# SIEMENS

# SINUMERIK

# SINUMERIK 828D, SINAMICS S120 Alarms

**Diagnostics Manual** 

#### Preface

| Introduction         | 1 |
|----------------------|---|
| NCK alarms           | 2 |
| Cycle alarms         | 3 |
| HMI alarms           | 4 |
| SINAMICS alarms      | 5 |
| Drive and I/O alarms | 6 |
| PLC alarms           | 7 |
| List of actions      | 8 |
| System responses     | 9 |
| Appendix             | Α |
|                      |   |

Valid for

SINUMERIK 828D control system

| Software               | version |
|------------------------|---------|
| CNC software           | 2.7     |
| SINAMICS S120 Booksize | 2.6 SP3 |

#### Legal information

#### Warning notice system

This manual contains notices you have to observe in order to ensure your personal safety, as well as to prevent damage to property. The notices referring to your personal safety are highlighted in the manual by a safety alert symbol, notices referring only to property damage have no safety alert symbol. These notices shown below are graded according to the degree of danger.

#### 

indicates that death or severe personal injury will result if proper precautions are not taken.

#### WARNING

indicates that death or severe personal injury may result if proper precautions are not taken.

#### 

with a safety alert symbol, indicates that minor personal injury can result if proper precautions are not taken.

#### CAUTION

without a safety alert symbol, indicates that property damage can result if proper precautions are not taken.

#### NOTICE

indicates that an unintended result or situation can occur if the relevant information is not taken into account.

If more than one degree of danger is present, the warning notice representing the highest degree of danger will be used. A notice warning of injury to persons with a safety alert symbol may also include a warning relating to property damage.

#### **Qualified Personnel**

The product/system described in this documentation may be operated only by **personnel qualified** for the specific task in accordance with the relevant documentation, in particular its warning notices and safety instructions. Qualified personnel are those who, based on their training and experience, are capable of identifying risks and avoiding potential hazards when working with these products/systems.

#### Proper use of Siemens products

Note the following:

#### WARNING

Siemens products may only be used for the applications described in the catalog and in the relevant technical documentation. If products and components from other manufacturers are used, these must be recommended or approved by Siemens. Proper transport, storage, installation, assembly, commissioning, operation and maintenance are required to ensure that the products operate safely and without any problems. The permissible ambient conditions must be complied with. The information in the relevant documentation must be observed.

#### Trademarks

All names identified by <sup>®</sup> are registered trademarks of Siemens AG. The remaining trademarks in this publication may be trademarks whose use by third parties for their own purposes could violate the rights of the owner.

#### **Disclaimer of Liability**

We have reviewed the contents of this publication to ensure consistency with the hardware and software described. Since variance cannot be precluded entirely, we cannot guarantee full consistency. However, the information in this publication is reviewed regularly and any necessary corrections are included in subsequent editions.

# Preface

#### SINUMERIK documentation

The SINUMERIK documentation is organized in the following categories:

- General documentation
- User documentation
- Manufacturer/service documentation

#### Additional information

You can find information on the following topics at www.siemens.com/motioncontrol/docu:

- Ordering documentation/overview of documentation
- Additional links to download documents
- Using documentation online (find and search in manuals/information)

Please send any questions about the technical documentation (e.g. suggestions for improvement, corrections) to the following address:

docu.motioncontrol@siemens.com

#### My Documentation Manager (MDM)

Under the following link you will find information to individually compile OEM-specific machine documentation based on the Siemens content:

www.siemens.com/mdm

#### Training

For information about the range of training courses, refer under:

www.siemens.com/sitrain

SITRAIN - Siemens training for products, systems and solutions in automation technology

www.siemens.com/sinutrain

SinuTrain - training software for SINUMERIK

#### FAQs

You can find Frequently Asked Questions in the Service&Support pages under Product Support. http://support.automation.siemens.com

#### SINUMERIK

You can find information on SINUMERIK under the following link: www.siemens.com/sinumerik

#### Target group

This publication is intended for:

- Project engineers
- Commissioning engineers
- Machine operators
- Service and maintenance personnel.

#### **Benefits**

The Diagnostics Manual enables the intended target group to evaluate error and fault indications and to respond accordingly.

With the help of the Diagnostics Manual, the target group has an overview of the various diagnostic options and diagnostic tools.

#### **Technical Support**

You will find telephone numbers for other countries for technical support in the Internet under http://www.siemens.com/automation/service&support

# Table of contents

|   | Prefa   | ce                                   | 3   |
|---|---------|--------------------------------------|-----|
| 1 | Introd  | luction                              | 7   |
|   | 1.1     | Using the Diagnostics Manual         |     |
|   | 1.2     | Structure of the diagnostics manual  |     |
|   | 1.3     | Alarm number ranges                  | 11  |
|   | 1.4     | System error alarms                  | 13  |
| 2 | NCK a   | alarms                               | 15  |
| 3 | Cycle   | alarms                               |     |
| 4 | HMI a   | alarms                               |     |
| 5 | SINA    | MICS alarms                          | 511 |
| 6 | Drive   | and I/O alarms                       |     |
| 7 | PLC a   | alarms                               |     |
| 8 | List of | f actions                            |     |
| 9 | Syste   | m responses                          |     |
|   | 9.1     | System reactions to SINUMERIK alarms |     |
|   | 9.2     | Cancel criteria for alarms           |     |
|   | 9.3     | System reactions for SINAMICS alarms |     |
| Α | Apper   | ndix                                 |     |
|   | A.1     | List of abbreviations                |     |
|   | A.2     | Documentation overview               |     |
|   |         |                                      |     |

# Introduction

### 1.1 Using the Diagnostics Manual

The Diagnostics Manual refers to the alarms / messages from the NCK area, HMI, PLC and SINAMICS. It should be used as a reference manual and allows operators at the machine tool:

- To correctly assess special situations when operating the machine.
- To identify the response of the system to the special situation.
- To utilize the possibilities for continued operation following the special situation.
- To follow references to other documentation containing further details.

### 1.2 Structure of the diagnostics manual

#### NCK / HMI / drive and I/O / PLC alarms

The descriptions for the alarms can be found in the chapters:

- NCK alarms (Page 15)
- HMI alarms (Page 505)
- Drive and I/O alarms (Page 887)
- PLC alarms (Page 899)

In each chapter, the alarm descriptions are sorted according to ascending alarm number. There are gaps in the sequence.

#### Structure of the NCK / HMI / drive and I/O / PLC alarm descriptions

The descriptions of the alarms have the following layout:

| <alarm no.=""></alarm> | <alarm text=""></alarm> |
|------------------------|-------------------------|
| Explanation:           |                         |
| Reaction:              |                         |
| Help:                  |                         |
| Continue<br>program:   |                         |
|                        |                         |

#### Introduction

1.2 Structure of the diagnostics manual

Each alarm is uniquely identified using the <Alarm number> and the <Alarm text>.

The description of the alarms is classified according to the following categories:

- Explanation
- Response

See Chapter: System reactions to SINUMERIK alarms (Page 927)

- Remedy
- Program continuation

See Chapter: Cancel criteria for alarms (Page 931)

#### Action list

The actions described in the NCK alarm texts ("Action %...") are explained in the following Chapter:

List of actions (Page 905)

#### SINAMICS alarms

The faults and states detected by the individual components of the drive system are indicated by alarms. These SINAMICS alarms are categorized into faults and alarms.

The differences between faults and alarms are as follows:

| Fault | <ul> <li>The appropriate fault reaction is initiated when a fault occurs.</li> <li>The following measures are required to remove the fault: <ul> <li>Removing the cause of the fault</li> <li>Acknowledging the fault</li> </ul> </li> </ul> |
|-------|----------------------------------------------------------------------------------------------------|
| Alarm | <ul> <li>No fault reaction.</li> <li>Alarms are self-acknowledging, i.e. if the cause has been removed, the alarms reset themselves automatically.</li> </ul>                                                                                |

The descriptions for the SINAMICS alarms are provided Chapter:

System reactions for SINAMICS alarms (Page 933)

#### Structure of SINAMICS alarm descriptions

The descriptions of the SINAMICS alarms have the following layout:

| <alarm no.=""></alarm> | <location data=""></location> | <alarm text=""></alarm> |
|------------------------|-------------------------------|-------------------------|
| Message value:         |                               |                         |
| Drive object:          |                               |                         |
| Reaction:              |                               |                         |
| Acknowledgment:        |                               |                         |
| Cause:                 |                               |                         |
| Help:                  |                               |                         |

Each alarm is uniquely identified using the <Alarm number> and the <Alarm text>.

The <Location data> is optional display information. Location data can include:

- Axis name and drive number or
- Bus and slave number of the PROFIBUS DP component affected

The place holder <Location data> is kept in the alarm description for this optional information.

The description of the SINAMICS alarms is classified according to the following categories:

Message value

The information provided under the message value tells you about the composition of the fault/alarm value.

Example:

Message value: Component number: %1, cause: %2

This fault value or alarm value contains information about the component number and cause. The entries %1 and %2 are place holders, which are filled appropriately in online operation with the commissioning software.

• Drive object

For each alarm (fault/alarm) it is specified in which drive object this message can be found. A message can belong to either one, several or all drive objects.

Response

Specifies the default reaction in the event of a fault.

See Chapter: System reactions for SINAMICS alarms (Page 933)

Acknowledgment

See Chapter: System reactions for SINAMICS alarms (Page 933)

Cause

For the cause of the alarm, the fault/alarm value is essentially prepared in text form.

1.2 Structure of the diagnostics manual

• Remedy

#### References

If you require further information on the alarms, you can find the alarms under a 5-character parameter number in List Manual SINAMICS S120/S150.

The notation of the parameter numbers can be derived as follows:

In the SINAMICS List Manual, faults and alarms start with the letter "F" and the following fivedigit number.

Example:

The description of alarm 207016 can be found under parameter F07016.

#### Synchronization of time and date

| NOTICE                                                                                                    |  |
|----------------------------------------------------------------------------------------------------|--|
| Synchronization of time                                                                                                    |  |
| The SINAMICS drives have no real-time clock. The time of day and date of t<br>clock are synchronized in a 10-second cycle with the SINUMERIK real-time of          |  |
| The result is that after a change of the date and/or the clock of the SINUMEF clock up to 10 seconds expire until this change has been synchronized with t drives. |  |
| If in this up period of up to 10 seconds SINAMICS alarms occur (alarm numb 299999), this SINAMICS alarms still receive the outdated date / time stamp.             |  |

299999), this SINAMICS alarms still receive the outdated date / time stamp. The SINUMERIK alarms (alarm numbers < 200000 and > 300000) triggered as a result of the SINAMICS alarms, on the other hand, already receive the new date/ time stamp.

### 1.3 Alarm number ranges

The following tables show an overview of all of the reserved number ranges for alarms/ messages.

#### NOTICE

In the alarm lists of this Diagnostics Manual, only those number ranges are represented, which are valid for the specified product.

|                   | -                   |                                         |  |
|-------------------|---------------------|-----------------------------------------|--|
| 000 000 - 009 999 | General alarms      |                                         |  |
| 010 000 - 019 999 | Channel alarms      |                                         |  |
| 020 000 - 029 999 | Axis/spindle alarms | Axis/spindle alarms                     |  |
|                   | 027 000 - 027 999   | Alarms for Safety Integrated            |  |
| 030 000 - 099 999 | Functional alarms   |                                         |  |
|                   | 060 000 - 064 999   | Cycle alarms SIEMENS                    |  |
|                   | 065 000 - 069 999   | Cycle alarms user                       |  |
|                   | 070 000 - 079 999   | Compile cycles - manufacturers and OEMs |  |
|                   | 082 000 - 082 999   | Messages, SHOPMILL and CMT cycles       |  |
|                   | 083 000 - 084 999   | Messages, measurement cycles            |  |
|                   | 085 000 - 089 999   | Messages, user cycles                   |  |

| Table 1-1 | NCK alarms/messages |
|-----------|---------------------|
|-----------|---------------------|

#### Table 1-2 HMI alarms/messages

| 100 000 - 119 999 | HMI Embedded                        |                             |
|-------------------|-------------------------------------|-----------------------------|
|                   | 100 000 - 100 999                   | Basic system                |
|                   | 101 000 - 101 999                   | Diagnostics                 |
|                   | 102 000 - 102 999                   | Services                    |
|                   | 103 000 - 103 999                   | Machine                     |
|                   | 104 000 - 104 999                   | Parameter                   |
|                   | 105 000 - 105 999                   | Programming                 |
|                   | 106 000 - 106 999                   | Reserved                    |
|                   | 107 000 - 107 999                   | MCU                         |
|                   | 108 000 -108 999                    | HiGraph                     |
|                   | 109 000 - 109 999                   | Distributed systems (M : N) |
|                   | 110 000 - 110 999                   | Cycles                      |
|                   | 113 000 - 113 999                   | Wizard (HMI Embedded)       |
|                   | 114 000 - 114 999                   | HT 6                        |
|                   | 119 000 - 119 999                   | OEM                         |
| 120 000 - 129 999 | HMI Advanced                        |                             |
| 130 000 - 139 999 | HMI Advanced OEM                    |                             |
| 142 000 - 142 099 | Remote diagnostics, RCS host/viewer |                             |
| 148 500 - 148 999 | MCIS                                |                             |

| Table 1-2 HMI alarms/me |
|-------------------------|
|-------------------------|

| 149 000 - 149 999 | ePS                   |
|-------------------|-----------------------|
| 150 000 - 159 999 | SINUMERIK Operate     |
| 160 000 – 169 999 | SINUMERIK Operate OEM |

Table 1-3 SINAMICS alarms (faults/alarms)

| 201 000 - 203 999 | Control Unit, closed-loop | p control                                                                                             |
|-------------------|---------------------------|----------------------------------------------------------------------------------------------------|
|                   | 201 600 - 201 799         | Messages from the "Safety Integrated" function integrated in the drive                                |
| 204 000 - 204 999 | Reserved                  |                                                                                                    |
| 205 000 -205 999  | Power unit                |                                                                                                    |
| 206 000 - 206 899 | Infeed                    |                                                                                                    |
| 206 900 - 206 999 | Braking Module            |                                                                                                    |
| 207 000 - 207 999 | Drive                     |                                                                                                    |
| 208 000 - 208 999 | Option Board              |                                                                                                    |
| 209 000 - 212 999 | Reserved                  |                                                                                                    |
| 213 000 - 213 010 | Licensing                 |                                                                                                    |
| 213 011 - 219 999 | Reserved                  |                                                                                                    |
| 220 000 - 229 999 | OEM                       |                                                                                                    |
| 230 000 - 230 999 | DRIVE-CLiQ componen       | t power unit                                                                                          |
| 231 000 - 231 999 | DRIVE-CLiQ componen       | t encoder 1                                                                                           |
| 232 000 - 232 999 | DRIVE-CLiQ componen       | t encoder 2                                                                                           |
|                   |                           | tomatically output as an alarm if the encoder is<br>ct measuring system and does not intervene in the |
| 233 000 - 233 999 | DRIVE-CLiQ componen       | t encoder 3                                                                                           |
|                   |                           | tomatically output as an alarm if the encoder is<br>ct measuring system and does not intervene in the |
| 234 000 - 234 999 | Voltage Sensing Module    | e (VSM)                                                                                               |
| 235 000 - 235 199 | Terminal Module 54F (T    | M54F)                                                                                                 |
| 235 200 - 235 999 | Terminal Module 31 (TM    | //31)                                                                                                 |
| 236 000 - 236 999 | DRIVE-CLiQ Hub Modu       | le                                                                                                    |
| 240 000 - 240 999 | Controller Extension      |                                                                                                    |
| 241 000 - 248 999 | Reserved                  |                                                                                                    |
| 249 000 - 249 999 | SINAMICS GM/SM/GL         |                                                                                                    |
| 250 000 - 250 499 | Communication Board (     | COMM BOARD)                                                                                           |
| 250 500 - 259 999 | OEM Siemens               |                                                                                                    |
| 260 000 - 265 535 | SINAMICS DC MASTER        | R (DC closed-loop control)                                                                            |

| Table 1-4 Drive and I/O alarms |
|--------------------------------|
|--------------------------------|

| 300 000 - 399 999 General drive alarms |  |
|----------------------------------------|--|

Table 1-5 PLC alarms/messages

| 400 000 - 499 999  | General PLC alarms                               |
|--------------------|--------------------------------------------------|
| 500 000 - 599 999  | Channel alarms <sup>2)</sup>                     |
| 600 000 - 699 999  | Axis/spindle alarms <sup>2)</sup>                |
| 700 000 - 799 999  | User area <sup>2)</sup>                          |
| 800 000 - 899 999  | Sequencers/graphs <sup>2)</sup>                  |
| (810 001 - 810 009 | System fault messages in the PLC <sup>1)</sup> ) |

 More detailed information is available via the diagnostic function (diagnostic buffer) in SIMATIC STEP 7.

<sup>2)</sup> The PLC alarms in the range 500000 - 899999 are configured and described by the machine manufacturer.

# 1.4 System error alarms

The following alarms are system errors:

| 1000 | 1005 | 1013 | 1017 |
|------|------|------|------|
| 1001 | 1010 | 1014 | 1018 |
| 1002 | 1011 | 1015 | 1019 |
| 1003 | 1012 | 1016 | 1160 |

These system error alarms are not described in detail. If such a system error occurs, please contact the hotline and indicate the following details:

- Alarm number
- Alarm text
- Internal system error number (contained in the alarm text)

#### Introduction

1.4 System error alarms

# NCK alarms

| 2000                       | PLC sign-of-life monitoring                                                                                                    |
|----------------------------|----------------------------------------------------------------------------------------------------|
| Definitions:               | The PLC must give a sign of life within a defined period of time (MD10100 \$MN_PLC_CYCLIC_TIMEOUT). If this does not occur, the alarm is triggered.<br>The sign of life is a counter reading on the internal NC/PLC interface which the PLC causes to count up with the 10 ms time alarm. The NCK also tests cyclically whether the counter reading has changed.<br>The PLC must give a sign of life within a defined period of time. If this does not occur, this alarm is triggered.                                                                                                    |
| Reaction:                  | NC not ready.<br>Local alarm reaction.<br>Channel not ready.<br>NC Start disable in this channel.<br>Interface signals are set.<br>Alarm display.<br>NC Stop on alarm.                                                                                                    |
| Remedy:                    | Please inform the authorized personnel/service department. Check monitoring time frame in MD10100<br>\$MN_PLC_CYCLIC_TIMEOUT (reference value: 100ms).<br>Establish the cause of the error in the PLC and eliminate it (analysis of the ISTACK. If monitoring has responded with<br>a loop in the user program rather than with a PLC Stop, there is no ISTACK entry).<br>This alarm is also caused by PLC stop.<br>(PLC stop with programming tool,<br>PLC stop by commissioning switch,<br>PLC stop by alarm)<br>If none of these cases applies, place a support request with the error text under: http://www.siemens.com/automation/<br>support-request |
| Program Continua-<br>tion: | Switch control OFF - ON.                                                                                                    |

#### 2001 PLC has not started up **Definitions:** The PLC must give at least 1 sign of life within a period of time defined in MD10120 \$MN\_PLC\_RUNNINGUP\_TIMEOUT (default: 1 sec.). The PLC must give at least 1 sign of life within the defined period of time after Power ON. NC not ready. Reaction: Local alarm reaction. Channel not ready. NC Start disable in this channel. Interface signals are set. Alarm display. NC Stop on alarm. - Please inform the authorized personnel/service department. The monitoring time in MD10120 Remedy: \$MN\_PLC\_RUNNINGUP\_TIMEOUT must be checked and adapted to the first OB1 cycle. - Determine the cause of error in the PLC (loop or stop in the user program) and eliminate it. Place a support request with the error text under: http://www.siemens.com/automation/support-request Program Continua-Switch control OFF - ON. tion:

| 2130                       | 5V/24V encoder or 15V D/A converter undervoltage                                                                                                    |
|----------------------------|----------------------------------------------------------------------------------------------------|
| Definitions:               | A failure has occurred in the power supply to the encoder (5V/24V) or D/A converter (+/-15V).                                                                                                  |
| Reaction:                  | NC not ready.<br>The NC switches to follow-up mode.                                                                                                    |
|                            | Mode group not ready, also effective for single axes.                                                                                                    |
|                            | NC Start disable in this channel.                                                                                                    |
|                            | Axes of this channel must be re-referenced.                                                                                                    |
|                            | Interface signals are set.                                                                                                    |
|                            | Alarm display.                                                                                                    |
|                            | NC Stop on alarm.                                                                                                    |
| Remedy:                    | Please inform the authorized personnel/service department. Check the encoder and cable for short-circuits (the fault should not occur when you remove the cable). Check the power feeder line. |
| Program Continua-<br>tion: | Switch control OFF - ON.                                                                                                    |

#### 2900 Reboot is delayed

| Definitions:               | This alarm indicates a delayed reboot.<br>This alarm only occurs when reboot was carried out by the HMI and MD10088 \$MN_REBOOT_DELAY_TIME was set<br>greater than zero.<br>The alarm can be suppressed with MD11410 \$MN_SUPPRESS_ALARM_MASK Bit 20.                            |
|----------------------------|----------------------------------------------------------------------------------------------------|
| Reaction:                  | NC not ready.<br>The NC switches to follow-up mode.<br>Mode group not ready, also effective for single axes.<br>Interpreter stop<br>NC Start disable in this channel.<br>Interface signals are set.<br>Alarm display.<br>NC Stop on alarm.<br>Alarm reaction delay is cancelled. |
| Remedy:                    | See MD10088 \$MN_REBOOT_DELAY_TIME and MD11410 \$MN_SUPPRESS_ALARM_MASK.                                                                                                    |
| Program Continua-<br>tion: | Switch control OFF - ON.                                                                                                    |

### 3000 Emergency stop

| Definitions:<br>Reaction:  | The EMERGENCY STOP request is applied to the NCK/PLC interface DB2600 DBX0.1 (Emergency stop). NC not ready.                                                                                                   |
|----------------------------|----------------------------------------------------------------------------------------------------|
|                            | Mode group not ready, also effective for single axes.                                                                                                    |
|                            | NC Start disable in this channel.                                                                                                    |
|                            | Interface signals are set.                                                                                                    |
|                            | Alarm display.                                                                                                    |
|                            | NC Stop on alarm.                                                                                                    |
|                            | Alarm reaction delay is cancelled.                                                                                                    |
| Remedy:                    | Please inform the authorized personnel/service department. Remove the cause of the emergency stop and acknowledge the emergency stop via the PLC/NCK interface DB2600 DBX0.2 (emergency stop acknowledgement). |
| Program Continua-<br>tion: | Teileprogramm neu starten. Clear alarm with the RESET key in all channels of this mode group. Restart part program.                                                                                            |

| 4000                       | [Channel %1: ] Machine data %2[%3] has gap in axis assignment                                                                                                    |
|----------------------------|----------------------------------------------------------------------------------------------------|
| Parameters:                | %1 = Channel number<br>%2 = String: MD identifier                                                                                                    |
| Definitions:               | The assignment of a machine axis to a channel by the MD20070 \$MC_AXCONF_MACHAX_USED must be<br>contiguous. At system power-up (Power On) gaps are detected and displayed as an alarm.                                                                              |
| Reaction:                  | NC not ready.<br>Mode group not ready, also effective for single axes.<br>NC Start disable in this channel.<br>Interface signals are set.<br>Alarm display.<br>NC Stop on alarm.                                                                                    |
| Remedy:                    | Please inform the authorized personnel/service department. The entries for the indices for the machine axes used in the channels must be contiguous in table MD20070 \$MC_AXCONF_MACHAX_USED. Channel axis gaps must be enabled via MD11640\$MN_ENABLE_CHAN_AX_GAP. |
| Program Continua-<br>tion: | Switch control OFF - ON.                                                                                                    |

4002 [Channel %1: ] Machine data %2[%3] assigns an axis not defined in channel %1 = Channel number Parameters: %2 = String: MD identifier %3 = Index: MD array index **Definitions:** Only axes that have been activated in the channel by means of MD20070 \$MC\_AXCONF\_MACHAX\_USED [kx]=m may be declared as geometry axes or transformation axes by means of the MD20050 \$MC\_AXCONF\_GEOAX\_ASSIGN\_TAB [gx]=k. This also applies to MD22420 \$MC\_FGROUP\_DEFAULT\_AXES (gx: Geometry axis index, kx: Channel axis index, k: Channel axis no., m: Machine axis no.). Assignment of geometry axes to channel axes MD20050 \$MC\_AXCONF\_GEOAX\_ASSIGN\_TAB (includes channel axis no. k): - Geometry axis index: 0, 1st channel: 1, 2nd channel: 1 - Geometry axis index: 1, 1st channel: 2, 2nd channel: 0 - Geometry axis index: 2, 1st channel: 3, 2nd channel: 3 MD20070 \$MC\_AXCONF\_MACHAX\_USED (includes machine axis no. m): - Channel axis index: 0, 1st channel: 1, 2nd channel: 4 - Channel axis index: 1, 1st channel: 2, 2nd channel: 5 - Channel axis index: 2, 1st channel: 3, 2nd channel: 6 - Channel axis index: 3, 1st channel: 7, 2nd channel: 0 - Channel axis index: 4, 1st channel: 8, 2nd channel: 0 - Channel axis index: 5, 1st channel: 0, 2nd channel: 0 - Channel axis index: 6, 1st channel: 0, 2nd channel: 0 - Channel axis index: 7, 1st channel: 0, 2nd channel: 0 **Reaction:** NC not ready. Mode group not ready, also effective for single axes. NC Start disable in this channel. Interface signals are set. Alarm display. NC Stop on alarm. Remedy: Please inform the authorized personnel/service department. Correct - MD20050 \$MC\_AXCONF\_GEOAX\_ASSIGN\_TAB - MD24... \$MC\_TRAFO\_AXES\_IN\_... - MD24... \$MC\_TRAFO\_GEOAX\_ASSIGN\_TAB\_... - MD22420 \$MC\_FGROUP\_DEFAULT\_AXES - and/or MD20070 \$MC\_AXCONF\_MACHAX\_USED. Switch control OFF - ON. Program Continuation:

| 4004                       | [Channel %1: ] Machine data %2 axis %3 defined repeatedly as geometry axis                                                                            |
|----------------------------|----------------------------------------------------------------------------------------------------|
| Parameters:                | %1 = Channel number<br>%2 = String: MD identifier<br>%3 = Axis index                                                                                  |
| Definitions:               | An axis may only be defined once as a geometry axis.                                                                                                  |
| Reaction:                  | Mode group not ready.<br>Channel not ready.<br>NC Start disable in this channel.<br>Interface signals are set.<br>Alarm display.<br>NC Stop on alarm. |
| Remedy:                    | Correct MD20050 \$MC_AXCONF_GEOAX_ASSIGN_TAB.                                                                                                    |
| Program Continua-<br>tion: | Switch control OFF - ON.                                                                                                    |

| 4005                       | [Channel %1: ] Maximum number of axes is exceeded. Limit %2                                                                                                    |
|----------------------------|----------------------------------------------------------------------------------------------------|
| Parameters:                | %1 = Channel number<br>%2 = Upper limit for the number of axes in the channel                                                                                                    |
| Definitions:               | MD20070 \$MC_AXCONF_MACHAX_USED defines which machine axes can be used in this channel. This simultaneously defines the number of active axes in the channel. This upper limit has been exceeded. Note: Th channel axis gaps may cause certain indices of MD20070 \$MC_AXCONF_MACHAX_USED to remain unused therefore do not count as active channel axes.<br>Example:<br>- CHANDATA(2)<br>- \$MC_AXCONF_MACHAX_USED[0] = 7<br>- \$MC_AXCONF_MACHAX_USED[1] = 8<br>- \$MC_AXCONF_MACHAX_USED[1] = 8<br>- \$MC_AXCONF_MACHAX_USED[2] = 0<br>- \$MC_AXCONF_MACHAX_USED[2] = 0<br>- \$MC_AXCONF_MACHAX_USED[3] = 3<br>- \$MC_AXCONF_MACHAX_USED[4] = 2<br>- \$MC_AXCONF_MACHAX_USED[4] = 2<br>- \$MC_AXCONF_MACHAX_USED[5] = 0<br>- \$MC_AXCONF_MACHAX_USED[6] = 1<br>- \$MC_AXCONF_MACHAX_USED[7] = 0 |
| Reaction:                  | This channel uses the five machine axes 1, 2, 3, 8, 7, i.e. it has 5 active channel axes.<br>NC not ready.<br>Channel not ready.<br>NC Start disable in this channel.<br>Interface signals are set.<br>Alarm display.                                                                                                    |
| Remedy:                    | NC Stop on alarm.<br>Modify MD20070 \$MC_AXCONF_MACHAX_USED.                                                                                                    |
| Program Continua-<br>tion: | Switch control OFF - ON.                                                                                                    |

### 4006 The maximum number of activatable axes has been exceeded (limit %1)

| Parameters:  | %1 = Number of axes                                                                                                    |
|--------------|----------------------------------------------------------------------------------------------------|
| Definitions: | The sum of the two option data \$ON_NUM_AXES_IN_SYSTEM and \$ON_NUM_ADD_AXES_IN_SYSTEM must not<br>exceed the maximum number of axes in the system. |
| Reaction:    | NC not ready.<br>Mode group not ready, also effective for single axes.<br>NC Start disable in this channel.<br>Interface signals are set.           |

|                            | Alarm display.<br>NC Stop on alarm.                                                                                                    |
|----------------------------|----------------------------------------------------------------------------------------------------|
| Remedy:                    | Please inform the authorized personel/service department. The sum of the two option data<br>\$ON_NUM_AXES_IN_SYSTEM and \$ON_NUM_ADD_AXES_IN_SYSTEM must not exceed the maximum number<br>of axes (dependent on configuration). |
| Program Continua-<br>tion: | Switch control OFF - ON.                                                                                                    |

4009

#### Machine data %1 contains an illegal value.

| Parameters:<br>Definitions:<br>Reaction: | %1 = String: MD identifier<br>A value has been entered which exceeds the value range or a limit value for a variable, a machine data or a function.<br>NC not ready.<br>Channel not ready. |
|------------------------------------------|----------------------------------------------------------------------------------------------------|
|                                          | NC Start disable in this channel.<br>Interface signals are set.<br>Alarm display.<br>NC Stop on alarm.                                                                                     |
| Remedy:                                  | Enter correct values.                                                                                                    |
| Program Continua-<br>tion:               | Switch control OFF - ON.                                                                                                    |

| 4010                       | Invalid identifier used in machine data %1[%2]                                                                                                    |
|----------------------------|----------------------------------------------------------------------------------------------------|
| Parameters:                | %1 = String: MD identifier<br>%2 = Index: MD array index                                                                                                    |
| Definitions:               | <ul> <li>When determining a name in the NCK tables (arrays) for: machine axes, Euler angles, direction vectors, normal vectors, interpolation parameters and intermediate point coordinates, one of the following syntax rules for the ider to be entered has been violated:</li> <li>The identifier must be an NC address letter (A, B, C, I, J, K, Q, U, V, W, X, Y, Z), possibly with a numerical exter (840D: 1-99)</li> <li>The identifier must begin with any 2 capital letters but not with \$ (reserved for system variables).</li> <li>The identifier must not be a keyword of the NC language (e.g. POSA).</li> </ul> |
| Reaction:                  | NC not ready.<br>Mode group not ready, also effective for single axes.<br>NC Start disable in this channel.<br>Interface signals are set.<br>Alarm display.<br>NC Stop on alarm.                                                                                                    |
| Remedy:                    | Please inform the authorized personnel/service department. Enter the identifier for user-defined names with consyntax in the displayed MD.<br>- Machine axes: MD10000 \$MN_AXCONF_MACHAX_NAME_TAB<br>- Euler angles: MD10620 \$MN_EULER_ANGLE_NAME_TAB<br>- Normal vectors: MD10630 \$MN_NORMAL_VECTOR_NAME_TAB<br>- Direction vectors: MD10640 \$MN_DIR_VECTOR_NAME_TAB<br>- Interpolation parameters: MD10650 \$MN_IPO_PARAM_NAME_TAB<br>- Intermediate point coordinates: MD10660 \$MN_INTERMEDIATE_POINT_NAME_TAB                                                                                                    |
| Program Continua-<br>tion: | Switch control OFF - ON.                                                                                                    |

| 4011                       | [Channel %1: ] Invalid identifier used in machine data %2[%3]                                                                                                    |
|----------------------------|----------------------------------------------------------------------------------------------------|
| Parameters:                | %1 = Channel number<br>%2 = String: MD identifier<br>%3 = Index: MD array index                                                                                                    |
| Definitions:               | <ul> <li>When defining names in the channel-specific tables for geometry axes and channel axes, one of the following syntax rules for the identifier to be entered has been violated:</li> <li>The identifier must be an NC address letter (A, B, C, I, J, K, U, V, W, X, Y, Z), possibly with a numerical extension.</li> <li>The identifier must begin with any 2 capital letters but not with \$ (reserved for system variables).</li> <li>The identifier must not be a keyword of the NC language (e.g. SPOS).</li> </ul> |
| Reaction:                  | NC not ready.<br>Mode group not ready, also effective for single axes.<br>NC Start disable in this channel.<br>Interface signals are set.<br>Alarm display.<br>NC Stop on alarm.                                                                                                    |
| Remedy:                    | Please inform the authorized personnel/service department.<br>Enter the identifier for user-defined names with correct syntax in the displayed MD<br>- Geometry axes: MD20060 \$MC_AXCONF_GEOAX_NAME_TAB<br>- Channel axes: MD20080 \$MC_AXCONF_CHANAX_NAME_TAB                                                                                                    |
| Program Continua-<br>tion: | Switch control OFF - ON.                                                                                                    |

| 4012 | Invalid identifier used in machine data %1[%2] |  |
|------|------------------------------------------------|--|
| -    |                                                |  |

| Parameters:                | %1 = String: MD identifier<br>%2 = Index: MD array                                                                                            |
|----------------------------|----------------------------------------------------------------------------------------------------|
| Definitions:               | The selected identifier is invalid. Valid identifiers are:<br>- AX1 - AXn: Machine axis identifiers                                           |
| Reaction:                  | NC not ready.<br>Channel not ready.<br>NC Start disable in this channel.<br>Interface signals are set.<br>Alarm display.<br>NC Stop on alarm. |
| Remedy:                    | Use the correct identifier.                                                                                                    |
| Program Continua-<br>tion: | Switch control OFF - ON.                                                                                                    |

| 4020         | Identifier %1 used several times in machine data %2                                                                                                    |
|--------------|----------------------------------------------------------------------------------------------------|
| Parameters:  | %1 = String: Name of identifier<br>%2 = String: MD identifier                                                                                                    |
| Definitions: | When determining a name in the NCK tables (arrays) for: machine axes, Euler angles, direction vectors, normal vectors, interpolation parameters and intermediate point coordinates, an identifier has been used that already exists in the control. |
| Reaction:    | NC not ready.<br>Mode group not ready, also effective for single axes.<br>NC Start disable in this channel.<br>Interface signals are set.<br>Alarm display.<br>NC Stop on alarm.                                                                    |
| Remedy:      | Please inform the authorized personnel/service department. Select for the identifier to be entered a character string that is not yet used in the system (max. 32 characters).                                                                      |

**Program Continua-** Teileprogramm neu starten. Clear alarm with the RESET key in all channels of this mode group. Restart part program. tion:

| 4021                       | [Channel %1: ] Identifier %2 used several times in machine data %3                                                                                                    |
|----------------------------|----------------------------------------------------------------------------------------------------|
| Parameters:                | %1 = Channel number<br>%2 = String: Name of identifier<br>%3 = String: MD identifier                                                                                             |
| Definitions:               | To determine the name in the channel-specific tables for geometry axes and channel axes an identifier already existing in the control has been used.                             |
| Reaction:                  | NC not ready.<br>Mode group not ready, also effective for single axes.<br>NC Start disable in this channel.<br>Interface signals are set.<br>Alarm display.<br>NC Stop on alarm. |
| Remedy:                    | Please inform the authorized personnel/service department. Select for the identifier to be entered a character string that is not yet used in the system (max. 32 characters).   |
| Program Continua-<br>tion: | Switch control OFF - ON.                                                                                                    |

| 4030                       | [Channel %1:] Identifier missing in machine date %2[%3]                                                                                                    |
|----------------------------|----------------------------------------------------------------------------------------------------|
| Parameters:                | %1 = Channel number<br>%2 = String: MD identifier<br>%3 = Index: MD array index                                                                                                    |
| Definitions:               | An axis identifier is expected for the displayed MD in accordance with the axis configuration in the MD20070<br>\$MC_AXCONF_MACHAX_USED and MD20050 \$MC_AXCONF_GEOAX_ASSIGN_TAB.                                                                                                    |
| Reaction:                  | NC not ready.<br>Mode group not ready, also effective for single axes.<br>NC Start disable in this channel.<br>Interface signals are set.<br>Alarm display.<br>NC Stop on alarm.                                                                                                    |
| Remedy:                    | Please inform the authorized personnel/service department.<br>Check axis configuration and enter the missing identifier into the MD or, should the axis not exist, specify for this<br>channel axis the machine axis 0 in the channel-specific MD20070 \$MC_AXCONF_MACHAX_USED. If this concerns<br>a geometry axis that is not to be used (this applies only for 2-axis machining, e.g. on lathes), then channel axis 0 must<br>be entered additionally in the channel-specific MD20050 \$MC_AXCONF_GEOAX_ASSIGN_TAB. |
| Program Continua-<br>tion: | Switch control OFF - ON.                                                                                                    |

| 4032        | [Channel %1:] Wrong identifier for facing axis in %2 |
|-------------|------------------------------------------------------|
| Parameters: | %1 = Channel number                                  |

| Parameters:  | %1 = Channel number<br>%2 = String: MD identifier                                                                                                    |
|--------------|----------------------------------------------------------------------------------------------------|
| Definitions: | According to the axis configuration in MD20150 \$MC_GCODE_RESET_VALUES or MD20100<br>\$MC_DIAMETER_AX_DEF, a facing axis identifier is expected at the specified location. |
| Reaction:    | Mode group not ready.<br>Channel not ready.<br>NC Start disable in this channel.<br>Interface signals are set.<br>Alarm display.<br>NC Stop on alarm.                      |

Remedy:Please inform the authorized personnel/service department. Add the correct identifier.Program Continua-<br/>tion:Switch control OFF - ON.

| 4040                       | [Channel %1: ] Axis identifier %2 not consistent with machine data %3                                                                                                    |
|----------------------------|----------------------------------------------------------------------------------------------------|
| Parameters:                | %1 = Channel number<br>%2 = String: Axis identifier<br>%3 = String: MD identifier<br>%4 = There are not enough channel axes entered in the MD displayed.                                                                          |
| Definitions:               | The use of the specified axis identifier in the displayed MD is not consistent the channel's axis configuration stated in the MD20070 \$MC_AXCONF_MACHAX_USED and MD20050 \$MC_AXCONF_GEOAX_ASSIGN_TAB.                           |
| Reaction:                  | NC not ready.<br>Mode group not ready, also effective for single axes.<br>NC Start disable in this channel.<br>Interface signals are set.<br>Alarm display.<br>NC Stop on alarm.                                                  |
| Remedy:                    | Please inform the authorized personnel/service department.<br>Check and correct the identifier used in the MD10000 \$MN_AXCONF_MACHAX_NAME_TAB, MD20080<br>\$MC_AXCONF_CHANAX_NAME_TAB and/or MD20060 \$MC_AXCONF_GEOAX_NAME_TAB. |
| Program Continua-<br>tion: | Switch control OFF - ON.                                                                                                    |

| 4045                       | [Channel %1: ] Conflict between machine data %2 and machine data %3                                                                                                    |
|----------------------------|----------------------------------------------------------------------------------------------------|
| Parameters:                | %1 = Channel number<br>%2 = String: MD identifier<br>%3 = String: MD identifier                                                                                                  |
| Definitions:               | Using the specified machine data %1 leads to a conflict with machine data %2.                                                                                                    |
| Reaction:                  | NC not ready.<br>Mode group not ready, also effective for single axes.<br>NC Start disable in this channel.<br>Interface signals are set.<br>Alarm display.<br>NC Stop on alarm. |
| Remedy:                    | Correct the specified machine data.                                                                                                    |
| Program Continua-<br>tion: | Switch control OFF - ON.                                                                                                    |

| 4050         | NC code identifier %1 cannot be reconfigured to %2                                                                                                    |
|--------------|----------------------------------------------------------------------------------------------------|
| Parameters:  | %1 = String: Old identifier<br>%2 = String: New identifier                                                                                                    |
| Definitions: | <ul> <li>Renaming of an NC code was not possible for one of the following reasons:</li> <li>The old identifier does not exist</li> <li>The new identifier lies in another type range.</li> <li>NC codes/keywords can be reconfigured via machine data as long as the type range is not abandoned.</li> <li>Type 1: "real" G codes: G02, G17, G33, G64,</li> <li>Type 2: named G codes: ASPLINE, BRISK, TRANS,</li> <li>Type 3: settable addresses: X, Y, A1, A2, I, J, K, ALF, MEAS,</li> </ul> |

| Reaction:                  | NC not ready.<br>Mode group not ready, also effective for single axes.<br>NC Start disable in this channel.<br>Interface signals are set.<br>Alarm display.<br>NC Stop on alarm.                                                                                                    |
|----------------------------|----------------------------------------------------------------------------------------------------|
| Remedy:                    | Please inform the authorized personnel/service department.<br>Correct MD10712 \$MN_NC_USER_CODE_CONF_NAME_TAB (protection level 1).<br>The list must be built up as follows:<br>Even address: Identifier to be modified.<br>Following odd address: New identifier<br>e.g.: \$MN_NC_USER_CODE_CONF_NAME_TAB [10] = "ROT"<br>\$MN_NC_USER_CODE_CONF_NAME_TAB [11] = " "<br>clears the ROT function from the control |
| Program Continua-<br>tion: | Switch control OFF - ON.                                                                                                    |

| 4060                       | Standard machine data loaded (%1, %2, %3, %4)                                                                                                    |
|----------------------------|----------------------------------------------------------------------------------------------------|
| Parameters:                | %1 = Identifier 1<br>%2 = Identifier 2<br>%3 = Identifier 3<br>%4 = Identifier 4                                                                                                    |
| Definitions:               | The standard MD were loaded because<br>- a cold start was requested or<br>- the MD buffer voltage failed or<br>- an initialization was requested for loading the standard machine data (MD11200 \$MN_INIT_MD). |
| Reaction:                  | Alarm display.                                                                                                    |
| Remedy:                    | Please inform the authorized personnel/service department. After automatically loading the standard MDs, the individual MDs must be entered or loaded in the relevant system.                                  |
| Program Continua-<br>tion: | Clear alarm with the RESET key. Restart part program                                                                                                    |

#### 4062 Backup data loaded

| Definitions:               | The user data saved in the flash memory are loaded to the SRAM. |
|----------------------------|-----------------------------------------------------------------|
| Reaction:                  | Alarm display.                                                  |
| Remedy:                    | Load specific machine data again.                               |
| Program Continua-<br>tion: | Clear alarm with the RESET key. Restart part program            |

| 4065                       | Buffered memory was restored from backup medium (potential loss of data!)                                                                                                    |
|----------------------------|----------------------------------------------------------------------------------------------------|
| Definitions:               | Only occurs with SINUMERIK 840D / 840Di sl / 802D.         !! 840Di sl only         The user data of the NC and the remanent data of the PLC are stored in the static memory area (SRAM) of the MCI board. The content of the SRAM is backed up as an SRAM image on PCU hard disk at each "NCK POWER ON reset" and each time Windows XP is closed down normally. The previously valid SRAM image then becomes the SRAM backup, which is also stored on the PCU hard disk.         The SRAM backup is used and alarm 4065 issued in the following cases:         HW serial no       SRAM MCI board         MCI board       "OK"         1.       Known         No       No         3.       Unknown         Yes       No         3.       Unknown         No       No         Plonly for 802D       The reason for this alarm is that the backup time is exceeded. Make sure that the required operating time of the control corresponds to the specifications in your Installation & Start-up Guide. The current backup copy of the buffered |
| Reaction:                  | memory has been created by the last internal data backup via the "Save data" softkey on the HMI.<br>NC not ready.<br>NC Start disable in this channel.<br>Interface signals are set.<br>Alarm display.                                                                                                    |
| Remedy:                    | Make a POWER ON reset.<br>!! 840Di / 840Di sl only:<br>Alarm 4065 also has to be acknowledged on the HMI after a POWER ON reset:<br>HMI: Operating area switchover > Diagnostics > NC/PLC Diagnostics > Diagnostics > "Acknowledge alarm 4065"<br>button<br>Note<br>Press the "ETC" key to change to the secondary softkey bar in order to acknowledge the alarm with a softkey.                                                                                                    |
| Program Continua-<br>tion: | Switch control OFF - ON.                                                                                                    |

#### 4070 Normalizing machine data has been changed

| Definitions:               | The control uses internal physical units (mm, degrees, s, for paths, velocities, acceleration, etc.). During programming<br>or data storage, some of these values are input and output using different units (rev./min, m/s2, etc.).<br>The conversion is carried out with the scaling factors that can be entered (system-spefic MD array MD10230<br>\$MN_SCALING_FACTORS_USER_DEF USER_DEF[n] (n index number 0 - 10), when the corresponding masking<br>bit is set to "1".<br>If the masking bit is set to "0" then scaling takes place with the internal standard factors.<br>The following machine data influence the scaling of other MDs:<br>MD10220: \$MN_SCALING_USER_DEF_MASK<br>MD10230: \$MN_SCALING_FACTORS_USER_DEF<br>MD10240: \$MN_SCALING_FACTORS_USER_DEF<br>MD10240: \$MN_SCALING_SYSTEM_IS_METRIC<br>MD10250: \$MN_SCALING_VALUE_INCH<br>MD30300: \$MA_IS_ROT_AX<br>If these data are modified, the NCK must be powered up again. Only then will the input of dependent data be performed<br>correctly. |
|----------------------------|----------------------------------------------------------------------------------------------------|
| Reaction:                  | Alarm display.                                                                                                    |
| Remedy:                    | Please inform the authorized personnel/service department.<br>If the alarm has been displayed after downloading an MD file which is consistent within itself, then the download<br>operation must be repeated with a new NC power-up. (The file contains scaling-dependent machine data in front of<br>the scaling factors).                                                                                                    |
| Program Continua-<br>tion: | Clear alarm with the Delete key or NC START.                                                                                                    |

#### 4071 Check the position of the encoder **Definitions:** A machine data has been changed that affects the value of an absolute encoder position. Please check the postion values. For absolute encoders: Encoder adjustment has been changed, the machine reference of the axis position may have changed, check the encoder adjustment. Other encoders: The reference point of the axis position has been changed, check the referencing procedure. Reaction: Alarm display. Remedy: Please inform the authorized personnel/service department. Program Continua-Clear alarm with the Delete key or NC START. tion:

| 4075                       | Machine data %1 (and maybe others) not changed due to missing permission level %2                                                                                                    |
|----------------------------|----------------------------------------------------------------------------------------------------|
| Parameters:                | %1 = String: MD identifier<br>%2 = Write protection level of the MD                                                                                                    |
| Definitions:               | On executing a TOA file or when writing machine data from the part program, an attempt has been made to write an item of data with a higher protection level than the access authorization currently set in the control. The item of data in question has not been written and program execution is continued. This alarm is set only when access violation is detected for the first time. |
| Reaction:                  | Alarm display.                                                                                                    |
| Remedy:                    | Please inform the authorized personnel/service department. Set the required access level by means of keyswitch or password entry or delete the machine data concerned from the MD file/part program.                                                                                                    |
| Program Continua-<br>tion: | Clear alarm with the Delete key or NC START.                                                                                                    |

| 4076                       | %1 Machine data could not be changed with permission level %2                                                                                                    |
|----------------------------|----------------------------------------------------------------------------------------------------|
| Parameters:                | %1 = Number of MDs<br>%2 = Preset access authorization                                                                                                    |
| Definitions:               | On executing a TOA file or when writing data from the part program an attempt has been made to write data with a higher protection level than the access authorization currently set in the control. The data in question have not been written and program execution is continued without hindrance. This alarm is issued on acknowledging alarm 4075. It can be cleared only with Power ON. |
| Reaction:                  | NC Start disable in this channel.<br>Alarm display.                                                                                                    |
| Remedy:                    | Please inform the authorized personnel/service department. Set the required access level by means of keyswitch or password entry or delete the machine data concerned from the MD file/part program.                                                                                                    |
| Program Continua-<br>tion: | Switch control OFF - ON.                                                                                                    |

| 4077 | New value %1 of MD %2 not set. Requested %3 bytes too much %4 memory. |
|------|-----------------------------------------------------------------------|
|      |                                                                       |

Parameters:

- %1 = New value of machine data
- %2 = Machine data number
- %3 = Number of bytes requested that exceeded availability
- %4 = Type of memory

| Definitions:               | An attempt was made to enter a new value in the specified memory configuration machine data. It was not possible to modify the value, as this would have cleared the contents of the user memory. This was because the memory requested exceeded the available capacity.<br>The third parameter specifies the number of bytes by which the maximum user memory was exceeded.<br>The fourth parameter specifies the type of memory whose limit was exceeded.<br>- "D" stands for dynamic or non-buffered user memory (this is where, for example, the LUD variables are stored and the interpolation buffer size is entered). The capacity of this memory type is defined by the current memory configuration and the value in MD18210 \$MN_MM_USER_MEM_DYNAMIC.<br>- "S" stands for static or buffered user memory (this is where part programs, offset data, R parameters, tool data, etc. are stored). This memory type is defined by the current memory configuration and the value in MD18230 \$MN_MM_USER_MEM_DYNAMIC.<br>- "IS" stands for internal static or buffered user memory. This memory type is defined by the current memory configuration and the value in MD18230 \$MN_MM_USER_MEM_BUFFERED. |
|----------------------------|----------------------------------------------------------------------------------------------------|
| Reaction:                  | Alarm display.                                                                                                    |
| Remedy:                    | If the modification was unintentional, ignore the error message and continue. The alarm has no negative effects. The remedy depends on the access right and the current memory configuration of the NCK:<br>- The intended change is not possible -> Try again with a smaller value. Observe the change in the number of bytes.<br>- Is it possible to expand the memory? This option depends on the model in use. (Not possible if parameter 4 equals "iS").<br>- The NCK user memory may have been set smaller than it could be. With the appropriate access authorization, the machine data (see above) can be changed.<br>- If parameter 4 equals "iS" and no synchronous actions are used, then MD18232<br>\$MN_M_ACTFILESYS_LOG_FILE_MEM[2] = 0 can be set. Otherwise the desired machine data change cannot be made.                                                                                                    |
| Program Continua-<br>tion: | Clear alarm with the Delete key or NC START.                                                                                                    |

| 4080                        | Incorrect configuration of indexing axis in MD %1                                                                                                    |
|-----------------------------|----------------------------------------------------------------------------------------------------|
| Parameters:<br>Definitions: | %1 = String: MD identifier<br>The assignment of a position table to an indexing axis or the contents of a position table contains an error, or the length<br>of a position table has been parameterized with 0.                                                                                                    |
| Reaction:                   | NC not ready.<br>Mode group not ready, also effective for single axes.<br>NC Start disable in this channel.<br>Interface signals are set.<br>Alarm display.<br>NC Stop on alarm.                                                                                                    |
| Remedy:                     | <ul> <li>Please inform the authorized personnel/service department. 3 MD identifiers are output, depending on the type of error.</li> <li>1. MD30500 \$MA_INDEX_AX_ASSIGN_POS_TAB: the error is due to multiple assignment of a position table MD10910 \$MN_INDEX_AX_POS_TAB_1 or MD10930 \$MN_INDEX_AX_POS_TAB_2) to axes with different types (linear/rotary axis).</li> <li>2. MD10910 \$MN_INDEX_AX_POS_TAB_1 or MD10930 \$MN_INDEX_AX_POS_TAB_2: the contents of the displayed tables are incorrect.</li> <li>The entered positions must be arranged in increasing size.</li> <li>A particular position must not be set more than once.</li> <li>If the table is assigned to one or several modulo axes, then the contents must be within the 0 to &lt; 360 degree range.</li> <li>3. MD10900 \$MN_INDEX_AX_LENGTH_POS_TAB_1 or MD10920 \$MN_INDEX_AX_LENGTH_POS_TAB_2: the length of the displayed position table n was specified with 0.</li> </ul> |
| Program Continua-<br>tion:  | Clear alarm with the RESET key. Restart part program                                                                                                    |

| 4082                       | [channel %1: ] invalid value in machine date %2%3                                                                     |
|----------------------------|----------------------------------------------------------------------------------------------------|
| Parameters:                | %1 = Channel number<br>%2 = String: MD identifier<br>%3 = String: MD field index                                      |
| Definitions:               | A value has been entered which exceeds the value range or a limit value for a variable, a machine data or a function. |
| Reaction:                  | NC Start disable in this channel.<br>Interface signals are set.<br>Alarm display.<br>NC Stop on alarm.                |
| Remedy:                    | Enter correct values.                                                                                                 |
| Program Continua-<br>tion: | Clear alarm with the RESET key. Restart part program                                                                  |

| 4090 | Too many errors during power-up |
|------|---------------------------------|
|------|---------------------------------|

| Definitions:               | More than <n> errors occurred during control power-up.</n> |
|----------------------------|------------------------------------------------------------|
| Reaction:                  | NC Start disable in this channel.<br>Alarm display.        |
| Remedy:                    | Set the machine data correctly.                            |
| Program Continua-<br>tion: | Switch control OFF - ON.                                   |

#### 4100 System cycle time/scan time divider corrected for digital drive

| Definitions:               | MD10050 \$MN_SYSCLOCK_CYCLE_TIME (system clock cycle) and/or MD10080<br>\$MN_SYSCLOCK_SAMPL_TIME_RATIO (division factor of the position control cycle for actual value acquisition)<br>have been corrected.<br>The new value of the system clock cycle can be taken from MD10050 \$MN_SYSCLOCK_CYCLE_TIME.<br>For PROFIdrive:<br>The sampling cycle to which the digital drive is synchronized (drive clock cycle) is largely determined by the cycle<br>specifications of the STEP 7 project (above all the PROFIBUS and PROFINET cycle grids).<br>An additional, independent cycle division factor is not required for the actual value acquisition (that means MD10080<br>\$MN_SYSCLOCK_SAMPL_TIME_RATIO = 1 usually applies). |
|----------------------------|----------------------------------------------------------------------------------------------------|
| Reaction:                  | Alarm display.                                                                                                    |
| Remedy:                    | No remedial measures are required. The alarm display can be canceled with Reset.                                                                                                    |
| Program Continua-<br>tion: | Clear alarm with the Delete key or NC START.                                                                                                    |

#### 4110 IPO cycle changed to %1 ms

| Parameters:                | %1 = String (new IPO cycle time)                                                                                                    |
|----------------------------|----------------------------------------------------------------------------------------------------|
| Definitions:               | The IPO cycle divisor was set to a value which was not an integral multiple of the position control cycle divisor. The divisor (MD10070 \$MN_IPO_SYSCLOCK_TIME_RATIO) was increased.<br>For PROFIBUS/PROFINET: MD10070 \$MN_IPO_SYSCLOCK_TIME_RATIO has been modified because of the modified DP cycle in the SDB (MD10050 \$MN_SYSCLOCK_CYCLE_TIME). |
| Reaction:                  | Alarm display.                                                                                                    |
| Remedy:                    | MD10070 \$MN_IPO_SYSCLOCK_TIME_RATIO has been modified.                                                                                                    |
| Program Continua-<br>tion: | Clear alarm with the RESET key. Restart part program                                                                                                    |

| 4111                       | PLC cycle increased to %1 ms                                                                                                    |
|----------------------------|----------------------------------------------------------------------------------------------------|
| Parameters:                | %1 = String (new PLC cycle time)                                                                                                    |
| Definitions:               | The PLC cycle divisor was set to a value which was not an integral multiple of the IPO cycle divisor. The divisor<br>(MD10074 \$PLC_IPO_TIME_RATIO) has been increased.<br>For PROFIBUS/PROFINET: MD10074 \$PLC_IPO_TIME_RATIO has been modified because of the modified DP<br>cycle in the SDB (MD10050 \$SYSCLOCK_CYCLE_TIME). |
| Reaction:                  | Alarm display.                                                                                                    |
| Remedy:                    | MD10074 \$MN_PLC_IPO_TIME_RATIO has been modified.                                                                                                    |
| Program Continua-<br>tion: | Clear alarm with the RESET key. Restart part program                                                                                                    |

#### 4112 Servo cycle changed to %1 ms

| Parameters:                | %1 = String (new servo cycle time)                                                                                                    |
|----------------------------|----------------------------------------------------------------------------------------------------|
| Definitions:               | For PROFIBUS/PROFINET only:<br>MD10060 \$POSCTRL_SYSCLOCK_TIME_RATIO has been modified because of the modified DP cycle in the SDB<br>(MD10050 \$SYSCLOCK_CYCLE_TIME). |
| Reaction:                  | Alarm display.                                                                                                    |
| Remedy:                    | MD10060 \$MN_POSCTRL_SYSCLOCK_TIME_RATIO RATIO has been modified.                                                                                                    |
| Program Continua-<br>tion: | Clear alarm with the RESET key. Restart part program                                                                                                    |

| 4113                       | Sysclock cycle changed to %1 ms                                                                                             |
|----------------------------|----------------------------------------------------------------------------------------------------|
| Parameters:                | %1 = String (new PLC cycle time)                                                                                            |
| Definitions:               | For PROFIBUS/PROFINET only:<br>MD10050 \$SYSCLOCK_CYCLE_TIME has been modified because of the modified DP cycle in the SDB. |
| Reaction:                  | Alarm display.                                                                                                    |
| Remedy:                    | MD10050 \$MN_SYSCLOCK_CYCLE_TIME has been modified.                                                                         |
| Program Continua-<br>tion: | Clear alarm with the RESET key. Restart part program                                                                        |

#### 4114 Error in DP cycle of the SDB

| Parameters:                | %1 = String (new PLC cycle time)                                                                                                    |
|----------------------------|----------------------------------------------------------------------------------------------------|
| Definitions:               | For PROFIBUS/PROFINET only:<br>The DP cycle in the SDB contains an error and cannot be set. The default value of<br>MD10050\$MN_SYSCLOCK_CYCLE_TIME is set. |
| Reaction:                  | Alarm display.                                                                                                    |
| Remedy:                    | Correct the SDB                                                                                                    |
| Program Continua-<br>tion: | Switch control OFF - ON.                                                                                                    |

#### 4115 Time ratio communication to Ipo changed to %1

**Parameters:** %1 = String (new PLC cycle time)

| Definitions:               | The value of the MD10072 \$MN_COM_IPO_TIME_RATIO has been adapted. This can only occur, if the value of the machine data is smaller than one and the time thus calculated is no multiple of the position control cycle. |
|----------------------------|----------------------------------------------------------------------------------------------------|
| Reaction:                  | Alarm display.                                                                                                    |
| Remedy:                    | The MD10072 \$MN_COM_IPO_TIME_RATIO has been adapted. Please check to ensure that the calculated value is correct.                                                                                                    |
| Program Continua-<br>tion: | Clear alarm with the RESET key. Restart part program                                                                                                    |

#### 4150 [Channel %1: ] Invalid M function subprogram call configured

| Parameters:<br>Definitions: | %1 = Channel number<br>MD10715 \$MN_M_NO_FCT_CYCLE[n] or MD10718 \$MN_M_NO_FCT_CYCLE_PAR contains invalid configuration<br>data: An M function, which is occupied by the system and cannot be replaced by a subprogram call has been specified    |
|-----------------------------|----------------------------------------------------------------------------------------------------|
|                             | in MD10715 \$MN_M_NO_FCT_CYCLE[n] for the configuration of the subprogram call via M function: - M0 to M5,                                                                                                    |
|                             | - M17, M30,<br>- M19, M40 to M45,                                                                                                    |
|                             | - M function for selecting spindle/axis mode according to MD20094 \$MC_SPIND_RIGID_TAPPING_M_NR (default: M70),                                                                                                    |
|                             | - M functions for nibbling/punching as configured in MD26008 \$MC_NIBBLE_PUNCH_CODE if activated by MD26012 \$MC_PUNCHNIB_ACTIVATION.                                                                                                    |
|                             | - Also M96 to M99 for applied external language (MD18800 \$MN_MM_EXTERN_LANGUAGE).                                                                                                    |
|                             | MD10718 \$MN_M_NO_FCT_CYCLE_PAR contains an invalid array index of MD10715<br>\$MN_M_NO_FCT_CYCLE[n]. Currently, the values 0 to 9 are permissible. The affected machine data is reset to the<br>default value -1. This deactivates the function. |
| Reaction:                   | Mode group not ready.<br>Channel not ready.                                                                                                    |
|                             | NC Start disable in this channel.                                                                                                    |
|                             | Interface signals are set.                                                                                                    |
|                             | Alarm display.<br>NC Stop on alarm.                                                                                                    |
| Remedy:                     | Configure an M function in MD10715 \$MN_M_NO_FCT_CYCLE[n] that is not occupied by the system, or configure a permissible array index in MD10718 \$MN_M_NO_FCT_CYCLE_PAR.                                                                          |
| Program Continua-<br>tion:  | Switch control OFF - ON.                                                                                                    |

#### 4152 Illegal configuration of the 'Block display with absolute values' function

| -            |                                                                                                    |
|--------------|----------------------------------------------------------------------------------------------------|
| Definitions: | The "Block display with absolute values" function has been illegally parameterized:<br>- An illegal block length has been set with MD28400 \$MC_MM_ABSBLOCK:<br>While ramping up, the machine data will be checked for the following value range:<br>0, 1, 128 to 512<br>- An invalid display range has been set with MD28402 \$MC_MM_ABSBLOCK_BUFFER_CONF[]. While ramping up,<br>the machine data will be checked for the following upper and lower limits:<br>0 <= MD28402 \$MC_MM_ABSBLOCK_BUFFER_CONF[0] <= 8<br>0 <= MD28402 \$MC_MM_ABSBLOCK_BUFFER_CONF[1] <= (MD28060 \$MC_MM_IPO_BUFFER_SIZE +<br>MD28070\$MC_MM_NUM_BLOCKS_IN_PREP).<br>Alarm 4152 is issued if the limits are violated. |
| Reaction:    | Mode group not ready.<br>Channel not ready.<br>NC Start disable in this channel.<br>Interface signals are set.<br>Alarm display.<br>NC Stop on alarm.                                                                                                    |
| Remedy:      | Configure block length/display range within the permissible limits.                                                                                                    |

Program Continua- Switch control OFF - ON. tion:

| 4160                       | [Channel %1: ] Invalid M function number configured for spindle switchover                                                                                                    |
|----------------------------|----------------------------------------------------------------------------------------------------|
| Parameters:                | %1 = Channel number                                                                                                    |
| Definitions:               | An M function was specified in MD20094 \$MC_SPIND_RIGID_TAPPING_M_NR in order to configure the M function number for spindle switchover. The M function number is assigned by the system and cannot be used for the switchover (M1 to M5, M17, M30, M40 to M45). |
| Reaction:                  | Mode group not ready.<br>Channel not ready.<br>NC Start disable in this channel.<br>Interface signals are set.<br>Alarm display.<br>NC Stop on alarm.                                                                                                    |
| Remedy:                    | Configure an M function which is not used by the system (M1 to M5, M17, M30, M40 to M45) in MD20094<br>\$MC_SPIND_RIGID_TAPPING_M_NR.                                                                                                    |
| Program Continua-<br>tion: | Switch control OFF - ON.                                                                                                    |

| 4180                                  | Invalid M function number assigned to enable ASUP                                                                                                    |
|---------------------------------------|----------------------------------------------------------------------------------------------------|
| Definitions:                          | An invalid M function number has been assigned for activation of ASUP. An illegal M number has been assigned in MD10804 \$MN_EXTERN_M_NO_SET_INT or MD10806 \$MN_EXTERN_M_NO_DISABLE_INT for the configuration of the M number range for activation/deactivation of the interrupt program. |
| Reaction:                             | Mode group not ready.<br>Channel not ready.<br>NC Start disable in this channel.<br>Interface signals are set.<br>Alarm display.<br>NC Stop on alarm.                                                                                                    |
| Remedy:<br>Program Continua-<br>tion: | Check MD10804 \$MN_EXTERN_M_NO_SET_INT and MD10806 \$MN_EXTERN_M_NO_DISABLE_INT.<br>Switch control OFF - ON.                                                                                                    |

#### 4181

#### [Channel %1: ] Invalid assignment of an M auxiliary function number

|                            | -                                                                                                    | -                                           | 0  | ,                                            |                                                 |       |
|----------------------------|----------------------------------------------------------------------------------------------------|---------------------------------------------|----|----------------------------------------------|-------------------------------------------------|-------|
| Parameters:                | %1 = Channel                                                                                            | number                                      |    |                                              |                                                 |       |
| Definitions:               | been specified                                                                                          | I for the configura                         |    | ned M function which is or                   | ASSOC_M1_VALUE, a nuccupied by the system, and  |       |
| Reaction:                  | Mode group no<br>Channel not re<br>NC Start disab<br>Interface signa<br>Alarm display.<br>NC Stop on al | eady.<br>ble in this channe<br>als are set. | l. |                                              |                                                 |       |
| Remedy:                    | 0                                                                                                    |                                             |    | MC_AUXFU_ASSOC_M<br>cupied by the system (M1 | 0_VALUE or MD22256<br>to M5, M17, M30, M40 to N | Л45). |
| Program Continua-<br>tion: | Switch control                                                                                          | OFF - ON.                                   |    |                                              |                                                 |       |

| 4182                       | [Channel %1: ] Invalid M auxiliary function number in %2%3, MD reset                                                                                                    |
|----------------------------|----------------------------------------------------------------------------------------------------|
| Parameters:                | %1 = Channel number<br>%2 = MD identifier<br>%3 = If required, MD index                                                                                                    |
| Definitions:               | In the specified machine data, a number has been specified for the configuration of an M function which is occupied by the system, and cannot be used for an assignment. (M0 to M5, M17, M30, M40 to M45 and also M98, M99 with applied ISO dialect). The value set by the user has been reset to the default value by the system. |
| Reaction:                  | Mode group not ready.<br>Channel not ready.<br>NC Start disable in this channel.<br>Interface signals are set.<br>Alarm display.<br>NC Stop on alarm.                                                                                                    |
| Remedy:                    | Configure an M function in the specified machine data which is not occupied by the system (M0 to M5, M17, M30, M40 to M45 and also M98, M99 with applied ISO dialect).                                                                                                    |
| Program Continua-<br>tion: | Clear alarm with the RESET key. Restart part program                                                                                                    |

| 4183         | [Channel %1: ] M auxiliary function number %2 used several times (%3 and %4)                                                     |
|--------------|----------------------------------------------------------------------------------------------------|
| Parameters:  | %1 = Channel number<br>%2 = M auxiliary function number<br>%3 = MD identifier<br>%4 = MD identifier                              |
| Definitions: | In the specified machine data, a number has been used several times for the configuration of an M function.                      |
| Reaction:    | Mode group not ready.<br>Channel not ready.<br>NC Start disable in this channel.<br>Interface signals are set.<br>Alarm display. |

|                   | Alarm display.                                                                                   |
|-------------------|--------------------------------------------------------------------------------------------------|
|                   | NC Stop on alarm.                                                                                |
| Remedy:           | Check the specified machine data and create a unique assignment of M auxiliary function numbers. |
| Program Continua- | Switch control OFF - ON.                                                                         |

tion:

| 4184 | [Channel %1: ] Illegally predefined auxiliary function in %2[%3], MD reset |
|------|----------------------------------------------------------------------------|
|------|----------------------------------------------------------------------------|

| Parameters:                | %1 = Channel number<br>%2 = MD identifier<br>%3 = If required, MD index                                                                                                    |
|----------------------------|----------------------------------------------------------------------------------------------------|
| Definitions:               | In the specified machine data, a predefined auxiliary function has been illegally configured.<br>The value set by the user has been reset to the default value by the system. |
| Reaction:                  | Mode group not ready.<br>Channel not ready.<br>NC Start disable in this channel.<br>Interface signals are set.<br>Alarm display.<br>NC Stop on alarm.                         |
| Remedy:                    | Configure a valid value in the specified machine data.                                                                                                    |
| Program Continua-<br>tion: | Clear alarm with the RESET key. Restart part program                                                                                                    |

| 4185                       | [Channel %1: ] Illegal auxiliary function configured %2 %3 %4                                                                                                    |
|----------------------------|----------------------------------------------------------------------------------------------------|
| Parameters:                | %1 = Channel number<br>%2 = Type of auxiliary function<br>%3 = Extension<br>%4 = Auxiliary function value                                                                                                    |
| Definitions:               | An auxiliary function has been illegally configured.<br>Predefined auxiliary functions cannot be reconfigured by user-defined auxiliary functions.<br>See:<br>MD22010 \$MC_AUXFU_ASSIGN_TYPE[n]<br>MD22020 \$MC_AUXFU_ASSIGN_EXTENSION[n]<br>MD22030 \$MC_AUXFU_ASSIGN_VALUE[n]<br>MD22035 \$MC_AUXFU_ASSIGN_SPEC[n] |
| Reaction:                  | Mode group not ready.<br>Channel not ready.<br>NC Start disable in this channel.<br>Interface signals are set.<br>Alarm display.<br>NC Stop on alarm.                                                                                                    |
| Remedy:                    | Reconfigure the auxiliary function.                                                                                                    |
| Program Continua-<br>tion: | Clear alarm with the RESET key. Restart part program                                                                                                    |

| 4200                       | [Channel %1: ] Geometry axis %2 must not be declared a rotary axis                                                                                                    |
|----------------------------|----------------------------------------------------------------------------------------------------|
| Parameters:                | %1 = Channel number<br>%2 = Axis name                                                                                                    |
| Definitions:               | The geometry axes represent a Cartesian coordinate system and therefore the declaration of a geometry axis as rot axis leads to a definition conflict.                                                                                                    |
| Reaction:                  | NC not ready.<br>Mode group not ready, also effective for single axes.<br>NC Start disable in this channel.<br>Interface signals are set.<br>Alarm display.<br>NC Stop on alarm.                                                                                                    |
| Remedy:                    | Please inform the authorized personnel/service department.<br>Remove rotary axis declaration for this machine axis.<br>For this purpose, the geometry axis index for the displayed geometry axis must be determined by means of MD200<br>\$MC_AXCONF_GEOAX_NAME_TAB. The channel axis number is stored with the same index in MD20050<br>\$MC_AXCONF_GEOAX_ASSIGN_TAB. The channel axis number minus 1 provides the channel axis index under<br>which the machine axis number is found in MD20070 \$MC_AXCONF_MACHAX_USED. |
| Program Continua-<br>tion: | Switch control OFF - ON.                                                                                                    |

#### 4210 [Channel %1: ] Spindle %2 declaration as rotary axis missing

| Parameters:  | %1 = Channel number<br>%2 = Axis name, spindle number                                                                                                    |
|--------------|----------------------------------------------------------------------------------------------------|
| Definitions: | If a machine axis is to be operated as a spindle, this machine axis must be declared as a rotary axis.                                                                           |
| Reaction:    | NC not ready.<br>Mode group not ready, also effective for single axes.<br>NC Start disable in this channel.<br>Interface signals are set.<br>Alarm display.<br>NC Stop on alarm. |

| Remedy:           | Please inform the authorized personnel/service department. Set rotary axis declaration for this machine axis in the |
|-------------------|----------------------------------------------------------------------------------------------------|
|                   | axis-specific MD30300 \$MA_IS_ROT_AX.                                                                               |
| Program Continua- | Switch control OFF - ON.                                                                                            |
| tion:             |                                                                                                    |

### 4215 [Channel %1:] Spindle %2 declaration as modulo axis missing

| Parameters:                | %1 = Channel number<br>%2 = Axis name, spindle number                                                                                                 |
|----------------------------|----------------------------------------------------------------------------------------------------|
| Definitions:               | The spindle functionality requires a modulo axis (positions in [deg]).                                                                                |
| Reaction:                  | Mode group not ready.<br>Channel not ready.<br>NC Start disable in this channel.<br>Interface signals are set.<br>Alarm display.<br>NC Stop on alarm. |
| Remedy:                    | Please inform the authorized personnel/service department.<br>Set MD30310 \$MA_ROT_IS_MODULO.                                                         |
| Program Continua-<br>tion: | Switch control OFF - ON.                                                                                                    |

| 4220                       | [Channel %1: ] Spindle %2 declared repeatedly                                                                                                    |
|----------------------------|----------------------------------------------------------------------------------------------------|
| Parameters:                | %1 = Channel number<br>%2 = Axis name, spindle number                                                                                                    |
| Definitions:               | The spindle number exists more than once in the channel.                                                                                                    |
| Reaction:                  | NC not ready.<br>Mode group not ready, also effective for single axes.<br>NC Start disable in this channel.<br>Interface signals are set.<br>Alarm display.<br>NC Stop on alarm.                                                                                                    |
| Remedy:                    | Please inform the authorized personnel/service department.<br>The spindle number is stored in the axis-specific MD35000 \$MA_SPIND_ASSIGN_TO_MACHAX. The channel to<br>which this machine axis/spindle is assigned is listed in the machine axis index. (The machine axis number is given in<br>the channel-specific MD20070 \$MC_AXCONF_MACHAX_USED). |
| Program Continua-<br>tion: | Switch control OFF - ON.                                                                                                    |

| 4225 | [Channel %1: ] Axis %2 declaration as rotary axis missing |
|------|-----------------------------------------------------------|
|      |                                                           |

| Parameters:  | %1 = Channel number<br>%2 = Axis name, axis number                                                                                                    |
|--------------|----------------------------------------------------------------------------------------------------|
| Definitions: | The modulo functionality requires a rotary axis (positions in [deg]).                                                                                 |
| Reaction:    | Mode group not ready.<br>Channel not ready.<br>NC Start disable in this channel.<br>Interface signals are set.<br>Alarm display.<br>NC Stop on alarm. |
| Remedy:      | Please inform the authorized personnel/service department.<br>Set MD30300 \$MA_IS_ROT_AX.                                                             |

Program Continua- Switch control OFF - ON. tion:

| 4230                       | [Channel %1: ] Data alteration from external not possible in current channel state                                                                     |
|----------------------------|----------------------------------------------------------------------------------------------------|
| Parameters:                | %1 = Channel number                                                                                                    |
| Definitions:               | It is not allowed to enter this data while the part program is being executed (e.g. setting data for working area limitation or for dry run feedrate). |
| Reaction:                  | Alarm display.                                                                                                    |
| Remedy:                    | The data to be entered must be altered before starting the part program.                                                                               |
| Program Continua-<br>tion: | Clear alarm with the Delete key or NC START.                                                                                                    |

| 4240                       | Runtime overflow for IPO cycle or position controller cycle, IP %1                                                                                                    |
|----------------------------|----------------------------------------------------------------------------------------------------|
| Parameters:                | %1 = Program location                                                                                                    |
| Definitions:               | The settings for the interpolation and position control cycle were modified before the last power-up such that too little computing time is now available for the requisite cyclic task.<br>The alarm occurs immediately after power-up if too little runtime is available even when the axes are stationary and the NC program has not started. However, task overflow can occur only when computation-intensive NC functions are called during program execution. |
| Reaction:                  | NC not ready.<br>The NC switches to follow-up mode.<br>Mode group not ready, also effective for single axes.<br>NC Start disable in this channel.<br>Interface signals are set.<br>Alarm display.<br>NC Stop on alarm.<br>Alarm reaction delay is cancelled.                                                                                                    |
| Remedy:                    | Please inform the authorized personnel/service department.<br>Take greater care when optimizing the clock times MD10050 \$MN_SYSCLOCK_CYCLE_TIME, MD10060<br>\$MN_POSCTRL_SYSCLOCK_TIME_RATIO and/or MD10070 \$MN_IPO_SYSCLOCK_TIME_RATIO.<br>The test should be performed with an NC program that represents the highest possible control load. To be on the safe<br>side, a margin of 15 to 25% should be added to the times determined in this way.              |
| Program Continua-<br>tion: | Switch control OFF - ON.                                                                                                    |

| 4270 | Machine data %1 assigns not activated NCK input/output byte %2 |
|------|----------------------------------------------------------------|
|      |                                                                |

| Parameters:  | %1 = String: MD identifier<br>%2 = Index                                                                                                    |
|--------------|----------------------------------------------------------------------------------------------------|
| Definitions: | The specified machine data assigns a digital input/output byte or an analog input/output signal the processing of which has not been activated to an NC function. |
| Reaction:    | NC not ready.<br>Channel not ready.<br>NC Start disable in this channel.<br>Interface signals are set.<br>Alarm display.<br>NC Stop on alarm.                     |

| Remedy:                    | Please inform the authorized personnel/service department.<br>Correct machine data. Activate required inputs/outputs via MDs:<br>MD10350 \$MN_FASTIO_DIG_NUM_INPUTS<br>MD10360 \$MN_FASTIO_DIG_NUM_OUTPUTS<br>MD10300 \$MN_FASTIO_ANA_NUM_INPUTS<br>MD10310 \$MN_FASTIO_ANA_NUM_OUTPUTS<br>Activation of fast inputs/outputs does not require the corresponding hardware configuration to be available at the<br>control. All functions using fast inputs/outputs can also be made use of by the PLC specification/modification defined<br>in the VDI interface, if the response time requirements are reduced accordingly.<br>Activated inputs/outputs increase the computation time requirement of the interpolation cycle because the PLC |
|----------------------------|----------------------------------------------------------------------------------------------------|
|                            | Activated inputs/outputs increase the computation time requirement of the interpolation cycle because the PLC manipulation signals are handled cyclically. Note: Deactivate any inputs/outputs not in use.                                                                                                    |
| Program Continua-<br>tion: | Switch control OFF - ON.                                                                                                    |

| 4275                                  | Machine data %1 and %2 both assign the same NCK output byte no. %3 several times                                                              |
|---------------------------------------|----------------------------------------------------------------------------------------------------|
| Parameters:                           | %1 = String: MD identifier<br>%2 = String: MD identifier<br>%3 = No. of output                                                                |
| Definitions:                          | The specified machine data assign two NC functions to the same digital/analog output.                                                         |
| Reaction:                             | NC not ready.<br>Channel not ready.<br>NC Start disable in this channel.<br>Interface signals are set.<br>Alarm display.<br>NC Stop on alarm. |
| Remedy:<br>Program Continua-<br>tion: | Please inform the authorized personnel/service department. Correct machine data.<br>Switch control OFF - ON.                                  |

# 4280 Assignment of NCK input/output byte via MD %1[%2] does not match hardware configuration

|                            | -                                                                                                    |
|----------------------------|----------------------------------------------------------------------------------------------------|
| Parameters:                | %1 = String: MD identifier<br>%2 = Index: MD array                                                                                                    |
| Definitions:               | When booting, the required input/output module was not found at the slot specified in the MD.                                                                                                    |
| Reaction:                  | NC not ready.<br>Channel not ready.<br>NC Start disable in this channel.<br>Interface signals are set.<br>Alarm display.<br>NC Stop on alarm.                                                                                                    |
| Remedy:                    | Please inform the authorized personnel/service department. Check hardware or correct the MD, if necessary. Note: monitoring of the hardware configuration is performed independently of the number of activated inputs/outputs (MD10300 \$MN_FASTIO_ANA_NUM_INPUTS, MD10310 \$MN_FASTIO_ANA_NUM_OUTPUTS, MD10350 \$MN_FASTIO_DIG_NUM_INPUTS, MD10360 \$MN_FASTIO_DIG_NUM_OUTPUTS) |
| Program Continua-<br>tion: | Switch control OFF - ON.                                                                                                    |

| 4282                       | Hardware of external NCK outputs assigned repeatedly                                                                                          |
|----------------------------|----------------------------------------------------------------------------------------------------|
| Definitions:               | Several outputs have been configured on the same hardware byte.                                                                               |
| Reaction:                  | NC not ready.<br>Channel not ready.<br>NC Start disable in this channel.<br>Interface signals are set.<br>Alarm display.<br>NC Stop on alarm. |
| Remedy:                    | Please inform the authorized personnel/service department. Alter MD10368 \$MN_HW_ASSIGN_DIG_FASTOUT or MD10364 \$MN_HW_ASSIGN_ANA_FASTOUT.    |
| Program Continua-<br>tion: | Switch control OFF - ON.                                                                                                    |

| 4300                       | Declaration in MD %1 is not allowed for axis %2.                                                                   |
|----------------------------|----------------------------------------------------------------------------------------------------|
|                            |                                                                                                    |
| Parameters:                | %1 = String: MD identifier                                                                                         |
|                            | %2 = Axis name, spindle number                                                                                     |
| Definitions:               | The axis cannot be operated as competing positioning axes,                                                         |
|                            | for example because the axis is the slave axis within a closed gantry group or a gantry group to be closed.        |
| Reaction:                  | Alarm display.                                                                                                    |
| Remedy:                    | Please inform the authorized personnel/service department. Reset MD30450 \$MA_IS_CONCURRENT_PO the axis concerned. |
| Program Continua-<br>tion: | Clear alarm with the RESET key. Restart part program                                                               |

| 4310                       | Declaration in MD %1 index %2 is not allowed.                                                                                                    |
|----------------------------|----------------------------------------------------------------------------------------------------|
| Parameters:                | %1 = String: MD identifier<br>%2 = Index: MD array index                                                                                              |
| Definitions:               | The machine data values must be written in the array in ascending order.                                                                              |
| Reaction:                  | Mode group not ready.<br>Channel not ready.<br>NC Start disable in this channel.<br>Interface signals are set.<br>Alarm display.<br>NC Stop on alarm. |
| Remedy:                    | Please inform the authorized personnel/service department. Correct the MD.                                                                            |
| Program Continua-<br>tion: | Teileprogramm neu starten. Clear alarm with the RESET key in all channels of this mode group. Restart part program.                                   |

| 4320                      | Axis %1 function %2 %3 and %4 not allowed                                                                                                    |
|---------------------------|----------------------------------------------------------------------------------------------------|
| Parameters:               | %1 = String: Axis identifier<br>%2 = String: MD identifier<br>%3 = String: Bit<br>%4 = String: MD identifier                                      |
| Definitions:<br>Reaction: | The functions declared by the specified machine data cannot simultaneously be active for one axis.<br>Mode group not ready.<br>Channel not ready. |

|                            | NC Start disable in this channel.<br>Interface signals are set.<br>Alarm display.<br>NC Stop on alarm. |
|----------------------------|----------------------------------------------------------------------------------------------------|
| Remedy:                    | Deactivate one of the functions.                                                                       |
| Program Continua-<br>tion: | Switch control OFF - ON.                                                                               |

# 4334 [Channel %1:] The amount of fine correction in parameter %2 of the orientable toolholder %3 is too large

| Parameters:                | %1 = Channel number<br>%2 = Invalid parameter of the orientable toolholder<br>%3 = Number of the orientable toolholder                                                                                                    |
|----------------------------|----------------------------------------------------------------------------------------------------|
| Definitions:               | The maximum permissible value of the fine correction in an orientable toolholder is limited by the MD20188<br>\$MC_TOCARR_FINE_LIM_LIN for linear variables, and by the MD20190 \$MC_TOCARR_FINE_LIM_ROT for rotary variables. The alarm can only occur if the SD42974 \$SC_TOCARR_FINE_CORRECTION is not equal to zero. |
| Reaction:                  | Correction block is reorganized.<br>Interface signals are set.<br>Alarm display.<br>NC Stop on alarm at block end.                                                                                                    |
| Remedy:                    | Enter a valid fine correction value.                                                                                                    |
| Program Continua-<br>tion: | Clear alarm with the RESET key. Restart part program                                                                                                    |

| 4336                       | [Channel %1: ] Orientable toolholder no. %2 for orientation transformation %3 does not exist                                                                                |
|----------------------------|----------------------------------------------------------------------------------------------------|
| Parameters:                | %1 = Channel number<br>%2 = Number of the orientable toolholder<br>%3 = Number of the orientation transformation that is to be parameterized with the orientable toolholder |
| Definitions:               | The orientable toolholder, with whose data the orientation transformation is to be parameterized (see MD2<br>\$MC_TRAFO5_TCARR_NO), does not exist.                         |
| Reaction:                  | Correction block is reorganized.<br>Interface signals are set.<br>Alarm display.<br>NC Stop on alarm at block end.                                                          |
| Remedy:                    | Enter a valid tool-carrier number.                                                                                                    |
| Program Continua-<br>tion: | Clear alarm with the RESET key. Restart part program                                                                                                    |

# 4338 [Channel %1:] Invalid transformation type '%2' in toolholder %3 for orientation transformer %4

|              | <ul> <li>%1 = Channel number</li> <li>%2 = Transformer type</li> <li>%3 = Number of the orientable toolholder</li> <li>%4 = Number of the orientation transformation that is to be parameterized with the orientable toolholder</li> </ul> |
|--------------|----------------------------------------------------------------------------------------------------|
| Definitions: | The parameters of the orientation transformation are taken over from the data of an orientable toolholder. This orientable toolholder contains an invalid transformation type. (Types T, P and M are permissible).                         |

| Reaction:                  | Correction block is reorganized.                     |
|----------------------------|------------------------------------------------------|
|                            | Interface signals are set.                           |
|                            | Alarm display.                                       |
|                            | NC Stop on alarm at block end.                       |
| Remedy:                    | Enter a valid transformation type.                   |
| Program Continua-<br>tion: | Clear alarm with the RESET key. Restart part program |

#### 4340 [Channel %1: ] Block %2 invalid transformation type in transformation no. %3

| Parameters:                | %1 = Channel number<br>%2 = Block number, label<br>%3 = Transformation number                                                                                                    |
|----------------------------|----------------------------------------------------------------------------------------------------|
| Definitions:               | An invalid, i.e. undefined, number was entered in one of the machine data TRAFO_TYPE_1 TRAFO_TYPE_8. This alarm also occurs if a certain type of transformation is only impossible on the type of control used (e.g. 5-axis transformation on a SINUMERIK 802D). |
| Reaction:                  | Correction block is reorganized.<br>Interface signals are set.<br>Alarm display.<br>NC Stop on alarm at block end.                                                                                                    |
| Remedy:                    | Enter a valid transformation type.                                                                                                    |
| Program Continua-<br>tion: | Clear alarm with the RESET key. Restart part program                                                                                                    |

#### 4341 [Channel %1: ] Block %2 no data set available for transformation no. %3 Parameters: %1 = Channel number %2 = Block number, label %3 = Transformation number **Definitions:** Only a limited number of machine data sets (usually 2) is available for each related group of transformations (e.g. orientation transformations, Transmit, Tracyl, etc.). This alarm is output if an attempt is made to set more transformations from a group. Example: Two orientation transformations are allowed. The machine data contains e.g.: TRAFO\_TYPE\_1 = 16 ; 1st orientation transformation TRAFO\_TYPE\_2 = 33 ; 2nd orientation transformation TRAFO\_TYPE\_3 = 256 ; 1st transmit transformation TRAFO\_TYPE\_4 = 20 ; 3rd orientation transformation ==> This entry triggers alarm Reaction: Correction block is reorganized. Interface signals are set. Alarm display. NC Stop on alarm at block end. Remedy: Enter valid machine data. Program Continua-Clear alarm with the RESET key. Restart part program tion:

| 4342         | [Channel %1: ] Invalid machine data for general 5-axis transformation error no. %2                               |
|--------------|----------------------------------------------------------------------------------------------------|
| Parameters:  | %1 = Channel number<br>%2 = Error type                                                                           |
| Definitions: | The machine data which describe the axis directions and the basic orientation and the input axes for the general |

| Definitions: | The machine data which describe the axis directions and the basic orientation and the input axes for the general 5- |
|--------------|----------------------------------------------------------------------------------------------------|
|              | axis transformation are invalid. The error parameter displayed specifies the cause of the alarm:                    |
|              | - 1: The first axis (MD2 \$MC_TRAFO5_AXIS1) is not defined (all three entries of the vector are 0)                  |
|              | - 2: The second axis (MD2 \$MC_TRAFO5_AXIS2) is not defined (all three entries of the vector are 0)                 |

|                            | - 3: The basic orientation (MD2 \$MC_TRAFO5_BASE_ORIENT) is not defined (all three entries of the vector are 0)                                                                                                    |
|----------------------------|----------------------------------------------------------------------------------------------------|
|                            | <ul> <li>- 4: The first and second axis are (virtually) parallel</li> <li>- 5: On MD2 \$MC_TRAFO_TYPE_ = 56 (rotatable tool and workpiece) there is no 4-axis transformation, i.e. 2 rotary</li> </ul>                                                                                                    |
|                            | <ul> <li>axes must always be available. (See MD2 \$MC_TRAFO_AXES_IN)</li> <li>- 6: The third axis (MD2 TRAFO5\$MC_TRAFO5_AXIS3) is not defined (all three entries of the vector are 0) (6-axis transformation)</li> </ul>                                                                                                    |
|                            | - 7: The normal tool vector (MD2 TRAFO6\$MC_TRAFO6_BASE_ORIENT_NORMAL) is not defined (all three entries of the vector are 0) (6-axis transformation)                                                                                                    |
|                            | <ul> <li>- 8: The basic tool orientation (MD2 \$MC_TRAFO5_BASE_ORIENT) and the normal tool vector (MD2 \$MC_TRAFO6_BASE_ORIENT_NORMAL) are (virtually) parallel (6-axis transformation)</li> <li>- 9: The first external axis (MD2 \$MC_TRAFO7_EXT_AXIS1_*) has not been defined (all three vector entries are 0) (7-axis transformation)</li> <li>-10: Invalid transformation type (MD2 \$MC_TRAFO_TYPE). A transformation type unequal to 24 has been</li> </ul> |
|                            | entered for the generic 7-axis transformation.                                                                                                    |
| Reaction:                  | Correction block is reorganized.<br>Interface signals are set.<br>Alarm display.<br>NC Stop on alarm at block end.                                                                                                    |
| Remedy:                    | Set valid machine data.                                                                                                    |
| Program Continua-<br>tion: | Clear alarm with the RESET key. Restart part program                                                                                                    |

| 4343         | [Channel %1: ] Attempt made to change the machine data of an active transformation.                              |
|--------------|----------------------------------------------------------------------------------------------------|
| Parameters:  | %1 = Channel number                                                                                              |
| Definitions: | An attempt was made to change the machine data of an active transformation and to activate the machine data with |

| Definitions:               | An attempt was made to change the machine data of an active transformation and to activate the machine data with RESET or NEWCONFIG. |
|----------------------------|----------------------------------------------------------------------------------------------------|
| Reaction:                  | Interpreter stop<br>Interface signals are set.<br>Alarm display.<br>NC Stop on alarm at block end.                                   |
| Remedy:                    | Set valid machine data.                                                                                                    |
| Program Continua-<br>tion: | Clear alarm with the RESET key. Restart part program                                                                                 |

## 4344 [Channel %1: ] Block %2 Axis %3 defined in \$NK\_NAME[%4] is not available in the current channel

| Parameters:                | %1 = Channel number<br>%2 = Block number, label<br>%3 = Axis name<br>%4 = Index of the chain element                                                                                                    |
|----------------------------|----------------------------------------------------------------------------------------------------|
| Definitions:               | In the specified chain element a machine axis was indicated that is not available in the current channel on transformation selection. This means that this axis is currently assigned to another channel. |
| Reaction:                  | Correction block is reorganized.<br>Interface signals are set.<br>Alarm display.<br>NC Stop on alarm at block end.                                                                                        |
| Remedy:                    | Specify the axis available in the channel.                                                                                                    |
| Program Continua-<br>tion: | Clear alarm with the RESET key. Restart part program                                                                                                    |

| 4345                       | [Channel %1:] Invalid configuration in chained transformation no. %2                                                                                                    |
|----------------------------|----------------------------------------------------------------------------------------------------|
| Parameters:                | %1 = Channel number<br>%2 = Transformation number                                                                                                    |
| Definitions:               | A chained transformation is incorrectly configured (MD24995 \$MC_TRACON_CHAIN_1 or MD24996 \$MC_TRACON_CHAIN_2). The following causes for the error are possible:<br>- The list of transformations to be chained starts with a 0 (at least one entry not equal to zero is required).<br>- The list of transformations to be chained contains the number of a transformation which does not exist.<br>- The number of a transformation in the list is greater than or equal to the number of the chained transformation.<br>Example: The cascaded transformation is the fourth transformation in the system, i.e. MD24400<br>\$MC_TRAFO_TYPE_4 = 8192. In this case, only values 1, 2 or 3 may be entered in the associated list (e.g. MD24995<br>\$MC_TRACON_CHAIN_1[]).<br>- The chaining setting is invalid. The following restrictions currently apply. A maximum of two transformations can be chained. The first transformation must be an orientation transformation, transmit, peripheral curve transformation or inclined axis. The second transformation must be the inclined axis transformation. |
| Reaction:                  | Correction block is reorganized.<br>Interface signals are set.<br>Alarm display.<br>NC Stop on alarm at block end.                                                                                                    |
| Remedy:                    | Set a valid transformation chain.                                                                                                    |
| Program Continua-<br>tion: | Clear alarm with the RESET key. Restart part program                                                                                                    |

| 4346                       | [Channel %1: ] Invalid geoaxis assignment in machine data %2[%3]                                                                                                    |
|----------------------------|----------------------------------------------------------------------------------------------------|
| Parameters:                | %1 = Channel number<br>%2 = Name of machine data<br>%3 = Transformation number                                                                                                    |
| Definitions:               | <ul> <li>MD2 \$MC_TRAFO_GEOAX_ASSIGN_TAB contains an invalid entry. The following causes for the error are possible:</li> <li>The entry references a channel axis which does not exist.</li> <li>The entry is zero (no axis) but the transformation needs the relevant axis as a geometry axis.</li> </ul> |
| Reaction:                  | Correction block is reorganized.<br>Interface signals are set.<br>Alarm display.<br>NC Stop on alarm at block end.                                                                                                    |
| Remedy:                    | Correct the entry in MD2 \$MC_TRAFO_GEOAX_ASSIGN_TAB_ or MD2 \$MC_TRAFO_AXES_IN                                                                                                    |
| Program Continua-<br>tion: | Clear alarm with the RESET key. Restart part program                                                                                                    |

| 4347         | [Channel %1: ] Invalid channel axis assignment in machine data %2[%3]                                                                                                    |
|--------------|----------------------------------------------------------------------------------------------------|
| Parameters:  | %1 = Channel number<br>%2 = Name of machine data<br>%3 = Transformation number                                                                                                    |
| Definitions: | MD2 \$MC_TRAFO_AXIS_IN contains an invalid entry. The following causes for the error are possible:<br>- The entry refers to a channel axis which does not exist.<br>- The entry is zero (no axis) but the transformation needs the relevant axis as a channel axis.<br>- More than one external axis has been entered in MD2 \$MC_TRAFO_AXIS_IN for the 7-axis transformation. |
| Reaction:    | Correction block is reorganized.<br>Interface signals are set.<br>Alarm display.<br>NC Stop on alarm at block end.                                                                                                    |
| Remedy:      | Correct the entry in MD2 \$MC_TRAFO_AXES_IN                                                                                                    |

**Program Continua-** Clear alarm with the RESET key. Restart part program tion:

| 4348         | [Channel %1: ] Block %5 Configuration error %6 in transformation \$NT_NAME[%3] =<br>'%2'.                                                                                                    |
|--------------|----------------------------------------------------------------------------------------------------|
| Parameters:  | %1 = Channel number                                                                                                    |
|              | %2 = Name of the transformation data record                                                                                                    |
|              | %3 = Index of the transformation data record                                                                                                    |
|              | %4 = Block number, label error number                                                                                                    |
| Definitions: | <ul> <li>The transformation data record is incorrect. The error cause is defined in detail by the following error number:</li> <li>1. The transformer type is not known, i.e. \$NT_TRAFO_TYPE[n] contains an illegal name.</li> <li>2. The machine kinematics have not been defined, i.e. neither \$NT_TOOL_CHAIN[n,0} nor</li> <li>\$NT_PART_CHAIN[n,0] refer to kinematic chains.</li> </ul>                                                                                                    |
|              | <ul> <li>3. The kinematic chain with the name contained in \$NT_T_CHAIN_NAME[n] could not be found.</li> <li>4. The kinematic chain element with the name contained in \$NT_T_CHAIN_1ST_ELEM[n] could not be found.</li> <li>5. The kinematic chain element with the name contained in \$NT_T_CHAIN_LAST_ELEM[n] could not be found.</li> </ul>                                                                                                    |
|              | <ul> <li>6. The kinematic chain element with the name contained in \$NT_P_CHAIN_NAME[n] could not be found.</li> <li>7. The kinematic chain element with the name contained in \$NT_P_CHAIN_1ST_ELEM[n] could not be found.</li> <li>8. The kinematic chain element with the name contained in \$NT_P_CHAIN_LAST_ELEM[n] could not be found.</li> <li>9. The kinematic chain element with the name contained in \$NT_T_REF_ELEM[n] could not be found.</li> <li>10. The rotary axis defined in \$NT_ROT_AX_NAME[n] could not be found in any of the relevant kinematic chains</li> </ul> |
|              | <ul> <li>11. The rotary axis defined in \$NT_ROT_AX_NAME[n,1] could not be found in any of the relevant kinematic chains</li> <li>12. The rotary axis defined in \$NT_ROT_AX_NAME[n,2] could not be found in any of the relevant kinematic chains</li> <li>20. The linear axis defined in \$NT_GEO_AX_NAME[n,0] could not be found in any of the relevant kinematic chains</li> </ul>                                                                                                    |
|              | <ul> <li>21. The linear axis defined in \$NT_GEO_AX_NAME[n,1] could not be found in any of the relevant kinematic chains</li> <li>22. The linear axis defined in \$NT_GEO_AX_NAME[n,2] could not be found in any of the relevant kinematic chains</li> <li>30. The base orientation has not been defined, i.e. all three components of \$NT_BASE_ORIENT[n, 02] are zero.</li> <li>31. The orientation normal vector has not been defined, i.e. all three components of \$NT_BASE_ORIENT[n, 02] are zero.</li> </ul>                                                                      |
|              | <ul> <li>32. The vectors for the definition of the base orientation (\$NT_BASE_ORIENT[n, 02]) and the base normal vecto<br/>(\$NT_BASE_ORIENT_NORMAL[n, 02]) are parallel.</li> </ul>                                                                                                    |
|              | <ul> <li>40. The first and the second orientation axis of an orientation transformation are parallel.</li> <li>41. The second and the third orientation axis of an orientation transformation are parallel.</li> </ul>                                                                                                    |
|              | <ul> <li>42. No orientation axis has been defined (an orientation transformation requires at least one orientation axis).</li> <li>43. Illegal 3-axis orientation transformation: The orientation axis is not vertical to the plane created by the two geometry axes.</li> </ul>                                                                                                    |
|              | <ul> <li>50. Fewer than two geometry axes have been defined for an orientation transformation or an inclined axis transformation.</li> </ul>                                                                                                    |
|              | - 51. Not all three geometry axes have been defined for an orientation transformation with more than one orientatior axis.                                                                                                    |
|              | - 60. Geometry axes 1 and 2 are parallel.                                                                                                    |
|              | - 61. Geometry axes 1 and 3 are parallel.                                                                                                    |
|              | - 62. Geometry axes 2 and 3 are parallel.                                                                                                    |
|              | - 65. The 3 geometry axes are on one plane.                                                                                                    |
|              | <ul> <li>100. The maximum number of kinematic elements (total of linear axes, rotary axes, and constant elements) has<br/>been exceeded. A sequence of constant elements in a chain that is not interrupted by an axis counts as only one<br/>element.</li> </ul>                                                                                                    |
|              | A maximum of 15 kinematic elements is currently permissible for orientation transformations.<br>- 101. The maximum number of rotary axes in the kinematic chains for the definition of a transformation has been                                                                                                    |
|              | <ul> <li>exceeded.</li> <li>103. The maximum number of elements in the definition of the kinematic chain for the tool has been exceeded.</li> <li>104. The maximum number of elements in the definition of the kinematic chain for the workpiece has been</li> </ul>                                                                                                    |
|              | exceeded.<br>A maximum of 6 rotary axes is currently permissible for orientation transformations.<br>- 10000. Illegal redundant rotary axis. For the time being, only one redundant axis is permissible for orientation                                                                                                    |
|              | transformation. This rotary axis must be the first axis in the kinematic chain.                                                                                                    |

| Reaction:                  | Correction block is reorganized.                     |
|----------------------------|------------------------------------------------------|
|                            | Interface signals are set.                           |
|                            | Alarm display.                                       |
|                            | NC Stop on alarm at block end.                       |
| Remedy:                    | Define valid transformation data record.             |
| Program Continua-<br>tion: | Clear alarm with the RESET key. Restart part program |

#### 4349 [Channel %1:] No free memory space available for transformations.

| Parameters:                | %1 = Channel number<br>%2 = Number of the transformations already active                                                                                                    |
|----------------------------|----------------------------------------------------------------------------------------------------|
| Definitions:               | Any kinematic transformation in the NCK requires a defined memory space. If MD18866<br>\$MN_MM_NUM_KIN_TRAFOS does not equal zero, it indicates how many kinematic transformations are allowed to<br>be active in the NCK at the same time.<br>If MD18866 \$MN_MM_NUM_KIN_TRAFOS equals zero, the maximum number of kinematic transformations that are<br>active at the same time, is determined automatically (currently twenty times the number of the existing channels). |
| Reaction:                  | Correction block is reorganized.<br>Interface signals are set.<br>Alarm display.<br>NC Stop on alarm at block end.                                                                                                    |
| Remedy:                    | Increase the value of MD18866 \$MN_MM_NUM_KIN_TRAFOS.                                                                                                    |
| Program Continua-<br>tion: | Clear alarm with NC START or RESET key and continue the program.                                                                                                    |

| 4400                       | MD alteration will cause reorganization of buffered memory (Art %1), (loss of data!) - %2                                                                                                    |
|----------------------------|----------------------------------------------------------------------------------------------------|
| Parameters:                | %1 = Memory type<br>%2 = MD identifier, if required                                                                                                    |
| Definitions:               | A machine data has been altered that configures the buffered memory. If the NCK powers up with the altered data,<br>this will lead to reorganization of the buffered memory and thus to the loss of all buffered user data (part programs,<br>tool data, GUD, leadscrew error compensation,)<br>Meaning of the 1st parameter<br>0x00 buffered memory (internal)<br>0x01 buffered memory |
| Reaction:                  | Alarm display.                                                                                                    |
| Remedy:                    | If the control includes user data that have not yet been saved, then a data backup must be performed before the next NC power-up. By manually resetting the altered MD to the value it had before the last power-up, reorganization of the memory can be avoided.                                                                                                    |
| Program Continua-<br>tion: | Alarm display showing cause of alarm disappears. No further operator action necessary.                                                                                                    |

#### 4402 %1 causes a machine data reset

| Parameters:  | %1 = Machine data                                                                                                    |
|--------------|----------------------------------------------------------------------------------------------------|
| Definitions: | If this machine data is set, the current machine data values are overwritten by the default values at the next ramp-up.<br>Under certain circumstances, this may cause data loss (even in the buffered memory).                                                                                                    |
| Reaction:    | Alarm display.                                                                                                    |
| Remedy:      | Please inform the authorized personnel/service department. If the control includes user data that has not yet been saved, then a data backup must be performed before the next NCK power-up. By manually resetting the altered MD to the value it had before the last power-up, reorganization of the memory can be avoided. |

**Program Continua-** Alarm display showing cause of alarm disappears. No further operator action necessary. tion:

| 4502                       | [Channel %1: ] Anachronism %2(%3) -> %4                                                                                                    |
|----------------------------|----------------------------------------------------------------------------------------------------|
| Parameters:                | %1 = Channel number<br>%2 = String: MD identifier<br>%3 = String: MD identifier<br>%4 = String: MD identifier                                                                                                    |
| Definitions:               | Previously, in MD20110 \$MC_RESET_MODE_MASK Bit4 and Bit5, the reset behavior of the 6th or 8th G groupe was determined. This setting is now made in MD20152 \$MC_GCODE_RESET_MODE.<br>In order to ensure compatible handling of "old" data backups, the "old" values are taken from MD20110<br>\$MC_RESET_MODE_MASK and entered in MD20152 \$MC_GCODE_RESET_MODE. |
| Reaction:                  | Alarm display.                                                                                                    |
| Remedy:                    | -                                                                                                    |
| Program Continua-<br>tion: | Clear alarm with the Delete key or NC START.                                                                                                    |

| 4503                       | [TO unit %1: ] H number %2 assigned more than once. Machine data is not set.                                                                                                    |
|----------------------------|----------------------------------------------------------------------------------------------------|
| Parameters:                | %1 = TO unit<br>%2 = H number                                                                                                    |
| Definitions:               | This error can only occur if MD10880 \$MN_MM_EXTERN_CNC_SYSTEM= 1 or 2. MD10890,<br>\$MN_EXTERN_TOOLPROG_MODE bit 3 is reset (this MD becomes effective at power-on). On checking data<br>management, it was found that various edges of the same TO unit had the same H number. MD10890<br>\$MN_EXTERN_TOOLPROG_MODE bit 3 remains set and is not included in data management. |
| Reaction:                  | Alarm display.                                                                                                    |
| Remedy:                    | H numbers must be assigned only once in a TO unit. Then, MD10890, \$MN_EXTERN_TOOLPROG_MODE, bit 3 ca<br>be set = 0 and a restart can be performed.                                                                                                    |
| Program Continua-<br>tion: | Clear alarm with the Delete key or NC START.                                                                                                    |

## 4600 Invalid handwheel type for handwheel %1

| Parameters:<br>Definitions:           | %1 = Handwheel number<br>The handwheel type (hardware segment) for handwheel %1 requested through MD11350<br>\$MN_HANDWHEEL_SEGMENT is invalid. |
|---------------------------------------|----------------------------------------------------------------------------------------------------|
| Reaction:                             | Interface signals are set.<br>Alarm display.                                                                                                    |
| Remedy:<br>Program Continua-<br>tion: | Configure a valid type for the corresponding handwheel through MD11350 \$MN_HANDWHEEL_SEGMENT.<br>Switch control OFF - ON.                      |

| 4630         | Invalid handwheel module for handwheel %1                                                                                                    |
|--------------|----------------------------------------------------------------------------------------------------|
| Parameters:  | %1 = Handwheel module                                                                                                    |
| Definitions: | For PROFIBUS/PROFINET only:<br>The reference in \$MN_HANDWHEEL_MODULE to a corresponding entry in machine data array<br>\$MN_HANDWHEEL_LOGIC_ADDRESS[] which is required for configuring PROFIBUS handwheels is not available. |
| Reaction:    | Interface signals are set.<br>Alarm display.                                                                                                    |

 Remedy:
 Configure the machine data MD11351 \$MN\_HANDWHEEL\_MODULE for the corresponding PROFIBUS handwheel so that there is a valid reference to an entry in the machine data array MD11353 \$MN\_HANDWHEEL\_LOGIC\_ADDRESS[].

 Program Continua Switch control OFF - ON.

tion:

#### Invalid handwheel slot for handwheel %1 4631 Parameters: %1 = Handwheel slot **Definitions:** For PROFIBUS/PROFINET only: The handwheel slot for handwheel %1 requested through machine data \$MN HANDWHEEL INPUT is not available for PROFIBUS handwheels. Reaction: Interface signals are set. Alarm display. Remedy: Configure machine date MD11352 \$MN\_HANDWHEEL\_INPUT to a valid handwheel slot for the corresponding PROFIBUS handwheel. Program Continua-Switch control OFF - ON. tion:

#### 4632 Logical PROFIBUS handwheel slot base address for handwheel %1 not found

| Parameters:<br>Definitions: | %1 = Handwheel number<br>For PROFIBUS/PROFINET only:<br>The logical basic address of the PROFIBUS handwheel slot in machine data array<br>\$MN_HANDWHEEL_LOGIC_ADDRESS[] indexed in machine data \$MN_HANDWHEEL_MODULE was not found in<br>the current STEP 7 hardware configuration. |
|-----------------------------|----------------------------------------------------------------------------------------------------|
| Reaction:                   | Interface signals are set.<br>Alarm display.                                                                                                    |
| Remedy:                     | Check if MD11351 \$MN_HANDWHEEL_MODULE of the corresponding handwheel is correct. Check if indexed logical<br>base address of PROFIBUS handwheel slot in machine date array MD11353<br>\$MN_HANDWHEEL_LOGIC_ADDRESS[] is correct.                                                     |
| Program Continua-<br>tion:  | Switch control OFF - ON.                                                                                                    |

| 5000                        | Communication job not executable %1                                                                                                    |
|-----------------------------|----------------------------------------------------------------------------------------------------|
| Parameters:<br>Definitions: | %1 = Reference to which resources are no longer available.<br>The communication job (data exchange between NCK and HMI, e.g.: loading an NC part program) cannot be executed                       |
| Reaction:                   | because there is insufficient memory space. Cause: too many communication jobs in parallel.<br>Alarm display.                                                                                      |
| Remedy:                     | <ul> <li>Reduce the number of communication jobs taking place at the same time or increase MD10134</li> <li>\$MN_MM_NUM_MMC_UNITS</li> <li>Restart communication job.</li> </ul>                   |
|                             | Please inform the authorized personnel/service department. No remedial measures are possible - the operation triggering the alarm message has to be repeated. Clear the alarm display with Cancel. |
| Program Continua-<br>tion:  | Clear alarm with the Delete key or NC START.                                                                                                    |

| 6000                       | Memory reorganized using standard machine data                                                                                                    |
|----------------------------|----------------------------------------------------------------------------------------------------|
| Definitions:               | The memory management was not able to allocate the NC user memory with the values in the machine data. It did not have enough memory available because the total memory available is provided as dynamic and static memory for the NC user (e.g. for macro definitions, user variables, number of tool offsets, number of directories and files etc.).                                                                                                    |
| Reaction:                  | NC not ready.<br>Mode group not ready, also effective for single axes.<br>NC Start disable in this channel.<br>Interface signals are set.<br>Alarm display.<br>NC Stop on alarm.                                                                                                    |
| Remedy:                    | Redefine the NC memory structure!<br>A specific MD for NC user memory allocation cannot be stated to be the cause of the alarm. The MD initiating the alarm<br>therefore has to be determined on the basis of the default values in the machine data by changing the user-specific<br>memory structure step by step.<br>Usually, it is not just one single MD that has been set too large. Therefore it is advisable to reduce the memory area<br>by a certain proportion in several MDs. |
| Program Continua-<br>tion: | Teileprogramm neu starten. Clear alarm with the RESET key in all channels of this mode group. Restart part program.                                                                                                    |

| %1 = Channel number<br>%2 = String (block name)<br>%3 = Internal error code                                                                                                    |
|----------------------------------------------------------------------------------------------------|
| <ul> <li>%3 = Internal error code</li> <li>Data management has detected an error during ramp-up. The specified data block may not have been created error number specifies the type of error. An error number &gt;100000 indicates a fatal system error. Other error num indicate that the user memory area provided is too small. In this case the (user) error numbers have the followin meaning: <ul> <li>Error number 1: No memory space available</li> <li>Error number 2: Maximum possible number of symbols exceeded</li> <li>Error number 3: Index 1 lies outside the valid value range</li> <li>Error number 4: Name already exists in channel</li> <li>Error number 5: Name already exists in NCK</li> </ul> </li> <li>If the alarm occurs after cycle programs, macro definitions or definitions for global user data (GUD) have been introduced, the machine data for the user memory configuration has been configured incorrectly. In all other ca changes to machine data that is already correct lead to errors in the user memory configuration.</li> <li>The following block names (2nd parameter) are known in the NCK (all system and user data blocks; in general problems in the user data blocks can be remedied by user intervention): <ul> <li>N.NC_OPT - System internal: option data, NCK global</li> <li>N.NC_CEC - System internal: protection zones, NCK global</li> <li>N.NC_GD1 - User: 1st GUD block defined by _N_GUD_DEF, NCK global</li> <li>N.NC_GD2 - User: 2nd GUD block defined by _N_GUD_DEF, NCK global</li> <li>N.NC_GD4 - User: 4th GUD block defined by _N_GUD_DEF, NCK global</li> <li>N.NC_GD5 - User: 5th GUD block defined by _N_GUD_DEF, NCK global</li> <li>N.NC_GD6 - User: 6th GUD block defined by _N_GUD_DEF, NCK global</li> <li>N.NC_GD7 - User: 7th GUD block defined by _N_GUD_DEF, NCK global</li> <li>N.NC_GD6 - User: 6th GUD block defined by _N_GUD_DEF, NCK global</li> <li>N.NC_GD6 - User: 7th GUD block defined by _N_GUD_DEF, NCK global</li> <li>N.NC_GD6 - User: 6th GUD block defined by _N_GUD_DEF, NCK global</li> </ul> </li> </ul> |
|                                                                                                    |

|                   | N_NC_FUN - System internal: predefined functions and procedures, NCK global                                                                          |
|-------------------|----------------------------------------------------------------------------------------------------|
|                   | <ul> <li>_N_CHc_OPT - System internal: option data, channel-specific</li> </ul>                                                                      |
|                   | <ul> <li>_N_CHc_SEA - System internal: setting data, channel-specific</li> </ul>                                                                     |
|                   | - N_CHc_TEA - System internal: machine data, channel-specific                                                                                        |
|                   | - N_CHc_PRO - System internal: protection zones, channel-specific                                                                                    |
|                   | N_CHc_UFR - System internal: frames, channel-specific                                                                                                |
|                   | - N_CHc_RPA - System internal: R-parameters, channel-specific                                                                                        |
|                   | - N_CHc_GD1 - User: 1st GUD block defined by _N_SGUD_DEF, channel-specific                                                                           |
|                   | - N_CHc_GD2 - User: 2nd GUD block defined by N_MGUD_DEF, channel-specific                                                                            |
|                   | N_CHc_GD3 - User: 3rd GUD block defined by _N_UGUD_DEF, channel-specific                                                                             |
|                   | N_CHc_GD4 - User: 4th GUD block defined by _N_GUD4_DEF, channel-specific<br>N_CHc_GD5 - User: 5th GUD block defined by _N_GUD5_DEF, channel-specific |
|                   | N_CHc_GD5 - User: 6th GUD block defined by _N_GUD6_DEF, channel-specific                                                                             |
|                   | N_CHc_GD7 - User: 7th GUD block defined by _N_GUD7_DEF, channel-specific                                                                             |
|                   | N_CHc_GD8 - User: 8th GUD block defined by _N_GUD8_DEF, channel-specific                                                                             |
|                   | N_CHc_GD9 - User: 9th GUD block defined by _N_GUD9_DEF, channel-specific                                                                             |
|                   | N_AXa_OPT - System internal: option data, axial                                                                                                    |
|                   | - N_AXa_SEA - System internal: setting data, axial                                                                                                   |
|                   | - N AXa TEA - System internal: machine data, axial                                                                                                   |
|                   | - N_AXa_EEC - System internal: leadscrew error compensation data, axial                                                                              |
|                   | N_AXa_QEC - System internal: quadrant error compensation data, axial                                                                                 |
|                   | N_TOt_TOC - System internal: toolholder data, TOA-specific                                                                                           |
|                   | N_TOt_TOA - System internal: tool data, TOA-specific                                                                                                 |
|                   | N_TOt_TMA - System internal: magazine data, TOA-specific                                                                                             |
|                   | <ul> <li>_N_NC_KIN</li> <li>System internal: data to describe kinematic chains, NCK-specific</li> </ul>                                              |
|                   | N_NC_NPA - System internal: data to describe 3D protection zones, NCK-specific                                                                       |
|                   | N_NC_TRA - System internal: transformation data sets, NCK-specific                                                                                   |
|                   | N_NC_WAL - System internal: data to describe coordinate-specific working area limitation                                                             |
|                   | N_COMPLETE_CYD - System internal: cycle and display machine data, NCK-, channel-, axis-specific                                                      |
|                   | c = Channel number<br>a = Machine axis number                                                                                                    |
|                   | t = TOA unit number                                                                                                    |
|                   | There are also other internal system data blocks with identifiers.                                                                                   |
| Reaction:         | NC not ready.                                                                                                    |
| Neaction.         | Channel not ready.                                                                                                    |
|                   | NC Start disable in this channel.                                                                                                    |
|                   | Interface signals are set.                                                                                                    |
|                   | Alarm display.                                                                                                    |
|                   | NC Stop on alarm.                                                                                                    |
| Remedy:           | Correct the machine data or undo the changes made.                                                                                                   |
| ·······           | Please inform the authorized personnel/service department. There are two determining machine data for cycle                                          |
|                   | programs:                                                                                                    |
|                   | - MD18170 \$MN_MM_NUM_MAX_FUNC_NAMES = max. number of all cycle programs, error number = 2 shows that                                                |
|                   | this value is too small.                                                                                                    |
|                   | - MD18180 \$MN_MM_NUM_MAX_FUNC_PARAM = max. number of all parameters defined in the cycle programs,                                                  |
|                   | error number = 2 shows that this value is too small                                                                                                  |
|                   | (If these MDs are modified, the memory backup is retained)                                                                                           |
|                   | The following applies to macro definitions:                                                                                                    |
|                   | MD18160 \$MN_MM_NUM_USER_MACROS = max. number of all macro definitions, error number = 2 shows that this                                             |
|                   | value is too small.<br>(If these MDs are modified, the memory backup is retained)                                                                    |
|                   | The following applies to GUD variables:                                                                                                    |
|                   | -                                                                                                    |
|                   | - MD18120 \$MN_MM_NUM_GUD_NAMES_NCK = max. number of all NCK global GUD variables, error number = 2                                                  |
|                   | shows that this value is too small.                                                                                                    |
|                   | - MD18130 \$MN_MM_NUM_GUD_NAMES_CHAN = max. number of all channel-specific GUD variables in the                                                      |
|                   | channel, error number = 2 shows that this value is too small.                                                                                        |
|                   | - MD18150 \$MN_MM_GUD_VALUES_MEM = total value memory of all GUD variables together, error number = 1                                                |
|                   | shows that this value is too small.                                                                                                    |
| Program Continua- | Switch control OFF - ON.                                                                                                    |
| tion:             |                                                                                                    |
|                   |                                                                                                    |

| 6020 | Machine data have been changed - now memory is reorganized |
|------|------------------------------------------------------------|

| Definitions:               | Machine data have been changed that define the NC user memory allocation. Data management has restructured the memory in accordance with the altered machine data. |
|----------------------------|----------------------------------------------------------------------------------------------------|
| Reaction:                  | Alarm display.                                                                                                    |
| Remedy:                    | No remedial measures are required. Any user data that are required must be input again.                                                                            |
| Program Continua-<br>tion: | Clear alarm with the RESET key. Restart part program                                                                                                    |

| Definitions:               | Data management checks during power-up the actually available physical user memory (DRAM, DPRAM and SRAM) with the values in the system-specific machine data MD18210 \$MN_MM_USER_MEM_DYNAMIC, MD18220 \$MN_MM_USERMEM_BUFFERED.USERMEM_BUFFERED. |
|----------------------------|----------------------------------------------------------------------------------------------------|
| Reaction:                  | Alarm display.                                                                                                    |
| Remedy:                    | No remedial measures are required. The new maximum permissible value can be read from the reduced machine data.                                                                                                    |
| Program Continua-<br>tion: | Clear alarm with the RESET key. Restart part program                                                                                                    |

| 6035                       | Instead of %1 KB the system has only %2 KB of free user memory of type '%3'                                                                                                    |
|----------------------------|----------------------------------------------------------------------------------------------------|
| Parameters:                | %1 = Free memory capacity in KB defined for the control model<br>%2 = Actual maximum capacity of free memory in KB<br>%3 = Type of memory, "D" =non-battery-backed, "S" =battery-backed                                                                                                    |
| Definitions:               | The alarm can only occur after a 'cold start' (=NCK start-up with standard machine data). The alarm is only a notic<br>There is no interference with any NCK functions. It shows that the NCK has less free user memory available than<br>specified by Siemens for this control variant. The value of the actually available free user memory can also be tak<br>from the MD18050 \$MN_INFO_FREE_MEM_DYNAMIC, MD18060 \$MN_INFO_FREE_MEMS_STATIC.<br>Siemens supplies NCK with default settings that, depending on the model, have certain (free) memory space available<br>for the specific settings of the actual applications. The original factory setting of NCK systems is thus that the alarm<br>does not occur with a cold start. |
| Reaction:                  | Alarm display.                                                                                                    |
| Remedy:                    | <ul> <li>Reasons for the message:</li> <li>The NCK contains compile cycle software, that uses so much memory space that the hardware cannot provide t required memory.</li> <li>The NCK runs on hardware that is not intended for this NCK release (i.e. that has not enough memory capacity)</li> <li>If the application runs properly with the remaining free user memory (i.e. can be setup without any errors), the message can simply be ignored.</li> <li>If the actual application cannot be configured because there is not enough memory capacity available, either the existing compile cycle must be reduced or, if possible, the system must be upgraded with additional memory space</li> </ul>                              |
| Program Continua-<br>tion: | Clear alarm with the RESET key. Restart part program                                                                                                    |

| 6401 | [Channel %1: ] Tool change not possible: Empty location for tool %2 on magazine %4 |
|------|------------------------------------------------------------------------------------|
|      | not available.                                                                     |

| %1 = Channel ID          |
|--------------------------|
| %2 = String (identifier) |
| %3 = -Not used-          |
| %4 = Magazine number     |
|                          |

| Definitions:               | The tool cannot be moved into the selected tool magazine. There is no appropriate location for this tool. A suitable location is mainly determined by the status. The status must indicate that this location is free, not disabled, not reserved and not co-occupied by a tool that is too large. Furthermore, it is important that the type of tool matches the type of any magazine location that may be free. (If, for example, all magazine locations are of the 'B' type and these are all free and the tool is of type 'A', then this tool cannot be put into this magazine). |
|----------------------------|----------------------------------------------------------------------------------------------------|
| Reaction:                  | NC Start disable in this channel.<br>Interface signals are set.<br>Alarm display.<br>NC Stop on alarm.                                                                                                    |
| Remedy:                    | <ul> <li>Check whether the magazine data have been defined correctly.</li> <li>Check whether there is still room in the magazine to add another tool; there may not be due to operating procedures.</li> <li>Check whether a location type hierarchy is defined and whether it, for example, does not allow insertion of a type 'A' tool in a free location with type 'B'.</li> </ul>                                                                                                    |
| Program Continua-<br>tion: | Clear alarm with the RESET key. Restart part program                                                                                                    |

| 6402                       | [Channel %1: ] Tool change not possible. Magazine no. %2 not available                                                                                                    |
|----------------------------|----------------------------------------------------------------------------------------------------|
| Parameters:                | %1 = Channel ID<br>%2 = Magazine number                                                                                                    |
| Definitions:               | The desired tool change is not possible. The magazine with the specified number is not available.                                                                                                    |
| Reaction:                  | NC Start disable in this channel.<br>Interface signals are set.<br>Alarm display.<br>NC Stop on alarm.                                                                                                    |
| Remedy:                    | <ul> <li>Check whether the magazine data have been defined correctly.</li> <li>Check whether the magazine is connected to the desired tool holder/spindle via a distance relation.</li> <li>The user PLC program may have sent wrong data to the NCK.</li> </ul> |
| Program Continua-<br>tion: | Clear alarm with the RESET key. Restart part program                                                                                                    |

# 6403 [Channel %1: ] Tool change not possible. Magazine location number %2 on magazine %3 not available.

| Parameters:                | %1 = Channel ID<br>%2 = Magazine number<br>%3 = Magazine location number                                                           |
|----------------------------|----------------------------------------------------------------------------------------------------|
| Definitions:               | The desired tool change is not possible. The specified magazine location is not contained in the specified magazine.               |
| Reaction:                  | NC Start disable in this channel.<br>Interface signals are set.<br>Alarm display.<br>NC Stop on alarm.                             |
| Remedy:                    | Check whether the magazine data have been defined correctly.<br>The user PLC program may have delivered incorrect data to the NCK. |
| Program Continua-<br>tion: | Clear alarm with the RESET key. Restart part program                                                                               |

6404

[Channel %1: ] Tool change not possible. Tool %2 not available or not usable

Parameters: %1 = Cha %2 = Strip

%1 = Channel ID %2 = String (identifier)

| Definitions:               | The desired tool change is not possible. The specified tool does not exist or cannot be loaded.<br>The tool cannot be loaded either if it is part of a multitool which is already active with another tool, or is part of a multitool whose state is 'Change active' in relation to another toolholder. |
|----------------------------|----------------------------------------------------------------------------------------------------|
| Reaction:                  | NC Start disable in this channel.<br>Interface signals are set.<br>Alarm display.<br>NC Stop on alarm.                                                                                                    |
| Remedy:                    | <ul> <li>Check whether the part program is written correctly.</li> <li>Check whether the tool data are correctly defined.</li> <li>Check whether there is a replacement tool which can be used for the specified tool.</li> </ul>                                                                       |
| Program Continua-<br>tion: | Clear alarm with the RESET key. Restart part program                                                                                                    |

| 6405         | [Channel %1: ] Command %2 has invalid PLC acknowledge parameter %3 - identifier<br>%4                                                                                                    |
|--------------|----------------------------------------------------------------------------------------------------|
| Parameters:  | %1 = Channel ID<br>%2 = Command no.<br>%3 = PLC acknowledge parameter<br>%4 = Error code                                                                                                    |
| Definitions: | The specified command has been answered by the PLC with an invalid acknowledgement in the current context. The following assignments are defined for "command no.":  1 Move tool, load or unload magazine 2 Prepare tool change 3 Execute tool change 4 Prepare tool change and execute with T command 5 Prepare tool change and execute with M command 7 Terminate canceled tool command 8 Check tool movement with reservation 9 Check tool movement with reservation 9 Check tool movement 0 Transport acknowledgement Parameters 2 and 3 designate the PLC command and the status number of the acknowledgement. Example: Parameter 4 of the alarm message is 10. It is not defined that a buffer location has to be reserved for asynchronous tool motion. In the example, the parameter is ignored by the NCK. Further possible causes for the alarm: The tool change defined by the command is not possible. The magazine location specified in the invalid parameter does not exist in the magazine. The 3rd parameter - error identification - gives a more detailed description of the alarm. Meanings: - 0 = not defined - 1 = status not allowed or undefined status received by PLC - 2 = source and/or target magazine no./location no. unknown - 3 = not defined - 4 = target magazine no. and/or location no. unknown - 5 = not defined - 6 = source and/or target magazine no./location no. unknown during tool change - 7 = PLC comm. with inconsistent data: either inconsistent magazine addresses in VDI or NCK command unequal to PLC acknowledgement robt - 8 = PLC comm. with inconsistent data: the command acknowledgement data wants to move a tool to a location that is occupied by another tool 10 = Asynchronous tool motion with reservation is only defined for the motion form a magazine to a buffer location 11 = The replaced tool is within a multi-tool. PLC must not acknowledge the multi-tool position defined by the NCK - With error with inconsistent data: the command acknowledgement data wants to move a tool to a location that is occupied by another tool. |
| Reaction:    | with another value.<br>NC Start disable in this channel.<br>Interface signals are set.<br>Alarm display.<br>NC Stop on alarm.                                                                                                    |
| Remedy:      | Please inform the authorized personnel/service department. Erroneous PLC communication: Correct the PLC program.                                                                                                    |

**Program Continua-** Clear alarm with the RESET key. Restart part program tion:

| 6406                       | [Channel %1: ] PLC acknowledge for command %2 is missing                                                                                                    |
|----------------------------|----------------------------------------------------------------------------------------------------|
| Parameters:                | %1 = Channel ID<br>%2 = Command no.                                                                                                    |
| Definitions:               | There is still no acknowledgement from the PLC for the tool change. The NCK cannot continue processing until it receives this acknowledgement for the specified command number. Possible command number values are described for alarm 6405. |
| Reaction:                  | NC Start disable in this channel.<br>Interface signals are set.<br>Alarm display.                                                                                                    |
| Remedy:                    | Please inform the authorized personnel/service department.<br>- Erroneous PLC communication: Correct the PLC program.<br>- It is possible to release NCK with the PLC command 7 from the wait condition.<br>This aborts the waiting command. |
| Program Continua-<br>tion: | Clear alarm with the RESET key. Restart part program                                                                                                    |

# 6407 [Channel %1: ] Tool %2 cannot be placed in magazine %3 on location %4. Invalid definition of magazine!

| Parameters:                | %1 = Channel ID<br>%2 = String (identifier)<br>%3 = Magazine number<br>%4 = Magazine location number                                                                                                    |
|----------------------------|----------------------------------------------------------------------------------------------------|
| Definitions:               | A tool change request or a verification request was issued to put the tool in a location which does not satisfy the prerequisites for filling.<br>The following causes for the error are possible:<br>- Location is blocked or not free!<br>- Tool type does not match the location type!<br>- Tool possibly too large, adjacent locations are not free! |
| Reaction:                  | NC Start disable in this channel.<br>Interface signals are set.<br>Alarm display.<br>NC Stop on alarm.                                                                                                    |
| Remedy:                    | <ul> <li>Check whether the magazine data are correctly defined (especially the location type).</li> <li>Check whether the tool data are correctly defined (especially the location type).</li> </ul>                                                                                                    |
| Program Continua-<br>tion: | Clear alarm with the RESET key. Restart part program                                                                                                    |

| 6410         | [TO unit %1: ] Tool %2 has reached its prewarning limit with D = %4                                                                                                    |
|--------------|----------------------------------------------------------------------------------------------------|
| Parameters:  | %1 = TO unit<br>%2 = Tool identifier (name)<br>%3 = -Not used-<br>%4 = D number                                                                                                    |
| Definitions: | Tool monitoring: This message informs that the specified D offset has reached its prewarning limit for a time-, quantity-<br>or wear-monitored tool. If possible, the D number is displayed; if not, value 0 is assigned to the 4th parameter.<br>If the function additive offset is being used, additive offset monitoring may be active instead of tool wear monitoring.<br>The actual type of tool monitoring is a tool property (see \$TC_TP9). If replacement tools are not being used, the duplo<br>number specified has no meaning. The alarm is triggered through the HMI or PLC (=OPI interface). The channel<br>context is not defined. The TO unit was specified for this reason (see MD28085 \$MC_MM_LINK_TOA_UNIT). |

| Reaction:                  | Interface signals are set.<br>Alarm display.           |
|----------------------------|--------------------------------------------------------|
| Remedy:                    | For information only. The user must decide what to do. |
| Program Continua-<br>tion: | Clear alarm with the Delete key or NC START.           |

6411

| [Channel %1: ] Tool %2 has reached its prewarning limit with D = %4 |
|---------------------------------------------------------------------|
|---------------------------------------------------------------------|

| Parameters:                | %1 = Channel number<br>%2 = Tool identifier (name)<br>%3 = -Not used-<br>%4 = D number                                                                                                    |
|----------------------------|----------------------------------------------------------------------------------------------------|
| Definitions:               | Tool monitoring: This message informs that the specified D offset has reached its prewarning limit for a time-, quantity-<br>or wear-monitored tool. If possible, the D number is displayed; if not, value 0 is assigned to the 4th parameter.<br>If the function additive offset is being used, additive offset monitoring may be active instead of tool wear monitoring.<br>The actual type of tool monitoring is a tool property (see \$TC_TP9).<br>If replacement tools are not being used, the duplo number specified has no meaning.<br>The alarm originates during NC program execution. |
| Reaction:                  | Interface signals are set.<br>Alarm display.                                                                                                    |
| Remedy:                    | For information only. The user must decide what to do.                                                                                                    |
| Program Continua-<br>tion: | Clear alarm with the Delete key or NC START.                                                                                                    |

| 6412                       | [TO unit %1: ] Tool %2 has reached its monitoring limit with D = %4                                                                                                    |
|----------------------------|----------------------------------------------------------------------------------------------------|
| Parameters:                | %1 = TO unit<br>%2 = Tool identifier (name)<br>%3 = -Not used-<br>%4 = D number                                                                                                    |
| Definitions:               | Tool monitoring: This message informs that the specified D offset has reached its prewarning limit for a time-, quantity-<br>or wear-monitored tool. If possible, the D number is displayed; if not, value 0 is assigned to the 4th parameter.<br>If the function additive offset is being used, additive offset monitoring may be active instead of tool wear monitoring.<br>The actual type of tool monitoring is a tool property (see \$TC_TP9).<br>If replacement tools are not being used, the duplo number specified has no meaning.<br>The alarm is triggered through the HMI or PLC (=OPI interface). The channel context is not defined. The TO unit was<br>specified for this reason (see MD28085 \$MC_MM_LINK_TOA_UNIT). |
| Reaction:                  | Interface signals are set.<br>Alarm display.                                                                                                    |
| Remedy:                    | For information only. The user must decide what to do.                                                                                                    |
| Program Continua-<br>tion: | Clear alarm with the Delete key or NC START.                                                                                                    |

## 6413 [Channel %1: ] Tool %2 has reached its monitoring limit with D = %4

| Parameters:  | %1 = TO unit<br>%2 = Tool identifier (name)<br>%3 = -Not used-<br>%4 = D number                                                                                                    |
|--------------|----------------------------------------------------------------------------------------------------|
| Definitions: | Tool monitoring: This message informs that the specified D offset has reached its prewarning limit for a time-, quantity-<br>or wear-monitored tool. If possible, the D number is displayed; if not, value 0 is assigned to the 4th parameter.<br>If the function additive offset is being used, additive offset monitoring may be active instead of tool wear monitoring.<br>The actual type of tool monitoring is a tool property (see \$TC_TP9). |

|                            | If replacement tools are not being used, the duplo number specified has no meaning.<br>The alarm originates during NC program execution. |
|----------------------------|----------------------------------------------------------------------------------------------------|
| Reaction:                  | Interface signals are set.<br>Alarm display.                                                                                             |
| Remedy:                    | For information only. The user must decide what to do.                                                                                   |
| Program Continua-<br>tion: | Clear alarm with the Delete key or NC START.                                                                                             |

# 6421 [Channel %1:] Tool move not possible. Empty location for tool %2 on magazine %4 not available.

| Parameters:                | %1 = Channel ID<br>%2 = String (identifier)<br>%3 = -Not used-<br>%4 = Magazine number                                                                                                    |
|----------------------------|----------------------------------------------------------------------------------------------------|
| Definitions:               | The desired tool motion command - triggered from the MMC or PLC - is not possible. The tool cannot be moved into the specified tool magazine. There is no appropriate location for this tool.                                                                                                    |
| Reaction:                  | NC Start disable in this channel.<br>Interface signals are set.<br>Alarm display.                                                                                                    |
| Remedy:                    | <ul> <li>Check whether the magazine data have been defined correctly (e.g. the magazine must not be disabled).</li> <li>Check whether the tool data are correctly defined (for example, the tool location type must match the location types allowed in the magazine).</li> <li>Check whether the magazine has simply no more room to accept another tool thanks to operating procedures.</li> <li>Check whether a location type hierarchy is defined and whether, for example, it does not allow insertion of a type 'A' tool in a free location with type 'B'.</li> </ul> |
| Program Continua-<br>tion: | Clear alarm with the Delete key or NC START.                                                                                                    |

## 6422 [Channel %1: ] Tool move not possible. Magazine no. %2 not available.

| Parameters:                | %1 = Channel ID<br>%2 = Magazine number                                                                                                    |
|----------------------------|----------------------------------------------------------------------------------------------------|
| Definitions:               | The desired tool motion command - triggered from the MMC or PLC - is not possible. The magazine with the specified number is not available.                                                                                                    |
| Reaction:                  | NC Start disable in this channel.<br>Interface signals are set.<br>Alarm display.                                                                                                    |
| Remedy:                    | <ul> <li>Check whether the magazine data have been defined correctly.</li> <li>If the PLC issued the command for motion: check whether the PLC program is correct.</li> <li>If the MMC issued the command for motion: check whether the MMC command was assigned correct parameters.</li> </ul> |
| Program Continua-<br>tion: | Clear alarm with the Delete key or NC START.                                                                                                    |

| 6423         | [Channel %1: ] Tool move not possible. Location %2 on magazine %3 not available.                                                                               |
|--------------|----------------------------------------------------------------------------------------------------|
| Parameters:  | %1 = Channel ID<br>%2 = Magazine location number<br>%3 = Magazine number                                                                                       |
| Definitions: | The desired tool motion command - triggered from the MMC or PLC - is not possible. The specified magazine location is not contained in the specified magazine. |

| Reaction:                  | NC Start disable in this channel.<br>Interface signals are set.<br>Alarm display. |
|----------------------------|-----------------------------------------------------------------------------------|
| Remedy:                    | Check whether the magazine data have been defined correctly.                      |
| Program Continua-<br>tion: | Clear alarm with the Delete key or NC START.                                      |

| 6424 | [Channel %1: ] Tool move not possible. Tool %2 not available/not usable. |
|------|--------------------------------------------------------------------------|
|------|--------------------------------------------------------------------------|

| Parameters:                | %1 = Channel ID<br>%2 = String (identifier)                                                                                                    |
|----------------------------|----------------------------------------------------------------------------------------------------|
| Definitions:               | The desired tool motion command - triggered from the HMI or PLC - is not possible. The status of the specified tool does not allow movement of the tool. The specified tool is not defined or is not permitted for the command. The specified tool cannot be moved either if it is part of a multitool (only the multitool itself can be moved).                                                                                                    |
| Reaction:                  | NC Start disable in this channel.<br>Interface signals are set.<br>Alarm display.                                                                                                    |
| Remedy:                    | <ul> <li>Check whether the tool status 'is being changed' ('H20') is set. If yes, then the appropriate tool change command must first be completed by the PLC. Then the tool should be able to be moved.</li> <li>Check whether the tool data are correctly defined. Has the correct T number been specified?</li> <li>Check whether the move command has been correctly parameterized. Is the desired tool at the source location? Is the target location suitable for taking the tool?</li> <li>Check whether the tool has already been loaded (if the alarm occurs while loading the tool).</li> </ul> |
| Program Continua-<br>tion: | Clear alarm with the Delete key or NC START.                                                                                                    |

| 6425 | [Channel %1: ] Tool %2 cannot be placed in magazine %3 on location %4. Invalid |
|------|--------------------------------------------------------------------------------|
|      | definition of magazine!                                                        |

| Parameters:                | %1 = Channel ID<br>%2 = String (identifier)<br>%3 = Magazine number<br>%4 = Magazine location number                                                                                                    |
|----------------------------|----------------------------------------------------------------------------------------------------|
| Definitions:               | The desired tool motion command - triggered from the MMC or PLC - is not possible. A movement request was issued to put the tool in a location which does not satisfy the prerequisites for filling.<br>The following causes for the error are possible:<br>- Location is blocked or not free!<br>- Tool type does not match the location type!<br>- Tool possibly too large, adjacent locations are not free!<br>- If a tool is to be loaded or unloaded, the load/unload position must be of 'load location' type.<br>- If a tool is to be loaded or unloaded, is the magazine in question linked to the load/unload location?<br>See \$TC_MDP1, \$TC_MDP2. |
| Reaction:                  | NC Start disable in this channel.<br>Interface signals are set.<br>Alarm display.                                                                                                    |
| Remedy:                    | <ul> <li>Check whether the magazine data have been defined correctly.</li> <li>Check whether there is still room in the magazine to add another tool; there may not be due to operating procedures.</li> <li>Check whether a location type hierarchy is defined and whether it, for example, does not allow insertion of a type 'A' tool in a free location with type 'B'.</li> <li>Check whether the magazine in question is linked to the load/unload location or whether a distance has been defined.</li> <li>Check whether the load/unload position is of 'load location' type.</li> <li>See also \$TC_MPP1.</li> </ul>                                  |
| Program Continua-<br>tion: | Clear alarm with the Delete key or NC START.                                                                                                    |

| 6430                       | Workpiece counter: overflow in table of monitored cutting edges.                                                                                                    |
|----------------------------|----------------------------------------------------------------------------------------------------|
| Definitions:               | No more cutting edges can be entered in the piece counter table.<br>As many cutting edges can be noted for the workpiece counter as are possible in total in the NCK.<br>This means that if for each tool each cutting edge in each TO unit is used precisely once for a workpiece then the limit<br>is reached.<br>If several workpieces are made on several toolholders/spindles simultaneously, it is possible to note<br>MD18100 \$MN_MM_NUM_CUTTING_EDGES_IN_TOA cutting edges for the workpiece counter for all of the<br>workpieces.<br>If this alarm occurs, it means that cutting edges used subsequently are no longer quantity monitored until the table has |
|                            | been emptied again, e.g. by means of the NC language command SETPIECE or by the relevant job from HMI, PLC (PI service).                                                                                                    |
| Reaction:                  | NC Start disable in this channel.<br>Interface signals are set.<br>Alarm display.                                                                                                    |
| Remedy:                    | <ul> <li>Was decrementing of the piece counter forgotten? Then program SETPIECE in the part program, or add the correct command in the PLC program.</li> <li>If the part program/PLC program is correct, then more memory should be set for tool cutting edges via the MD18100 \$MN_MM_NUM_CUTTING_EDGES_IN_TOA (can only be performed with the necessary access rights!).</li> </ul>                                                                                                    |
| Program Continua-<br>tion: | Clear alarm with the Delete key or NC START.                                                                                                    |

| 6431                       | [Channel %1: ] Block %2 Function not allowed. Tool management/monitoring is not active.                                                                                                    |
|----------------------------|----------------------------------------------------------------------------------------------------|
| Parameters:                | %1 = Channel ID<br>%2 = Block number, label                                                                                                    |
| Definitions:               | Occurs when a data management function is called which is not available because ToolMan is deactivated. For example, the language commands GETT, SETPIECE, GETSELT, NEWT, DELT, TCA.                                                                                                    |
| Reaction:                  | Correction block is reorganized.<br>Interface signals are set.<br>Alarm display.                                                                                                    |
| Remedy:                    | <ul> <li>Please inform the authorized personnel/service department.</li> <li>Make sure of how the NC is supposed to be configured! Is tool management or tool monitoring needed but not activated?</li> <li>Are you using a part program that is meant for a numerical control with tool management/tool monitoring? It is not possible to start this program on the numerical control without tool management/tool monitoring. Either run the part program on the appropriate NC control or edit the part program.</li> <li>Activate tool management/tool monitoring by setting the appropriate machine data. See MD18080\$MN_MM_TOOL_MANAGEMENT_MASK, MD20310\$MC_TOOL_MANAGEMENT_MASK</li> <li>Check whether the required option is set accordingly.</li> </ul> |
| Program Continua-<br>tion: | Clear alarm with NC START or RESET key and continue the program.                                                                                                    |

#### 6432 Function not executable. No tool assigned to tool holder/spindle

| Parameters:<br>Definitions: | %1 = Channel ID<br>When an attempt is made to perform an operation that requires a tool to be located on the spindle. This can be the<br>quantity monitoring function, for example. |
|-----------------------------|----------------------------------------------------------------------------------------------------|
| Reaction:                   | Interface signals are set.<br>Alarm display.                                                                                                    |
| Remedy:                     | Select another function, another toolholder/spindle, position tool on toolholder/spindle.                                                                                           |
| Program Continua-<br>tion:  | Clear alarm with the Delete key or NC START.                                                                                                    |

| 6433                                  | [Channel %1: ] Block %2 %3 not available with tool management                                                                                          |
|---------------------------------------|----------------------------------------------------------------------------------------------------|
| Parameters:                           | %1 = Channel number<br>%2 = Block number, label<br>%3 = Source symbol                                                                                  |
| Definitions:                          | The symbol variable specified in %3 is not available with active tool management. The function GELSELT should be used with \$P_TOOLP.                  |
| Reaction:                             | Interpreter stop<br>NC Start disable in this channel.<br>Interface signals are set.<br>Alarm display.                                                  |
| Remedy:<br>Program Continua-<br>tion: | Modify program. If \$P_TOOLP has been programmed, the GETSELT function should be used instead.<br>Clear alarm with the RESET key. Restart part program |

# 6434 [Channel %1: ] Block %2 NC command SETMTH not allowed because tool holder function not active

| Parameters:                | %1 = Channel number<br>%2 = Block number, label                                                                                                    |
|----------------------------|----------------------------------------------------------------------------------------------------|
| Definitions:               | No master toolholder has been defined for the initial state (MD20124 \$MC_TOOL_MANAGEMENT_TOOLHOLDER = 0), therefore no toolholder is available. The NC command SETMTH has neither been defined. In this setting, the tool change is carried out referring to the master spindle. The master spindle is set with SETMS. |
| Reaction:                  | Correction block is reorganized.<br>Local alarm reaction.<br>Interface signals are set.<br>Alarm display.                                                                                                    |
| Remedy:                    | Correct the NC program (delete or replace SETMHT) or enable toolholder function via machine data.                                                                                                    |
| Program Continua-<br>tion: | Clear alarm with NC START or RESET key and continue the program.                                                                                                    |

## 6436 [Channel %1:] Block %2 command '%3' cannot be programmed. Function '%4' has not been activated.

| Parameters:                | %1 = Channel number<br>%2 = Block number, label<br>%3 = Programmed command<br>%4 = Function identifier |
|----------------------------|----------------------------------------------------------------------------------------------------|
| Definitions:               | The command cannot be programmed due to the lack of a function enable or activation.                   |
| Reaction:                  | Correction block is reorganized.<br>Interface signals are set.<br>Alarm display.                       |
| Remedy:                    | Correct the NC program                                                                                 |
| Program Continua-<br>tion: | Clear alarm with NC START or RESET key and continue the program.                                       |

#### 6438

[Channel %1: ] Block %2 inconsistent data modification is not permitted.

Parameters:%1 = Channel number%2 = Block number, label

| Definitions:               | In a defined multitool, for example, the distance coding \$TC_MTP_KD cannot be changed once the multitool location has been generated. |
|----------------------------|----------------------------------------------------------------------------------------------------|
| Reaction:                  | Correction block is reorganized.<br>Interface signals are set.<br>Alarm display.                                                       |
| Remedy:                    | Correct the NC program                                                                                                    |
| Program Continua-<br>tion: | Clear alarm with NC START or RESET key and continue the program.                                                                       |

| 6441                       | Writing of \$P_USEKT not allowed.                                                                                                    |
|----------------------------|----------------------------------------------------------------------------------------------------|
| Definitions:               | An attempt was made to write the value of \$P_USEKT. This is not possible since programming T= 'location number' with automatic setting of \$P_USEKT is active.                                                                                                    |
| Reaction:                  | Interpreter stop<br>NC Start disable in this channel.<br>Interface signals are set.<br>Alarm display.                                                                                                    |
| Remedy:                    | <ul> <li>Check how the NC is supposed to be configured. (See bit16 and bit22 in MD 20310<br/>\$MC_TOOL_MANAGEMENT_MASK).</li> <li>Is a part program being used that is intended for an NC control without T='location number' with automatic setting of<br/>\$P_USEKT? This program cannot be started on an NC control with T='location number' with automatic setting of<br/>\$P_USEKT.</li> <li>Either run the part program on an appropriate NC control or edit the part program.</li> </ul> |
| Program Continua-<br>tion: | Clear alarm with the Delete key or NC START.                                                                                                    |

| 6442                       | [Channel %1: ] Function not executable. No tool assigned to desired magazine/<br>magazine location %2.                                                                                                    |
|----------------------------|----------------------------------------------------------------------------------------------------|
| Parameters:                | %1 = Channel ID<br>%2 = Magazine/magazine location no.                                                                                                    |
| Definitions:               | PLC logic is presumably incorrect. Tool change with reject tool is configured. Preparatory command is pending.<br>Selected tool is (e.g. from PLC) unloaded from its location. PLC acknowledges preparatory command with 'Repeat<br>tool selection' (e.g. status =7). NCK cannot find the tool at the magazine location specified in the PLC command.<br>Or: Illegal operator intervention in an active tool selection (unloading of the tool to be selected) has occurred. Therefore<br>the PLC acknowledgement fails.                            |
| Reaction:                  | Interface signals are set.<br>Alarm display.                                                                                                    |
| Remedy:                    | <ul> <li>PLC programmer must note the following:</li> <li>Ensure that the tool is not removed from the specified magazine location (e.g. incorrect PLC program).</li> <li>Do not remove the tool from the programmed tool change before the final acknowledgement of the command (= unload).</li> <li>It is however permissible to change the location of the tool to be loaded. The NCK can deal with this situation. This alarm supplements Alarm 6405, if it contains the identifier 8. Therefore, the diagnostics should be easier.</li> </ul> |
| Program Continua-<br>tion: | Clear alarm with the Delete key or NC START.                                                                                                    |

# 6450 [Channel %1: ] Block %2 tool change not possible. Invalid magazine location no. %3 in buffer magazine

| Parameters: | %1 = Channel ID               |
|-------------|-------------------------------|
|             | %2 = Block number, label      |
|             | %3 = Magazine location number |

| Definitions:               | The desired tool change is not possible. The specified magazine location is either toolholder/spindle or empty.<br>Only the numbers of the buffer that are not toolholder/spindle may be programmed with the NC command TCI, i.e. the<br>location number of a gripper is allowed. |
|----------------------------|----------------------------------------------------------------------------------------------------|
| Reaction:                  | Correction block is reorganized.<br>Interface signals are set.<br>Alarm display.                                                                                                    |
| Remedy:                    | <ul> <li>Check whether the magazine data (\$TC_MPP1) have been defined correctly.</li> <li>Check whether the alarm-causing program command _ e.g. TCI _ has been programmed correctly.</li> </ul>                                                                                 |
| Program Continua-<br>tion: | Clear alarm with NC START or RESET key and continue the program.                                                                                                    |

| 6451                       | [Channel %1: ] Block %2 tool change not possible. No buffer magazine defined.    |
|----------------------------|----------------------------------------------------------------------------------|
| Parameters:                | %1 = Channel ID<br>%2 = Block number, label                                      |
| Definitions:               | The desired tool change is not possible. No buffer magazine defined.             |
| Reaction:                  | Correction block is reorganized.<br>Interface signals are set.<br>Alarm display. |
| Remedy:                    | Check whether the magazine data have been defined correctly.                     |
| Program Continua-<br>tion: | Clear alarm with NC START or RESET key and continue the program.                 |

| 6452                       | [Channel %1: ] Block %2 tool change not possible. Tool holder/spindle number = %3<br>not defined.                                                                                                    |
|----------------------------|----------------------------------------------------------------------------------------------------|
| Parameters:                | %1 = Channel ID<br>%2 = Block number, label<br>%3 = Tool holder/spindle number                                                                                                    |
| Definitions:               | The desired tool change is not possible. The toolholder/spindle number has not been defined.                                                                                                    |
| Reaction:                  | Correction block is reorganized.<br>Interface signals are set.<br>Alarm display.                                                                                                    |
| Remedy:                    | General: The following must apply: 'maximum programmed address extension s (=spindle number/toolholder number) of Ts=t, Ms=6 must be less than the value of MD18076 \$MN_MM_NUM_LOCS_WITH_DISTANCE. With magazine management: Check whether the toolholder number/spindle number and the magazine data have been defined correctly. (See also the system variables \$TC_MPP1, \$TC_MPP5 of the buffer magazine). |
| Program Continua-<br>tion: | Clear alarm with NC START or RESET key and continue the program.                                                                                                    |

| 6453         | [Channel %1: ] Block %2 tool change not possible. No assignment between toolholder/<br>spindle no. = %3 and buffer magazine location %4                     |
|--------------|----------------------------------------------------------------------------------------------------|
| Parameters:  | %1 = Channel ID<br>%2 = Block number, label<br>%3 = Spindle no.<br>%4 = Location no.                                                                        |
| Definitions: | The desired tool change is not possible. No relation has been defined between the toolholder/spindle number and the buffer magazine location (Location No.) |
| Reaction:    | Correction block is reorganized.<br>Interface signals are set.<br>Alarm display.                                                                            |

| Remedy:                    | <ul> <li>Check whether the magazine data (\$TC_MLSR) have been defined correctly.</li> <li>Check whether the alarm-causing program command _ e.g. TCI _ has been programmed correctly.</li> </ul>                        |
|----------------------------|----------------------------------------------------------------------------------------------------|
| Program Continua-<br>tion: | Clear alarm with NC START or RESET key and continue the program.                                                                                                    |
| 6454                       | [Channel %1: ] Block %2 tool change not possible. No distance relation available.                                                                                                    |
| Parameters:                | %1 = Channel ID<br>%2 = Block number, label                                                                                                    |
| Definitions:               | The desired tool change is not possible. Neither the spindle nor the buffer magazine location have a distance relation.                                                                                                  |
| Reaction:                  | Correction block is reorganized.<br>Interface signals are set.<br>Alarm display.                                                                                                    |
| Remedy:                    | <ul> <li>Check whether the magazine data (\$TC_MDP2) have been defined correctly.</li> <li>Check whether the alarm-causing program command _ e.g. TCI _ has been programmed correctly.</li> </ul>                        |
| Program Continua-<br>tion: | Clear alarm with NC START or RESET key and continue the program.                                                                                                    |
| 6455                       | [Channel %1: ] Block %2 tool change not possible. Magazine location no. %3 not available in magazine %4                                                                                                    |
| Parameters:                | %1 = Channel ID<br>%2 = Block number, label<br>%3 = Magazine location number<br>%4 = Magazine number                                                                                                    |
| Definitions:               | The desired tool change is not possible. The indicated magazine location is not available in the indicated magazine.                                                                                                    |
| Reaction:                  | Correction block is reorganized.<br>Interface signals are set.<br>Alarm display.                                                                                                    |
| Remedy:                    | - Check whether the causing program command - e.g. TCI - has been parameterized correctly.<br>- Check whether magazine data have been defined correctly. (\$TC_MAP6 and \$TC_MAP7 of the intermediate location magazine) |
| Program Continua-<br>tion: | Clear alarm with NC START or RESET key and continue the program.                                                                                                    |
| 6460                       | [Channel %1: ] Block %2 Command '%3' can only be programmed for tools. '%4' does not designate a tool.                                                                                                    |
| Parameters:                | %1 = Channel number<br>%2 = Block number, label<br>%3 = Programmed command<br>%4 = Programmed parameter                                                                                                    |
| Definitions:               | The specified command can only be programmed for tools. The command parameter is not a T number or a tool name.<br>If a multitool has been programmed: The command cannot be programmed for multitools.                  |
| Reaction:                  | Correction block is reorganized.<br>Interface signals are set.<br>Alarm display.                                                                                                    |
| Remedy:                    | Correct the NC program                                                                                                    |
| Program Continua-<br>tion: | Clear alarm with NC START or RESET key and continue the program.                                                                                                    |

| 6462                       | [Channel %1: ] Block %2 Command '%3' can only be programmed for magazines. '%4'<br>does not designate a magazine.                                                                                                   |
|----------------------------|----------------------------------------------------------------------------------------------------|
| Parameters:                | %1 = Channel number<br>%2 = Block number, label<br>%3 = Programmed command<br>%4 = Programmed parameter                                                                                                    |
| Definitions:               | The specified command can only be programmed for magazines. The command parameter is not a magazine number or a magazine name. If a multitool has been programmed: The command cannot be programmed for multitools. |
| Reaction:                  | Correction block is reorganized.<br>Interface signals are set.<br>Alarm display.                                                                                                    |
| Remedy:                    | Correct the NC program                                                                                                    |
| Program Continua-<br>tion: | Clear alarm with NC START or RESET key and continue the program.                                                                                                    |

## 6464 [Channel %1:] Block %2 Command '%3' cannot be programmed for the current multitool distance coding '%4'

| Parameters:                | %1 = Channel number<br>%2 = Block number, label<br>%3 = Programmed command<br>%4 = Type of distance coding                                           |
|----------------------------|----------------------------------------------------------------------------------------------------|
| Definitions:               | <pre>\$TC_MTPPL can only be programmed if \$TC_MTP_KD has a value of 2.<br/>\$TC_MTPPA can only be programmed if \$TC_MTP_KD has a value of 3.</pre> |
| Reaction:                  | Correction block is reorganized.<br>Interface signals are set.<br>Alarm display.                                                                     |
| Remedy:                    | Correct the NC program                                                                                                    |
| Program Continua-<br>tion: | Clear alarm with NC START or RESET key and continue the program.                                                                                     |

#### 6500 NC memory full

| Definitions:               | The NCK file system is full.<br>The available buffered memory does not suffice. Note: At first commissioning, files of the NC file system may be<br>affected such as drive data, MMC files, FIFO files, NC programs                                                               |
|----------------------------|----------------------------------------------------------------------------------------------------|
| Reaction:                  | Alarm display.                                                                                                    |
| Remedy:                    | Adjust the size of the buffered memory (MD18230 \$MN_MM_USER_MEM_BUFFERED) or increase the space<br>available in the buffered memory, e.g. by unloading part programs that are no longer being used. Or decrease the size<br>of the ring buffer (see \$MC_RESU_RING_BUFFER_SIZE). |
| Program Continua-<br>tion: | Clear alarm with the Delete key or NC START.                                                                                                    |

# 6510Too many part programs in the NC memoryDefinitions:The maximum number of possible files in the NC file system (part of the NC memory) has been reached. Note: During<br/>first commissioning, this can affect files from the NC file system, e.g. drive data, MMC files, FIFO files, NC programs, ...Reaction:Alarm display.Remedy:Please inform the authorized personnel/service department.<br/>- Delete or unload files (e.g. part programs), or

- Increase MD18320 \$MN\_MM\_NUM\_FILES\_IN\_FILESYSTEM.

**Program Continua-** Clear alarm with the Delete key or NC START. tion:

| 6520                       | The value of the machine data %1%2 is too low                                                                                                    |
|----------------------------|----------------------------------------------------------------------------------------------------|
| Parameters:                | %1 = String: MD identifier<br>%2 = If required, index: MD array                                                                                      |
| Definitions:               | The MD18370 \$MN_MM_PROTOC_NUM_FILES specifies the number of protocol files for the protocol users.<br>However, more types are used than configured. |
| Reaction:                  | Alarm display.                                                                                                    |
| Remedy:                    | Increase MD18370 \$MN_MM_PROTOC_NUM_FILES.                                                                                                    |
| Program Continua-<br>tion: | Clear alarm with the Delete key or NC START.                                                                                                    |

| 6530                       | Too many files in directory                                                                                                    |
|----------------------------|----------------------------------------------------------------------------------------------------|
| Definitions:               | The number of files in a directory of the NC memory has reached the maximum limit.                                                                                                    |
| Reaction:                  | Alarm display.                                                                                                    |
| Remedy:                    | Please inform the authorized personnel/service department.<br>- Delete or unload files (e.g. part programs) in the respective directory, or<br>- Increase MD18280 \$MN_MM_NUM_FILES_PER_DIR. |
| Program Continua-<br>tion: | Clear alarm with the Delete key or NC START.                                                                                                    |

| 6540                       | Too many directories in the NC memory                                                                  |
|----------------------------|----------------------------------------------------------------------------------------------------|
| Definitions:               | The number of directories in the NC file system (part of the NC memory) has reached the maximum limit. |
| Reaction:                  | Alarm display.                                                                                         |
| Remedy:                    | - Delete or unload directory (e.g. workpiece), or<br>- Increase MD18310 \$MN_MM_NUM_DIR_IN_FILESYSTEM. |
| Program Continua-<br>tion: | Clear alarm with the Delete key or NC START.                                                           |
|                            |                                                                                                    |

| 6550                       | Too many subdirectories                                                                                                    |
|----------------------------|----------------------------------------------------------------------------------------------------|
| Definitions:<br>Reaction:  | The number of subdirectories in a directory of the NCK has reached the maximum limit.<br>Alarm display.                                                                          |
| Remedy:                    | Please inform the authorized personnel/service department.<br>- Delete or empty subdirectories in the respective directory, or<br>- Increase MD18270 \$MN_MM_NUM_SUBDIR_PER_DIR. |
| Program Continua-<br>tion: | Clear alarm with the Delete key or NC START.                                                                                                    |

| 6560                       | Data format not allowed                                                                                                    |
|----------------------------|----------------------------------------------------------------------------------------------------|
| Definitions:               | An attempt was made to write impermissible data in an NCK file. This error can occur in particular when the attempt was made to load binary data in the NCK as ASCII file.<br>The error can also occur during preprocessing of cycles (see MD10700 \$MN_PREPROCESSING_LEVEL) if the NC block is very long. In this case, subdivide the NC block. |
| Reaction:                  | Alarm display.                                                                                                    |
| Remedy:                    | Specify that the file concerned is a binary file (e.g. extension: .BIN).                                                                                                    |
| Program Continua-<br>tion: | Clear alarm with the Delete key or NC START.                                                                                                    |

## 6570 NC memory full

| Definitions:               | The NC card file system of the NCK is full. The task cannot be executed. Too many system files were created in the DRAM. |
|----------------------------|----------------------------------------------------------------------------------------------------|
| Reaction:                  | Alarm display.                                                                                                    |
| Remedy:                    | Start fewer "execute from external" processes.                                                                           |
| Program Continua-<br>tion: | Clear alarm with the Delete key or NC START.                                                                             |

#### 6580

## NC memory full

| Definitions:               | The NC card file system of the NCK is full. The task cannot be executed. To many files have been loaded |
|----------------------------|----------------------------------------------------------------------------------------------------|
| Reaction:                  | Alarm display.                                                                                          |
| Remedy:                    | Delete or unload files (e.g. parts programs)                                                            |
| Program Continua-<br>tion: | Clear alarm with the Delete key or NC START.                                                            |

## 6581 NC user memory full

| Definitions:               | The DRAM file system of the user area is full. The order cannot be executed. |
|----------------------------|------------------------------------------------------------------------------|
| Reaction:                  | Alarm display.                                                               |
| Remedy:                    | Delete or unload files (e.g. parts programs)                                 |
| Program Continua-<br>tion: | Clear alarm with the Delete key or NC START.                                 |

#### 6582 NC machine OEM memory full

| Definitions:               | The DRAM file system of the machine OEM area is full. The order cannot be executed. |
|----------------------------|-------------------------------------------------------------------------------------|
| Reaction:                  | Alarm display.                                                                      |
| Remedy:                    | Delete or unload files (e.g. parts programs)                                        |
| Program Continua-<br>tion: | Clear alarm with the Delete key or NC START.                                        |

#### 6583 NC system memory full

Definitions:The DRAM file system of the system area (Siemens) is full. The order cannot be executed.Reaction:Alarm display.Remedy:Delete or unload files (e.g. parts programs)Program Continua-<br/>tion:Clear alarm with the Delete key or NC START.

#### 6584 NC memory limit TMP reached

| Definitions:               | The DRAM file system of the TMP (temporary) area is full. The job cannot be executed.                                                                                           |
|----------------------------|----------------------------------------------------------------------------------------------------|
| Reaction:                  | Alarm display.                                                                                                    |
| Remedy:                    | Increase MD18351 \$MN_MM_DRAM_FILE_MEM_SIZE or MD18355 \$MN_MM_T_FILE_MEM_SIZE or switch off<br>the precompilation of individual or all cycles or delete files in the TMP area. |
| Program Continua-<br>tion: | Clear alarm with the Delete key or NC START.                                                                                                    |

6585

#### NC external memory limit reached

| Definitions:               | The DRAM file system of the external area (execution of the external drive) is full. The job cannot be executed. |
|----------------------------|----------------------------------------------------------------------------------------------------|
| Reaction:                  | Alarm display.                                                                                                   |
| Remedy:                    | Load the files to be executed explicitly into the NCK.                                                           |
| Program Continua-<br>tion: | Clear alarm with the Delete key or NC START.                                                                     |

| 6693                       | File %1 lost                                                                                       |
|----------------------------|----------------------------------------------------------------------------------------------------|
| Parameters:                | %1 = File name                                                                                     |
| Definitions:               | Due to a power failure, a file change could not be terminated properly. The file is lost.          |
| Reaction:                  | NC not ready.<br>NC Start disable in this channel.<br>Interface signals are set.<br>Alarm display. |
| Remedy:                    | Import the file again.                                                                             |
| Program Continua-<br>tion: | Switch control OFF - ON.                                                                           |

| 6700                       | [Channel %1: ] Value of the machine data %2%3 is too low                                                                                                    |
|----------------------------|----------------------------------------------------------------------------------------------------|
| Parameters:                | %1 = Channel number<br>%2 = MD identifier<br>%3 = If required, field index                                                                                      |
| Definitions:               | The MD28302 \$MC_MM_PROTOC_NUM_ETP_STD_TYP specifies the number of default event types for the<br>protocol users. However, more types are used than configured. |
| Reaction:                  | Alarm display.                                                                                                    |
| Remedy:                    | Increase MD28302 \$MC_MM_PROTOC_NUM_ETP_STD_TYP.                                                                                                    |
| Program Continua-<br>tion: | Clear alarm with the Delete key or NC START.                                                                                                    |

| 7500                       | Block %1 invalid protection level for command %2 (protection level act.: %3 prog.: %4)                                                                                                    |
|----------------------------|----------------------------------------------------------------------------------------------------|
| Parameters:                | %1 = Block number<br>%2 = Programmed command<br>%3 = Current protection level of the command<br>%4 = Programmed protection level of the command                                                                                                    |
| Definitions:               | <ul> <li>On assigning a protection level for a parts program command via REDEF command</li> <li>- an impermissible parts program command has been programmed</li> <li>- a protection level has been programmed that is logically smaller (larger in value) than the protection level currently applicable for this command.</li> <li>- the relevant definition file has not been protected sufficiently against write access. The write protection of the file must be at least as high as the highest protection level that has been assigned to a parts program command in this definition file.</li> </ul> |
| Reaction:                  | Alarm display.                                                                                                    |
| Remedy:                    | Modify definition files /_N_DEF_DIR/_N_MACCESS_DEF or /_N_DEF_DIR/_N_UACCESS_DEF-CESS_DEF.<br>Please see the Siemens Programming Guide or the OEM documentation for the language commands permissible for<br>the relevant system configurations.                                                                                                    |
| Program Continua-<br>tion: | Clear alarm with the RESET key. Restart part program                                                                                                    |

| 8000                       | [Channel %1: ] Option 'Interrupt routines' not set                                                                                                    |
|----------------------------|----------------------------------------------------------------------------------------------------|
| Parameters:                | %1 = Channel number                                                                                                    |
| Definitions:               | Fast NCK inputs are required for the input signals in order to activate the interrupt routines and rapid lift from contou This function is not included in the basic version and must be retrofitted when needed. |
| Reaction:                  | Interpreter stop<br>NC Start disable in this channel.<br>Interface signals are set.<br>Alarm display.                                                                                                    |
| Remedy:                    | Please inform the authorized personnel/service department. Do not use rapid interrupt inputs or contact the machin manufacturer with a view to retrofitting this option!                                          |
| Program Continua-<br>tion: | Clear alarm with the RESET key. Restart part program                                                                                                    |

| 8010 Option 'activation of more than %1 | axes' not set |
|-----------------------------------------|---------------|
|-----------------------------------------|---------------|

| Parameters:                | %1 = Number of axes                                                                                                    |
|----------------------------|----------------------------------------------------------------------------------------------------|
| Definitions:               | More machine axes have been defined through the MD20070 \$MC_AXCONF_MACHAX_USED than are allowed in the system.                                                                                                    |
| Reaction:                  | NC not ready.<br>Mode group not ready, also effective for single axes.<br>NC Start disable in this channel.<br>Interface signals are set.<br>Alarm display.<br>NC Stop on alarm.                                                                                                    |
| Remedy:                    | Please inform the authorized personnel/service department. The sum of all axes that have been configured using the channel-specific MD20070 \$MC_AXCONF_MACHAX_USED must not exceed the maximum number of axes (dependent upon the configuration -> option, basic version: 4 axes). Please also observe the information relating to the definition of auxiliary axes/spindles. |
| Program Continua-<br>tion: | Switch control OFF - ON.                                                                                                    |

| 8024                       | Option 'Activation of more than %1 magazines' not set                                                                                         |
|----------------------------|----------------------------------------------------------------------------------------------------|
| Parameters:                | %1 = Number of permissible magazines                                                                                                    |
| Definitions:               | The option for activating multiple magazines is not set                                                                                       |
| Reaction:                  | NC Start disable in this channel.<br>Interface signals are set.<br>Alarm display.                                                             |
| Remedy:                    | Please inform the authorized personnel/service department.<br>- Buy option<br>- Reduce the number of magazines (MD18084 \$MN_MM_NUM_MAGAZINE) |
| Program Continua-<br>tion: | Switch control OFF - ON.                                                                                                    |

| 8025                       | [Channel %1: ] Option 'Advanced Surface' not set                                                                                                    |
|----------------------------|----------------------------------------------------------------------------------------------------|
| Parameters:                | %1 = Channel number                                                                                                    |
| Definitions:               | The option for 'Advanced Surface' functionality is not set.                                                                                                    |
| Reaction:                  | NC Start disable in this channel.<br>Interface signals are set.<br>Alarm display.                                                                                                    |
| Remedy:                    | Please inform the authorized personnel/service department.<br>- Purchase option<br>- Reset the activation of 'Advanced Surface' functionality (MD20606 \$MC_PREPDYN_SMOOTHING_ON and/or<br>MD20443 \$MC_LOOKAH_FFORM) |
| Program Continua-<br>tion: | Switch control OFF - ON.                                                                                                    |

| 8030                       | [Channel %1: ] Block %2 option 'interpolation of more than %3 axes' not set                                                                                                    |
|----------------------------|----------------------------------------------------------------------------------------------------|
| Parameters:                | %1 = Channel number<br>%2 = Block number, label<br>%3 = Number of permissible axes                                                                                                    |
| Definitions:               | The option for the number of interpolating axes does not correspond to the number of axes programmed in the interpolation group.                                                                                  |
| Reaction:                  | Interpreter stop<br>NC Start disable in this channel.<br>Interface signals are set.<br>Alarm display.                                                                                                    |
| Remedy:                    | Option: "Interpolation of more than 4 axes" (the number of axes permitted can be set in this option) or, in the part program, program up to as many axes as are permitted by the configuration of the controller. |
| Program Continua-<br>tion: | Clear alarm with the RESET key. Restart part program                                                                                                    |

| 8031         | [Channel %1: ] Block %2 axis %3: Axis has no IPO functionality                                                                                                    |
|--------------|----------------------------------------------------------------------------------------------------|
| Parameters:  | %1 = Channel number<br>%2 = Block number, label<br>%3 = Axis, spindle number                                                                                       |
| Definitions: | An axis/spindle that has been defined as a special axis/auxiliary spindle (see MD30460 \$MA_BASE_FUNCTION_MASK bit8), should be operated as an interpolating axis. |

| Reaction:                  | Interpreter stop<br>NC Start disable in this channel.<br>Interface signals are set.<br>Alarm display. |
|----------------------------|----------------------------------------------------------------------------------------------------|
| Remedy:                    | Define axis as interpolating axis (see MD30460 \$MA_BASE_FUNCTION_MASK bit8) or change part program   |
| Program Continua-<br>tion: | Clear alarm with the RESET key. Restart part program                                                  |

| 8037                       | 'Activate APC/Number of current setpoint filters' option not set.                                                                                                    |
|----------------------------|----------------------------------------------------------------------------------------------------|
| Definitions:               | More than six current setpoint filters were activated in the drive, although the corresponding option had not been set.                                                                 |
| Reaction:                  | NC not ready.<br>Channel not ready.<br>NC Start disable in this channel.<br>Interface signals are set.<br>Alarm display.<br>NC Stop on alarm.                                           |
| Remedy:                    | <ul> <li>Buy option</li> <li>Deactivate the 'Advanced Positioning Control' (APC) function in the drive.</li> <li>Set a maximum of six current setpoint filters in the drive.</li> </ul> |
| Program Continua-<br>tion: | Switch control OFF - ON.                                                                                                    |

| 8040                       | Machine data %1 reset, corresponding option is not set                                                                                                    |
|----------------------------|----------------------------------------------------------------------------------------------------|
| Parameters:                | %1 = String: MD identifier                                                                                                    |
| Definitions:               | A machine data has been set that is locked by an option.                                                                                                    |
| Reaction:                  | Alarm display.                                                                                                    |
| Remedy:                    | Please inform the authorized personnel/service department.<br>For retrofitting the option, please refer to your machine manufacturer or to a sales representative of SIEMENS AG,<br>A&D MC. |
| Program Continua-<br>tion: | Clear alarm with the Delete key or NC START.                                                                                                    |

| 8041                       | Axis %1: MD %2 reset, corresponding option not sufficient                                                                                                    |
|----------------------------|----------------------------------------------------------------------------------------------------|
| Parameters:                | %1 = Axis number<br>%2 = String: MD identifier                                                                                                    |
| Definitions:               | All of the axes selected in the machine data of the assigned option are used. Safety functions have been selected for too many axes in the axial machine data.<br>The alarm can be reprogrammed in the MD11412 \$MN ALARM REACTION CHAN NOREADY (channel not ready) |
| Reaction:                  | Mode group not ready.<br>Channel not ready.<br>NC Start disable in this channel.<br>Interface signals are set.<br>Alarm display.<br>NC Stop on alarm.<br>Channel not ready.                                                                                         |
| Remedy:                    | -                                                                                                    |
| Program Continua-<br>tion: | Switch control OFF - ON.                                                                                                    |

| 8044                       | Option for IPO cycle time %1 ms not set                                                                                                    |
|----------------------------|----------------------------------------------------------------------------------------------------|
| Parameters:                | %1 = Impermissible IPO cycle time                                                                                                    |
| Definitions:               | The option for activation of an IPO cycle time of %1 ms has not been set.<br>Option - Permiss. IPO cycle time:<br>- Option-free >= 8ms<br>- 1. 1st step >= 6ms<br>- 2. 2nd step >= 4ms<br>- 3. 3rd step >= 2ms<br>- 4. 4th step <2ms |
| Reaction:                  | Interpreter stop<br>NC Start disable in this channel.<br>Interface signals are set.<br>Alarm display.                                                                                                    |
| Remedy:                    | - Buy option<br>- Increase IPO cycle time (e.g. via MD10070 \$MN_IPO_SYSCLOCK_TIME_RATIO)                                                                                                    |
| Program Continua-<br>tion: | Switch control OFF - ON.                                                                                                    |

#### 8051

## Option 'Handwheel on PROFIBUS' not set

| Definitions:               | The option to operate handwheels on PROFIBUS is not set.                          |
|----------------------------|-----------------------------------------------------------------------------------|
| Reaction:                  | NC Start disable in this channel.<br>Interface signals are set.<br>Alarm display. |
| Remedy:                    | Activate option 'Handwheel on PROFIBUS'                                           |
| Program Continua-<br>tion: | Switch control OFF - ON.                                                          |

#### 8080 %1 option(s) is/are activated without setting the license key

| Parameters:                | %1 = Number of non-licensed options                                                                                                    |
|----------------------------|----------------------------------------------------------------------------------------------------|
| Definitions:               | One or more options were activated but no license key was set to prove the purchase of the option(s).                                                      |
| Reaction:                  | Alarm display.                                                                                                    |
| Remedy:                    | Generate a license key on the internet at http://www.siemens.com/automation/licence and enter it in the operating area "Setup", function (HSK) "Licenses". |
| Program Continua-<br>tion: | Clear alarm with the Delete key or NC START.                                                                                                    |

#### 8081 %1 option(s) is/are activated that are not licensed by the license key

| Parameters:                | %1 = Number of non-licensed options                                                                                                    |
|----------------------------|----------------------------------------------------------------------------------------------------|
| Definitions:               | One ore more options were activated, that are not licensed by the license key entered.                                                                        |
| Reaction:                  | Alarm display.                                                                                                    |
| Remedy:                    | Generate a new license key on the internet at http://www.siemens.com/automation/licence and enter it in the operating area "Setup", function (HSK) "Licenses" |
| Program Continua-<br>tion: | Clear alarm with the Delete key or NC START.                                                                                                    |

# 8082A wrong license key was entered three times, Power On required before next try.Definitions:The license key was entered wrongly at least three times. Before the next input, a new power ON is required.

 

 Definitions:
 The license key was entered wrongly at least three times. Before the next input, a new power ON is required.

 Reaction:
 Alarm display.

 Remedy:
 Execute NCK Power On and enter the license key (correctly).

 Program Continuation:
 Clear alarm with the Delete key or NC START.

#### 8083 Export-restricted system software without valid licensing.

| Definitions:               | A special CompactFlash Card and a special license key are required for operating the export-restricted system<br>software.                                                                                                    |
|----------------------------|----------------------------------------------------------------------------------------------------|
| Reaction:                  | Interpreter stop<br>NC Start disable in this channel.<br>Interface signals are set.<br>Alarm display.                                                                                                    |
| Remedy:                    | Please ensure that a corresponding CompactFlash Card is available in the controller. Generate a license key for export-restricted system software via the internet under http://www.siemens.com/automation/licence and enter in the license key under "Start-up" operating area function (HSK) "Licenses". |
| Program Continua-<br>tion: | Switch control OFF - ON.                                                                                                    |

| 8100                       | [Channel %1: ] Block %2: function not possible                                                                                                    |
|----------------------------|----------------------------------------------------------------------------------------------------|
| Parameters:                | %1 = Channel number<br>%2 = Block number, label                                                                                                    |
| Definitions:               | <ul> <li>Impossible due to embargo regulations:</li> <li>1. Synchronous actions: Writing of feed, override and axial offsets (\$AA_VC, \$AC_VC, \$AA_OVR, \$AA_VC and \$AA_OFF) from synchronous actions as well as Continuous Dressing can be programmed only once in a block.</li> <li>2. Extended measurement: 'Cyclic measurement' (MEAC) and 'Measurement from synchronous action' is not possible.</li> <li>3. Axis interpolation: The number of axes interpolating with one another must not exceed 4 (this also includes synchronous coupling of axes via synchronous actions "DO POS[X]=\$A" "DO FA[X]=\$A").</li> </ul> |
| Reaction:                  | Interpreter stop<br>NC Start disable in this channel.<br>Interface signals are set.<br>Alarm display.<br>NC Stop on alarm.                                                                                                    |
| Remedy:                    | Modify part program.                                                                                                    |
| Program Continua-<br>tion: | Clear alarm with the RESET key. Restart part program                                                                                                    |

#### 8102 [Channel %1:] Block %2 motion synchronous action: %3 function not possible

| Parameters:  | %1 = Channel number<br>%2 = Block number, line number<br>%3 = Synact ID                                                                                                    |
|--------------|----------------------------------------------------------------------------------------------------|
| Definitions: | <ul> <li>Impossible due to embargo regulations:</li> <li>1. Synchronous actions: Writing of feed, override and axial offsets (\$AA_VC, \$AC_VC, \$AA_OVR, \$AA_VC and \$AA_OFF) from synchronous actions as well as Continuous Dressing can be programmed only once in a block.</li> <li>2. Extended measurement: 'Cyclic measurement' (MEAC) and 'Measurement from synchronous action' is not possible.</li> </ul> |

|                            | - 3. Axis interpolation: The number of axes interpolating with one another must not exceed 4 (this also includes synchronous coupling of axes via synchronous actions "DO POS[X]=\$A" "DO FA[X]=\$A"). |
|----------------------------|----------------------------------------------------------------------------------------------------|
| Reaction:                  | NC Start disable in this channel.                                                                                                    |
|                            | Interface signals are set.                                                                                                    |
|                            | Alarm display.                                                                                                    |
|                            | NC Stop on alarm.                                                                                                    |
| Remedy:                    | Modify part program.                                                                                                    |
| Program Continua-<br>tion: | Clear alarm with the RESET key. Restart part program                                                                                                    |

| 8120                       | [Channel %1: ] Block %2 following axis/spindle %3 generic coupling %4 required                                                                                                    |
|----------------------------|----------------------------------------------------------------------------------------------------|
| Parameters:                | %1 = Channel number<br>%2 = Block number<br>%3 = Slave axis<br>%4 = String                                                                                                    |
| Definitions:               | The option stage is inadequate for the desired function. Possible reasons:<br>More couplings have been created than are permitted.<br>The number of permissible leading axes has been exceeded for one or more couplings.<br>The range of functions of one or more couplings has not been released. |
| Reaction:                  | Interpreter stop<br>NC Start disable in this channel.<br>Interface signals are set.<br>Alarm display.                                                                                                    |
| Remedy:                    | Buy an adequate option stage.<br>Reduce the number of simultaneously active couplings.<br>Reduce the number of leading axes per coupling or only use the released range of functions.                                                                                                    |
| Program Continua-<br>tion: | Clear alarm with the RESET key. Restart part program                                                                                                    |

| 9000 | Handwheel | %1   | failed |
|------|-----------|------|--------|
|      |           | /0 1 | lanca  |

| Parameters:                | %1 = Handwheel number                                                                  |
|----------------------------|----------------------------------------------------------------------------------------|
| Definitions:               | For PROFIBUS/PROFINET only:<br>PROFIBUS handwheel has failed                           |
| Reaction:                  | Interface signals are set.<br>Alarm display.                                           |
| Remedy:                    | Restore connection to PROFIBUS handwheel                                               |
| Program Continua-<br>tion: | Alarm display showing cause of alarm disappears. No further operator action necessary. |

| 10203        | [Channel %1: ] NC start without reference point (action=%2 <alnx>)</alnx>                                                                       |  |
|--------------|----------------------------------------------------------------------------------------------------|--|
| Parameters:  | %1 = Channel number<br>%2 = Action number/action name                                                                                           |  |
| Definitions: | NC start has been activated in the MDI or AUTOMATIC mode and at least one axis that needs to be referenced has not reached its reference point. |  |
| Reaction:    | Interface signals are set.<br>Alarm display.                                                                                                    |  |

| Remedy:                    | Please inform the authorized personnel/service department. Via the channel-specific MD20700:<br>\$MC_REFP_NC_START_LOCK (NC Start without reference point) you can decide whether or not the axis has to be<br>referenced before NC Start. The start of referencing can be enabled channel-specific or axis-specific.<br>Channel-specific reference point approach: The rising edge of the NC/PLC interface signal DB3200 DBX1.0 (Activate<br>referencing) starts an automatic sequence which starts the axes of the channel in the same sequence as specified in<br>the axis-specific MD34110 \$MA_REFP_CYCLE_NR (axis sequence channel-specific referencing). 0: The axis does<br>not participate in channel-specific referencing, but it must be referenced for NC Start, -1: The axis does not participate<br>in channel-specific referencing, but it need not be referenced for NC Start, 1- 8: Starting sequence for the channel-<br>specific referencing (simultaneous start at the same no.), 1 - 31: CPU type<br>Axis-specific referencing: Press the direction key that corresponds to the approach direction in the axis-specific<br>MD34010 \$MA_REFP_CAM_MDIR_IS_MINUS (reference point approach in minus direction). |
|----------------------------|----------------------------------------------------------------------------------------------------|
| Program Continua-<br>tion: | Clear alarm with NC START or RESET key and continue the program.                                                                                                    |

| 10208                      | [Channel %1: ] Continue program with NC start                                                                                                    |
|----------------------------|----------------------------------------------------------------------------------------------------|
| Parameters:                | %1 = Channel number                                                                                                    |
| Definitions:               | After block search with calculation, the control is in the desired state. The program can now be started with NC Start or the state can be changed for the time being with overstore/jog. |
| Reaction:                  | Interpreter stop<br>Alarm display.<br>NC Stop on alarm.                                                                                                    |
| Remedy:                    | Press NC Start.                                                                                                    |
| Program Continua-<br>tion: | Clear alarm with NC START or RESET key and continue the program.                                                                                                    |

| 10209                      | [Channel %1: ] Internal NC stop after block search                                                                                                    |
|----------------------------|----------------------------------------------------------------------------------------------------|
| Parameters:                | %1 = Channel number                                                                                                    |
| Definitions:               | Internal alarm which only initiates the alarm response NC Stop.<br>The alarm is output in the following situations:<br>- If MD11450 \$MN_SEARCH_RUN_MODE, bit 0 ==1 and the last action block is loaded in the main run after block<br>search. Alarm 10208 is then activated as a function of the NC/PLC interface signal DB3200 DBX1.6 (PLC action<br>finished).<br>- Search alarm 10208 has been suppressed by the PI service _N_FINDBL (third decade of the parameter supplied<br>with "2"). Alarm 10209 is set as a function of whether or not a search ASUB has been configured (MD11450<br>\$MN_SEARCH_RUN_MODE bit 1) with the end of the search ASUB or the loading of the last action block in the main<br>run. |
| Reaction:                  | Interpreter stop<br>NC Stop on alarm.                                                                                                    |
| Remedy:                    | NC-Start                                                                                                    |
| Program Continua-<br>tion: | Clear alarm with NC START or RESET key and continue the program.                                                                                                    |

## 10225 [Channel %1: ] command denied

| Parameters:                | %1 = Channel number                                         |
|----------------------------|-------------------------------------------------------------|
| Definitions:               | The channel has received a command that cannot be executed. |
| Reaction:                  | Alarm display.                                              |
| Remedy:                    | Press RESET.                                                |
| Program Continua-<br>tion: | Clear alarm with the Delete key or NC START.                |

## 10299 [Channel %1: ] Auto-Repos function is not enabled

| Parameters:       | %1 = Channel number                                                                          |
|-------------------|----------------------------------------------------------------------------------------------|
| Definitions:      | The Auto-Repos function (operating mode) was selected in the channel but is not implemented. |
| Reaction:         | Alarm display.                                                                               |
| Remedy:           | This message is purely informational.                                                        |
| Program Continua- | Clear alarm with the Delete key or NC START.                                                 |
| tion:             |                                                                                              |

## 10600 [Channel %1: ] Block %2 auxiliary function during thread cutting active

| Parameters:                | %1 = Channel number<br>%2 = Block number, label                                                                                                    |
|----------------------------|----------------------------------------------------------------------------------------------------|
| Definitions:               | An auxiliary function output is programmed in a thread cutting block.                                                                                                    |
| Reaction:                  | Alarm display.                                                                                                    |
| Remedy:                    | Consequential errors can occur if the machining path of the thread block is too short and further blocks (thread blocks)<br>follow in which no machining stop may occur.<br>Possible remedial measures:<br>- Program a longer path and/or a lower traversing rate.<br>- Output auxiliary function in another block (program section). |
| Program Continua-<br>tion: | Clear alarm with the Delete key or NC START.                                                                                                    |

| 10601                      | [Channel %1: ] Block %2 zero velocity at block end point during thread cutting                                                                                                    |
|----------------------------|----------------------------------------------------------------------------------------------------|
| Parameters:                | %1 = Channel number<br>%2 = Block number, label                                                                                                    |
| Definitions:               | <ul> <li>This alarm occurs only when several blocks with G33 follow in succession. The block end velocity in the specified block is zero, although a further thread cutting block follows. The reasons for this can be, for instance:</li> <li>- G9</li> <li>- Auxiliary function after motion</li> <li>- Auxiliary function output before the motion of the following block</li> <li>- Positioning axis in the block</li> </ul>                                                                   |
| Reaction:                  | Interpreter stop<br>NC Start disable in this channel.<br>Interface signals are set.<br>Alarm display.                                                                                                    |
| Remedy:                    | Modify the NC part program by removing any programmed "Stop at end of block" G09.<br>Modify general MD11110 \$MN_AUXFU_GROUP_SPEC [n] for selecting the output time of an auxiliary function group<br>by changing "Auxiliary function output before/after the movement" to "Auxiliary function output during the movement".<br>Bit 5 = 1: Auxiliary function output before movement<br>Bit 6 = 1: Auxiliary function output during movement<br>Bit 7 = 1: Auxiliary function output after movement |
| Program Continua-<br>tion: | Clear alarm with the RESET key. Restart part program                                                                                                    |

| 10604        | [Channel %1: ] Block %2 thread pitch increase too high                                                            |
|--------------|----------------------------------------------------------------------------------------------------|
| Parameters:  | %1 = Channel number<br>%2 = Block number, label                                                                   |
| Definitions: | The thread pitch increase is causing an axis overload. A spindle override of 100% is assumed during verification. |

| Reaction:                  | Correction block is reorganized.                                                  |
|----------------------------|-----------------------------------------------------------------------------------|
|                            | Local alarm reaction.                                                             |
|                            | Interface signals are set.                                                        |
|                            | Alarm display.                                                                    |
| Remedy:                    | Reduce the spindle speed, thread pitch increase or path length in the NC program. |
| Program Continua-<br>tion: | Clear alarm with NC START or RESET key and continue the program.                  |

## 10605 [Channel %1: ] Block %2 thread pitch decrease too high

| Parameters:<br>Definitions: | %1 = Channel number<br>%2 = Block number, label<br>The thread pitch decrease is causing an axis standstill in the thread block. |
|-----------------------------|----------------------------------------------------------------------------------------------------|
| Reaction:                   | Correction block is reorganized.<br>Local alarm reaction.<br>Interface signals are set.<br>Alarm display.                       |
| Remedy:                     | Reduce the thread pitch decrease or path length in the NC program.                                                              |
| Program Continua-<br>tion:  | Clear alarm with NC START or RESET key and continue the program.                                                                |

| 10610                      | [Channel %1: ] Axis %2 not stopped                                                                                                    |
|----------------------------|----------------------------------------------------------------------------------------------------|
| Parameters:                | %1 = Channel number<br>%2 = Block number, label                                                                                                    |
| Definitions:               | An axis/spindle has been positioned over several NC blocks using the POSA/SPOSA instruction. The programmed target position had not yet been reached ("exact stop fine" window) when the axis/spindle was reprogrammed.<br>Example:<br>N100 POSA[U]=100<br>:<br>N125 X Y U; e.g.: U axis still travels from N100!               |
| Reaction:                  | NC Start disable in this channel.<br>Interface signals are set.<br>Alarm display.<br>NC Stop on alarm.                                                                                                    |
| Remedy:                    | Check and correct the part program (analyze whether motion beyond block boundaries is appropriate here). Prevent block change by means of the keyword WAITP for axes or WAITS for spindles until the positioning axes or positioning spindles have also reached their target position.<br>Example for axes:<br>N100 POSA[U]=100 |
|                            | :<br>N125 WAITP(U)<br>N130 X Y U<br>Example for spindles:<br>N100 SPOSA[2]=77<br>:                                                                                                    |
|                            | N125 WAITS(2)<br>N130 M6                                                                                                    |
| Program Continua-<br>tion: | Clear alarm with the RESET key. Restart part program                                                                                                    |

| 10620                      | [Channel %1: ] Block %3 axis %2 at software limit switch %4                                                                                                    |
|----------------------------|----------------------------------------------------------------------------------------------------|
| Parameters:                | %1 = Channel number<br>%2 = Axis name, spindle number<br>%3 = Block number, label<br>%4 = String                                                                                                    |
| Definitions:               | During the traversing motion, the system detected that the software limit switch would be traversed in the direction indicated. Exceeding the traversing range was not detected during block preparation because there has either been a motion overlay or a zero offset has been executed or a coordinate transformation is active.                                                                                                    |
| Reaction:                  | Local alarm reaction.<br>NC Start disable in this channel.<br>Interface signals are set.<br>Alarm display.<br>NC Stop on alarm at block end.                                                                                                    |
| Remedy:                    | Depending on the reason for this alarm being triggered, the following remedial measures should be undertaken:<br>- Handwheel override: Cancel the motion overlay and avoid this or keep it smaller when the program is repeated.<br>- Transformation: Check the preset/programmed zero offsets (current frame). If the values are correct, the tool holder<br>(fixture) must be moved in order to avoid triggering the same alarm when the program is repeated, which would again<br>cause the program to be aborted. |
| Program Continua-<br>tion: | Clear alarm with the RESET key. Restart part program                                                                                                    |

| 10621                      | [Channel %1: ] Axis %2 rests on software limit switch %3%4                                                                                                    |
|----------------------------|----------------------------------------------------------------------------------------------------|
| Parameters:                | %1 = Channel number<br>%2 = Axis name, spindle number<br>%3 = String<br>%4 = The axis of the software limit switch is only output if different from the traversing axis.                                                                                                    |
| Definitions:               | The specified axis is already positioned at the displayed software end delimiter.                                                                                                    |
| Reaction:                  | Alarm display.                                                                                                    |
| Remedy:                    | Please inform the authorized personnel/service department. Check machine data MD36110 \$MA_POS_LIMIT_PLUS/<br>MD36130 \$MA_POS_LIMIT_PLUS2 and MD36100 \$MA_POS_LIMIT_MINUS/MD36120 \$MA_POS_LIMIT_MINUS2<br>for the software limit switches.<br>Shut down in JOG mode from the software limit switch.<br>Please inform the authorized personnel/service department.<br>Machine data:<br>Check whether the 2nd software limit switch has been selected in the.axis-specific interface signals: "DB380x<br>DBX1000.3 (2nd software limit switch plus) and DB380x DBX1000.2 (2nd software limit switch minus). |
| Program Continua-<br>tion: | Alarm display showing cause of alarm disappears. No further operator action necessary.                                                                                                    |

| 10630        | [Channel %1: ] Block %2 axis %3 at working area limit %4                                                                                                    |
|--------------|----------------------------------------------------------------------------------------------------|
| Parameters:  | %1 = Channel number<br>%2 = Block number, label<br>%3 = Axis, spindle number<br>%4 = String (+ or -)                                                                                                    |
| Definitions: | The specified axis violates the working area limitation. This is recognized only in the main run either because the minimum axis values could not be measured before the transformation or because there is a motion overlay. |
| Reaction:    | Local alarm reaction.<br>NC Start disable in this channel.<br>Interface signals are set.<br>Alarm display.<br>NC Stop on alarm at block end.                                                                                  |
| Remedy:      | Program other motion or do not perform overlaid motion.                                                                                                    |

**Program Continua-** Clear alarm with the RESET key. Restart part program tion:

| 10631                      | [Channel %1: ] Axis %2 rests at working area limit %3%4                                                                                                    |
|----------------------------|----------------------------------------------------------------------------------------------------|
| Parameters:                | <ul> <li>%1 = Channel number</li> <li>%2 = Axis, spindle</li> <li>%3 = String (+ or -)</li> <li>%4 = The axis of the working area limitation is only output if different from the traversing axis.</li> </ul> |
| Definitions:               | The specified axis reaches the working area limitation in JOG mode.                                                                                                    |
| Reaction:                  | Alarm display.                                                                                                    |
| Remedy:                    | Check SD43420 \$SA_WORKAREA_LIMIT_PLUS and SD43430 \$SA_WORKAREA_LIMIT_MINUS for the working<br>area limitation.                                                                                              |
| Program Continua-<br>tion: | Alarm display showing cause of alarm disappears. No further operator action necessary.                                                                                                    |

| 10632 | [Channel %1: ] Block %2 axis %3 reaches the coordinate system-specific working area |
|-------|-------------------------------------------------------------------------------------|
|       | limit %4                                                                            |

| Parameters:                | %1 = Channel number<br>%2 = Block number, label<br>%3 = Axis, spindle number<br>%4 = String ( + or - )                                                                                                    |
|----------------------------|----------------------------------------------------------------------------------------------------|
| Definitions:               | The specified axis violates the coordinate system-specific working area limitation. This is not detected until the main run, either because the minimum axis values could not be determined before the transformation or because there is an overlaid movement. |
| Reaction:                  | Local alarm reaction.<br>NC Start disable in this channel.<br>Interface signals are set.<br>Alarm display.<br>NC Stop on alarm at block end.                                                                                                    |
| Remedy:                    | Program other motion or do not perform overlaid motion.                                                                                                    |
| Program Continua-<br>tion: | Clear alarm with the RESET key. Restart part program                                                                                                    |

| 10633                      | [Channel %1: ] Axis %2 is at coordinate system-specific working area limit %3%4                                                                                                    |
|----------------------------|----------------------------------------------------------------------------------------------------|
| Parameters:                | <ul> <li>%1 = Channel number</li> <li>%2 = Axis, spindle</li> <li>%3 = String ( + or - )</li> <li>%4 = The axis of the coordinate system-specific working area limitation is only output if different from the traversing axis.</li> </ul> |
| Definitions:               | The specified axis reaches the coordinate system-specific working area limitation in JOG mode.                                                                                                    |
| Reaction:                  | Alarm display.                                                                                                    |
| Remedy:                    | Check the system parameter \$P_WORKAREA_CS_xx for the coordinate system-specific working area limitation.                                                                                                    |
| Program Continua-<br>tion: | Alarm display showing cause of alarm disappears. No further operator action necessary.                                                                                                    |

| 10634                      | [Channel %1: ] Axis %2, tool radius compensation is inactive for type %3 working area limitation, reason: The tool is not oriented parallel to the axis.                                                                                                    |
|----------------------------|----------------------------------------------------------------------------------------------------|
| Parameters:                | %1 = Channel number<br>%2 = Axis, spindle<br>%3 = 0: BCS, 1: WCS / SZS                                                                                                    |
| Definitions:               | The tool radius compensation of the working area limitation of the stated axis is not taken into account.<br>Reason: The tool is not oriented parallel to the axis (e.g. because toolcarrier or transformation is active).<br>The alarm is reported in JOG mode. |
| Reaction:                  | Alarm display.                                                                                                    |
| Remedy:                    | The tool radius compensation for working area limitations in JOG mode can only be taken into account if the tool is<br>parallel to the axis.<br>Active transformation and toolcarrier must be switched off for this function.                                    |
| Program Continua-<br>tion: | Clear alarm with the Delete key or NC START.                                                                                                    |

| 10635 | [Channel %1: ] Axis %2, tool radius compensation is inactive for type %3 working area |
|-------|---------------------------------------------------------------------------------------|
|       | limitation, reason: no milling or drilling tool.                                      |

| Parameters:                | %1 = Channel number<br>%2 = Axis, spindle<br>%3 = 0: BCS, 1: WCS / SZS                                                                                                    |
|----------------------------|----------------------------------------------------------------------------------------------------|
| Definitions:               | The tool radius compensation of the working area limitation of the stated axis is not taken into account.<br>Reason: The tool must be of type milling cutter or drill.<br>The alarm is reported in JOG mode. |
| Reaction:                  | Alarm display.                                                                                                    |
| Remedy:                    | The tool radius compensation for working area limitations in JOG mode can only be taken into account for milling or drilling tools.                                                                          |
| Program Continua-<br>tion: | Clear alarm with the Delete key or NC START.                                                                                                    |

### 10636 [Channel %1: ] Axis %2, tool radius compensation is inactive for type %3 working area limitation, reason: Transformation is active.

| Parameters:                | %1 = Channel number<br>%2 = Axis, spindle<br>%3 = 0: BCS, 1: WCS / SZS                                                                                                    |
|----------------------------|----------------------------------------------------------------------------------------------------|
| Definitions:               | The tool radius compensation of the working area limitation of the stated axis is not taken into account.<br>Reason: A transformation is active.<br>The alarm is reported in JOG mode. |
| Reaction:                  | Alarm display.                                                                                                    |
| Remedy:                    | The tool radius compensation for working area limitations in JOG mode cannot be taken into account if transfomation is active.                                                         |
| Program Continua-<br>tion: | Clear alarm with the Delete key or NC START.                                                                                                    |

### 10637 [Channel %1: ] Axis %2, tool radius compensation is inactive for type %3 working area limitation, reason: Tool not active.

Parameters: %1 = Channel number %2 = Axis, spindle %3 = 0: BCS, 1: WCS / SZS

| Definitions:               | The tool radius compensation of the working area limitation of the stated axis is not taken into account.<br>Reason: No tool is active.<br>The alarm is reported in JOG mode. |
|----------------------------|----------------------------------------------------------------------------------------------------|
| Reaction:                  | Alarm display.                                                                                                    |
| Remedy:                    | The tool radius compensation for working area limitations in JOG mode cannot be taken into account wihout an active tool.                                                     |
| Program Continua-<br>tion: | Clear alarm with the Delete key or NC START.                                                                                                    |

| 10650                      | [Channel %1: ] Axis %2 incorrect gantry machine data, error code %3                                                                                                    |
|----------------------------|----------------------------------------------------------------------------------------------------|
| Parameters:                | %1 = Channel number<br>%2 = Axis<br>%3 = Error no.                                                                                                    |
| Definitions:               | An incorrect value was entered in the gantry-specific axial machine data. Further information can be derived from the error number.<br>- Error no. = 1 => either an incorrect gantry unit has been entered or the designation of the following axis is incorrect.<br>- Error no. = 2 => master axis has been specified more than once. |
| Reaction:                  | NC not ready.<br>Mode group not ready, also effective for single axes.<br>NC Start disable in this channel.<br>Interface signals are set.<br>Alarm display.<br>NC Stop on alarm.                                                                                                    |
| Remedy:                    | Please inform the authorized personnel/service department. Correct the machine data:<br>MD37100 \$MA_GANTRY_AXIS_TYPE<br>0: No gantry axis 1: Master axis grouping 1 11: Slave axis grouping 1 2: Master axis grouping 2 12: Slave axis grouping<br>2 3: Master axis grouping 3 13: Slave axis grouping 3                              |
| Program Continua-<br>tion: | Switch control OFF - ON.                                                                                                    |

| 10651 | [Channel %1: ] Gantry configuration error. Error code %2 |
|-------|----------------------------------------------------------|
|-------|----------------------------------------------------------|

| Parameters:  | %1 = Channel number<br>%2 = Reason                                                                                                    |
|--------------|----------------------------------------------------------------------------------------------------|
| Definitions: | The gantry configuration set in the machine data is erroneous. Gantry unit and reason for objection can be found in<br>the transfer parameter.<br>The transfer parameter is made up as follows.<br>- %2 = error designation + gantry unit (XX).<br>- %2 = 10XX => no master axis declared<br>- %2 = 20XX => no slave axis declared<br>- %2 = 30XX => different contents in MD30550 \$MA_AXCONF_ASSIGN_MASTER_CHAN slave axis and master axis<br>- %2 = 40XX => different channel or NCU assignment of the gantry axes<br>- %2 = 50XX => no slave axis declared in this channel<br>- 2% = 60XX => different channel assignment of the master axis<br>- %2 = 10000 => error: slave axis is geometry axis<br>- %2 = 11000 => error: competing positioning axis as slave axis<br>- %2 = 12000 => error: compile cycle axis as slave axis<br>- %2 = 13000 => error: gantry axis is spindle<br>- %2 = 14000 => error: gantry axis is Hirth geared<br>e.g. error code 1001 = no master axis declared, gantry unit 1. |

| Reaction:                  | NC not ready.<br>Mode group not ready, also effective for single axes.<br>NC Start disable in this channel.<br>Interface signals are set.<br>Alarm display.<br>NC Stop on alarm.                                                                                                    |
|----------------------------|----------------------------------------------------------------------------------------------------|
| Remedy:                    | Please inform the authorized personnel/service department. Correct the machine data:<br>MD37100 \$MA_GANTRY_AXIS_TYPE<br>0: No gantry axis<br>1: Master axis grouping 1<br>11: Slave axis grouping 1<br>2: Master axis grouping 2<br>12: Slave axis grouping 2<br>3: Master axis grouping 3<br>13: Slave axis grouping 3 |
| Program Continua-<br>tion: | Switch control OFF - ON.                                                                                                    |

| 10652                      | [Channel %1: ] Axis %2 gantry warning threshold exceeded                                                                                                    |
|----------------------------|----------------------------------------------------------------------------------------------------|
| Parameters:                | %1 = Channel number<br>%2 = Axis                                                                                                    |
| Definitions:               | The gantry following axis has exceeded the warning limit specified in MD37110<br>\$MA_GANTRY_POS_TOL_WARNING.                                                                                                    |
| Reaction:                  | Alarm display.                                                                                                    |
| Remedy:                    | Please inform the authorized personnel/service department.<br>1. Check axis (uneven mechanical movement?)<br>2. MD not set correctly (MD37110 \$MA_GANTRY_POS_TOL_WARNING). Changes to this MD take effect after a<br>RESET. |
| Program Continua-<br>tion: | Alarm display showing cause of alarm disappears. No further operator action necessary.                                                                                                    |

| 10653 | [Channel %1: ] | l Axis %2 gan     | try error threshold exceeded |
|-------|----------------|-------------------|------------------------------|
| 10000 |                | 1 / Wile / # gain |                              |

| Parameters:                | %1 = Channel number<br>%2 = Axis                                                                                                    |
|----------------------------|----------------------------------------------------------------------------------------------------|
| Definitions:               | The gantry following axis has exceeded the error limit (actual value tolerance) specified in MD37120<br>\$MA_GANTRY_POS_TOL_ERROR.                                                                                                    |
| Reaction:                  | NC Start disable in this channel.<br>Interface signals are set.<br>Alarm display.<br>NC Stop on alarm.                                                                                                    |
| Remedy:                    | Please inform the authorized personnel/service department.<br>1. Check axis (uneven mechanical movement?)<br>2. MD not set correctly (MD37120 \$MA_GANTRY_POS_TOL_ERROR). A POWER ON is necessary after modifying<br>the MD.<br>If the axes are not yet referenced, MD37130 \$MA_GANTRY_POS_TOL_REF is the trigger condition for the error<br>message. |
| Program Continua-<br>tion: | Clear alarm with the RESET key. Restart part program                                                                                                    |

| 10654                      | [Channel %1: ] Waiting for synchronization start of gantry group %2                                                                                                    |
|----------------------------|----------------------------------------------------------------------------------------------------|
| Parameters:                | %1 = Channel number<br>%2 = Gantry unit                                                                                                    |
| Definitions:               | The alarm message appears when the axes are ready for synchronization. The gantry grouping can now be synchronized. The actual value difference between the master and slave axes is greater than the gantry warning limit MD 37110 \$MA_GANTRY_POS_TOL_WARNING. The synchronization must be started explicitly with the NC/PLC interface signal <startsynchronisationgantry></startsynchronisationgantry> (Start gantry synchronization). |
| Reaction:                  | Alarm display.                                                                                                    |
| Remedy:                    | Please inform the authorized personnel/service department.<br>See Function Manual, Special Functions, Gantry Axes (G1)                                                                                                    |
| Program Continua-<br>tion: | Alarm display showing cause of alarm disappears. No further operator action necessary.                                                                                                    |

| 10655                      | [Channel %1: ] Synchronization of gantry group %2 in progress                          |
|----------------------------|----------------------------------------------------------------------------------------|
| Parameters:                | %1 = Channel number<br>%2 = Gantry unit                                                |
| Definitions:               | The alarm may be suppressed with MD37150 \$MA_GANTRY_FUNCTION_MASK Bit2 = 1.           |
| Reaction:                  | Alarm display.                                                                         |
| Remedy:                    |                                                                                        |
| Program Continua-<br>tion: | Alarm display showing cause of alarm disappears. No further operator action necessary. |

| 10656                      | [Channel %1: ] Axis %2 gantry slave axis dynamically overloaded                                                                                            |
|----------------------------|----------------------------------------------------------------------------------------------------|
| Parameters:                | %1 = Channel number<br>%2 = Axis                                                                                                    |
| Definitions:               | The indicated gantry slave axis is dynamically overloaded, i.e. the slave axis cannot follow the master axis dynamically                                   |
| Reaction:                  | Mode group not ready.<br>Local alarm reaction.<br>Channel not ready.<br>Interface signals are set.<br>Alarm display.                                       |
| Remedy:                    | Please inform the authorized personnel/service department. Compare the axial machine data of the gantry slave axis with the data of the gantry master axis |
| Program Continua-<br>tion: | Teileprogramm neu starten. Clear alarm with the RESET key in all channels of this mode group. Restart part program.                                        |

| 10657        | [Channel %1: ] Axis %2 power OFF in the gantry error limit exceeded status                                                                                                    |
|--------------|----------------------------------------------------------------------------------------------------|
| Parameters:  | %1 = Channel number<br>%2 = Axis                                                                                                    |
| Definitions: | Gantry error limit exceeded status (alarm 10653) has been switched off.<br>The error can only be removed by deleting MD37135 \$MA_GANTRY_ACT_POS_TOL_ERROR or by<br>deactivating the extended monitoring (MD37150 \$MA_GANTRY_FUNCTION_MASK Bit0). |
| Reaction:    | NC Start disable in this channel.<br>Interface signals are set.<br>Alarm display.<br>NC Stop on alarm.                                                                                                    |

| Remedy:                    | <ul> <li>Please inform the authorized personnel/service department.</li> <li>1. Remove a mechanical misalignment</li> <li>2. Check axis (uneven mechanical movement?)</li> <li>3. Delete MD37135 \$MA_GANTRY_ACT_POS_TOL_ERROR or deactivate the extended monitoring</li> <li>4. MD37120 \$MA_GANTRY_POS_TOL_ERROR is set incorrectly<br/>If the MD is changed, a Power ON will be required.</li> </ul> |
|----------------------------|----------------------------------------------------------------------------------------------------|
| Program Continua-<br>tion: | Clear alarm with the RESET key. Restart part program                                                                                                    |

| 10658                      | [Channel %1: ] Axis %2 impermissible axis status %3.                                                                                                    |
|----------------------------|----------------------------------------------------------------------------------------------------|
| Parameters:                | %1 = Channel number<br>%2 = Axis number<br>%3 = Error ID and gantry unit.                                                                                                    |
| Definitions:               | <ul> <li>Error ID and gantry unit</li> <li>30XX =&gt; Gantry group cannot be closed, as not all gantry axes are in one channel.</li> <li>40XX =&gt; Gantry group cannot be closed, as the gantry axes have different axis states (the axis is assigned to PLC, for example).</li> <li>50XX =&gt; Gantry group is to change channel due to a PLC request, not all gantry axes are known in the new cha</li> <li>60XX =&gt; Gantry group is to be transferred to the channel due to an NC program request, but the channel doe know all the gantry axes.</li> <li>70XX =&gt; Gantry group cannot be closed, as movement is pending for at least one gantry axis.</li> </ul> |
| Reaction:                  | NC Start disable in this channel.<br>Interface signals are set.<br>Alarm display.<br>NC Stop on alarm.<br>Local alarm reaction.                                                                                                    |
| Remedy:                    | Error ID:<br>- 30XX => assign all gantry axes to the current channel, for example via axis exchange.<br>- 40XX => set all axes of the gantry group to the same axis state, for example assign all axes to the NC program<br>assign all axes to the PLC.<br>- 50XX => make all gantry axes known to the required channel.<br>- 60XX => make all gantry axes known to the required channel.<br>:end                                                                                                    |
| Program Continua-<br>tion: | Clear alarm with the RESET key. Restart part program                                                                                                    |

| 10700                      | [Channel %1: ] Block %2 NCK protection zone %3 violated during automatic or MDI mode                                                                                                    |
|----------------------------|----------------------------------------------------------------------------------------------------|
| Parameters:                | %1 = Channel number<br>%2 = Block number<br>%3 = Protection zone number                                                                                                    |
| Definitions:               | The workpiece-related NCK protection zone has been violated. Note that another tool-related protection zone is still active. The workpiece-related protected area can be traversed after a new NC Start. |
| Reaction:                  | Local alarm reaction.<br>Interface signals are set.<br>Alarm display.<br>NC Stop on alarm.                                                                                                    |
| Remedy:                    | Protection zone can be traversed after a new NC Start.                                                                                                    |
| Program Continua-<br>tion: | Clear alarm with NC START or RESET key and continue the program.                                                                                                    |

| 10701                      | [Channel %1: ] Block %2 channel-specific protection zone %3 violated during<br>automatic or MDI mode                                                                                                    |
|----------------------------|----------------------------------------------------------------------------------------------------|
| Parameters:                | %1 = Channel number<br>%2 = Block number<br>%3 = Protection zone number                                                                                                    |
| Definitions:               | The workpiece-related channel-specific protection zone has been violated. Note that another tool-related protection zone is still active. The workpiece-related protected area can be traversed after a new NC Start. |
| Reaction:                  | Local alarm reaction.<br>Interface signals are set.<br>Alarm display.<br>NC Stop on alarm.                                                                                                    |
| Remedy:                    | Protection zone can be traversed after a new NC Start.                                                                                                    |
| Program Continua-<br>tion: | Clear alarm with NC START or RESET key and continue the program.                                                                                                    |

| 10702                      | [Channel %1: ] NCK protection zone %2 violated during manual mode                                                                                                    |
|----------------------------|----------------------------------------------------------------------------------------------------|
| Parameters:                | %1 = Channel number<br>%2 = Protection zone number                                                                                                    |
| Definitions:               | The workpiece-related NCK protection zone has been violated. Note that another tool-related protection zone is still active. The workpiece-related protected area can be traversed after a new NC Start. |
| Reaction:                  | Local alarm reaction.<br>Interface signals are set.<br>Alarm display.                                                                                                    |
| Remedy:                    | Protection zone can be traversed after a new NC Start.                                                                                                    |
| Program Continua-<br>tion: | Alarm display showing cause of alarm disappears. No further operator action necessary.                                                                                                    |

| 10703 | [Channel %1: ] Channel-specific protection zone %2 violated during manual mode |
|-------|--------------------------------------------------------------------------------|
| 10/00 |                                                                                |

| Parameters:                | %1 = Channel number<br>%2 = Protection zone number                                                                                                    |
|----------------------------|----------------------------------------------------------------------------------------------------|
| Definitions:               | The workpiece-related channel-specific protection zone has been violated. Note that another tool-related protection zone is still active. The workpiece-related protected area can be traversed after a new NC Start. |
| Reaction:                  | Local alarm reaction.<br>Interface signals are set.<br>Alarm display.                                                                                                    |
| Remedy:                    | Protection zone can be traversed after a new NC Start.                                                                                                    |
| Program Continua-<br>tion: | Alarm display showing cause of alarm disappears. No further operator action necessary.                                                                                                    |

| 10704        | [Channel %1: ] Block %2 protection zone monitoring is not guaranteed                                                                                                    |
|--------------|----------------------------------------------------------------------------------------------------|
| Parameters:  | %1 = Channel number<br>%2 = Block number, label                                                                                                    |
| Definitions: | New movements of a geometry axis which have been added could not be allowed for at the time of block preparation.<br>It is therefore not certain that the protection zones will not be violated. This is just a warning message without further reactions. |
| Reaction:    | Interface signals are set.<br>Alarm display.                                                                                                    |

| Remedy:           | Take other measures to ensure that the geomotry axes motion, including the additional motion, does not violate the |
|-------------------|----------------------------------------------------------------------------------------------------|
|                   | protection zones. (The warning comes nevertheless) or exclude additional motions.                                  |
| Program Continua- | Alarm display showing cause of alarm disappears. No further operator action necessary.                             |
| tion:             |                                                                                                    |

| 10706                      | [Channel %1: ] NCK protection zone %2 reached with axis %3 during manual mode                                                                                                    |
|----------------------------|----------------------------------------------------------------------------------------------------|
| Parameters:                | %1 = Channel number<br>%2 = Protection zone number<br>%3 = Axis name                                                                                                    |
| Definitions:               | The workpiece-related NCK protection zone has been reached with the specified axis. Note that another tool-related<br>protection zone is still active. The workpiece-related protection zone can be traversed when the PLC has issued an<br>enable signal. |
| Reaction:                  | Local alarm reaction.<br>Interface signals are set.<br>Alarm display.                                                                                                    |
| Remedy:                    | Please inform the authorized personnel/service department. Protection zone can be traversed after enable signal from PLC.                                                                                                    |
| Program Continua-<br>tion: | Alarm display showing cause of alarm disappears. No further operator action necessary.                                                                                                    |

10707 [Channel %1: ] Channel-specific protection zone %2 reached with axis %3 during manual mode

| Parameters:                | %1 = Channel number<br>%2 = Protection zone number<br>%3 = Axis name                                                                                                    |
|----------------------------|----------------------------------------------------------------------------------------------------|
| Definitions:               | The workpiece-related channel-specific protection zone has been reached with the specified axis. Note that another tool-related protection zone is still active. The workpiece-related protection zone can be traversed when the PLC has issued an enable signal. |
| Reaction:                  | Local alarm reaction.<br>Interface signals are set.<br>Alarm display.                                                                                                    |
| Remedy:                    | Please inform the authorized personnel/service department. Protection zone can be traversed after enable signal from PLC.                                                                                                    |
| Program Continua-<br>tion: | Alarm display showing cause of alarm disappears. No further operator action necessary.                                                                                                    |

| 10720        | [Channel %1: ] Block %3 axis %2 software limit switch %4                                                                                                    |
|--------------|----------------------------------------------------------------------------------------------------|
| Parameters:  | %1 = Channel number<br>%2 = Axis name, spindle number<br>%3 = Block number, label<br>%4 = String (+ or -)                                                                                                    |
| Definitions: | The path programmed for the axis violates the currently valid software limit switch. The alarm is activated when preparing the part program block.<br>If bit 11=0 in the machine data MD11411 \$MN_ENABLE_ALARM_MASK, this alarm is issued instead of alarm 10722.<br>If bit 11 is set in the machine data MD11411 \$MN_ENABLE_ALARM_MASK, an expanded diagnostics option is offered for the software limit switch violation. The condition for activation is the presence of the ALUN* alarm file in the HMI. |

| Reaction:                  | Correction block is reorganized.<br>Local alarm reaction.<br>Interface signals are set.<br>Alarm display.                                                                                                    |
|----------------------------|----------------------------------------------------------------------------------------------------|
| Remedy:                    | Check and correct positions in the NC program.<br>Please inform the authorized personnel/service department.<br>Check machine data: MD36100 \$MA_POS_LIMIT_MINUS / MD36120 \$MA_POS_LIMIT_MINUS2 and MD36110<br>\$MA_POS_LIMIT_PLUS / MD36130 \$MA_POS_LIMIT_PLUS2 for the software limit switches.<br>Check the axis-specific interface signals: DB380x DBX1000.3 / .2 (2nd software limit switch plus/minus) to see<br>whether the 2nd software limit switch is selected.<br>Check the currently active work offsets via the current frame.<br>Work offsets, overlaid movements (\$AA_OFF), DRF and transformation components must also be checked. |
| Program Continua-<br>tion: | Clear alarm with NC START or RESET key and continue the program.                                                                                                    |

| 10721                      | [Channel %1: ] Block %3 axis %2 software limit switch %4                                                                                                    |
|----------------------------|----------------------------------------------------------------------------------------------------|
| Parameters:                | %1 = Channel number<br>%2 = Axis name, spindle number<br>%3 = Block number, label<br>%4 = String ( + or - )                                                                                                    |
| Definitions:               | The motion planned for the axis violates the currently valid software limit switch.<br>The alarm is activated during the preprocessing of approach or rest blocks for REPOS.<br>Depending on MD11411 \$MN_ENABLE_ALARM_MASK, bit11=0 this alarm is output instead of alarm 10723. If this<br>MD11411 \$MN_ENABLE_ALARM_MASK, bit11 is set in this machine data \$MN_ENABLE_ALARM_MASK, an<br>expanded diagnostics option is offered for the software limit switch violation. The condition for activation is the<br>presence of the ALUN* alarm file in the HMI. See also the Diagnostics Manual for alarm 10723. |
| Reaction:                  | Local alarm reaction.<br>Interface signals are set.<br>Alarm display.                                                                                                    |
| Remedy:                    | Determine the cause of the offset from the initial or target position. The REPOS command is executed at the end of<br>an ASUB or system ASUB. See also cross reference from ASUBs.<br>Check the axis-specific NC/PLC interface signals DB380x DBX1000.3 / .2 (2nd software limit switch plus/minus) to<br>see whether the 2nd software limit switch is selected.<br>Check the currently active work offset via the current frame.<br>Also check the external work offsets, overlaid movements (\$AA_OFF), DRF and transformation components.<br>Cancel the NC program with NC reset.                              |
| Program Continua-<br>tion: | Clear alarm with the RESET key. Restart part program                                                                                                    |

10722[Channel %1: ] Block %5 axis %2 software limit switch %6 violated, residual distance:<br/>%7 %3<ALUN> violated

| Parameters:  | %1 = Channel number<br>%2 = Axis name, spindle number<br>%3 = Unit of distance<br>%4 = Block number, label number+string(+/-) residual distance                                                                                                    |
|--------------|----------------------------------------------------------------------------------------------------|
| Definitions: | The path programmed for the axis violates the currently valid software limit switch. The alarm is activated when preparing the part program block.<br>This alarm is issued instead of alarm 10720 if bit 11=1 in the MD11411 \$MN_ENABLE_ALARM_MASK. Alarm 10722 offers an expanded diagnostics option for the software limit switch violation. The condition for activation is the presence of the ALUN* alarm file in the HMI.<br>See also diagnostics guide for alarm 10720. |

| Reaction:                  | Correction block is reorganized.<br>Local alarm reaction.<br>Interface signals are set.<br>Alarm display.                                                                                                    |
|----------------------------|----------------------------------------------------------------------------------------------------|
| Remedy:                    | Check and correct positions in the NC program.<br>Please inform the authorized personnel/service department.<br>Machine data: MD36100 \$MA_POS_LIMIT_MINUS/MD36120 \$MA_POS_LIMIT_MINUS2 and MD36110<br>\$MA_POS_LIMIT_PLUS/MD36130 \$MA_POS_LIMIT_PLUS2 must be checked for the software limit switches.<br>Check the axis-specific interface signals: DB380x DBX1000.3 / .2 (2nd software limit switch plus/minus) to see<br>whether the 2nd software limit switch is selected.<br>Check currently active work offsets via the current frame.<br>Work offsets, overlaid movements (\$AA_OFF), DRF and transformation components must also be checked. |
| Program Continua-<br>tion: | Clear alarm with NC START or RESET key and continue the program.                                                                                                    |

| 10723                      | [Channel %1: ] Block %5 axis %2 software limit switch %6 violated, residual distance:<br>%7 %3 <alun></alun>                                                                                                    |
|----------------------------|----------------------------------------------------------------------------------------------------|
| Parameters:                | %1 = Channel number<br>%2 = Axis name, spindle number<br>%3 = Unit of distance<br>%4 = Block number, label number+string(+/-) residual distance                                                                                                    |
| Definitions:               | The motion planned for the axis violates the currently active software limit switch.<br>The alarm is activated during the preprocessing of approach or rest blocks for REPOS.<br>This alarm is issued instead of alarm 10721 if bit11=1 in MD11411 \$MN_ENABLE_ALARM_MASK. Alarm 10723<br>offers an expanded diagnostics option for the software limit switch violation. The condition for activation is the<br>presence of the ALUN* alarm file in the HMI.<br>See also the Diagnostics Manual for alarm 10721.                                                                                                    |
| Reaction:                  | Local alarm reaction.<br>Interface signals are set.<br>Alarm display.                                                                                                    |
| Remedy:                    | Determine the cause of the offset from the initial or target position. The REPOS command is executed at the end of<br>an ASUB or system ASUB. See also cross reference from ASUBs.<br>Please inform the authorized personnel/service department.<br>Check the MD36100 \$MA_POS_LIMIT_MINUS / MD36120 \$MA_POS_LIMIT_MINUS2 and MD36110<br>\$MA_POS_LIMIT_PLUS / MD36130 \$MA_POS_LIMIT_PLUS2 for the software limit switches.<br>Check the axis-specific interface signals DB380x DBX1000.3 / .2 (2nd software limit switch plus/minus) to see whether<br>the 2nd software limit switch is selected.<br>Check the currently active work offset via the current frame.<br>Also check the external work offsets, overlaid movements (\$AA_OFF), DRF and transformation components.<br>Cancel the NC program with NC reset. |
| Program Continua-<br>tion: | Clear alarm with the RESET key. Restart part program                                                                                                    |

| 10730        | [Channel %1: ] Block %3 axis %2 working area limitation %4                                                                                                    |
|--------------|----------------------------------------------------------------------------------------------------|
| Parameters:  | %1 = Channel number<br>%2 = Axis name, spindle number<br>%3 = Block number, label<br>%4 = String (+ or -)                                                                                                    |
| Definitions: | This alarm is generated if it is determined during block preparation that the programmed path of the axis violates the working area limitation.<br>If bit 11=0 in machine data MD11411\$MN_ENABLE_ALARM_MASK, this alarm is issued instead of alarm 10732. If bit 11 is set in machine dataMD11411 \$MN_ENABLE_ALARM_MASK, an expanded diagnostics option is offered for the software limit switch violation. The condition for activation is the presence of the ALUN* alarm file in the HMI. |

| Reaction:                  | Correction block is reorganized.<br>Local alarm reaction.<br>Interface signals are set.<br>Alarm display.                                                                                                    |
|----------------------------|----------------------------------------------------------------------------------------------------|
| Remedy:                    | <ul> <li>a) Check NC program for correct positional data and, if necessary, make corrections.</li> <li>b) Check zero offsets (current frame)</li> <li>c) Correct working area limitation via G25/G26, or</li> <li>d) Correct working area limitation via setting data, or</li> <li>e) Deactivate working area limitation via setting data 43410 WORKAREA_MINUS_ENABLE=FALSE</li> </ul> |
| Program Continua-<br>tion: | Clear alarm with NC START or RESET key and continue the program.                                                                                                    |

| 10731                      | [Channel %1: ] Block %3 axis %2 working area limitation %4                                                                                                    |
|----------------------------|----------------------------------------------------------------------------------------------------|
| Parameters:                | %1 = Channel number<br>%2 = Axis name, spindle number<br>%3 = Block number, label<br>%4 = String ( + or - )                                                                                                    |
| Definitions:               | The motion planned for the axis violates the currently active working area limit.<br>The alarm is activated during the preparation of approach or rest blocks for REPOS.<br>This alarm is issued instead of alarm10733 if bit11 is not set in MD11411 \$MN_ENABLE_ALARM_MASK.                                                                                                    |
| Reaction:                  | Local alarm reaction.<br>Interface signals are set.<br>Alarm display.                                                                                                    |
| Remedy:                    | Determine the cause of the offset from the initial or target position. The REPOS command is executed at the end<br>an ASUB or system ASUB. See also cross reference from ASUBs.<br>Check the currently active work offset via the current frame.<br>Also check the external work offsets, overlaid movements (\$AA_OFF), DRF and transformation components.<br>Cancel NC program with NC reset. |
| Program Continua-<br>tion: | Clear alarm with the RESET key. Restart part program                                                                                                    |

## 10732 [Channel %1:] Block %5 axis %2 working area limitation violated, residual distance: %6 %3<ALUN>

| Parameters:                | %1 = Channel number<br>%2 = Axis name, spindle number<br>%3 = Unit of distance<br>%4 = Block number, label residual distance                                                                                                    |
|----------------------------|----------------------------------------------------------------------------------------------------|
| Definitions:               | This alarm is generated if it is determined during block preprocessing that the programmed path of the stated axis violates the working area limitation.<br>If MD11411 \$MN_ENABLE_ALARM_MASK, bit11=1, this alarm is issued instead of alarm 10730. Alarm 10732 offers an expanded diagnostics option for the working area limitation violation. The condition for activation is the presence of the ALUN* alarm file in the HMI. |
| Reaction:                  | Correction block is reorganized.<br>Local alarm reaction.<br>Interface signals are set.<br>Alarm display.                                                                                                    |
| Remedy:                    | <ul> <li>a) Check NC program for correct positional data and, if necessary, make corrections.</li> <li>b) Check zero offsets (current frame)</li> <li>c) Correct working area limitation via G25/G26, or</li> <li>d) Correct working area limitation via setting data, or</li> <li>e) Deactivate working area limitation via SD43410 \$SA_WORKAREA_MINUS_ENABLE=FALSE</li> </ul>                                                   |
| Program Continua-<br>tion: | Clear alarm with NC START or RESET key and continue the program.                                                                                                    |

| 10733                      | [Channel %1: ] Block %5 axis %2 working area limitation violated, residual distance:<br>%6 %3 <alun></alun>                                                                                                    |
|----------------------------|----------------------------------------------------------------------------------------------------|
| Parameters:                | %1 = Channel number<br>%2 = Axis name, spindle number<br>%3 = Unit of distance<br>%4 = Block number, label residual distance                                                                                                    |
| Definitions:               | The motion planned for the axis violates the currently active working area limitation.<br>The alarm is activated during the preparation of approach or rest blocks for REPOS.<br>This alarm is issued instead of alarm 10731 if bit11=1 in MD11411 \$MN_ENABLE_ALARM_MASK. Alarm 10733<br>offers an expanded diagnostics option for the working area limitation violation. The condition for activation is the<br>presence of the ALUN* alarm file in the HMI. |
| Reaction:                  | Local alarm reaction.<br>Interface signals are set.<br>Alarm display.                                                                                                    |
| Remedy:                    | Determine the cause of the offset from the initial or target position. The REPOS command is executed at the end of<br>an ASUB or system ASUB. See also cross reference from ASUBs.<br>Check the currently active work offset via the current frame.<br>Also check the external work offsets, overlaid movements (\$AA_OFF), DRF and transformation components.<br>Cancel NC program with NC reset.                                                             |
| Program Continua-<br>tion: | Clear alarm with the RESET key. Restart part program                                                                                                    |

| 10735                      | [Channel %1: ] Block %5 axis %2 coordinate system-specific working area limitation violated, residual distance: %6 %3 <alun></alun>                                                                                                    |
|----------------------------|----------------------------------------------------------------------------------------------------|
| Parameters:                | %1 = Channel number<br>%2 = Axis name, spindle number<br>%3 = Unit of distance<br>%4 = Block number, label residual distance                                                                                                    |
| Definitions:               | This alarm is generated if it is determined during block preparation that the programmed path of the stated axis violates the coordinate system-specific working area limitation.                                                                                                    |
| Reaction:                  | Correction block is reorganized.<br>Local alarm reaction.<br>Interface signals are set.<br>Alarm display.                                                                                                    |
| Remedy:                    | <ul> <li>a) Check NC program for correct positional data and, if necessary, make corrections.</li> <li>b) Check work offsets (current frame)</li> <li>c) Correct the working area limitation with WALCS1 WALCS9, or</li> <li>d) Correct the working area limitation in \$P_WORKAREA_CS_LIMIT_PLUS or \$P_WORKAREA_CS_LIMIT_MINUS, or</li> <li>e) Deactivate the working area limitation with \$P_WORKAREA_CS_MINUS_ENABLE =FALSE or</li> <li>\$P_WORKAREA_CS_PLUS_ENABLE.</li> <li>In cases d) and e), then reactivate the group of the selected coordinate system-specific working area limitation.</li> </ul> |
| Program Continua-<br>tion: | Clear alarm with NC START or RESET key and continue the program.                                                                                                    |

| 10736       | [Channel %1: ] Block %5 axis %2 coordinate system-specific working area limitation violated, residual distance: %6 %3 <alun></alun> |
|-------------|----------------------------------------------------------------------------------------------------|
| Parameters: | %1 = Channel number<br>%2 = Axis name, spindle number<br>%3 = Unit of distance<br>%4 = Block number, label residual distance        |

| Definitions:               | This alarm is generated if it is determined during block preparation that the programmed path of the stated axis violates the coordinate system-specific working area limitation.<br>The alarm is activated during the preparation of approach or residual blocks for REPOS.                                                                                                    |
|----------------------------|----------------------------------------------------------------------------------------------------|
| Reaction:                  | Local alarm reaction.<br>Interface signals are set.<br>Alarm display.                                                                                                    |
| Remedy:                    | Determine the cause of the offset from the initial or target position. The REPOS command is executed at the end of<br>an ASUB or system ASUB. See also cross reference from ASUBs.<br>Check the currently active work offset via the current frame.<br>Also check the external work offsets, overlaid movements (\$AA_OFF), DRF and transformation components.<br>Cancel NC program with NC reset. |
| Program Continua-<br>tion: | Clear alarm with the RESET key. Restart part program                                                                                                    |

| 10740                      | [Channel %1: ] Block %2 too many empty blocks in WAB programming                                                                                                    |
|----------------------------|----------------------------------------------------------------------------------------------------|
| Parameters:                | %1 = Channel number<br>%2 = Block number, label                                                                                                    |
| Definitions:               | It is not allowed to program more blocks than specified by MD20202 \$MC_WAB_MAXNUM_DUMMY_BLOCKS between the WAB block and the block determining the approach and retraction tangent. |
| Reaction:                  | Correction block is reorganized.<br>Local alarm reaction.<br>Interface signals are set.<br>Alarm display.<br>NC Stop on alarm at block end.                                          |
| Remedy:                    | Modify part program.                                                                                                    |
| Program Continua-<br>tion: | Clear alarm with NC START or RESET key and continue the program.                                                                                                    |

| 10741                      | [Channel %1: ] Block %2 direction reversal with WAB infeed motion                                                                                      |
|----------------------------|----------------------------------------------------------------------------------------------------|
| Parameters:                | %1 = Channel number<br>%2 = Block number, label                                                                                                    |
| Definitions:               | A safety distance which has been programmed is located perpendicular to the machining plane and not between th start and end point of the WAB contour. |
| Reaction:                  | Correction block is reorganized.<br>Local alarm reaction.<br>Interface signals are set.<br>Alarm display.<br>NC Stop on alarm at block end.            |
| Remedy:                    | Modify part program.                                                                                                    |
| Program Continua-<br>tion: | Clear alarm with NC START or RESET key and continue the program.                                                                                       |

| 10742        | [Channel %1: ] Block %2 WAB distance invalid or not programmed                                                                                                    |
|--------------|----------------------------------------------------------------------------------------------------|
| Parameters:  | %1 = Channel number<br>%2 = Block number, label                                                                                                    |
| Definitions: | Possible causes:<br>In a WAB block, the parameter DISR has not been specified or its value is less than or equal to 0.<br>During approach or retraction with circle and active tool radius, the radius of the internally generated - WAB contour<br>is negative. The internally generated WAB contour is a circle with a radius which, when offset with the current offset<br>radius (sum of tool radius and offset value OFFN), yields the tool center point path with the programmed radius DISR. |

| Reaction:                  | Correction block is reorganized.                                 |
|----------------------------|------------------------------------------------------------------|
|                            | Local alarm reaction.                                            |
|                            | Interface signals are set.                                       |
|                            | Alarm display.                                                   |
|                            | NC Stop on alarm at block end.                                   |
| Remedy:                    | Modify part program.                                             |
| Program Continua-<br>tion: | Clear alarm with NC START or RESET key and continue the program. |

#### 10743 [Channel %1: ] Block %2 WAB programmed several times

| Parameters:                | %1 = Channel number<br>%2 = Block number, label                                                                                             |
|----------------------------|----------------------------------------------------------------------------------------------------|
| Definitions:               | An attempt has been made to activate a WAB motion before a previously activated WAB motion was terminated.                                  |
| Reaction:                  | Correction block is reorganized.<br>Local alarm reaction.<br>Interface signals are set.<br>Alarm display.<br>NC Stop on alarm at block end. |
| Remedy:                    | Modify part program.                                                                                                    |
| Program Continua-<br>tion: | Clear alarm with NC START or RESET key and continue the program.                                                                            |

#### 10744 [Channel %1: ] Block %2 no valid WAB direction defined

| Parameters:                | %1 = Channel number<br>%2 = Block number, label                                                                                                    |
|----------------------------|----------------------------------------------------------------------------------------------------|
| Definitions:               | The tangent direction for smooth approach or retraction is not defined.<br>Possible causes:<br>In the program, no block with travel information follows the approach block.<br>Before a retraction block, no block with travel information has been programmed in a program.<br>The tangent to be used for WAB motion is vertical to the current machining plane. |
| Reaction:                  | Correction block is reorganized.<br>Local alarm reaction.<br>Interface signals are set.<br>Alarm display.<br>NC Stop on alarm at block end.                                                                                                    |
| Remedy:                    | Modify part program.                                                                                                    |
| Program Continua-<br>tion: | Clear alarm with NC START or RESET key and continue the program.                                                                                                    |

#### 10745 [Channel %1: ] Block %2 WAB end position not clear

| Parameters:  | %1 = Channel number<br>%2 = Block number, label                                                                                                    |
|--------------|----------------------------------------------------------------------------------------------------|
| Definitions: | In the WAB block and in the following block, the position has been programmed perpendicular to the machining direction. In the WAB block, no position has been indicated in the machining plane. |
| Reaction:    | Correction block is reorganized.<br>Local alarm reaction.<br>Interface signals are set.<br>Alarm display.<br>NC Stop on alarm at block end.                                                      |

| Remedy:                    | Modify part program. Either remove the position data for the infeed axis from the WAB block or the following block, or program a position in the machining plane in the WAB block as well. |
|----------------------------|----------------------------------------------------------------------------------------------------|
| Program Continua-<br>tion: | Clear alarm with NC START or RESET key and continue the program.                                                                                                    |

| 10746                      | [Channel %1: ] Block %2 block search stop for WAB                                                                                                    |
|----------------------------|----------------------------------------------------------------------------------------------------|
| Parameters:                | %1 = Channel number<br>%2 = Block number, label                                                                                                    |
| Definitions:               | A preprocessing stop has been inserted between an SAR approach block and the following block defining the tangent direction or between an SAR retraction block and the following block defining the end position. |
| Reaction:                  | Correction block is reorganized.<br>Local alarm reaction.<br>Interface signals are set.<br>Alarm display.<br>NC Stop on alarm at block end.                                                                       |
| Remedy:                    | Modify part program.                                                                                                    |
| Program Continua-<br>tion: | Clear alarm with NC START or RESET key and continue the program.                                                                                                    |

| 10747 | [Channel %1: | Block %2 retraction direction not defined for WAB |
|-------|--------------|---------------------------------------------------|
|-------|--------------|---------------------------------------------------|

| Parameters:                | %1 = Channel number<br>%2 = Block number, label                                                                                                    |
|----------------------------|----------------------------------------------------------------------------------------------------|
| Definitions:               | In a WAB retraction block with quarter circle or semi-circle (G248 or G348), the end point in the machining plane was not programmed, and either G143 or G140 without tool radius compensation is active.                                                                                                    |
| Reaction:                  | Correction block is reorganized.<br>Local alarm reaction.<br>Interface signals are set.<br>Alarm display.<br>NC Stop on alarm at block end.                                                                                                    |
| Remedy:                    | Modify part program. The following changes are possible:<br>- Indicate end point in the machining plane in the WAB block.<br>- Activate tool radius compensation (effective for G140 only, not for G143).<br>- State retraction side explicitly with G141 or G142.<br>- Perform retraction with a straight line instead of a circle. |
| Program Continua-<br>tion: | Clear alarm with NC START or RESET key and continue the program.                                                                                                    |

| 10748                      | [Channel %1: ] Block %2 illegal retract plane with WAB                                                                                                    |
|----------------------------|----------------------------------------------------------------------------------------------------|
| Parameters:                | %1 = Channel number<br>%2 = Block number, label                                                                                                    |
| Definitions:               | By means of DISRP a position of the retraction plane has been programmed which is not situated between the sa distance (DISCL) and the starting point (during approach) and/or end point (during retraction) of the WAB movem |
| Reaction:                  | Correction block is reorganized.<br>Local alarm reaction.<br>Interface signals are set.<br>Alarm display.<br>NC Stop on alarm at block end.                                                                                   |
| Remedy:                    | Modify part program                                                                                                    |
| Program Continua-<br>tion: | Clear alarm with NC START or RESET key and continue the program.                                                                                                    |

| 10750                      | [Channel %1: ] Block %2 tool radius compensation activated without tool number                                                                                                    |
|----------------------------|----------------------------------------------------------------------------------------------------|
| Parameters:                | %1 = Channel number<br>%2 = Block number, label                                                                                                    |
| Definitions:               | A tool T must be selected so that the control can make allowance for the associated compensation values.<br>A correction data block (D1) containing the correction values (parameter P1 - P25) is automatically assigned to each<br>tool (T number). Up to 9 correction data blocks can be assigned to a tool by specifying the required data block with<br>the D number (D1 - D9).<br>The cutter radius compensation (CRC) is allowed for if function G41 or G42 is programmed. The correction values are<br>contained in parameter P6 (geometry value) and P15 (wear value) of the active correction data block Dx. |
| Reaction:                  | Correction block is reorganized.<br>Interpreter stop<br>Local alarm reaction.<br>Interface signals are set.<br>Alarm display.                                                                                                    |
| Remedy:                    | Before calling the CRC with G41/G42, program a tool number under the address T                                                                                                    |
| Program Continua-<br>tion: | Clear alarm with NC START or RESET key and continue the program.                                                                                                    |

| 10751                      | [Channel %1: ] Block %2 danger of collision due to tool radius compensation                                                                                                    |
|----------------------------|----------------------------------------------------------------------------------------------------|
| Parameters:                | %1 = Channel number<br>%2 = Block number, label                                                                                                    |
| Definitions:               | The "Bottleneck detection" (calculation of intersection for the following compensated traversing blocks) has not been able to calculate a point of intersection for the reviewed number of traversing blocks. It is therefore possible that one of the equidistant paths violates the workpiece contour.                                                                                                    |
| Reaction:                  | Correction block is reorganized.<br>Local alarm reaction.<br>Interface signals are set.<br>Alarm display.<br>NC Stop on alarm at block end.                                                                                                    |
| Remedy:                    | Please inform the authorized personnel/service department. Check the part program and, if possible, modify the programming so that inside corners with smaller paths than the correction value are avoided. (Outside corners are not critical because the equidistants are lengthened or intermediate blocks are inserted, so that there is always a point of intersection).<br>Increase the number of reviewed traversing blocks via machine data MD20240<br>\$MC_CUTCOM_MAXNUM_CHECK_BLOCKS (default: 3), this increases the amount of calculation and consequently also the block cycle time. |
| Program Continua-<br>tion: | Clear alarm with NC START or RESET key and continue the program.                                                                                                    |

| 10752        | [Channel %1: ] Block %2 overflow of local block buffer with tool radius compensation                                                                                                    |
|--------------|----------------------------------------------------------------------------------------------------|
| Parameters:  | %1 = Channel number<br>%2 = Block number, label                                                                                                    |
| Definitions: | The cutter radius compensation must buffer a variable number of intermediate blocks in order to enable calculation of the equidistant tool path for each NC block. The size of the buffer cannot be determined by simple means. It depends on the number of blocks without traversing information in the compensation plane, the number of contour elements to be inserted and the shape of the curvature in spline and polynomial interpolation. The size of the buffer is fixed by the system and cannot be changed via the MDs. |
| Reaction:    | Correction block is reorganized.<br>Local alarm reaction.<br>Interface signals are set.<br>Alarm display.<br>NC Stop on alarm at block end.                                                                                                    |

| Remedy:                    | <ul> <li>Please inform the authorized personnel/service department.</li> <li>Reduce the size of the buffer that has been assigned by modifying the NC program.</li> <li>By avoiding:</li> <li>Blocks without traversing information in the compensation plane</li> <li>Blocks with contour elements having a variable curvature (e.g. ellipses) and with curvature radii that are smaller than the compensation radius. (Such blocks are divided up into several subblocks).</li> <li>Reduce the number of reviewed blocks for collision monitoring (MD20240</li> <li>\$MC_CUTCOM_MAXNUM_CHECK_BLOCKS).</li> </ul> |
|----------------------------|----------------------------------------------------------------------------------------------------|
| Program Continua-<br>tion: | Clear alarm with NC START or RESET key and continue the program.                                                                                                    |

#### 10753 [Channel %1:] Block %2 selection of the tool radius compensation only possible in linear block

| Parameters:                           | %1 = Channel number<br>%2 = Block number, label                                                                                                    |
|---------------------------------------|----------------------------------------------------------------------------------------------------|
| Definitions:                          | Selection of tool radius compensation with G41/G42 may only be performed in blocks where the G function G00 (rapid traverse) or G01 (feed) is active.<br>In the block with G41/G42, at least one axis in the plane G17 to G19 must be written. It is always advisable to write both axes because, as a rule, both axes are traversed when selecting the compensation. |
| Reaction:                             | Correction block is reorganized.<br>Local alarm reaction.<br>Interface signals are set.<br>Alarm display.<br>NC Stop on alarm at block end.                                                                                                    |
| Remedy:<br>Program Continua-<br>tion: | Correct the NC program and put the compensation selection in a block with linear interpolation.<br>Clear alarm with NC START or RESET key and continue the program.                                                                                                    |

### 10754 [Channel %1:] Block %2 deselection of the tool radius compensation only possible in linear block

| Parameters:                | %1 = Channel number<br>%2 = Block number, label                                                                                                    |
|----------------------------|----------------------------------------------------------------------------------------------------|
| Definitions:               | Deselection of tool radius compensation with G40 can only be performed in blocks where the G function G00 (rapid traverse) or G01 (feed) is active.<br>In the block with G40, at least one axis in the plane G17 to G19 must be written. It is always advisable to write both axes because, as a rule, both axes are traversed when deselecting the compensation. |
| Reaction:                  | Correction block is reorganized.<br>Local alarm reaction.<br>Interface signals are set.<br>Alarm display.<br>NC Stop on alarm at block end.                                                                                                    |
| Remedy:                    | Correct the NC program and put the compensation selection in a block with linear interpolation.                                                                                                    |
| Program Continua-<br>tion: | Clear alarm with NC START or RESET key and continue the program.                                                                                                    |

# 10755[Channel %1: ] Block %2 selection of the tool radius compensation via KONT not<br/>possible at the current starting point

Parameters:%1 = Channel number%2 = Block number, label

| Definitions:               | When activating the cutter radius compensation with KONT the starting point of the approach block is within the compensation circle and therefore already violates the contour.<br>If the cutter radius compensation is selected with G41/G42, the approach behavior (NORM or KONT) determines the compensation movement if the present actual position is behind the contour. With KONT, a circle is drawn with the cutter radius around the programmed initial point (= end point of the approach block). The tangent that passes through the current actual position and does not violate the contour is the approach movement.<br>If the start point is within the compensation circle around the target point, no tangent passes through this point. |
|----------------------------|----------------------------------------------------------------------------------------------------|
| Reaction:                  | Correction block is reorganized.<br>Local alarm reaction.<br>Interface signals are set.<br>Alarm display.<br>NC Stop on alarm at block end.                                                                                                    |
| Remedy:                    | Place selection of the CRC such that the starting point of the approach movements comes to rest outside of the correction circle around the target point (programmed traversing movements > compensation radius). The following possibilities are available:<br>Selection in the previous block<br>Insert intermediate block<br>Select approach behavior NORM                                                                                                    |
| Program Continua-<br>tion: | Clear alarm with NC START or RESET key and continue the program.                                                                                                    |

# 10756[Channel %1: ] Block %2 deselection of the tool radius compensation via KONT not<br/>possible at the programmed end point

| Parameters:                | %1 = Channel number<br>%2 = Block number, label                                                                                                    |
|----------------------------|----------------------------------------------------------------------------------------------------|
| Definitions:               | On deselection of the cutter radius compensation, the programmed end point is within the compensation circle. If this point were in fact to be approached without compensation, there would be a contour violation.<br>If the cutter radius compensation is deselected via G40, the approach behavior (NORM or KONT) determines the compensation movement if the programmed end point is behind the contour. With KONT, a circle is drawn with the cutter radius about the last point at which the compensation is still active. The tangent passing through the programmed end position and not violating the contour is the retraction movement.<br>If the start point is within the compensation circle around the target point, no tangent passes through this point. |
| Reaction:                  | Correction block is reorganized.<br>Local alarm reaction.<br>Interface signals are set.<br>Alarm display.<br>NC Stop on alarm at block end.                                                                                                    |
| Remedy:                    | Place deselection of the CRC such that the programmed end point comes to rest outside the compensation circle<br>around the last active compensation point. The following possibilities are available:<br>Deselection in the next block<br>Insert intermediate block<br>Select retract behavior NORM                                                                                                    |
| Program Continua-<br>tion: | Clear alarm with NC START or RESET key and continue the program.                                                                                                    |

### 10757 [Channel %1: ] Block %2 changing the compensation plane while tool radius compensation is active not possible

| Parameters:  | %1 = Channel number<br>%2 = Block number, label                                                                                        |
|--------------|----------------------------------------------------------------------------------------------------|
| Definitions: | In order to change the compensation plane (G17, G18 or G19) it is first necessary to deselect the cutter radius compensation with G40. |

| Reaction:                  | Correction block is reorganized.<br>Local alarm reaction.<br>Interface signals are set.<br>Alarm display.<br>NC Stop on alarm at block end.                                                                 |
|----------------------------|----------------------------------------------------------------------------------------------------|
| Remedy:                    | Insert an intermediate block in the part program using the correction deselection. After the plane change, the cutter radius compensation is to be selected in an approach block with linear interpolation. |
| Program Continua-<br>tion: | Clear alarm with NC START or RESET key and continue the program.                                                                                                    |

| 10758                      | [Channel %1: ] Block %2 curvature radius with variable compensation value too small                                                                                                    |
|----------------------------|----------------------------------------------------------------------------------------------------|
| Parameters:                | %1 = Channel number<br>%2 = Block number, label                                                                                                    |
| Definitions:               | The current cutter radius compensation (the cutter used) is too large for the programmed path radius.<br>In a block with variable tool radius compensation, a compensation must be possible either anywhere or nowhere on<br>the contour with the smallest and the largest compensation value from the programmed range. There must be no point<br>on the contour in which the curvature radius is within the variable compensation range.<br>If the compensation value varies its sign within a block, both sides of the contour are checked, otherwise only the<br>compensation side. |
| Reaction:                  | Correction block is reorganized.<br>Local alarm reaction.<br>Interface signals are set.<br>Alarm display.<br>NC Stop on alarm at block end.                                                                                                    |
| Remedy:                    | Use smaller cutters or allow for a part of the cutter radius at the time of contour programming.                                                                                                    |
| Program Continua-<br>tion: | Clear alarm with NC START or RESET key and continue the program.                                                                                                    |

| 10760                      | [Channel %1: ] Block %2 helical axis is not parallel to tool orientation                                                                                                    |
|----------------------------|----------------------------------------------------------------------------------------------------|
| Parameters:                | %1 = Channel number<br>%2 = Block number, label                                                                                                    |
| Definitions:               | With active tool radius compensation a helix is only permissible if the helix axis is parallel to the tool, i.e. the circ plane and the compensation plane must be identical. |
| Reaction:                  | Correction block is reorganized.<br>Local alarm reaction.<br>Interface signals are set.<br>Alarm display.<br>NC Stop on alarm at block end.                                   |
| Remedy:                    | Orient helix axis perpendicular to the machining plane.                                                                                                    |
| Program Continua-<br>tion: | Clear alarm with NC START or RESET key and continue the program.                                                                                                    |

## 10761 [Channel %1: ] Block %2 tool radius compensation for ellipse with more than one revolution not possible

Parameters:%1 = Channel number%2 = Block number, label

| Definitions:               | When machining the inside of an ellipse, in parts of the ellipse the curvature radii are greater than or smaller than the cutter radius compensation.                                                                                                    |
|----------------------------|----------------------------------------------------------------------------------------------------|
|                            | In ellipses, in this case the block would be split up into 4 subblocks with curvature radii that are greater than and less than the compensation radius. Over several revolutions, there would be a tremendous increase in the amount of calculation required by the unlimited number of resulting subblocks, and therefore this situation is rejected by the error message. |
|                            | If compensation is possible everywhere or nowhere on the ellipse, then ellipses are also permissible that cover more than one full revolution.                                                                                                    |
| Reaction:                  | Correction block is reorganized.<br>Local alarm reaction.<br>Interface signals are set.<br>Alarm display.<br>NC Stop on alarm at block end.                                                                                                    |
| Remedy:                    | Use cutter with smaller radius or program motion block on blocks with no more than one revolution.                                                                                                    |
| Program Continua-<br>tion: | Clear alarm with NC START or RESET key and continue the program.                                                                                                    |

10762 [Channel %1: ] Block %2 too many empty blocks between two traversing blocks with active tool radius compensation

| Parameters:                | %1 = Channel number<br>%2 = Block number, label                                                                                                    |
|----------------------------|----------------------------------------------------------------------------------------------------|
| Definitions:               | The maximum permissible number of empty blocks is limited by a machine data.                                                                                                    |
| Reaction:                  | Correction block is reorganized.<br>Local alarm reaction.<br>Interface signals are set.<br>Alarm display.<br>NC Stop on alarm at block end.                                                                                                    |
| Remedy:                    | <ul> <li>Modify part program</li> <li>Modify machine data</li> <li>Check whether SBL2 is activated. With SBL2, a block is generated from each part program line which can lead to exceeding the maximum permissible number of empty blocks between two traversing blocks.</li> </ul> |
| Program Continua-<br>tion: | Clear alarm with NC START or RESET key and continue the program.                                                                                                    |

### 10763 [Channel %1: ] Block %2 path component of the block in the compensation plane becomes zero

| Parameters:                | %1 = Channel number<br>%2 = Block number, label                                                                                                    |
|----------------------------|----------------------------------------------------------------------------------------------------|
| Definitions:               | Due to collision monitoring with active tool radius compensation, the path component of the block in the compensation<br>plane becomes zero. If the original block contains no motion information perpendicular to the compensation plane, it<br>means that this block is excluded.<br>The alarm can be suppressed with MD11410 \$MN_SUPPRESS_ALARM_MASK bit1 = 1. |
| Reaction:                  | Alarm display.                                                                                                    |
| Remedy:                    | <ul> <li>The behavior is correct at narrow locations that cannot be machined with the active tool.</li> <li>Modify the part program if necessary.</li> <li>Use tool with smaller radius if necessary.</li> <li>Program CDOF/CDOF2.</li> </ul>                                                                                                    |
| Program Continua-<br>tion: | Clear alarm with the Delete key or NC START.                                                                                                    |

| 10764                      | [Channel %1: ] Block %2 discontinuous path with active tool radius compensation                                                                                                    |
|----------------------------|----------------------------------------------------------------------------------------------------|
| Parameters:                | %1 = Channel number<br>%2 = Block number, label                                                                                                    |
| Definitions:               | This alarm occurs when, with active tool radius compensation, the starting point used for calculating the compensation is not identical to the end point of the preceding block. This situation can occur, for example, when a geometry axis is traversed between two positions as a positioning axis or when, with an active kinematic transformation (e.g. 5-axis transformation) the tool length compensation is altered. |
| Reaction:                  | Correction block is reorganized.<br>Local alarm reaction.<br>Interface signals are set.<br>Alarm display.<br>NC Stop on alarm at block end.                                                                                                    |
| Remedy:                    | Modify part program.                                                                                                    |
| Program Continua-<br>tion: | Clear alarm with NC START or RESET key and continue the program.                                                                                                    |

| 10765                                 | [Channel %1: ] Block %2 3D tool radius compensation not possible                                                                                                    |
|---------------------------------------|----------------------------------------------------------------------------------------------------|
| Parameters:                           | %1 = Channel number<br>%2 = Block number, label                                                                                                    |
| Definitions:                          | This alarm occurs when an attempt is made to activate the 3D tool radius compensation even though the option required for this is not fitted in the control.                        |
| Reaction:                             | Correction block is reorganized.<br>Local alarm reaction.<br>Interface signals are set.<br>Alarm display.<br>NC Stop on alarm at block end.                                         |
| Remedy:<br>Program Continua-<br>tion: | The option cannot be activated by altering machine data because the necessary code is not physically available.<br>Clear alarm with NC START or RESET key and continue the program. |

| 10776                      | [Channel %1: ] Block%2 axis %3 must be geometry axis if tool radius compensation is active                                                                                                    |
|----------------------------|----------------------------------------------------------------------------------------------------|
| Parameters:                | %1 = Channel number<br>%2 = Block number, label<br>%3 = Axis name                                                                                                    |
| Definitions:               | This alarm occurs when an axis that is required for tool radius compensation is not a geometry axis. With CUT2DF, the axis can be a positioning axis perpendicular to the machining plane; with all other types of compensation (CUT2DF, CUT3DC, CUT3DFF, CUT3DFF), all geometry axes must be operated as such. |
| Reaction:                  | Correction block is reorganized.<br>Local alarm reaction.<br>Interface signals are set.<br>Alarm display.<br>NC Stop on alarm at block end.                                                                                                    |
| Remedy:                    | Modify part program.<br>On selection of G41/42, the axes involved must be known as GEOAX in the channel. It is possible by programming GEOAX() or G91 G0 X0 Y0 in the block prior to G41/42.                                                                                                    |
| Program Continua-<br>tion: | Clear alarm with NC START or RESET key and continue the program.                                                                                                    |

| 10777                      | [Channel %1: ] Block %2 tool radius compensation: too many blocks with suppression of compensation                                                                                                    |
|----------------------------|----------------------------------------------------------------------------------------------------|
| Parameters:                | %1 = Channel number<br>%2 = Block number, label                                                                                                    |
| Definitions:               | The maximum permissible number of blocks with active compensation suppression with tool radius compensation is<br>limited by MD20252 \$MC_CUTCOM_MAXNUM_SUPPR_BLOCKS.                                                                                                    |
| Reaction:                  | Correction block is reorganized.<br>Local alarm reaction.<br>Interface signals are set.<br>Alarm display.<br>NC Stop on alarm at block end.                                                                                                    |
| Remedy:                    | <ul> <li>Modify part program.</li> <li>Modify machine data.</li> <li>Check whether SBL2 is activated. With SBL2, a block is generated from each part program line which can lead to exceeding the maximum permissible number of empty blocks between two traversing blocks.</li> </ul> |
| Program Continua-<br>tion: | Clear alarm with NC START or RESET key and continue the program.                                                                                                    |

| 10778                      | [Channel %1: ] Block %2 preprocessing stop with active tool radius compensation                                                                                                    |
|----------------------------|----------------------------------------------------------------------------------------------------|
| Parameters:                | %1 = Channel number<br>%2 = Block number, label                                                                                                    |
| Definitions:               | If a preprocessing stop is detected with active tool radius compensation (either programmed by the user or generated internally) and the SD42480 \$SC_STOP_CUTCOM_STOPRE is set, then this warning is issued because in this situation machine movements which were not intended by the user can occur (termination of radius compensation and new approach). |
| Reaction:                  | Alarm display.<br>NC Stop on alarm at block end.                                                                                                    |
| Remedy:                    | - Continue machining with CANCEL and Start.<br>- Modify part program.<br>- Set SD42480 \$SC_STOP_CUTCOM_STOPRE to FALSE.                                                                                                    |
| Program Continua-<br>tion: | Clear alarm with the Delete key or NC START.                                                                                                    |

| 10780            | [Channel %1: ] Block %2 impermissible change of a turning or grinding tool with active tool radius compensation                                                                                                    |
|------------------|----------------------------------------------------------------------------------------------------|
| Parameters:      | %1 = Channel number<br>%2 = Block number, label                                                                                                    |
| Definitions:     | A tool change on which the edge offset (difference between edge center and edge reference point) changes, is only permissible in straight and polynomial blocks.<br>It is impermissible in circular blocks, involute blocks and in blocks including rational polynomials with maximum permissible numerator and denominator degrees. |
| Reaction:        | Correction block is reorganized.<br>Local alarm reaction.<br>Interface signals are set.<br>Alarm display.<br>NC Stop on alarm at block end.                                                                                                    |
| Remedy:          | - Continue machining with CANCEL and Start.<br>- Modify part program.<br>- Set SD42480 \$SC_STOP_CUTCOM_STOPRE to FALSE.                                                                                                    |
| Program Continua | Clear alarm with NC START or RESET key and continue the program                                                                                                    |

**Program Continua-** Clear alarm with NC START or RESET key and continue the program. tion:

| 10784                      | [Channel %1: ] Block %2 illegal tool for tool radius compensation with constraint surface                                                                                                    |
|----------------------------|----------------------------------------------------------------------------------------------------|
| Parameters:                | %1 = Channel number<br>%2 = Block number, label                                                                                                    |
| Definitions:               | <ul> <li>When activating the tool radius compensation with constraint surface, an illegal tool type is active.</li> <li>Only cutting tools of the tool types 1 to 399 are admitted with the following exceptions:</li> <li>111 ball end milling cutter</li> <li>155 torus milling cutter</li> <li>156 torus milling cutter</li> <li>157 torus milling cutter</li> </ul> |
| Reaction:                  | Correction block is reorganized.<br>Local alarm reaction.<br>Interface signals are set.<br>Alarm display.<br>NC Stop on alarm at block end.                                                                                                    |
| Remedy:                    | Use another tool.                                                                                                    |
| Program Continua-<br>tion: | Clear alarm with NC START or RESET key and continue the program.                                                                                                    |

| 10790                      | [Channel %1: ] Block %2 plane change during linear programming with angles                                                                  |
|----------------------------|----------------------------------------------------------------------------------------------------|
| Parameters:                | %1 = Channel number<br>%2 = Block number, label                                                                                             |
| Definitions:               | The active plane was changed between the first and second subblock when programming two straight lines with angle parameters.               |
| Reaction:                  | Correction block is reorganized.<br>Local alarm reaction.<br>Interface signals are set.<br>Alarm display.<br>NC Stop on alarm at block end. |
| Remedy:                    | Modify part program.                                                                                                    |
| Program Continua-<br>tion: | Clear alarm with NC START or RESET key and continue the program.                                                                            |

| 10791       | [Channel %1: ] Block %2 invalid angle during linear programming |
|-------------|-----------------------------------------------------------------|
| Parameters: | %1 = Channel number                                             |

| r urumeters.               |                                                                                                    |
|----------------------------|----------------------------------------------------------------------------------------------------|
|                            | %2 = Block number, label                                                                                                    |
| Definitions:               | No intermediate point was found when programming a contour consisting of two straight lines and an angle specification.                     |
| Reaction:                  | Correction block is reorganized.<br>Local alarm reaction.<br>Interface signals are set.<br>Alarm display.<br>NC Stop on alarm at block end. |
| Remedy:                    | Modify part program.                                                                                                    |
| Program Continua-<br>tion: | Clear alarm with NC START or RESET key and continue the program.                                                                            |

| 10792                      | [Channel %1: ] Block %2 illegal interpolation type during linear programming with<br>angles                                                                        |
|----------------------------|----------------------------------------------------------------------------------------------------|
| Parameters:                | %1 = Channel number<br>%2 = Block number, label                                                                                                    |
| Definitions:               | Only spline or linear interpolation is permitted for programming two straight lines with angle specification. Circular or polynomial interpolation is not allowed. |
| Reaction:                  | Correction block is reorganized.<br>Local alarm reaction.<br>Interface signals are set.<br>Alarm display.<br>NC Stop on alarm at block end.                        |
| Remedy:                    | Modify part program.                                                                                                    |
| Program Continua-<br>tion: | Clear alarm with NC START or RESET key and continue the program.                                                                                                   |

| 10793                      | [Channel %1: ] Block %2 second block missing during linear programming with angles                                                                                                    |
|----------------------------|----------------------------------------------------------------------------------------------------|
| Parameters:                | %1 = Channel number<br>%2 = Block number, label                                                                                                    |
| Definitions:               | The second block is missing during programming of two straight lines with angle specification. This situation only occurs if the first subblock is also the last block of a program, or if the first subblock is followed by a block with a preprocessor stop. |
| Reaction:                  | Correction block is reorganized.<br>Local alarm reaction.<br>Interface signals are set.<br>Alarm display.<br>NC Stop on alarm at block end.                                                                                                    |
| Remedy:                    | Modify part program.                                                                                                    |
| Program Continua-<br>tion: | Clear alarm with NC START or RESET key and continue the program.                                                                                                    |

# 10794 [Channel %1: ] Block %2 angle specification missing in 2nd block during linear interpolation with angles

| Parameters:                | %1 = Channel number<br>%2 = Block number, label                                                                                                    |
|----------------------------|----------------------------------------------------------------------------------------------------|
| Definitions:               | The angle is missing from the second block during programming of two straight lines with angle specification. This error can only occur if an angle was programmed in the preceding block, but no axis of the active plane was programmed in that block. The cause of the error may therefore also have been the intention to program a single straight line with an angle in the previous block. In this case, exactly one axis of the active plane must be programmed. |
| Reaction:                  | Correction block is reorganized.<br>Local alarm reaction.<br>Interface signals are set.<br>Alarm display.<br>NC Stop on alarm at block end.                                                                                                    |
| Remedy:                    | Modify part program.                                                                                                    |
| Program Continua-<br>tion: | Clear alarm with NC START or RESET key and continue the program.                                                                                                    |

| 10795                      | [Channel %1: ] Block %2 end point specification during angle programming<br>contradictory                                                                                                    |
|----------------------------|----------------------------------------------------------------------------------------------------|
| Parameters:                | %1 = Channel number<br>%2 = Block number, label                                                                                                    |
| Definitions:               | During programming of a straight line, both positions of the active plane and an angle were specified (the position of the end point is over-specified), or the position of the programmed coordinate cannot be reached with the specified angle. If a contour consisting of two straight lines is to be programmed with angles, it is possible to specify the two axis positions of the plane and an angle in the second block. The error can also occur if, due to a programming error, the preceding block cannot be interpreted as the first subblock of such a contour. A block is interpreted as the first block of a two-block contour if an angle, but not an axis of the active plane, was programmed, and if the block is not already the second block of a contour. |
| Reaction:                  | Correction block is reorganized.<br>Local alarm reaction.<br>Interface signals are set.<br>Alarm display.<br>NC Stop on alarm at block end.                                                                                                    |
| Remedy:                    | Modify part program.                                                                                                    |
| Program Continua-<br>tion: | Clear alarm with NC START or RESET key and continue the program.                                                                                                    |

| 10800                      | [Channel %1: ] Block %3 axis %2 is not a geometry axis                                                                                                    |
|----------------------------|----------------------------------------------------------------------------------------------------|
| Parameters:                | %1 = Channel number<br>%2 = Axis name, spindle number<br>%3 = Block number, label                                                                                                    |
| Definitions:               | <ul> <li>With an active transformation or a frame with a rotation component the geometry axes are needed for block preparation. If a geometry axis has previously been traversed as positioning axis, it retains its status of "positioning axis" until it is again programmed as a geometry axis.</li> <li>Because of the POSA motion beyond block boundaries, it is not possible to identify in the preprocessing run whether the axis has already reached its target position when the block is executed. This is, however, an unconditional requirement for calculating the ROT component of the frame or of the transformation.</li> <li>If geometry axes are used as positioning axes, then:</li> <li>No rotation may be specified in the current overall frame.</li> <li>No transformation may be selected.</li> </ul> |
| Reaction:                  | Correction block is reorganized.<br>Local alarm reaction.<br>Interface signals are set.<br>Alarm display.                                                                                                    |
| Remedy:                    | After selecting transformation or frame, reprogram the geometry axis now operating as positioning axis (e.g. with WAITP) in order to revert the status to "geometry axis.                                                                                                    |
| Program Continua-<br>tion: | Clear alarm with NC START or RESET key and continue the program.                                                                                                    |

| 10805       | [Channel %1: ] Block %2 repositioning after switch of geometry axes or transformation |
|-------------|---------------------------------------------------------------------------------------|
| Parameters: | %1 = Channel number                                                                   |

|              | %2 - DIOCK HUITIDET, TADET                                                                                                    |
|--------------|----------------------------------------------------------------------------------------------------|
| Definitions: | In the asynchronous subroutine the assignment of geometry axes to channel axes was changed or the active transformation modified. |
| Reaction:    | Interpreter stop<br>NC Start disable in this channel.<br>Interface signals are set.<br>Alarm display.                             |
| Remedy:      | Modify part program.                                                                                                    |
|              |                                                                                                    |

**Program Continua-** Clear alarm with the RESET key. Restart part program tion:

| 10810                      | [Channel %1: ] Block %2 master spindle not defined                                                                                                    |
|----------------------------|----------------------------------------------------------------------------------------------------|
| Parameters:                | %1 = Channel number<br>%2 = Block number, label                                                                                                    |
| Definitions:               | The function "Revolutional feedrate" (with G95 or G96), or "Rigid tapping" (with G331/G332) has been programmed, although no master spindle is defined from which the speed could be derived.<br>For the definition the MD 20090 \$MC_SPIND_DEF_MASTER_SPIND is available for the default or the keyword SETMS in the part program, thus allowing each spindle of the channel to be redefined as master spindle.                                                                                                    |
| Reaction:                  | Correction block is reorganized.<br>Local alarm reaction.<br>Interface signals are set.<br>Alarm display.                                                                                                    |
| Remedy:                    | Preset the master spindle with MD20090 \$MC_SPIND_DEF_MASTER_SPIND[n]=m (n channel index, m spindel no.) or define it with an identifier in an NC part program before a G function that requires a master spindle is programmed.<br>The machine axis that is to be operated as a spindle must be equipped in MD35000<br>\$MA_SPIND_ASSIGN_TO_MACHAX[n]=m (n machine axis index, m spindle no.) with a spindle number.<br>Additionally, the MD20070 \$MC_AXCONF_MACHAX_USED[n]=m (n channel axis index, m machine axis index)<br>must be used to assign it to a channel (channel axis index 1 or 2). |
| Program Continua-<br>tion: | Clear alarm with NC START or RESET key and continue the program.                                                                                                    |

| 10820                      | [Channel %1: ] Rotary axis/spindle %2 not defined                                                                                                    |
|----------------------------|----------------------------------------------------------------------------------------------------|
| Parameters:                | %1 = Channel number<br>%2 = Axis name, spindle number                                                                                                    |
| Definitions:               | Revolutional feed has been programmed for contouring and synchronous axes or for an axis/spindle. However, the rotary axis/spindle from which the feed is to be deduced is not available. |
| Reaction:                  | Correction block is reorganized.<br>Local alarm reaction.<br>Interface signals are set.<br>Alarm display.                                                                                 |
| Remedy:                    | Correct part program or set the SD43300 \$SA_ASSIGN_FEED_PER_REV_SOURCE correctly.                                                                                                    |
| Program Continua-<br>tion: | Clear alarm with NC START or RESET key and continue the program.                                                                                                    |

| 10860        | [Channel %1: ] Block %2 feedrate not programmed                                                                                                    |
|--------------|----------------------------------------------------------------------------------------------------|
| Parameters:  | %1 = Channel number<br>%2 = Block number, label                                                                                                    |
| Definitions: | Cause:<br>A traversing velocity has not been programmed for the displayed traversing block.<br>Feed F or FZ:<br>With the traversing velocity defined by feed F or FZ, F or FZ was not reprogrammed after the feed type changed, for<br>example linear feed G94 after revolutional feedrate G95 F or G95 FZ.<br>Modal feed FRCM:<br>With modal traversing velocity FRCM defined for rounding RND or chamfering CHF, feed FRCM was not<br>reprogrammed after the feed type changed, for example linear feed G94 after revolutional feedrate G95, or<br>revolutional feedrate G95 F after tooth feedrate G95 FZ. |

|                            | Note:<br>Feed FRCM also has to be reprogrammed when the feed type changes if the current traversing block does not contain<br>chamfering CHF or rounding RND, but the feed FRCM was programmed active, that is unequal to 0, before the feed<br>type changed.                                                                                                    |
|----------------------------|----------------------------------------------------------------------------------------------------|
| Reaction:                  | Correction block is reorganized.<br>Local alarm reaction.<br>Interface signals are set.<br>Alarm display.                                                                                                    |
| Remedy:                    | <ul> <li>Program feedrate in accordance with the interpolation type.</li> <li>G93: The feedrate is specified as a time-reciprocal value under address F in [rev/min].</li> <li>G94 and G97: The feedrate is programmed under address F in [mm/min] or [m/min].</li> <li>G95: The feedrate is programmed as revolutional feedrate under address F in [mm/revolution]<br/>or under the address FZ in [mm/tooth].</li> <li>G96: The feedrate is programmed as cutting rate under address S in [m/min]. It is derived from the current spindle speed.</li> </ul> |
| Program Continua-<br>tion: | Clear alarm with NC START or RESET key and continue the program.                                                                                                    |

| 10861                      | [Channel %1: ] Block %3 velocity of positioning axis %2 is zero                                                       |
|----------------------------|----------------------------------------------------------------------------------------------------|
| Parameters:                | %1 = Channel number<br>%2 = Axis<br>%3 = Block number, label                                                          |
| Definitions:               | No axis velocity has been programmed and the positioning velocity set in the machine data is zero.                    |
| Reaction:                  | Correction block is reorganized.<br>Local alarm reaction.<br>Interface signals are set.<br>Alarm display.             |
| Remedy:                    | Please inform the authorized personnel/service department. Enter a different velocity in MD32060<br>\$MA_POS_AX_VELO. |
| Program Continua-<br>tion: | Clear alarm with NC START or RESET key and continue the program.                                                      |

#### 10862 [Channel %1: ] Block %2 master spindle also used as path axis

| Parameters:                | %1 = Channel number<br>%2 = Block number, label                                                                                                    |
|----------------------------|----------------------------------------------------------------------------------------------------|
| Definitions:               | A contour has been programmed that also includes the master spindle as contouring axis. However, the velocity of the contour is derived from the rotational speed of the master spindle (e.g. G95). |
| Reaction:                  | Correction block is reorganized.<br>Local alarm reaction.<br>Interface signals are set.<br>Alarm display.                                                                                           |
| Remedy:                    | Modify the program so that no reference is possible to the program itself.                                                                                                    |
| Program Continua-<br>tion: | Clear alarm with NC START or RESET key and continue the program.                                                                                                    |

#### 10865 [Channel %1: ] Block %2 FZ active, but no tool offset, tool %3

Parameters: %1 = Channel number %2 = Axis name, spindle number %3 = Tool

| Definitions:               | For the displayed traversing block a tooth feedrate is active, but no tool offset.<br>Traversing can be performed after the error has been acknowledged. For calculation of the effective feedrate one tooth<br>per revolution will be assumed.       |
|----------------------------|----------------------------------------------------------------------------------------------------|
| Reaction:                  | Correction block is reorganized.<br>Local alarm reaction.<br>Interface signals are set.<br>Alarm display.<br>NC Stop on alarm at block end.                                                                                                    |
| Remedy:                    | Check the NC program for correct tool selection and correct it, if required; then continue the program with NC start.<br>Or:<br>Continue the NC program with NC start. For calculation of the effective feedrate one tooth per revolution is assumed. |
| Program Continua-<br>tion: | Clear alarm with NC START or RESET key and continue the program.                                                                                                    |

| 10866                      | [Channel %1: ] Block %2 FZ is active, but the number of teeth of the active D number<br>%4 of tool %3 is zero.                                                                                                    |
|----------------------------|----------------------------------------------------------------------------------------------------|
| Parameters:                | %1 = Channel number<br>%2 = Block number, label<br>%3 = Identifier<br>%4 = D number                                                                                                    |
| Definitions:               | Tooth feedrate is active for the displayed traversing block, but a D number of 0 is selected with \$TC_DPNT (number of teeth).<br>Traversing can be performed after acknowledgement of the error. For calculation of the effective feedrate one tooth per revolution is assumed. |
| Reaction:                  | Correction block is reorganized.<br>Local alarm reaction.<br>Interface signals are set.<br>Alarm display.<br>NC Stop on alarm.                                                                                                    |
| Remedy:                    | Check the NC program for correct tool selection and correct it, if required;<br>then continue the NC program with NC start.<br>Or:<br>Continue the NC program with NC start. The feedrate will be calculated assuming<br>1 tooth.                                                |
| Program Continua-<br>tion: | Clear alarm with NC START or RESET key and continue the program.                                                                                                    |

| 10870        | [Channel %1: ] Block %2 facing axis for constant velocity not defined                                                                                                    |
|--------------|----------------------------------------------------------------------------------------------------|
| Parameters:  | %1 = Channel number<br>%2 = Block number, label                                                                                                    |
| Definitions: | Constant cutting speed was selected although no transverse axis was applied as reference axis for constant cutting speed or assigned through SCC[AX].<br>Constant cutting speed can be activated as follows:<br>- Basic position G96, G961 or G962 of G group 29 during booting<br>- Programming of G96, G961 or G962<br>A reference axis for G96, G961 or G962 can be applied as a transverse axis in MD20100 \$MC_DIAMETER_AX_DEF<br>or defined through the instruction SCC[AX]. |
| Reaction:    | Correction block is reorganized.<br>Local alarm reaction.<br>Interface signals are set.<br>Alarm display.                                                                                                    |
| Remedy:      | Please inform the authorized personnel/service department. Check MD20100 \$MC_DIAMETER_AX_DEF. Before<br>programming G96, G961 or G962 a transverse axis must be defined as a reference axis for constant cutting speed<br>via MD20100 \$MC_DIAMETER_AX_DEF or SCC[AX].                                                                                                    |

**Program Continua-** Clear alarm with NC START or RESET key and continue the program. tion:

| 10880                      | [Channel %1: ] Block %2 too many empty blocks between two traversing blocks when inserting chamfers or radii                                                                                                    |
|----------------------------|----------------------------------------------------------------------------------------------------|
| Parameters:                | %1 = Channel number<br>%2 = Block number, label                                                                                                    |
| Definitions:               | Between 2 blocks containing contour elements and which are to be joined with a chamfer or a radius (CHF, RND), more blocks without contour information have been programmed than provided for in the MD20200<br>\$MC_CHFRND_MAXNUM_DUMMY_BLOCKS.                                                                     |
| Reaction:                  | Correction block is reorganized.<br>Local alarm reaction.<br>Interface signals are set.<br>Alarm display.                                                                                                    |
| Remedy:                    | Please inform the authorized personnel/service department. Modify the part program in order that the permissible number of dummy blocks is not exceeded or adapt the channel-specific machine data MD20200 \$MC_CHFRND_MAXNUM_DUMMY_BLOCKS (dummy blocks with chamfers/radii) to the maximum number of dummy blocks. |
| Program Continua-<br>tion: | Clear alarm with NC START or RESET key and continue the program.                                                                                                    |

| 10881                      | [Channel %1: ] Block %2 overflow of local block buffer in the case of chamfers or radii                                                                                                    |
|----------------------------|----------------------------------------------------------------------------------------------------|
| Parameters:                | %1 = Channel number<br>%2 = Block number, label                                                                                                    |
| Definitions:               | Between 2 blocks containing the contour elements and to be joined with a chamfer or a radius (CHF, RND), so many dummy blocks have been programmed without contour information that the internal buffer is too small. |
| Reaction:                  | Correction block is reorganized.<br>Local alarm reaction.<br>Interface signals are set.<br>Alarm display.                                                                                                    |
| Remedy:                    | Modify part program such that the number of dummy blocks is reduced.                                                                                                    |
| Program Continua-<br>tion: | Clear alarm with NC START or RESET key and continue the program.                                                                                                    |

| 10882        | [Channel %1: ] Block %2 activation of chamfers or radii (non-modal) without traversing movement in the block                                                                                                    |
|--------------|----------------------------------------------------------------------------------------------------|
| Parameters:  | %1 = Channel number<br>%2 = Block number, label                                                                                                    |
| Definitions: | No chamfer or radius has been inserted between 2 linear or circle contours (edge breaking) because:<br>There is no straight line or circle contour in the plane<br>There is a movement outside the plane<br>A plane change has taken place<br>The permissible number of empty blocks without traversing information (dummy blocks) has been exceeded. |
| Reaction:    | Correction block is reorganized.<br>Local alarm reaction.<br>Interface signals are set.<br>Alarm display.                                                                                                    |
| Remedy:      | Please inform the authorized personnel/service department. Correct the part program according to the above error description or change the number of dummy blocks in the channel-specific MD20200 \$MC_CHFRND_MAXNUM_DUMMY_BLOCKS to comply with the maximum number allowed for in the program.                                                       |

**Program Continua-** Clear alarm with NC START or RESET key and continue the program. tion:

| 10883                      | [Channel %1: ] Block %2 chamfer or fillet has to be reduced                                                                                                    |
|----------------------------|----------------------------------------------------------------------------------------------------|
| Parameters:                | %1 = Channel number<br>%2 = Block number, label                                                                                                    |
| Definitions:               | This alarm is output, if at least one of the relevant blocks when inserting chamfers or radii is so short, that the contour element to be inserted must be reduced against its originally programmed value. The alarm occurs only if bit 4 is set in the MD11411 \$MN_ENABLE_ALARM_MASK. Otherwise, the chamfer or radius is adapted without an alarm being output. |
| Reaction:                  | Local alarm reaction.<br>Interface signals are set.<br>Alarm display.<br>NC Stop on alarm at block end.                                                                                                    |
| Remedy:                    | Modify NC program of continue program without modifications after CANCEL and Start or with Start alone.                                                                                                    |
| Program Continua-<br>tion: | Clear alarm with the Delete key or NC START.                                                                                                    |

| 10890                      | [Channel %1: ] Block %2 overflow of local block buffer when calculating splines                                                                                                    |
|----------------------------|----------------------------------------------------------------------------------------------------|
| Parameters:                | %1 = Channel number<br>%2 = Block number, label                                                                                                    |
| Definitions:               | The maximum permissible number of empty blocks is limited by a machine data.                                                                                                    |
| Reaction:                  | Correction block is reorganized.<br>Local alarm reaction.<br>Interface signals are set.<br>Alarm display.                                                                                                    |
| Remedy:                    | <ul> <li>Modify part program</li> <li>Modify machine data</li> <li>Check whether SBL2 is activated. With SBL2, a block is generated from each part program line which can lead to exceeding the maximum permissible number of empty blocks between two traversing blocks.</li> </ul> |
| Program Continua-<br>tion: | Clear alarm with NC START or RESET key and continue the program.                                                                                                    |

| 10891                      | [Channel %1: ] Block %2 multiplicity of node is greater than its order                                                                                                    |
|----------------------------|----------------------------------------------------------------------------------------------------|
| Parameters:                | %1 = Channel number<br>%2 = Block number, label                                                                                                    |
| Definitions:               | In the B spline the distance between nodes PL (node = point on spline at which 2 polynomials meet) has been programmed with zero too often in succession (i.e. the "multiplicity" of a node is too great). In the quadratic B spline the node distance may not be specified more than twice with 0 in succession, and in the cul B spline not more than 3 times. |
| Reaction:                  | Correction block is reorganized.<br>Local alarm reaction.<br>Interface signals are set.<br>Alarm display.                                                                                                    |
| Remedy:                    | Program the node distance PL = 0 in succession no more than the degree of the B spline used.                                                                                                    |
| Program Continua-<br>tion: | Clear alarm with NC START or RESET key and continue the program.                                                                                                    |

| 10900                      | [Channel %1: ] Block %2 no S value programmed for constant cutting speed                                                                                                    |
|----------------------------|----------------------------------------------------------------------------------------------------|
| Parameters:                | %1 = Channel number<br>%2 = Block number, label                                                                                                    |
| Definitions:               | If G96 is active, the constant cutting speed under address S is missing.                                                                                                    |
| Reaction:                  | Correction block is reorganized.<br>Local alarm reaction.<br>Interface signals are set.<br>Alarm display.                                                                                     |
| Remedy:                    | Program constant cutting speed under S in [m/min] or deselect the function G96. For example, with G97 the previous feed is retained but the spindle continues to rotate at the current speed. |
| Program Continua-<br>tion: | Clear alarm with NC START or RESET key and continue the program.                                                                                                    |

| 10910                      | [Channel %1: ] Block %2 irregular velocity waveform of one path axis                                                                                                    |
|----------------------------|----------------------------------------------------------------------------------------------------|
| Parameters:                | %1 = Channel number<br>%2 = Block number, label                                                                                                    |
| Definitions:               | <ul> <li>When the path axis waveforms were analyzed during block preparation, a large local deviation relative to the path velocity was detected in the velocity waveform of one or more path axes.</li> <li>Such a situation can have the following causes: <ul> <li>The path runs close to singular positions of the machine kinematics.</li> <li>The programmed contour characteristic is very uneven.</li> <li>The FGROUP definition is unfavorable relative to the contour.</li> <li>The setting MD28530 \$MC_MM_PATH_VELO_SEGMENTS=0 is inadequate for curvature changes occurring within one block. This problem occurs more frequently with G643, G644 and COMPCAD.</li> <li>A kinematic transformation has been implemented with insufficient numerical accuracy.</li> </ul> </li> <li>The path velocity is generally reduced substantially in order to avoid axis overloads safely. An apparent machine standstill may occur. Severe axis movements occur suddenly as soon as the singular position is reached.</li> </ul> |
| Reaction:                  | Alarm display.<br>Warning display.                                                                                                    |
| Remedy:                    | Dividing a block into several smaller ones often provides an improvement.<br>If MD28530 \$MC_MM_PATH_VELO_SEGMENTS=0 is set, then the alarm may be avoidable by a value MD28530<br>\$MC_MM_PATH_VELO_SEGMENTS=3 or 5, as the blocks are then analyzed considerably more accurately.                                                                                                    |
| Program Continua-<br>tion: | Clear alarm with NC START or RESET key and continue the program.                                                                                                    |

| 10911 | [Channel %1: ] Block %2 transformation prohibits to traverse the pole |  |
|-------|-----------------------------------------------------------------------|--|
|-------|-----------------------------------------------------------------------|--|

| Parameters:                | %1 = Channel number<br>%2 = Block number, label                                                                                |
|----------------------------|----------------------------------------------------------------------------------------------------|
| Definitions:               | The given curve passes through the pole of the transformation.                                                                 |
| Reaction:                  | Interpreter stop<br>Local alarm reaction.<br>NC Start disable in this channel.<br>Interface signals are set.<br>Alarm display. |
| Remedy:                    | Modify part program.                                                                                                    |
| Program Continua-<br>tion: | Clear alarm with the RESET key. Restart part program                                                                           |

| 10912                      | [Channel %1: ] Block %2 preprocessing and main run might not be synchronized                                                                                                    |
|----------------------------|----------------------------------------------------------------------------------------------------|
| Parameters:                | %1 = Channel number<br>%2 = Block number, label                                                                                                    |
| Definitions:               | The preset positioning axis run cannot be accurately calculated beforehand. The reason for this is either that the axes involved in the transformation are traversed as positioning axes or that a transformation pole is circumnavigated too frequently by the curve.<br>The velocity check is performed starting from this block in the main run. It is more conservative than with anticipated calculation. The LookAhead function is deactivated. If it is not possible to take over the velocity check into the main run, part program processing is aborted. |
| Reaction:                  | Alarm display.                                                                                                    |
| Remedy:                    | No action is usually necessary. The velocity control operates more effectively, however, if the part program is modified.<br>- If a transformation pole is circumnavigated several times by the curve, it helps to split up the block into smaller parts.<br>- If a positioning axis is the cause, you should check whether the axis can be traversed as a path axis. The Look Ahead<br>function remains deactivated until preprocessing can be based on defined conditions again (e.g. as a result of change<br>from JOG->AUTO, tool or tool edge change).        |
| Program Continua-<br>tion: | Clear alarm with the Delete key or NC START.                                                                                                    |

#### 10913 [Channel %1: ] Block %2 negative feed profile is ignored

| Parameters:                | %1 = Channel number<br>%2 = Block number, label                                                                                                    |
|----------------------------|----------------------------------------------------------------------------------------------------|
| Definitions:               | The given feed profile is in part negative. However, negative path feed is not allowed. The feed profile is ignored. The specified feed block end value is taken when traversing over the entire block. |
| Reaction:                  | Local alarm reaction.<br>Alarm display.                                                                                                    |
| Remedy:                    | No action is usually necessary. The alarm message indicates an error in the programming, however, and this should be corrected.                                                                         |
| Program Continua-<br>tion: | Clear alarm with the Delete key or NC START.                                                                                                    |

| 10914                      | [Channel %1: ] Block %2: movement not possible while transformation active.                                                                                                    |
|----------------------------|----------------------------------------------------------------------------------------------------|
| Parameters:                | %1 = Channel number<br>%2 = Block number, label                                                                                                    |
| Definitions:               | The machine kinematics does not allow the specified motion. Transformation-dependent error causes can be in:<br>TRANSMIT: A (circular) area exists around the pole, where positioning is not possible. The area is caused by the fact<br>that the tool reference point cannot be traversed as far as into the pole.<br>The area is defined by:<br>- the machine data (MD24920 \$MC_TRANSMIT_BASE_TOOL)<br>- the active tool length compensation (see \$TC_DP). Whether the tool length compensation is included in the<br>calculation depends on the working plane selected (see G17,).<br>- The machine stops before the faulty block. |
| Reaction:                  | Interpreter stop<br>Local alarm reaction.<br>NC Start disable in this channel.<br>Interface signals are set.<br>Alarm display.                                                                                                    |
| Remedy:                    | Modify part program. Change the incorrectly specified tool length compensation.                                                                                                    |
| Program Continua-<br>tion: | Clear alarm with the RESET key. Restart part program                                                                                                    |

| 10915                      | [Channel %1: ] Block %2 preparation problem in Look Ahead (module %3, identifier %4)                                                                |
|----------------------------|----------------------------------------------------------------------------------------------------|
| Parameters:                | %1 = Channel number<br>%2 = Block number, label<br>%3 = Module identifier<br>%4 = Error code                                                        |
| Definitions:               | The parameterized memory is inadequate to run Look Ahead in expansion mode.                                                                         |
| Reaction:                  | Interpreter stop<br>Local alarm reaction.<br>NC Start disable in this channel.<br>Interface signals are set.<br>Alarm display.<br>NC Stop on alarm. |
| Remedy:                    | Change parameterization. Increase work memory. Use standard Look Ahead.<br>Contact Siemens if necessary.                                            |
| Program Continua-<br>tion: | Clear alarm with the RESET key. Restart part program                                                                                                |

| 10916                      | [Channel %1: ] Block %2 preparation problem in Look Ahead (module %3, identifier %4)                                                    |
|----------------------------|----------------------------------------------------------------------------------------------------|
| Parameters:                | %1 = Channel number<br>%2 = Block number, label<br>%3 = Module identifier<br>%4 = Error code                                            |
| Definitions:               | The parameterized memory is inadequate to create an optimum path velocity profile. The profile created is not as smooth as it could be. |
| Reaction:                  | Local alarm reaction.<br>Alarm display.<br>Warning display.                                                                             |
| Remedy:                    | Change parameterization, increase IPO buffer.                                                                                           |
| Program Continua-<br>tion: | Clear alarm with the Delete key or NC START.                                                                                            |

| 10930                                 | [Channel %1: ] Block %2 interpolation type not allowed in stock removal contour                                                                        |
|---------------------------------------|----------------------------------------------------------------------------------------------------|
| Parameters:                           | %1 = Channel number<br>%2 = Block number, label                                                                                                    |
| Definitions:                          | The following types of interpolation are allowed in the contour program for stock removal: G00, G01, G02, G03, CIP, CT                                 |
| Reaction:                             | Local alarm reaction.<br>NC Start disable in this channel.<br>Interface signals are set.<br>Alarm display.                                             |
| Remedy:<br>Program Continua-<br>tion: | In the contour subroutine, program only path elements that consist of straight lines and arcs.<br>Clear alarm with the RESET key. Restart part program |

| 10931                      | [Channel %1: ] Block %2 incorrect stock removal contour                                                                                                    |
|----------------------------|----------------------------------------------------------------------------------------------------|
| Parameters:                | %1 = Channel number<br>%2 = Block number, label                                                                                                    |
| Definitions:               | The following errors occurred in the subroutine for the contour during stock removal:<br>- Full circle<br>- Overlapping contour elements<br>- Wrong start position |
| Reaction:                  | Local alarm reaction.<br>NC Start disable in this channel.<br>Interface signals are set.<br>Alarm display.                                                         |
| Remedy:                    | The errors listed above must be corrected in the subroutine for the stock removal contour.                                                                         |
| Program Continua-<br>tion: | Clear alarm with the RESET key. Restart part program                                                                                                    |

| 10932                      | [Channel %1: ] Block %2 preparation of contour has been restarted                                                                                     |
|----------------------------|----------------------------------------------------------------------------------------------------|
| Parameters:                | %1 = Channel number<br>%2 = Block number, label                                                                                                    |
| Definitions:               | The first contour preparation/contour decoding run must be terminated with EXECUTE.                                                                   |
| Reaction:                  | Local alarm reaction.<br>NC Start disable in this channel.<br>Interface signals are set.<br>Alarm display.                                            |
| Remedy:                    | Program the keyword EXECUTE to terminate the contour preparation in the part program before again calling up contour segmentation (keyword CONTPRON). |
| Program Continua-<br>tion: | Clear alarm with the RESET key. Restart part program                                                                                                  |

#### 10933 [Channel %1: ] Block %2 contour programm does not contain enough contour blocks

| Parameters:                | %1 = Channel number<br>%2 = Block number, label                                                                                                    |
|----------------------------|----------------------------------------------------------------------------------------------------|
| Definitions:               | The contour program contains:<br>- Less than 3 contour blocks with CONTPRON<br>- No contour blocks with CONTDCON                                            |
| Reaction:                  | Local alarm reaction.<br>NC Start disable in this channel.<br>Interface signals are set.<br>Alarm display.                                                  |
| Remedy:                    | Increase the size of the program with the stock removal contour to include at least 3 NC blocks with movements in both axes of the current machining plane. |
| Program Continua-<br>tion: | Clear alarm with the RESET key. Restart part program                                                                                                    |

#### 10934 [Channel %1:] Block %2 array for contour segmentation is set too small

Parameters:%1 = Channel number%2 = Block number, label

| Definitions:               | During contour segmentation (activated with the keyword CONTPRON), the field for the contour table has been detected as too small. For every permissible contour element (circle or straight line) there must be a row in the contour table.                                                                                                    |
|----------------------------|----------------------------------------------------------------------------------------------------|
| Reaction:                  | Local alarm reaction.<br>NC Start disable in this channel.<br>Interface signals are set.<br>Alarm display.                                                                                                    |
| Remedy:                    | Base the definition of the field variables of the contour table on the contour elements to be expected. The contour segmentation divides some NC blocks into as many as 3 machining cuts. Example: N100 DEF TABNAME_1 [30, 11] Field variables for the contour table provide for 30 machining cuts. The number of columns (11) is a fixed quantity. |
| Program Continua-<br>tion: | Clear alarm with the RESET key. Restart part program                                                                                                    |

| 10950                      | [Channel %1: ] Calculation of arc length function too inaccurate                                                                                                    |
|----------------------------|----------------------------------------------------------------------------------------------------|
| Parameters:                | %1 = Channel number                                                                                                    |
| Definitions:               | The calculation of the arc length function could not be performed to the required accuracy.                                                                                                    |
| Reaction:                  | Alarm display.<br>Warning display.                                                                                                    |
| Remedy:                    | The calculation of the arc length function could not be performed to the required accuracy during active polynomial interpolation. Either increase MD20262 \$MC_SPLINE_FEED_PRECISION or reserve more memory for the representation of the arc length polynomials. MD28540 \$MC_MM_ARCLENGTH_SEGMENTS defines how many polynomial segments can be used per block in order to approximate the arc length function. |
| Program Continua-<br>tion: | Clear alarm with NC START or RESET key and continue the program.                                                                                                    |

| 10960                      | [Channel %1: ] Block %2 COMPCURV/COMPCAD and radius compensation can-notbe<br>used simultaneously                                                                                         |
|----------------------------|----------------------------------------------------------------------------------------------------|
| Parameters:                | %1 = Channel number<br>%2 = Block number, label                                                                                                    |
| Definitions:               | Compressor types COMPCURV and COMPCAD cannot be used in combination with tool radius compensation. Only compressor type COMPON can be activated while tool radius compensation is active. |
| Reaction:                  | Correction block is reorganized.<br>Local alarm reaction.<br>Interface signals are set.<br>Alarm display.<br>NC Stop on alarm at block end.                                               |
| Remedy:                    | Modify part program.                                                                                                    |
| Program Continua-<br>tion: | Clear alarm with NC START or RESET key and continue the program.                                                                                                    |

# 10961 [Channel %1: ] Block %2 maximum cubic polynomials are allowed on active radius compensation.

| Parameters:  | %1 = Channel number<br>%2 = Block number, label                                                                                                    |
|--------------|----------------------------------------------------------------------------------------------------|
| Definitions: | With active radius compensation, only up to cubic polynomials are permissible for the geometry axes. In this case no 4th or 5th degree polynomials can be programmed. |
| Reaction:    | Correction block is reorganized.<br>Local alarm reaction.                                                                                                    |

 

 Interface signals are set.

 Alarm display.

 NC Stop on alarm at block end.

 Remedy:
 Modify part program.

 Program Continuation:
 Clear alarm with NC START or RESET key and continue the program.

#### 10962 [Channel %1: ] Block %2 function %3 not possible with path correction

| Parameters:                | %1 = Channel number<br>%2 = Block number, label<br>%3 = Funktionsname                                                                                                    |
|----------------------------|----------------------------------------------------------------------------------------------------|
| Definitions:               | With this software release, the specified function can not yet be used together with tool radius compensation. Please modifiy the part program or obtain a higher software version. |
| Reaction:                  | Correction block is reorganized.<br>Local alarm reaction.<br>Interface signals are set.<br>Alarm display.<br>NC Stop on alarm at block end.                                         |
| Remedy:                    | Modify part program.                                                                                                    |
| Program Continua-<br>tion: | Clear alarm with NC START or RESET key and continue the program.                                                                                                    |

| 12000                      | [Channel %1: ] Block %2 address %3 programmed repeatedly                                                                                                    |
|----------------------------|----------------------------------------------------------------------------------------------------|
| Parameters:                | %1 = Channel number<br>%2 = Block number, label<br>%3 = Source string of the address                                                                                                    |
| Definitions:               | Most addresses (address types) may only be programmed once in an NC block, so that the block information remains unambiguous (e.g. X T F etc exception: G and M functions).                                                                                                    |
| Reaction:                  | Correction block is reorganized.<br>Interface signals are set.<br>Alarm display.                                                                                                    |
| Remedy:                    | <ul> <li>Press the NC Stop key and select the function "Correction block" with the softkey PROGRAM CORRECT. The correction pointer positions on the incorrect block.</li> <li>Remove from the NC program addresses that occur more than once (except for those where multiple value assignments are allowed).</li> <li>Check whether the address (e.g. the axis name) is specified via a user-defined variable (this may not be easy to see if allocation of the axis name to the variable is performed in the program through computational operations only).</li> </ul> |
| Program Continua-<br>tion: | Clear alarm with NC START or RESET key and continue the program.                                                                                                    |

| 12010        | [Channel %1: ] Block %2 address %3 address type programmed too often                                                                                                    |
|--------------|----------------------------------------------------------------------------------------------------|
| Parameters:  | %1 = Channel number<br>%2 = Block number, label<br>%3 = Source string of the address                                                                                             |
| Definitions: | The number of times each address type may occur in a NC block is defined internally (for instance, all axes together form one address type to which a block limit also applies). |
| Reaction:    | Correction block is reorganized.<br>Interface signals are set.<br>Alarm display.                                                                                                 |

| Remedy:                    | Press the NC Stop key and select the function "Correction block" with the softkey PROGRAM CORRECTION. The correction pointer positions on the incorrect block.<br>The program information must be split up over several blocks (but make sure that the functions are of the non-modal type!). |
|----------------------------|----------------------------------------------------------------------------------------------------|
| Program Continua-<br>tion: | Clear alarm with NC START or RESET key and continue the program.                                                                                                    |

### 12020 [Channel %1: ] Block %2 illegal address modification

| Parameters:                | %1 = Channel number<br>%2 = Block number, label                                                                                                    |
|----------------------------|----------------------------------------------------------------------------------------------------|
| Definitions:               | Valid address types are 'IC', 'AC', 'DC', 'CIC', 'CAC', 'ACN', 'ACP', 'CACN', 'CACP'. Not each of these address<br>modifications can be used for each address type. The Programming Guide specifies which of these can be used for<br>the various address types. If this address modification is applied to address types that are not allowed, then the alarm<br>is generated, e.g.:<br>N10 G02 X50 Y60 I=DC(20) J30 F100<br>interpolation parameters with DC. |
| Reaction:                  | Correction block is reorganized.<br>Interface signals are set.<br>Alarm display.                                                                                                    |
| Remedy:                    | Key: Press the NC STOP key and select the function "Correction block" with the softkey PROGRAM CORRECT. The correction pointer is then positioned on the incorrect block. Apply non-modal address modifications only for permissible addresses, in accordance with the Programming Manual.                                                                                                    |
| Program Continua-<br>tion: | Clear alarm with NC START or RESET key and continue the program.                                                                                                    |

| 12040                      | [Channel %1: ] Block %2 expression %3 is not of data type 'AXIS'                                                                                                    |
|----------------------------|----------------------------------------------------------------------------------------------------|
| Parameters:                | %1 = Channel number<br>%2 = Block number, label<br>%3 = Source string in the block                                                                                                    |
| Definitions:               | Some keywords require that the data in their parameters be written in variables of the type "AXIS". For example, in keyword PO the axis identifier must be specified in the parenthesized expression, and it must be defined as a varia of the AXIS type. With the following keywords only parameters of the AXIS type are possible:<br>AX[], FA[], FD[], FL[], IP[], OVRA[], PO[], POS[], POS[], POSA[]<br>Example:<br>N5 DEF INT ZUSTELL=Z1 incorrect, this does not specify an axis identifier but the number 26 161<br>N5 DEF AXIS ZUSTELL=Z1 correct |
|                            | N10 POLY PO[X]=(0.1,0.2,0.3) PO[Y]=(22,33,44) &PO[INFEED]=(1,2,3)                                                                                                    |
| Reaction:                  | Correction block is reorganized.<br>Interface signals are set.<br>Alarm display.                                                                                                    |
| Remedy:                    | Press the NC Stop key and select the function "Correction block" with the softkey PROGRAM CORRECT. The correction pointer positions on the incorrect block.<br>Correct the part program in accordance with the instructions given in the Programming Guide.                                                                                                    |
| Program Continua-<br>tion: | Clear alarm with NC START or RESET key and continue the program.                                                                                                    |

| 12050 [Channel %1: ] Block %2 DI | address %3 not configured |
|----------------------------------|---------------------------|
|----------------------------------|---------------------------|

| Parameters: | %1 = Channel number                       |
|-------------|-------------------------------------------|
|             | %2 = Block number, label                  |
|             | %3 = DIN address in the source text block |

| Definitions:               | The name of the DIN address (e.g. X, U, X1) is not defined in the control. In addition to the fixed DIN addresses, the control also has variable addresses. Refer to "Variable addresses" in the Programming Guide. The names of these addresses can be altered by machine data.<br>e.g.: DIN identifier -> Configured identifier<br>G01 -> LINE, G04 -> WAIT |
|----------------------------|----------------------------------------------------------------------------------------------------|
| Reaction:                  | Correction block is reorganized.<br>Interface signals are set.<br>Alarm display.                                                                                                    |
| Remedy:                    | Study the Programming Guide and the machine data with respect to the addresses actually configured and their significance and correct the DIN block accordingly.                                                                                                    |
| Program Continua-<br>tion: | Clear alarm with NC START or RESET key and continue the program.                                                                                                    |

### 12060 [Channel %1: ] Block %2 same G group programmed repeatedly

| Parameters:                | %1 = Channel number<br>%2 = Block number, label                                                                                                    |
|----------------------------|----------------------------------------------------------------------------------------------------|
| Definitions:               | The G functions that can be used in the part program are divided into groups that are syntax defining or non-syntax defining. Only one G function may be programmed from each G group. The functions within a group are mutually preclusive.<br>The alarm refers only to the non-syntax defining G functions. If several G functions from these groups are called in one NC block, the last of these in a group is active in each case (the previous ones are ignored).<br>Syntax defining G functions: 1. to 4th G group<br>Non-syntax defining G functions: 5. to nth G group |
| Reaction:                  | Correction block is reorganized.<br>Interface signals are set.<br>Alarm display.                                                                                                    |
| Remedy:                    | Press the NC Stop key and select the function "Correction block" with the softkey PROGRAM CORRECT. The correction pointer positions on the incorrect block. No remedy is required. You should, however, check whether the G function last programmed really is the one required.                                                                                                    |
| Program Continua-<br>tion: | Clear alarm with NC START or RESET key and continue the program.                                                                                                    |

### 12070 [Channel %1: ] Block %2 too many syntax-defining G functions

| Parameters:                | %1 = Channel number<br>%2 = Block number, label                                                                                                    |
|----------------------------|----------------------------------------------------------------------------------------------------|
| Definitions:               | Syntax defining G functions determine the structure of the part program block and the addresses contained in it. Only one syntax defining G function may be programmed in each NC block. The G functions in the 1st to 4th G group are syntax defining. |
| Reaction:                  | Correction block is reorganized.<br>Interface signals are set.<br>Alarm display.                                                                                                    |
| Remedy:                    | Press the NC Stop key and select the function "Correction block" with the softkey PROGRAM CORRECT. The correction pointer positions on the incorrect block.<br>Analyze NC block and distribute the G functions over several NC blocks.                  |
| Program Continua-<br>tion: | Clear alarm with NC START or RESET key and continue the program.                                                                                                    |

| 12080       | [Channel %1: ] Block %2 syntax error in text %3                          |
|-------------|--------------------------------------------------------------------------|
| Parameters: | %1 = Channel number<br>%2 = Block number, label<br>%3 = Source text area |

| Definitions:               | At the text position shown, the grammar in the block is incorrect. The precise reason for this error cannot be specified<br>in more detail because there are too many possibilities.<br>Example 1:<br>N10 IF GOTOF ; the condition for the jump is missing!<br>Example 2:<br>N10 DEF INT VARI=5<br>N11 X VARI ; the operation is missing for the X and VARI variables |
|----------------------------|----------------------------------------------------------------------------------------------------|
| Reaction:                  | Correction block is reorganized.<br>Interface signals are set.<br>Alarm display.                                                                                                    |
| Remedy:                    | Press the NC Stop key and select the function "Correction block" with the softkey PROGRAM CORRECT. The correction pointer positions on the incorrect block.<br>Analyze the block and correct it in accordance with the syntax rules given in the Programming Guide.                                                                                                   |
| Program Continua-<br>tion: | Clear alarm with NC START or RESET key and continue the program.                                                                                                    |

| 12090                      | [Channel %1: ] Block %2 unexpected parameter %3                                                                                                    |
|----------------------------|----------------------------------------------------------------------------------------------------|
| Parameters:                | %1 = Channel number<br>%2 = Block number, label<br>%3 = Disallowed parameters in the text                                                                                                    |
| Definitions:               | The programmed function has been predefined; no parameters are allowed in its call. The first unexpected parameter is displayed.<br>Example: On calling the predefined subroutine TRAFOF (switching off a transformation) parameters have been transferred (one or more). |
| Reaction:                  | Correction block is reorganized.<br>Interface signals are set.<br>Alarm display.                                                                                                    |
| Remedy:                    | Press the NC Stop key and select the function "Correction block" with the softkey PROGRAM CORRECT. The<br>correction pointer positions on the incorrect block.<br>Program function without parameter transfer.                                                            |
| Program Continua-<br>tion: | Clear alarm with NC START or RESET key and continue the program.                                                                                                    |

| 12100                      | [Channel %1: ] Block %2 number of passes %3 not permissible                                                                                                    |
|----------------------------|----------------------------------------------------------------------------------------------------|
| Parameters:                | %1 = Channel number<br>%2 = Block number, label<br>%3 = Number of passes                                                                                                    |
| Definitions:               | The subroutines called with MCALL are modal, i.e. after each block with positional information a routine run is automatically performed once. For this reason, programming of the number of passes under address P is not allowed. The modal call is effective until another MCALL is programmed, either with a new subroutine name or without (delete function). |
| Reaction:                  | Correction block is reorganized.<br>Interface signals are set.<br>Alarm display.                                                                                                    |
| Remedy:                    | Press the NC Stop key and select the function "Correction block" with the softkey PROGRAM CORRECT. The<br>correction pointer positions on the incorrect block.<br>Program the subroutine call MCALL without number of passes.                                                                                                    |
| Program Continua-<br>tion: | Clear alarm with NC START or RESET key and continue the program.                                                                                                    |

| 12110                      | [Channel %1: ] Block %2 block syntax cannot be interpreted                                                                                                    |
|----------------------------|----------------------------------------------------------------------------------------------------|
| Parameters:                | %1 = Channel number<br>%2 = Block number, label                                                                                                    |
| Definitions:               | The addresses programmed in the block are not permissible together with the valid syntax defining G function, e.g. G1 I10 X20 Y30 F1000.<br>An interpolation parameter must not be programmed in the linear block.                                       |
| Reaction:                  | Correction block is reorganized.<br>Interface signals are set.<br>Alarm display.                                                                                                    |
| Remedy:                    | Press the NC Stop key and select the function "Correction block" with the softkey PROGRAM CORRECT. The<br>correction pointer positions on the incorrect block.<br>Check the block structure and correct in accordance with the programming requirements. |
| Program Continua-<br>tion: | Clear alarm with NC START or RESET key and continue the program.                                                                                                    |

| 12120                      | [Channel %1: ] Block %2 G function not separately programmed                                                                                                    |
|----------------------------|----------------------------------------------------------------------------------------------------|
| Parameters:                | %1 = Channel number<br>%2 = Block number, label                                                                                                    |
| Definitions:               | The G function programmed in this block must be alone in the block. No general addresses or synchronous actions may occur in the same block. These G functions are:<br>G25, G26: Working area and spindle speed limitation<br>G110, G111, G112: Pole programming with polar coordinates<br>G92: Spindle speed limitation with v constant<br>STARTFIFO, STOPFIFO: Control of preprocessing buffer<br>E.g. G4 F1000 M100: no M function allowed in the G4 block. |
| Reaction:                  | Correction block is reorganized.<br>Interface signals are set.<br>Alarm display.                                                                                                    |
| Remedy:                    | Program G function by itself in the block.                                                                                                    |
| Program Continua-<br>tion: | Clear alarm with NC START or RESET key and continue the program.                                                                                                    |

| Parameters:                | %1 = Channel number<br>%2 = Block number, label<br>%3 = Software construct in the source text                                                                                                    |
|----------------------------|----------------------------------------------------------------------------------------------------|
| Definitions:               | In the full configuration of the control functions are possible that are not yet implemented in the current version.                                                                                                 |
| Reaction:                  | Correction block is reorganized.<br>Interface signals are set.<br>Alarm display.                                                                                                    |
| Remedy:                    | Press the NC Stop key and select the function "Correction block" with the softkey PROGRAM CORRECT. The correction pointer positions on the incorrect block. The displayed function must be removed from the program. |
| Program Continua-<br>tion: | Clear alarm with NC START or RESET key and continue the program.                                                                                                    |

| 12150                      | [Channel %1: ] Block %2 operation %3 not compatible with data type                                                                                                    |
|----------------------------|----------------------------------------------------------------------------------------------------|
| Parameters:                | %1 = Channel number<br>%2 = Block number, label<br>%3 = String (violating operator)                                                                                                    |
| Definitions:               | The data types are not compatible with the required operation (within an arithmetic expression or in a value<br>assignment).<br>Example 1:<br>Arithmetic operation<br>N10 DEF INT OTTO<br>N11 DEF STRING[17] ANNA<br>N12 DEF INT MAX<br>:<br>N50 MAX = OTTO + ANNA<br>Example 2:<br>Value assignment<br>N10 DEF AXIS DRILL N11 DEF INT OTTO : N50 OTTO = DRILL |
| Reaction:                  | Correction block is reorganized.<br>Interface signals are set.<br>Alarm display.                                                                                                    |
| Remedy:                    | Press the NC Stop key and select the function "Correction block" with the softkey PROGRAM CORRECT. The correction pointer positions on the incorrect block.<br>Alter the definition of the variables used such that the required operations can be executed.                                                                                                   |
| Program Continua-<br>tion: | Clear alarm with NC START or RESET key and continue the program.                                                                                                    |

| 12160                      | [Channel %1: ] Block %2 Value %3 lies beyond the value range                                                                                                    |
|----------------------------|----------------------------------------------------------------------------------------------------|
| Parameters:                | %1 = Channel number<br>%2 = Block number, label<br>%3 = Impermissible value                                                                                                    |
| Definitions:               | The programmed constant or the variable lies beyond the value range that has previously been established by the definition of the data type.<br>An initial value in a DEF or REDEF instruction lies beyond the upper (ULI) or lower (LLI) limit values that have been programmed or already exist in the DEF instruction.                                                                                                    |
| Reaction:                  | Correction block is reorganized.<br>Interface signals are set.<br>Alarm display.                                                                                                    |
| Remedy:                    | Press the NC Stop key and select the function "Correction block" with the softkey PROGRAM CORRECT. The correction pointer positions on the incorrect block.<br>Correct value of the constant or adapt data type. If the value for an integer constant is too great, it can be specified as real constant by adding a decimal point.<br>Example:<br>R1 = 9 876 543 210 Correct: R1 = 9 876 543 210.<br>Value range INTEGER: +/-(2**31 - 1)<br>Value range REAL: +/-(10**-30010**+300) |
| Program Continua-<br>tion: | Clear alarm with NC START or RESET key and continue the program.                                                                                                    |

### 12161 [Channel %1: ] Block %2 Error on defining the limit %3

| Parameters: | %1 = Channel number            |
|-------------|--------------------------------|
|             | %2 = Block number, label       |
|             | %3 = Impermissible limit value |

| Definitions:               | <ul> <li>The alarm may have the following causes.</li> <li>During definition (DEF) or redefinition (REDEF) of a variable's limits, a value was entered for the upper limit that is smaller than that for the lower limit.</li> <li>A limit for a variable type was programmed that is not of type CHAR, INT or REAL.</li> <li>A limit value of type CHAR was programmed for a variable with the data type INT or REAL.</li> <li>A string (more than one character) was programmed for one of the limits.</li> </ul> |
|----------------------------|----------------------------------------------------------------------------------------------------|
| Reaction:                  | Correction block is reorganized.<br>Interface signals are set.<br>Alarm display.                                                                                                    |
| Remedy:                    | If the alarm occurs in the part program (DEF instruction), press the NC Stop key and select the function "Compensation<br>block" using PROGRAM CORRECT softkey. The cursor is placed on the incorrect block.<br>Adjust the limit values afterwards or completely remove the limit programming in the case of an incorrect data type.<br>If the alarm occurs on compiling a GUD or ACCESS file, correct the GUD or ACCESS definition file (DEF file).                                                                |
| Program Continua-<br>tion: | Clear alarm with NC START or RESET key and continue the program.                                                                                                    |

| 12162        | [Channel %1: ] Block %2 Physical unit not allowed                                                                                                    |
|--------------|----------------------------------------------------------------------------------------------------|
| Parameters:  | %1 = Channel number                                                                                                    |
|              | %2 = Block number, label                                                                                                    |
| Definitions: | In a DEF or REDEF instruction, a physical unit may only be defined for variables of data type INT or REAI<br>Furthermore, only the following values may be programmed for the physical unit: |
|              | 0 No physical unit                                                                                                    |
|              | 1 Linear or angular position, dependent upon axis type                                                                                                    |
|              | 2 Linear position [mm ; inch]                                                                                                    |
|              | 3 Angular position [degrees]                                                                                                    |
|              | 4 Linear or angular velocity, dependent upon axis type                                                                                                    |
|              | 5 Linear velocity [mm/min]                                                                                                    |
|              | 6 Angular velocity [rev/min ]                                                                                                    |
|              | 7 Linear or angular acceleration, dependent upon axis type                                                                                                    |
|              | 8 Linear accel. [m/s <sup>2</sup> ; inch/s <sup>2</sup> ]                                                                                                    |
|              | 9 Angular accel. [rev/s <sup>2</sup> ]                                                                                                    |
|              | 10 Linear or angular jerk                                                                                                    |
|              | 11 Linear jerk [m/s <sup>3</sup> ; inch/s <sup>3</sup> ]                                                                                                    |
|              | 12 Angular jerk [rev/s <sup>a</sup> ]                                                                                                    |
|              | 13 Time [s]                                                                                                    |
|              | 14 Position controller gain [16.667/s]                                                                                                    |
|              | 15 Revolutional feedrate [mm/rev ; inch/rev]                                                                                                    |
|              | 16 Unit for temperature compensation values, dependent upon axis type                                                                                                    |
|              | 18 Force [N]                                                                                                    |
|              | 19 Weight [kg]                                                                                                    |
|              | 20 Moment of inertia [kgm <sup>2</sup> ]                                                                                                    |
|              | 21 Per cent                                                                                                    |
|              | 22 Frequency [Hz]                                                                                                    |

- 22 Frequency [Hz]
- 23 Voltage [V]
- 24 Current [A]
- 25 Temperature [degrees Celsius]
- 26 Angle [degrees]
- 27 KV [ 1000/min ]
- 28 Linear or angluar position [mm|deg or inch|deg]
- 29 Cutting velocity [m/min; feet/min]
- 30 Peripheral velocity [m/s; feet/s]
- 31 Resistance [ohms]
- 32 Inductance [mH]
- 33 Torque [Nm]
- 34 Torque constant [Nm/A]
- 35 Current controller gain [V/A]
- 36 Speed controller gain [Nm/rad s 1]
- 37 Speed [rev/min]

|                            | 42 Power [kW]                                                                                                    |
|----------------------------|----------------------------------------------------------------------------------------------------|
|                            | 43 Low power [µA]                                                                                                    |
|                            | 46 Low torque [µNm]                                                                                                    |
|                            | 48 Per mill HZ_PER_SEC = 49, [Hz/s]                                                                                                |
|                            | 65 Flow [l/min]                                                                                                    |
|                            | 66 Pressure [bar]                                                                                                    |
|                            | 67 Volume [cm <sup>3</sup> ]                                                                                                    |
|                            | 68 Controlled system gain [mm/Vmin]                                                                                                |
|                            | 69 Controlled system gain force controller [N/V]                                                                                   |
|                            | 155 Thread pitch [mm/rev; inch/rev]                                                                                                |
|                            | 156 Thread pitch change [mm/rev <sup>2</sup> ; inch/rev <sup>2</sup> ]                                                             |
| Reaction:                  | Correction block is reorganized.                                                                                                   |
|                            | Interface signals are set.                                                                                                    |
|                            | Alarm display.                                                                                                    |
| Remedy:                    | If the alarm occurs in the part program (DEF instruction), press the NC Stop key and select the function "Compensation             |
| -                          | block" using PROGRAM CORRECT softkey. The cursor is placed on the incorrect block.                                                 |
|                            | In the compensation block the data type can now be adjusted in the DEF instruction, or the physical unit (PHU xy) must be removed. |
|                            | If the alarm occurs on compiling a GUD or ACCESS file, correct the GUD or ACCESS definition file (DEF file).                       |
| Program Continua-<br>tion: | Clear alarm with NC START or RESET key and continue the program.                                                                   |
|                            |                                                                                                    |

| 12163                      | [Channel %1: ] Block %2 Change of access protection not allowed                                                                                                    |
|----------------------------|----------------------------------------------------------------------------------------------------|
| Parameters:                | %1 = Channel number<br>%2 = Block number, label                                                                                                    |
| Definitions:               | Changing the access rights for system variables (with REDEF) is not allowed in GUD files. They can only be chang<br>in the ACCESS files (_N_SYSACCESS_DEF, _N_SACCESS_DEF, _N_MACCESS_DEF and _N_UACCESS_DE |
| Reaction:                  | Correction block is reorganized.<br>Interface signals are set.<br>Alarm display.                                                                                                    |
| Remedy:                    | Cut the REDEF instruction from the GUD file and paste it into one of the ACCESS files.                                                                                                    |
| Program Continua-<br>tion: | Clear alarm with NC START or RESET key and continue the program.                                                                                                    |

| 12164                      | [Channel %1: ] Block %2 access protection programmed more than once %3                                                                                                    |
|----------------------------|----------------------------------------------------------------------------------------------------|
| Parameters:                | %1 = Channel number<br>%2 = Block number, label<br>%3 = Duplicate protection level programming                                                                                                    |
| Definitions:               | The language commands APW and APR are used to program access protection for access to both the part program<br>and the OPI. APWP and APRP define access protection from the part program; APWB and APRB define access<br>protection via the OPI. Programming APW in the same block together with APWP or APWB or programming APR in<br>the same block together with APRP or APRB will lead to a conflict, as the protection level assignment is no longer<br>unique. |
| Reaction:                  | Correction block is reorganized.<br>Interface signals are set.<br>Alarm display.                                                                                                    |
| Remedy:                    | If access protection in the part program and on the OPI needs to be set to different levels, only the language commands APWP, APWB, APRP and APRB may be used. If access protection is to be the same in the part program and on the OPI, it can also be programmed with APW or APR, although in this case the APWP and APWB or APRP und APRB commands must not be programmed in the same block.                                                                     |
| Program Continua-<br>tion: | Clear alarm with NC START or RESET key and continue the program.                                                                                                    |

| 12170                      | [Channel %1: ] Block %2 name %3 defined several times                                                                                                    |
|----------------------------|----------------------------------------------------------------------------------------------------|
| Parameters:                | %1 = Channel number<br>%2 = Block number, label<br>%3 = Symbol in block                                                                                                    |
| Definitions:               | The symbol shown in the error message has already been defined in the active part program. Note that user-defined identifiers may occur more than once if the multiple definition occurs in other (sub)programs, i.e. local variables may be redefined with the same name if the program has been exited (subprograms) or has already been concluded. This applies both to user-defined symbols (labels, variables) and to machine data (axes, DIN addresses and G functions). |
| Reaction:                  | Correction block is reorganized.<br>Interface signals are set.<br>Alarm display.                                                                                                    |
| Remedy:                    | The symbol already known to data management is displayed. This symbol must be looked for in the definition part of the current program using the program editor. The 1st or 2nd symbol must be given a different name.                                                                                                    |
| Program Continua-<br>tion: | Clear alarm with NC START or RESET key and continue the program.                                                                                                    |

| 12180                      | [Channel %1: ] Block %2 illegal chaining of operators %3                                                                                                    |
|----------------------------|----------------------------------------------------------------------------------------------------|
| Parameters:                | %1 = Channel number<br>%2 = Block number, label<br>%3 = Chained operators                                                                                                    |
| Definitions:               | Operator chaining means the writing in sequence of binary and unary operators without using any form of parentheses<br>Example:<br>N10 ERG = VARA - (- VARB) ; correct notation<br>N10 ERG = VARA VARB ; error! |
| Reaction:                  | Correction block is reorganized.<br>Interface signals are set.<br>Alarm display.                                                                                                    |
| Remedy:                    | Formulate the expression correctly and unambiguously making use of parentheses. This improves clarity and readability of the program.                                                                           |
| Program Continua-<br>tion: | Clear alarm with NC START or RESET key and continue the program.                                                                                                    |

| 12185                      | [Channel %1: ] Block %2 a bit combination with %3 is not permitted                                                                                                    |
|----------------------------|----------------------------------------------------------------------------------------------------|
| Parameters:                | %1 = Channel number<br>%2 = Block number, label<br>%3 = Address name                                                                                                    |
| Definitions:               | A bit combination is not possible with the assignment to this address. Bit combinations are permitted only for coupling adresses ( CPMBRAKE, CPMVDI and CPMAL ).                                                         |
| Reaction:                  | Correction block is reorganized.<br>Interface signals are set.<br>Alarm display.                                                                                                    |
| Remedy:                    | Change the part rogram.<br>If the data type of the address permits a bit combination, write the value of the address in a variable, make a bit<br>combination with the variable, and assign the variable to the address. |
| Program Continua-<br>tion: | Clear alarm with NC START or RESET key and continue the program.                                                                                                    |

| 12190                      | [Channel %1: ] Block %2 variable of type ARRAY has too many dimensions                                                                                                    |
|----------------------------|----------------------------------------------------------------------------------------------------|
| Parameters:                | %1 = Channel number<br>%2 = Block number, label                                                                                                    |
| Definitions:               | Array with variables of type STRING may be no more than 1-dimensional, and with all other variables no more than 2-dimensional.                                                                                                    |
| Reaction:                  | Correction block is reorganized.<br>Interface signals are set.<br>Alarm display.                                                                                                    |
| Remedy:                    | Press the NC Stop key and select the function "Correction block" with the softkey PROGRAM CORRECT. The correction pointer positions on the incorrect block. Correct the array definition, with multi-dimensional arrays define a second 2-dimensional array if necessary and operate it with the same field index. |
| Program Continua-<br>tion: | Clear alarm with NC START or RESET key and continue the program.                                                                                                    |

| 12200                      | [Channel %1: ] Block %2 symbol %3 cannot be created                                                                                                    |
|----------------------------|----------------------------------------------------------------------------------------------------|
| Parameters:                | %1 = Channel number<br>%2 = Block number, label<br>%3 = Symbol in the source block                                                                                                    |
| Definitions:               | The symbol to be created with the DEF instruction cannot be created because:<br>- it has already been defined (e.g. as variable or function)<br>- the internal memory location is no longer sufficient (e.g. with large arrays)                                                                                                    |
| Reaction:                  | Correction block is reorganized.<br>Interface signals are set.<br>Alarm display.                                                                                                    |
| Remedy:                    | Make the following checks:<br>- Check with the text editor whether the name to be allocated in the active program cycle (main program and called<br>subprograms) has already been used.<br>- Estimate the memory requirements for the symbols already defined and reduce these if necessary by using fewer<br>global and more local variables. |
| Program Continua-<br>tion: | Clear alarm with NC START or RESET key and continue the program.                                                                                                    |

| 12205                      | [Channel %1: ] Block %2 area specification missing for GUD area                                                                                                    |
|----------------------------|----------------------------------------------------------------------------------------------------|
| Parameters:                | %1 = Channel number<br>%2 = Block number, label                                                                                                    |
| Definitions:               | The area specification<br>(NCK or CHAN) was not programmed in the definition instruction for a GUD variable.                                                                                                    |
| Reaction:                  | Correction block is reorganized.<br>Interface signals are set.<br>Alarm display.                                                                                                    |
| Remedy:                    | Complete the area specification for the GUD variable definition in the GUD definition file.<br>The definition of a GUD variable must conform to the following syntax:<br>DEF <area/> <data type=""> <variable name=""> e.g.<br/>DEF NCK INT intVar1<br/>DEF CHAN REAL realVar1</variable></data> |
| Program Continua-<br>tion: | Clear alarm with NC START or RESET key and continue the program.                                                                                                    |

| 12210                      | [Channel %1: ] Block %2 string %3 too long                                                                                                    |
|----------------------------|----------------------------------------------------------------------------------------------------|
| Parameters:                | %1 = Channel number<br>%2 = Block number, label<br>%3 = String in the source block                                                                                                    |
| Definitions:               | <ul> <li>In the definition of a STRING type variable, an attempt has been made to initialize more than 200 characters.</li> <li>In an allocation, it has been found that the string does not fit the given variable.</li> <li>In synchronized actions, a string with more than 31 characters has been programmed.</li> </ul> |
| Reaction:                  | Correction block is reorganized.<br>Interface signals are set.<br>Alarm display.                                                                                                    |
| Remedy:                    | Press the NC Stop key and select the "Correction block" function with the PROGRAM CORRECT softkey. The cursor is positioned on the incorrect block.<br>- Select a shorter string or divide the character string into 2 strings.<br>- Define a longer string variable.<br>- Restrict the string to 31 characters.             |
| Program Continua-<br>tion: | Clear alarm with NC START or RESET key and continue the program.                                                                                                    |

| 12220                      | [Channel %1: ] Block %2 binary constant %3 in string too long                                                                                                    |
|----------------------------|----------------------------------------------------------------------------------------------------|
| Parameters:                | %1 = Channel number<br>%2 = Block number, label<br>%3 = Binary constant                                                                                                    |
| Definitions:               | When initializing or allocating the value of a variable of type STRING more than 8 bits have been found as binary constant.<br>DEF STRING[8] OTTO = "ABC'H55"B000011111'DEF"                                                                                                    |
| Reaction:                  | Correction block is reorganized.<br>Interface signals are set.<br>Alarm display.                                                                                                    |
| Remedy:                    | Press the NC Stop key and select the function "Correction block" with the softkey PROGRAM CORRECT. The correction pointer positions on the incorrect block.<br>In the window for the alarm message, the first characters of the binary constant are always displayed although the surplus bit might not be located until further on. Therefore, the complete binary constant must always be checked for an incorrect value. |
| Program Continua-<br>tion: | Clear alarm with NC START or RESET key and continue the program.                                                                                                    |

| 12230        | [Channel %1: ] Block %2 hexadecimal constant %3 in string too long                                                                                                    |
|--------------|----------------------------------------------------------------------------------------------------|
| Parameters:  | %1 = Channel number<br>%2 = Block number, label<br>%3 = Hexadecimal constant                                                                                                    |
| Definitions: | A string can also contain bytes that do not correspond to a character that can be entered or one that is available on a keyboard with a minimized number of keys. These characters can be input as binary or hexadecimal constants. They may occupy up to 1 byte each only - therefore be < 256, e.g.<br>N10 DEF STRING[2] OTTO=" 'HCA' 'HFE' "                                                                                    |
| Reaction:    | Correction block is reorganized.<br>Interface signals are set.<br>Alarm display.                                                                                                    |
| Remedy:      | Press the NC Stop key and select the function "Correction block" with the softkey PROGRAM CORRECT. The correction pointer positions on the incorrect block. In the window for the alarm message, the first characters of the hexadecimal constant are always displayed although the surplus bit might not be located until further on. Therefore, the complete hexadecimal constant must always be checked for an incorrect value. |

| 12260                      | [Channel %1: ] Block %2 too many initialization values specified %3                                                                                                    |
|----------------------------|----------------------------------------------------------------------------------------------------|
| Parameters:                | %1 = Channel number<br>%2 = Block number, label<br>%3 = Source string                                                                                                    |
| Definitions:               | In the initialization of an array (array definition and value assignments to individual array elements) there are more initialization values than array elements. Example: N10 DEF INT OTTO[2,3]=(,, {more than 6 values})                                                                                                    |
| Reaction:                  | Correction block is reorganized.<br>Interface signals are set.<br>Alarm display.                                                                                                    |
| Remedy:                    | Press the NC Stop key and select the function "Correction block" with the softkey PROGRAM CORRECT. The correction pointer positions on the incorrect block. Check the NC program to establish whether:                                                                                                    |
|                            | 1. During array definition the number of array elements (n,m) was indicated correctly (DEF INT FIELDNAME[n,m] e.g. an array with 2 lines and 3 columns: n=2, m=3). 2. During initialization the value assignments have been made correctly (values of the individual field elements separated by comma, decimal point for variables of the type REAL). |
| Program Continua-<br>tion: | Clear alarm with NC START or RESET key and continue the program.                                                                                                    |

| 12261                      | [Channel %1: ] Block %2 initialization of %3 not allowed                                                                                                    |
|----------------------------|----------------------------------------------------------------------------------------------------|
| Parameters:                | %1 = Channel number<br>%2 = Block number, label<br>%3 = Source string                                                                                                    |
| Definitions:               | Frame type variables cannot be initialized in the definition. Example: DEF FRAME LOCFRAME = CTRANS(X,200)<br>Equally, no default values can be programmed for axes in the program run during field initialization via SET.<br>A REDEF instruction with PRLOC is only permitted for setting data,<br>but not for machine data or variables.                                                      |
| Reaction:                  | Correction block is reorganized.<br>Interface signals are set.<br>Alarm display.                                                                                                    |
| Remedy:                    | IPerform initialization in separate block in the execution part of the program: DEF FRAME LOCFRAME LOCFRAME<br>= CTRANS(X,200)<br>When using for axis variables:<br>Replace DEF AXIS AXIS_VAR [10] AXIS_VAR [5] = SET (X, , Y) by: DEF AXIS AXIS_VAR [10] AXIS_VAR [5] = X<br>AXIS_VAR [7] = Y<br>If REDEF INIRE, INIPO, INICF, PRLOC changes the behavior of a GUD, LUD etc., then the MD11270 |
|                            | \$MN_DEFAULT_VALUES_MEM_MASK must equal 1.                                                                                                    |
| Program Continua-<br>tion: | Clear alarm with NC START or RESET key and continue the program.                                                                                                    |

| 12270        | [Channel %1: ] Block %2 macro identifier %3 already defined                                                                                                    |
|--------------|----------------------------------------------------------------------------------------------------|
| Parameters:  | %1 = Channel number<br>%2 = Block number, label<br>%3 = Source string macro name                                                                                    |
| Definitions: | The name of the macro to be selected by the instruction DEFINE is already defined in the control as:<br>Macro name<br>Keyword<br>Variable<br>Configured identifier. |

| Reaction:                  | Correction block is reorganized.<br>Interface signals are set.<br>Alarm display.                                                                                                    |
|----------------------------|----------------------------------------------------------------------------------------------------|
| Remedy:                    | Press the NC Stop key and select the function "Correction block" with the softkey PROGRAM CORRECT. The<br>correction pointer positions on the incorrect block.<br>Select DEFINE instruction with another macro name. |
| Program Continua-<br>tion: | Clear alarm with NC START or RESET key and continue the program.                                                                                                    |

| 12280                      | [Channel %1: ] Block %2 maximum macro length %3 exceeded                                                                                                    |
|----------------------------|----------------------------------------------------------------------------------------------------|
| Parameters:                | %1 = Channel number<br>%2 = Block number, label<br>%3 = Source string                                                                                                    |
| Definitions:               | The string of instructions on the right side of the macro is limited to 256 characters. If an attempt is made to define a longer character string under one macro (possible only through V.24 input of NC blocks, because communication between operator panel and NCK is limited to a block length of 242 characters), an alarm is displayed. |
| Reaction:                  | Correction block is reorganized.<br>Interface signals are set.<br>Alarm display.                                                                                                    |
| Remedy:                    | Press the NC Stop key and select the function "Correction block" with the softkey PROGRAM CORRECT. The<br>correction pointer positions on the incorrect block.<br>Divide the functions defined under the macro into 2 macros.                                                                                                    |
| Program Continua-<br>tion: | Clear alarm with NC START or RESET key and continue the program.                                                                                                    |

| 12290                      | [Channel %1: ] Block %2 arithmetic variable %3 not defined                                                                                                    |
|----------------------------|----------------------------------------------------------------------------------------------------|
| Parameters:                | %1 = Channel number<br>%2 = Block number, label<br>%3 = Source string arithmetic variable                                                                                                    |
| Definitions:               | Only the R parameters are predefined as arithmetic variables. All other arithmetic variables must be defined with the DEF instruction before being used. The number of arithmetic parameters is defined via machine data. The names must be unambiguous and may not be repeated in the control (exception: local variables). |
| Reaction:                  | Correction block is reorganized.<br>Interface signals are set.<br>Alarm display.                                                                                                    |
| Remedy:                    | Press the NC Stop key and select the function "Correction block" with the softkey PROGRAM CORRECT. The correction pointer positions on the incorrect block. Define the required variable in the definition part of the program (possibly in the calling program if it is to be a global variable).                           |
| Program Continua-<br>tion: | Clear alarm with NC START or RESET key and continue the program.                                                                                                    |

| 12300        | [Channel %1: ] Block %2 call-by-reference parameter missing on subroutine call %3                                                                                                    |
|--------------|----------------------------------------------------------------------------------------------------|
| Parameters:  | %1 = Channel number<br>%2 = Block number, label<br>%3 = Source string                                                                                                    |
| Definitions: | In the subroutine definition, a formal REF parameter (call-by-reference parameter) has been specified with no actual parameter assigned to it.<br>The assignment takes place in the subroutine call on the basis of the position of the variable name and not on the basis of the name! |

|                            | Example:<br>Subroutine: (2 call-by-value parameters X and Y,<br>1 call-by-reference parameter Z)<br>PROC XYZ (INT X, INT Y, VAR INT Z)                                                                                       |
|----------------------------|----------------------------------------------------------------------------------------------------|
|                            | :<br>M17                                                                                                    |
|                            | ENDPROC                                                                                                    |
|                            | Main program:                                                                                                    |
|                            | N10 DEF INT X                                                                                                    |
|                            | N11 DEF INT Y                                                                                                    |
|                            | N11 DEF INT Z                                                                                                    |
|                            | :<br>N50 XYZ (X, Y); REF parameter Z missing                                                                                                    |
|                            | or                                                                                                    |
|                            | N50 XYZ (X, Z); REF parameter Z missing!                                                                                                    |
| Reaction:                  | Correction block is reorganized.                                                                                                    |
|                            | Interface signals are set.<br>Alarm display.                                                                                                    |
| Remedy:                    | Press the NC Stop key and select the function "Correction block" with the softkey PROGRAM CORRECT. The correction pointer positions on the incorrect block.                                                                  |
|                            | Assign a variable to all REF parameters (call-by-reference parameters) of the subroutine when calling. No variable must be assigned to "normal" formal parameters (call-by-value parameters), as these are defaulted with 0. |
| Program Continua-<br>tion: | Clear alarm with NC START or RESET key and continue the program.                                                                                                    |

| 12310                      | [Channel %1: ] Block %2 axis parameter missing on procedure call %3                                                                                                    |
|----------------------------|----------------------------------------------------------------------------------------------------|
| Parameters:                | %1 = Channel number<br>%2 = Block number, label<br>%3 = Source string                                                                                                    |
| Definitions:               | <ul> <li>When calling the subroutine, an AXIS parameter is missing which, according to the EXTERN declaration, should be present.</li> <li>With the EXTERN instruction, user-defined subroutines (procedures) are made "known" that have a parameter transfer.</li> <li>Procedures without parameter transfer require no EXTERN declaration.</li> <li>Example:</li> <li>Subroutine XYZ (with the formal parameters):</li> <li>PROC XYZ (INT X, VAR INT Y, AXIS A, AXIS B)</li> <li>EXTERN instruction (with variable types):</li> <li>EXTERN instruction (with variable types):</li> <li>EXTERN XYZ (INT, VAR INT, AXIS, AXIS) Subroutine call (with actual parameters):</li> <li>N10 XYZ (, Y1, R_TISCH)</li> <li>Variable X is defaulted with value 0</li> <li>Variable Y is supplied with the value of the variable Y1 and returns the results to the calling program after the subroutine run</li> <li>Variable A is supplied with the axis in R_TISCH</li> <li>Variable B missing!</li> </ul> |
| Reaction:                  | Correction block is reorganized.<br>Interface signals are set.<br>Alarm display.                                                                                                    |
| Remedy:                    | Press the NC Stop key and select the function "Correction block" with the softkey PROGRAM CORRECT. The correction pointer positions on the incorrect block. Program the missing AXIS parameter in the call.                                                                                                    |
| Program Continua-<br>tion: | Clear alarm with NC START or RESET key and continue the program.                                                                                                    |

| 12320                      | [Channel %1: ] Block %2 parameter %3 is no variable                                                                                                    |
|----------------------------|----------------------------------------------------------------------------------------------------|
| Parameters:                | %1 = Channel number<br>%2 = Block number, label<br>%3 = Source string                                                                                                    |
| Definitions:               | A constant or the result of a mathematical expression has been assigned to a REF parameter instead of a variable at the time of the subroutine call, even though only variable identifiers are allowed.<br>Examples:<br>N10 XYZ (NAME_1, 10, OTTO) or<br>N10 XYZ (NAME_1, 5 + ANNA, OTTO) |
| Reaction:                  | Correction block is reorganized.<br>Interface signals are set.<br>Alarm display.                                                                                                    |
| Remedy:                    | Press the NC Stop key and select the function "Correction block" with the softkey PROGRAM CORRECT. The<br>correction pointer positions on the incorrect block.<br>Remove the constant or the mathematical expression from the NC block.                                                   |
| Program Continua-<br>tion: | Clear alarm with NC START or RESET key and continue the program.                                                                                                    |

| 12330                      | [Channel %1: ] Block %2 type of parameter %3 incorrect                                                                                                    |
|----------------------------|----------------------------------------------------------------------------------------------------|
| Parameters:                | %1 = Channel number<br>%2 = Block number, label<br>%3 = Source string                                                                                                    |
| Definitions:               | <ul> <li>When calling a procedure (a subroutine) it is found that the type of the actual parameter cannot be converted into the type of the formal parameter. There are two possible cases:</li> <li>Call-by-reference parameter: Actual parameter and formal parameter must be of precisely the same type, e.g. STRING, STRING.</li> <li>Call-by-value parameter: Actual parameter and formal parameter can in principle be different providing conversion is basically possible. In the present case, however, the types are generally not compatible, e.g. STRING -&gt; REAL. Overview of type conversions:</li> <li>from REAL to: REAL: yes, INT: yes*, BOOL: yes1), CHAR: yes*, STRING: -, AXIS: -, FRAME: -</li> <li>from INT to: REAL: yes, INT: yes, BOOL: yes1), CHAR: yes*, STRING: -, AXIS: -, FRAME: -</li> <li>from BOOL to: REAL: yes, INT: yes, BOOL: yes1), CHAR: yes, STRING: -, AXIS: -, FRAME: -</li> <li>from CHAR to: REAL: yes, INT: yes, BOOL: yes1), CHAR: yes, STRING: -, AXIS: -, FRAME: -</li> <li>from STRING to: REAL: yes, INT: yes, BOOL: yes1), CHAR: yes, STRING: -, AXIS: -, FRAME: -</li> <li>from STRING to: REAL: yes, INT: yes, BOOL: yes1), CHAR: yes, STRING: yes, AXIS: -, FRAME: -</li> <li>from STRING to: REAL: -, INT: -, BOOL: yes2), CHAR: only if 1 character, STRING: yes, AXIS: -, FRAME: -</li> <li>from FRAME to: REAL: -, INT: -, BOOL: -, CHAR: -, STRING: -, AXIS: yes, FRAME: -</li> <li>from FRAME to: REAL: -, INT: -, BOOL: -, CHAR: -, STRING: -, AXIS: yes, FRAME: -</li> <li>from FRAME to: REAL: -, INT: -, BOOL: -, CHAR: -, STRING: -, AXIS: -, FRAME: -</li> <li>from FRAME to: REAL: -, INT: -, BOOL: -, CHAR: -, STRING: -, AXIS: -, FRAME: -</li> <li>from FRAME to: REAL: -, INT: -, BOOL: -, CHAR: -, STRING: -, AXIS: -, FRAME: -</li> <li>from FRAME to: REAL: -, INT: -, BOOL: -, CHAR: -, STRING: -, AXIS: -, FRAME: -</li> <li>from FRAME to: REAL: -, INT: -, BOOL: -, CHAR: -, STRING: -, AXIS: -, FRAME: -</li> <li>from FRAME to: REAL: -, INT: -, BOOL: -, CHAR: -, STRING: -, AXIS: -, FRAME: -</li> <li>from FRAME to: REAL: -, INT: -, BOOL:</li></ul> |
| Reaction:                  | Correction block is reorganized.<br>Interface signals are set.<br>Alarm display.                                                                                                    |
| Remedy:                    | Press the NC Stop key and select the function "Correction block" with the softkey PROGRAM CORRECT. The correction pointer positions on the incorrect block.<br>Check transfer parameters of the subroutine call and define the application accordingly as call-by-value or call-by-reference-parameter.                                                                                                    |
| Program Continua-<br>tion: | Clear alarm with NC START or RESET key and continue the program.                                                                                                    |

| 12340       | [Channel %1: ] Block %2 number of parameters too high %3              |
|-------------|-----------------------------------------------------------------------|
| Parameters: | %1 = Channel number<br>%2 = Block number, label<br>%3 = Source string |

| Definitions:               | When calling a function or a procedure (predefined or user-defined) more parameters were transferred than defined.<br>Predefined functions and procedures: The number of parameters has been set permanently in the NCK.<br>User-defined functions and procedures: The number of parameters is established by type and name in the definition. |
|----------------------------|----------------------------------------------------------------------------------------------------|
| Reaction:                  | Correction block is reorganized.<br>Interface signals are set.<br>Alarm display.                                                                                                    |
| Remedy:                    | Press the NC Stop key and select the function "Correction block" with the softkey PROGRAM CORRECT. The<br>correction pointer positions on the incorrect block. Check whether the correct procedure/function has been called.<br>Program the number of parameters in accordance with the procedure/function.                                    |
| Program Continua-<br>tion: | Clear alarm with NC START or RESET key and continue the program.                                                                                                    |

| 12350                      | [Channel %1: ] Block %2 parameter %3 no longer possible                                                                                                    |
|----------------------------|----------------------------------------------------------------------------------------------------|
| Parameters:                | %1 = Channel number<br>%2 = Block number, label<br>%3 = Source string                                                                                                    |
| Definitions:               | An attempt has been made to transfer actual parameters although axis parameters located before them have not be assigned. For procedure or function calls, the assignment of parameters that are no longer required can be omitte no more parameters are to be transferred subsequently. Example: N10 FGROUP(X, Y, Z, A, B); a max. of 8 axes possible The following call-by-value parameters would then be initialized with zero because the space-dependent assignment has been lost on account of the missing axis parameters. Axes that can be omitted and following parameters do not occur in the predefined procedures and functions. |
| Reaction:                  | Correction block is reorganized.<br>Interface signals are set.<br>Alarm display.                                                                                                    |
| Remedy:                    | Press the NC Stop key and select the function "Correction block" with the softkey PROGRAM CORRECT. The correction pointer positions on the incorrect block. In predefined procedures and functions either remove the follow parameters or transfer any preceding axis parameters. In user-defined procedures and functions, parameter trans must be programmed in accordance with the instructions given in the machine manufacturer's programming guide                                                                                                    |
| Program Continua-<br>tion: | Clear alarm with NC START or RESET key and continue the program.                                                                                                    |

| 12360                      | [Channel %1: ] Block %2 dimension of parameter %3 incorrect                                                                                                    |
|----------------------------|----------------------------------------------------------------------------------------------------|
| Parameters:                | %1 = Channel number<br>%2 = Block number, label<br>%3 = Source string                                                                                                    |
| Definitions:               | The following possibilities of error must be checked:<br>- The current parameter is an array, but the formal parameter is a variable<br>- The current parameter is a variable, but the formal parameter is an array<br>-                             |
| Reaction:                  | Correction block is reorganized.<br>Interface signals are set.<br>Alarm display.                                                                                                    |
| Remedy:                    | Press the NC Stop key and select the function "Correction block" with the softkey PROGRAM CORRECT. The<br>correction pointer positions on the incorrect block. Correct the NC part program in accordance with the cause of error<br>as listed above. |
| Program Continua-<br>tion: | Clear alarm with NC START or RESET key and continue the program.                                                                                                    |

| 12370                      | [Channel %1: ] Block %2 range of values %3 not permissible                                                                                                    |
|----------------------------|----------------------------------------------------------------------------------------------------|
| Parameters:                | %1 = Channel number<br>%2 = Block number, label<br>%3 = Source string                                                                                                    |
| Definitions:               | A variable has been initialized with a value range outside an initialization block. The definition of program-global variables is allowed only in special initialization blocks. These variables can be initialized with a value range.                                                                                                    |
| Reaction:                  | Correction block is reorganized.<br>Interface signals are set.<br>Alarm display.                                                                                                    |
| Remedy:                    | Press the NC Stop key and select the function "Correction block" with the softkey PROGRAM CORRECT. The correction pointer positions on the incorrect block.<br>Remove the value range specification (begins with the keyword OF) or define the variable as a global variable in the initialization block and initialize it with a value range. |
| Program Continua-<br>tion: | Clear alarm with NC START or RESET key and continue the program.                                                                                                    |

| 12380                      | [Channel %1: ] Block %2 maximum memory capacity reached                                                                                                    |
|----------------------------|----------------------------------------------------------------------------------------------------|
| Parameters:                | %1 = Channel number<br>%2 = Block number, label                                                                                                    |
| Definitions:               | The data definitions in this block cannot be processed because the maximum available memory for creating the dat has been filled, or because the data block cannot accommodate any further data. The alarm can also occur if several subroutine calls are executed in sequence and no block with an effect on the machine is generated (motion, dwell, M function).                                                                                                    |
| Reaction:                  | Correction block is reorganized.<br>Interface signals are set.<br>Alarm display.                                                                                                    |
| Remedy:                    | Please inform the authorized personnel/service department. Reduce the number of variables, reduce the size of<br>arrays, or increase the capacity of the data management system.<br>- If new macro definitions are to be introduced -> Increase MD18160 \$MN_MM_NUM_USER_MACROS<br>- If new GUD definitions are to be introduced -> Check MD18150 \$MN_MM_GUD_VALUES_MEM, MD18130<br>\$MN_MM_NUM_GUD_NAMES_CHAN, MD18120 \$MN_MM_NUM_GUD_NAMES_NCK<br>- If the error occurs while executing an NC program with LUD definitions or when using cycle programs (the parameter<br>count as LUD variable of the cycle program), the following machine data must be checked:<br>MD28040 \$MC_MM_LUD_VALUES_MEM,<br>MD18242 \$MN_MM_MAX_SIZE_OF_LUD_VALUE,<br>MD18260 \$MN_MM_LUD_HASH_TABLE_SIZE,<br>MD28020 \$MC_MM_NUM_LUD_NAMES_TOTAL,<br>MD28010 \$MC_MM_NUM_REORG_LUD_MODULES |
| Program Continua-<br>tion: | Clear alarm with NC START or RESET key and continue the program.                                                                                                    |

| 12390        | [Channel %1: ] Block %2 initialization value %3 cannot be converted                                                                                                    |
|--------------|----------------------------------------------------------------------------------------------------|
| Parameters:  | %1 = Channel number<br>%2 = Block number, label<br>%3 = Source string                                                                                                    |
| Definitions: | During initialization, a value has been assigned to a variable that does not correspond to the type of the variable, nor<br>can it be converted to the data type of the variable.<br>Overview of type conversions:<br>- from REAL to REAL: no, INT: yes1), BOOL: yes, CHAR: yes2), STRING: -<br>- from INT to REAL: yes, INT: no, BOOL: yes, CHAR: yes2), STRING: -<br>- from BOOL to REAL: yes, INT: yes, BOOL: no, CHAR: yes, STRING: - |

|                            | <ul> <li>from CHAR to REAL: yes, INT: yes, BOOL: yes, CHAR: no, STRING: yes</li> <li>from STRING to REAL: -, INT: -, BOOL: yes, CHAR: yes3), STRING: no</li> <li>1) Value &lt;&gt; 0 corresponds to TRUE, value ==0 corresponds to FALSE.</li> <li>2) String length 0 =&gt; FALSE, otherwise TRUE.</li> <li>3) If only one character.</li> <li>It is not possible to convert from type AXIS and FRAME nor into type AXIS and FRAME.</li> </ul> |
|----------------------------|----------------------------------------------------------------------------------------------------|
| Reaction:                  | Correction block is reorganized.<br>Interface signals are set.<br>Alarm display.                                                                                                    |
| Remedy:                    | Press the NC Stop key and select the function "Correction block" with the softkey PROGRAM CORRECT. The correction pointer positions on the incorrect block.<br>- Define variable type such that the initialization value can be assigned, or<br>- Select initialization value in accordance with the variable definition.                                                                                                    |
| Program Continua-<br>tion: | Clear alarm with NC START or RESET key and continue the program.                                                                                                    |

| 12400                      | [Channel %1: ] Block %2 field %3 element does not exist                                                                                                    |
|----------------------------|----------------------------------------------------------------------------------------------------|
| Parameters:                | %1 = Channel number<br>%2 = Block number, label<br>%3 = Source string                                                                                                    |
| Definitions:               | <ul> <li>The following causes are possible:</li> <li>Impermissible index list; an axis index is missing</li> <li>Array index does not match the definition of the variables</li> <li>An attempt was made to access a variable at array initialization via SET or REP; this attempt did not correspond the standard access. Single character access, partial frame access, omitted indices not possible.</li> <li>A non-existent element was addressed on initializing this array.</li> </ul>                                                                                                    |
| Reaction:                  | Correction block is reorganized.<br>Interface signals are set.<br>Alarm display.                                                                                                    |
| Remedy:                    | Press the NC Stop key and select the function "Correction block" with the softkey PROGRAM CORRECT. The correction pointer positions on the incorrect block.<br>Array initialization: Check the array index of the addressed element. The 1st array element is given the index [0,0] the 2nd array element [0,1] etc. The right array index (column index) is incremented first.<br>In the 2nd row, the 4th element is also addressed with the index [1,3] (the indices start at zero).<br>Array definition: Check the size of the array. The1st number indicates the number of elements in the 1st dimension<br>(number of rows), the 2nd number indicates the number of elements in the 2nd dimension (number of columns).<br>An array with 2 rows and 3 columns must be defined by specifying [2,3]. |
| Program Continua-<br>tion: | Clear alarm with NC START or RESET key and continue the program.                                                                                                    |

| 12410        | [Channel %1: ] Block %2 incorrect index type for %3                                                                                                    |
|--------------|----------------------------------------------------------------------------------------------------|
| Parameters:  | %1 = Channel number<br>%2 = Block number, label<br>%3 = Source string                                                                                                    |
| Definitions: | In assigning a value to an element of an array variable, the array index was specified in a way that is not allowed.<br>Only the following are allowed as array index (in square brackets):<br>- Axis identifier, provided the array variable was defined as data type FRAME.<br>- Integer values for all other data types. |
| Reaction:    | Correction block is reorganized.<br>Interface signals are set.<br>Alarm display.                                                                                                    |
| Remedy:      | Press the NC Stop key and select the function "Correction block" with the softkey PROGRAM CORRECT. The<br>correction pointer positions on the incorrect block. Correct indices of the array element with respect to variable<br>definition or define the array variable differently.                                        |

| 12420                      | [Channel %1: ] Block %2 identifier %3 too long                                                                                                    |
|----------------------------|----------------------------------------------------------------------------------------------------|
| Parameters:                | %1 = Channel number<br>%2 = Block number, label                                                                                                    |
| Definitions:               | -                                                                                                    |
| Reaction:                  | Correction block is reorganized.<br>Interface signals are set.<br>Alarm display.                                                                                                    |
| Remedy:                    | Press the NC Stop key and select the function "Correction block" with the softkey PROGRAM CORRECT. The correction pointer positions on the incorrect block. The symbol to be created or the target of program jumps (label) must conform to the system specifications, that means the name must begin with 2 letters (but the 1st sign must not be "\$") and may be up to a maximum of 32 characters. |
| Program Continua-<br>tion: | Clear alarm with NC START or RESET key and continue the program.                                                                                                    |

| 12430                      | [Channel %1: ] Block %2 specified index is invalid                                                                                                    |
|----------------------------|----------------------------------------------------------------------------------------------------|
| Parameters:                | %1 = Channel number<br>%2 = Block number, label                                                                                                    |
| Definitions:               | In specifying an array index (in the array definition) an index was used that is outside the permissible range.                                                                                                    |
| Reaction:                  | Correction block is reorganized.<br>Interface signals are set.<br>Alarm display.                                                                                                    |
| Remedy:                    | Press the NC Stop key and select the function "Correction block" with the softkey PROGRAM CORRECT. The correction pointer positions on the incorrect block. Specify array index within the permissible range. Value range per array dimension: 1 - 32 767. |
| Program Continua-<br>tion: | Clear alarm with NC START or RESET key and continue the program.                                                                                                    |

| 12440                      | [Channel %1: ] Block %2 maximum number of formal arguments exceeded                                                                                                    |
|----------------------------|----------------------------------------------------------------------------------------------------|
| Parameters:                | %1 = Channel number<br>%2 = Block number, label                                                                                                    |
| Definitions:               | In the definition of a procedure (a subroutine) or in an EXTERN instruction, more than 127 formal parameters have been specified.<br>Example: PROC ABC (FORMPARA1, FORMPARA2, FORMPARA127, FORMPARA128,) EXTERN ABC (FORMPARA1, FORMPARA2, FORMPARA127, FORMPARA128,)                                                                                                    |
| Reaction:                  | Correction block is reorganized.<br>Interface signals are set.<br>Alarm display.                                                                                                    |
| Remedy:                    | Press the NC Stop key and select the function "Correction block" with the softkey PROGRAM CORRECT. The correction pointer positions on the incorrect block. A check must be made to determine whether all parameters really have to be transferred. If so, the formal parameters can be reduced by using global variables or R parameters, or by grouping together parameters of the same type to form an array and transfer them in this form. |
| Program Continua-<br>tion: | Clear alarm with NC START or RESET key and continue the program.                                                                                                    |

| 12450                      | [Channel %1: ] Block %2 label defined twice                                                                                                    |
|----------------------------|----------------------------------------------------------------------------------------------------|
| Parameters:                | %1 = Channel number<br>%2 = Block number, label                                                                                                    |
| Definitions:               | The label of this block already exists.<br>If the NC program is compiled off-line, the entire program is compiled block for block. During this procedure all multiple<br>labels are recognized; this is not always the case with on-line compilation. (Only the actual program run is compiled<br>here, i.e. program branches that are not passed through in this run are disregarded and could therefore contain<br>programming errors). |
| Reaction:                  | Correction block is reorganized.<br>Interface signals are set.<br>Alarm display.                                                                                                    |
| Remedy:                    | Press the NC Stop key and select the function "Correction block" with the softkey PROGRAM CORRECT. The correction pointer is positioned on the block where the displayed label occurs for the 2nd time. Use the editor to search the part program where this label occurs for the 1st time, and change one of the names.                                                                                                    |
| Program Continua-<br>tion: | Clear alarm with NC START or RESET key and continue the program.                                                                                                    |

| 12460                      | [Channel %1: ] Block %2 maximum number of symbols exceeded with %3                                                                                                    |
|----------------------------|----------------------------------------------------------------------------------------------------|
| Parameters:                | %1 = Channel number<br>%2 = Block number, label<br>%3 = Source string                                                                                                    |
| Definitions:               | The max. number of variable definitions (GUD, LUD), macro definitions, cycle programs and/or cycle parameter (PROC instruction) that the controller's data management system is able to handle has been exceeded.<br>If this alarm occurs in conjunction with alarm 15175, not enough memory for the preprocessing of the cycle program definitions is available (PROC instruction).<br>If this alarm occurs in conjunction with alarm 15180, then this alarm shows the name of the file (INI or DEF file) cau the error.<br>(For a list of names of INI files and their meaning -> please refer to alarm 6010)                                                                                                    |
| Reaction:                  | Correction block is reorganized.<br>Interface signals are set.<br>Alarm display.                                                                                                    |
| Remedy:                    | Generally reduce the number of symbols in the affected block (possibly by using the array technique or by using parameters), or adapt the corresponding machine data (see below).<br>MD28020 \$MC_MM_NUM_LUD_NAMES_TOTAL with error in LUD blocks (i.e. if more variable definitions were n in the active part program than allowed by the MD).<br>GUD data blocks can cause errors as part of the 'initial.ini download' process (e.g. in the case of a series start-u by selective activation via PI service _N_F_COPY (activate GUD via HMI dialog). If alarm 15180 refers to a GU definition file, then MD18120 \$MN_MM_NUM_GUD_NAMES_NCK or MD18130<br>\$MN_MM_NUM_GUD_NAMES_CHAN is set to a value that is too small.<br>Macros are loaded during POWER ON/NCK RESET or selectively via PI service _N_F_COPY (activate macro via dialog). If alarm 15180 refers to a macro definition file, then MD18160 \$MN_MM_NUM_USER_MACROS is set value that is too small.<br>Cycle program definitions (PROC instruction) are reloaded at each POWER ON/NCK RESET. In case of failure c parameter %3 to find out whether the name of the cycle program has caused the error - in this case, the value of MD18180 \$MN_MM_NUM_MAX_FUNC_PARAM should be increased. |
| Program Continua-<br>tion: | Clear alarm with NC START or RESET key and continue the program.                                                                                                    |

| 12470                      | [Channel %1: ] Block %2 G function %3 is unknown                                                                                                    |
|----------------------------|----------------------------------------------------------------------------------------------------|
| Parameters:                | %1 = Channel number<br>%2 = Block number, label<br>%3 = Source string                                                                                                    |
| Definitions:               | With indirectly programmed G functions, an invalid or non-allowed group number has been programmed. Allowed group number = 1. and 5 max. number of G groups. In the displayed block, a non-defined G function has been programmed. Only "real" G functions are checked, which begin with the address G, e.g. G555. "Named" G functions such as CSPLINE, BRISK etc. are interpreted as subroutine names.                                                                                                    |
| Reaction:                  | Correction block is reorganized.<br>Interface signals are set.<br>Alarm display.                                                                                                    |
| Remedy:                    | Press the NC Stop key and select the function "Correction block" with the softkey PROGRAM CORRECT. The correction pointer positions on the incorrect block. You should decide on the basis of the machine manufacturer's programming guide whether or not the displayed G function exists or is available, or whether a standard G function has been reconfigured (or introduced by an OEM). Remove G function from the part program or program function call in accordance with the machine manufacturer's programming guide. |
| Program Continua-<br>tion: | Clear alarm with NC START or RESET key and continue the program.                                                                                                    |

| 12475                      | [Channel %1: ] Block %2 invalid G function number %3 programmed                                                                                                    |
|----------------------------|----------------------------------------------------------------------------------------------------|
| Parameters:                | %1 = Channel number<br>%2 = Block number, label<br>%3 = G code number                                                                                                    |
| Definitions:               | A non-allowed G function number (parameter 3) has been programmed for a G group with indirect G code programming. Only the G function numbers indicated in the Programming Guide "Fundamentals", Section 12.3 "List of G functions/Path conditions" are allowed. |
| Reaction:                  | Correction block is reorganized.<br>Interface signals are set.<br>Alarm display.                                                                                                    |
| Remedy:                    | Modify part program.                                                                                                    |
| Program Continua-<br>tion: | Clear alarm with NC START or RESET key and continue the program.                                                                                                    |

| 12480                      | [Channel %1: ] Block %2 subroutine %3 already defined                                                                                                    |
|----------------------------|----------------------------------------------------------------------------------------------------|
| Parameters:                | %1 = Channel number<br>%2 = Block number, label<br>%3 = Source string                                                                                                    |
| Definitions:               | The name used in the PROC or EXTERN instruction has already been defined in another call description (e.g. fo cycles).<br>Example:<br>EXTERN CYCLE85 (VAR TYP1, VAR TYP2,)                                                                                                    |
| Reaction:                  | Correction block is reorganized.<br>Interface signals are set.<br>Alarm display.                                                                                                    |
| Remedy:                    | Press the NC Stop key and select the function "Correction block" with the softkey PROGRAM CORRECT. The correction pointer positions on the incorrect block. A program name must be selected that has not yet been used identifier. (Theoretically, the parameter declaration of the EXTERN instruction could also be adapted to the existi subroutine in order to avoid the alarm output. However, it would have been defined identically twice). |
| Program Continua-<br>tion: | Clear alarm with NC START or RESET key and continue the program.                                                                                                    |

| 12481                      | [Channel %1: ] Block %2 program attribute %3 not allowed                                                                                                    |
|----------------------------|----------------------------------------------------------------------------------------------------|
| Parameters:                | %1 = Channel number<br>%2 = Block number, label<br>%3 = Source string                                                                                                    |
| Definitions:               | The attribute used in the PROC instruction is not permitted in the current operating mode.<br>The attribute SAVE, for example, is not allowed in a technology cycle.                |
| Reaction:                  | Correction block is reorganized.<br>Interface signals are set.<br>Alarm display.                                                                                                    |
| Remedy:                    | Press button NC STOP and select the function "Compensation block" using softkey PROGAM CORRECT. The cursor jumps to the incorrect block. Then delete the invalid program attribute. |
| Program Continua-<br>tion: | Clear alarm with NC START or RESET key and continue the program.                                                                                                    |

| 12490                      | [Channel %1: ] Block %2 access permission level %3 is not valid                                                                                                    |
|----------------------------|----------------------------------------------------------------------------------------------------|
| Parameters:                | %1 = Channel number<br>%2 = Block number, label<br>%3 = Source string                                                                                                    |
| Definitions:               | The desired access authorization, programmed with the keyword REDEF, has not been set. The desired protection level is either beyond the permitted value range or the protection level change is not allowed.<br>(The REDEF instruction is only executable in INITIAL_INI blocks on SINUMERIK 840D, P1 (6/94)).<br>The protection level may be changed only if:<br>1. The current protection level is equal to or higher than the level originally defined, and<br>2. The new protection level is to be below the level originally defined.<br>The higher numerical values represent the lower protection levels. The lower 4 levels (from 7 to 4) correspond to the<br>keyswitch positions, and the upper 4 levels are associated with 4 passwords. |
| Reaction:                  | Correction block is reorganized.<br>Interface signals are set.<br>Alarm display.                                                                                                    |
| Remedy:                    | Press the NC Stop key and select the function "Correction block" with the softkey PROGRAM CORRECT. The correction pointer positions on the incorrect block.<br>- Use the REDEF instruction only in the INITIAL_INI block<br>- Using the operator panel, set the current protection level to at least the same level as that of the variable with the highest level<br>- Program protection level within the permissible value range<br>- Only program new protection levels that are lower than the old values                                                                                                    |
| Program Continua-<br>tion: | Clear alarm with NC START or RESET key and continue the program.                                                                                                    |

| 12495        | [Channel %1: ] Block %2 Change (definition) of data class %3 is not allowed here                                                                                                    |
|--------------|----------------------------------------------------------------------------------------------------|
| Parameters:  | %1 = Channel number<br>%2 = Block number, label<br>%3 = Data class                                                                                                    |
| Definitions: | Change of the data class in this ACCESS file or definition in this GUD file (for file name see alarm 15180) not possible<br>Priority of the new data class may only be smaller or the same as that of the definition file. This means that DCS may<br>only be programmed in SGUD (SACCESS), DCM not in UGUD and GUD9 (UACCESS), DCU not in GUD9. DCI is<br>allowed in all GUD and ACCESS files. |
| Reaction:    | Correction block is reorganized.<br>Interface signals are set.<br>Alarm display.                                                                                                    |
| Remedy:      | Program the data class of the area permissible for this GUD or ACCESS file.                                                                                                    |

| 12500                      | [Channel %1: ] Block %2 in this module %3 is not possible                                                                                                    |
|----------------------------|----------------------------------------------------------------------------------------------------|
| Parameters:                | %1 = Channel number<br>%2 = Block number, label<br>%3 = Source string                                                                                                    |
| Definitions:               | The displayed keyword may not be used in this type of block and at this location (all files in the NCK are designate<br>as blocks).<br>Block types:<br>Program block<br>Contains a main program or subroutine<br>Data block<br>Contains macro or variable definitions and possibly an M, H or E function<br>Initialization block<br>Contains only selected language elements for data initialization |
| Reaction:                  | Correction block is reorganized.<br>Interface signals are set.<br>Alarm display.                                                                                                    |
| Remedy:                    | Press the NC Stop key and select the function "Correction block" with the softkey PROGRAM CORRECT. The correction pointer positions on the incorrect block.<br>Remove the displayed language elements (keyword) with its parameters from this block and insert in the block provided for this purpose.                                                                                               |
| Program Continua-<br>tion: | Clear alarm with NC START or RESET key and continue the program.                                                                                                    |

| 12510                      | [Channel %1: ] Block %2 too many machine data %3                                                                                                    |
|----------------------------|----------------------------------------------------------------------------------------------------|
| Parameters:                | %1 = Channel number<br>%2 = Block number, label<br>%3 = Source symbol                                                                                                    |
| Definitions:               | In the part program, in the machine data file (TEA) and in the initialization file (INI), no more than 5 machine data may be used per block.<br>Example:<br>N<br>N 100 \$MN_OVR_FACTOR_FEEDRATE [10] = 15,<br>\$MN_OVR_FACTOR_FEEDRATE [11] = 20<br>N                                              |
| Reaction:                  | Correction block is reorganized.<br>Interface signals are set.<br>Alarm display.                                                                                                    |
| Remedy:                    | Press the NC Stop key and select the function "Correction block" with the softkey PROGRAM CORRECT. The correction pointer positions on the incorrect block.<br>- Divide up the part program block into several blocks.<br>- If necessary, use the local variable for storing intermediate results. |
| Program Continua-<br>tion: | Clear alarm with NC START or RESET key and continue the program.                                                                                                    |

| 12520       | [Channel %1: ] Block %2 too many tool parameters |
|-------------|--------------------------------------------------|
| Parameters: | %1 = Channel number<br>%2 = Block number, label  |

%3

| Definitions:               | In the part program, in the tool offset file (TOA) and in the initialization file (INI), no more than 5 tool offset<br>parameters may be used per block.<br>Example:<br>N<br>N 100 \$TC_DP1 [5,1] = 130, \$TC_DP3 [5,1] = 150.123,<br>\$TC_DP4 [5,1] = 223.4, \$TC_DP5 [5,1] = 200.12,<br>\$TC_DP6 [5,1] = 55.02<br>N |
|----------------------------|----------------------------------------------------------------------------------------------------|
| Reaction:                  | Correction block is reorganized.<br>Interface signals are set.<br>Alarm display.                                                                                                    |
| Remedy:                    | Press the NC Stop key and select the function "Correction block" with the softkey PROGRAM CORRECT. The correction pointer positions on the incorrect block.<br>- Divide up the part program block into several blocks.<br>- If necessary, use the local variable for storing intermediate results.                    |
| Program Continua-<br>tion: | Clear alarm with NC START or RESET key and continue the program.                                                                                                    |

| 12530                      | [Channel %1: ] Block %2 invalid index for %3                                                                                                    |
|----------------------------|----------------------------------------------------------------------------------------------------|
| Parameters:                | %1 = Channel number<br>%2 = Block number, label<br>%3 = Source string                                                                                                    |
| Definitions:               | In macro definitions, an attempt was made to define a G function with more than 3 decades or an M function with r<br>than 2 decades as identifier of the macro.<br>Example:<br>_N_UMAC_DEF_DEFINE G4444 AS G01 G91 G1234<br>DEFINE M333 AS M03 M50 M99<br>:<br>M17 |
| Reaction:                  | Correction block is reorganized.<br>Interface signals are set.<br>Alarm display.                                                                                                    |
| Remedy:                    | Press the NC Stop key and select the function "Correction block" with the softkey PROGRAM CORRECT. The correction pointer positions on the incorrect block.<br>Modify the macro definition in accordance with the Programming Guide.                               |
| Program Continua-<br>tion: | Clear alarm with NC START or RESET key and continue the program.                                                                                                    |

| 12540                      | [Channel %1: ] Block %2 Block is too long or too complex                                                                                                    |
|----------------------------|----------------------------------------------------------------------------------------------------|
| Parameters:                | %1 = Channel number<br>%2 = Block number, label                                                                                                    |
| Definitions:               | The maximum internal block length after translator processing must not exceed 256 characters. After editing, for example, several macros in the block or a multiple nesting, this limit can be exceeded.        |
| Reaction:                  | Correction block is reorganized.<br>Interface signals are set.<br>Alarm display.                                                                                                    |
| Remedy:                    | Press the NC Stop key and select the function "Correction block" with the softkey PROGRAM CORRECT. The correction pointer positions on the incorrect block. Divide up the program block into several subblocks. |
| Program Continua-<br>tion: | Clear alarm with NC START or RESET key and continue the program.                                                                                                    |

| 12550                      | [Channel %1: ] Block %2 name %3 not defined or option/function not activated                                                                                                    |
|----------------------------|----------------------------------------------------------------------------------------------------|
| Parameters:                | %1 = Channel number<br>%2 = Block number, label<br>%3 = Source symbol                                                                                                    |
| Definitions:               | The identifier displayed has not been defined before being used.<br>                                                                                                    |
| Reaction:                  | Correction block is reorganized.<br>Interface signals are set.<br>Alarm display.                                                                                                    |
| Remedy:                    | Press the NC Stop key and select the function "Compensation block" with the softkey PROGRAM CORRECT. The cursor positions itself on the incorrect block.<br>- Correct the name used (writing error)<br>- Check definitions of variables, subroutines and macros<br>- Declare subroutine with EXTERN, load subroutine to SPF-Dir<br>- Check interface definition of subroutine<br>- Check options. See also MD10711 \$MN_NC_LANGUAGE_CONFIGURATION. |
| Program Continua-<br>tion: | Clear alarm with NC START or RESET key and continue the program.                                                                                                    |

### 12552 [Channel %1: ] Block %2 tool/magazine OEM parameter not defined. Option not set. Option not set.

| Parameters:                | %1 = Channel number<br>%2 = Block number, label                                                                                                    |
|----------------------------|----------------------------------------------------------------------------------------------------|
| Definitions:               | The programmed \$TC Cx system variable is not known in the control.                                                                                                    |
| Reaction:                  | Correction block is reorganized.<br>Interface signals are set.<br>Alarm display.                                                                                                    |
| Remedy:                    | <ul> <li>Correct the name used (writing error)</li> <li>\$TC_DPCx, \$TC_TPCx, \$TC_MOPCx, \$TC_MAPCx, \$TC_MPPCx, \$TC_DPCSx, \$TC_TPCSx, \$TC_MOPCSx, \$TC_MOPCSx, \$TC_MAPCSx, \$TC_MPPCSx; with x=1,10</li> <li>These are the OEM parameters of the tools magazines, The corresponding machine data value is set to &lt; 10, or the option 'TM OEM parameters' has not been set.</li> <li>Use correct parameter number, or - if the name cannot be changed - set machine data correction (see MD18096 \$MN_MM_NUM_CC_TOA_PARAM, MD18206 \$MN_MM_NUM_CCS_TOA_PARAM,). )</li> <li>Check the option (machine data are only effective when the option is enabled).</li> </ul> |
| Program Continua-<br>tion: | Clear alarm with NC START or RESET key and continue the program.                                                                                                    |

### 12553 [Channel %1: ] Block %2 name %3 option/function is not active

| Parameters: | %1 = Channel number      |
|-------------|--------------------------|
|             | %2 = Block number, label |
|             | %3 = Source symbol       |

| Definitions:               | The option (if MD10711 \$MN_NC_LANGUAGE_CONFIGURATION = 1) or the NC function (if MD10711 \$MN_NC_LANGUAGE_CONFIGURATION = 3) related to this language command is not active.<br>But the name of the language command is known.<br>Each programming of this language command is rejected with this alarm.                                                                                                    |
|----------------------------|----------------------------------------------------------------------------------------------------|
| Reaction:                  | Correction block is reorganized.<br>Interface signals are set.<br>Alarm display.                                                                                                    |
| Remedy:                    | Press the NC Stop key and select the "Compensation block" function by pressing the PROGRAM CORRECT softkey.<br>The cursor positions itself on the incorrect block.<br>- Correct the name used (in the case of a typing error).<br>- Activate the NC function (if a language command of an inactive function has been programmed).<br>- Enable the option required (if a language command of a function with a non-enabled option has been programmed).<br>See also MD10711 \$MN_NC_LANGUAGE_CONFIGURATION. |
| Program Continua-<br>tion: | Clear alarm with NC START or RESET key and continue the program.                                                                                                    |

## 12554 [Channel %1:] Block %2 replacement cycle %3 for the predefined procedure is missing.

| Parameters:                | %1 = Channel number<br>%2 = Block number, label<br>%3 = Cycle name                                                                                                    |
|----------------------------|----------------------------------------------------------------------------------------------------|
| Definitions:               | The replacement cycle that is to be called instead of the predefined procedure<br>is not present / unknown in the control.                                                                                                    |
| Reaction:                  | Correction block is reorganized.<br>Interface signals are set.<br>Alarm display.                                                                                                    |
| Remedy:                    | Press the NC stop key and select the "Compensation block" function by pressing the PROGRAM CORRECT softkey.<br>The cursor will position itself in the faulty block.<br>- Correct the name used for the predefined procedure (write error)<br>- Or load the replacement cycle into one of the cycle directories (+ restart)<br>- Or set the machine data bit for the predefined procedure in MD11754 \$MN_COUPLE_CYCLE_MASK to 0 so that<br>the predefined procedure is executed again. |
| Program Continua-<br>tion: | Clear alarm with NC START or RESET key and continue the program.                                                                                                    |

| 12555                      | [Channel %1: ] Block %2 function not available (identification %3)                                                                                                    |
|----------------------------|----------------------------------------------------------------------------------------------------|
| Parameters:                | %1 = Channel number<br>%2 = Block number, label<br>%3 = Fine ID                                                                                                    |
| Definitions:               | The identifier has not been defined for this system.                                                                                                    |
| Reaction:                  | Correction block is reorganized.<br>Interface signals are set.<br>Alarm display.                                                                                                    |
| Remedy:                    | Press the NC stop key and select the "Compensation block" function by pressing the "Program correct" softkey. The correction indicator will position in the incorrect block.<br>- Correct the name used (write error)<br>- Use a better software system in case of malfunction<br>- Check the definition of variables, subroutines and macros<br>- Declare a subroutine with EXTERNAL; load the subroutine to SPF-Dir<br>- Check the interface definition of the subroutine |
| Program Continua-<br>tion: | Clear alarm with NC START or RESET key and continue the program.                                                                                                    |

| 12556                      | [Channel %1: ] Block %2 name %3 Name is already known                                                                                                    |
|----------------------------|----------------------------------------------------------------------------------------------------|
| Parameters:                | %1 = Channel number<br>%2 = Block number, label<br>%3 = Source symbol                                                                                                    |
| Definitions:               | The name of the symbol to be created is part of the NC language scope and therefore already known. Although the NC function is not active, this name can no longer be used for GUDs, macros and PROC definitions.                                                                                                    |
| Reaction:                  | Correction block is reorganized.<br>Interface signals are set.<br>Alarm display.                                                                                                    |
| Remedy:                    | Press key NC Stop and select "Correction block" function by pressing softkey "Program correct". The correction indicator is set to the incorrect block.<br>- Correct the name used (typing error)<br>- With MD10711 \$MN_NC_LANGUAGE_CONFIGURATION = 2 or 4, only those language commands are created, the option of which has been set or the function of which is active. |
| Program Continua-<br>tion: | Clear alarm with NC START or RESET key and continue the program.                                                                                                    |

| 12560                      | [Channel %1: ] Block %2 programmed value %3 exceeds allowed limits                                                                                                    |
|----------------------------|----------------------------------------------------------------------------------------------------|
| Parameters:                | %1 = Channel number<br>%2 = Block number, label<br>%3 = Source string                                                                                                    |
| Definitions:               | In a value assignment, the permissible value range of the data type has been exceeded.                                                                                                    |
| Reaction:                  | Correction block is reorganized.<br>Interface signals are set.<br>Alarm display.                                                                                                    |
| Remedy:                    | Press the NC Stop key and select the function "Correction block" with the softkey PROGRAM CORRECT. The correction pointer positions on the incorrect block.<br>Assign value within the value range of the various data types, or if necessary use another type in order to increase the size of the value range, e.g. INT ->REAL.<br>Value ranges of the various variable types:<br>- REAL: Property: Fractional number with dec. pt., value range: +/-(2-1022-2+1023)<br>- INT: Property: Integers with signs, value range: +/-(231-1)<br>- BOOL: Property: Truth value TRUE, FALSE, value range: 0,1<br>- CHAR: Property: 1 ASCII character, value range: 0-255<br>- STRING: Property: Character string (max. 100 values), value range: 0-255<br>- AXIS: Property: Axis addresses, value range: Axis names only<br>- FRAME: Property: Geometric information, value range: As for axis paths |
| Program Continua-<br>tion: | Clear alarm with NC START or RESET key and continue the program.                                                                                                    |

# 12573 [Channel %1: ] Block %2 motion-synchronous action: Call by reference parameters not allowed %3

| Parameters:  | %1 = Channel number<br>%2 = Block number, label<br>%3 = Source text area            |
|--------------|-------------------------------------------------------------------------------------|
| Definitions: | Call by reference parameters (keyword VAR) are not possible with technology cycles. |
| Reaction:    | Correction block is reorganized.<br>Interface signals are set.<br>Alarm display.    |
| Remedy:      | Correct PROC instruction of technology cycle.                                       |

| 12586                      | [Channel %1: ] Block %2 motion synchronous action: type conflict in variable %3                                                                                                    |
|----------------------------|----------------------------------------------------------------------------------------------------|
| Parameters:                | %1 = Channel number<br>%2 = Block number<br>%3 = Source symbol                                                                                                    |
| Definitions:               | Type conversion is not possible for online variables \$A or \$V, which are evaluated or written in the interpolation cycle. Only variables of the same type can be linked or assigned to one another.<br>Example 1:<br>WHENEVER \$AA_IM[X] > \$A_IN[1] DO<br>An online variable of the REAL type (actual value) cannot be compared with a variable of the BOOL type (digital input)<br>The operation is possible if the following change is made:<br>WHENEVER \$AA_IM[X] > \$A_INA[1] DO<br>Example 2:<br>WHENEVER DO \$AC_MARKER[1]=\$AA_IM[X]-\$AA_MM[X]<br>Improvement:<br>WHENEVER DO \$AC_PARAM[1]=\$AA_IM[X]-\$AA_MM[X] |
| Reaction:                  | Correction block is reorganized.<br>Interface signals are set.<br>Alarm display.                                                                                                    |
| Remedy:                    | Modify part program: Use variables of the same type.                                                                                                    |
| Program Continua-<br>tion: | Clear alarm with NC START or RESET key and continue the program.                                                                                                    |

| 12587                      | [Channel %1: ] Block %2 motion synchronous action: operation/function %3 not allowed                                                                                                    |
|----------------------------|----------------------------------------------------------------------------------------------------|
| Parameters:                | %1 = Channel number<br>%2 = Block number<br>%3 = Operator/function                                                                                                    |
| Definitions:               | The specified function / operator is not permissible for logic operations of real-time variables in motion synchronous<br>actions. The following operators/functions are permissible:<br>- == >= <= > < <> + - * /<br>- DIV MOD<br>- AND OR XOR NOT<br>- B_AND B_OR B_XOR B_NOT<br>- SIN COS TAN ATAN2 SQRT POT TRUNC ROUND ABS EXP LNX SPI |
| Reaction:                  | Correction block is reorganized.<br>Interface signals are set.<br>Alarm display.                                                                                                    |
| Remedy:                    | Modify part program.                                                                                                    |
| Program Continua-<br>tion: | Clear alarm with NC START or RESET key and continue the program.                                                                                                    |

| 12588        | [Channel %1: ] Block %2 motion synchronous action: address %3 not allowed                                                                                                    |
|--------------|----------------------------------------------------------------------------------------------------|
| Parameters:  | %1 = Channel number<br>%2 = Block number<br>%3 = Address                                                                                                    |
| Definitions: | <ul> <li>The specified address cannot be programmed in motion-synchronous actions. Example: ID = 1 WHENEVER</li> <li>\$A_IN[1]==1 DO D3</li> <li>The cutting edge cannot be changed out of a motion-synchronous action.</li> </ul> |

 

 Reaction:
 Correction block is reorganized. Interface signals are set. Alarm display.

 Remedy:
 Modify part program.

 Program Continuation:
 Clear alarm with NC START or RESET key and continue the program.

### 12589 [Channel %1: ] Block %2 motion synchronous action: variable %3 not allowed with modal ID Parameters: %1 = Channel number

| raiameters.                | %2 = Block number<br>%3 = Variable name                                                                                                    |
|----------------------------|----------------------------------------------------------------------------------------------------|
| Definitions:               | The modal ID in motion synchronous action must not be formed by means of an on-line variable.<br>Examples:<br>ID=\$AC_MARKER[1] WHEN \$a_in[1] == 1 DO \$AC_MARKER[1] = \$AC_MARKER[1]+1<br>This can be corrected in the following way:<br>R10 = \$AC_MARKER[1]<br>ID=R10 WHEN \$a_in[1] == 1 DO \$AC_MARKER[1] = \$AC_MARKER[1]+1<br>The ID in a synchronous action is always permanent, and cannot be changed in the interpolation cycle. |
| Reaction:                  | Correction block is reorganized.<br>Interface signals are set.<br>Alarm display.                                                                                                    |
| Remedy:                    | Modify part program: Replace the on-line variable by an arithmetic variable.                                                                                                    |
| Program Continua-<br>tion: | Clear alarm with NC START or RESET key and continue the program.                                                                                                    |

#### 12590 [Channel %1: ] Block %2 global user data cannot be created Parameters: %1 = Channel number %2 = Block number, label **Definitions:** The number of global user data blocks is defined in MD18118 \$MN\_MM\_NUM\_GUD\_MODULES. Here, \_N\_SGUD\_DEF corresponds to block 1, \_N\_MGUD\_DEF corresponds to block 2, \_N\_UGUD\_DEF corresponds to block 3, \_N\_GUD4\_DEF corresponds to block 4 etc. In the directory \_N\_DEF\_DIR there is a file with definitions for global user data, the block number of which is greater than the number of blocks given in the MD. The alarm may, however, also be caused by value zero in one of MD18120 \$MN\_MM\_NUM\_GUD\_NAMES\_NCK, MD18130 \$MN\_MM\_NUM\_GUD\_NAMES\_CHAN and by the definition of a variable with NCK or CHAN in one of the GUD definition files. Reaction: Correction block is reorganized. Interface signals are set. Alarm display. Remedy: Please inform the authorized personnel/service department. Increase MD18118 \$MN MM NUM GUD MODULES. Or, if it already has the correct value, check whether MD18120 \$MN\_MM\_NUM\_GUD\_NAMES\_NCK (if a variable has been defined with attribute NCK) or MD18130 \$MN\_MM\_NUM\_GUD\_NAMES\_CHAN (if a variable has been defined with attribute CHAN) is not zero. Program Continua-Clear alarm with NC START or RESET key and continue the program. tion:

| 12600                      | [Channel %1: ] Block %2 invalid line checksum                                                         |
|----------------------------|----------------------------------------------------------------------------------------------------|
| Parameters:                | %1 = Channel number<br>%2 = Block number                                                              |
| Definitions:               | On processing an INI file or when executing a TEA file, an invalid line checksum has been detected.   |
| Reaction:                  | Interpreter stop<br>NC Start disable in this channel.<br>Interface signals are set.<br>Alarm display. |
| Remedy:                    | Correct INI file or correct MD and create new INI file (via "upload").                                |
| Program Continua-<br>tion: | Switch control OFF - ON.                                                                              |

| 12610                      | [Channel %1: ] Block %2 accessing single character with call-by-reference parameter not possible %3 |
|----------------------------|----------------------------------------------------------------------------------------------------|
| Parameters:                | %1 = Channel number<br>%2 = Block number, label<br>%3 = Source string                               |
| Definitions:               | An attempt has been made to use a single character access for a call-by-reference parameter.        |
| Reaction:                  | Correction block is reorganized.<br>Interface signals are set.<br>Alarm display.                    |
| Remedy:                    | Temporarily store single characters in user-defined CHAR variable and transfer this.                |
| Program Continua-<br>tion: | Clear alarm with NC START or RESET key and continue the program.                                    |

| 12620                      | [Channel %1: ] Block %2 accessing this variable as single character not possible %3                                            |
|----------------------------|----------------------------------------------------------------------------------------------------|
| Parameters:                | %1 = Channel number<br>%2 = Block number, label<br>%3 = Source string                                                          |
| Definitions:               | The variable is not a user-defined variable. The single character access is only allowed for user-defined variables (LUD/GUD). |
| Reaction:                  | Correction block is reorganized.<br>Interface signals are set.<br>Alarm display.                                               |
| Remedy:                    | Temporarily store variable in user-defined STRING, process this and put back into storage.                                     |
| Program Continua-<br>tion: | Clear alarm with NC START or RESET key and continue the program.                                                               |

| 12630        | [Channel %1: ] Block %2 skip ID/label in control structure not allowed                                                         |
|--------------|----------------------------------------------------------------------------------------------------|
| Parameters:  | %1 = Channel number<br>%2 = Block number                                                                                       |
| Definitions: | Blocks with control structures (FOR, ENDIF, etc.) cannot be concealed and must not contain any labels.                         |
| Reaction:    | Correction block is reorganized.<br>Interface signals are set.<br>Alarm display.                                               |
| Remedy:      | Modify part program: Reproduce skip ID via an IF query. Write the label alone in the block before the control structure block. |

| 12640                      | [Channel %1: ] Block %2 invalid nesting of control structures                                                                                                    |
|----------------------------|----------------------------------------------------------------------------------------------------|
| Parameters:                | %1 = Channel number<br>%2 = Block number                                                                                                    |
| Definitions:               | Error in program run: Opened control structures (IF-ELSE-ENDIF, LOOP-ENDLOOP etc.) are not terminated or there<br>is no beginning of loop for the programmed end of loop.<br>Example:<br>LOOP ENDIF ENDLOOP |
| Reaction:                  | Interpreter stop<br>NC Start disable in this channel.<br>Interface signals are set.<br>Alarm display.                                                                                                    |
| Remedy:                    | Correct part program in such a way that all opened control structures are also terminated.                                                                                                    |
| Program Continua-<br>tion: | Clear alarm with the RESET key. Restart part program                                                                                                    |

| 12641                                 | [Channel %1: ] Block %2 maximum nesting depth of control structures exceeded                                                         |
|---------------------------------------|----------------------------------------------------------------------------------------------------|
| Parameters:                           | %1 = Channel number<br>%2 = Block number                                                                                             |
| Definitions:                          | Max. nesting depth control structures (IF-ELSE-ENDIF, LOOP-ENDLOOP etc.) exceeded. At the present time, the max. nesting depth is 8. |
| Reaction:                             | Interpreter stop<br>NC Start disable in this channel.<br>Interface signals are set.<br>Alarm display.                                |
| Remedy:<br>Program Continua-<br>tion: | Correct part program. If necessary, move parts to a subroutine.<br>Clear alarm with the RESET key. Restart part program              |

| 12650        | [Channel %1: ] block %2 axis identifier %3 different in channel %4                                                                                                    |
|--------------|----------------------------------------------------------------------------------------------------|
| Parameters:  | %1 = Channel number<br>%2 = Block number<br>%3 = Source symbol<br>%4 = Channel number with different axis definition                                                                                                    |
| Definitions: | In cycles that are preprocessed at Power On, only those geometry and channel axis identifiers may be used that ex<br>in all channels with the same meaning. In different channels, different axis indices are assigned to the axis identifiers<br>The axis identifiers are defined via MD20060 \$MC_AXCONF_GEOAX_NAME_TAB and MD20080<br>\$MC_AXCONF_CHANAX_NAME_TAB. Example: C is the 4th channel axis in channel 1 and the 5th channel axis<br>channel 2.<br>If the axis identifier C is used in a cycle that is preprocessed at Power On, then this alarm is issued. |
| Reaction:    | Interpreter stop<br>NC Start disable in this channel.<br>Interface signals are set.<br>Alarm display.                                                                                                    |

| Remedy:                    | <ul> <li>Please inform the authorized personnel/service department.</li> <li>1. Modify machine data: Select the same identifiers for geometry and channel axes in all channels. Example: The geometry axes are called X, Y, Z in all channels. They can then also be programmed directly in preprocessed channels.</li> <li>2. Do not program the axis directly in the cycle but define it as a parameter of the axis type. Example: Cycle definition: PROC DRILL(AXIS DRILLAXIS) G1 AX[DRILLAXIS]=10 F1000 M17</li> <li>Call from the main program: DRILL(Z)</li> </ul> |
|----------------------------|----------------------------------------------------------------------------------------------------|
| Program Continua-<br>tion: | Clear alarm with the RESET key. Restart part program                                                                                                    |

## 12660 [Channel %1:] Block %2 motion synchronous action: variable %3 reserved formotion synchronous actions and technology cycles

| Parameters:                | %1 = Channel number<br>%2 = Block number<br>%3 = Variable name                                                                                                    |
|----------------------------|----------------------------------------------------------------------------------------------------|
| Definitions:               | The displayed variable may only be used in motion synchronous actions or in technology cycles. For example, '\$R1' may only be used in motion synchronous actions. In standard part programs R parameters are programmed with R1. |
| Reaction:                  | Correction block is reorganized.<br>Interface signals are set.<br>Alarm display.                                                                                                    |
| Remedy:                    | Modify part program.                                                                                                    |
| Program Continua-<br>tion: | Clear alarm with NC START or RESET key and continue the program.                                                                                                    |

| 12661                      | [Channel %1: ] Block %2 technology cycle %3: no further subprogram call possible           |
|----------------------------|--------------------------------------------------------------------------------------------|
| Parameters:                | %1 = Channel number<br>%2 = Block number<br>%3 = Name of the technology cycle call         |
| Definitions:               | In a technology cycle it is not possible to call a subroutine or another technology cycle. |
| Reaction:                  | Correction block is reorganized.<br>Interface signals are set.<br>Alarm display.           |
| Remedy:                    | Modify part program.                                                                       |
| Program Continua-<br>tion: | Clear alarm with NC START or RESET key and continue the program.                           |

| 12700 | [Channel %1: ] Block %2 contour definition programming not allowed as modal sub- |
|-------|----------------------------------------------------------------------------------|
|       | programis active                                                                 |

| Parameters:                | %1 = Channel number<br>%2 = Block number, label                                                                                                    |
|----------------------------|----------------------------------------------------------------------------------------------------|
| Definitions:               | In the external language mode, a block is programmed with contour definition and a modal cycle is active at the same time. Because of unclear address assignment (e.g. R = radius for contour definition or return plane for drilling cycle) contour definition programming must not be used when a modal cycle is active. |
| Reaction:                  | Correction block is reorganized.<br>Interface signals are set.<br>Alarm display.                                                                                                    |
| Remedy:                    | Modify part program.                                                                                                    |
| Program Continua-<br>tion: | Clear alarm with NC START or RESET key and continue the program.                                                                                                    |

| 12701                      | [Channel %1: ] Block %2 illegal interpolation type for contour definition active                                                                                                    |
|----------------------------|----------------------------------------------------------------------------------------------------|
| Parameters:                | %1 = Channel number<br>%2 = Block number, label                                                                                                    |
| Definitions:               | In one contour definition block, G01 is not active as interpolation function. In one contour definition block, the linear interpolation always has to be selected with G01. G00, G02, G03, G33 etc. are not permitted. |
| Reaction:                  | Correction block is reorganized.<br>Interface signals are set.<br>Alarm display.                                                                                                    |
| Remedy:                    | Modify part program. Program linear interpolation G01.                                                                                                    |
| Program Continua-<br>tion: | Clear alarm with NC START or RESET key and continue the program.                                                                                                    |

| 12710                      | [Channel %1: ] Block %2 illegal language element in external language mode                                                                                                    |
|----------------------------|----------------------------------------------------------------------------------------------------|
| Parameters:                | %1 = Channel number<br>%2 = Block number, label                                                                                                    |
| Definitions:               | The programmed language element is not allowed or unknown in external language mode. Only the language<br>elements from Siemens mode which are used for subprogram calls (except for Lxx) and the language constructs for<br>program repetition with REPEAT (UNTIL) are allowed. |
| Reaction:                  | Correction block is reorganized.<br>Interface signals are set.<br>Alarm display.                                                                                                    |
| Remedy:                    | Modify part program.<br>Check that the language command is available in Siemens mode. Switch to Siemens mode with G290. Program the<br>command in the next block and switch back to the external language mode in the following block.                                           |
| Program Continua-<br>tion: | Clear alarm with NC START or RESET key and continue the program.                                                                                                    |

### 12720 [Channel %1: ] Block %2 program number for macro call (G65/G66) missing

| Parameters:                | %1 = Channel number<br>%2 = Block number, label                                                                       |
|----------------------------|----------------------------------------------------------------------------------------------------|
| Definitions:               | During macro call with G65/G66 no program number was defined. The program number must be programmed with address "P". |
| Reaction:                  | Correction block is reorganized.<br>Interface signals are set.<br>Alarm display.                                      |
| Remedy:                    | Modify part program.                                                                                                  |
| Program Continua-<br>tion: | Clear alarm with NC START or RESET key and continue the program.                                                      |

| 12722        | [Channel %1: ] Block %2 multiple ISO_2/3 macro or cycle calls in the block                                                                                                    |  |  |
|--------------|----------------------------------------------------------------------------------------------------|--|--|
| Parameters:  | %1 = Channel number<br>%2 = Block number, label                                                                                                    |  |  |
| Definitions: | A mixture of cycle and macro calls are programmed in a block, e.g. cycle calls with G81 - G89 together with an M macro in the block or a G65/G66 macro call together with M macros in the block.<br>G05, G08, G22, G23, G27, G28, G29, G30, G50.1, G51.1, G72.1, G72.2 functions (ISO mode) also execute subroutine calls. Only one macro or cycle call can appear in an NC block. |  |  |

| Reaction:                  | Correction block is reorganized.<br>Interface signals are set.<br>Alarm display.                            |
|----------------------------|----------------------------------------------------------------------------------------------------|
| Remedy:                    | Deactivate modal cycles or modal macro calls if one of the above mentioned G functions has been programmed. |
| Program Continua-<br>tion: | Clear alarm with NC START or RESET key and continue the program.                                            |

### 12724 [Channel %1: ] Block %2 no radius programmed for cylinder interpolation activation/ deactivation

| Parameters:                | %1 = Channel number<br>%2 = Block number, label                                                                                                    |
|----------------------------|----------------------------------------------------------------------------------------------------|
| Definitions:               | When programming G07.1 (cylinder interpolation TRACYL), no cylinder radius has been programmed. Selection of the cylinder interpolation (TRACYL) with G07.1 C <cylinder radius=""> deselect with G07.1 C0. For "C" the name of the rotary axis defined in the TRACYL machine data has to be programmed.</cylinder> |
| Reaction:                  | Correction block is reorganized.<br>Interface signals are set.<br>Alarm display.                                                                                                    |
| Remedy:                    | G07.1 block, program the cylinder radius under the name of the rotary axis for the cylinder interpolation.                                                                                                    |
| Program Continua-<br>tion: | Clear alarm with NC START or RESET key and continue the program.                                                                                                    |

| 12726                      | [Channel %1: ] Block %2 illegal plane selection with parallel axes                                                                                        |
|----------------------------|----------------------------------------------------------------------------------------------------|
| Parameters:                | %1 = Channel number<br>%2 = Block number, label                                                                                                    |
| Definitions:               | In a block with plane selection (G17 _ G19), a basic axis of the coordinate system must not be programmed together with the parallel axis assigned to it. |
| Reaction:                  | Correction block is reorganized.<br>Interface signals are set.<br>Alarm display.                                                                          |
| Remedy:                    | For plane selection with G17, G18, G19 either program the basic axis of the coordinate system or the assigned parallel axis.                              |
| Program Continua-<br>tion: | Clear alarm with NC START or RESET key and continue the program.                                                                                          |

| 12728                      | [Channel %1: ] Block %2 distance for double turret not set                                        |  |  |  |
|----------------------------|---------------------------------------------------------------------------------------------------|--|--|--|
| Parameters:                | %1 = Channel number<br>%2 = Block number, label                                                   |  |  |  |
| Definitions:               | The tool clearance for the double turret head in the SD42162 \$SC_EXTERN_DOUBLE_TURRET_DIST is 0. |  |  |  |
| Reaction:                  | Correction block is reorganized.<br>Interface signals are set.<br>Alarm display.                  |  |  |  |
| Remedy:                    | Enter tool clearance for the double turret head in the SD42162 \$SC_EXTERN_DOUBLE_TURRET_DIST.    |  |  |  |
| Program Continua-<br>tion: | Clear alarm with NC START or RESET key and continue the program.                                  |  |  |  |

| 12730                      | [Channel %1: ] Block %2 no valid transformation machine data parameterized                                                                                                    |
|----------------------------|----------------------------------------------------------------------------------------------------|
| Parameters:                | %1 = Channel number<br>%2 = Block number, label                                                                                                    |
| Definitions:               | The machine data MD24100 \$MC_TRAFO_TYPE_1, MD24110 \$MC_TRAFO_AXES_IN_1[1], MD24210<br>\$MC_TRAFO_AXES_IN_2[1] are incorrectly set for G07.1, G12.1.                           |
| Reaction:                  | Correction block is reorganized.<br>Interface signals are set.<br>Alarm display.                                                                                                |
| Remedy:                    | Enter valid transformation identifier for TRACYL in MD24100 \$MC_TRAFO_TYPE_1 and the rotary axis number in MD24110 \$MC_TRAFO_AXES_IN_1[1] or MD24210 \$MC_TRAFO_AXES_IN_2[1]. |
| Program Continua-<br>tion: | Clear alarm with NC START or RESET key and continue the program.                                                                                                    |

| 12740                      | [Channel %1: ] Block %2 modal macro call %3 not possible                                        |  |  |
|----------------------------|-------------------------------------------------------------------------------------------------|--|--|
| Parameters:                | %1 = Channel number<br>%2 = Block number, label<br>%3 = Source string                           |  |  |
| Definitions:               | When calling a modal macro no other modal macro, modal cycle or modal subroutine may be active. |  |  |
| Reaction:                  | Correction block is reorganized.<br>Interface signals are set.<br>Alarm display.                |  |  |
| Remedy:                    | Modify part program                                                                             |  |  |
| Program Continua-<br>tion: | Clear alarm with NC START or RESET key and continue the program.                                |  |  |

| 12750                      | [channel %1: ] block %2 T splitting not possible                                                                                                    |
|----------------------------|----------------------------------------------------------------------------------------------------|
| Parameters:                | %1 = Channel number<br>%2 = Block number, label                                                                                                    |
| Definitions:               | ISO mode turning: T programming is not possible since the T word cannot be cleary separated by tool number and correction number.<br>Splitting the T word is determined by the machine dates 10888 \$MN_EXTERN_DIGITS_TOOL_NO and 10889 \$MN_EXTERN_DIGITS_OFFSET_NO. However, only one of the two functions may be active, and at least one function must be active. Alarm occurs only then when no function is active (both MDs = 0) or both functions are active (both MDs <> 0). |
| Reaction:                  | Interpreter stop<br>Interface signals are set.<br>Alarm display.                                                                                                    |
| Remedy:                    | Machine data<br>Adjust 10888 EXTERN_DIGITS_TOOL_NO or<br>10889 EXTERN_DIGITS_OFFSET_NO.<br>At least one function must be active, but both functions must not be active either.                                                                                                    |
| Program Continua-<br>tion: | Clear alarm with NC START or RESET key and continue the program.                                                                                                    |

| 12755 | [channel %1: ] | block %2 formattin | g %3 not possible |
|-------|----------------|--------------------|-------------------|
|       |                |                    |                   |

| Parameters: | %1 = Channel number             |
|-------------|---------------------------------|
|             | %2 = Block number, label        |
|             | %3 = Faulty format instructions |

| Definitions:               | The format instructions programmed with the ISOPRINT command are incorrect:<br>- various format instructions %m.nP and %.nP were applied<br>- other format instructions than %P were applied |
|----------------------------|----------------------------------------------------------------------------------------------------|
| Reaction:                  | Correction block is reorganized.<br>Interface signals are set.<br>Alarm display.                                                                                                    |
| Remedy:                    | <ul> <li>correct ISOPRINT command</li> <li>within an ISOPRINT command, only format instructions of the same type %m.nP or %.nP may be applied</li> </ul>                                     |
| Program Continua-<br>tion: | Clear alarm with NC START or RESET key and continue the program.                                                                                                    |

| 14000                      | [Channel %1: ] Block %2 illegal end of file                                                                                                    |
|----------------------------|----------------------------------------------------------------------------------------------------|
| Parameters:                | %1 = Channel number<br>%2 = Block number, label                                                                                                    |
| Definitions:               | Alarm 14000 is output in the following situations:<br>- Parts program was not terminated with M30, M02 or M17.<br>- Executing from external: Download was aborted (e.g. because HMI was switched off).                                                                                                    |
| Reaction:                  | Interpreter stop<br>NC Start disable in this channel.<br>Interface signals are set.<br>Alarm display.                                                                                                    |
| Remedy:                    | <ul> <li>End parts program with M30, M02 or M17 and start parts program.</li> <li>Executing from external: If the download for the selected program was aborted,<br/>the default program _N_MPF0 is automatically selected with RESET<br/>The selection of the user program must be repeated after that.</li> </ul> |
| Program Continua-<br>tion: | Clear alarm with the RESET key. Restart part program                                                                                                    |

| 14001                      | [Channel %1: ] Block %2 illegal end of block                                                                                                    |
|----------------------------|----------------------------------------------------------------------------------------------------|
| Parameters:                | %1 = Channel number<br>%2 = Block number, label                                                                                                    |
| Definitions:               | After system-internal data manipulation (e.g. when reloading from an external source) a part file can end without having LF as the last character.                                                               |
| Reaction:                  | Interpreter stop<br>NC Start disable in this channel.<br>Interface signals are set.<br>Alarm display.                                                                                                    |
| Remedy:                    | Read out the part program, modify it with a text editor (e.g., insert blanks or comments before the displayed block), s that after reading it in again the part program has a different structure in the memory. |
| Program Continua-<br>tion: | Clear alarm with the RESET key. Restart part program                                                                                                    |

| 14005        | [Channel %1: ] Block %2 program %3 program-specific start disable has been set                   |
|--------------|--------------------------------------------------------------------------------------------------|
| Parameters:  | %1 = Channel number<br>%2 = Block number, label<br>%3 = Program name                             |
| Definitions: | Program %3 cannot be executed, as the program-specific start disable has been set for this file. |
| Reaction:    | Correction block is reorganized.<br>Interface signals are set.<br>Alarm display.                 |

Remedy:Reset the program-specific start disable for file %3.Program Continua-<br/>tion:Clear alarm with NC START or RESET key and continue the program.

| 14006                      | [Channel %1: ] Block %2 invalid program name %3                                                                                                    |
|----------------------------|----------------------------------------------------------------------------------------------------|
| Parameters:                | %1 = Channel number<br>%2 = Block number, label<br>%3 = Program name                                                                                                    |
| Definitions:               | When selecting or calling an NC program it was found that the program name did not follow NC conventions:<br>- The length of the program name, without prefix _N_ and Suffix _MPF / _SPF, must not exceed 24 characters, as<br>otherwise the program name is truncated in the OPI variables. |
| Reaction:                  | Alarm display.                                                                                                    |
| Remedy:                    | - Shorten the name of the program.<br>- Suppress the alarm with MD 11415 \$MN_SUPPRESS_ALARM_MASK_2 bit 9.                                                                                                    |
| Program Continua-<br>tion: | Clear alarm with the Delete key or NC START.                                                                                                    |

## 14008 [Channel %1:] Block %2 WRITE command writes in the temporary memory area in / \_N\_EXT\_DIR

| Parameters:                | %1 = Channel number<br>%2 = Block number, label                                                                                                    |
|----------------------------|----------------------------------------------------------------------------------------------------|
| Definitions:               | A workpiece is executed from an external data register (Execute from external drives function). The part programs are temporarily stored in the NCK directory /_N_EXT_DIR. An attempt is now made to write in this temporary directory with a WRITE command.<br>The alarm is intended to indicate that this data is not stored in the original directory on the external data carrier, and will be lost at the next part program selection because the programs in the directory /_N_EXT_DIR will then be deleted. |
| Reaction:                  | Alarm display.                                                                                                    |
| Remedy:                    | State a directory that remains permanently loaded in the NCK as the target for the WRITE command (e.g. MPF_DIR). The alarm can be suppressed with MD11415 \$MN_SUPPRESS_ALARM_MASK_2 bit 8.                                                                                                    |
| Program Continua-<br>tion: | Clear alarm with the Delete key or NC START.                                                                                                    |

| 14009                      | [Channel %1: ] Block %2 illegal program path %3                                                                                                    |
|----------------------------|----------------------------------------------------------------------------------------------------|
| Parameters:                | %1 = Channel number<br>%2 = Block number, label<br>%3 = Program path                                                                                                    |
| Definitions:               | The part program command CALLPATH was called with a parameter (program path) referring to a directory which does not exist in the file system of the NCK.                                                 |
| Reaction:                  | Correction block is reorganized.<br>Interface signals are set.<br>Alarm display.                                                                                                    |
| Remedy:                    | <ul> <li>Modify the CALLPATH instruction such that the parameter contains the complete path name of the loaded directory</li> <li>Load the programmed directory in the file system of the NCK.</li> </ul> |
| Program Continua-<br>tion: | Clear alarm with NC START or RESET key and continue the program.                                                                                                    |

| 14010                      | [Channel %1: ] Block %2 invalid default parameter in subroutine call                                                                                                    |
|----------------------------|----------------------------------------------------------------------------------------------------|
| Parameters:                | %1 = Channel number<br>%2 = Block number, label                                                                                                    |
| Definitions:               | In a subroutine call with parameter transfer, parameters have been omitted that cannot be replaced by default parameters (call-by-reference parameters or parameters of type AXIS. The other missing parameters are defaulted with the value 0 or with the unit frame in the case of frames). |
| Reaction:                  | Correction block is reorganized.<br>Interface signals are set.<br>Alarm display.                                                                                                    |
| Remedy:                    | The missing parameters must be provided with values in the subroutine call.                                                                                                    |
| Program Continua-<br>tion: | Clear alarm with NC START or RESET key and continue the program.                                                                                                    |

| 14011                      | [Channel %1: ] Block %2 program %3 not existing or will be edited                                                                                                    |
|----------------------------|----------------------------------------------------------------------------------------------------|
| Parameters:                | %1 = Channel number<br>%2 = Block number, label<br>%3 = Program name                                                                                                    |
| Definitions:               | A subroutine call was aborted because the called subroutine could not be opened.<br>The subroutine call can be executed via<br>- subroutine designator<br>- CALL / PCALL / MCALL command<br>- SETINT command<br>- M/T function replacement<br>- event-driven program calls (PROG_EVENT)<br>- selection of a PLC ASUB via PI "_N_ASUP" and/or FB-4<br>- calling a PLC ASUB via interrupt interface (FC-9)<br>There are various reasons for the alarm:<br>- the subroutine is not in the parts program memory the subroutine<br>- the subroutine is not in the search path (selected directory, _N_SPF_DIR or cycle directories _N_CUS_DIR,<br>N_CMA_DIR,N_CST_DIR<br>- the subroutine has not been released or is being edited<br>- faulty absolute path name in subroutine call:<br>Examples of complete path names: /_N_directoryName_DIR/_N_programmName_SPF or /_N_WKS_DIR/<br>N_wpdName_WPD/_N_programmName_SPF. directoryName: MPF, SPF, CUS, CMA, CST (predefined<br>directories). wpdName: application-specific designator for workpiece directories (max. of 24 signs). programmName<br>Name of subroutine (max. of 24 signs)<br>- A reload buffer for executing from external was called as subroutine.<br>Note: Unknown designators (string) found in the parts program line by themselves, are interpreted as subroutine call |
| Reaction:                  | Correction block is reorganized.<br>Interface signals are set.<br>Alarm display.                                                                                                    |
| Remedy:                    | Ensure that the subroutine (alarm parameter %3)<br>- is available in the parts program memory<br>- has been released and is not being edited<br>- is available in the search path if not being called via an absolute path name.                                                                                                    |
| Program Continua-<br>tion: | Clear alarm with NC START or RESET key and continue the program.                                                                                                    |

| 14012                      | [Channel %1: ] Block %2 maximum subroutine level exceeded                                                                                                    |
|----------------------------|----------------------------------------------------------------------------------------------------|
| Parameters:                | %1 = Channel number<br>%2 = Block number, label                                                                                                    |
| Definitions:               | The maximum nesting depth of 8 program levels has been exceeded.<br>Subroutines can be called from the main program, and these in turn may have a nesting depth of 7.<br>In interrupt routines the maximum number of levels is 4!                           |
| Reaction:                  | Interpreter stop<br>NC Start disable in this channel.<br>Interface signals are set.<br>Alarm display.                                                                                                    |
| Remedy:                    | Modify the machining program so that the nesting depth is reduced, e.g. using the editor copy a subroutine of the next nesting level into the calling program and remove the call for this subroutine. This reduces the nesting depth by one program level. |
| Program Continua-<br>tion: | Clear alarm with the RESET key. Restart part program                                                                                                    |

| 14013                      | [Channel %1: ] Block %2 number of subroutine passes invalid                      |
|----------------------------|----------------------------------------------------------------------------------|
| Parameters:                | %1 = Channel number<br>%2 = Block number, label                                  |
| Definitions:               | In a subroutine call the programmed number of passes P is zero or negative.      |
| Reaction:                  | Correction block is reorganized.<br>Interface signals are set.<br>Alarm display. |
| Remedy:                    | Program number of passes between 1 and 9 999.                                    |
| Program Continua-<br>tion: | Clear alarm with NC START or RESET key and continue the program.                 |

### 14014 [Channel %1: ] Selected program %3 not available or will be edited

| Parameters:                | %1 = Channel number<br>%2 = Block number, label<br>%3 = Program name                                                                                                    |
|----------------------------|----------------------------------------------------------------------------------------------------|
| Definitions:               | The selected parts program is not in the NCK memory or the access authorization for the program selection is from a higher level than the current control status.<br>During creation, this program received the protection level of the NC control which was active at the time.<br>In SW 5 or higher a program edited on HMI can no longer be started with NC Start.<br>The alarm will also be issued, if a file other than the specified definition file has been selected for the GUD or macro definition. |
| Reaction:                  | Alarm display.                                                                                                    |
| Remedy:                    | Reload the program in the NCK memory or check and correct the name of the directory (workpiece overview) and the program (program overview) and reselect.                                                                                                    |
| Program Continua-<br>tion: | Clear alarm with the Delete key or NC START.                                                                                                    |

#### 14015 [Channel %1: ] Block %2 program %3 is not enabled

| Parameters: | %1 = Channel number      |
|-------------|--------------------------|
|             | %2 = Block number, label |
|             | %3 = Program name        |

| Definitions:               | The execution right currently set in the control (e.g. key switch position 0) is inadequate to execute part program %3.                                                                               |
|----------------------------|----------------------------------------------------------------------------------------------------|
| Reaction:                  | Correction block is reorganized.<br>Interface signals are set.<br>Alarm display.                                                                                                    |
| Remedy:                    | <ul> <li>Raise the execution right to match the protection level of part program %3</li> <li>Assign a lower protection level to part program %3 or release (key switch protection level 0)</li> </ul> |
| Program Continua-<br>tion: | Clear alarm with NC START or RESET key and continue the program.                                                                                                    |

| 14016                      | [Channel %1: ] Block %2 error when calling the subroutine via M/T function                                                                                                    |
|----------------------------|----------------------------------------------------------------------------------------------------|
| Parameters:                | %1 = Channel number<br>%2 = Block number, label                                                                                                    |
| Definitions:               | <ul> <li>The following conflict was detected in a subprogram call per M or T function:</li> <li>In the block referenced by parameter %2:</li> <li>An M or T function replacement has already been activated</li> <li>A modal subprogram call is active</li> <li>A subprogram return jump is programmed</li> <li>An end of program is programmed</li> <li>An M98 subprogram call is active (only in external language mode)</li> <li>T function replacement by D function programming in the same part program line is not possible with active TLC (G43/G44) in ISO2 system.</li> </ul> |
| Reaction:                  | Correction block is reorganized.<br>Interface signals are set.<br>Alarm display.                                                                                                    |
| Remedy:                    | An M or T function replacement is only possible if a subprogram call or return jump has not already been performed as a result of other program constructs. The part program must be corrected accordingly.                                                                                                    |
| Program Continua-<br>tion: | Clear alarm with NC START or RESET key and continue the program.                                                                                                    |

| 14017                                 | [Channel %1: ] Block %2 syntax error when calling the subroutine via M function                                                                                                    |
|---------------------------------------|----------------------------------------------------------------------------------------------------|
| Parameters:                           | %1 = Channel number<br>%2 = Block number, label                                                                                                    |
| Definitions:                          | <ul> <li>When calling M code subroutine with parameter transfer, an illegal syntax was detected:</li> <li>Address extension not programmed as a constant.</li> <li>M function value not programmed as a constant.</li> <li>Note:</li> <li>If a parameter transfer has been programmed via MD10718 \$MN_M_NO_FCT_CYCLE_PAR for an M function replacement, the following restriction applies to this M function: both the address extension and the M function value must be programmed for replacement as constants.</li> </ul> |
| Reaction:                             | Correction block is reorganized.<br>Interface signals are set.<br>Alarm display.                                                                                                    |
| Remedy:<br>Program Continua-<br>tion: | Change the programming of the M function.<br>Clear alarm with NC START or RESET key and continue the program.                                                                                                    |

| 14018                      | [Channel %1: ] Block %2 parts program command %3 not executable (protection level setpoint value / actual value: %4)                                                                                             |
|----------------------------|----------------------------------------------------------------------------------------------------|
| Parameters:                | %1 = Channel number<br>%2 = Block number, label<br>%3 = Programmed command<br>%4 = Protection level of the command / current protection level                                                                    |
| Definitions:               | To parts program command %3, a protection level has been assigned that is logically higher (smaller in value) than the current access right, or the command does not exist in the current control configuration. |
| Reaction:                  | Correction block is reorganized.<br>Interface signals are set.<br>Alarm display.                                                                                                    |
| Remedy:                    | Modify parts program. Please see the Siemens Progamming Guide or OEM documentation for the language<br>commands permissible for the relevant system configuration.                                               |
| Program Continua-<br>tion: | Clear alarm with NC START or RESET key and continue the program.                                                                                                    |

| 14019 | [Channel %1: ] block %2 motion synchronous action: %3 wrong value or wrong |
|-------|----------------------------------------------------------------------------|
|       | number of parameters on function or procedure call                         |

| Parameters:                | %1 = Channel number<br>%2 = Block number, line number<br>%3 = Synact ID                                                                                                    |
|----------------------------|----------------------------------------------------------------------------------------------------|
| Definitions:               | <ul> <li>An illegal parameter value was specified in a function or procedure call.</li> <li>An illegal number of actual parameters was programmed in a function or procedure call.</li> </ul> |
| Reaction:                  | NC Start disable in this channel.<br>Interface signals are set.<br>Alarm display.<br>NC Stop on alarm.                                                                                        |
| Remedy:                    | Modify part program.                                                                                                    |
| Program Continua-<br>tion: | Clear alarm with NC START or RESET key and continue the program.                                                                                                    |

# 14020 [Channel %1: ] Block %2 wrong value or wrong number of parameters on function or procedure call

| Parameters:                | %1 = Channel number<br>%2 = Block number, label                                                                                                    |
|----------------------------|----------------------------------------------------------------------------------------------------|
| Definitions:               | <ul> <li>An illegal parameter value was specified in a function or procedure call.</li> <li>An illegal number of actual parameters was programmed in a function or procedure call.</li> </ul> |
| Reaction:                  | Correction block is reorganized.<br>Interface signals are set.<br>Alarm display.                                                                                                    |
| Remedy:                    | Modify part program.                                                                                                    |
| Program Continua-<br>tion: | Clear alarm with NC START or RESET key and continue the program.                                                                                                    |

| 14021                      | [Channel %1: ] Block %2 wrong value or wrong number of parameters on function or<br>procedure call                                                                                            |
|----------------------------|----------------------------------------------------------------------------------------------------|
| Parameters:                | %1 = Channel number<br>%2 = Block number, label                                                                                                    |
| Definitions:               | <ul> <li>An illegal parameter value was specified in a function or procedure call.</li> <li>An illegal number of actual parameters was programmed in a function or procedure call.</li> </ul> |
| Reaction:                  | Interpreter stop<br>NC Start disable in this channel.<br>Interface signals are set.<br>Alarm display.                                                                                         |
| Remedy:                    | Modify part program.                                                                                                    |
| Program Continua-<br>tion: | Clear alarm with the RESET key. Restart part program                                                                                                    |

| 14022                      | [Channel %1: ] Block %2 error on function or procedure call, error code %3                                                                                                    |
|----------------------------|----------------------------------------------------------------------------------------------------|
| Parameters:                | %1 = Channel number<br>%2 = Block number, label<br>%3 = Error code                                                                                                    |
| Definitions:               | An error occurred during a function or procedure call.<br>The cause of the error is indicated more closely by an error code.<br>The meaning of the error code can be found in the documentation of the function or procedure that caused the error. |
| Reaction:                  | Correction block is reorganized.<br>Interface signals are set.<br>Alarm display.                                                                                                    |
| Remedy:                    | Modify part program.                                                                                                    |
| Program Continua-<br>tion: | Clear alarm with NC START or RESET key and continue the program.                                                                                                    |

#### 14025 [Channel %1: ] Block %2 motion synchronous action: illegal modal ID

| Parameters:                | %1 = Channel number<br>%2 = Block number, label                                                       |
|----------------------------|----------------------------------------------------------------------------------------------------|
| Definitions:               | In modal motion synchronous actions an illegal ID number has been assigned.                           |
| Reaction:                  | Interpreter stop<br>NC Start disable in this channel.<br>Interface signals are set.<br>Alarm display. |
| Remedy:                    | Modify part program.                                                                                  |
| Program Continua-<br>tion: | Clear alarm with the RESET key. Restart part program                                                  |

# 14026 [Channel %1:] Block %2 motion synchronous action: invalid polynomial number in the FCTDEF command

| Parameters:  | %1 = Channel number<br>%2 = Block number, label                                                                                      |
|--------------|----------------------------------------------------------------------------------------------------|
| Definitions: | An FCTDEF command was programmed with a polynomial number that exceeds the maximum value set in MD28252 \$MC_MM_NUM_FCTDEF_ELEMENTS. |

| Reaction:                  | Interpreter stop<br>NC Start disable in this channel.<br>Interface signals are set.<br>Alarm display. |
|----------------------------|----------------------------------------------------------------------------------------------------|
| Remedy:                    | Modify part program.                                                                                  |
| Program Continua-<br>tion: | Clear alarm with the RESET key. Restart part program                                                  |

# 14027 [Channel %1: ] Block %2 motion-synchronous action: Too many technology cycles programmed.

| Parameters:                | %1 = Channel number<br>%2 = Block number, label                                                                     |
|----------------------------|----------------------------------------------------------------------------------------------------|
| Definitions:               | You can call a maximum of eight technology cycles with one motion-synchronous action. You exceeded the upper limit. |
| Reaction:                  | Correction block is reorganized.<br>Interface signals are set.<br>Alarm display.                                    |
| Remedy:                    | Modify part program.                                                                                                |
| Program Continua-<br>tion: | Clear alarm with NC START or RESET key and continue the program.                                                    |

# 14028 [Channel %1: ] Block %2 motion-synchronous action: Technology cycle programmed with too many parameters

| Parameters:                | %1 = Channel number<br>%2 = Block number, label                                  |
|----------------------------|----------------------------------------------------------------------------------|
| Definitions:               | Maximum number of transfer parameters for one technology cycle exceeded.         |
| Reaction:                  | Correction block is reorganized.<br>Interface signals are set.<br>Alarm display. |
| Remedy:                    | Change technology cycle                                                          |
| Program Continua-<br>tion: | Clear alarm with NC START or RESET key and continue the program.                 |

| 14030                      | [Channel %1: ] Block %2 combine OSCILL and POSP during oscillation with<br>infeedmotion                                                                                                    |
|----------------------------|----------------------------------------------------------------------------------------------------|
| Parameters:                | %1 = Channel number<br>%2 = Block number, label                                                                                                    |
| Definitions:               | When oscillating controlled by synchronized actions, the assignment of oscillating and infeed axis (OSCILL) as well as the definition of the infeed (POSP) must be carried out in one NC block. |
| Reaction:                  | Correction block is reorganized.<br>Interface signals are set.<br>Alarm display.                                                                                                    |
| Remedy:                    | Modify part program.                                                                                                    |
| Program Continua-<br>tion: | Clear alarm with NC START or RESET key and continue the program.                                                                                                    |

| 14040                      | [Channel %1: ] Block %2 error in end point of circle                                                                                                    |
|----------------------------|----------------------------------------------------------------------------------------------------|
| Parameters:                | %1 = Channel number<br>%2 = Block number, label                                                                                                    |
| Definitions:               | In circular interpolation, either the circle radii for the initial point and the end point are further apart, or the circle center points are further apart, than specified in the machine data.<br>1. In circle radius programming the starting and end points are identical, thus the circle position is not determined by starting and end points.<br>2. Radii: The NCK calculates from the present start point and the other programmed circle parameters the radii for the start and the end point.<br>An alarm message is issued if the difference between the circle radii is either<br>- greater than the value in the MD21000 \$MC_CIRCLE_ERROR_CONST (for small radii, if the programmed radius is smaller than the quotient of the machine data MD21000 \$MC_CIRCLE_ERROR_CONST divided by MD21010<br>\$MC_CIRCLE_ERROR_FACTOR), or<br>- greater than the programmed radius multiplied by the MD21000 \$MC_CIRCLE_ERROR_FACTOR (for large radii, if the programmed radius is greater than the quotient of the machine data MD21000 \$MC_CIRCLE_ERROR_FACTOR (for large radii, if the programmed radius is greater than the quotient of the machine data MD21000 \$MC_CIRCLE_ERROR_FACTOR (for large radii, if the programmed radius is greater than the quotient of the machine data MD21000 \$MC_CIRCLE_ERROR_FACTOR (for large radii, if the programmed radius is greater than the quotient of the machine data MD21000 \$MC_CIRCLE_ERROR_CONST divided by MD21000 \$MC_CIRCLE_ERROR_FACTOR).<br>3. Center points: A new circle center is calculated using the circle radius at the starting position. It lies on the mid-perpendicular positioned on the connecting straight line from the starting point to the end point of the circle. The angle in the radian measure between both straight lines from the starting point to the center calculated/programmed as such must be lower than the root of 0.001 (corresponding to approx. 1.8 degrees). |
| Reaction:                  | Correction block is reorganized.<br>Interface signals are set.<br>Alarm display.                                                                                                    |
| Remedy:                    | Please inform the authorized personnel/service department.<br>Check MD21000 \$MC_CIRCLE_ERROR_CONST and MD21000 \$MC_CIRCLE_ERROR_FACTOR. If the values are<br>within reasonable limits, the circle end point or the circle mid-point of the part program block must be programmed with<br>greater accuracy.                                                                                                    |
| Program Continua-<br>tion: | Clear alarm with NC START or RESET key and continue the program.                                                                                                    |

| 14045 | [Channel %1: ] Block %2 error in tangential circle programming |
|-------|----------------------------------------------------------------|
|-------|----------------------------------------------------------------|

| Parameters:                | %1 = Channel number<br>%2 = Block number, label                                                                                                    |
|----------------------------|----------------------------------------------------------------------------------------------------|
| Definitions:               | The alarm may have the following causes:<br>The tangent direction is not defined for tangent circle, e.g. because no other travel block has been programmed before<br>the current block. No circle can be formed from start and end point as well as tangent direction because - seen from<br>the start point - the end point is located in the opposite direction to that indicated by the tangent.<br>It is not possible to form a tangent circle since the tangent is located perpendicular to the active plane.<br>In the special case in which the tangent circle changes to a straight line, several complete circular revolutions were<br>programmed with TURN. |
| Reaction:                  | Correction block is reorganized.<br>Local alarm reaction.<br>Interface signals are set.<br>Alarm display.<br>NC Stop on alarm at block end.                                                                                                    |
| Remedy:                    | Modify part program.                                                                                                    |
| Program Continua-<br>tion: | Clear alarm with NC START or RESET key and continue the program.                                                                                                    |

| 14048                      | [Channel %1: ] Block %2 wrong number of revolutions in circle programming                             |
|----------------------------|----------------------------------------------------------------------------------------------------|
| Parameters:                | %1 = Channel number<br>%2 = Block number, label                                                       |
| Definitions:               | In the circle programming, a negative number of full revolutions has been specified.                  |
| Reaction:                  | Interpreter stop<br>NC Start disable in this channel.<br>Interface signals are set.<br>Alarm display. |
| Remedy:                    | Modify part program.                                                                                  |
| Program Continua-<br>tion: | Clear alarm with the RESET key. Restart part program                                                  |

| 14050                      | [Channel %1: ] Block %2 nesting depth for arithmetic operations exceeded                                                                                                    |
|----------------------------|----------------------------------------------------------------------------------------------------|
| Parameters:                | %1 = Channel number<br>%2 = Block number, label                                                                                                    |
| Definitions:               | For calculating arithmetic expressions in NC blocks, an operand stack with a fixed set size is used. With very complex expressions, this stack can overflow. This may also occur with extensive expressions in synchronized actions. |
| Reaction:                  | Correction block is reorganized.<br>Interface signals are set.<br>Alarm display.                                                                                                    |
| Remedy:                    | Divide up complex arithmetic expressions into several simpler arithmetic blocks.                                                                                                    |
| Program Continua-<br>tion: | Clear alarm with NC START or RESET key and continue the program.                                                                                                    |

| 14051                      | [Channel %1: ] Block %2 arithmetic error in part program                                                                                                    |
|----------------------------|----------------------------------------------------------------------------------------------------|
| Parameters:                | %1 = Channel number<br>%2 = Block number, label                                                                                                    |
| Definitions:               | <ul> <li>In calculating an arithmetic expression, an overflow has occurred (e.g. division by zero)</li> <li>In a data type, the representable value range has been exceeded</li> </ul> |
| Reaction:                  | Correction block is reorganized.<br>Interface signals are set.<br>Alarm display.                                                                                                    |
| Remedy:                    | Analyze the program and correct the defective point in the program.                                                                                                    |
| Program Continua-<br>tion: | Clear alarm with NC START or RESET key and continue the program.                                                                                                    |

| 14055        | [Channel %1: ] Block %2 impermissible NC language substitution, error code %3                                                                                                    |
|--------------|----------------------------------------------------------------------------------------------------|
| Parameters:  | %1 = Channel number<br>%2 = Block number, label<br>%3 = Error code                                                                                                    |
| Definitions: | This alarm occurs in conjunction with an NC language substitution configured in MD30465<br>\$MA_AXIS_LANG_SUB_MASK. Error code %3 gives more detailed information about the cause of the problem:<br>Error code:<br>1: Several events had been programmed, causing the replacement cycle to be called. Only one substitution is allowed |
|              | per part program line.<br>2: A non-modal synchronized action had also been programmed for the part program line with the NC language<br>substitution.<br>3: The system variables \$P_SUB_SPOSIT and \$P_SUB_SPOSMODE were called outside a replacement cycle.                                                                           |

| Reaction:                  | Correction block is reorganized.                                 |
|----------------------------|------------------------------------------------------------------|
|                            | Interpreter stop                                                 |
|                            | Interface signals are set.                                       |
|                            | Alarm display.                                                   |
| Remedy:                    | Modify the NC program                                            |
| Program Continua-<br>tion: | Clear alarm with NC START or RESET key and continue the program. |

#### 14060 [Channel %1: ] Block %2 invalid skip level with differential block skip

| Parameters:                | %1 = Channel number<br>%2 = Block number, label                                                                                                    |
|----------------------------|----------------------------------------------------------------------------------------------------|
| Definitions:               | With "Differential block skip", a skip level greater than 7 has been specified. (In packet 1 specification of a value for the skip level is rejected by the converter as a syntax error, i.e. the only possibility is a "Suppress block" ON/OFF on one level). |
| Reaction:                  | Correction block is reorganized.<br>Interface signals are set.<br>Alarm display.                                                                                                    |
| Remedy:                    | Enter a skip level (number behind the slash) less than 8.                                                                                                    |
| Program Continua-<br>tion: | Clear alarm with NC START or RESET key and continue the program.                                                                                                    |

# 14065 [channel %1:] block %2 error in SPRINT/ISOPRINT command: error code %4 information %3

| Parameters:                | %1 = Channel number<br>%2 = Block number, label<br>%3 = Additional information<br>%4 = Error code                                                                                                    |
|----------------------------|----------------------------------------------------------------------------------------------------|
| Definitions:               | <ul> <li>When interpreting the SPRINT or ISOPRINT command, an error was detected which was described in more detail by parameter %4. Parameter %3 may supply additional information on the incurring problem.</li> <li>List of error codes (parameter %4): <ol> <li>invalid format description %3 recognized</li> <li>Format %.nP: overrange when converting into 32 bit number</li> <li>Format %P: Character %3 cannot be converted with the code selected by MD 10750 /</li> </ol> </li> <li>\$MN_SPRINT_FORMAT_P_CODE.</li> <li>Maximum string length of 400 bytes exceeded</li> <li>SPRINT/ISOPRINT command programmed with an invalid number of parameters</li> <li>SPRINT/ISOPRINT parameters programmed with impermissible data type</li> <li>Format %m.nP: overrange due to parameter n with MD 10751 / \$MN_SPRINT_FORMAT_P_DECIMAL = 0</li> </ul> |
| Reaction:                  | Correction block is reorganized.<br>Interface signals are set.<br>Alarm display.                                                                                                    |
| Remedy:                    | Correct SPRINT and/or ISOPRINT command(s).                                                                                                    |
| Program Continua-<br>tion: | Clear alarm with NC START or RESET key and continue the program.                                                                                                    |

| 14066                      | [channel %1: ] block %2 error when outputting to external device on command %3, error code: %4                                                                                                    |
|----------------------------|----------------------------------------------------------------------------------------------------|
| Parameters:                | %1 = Channel number<br>%2 = Block number, label<br>%3 = Part program command<br>%4 = Error code                                                                                                    |
| Definitions:               | <ul> <li>When interpreting the commands ISOOPEN, ISOPRINT or ISOCLOSE, an error was detected which is described in detail by the error code.</li> <li>List of error codes: <ol> <li>external device cannot be opened</li> <li>external device is not configured</li> <li>external device configured with invalid path</li> <li>no access rights for external device</li> <li>external device already exclusively assigned</li> <li>external device already assigned in shared mode</li> <li>maximum number of external devices exceeded</li> <li>option not set for LOCAL_DRIVE</li> <li>invalid external path programmed</li> <li>external device not assigned or opened</li> <li>error when writing on external device</li> </ol> </li> </ul> |
| Reaction:                  | Interpreter stop<br>Interface signals are set.<br>Alarm display.                                                                                                    |
| Remedy:                    | Correcting parameterization of ISOCLOSE, ISOPRINT or ISOCLOSE command. See also MD 10830<br>\$MN_EXTERN_PRINT_DEVICE and MD 10831 \$MN_EXTERN_PRINT_MODE                                                                                                    |
| Program Continua-<br>tion: | Clear alarm with the RESET key. Restart part program                                                                                                    |

| 14070                      | [Channel %1: ] Block %2 memory for variables not sufficient for subroutine call                                                                                                    |
|----------------------------|----------------------------------------------------------------------------------------------------|
| Parameters:                | %1 = Channel number<br>%2 = Block number, label                                                                                                    |
| Definitions:               | A called subroutine cannot be processed (opened), either because the internal data memory to be created for genera<br>purposes is not large enough, or because the available memory for the local program variables is too small. The alarm<br>can only occur in MDI mode. |
| Reaction:                  | Interpreter stop<br>NC Start disable in this channel.<br>Interface signals are set.<br>Alarm display.                                                                                                    |
| Remedy:                    | Analyze the part program section:<br>1. Has the most useful data type always been selected in the variable definitions? (For example REAL for data bits is<br>poor; BOOL would be better)<br>2. Can local variables be replaced by global variables?                       |
| Program Continua-<br>tion: | Clear alarm with the RESET key. Restart part program                                                                                                    |

### 14080 [Channel %1: ] Block %2 jump destination %3 not found

# Parameters:%1 = Channel number%2 = Block number, label%3 = Jump destination

| Definitions:               | In conditional and unconditional jumps, the jump destination within the program must be a block with a label (symbolic name instead of block number). If no jump destination has been found with the given label when searching in the programmed direction, an alarm is output.<br>For parameterizable returns with RET to block number or label, the jump destination within the program must be a block with the block number or label (symbolic name instead of block number).<br>For returns over several levels (parameter 2), the jump destination must be a block within the program level you jumped to.<br>For returns with a string as return destination, the search string must be a name known in the control and the search string must be preceded in the block by a block number and/or a label only. |
|----------------------------|----------------------------------------------------------------------------------------------------|
| Reaction:                  | Correction block is reorganized.<br>Interface signals are set.<br>Alarm display.                                                                                                    |
| Remedy:                    | Check NC part program for the following possible errors:<br>1. Check whether the target designation is identical with the label.<br>2. Is the jump direction correct?<br>3. Has the label been terminated with a colon?                                                                                                    |
| Program Continua-<br>tion: | Clear alarm with NC START or RESET key and continue the program.                                                                                                    |

| 14082                      | [Channel %1: ] Block %2 label %3 program section not found                                                                                                    |
|----------------------------|----------------------------------------------------------------------------------------------------|
| Parameters:                | %1 = Channel number<br>%2 = Block number, label<br>%3 = Start or end label                                                                                                    |
| Definitions:               | The start point for repetition of the program part with CALL <program name=""> BLOCK <start label=""> TO <end label=""> h not been found or the same program part repetition has been called recursively.</end></start></program> |
| Reaction:                  | Correction block is reorganized.<br>Interface signals are set.<br>Alarm display.                                                                                                    |
| Remedy:                    | Check the start and end labels for programming repetition in the user program.                                                                                                    |
| Program Continua-<br>tion: | Clear alarm with NC START or RESET key and continue the program.                                                                                                    |

### 14085 [Channel %1: ] Block %2 instruction not allowed

| Parameters:                | %1 = Channel number<br>%2 = Block number, label                                                                                             |
|----------------------------|----------------------------------------------------------------------------------------------------|
| Definitions:               | The instruction 'TML()' may only be used in the subprogram, which replaces the T command.                                                   |
| Reaction:                  | Correction block is reorganized.<br>Local alarm reaction.<br>Interface signals are set.<br>Alarm display.<br>NC Stop on alarm at block end. |
| Remedy:                    | Modify part program.                                                                                                    |
| Program Continua-<br>tion: | Clear alarm with NC START or RESET key and continue the program.                                                                            |

| 14088 | [Channel %1: ] Block %2 axis %3 doubtful position |
|-------|---------------------------------------------------|
| 14000 |                                                   |

| Parameters: | %1 = Channel number            |
|-------------|--------------------------------|
|             | %2 = Block number, label       |
|             | %3 = Axis name, spindle number |

| Definitions:               | An axis position larger than 3.40e+38 increments has been programmed. This alarm can be suppressed with bit11 in MD11410 \$MN_SUPPRESS_ALARM_MASK. |
|----------------------------|----------------------------------------------------------------------------------------------------|
| Reaction:                  | Correction block is reorganized.<br>Interface signals are set.<br>Alarm display.                                                                   |
| Remedy:                    | Modify part program.                                                                                                    |
| Program Continua-<br>tion: | Clear alarm with NC START or RESET key and continue the program.                                                                                   |

| 14091                      | [Channel %1: ] Block %2 illegal function, index %3                                                                                                    |
|----------------------------|----------------------------------------------------------------------------------------------------|
| Parameters:                | %1 = Channel number<br>%2 = Block number, label<br>%3 = Index                                                                                                    |
| Definitions:               | A function has been programmed or triggered which is not permitted in the current program context. The function question is encoded in the "index" parameter:<br>Index == 1: "RET" command was programmed in the main program level<br>Index == 2: Conflict between "Cancel level"/"Clear number of passes" and "Implicit GET"<br>Index == 3: Conflict ASUB start immediately after selection of overstore (up to P3)<br>Index == 4: MD10760 \$MN_G53_TOOLCORR = 1 : SUPA/G153/G53 programmed in G75<br>Index == 5: POSRANGE command not programmed in synchronized action<br>Index == 6: SIRELAY command not programmed in synchronized action<br>Index == 7: GOTOF/GOTOB/GOTO command programmed with string variable in synchronized action.<br>Index == 8: COA application "Cutting generator" not active<br>Index == 9: Tool radius compensation active in G75<br>Index == 10: Number of return levels too big, with RET (xy) across several program levels |
| Reaction:                  | Interpreter stop<br>NC Start disable in this channel.<br>Interface signals are set.<br>Alarm display.                                                                                                    |
| Remedy:                    | Index == 1: Substitute "RET" command with M17/M30<br>Index == 2: Insert an auxiliary block (e.g. M99) after the subroutine call to which the "Cancel level"/"Clear numl<br>passes" refers<br>Index == 3: Overstore an auxiliary block (e.g. M99), then start ASUB (up to P3)<br>Index == 4: With MD10760 \$MN_G53_TOOLCORR = 1: Do not activate SUPA/G53/G153 in the G75 block<br>Index == 5: Program POSRANGE command in synchronized action<br>Index == 6: Program SIRELAY command in synchronized action<br>Index == 7: Program GOTOF/GOTOB/GOTO command with block number or label<br>Index == 8: Load COA application "Cutting generator"<br>Index == 9: Tool radius compensation active in G75                                                                                                    |
| Program Continua-<br>tion: | Clear alarm with the RESET key. Restart part program                                                                                                    |

| 14092        | [Channel %1: ] Block %2 axis %3 is wrong axis type                                                                                                    |
|--------------|----------------------------------------------------------------------------------------------------|
| Parameters:  | %1 = Channel number<br>%2 = Block number, label<br>%3 = Axis name, spindle number                                                                                                    |
| Definitions: | <ul> <li>One of the following programming errors has occurred:</li> <li>1. The keyword WAITP(x) "Wait with block change until the specified positioning axis has reached its end point" has been used for an axis that is not a positioning axis.</li> <li>2. G74 "Reference point approach from the program" has been programmed for a spindle. (Only axis addresses are permitted).</li> <li>3. The keyword POS/POSA has been used for a spindle. (The keywords SPOS and SPOSA must be programmed for spindle positioning).</li> </ul> |

|                            | 4. If the alarm occurs with the "Rigid tapping" function (G331), the following causes are conceivable:                                           |
|----------------------------|----------------------------------------------------------------------------------------------------|
|                            | - The master spindle is not in position-controlled mode.                                                                                         |
|                            | - Incorrect master spindle                                                                                                    |
|                            | - Master spindle without encoder                                                                                                    |
|                            | 5. An axis name was programmed which no longer exists (e.g. when using axial variables as an index). Or NO_AXIS has been programmed as an index. |
|                            | 6. If 14092 is output as a note with alarm 20140 Motion-synchronous action: traversing of command axis, the following causes are possible:       |
|                            | - The axis is currently being traversed by the NC program already.                                                                               |
|                            | - An overlaid movement is active for the axis.                                                                                                   |
|                            | - The axis is active as following axis of a coupling.                                                                                            |
|                            | - An interpolation compensation such as a temperature compensation is active for the axis.                                                       |
| Reaction:                  | Correction block is reorganized.                                                                                                    |
|                            | Interface signals are set.                                                                                                    |
|                            | Alarm display.                                                                                                    |
| Remedy:                    | <ul> <li>Correct the part program according to which of the above errors is involved.</li> <li>Program SPOS.</li> </ul>                          |
|                            | - Set the correct master spindle with SETMS.                                                                                                    |
| Program Continua-<br>tion: | Clear alarm with NC START or RESET key and continue the program.                                                                                 |
|                            |                                                                                                    |

| 14093                      | [Channel %1: ] Block %2 path interval <= 0 with polynominal interpolation                                                                                                    |
|----------------------------|----------------------------------------------------------------------------------------------------|
| Parameters:                | %1 = Channel number<br>%2 = Block number, label                                                                                                    |
| Definitions:               | In the polynomial interpolation POLY, a negative value or 0 has been programmed under the keyword for the polynomial length PL=                                                             |
| Reaction:                  | Correction block is reorganized.<br>Interface signals are set.<br>Alarm display.                                                                                                    |
| Remedy:                    | Press the NC Stop key and select the function "Correction block" with the softkey PROGRAM CORRECT. The correction pointer positions on the incorrect block. Correct the value given in PL = |
| Program Continua-<br>tion: | Clear alarm with NC START or RESET key and continue the program.                                                                                                    |

# 14094 [Channel %1:] Block %2 polynominal degree greater than 3 programmed for polynominal interpolation

| Parameters:                | %1 = Channel number<br>%2 = Block number, label                                                                                                    |
|----------------------------|----------------------------------------------------------------------------------------------------|
| Definitions:               | The polynomial degree in the polynomial interpolation is based on the number of programmed coefficients for an axis.<br>The maximum possible polynomial degree is 3, i.e. the axes are according to the function:<br>f(p) = a0 + a1 p + a2 p2 + a3 p3<br>The coefficient a0 is the actual position at the start of interpolation and is not programmed! |
| Reaction:                  | Correction block is reorganized.<br>Interface signals are set.<br>Alarm display.                                                                                                    |
| Remedy:                    | Reduce the number of coefficients. The polynomial block may have a form no greater than the following:<br>N1 POLY PO[X]=(1.11, 2.22, 3.33) PO[Y]=(1.11, 2.22, 3.33)<br>N1 PO[n]= PL=44<br>n n axis identifier, max. 8 path axes per block                                                                                                    |
| Program Continua-<br>tion: | Clear alarm with NC START or RESET key and continue the program.                                                                                                    |

| 14095                      | [Channel %1: ] Block %2 radius for circle programming too small                                                                                      |
|----------------------------|----------------------------------------------------------------------------------------------------|
| Parameters:                | %1 = Channel number<br>%2 = Block number, label                                                                                                    |
| Definitions:               | The radius entered for radius programming is too small, i.e. the programmed radius is smaller than half of the distance between start and end point. |
| Reaction:                  | Correction block is reorganized.<br>Interface signals are set.<br>Alarm display.                                                                     |
| Remedy:                    | Modify part program.                                                                                                    |
| Program Continua-<br>tion: | Clear alarm with NC START or RESET key and continue the program.                                                                                     |

| 14096                      | [Channel %1: ] Block %2 illegal type conversion                                                                                                    |
|----------------------------|----------------------------------------------------------------------------------------------------|
| Parameters:                | %1 = Channel number<br>%2 = Block number, label                                                                                                    |
| Definitions:               | <ul> <li>During the program run, a variable value assignment or an arithmetic operation has caused data to be processed in such a way that they have to be converted to another type. This would lead to the value range being exceeded.</li> <li>Value ranges of the various variable types:</li> <li>REAL: Property: Fractional number with dec. pt., value range: +/-(2-1022-2+1023)</li> <li>INT: Property: Integers with signs, value range: +/-(231-1)</li> <li>BOOL: Property: Truth value TRUE, FALSE, value range: 0,1</li> <li>CHAR: Property: 1 ASCII character, value range: 0,1</li> <li>CHAR: Property: Character string (max. 100 values), value range: 0-255</li> <li>AXIS: Property: Axis addresses, value range: Axis names only</li> <li>FRAME: Property: Geometric information, value range: As for axis paths</li> <li>Overview of type conversions:</li> <li>from REAL to: REAL: yes, INT: yes*, BOOL: yes1), CHAR: yes*, STRING: -, AXIS: -, FRAME: -</li> <li>from INT to: REAL: yes, INT: yes, BOOL: yes1), CHAR: yes, STRING: -, AXIS: -, FRAME: -</li> <li>from BOOL to: REAL: yes, INT: yes, BOOL: yes1), CHAR: yes, STRING: -, AXIS: -, FRAME: -</li> <li>from CHAR to: REAL: yes, INT: yes, BOOL: yes1), CHAR: yes, STRING: yes, AXIS: -, FRAME: -</li> <li>from STRING to: REAL: yes, INT: yes, BOOL: yes1), CHAR: yes, STRING: yes, AXIS: -, FRAME: -</li> <li>from AXIS to: REAL: -, INT: -, BOOL: -, CHAR: -, STRING: -, AXIS: yes, FRAME: -</li> <li>from FRAME to: REAL: -, INT: -, BOOL: -, CHAR: -, STRING: -, AXIS: yes, FRAME: -</li> <li>from FRAME to: REAL: -, INT: -, BOOL: -, CHAR: -, STRING: -, AXIS: yes</li> <li>Yalue &lt;&gt; 0 corresponds to TRUE, value ==0 corresponds to FALSE.</li> <li>Yalue &lt;&gt; 0 corresponds to TRUE, value ==0 corresponds to FALSE.</li> <li>Yating length 0 =&gt; FALSE, otherwise TRUE.</li> <li>If only 1 character.</li> <li>tis not possible to convert from type AXIS and FRAME nor into type AXIS and FRAME.</li> </ul> |
| Reaction:                  | Correction block is reorganized.<br>Interface signals are set.<br>Alarm display.                                                                                                    |
| Remedy:                    | Modify the program section such that the value range is not exceeded, e.g. by a modified variable definition.                                                                                                    |
| Program Continua-<br>tion: | Clear alarm with NC START or RESET key and continue the program.                                                                                                    |

| 14097        | [Channel %1: ] Block %2 string cannot be converted to AXIS type                                                                                                    |
|--------------|----------------------------------------------------------------------------------------------------|
| Parameters:  | %1 = Channel number<br>%2 = Block number, label                                                                                                    |
| Definitions: | The called function AXNAME - conversion of the transferred parameters of the STRING type to an axis name (return value) of the AXIS type - has not found this axis identifier in the machine data. |
| Reaction:    | Correction block is reorganized.<br>Interface signals are set.<br>Alarm display.                                                                                                    |

| Remedy:                    | Please inform the authorized personnel/service department. Check the transferred parameter (axis name) of the function AXNAME to determine whether a geometry, channel or machine axis of this name has been configured by means of the machine data:<br>MD10000 \$MN_AXCONF_MACHAX_NAME_TAB<br>MD20060 \$MC_AXCONF_GEOAX_NAME_TAB<br>MD20080 \$MC_AXCONF_CHANAX_NAME_TAB |
|----------------------------|----------------------------------------------------------------------------------------------------|
|                            | Select the transfer string in accordance with the axis name, and change the axis name in the machine data if necessary. (If a change of name is to take place via the NC part program, this change must first be validated by means of a "POWER-ON").                                                                                                    |
| Program Continua-<br>tion: | Clear alarm with NC START or RESET key and continue the program.                                                                                                    |

#### 14098 [Channel %1: ] Block %2 conversion error: no valid number found

| Parameters:                | %1 = Channel number<br>%2 = Block number, label                                                                                                    |
|----------------------------|----------------------------------------------------------------------------------------------------|
| Definitions:               | The string is not a valid INT or REAL number.                                                                                                    |
| Reaction:                  | Interpreter stop<br>NC Start disable in this channel.<br>Interface signals are set.<br>Alarm display.                                                 |
| Remedy:                    | Modify part program. If it is an entry, then you can check whether the string is a number via the preset function ISNUMBER (with the same parameter). |
| Program Continua-<br>tion: | Clear alarm with the RESET key. Restart part program                                                                                                  |

#### 14099 [Channel %1:] Block %2 result in string concatenation too long

| Parameters:                | %1 = Channel number<br>%2 = Block number, label                                                                                                |
|----------------------------|----------------------------------------------------------------------------------------------------|
| Definitions:               | The result of string chaining returns a string which is greater than the maximum string length laid down by the system.                        |
| Reaction:                  | Interpreter stop<br>NC Start disable in this channel.<br>Interface signals are set.<br>Alarm display.                                          |
| Remedy:                    | Adapt part program. With the function STRLEN, it is also possible to query the size of the sum string before executing the chaining operation. |
| Program Continua-<br>tion: | Clear alarm with the RESET key. Restart part program                                                                                           |

# 14102 [Channel %1:] Block %2 polynominal degree greater than 5 programmed for orientation vector angle

| Parameters:                | %1 = Channel number<br>%2 = Block number, label                                                                    |
|----------------------------|----------------------------------------------------------------------------------------------------|
| Definitions:               | During polynomial interpolation for the orientation vector, a polynomial degree larger than 5 has been programmed. |
| Reaction:                  | Correction block is reorganized.<br>Interface signals are set.<br>Alarm display.                                   |
| Remedy:                    | Modify part program.                                                                                               |
| Program Continua-<br>tion: | Clear alarm with NC START or RESET key and continue the program.                                                   |

| 14103                      | [Channel %1: ] Block %2 error %3 when calling function CORRTRAFO.                                                                                                    |
|----------------------------|----------------------------------------------------------------------------------------------------|
| Parameters:                | %1 = Channel number<br>%2 = Block number, label<br>%3 = Error code                                                                                                    |
| Definitions:               | An error occurred when the CORRTRAFO function was called. The error number specifies the cause of the error numbers:  1: No transformation active. 2: No orientation transformation active. 3: The active orientation transformation was not defined with kinematic chains. 10: Invalid correction index (reference to the position in the kinematic chain). 11: No correction element is defined at the specified position. 12: No compensation element has been defined. 13: The compensation and correction elements are identical. 14: Unknown correction mode for the original element. 15: Unknown correction mode for the compensation element. 16: Illegal combination of the two call parameters _CORR_INDEX and _CORR_MODE. 17: The fine offset in the original element is too large. 19: No write right for the base dimension of the original element. 20: No write right for the base dimension of the original element. 21: No write right for the fine offset of the original element. 22: No write right for the fine offset of the original element. 22: No write right for the fine offset of the original element. |
| Reaction:                  | Correction block is reorganized.<br>Interface signals are set.<br>Alarm display.<br>NC Stop on alarm at block end.                                                                                                    |
| Remedy:                    | Change function call.                                                                                                    |
| Program Continua-<br>tion: | Clear alarm with the RESET key. Restart part program                                                                                                    |

# 14108 [Channel %1: ] Block %2 kinematic transformation and toolholder active at the same time.

| Parameters:                | %1 = Channel number<br>%2 = Block number, label                                                            |
|----------------------------|----------------------------------------------------------------------------------------------------|
| Definitions:               | Transformations defined with kinematic chains cannot be active at the same time as orientable toolholders. |
| Reaction:                  | Correction block is reorganized.<br>Interface signals are set.<br>Alarm display.                           |
| Remedy:                    | Change the NC program                                                                                      |
| Program Continua-<br>tion: | Clear alarm with NC START or RESET key and continue the program.                                           |

# 14109 [Channel %1: ] Block %2 simultaneous linear and rotary axis movement with static orientation transformation.

| Parameters:  | %1 = Channel number<br>%2 = Block number, label                                                                                                    |
|--------------|----------------------------------------------------------------------------------------------------|
| Definitions: | The interpolation type CP (G group code 49) is not permitted with an active static orientation transformation if linear and rotary axes have to interpolate simultaneously. |
| Reaction:    | Correction block is reorganized.<br>Interface signals are set.<br>Alarm display.                                                                                            |

| Remedy:                    | Change the NC program:                                                           |
|----------------------------|----------------------------------------------------------------------------------|
|                            | Activate dynamic orientation transformation.                                     |
|                            | Change the G code for group 49.                                                  |
|                            | Execute linear and rotary axis movement successively rather than simultaneously. |
| Program Continua-<br>tion: | Clear alarm with NC START or RESET key and continue the program.                 |

#### 14130 [Channel %1: ] Block %2 too many initialization values given

| Parameters:                | %1 = Channel number<br>%2 = Block number, label                                                                                        |
|----------------------------|----------------------------------------------------------------------------------------------------|
| Definitions:               | On assigning an array by means of SET, more initialization values than existing array elements have been specified in the program run. |
| Reaction:                  | Interpreter stop<br>NC Start disable in this channel.<br>Interface signals are set.<br>Alarm display.                                  |
| Remedy:                    | Reduce the number of initialization values.                                                                                            |
| Program Continua-<br>tion: | Clear alarm with the RESET key. Restart part program                                                                                   |

### 14140 [Channel %1:] Block %2 position programming without transformation not allowed

| Parameters:                | %1 = Channel number<br>%2 = Block number, label                                                       |
|----------------------------|----------------------------------------------------------------------------------------------------|
| Definitions:               | Position information was programmed for an axis position but no transformation was active.            |
| Reaction:                  | Interpreter stop<br>NC Start disable in this channel.<br>Interface signals are set.<br>Alarm display. |
| Remedy:                    | Modify the program.                                                                                   |
| Program Continua-<br>tion: | Clear alarm with the RESET key. Restart part program                                                  |

### 14144 [Channel %1: ] Block %2 PTP movement not allowed

| Parameters:<br>Definitions: | %1 = Channel number<br>%2 = Block number, label<br>The PTP G code was programmed for a movement other than G0 or G1. |
|-----------------------------|----------------------------------------------------------------------------------------------------|
| Reaction:                   | Interpreter stop<br>NC Start disable in this channel.<br>Interface signals are set.<br>Alarm display.                |
| Remedy:                     | Modify the program.                                                                                                  |
| Program Continua-<br>tion:  | Clear alarm with the RESET key. Restart part program                                                                 |

| 14146                      | [Channel %1: ] Block %2 CP or PTP movement without transformation not allowed                         |
|----------------------------|----------------------------------------------------------------------------------------------------|
| Parameters:                | %1 = Channel number<br>%2 = Block number, label                                                       |
| Definitions:               | The CP or PTP G code was programmed for a movement but no transformation was active.                  |
| Reaction:                  | Interpreter stop<br>NC Start disable in this channel.<br>Interface signals are set.<br>Alarm display. |
| Remedy:                    | Modify the program.                                                                                   |
| Program Continua-<br>tion: | Clear alarm with the RESET key. Restart part program                                                  |

| 14150                      | [Channel %1: ] Block %2 illegal tool carrier number programmed or declared (MD)                                                           |
|----------------------------|----------------------------------------------------------------------------------------------------|
| Parameters:                | %1 = Channel number<br>%2 = Block number, label                                                                                           |
| Definitions:               | A toolholder number was programmed which is negative or greater than the MD18088<br>\$MN_MM_NUM_TOOL_CARRIER.                             |
| Reaction:                  | Correction block is reorganized.<br>Interface signals are set.<br>Alarm display.                                                          |
| Remedy:                    | Please inform the authorized personnel/service department. Program valid toolholder number or adapt MD 18088<br>\$MN_MM_NUM_TOOL_CARRIER. |
| Program Continua-<br>tion: | Clear alarm with NC START or RESET key and continue the program.                                                                          |

| 14151                      | [Channel %1: ] Block %2 illegal tool carrier rotation                                                                                                    |
|----------------------------|----------------------------------------------------------------------------------------------------|
| Parameters:                | %1 = Channel number<br>%2 = Block number, label                                                                                                    |
| Definitions:               | A toolholder was activated with an angle of rotation unequal to zero, although the associated axis is not defined. A rotary axis is not defined when all three direction components are zero. |
| Reaction:                  | Correction block is reorganized.<br>Interface signals are set.<br>Alarm display.                                                                                                    |
| Remedy:                    | Set angle of rotation to zero, or define the associated rotary axis.                                                                                                    |
| Program Continua-<br>tion: | Clear alarm with NC START or RESET key and continue the program.                                                                                                    |

| 14152        | [Channel %1: ] Block %2 tool carrier: invalid orientation. Error code: %3                                                                                                    |
|--------------|----------------------------------------------------------------------------------------------------|
| Parameters:  | %1 = Channel number<br>%2 = Block number, label<br>%3 = Error code                                                                                                    |
| Definitions: | An attempt was made to define a tool orientation by means of the active frame which cannot be reached with the current toolholder kinematics. This case can always occur when both rotary axes of the toolholder are not perpendicular to one another or when the toolholder has fewer than two rotary axes; or when rotary axis positions must be set that violate the corresponding axis limitations. Together with the alarm, an error code is displayed that specifies the cause in detail: |

|                            | The error code has the following meaning:<br>1: 1st rotary axis of the first solution violates the lower limit<br>2: 1st rotary axis of the first solution violates the upper limit<br>10: 2nd rotary axis of the first solution violates the lower limit<br>20: 2nd rotary axis of the second solution violates the lower limit<br>100: 1st rotary axis of the second solution violates the lower limit<br>200: 1st rotary axis of the second solution violates the upper limit<br>1000: 2nd rotary axis of the second solution violates the upper limit<br>2000: 2nd rotary axis of the second solution violates the upper limit<br>2000: 2nd rotary axis of the second solution violates the upper limit<br>3: The required orientation cannot be set with the given axis configuration<br>Several of the error codes that indicate a violation of the axis limits can occur simultaneously<br>As, when an axis limit is violated, an attempt is made to reach a valid position within the permissible axis limits by<br>adding or substracting multiples of 360 degrees, it is - if this is not possible - not unequivocally defined whether the<br>lower or upper axis limit thas been violated. |
|----------------------------|----------------------------------------------------------------------------------------------------|
| Reaction:                  | Correction block is reorganized.<br>Interface signals are set.<br>Alarm display.                                                                                                    |
| Remedy:                    | Modify the part program (TOABS instead of TCOFR, activate another Frame. Change toolholder data. Change processing level G17-G19)                                                                                                    |
| Program Continua-<br>tion: | Clear alarm with NC START or RESET key and continue the program.                                                                                                    |

| 14153                      | [Channel %1: ] Block %2 unknown tool carrier type: %3                                                          |
|----------------------------|----------------------------------------------------------------------------------------------------|
| Parameters:                | %1 = Channel number<br>%2 = Block number, label<br>%3 = Tool carrier type                                      |
| Definitions:               | An invalid tool carrier type was specified in \$TC_CARR23[]. Only the following are allowed: t, T, p, P, m, M. |
| Reaction:                  | Correction block is reorganized.<br>Interpreter stop<br>Interface signals are set.<br>Alarm display.           |
| Remedy:                    | Change the tool carrier data.                                                                                  |
| Program Continua-<br>tion: | Clear alarm with NC START or RESET key and continue the program.                                               |

# 14154 [Channel %1:] Block %2 The amount of fine correction in parameter %3of the orientable toolholder %4 is too large

| Parameters:                | %1 = Channel number<br>%2 = Block number, label<br>%3 = Invalid parameter of the orientable toolholder<br>%4 = Number of the orientable toolholder                                                                                                    |
|----------------------------|----------------------------------------------------------------------------------------------------|
| Definitions:               | The maximum permissible value of the fine correction in an orientable toolholder is limited by the MD20188<br>\$MC_TOCARR_FINE_LIM_LIN for linear variables, and by the MD20190 \$MC_TOCARR_FINE_LIM_ROT for rotary variables. The alarm can only occur if the SD42974 \$SC_TOCARR_FINE_CORRECTION is not equal to zero. |
| Reaction:                  | Correction block is reorganized.<br>Interface signals are set.<br>Alarm display.<br>NC Stop on alarm at block end.                                                                                                    |
| Remedy:                    | Enter a valid fine correction value.                                                                                                    |
| Program Continua-<br>tion: | Clear alarm with NC START or RESET key and continue the program.                                                                                                    |

| 14155                      | [Channel %1: ] Block %2 invalid base frame definition for tool carrier offset                                                                                                    |
|----------------------------|----------------------------------------------------------------------------------------------------|
| Parameters:                | %1 = Channel number<br>%2 = Block number, label                                                                                                    |
| Definitions:               | If a tool carrier selection causes a change in the table offset, a valid base frame must be defined in order to store this offset; for more information see machine data 20184 (TOCARR_BASE_FRAME_NUMBER). |
| Reaction:                  | Correction block is reorganized.<br>Interpreter stop<br>Interface signals are set.<br>Alarm display.                                                                                                    |
| Remedy:                    | Change the NC program or machine data 20184 (TOCARR_BASE_FRAME_NUMBER).                                                                                                    |
| Program Continua-<br>tion: | Clear alarm with NC START or RESET key and continue the program.                                                                                                    |

### 14156 [Channel %1: ] Toolholder selection error at reset

| Parameters:<br>Definitions: | %1 = Channel number<br>The settings in MD20110 \$MC_RESET_MODE_MASK require that an active orientable toolholder is maintained after<br>the reset. This is done by deselecting the old orientable toolholder and then reselecting it with data that may have been<br>modified. If an error occurs during the reselection, this alarm is issued (as a warning) and then an attempt is made to<br>select the orientable toolholder in the initial setting. If this second attempt is successful, the reset cycle is continued<br>without any further alarms.<br>Typically, the alarm only occurs when the old orientable toolholder has been selected with TCOFR, and its axis<br>directions have been changed in such a way before the reset that a setting suitable for the associated frame is no<br>longer possible. If there is another cause for the alarm, this results in an alarm also being issued when attempting to |
|-----------------------------|----------------------------------------------------------------------------------------------------|
|                             | select in the initial setting. This is then also displayed in plain text.                                                                                                    |
| Reaction:                   | Alarm display.                                                                                                    |
| Remedy:                     | Check the program.                                                                                                    |
| Program Continua-<br>tion:  | Clear alarm with NC START or RESET key and continue the program.                                                                                                    |

### 14157 [Channel %1: ] Block %2 illegal interpolation type with MOVT

| Parameters:                | %1 = Channel number<br>%2 = Block number, label                                                      |
|----------------------------|----------------------------------------------------------------------------------------------------|
| Definitions:               | Linear or spline interpolation must be active with MOVT (G0, G1, ASPLINE, BSPLINE, CSPLINE).         |
| Reaction:                  | Correction block is reorganized.<br>Interpreter stop<br>Interface signals are set.<br>Alarm display. |
| Remedy:                    | Modify program.                                                                                      |
| Program Continua-<br>tion: | Clear alarm with NC START or RESET key and continue the program.                                     |

| 14159        | [Channel %1: ] Block %2 more than two angles programmed with ROTS or AROTS                                                            |
|--------------|----------------------------------------------------------------------------------------------------|
| Parameters:  | %1 = Channel number<br>%2 = Block number, label                                                                                       |
| Definitions: | Frame rotations are described using space angles with the language commands ROTS or AROTS. A maximum of two angles can be programmed. |

| Reaction:                  | Correction block is reorganized.                                 |
|----------------------------|------------------------------------------------------------------|
|                            | Interpreter stop                                                 |
|                            | Interface signals are set.                                       |
|                            | Alarm display.                                                   |
| Remedy:                    | Modify program.                                                  |
| Program Continua-<br>tion: | Clear alarm with NC START or RESET key and continue the program. |

| 14160       | [Channel %1: ] Block %2 tool length selection without geometry axis specification          |
|-------------|--------------------------------------------------------------------------------------------|
| Parameters: | %1 = Channel number<br>%2 = Block number, label                                            |
| Definitions | If verient Q (tool length gets on the presenced evic) is set used by reaching data MD20200 |

| Definitions:               | If variant C (tool length acts on the programmed axis) is activated by machine data MD20380<br>\$MC_TOOL_CORR_MODE_G43G44 for tool length compensation with H word and G43/G44 in ISO_2 mode, at least<br>one geometry axis must be specified. |
|----------------------------|----------------------------------------------------------------------------------------------------|
| Reaction:                  | Correction block is reorganized.<br>Local alarm reaction.<br>Interface signals are set.<br>Alarm display.<br>NC Stop on alarm at block end.                                                                                                    |
| Remedy:                    | Change MD20380 \$MC_TOOL_CORR_MODE_G43G44 or the part program.                                                                                                    |
| Program Continua-<br>tion: | Clear alarm with NC START or RESET key and continue the program.                                                                                                    |

| 14162                      | [Channel %1: ] Block %2 error %3 on activation of the CUTMOD function                                                                                                    |
|----------------------------|----------------------------------------------------------------------------------------------------|
| Parameters:                | %1 = Channel number<br>%2 = Block number, label<br>%3 = Error code                                                                                                    |
| Definitions:               | An error occurred during the activation of the CUTMOD function. The type of error is more closely defined by the error code number:<br>Error code<br>1No valid cutting direction is defined for the active tool.<br>2The edge angles (clearance angle and holder angle) of the active tool are both zero.<br>3The clearance angle of the active tool has an impermissible value (less than 0 degrees or greater than 180 degrees).<br>4The holder angle of the active tool has an impermissible value (less than 0 degrees or greater than 90 degrees).<br>5The cutting tip angle of the active tool has an impermissible value (less than 0 degrees or greater than 90 degrees).<br>6 The cutting edge position - holder angle combination of the active tool is impermissible (with cutting edge positions 1 through 4, the holder angle must be less than or equal to 90 degrees, with cutting edge positions 5 through 8, it must greater than or equal to 90 degrees).<br>7 Impermissible rotation of the active tool (the tool was rotated through +/-90 degrees (with a tolerance of about 1 degree) out of the active machining plane. As a result, the cutting edge position is no longer defined in the machining |
|                            | plane.<br>With the aid of MD20125 \$MC_CUTMOD_ERR, it can be determined for each of the named errors whether the fault<br>condition is to lead to the issue of an alarm, and whether the alarm is only to be displayed or also trigger a program<br>stop.                                                                                                    |
| Reaction:                  | Interpreter stop<br>Interface signals are set.<br>Alarm display.                                                                                                    |
| Remedy:                    | Correct the tool data of the active tool, or modify the part program in the case of error 7.<br>Alternatively, suppress all error alarms with the aid of MD20125 \$MC_CUTMOD_ERR.                                                                                                    |
| Program Continua-<br>tion: | Clear alarm with NC START or RESET key and continue the program.                                                                                                    |

| 14165                      | [Channel %1: ] Block %2 selected ISO H/D number %3 does not match tool %4                                                                                                    |
|----------------------------|----------------------------------------------------------------------------------------------------|
| Parameters:                | %1 = Channel number<br>%2 = Block number, label<br>%3 = ISO H/D number<br>%4 = Tool number                                                                                                    |
| Definitions:               | When an H or D number is programmed in ISO_2 or ISO_3 mode, it must be available in the active tool. The active tool may also be the last tool loaded on the master spindle or master toolholder. This alarm is output if there is no H or D number on this tool. |
| Reaction:                  | Correction block is reorganized.<br>Local alarm reaction.<br>Interface signals are set.<br>Alarm display.<br>NC Stop on alarm at block end.                                                                                                    |
| Remedy:                    | Set ISO H/D number correctly.                                                                                                    |
| Program Continua-<br>tion: | Clear alarm with NC START or RESET key and continue the program.                                                                                                    |

| 14166                      | [Channel %1: ] Block %2 error %3 when programming a tool length offset with TOFF /<br>TOFFL                                                                                                    |
|----------------------------|----------------------------------------------------------------------------------------------------|
| Parameters:                | %1 = Channel number<br>%2 = Block number, label<br>%3 = Error code                                                                                                    |
| Definitions:               | An error occurred while programming a tool length offset with TOFF or TOFFL. More information about the type of<br>error is given by the error code number:<br>Error code<br>1At least one tool length offset component has been programmed twice in one block (with TOFF).<br>2At least one tool length offset component has been programmed twice in one block (with TOFFL).<br>3Tool length offset components have been programmed in one block with both TOFF and TOFFL.<br>4An index must be declared when a tool length offset is programmed with TOFF, the form TOFF= is not permissible.<br>5An illegal index was declared when programming TOFFL (permissible values 13).<br>6An illegal axis was declared as the index when programming TOFF. Only geometry axes are permitted. |
| Reaction:                  | Correction block is reorganized.<br>Interface signals are set.<br>Alarm display.                                                                                                    |
| Remedy:                    | Correct errors in program block.                                                                                                    |
| Program Continua-<br>tion: | Clear alarm with NC START or RESET key and continue the program.                                                                                                    |

| 14170                      | [Channel %1: ] Block %2 illegal interpolation type with tool length compensation                                                            |
|----------------------------|----------------------------------------------------------------------------------------------------|
| Parameters:                | %1 = Channel number<br>%2 = Block number, label                                                                                             |
| Definitions:               | If tool compensation (G43/G44) is activated in language mode ISO_M, the linear type of interpolation must be active.                        |
| Reaction:                  | Correction block is reorganized.<br>Local alarm reaction.<br>Interface signals are set.<br>Alarm display.<br>NC Stop on alarm at block end. |
| Remedy:                    | Modify part program.                                                                                                    |
| Program Continua-<br>tion: | Clear alarm with NC START or RESET key and continue the program.                                                                            |

| 14180                      | [Channel %1: ] Block %2 H number %3 is not defined                                                                                          |
|----------------------------|----------------------------------------------------------------------------------------------------|
| Parameters:                | %1 = Channel number<br>%2 = Block number, label<br>%3 = H number of ISO mode                                                                |
| Definitions:               | The specified H number is not assigned to a tool (ISO_M).                                                                                   |
| Reaction:                  | Correction block is reorganized.<br>Local alarm reaction.<br>Interface signals are set.<br>Alarm display.<br>NC Stop on alarm at block end. |
| Remedy:                    | Modify part program.                                                                                                    |
| Program Continua-<br>tion: | Clear alarm with NC START or RESET key and continue the program.                                                                            |

| 14185       | [Channel %1: ] Block %2 D number %3 is not defined |
|-------------|----------------------------------------------------|
| Parameters: | %1 = Channel number                                |

| r arameters.               | %2 = Block number, label<br>%3 = D number of ISO mode                                                                                       |
|----------------------------|----------------------------------------------------------------------------------------------------|
| Definitions:               | The specified D number is not assigned to a tool (language mode ISO_M).                                                                     |
| Reaction:                  | Correction block is reorganized.<br>Local alarm reaction.<br>Interface signals are set.<br>Alarm display.<br>NC Stop on alarm at block end. |
| Remedy:                    | Modify part program.                                                                                                    |
| Program Continua-<br>tion: | Clear alarm with NC START or RESET key and continue the program.                                                                            |

| 14196        | [Channel %1: ] Block %2 error %3 on interpreting the contents of \$SC_CUTDIRMOD                                                                                                    |
|--------------|----------------------------------------------------------------------------------------------------|
| Parameters:  | %1 = Channel number<br>%2 = Block number, label<br>%3 = Error code                                                                                                    |
| Definitions: | An error has occured during the interpretation of the strings contained in SD42984 \$SC_CUTDIRMOD. This setting data is always read when a new edge is selected. The error code indicates the cause of the error: 1: The string only consists of blanks or a sign 2: Unknown frame name after \$P_ 3: No colon after the first valid frame name 4: Insufficient memory space for creating a frame internally 5: Invalid frame index 6: Further characters found after complete string 7: Second frame name is missing after the colon 8: Impermissible frame rotation (surface normals are rotated against each other by 90 degrees or more) 9: Invalid frame chain (the first frame must come before the second frame in the frame chain) 10: Invalid axis name 11: Axis is not a rotary axis 12: Invalid string that cannot be assigned to any of the error types 1 to 11 20: Invalid angle statement (numerical value) 30: Invalid angle of rotation (not an integer multiple of 90 degrees) |
| Reaction:    | Interpreter stop<br>NC Start disable in this channel.<br>Interface signals are set.<br>Alarm display.                                                                                                    |

| Remedy:           | Enter valid string in SD42984 \$SC_CUTDIRMOD.        |
|-------------------|------------------------------------------------------|
| Program Continua- | Clear alarm with the RESET key. Restart part program |
| tion:             |                                                      |

#### 14197 [Channel %1: ] Block %2 D number and H number programmed simultaneously

| Parameters:                | %1 = Channel number<br>%2 = Block number, label                                                                                             |
|----------------------------|----------------------------------------------------------------------------------------------------|
| Definitions:               | A D word and H word have been programmed simultaneously.                                                                                    |
| Reaction:                  | Correction block is reorganized.<br>Local alarm reaction.<br>Interface signals are set.<br>Alarm display.<br>NC Stop on alarm at block end. |
| Remedy:                    | Modify part program.                                                                                                    |
| Program Continua-<br>tion: | Clear alarm with NC START or RESET key and continue the program.                                                                            |

| 14198                      | [Channel %1: ] Block %2 illegal change of tool direction with tool offset                                                                                                    |
|----------------------------|----------------------------------------------------------------------------------------------------|
| Parameters:                | %1 = Channel number<br>%2 = Block number, label                                                                                                    |
| Definitions:               | If an offset is active in the tool direction, block change is not possible if this would change the assignment of the offs axes to the channel axes (plane change, tool change, cutter <=> turning tool, geometry axis exchange). |
| Reaction:                  | Correction block is reorganized.<br>Local alarm reaction.<br>Interface signals are set.<br>Alarm display.<br>NC Stop on alarm at block end.                                                                                       |
| Remedy:                    | - Modify part program.<br>- Reduce the offset in tool direction to zero.                                                                                                    |
| Program Continua-<br>tion: | Clear alarm with NC START or RESET key and continue the program.                                                                                                    |

| 14199                      | [Channel %1: ] Block %2 illegal plane change for tool with diameter component                                                                                                    |
|----------------------------|----------------------------------------------------------------------------------------------------|
| Parameters:                | %1 = Channel number<br>%2 = Block number, label                                                                                                    |
| Definitions:               | If a tool has a wear or length component which is evaluated as a diameter for the facing axis (bit 0 and/or bit 1 in MD20360 \$MC_TOOL_PARAMETER_DEF_MASK is set) and bit 2 of this MD is also set, this tool may only be used in the plane active on tool selection. A plane change results in an alarm. |
| Reaction:                  | Correction block is reorganized.<br>Local alarm reaction.<br>Interface signals are set.<br>Alarm display.<br>NC Stop on alarm at block end.                                                                                                    |
| Remedy:                    | Modify part program.<br>Reset bit 2 in MD20360 \$MC_TOOL_PARAMETER_DEF_MASK.                                                                                                    |
| Program Continua-<br>tion: | Clear alarm with NC START or RESET key and continue the program.                                                                                                    |

| 14200                      | [Channel %1: ] Block %2 negative polar radius                                                                                                    |
|----------------------------|----------------------------------------------------------------------------------------------------|
| Parameters:                | %1 = Channel number<br>%2 = Block number, label                                                                                                    |
| Definitions:               | In the endpoint specification of a traversing block with G00, G01, G02 or G03 in polar coordinates, the polar radius entered for the keyword RP= is negative. Definition of terms:                                                |
|                            | <ul> <li>Specification of end of block point with polar angle and polar radius, referring to the current pole (preparatory<br/>functions: G00/G01/G02/G03).</li> </ul>                                                            |
|                            | - New definition of the pole with polar angle and pole radius, referring to the reference point selected with the G function. G110 last programmed point in the plane, G111 zero point of the current work, G112 last pole        |
| Reaction:                  | Correction block is reorganized.<br>Interface signals are set.<br>Alarm display.                                                                                                    |
| Remedy:                    | Correct NC part program - permissible inputs for the pole radius are only positive absolute values that specify the distance between the current pole and the block end point. (The direction is defined by the polar angle AP=). |
| Program Continua-<br>tion: | Clear alarm with NC START or RESET key and continue the program.                                                                                                    |

| 14210                      | [Channel %1: ] Block %2 polar angle too large                                                                                                    |
|----------------------------|----------------------------------------------------------------------------------------------------|
| Parameters:                | %1 = Channel number<br>%2 = Block number, label                                                                                                    |
| Definitions:               | In specifying the endpoints in a traversing block with G00, G01, G02 or G03 in polar coordinates, the value range the polar angle programmed under the keyword AP= has been exceeded. It covers the range from -360 to +36 degrees with a resolution of 0.001 degrees.<br>Definition of terms:<br>- Specification of end of block point with polar angle and polar radius, referring to the current pole (preparatory functions: G00/G01/G02/G03).<br>- New definition of the pole with polar angle and pole radius, referring to the reference point selected with the G function. G110 referred to the last programmed point in the plane, G111 referred to the zero point of the cur workpiece coordinate system (WCS), G112 referred to the last pole. |
| Reaction:                  | Correction block is reorganized.<br>Interface signals are set.<br>Alarm display.                                                                                                    |
| Remedy:                    | Correct NC part program. The permissible input range for the polar angle is between the values -360 degrees ar +360 degrees with a resolution of 0.001 degrees.                                                                                                    |
| Program Continua-<br>tion: | Clear alarm with NC START or RESET key and continue the program.                                                                                                    |

| 14250        | [Channel %1: ] Block %2 negative pole radius                                                                                                    |
|--------------|----------------------------------------------------------------------------------------------------|
| Parameters:  | %1 = Channel number<br>%2 = Block number, label                                                                                                    |
| Definitions: | In redefining the pole with G110, G111 or G112 in polar coordinates, the pole radius specified under keyword RP=<br>is negative. Only positive absolute values are permitted.<br>Definition of terms:<br>- Specification of end of block point with polar angle and polar radius, referring to the current pole (preparatory<br>functions: G00/G01/G02/G03).<br>- New definition of the pole with polar angle and pole radius, referring to the reference point selected with the G<br>function. G110 last programmed point in the plane, G111 zero point of the current work, G112 last pole |
| Reaction:    | Correction block is reorganized.<br>Interface signals are set.<br>Alarm display.                                                                                                    |

| Remedy:           | Correct the NC part program. Permissible inputs for the pole radius are only positive, absolute values that specify the |
|-------------------|----------------------------------------------------------------------------------------------------|
|                   | distance between the reference point and the new pole. (The direction is defined with the pole angle AP=).              |
| Program Continua- | Clear alarm with NC START or RESET key and continue the program.                                                        |
| tion:             |                                                                                                    |

| 14260                      | [Channel %1: ] Block %2 pole angle too large                                                                                                    |
|----------------------------|----------------------------------------------------------------------------------------------------|
| Parameters:                | %1 = Channel number<br>%2 = Block number, label                                                                                                    |
| Definitions:               | In redefining the pole with G110, G111 or G112 in polar coordinates, the value range of the pole angle specified under keyword AP= has been exceeded. It covers the range from -360 to +360 degrees with a resolution of 0.001 degrees. Definition of terms:<br>- Specification of end of block point with polar angle and polar radius, referring to the current pole (preparatory functions: G00/G01/G02/G03).<br>- New definition of the pole with polar angle and pole radius, referring to the reference point selected with the G function. G110 last programmed point in the plane, G111 zero point of the current work, G112 last pole |
| Reaction:                  | Correction block is reorganized.<br>Interface signals are set.<br>Alarm display.                                                                                                    |
| Remedy:                    | Correct NC part program. The permissible input range for the polar angle is between the values -360 degrees and +360 degrees with a resolution of 0.001 degrees.                                                                                                    |
| Program Continua-<br>tion: | Clear alarm with NC START or RESET key and continue the program.                                                                                                    |

| 14270                      | [Channel %1: ] Block %2 pole programmed incorrectly                                                                                                    |
|----------------------------|----------------------------------------------------------------------------------------------------|
| Parameters:                | %1 = Channel number<br>%2 = Block number, label                                                                                                    |
| Definitions:               | When defining the pole, an axis was programmed that does not belong to the selected processing level. Programmin<br>in polar coordinates always refers to the plane activated with G17 to G19. This also applies to the definition of a ne<br>pole with G110, G111 or G112. |
| Reaction:                  | Correction block is reorganized.<br>Interface signals are set.<br>Alarm display.                                                                                                    |
| Remedy:                    | Correct the NC part program. Only the two geometry axes may be programmed that establish the current machinin<br>plane.                                                                                                    |
| Program Continua-<br>tion: | Clear alarm with NC START or RESET key and continue the program.                                                                                                    |

| 14280                      | [Channel %1: ] Block %2 polar coordinates programmed incorrectly                                                                                                    |
|----------------------------|----------------------------------------------------------------------------------------------------|
| Parameters:                | %1 = Channel number<br>%2 = Block number, label                                                                                                    |
| Definitions:               | The end point of the displayed block has been programmed both in the polar coordinate system (with AP=, RF and in the Cartesian coordinate system (axis addresses X, Y,). |
| Reaction:                  | Correction block is reorganized.<br>Interface signals are set.<br>Alarm display.                                                                                          |
| Remedy:                    | Correct the NC part program - the axis motion may be specified in one coordinate system only.                                                                             |
| Program Continua-<br>tion: | Clear alarm with NC START or RESET key and continue the program.                                                                                                    |

| 14290                      | [Channel %1: ] Block %2 polynominal degree greater than 5 programmed for<br>polynominal interpolation                                           |
|----------------------------|----------------------------------------------------------------------------------------------------|
| Parameters:                | %1 = Channel number<br>%2 = Block number, label                                                                                                 |
| Definitions:               | A polynominal degree greater than five was programmed for the polynominal interpolation. You can only program polynomials up to the 5th degree. |
| Reaction:                  | Correction block is reorganized.<br>Interface signals are set.<br>Alarm display.                                                                |
| Remedy:                    | Modify part program.                                                                                                    |
| Program Continua-<br>tion: | Clear alarm with NC START or RESET key and continue the program.                                                                                |

#### 14300 [Channel %1: ] Block %2 overlaid handwheel motion activated incorrectly

| Parameters:                  | %1 = Channel number<br>%2 = Block number, label                                                                                                    |
|------------------------------|----------------------------------------------------------------------------------------------------|
| Definitions:                 | <ul> <li>Handwheel override has been called up incorrectly:</li> <li>1st For positioning axes:</li> <li>Handwheel override programmed for indexing axes,</li> <li>No position programmed,</li> <li>FA and FDA programmed for the same axis in the block.</li> <li>2nd For contouring axes:</li> <li>No position programmed,</li> <li>G60 not active,</li> <li>1st G group incorrect (only G01 to CIP).</li> </ul> |
| Reaction:                    | Correction block is reorganized.<br>Interface signals are set.<br>Alarm display.                                                                                                    |
| Remedy:<br>Program Continua- | Modify part program.<br>Clear alarm with NC START or RESET key and continue the program.                                                                                                    |
| tion:                        |                                                                                                    |

| 14320        | [Channel %3: ] Axis %4: handwheel %1 used twice (%2)                                                                                                    |
|--------------|----------------------------------------------------------------------------------------------------|
| Parameters:  | %1 = Handwheel number<br>%2 = Use<br>%3 = Channel<br>%4 = Axis                                                                                                    |
| Definitions: | <ul> <li>Informational alarm indicating that the mentioned handwheel is used twice:<br/>The second parameter provides the explanation:</li> <li>1: Block with axial handwheel override for this axis cannot be executed as the handwheel for this axis performs a DRF movement</li> <li>2: Block with velocity override of the path cannot be executed as the handwheel performs a DRF movement for this axis of the path</li> <li>3: Block with contour handwheel cannot be executed as the handwheel performs a DRF movement for this axis of the path</li> <li>4: PLC axis with axial handwheel override cannot be started immediately as the handwheel performs a DRF movement for this axis</li> <li>5: The axis is a reciprocating axis with axial handwheel override; the reciprocating movement cannot be started immediately as the handwheel performs a DRF movement for this axis</li> </ul> |

|                            | 6: The DRF movement for this axis cannot be executed as an axial handwheel override is active for<br>this axis with the handwheel                        |
|----------------------------|----------------------------------------------------------------------------------------------------|
|                            | 7: The DRF movement for this axis cannot be executed as a velocity override of the path with<br>the handwheel is active and the axis belongs to the path |
|                            | 8: The DRF movement for this axis cannot be executed as the contour handwheel is active with<br>this handwheel and the axis belongs to the path          |
|                            | 9: The DRF movement for this axis cannot be executed as the axis is a PLC axis with handwheel<br>override that is active with this handwheel             |
|                            | 10: The DRF movement for this axis cannot be executed as the axis is active as reciprocating axis<br>with handwheel override with this handwheel         |
| Reaction:                  | Alarm display.                                                                                                    |
| Remedy:                    | Use the handwheel for one purpose at a time only.                                                                                                    |
| Program Continua-<br>tion: | Alarm display showing cause of alarm disappears. No further operator action necessary.                                                                   |

| 14400                      | [Channel %1: ] Block %2 tool radius compensation active at transformation switchover                                                     |
|----------------------------|----------------------------------------------------------------------------------------------------|
| Parameters:                | %1 = Channel number<br>%2 = Block number, label                                                                                          |
| Definitions:               | A change of transformation is not allowed when tool radius compensation is active.                                                       |
| Reaction:                  | Correction block is reorganized.<br>Interface signals are set.<br>Alarm display.                                                         |
| Remedy:                    | Perform tool radius compensation in the NC part program with G40 (in a block with G00 or G01) before performing a transformation change. |
| Program Continua-<br>tion: | Clear alarm with NC START or RESET key and continue the program.                                                                         |

| 14401                      | [Channel %1: ] Block %2 transformation not available                                                                                                    |
|----------------------------|----------------------------------------------------------------------------------------------------|
| Parameters:                | %1 = Channel number<br>%2 = Block number, label                                                                                                    |
| Definitions:               | The required transformation is not available.                                                                                                    |
| Reaction:                  | Interpreter stop<br>NC Start disable in this channel.<br>Interface signals are set.<br>Alarm display.                                                                                                    |
| Remedy:                    | Please inform the authorized personnel/service department.<br>Modify part program; program defined transformations only.<br>Check MD 24 \$MC_TRAFO_TYPE (assigns the transformation to part program instruction). |
| Program Continua-<br>tion: | Clear alarm with the RESET key. Restart part program                                                                                                    |

| 14402 | [Channel %1: ] Block %2 spline active at transformation change |
|-------|----------------------------------------------------------------|
|-------|----------------------------------------------------------------|

| Parameters:  | %1 = Channel number<br>%2 = Block number, label                                                                   |
|--------------|----------------------------------------------------------------------------------------------------|
| Definitions: | A change of transformation is not allowed in a spline curve section. A series of spline blocks must be concluded. |
| Reaction:    | Correction block is reorganized.<br>Interface signals are set.<br>Alarm display.                                  |
| Remedy:      | Modify part program.                                                                                              |

**Program Continua-** Clear alarm with NC START or RESET key and continue the program. tion:

| 14403                      | [Channel %1: ] Block %2 preprocessing and main run might not be synchronized                                                                                                    |
|----------------------------|----------------------------------------------------------------------------------------------------|
| Parameters:                | %1 = Channel number<br>%2 = Block number, label                                                                                                    |
| Definitions:               | Positioning axis runs cannot be accurately calculated beforehand. Consequently, the position in the MCS is not known exactly. It might therefore be possible that a change in the multiple significance of the transformation has been performed in the main run although no provision was made for this in the preprocessing run. |
| Reaction:                  | Alarm display.                                                                                                    |
| Remedy:                    | Modify part program. Synchronize preprocessing run and main run.                                                                                                    |
| Program Continua-<br>tion: | Clear alarm with the Delete key or NC START.                                                                                                    |

#### 14404 [Channel %1:] Block %2 illegal parameterization of transformation

| Parameters:                | %1 = Channel number<br>%2 = Block number, label                                                                                                    |
|----------------------------|----------------------------------------------------------------------------------------------------|
| Definitions:               | Error has occurred when selecting transformation.<br>Possible causes of error:<br>- An axis traversed by the transformation has not been enabled:<br>- is being used by another channel (-> enable)<br>- is in spindle mode (-> enable with SPOS)<br>- is in POSA mode (-> enable with WAITP)<br>- is concurrent Pos axis (-> enable with WAITP)<br>- Parameterization via machine data has an error<br>- Axis or geometry axis assignment to the transformation has an error,<br>- Machine data has an error (-> modify machine data, restart)<br>Please note: Any axes not enabled might be signaled via alarm 14092 or alarm 1011 instead of alarm 14404.<br>Transformation-dependent error causes can be in: TRAORI: -<br>TRANSMIT:<br>- The current machine axis position is unsuitable for selection (e.g. selection in the pole) (-> change position slightly).<br>- Parameterization via machine data has an error.<br>- Special requirement with respect to the machine axis has not been fulfilled (e.g. rotary axis is not a modulo axis) (-><br>modify machine data, restart).<br>TRACYL:<br>The programmed parameter is not allowed when transformation is selected.<br>TRAANG:<br>- The programmed parameter is not allowed when transformation is selected.<br>- Parameterization via machine data has an error.<br>- Parameterization via machine data has an error.<br>- Parameter is faulty (e.g. TRAANG: unfavorable angle value (-> modify machine data, restart)<br>Persistent transformation:<br>- Machine data for persistent transformation are wrong (-> consider dependencies, change machine data, restart)<br>Only with active "OEM transformation" compile cycle:<br>The axes included in the transformation must be referenced. |
| Reaction:                  | Correction block is reorganized.<br>Interface signals are set.<br>Alarm display.                                                                                                    |
| Remedy:                    | Please inform the authorized personnel/service department. Modify part program or machine data.<br>Only with active "OEM transformation" compile cycle:<br>Reference the axes included in the transformation before selecting transformation.                                                                                                    |
| Program Continua-<br>tion: | Clear alarm with NC START or RESET key and continue the program.                                                                                                    |

| 14410                      | [Channel %1: ] Block %2 spline active at geometry axis changeover                                         |
|----------------------------|----------------------------------------------------------------------------------------------------|
| Parameters:                | %1 = Channel number<br>%2 = Block number, label                                                           |
| Definitions:               | It is not allowed to change the assignment of geometry axes to channel axes in a spline curve definition. |
| Reaction:                  | Correction block is reorganized.<br>Interface signals are set.<br>Alarm display.                          |
| Remedy:                    | Modify part program.                                                                                      |
| Program Continua-<br>tion: | Clear alarm with NC START or RESET key and continue the program.                                          |

| 14411                      | [Channel %1: ] Block %2 tool radius compensation active at geometry axis changeover                                      |
|----------------------------|----------------------------------------------------------------------------------------------------|
| Parameters:                | %1 = Channel number<br>%2 = Block number, label                                                                          |
| Definitions:               | It is not permissible to change the assignment of geometry axes to channel axes when tool radius compensation is active. |
| Reaction:                  | Correction block is reorganized.<br>Interface signals are set.<br>Alarm display.                                         |
| Remedy:                    | Modify part program.                                                                                                    |
| Program Continua-<br>tion: | Clear alarm with NC START or RESET key and continue the program.                                                         |

| 14412                      | [Channel %1: ] Block %2 transformation active at geometry axis changeover                                      |
|----------------------------|----------------------------------------------------------------------------------------------------|
| Parameters:                | %1 = Channel number<br>%2 = Block number, label                                                                |
| Definitions:               | It is not permissible to change the assignment of geometry axes to channel axes when transformation is active. |
| Reaction:                  | Correction block is reorganized.<br>Interface signals are set.<br>Alarm display.                               |
| Remedy:                    | Modify part program.                                                                                           |
| Program Continua-<br>tion: | Clear alarm with NC START or RESET key and continue the program.                                               |

| 14413                      | [Channel %1: ] Block %2 fine tool correction: changeover geometry/channel axis not<br>allowed                         |
|----------------------------|----------------------------------------------------------------------------------------------------|
| Parameters:                | %1 = Channel number<br>%2 = Block number, label                                                                       |
| Definitions:               | It is not permissible to change the assignment of geometry axes to channel axes during active tool fine compensation. |
| Reaction:                  | Correction block is reorganized.<br>Interface signals are set.<br>Alarm display.                                      |
| Remedy:                    | Modify part program.                                                                                                  |
| Program Continua-<br>tion: | Clear alarm with NC START or RESET key and continue the program.                                                      |

| 14414                      | [Channel %1: ] Block %2 GEOAX function: incorrect call                                                                                                    |
|----------------------------|----------------------------------------------------------------------------------------------------|
| Parameters:                | %1 = Channel number<br>%2 = Block number, label                                                                                                    |
| Definitions:               | <ul> <li>The parameters for calling the GEOAX() are incorrect. Possible causes:</li> <li>Uneven number of parameters.</li> <li>More than 6 parameters were specified.</li> <li>A geometry axis number was programmed which was less than 0 or greater than 3.</li> <li>A geometry axis number was programmed more than once.</li> <li>An axis identifier was programmed more than once.</li> <li>An attempt was made to assign a channel axis to a geometry axis lacking IPO functionality (see MD30460 \$MA_BASE_FUNCTION_MASK, Bit8).</li> <li>An attempt was made to remove a geometry axis with the same name as one of the channel axis grouping.</li> </ul> |
| Reaction:                  | Correction block is reorganized.<br>Interface signals are set.<br>Alarm display.                                                                                                    |
| Remedy:                    | Modify part program or correction block.                                                                                                    |
| Program Continua-<br>tion: | Clear alarm with NC START or RESET key and continue the program.                                                                                                    |

| 14420                      | [Channel %1: ] Block %2 index axis %3 frame not allowed                                                                                     |
|----------------------------|----------------------------------------------------------------------------------------------------|
| Parameters:                | %1 = Channel number<br>%2 = Block number, label<br>%3 = Axis                                                                                |
| Definitions:               | The axis is to be traversed as an indexing axis, but a frame is active. This is not allowed by MD32074<br>\$MA_FRAME_OR_CORRPOS_NOTALLOWED. |
| Reaction:                  | Correction block is reorganized.<br>Interface signals are set.<br>Alarm display.                                                            |
| Remedy:                    | Please inform the authorized personnel/service department. Modify part program. Change MD32074<br>\$MA_FRAME_OR_CORRPOS_NOTALLOWED.         |
| Program Continua-<br>tion: | Clear alarm with NC START or RESET key and continue the program.                                                                            |

| 14500                      | [Channel %1: ] Block %2 illegal DEF or PROC instruction in the part program                                                                                                    |
|----------------------------|----------------------------------------------------------------------------------------------------|
| Parameters:                | %1 = Channel number<br>%2 = Block number, label                                                                                                    |
| Definitions:               | NC part programs with high-level language elements are divided into a preceding definition part followed by a progra part. The transition is not marked specifically; a definition statement is not allowed to follow the 1st program commar |
| Reaction:                  | Correction block is reorganized.<br>Interface signals are set.<br>Alarm display.                                                                                                    |
| Remedy:                    | Put definition and PROFC statements at the beginning of the program.                                                                                                    |
| Program Continua-<br>tion: | Clear alarm with NC START or RESET key and continue the program.                                                                                                    |

| 14510                      | [Channel %1: ] Block %2 PROC instruction missing on subroutine call                                                                                                    |
|----------------------------|----------------------------------------------------------------------------------------------------|
| Parameters:                | %1 = Channel number<br>%2 = Block number, label                                                                                                    |
| Definitions:               | In subroutine calls with parameter transfer ("call-by-value" or "call-by-reference") the called subroutine must begin with a PROC statement.                                  |
| Reaction:                  | Correction block is reorganized.<br>Interface signals are set.<br>Alarm display.                                                                                              |
| Remedy:                    | Define the subroutine in accordance with the type used.<br>1. Conventional subroutine structure (without parameter transfer):<br>% SPF 123456                                 |
|                            | M17<br>2. Subroutine structure with keyword and subroutine name (without parameter transfer):<br>PROC UPNAME                                                                  |
|                            | :<br>M17<br>ENDPROC<br>3. Subroutine structure with keyword and subroutine name (with parameter transfer "call-by-value"):<br>PROC UPNAME (VARNAME1, VARNAME2,)               |
|                            | M17<br>ENDPROC<br>4. Subroutine structure with keyword and subroutine name (with parameter transfer "call-by-reference"):<br>PROC UPNAME (Typ1 VARNAME1, Typ2 VARNAME2,)<br>: |
|                            | M17<br>ENDPROC                                                                                                    |
| Program Continua-<br>tion: | Clear alarm with NC START or RESET key and continue the program.                                                                                                    |

#### 14520 [Channel %1: ] Block %2 illegal PROC instruction in data definition section

| Parameters:                | %1 = Channel number<br>%2 = Block number, label                                  |
|----------------------------|----------------------------------------------------------------------------------|
| Definitions:               | The PROC statement may only be programmed at the beginning of the subroutine.    |
| Reaction:                  | Correction block is reorganized.<br>Interface signals are set.<br>Alarm display. |
| Remedy:                    | Modify NC part program appropriately.                                            |
| Program Continua-<br>tion: | Clear alarm with NC START or RESET key and continue the program.                 |

#### 14530 [Channel %1: ] Block %2 EXTERN and PROC instruction do not correspond

| Parameters:  | %1 = Channel number<br>%2 = Block number, label                                                                                                    |
|--------------|----------------------------------------------------------------------------------------------------|
| Definitions: | Subroutines with parameter transfer must be known before they are called in the program. If the subroutines are<br>always available (fixed cycles) the control establishes the call interfaces at the time of system power-up. Otherwise an<br>EXTERN statement must be programmed in the calling program.<br>Example:<br>N123 EXTERN UPNAME (TYP1, TYP2, TYP3,)<br>The type of the variable must match the type given in the definition (PROC statements) or it must be compatible with<br>it. The name can be different. |

| Reaction:                  | Interpreter stop<br>NC Start disable in this channel.<br>Interface signals are set.<br>Alarm display. |
|----------------------------|----------------------------------------------------------------------------------------------------|
| Remedy:                    | Check the variable types in the EXTERN and the PROC statements for correspondence and correctness.    |
| Program Continua-<br>tion: | Clear alarm with the RESET key. Restart part program                                                  |

# 14540 [Channel %1:] Block %2 contour tool: the min. limit angle has been programmed more than once (edge D%3)

| Parameters:                | %1 = Channel number<br>%2 = Block number, label<br>%3 = Edge number, label                                                                  |
|----------------------------|----------------------------------------------------------------------------------------------------|
| Definitions:               | The limit angle of a contour tool must be equal zero in an involved edge only.                                                              |
| Reaction:                  | Correction block is reorganized.<br>Local alarm reaction.<br>Interface signals are set.<br>Alarm display.<br>NC Stop on alarm at block end. |
| Remedy:                    | Change tool definition.                                                                                                    |
| Program Continua-<br>tion: | Clear alarm with NC START or RESET key and continue the program.                                                                            |

| 14541        | [Channel %1: ] Block %2 contour tool: the max. limit angle has been programmed more than once (edge D%3)                                    |
|--------------|----------------------------------------------------------------------------------------------------|
| Parameters:  | %1 = Channel number<br>%2 = Block number, label<br>%3 = Edge number, label                                                                  |
| Definitions: | The limit angle of a contour tool must be equal zero in an involved edge only.                                                              |
| Reaction:    | Correction block is reorganized.<br>Local alarm reaction.<br>Interface signals are set.<br>Alarm display.<br>NC Stop on alarm at block end. |
| Remedy:      | Change tool definition                                                                                                    |

### Remedy: Change tool definition. Program Continuation: Clear alarm with NC START or RESET key and continue the program.

#### 14542 [Channel %1: ] Block %2 contour tool: the min. limit angle has not been programmed

| Parameters:  | %1 = Channel number<br>%2 = Block number, label                                                                                                    |
|--------------|----------------------------------------------------------------------------------------------------|
| Definitions: | On defining a contour tool, either no limit angle must be indicated, or both the minimum and the maximum limit angle must be programmed once for each. |
| Reaction:    | Correction block is reorganized.<br>Local alarm reaction.<br>Interface signals are set.<br>Alarm display.<br>NC Stop on alarm at block end.            |
| Remedy:      | Change tool definition.                                                                                                    |

**Program Continua-** Clear alarm with NC START or RESET key and continue the program. tion:

| 14543                      | [Channel %1: ] Block %2 contour tool: the max. limit angle has not been programmed                                                                     |
|----------------------------|----------------------------------------------------------------------------------------------------|
| Parameters:                | %1 = Channel number<br>%2 = Block number, label                                                                                                    |
| Definitions:               | On defining a contour tool, either no limit angle must be indicated, or both the minimum and the maximum limit angle must be programmed once for each. |
| Reaction:                  | Correction block is reorganized.<br>Local alarm reaction.<br>Interface signals are set.<br>Alarm display.<br>NC Stop on alarm at block end.            |
| Remedy:                    | Change tool definition.                                                                                                    |
| Program Continua-<br>tion: | Clear alarm with NC START or RESET key and continue the program.                                                                                       |

| 14544 | [Channel %1: ] Block %2 contour tool: edge D%3 is not positioned between the two |
|-------|----------------------------------------------------------------------------------|
|       | border edges                                                                     |

| Parameters:                | %1 = Channel number<br>%2 = Block number, label<br>%3 = Edge number, label                                                                                                    |
|----------------------------|----------------------------------------------------------------------------------------------------|
| Definitions:               | On defining a form tool with limit, all edges must be positioned between the edge with the minimum limit angle and the edge with the maximum limit angle when rotating counter-clockwise. |
| Reaction:                  | Correction block is reorganized.<br>Local alarm reaction.<br>Interface signals are set.<br>Alarm display.<br>NC Stop on alarm at block end.                                               |
| Remedy:                    | Change tool definition.                                                                                                    |
| Program Continua-<br>tion: | Clear alarm with NC START or RESET key and continue the program.                                                                                                    |

### 14545 [Channel %1: ] Block %2 contour tool: edge D%3 completely encircles edge D%4

| Parameters:                | %1 = Channel number<br>%2 = Block number, label<br>%3 = Edge number, label<br>%4 = Edge number, label                                                        |
|----------------------------|----------------------------------------------------------------------------------------------------|
| Definitions:               | On defining a contour tool, tangents are placed on the adjacent circular edges. It will not be possible, if one edge is completely encircled by another one. |
| Reaction:                  | Correction block is reorganized.<br>Local alarm reaction.<br>Interface signals are set.<br>Alarm display.<br>NC Stop on alarm at block end.                  |
| Remedy:                    | Change tool definition.                                                                                                    |
| Program Continua-<br>tion: | Clear alarm with NC START or RESET key and continue the program.                                                                                             |

| 14546                      | [Channel %1: ] Block %2 contour tool: edge D%3 defines a concave corner                                                                     |
|----------------------------|----------------------------------------------------------------------------------------------------|
| Parameters:                | %1 = Channel number<br>%2 = Block number, label<br>%3 = Edge number, label                                                                  |
| Definitions:               | The contour of a contour tool must be convex throughout, i.e. there must not be any concave corners.                                        |
| Reaction:                  | Correction block is reorganized.<br>Local alarm reaction.<br>Interface signals are set.<br>Alarm display.<br>NC Stop on alarm at block end. |
| Remedy:                    | Change tool definition.                                                                                                    |
| Program Continua-<br>tion: | Clear alarm with NC START or RESET key and continue the program.                                                                            |

| 14547                      | [Channel %1: ] Block %2 contour tool: checksum erroneous or not available                                                                                                    |
|----------------------------|----------------------------------------------------------------------------------------------------|
| Parameters:                | %1 = Channel number<br>%2 = Block number, label                                                                                                    |
| Definitions:               | When MD20372 \$MC_SHAPED_TOOL_CHECKSUM was set, no edge was found for which the tool length<br>components and the tool radius equal the negative sum of the previous edges.                                                                                                    |
| Reaction:                  | Correction block is reorganized.<br>Local alarm reaction.<br>Interface signals are set.<br>Alarm display.<br>NC Stop on alarm at block end.                                                                                                    |
| Remedy:                    | Check tool definition. An edge must exist, the tool length components and tool radius of which equal the negative sum of the previous edges. This will not take the tool length components of the first edge into consideration. On comparing the components, the relevant sums of basic value and wear value are compared with each other, not the part components themselves. |
| Program Continua-<br>tion: | Clear alarm with NC START or RESET key and continue the program.                                                                                                    |

| 14548                      | [Channel %1: ] Block %2 contour tool: negative radius in edge D%3 is not allowed                                                            |
|----------------------------|----------------------------------------------------------------------------------------------------|
| Parameters:                | %1 = Channel number<br>%2 = Block number, label<br>%3 = Edge number, label                                                                  |
| Definitions:               | No negative radii are permitted for contour tools, i.e. the sum of basic radius and wear value must be at least 0.                          |
| Reaction:                  | Correction block is reorganized.<br>Local alarm reaction.<br>Interface signals are set.<br>Alarm display.<br>NC Stop on alarm at block end. |
| Remedy:                    | Check tool definition. Change edge radius.                                                                                                  |
| Program Continua-<br>tion: | Clear alarm with NC START or RESET key and continue the program.                                                                            |

| 14549                      | [Channel %1: ] Block %2 contour tool: impermissible programming. Code no. %3                                                                                                    |
|----------------------------|----------------------------------------------------------------------------------------------------|
| Parameters:                | %1 = Channel number<br>%2 = Block number, label<br>%3 = Error code                                                                                                    |
| Definitions:               | <ul> <li>Impermissible programming has been found for contour tools on active tool radius compensation. The error cause is explained in detail by the error code.</li> <li>1: In G code group 17, KONT is active during activation</li> <li>2: In G code group 17, KONT is active during deactivation</li> <li>9: In G code group 40, CUTCONOF is not active</li> <li>10: Reprogramming of G41 / G42 in already active tool radius compensation not permissible</li> <li>20: Circle with more than one rotation not permissible</li> <li>21: Ellipse (circle not in compensation level)</li> <li>23: Involute not permissible</li> <li>24: Several polynomials not permitted in one block only. These blocks could be created by e.g. COMPCAD or G643.</li> <li>30: Preprocessing stop not permitted</li> <li>41: Starting point of first compensation block cannot be reached by anyone of the defined cutting edges</li> <li>42: End point of last compensation block cannot be reached by anyone of the defined cutting edges</li> </ul> |
| Reaction:                  | Correction block is reorganized.<br>Local alarm reaction.<br>Interface signals are set.<br>Alarm display.<br>NC Stop on alarm at block end.                                                                                                    |
| Remedy:                    | Change the NC program.                                                                                                    |
| Program Continua-<br>tion: | Clear alarm with NC START or RESET key and continue the program.                                                                                                    |

| 14550                                 | [Channel %1: ] Block %2 contour tool: impermissible tool contour change. Code no.<br>%3                                                                                                    |
|---------------------------------------|----------------------------------------------------------------------------------------------------|
| Parameters:                           | %1 = Channel number<br>%2 = Block number, label<br>%3 = Error code                                                                                                    |
| Definitions:                          | A new tool with deviating tool contour was activated for contour tools on active tool radius compensation<br>The error cause is explained further by an error code.<br>If the error code is an integer, the lower-value three decimal places specify the number of the edge, in which the error<br>was detected, while the thousandth digit explains the reason in more detail.<br>-1: The tool was deleted.<br>-2: The number of contour elements (edges) explaining the tool, has changed.<br>1000: The edge center has changed<br>2000: The edge radius has changed.<br>3000: The initial angle has changed. |
| Reaction:                             | Correction block is reorganized.<br>Local alarm reaction.<br>Interface signals are set.<br>Alarm display.<br>NC Stop on alarm at block end.                                                                                                    |
| Remedy:<br>Program Continua-<br>tion: | Change the NC program.<br>Clear alarm with NC START or RESET key and continue the program.                                                                                                    |

| 14551                      | [Channel %1: ] Block %2 contour tool: angle area of edge D%3 larger than 359 degrees                                                        |
|----------------------------|----------------------------------------------------------------------------------------------------|
| Parameters:                | %1 = Channel number<br>%2 = Block number, label<br>%3 = Edge number, label                                                                  |
| Definitions:               | A single edge must cover a max. angle area of 359 degrees.                                                                                  |
| Reaction:                  | Correction block is reorganized.<br>Local alarm reaction.<br>Interface signals are set.<br>Alarm display.<br>NC Stop on alarm at block end. |
| Remedy:                    | Check tool definition.                                                                                                    |
| Program Continua-<br>tion: | Clear alarm with NC START or RESET key and continue the program.                                                                            |

| 14600                      | [Channel %1: ] Block %2 reload buffer %3 cannot be established                                                                                                    |
|----------------------------|----------------------------------------------------------------------------------------------------|
| Parameters:                | %1 = Channel number<br>%2 = Block number, label<br>%3 = File name                                                                                                    |
| Definitions:               | The download buffer for "execute from external" could not be created. Possible causes:<br>- Not enough memory available (for minimum see MD18360 \$MN_MM_EXT_PROG_BUFFER_SIZE)<br>- No resources available for HMI NCK communication (see MD18362 \$MN_MM_EXT_PROG_NUM)<br>- The file already exists |
| Reaction:                  | Interpreter stop<br>NC Start disable in this channel.<br>Interface signals are set.<br>Alarm display.                                                                                                    |
| Remedy:                    | - Release memory, e.g. by deleting part programs<br>- Modify MD18360 \$MN_MM_EXT_PROG_BUFFER_SIZE and/or MD18362 \$MN_MM_EXT_PROG_NUM.                                                                                                    |
| Program Continua-<br>tion: | Clear alarm with the RESET key. Restart part program                                                                                                    |

| Parameters:                | %1 = Channel number<br>%2 = Block number, label                                                                                    |
|----------------------------|----------------------------------------------------------------------------------------------------|
| Definitions:               | The reload buffer for "execute from external" could not be deleted. Possible cause:<br>- HMI/PLC communication was not terminated. |
| Reaction:                  | Interpreter stop<br>NC Start disable in this channel.<br>Interface signals are set.<br>Alarm display.                              |
| Remedy:                    | All reload buffers are cleared on POWER ON.                                                                                        |
| Program Continua-<br>tion: | Clear alarm with the RESET key. Restart part program                                                                               |

| 14602                      | [Channel %1: ] Block %2 timeout while reloading from external.                                                                                                    |
|----------------------------|----------------------------------------------------------------------------------------------------|
| Parameters:                | %1 = Channel number<br>%2 = Block number, label                                                                                                    |
| Definitions:               | No connection could be made to the HMI while reloading external subprograms (EXTCALL) or executing from external drives) within the monitoring time set in MD10132 \$MN_MMC_CMD_TIMEOUT. |
| Reaction:                  | Interpreter stop<br>NC Start disable in this channel.<br>Interface signals are set.<br>Alarm display.                                                                                    |
| Remedy:                    | - Check the connection to the HMI<br>- Increase MD10132 \$MN_MMC_CMD_TIMEOUT.                                                                                                    |
| Program Continua-<br>tion: | Clear alarm with the RESET key. Restart part program                                                                                                    |

| 14603                      | [Channel %1: ] Block %2 timeout during execution from external source.                                                                                                    |
|----------------------------|----------------------------------------------------------------------------------------------------|
| Parameters:                | %1 = Channel number<br>%2 = Block number, label                                                                                                    |
| Definitions:               | If a program is selected for execution from external source, it will be expected that the first part program line can be read from the reload buffer within 60s after part program start.<br>Otherwise, part program processing will be aborted with alarm 14603 due to the assumption that the connection to the HMI or the external device is faulted. |
| Reaction:                  | Interpreter stop<br>NC Start disable in this channel.<br>Interface signals are set.<br>Alarm display.                                                                                                    |
| Remedy:                    | Check the connection to the HMI and repeat selection of the program that is to be executed from external source.                                                                                                    |
| Program Continua-<br>tion: | Clear alarm with the RESET key. Restart part program<br>- Acknowledge the alarm by pressing the RESET key<br>- Repeat program selection<br>- Start the part program                                                                                                    |

# [Channel %1: ] Block %2 compensation block not possible

| Parameters:                | %1 = Channel number<br>%2 = Block number, label                                                                                                    |
|----------------------------|----------------------------------------------------------------------------------------------------|
| Definitions:               | An alarm was output which could be eliminated basically via program correction. Since the error occurred in a program which is processed from external, a compensation block/program correction is not possible. |
| Reaction:                  | Interpreter stop<br>NC Start disable in this channel.<br>Interface signals are set.<br>Alarm display.                                                                                                    |
| Remedy:                    | - Abort program with reset.<br>- Correct program on HMI or PC.<br>- Restart reloading (possibly with block search and interrupt location).                                                                       |
| Program Continua-<br>tion: | Clear alarm with the RESET key. Restart part program                                                                                                    |

| 14615                      | [Channel %1: ] An error occurred while handling the function 'syntax check': identifier<br>%3                                                                                                    |
|----------------------------|----------------------------------------------------------------------------------------------------|
| Parameters:                | %1 = Channel number<br>%2 = Is not used<br>%3 = Error code                                                                                                    |
| Definitions:               | An error occurred while handling the function syntax check via the PI services _N_CHKSEL, _N_CHKRUN,<br>_N_CHKABO and _N_SEL_BL. Parameter %3 describes the error situation more closely:<br>Value<br>1: An invalid line number was transferred with the PI service _N_SEL_BL<br>2: An invalid line number for the range end was transferred with the PI service _N_CHKRUN<br>3: PI service _N_CHKSEL was activated although a block selection (PI service _N_SEL_BL) was active for the<br>selected program. |
| Reaction:                  | Alarm display.                                                                                                    |
| Remedy:                    | Value<br>1: Supply PI service _N_SEL_BL with the correct line number<br>2: Supply PI service _N_CHKRUN with the correct line number for the range end<br>3: Ensure that the channel is in reset status before activating the PI service _N_CHKSEL.                                                                                                    |
| Program Continua-<br>tion: | Clear alarm with the Delete key or NC START.                                                                                                    |

| 14650                                 | [Channel %1: ] Block %2 SETINT instruction with invalid ASUP input                                                                                                    |
|---------------------------------------|----------------------------------------------------------------------------------------------------|
| Parameters:                           | %1 = Channel number<br>%2 = Block number, label                                                                                                    |
| Definitions:                          | Asynchronous subroutines (ASUBs) are subroutines that are executed following a hardware input (interrupt routine started by a rapid NCK input).<br>The NCK input number must lie between 1 and 8. It is assigned a priority from 1 to 128 (1 is the highest priority) in the SETINT instruction with the keyword PRIO =<br>Example:<br>If NCK input 5 changes to "1 signal", the subroutine AB-HEB_Z should be started with the highest priority.<br>N100 SETINT (5) PRIO = 1 ABHEB_Z<br>Restriction for SW PLC2xx: The number of the NCK input must be 1 or 2. |
| Reaction:                             | Correction block is reorganized.<br>Interface signals are set.<br>Alarm display.                                                                                                    |
| Remedy:<br>Program Continua-<br>tion: | Program the NCK input of the SETINT statement with a value of not less than 1 or greater than 8.<br>Clear alarm with NC START or RESET key and continue the program.                                                                                                    |

| 14660        | [Channel %1: ] Block %2 SETINT instruction with invalid priority                                                                                                    |
|--------------|----------------------------------------------------------------------------------------------------|
| Parameters:  | %1 = Channel number<br>%2 = Block number, label                                                                                                    |
| Definitions: | The NCK input number must lie between 1 and 8. It is assigned a priority from 0 to 128 (1 is the highest priority) in the SETINT instruction with the keyword PRIO =<br>Example:<br>If NCK input 5 changes to "1-signal" the subroutine ABHEB_Z should be started with the highest priority.<br>N100 SETINT (5) PRIO = 1 ABHEB_Z<br>Restriction for SW PLC2xx: The number of the NCK input must be 1 or 2. |
| Reaction:    | Correction block is reorganized.<br>Interface signals are set.<br>Alarm display.                                                                                                    |
| Remedy:      | Program the priority of the NCK input with a value of not less than 1 or greater than 128.                                                                                                    |

**Program Continua-** Clear alarm with NC START or RESET key and continue the program. tion:

| 14700                      | [Channel %1: ] Block %2 timeout during command to interpreter                                                                                                    |
|----------------------------|----------------------------------------------------------------------------------------------------|
| Parameters:                | %1 = Channel number<br>%2 = Block number, label                                                                                                    |
| Definitions:               | A timeout has occurred in control-internal commands such as ANWAHL (part program selection), RESET (channel reset), REORG (reorganization of the preprocessing buffer) and NEWCONFIG (change in the configuration-specific machine data = restart).                                                                                                    |
| Reaction:                  | Interpreter stop<br>NC Start disable in this channel.<br>Interface signals are set.<br>Alarm display.                                                                                                    |
| Remedy:                    | Please inform the authorized personnel/service department.<br>If the runtime error occurred as the result of a temporary excessive load on the system (e.g. in the HMI area or in OEM<br>applications) error-free execution is possible on repeating the program or operator action.<br>Otherwise, place a support request with the error text under: http://www.siemens.com/automation/support-request |
| Program Continua-<br>tion: | Switch control OFF - ON.                                                                                                    |

| 14701                      | [Channel %1: ] Block %2 number of available NC blocks reduced by %3                                                                                                    |
|----------------------------|----------------------------------------------------------------------------------------------------|
| Parameters:                | %1 = Channel number<br>%2 = Block number, label<br>%3 = Number of non-available blocks                                                                                                    |
| Definitions:               | After reset, it has been found that the number of available blocks has decreased compared with the last reset. This is due to a system error. Part program execution can be resumed after the alarm has been acknowledged. If the number of blocks no longer available is less than MD28060 \$MC_MM_IPO_BUFFER_SIZE, then the POWERON alarm 14700 is output. |
| Reaction:                  | Interpreter stop<br>NC Start disable in this channel.<br>Interface signals are set.<br>Alarm display.                                                                                                    |
| Remedy:                    | Proceed as in the case of a system error.                                                                                                    |
| Program Continua-<br>tion: | Clear alarm with the RESET key. Restart part program                                                                                                    |

| 14710        | [Channel %1: ] Block %2 error in initialization sequence in function %3                                                                                                    |
|--------------|----------------------------------------------------------------------------------------------------|
| Parameters:  | %1 = Channel number<br>%2 = Block number, label<br>%3 = Identifier of the function which caused the error                                                                                                    |
| Definitions: | Initialization blocks are generated (or not) after control power-up, (program) RESET and (program) START, depending<br>on the settings in machine data MD20110 \$MC_RESET_MODE_MASK and MD20112 \$MC_START_MODE_MASK.<br>Errors can occur because of incorrect machine data settings. The errors are output with the same error messages as<br>would appear if the function had been incorrectly programmed in the part program.<br>This alarm is also generated in order to indicate that an error relates to the initialization sequence.<br>Parameter %3 specifies which function triggers the alarm:<br>Control power-up and (program) RESET: |

|                            | Value:<br>0: Error during synchronization preprocessing/main run<br>1: Error on selection of tool length compensation<br>2: Error on selection of transformation<br>3: Error on selection of work offset<br>The macro definitions and cycle interfaces are also read in during the power-up procedure. If an error occurs here, this<br>is indicated by value = 4, or value = 5<br>6: Error creating 2 1/2 D protection zones during power up.<br>(Program) START:<br>Value<br>100: Error during synchronization preprocessing/main run<br>101: Error on selection of tool length compensation<br>102: Error on selection of transformation<br>103: Error on selection of synchronized spindle<br>104: Error on selection of work offset<br>Particularly when tool management is active, it is possible that a tool on the spindle or the toolholder is disabled but<br>still needs to be activated.<br>These tools are automatically activated on RESET. On START, machine data MD22562<br>\$MC_TOOL_CHANGE_ERROR_MODE can be used to specify whether an alarm is to be generated or an automatic<br>bypass strategy selected.<br>If the parameter contains 3 values from 200 to 203, this means that an insufficient number of NC blocks is available<br>for NC block preparation on certain commands (ASUB start, overstore selection, teach-in). |
|----------------------------|----------------------------------------------------------------------------------------------------|
|                            | Remedy: Increase machine data MD28070 \$MC_MM_NUM_BLOCKS_IN_PREP.                                                                                                    |
| Reaction:                  | Interpreter stop<br>Channel not ready.<br>NC Start disable in this channel.<br>Interface signals are set.<br>Alarm display.                                                                                                    |
| Remedy:                    | Please inform the authorized personnel/service department.<br>If parameter %3= 0 -3:<br>If the alarm or alarms occur on RESET:<br>Check the settings of machine data MD20110 \$MC_RESET_MODE_MASK,<br>MD20120 \$MC_TOOL_RESET_VALUE, MD20121 \$MC_TOOL_PRESEL_RESET_VALUE,<br>MD20122 \$MC_TOOL_RESET_NAME (only if tool management is active),<br>MD20130 \$MC_CUTTING_EDGE_RESET_VALUE, MD20132 \$MC_SUMCORR_RESET_VALUE,<br>MD20126 \$MC_TOOL_CARRIER_RESET_VALUE,<br>MD20150 \$MC_GCODE_RESET_VALUES, MD20154 \$MC_EXTERN_GCODE_RESET_VALUES,<br>MD20140 \$MC_TRAFO_RESET_VALUE,<br>MD21330 \$MC_COUPLE_RESET_VALUE,<br>MD21330 \$MC_COUPLE_RESET_MODE_1,<br>MD24002 \$MC_CHBFRAME_RESET_MASK                                                                                                    |
|                            | If parameter %3= 100 - 104:<br>Check the setting of MD20112 \$MC_START_MODE_MASK and the machine data specified under 'RESET'. If<br>tool management is active, if necessary remove the tool stated in the associated alarm from the toolholder/spindle and<br>cancel the 'disabled' status.<br>If parameter %3= 4 or 5:<br>Check macro definitions in _N_DEF_DIR<br>Check cycle directories _N_CST_DIR and _N_CUS_DIR<br>If parameter %3= 6:<br>Alarm 18002 or 18003 was also issued. This alarm contains the number of the incorrectly defined protection zone and<br>an identifier of what is incorrect about the protection zone. The system variables must be appropriately corrected.<br>If Parameter %3= 200 bis 203:<br>Increase MD28070 \$MC_MM_NUM_BLOCKS_IN_PREP.                                                                                                    |
| Program Continua-<br>tion: | Clear alarm with the RESET key. Restart part program                                                                                                    |

| 14711                      | [Channel %1: ] Transformation selection not possible as axis %2 not available                                                                                                    |
|----------------------------|----------------------------------------------------------------------------------------------------|
| Parameters:                | %1 = Channel number<br>%2 = Axis name, spindle number                                                                                                    |
| Definitions:               | Based on the configuration of machine data MD20110 \$MC_RESET_MODE_MASK and MD20140 \$MC_TRAFO_RESET_VALUE, a transformation shall be selected by performing a reset or control ramp-up. However, this is not possible as axis %2 required for this is not available. Possible reason: The axis was occupied by another channel or the PLC. |
| Reaction:                  | Interface signals are set.<br>Alarm display.                                                                                                    |
| Remedy:                    | <ul> <li>Use the GET command to get axis %2 in the channel in which the transformation is to be selected.</li> <li>Select the transformation by means of the part program command.</li> </ul>                                                                                                    |
| Program Continua-<br>tion: | Clear alarm with the RESET key. Restart part program                                                                                                    |

| 14750                      | [Channel %1: ] Block %2 too many auxiliary functions programmed                                                                                                    |
|----------------------------|----------------------------------------------------------------------------------------------------|
| Parameters:                | %1 = Channel number<br>%2 = Block number, label                                                                                                    |
| Definitions:               | More than 10 auxiliary functions have been programmed in an NC block.                                                                                                    |
| Reaction:                  | Correction block is reorganized.<br>Interface signals are set.<br>Alarm display.                                                                                                    |
| Remedy:                    | Check whether all auxiliary functions are necessary in one block - modal functions need not be repeated. Create separate auxiliary function block or divide the auxiliary functions over several blocks. |
| Program Continua-<br>tion: | Clear alarm with NC START or RESET key and continue the program.                                                                                                    |

| 14751                                 | [Channel %1: ] Block %2 resources for motion synchronous actions not sufficient (code: %3)                                                                                                    |
|---------------------------------------|----------------------------------------------------------------------------------------------------|
| Parameters:                           | %1 = Channel number<br>%2 = Block number, label<br>%3 = Identifier                                                                                                    |
| Definitions:                          | Processing of motion-synchronous actions requires resources that are configured using MD28060<br>\$MC_MM_IPO_BUFFER_SIZE, MD28070 \$MC_MM_NUM_BLOCKS_IN_PREP, MD28251<br>\$MC_MM_NUM_SAFE_SYNC_ELEMENTS, MD28250 \$MC_MM_NUM_SYNC_ELEMENTS, and MD28253<br>\$MC_MM_NUM_SYNC_STRINGS. If these resources are insufficient for the execution of the part program, then this<br>alarm is issued. Parameter %3 shows which resource has run out:<br>Increase identifier <= 2: MD28060 \$MC_MM_IPO_BUFFER_SIZE or<br>MD28070 \$MC_MM_NUM_BLOCKS_IN_PREP.<br>Increase identifier > 2: MD28250 \$MC_MM_NUM_SYNC_ELEMENTS, MD28251<br>\$MC_MM_NUM_SAFE_SYNC_ELEMENTS.<br>Increase identifier 7: MD28253 \$MC_MM_NUM_SYNC_STRINGS. |
| Reaction:                             | Correction block is reorganized.<br>Interface signals are set.<br>Alarm display.                                                                                                    |
| Remedy:<br>Program Continua-<br>tion: | Correct part program or increase resources.<br>Clear alarm with NC START or RESET key and continue the program.                                                                                                    |

| 14752                      | [Channel %1: ] Block %2 DELDTG   STOPREOF conflict                                                                                                    |
|----------------------------|----------------------------------------------------------------------------------------------------|
| Parameters:                | %1 = Channel number<br>%2 = Block number, label                                                                                                    |
| Definitions:               | In a block of motion synchronous actions referring to a motion block, both DELDTG (delete distance-to-go) and STOPREOF (preprocessing stop) have been programmed. |
| Reaction:                  | Correction block is reorganized.<br>Interface signals are set.<br>Alarm display.                                                                                  |
| Remedy:                    | The functions DELDTG and STOPREOF exclude each other in a block.                                                                                                  |
| Program Continua-<br>tion: | Clear alarm with NC START or RESET key and continue the program.                                                                                                  |

| 14753                      | [Channel %1: ] Block %2 motion synchronous action: %3 illegal interpolation type                                                                |
|----------------------------|----------------------------------------------------------------------------------------------------|
| Parameters:                | %1 = Channel number<br>%2 = Block number, line number<br>%3 = Synact ID                                                                         |
| Definitions:               | The active interpolation type (e.g. 5-axis interpolation) is not allowed for the motion synchronous action or for the function "Several feeds". |
| Reaction:                  | Interpreter stop<br>NC Start disable in this channel.<br>Interface signals are set.<br>Alarm display.<br>NC Stop on alarm.                      |
| Remedy:                    | Modify part program.                                                                                                    |
| Program Continua-<br>tion: | Clear alarm with NC START or RESET key and continue the program.                                                                                |

# 14754 [Channel %1: ] Block %2 motion synchronous action: %3 wrong feed type

| Parameters:                | %1 = Channel number<br>%2 = Block number, line number<br>%3 = Synact ID                                                    |
|----------------------------|----------------------------------------------------------------------------------------------------|
| Definitions:               | The active feed type is not allowed for the motion synchronous action or for the function "Several feeds".                 |
| Reaction:                  | Interpreter stop<br>NC Start disable in this channel.<br>Interface signals are set.<br>Alarm display.<br>NC Stop on alarm. |
| Remedy:                    | Modify part program.                                                                                                    |
| Program Continua-<br>tion: | Clear alarm with NC START or RESET key and continue the program.                                                           |

# 14756 [Channel %1: ] Block %2 motion synchronous action: %3 wrong value

Parameters: %1 = Channel number %2 = Block number, line number %3 = Synact ID

| Definitions:                          | Illegal value.                                                                                         |
|---------------------------------------|----------------------------------------------------------------------------------------------------|
| Reaction:                             | NC Start disable in this channel.<br>Interface signals are set.<br>Alarm display.<br>NC Stop on alarm. |
| Remedy:<br>Program Continua-<br>tion: | Modify part program.<br>Clear alarm with NC START or RESET key and continue the program.               |

| 14757                      | [Channel %1: ] Block %2 motion synchronous action and wrong type                                                                                                    |
|----------------------------|----------------------------------------------------------------------------------------------------|
| Parameters:                | %1 = Channel number<br>%2 = Block number, label                                                                                                    |
| Definitions:               | Programmed combination between action and type of motion synchronous action is not allowed.<br>- RET allowed in technology cycle only<br>- Function "Several feeds" not allowed in technology cycle<br>- H and M function outputs not allowed with WHENEVER, FROM and DO<br>- MEASA / MEAWA / MEAC with WHENEVER, FROM and DO not allowed<br>- DELDTG and STOPREOF allowed only in blockwise synchronous action with WHEN and EVERY |
| Reaction:                  | Correction block is reorganized.<br>Interface signals are set.<br>Alarm display.                                                                                                    |
| Remedy:                    | Modify part program.                                                                                                    |
| Program Continua-<br>tion: | Clear alarm with NC START or RESET key and continue the program.                                                                                                    |

| 14758                      | [Channel %1: ] Block %2 programmed value not available                                                                                                    |
|----------------------------|----------------------------------------------------------------------------------------------------|
| Parameters:                | %1 = Channel number<br>%2 = Block number, label                                                                                                    |
| Definitions:               | The synchronous variables \$AA_LOAD, \$AA_TORQUE, \$AA_POWER and \$AA_CURR are available only for the SIMODRIVE611D drive. They are activated by the machine data MDC 36730 \$MA_DRIVE_SIGNAL_TRACKING. The system variable \$VA_IS: Safe Actual Position is available only if the MD36901 \$MA_SAFE_FUNCTION_ENABLE has been set and the option \$ON_NUM_SAFE_AXES has been set to a sufficient size. |
| Reaction:                  | Correction block is reorganized.<br>Interface signals are set.<br>Alarm display.                                                                                                    |
| Remedy:                    | Modify program or machine data.                                                                                                    |
| Program Continua-<br>tion: | Clear alarm with NC START or RESET key and continue the program.                                                                                                    |

#### 14759 [Channel %1: ] Block %2 motion synchronous action and wrong axis type

Parameters: %1 = Channel number

%2 = Block number, label

**Definitions:** When there are several feeds, a spark-out time, or a retraction stroke for path motions, at least one GEO axis must be programmed. If the block also contains synchronous axes and there are several feeds, the feedrate for the synchronous axes is matched implicitly. No retraction stroke takes place for synchronous axes. However, after retraction stroke or spark-out time, the distance-to-go is also deleted in the block for the synchronous axes. The alarm is no longer used on P3.2.

| Reaction:                  | Correction block is reorganized.<br>Interface signals are set.<br>Alarm display.       |
|----------------------------|----------------------------------------------------------------------------------------|
| Remedy:                    | Program the axis as positioning axis with axial feed, return stroke or spark-out time. |
| Program Continua-<br>tion: | Clear alarm with NC START or RESET key and continue the program.                       |

| 14760                      | [Channel %1: ] Block %2 auxiliary function of a group programmed repeatedly                                                                                                    |
|----------------------------|----------------------------------------------------------------------------------------------------|
| Parameters:                | %1 = Channel number<br>%2 = Block number, label                                                                                                    |
| Definitions:               | The M and H functions can be divided up as required over machine data in groups in any variation. Auxiliary functions are thus put into groups that mutually preclude several individual functions of one group. Within one group only one auxiliary function is advisable and permissible. |
| Reaction:                  | Correction block is reorganized.<br>Interface signals are set.<br>Alarm display.                                                                                                    |
| Remedy:                    | Please inform the authorized personnel/service department. Only program one help function per help function group. (For the group division, see the machine manufacturer's programming guide).                                                                                              |
| Program Continua-<br>tion: | Clear alarm with NC START or RESET key and continue the program.                                                                                                    |

| 14761                      | [Channel %1: ] Block %2 motion synchronous action: DELDTG function not allowed with active tool radius compensation                                                     |
|----------------------------|----------------------------------------------------------------------------------------------------|
| Parameters:                | %1 = Channel number<br>%2 = Block number, label                                                                                                    |
| Definitions:               | Rapid delete distance-to-go for synchronous actions is not allowed with DELDTG when tool radius compensation is active.                                                 |
| Reaction:                  | Correction block is reorganized.<br>Interface signals are set.<br>Alarm display.                                                                                        |
| Remedy:                    | Deactivate tool radius compensation before performing rapid delete distance-to-go and then reselect<br>or<br>as of SW 4.3: "Delete distance-to-go without preparation". |
| Program Continua-<br>tion: | Clear alarm with NC START or RESET key and continue the program.                                                                                                    |

| 14762                      | [Channel %1: ] Block %2 too many PLC variables programmed                                                                                     |
|----------------------------|----------------------------------------------------------------------------------------------------|
| Parameters:                | %1 = Channel number<br>%2 = Block number, label                                                                                               |
| Definitions:               | The number of programmed PLC variables has exceeded the maximum permissible number. The number is set in N 28150 \$MC_MM_NUM_VDIVAR_ELEMENTS. |
| Reaction:                  | Interpreter stop<br>NC Start disable in this channel.<br>Interface signals are set.<br>Alarm display.<br>NC Stop on alarm.                    |
| Remedy:                    | Modify part program or machine data.                                                                                                    |
| Program Continua-<br>tion: | Clear alarm with the RESET key. Restart part program                                                                                          |

| 14769                      | [Channel %1: ] Block %2 Spindle %3 Implicit auxiliary function %4 Buffer full                                                                                                    |
|----------------------------|----------------------------------------------------------------------------------------------------|
| Parameters:                | %1 = Channel number<br>%2 = Block number, label<br>%3 = Spindle number<br>%4 = Auxiliary function number                                                                                                    |
| Definitions:               | A maximum of 5 auxiliary functions of type "M" may be entered in an NC block. The upper limit is the total of programmed and implicitely generated M auxiliary functions. Implicit auxiliary functions M19 and M70 are generated, if in MD35035 \$MA_SPIND_FUNCTION_MASK, bit 19 has been set for M19 and/or bit 20 for M70. M19 is generated with SPOS and SPOSA depending on the configuration. The same applies to M70 and transition into axis operation. The address extension corresponds to the spindle number like it is output to the PLC. |
| Reaction:                  | Correction block is reorganized.<br>Interface signals are set.<br>Alarm display.                                                                                                    |
| Remedy:                    | <ul> <li>Distribute the M auxiliary functions and spindle functions that implicitely generate M19 and M70 to several blocks.</li> <li>Deactivate any implicit auxiliary functions that are not required in MD35035 \$MA_SPIND_FUNCTION_MASK, bit 19 and/or bit 20.</li> </ul>                                                                                                    |
| Program Continua-<br>tion: | Clear alarm with NC START or RESET key and continue the program.                                                                                                    |

| 14770                      | [Channel %1: ] Block %2 auxiliary function programmed incorrectly                                                                                                    |
|----------------------------|----------------------------------------------------------------------------------------------------|
| Parameters:                | %1 = Channel number<br>%2 = Block number, label                                                                                                    |
| Definitions:               | The permissible number of programmed auxiliary functions per NC block has been exceeded or more than one auxiliary function of the same auxiliary function group has been programmed (M and S function).<br>In the user-defined auxiliary functions, the maximum number of auxiliary functions per group in the NCK system settings has been defined for all auxiliary functions by means of the MD11100<br>\$MN_AUXFU_MAXNUM_GROUP_ASSIGN (default: 1)<br>For each user-defined auxiliary function to be assigned to a group, the assignment is effected through 4 channel-specific machine data.<br>Return jump from asynchronous subprogram with M02/M17/M30, whereby the M code is not alone in the block. This is impermissible if the asynchronous subprogram interrupts a block with WAITE, WAITM or WAITMC. Remedy:<br>Program M02/M17/M30 alone in the block or replace via RET.<br>22010 AUXFU_ASSIGN_TYPE: type of auxiliary function, e.g. M<br>22000 AUXFU_ASSIGN_GROUP: required group<br>22020 AUXFU_ASSIGN_EXTENSION: any required extension<br>22030 AUXFU_ASSIGN_VALUE: function value |
| Reaction:                  | Correction block is reorganized.<br>Interface signals are set.<br>Alarm display.                                                                                                    |
| Remedy:                    | Correct the part program - max. 16 auxiliary functions, max. 5 M functions per NC block, max. 1 auxiliary function pe group.                                                                                                    |
| Program Continua-<br>tion: | Clear alarm with NC START or RESET key and continue the program.                                                                                                    |

| 14780        | [Channel %1: ] Block %2 unreleased option used (identification %3)                                                            |
|--------------|----------------------------------------------------------------------------------------------------|
| Parameters:  | %1 = Channel number<br>%2 = Block number, label<br>%3 = Fine ID                                                               |
| Definitions: | A non-released option has been used in the block.<br>Identifier Brief description<br>1 LaserCtrl option<br>2 ClearCtrl option |

| <ul> <li>AaTOff option</li> <li>5 Tang option</li> <li>6 LeadClab option</li> <li>7 ELG option</li> <li>8 Trafos option</li> <li>9 Tracem option</li> <li>10 Transmit option</li> <li>11 Tracon option</li> <li>13 Trang option</li> <li>14 Oscill option</li> <li>15 SynSpi option</li> <li>16 Repos option</li> <li>17 Spline option</li> <li>18 Involute option</li> <li>19 Poly option</li> <li>20 Compress option</li> <li>21 ExchCycle option</li> <li>22 ExchCycle option</li> <li>23 Masi Option</li> <li>24 ExtLang or ExtLanguage option not activated</li> <li>25 Track option</li> <li>26 Liftsat option</li> <li>27 ExchCycle option</li> <li>28 Association</li> <li>29 Association</li> <li>20 Compress option</li> <li>21 ExtLang or ExtLanguage option not activated</li> <li>25 TechCycle option</li> <li>26 Liftsat option</li> <li>27 ProgAccol option</li> <li>33 AlAsupSynact option</li> <li>34 CmdAxSpind option</li> <li>35 Mea2 option</li> <li>36 ProgAnaOut option</li> <li>37 OptAaTOff option</li> <li>48 Reserved: generic coupling option</li> <li>49 Measuring cycles option</li> <li>40 Apption</li> <li>40 Apption</li> <li>41 MachineMaintenance option</li> <li>42 ExtLang or ExtLanguage option</li> <li>43 Cital option</li> <li>44 ExtLang or ExtLanguage option</li> <li>45 ElecTransfer option</li> <li>46 Cital option</li> <li>47 CDA option</li> <li>48 Reserved: generic coupling option</li> <li>48 Reserved: generic coupling option</li> <li>49 Measuring cycles option</li> <li>40 Keystine are set.</li> <li>Alarm display.</li> <li>Remedy:</li> <li>Kodify part program, retrofit option.</li> <li>In this context, please compare the available option data and/or (if available) the license image of your controller.</li> <li>Program Continue-</li> <li>Clear alarm with NC START or RESET key and continue the program.</li> </ul> |                   | 3 FeedAdapt option                                                  |
|----------------------------------------------------------------------------------------------------|-------------------|---------------------------------------------------------------------|
| 6       Lead Cable option         7       ELG option         8       Trafo5 option         9       Tracem option         10       Tracem option         11       Tracon option         12       Tracy option         13       Traang option         14       Oscill option         15       SynSpi option         16       Repos option         17       Notulte option         18       Involute option         19       Poly option         20       Compress option         21       TextLanguage option not activated         22       TechCycle option         23       Masl option         24       ExtLang or ExtLanguage option not activated         25       TechCycle option         26       Liffast option         27       ProgAccel option         33       AllAsupSynact option         34       CmdAxSpind option         35       Mea2 option         36       ProgAccel option         37       OptAaTOff option         42       PathFeedSAinput option         45       ElecTransfer option         45       <                                                                                                    |                   | 4 AaTOff option                                                     |
| 7       ELG option         8       Trafos option         9       Tracem option         10       Transmit option         11       Tracom option         12       Tracyl option         13       Trang option         14       Oscill option         15       SynSpi option         16       Repos option         17       Spline option         18       Involute option         19       Poly option         10       Compress option         11       SynSpi option         12       Teck/cycle option         13       Involute option         14       Oscill option         15       SynSpi option         16       Involute option         17       Spline option         18       Involute option         19       Poly option         20       Compress option         21       Teck/cycle option         22       Liffast option         23       MalksupSynact option         34       CmdAxSpind option         35       Mea2ontion option         46       Cut3D option         47                                                                                                    |                   |                                                                     |
| 8       Trades option         9       Transmit option         10       Transmit option         11       Tracon option         12       Tracy option         13       Trang option         14       Oscill option         15       SynSpi option         16       Repos option         17       Poly option         18       Involute option         19       Poly option         20       Compress option         23       Masi option         24       ExtLang or ExtLanguage option not activated         25       TechCycle option         26       Liffast option         27       ProgAccel option         28       AlsupSynact option         29       AlsupSynact option         21       AlsupSynact option         23       AlsupSynact option         24       ExtLang or ExtLanguage option not activated         25       TechCycle option         26       Liffast option         27       ProgAccel option         28       AlsupSynact option         29       AlsupErectSAlnput option         29       PathFeedSAlnput option                                                                                                    |                   |                                                                     |
| 9       Tracem option         10       Transmit option         11       Tracy option         12       Tracy option         13       Trang option         14       Oscill option         15       SynSpi option         16       Repose option         17       Spline option         18       Involute option         19       Poly option         20       Compress option         21       ExtLang or ExtLanguage option not activated         25       TeoCkycle option         26       Liffst option         27       ProgAccel option         28       AllAsupSynact option         33       AllAsupSynact option         34       CmdAxSpind option         35       Mea2 option         36       ProgAnaOut option         37       OptAaTOff option         38       Reserved: generic coupling option         49       ExtErransfer option         41       MachineMaintenance option         42       ExtErransfer option         43       Reserved: generic coupling option         44       Reserved: generic coupling option         45       ElecTr                                                                                                    |                   | 1                                                                   |
| 10       Transmit option         11       Tracon option         12       Tracy option         13       Traang option         14       Oscill option         15       SynSpi option         16       Repos option         17       Prolot option         18       Involute option         19       Poly option         20       Compress option         21       Masl option         22       TeachCycle option         23       Masl option         24       ExtLang opt ExtLanguage option not activated         25       TeachCycle option         26       Liffst option         27       ProgAccel option         33       AllAsupSynact option         34       CmdAxSpind option         35       Mea2 option         36       ProgAccel option         37       MachineMaintenance option         48       Reservet: generic coupling option         49       Measuring cycles option         48       Reservet: generic coupling option         49       Measuring cycles option         48       Reservet: generic coupling option         49       Measu                                                                                                    |                   | •                                                                   |
| 11       Tracon option         12       Tracyl option         13       Tracag option         14       Oscill option         15       SynSpi option         16       Repos option         17       Spline option         18       Involute option         19       Poly option         20       Compress option         21       Tack/t option         22       Tack/t option         23       Masl option         24       ExtLang or ExtLanguage option not activated         25       TechCycle option         26       Liftfast option         27       ProgAccel option         33       Allsay Synact option         34       CmdAxSpind option         35       Mea2 option         36       ProgAnaOut option         47       CDA option         48       Reserved: generic coupling option         49       ElecTransfer option         41       Machinemance option         42       Evantor         43       Correction block is reorganized.         44       Masl inplay.         Remedy:       Modify part program, retrofit option.                                                                                                    |                   |                                                                     |
| 12       Tracyl option         13       Tracag option         14       Oscil option         15       SynSpi option         16       Repos option         17       Spline option         18       Involute option         19       Poly option         20       Compress option         21       ExtLang or ExtLanguage option not activated         25       TrechCycle option         26       Liffast option         27       ProgAccel option         28       AllAsupSynact option         29       ProgAccel option         31       AllAsupSynact option         32       Masi option         33       AllAsupSynact option         34       CmdAxSpind option         35       Mea2 option         36       ProgAnaOut option         37       OptAaTOff option         48       Reserved: generic coupling option         49       Measuring cycles option         43       Reserved: generic coupling option         44       Reserved: generic coupling option         45       ElecTransfer option         46       Cut3D option         47       CDA o                                                                                                    |                   |                                                                     |
| 13       Trang option         14       Oscill option         15       SynSpi option         16       Repos option         17       Spline option         18       Involute option         19       Poly option         20       Compress option         21       Masi option         22       Masi option         23       Masi option         24       ExtLang or ExtLanguage option not activated         25       TechCycle option         26       Liffast option         27       ProgAccel option         33       AllAsupSynact option         34       CandAxSpind option         35       Mea2 option         36       ProgAnaOut option         37       OptAaTOff option         41       MachineMaintenance option         42       PathFeedSAInput option         43       Cadaption         44       Cut20 option         45       ElecTransfer option         46       Cut30 option         47       CDA option         48       Reserved: generic coupling option         49       Measuring cycles option         50 <th></th> <th></th>                                                                                                    |                   |                                                                     |
| 14       Oscill option         15       SynSpi option         16       Repos option         17       Spline option         18       Involute option         19       Poly option         20       Compress option         21       Masi option         22       Masi option         23       Masi option         24       ExtLanguage option not activated         25       TechCycle option         26       Liffast option         27       ProgAccel option         33       AllAsupSynact option         34       CmdAxSpind option         35       Mea2 option         36       ProgAnaOut option         37       OptAaTOff option         41       MachineMaintenance option         42       PathFeedSAInput option         43       Reservet: generic coupling option         45       ElecTransfer option         46       Cut3D option         47       CDA option         48       Reservet: generic coupling option         49       Measuring cycles option         50       ForceControl option         70       Maesuring cycles option                                                                                                    |                   |                                                                     |
| 15       SynSpi option         16       Repos option         17       Spline option         18       Involute option         19       Poly option         20       Compress option         23       Masl option         24       ExtLang or ExtLanguage option not activated         25       TechCycle option         26       Liftfast option         27       ProgAccel option         28       Read option         34       CmdAxSpind option         35       Mea2 option         36       ProgAnoOut option         37       OptAarTOff option         41       MachineMaintenance option         42       PathFeedSAInput option         43       Cud3D option         44       Cud3D option         45       ElecTransfer option         46       Cu3D option         47       CDA option         48       Reserved: generic coupling option         49       Measuring cycles option         40       Kenserved: generic coupling option         41       Interface signals are set.         Alarm display.       ForeeControl option         46       Cu                                                                                                    |                   | 0 1                                                                 |
| 16       Repos option         17       Spline option         18       Involute option         19       Poly option         20       Compress option         21       Masl option         22       Masl option         23       Masl option         24       ExtLang or ExtLanguage option not activated         25       TechCycle option         26       Liffsat option         27       ProgAccel option         33       AllAsupSynact option         34       CmdAxSpind option         35       Mea2 option         36       ProgAnaOut option         37       OptAraOff option         38       PathTeedSAInput option         49       Measuring cycles option         40       Cut3D option         41       MachineMaintenance option         42       PathTeedSAInput option         43       Reserved: generic coupling option         44       Reserved: generic coupling option         45       ElectTransfer option         46       Cut3D option         47       CDA option         48       Reserved: generic coupling option         49 <td< th=""><th></th><th>•</th></td<>                                                                                                    |                   | •                                                                   |
| 17       Spline option         18       Involute option         19       Poly option         20       Compress option         23       Masl option         24       ExtLang or ExtLanguage option not activated         25       TechCycle option         26       Liffast option         27       ProgAccel option         33       AllAsupSynact option         34       CmdAxSpind option         35       Mea2 option         36       ProgAnaOut option         37       OptAaTOff option         38       PlebeedSAInput option         37       OptAaTOff option         48       Reserved: generic coupling option         49       Measuring cycles option         40       CudB option         41       MachineMaintenance option         42       PathFeedSAInput option         43       Reserved: generic coupling option         44       Reserved: generic coupling option         45       ElecTransfer option         48       Reserved: generic coupling option         49       Measuring cycles option         50       ForeeControl option         48       Reserved: generic co                                                                                                    |                   |                                                                     |
| 18       Involute option         19       Poly option         20       Compress option         23       Masl option         24       ExtLang or ExtLanguage option not activated         25       TechCycle option         26       Lifffast option         27       ProgAccel option         33       AllAsupSynact option         34       CmdAxSpind option         35       Mea2 option         36       ProgAnaOut option         37       OptAaTOff option         38       PathFeedSAInput option         49       PathFeedSAInput option         41       MachineMaintenance option         42       PathFeedSAInput option         43       Reserved: generic coupling option         44       Reserved: generic coupling option         45       ElecTransfer option         46       Cut3D option         47       CDA option         48       Reserved: generic coupling option         49       Measuring cycles option         49       Measuring cycles option         49       Measuring cycles option         40       Measuring cycles option         41       Macrified     <                                                                                                    |                   |                                                                     |
| 19       Poly option         20       Compress option         23       Masl option         24       ExtLang or ExtLanguage option not activated         25       TechCycle option         26       Liffsat option         27       ProgAccel option         33       AllAsupSynact option         34       CmdAxSpind option         35       Mea2 option         36       ProgAnaOut option         37       OptAaTOff option         36       ProgAnaOut option         37       OptAaTOff option         41       MachineMaintenance option         42       PathFeedSAInput option         43       ElecTransfer option         45       ElecTransfer option         46       Cut3D option         47       CDA option         48       Reserved: generic coupling option         49       Measuring cycles option         49       Measuring cycles option         49       Measuring cycles option         41       Interface signals are set.         Alarm display.       Alarm display.          Rodify part program, retrofit option.         Int this context, please compare the av                                                                                                    |                   |                                                                     |
| 20       Compress option         23       Masl option         24       ExtLang or ExtLanguage option not activated         25       TechCycle option         26       Lifffast option         27       ProgAccel option         33       AllAsupSynact option         34       CmdAxSpind option         35       Mea2 option         36       ProgAnaOut option         37       OptAaTOff option         38       PathFeedSAInput option         41       MachineMaintenance option         42       PathFeedSAInput option         43       ElecTransfer option         44       Cut3D option         45       ElecTransfer option         48       Reserved: generic coupling option         49       Measuring cycles option         48       Reserved: generic coupling option         49       Measuring cycles option         41       Interface signals are set.         Alarm display.       Aurr display.         Remedy:       Modify part program, retrofit option.         In this context, please compare the available option data and/or (if available) the license image of your controller.         Program Continue       Clear alarm with NC START or RESET key                                                                                                    |                   |                                                                     |
| 23       Masl option         24       ExtLang or ExtLanguage option not activated         25       TechCycle option         26       Liffdast option         27       ProgAccel option         33       AllAsupSynact option         34       CmdAxSpind option         35       Mea2 option         36       ProgAnaOut option         37       OptAaTOff option         38       PathFeedSAInput option         41       MachineMaintenance option         42       PathFeedSAInput option         43       Cut3D option         44       Cut3D option         45       ElecTransfer option         46       Cut3D option         47       CDA option         48       Reserved: generic coupling option         49       Measuring cycles option         50       ForceControl option         50       ForceControl option         51       Remedy:         Modify part program, retrofit option.         In this context, please compare the available option data and/or (if available) the license image of your controller.         Program Continue       Clear alarm with NC START or RESET key and continue the program.                                                                                                    |                   |                                                                     |
| 24       ExtLang or ExtLanguage option not activated         25       TechCycle option         26       Liftfast option         27       ProgAccel option         33       AllAsupSynact option         34       CmdAxSpind option         35       Mea2 option         36       ProgAncol option         37       OptAaTOff option         38       ProgAncol option         37       OptAaTOff option         37       OptAaTOff option         41       MachineMaintenance option         42       PathFeedSAInput option         43       Cut3D option         44       Reserved: generic coupling option         45       ElecTransfer option         46       Cut3D option         47       CDA option         48       Reserved: generic coupling option         49       Measuring cycles option         50       ForceControl option         48       Reserved: generic coupling option         49       Measuring cycles option         50       ForceControl option         47       CDA option         48       Reserved: generic coupling option         49       Measuring cycles optio                                                                                                    |                   |                                                                     |
| 25       TechCycle option         26       Liftfast option         27       ProgAccel option         33       AllAsupSynact option         34       CmdAxSpind option         35       Mea2 option         36       ProgAnaOut option         37       OptAaTOff option         38       MachineMaintenance option         41       MachineMaintenance option         42       PathFeedSAInput option         43       ElecTransfer option         44       Cut3D option         45       ElecTransfer option         46       Cut3D option         47       CDA option         48       Reserved: generic coupling option         49       Measuring cycles option         50       ForceControl option         48       Reserved: generic coupling option         49       Measuring cycles option         50       ForceControl option         Reaction:       Correction block is reorganized.<br>Interface signals are set.<br>Alarm display.         Remedy:       Modify part program, retrofit option.<br>In this context, please compare the available option data and/or (if available) the license image of your controller.         Program Continua-       Clear alarm with NC START or RESET key and cont                                                                                                    |                   | 23 Masl option                                                      |
| 26       Liftfast option         27       ProgAccel option         33       AllAsupSynact option         34       CmdAxSpind option         35       Mea2 option         36       ProgAnaOut option         37       OptAaTOff option         38       ProgAnaOut option         37       OptAaTOff option         38       Electransfer option         41       MachineMaintenance option         42       PathFeedSAInput option         45       Electransfer option         46       Cut3D option         47       CDA option         48       Reserved: generic coupling option         49       Measuring cycles option         50       ForceControl option         49       Measuring cycles option         50       ForceControl option         70       Remedy:         Modify part program, retrofit option.       Intheface signals are set.         Alarm display.       Modify part program, retrofit option.         In this context, please compare the available option data and/or (if available) the license image of your controller.         Program Continua-       Clear alarm with NC START or RESET key and continue the program.                                                                                                    |                   |                                                                     |
| 27       ProgAccel option         33       AllAsupSynact option         34       CmdAxSpind option         35       Mea2 option         36       ProgAnaOut option         37       OptAaTOff option         38       PathFeedSAInput option         42       PathFeedSAInput option         43       ElecTransfer option         44       Cut3D option         45       ElecTransfer option         46       Cut3D option         47       CDA option         48       Reserved: generic coupling option         49       Measuring cycles option         50       ForceControl option         48       Reserved: generic coupling option         49       Measuring cycles option         50       ForceControl option         50       ForceControl option         50       ForceControl option         50       ForceControl option         50       ForceControl option         50       ForceControl option         50       ForceControl option         50       ForceControl option         50       ForceControl option         51       Interface signals are set.                                                                                                    |                   |                                                                     |
| 33       AllAsupSynact option         34       CmdAxSpind option         35       Mea2 option         36       ProgAnaOut option         37       OptAaTOff option         41       MachineMaintenance option         42       PathFeedSAInput option         43       ElecTransfer option         44       CU3D option         45       ElecTransfer option         46       Cut3D option         47       CDA option         48       Reserved: generic coupling option         49       Measuring cycles option         50       ForceControl option         50       ForceControl option         50       ForceControl option         8       Reserved: generic coupling option         40       Measuring cycles option         50       ForceControl option         8       Reserved: generic coupling option         9       Measuring cycles option         50       ForceControl option         8       Reserved: generic coupling option         9       Moreasuring cycles option         10       ForceControl option         8       Reserved: generic coupling option         10                                                                                                    |                   |                                                                     |
| 34       CmdAxSpind option         35       Mea2 option         36       ProgAnaOut option         37       OptAaTOff option         41       MachineMaintenance option         42       PathFeedSAInput option         43       ElecTransfer option         46       Cut3D option         47       CDA option         48       Reserved: generic coupling option         49       Measuring cycles option         50       ForceControl option         50       ForceControl option         50       ForceControl option         6       Correction block is reorganized.         Interface signals are set.       Alarm display.         Remedy:       Modify part program, retrofit option.         In this context, please compare the available option data and/or (if available) the license image of your controller.         Program Continua-       Clear alarm with NC START or RESET key and continue the program.                                                                                                    |                   |                                                                     |
| 35       Mea2 option         36       ProgAnaOut option         37       OptAaTOff option         41       MachineMaintenance option         42       PathFeedSAInput option         45       ElecTransfer option         46       Cut3D option         47       CDA option         48       Reserved: generic coupling option         49       Measuring cycles option         50       ForceControl option         50       ForceControl option         50       ForceControl option         41       Maintenace option         50       ForceControl option         50       ForceControl option         50       ForceControl option         50       ForceControl option         50       ForceControl option         50       ForceControl option         50       ForceControl option         50       ForceControl option         50       ForceControl option         50       ForceControl option         51       Interface signals are set.         Alarm display.       Alarm display.         FreedSt       Modify part program, retrofit option.         In this context, please compare the av                                                                                                    |                   |                                                                     |
| 36       ProgAnaOut option         37       OptAaTOff option         41       MachineMaintenance option         42       PathFeedSAInput option         42       PathFeedSAInput option         45       ElecTransfer option         46       Cut3D option         47       CDA option         48       Reserved: generic coupling option         49       Measuring cycles option         50       ForceControl option         50       ForceControl option         50       ForceControl option         50       ForceControl option         50       ForceControl option         50       ForceControl option         50       ForceControl option         50       ForceControl option         50       ForceControl option         50       ForceControl option         51       Interface signals are set.         Alarm display.       Alarm display.         Remedy:       Modify part program, retrofit option.         In this context, please compare the available option data and/or (if available) the license image of your controller.         Program Continua-       Clear alarm with NC START or RESET key and continue the program.                                                                                                    |                   |                                                                     |
| 37       OptAaTOff option         41       MachineMaintenance option         42       PathFeedSAInput option         45       ElecTransfer option         46       Cut3D option         47       CDA option         48       Reserved: generic coupling option         49       Measuring cycles option         50       ForceControl option         50       ForceControl option         50       ForceControl option         41       Madify part program, retrofit option.         10       In this context, please compare the available option data and/or (if available) the license image of your controller.         Program Continua-       Clear alarm with NC START or RESET key and continue the program.                                                                                                    |                   | •                                                                   |
| 41       MachineMaintenance option         42       PathFeedSAInput option         42       PathFeedSAInput option         45       ElecTransfer option         46       Cut3D option         47       CDA option         48       Reserved: generic coupling option         49       Measuring cycles option         50       ForceControl option         Reaction:         Correction block is reorganized.         Interface signals are set.         Alarm display.         Remedy:         Modify part program, retrofit option.         In this context, please compare the available option data and/or (if available) the license image of your controller.         Program Continua-       Clear alarm with NC START or RESET key and continue the program.                                                                                                    |                   |                                                                     |
| 42       PathFeedSAInput option         45       ElecTransfer option         46       Cut3D option         47       CDA option         48       Reserved: generic coupling option         49       Measuring cycles option         50       ForceControl option         50       ForceControl option         Reaction:         Correction block is reorganized.<br>Interface signals are set.<br>Alarm display.         Remedy:       Modify part program, retrofit option.<br>In this context, please compare the available option data and/or (if available) the license image of your controller.         Program Continua-       Clear alarm with NC START or RESET key and continue the program.                                                                                                    |                   | 37 OptAaTOff option                                                 |
| 45       ElecTransfer option         46       Cut3D option         47       CDA option         48       Reserved: generic coupling option         49       Measuring cycles option         50       ForceControl option         Reaction:         Correction block is reorganized.<br>Interface signals are set.<br>Alarm display.         Remedy:       Modify part program, retrofit option.<br>In this context, please compare the available option data and/or (if available) the license image of your controller.         Program Continua-       Clear alarm with NC START or RESET key and continue the program.                                                                                                    |                   | •                                                                   |
| 46       Cut3D option         47       CDA option         48       Reserved: generic coupling option         49       Measuring cycles option         50       ForceControl option         Reaction:         Correction block is reorganized.<br>Interface signals are set.<br>Alarm display.         Remedy:       Modify part program, retrofit option.<br>In this context, please compare the available option data and/or (if available) the license image of your controller.         Program Continua-       Clear alarm with NC START or RESET key and continue the program.                                                                                                    |                   | 42 PathFeedSAInput option                                           |
| 47       CDA option         48       Reserved: generic coupling option         49       Measuring cycles option         50       ForceControl option         Reaction:         Correction block is reorganized.<br>Interface signals are set.<br>Alarm display.         Remedy:       Modify part program, retrofit option.<br>In this context, please compare the available option data and/or (if available) the license image of your controller.         Program Continua-       Clear alarm with NC START or RESET key and continue the program.                                                                                                    |                   | 45 ElecTransfer option                                              |
| 48       Reserved: generic coupling option         49       Measuring cycles option         50       ForceControl option         Reaction:         Correction block is reorganized.<br>Interface signals are set.<br>Alarm display.         Remedy:       Modify part program, retrofit option.<br>In this context, please compare the available option data and/or (if available) the license image of your controller.         Program Continua-       Clear alarm with NC START or RESET key and continue the program.                                                                                                    |                   | •                                                                   |
| 49       Measuring cycles option         50       ForceControl option         Reaction:       Correction block is reorganized.<br>Interface signals are set.<br>Alarm display.         Remedy:       Modify part program, retrofit option.<br>In this context, please compare the available option data and/or (if available) the license image of your controller.         Program Continua-       Clear alarm with NC START or RESET key and continue the program.                                                                                                    |                   |                                                                     |
| 50       ForceControl option         Reaction:       Correction block is reorganized.<br>Interface signals are set.<br>Alarm display.         Remedy:       Modify part program, retrofit option.<br>In this context, please compare the available option data and/or (if available) the license image of your controller.         Program Continua-       Clear alarm with NC START or RESET key and continue the program.                                                                                                    |                   | 5 1 5 1                                                             |
| Reaction:       Correction block is reorganized.<br>Interface signals are set.<br>Alarm display.         Remedy:       Modify part program, retrofit option.<br>In this context, please compare the available option data and/or (if available) the license image of your controller.         Program Continua-       Clear alarm with NC START or RESET key and continue the program.                                                                                                    |                   |                                                                     |
| Interface signals are set.         Alarm display.         Remedy:       Modify part program, retrofit option.         In this context, please compare the available option data and/or (if available) the license image of your controller.         Program Continua-       Clear alarm with NC START or RESET key and continue the program.                                                                                                    |                   | 50 ForceControl option                                              |
| Alarm display.         Remedy:       Modify part program, retrofit option.<br>In this context, please compare the available option data and/or (if available) the license image of your controller.         Program Continua-       Clear alarm with NC START or RESET key and continue the program.                                                                                                    | Reaction:         | Correction block is reorganized.                                    |
| Remedy:Modify part program, retrofit option.<br>In this context, please compare the available option data and/or (if available) the license image of your controller.Program Continua-Clear alarm with NC START or RESET key and continue the program.                                                                                                    |                   | Interface signals are set.                                          |
| In this context, please compare the available option data and/or (if available) the license image of your controller.<br><b>Program Continua-</b> Clear alarm with NC START or RESET key and continue the program.                                                                                                    |                   | Alarm display.                                                      |
| In this context, please compare the available option data and/or (if available) the license image of your controller.<br><b>Program Continua-</b> Clear alarm with NC START or RESET key and continue the program.                                                                                                    | Remedy:           | Modify part program, retrofit option.                               |
| Program Continua- Clear alarm with NC START or RESET key and continue the program.                                                                                                    |                   |                                                                     |
|                                                                                                    | Program Continua- |                                                                     |
|                                                                                                    |                   | oldar alarm war too o math of theoe rikey and continue the program. |
|                                                                                                    |                   |                                                                     |

| 14781 | [Channel %1: ] Block %2 motion synchronous action: %3 non-released option was |
|-------|-------------------------------------------------------------------------------|
|       | used                                                                          |

| Parameters:  | %1 = Channel number<br>%2 = Block number, line number<br>%3 = Synact ID                                                                                                    |
|--------------|----------------------------------------------------------------------------------------------------|
| Definitions: | <ul> <li>A non-released option has been used in the block.</li> <li>Identifier Brief description</li> <li>1 LaserCtrl option</li> <li>2 ClearCtrl option</li> <li>3 FeedAdapt option</li> <li>4 AaTOff option</li> <li>5 Tang option</li> <li>6 LeadCtab option</li> </ul> |

FeedAdapt option

|                   | 7 ELG option                                                                                                    |
|-------------------|----------------------------------------------------------------------------------------------------|
|                   | 8 Trafo5 option                                                                                                    |
|                   | 9 Tracemoption                                                                                                    |
|                   | 10 Transmit option                                                                                                    |
|                   | 11 Tracon option                                                                                                    |
|                   | 12 Tracyl option                                                                                                    |
|                   | 13 Traang option                                                                                                    |
|                   | 14 Oscill option                                                                                                    |
|                   | 15 SynSpi option                                                                                                    |
|                   | 16 Repos option                                                                                                    |
|                   | 17 Spline option                                                                                                    |
|                   | 18 Involute option                                                                                                    |
|                   | 19 Poly option                                                                                                    |
|                   | 20 Compress option                                                                                                    |
|                   | 23 Masl option                                                                                                    |
|                   | 24 ExtLang or ExtLanguage option not activated                                                                        |
|                   | 25 TechCycle option                                                                                                   |
|                   | 26 Liftfast option                                                                                                    |
|                   | 27 ProgAccel option                                                                                                   |
|                   | 33 AllAsupSynact option                                                                                               |
|                   | 34 CmdAxSpind option                                                                                                  |
|                   | 35 Mea2 option                                                                                                    |
|                   | 36 ProgAnaOut option                                                                                                  |
|                   | 37 OptAaTOff option                                                                                                   |
|                   | 41 MachineMaintenance option                                                                                          |
|                   | 42 PathFeedSAInput option                                                                                             |
|                   | 45 ElecTransfer option                                                                                                |
|                   | 46 Cut3D option                                                                                                    |
|                   | <ul> <li>47 CDA option</li> <li>48 Reserved: generic coupling option</li> </ul>                                       |
|                   | 0 1 0 1                                                                                                    |
|                   | <ul> <li>49 Measuring cycles option</li> <li>50 ForceControl option</li> </ul>                                        |
| <b>D</b> (1       |                                                                                                    |
| Reaction:         | NC Start disable in this channel.                                                                                     |
|                   | Interface signals are set.                                                                                            |
|                   | Alarm display.<br>NC Stop on alarm.                                                                                   |
| <b>_</b>          |                                                                                                    |
| Remedy:           | Modify part program, retrofit option.                                                                                 |
|                   | In this context, please compare the available option data and/or (if available) the license image of your controller. |
| Program Continua- | Clear alarm with NC START or RESET key and continue the program.                                                      |
| tion:             |                                                                                                    |

# 14782 [Channel %1: ] Block %2 non-active function used (identification %3)

| Parameters:                | %1 = Channel number<br>%2 = Block number, label<br>%3 = Fine ID                                                                                                    |
|----------------------------|----------------------------------------------------------------------------------------------------|
| Definitions:               | <ul> <li>A non-active function is used in the block</li> <li>Brief description of the identification</li> <li>1 Transformation</li> <li>2 H number of the tool</li> </ul> |
| Reaction:                  | Correction block is reorganized.<br>Interface signals are set.<br>Alarm display.                                                                                          |
| Remedy:                    | - Modify part program.<br>- Activate function.                                                                                                    |
| Program Continua-<br>tion: | Clear alarm with NC START or RESET key and continue the program.                                                                                                    |

| 14783                      | [Channel %1: ] Block %2 coordinate system-specific working area limitation is not active                                                                                                    |
|----------------------------|----------------------------------------------------------------------------------------------------|
| Parameters:                | %1 = Channel number<br>%2 = Block number, label                                                                                                    |
| Definitions:               | An attempt is made in the block to activate a group of the coordinate system-specific working area limitation.<br>However, this group is not set up (see MD28600 \$MC_MM_NUM_WORKAREA_CS_GROUPS). |
| Reaction:                  | Correction block is reorganized.<br>Interface signals are set.<br>Alarm display.<br>The NC program is stopped. The G code of the group WALCS01 - WALCS10 can be changed.                          |
| Remedy:                    | <ul> <li>Modify part programm.</li> <li>Activate more coordinate system-specific working area limitations.</li> </ul>                                                                             |
| Program Continua-<br>tion: | Clear alarm with NC START or RESET key and continue the program.                                                                                                    |

| 14790                      | [Channel %1: ] Block %2 axis %3 programmed by PLC                                                                                                    |
|----------------------------|----------------------------------------------------------------------------------------------------|
| Parameters:                | %1 = Channel number<br>%2 = Block number, label<br>%3 = Axis                                                                                               |
| Definitions:               | In the NC block, an axis has been programmed that is already being traversed by the PLC.                                                                   |
| Reaction:                  | Correction block is reorganized.<br>Interface signals are set.<br>Alarm display.                                                                           |
| Remedy:                    | <ul> <li>Modify part program, do not use this axis.</li> <li>Stop traversing motion of the axis by the PLC, modify part program (insert WAITP).</li> </ul> |
| Program Continua-<br>tion: | Clear alarm with NC START or RESET key and continue the program.                                                                                           |

| 14800                      | [Channel %1: ] Block %2 programmed path speed less or equal to zero                                                                                                    |
|----------------------------|----------------------------------------------------------------------------------------------------|
| Parameters:                | %1 = Channel number<br>%2 = Block number, label                                                                                                    |
| Definitions:               | Zero or a negative F or FZ value has been programmed in conjunction with the G functions G93, G94, G95 or G96. The path velocity may be programmed in the range of 0.001 to 999 999.999 [mm/min, mm/rev, mm/tooth, deg/min, deg/rev] for the metric input system and 0.000 1 to 39 999.999 [inch/min, inch/rev, inch/tooth] for the inch input system. |
| Reaction:                  | Correction block is reorganized.<br>Interface signals are set.<br>Alarm display.                                                                                                    |
| Remedy:                    | Program the path velocity (geometric sum of the velocity components of the geometry axes involved) within the limits given above.                                                                                                    |
| Program Continua-<br>tion: | Clear alarm with NC START or RESET key and continue the program.                                                                                                    |

# 14810 [Channel %1: ] Block %2 negative axis speed programmed for positioning axis %3

Parameters:

%1 = Channel number %2 = Block number, label %3 = Axis

| Definitions:               | A negative feed (FA value) has been programmed for the displayed axis presently operating as a positioning axis. The positioning velocity may be programmed in the range 0.001 to 999 999.999 [mm/min, deg/min] for the metric input system and 0.000 1 to 39 999.999 9 [inch/min, inch/rev] for the inch input system. |
|----------------------------|----------------------------------------------------------------------------------------------------|
| Reaction:                  | Correction block is reorganized.<br>Interface signals are set.<br>Alarm display.                                                                                                    |
| Remedy:                    | Program the positioning velocity within the limits given above.                                                                                                    |
| Program Continua-<br>tion: | Clear alarm with NC START or RESET key and continue the program.                                                                                                    |

| 14811                      | [Channel %1: ] Block %2 incorrect value range for acceleration of axis/spindle %3                                                        |
|----------------------------|----------------------------------------------------------------------------------------------------|
| Parameters:                | %1 = Channel number<br>%2 = Block number, label<br>%3 = Axis, spindle                                                                    |
| Definitions:               | A value outside of the permissible input range of the programmed acceleration has been used. Values of between 1 and 200 % are possible. |
| Reaction:                  | Correction block is reorganized.<br>Interface signals are set.<br>Alarm display.                                                         |
| Remedy:                    | Adjust the value range in accordance with the Programming Guide. Values of 1 200% are allowed.                                           |
| Program Continua-<br>tion: | Clear alarm with NC START or RESET key and continue the program.                                                                         |

| 14812                      | [Channel %1: ] Block %2 SOFTA not available for axis %3                                                                                                    |
|----------------------------|----------------------------------------------------------------------------------------------------|
| Parameters:                | %1 = Channel number<br>%2 = Block number, label<br>%3 = Axis                                                                                                    |
| Definitions:               | SOFT is to be set as type of motion control for an axis. This is not possible because a bent acceleration characteris has been selected for this axis via machine data. |
| Reaction:                  | Correction block is reorganized.<br>Interface signals are set.<br>Alarm display.                                                                                        |
| Remedy:                    | Modify part program or machine data.                                                                                                    |
| Program Continua-<br>tion: | Clear alarm with NC START or RESET key and continue the program.                                                                                                    |

| 14815 | [Channel %1: ] | Block %2 negative thread     | pitch change programmed |
|-------|----------------|------------------------------|-------------------------|
|       |                | Die on / Die noganne nie oaa | piten enange pregrammea |

| Parameters:                | %1 = Channel number<br>%2 = Block number, label                                                                      |
|----------------------------|----------------------------------------------------------------------------------------------------|
| Definitions:               | A negative thread pitch change has been programmed.                                                                  |
| Reaction:                  | Correction block is reorganized.<br>Interface signals are set.<br>Alarm display.                                     |
| Remedy:                    | Correct the value assignment. The programmed F value should be greater than zero. Zero is allowed but has no effect. |
| Program Continua-<br>tion: | Clear alarm with NC START or RESET key and continue the program.                                                     |

| 14820                      | [Channel %1: ] Block %2 negative value for maximum spindle speed programmed with<br>constant cutting speed                                                                                                    |
|----------------------------|----------------------------------------------------------------------------------------------------|
| Parameters:                | %1 = Channel number<br>%2 = Block number, label                                                                                                    |
| Definitions:               | For the function "Constant cutting speed G96" a maximum spindle speed can be programmed with the keyword LIMS= The values are in the range 0.1 - 999 999.9 [rev/min].                                                       |
| Reaction:                  | Correction block is reorganized.<br>Interface signals are set.<br>Alarm display.                                                                                                    |
| Remedy:                    | Program the maximum spindle speed for the constant cutting speed within the limits given above. The keyword LIMS is modal and can either be placed in front of or within the block that selects the constant cutting speed. |
| Program Continua-<br>tion: | Clear alarm with NC START or RESET key and continue the program.                                                                                                    |

| 14824                      | [Channel %1: ] Block %2 conflict with GWPS                                                                                                    |
|----------------------------|----------------------------------------------------------------------------------------------------|
| Parameters:                | %1 = Channel number<br>%2 = Block number, label                                                                                                  |
| Definitions:               | The functions of constant grinding wheel surface speed GWPS and constant cutting speed G96 S have been activated at the same time for a spindle. |
| Reaction:                  | Correction block is reorganized.<br>Interface signals are set.<br>Alarm display.                                                                 |
| Remedy:                    | Modify part program.                                                                                                    |
| Program Continua-<br>tion: | Clear alarm with NC START or RESET key and continue the program.                                                                                 |

| 14840                      | [Channel %1: ] Block %2 incorrect value range for constant cutting speed                                                                                    |
|----------------------------|----------------------------------------------------------------------------------------------------|
| Parameters:                | %1 = Channel number<br>%2 = Block number, label                                                                                                    |
| Definitions:               | The programmed cutting speed is not within the input range<br>Input range metric: 0.01 to 9 999.99 [m/min]<br>Input range inch: 0.1 to 99 999.99 [inch/min] |
| Reaction:                  | Correction block is reorganized.<br>Interface signals are set.<br>Alarm display.                                                                            |
| Remedy:                    | Program cutting speed under address S within the permissible range of values.                                                                               |
| Program Continua-<br>tion: | Clear alarm with NC START or RESET key and continue the program.                                                                                            |

| 14850        | [Channel %1: ] Block %2 changing the reference axis for a constant cutting speed not allowed                   |
|--------------|----------------------------------------------------------------------------------------------------|
| Parameters:  | %1 = Channel number<br>%2 = Block number, label                                                                |
| Definitions: | The attempt was made via the SCC[AX] instruction to change the reference<br>axis for a constant cutting speed. |

| Reaction:                  | Correction block is reorganized.<br>Local alarm reaction.<br>Interface signals are set.<br>Alarm display.              |
|----------------------------|----------------------------------------------------------------------------------------------------|
| Remedy:                    | Please inform authorized personnel/service.<br>When programming SCC[AX] indicate a geometry axis known in the channel. |
| Program Continua-<br>tion: | Clear alarm with NC START or RESET key and continue the program.                                                       |

### 14860 [Channel %1: ] Block %2 Selection of the tool cutting rate not allowed. Cause %3

| Parameters:                | %1 = Channel number<br>%2 = Block number, label<br>%3 = Cause of the error                                                                                                    |
|----------------------------|----------------------------------------------------------------------------------------------------|
| Definitions:               | Selection of the cutting rate SVC is not permissible in the current state<br>Causes of the problem: the following function is active.<br>1: Constant cutting rate G96, G961 or G962 active<br>2: SPOS/SPOSA/M19 (spindle positioning mode) active<br>3: M70/axis mode active<br>4: SUG active |
| Reaction:                  | Correction block is reorganized.<br>Local alarm reaction.<br>Interface signals are set.<br>Alarm display.                                                                                                    |
| Remedy:                    | Activate the speed control mode for the spindle prior to programming SVC, for example with M3, M4 or M5.                                                                                                    |
| Program Continua-<br>tion: | Clear alarm with NC START or RESET key and continue the program.                                                                                                    |

| 14861                      | [Channel %1 ] Block %2 SVC programmed, but no tool offset active                                          |
|----------------------------|----------------------------------------------------------------------------------------------------|
| Parameters:                | %1 = Channel number<br>%2 = Block number, label                                                           |
| Definitions:               | Cutting velocity SVC programmed in the block, but no tool offset active.                                  |
| Reaction:                  | Correction block is reorganized.<br>Local alarm reaction.<br>Interface signals are set.<br>Alarm display. |
| Remedy:                    | Select an appropriate tool prior to the SVC instruction.                                                  |
| Program Continua-<br>tion: | Clear alarm with NC START or RESET key and continue the program.                                          |

# 14862 [Channel %1 ] Block %2 SVC has been programmed, but the radius of the active tool correction is zero

| Parameters:  | %1 = Channel number<br>%2 = Block number, label                                                                                                    |
|--------------|----------------------------------------------------------------------------------------------------|
| Definitions: | A cutting velocity SVC has been programmed in the block, but the radius of the active tool offset is zero. The radius of the active tool offset consists of the offset parameters \$TC_DP6, \$TC_DP12, \$TC_SCPx6 and \$TC_ECPx6. |
| Reaction:    | Correction block is reorganized.<br>Local alarm reaction.<br>Interface signals are set.<br>Alarm display.                                                                                                    |

Remedy:Select an appropriate tool offset with a positive tool radius prior to the SVC instruction.Program Continua-<br/>tion:Clear alarm with NC START or RESET key and continue the program.

#### 14863 [Channel %1] Block %2 The programmed SVC value is zero or negative

| Parameters:                | %1 = Channel number<br>%2 = Block number, label                                                           |
|----------------------------|----------------------------------------------------------------------------------------------------|
| Definitions:               | The programmed value for the cutting velocity SVC is zero or negative.                                    |
| Reaction:                  | Correction block is reorganized.<br>Local alarm reaction.<br>Interface signals are set.<br>Alarm display. |
| Remedy:                    | Program an SVC value larger than zero.                                                                    |
| Program Continua-<br>tion: | Clear alarm with NC START or RESET key and continue the program.                                          |

| 14900                      | [Channel %1: ] Block %2 center point and end point programmed simultaneously                                                                                                    |
|----------------------------|----------------------------------------------------------------------------------------------------|
| Parameters:                | %1 = Channel number<br>%2 = Block number, label                                                                                                    |
| Definitions:               | When programming a circle by means of the opening angle, the circle center point was programmed together with the circle end point. This is too much information for the circle. Only one of the two points is allowed. |
| Reaction:                  | Correction block is reorganized.<br>Interface signals are set.<br>Alarm display.                                                                                                    |
| Remedy:                    | Select the programming variant guaranteeing that the dimensions are definitely taken over from the workpiece drawing (avoidance of calculation errors).                                                                 |
| Program Continua-<br>tion: | Clear alarm with NC START or RESET key and continue the program.                                                                                                    |

| 14910                      | [Channel %1: ] Block %2 invalid angle of aperture for programmed circle                                                                                         |
|----------------------------|----------------------------------------------------------------------------------------------------|
| Parameters:                | %1 = Channel number<br>%2 = Block number, label                                                                                                    |
| Definitions:               | When programming a circle by means of the opening angle, a negative opening angle or an opening angle greater than or equal to 360 degrees has been programmed. |
| Reaction:                  | Correction block is reorganized.<br>Interface signals are set.<br>Alarm display.                                                                                |
| Remedy:                    | Program opening angle within the allowed range of values between 0.0001 and 359.9999 [degrees].                                                                 |
| Program Continua-<br>tion: | Clear alarm with NC START or RESET key and continue the program.                                                                                                |

| 1 | 4920 |
|---|------|
|---|------|

#### [Channel %1: ] Block %2 intermediate point of circle incorrect

Parameters: %1 = Channel number %2 = Block number, label

| Definitions:               | When programming a circle by means of an intermediate point (CIP) all 3 points (initial, end and intermediate points) are on a straight line and the intermediate point (programmed by means of interpolation parameters I, J, K) is not located between the initial and end points.                                  |
|----------------------------|----------------------------------------------------------------------------------------------------|
|                            | If the circle is the component of a helix, the specified number of turns (keyword TURN=) determines further block processing:<br>- TURN>0: alarm display because the circle radius is infinitely great.                                                                                                    |
|                            | - TURN=0 and CIP specified between initial and end points. A straight line is generated between the initial and end points (without alarm message).                                                                                                    |
| Reaction:                  | Correction block is reorganized.<br>Interface signals are set.<br>Alarm display.                                                                                                    |
| Remedy:                    | Locate the position of the intermediate point with the parameters I, J and K in such a way that it actually is located between the initial and end points of the circle or do not make use of this type of circle programming and instead program the circle with radius or opening angle or center point parameters. |
| Program Continua-<br>tion: | Clear alarm with NC START or RESET key and continue the program.                                                                                                    |

| 15030                      | [Channel %1: ] Block %2 different measurement system settings                                                                                                    |
|----------------------------|----------------------------------------------------------------------------------------------------|
| Parameters:                | %1 = Channel number<br>%2 = Block number, label                                                                                                    |
| Definitions:               | The INCH or METRIC instruction describes the system of measurement in which the data blocks have been read from the control. In order to prevent the incorrect interpretation of data intended for a particular system of measurement, a data block is only accepted if the above instruction matches the active system of measurement. |
| Reaction:                  | Interpreter stop<br>NC Start disable in this channel.<br>Interface signals are set.<br>Alarm display.                                                                                                    |
| Remedy:                    | Change the system of measurement or load a data block which matches the system of measurement.                                                                                                    |
| Program Continua-<br>tion: | Clear alarm with the RESET key. Restart part program                                                                                                    |

# 15100 [Channel %1: ] Block %2 REORG abort caused by log file overflow

| Parameters:<br>Definitions: | %1 = Channel number<br>%2 = Block number, label<br>In order to synchronize the preprocessing run and the main run with REORG, the control accesses modification data                                                                                                    |
|-----------------------------|----------------------------------------------------------------------------------------------------|
|                             | which are maintained in a logfile. The alarm indicates that no more capacity is available in the logfile for the specified block in the channel.                                                                                                    |
| Reaction:                   | Interpreter stop<br>NC Start disable in this channel.<br>Interface signals are set.<br>Alarm display.                                                                                                    |
| Remedy:                     | Please inform the authorized personnel/service department. No remedial measures are available for the further execution of the current part program, however:<br>1. Reduce log file size requirement by:<br>Reducing the distance between the preprocessing and the main run via appropriate preprocessing stops STOPRE.<br>2. Increase the size of the logfile by means of the channel-specific machine data:<br>Modify MD28000 \$MC_MM_REORG_LOG_FILE_MEM and<br>Modify MD 28010 \$MC_MM_NUM_REORG_LUD_MODULES |
| Program Continua-<br>tion:  | Clear alarm with the RESET key. Restart part program                                                                                                    |

| 15110                      | [Channel %1: ] Block %2 REORG not possible                                                                                                    |
|----------------------------|----------------------------------------------------------------------------------------------------|
| Parameters:                | %1 = Channel number<br>%2 = Block number, label                                                                                                    |
| Definitions:               | In order to synchronize the preprocessing run and the main run with REORG, the control accesses modification data which are maintained in a logfile. The alarm indicates that no more capacity is available in the logfile for the specified block in the channel.<br>The alarm message means that the logfile has been deleted in order to obtain additional memory for program reorganization. Consequently, it is no longer possible to REORG the preprocessing memory up to the next coincidence point. |
| Reaction:                  | Alarm display.                                                                                                    |
| Remedy:                    | Please inform the authorized personnel/service department. No remedial measures are available for the further execution of the current part program, however:<br>1. Reduce log file size requirement by:<br>Reducing the distance between the preprocessing and the main run via appropriate preprocessing stops (STOPRE).                                                                                                    |
|                            | <ol> <li>Increase the size of the logfile by means of the channel-specific machine data:</li> <li>Modify MD28000 \$MC_MM_REORG_LOG_FILE_MEM and<br/>Modify MD MD28010 \$MC_MM_NUM_REORG_LUD_MODULES</li> </ol>                                                                                                    |
| Program Continua-<br>tion: | Alarm display showing cause of alarm disappears. No further operator action necessary.                                                                                                    |

| 15120       | If a power failure occurs now, the last data changed will be lost; index/buffer size = $\%1$ |
|-------------|----------------------------------------------------------------------------------------------|
| Paramotors: | %1 = Indev/huffersize                                                                        |

| Parameters:<br>Definitions: | %1 = Index/buffer size<br>Notification alarm. The alarm has no negative impact on the current machining.<br>One of the system-internal data buffers, in which the last changed, buffered data are stored,<br>has overflowed because the current data change rate is too high.<br>The alarm warns that a spontaneous power failure in this situation<br>(mains fault, disconnect the system from the power supply) would<br>cause a loss of the immediately previously changed buffered data<br>(tool data, parts programs, R parameters, GUDS,)<br>If the system is operated in an environment in which a power failure cannot occur, then the output of<br>this alarm can be prevented via machine data MD18232 \$MN_MM_ACTFILESYS_LOG_FILE_MEM[ index ] = 0.<br>For information, parameter %1<br>specifies the index of the machine data,<br>and the buffer size set there. |
|-----------------------------|----------------------------------------------------------------------------------------------------|
| Reaction:                   | Alarm display.                                                                                                    |
| Remedy:                     | If the alarm is present only sporadically, it can simply be regarded as a notification.<br>The regular control behavior is not affected.<br>If one does not want to or cannot eliminate the cause, then the alarm can be suppressed by setting<br>MD11415 \$MN_SUPPRESS_ALARM_MASK_2; Bit3=1 ('H8').<br>If the alarm is permanently present, please inform the authorized personnel/service department.<br>The value of MD18232 \$MN_MM_ACTFILESYS_LOG_FILE_MEM[ index ] will then have to be increased.                                                                                                    |
| Program Continua-<br>tion:  | Alarm display showing cause of alarm disappears. No further operator action necessary.                                                                                                    |

| 15122        | Power ON after power failure: %1 data were restored, of which %2 machine data, %3 errors.                                                                                                    |
|--------------|----------------------------------------------------------------------------------------------------|
| Parameters:  | %1 = Number of data<br>%2 = Number of machine data<br>%3 = Number of errors occurred                                                                                                    |
| Definitions: | Notification alarm. The alarm has no negative effect as long as %3 the number of errors occurred is zero. %1 indicates the number of elementary and complex data restoring steps which were taken after a power OFF during power ON orduring a power failure to restore the persistent NCK data. |

| Reaction:                  | %2 indicates the number of restored machine data. If the value is larger than zero, another warm restart (NCK reset) may be necessary to make the - possibly configuring - machine data changes prior to the power failure effective. %3 indicates the number of errors occurred during data restoring. Alarm display.                                                                                                    |
|----------------------------|----------------------------------------------------------------------------------------------------|
| Remedy:                    | As long as %3 number of errors occurred is zero, the alarm is only informative.<br>As long as %3 number of errors occurred is larger than zero, the alarm indicates a software error.<br>Further machining with the data is not recommended.<br>Please load a suitable archive file before continuing machining to avoid subsequent problems.<br>Please inform the authorized personnel/service department.<br>File /_N_MPF_DIR/_N_SIEMDIAGMEMPF_MPF contains information that may help Siemens for error diagnosis. |
| Program Continua-<br>tion: | Clear alarm with the RESET key. Restart part program                                                                                                    |

| 15150                      | [Channel %1: ] Block %2 reload from external aborted                                                                                                    |
|----------------------------|----------------------------------------------------------------------------------------------------|
| Parameters:                | %1 = Channel number<br>%2 = Block number, label                                                                                                    |
| Definitions:               | Execution from external was aborted because the reload buffer does not have enough machine function blocks (traversing blocks, auxiliary function, dwell time etc.). Background: When already executed machine function blocks are released, memory becomes available in the reload buffer. If machine function blocks are no longer released, nothing can be reloaded - this results in a deadlock situation.<br>Example: Definition of extremely long curve tables via execution from external. |
| Reaction:                  | Interpreter stop<br>NC Start disable in this channel.<br>Interface signals are set.<br>Alarm display.                                                                                                    |
| Remedy:                    | Insert machine function blocks in the part progam Increase the size of the reload buffer (MD18360 \$MN_MM_EXT_PROG_BUFFER_SIZE) Decrease the size of the curve table (Note: Blocks within CTABDEF/CTABEND are not machine function blocks).                                                                                                    |
| Program Continua-<br>tion: | Clear alarm with the RESET key. Restart part program                                                                                                    |

#### 15160 [Channel %1: ] Block %2 wrong preprocessing configuration

| Parameters:                | %1 = Channel number<br>%2 = Block number, label                                                                                                    |
|----------------------------|----------------------------------------------------------------------------------------------------|
| Definitions:               | A block element is required, but the block element memory is empty.                                                                                                    |
| Reaction:                  | Interpreter stop<br>NC Start disable in this channel.<br>Interface signals are set.<br>Alarm display.                                                                                                    |
| Remedy:                    | Please inform the authorized personnel/service department. Modify the block search configuration in MD28060<br>\$MC_MM_IPO_BUFFER_SIZE (decrease size of IPO buffer if necessary) or MD28070<br>\$MC_MM_NUM_BLOCKS_IN_PREP. |
| Program Continua-<br>tion: | Clear alarm with the RESET key. Restart part program                                                                                                    |

#### 15165

[Channel %1: ] Block %2 error when translating or interpreting Asup %3

| Parameters: | %1 = Channel number      |
|-------------|--------------------------|
|             | %2 = Block number, label |
|             | %3 = String              |

| Definitions:               | At part program start and at start of an ASUB under Reset condition, the relevant data of all the ASUBs that can be activated at that time are processed:<br>- PLC ASUBs<br>- With MD20108 \$MC_PROG_EVENT_MASK configured event-controlled program calls<br>- ASUB after block search (MD11450 \$MN_SEARCH_RUN_MODE bit 1=1)<br>- Editable system ASUB (\$MN_ASUP_EDITABLE)<br>If an error occurs (converter or interpreter), alarm 15165 will be output first and then a converter or interpreter alarm that describes more details of the error. Alarm 15165 will cause an interpreter stop. A compensation block will not be possible. |
|----------------------------|----------------------------------------------------------------------------------------------------|
| Reaction:                  | Interpreter stop<br>NC Start disable in this channel.<br>Interface signals are set.<br>Alarm display.                                                                                                    |
| Remedy:                    | Modify part program.                                                                                                    |
| Program Continua-<br>tion: | Clear alarm with the RESET key. Restart part program                                                                                                    |

### 15166 [Channel %1: ] User system asup \_N\_ASUP\_SPF not available

| Parameters:                | %1 = Channel number                                                                                                    |
|----------------------------|----------------------------------------------------------------------------------------------------|
| Definitions:               | By means of the MD11610 \$MN_ASUP_EDITABLE the function "User-defined system asup" has been activated.<br>However, the relevant user program could not be found in the specified search path:<br>- 1. /_N_CUS_DIR/_N_ASUP_SPF<br>- 2. /_N_CMA_DIR/_N_ASUP_SPF<br>The default system asups are used. |
| Reaction:                  | Interface signals are set.<br>Alarm display.                                                                                                    |
| Remedy:                    | Load the user-defined system asup in /_N_CUS_DIR/_N_ASUP_SPF or /_N_CMA_DIR/_N_ASUP_SPF laden.                                                                                                    |
| Program Continua-<br>tion: | Clear alarm with the RESET key. Restart part program                                                                                                    |

#### 15170 [Channel %1: ] Block %2 program %3 could not be compiled

| Parameters:                | %1 = Channel number<br>%2 = Block number, label<br>%3 = String                                            |
|----------------------------|----------------------------------------------------------------------------------------------------|
| Definitions:               | An error has occurred in compile mode. The (compiler) error message refers to the program specified here. |
| Reaction:                  | Alarm display.                                                                                            |
| Remedy:                    | Modify part program.                                                                                      |
| Program Continua-<br>tion: | Clear alarm with the Delete key or NC START.                                                              |

### 15171 [Channel %1:] Block %2 compiled program %3 older than the relevant subroutine

| Parameters:  | %1 = Channel number<br>%2 = Block number, label<br>%3 = Compiled program file name                                                                                                    |
|--------------|----------------------------------------------------------------------------------------------------|
| Definitions: | When calling a precompiled subroutine, it was noticed that the compiled program is older than the relevant SPF file. The compiled program was deleted and during start the subroutine is executed instead of the compiled program. |
| Reaction:    | Correction block is reorganized.<br>Interface signals are set.<br>Alarm display.                                                                                                    |
| Remedy:      | Perform another precompilation.                                                                                                    |

**Program Continua-** Clear alarm with NC START or RESET key and continue the program. tion:

| 15172                      | [Channel %1: ] Block %2 subroutine %3. No interface available at time of preprocessing.                               |
|----------------------------|----------------------------------------------------------------------------------------------------|
| Parameters:                | %1 = Channel number<br>%2 = Block number, label<br>%3 = Subroutine name                                               |
| Definitions:               | In compilation mode no program interface of the subroutine to be called was available at the time of pre-compilation. |
| Reaction:                  | Interpreter stop<br>Interface signals are set.<br>Alarm display.                                                      |
| Remedy:                    | Modify parts program or recreate program interfaces and pre-compile programs again.                                   |
| Program Continua-<br>tion: | Clear alarm with the RESET key. Restart part program                                                                  |

| 15173                      | [Channel %1: ] Block %2 variable %3 was unknown at the time of preprocessing.                                                                                              |
|----------------------------|----------------------------------------------------------------------------------------------------|
| Parameters:                | %1 = Channel number<br>%2 = Block number, label<br>%3 = Variable                                                                                                    |
| Definitions:               | At the time of program precompilation, variable %3 was not known to the control.                                                                                           |
| Reaction:                  | Interpreter stop<br>Interface signals are set.<br>Alarm display.                                                                                                    |
| Remedy:                    | Correct the part program or introduce the variable at the time of precompilation, i.e. activate the new GUD variable prior to precompilation. Then restart precompilation. |
| Program Continua-<br>tion: | Clear alarm with the RESET key. Restart part program                                                                                                    |

| 15175                      | [Channel %1: ] Block %2 program %3. Interfaces could not be built                                                                                                    |
|----------------------------|----------------------------------------------------------------------------------------------------|
| Parameters:                | %1 = Channel number<br>%2 = Block number, label<br>%3 = String                                                                                                    |
| Definitions:               | An error has occurred in interface generation mode. The (compiler) error message refers to the program specified here. In particular when loading new cycle program on the NCK, problems can occur if the value settings in MD18170 \$MN_MM_NUM_MAX_FUNC_NAMES and MD18180 \$MN_MM_NUM_MAX_FUNC_PARAM are too small. |
| Reaction:                  | Alarm display.                                                                                                    |
| Remedy:                    | <ul> <li>Modify part program.</li> <li>If new cycle programs have been loaded on the NCK, you will normally need to increase the values of MD18170</li> <li>\$MN_MM_NUM_MAX_FUNC_NAMES and MD18180 \$MN_MM_NUM_MAX_FUNC_PARAM. See also the explanations for alarm 6010.</li> </ul>                                  |
| Program Continua-<br>tion: | Clear alarm with the Delete key or NC START.                                                                                                    |

| 15176                      | [Channel %1: ] Block %2 Program%3 may only be executed after Power ON                                                                                                    |
|----------------------------|----------------------------------------------------------------------------------------------------|
| Parameters:                | %1 = Channel number<br>%2 = Block number, label<br>%3 = File name                                                                                                    |
| Definitions:               | If an encrypted program is loaded to the NCK, an NCK reset (restart) must be performed afterwards, because internal data for efficient processing of the encrypted program are preprocessed during NCK power-up. On calling an encrypted NC program it has now been detected that these data do not exist or are obsolete compared to the current version of the encrypted NC program. |
| Reaction:                  | Interpreter stop<br>NC Start disable in this channel.<br>Interface signals are set.<br>Alarm display.                                                                                                    |
| Remedy:                    | Perform an NCK reset (restart).                                                                                                    |
| Program Continua-<br>tion: | Clear alarm with the RESET key. Restart part program                                                                                                    |

| 15177                      | [Channel %1: ] Block %2 Error on preprocessing of program %3, error code: %4                                                                                                    |
|----------------------------|----------------------------------------------------------------------------------------------------|
| Parameters:                | %1 = Channel number<br>%2 = Block number, label<br>%3 = File name<br>%4 = Error code                                                                                                    |
| Definitions:               | If an encrypted program is loaded to the NCK, an NCK reset (restart) must be performed afterwards, because internal data for efficient processing of the encrypted program are preprocessed during NCK power-up. The following problem has occurred:<br>Error code 1: Error on read-in of program %4<br>Error code 2: There is not enough DRAM memory available for storing the preprocessed data. |
| Reaction:                  | Interpreter stop<br>NC Start disable in this channel.<br>Interface signals are set.<br>Alarm display.                                                                                                    |
| Remedy:                    | Error code 1: Encrypt and load program %4 again. Then perform an NCK reset (restart).<br>Error code 2: Increase system SL 710-740, 802D, 828D: \$MN_MM_T_FILE_MEM_SIZE.<br>Increase system SL 840 DI: \$MN_MM_DRAM_FILE_MEM_SIZE.<br>Then perform an NCK reset (restart).                                                                                                    |
| Program Continua-<br>tion: | Clear alarm with the RESET key. Restart part program                                                                                                    |

# 15180 [Channel %1: ] Block %2: Error on editing program %3 as INI/DEF file.

| Parameters:                | %1 = Channel number<br>%2 = Block number, label<br>%3 = String                                                                                                    |
|----------------------------|----------------------------------------------------------------------------------------------------|
| Definitions:               | Errors were found when processing an initialization program (INI file), or a GUD or macro definition file (DEF file).<br>The error message which is then displayed refers to the program specified here. |
| Reaction:                  | Alarm display.                                                                                                    |
| Remedy:                    | Correct the initialization program (INI file), or the GUD or macro definition file (DEF file).<br>In connection with Alarm 12380 or 12460, also change the memory configuration.                         |
| Program Continua-<br>tion: | Clear alarm with the Delete key or NC START.                                                                                                    |

| 15182                      | [channel %1: ] cycle alarm from the modified SIEMENS cycle %3                                                                                                    |
|----------------------------|----------------------------------------------------------------------------------------------------|
| Parameters:                | %1 = Channel number<br>%2 = Is not used<br>%3 = Path and file name of the modified SIEMENS cycle                                                                                                    |
| Definitions:               | When executing a SIEMENS cycle modified by the user, a cycle alarm was output with SETAL() (see follow-up alarm in the alarm output).<br>Since the SIEMENS cycle was modified by the user (e.g. machine manufacturer), the cause for the cycle alarm must be determined / eliminated by the user who modified the cycle. |
| Reaction:                  | Interface signals are set.<br>Alarm display.                                                                                                    |
| Remedy:                    | The error cause leading to the cycle alarm cannot be investigated by SIEMENS since the know-how of the modified cycle sequence is with those who are responsible for the cycle change.                                                                                                    |
| Program Continua-<br>tion: | Clear alarm with the Delete key or NC START.                                                                                                    |

| 15185                      | [Channel %1: ] %2 errors in INI file                                                                                                    |
|----------------------------|----------------------------------------------------------------------------------------------------|
| Parameters:                | %1 = Channel number<br>%2 = Number of detected errors                                                                                                    |
| Definitions:               | Errors were found when processing initialization program _N_INITIAL_INI.<br>This alarm will also be output, if errors are found during editing of _N_INITIAL_INI in the GUD definition files or if errors<br>are found on ramp-up in the macro definition files. |
| Reaction:                  | NC Start disable in this channel.<br>Interface signals are set.<br>Alarm display.                                                                                                    |
| Remedy:                    | Please inform the authorized personnel/service department. Correct the INI or DEF file or correct the MD and create a new INI file (via "Upload").                                                                                                    |
| Program Continua-<br>tion: | Switch control OFF - ON.                                                                                                    |

| 15186 | [Channel %1: ] %2 errors in GUD, macro or INI file |  |
|-------|----------------------------------------------------|--|
| 10100 |                                                    |  |

| Parameters:                | %1 = Channel number<br>%2 = Number of detected errors                                                                                                    |
|----------------------------|----------------------------------------------------------------------------------------------------|
| Definitions:               | %2 errors were found when processing GUD/macro definition files (DEF files) or initialization files (INI files)<br>Alarm 15180 has already informed about the corresponding file.<br>Prior to that the errors shown were reported by error-specific alarms, e.g. 12080 "syntax error". |
| Reaction:                  | NC Start disable in this channel.<br>Interface signals are set.<br>Alarm display.                                                                                                    |
| Remedy:                    | Modify definition file or initialization file                                                                                                    |
| Program Continua-<br>tion: | Clear alarm with the RESET key. Restart part program                                                                                                    |

[Channel %1:] Error during execution of PROGEVENT file %3.

| Parameters: | %1 = Channel number      |
|-------------|--------------------------|
|             | %2 = Is not used         |
|             | %3 = PROGEVENT file name |

| Definitions:               | An error has occurred on executing PROGEVENT.<br>With alarm 15187, the name of the program that was started as PROGEVENT<br>is displayed. Alarm 15187 is displayed together<br>with the alarm that describes the error cause. Alarm 15187 is also output<br>when the alarm occurs in a subroutine started from PROGEVENT. |
|----------------------------|----------------------------------------------------------------------------------------------------|
| Reaction:                  | Interface signals are set.<br>Alarm display.                                                                                                    |
| Remedy:                    | Correct the PROGEVENT file (subroutine).                                                                                                    |
| Program Continua-<br>tion: | Clear alarm with the Delete key or NC START.                                                                                                    |

# 15188 [Channel %1: ] Error during execution of ASUB file %3.

| Parameters:                | %1 = Channel number<br>%2 = Is not used<br>%3 = ASUB file name                                                                                                    |
|----------------------------|----------------------------------------------------------------------------------------------------|
| Definitions:               | An error has occurred on executing an ASUB.<br>Alarm 15188 displays the name of the program that was started<br>as ASUB. Alarm 15188 is output together with the alarm that<br>describes the error cause. Alarm 15188 is also output when<br>the alarm occurs in a subroutine started from the ASUB. |
| Reaction:                  | Interface signals are set.<br>Alarm display.                                                                                                    |
| Remedy:                    | Correct the ASUB file (subroutine).                                                                                                    |
| Program Continua-<br>tion: | Clear alarm with the Delete key or NC START.                                                                                                    |

| 15189        | [Channel %1: ] Error executing SAFE.SPF                                                                                                    |
|--------------|----------------------------------------------------------------------------------------------------|
| Parameters:  | %1 = Channel number                                                                                                    |
| Definitions: | An error occurred while processing the NC initialization program for Safety Integrated /_N_CST_DIR/_N_SAFE_SPF.<br>This alarm is output together with the alarm describing the cause of the error. |
| Reaction:    | Interpreter stop<br>NC Start disable in this channel.<br>Interface signals are set.                                                                                                    |

|                            | Alarm display.<br>NC Stop on alarm.                       |
|----------------------------|-----------------------------------------------------------|
| Remedy:                    | Correct / N CST DIR/ N SAFE SPF and perform an NCK reset. |
| Program Continua-<br>tion: | Switch control OFF - ON.                                  |

### 15190 [Channel %1: ] Block %2 not enough free memory for subroutine call

| Parameters:  | %1 = Channel number<br>%2 = Block number, label                                                                                                    |
|--------------|----------------------------------------------------------------------------------------------------|
| Definitions: | The following deadlock has been found in the interpreter: Memory is needed for calling a subroutine. The module memory is, however, empty and there is no prospect of module memory becoming free again by executing the preprocessing/main run queue, because this queue is empty. |
| Reaction:    | Correction block is reorganized.<br>Interface signals are set.<br>Alarm display.                                                                                                    |

| Remedy:                    | Please inform the authorized personnel/service department. Increase machine data MD28010<br>\$MC_MM_NUM_REORG_LUD_MODULES / MD28040 \$MC_MM_LUD_VALUES_MEM / MD18210<br>\$MN_MM_USER_MEM_DYNAMIC or program a preprocessing stop STOPRE before calling the subroutine. |
|----------------------------|----------------------------------------------------------------------------------------------------|
| Program Continua-<br>tion: | Clear alarm with NC START or RESET key and continue the program.                                                                                                    |

#### 15300 [Channel %1: ] Block %2 invalid number-of-passed-blocks during block search

| Parameters:                | %1 = Channel number<br>%2 = Block number, label                                                                                                    |
|----------------------------|----------------------------------------------------------------------------------------------------|
| Definitions:               | In the function "Block search with calculation" a negative number of passes has been entered in column P (number of passes). The permissible range of values is P 1 - P 9 999. |
| Reaction:                  | Alarm display.                                                                                                    |
| Remedy:                    | Enter only positive number of passes within the range of values.                                                                                                    |
| Program Continua-<br>tion: | Clear alarm with the Delete key or NC START.                                                                                                    |

#### 15310 [Channel %1: ] Block %2 file requested during block search is not available

| Parameters:                | %1 = Channel number<br>%2 = Block number, label                                           |
|----------------------------|-------------------------------------------------------------------------------------------|
| Definitions:               | During block search, a target has been specified with a program that has not been loaded. |
| Reaction:                  | Alarm display.                                                                            |
| Remedy:                    | Correct the specified search target accordingly or reload the file.                       |
| Program Continua-<br>tion: | Clear alarm with the Delete key or NC START.                                              |

# 15320 [Channel %1: ] Block %2 invalid block search command Parameters: %1 = Channel number

| Parameters:                | %1 = Channel number<br>%2 = Block number, label                                                                                                    |
|----------------------------|----------------------------------------------------------------------------------------------------|
| Definitions:               | The block search command (type of search target) is smaller than 1 or greater than 5. It is entered in column type of the block search window. The following block search orders are allowed.<br>Type Meaning<br>1 Search for block number<br>2 Search for label<br>3 Search for string<br>4 Search for program name<br>5 Search for line number in a file |
| Reaction:                  | Alarm display.                                                                                                    |
| Remedy:                    | Modify the block search command.                                                                                                    |
| Program Continua-<br>tion: | Clear alarm with the Delete key or NC START.                                                                                                    |

| 15330        | [Channel %1: ] Block %2 invalid block number as search target                                                                |
|--------------|----------------------------------------------------------------------------------------------------|
| Parameters:  | %1 = Channel number<br>%2 = Block number, label                                                                              |
| Definitions: | Syntax error! Positive integers are allowed as block numbers. Block numbers must be preceded by ":" and subblocks by an "N". |

Reaction:Alarm display.Remedy:Repeat the input with corrected block number.Program Continua-<br/>tion:Clear alarm with the Delete key or NC START.

#### 15340 [Channel %1: ] Block %2 invalid label as search target

| Parameters:                | %1 = Channel number<br>%2 = Block number, label                                                                                                    |
|----------------------------|----------------------------------------------------------------------------------------------------|
| Definitions:               | Syntax error! A label must have at least 2 but no more than 32 characters, and the first two characters must be alphabetic or underscore characters. Labels must be concluded with a colon. |
| Reaction:                  | Alarm display.                                                                                                    |
| Remedy:                    | Repeat the input with corrected label.                                                                                                    |
| Program Continua-<br>tion: | Clear alarm with the Delete key or NC START.                                                                                                    |

| 15350                      | [Channel %1: ] Block %2 search target not found                                                                         |
|----------------------------|----------------------------------------------------------------------------------------------------|
| Parameters:                | %1 = Channel number<br>%2 = Block number, label                                                                         |
| Definitions:               | The specified program has been searched to the end of the program without the selected search target having been found. |
| Reaction:                  | Interpreter stop<br>NC Start disable in this channel.<br>Interface signals are set.<br>Alarm display.                   |
| Remedy:                    | Check the part program, change the block search (typing error in the part program) and restart the search.              |
| Program Continua-<br>tion: | Clear alarm with the RESET key. Restart part program                                                                    |

### 15360 [Channel %1: ] Illegal target of block search (syntax error)

| Parameters:                | %1 = Channel number                                                                         |
|----------------------------|---------------------------------------------------------------------------------------------|
| Definitions:               | The specified search target (block number, label or string) is not allowed in block search. |
| Reaction:                  | Alarm display.                                                                              |
| Remedy:                    | Correct target of block search.                                                             |
| Program Continua-<br>tion: | Clear alarm with the Delete key or NC START.                                                |

### 15370 [Channel %1: ] Target of block search not found

| Parameters:                | %1 = Channel number                                                                                   |
|----------------------------|----------------------------------------------------------------------------------------------------|
| Definitions:               | In a block search, an impermissible search target has been specified (e.g. negative block number).    |
| Reaction:                  | Alarm display.                                                                                        |
| Remedy:                    | Check the specified block number, label or character string. Repeat entry with correct search target. |
| Program Continua-<br>tion: | Clear alarm with the Delete key or NC START.                                                          |

| 15380                      | [Channel %1: ] Block %2 illegal incremental programming in axis %3                                                                                                    |
|----------------------------|----------------------------------------------------------------------------------------------------|
| Parameters:                | %1 = Channel number<br>%2 = Block number, label<br>%3 = Axis                                                                                                    |
| Definitions:               | The first axis programming after "search to block end point" is performed incrementally. This is not allowed in the following situations:<br>- After searching the target a transformation change has taken place.<br>- A frame with rotation component is active. The programmed axis is involved in the rotation. |
| Reaction:                  | Interpreter stop<br>NC Start disable in this channel.<br>Interface signals are set.<br>Alarm display.                                                                                                    |
| Remedy:                    | Find search destination in which the axes are programmed using an absolute reference.<br>Deactivate adding of the accumulated search position with SD42444 \$SC_TARGET_BLOCK_INCR_PROG = FALSE.<br>Use search run with calculation "at contour".                                                                    |
| Program Continua-<br>tion: | Clear alarm with the RESET key. Restart part program                                                                                                    |

#### [Channel %1:] Master-slave not executable during block search

| Parameters:<br>Definitions: | %1 = Channel number<br>A master-slave coupling is to be closed in the part program via the instruction MASLON. The position offset<br>\$P_SEARCH_MASLD, however, cannot be correctly calculated during block search, as the axes to be coupled are<br>located in different channels. |
|-----------------------------|----------------------------------------------------------------------------------------------------|
| Reaction:                   | Interpreter stop<br>NC Start disable in this channel.<br>Interface signals are set.<br>Alarm display.                                                                                                    |
| Remedy:                     | Make sure that all relevant axes are in the same channel.                                                                                                    |
| Program Continua-<br>tion:  | Clear alarm with the RESET key. Restart part program                                                                                                    |

#### 15400 [Channel %1: ] Block %2 selected initial INIT block does not exist Parameters: %1 = Channel number %2 = Block number, label **Definitions:** The operator has selected an INI block for a read, write or execution function which: 1. Does not exist in the NCK range or 2. Does not have the necessary protection level required for performing the function. Reaction: Alarm display. Remedy: Please inform the authorized personnel/service department. Check whether the selected INI block is contained in the file system of the NCK. The present protection level must be selected to be at least equal to (or greater than) the protection level that has been defined for the read, write or execution function at the time of creating the file. Clear alarm with the RESET key. Restart part program Program Continuation:

| 15410                      | [Channel %1: ] Block %2 initialization file contains invalid M function                                                                                                    |
|----------------------------|----------------------------------------------------------------------------------------------------|
| Parameters:                | %1 = Channel number<br>%2 = Block number, label                                                                                                    |
| Definitions:               | The only M function allowed in an Init block is the M02, M17 or M30 end-of-program function.                                                                                                    |
| Reaction:                  | Interpreter stop<br>NC Start disable in this channel.<br>Interface signals are set.<br>Alarm display.                                                                                                    |
| Remedy:                    | Remove all M functions from the Init block except for the end identifier.<br>An Init block may contain value assignments only (and global data definitions if they are not defined again in a program<br>that can be executed later) but no motion or synchronous actions. |
| Program Continua-<br>tion: | Clear alarm with the RESET key. Restart part program                                                                                                    |

| 15420                      | [Channel %1: ] Block %2 instruction in current mode not allowed                                                                                                    |
|----------------------------|----------------------------------------------------------------------------------------------------|
| Parameters:                | %1 = Channel number<br>%2 = Block number, label                                                                                                    |
| Definitions:               | The alarm is output in the following situations:<br>- The interpreter has detected an illegal instruction (e.g. a motion command) while processing an INI file or a defining file (macro or GUD).<br>- In a GUD file, the access security for a machine data item is to be changed with REDEF, although an ACCESS file (_N_SACCESS_DEF, _N_MACCESS_DEF, _N_UACCESS_DEF) is available.<br>Access rights for machine data can then only be changed via one of the ACCESS files with REDEF.<br>- When processing the safety initialization program /_N_CST_DIR/_N_SAFE_SPF an illegal instruction was detected us to the reduced language scope configured. |
| Reaction:                  | Correction block is reorganized.<br>Interface signals are set.<br>Alarm display.                                                                                                    |
| Remedy:                    | - Correct the INI, GUD or macro file.<br>- Correct part program.                                                                                                    |
| Program Continua-<br>tion: | Clear alarm with NC START or RESET key and continue the program.                                                                                                    |

| 15450                      | [Channel %1: ] Block %2 compiled program cannot be stored                                                                                                    |
|----------------------------|----------------------------------------------------------------------------------------------------|
| Parameters:                | %1 = Channel number<br>%2 = Block number, label                                                                                                    |
| Definitions:               | In the compile mode, a compiled program could not be stored. One of the following reasons applies:<br>- Not enough memory<br>- Intermediate code line (compilate) too large |
| Reaction:                  | Alarm display.                                                                                                    |
| Remedy:                    | Create space in work memory or modify part program (make it less complex).                                                                                                  |
| Program Continua-<br>tion: | Clear alarm with the Delete key or NC START.                                                                                                    |

| 15460                      | [Channel %1: ] Block %2 syntax error when locking                                                                                       |
|----------------------------|----------------------------------------------------------------------------------------------------|
| Parameters:                | %1 = Channel number<br>%2 = Block number, label                                                                                         |
| Definitions:               | The addresses programmed in the block are not compatible with the modal syntax-determining G function.<br>Example:<br>N100 G01 I J K LF |
| Reaction:                  | Correction block is reorganized.<br>Interface signals are set.<br>Alarm display.                                                        |
| Remedy:                    | Correct the displayed block and ensure that the G functions and addresses in the block are in agreement.                                |
| Program Continua-<br>tion: | Clear alarm with NC START or RESET key and continue the program.                                                                        |

| 15500                                 | [Channel %1: ] Block %2 illegal angle of shear                                                                                                    |
|---------------------------------------|----------------------------------------------------------------------------------------------------|
| Parameters:                           | %1 = Channel number<br>%2 = Block number, label                                                                                                    |
| Definitions:                          | The function CSHEAR has been called with an illegal (impossible) angle of shear, e.g. when the sum of angles between the axis vectors is greater than 360 degrees.    |
| Reaction:                             | Interpreter stop<br>NC Start disable in this channel.<br>Interface signals are set.<br>Alarm display.                                                                 |
| Remedy:<br>Program Continua-<br>tion: | Program the angle of shear in accordance with the geometrical conditions of the machine and workpiece system.<br>Clear alarm with the RESET key. Restart part program |

| 15700                      | [Channel %1: ] Block %2 illegal cycle alarm number %3                                                                                                    |
|----------------------------|----------------------------------------------------------------------------------------------------|
| Parameters:                | %1 = Channel number<br>%2 = Block number, label<br>%3 = Cycle alarm number                                                                                                    |
| Definitions:               | A SETAL command has been programmed with a cycle alarm number smaller than 60 000 or greater than 69 999<br>Alarm reaction of Siemens standard cycles:<br>Nos. 61 000 -61 999: Interpreter stop; delete with Reset<br>Nos. 62 000 - 62 999: Compensation block; delete with NC Start |
| Reaction:                  | Interpreter stop<br>NC Start disable in this channel.<br>Interface signals are set.<br>Alarm display.                                                                                                    |
| Remedy:                    | Program alarm number in the SETAL instruction in the correct range.                                                                                                    |
| Program Continua-<br>tion: | Clear alarm with the RESET key. Restart part program                                                                                                    |

| 15701       | [Channel %1: ] Block %2 motion synchronous action: %3 illegal cycle alarm number<br>%4 |
|-------------|----------------------------------------------------------------------------------------|
| Parameters: | %1 = Channel number<br>%2 = Block number, line number<br>%3 = Synact ID                |

%3 = Synact ID %4 = Cycle alarm number

| Definitions:               | A SETAL command has been programmed with a cycle alarm number smaller than 60 000 or greater than 69 999.<br>Alarm reaction of Siemens standard cycles:<br>Nos. 61 000 -61 999: Interpreter stop; delete with Reset<br>Nos. 62 000 - 62 999: Compensation block; delete with NC Start |
|----------------------------|----------------------------------------------------------------------------------------------------|
| Reaction:                  | NC Start disable in this channel.<br>Interface signals are set.<br>Alarm display.<br>NC Stop on alarm.                                                                                                    |
| Remedy:                    | Program alarm number in the SETAL instruction in the correct range.                                                                                                    |
| Program Continua-<br>tion: | Clear alarm with the RESET key. Restart part program                                                                                                    |

| 15800                      | [Channel %1: ] Block %2 wrong starting conditions for CONTPRON/CONTDCON                                                                                                    |
|----------------------------|----------------------------------------------------------------------------------------------------|
| Parameters:                | %1 = Channel number<br>%2 = Block number, label                                                                                                    |
| Definitions:               | There is an error in the start conditions for CONTPRON/CONDCON:<br>- G40 not active<br>- SPLINE or POLY active<br>- Unknown machining type programmed<br>- Transferred machining direction not defined<br>- Definition of LUDs in incorrect subroutine level<br>- Transferred circle coordinates |
| Reaction:                  | Interpreter stop<br>NC Start disable in this channel.<br>Interface signals are set.<br>Alarm display.                                                                                                    |
| Remedy:                    | Modify part program.                                                                                                    |
| Program Continua-<br>tion: | Clear alarm with the RESET key. Restart part program                                                                                                    |

| 15810             | [Channel %1: ] Block %2 wrong array dimension for CONTPRON/CONTDCON                                                     |
|-------------------|----------------------------------------------------------------------------------------------------|
| Parameters:       | %1 = Channel number<br>%2 = Block number, label                                                                         |
| Definitions:      | The number of columns for the array created for CONTPRON/CONTDCON does not conform to the current<br>programming guide. |
| Reaction:         | Interpreter stop<br>NC Start disable in this channel.<br>Interface signals are set.<br>Alarm display.                   |
| Remedy:           | Modify part program.                                                                                                    |
| Program Continua- | Clear alarm with the RESET key. Restart part program                                                                    |

| 15900        | [Channel %1: ] Block %2 touch probe not allowed |
|--------------|-------------------------------------------------|
| Devenuetever | 0/4 = Observation                               |

 Parameters:
 %1 = Channel number

 %2 = Block number, label

tion:

| Definitions:               | Measure with deletion of distance-to-go<br>In the part program, an illegal probe has been programmed with the command MEAS (measure with deletion of<br>distance-to-go). The probe numbers<br>0 no probe<br>1 probe 1<br>2 probe 2<br>are allowed, whether the probe is actually connected or not.<br>Example:<br>N10 MEAS=2 G01 X100 Y200 Z300 F1000 |
|----------------------------|----------------------------------------------------------------------------------------------------|
| Reaction:                  | Probe 2 with deletion of distance-to-go<br>Correction block is reorganized.<br>Interface signals are set.<br>Alarm display.                                                                                                    |
| Remedy:                    | Include a probe number within the limits given above in the keyword MEAS= This must correspond to the hardware connection of the probe.                                                                                                    |
| Program Continua-<br>tion: | Clear alarm with NC START or RESET key and continue the program.                                                                                                    |

| 15910                      | [Channel %1: ] Block %2 touch probe not allowed                                                                                                    |
|----------------------------|----------------------------------------------------------------------------------------------------|
| Parameters:                | %1 = Channel number<br>%2 = Block number, label                                                                                                    |
| Definitions:               | Measure without deletion of distance-to-go<br>In the part program, an illegal probe has been programmed with the command MEAW (measure without distance<br>go). The probe numbers<br>0 no probe<br>1 probe 1<br>2 probe 2<br>are allowed, whether the probe is actually connected or not.<br>Example:<br>N10 MEAW=2 G01 X100 Y200 Z300 F1000<br>Probe 2 without deletion of distance-to-go |
| Reaction:                  | Correction block is reorganized.<br>Interface signals are set.<br>Alarm display.                                                                                                    |
| Remedy:                    | Include a probe number within the limits given above in the keyword MEAW= This must correspond to the hardw connection of the probe.                                                                                                    |
| Program Continua-<br>tion: | Clear alarm with NC START or RESET key and continue the program.                                                                                                    |

| 15950                      | [Channel %1: ] Block %2 no traverse motion programmed                                                                                                    |
|----------------------------|----------------------------------------------------------------------------------------------------|
| Parameters:                | %1 = Channel number<br>%2 = Block number, label                                                                                                    |
| Definitions:               | Measure with deletion of distance-to-go<br>In the part program, no axis or a traversing path of zero has been programmed with the command MEAS (measure<br>with deletion of distance-to-go). |
| Reaction:                  | Correction block is reorganized.<br>Interface signals are set.<br>Alarm display.                                                                                                    |
| Remedy:                    | Correct the part program and add the axis address or the traversing path to the measurements block.                                                                                          |
| Program Continua-<br>tion: | Clear alarm with NC START or RESET key and continue the program.                                                                                                    |

| 15960                      | [Channel %1: ] Block %2 no traverse motion programmed                                                                                                    |
|----------------------------|----------------------------------------------------------------------------------------------------|
| Parameters:                | %1 = Channel number<br>%2 = Block number, label                                                                                                    |
| Definitions:               | Measure without deletion of distance-to-go<br>In the part program, no axis or a traversing path of zero has been programmed with the command MEAW (measure<br>without deletion of distance-to-go). |
| Reaction:                  | Correction block is reorganized.<br>Interface signals are set.<br>Alarm display.                                                                                                    |
| Remedy:                    | Correct the part program and add the axis address or the traversing path to the measurements block.                                                                                                |
| Program Continua-<br>tion: | Clear alarm with NC START or RESET key and continue the program.                                                                                                    |

| 16000 | [Channel %1: ] Block %2 invalid value for lifting direction |
|-------|-------------------------------------------------------------|
|       |                                                             |

| Parameters:                | %1 = Channel number<br>%2 = Block number, label                                                                                                    |
|----------------------------|----------------------------------------------------------------------------------------------------|
| Definitions:               | During the "rapid lift from contour" (keyword: LIFTFAST), a code value for the lifting direction (keyword: ALF=) which<br>lies outside the permissible range (permissible value range: 0 to 8) was programmed .<br>With active cutter radius compensation:<br>Code numbers 2, 3 and 4 cannot be used in G41<br>Code numbers 6, 7 and 8 cannot be used in G42 because they code the direction to the contour. |
| Reaction:                  | Correction block is reorganized.<br>Interface signals are set.<br>Alarm display.                                                                                                    |
| Remedy:                    | Program the lifting direction under ALF= within the permissible limits.                                                                                                    |
| Program Continua-<br>tion: | Clear alarm with NC START or RESET key and continue the program.                                                                                                    |

# 16005 [Channel %1: ] Block %2 invalid value for lifting distance

| Parameters:                | %1 = Channel number<br>%2 = Block number, label                                  |
|----------------------------|----------------------------------------------------------------------------------|
| Definitions:               | Mistake in programming: the value for the lifting path must not be negative.     |
| Reaction:                  | Correction block is reorganized.<br>Interface signals are set.<br>Alarm display. |
| Remedy:                    | Modify part program.                                                             |
| Program Continua-<br>tion: | Clear alarm with NC START or RESET key and continue the program.                 |

### 16010 [Channel %1: ] Block %2 machining stop after lift fast

| Parameters:  | %1 = Channel number<br>%2 = Block number, label                                                                                   |
|--------------|----------------------------------------------------------------------------------------------------|
| Definitions: | LIFTFAST without interrupt routine (Asup) has been programmed. The channel is stopped after the lift motion has been carried out. |
| Reaction:    | Interpreter stop<br>NC Start disable in this channel.<br>Interface signals are set.<br>Alarm display.                             |

Remedy:After the channel stop, the axes must be retracted manually in JOG and the program aborted with Reset.Program Continua-<br/>tion:Clear alarm with the RESET key. Restart part program

| 16015                      | [Channel %1: ] Block %2 wrong axis identifier %3                                                                                 |
|----------------------------|----------------------------------------------------------------------------------------------------|
| Parameters:                | %1 = Channel number<br>%2 = Block number, label<br>%3 = Axis name                                                                |
| Definitions:               | Axis names from different coordinate systems were used to program axes for LIFTFAST. The retraction movement is no longer clear. |
| Reaction:                  | Correction block is reorganized.<br>Interface signals are set.<br>Alarm display.                                                 |
| Remedy:                    | Use axis names from one coordinate system.                                                                                       |
| Program Continua-<br>tion: | Clear alarm with NC START or RESET key and continue the program.                                                                 |

| 16016                      | [Channel %1: ] Block %2 no retraction position programmed for axis %3                                                                            |
|----------------------------|----------------------------------------------------------------------------------------------------|
| Parameters:                | %1 = Channel number<br>%2 = Block number, label<br>%3 = Axis name                                                                                |
| Definitions:               | The retraction enable was programmed for LIFTFAST without defining a retraction position for the axis. The retracti movement is no longer clear. |
| Reaction:                  | Correction block is reorganized.<br>Interface signals are set.<br>Alarm display.                                                                 |
| Remedy:                    | Program a retraction position for the relevant axis.                                                                                             |
| Program Continua-<br>tion: | Clear alarm with NC START or RESET key and continue the program.                                                                                 |

# 16017 [Channel %1: ] Axis %2 Identifier %3, LIFTFAST ignores this axis, current axis not capable of retraction

| Parameters:  | %1 = Channel<br>%2 = Axis, spindle<br>%3 = Identifier                                                                                                    |
|--------------|----------------------------------------------------------------------------------------------------|
| Definitions: | LIFTFAST cannot be applied to the axis.<br>Alarm can be suppressed via MD11415 \$MN_SUPPRESS_ALARM_MASK_2 bit 11.<br>Identifiier (parameter 3) is bit-coded and displays some possible causes for the alarm:<br>0x01Axis is in another channel<br>0x02Axis is in spindle mode (e.g. SPOS)<br>0x04Axis is PLC axis<br>0x08Axis is oscillating axis<br>0x10Axis is neutral axis<br>0x20Axis is coupled slave axis<br>0x40Axis is in static synchronized action |

|                            | Overview of reactions of common programming to LIFTFAST:<br>Axis   Synact   Reaction to LIFTFAST                          |
|----------------------------|----------------------------------------------------------------------------------------------------|
|                            | Path     STOP + LIFTFAST                                                                                                  |
|                            | POS     STOP + LIFTFAST                                                                                                   |
|                            | POS   non-modal   STOP + LIFTFAST                                                                                         |
|                            | POS   modal   STOP + LIFTFAST                                                                                             |
|                            | POS   stati.   RUN + SHOWALARM 16017                                                                                      |
|                            | POSA     STOP + LIFTFAST                                                                                                  |
|                            | MOV   non-modal   STOP + LIFTFAST                                                                                         |
|                            | MOV   modal   STOP + LIFTFAST                                                                                             |
|                            | MOV   stati.   RUN + SHOWALARM 16017                                                                                      |
|                            | PLC     RUN + SHOWALARM 16017                                                                                             |
|                            | Oscill.   RUN + SHOWALARM 16017<br>SPOS   STOP + SHOWALARM 16017                                                          |
|                            | SPOS   non-modal   STOP + SHOWALARM 16017                                                                                 |
|                            | SPOS   modal   STOP + SHOWALRAM 16017                                                                                     |
|                            | SPOS   stati.   RUN + SHOWALARM 16017                                                                                     |
|                            | SPOSA     STOP + SHOWALARM 16017                                                                                          |
| Reaction:                  | Alarm display.                                                                                                    |
| Remedy:                    | Remove axis from POLFMLIN or POLFMASK.                                                                                    |
| -                          | Alarm can be suppressed via MD11415 \$MN_SUPPRESS_ALARM_MASK_2 bit 11.                                                    |
|                            | At the time of LIFTFAST, an axis for LIFTFAST is programmed, but the status of the axis does not allow LIFTFAST           |
|                            | (e.g. oscillating axis or spindle), or the axis is not in the channel. LIFTFAST should only be applied to those axes that |
|                            | are capable of retracting at that time; POLFMASK or POLFMLIN should be adapted accordingly.                               |
| Program Continua-<br>tion: | Clear alarm with the Delete key or NC START.                                                                              |

| 16020                      | [Channel %1: ] Repositioning in block %2 is not possible                                                                                                    |
|----------------------------|----------------------------------------------------------------------------------------------------|
| Parameters:                | %1 = Channel number<br>%2 = Block number, label                                                                                                    |
| Definitions:               | Programming or operator action incorrect:<br>Repositioning via REPOS command is only possible in an asynchronous subprogram (interrupt routine).<br>If the REPOS command was programmed, e.g. in the main program or in a cycle, part program execution is aborted<br>with alarm 16020.<br>In addition, the alarm is output in the following situations:<br>- Access to \$AC_RETPOINT (repositioning point) outside an ASUP (e.g. in the main program)<br>- An axis to be repositioned was a oscillating axis with sychronous infeed (OSCILL) in the interrupted block and is now<br>in a state that does not allow it to be traversed as a oscillating axis. Remedy: Change the axis to "neutral axis" state<br>before repositioning with WAITP.<br>- An axis to be repositioned was an infeed axis for a oscillating axis in the interrupted block; now it can no longer be<br>traversed as one. Remedy: Change the axis back to "POS axis" state before repositioning. |
| Reaction:                  | Interpreter stop<br>NC Start disable in this channel.<br>Interface signals are set.<br>Alarm display.                                                                                                    |
| Remedy:                    | Modify the part program if necessary.                                                                                                    |
| Program Continua-<br>tion: | Clear alarm with the RESET key. Restart part program                                                                                                    |

[Channel %1:] Block %2 impermissible axis exchange in REPOS command by axis %3.

#### Parameters:

%1 = Channel number %2 = Block number, label %3 = Axis identifier

| Definitions:               | With the REPOS command, an axis or spindle was programmed that was in the NEUTRAL state at that time. As the REPOS command cannot execute any implicit GET, these axes/spindles cannot be repositioned. Part program editing is therefore aborted. |
|----------------------------|----------------------------------------------------------------------------------------------------|
| Reaction:                  | Interpreter stop<br>NC Start disable in this channel.<br>Interface signals are set.<br>Alarm display.                                                                                                    |
| Remedy:                    | Assign the axes/spindles that are to be repositioned to the channel via GET command prior to the REPOS command.<br>Example:<br>GET(A); assign the A axis to the channel<br>REPOSL A; reposition the geometry axes and A axis                       |
| Program Continua-<br>tion: | Clear alarm with the RESET key. Restart part program                                                                                                    |

| 16100                      | [Channel %1: ] Block %2 spindle %3 not available in the channel                                                                                                    |
|----------------------------|----------------------------------------------------------------------------------------------------|
| Parameters:                | %1 = Channel number<br>%2 = Block number, label<br>%3 = String                                                                                                    |
| Definitions:               | Incorrect programming:<br>This channel does not recognize the spindle number.<br>The alarm can occur together with a dwell or a spindle function.                                                                                                    |
| Reaction:                  | Correction block is reorganized.<br>Interface signals are set.<br>Alarm display.                                                                                                    |
| Remedy:                    | Please inform the authorized personnel/service department.<br>Check the part program to determine whether the programmed spindle number is correct and whether the program<br>run in the correct channel.<br>Check MD35000 \$MA_SPIND_ASSIGN_TO_MACHAX for all machine axes to see whether one of them contains<br>programmed spindle number. This machine axis number must be entered in a channel axis of the machine data<br>MD20070 \$MC_AXCONF_MACHAX_USED. |
| Program Continua-<br>tion: | Clear alarm with NC START or RESET key and continue the program.                                                                                                    |

# 16105 [Channel %1: ] Block %2 spindle %3 cannot be assigned

| Parameters:                | %1 = Channel number<br>%2 = Block number, label<br>%3 = String                                                                                                    |
|----------------------------|----------------------------------------------------------------------------------------------------|
| Definitions:               | Mistake in programming: The programmed spindle is not assigned a real spindle by the spindle number converter. The alarm can be issued after improper use of SD42800 \$SC_SPIND_ASSIGN_TAB[]. |
| Reaction:                  | Interpreter stop<br>NC Start disable in this channel.<br>Interface signals are set.<br>Alarm display.                                                                                         |
| Remedy:                    | Correct setting data or modify part program.                                                                                                    |
| Program Continua-<br>tion: | Clear alarm with the RESET key. Restart part program                                                                                                    |

| 16111       | [Channel %1: ] Block %2 spindle %3 No speed programmed          |
|-------------|-----------------------------------------------------------------|
| Parameters: | %1 = Channel number<br>%2 = Block number, label<br>%3 = Spindle |

| Definitions:               | Programming of a speed is expected.                                              |
|----------------------------|----------------------------------------------------------------------------------|
| Reaction:                  | Correction block is reorganized.<br>Interface signals are set.<br>Alarm display. |
| Remedy:                    | Program speed with S[spindle number]=                                            |
| Program Continua-<br>tion: | Clear alarm with NC START or RESET key and continue the program.                 |

| 16112                      | [Channel %1: ] Block %2 following spindle %3 Impermissible programming                                                                                                    |
|----------------------------|----------------------------------------------------------------------------------------------------|
| Parameters:                | %1 = Channel number<br>%2 = Block number, label<br>%3 = Spindle                                                                                                    |
| Definitions:               | With synchronous spindle-VV-coupling an additional motion for the following spindle can only be programmed with M3, M4, M5 and S The paths created by specified positions cannot be maintained safely for a velocity coupling, especially if a position control is missing. If dimensional accuracy or reproducibility are not important, the alarm can be suppressed with MD11410 \$MN_SUPPRESS_ALARM_MASK Bit27 = 1. |
| Reaction:                  | Correction block is reorganized.<br>Interface signals are set.<br>Alarm display.                                                                                                    |
| Remedy:                    | Use synchronous spindle-DV-coupling or program direction of rotation and speed.                                                                                                    |
| Program Continua-<br>tion: | Clear alarm with NC START or RESET key and continue the program.                                                                                                    |

| 16120                      | [Channel %1: ] Block %2 invalid index for tool fine compensation                                                                                                    |
|----------------------------|----------------------------------------------------------------------------------------------------|
| Parameters:                | %1 = Channel number<br>%2 = Block number, label                                                                                                    |
| Definitions:               | Mistake in programming: The 2nd parameter in the PUTFTOC command indicates for which tool parameter the value is to be corrected (1 - 3 tool lengths, 4 tool radius). The programmed value is beyond the permitted range. Permissible values are 1 - 4 if on-line tool radius compensation is allowed (see MD20254 \$MC_ONLINE_CUTCOM_ENABLE), otherwise values 1 - 3. |
| Reaction:                  | Correction block is reorganized.<br>Interface signals are set.<br>Alarm display.                                                                                                    |
| Remedy:                    | Modify part program: Length 1 - 3 or 4 permissible for radius.                                                                                                    |
| Program Continua-<br>tion: | Clear alarm with NC START or RESET key and continue the program.                                                                                                    |

| 16130        | [Channel %1: ] Block %2 command not allowed with FTOCON                                                                                                    |
|--------------|----------------------------------------------------------------------------------------------------|
| Parameters:  | %1 = Channel number<br>%2 = Block number, label                                                                                                    |
| Definitions: | <ul> <li>Case 1: A plane change is not allowed if the modal G function FTOCON: "fine tool compensation" is active.</li> <li>Case 2: Transformation selection is allowed only for zero transformation or transformation inclined axis, Transmit Tracyl if FTOCON is active.</li> <li>Case 3: Tool change is not allowed with M06 if FTOCON has been active since the last tool change.</li> <li>Case 4: Orientable tool holder is active.</li> </ul> |
| Reaction:    | Correction block is reorganized.<br>Interface signals are set.<br>Alarm display.                                                                                                    |
| Remedy:      | Modify part program: Deselect fine tool compensation with FTOCOF.                                                                                                    |

**Program Continua-** Clear alarm with NC START or RESET key and continue the program. tion:

| 16140                      | [Channel %1: ] Block %2 FTOCON not allowed                                                    |
|----------------------------|-----------------------------------------------------------------------------------------------|
| Parameters:                | %1 = Channel number<br>%2 = Block number, label                                               |
| Definitions:               | The tool fine compensation (FTOC) is not compatible with the currently active transformation. |
| Reaction:                  | Correction block is reorganized.<br>Interface signals are set.<br>Alarm display.              |
| Remedy:                    | Modify part program: Deselect fine tool compensation with FTOCOF.                             |
| Program Continua-<br>tion: | Clear alarm with NC START or RESET key and continue the program.                              |

| 16150                      | [Channel %1: ] Block %2 invalid spindle number with PUTFTOCF                                                 |
|----------------------------|----------------------------------------------------------------------------------------------------|
| Parameters:                | %1 = Channel number<br>%2 = Block number, label                                                              |
| Definitions:               | The spindle number programmed for PUTFTOC or PUTFTOCF is beyond the permitted range for the spindle numbers. |
| Reaction:                  | Correction block is reorganized.<br>Interface signals are set.<br>Alarm display.                             |
| Remedy:                    | Modify part program. Is the programmed spindle number available?                                             |
| Program Continua-<br>tion: | Clear alarm with NC START or RESET key and continue the program.                                             |

| 16200                      | [Channel %1: ] Block %2 spline and polynominal interpolation not available                                      |
|----------------------------|----------------------------------------------------------------------------------------------------|
| Parameters:                | %1 = Channel number<br>%2 = Block number, label                                                                 |
| Definitions:               | The spline and polynomial interpolation are options that are not contained in the basic version of the control. |
| Reaction:                  | Correction block is reorganized.<br>Interface signals are set.<br>Alarm display.                                |
| Remedy:                    | Do not program spline and polynomial interpolation, or retrofit the necessary option.                           |
| Program Continua-<br>tion: | Clear alarm with NC START or RESET key and continue the program.                                                |

## 16300 [Channel %1: ] Block %2 denominator polynominal with zero places within parameter range not allowed

| Parameters:  | %1 = Channel number<br>%2 = Block number, label                                                                                                    |
|--------------|----------------------------------------------------------------------------------------------------|
| Definitions: | The programmed denominator polynomial (with $PL[] =, i.e.$ without specification of geometry axis) has a zero place within the defined parameter range ( $PL =$ ). This means that the quotient of the numerator polynomial and the denominator polynomial is infinite or indeterminate. |
| Reaction:    | Correction block is reorganized.<br>Interface signals are set.<br>Alarm display.                                                                                                    |

Remedy:Modify the polynomial block so that there is no zero place within the polynomial length in the denominator polynomial.Program Continua-<br/>tion:Clear alarm with NC START or RESET key and continue the program.

#### 16400 [Channel %1:] Block %2 positioning axis %3 cannot participate in spline

| Parameters:                | %1 = Channel number<br>%2 = Block number, label<br>%3 = Axis name, spindle number                                                  |
|----------------------------|----------------------------------------------------------------------------------------------------|
| Definitions:               | An axis assigned to a spline grouping (n) with SPLINEPATH (n, AX1, AX2,) has been programmed as positioning axis with POS or POSA. |
| Reaction:                  | Correction block is reorganized.<br>Interface signals are set.<br>Alarm display.                                                   |
| Remedy:                    | Do not assign the positioning axis to the spline grouping.                                                                         |
| Program Continua-<br>tion: | Clear alarm with NC START or RESET key and continue the program.                                                                   |

| 16410                      | [Channel %1: ] Block %2 axis %3 is not a geometry axis                                                                                                    |
|----------------------------|----------------------------------------------------------------------------------------------------|
| Parameters:                | %1 = Channel number<br>%2 = Block number, label<br>%3 = Axis name, spindle number                                                                                                    |
| Definitions:               | A geometry axis has been programmed that cannot be imaged on any machine axis in the current transformatior (possibly there is no transformation active at the moment).<br>Example:<br>Without transformation: Polar coordinate system with X, Z, and C axis<br>With transformation: Cartesian coordinate system with X, Y, and Z, e.g. with TRANSMIT. |
| Reaction:                  | Correction block is reorganized.<br>Interface signals are set.<br>Alarm display.                                                                                                    |
| Remedy:                    | Activate transformation type with TRAORI (n) or do not program geometry axes that do not participate in the transformation grouping.                                                                                                    |
| Program Continua-<br>tion: | Clear alarm with NC START or RESET key and continue the program.                                                                                                    |

| 16420                      | [Channel %1: ] Block %2 axis %3 programmed repeatedly                             |
|----------------------------|-----------------------------------------------------------------------------------|
| Parameters:                | %1 = Channel number<br>%2 = Block number, label<br>%3 = Axis name, spindle number |
| Definitions:               | It is not allowed to program an axis more than once.                              |
| Reaction:                  | Correction block is reorganized.<br>Interface signals are set.<br>Alarm display.  |
| Remedy:                    | Delete the axis addresses that have been programmed more than once.               |
| Program Continua-<br>tion: | Clear alarm with NC START or RESET key and continue the program.                  |

| 16430                      | [Channel %1: ] Block %2 geometry axis %3 cannot traverse as positioning axis in rotated coordinate system                                                                                                    |
|----------------------------|----------------------------------------------------------------------------------------------------|
| Parameters:                | %1 = Channel number<br>%2 = Block number, label<br>%3 = Axis name, spindle number                                                                                                    |
| Definitions:               | In the rotated coordinate system, traversing of a geometry axis as positioning axis (i.e. along its axis vector in the rotated coordinate system) would mean traversing of several machine axes. This is in conflict with the positioning axis concept, however, in which one axis interpolator runs in addition to the path interpolator! |
| Reaction:                  | Correction block is reorganized.<br>Interface signals are set.<br>Alarm display.                                                                                                    |
| Remedy:                    | Traverse geometry axes as positioning axes only with rotation deactivated.<br>Deactivate rotation:<br>Keyword ROT without further specification of axis and angle.<br>Example: N100 ROT                                                                                                    |
| Program Continua-<br>tion: | Clear alarm with NC START or RESET key and continue the program.                                                                                                    |

| Parameters:                | %1 = Channel number<br>%2 = Block number, label                                  |
|----------------------------|----------------------------------------------------------------------------------|
| Definitions:               | A rotation of a geometry axis which does not exist was programmed.               |
| Reaction:                  | Correction block is reorganized.<br>Interface signals are set.<br>Alarm display. |
| Remedy:                    | Modify part program.                                                             |
| Program Continua-<br>tion: | Clear alarm with NC START or RESET key and continue the program.                 |

### 16500 [Channel %1: ] Block %2 chamfer or rounding negative

| Parameters:                | %1 = Channel number<br>%2 = Block number, label                                                  |
|----------------------------|--------------------------------------------------------------------------------------------------|
| Definitions:               | A negative chamfer or rounding has been programmed under the keywords CHF=, RND= or RNDM=        |
| Reaction:                  | Correction block is reorganized.<br>Interface signals are set.<br>Alarm display.                 |
| Remedy:                    | Values for chamfers, roundings and modal roundings must be programmed with positive values only. |
| Program Continua-<br>tion: | Clear alarm with NC START or RESET key and continue the program.                                 |

| 16510        | [Channel %1: ] Block %2 no facing axis for diameter programming available                                                                                                    |
|--------------|----------------------------------------------------------------------------------------------------|
| Parameters:  | %1 = Channel number<br>%2 = Block number, label                                                                                                    |
| Definitions: | Diameter programming has been activated although no transverse axis with diameter programming has been applied.<br>Transverse axes can be applied with MD20100 \$MC_DIAMETER_AX_DEF or MD30460<br>\$MA_BASE_FUNCTION_MASK bit2 for diameter programming. |

|                            | Diameter programming can be applied through:<br>- basic position DIAMON or DIAM90 of the G 29 group during booting<br>- programming of DIAMON or DIAM90<br>- programming of DIAMONA[AX], DIAM90A[AX] or DAC, DIC, RAC, RIC                                                                                                    |
|----------------------------|----------------------------------------------------------------------------------------------------|
| Reaction:                  | Correction block is reorganized.<br>Interface signals are set.<br>Alarm display.                                                                                                    |
| Remedy:                    | Please inform the authorized personnel/service department.<br>When programming DIAMON/DIAM90, a traverse axis must be configured via MD20100 \$MC_DIAMETER_AX_DEF.<br>When programming DIAMONA[AX], DIAM90A[AX] or DAC, DIC, RAC, RIC, the AX axis must be a transverse axis for<br>diameter programming configured via MD30460 \$MA_BASE_FUNCTION_MASK bit2. |
| Program Continua-<br>tion: | Clear alarm with NC START or RESET key and continue the program.                                                                                                    |

| 16600                      | [Channel %1: ] Block %2 spindle %3 gear stage change not possible                                                                                                    |
|----------------------------|----------------------------------------------------------------------------------------------------|
| Parameters:                | %1 = Channel number<br>%2 = Block number, label<br>%3 = Spindle number                                                                                                    |
| Definitions:               | The programmed speed is outside the speed range of the set gear stage. In order to execute the programmed speed, the gear stage must be changed. In order to be able to execute the automatic gear stage change (M40 is active), the spindle must be in speed control operation.<br>The alarm will no longer be output after having set bit 30 (0x40000000) in MD11410<br>\$MN_SUPPRESS_ALARM_MASK. However, the function will not be affected by this. |
| Reaction:                  | Correction block is reorganized.<br>Interface signals are set.<br>Alarm display.                                                                                                    |
| Remedy:                    | The changeover to speed control operation is performed by programming M3, M4 or M5. The M functions can be written together with the S word in the same block.                                                                                                    |
| Program Continua-<br>tion: | Clear alarm with NC START or RESET key and continue the program.                                                                                                    |

#### 16605 [Channel %1:] Block %2 Spindle %3 Gear stage change in %4 not possible

| Parameters:                | %1 = Channel number<br>%2 = Block number, label<br>%3 = Spindle number<br>%4 = Gear stage                                                                                                    |
|----------------------------|----------------------------------------------------------------------------------------------------|
| Definitions:               | A gear stage change for the spindle will not be possible, if:<br>- thread cutting (G33, G34, G35) is active<br>- the spindle is active as master or slave spindle in a coupling<br>- the spindle is being positioned                                                                                                    |
| Reaction:                  | Correction block is reorganized.<br>Interface signals are set.<br>Alarm display.                                                                                                    |
| Remedy:                    | The gear stage is to be set prior to the corresponding machining step.<br>If it is necessary, however, to change the gear stage within one of the above mentioned functions, this function must<br>be switched off for the time of the gear stage change. Thread cutting is deselected with G1; synchronous spindle<br>coupling is switched off with COUPOF; the spindle positioning operation is exited with M3, M4 or M5. |
| Program Continua-<br>tion: | Clear alarm with NC START or RESET key and continue the program.                                                                                                    |

| 16670                      | [Channel %1: ] Block %2 following axis/spindle %3 maximum number of CP modules<br>(%4) has been exceeded                                                                                                   |
|----------------------------|----------------------------------------------------------------------------------------------------|
| Parameters:                | %1 = Channel number<br>%2 = Block number, label<br>%3 = Axis name, spindle number<br>%4 = Max. number of CP modules                                                                                        |
| Definitions:               | An attempt was made to activate more generic couplings than are configured in MD18450<br>\$MN_MM_NUM_CP_MODULES.                                                                                           |
| Reaction:                  | Correction block is reorganized.<br>Interface signals are set.<br>Alarm display.                                                                                                    |
| Remedy:                    | Reduce the number of defined or active couplings, or increase the number of coupling modules configured in MD18450 \$MN_MM_NUM_CP_MODULES. If necessary, buy another option stage of the generic coupling. |
| Program Continua-<br>tion: | Clear alarm with NC START or RESET key and continue the program.                                                                                                    |

| 16671 | [Channel %1: ] Block %2 following axis/spindle %3 maximum number of CP modules |
|-------|--------------------------------------------------------------------------------|
|       | (%4) has been exceeded                                                         |

| Parameters:                | %1 = Channel number<br>%2 = Block number, label<br>%3 = Axis name, spindle number<br>%4 = Max. number of CP modules                                                                                           |
|----------------------------|----------------------------------------------------------------------------------------------------|
| Definitions:               | An attempt was made to activate more generic couplings than are configured in MD18450<br>\$MN_MM_NUM_CP_MODULES.                                                                                              |
| Reaction:                  | NC not ready.<br>NC Start disable in this channel.<br>Interface signals are set.<br>Alarm display.<br>NC Stop on alarm.                                                                                       |
| Remedy:                    | Reduce the number of defined or active couplings, or increase the number of coupling modules configured in MD18450 \$MN_MM_NUM_CP_MODULES.<br>If necessary, buy another option stage of the generic coupling. |
| Program Continua-<br>tion: | Clear alarm with the RESET key in all channels. Restart part program.                                                                                                    |

| 16672        | [Channel %1: ] Block %2 leading axis/spindle %3 maximum number of CP master values (%4) exceeded                                                                                                    |
|--------------|----------------------------------------------------------------------------------------------------|
| Parameters:  | %1 = Channel number<br>%2 = Block number, label<br>%3 = Axis name, spindle number<br>%4 = Max. number of CP master values                                                                                            |
| Definitions: | An attempt was made to activate more master values of generic couplings than are configured in MD18452<br>\$MN_MM_NUM_CP_MODUL_LEAD.                                                                                 |
| Reaction:    | Correction block is reorganized.<br>Interface signals are set.<br>Alarm display.                                                                                                    |
| Remedy:      | Reduce the number of defined or active master values, or increase the total number of master values configured in MD18452 \$MN_MM_NUM_CP_MODUL_LEAD. If necessary, buy another option stage of the generic coupling. |

**Program Continua-** Clear alarm with NC START or RESET key and continue the program. tion:

| 16673                      | [Channel %1: ] Block %2 leading axis/spindle %3 maximum number of CP master values (%4) exceeded                                                                                                    |
|----------------------------|----------------------------------------------------------------------------------------------------|
| Parameters:                | %1 = Channel number<br>%2 = Block number, label<br>%3 = Axis name, spindle number<br>%4 = Max. number of CP master values                                                                                         |
| Definitions:               | An attempt was made to activate more master values of generic couplings than are configured in MD18452<br>\$MN_MM_NUM_CP_MODUL_LEAD.                                                                              |
| Reaction:                  | NC not ready.<br>NC Start disable in this channel.<br>Interface signals are set.<br>Alarm display.<br>NC Stop on alarm.                                                                                           |
| Remedy:                    | Reduce the number of defined or active master values, or increase the total number of master values configured MD18452 \$MN_MM_NUM_CP_MODUL_LEAD. If necessary, buy another option stage of the generic coupling. |
| Program Continua-<br>tion: | Clear alarm with the RESET key in all channels. Restart part program.                                                                                                    |

16674 [Channel %1:] Block %2 motion synchronous action: %3 following axis/spindle %4 maximum number of CP modules exceeded

| Parameters:                | %1 = Channel number<br>%2 = Block number, line number<br>%3 = Synact ID<br>%4 = Axis name, spindle number                                                                                                  |
|----------------------------|----------------------------------------------------------------------------------------------------|
| Definitions:               | An attempt was made to activate more generic couplings than are configured in MD18450<br>\$MN_MM_NUM_CP_MODULES.                                                                                           |
| Reaction:                  | NC Start disable in this channel.<br>Interface signals are set.<br>Alarm display.<br>NC Stop on alarm.                                                                                                    |
| Remedy:                    | Reduce the number of defined or active couplings, or increase the number of coupling modules configured in MD18450 \$MN_MM_NUM_CP_MODULES. If necessary, buy another option stage of the generic coupling. |
| Program Continua-<br>tion: | Clear alarm with the RESET key in all channels. Restart part program.                                                                                                    |

### 16675 [Channel %1:] block %2 following axis/spindle %3 coupling module already defined in channel %4

| Parameters:  | %1 = Channel number<br>%2 = Block number, label<br>%3 = Axis/spindle<br>%4 = Channel number                                                                           |
|--------------|----------------------------------------------------------------------------------------------------|
| Definitions: | An attempt was made to define or activate a CP coupling, although a coupling had already been defined or activated on this following axis/spindle in another channel. |

| Reaction:                  | NC Start disable in this channel.                                                                                                    |
|----------------------------|----------------------------------------------------------------------------------------------------|
|                            | Interface signals are set.                                                                                                    |
|                            | Alarm display.                                                                                                    |
|                            | NC Stop on alarm.                                                                                                    |
| Remedy:                    | Change the part program: A CP coupling module must not be simultaneously defined in multiple channels for the same following axis/spindle. |
| Program Continua-<br>tion: | Clear alarm with the RESET key. Restart part program                                                                                       |

### 16676 [Channel %1:] Block %2 motion synchronous action: %3 leading axis/spindle %4 maximum number of CP modules exceeded

| Parameters:                | %1 = Channel number<br>%2 = Block number, line number<br>%3 = Synact ID<br>%4 = Axis name, spindle number                                                                                                    |
|----------------------------|----------------------------------------------------------------------------------------------------|
| Definitions:               | An attempt was made to activate more master values of generic couplings than are configured in MD18452<br>\$MN_MM_NUM_CP_MODUL_LEAD.                                                                                 |
| Reaction:                  | NC Start disable in this channel.<br>Interface signals are set.<br>Alarm display.<br>NC Stop on alarm.                                                                                                    |
| Remedy:                    | Reduce the number of defined or active master values, or increase the total number of master values configured in MD18452 \$MN_MM_NUM_CP_MODUL_LEAD. If necessary, buy another option stage of the generic coupling. |
| Program Continua-<br>tion: | Clear alarm with the RESET key in all channels. Restart part program.                                                                                                    |

| 16677                      | [Channel %1: ] Block %2 motion synchronous action %3 coupling module is already defined in the channel %4                                                             |
|----------------------------|----------------------------------------------------------------------------------------------------|
| Parameters:                | %1 = Channel number<br>%2 = Block number, line number<br>%3 = Synact ID<br>%4 = Channel number                                                                        |
| Definitions:               | An attempt was made to define or activate a CP coupling, although a coupling had already been defined or activated on this following axis/spindle in another channel. |
| Reaction:                  | NC Start disable in this channel.<br>Interface signals are set.<br>Alarm display.<br>NC Stop on alarm.                                                                |
| Remedy:                    | Change the part program: A CP coupling module must not be simultaneously defined in multiple channels for the same following axis/spindle.                            |
| Program Continua-<br>tion: | Clear alarm with the RESET key. Restart part program                                                                                                    |

# 16678 [Channel %1:] Block %2 following axis/spindle %3 status %4 impermissible traversing instruction

| Parameters: | %1 = Channel number            |
|-------------|--------------------------------|
|             | %2 = Block number, label       |
|             | %3 = Axis name, spindle number |
|             | %4 = Status                    |
|             |                                |

| Definitions:               | An addtional traversing in the following axis/spindle is not permitted in the current status of the generic coupling.<br>Example: CPOF=X G0 X100 is not permitted. |
|----------------------------|----------------------------------------------------------------------------------------------------|
| Reaction:                  | Correction block is reorganized.<br>Interface signals are set.<br>Alarm display.                                                                                   |
| Remedy:                    | Modify part program.<br>A motion in the following axis/spindle can be programmed with CPFPOS, CPON or CPOF                                                         |
| Program Continua-<br>tion: | Clear alarm with NC START or RESET key and continue the program.                                                                                                   |

### 16680 [Channel %1:] Block %2 following axis/spindle %4 instruction %3 programmed repeatedly

| Parameters:                | %1 = Channel number<br>%2 = Block number, label<br>%3 = CP instruction<br>%4 = Axis name, spindle number                      |
|----------------------------|----------------------------------------------------------------------------------------------------|
| Definitions:               | The stated instruction has been programmed repeatedly in the block for the same following axis/spindle of a generic coupling. |
| Reaction:                  | Correction block is reorganized.<br>Interface signals are set.<br>Alarm display.                                              |
| Remedy:                    | Modify part program.                                                                                                    |
| Program Continua-<br>tion: | Clear alarm with NC START or RESET key and continue the program.                                                              |

#### 16681 [Channel %1:] Block %2 following axis/spindle %3 CPFPOS not permitted (reason %4)

| Parameters:                | %1 = Channel number<br>%2 = Block number, label<br>%3 = Axis name, spindle number<br>%4 = Reason                                                                                                    |
|----------------------------|----------------------------------------------------------------------------------------------------|
| Definitions:               | CPFPOS must not be declared for a following axis/spindle of a generic coupling in the current status. The reasons for this may be:<br>- Reason 1: The coupling does not completely switch off, at least one leading axis/spindle remains active in the coupling. |
| Reaction:                  | Correction block is reorganized.<br>Interface signals are set.<br>Alarm display.                                                                                                    |
| Remedy:                    | The following remedies are available for the reasons stated below:<br>- Reason 1: Only declare CPFPOS when switching off the coupling, if it is completely closed.                                                                                               |
| Program Continua-<br>tion: | Clear alarm with NC START or RESET key and continue the program.                                                                                                    |

| 16682       | [Channel %1: ] Block %2 following axis/spindle %3 instructions %4 are not possible. |
|-------------|-------------------------------------------------------------------------------------|
| Parameters: | %1 = Channel number<br>%2 = Block number, label                                     |
|             | %3 = Axis name, spindle number                                                      |

%3 = AXIS fiamle, spin%4 = CP instruction

| Definitions:      | The stated instructions are not permitted together in one block for a following axis/spindle of a generic coupling. |
|-------------------|----------------------------------------------------------------------------------------------------|
| Reaction:         | Correction block is reorganized.                                                                                    |
|                   | Interface signals are set.                                                                                          |
|                   | Alarm display.                                                                                                    |
| Remedy:           | Modify part program.                                                                                                |
| Program Continua- | Clear alarm with NC START or RESET key and continue the program.                                                    |
| tion:             |                                                                                                    |

# 16684 [Channel %1: ] Block %2 following axis/spindle %3 instructions %4 are not possible separately.

| Parameters:                | %1 = Channel number                                                                                                  |
|----------------------------|----------------------------------------------------------------------------------------------------|
|                            | %2 = Block number, label                                                                                             |
|                            | %3 = Axis name, spindle number                                                                                       |
|                            | %4 = CP instructions                                                                                                 |
| Definitions:               | The stated instructions are only permitted together in one block for a following axis/spindle of a generic coupling. |
| Reaction:                  | Correction block is reorganized.                                                                                     |
|                            | Interface signals are set.                                                                                           |
|                            | Alarm display.                                                                                                    |
| Remedy:                    | Modify part program.                                                                                                 |
| Program Continua-<br>tion: | Clear alarm with NC START or RESET key and continue the program.                                                     |

| 16685                      | [Channel %1: ] Block %2 following axis/spindle %3 instructions %4 are not possible separately.                       |
|----------------------------|----------------------------------------------------------------------------------------------------|
| Parameters:                | %1 = Channel number<br>%2 = Block number, label<br>%3 = Axis name, spindle number<br>%4 = CP instructions            |
| Definitions:               | The stated instructions are only permitted together in one block for a following axis/spindle of a generic coupling. |
| Reaction:                  | NC Start disable in this channel.<br>Interface signals are set.<br>Alarm display.<br>NC Stop on alarm.               |
| Remedy:                    | Modify part program.                                                                                                 |
| Program Continua-<br>tion: | Clear alarm with the RESET key. Restart part program                                                                 |

## 16686 [Channel %1: ] Block %2 following axis/spindle %3 type of coupling/instruction %4 is not possible.

| Parameters:  | %1 = Channel number<br>%2 = Block number, label<br>%3 = Axis name, spindle number<br>%4 = CP instructions |
|--------------|----------------------------------------------------------------------------------------------------|
| Definitions: | The stated instruction is not permitted for the stated type of generic coupling.                          |
| Reaction:    | Correction block is reorganized.<br>Interface signals are set.<br>Alarm display.                          |
| Remedy:      | Modify part program.                                                                                      |

**Program Continua-** Clear alarm with NC START or RESET key and continue the program. tion:

| 16687                      | [Channel %1: ] Block %2 motion synchronous action %3 type of coupling/instruction %4 is not possible.  |
|----------------------------|----------------------------------------------------------------------------------------------------|
| Parameters:                | %1 = Channel number<br>%2 = Block number, line number<br>%3 = Synact ID<br>%4 = Coupling type          |
| Definitions:               | The stated instruction is not permitted for the stated type of generic coupling.                       |
| Reaction:                  | NC Start disable in this channel.<br>Interface signals are set.<br>Alarm display.<br>NC Stop on alarm. |
| Remedy:                    | Modify part program.                                                                                   |
| Program Continua-<br>tion: | Clear alarm with NC START or RESET key and continue the program.                                       |

## 16688 [Channel %1:] Block %2 following axis/spindle %3 coupling type %4 maximum number of master values exceeded

| Parameters:                | %1 = Channel number<br>%2 = Block number, label<br>%3 = Axis name, spindle number<br>%4 = Coupling type |
|----------------------------|----------------------------------------------------------------------------------------------------|
| Definitions:               | The maximum number of master values has been exceeded for the stated type of generic coupling.          |
| Reaction:                  | Correction block is reorganized.<br>Interface signals are set.<br>Alarm display.                        |
| Remedy:                    | Modify part program, reduce number of master values or use a different type of coupling.                |
| Program Continua-<br>tion: | Clear alarm with NC START or RESET key and continue the program.                                        |

| 16689                      | [Channel %1: ] Block %2 following axis/spindle %3 coupling type %4 maximum number<br>of master values exceeded |
|----------------------------|----------------------------------------------------------------------------------------------------|
| Parameters:                | %1 = Channel number<br>%2 = Block number, label<br>%3 = Axis name, spindle number<br>%4 = Coupling type        |
| Definitions:               | The maximum number of master values has been exceeded for the stated type of generic coupling.                 |
| Reaction:                  | NC Start disable in this channel.<br>Interface signals are set.<br>Alarm display.<br>NC Stop on alarm.         |
| Remedy:                    | Modify part program, reduce number of master values or use a different type of coupling.                       |
| Program Continua-<br>tion: | Clear alarm with NC START or RESET key and continue the program.                                               |

| 16690                      | [Channel %1: ] Block %2 following axis/spindle %3 changing the reference system %4 is not possible.        |
|----------------------------|----------------------------------------------------------------------------------------------------|
| Parameters:                | %1 = Channel number<br>%2 = Block number, label<br>%3 = Axis name, spindle number<br>%4 = Reference system |
| Definitions:               | An attempt was made to change the reference system with generic coupling active.                           |
| Reaction:                  | Correction block is reorganized.<br>Interface signals are set.<br>Alarm display.                           |
| Remedy:                    | Modify part programm.<br>End coupling and reactivate with desired reference system.                        |
| Program Continua-<br>tion: | Clear alarm with NC START or RESET key and continue the program.                                           |

| 16691 | [Channel %1:] Block %2 following axis/spindle %3 changing the reference system %4 |
|-------|-----------------------------------------------------------------------------------|
|       | is not possible.                                                                  |

| Parameters:                | %1 = Channel number<br>%2 = Block number, label<br>%3 = Axis name, spindle number<br>%4 = Reference system |
|----------------------------|----------------------------------------------------------------------------------------------------|
| Definitions:               | An attempt was made to change the reference system with generic coupling active.                           |
| Reaction:                  | NC Start disable in this channel.<br>Interface signals are set.<br>Alarm display.<br>NC Stop on alarm.     |
| Remedy:                    | Modify part programm.<br>End coupling and reactivate with desired reference system.                        |
| Program Continua-<br>tion: | Clear alarm with NC START or RESET key and continue the program.                                           |

# 16692 [Channel %1: ] Block %2 following axis/spindle %3 maximum number of couplings in the block %4 has been exceeded

| Parameters:                | %1 = Channel number<br>%2 = Block number, label<br>%3 = Axis name, spindle number<br>%4 = Maximum number of couplings |
|----------------------------|----------------------------------------------------------------------------------------------------|
| Definitions:               | The maximum number of generic couplings in the block has been exceeded.                                               |
| Reaction:                  | Correction block is reorganized.<br>Interface signals are set.<br>Alarm display.                                      |
| Remedy:                    | Modify part program.<br>Reduce the number of generic couplings programmed in the block.                               |
| Program Continua-<br>tion: | Clear alarm with NC START or RESET key and continue the program.                                                      |

| 16694                      | [Channel %1: ] Block %2 following axis/spindle %3 status/instruction %4 is not possible.                      |
|----------------------------|----------------------------------------------------------------------------------------------------|
| Parameters:                | %1 = Channel number<br>%2 = Block number, label<br>%3 = Axis name, spindle number<br>%4 = Status, instruction |
| Definitions:               | The stated instruction is not permitted for the current status of the generic coupling.                       |
| Reaction:                  | Correction block is reorganized.<br>Interface signals are set.<br>Alarm display.                              |
| Remedy:                    | Modify part program.                                                                                          |
| Program Continua-<br>tion: | Clear alarm with NC START or RESET key and continue the program.                                              |

| 16695                      | [Channel %1: ] Block %2 following axis/spindle %3 status/instruction %4 is not possible.                      |
|----------------------------|----------------------------------------------------------------------------------------------------|
| Parameters:                | %1 = Channel number<br>%2 = Block number, label<br>%3 = Axis name, spindle number<br>%4 = Status, instruction |
| Definitions:               | The stated instruction is not permitted for the current status of the generic coupling.                       |
| Reaction:                  | NC Start disable in this channel.<br>Interface signals are set.<br>Alarm display.<br>NC Stop on alarm.        |
| Remedy:                    | Modify part program.                                                                                          |
| Program Continua-<br>tion: | Clear alarm with NC START or RESET key and continue the program.                                              |

### [Channel %1: ] Block %2 following axis/spindle %3 coupling has not been defined.

| Parameters:                | %1 = Channel number<br>%2 = Block number, label<br>%3 = Axis name, spindle number                |
|----------------------------|--------------------------------------------------------------------------------------------------|
| Definitions:               | An instruction to an undefined coupling is to be executed.                                       |
| Reaction:                  | Correction block is reorganized.<br>Interface signals are set.<br>Alarm display.                 |
| Remedy:                    | Modify part programm.<br>Define the coupling and activate, if necessary, before the instruction. |
| Program Continua-<br>tion: | Clear alarm with NC START or RESET key and continue the program.                                 |

16696

| 16697                      | [Channel %1: ] Block %2 following axis/spindle %3 coupling has not been defined.                       |
|----------------------------|----------------------------------------------------------------------------------------------------|
| Parameters:                | %1 = Channel number<br>%2 = Block number, label<br>%3 = Axis name, spindle number                      |
| Definitions:               | An instruction to an undefined coupling is to be executed.                                             |
| Reaction:                  | NC Start disable in this channel.<br>Interface signals are set.<br>Alarm display.<br>NC Stop on alarm. |
| Remedy:                    | Modify part programm.<br>Define the coupling and activate, if necessary, before the instruction.       |
| Program Continua-<br>tion: | Clear alarm with NC START or RESET key and continue the program.                                       |

| 16698                      | [Channel %1: ] Block %2 following axis/spindle %3 leading axis/spindle %4 has not<br>been defined.                  |
|----------------------------|----------------------------------------------------------------------------------------------------|
| Parameters:                | %1 = Channel number<br>%2 = Block number, label<br>%3 = Axis name, spindle number<br>%4 = Axis name, spindle number |
| Definitions:               | An instruction to an undefined leading axis/spindle of a coupling is to be executed.                                |
| Reaction:                  | Correction block is reorganized.<br>Interface signals are set.<br>Alarm display.                                    |
| Remedy:                    | Modify part programm.<br>Define the leading axis/spindle and activate, if necessary, before the instruction.        |
| Program Continua-<br>tion: | Clear alarm with NC START or RESET key and continue the program.                                                    |

## 16699 [Channel %1: ] Block %2 motion synchronous action %3 leading axis/spindle %4 has not been defined.

| Parameters:                | %1 = Channel number<br>%2 = Block number, line number<br>%3 = Synact ID<br>%4 = Axis name                    |
|----------------------------|----------------------------------------------------------------------------------------------------|
| Definitions:               | An instruction to an undefined leading axis/spindle of a coupling is to be executed.                         |
| Reaction:                  | NC Start disable in this channel.<br>Interface signals are set.<br>Alarm display.<br>NC Stop on alarm.       |
| Remedy:                    | Modify part programm.<br>Define the leading axis/spindle and activate, if necessary, before the instruction. |
| Program Continua-<br>tion: | Clear alarm with NC START or RESET key and continue the program.                                             |

| 16700                      | [Channel %1: ] Block %2 axis %3 invalid feed type                                                                                                    |
|----------------------------|----------------------------------------------------------------------------------------------------|
| Parameters:                | %1 = Channel number<br>%2 = Block number, label<br>%3 = Axis name, spindle number                                                                                                    |
| Definitions:               | In a thread cutting function, the feed has been programmed in a unit that is impermissible.<br>G33 (thread with constant lead) and the feed have not been programmed with G94 or G95.<br>G33 (thread with constant lead) is active (modal) and G63 is programmed additionally in a following block. (Conflict<br>situation! G63 is in the 2nd G group, G33, G331 and G332 are in the 1st G group).<br>G331 or G332 (rigid tapping) and the feed have not been programmed with G94. |
| Reaction:                  | Correction block is reorganized.<br>Interface signals are set.<br>Alarm display.                                                                                                    |
| Remedy:                    | Use only the feed type G94 or G95 in the thread cutting functions.<br>After G33 and before G63, deselect the thread cutting function with G01.                                                                                                    |
| Program Continua-<br>tion: | Clear alarm with NC START or RESET key and continue the program.                                                                                                    |

### 16701 [Channel %1:] Block %2 motion synchronous action %3 following axis/spindle %4 coupling is not defined

| Parameters:                | %1 = Channel number<br>%2 = Block number, line number<br>%3 = Synact ID<br>%4 = Axis name, spindle number |
|----------------------------|----------------------------------------------------------------------------------------------------|
| Definitions:               | An instruction to an undefined coupling is to be executed.                                                |
| Reaction:                  | NC Start disable in this channel.<br>Interface signals are set.<br>Alarm display.<br>NC Stop on alarm.    |
| Remedy:                    | Modify part programm.<br>Define the coupling and activate, if necessary, before the instruction.          |
| Program Continua-<br>tion: | Clear alarm with NC START or RESET key and continue the program.                                          |

### 16715 [Channel %1: ] Block %2 axis %3 spindle not in standstill

| Parameters:                | %1 = Channel number<br>%2 = Block number, label<br>%3 = Spindle number                   |
|----------------------------|------------------------------------------------------------------------------------------|
| Definitions:               | In the applied function (G74, reference point approach), the spindle must be stationary. |
| Reaction:                  | Correction block is reorganized.<br>Interface signals are set.<br>Alarm display.         |
| Remedy:                    | Program M5 or SPOS/SPOSA in front of the defective block in the part program.            |
| Program Continua-<br>tion: | Clear alarm with NC START or RESET key and continue the program.                         |

| 16720                      | [Channel %1: ] Block %2 axis %3 thread pitch is zero                                                                                             |
|----------------------------|----------------------------------------------------------------------------------------------------|
| Parameters:                | %1 = Channel number<br>%2 = Block number, label<br>%3 = Axis name, spindle number                                                                |
| Definitions:               | No pitch was programmed in a thread block with G33 (thread with constant pitch) or G331 (rigid tapping).                                         |
| Reaction:                  | Correction block is reorganized.<br>Interface signals are set.<br>Alarm display.                                                                 |
| Remedy:                    | The thread pitch must be programmed for the specified geometry axis under the associated interpolation parameters.<br>X -> I<br>Y -> J<br>Z -> K |
| Program Continua-<br>tion: | Clear alarm with NC START or RESET key and continue the program.                                                                                 |

| 16730                      | [Channel %1: ] Block %2 axis %3 wrong parameter                                                                                                    |
|----------------------------|----------------------------------------------------------------------------------------------------|
| Parameters:                | %1 = Channel number<br>%2 = Block number, label<br>%3 = Axis name, spindle number                                                                                                    |
| Definitions:               | In G33 (tapping with constant pitch) the pitch parameter was not assigned to the axis that determines the velocity.<br>For longitudinal and face threads, the thread pitch for the specified geometry axis must be programmed under the<br>associated interpolation parameter.<br>X -> I<br>Y -> J<br>Z -> K<br>For taper threads, the address I, J, K depends on the axis with the longer path (thread length). A 2nd lead for the other<br>axis is, however, not specified. |
| Reaction:                  | Correction block is reorganized.<br>Interface signals are set.<br>Alarm display.                                                                                                    |
| Remedy:                    | Assign lead parameters to the axis that determines the velocity.                                                                                                    |
| Program Continua-<br>tion: | Clear alarm with NC START or RESET key and continue the program.                                                                                                    |

| 16740                      | [Channel %1: ] Block %2 no geometry axis programmed                                                                                                    |
|----------------------------|----------------------------------------------------------------------------------------------------|
| Parameters:                | %1 = Channel number<br>%2 = Block number, label                                                                                                    |
| Definitions:               | No geometry axis was programmed for tapping (G33) or for rigid tapping (G331, G332). The geometry axis is,<br>however, essential if an interpolation parameter has been specified.<br>Example:<br>N100 G33 Z400 K2 ; thread pitch 2mm, thread end Z=400 mm<br>N200 SPOS=0 ; position spindle in axis mode<br>N201 G90 G331 Z-50 K-2 ; tapping to Z=-50, counterclockwise<br>N202 G332 Z5 ; retraction, direction reversal automatic<br>N203 S500 M03 ; spindle again in spindle mode |
| Reaction:                  | Correction block is reorganized.<br>Interface signals are set.<br>Alarm display.                                                                                                    |
| Remedy:                    | Specify geometry axis and corresponding interpolation parameters.                                                                                                    |
| Program Continua-<br>tion: | Clear alarm with NC START or RESET key and continue the program.                                                                                                    |

| 16746                      | [Channel %1: ] Block %2 spindle %3 selected gear stage %4 not installed                                                                                                    |
|----------------------------|----------------------------------------------------------------------------------------------------|
| Parameters:                | %1 = Channel number<br>%2 = Block number, label<br>%3 = Spindle number<br>%4 = Gear stage                                                                                                    |
| Definitions:               | The first gear stage data block is active. The required gear stage is not installed in the 1st gear stage data block. The number of gear stages installed is configured in MD35090 \$MA_NUM_GEAR_STEPS.<br>Examples of the occurrence of the alarm with 3 three gear stages installed (MD 35090 \$MA_NUM_GEAR_STEPS = 3):<br>* M44 or M45 has been programmed for the spindle concerned<br>*M70 has been programmed and MD35014 \$MA_GEAR_STEP_USED_IN_AXISMODE is larger than 3. |
| Reaction:                  | Correction block is reorganized.<br>Interface signals are set.<br>Alarm display.                                                                                                    |
| Remedy:                    | Modify part program: Only those valid gear stages can be entered which have also been installed according to MD35090 \$MA_NUM_GEAR_STEPS.<br>Limit M70 configuration (MD 35014 \$MA_GEAR_STEP_USED_IN_AXISMODE) to MD35090<br>\$MA_NUM_GEAR_STEPS.                                                                                                    |
| Program Continua-<br>tion: | Clear alarm with NC START or RESET key and continue the program.                                                                                                    |

| 16747                      | [Channel %1: ] Block %2 spindle %3 inserted gear stage %4 for tapping not installed                                                                                                    |
|----------------------------|----------------------------------------------------------------------------------------------------|
| Parameters:                | %1 = Channel number<br>%2 = Block number, label<br>%3 = Spindle number<br>%4 = Gear stage                                                                                                    |
| Definitions:               | The second gear stage data block has been activated for tapping with G331.<br>However, the current gear stage has not been installed in the second gear stage data block. The number of gear<br>stages installed is configured in MD35092 \$MA_NUM_GEAR_STEPS2. The gear stage cannot be changed in<br>traversing blocks. The gear stage appropriate for the speed must be loaded before the traversing block. |
| Reaction:                  | Correction block is reorganized.<br>Interface signals are set.<br>Alarm display.                                                                                                    |
| Remedy:                    | Procedure for automatically engaging the suitable gear stage prior to thread cutting:<br>* Program the spindle speed (S) in a G331 block without axis motions and prior to thread cutting, e.g. G331 S1000.<br>* Activate M40 for the spindle.                                                                                                    |
| Program Continua-<br>tion: | Clear alarm with NC START or RESET key and continue the program.                                                                                                    |

| 16748        | [Channel %1: ] Block %2 spindle %3 gear stage %4 expected                                                                                                    |
|--------------|----------------------------------------------------------------------------------------------------|
| Parameters:  | %1 = Channel number<br>%2 = Block number, label<br>%3 = Spindle number<br>%4 = Gear stage                                                                                                    |
| Definitions: | G331 activates the second gear stage data block for tapping.<br>The programmed speed (S) of the master spindle lies outside the speed range of the active gear stage in the current traversing block.<br>The gear stage cannot be changed in the traversing block. The gear stage appropriate for the speed must be loaded prior to the traversing block. |
| Reaction:    | Correction block is reorganized.<br>Interface signals are set.<br>Alarm display.                                                                                                    |

Remedy:

tion:

Program Continua-

Alarm display.

| Remedy:                    | Procedure for automatically engaging the suitable gear stage prior to thread cutting:<br>* Program the spindle speed (S) in a G331 block without axis motions and prior to thread cutting, e.g. G331 S1000.<br>* Activate M40 for the spindle. |
|----------------------------|----------------------------------------------------------------------------------------------------|
| Program Continua-<br>tion: | Clear alarm with NC START or RESET key and continue the program.                                                                                                    |
| 16750                      | [Channel %1: ] Block %2 axis %3 SPCON not programmed                                                                                                    |
| Parameters:                | %1 = Channel number<br>%2 = Block number, label<br>%3 = Axis name, spindle number                                                                                                    |
| Definitions:               | For the programmed function (rotary axis, positioning axis), the spindle must be in position control mode.                                                                                                    |
| Reaction:                  | Correction block is reorganized.<br>Interface signals are set.                                                                                                    |

Program position control of the spindle with SPCON in the previous block.

Clear alarm with NC START or RESET key and continue the program.

| 16751                      | [Channel %1: ] Block %2 spindle/axis %3 SPCOF not executable                                                                                                  |
|----------------------------|----------------------------------------------------------------------------------------------------|
| Parameters:                | %1 = Channel number<br>%2 = Block number, label<br>%3 = Axis name, spindle number                                                                             |
| Definitions:               | For the programmed function, the spindle must be in the open-loop control mode. In the positioning or axis mode, the position control must not be deselected. |
| Reaction:                  | Correction block is reorganized.<br>Interface signals are set.<br>Alarm display.                                                                              |
| Remedy:                    | Put the spindle into open-loop control mode in the preceding block. This can be done with M3, M4 or M5 for the relevant spindle.                              |
| Program Continua-<br>tion: | Clear alarm with NC START or RESET key and continue the program.                                                                                              |

| 16755                      | [Channel %1: ] Block %2 no stop required                                                                                                    |
|----------------------------|----------------------------------------------------------------------------------------------------|
| Parameters:                | %1 = Channel number<br>%2 = Block number, label                                                                                                   |
| Definitions:               | No Stop is needed for the programmed function. A Stop is necessary after SPOSA or after M5 if the next block be loaded only after a spindle stop. |
| Reaction:                  | Correction block is reorganized.<br>Interface signals are set.<br>Alarm display.                                                                  |
| Remedy:                    | Do not write instruction.                                                                                                    |
| Program Continua-<br>tion: | Clear alarm with NC START or RESET key and continue the program.                                                                                  |

| 16757                      | [Channel %1: ] Block %2 for following spindle %3 coupling as leading spindle/axis<br>already existing                                                                           |
|----------------------------|----------------------------------------------------------------------------------------------------|
| Parameters:                | %1 = Channel number<br>%2 = Block number, label<br>%3 = Following spindle number                                                                                                |
| Definitions:               | A coupling has been switched on in which the following spindle/axis has already been active as leading spindle/axis in another coupling. Chained couplings cannot be processed. |
| Reaction:                  | Correction block is reorganized.<br>Interface signals are set.<br>Alarm display.                                                                                                |
| Remedy:                    | Check in the parts program whether the following spindle/axis is already active as leading spindle/axis in another coupling.                                                    |
| Program Continua-<br>tion: | Clear alarm with NC START or RESET key and continue the program.                                                                                                    |

## 16758 [Channel %1: ] Block %2 for leading spindle %3 coupling as following spindle/axis already existing

| Parameters:                | %1 = Channel number<br>%2 = Block number, label<br>%3 = Leading spindle number                                                                                                  |
|----------------------------|----------------------------------------------------------------------------------------------------|
| Definitions:               | A coupling has been switched on in which the leading spindle/axis has already been active as following spindle/axis in another coupling. Chained couplings cannot be processed. |
| Reaction:                  | Correction block is reorganized.<br>Interface signals are set.<br>Alarm display.                                                                                                |
| Remedy:                    | Check in the parts program whether the leading spindle/axis is already active as following spindle/axis in another coupling.                                                    |
| Program Continua-<br>tion: | Clear alarm with NC START or RESET key and continue the program.                                                                                                    |

### 16760 [Channel %1: ] Block %2 axis %3 S value missing

| Parameters:                | %1 = Channel number<br>%2 = Block number, label<br>%3 = Axis name, spindle number                                                                                                    |
|----------------------------|----------------------------------------------------------------------------------------------------|
| Definitions:               | No spindle speed has been given for rigid tapping (G331 or G332).                                                                                                    |
| Reaction:                  | Correction block is reorganized.<br>Interface signals are set.<br>Alarm display.                                                                                                    |
| Remedy:                    | Program the spindle speed under address S in [rpm] (in spite of axis mode); the direction of rotation is given by the sign of the spindle lead:<br>- Positive thread pitch: Rotational direction as M03.<br>- Negative thread pitch: Rotational direction as M04 N2. |
| Program Continua-<br>tion: | Clear alarm with NC START or RESET key and continue the program.                                                                                                    |

| 16762                      | [Channel %1: ] Block %2 spindle %3 thread function is active                                                                                                    |
|----------------------------|----------------------------------------------------------------------------------------------------|
| Parameters:                | %1 = Channel number<br>%2 = Block number, label<br>%3 = Spindle number                                                                                                    |
| Definitions:               | Incorrect programming: the spindle function can currently not be executed. This alarm occurs when the spindle (master spindle) is linked with the axes by an interpolation function. |
| Reaction:                  | Correction block is reorganized.<br>Interface signals are set.<br>Alarm display.                                                                                                    |
| Remedy:                    | Modify part program. Deselect thread cutting or tapping.                                                                                                    |
| Program Continua-<br>tion: | Clear alarm with NC START or RESET key and continue the program.                                                                                                    |

| 16763                      | [Channel %1: ] Block %2 axis %3 programmed speed is illegal (zero or negative)                                                            |
|----------------------------|----------------------------------------------------------------------------------------------------|
| Parameters:                | %1 = Channel number<br>%2 = Block number, label<br>%3 = Axis name, spindle number                                                         |
| Definitions:               | A spindle speed (S value) was programmed with the value zero or with a negative value.                                                    |
| Reaction:                  | Correction block is reorganized.<br>Interface signals are set.<br>Alarm display.                                                          |
| Remedy:                    | The programmed spindle speed (S value) must be positive. Depending on the application case, the value zero can be accepted (e.g. G25 S0). |
| Program Continua-<br>tion: | Clear alarm with NC START or RESET key and continue the program.                                                                          |

| 16765                      | [Channel %1: ] Block %2 motion synchronous action: %3 following spindle/axis missing                   |
|----------------------------|----------------------------------------------------------------------------------------------------|
| Parameters:                | %1 = Channel number<br>%2 = Block number, line number<br>%3 = Synact ID                                |
| Definitions:               | The following spindle/axis has not been written in the part program.                                   |
| Reaction:                  | NC Start disable in this channel.<br>Interface signals are set.<br>Alarm display.<br>NC Stop on alarm. |
| Remedy:                    | Modify part program.                                                                                   |
| Program Continua-<br>tion: | Clear alarm with NC START or RESET key and continue the program.                                       |

| 16766                      | [Channel %1: ] Block %2 motion synchronous action: %3 string cannot be interpreted                                 |
|----------------------------|----------------------------------------------------------------------------------------------------|
| Parameters:                | %1 = Channel number<br>%2 = Block number, line number<br>%3 = Synact ID                                            |
| Definitions:               | A coupling has been switched on in which a non-interpretable string has been written (e.g. block change behavior). |
| Reaction:                  | NC Start disable in this channel.<br>Interface signals are set.<br>Alarm display.<br>NC Stop on alarm.             |
| Remedy:                    | Modify part program.                                                                                               |
| Program Continua-<br>tion: | Clear alarm with NC START or RESET key and continue the program.                                                   |

### 16767 [Channel %1:] Block %2 motion synchronous action: %3 leading spindle/axis missing

| Parameters:                | %1 = Channel number<br>%2 = Block number, line number<br>%3 = Synact ID                                |
|----------------------------|----------------------------------------------------------------------------------------------------|
| Definitions:               | The master spindle/axis has not been programmed in the part program.                                   |
| Reaction:                  | NC Start disable in this channel.<br>Interface signals are set.<br>Alarm display.<br>NC Stop on alarm. |
| Remedy:                    | Modify part program.                                                                                   |
| Program Continua-<br>tion: | Clear alarm with NC START or RESET key and continue the program.                                       |

| 16769                      | [Channel %1: ] Block %2 motion synchronous action: %3 too many couplings for axis<br>%4                   |
|----------------------------|----------------------------------------------------------------------------------------------------|
| Parameters:                | %1 = Channel number<br>%2 = Block number, line number<br>%3 = Synact ID<br>%4 = Axis name, spindle number |
| Definitions:               | For the specified axis/spindle, more master axes/spindles have been defined than are allowed.             |
| Reaction:                  | NC Start disable in this channel.<br>Interface signals are set.<br>Alarm display.<br>NC Stop on alarm.    |
| Remedy:                    | Modify part program.                                                                                      |
| Program Continua-<br>tion: | Clear alarm with the RESET key. Restart part program                                                      |

| 16770                      | [Channel %1: ] Block %2 axis %3 no measuring system available                                                                                                    |
|----------------------------|----------------------------------------------------------------------------------------------------|
| Parameters:                | %1 = Channel number<br>%2 = Block number, label<br>%3 = Axis name, spindle number                                                                                                    |
| Definitions:               | One of the following spindle functions has been programmed, the position control requires:<br>SPCON,<br>SPOS, SPOSA,<br>COUPON,<br>G331/G332.<br>The position control requires at least one measuring system.<br>No measuring system has been configured in MD30200 \$MA_NUM_ENCS of the programmed spindle. |
| Reaction:                  | Interpreter stop<br>NC Start disable in this channel.<br>Interface signals are set.<br>Alarm display.                                                                                                    |
| Remedy:                    | Please inform the authorized personnel/service department. Retrofit a measuring system.                                                                                                    |
| Program Continua-<br>tion: | Clear alarm with the RESET key. Restart part program                                                                                                    |

| 16771                      | [Channel %1: ] Block %3 following axis %2 overlaid movement not enabled                                                                                                    |
|----------------------------|----------------------------------------------------------------------------------------------------|
| Parameters:                | %1 = Channel number<br>%2 = Axis name, spindle number<br>%3 = Block number, label                                                                                                    |
| Definitions:               | No gear synchronization and no overlay movement can be executed because this is not enabled at the VDI interface. This alarm can be surpressed with bit17 in MD11415 \$MN_SUPPRESS_ALARM_MASK_2. |
| Reaction:                  | Alarm display.                                                                                                    |
| Remedy:                    | Set the NC/PLC interface signal <freigabe_folgeachsueberlagerung></freigabe_folgeachsueberlagerung> (enable following axis overlay).                                                             |
| Program Continua-<br>tion: | Alarm display showing cause of alarm disappears. No further operator action necessary.                                                                                                    |

| 16772 | Channel %1: | Block %2 axis %3 is the slave axis, the coupling is being opened   |
|-------|-------------|--------------------------------------------------------------------|
|       |             | Biook / 2 axis / 0 is the slave axis, the coupling is being opened |

| Parameters:                | %1 = Channel number<br>%2 = Block number, label<br>%3 = Axis, spindle                                                                                                    |
|----------------------------|----------------------------------------------------------------------------------------------------|
| Definitions:               | The axis is active as a following axis in a coupling. In REF operating mode, the coupling is opened. The alarm can be suppressed with MD11410 \$MN_SUPPRESS_ALARM_MASK bit 29 = 1 or with CP programming by setting CPMALARM[FAx] bit 0 = 1. |
| Reaction:                  | Alarm display.                                                                                                    |
| Remedy:                    | The coupling will be closed again after having exited the REF operation mode.                                                                                                    |
| Program Continua-<br>tion: | Alarm display showing cause of alarm disappears. No further operator action necessary.                                                                                                    |

#### 16773

# [Channel %1: ] Axis %2 is the following axis. The axis/spindle disables of leading axes %3 and %4 differ from one another.

| Parameters: | %1 = Channel number |
|-------------|---------------------|
|             | %2 = Axis, spindle  |
|             | %3 = Axis, spindle  |
|             | %4 = Axis, spindle  |

| Definitions:               | The axis is active in a coupling as a following axis. The leading axes have different states regarding axis/spindle disable. The alarm can be suppressed with MD11415 $MN_SUPPRESS_ALARM_MASK_2$ , bit 0 = 1 or with CP programming by setting CPMALARM[FAx] bit 1 = 1. |
|----------------------------|----------------------------------------------------------------------------------------------------|
| Reaction:                  | Alarm display.                                                                                                    |
| Remedy:                    | Set the same axis/spindle disable for all master axes.                                                                                                    |
| Program Continua-<br>tion: | Alarm display showing cause of alarm disappears. No further operator action necessary.                                                                                                    |

#### 16774 [Channel %1:] Synchronization aborted for slave axis/spindle %2 %1 = Channel number Parameters: %2 = Axis name, spindle number **Definitions:** For the indicated axis, the synchronization procedure (EGONSYN or EGONSYNE) was canceled. There are several reasons for aborting the synchronization process: - RESET - End of program - Axis goes to follow-up mode - Rapid stop caused by an alarm **Reaction:** NC Start disable in this channel. Interface signals are set. Alarm display. NC Stop on alarm. Channel not ready. Remedy: If canceling the synchronization procedure can be tolerated or is intended, the alarm can be suppressed with MD11410 \$MN\_SUPPRESS\_ALARM\_MASK bit 31 = 1 or with CP programming by setting CPMALARM[FAx] bit 2 = 1. Only applicable for electronic gear (EG): If it is not possible to cancel the synchronization procedure, specify the block change criterion FINE in EGONSYN or EGONSYNE. Program Continua-Clear alarm with the RESET key. Restart part program tion:

### 16775 [Channel %1: ] Block %2 motion synchronous action: %3 axis %4 no measuring system available

| Parameters:                | %1 = Channel number<br>%2 = Block number, line number<br>%3 = Synact ID<br>%4 = Axis name, spindle number                                                                                                    |
|----------------------------|----------------------------------------------------------------------------------------------------|
| Definitions:               | One of the following spindle functions has been programmed, the position control requires:<br>SPCON,<br>SPOS, SPOSA,<br>COUPON,<br>G331/G332.<br>The position control requires at least one measuring system.<br>No measuring system has been configured in MD30200 \$MA_NUM_ENCS of the programmed spindle. |
| Reaction:                  | NC Start disable in this channel.<br>Interface signals are set.<br>Alarm display.<br>NC Stop on alarm.                                                                                                    |
| Remedy:                    | Please inform the authorized personnel/service department. Retrofit a measuring system.                                                                                                    |
| Program Continua-<br>tion: | Clear alarm with the RESET key. Restart part program                                                                                                    |

| 16777                      | [Channel %1: ] Block %2 coupling: following axis %3 for lead axis %4 not available                                                                                                    |
|----------------------------|----------------------------------------------------------------------------------------------------|
| Parameters:                | %1 = Channel number<br>%2 = Block number, label<br>%3 = Axis name, spindle number<br>%4 = Axis name, spindle number                                                                                                    |
| Definitions:               | A coupling has been switched on in which the slave spindle/axis is currently not available. Possible causes:<br>- The spindle/axis is active in the other channel.<br>- The spindle/axis has been accessed by the PLC and has not yet been released. |
| Reaction:                  | NC Start disable in this channel.<br>Interface signals are set.<br>Alarm display.<br>NC Stop on alarm.                                                                                                    |
| Remedy:                    | Please inform the authorized personnel/service department. Put the master spindle/axis with spindle/axis exchange into the necessary channel or release from the PLC.                                                                                |
| Program Continua-<br>tion: | Clear alarm with the RESET key. Restart part program                                                                                                    |

| 16778 | [Channel %1: ] Block %2 coupling: Ring coupling at following axis %3 and leading axis |
|-------|---------------------------------------------------------------------------------------|
|       | %4 impermissible                                                                      |

| Parameters:                | %1 = Channel number<br>%2 = Block number, label<br>%3 = Axis name, spindle number<br>%4 = Axis name, spindle number                                               |
|----------------------------|----------------------------------------------------------------------------------------------------|
| Definitions:               | A coupling has been switched on which results in a cyclic coupling, allowance being made for further couplings. This cyclic coupling cannot be uniquely computed. |
| Reaction:                  | NC Start disable in this channel.<br>Interface signals are set.<br>Alarm display.<br>NC Stop on alarm.                                                            |
| Remedy:                    | Please inform the authorized personnel/service department. Configure link in accordance with the MD or correct NC part program (MD21300 \$MC_COUPLE_AXIS_1).      |
| Program Continua-<br>tion: | Clear alarm with the RESET key. Restart part program                                                                                                    |

| 16779                      | [Channel %1: ] Block %2 coupling: too many couplings for axis %3, see active leadin axis %4                                                                                                    |
|----------------------------|----------------------------------------------------------------------------------------------------|
| Parameters:                | %1 = Channel number<br>%2 = Block number, label<br>%3 = Axis name, spindle number<br>%4 = Axis name, spindle number                                                                                                    |
| Definitions:               | More leading axes and spindles were defined for the specified axis/spindle than are allowed. The last parameter to l specified is a leading value object/leading axis to which the specified axis/spindle is already linked. |
| Reaction:                  | NC Start disable in this channel.<br>Interface signals are set.<br>Alarm display.<br>NC Stop on alarm.                                                                                                    |
| Remedy:                    | Modify part program.                                                                                                    |
| Program Continua-<br>tion: | Clear alarm with the RESET key. Restart part program                                                                                                    |

| 16780                      | [Channel %1: ] Block %2 following spindle/axis missing                           |
|----------------------------|----------------------------------------------------------------------------------|
| Parameters:                | %1 = Channel number<br>%2 = Block number, label                                  |
| Definitions:               | The following spindle/axis has not been written in the part program.             |
| Reaction:                  | Correction block is reorganized.<br>Interface signals are set.<br>Alarm display. |
| Remedy:                    | Modify part program.                                                             |
| Program Continua-<br>tion: | Clear alarm with NC START or RESET key and continue the program.                 |

#### 16781 [Channel %1: ] Block %2 master spindle/axis missing

| Parameters:<br>Definitions: | %1 = Channel number<br>%2 = Block number, label<br>The master enindle (avia has not been programmed in the part program |
|-----------------------------|----------------------------------------------------------------------------------------------------|
| Definitions:                | The master spindle/axis has not been programmed in the part program.                                                    |
| Reaction:                   | Correction block is reorganized.<br>Interface signals are set.<br>Alarm display.                                        |
| Remedy:                     | Modify part program.                                                                                                    |
| Program Continua-<br>tion:  | Clear alarm with NC START or RESET key and continue the program.                                                        |

| 16782                      | [Channel %1: ] Block %2 following spindle/axis %3 not available                                                                                                    |
|----------------------------|----------------------------------------------------------------------------------------------------|
| Parameters:                | %1 = Channel number<br>%2 = Block number, label<br>%3 = Axis name, spindle number                                                                                                    |
| Definitions:               | A coupling has been switched on in which the slave spindle/axis is currently not available. Possible causes:<br>- The spindle/axis is active in the other channel.<br>- The spindle/axis has been accessed by the PLC and has not yet been released. |
| Reaction:                  | Correction block is reorganized.<br>Interface signals are set.<br>Alarm display.                                                                                                    |
| Remedy:                    | Please inform the authorized personnel/service department. Put the master spindle/axis with spindle/axis exchange into the necessary channel or release from the PLC.                                                                                |
| Program Continua-<br>tion: | Clear alarm with NC START or RESET key and continue the program.                                                                                                    |

| 16783        | [Channel %1: ] Block %2 master spindle/axis %3 not available                                                                                                    |
|--------------|----------------------------------------------------------------------------------------------------|
| Parameters:  | %1 = Channel number<br>%2 = Block number, label<br>%3 = Axis name, spindle number                                                                                                    |
| Definitions: | A coupling has been switched on in which the master spindle/axis is currently not available. Possible causes:<br>- Setpoint linkage has been selected and spindle/axis is active in the other channel.<br>- The spindle/axis has been accessed by the PLC and has not yet been released. |
| Reaction:    | Correction block is reorganized.<br>Interface signals are set.<br>Alarm display.                                                                                                    |

| Remedy:                    | Please inform the authorized personnel/service department. Put the master spindle/axis with spindle/axis exchange into the necessary channel or release from the PLC. |
|----------------------------|----------------------------------------------------------------------------------------------------|
| Program Continua-<br>tion: | Clear alarm with NC START or RESET key and continue the program.                                                                                                    |

# 16785 [Channel %1: ] Block %2 identical spindles/axes %3 Parameters: %1 = Channel number

| Parameters:                | %1 = Channel number                                                                                                    |
|----------------------------|----------------------------------------------------------------------------------------------------|
|                            | %2 = Block number, label                                                                                                    |
|                            | %3 = Axis name, spindle number                                                                                                    |
| Definitions:               | A coupling has been switched on in which the following spindle/axis is identical to the master spindle/axis.                                          |
| Reaction:                  | Correction block is reorganized.<br>Interface signals are set.<br>Alarm display.                                                                      |
| Remedy:                    | Please inform the authorized personnel/service department.<br>- Configure link accordingly in MD21300 \$MC_COUPLE_AXIS_1<br>- or modify part program. |
| Program Continua-<br>tion: | Clear alarm with NC START or RESET key and continue the program.                                                                                      |

| 16786                      | [Channel %1: ] Block %2 coupling to master spindle %3 already exists                                                                                                    |
|----------------------------|----------------------------------------------------------------------------------------------------|
| Parameters:                | %1 = Channel number<br>%2 = Block number, label<br>%3 = Leading spindle number                                                                                                    |
| Definitions:               | A coupling is to be switched on, in which the slave axis is already actively coupled with the other master axis. Only one master spindle is allowed for the synchronous spindle function. The already active master spindle is displayed as last alarm parameter. |
| Reaction:                  | Correction block is reorganized.<br>Interface signals are set.<br>Alarm display.                                                                                                    |
| Remedy:                    | Prior to switching on the new coupling, separate the existing coupling. If several master spindels/axes are required, the ELG function will have to be used.                                                                                                    |
| Program Continua-<br>tion: | Clear alarm with NC START or RESET key and continue the program.                                                                                                    |

| 16787                      | [Channel %1: ] Block %2 coupling parameter not changeable                                                                                                    |
|----------------------------|----------------------------------------------------------------------------------------------------|
| Parameters:                | %1 = Channel number<br>%2 = Block number, label                                                                                                    |
| Definitions:               | The specified coupling is write-protected. Therefore, the coupling parameters cannot be modified.                                                             |
| Reaction:                  | Interpreter stop<br>NC Start disable in this channel.<br>Interface signals are set.<br>Alarm display.                                                         |
| Remedy:                    | Please inform the authorized personnel/service department Remove write protection (see channel MD21340 \$MC_COUPLE_IS_WRITE_PROT_1) - or modify part program. |
| Program Continua-<br>tion: | Clear alarm with the RESET key. Restart part program                                                                                                    |

| 16788                      | [Channel %1: ] Block %2 cyclic coupling                                                                                                    |
|----------------------------|----------------------------------------------------------------------------------------------------|
| Parameters:                | %1 = Channel number<br>%2 = Block number, label                                                                                                    |
| Definitions:               | A coupling has been switched on which results in a cyclic coupling, allowance being made for further couplings. This cyclic coupling cannot be uniquely computed. |
| Reaction:                  | Correction block is reorganized.<br>Interface signals are set.<br>Alarm display.                                                                                  |
| Remedy:                    | Please inform the authorized personnel/service department.<br>- Configure link accordingly in MD21300 \$MC_COUPLE_AXIS_1<br>- or modify part program.             |
| Program Continua-<br>tion: | Clear alarm with NC START or RESET key and continue the program.                                                                                                  |

| 16789                      | [Channel %1: ] Block %2 multiple link                                                                                                    |
|----------------------------|----------------------------------------------------------------------------------------------------|
| Parameters:                | %1 = Channel number<br>%2 = Block number, label                                                                                                    |
| Definitions:               | A coupling has been switched on in which the axes/spindles have already been assigned by another coupling. Parallel couplings cannot be processed. |
| Reaction:                  | Correction block is reorganized.<br>Interface signals are set.<br>Alarm display.                                                                   |
| Remedy:                    | Check in the part program whether another link already exists for the axes.                                                                        |
| Program Continua-<br>tion: | Clear alarm with NC START or RESET key and continue the program.                                                                                   |

| 16790                      | [Channel %1: ] Block %2 Parameter is zero or missing                                                                                                    |
|----------------------------|----------------------------------------------------------------------------------------------------|
| Parameters:                | %1 = Channel number<br>%2 = Block number, label                                                                                                    |
| Definitions:               | A coupling has been switched on in which a relevant parameter has been specified with zero or has not been writte (e.g. denominator in the transmission ratio, no slave axis). |
| Reaction:                  | Correction block is reorganized.<br>Interface signals are set.<br>Alarm display.                                                                                               |
| Remedy:                    | Please inform the authorized personnel/service department.<br>- Configure link accordingly in SD42300 \$SC_COUPLE_RATIO_1<br>- or correct part program.                        |
| Program Continua-<br>tion: | Clear alarm with NC START or RESET key and continue the program.                                                                                                    |

| 16791        | [Channel %1: ] Block %2 parameter is not relevant                                                            |
|--------------|----------------------------------------------------------------------------------------------------|
| Parameters:  | %1 = Channel number<br>%2 = Block number, label                                                              |
| Definitions: | A coupling has been switched on in which a non-relevant parameter has been written (e.g. parameter for ELG). |
| Reaction:    | Correction block is reorganized.<br>Interface signals are set.<br>Alarm display.                             |
| Remedy:      | Modify part program.                                                                                         |

**Program Continua-** Clear alarm with NC START or RESET key and continue the program. tion:

| 16792                      | [Channel %1: ] Block %2 too many couplings for axis/spindle %3                                |
|----------------------------|-----------------------------------------------------------------------------------------------|
| Parameters:                | %1 = Channel number<br>%2 = Block number, label<br>%3 = Axis name, spindle number             |
| Definitions:               | For the specified axis/spindle, more master axes/spindles have been defined than are allowed. |
| Reaction:                  | Correction block is reorganized.<br>Interface signals are set.<br>Alarm display.              |
| Remedy:                    | Modify part program.                                                                          |
| Program Continua-<br>tion: | Clear alarm with NC START or RESET key and continue the program.                              |

| 16793                      | [Channel %1: ] Block %2 coupling of axis %3 prohibits transformation change                                                                             |
|----------------------------|----------------------------------------------------------------------------------------------------|
| Parameters:                | %1 = Channel number<br>%2 = Block number, label<br>%3 = Axis name, spindle number                                                                       |
| Definitions:               | The specified axis is a slave axis in a transformation grouping. When the coupling is switched on, the transformation cannot be changed to another one. |
| Reaction:                  | Correction block is reorganized.<br>Interface signals are set.<br>Alarm display.                                                                        |
| Remedy:                    | Modify part program. Switch off coupling(s) of this axis before changing transformation or do not change the transformation.                            |
| Program Continua-<br>tion: | Clear alarm with NC START or RESET key and continue the program.                                                                                        |

# 16794 [Channel %1: ] Block %2 coupling of axis/spindle %3 prohibits reference point approach

| Parameters:                | %1 = Channel number<br>%2 = Block number, label<br>%3 = Axis name, spindle number                                                                              |
|----------------------------|----------------------------------------------------------------------------------------------------|
| Definitions:               | The specified axis is a (gantry) slave axis and cannot therefore approach the reference point.                                                                 |
| Reaction:                  | Correction block is reorganized.<br>Interface signals are set.<br>Alarm display.                                                                               |
| Remedy:                    | Modify part program. Switch off coupling(s) of this axis before reference point approach or do not reference. A gantry slave axis cannot reference for itself. |
| Program Continua-<br>tion: | Clear alarm with NC START or RESET key and continue the program.                                                                                               |

| 16795                      | [Channel %1: ] Block %2 string cannot be interpreted                                                               |
|----------------------------|----------------------------------------------------------------------------------------------------|
| Parameters:                | %1 = Channel number<br>%2 = Block number, label                                                                    |
| Definitions:               | A coupling has been switched on in which a non-interpretable string has been written (e.g. block change behavior). |
| Reaction:                  | Correction block is reorganized.<br>Interface signals are set.<br>Alarm display.                                   |
| Remedy:                    | Modify part program.                                                                                               |
| Program Continua-<br>tion: | Clear alarm with NC START or RESET key and continue the program.                                                   |

| 16796                      | [Channel %1: ] Block %2 coupling not defined                                                                                                    |
|----------------------------|----------------------------------------------------------------------------------------------------|
| Parameters:                | %1 = Channel number<br>%2 = Block number, label                                                                                                    |
| Definitions:               | A coupling is to be switched the parameters of which have neither been programmed nor configured.                                                        |
| Reaction:                  | Correction block is reorganized.<br>Interface signals are set.<br>Alarm display.                                                                         |
| Remedy:                    | Please inform the authorized personnel/service department. Correct NC part program or MD, program the coupling with COUPDEF or configure by means of MD. |
| Program Continua-<br>tion: | Clear alarm with NC START or RESET key and continue the program.                                                                                         |

| 16797                      | [Channel %1: ] Block %2 coupling is active                                                                                        |
|----------------------------|----------------------------------------------------------------------------------------------------|
| Parameters:                | %1 = Channel number<br>%2 = Block number, label                                                                                   |
| Definitions:               | An operation is to be performed in which no coupling may be active, e.g. COUPDEL or TANGDEL must not be used on active couplings. |
| Reaction:                  | Correction block is reorganized.<br>Interface signals are set.<br>Alarm display.                                                  |
| Remedy:                    | Correct NC part program, deselect the link with COUPOF or TANGOF.                                                                 |
| Program Continua-<br>tion: | Clear alarm with NC START or RESET key and continue the program.                                                                  |

| 16800        | [Channel %1: ] Block %2 traverse instruction DC/CDC for axis %3 not allowed                                                                                                    |
|--------------|----------------------------------------------------------------------------------------------------|
| Parameters:  | %1 = Channel number<br>%2 = Block number, label<br>%3 = Axis name, spindle number                                                                                                    |
| Definitions: | The keyword DC (Direct Coordinate) can only be used for rotary axes. This causes approach of the programmed absolute position along the shortest path.<br>Example:<br>N100 C=DC(315) |
| Reaction:    | Correction block is reorganized.<br>Interface signals are set.<br>Alarm display.                                                                                                    |

| Remedy:                    | Please inform the authorized personnel/service department.<br>Replace the keyword DC in the displayed NC block by specifying AC (Absolute Coordinate).<br>If the alarm display is the result of an error in the axis definition, the axis can be declared as a rotary axis by means of<br>the axis-specific MD30300 \$MA_IS_ROT_AX.<br>Corresponding machine data:<br>Modify MD30310: \$MA_ROT_IS_MODULO |
|----------------------------|----------------------------------------------------------------------------------------------------|
|                            | Modify MD30320: \$MA_DISPLAY_IS_MODULO                                                                                                    |
| Program Continua-<br>tion: | Clear alarm with NC START or RESET key and continue the program.                                                                                                    |

| 16810                      | [Channel %1: ] Block %2 traverse instruction ACP for axis %3 not allowed                                                                                                    |
|----------------------------|----------------------------------------------------------------------------------------------------|
| Parameters:                | %1 = Channel number<br>%2 = Block number, label<br>%3 = Axis name, spindle number                                                                                                    |
| Definitions:               | The keyword ACP (Absolute Coordinate Positive) is only allowed for "modulo axes". It causes approach of the<br>programmed absolute position in the specified direction.                                                                                                    |
| Reaction:                  | Correction block is reorganized.<br>Interface signals are set.<br>Alarm display.                                                                                                    |
| Remedy:                    | Please inform the authorized personnel/service department.<br>In the displayed NC block, replace the keyword ACP by specifying AC (Absolute Coordinate).<br>If the alarm display is based on an incorrect axis definition, the axis with the axis-specific MD30300 \$MA_IS_ROT_AX<br>and MD30310 \$MA_ROT_IS_MODULO can be declared a rotary axis with modulo change.<br>Corresponding machine data:<br>Modify MD30320 \$MA_DISPLAY_IS_MODULO |
| Program Continua-<br>tion: | Clear alarm with NC START or RESET key and continue the program.                                                                                                    |

| 16820                      | [Channel %1: ] Block %2 traverse instruction ACN for axis %3 not allowed                                                                                                    |
|----------------------------|----------------------------------------------------------------------------------------------------|
| Parameters:                | %1 = Channel number<br>%2 = Block number, label<br>%3 = Axis name, spindle number                                                                                                    |
| Definitions:               | The keyword ACN (Absolute Coordinate Negative) is only allowed for "modulo axes". It causes approach of the programmed absolute position in the specified direction.                                                                                                    |
| Reaction:                  | Interpreter stop<br>NC Start disable in this channel.<br>Interface signals are set.<br>Alarm display.                                                                                                    |
| Remedy:                    | Please inform the authorized personnel/service department.<br>In the displayed NC block, replace the keyword ACN by specifying AC (Absolute Coordinate).<br>If the alarm display is based on an incorrect axis definition, the axis with the axis-specific machine data MD30300<br>\$MA_IS_ROT_AX and MD30310: \$MA_ROT_IS_MODULO can be declared a rotary axis with modulo change.<br>Corresponding machine data:<br>MD30320: \$MA_DISPLAY_IS_MODULO |
| Program Continua-<br>tion: | Clear alarm with the RESET key. Restart part program                                                                                                    |

| 16830                      | [Channel %1: ] Block %2 incorrect position programmed for axis/spindle %3         |
|----------------------------|-----------------------------------------------------------------------------------|
| Parameters:                | %1 = Channel number<br>%2 = Block number, label<br>%3 = Axis name, spindle number |
| Definitions:               | A position beyond the range of 0 - 359.999 has been programmed for a modulo axis. |
| Reaction:                  | Correction block is reorganized.<br>Interface signals are set.<br>Alarm display.  |
| Remedy:                    | Program position in the range 0 - 359.999.                                        |
| Program Continua-<br>tion: | Clear alarm with NC START or RESET key and continue the program.                  |

### 16903 [Channel %1: ] Program control: action %2<ALNX> not allowed in the current state

| Parameters:                | %1 = Channel number<br>%2 = Action number/action name                                                      |
|----------------------------|----------------------------------------------------------------------------------------------------|
| Definitions:               | The relevant action cannot be processed now. This can occur, for instance, during read-in of machine data. |
| Reaction:                  | Alarm display.                                                                                             |
| Remedy:                    | Wait until the procedure is terminated or abort with Reset and repeat the operation.                       |
| Program Continua-<br>tion: | Clear alarm with the Delete key or NC START.                                                               |

| 16904                      | [Channel %1: ] Program control: action %2 <alnx> not allowed in the current state</alnx>                                |
|----------------------------|----------------------------------------------------------------------------------------------------|
| Parameters:                | %1 = Channel number<br>%2 = Action number/action name                                                                   |
| Definitions:               | The operation (program, JOG, block search, reference point, etc.) cannot be started or continued in the current status. |
| Reaction:                  | Alarm display.                                                                                                    |
| Remedy:                    | Check the program status and channel status.                                                                            |
| Program Continua-<br>tion: | Clear alarm with the Delete key or NC START.                                                                            |

| 16905                      | [Channel %1: ] Program control: action %2 <alnx> not allowed</alnx>                                                                                                    |
|----------------------------|----------------------------------------------------------------------------------------------------|
| Parameters:                | %1 = Channel number<br>%2 = Action number/action name                                                                                                    |
| Definitions:               | Operation cannot be started or continued. A start is only accepted when an NCK function can be started.<br>Example: A start is accepted in JOG mode when, for example, the function generator is active or a JOG movement<br>has first been stopped with the Stop key. |
| Reaction:                  | Alarm reaction in Automatic mode.                                                                                                    |
| Remedy:                    | Check the program status and channel status.                                                                                                    |
| Program Continua-<br>tion: | Clear alarm with the Delete key or NC START.                                                                                                    |

16907

| 16906                      | [Channel %1: ] Program control: action %2 <alnx> is aborted due to an alarm</alnx> |
|----------------------------|------------------------------------------------------------------------------------|
| Parameters:                | %1 = Channel number<br>%2 = Action number/action name                              |
| Definitions:               | The action was aborted due to an alarm.                                            |
| Reaction:                  | Alarm display.                                                                     |
| Remedy:                    | Eliminate the error and acknowledge the alarm. Then repeat the operation.          |
| Program Continua-<br>tion: | Clear alarm with the Delete key or NC START.                                       |

### [Channel %1: ] Action %2<ALNX> only possible in stop state

| Parameters:                | %1 = Channel number<br>%2 = Action number/action name |
|----------------------------|-------------------------------------------------------|
| Definitions:               | This action may only be performed in Stop state.      |
| Reaction:                  | Alarm display.                                        |
| Remedy:                    | Check the program status and channel status.          |
| Program Continua-<br>tion: | Clear alarm with the Delete key or NC START.          |

| 16908                      | [Channel %1: ] Action %2 <alnx> only possible in reset state or at the block end</alnx>                                                                                                    |
|----------------------------|----------------------------------------------------------------------------------------------------|
| Parameters:                | %1 = Channel number<br>%2 = Action number/action name                                                                                                    |
| Definitions:               | This action may only be performed in Reset state or at end of block.<br>In JOG mode, no axis that is traversed as geometry axis in the switched coordinate system, must be active as PLC or<br>command axis (started through static synchronized action) on mode change. This means that axes like that must be<br>in the state 'neutral axis' again. |
| Reaction:                  | Alarm display.                                                                                                    |
| Remedy:                    | Check the program status and channel status.<br>Check in JOG mode whether the axes are PLC or command axes.                                                                                                    |
| Program Continua-<br>tion: | Clear alarm with the Delete key or NC START.                                                                                                    |

| 16909                      | [Channel %1: ] Action %2 <alnx> not allowed in current mode</alnx>       |
|----------------------------|--------------------------------------------------------------------------|
| Parameters:                | %1 = Channel number<br>%2 = Action number/action name                    |
| Definitions:               | A different operating mode must be activated for the activated function. |
| Reaction:                  | Alarm display.                                                           |
| Remedy:                    | Check operation and operating state.                                     |
| Program Continua-<br>tion: | Clear alarm with the Delete key or NC START.                             |

### 16911 [Channel %1: ] Mode change is not allowed

| Parameters:       | %1 = Channel number                                                                         |
|-------------------|---------------------------------------------------------------------------------------------|
| Definitions:      | The change from overstoring into another operating mode is not allowed.                     |
| Reaction:         | Alarm display.                                                                              |
| Remedy:           | After overstoring is terminated, it is possible to change to another operating state again. |
| Program Continua- | Clear alarm with the Delete key or NC START.                                                |
| tion:             |                                                                                             |

#### 16912 [Channel %1:] Program control: action %2<ALNX> only possible in reset state

| Parameters:                | %1 = Channel number<br>%2 = Action number/action name                                                                                                    |
|----------------------------|----------------------------------------------------------------------------------------------------|
| Definitions:               | This action can only be performed in Reset state.<br>Example: Program selection through HMI or channel communication (INIT) can only be performed in Reset state. |
| Reaction:                  | Alarm display.                                                                                                    |
| Remedy:                    | Reset or wait until processing is terminated.                                                                                                    |
| Program Continua-<br>tion: | Clear alarm with the Delete key or NC START.                                                                                                    |

| 16913                      | [Mode group %1: ] [Channel %2: ] Mode change: action %3 <alnx> not allowed</alnx>                                                                                                    |
|----------------------------|----------------------------------------------------------------------------------------------------|
| Parameters:                | %1 = Channel number<br>%2 = Mode group number<br>%3 = Action number/action name                                                                                                    |
| Definitions:               | The change to the desired mode is not permitted. The change can only take place in the Reset state.<br>Example:<br>Program processing is halted in AUTO mode by NC Stop. Then there is a mode change to JOG mode (program status<br>interrupted). From this operating mode, it is only possible to change to AUTO mode and not to MDI mode! |
| Reaction:                  | Alarm display.                                                                                                    |
| Remedy:                    | Either activate the Reset key to reset program processing, or activate the mode in which the program was being processed previously.                                                                                                    |
| Program Continua-<br>tion: | Clear alarm with the Delete key or NC START.                                                                                                    |

| 16914 | [Mode group %1: ] [Channel %2: ] Mode change: action %3 <alnx> not allowed</alnx> |
|-------|-----------------------------------------------------------------------------------|
|-------|-----------------------------------------------------------------------------------|

| Parameters:                | %1 = Channel number<br>%2 = Mode group number<br>%3 = Action number/action name |
|----------------------------|---------------------------------------------------------------------------------|
| Definitions:               | Incorrect mode change, e.g.: Auto -> MDIREF.                                    |
| Reaction:                  | Alarm display.                                                                  |
| Remedy:                    | Check operation or selected mode.                                               |
| Program Continua-<br>tion: | Clear alarm with the Delete key or NC START.                                    |

| 16915                      | [Channel %1: ] Action %2 <alnx> not allowed in the current block</alnx>                                                                                                    |
|----------------------------|----------------------------------------------------------------------------------------------------|
| Parameters:                | %1 = Channel number<br>%2 = Action number/action name                                                                                                    |
| Definitions:               | If traversing blocks are interrupted by asynchronous subroutines, then it must be possible for the interrupted program to continue (reorganization of block processing) after termination of the asynchronous subroutine. The 2nd parameter describes which action wanted to interrupt block processing. |
| Reaction:                  | Alarm display.                                                                                                    |
| Remedy:                    | Let the program continue to a reorganized NC block or modify part program.                                                                                                    |
| Program Continua-<br>tion: | Clear alarm with the Delete key or NC START.                                                                                                    |

| 16916                      | [Channel %1: ] Repositioning: action %2 <alnx> not allowed in the current state</alnx>                                                                                             |
|----------------------------|----------------------------------------------------------------------------------------------------|
| Parameters:                | %1 = Channel number<br>%2 = Action number/action name                                                                                                    |
| Definitions:               | Repositioning of block processing is presently not possible. A mode change cannot take place.<br>The 2nd parameter describes which action should be used to perform repositioning. |
| Reaction:                  | Alarm display.                                                                                                    |
| Remedy:                    | Let the program continue to a repositioned NC block or modify part program.                                                                                                    |
| Program Continua-<br>tion: | Clear alarm with the Delete key or NC START.                                                                                                    |

| 16919                      | [Channel %1: ] Action %2 <alnx> is not allowed due to a pending alarm</alnx>               |
|----------------------------|--------------------------------------------------------------------------------------------|
| Parameters:                | %1 = Channel number<br>%2 = Action number/action name                                      |
| Definitions:               | This action cannot be performed due to an alarm, or the channel is in the fault condition. |
| Reaction:                  | Alarm display.                                                                             |
| Remedy:                    | Press the RESET key.                                                                       |
| Program Continua-<br>tion: | Clear alarm with the Delete key or NC START.                                               |

| 16920 | [Channel %1: ] Action %2 <alnx> is already active</alnx> |
|-------|----------------------------------------------------------|
|-------|----------------------------------------------------------|

| Parameters:                | %1 = Channel number<br>%2 = Action number/action name                                |
|----------------------------|--------------------------------------------------------------------------------------|
| Definitions:               | An identical action is still being processed.                                        |
| Reaction:                  | Alarm display.                                                                       |
| Remedy:                    | Wait until the previous procedure has been terminated and then repeat the operation. |
| Program Continua-<br>tion: | Clear alarm with the Delete key or NC START.                                         |

| 16922                      | [Channel %1: ] Subprograms: action %2 <alnx> maximum nesting depth exceeded</alnx>                                                                                                    |
|----------------------------|----------------------------------------------------------------------------------------------------|
| Parameters:                | %1 = Channel number<br>%2 = Action number/action name                                                                                                    |
| Definitions:               | Various actions can cause the current procedure to be interrupted. Depending on the action, asynchronous subroutines are activated. These asynchronous subroutines can be interrupted in the same manner as user programs. Unlimited nesting depth is not possible for asynchronous subroutines due to memory limitations. Example: An interrupt interrupts the current program processing. Other interrupts with higher priorities interrupt processing of the previously activated asynchronous subroutines. Possible actions are: DryRunOn/Off, DecodeSingleBlockOn, delete distance-to-go, interrupts |
| Reaction:                  | NC Start disable in this channel.<br>Interface signals are set.<br>Alarm display.<br>NC Stop on alarm.                                                                                                    |
| Remedy:                    | Do not trigger the event on this block.                                                                                                    |
| Program Continua-<br>tion: | Clear alarm with the RESET key. Restart part program                                                                                                    |

| 16923      | [Channel %1: ] Program control: action %2 <alnx> not allowed in the current state</alnx> |
|------------|------------------------------------------------------------------------------------------|
| Baramatara | % 1 - Channel number                                                                     |

| Parameters:                | %1 = Channel number                                                                                                    |
|----------------------------|----------------------------------------------------------------------------------------------------|
|                            | %2 = Action number/action name                                                                                                    |
| Definitions:               | The current processing cannot be stopped since a preprocessing process is active.<br>This applies, for example, to the loading of machine data, and in block searches until the search target is found. |
| Reaction:                  | Interface signals are set.<br>Alarm display.                                                                                                    |
| Remedy:                    | Cancel by pressing RESET!                                                                                                    |
| Program Continua-<br>tion: | Clear alarm with the Delete key or NC START.                                                                                                    |

#### 16924 [Channel %1: ] Caution: program test modifies tool management data

| Parameters:                | %1 = Channel number                                                                                                    |
|----------------------------|----------------------------------------------------------------------------------------------------|
| Definitions:               | Tool management data is changed during program testing. It is not possible to automatically rectify the data after termination of the program testing. |
|                            | This error message prompts the user to make a backup copy of the data or to reimport the data after the operation is terminated.                       |
| Reaction:                  | Alarm display.                                                                                                    |
| Remedy:                    | Please inform the authorized personnel/service department.<br>Save tool data on HMI and reimport data after "ProgtestOff".                             |
| Program Continua-<br>tion: | Clear alarm with the Delete key or NC START.                                                                                                    |

## 16925 [Channel %1:] Program control: action %2<ALNX> not allowed in the current state, action %3<ALNX> active

| Parameters:  | %1 = Channel number<br>%2 = Action number/action name<br>%3 = Action number/action name                                                          |
|--------------|----------------------------------------------------------------------------------------------------|
| Definitions: | The action has been refused since a mode or sub-mode change (change to automatic mode, MDI, JOG, overstoring, digitizing, etc.) is taking place. |

16927

Example: This alarm message is output if the Start key is pressed during a mode or sub-mode change from, for<br/>example, automatic to MDI, before the NCK has confirmed selection of the mode.Reaction:Alarm display.Remedy:Repeat action.Program Continua-<br/>tion:Clear alarm with the Delete key or NC START.

#### [Channel %1: ] Action %2<ALNX> at active interrupt treatment not allowed

| Parameters:                | %1 = Channel number                                                              |
|----------------------------|----------------------------------------------------------------------------------|
|                            | %2 = Action number/action name                                                   |
| Definitions:               | This action may not be activated during interrupt processing (e.g. mode change). |
| Reaction:                  | Alarm display.                                                                   |
| Remedy:                    | Reset or wait until interrupt processing is terminated.                          |
| Program Continua-<br>tion: | Clear alarm with the Delete key or NC START.                                     |

#### 16928 [Channel %1: ] Interrupt treatment: action %2<ALNX> not possible

| Parameters:       | %1 = Channel number<br>%2 = Action number/action name                                                                                                    |
|-------------------|----------------------------------------------------------------------------------------------------|
| Definitions:      | A program interrupt has been activated in a non REORG capable block.<br>Examples of possible program interrupts in this case:<br>- Traversing to fixed stop<br>- Vdi channel delete distance-to-go<br>- Vdi axial delete distance-to-go<br>- Measuring<br>- Software limit<br>- Axis interchange<br>- Axis comes from tracking<br>- Servo disable<br>- Gear stage change at actual gear stage unequal to setpoint gear stage.<br>The block affected is a:<br>- collection block from block search (except for the last collection block)<br>- Block in overstore interrupt. |
| Reaction:         | NC Start disable in this channel.<br>Interface signals are set.<br>Alarm display.<br>NC Stop on alarm.                                                                                                    |
| Remedy:           | Do not trigger the event on this block.                                                                                                    |
| Program Continua- | Clear alarm with the RESET key. Restart part program                                                                                                    |

### 16930 [Channel %1: ] Preceding block and current block %2 must be separated through an executable block

 Parameters:
 %1 = Channel number

 %2 = Block number

 Definitions:
 The language functions WAITM language definition. To avoid w

 MSG only in path control mode

The language functions WAITMC, SETM, CLEARM and MSG must be packed in separate NC blocks due to the language definition. To avoid velocity drops, these blocks are attached to the next NC block internally in the NCK (for MSG only in path control mode, for WAITMC to the previous NC block). For this reason, there must always be an executable block (not a calculation block) between the NC blocks. An executable NC block always includes e.g. travel movements, a help function, Stopre, dwell time etc.

tion:

| Reaction:                  | Correction block is reorganized.<br>Interpreter stop<br>Interface signals are set.<br>Alarm display.                                                              |
|----------------------------|----------------------------------------------------------------------------------------------------|
| Remedy:                    | Program an executable NC block between the previous and the current NC block.<br>Example:<br>N10 SETM.<br>N15 STOPRE ; insert executable NC block.<br>N20 CLEARM. |
| Program Continua-<br>tion: | Clear alarm with NC START or RESET key and continue the program.                                                                                                  |

| 16931                      | [Channel %1: ] Subprograms: action %2 <alnx> maximum nesting depth exceeded</alnx>                                                                                                    |
|----------------------------|----------------------------------------------------------------------------------------------------|
| Parameters:                | %1 = Channel number<br>%2 = Action number/action name                                                                                                    |
| Definitions:               | Various actions can cause the current procedure to be interrupted. Depending on the action, asynchronous subroutines (ASUBs) are activated. These ASUBs can be interrupted in the same manner as the user program. Unlimited nesting depth is not possible for ASUBs due to memory limitations.<br>Example: In the case of an approach block in a repositioning procedure do not interrupt repeatedly, instead wait until processing is completed.<br>Possible actions are: mode change, SlashOn/Off, overstoring. |
| Reaction:                  | Interface signals are set.<br>Alarm display.<br>NC Stop on alarm.                                                                                                    |
| Remedy:                    | Initiate a block change and repeat the action.                                                                                                    |
| Program Continua-<br>tion: | Clear alarm with the Delete key or NC START.                                                                                                    |

| 16932 | [Channel %1: ] | ] Conflict when activating user data type %2 |
|-------|----------------|----------------------------------------------|
|-------|----------------|----------------------------------------------|

| Parameters:                | %1 = Channel number<br>%2 = Data type                                                                                                    |
|----------------------------|----------------------------------------------------------------------------------------------------|
| Definitions:               | The "activate user data" function (PI service _N_SETUDT) modifies a data block (tool offset, settable zero offset or<br>base frame) which is also written by the NC blocks in preparation.<br>In the event of a conflict, the value entered by the HMI is reset.<br>Parameter %2 specifies which data block is affected:<br>1: Active tool offset<br>2: Base frame<br>3: Active zero offset |
| Reaction:                  | Alarm display.                                                                                                    |
| Remedy:                    | Check the inputs on the HMI and repeat if necessary.                                                                                                    |
| Program Continua-<br>tion: | Clear alarm with the Delete key or NC START.                                                                                                    |

| 16933       | [Channel %1: ] Interrupt treatment: action %2 <alnx> not allowed in the current state</alnx> |
|-------------|----------------------------------------------------------------------------------------------|
| Parameters: | %1 = Channel number                                                                          |

%2 = Action number/action name

Definitions: If a temporary standstill has occurred because of a Reorg event across block boundaries, it is possible that a block without Reorg capability has been loaded. In this situation, it is unfortunately necessary to abort the Reorg event handling! Reorg events are, e.g. abort subprogram, delete distance-to-go and interrupts.

| Reaction:                  | NC Start disable in this channel.<br>Interface signals are set.<br>Alarm display.<br>NC Stop on alarm. |
|----------------------------|----------------------------------------------------------------------------------------------------|
| Remedy:                    | Abort program with the RESET key.                                                                      |
| Program Continua-<br>tion: | Clear alarm with the RESET key. Restart part program                                                   |

### 16934 [Channel %1: ] Interrupt treatment: action %2<ALNX> not possible due to stop

| Parameters:                | %1 = Channel number<br>%2 = Action number/action name                                                                                                    |
|----------------------------|----------------------------------------------------------------------------------------------------|
| Definitions:               | Reorg events are, e.g. abort subprogram, delete distance to go and interrupts, axis exchange, termination of follow-<br>up mode. Two Reorg events overlap in this situation. The 2nd Reorg event coincides with the 1st block generated by<br>the previous event. (e.g. an axis exchange is induced twice in rapid succession). Axis exchange leads to Reorg in the<br>channels in which an axis is removed without preparation. This block must be stopped in the above sequence in order<br>to prevent the interpolator buffer from overflowing. This can be achieved by pressing the Stop or StopAll key,<br>configuring an alarm with INTERPRETERSTOP or by decode single block. |
| Reaction:                  | NC Start disable in this channel.<br>Interface signals are set.<br>Alarm display.<br>NC Stop on alarm.                                                                                                    |
| Remedy:                    | The program must be aborted with Reset.                                                                                                    |
| Program Continua-<br>tion: | Clear alarm with the RESET key. Restart part program                                                                                                    |

| 16935                      | [Channel %1: ] Action %2 <alnx> not possible due to search run</alnx>                                                                                                    |
|----------------------------|----------------------------------------------------------------------------------------------------|
| Parameters:                | %1 = Channel number<br>%2 = Action number/action name                                                                                                    |
| Definitions:               | The action is not allowed as block search is currently running via program test. Block search via program test: "PI<br>Service _N_FINDBL with mode parameter 5<br>With this block search type, it is not permissible to activate program test or dry run feedrate. |
| Reaction:                  | Alarm display.                                                                                                    |
| Remedy:                    | Activate the action after block search is terminated.                                                                                                    |
| Program Continua-<br>tion: | Clear alarm with the Delete key or NC START.                                                                                                    |

| 16936                      | [Channel %1: ] Action %2 <alnx> not possible due to active dry run</alnx>                                                                                                    |
|----------------------------|----------------------------------------------------------------------------------------------------|
| Parameters:                | %1 = Channel number<br>%2 = Action number/action name                                                                                                    |
| Definitions:               | This action is not allowed as dry run feedrate is currently active.<br>Example: It is not permissible to activate block search via program test (PI service _N_FINDBL with mode parameter 5) when dry run feedrate is active. |
| Reaction:                  | Alarm display.                                                                                                    |
| Remedy:                    | Abort program with the RESET key.                                                                                                    |
| Program Continua-<br>tion: | Clear alarm with the Delete key or NC START.                                                                                                    |

| 16937                      | [Channel %1: ] Action %2 <alnx> not possible due to program test</alnx>                                                                                                    |
|----------------------------|----------------------------------------------------------------------------------------------------|
| Parameters:                | %1 = Channel number<br>%2 = Action number/action name                                                                                                    |
| Definitions:               | This action is not allowed as program test is currently active.<br>Example: It is not permissible to activate block search via program test (PI service _N_FINDBL with mode parameter 5) when program test is active. |
| Reaction:                  | Alarm display.                                                                                                    |
| Remedy:                    | Deactivate program test.                                                                                                    |
| Program Continua-<br>tion: | Clear alarm with the Delete key or NC START.                                                                                                    |

### 16938 [Channel %1: ] Action %2<ALNX> aborted due to active gear change

| Parameters:                | %1 = Channel number<br>%2 = Action number/action name                                                                                                    |
|----------------------------|----------------------------------------------------------------------------------------------------|
| Definitions:               | Reorganization events are, among others, subprogram abort, delete distance-to- go and interrupts, axis exchange, exiting the correction state. These events wait for the end of a gear change. However, the maximum waiting period has elapsed. |
| Reaction:                  | NC Start disable in this channel.<br>Interface signals are set.<br>Alarm display.<br>NC Stop on alarm.                                                                                                    |
| Remedy:                    | Program must be aborted with Reset and, if necessary, MD10192 \$MN_GEAR_CHANGE_WAIT_TIME must be<br>increased.                                                                                                    |
| Program Continua-<br>tion: | Clear alarm with the RESET key. Restart part program                                                                                                    |

### 16939 [Channel %1: ] Action %2<ALNX> rejected due to active gear change

| Parameters:                | %1 = Channel number<br>%2 = Action number/action name                                                                                                    |
|----------------------------|----------------------------------------------------------------------------------------------------|
| Definitions:               | Reorganization events that are possible in Stop state, e.g mode change, are waiting for the end of the gear change.<br>However, the maximum waiting period has elapsed. |
| Reaction:                  | Interface signals are set.<br>Alarm display.                                                                                                    |
| Remedy:                    | Repeat action or increase MD10192 \$MN_GEAR_CHANGE_WAIT_TIME.                                                                                                    |
| Program Continua-<br>tion: | Clear alarm with the Delete key or NC START.                                                                                                    |

### 16940 [Channel %1: ] Action %2<ALNX> wait for gear change

| Parameters:                | %1 = Channel number<br>%2 = Action number/action name                                                             |
|----------------------------|----------------------------------------------------------------------------------------------------|
| Definitions:               | Reorganization events are waiting for the end of a gear change. The alarm is displayed during the waiting period. |
| Reaction:                  | Alarm display.<br>Warning display.                                                                                |
| Remedy:                    | Alarm is suppressed by means of MD11411 \$MN_ENABLE_ALARM_MASK bit 1 = 0.                                         |
| Program Continua-<br>tion: | Alarm display showing cause of alarm disappears. No further operator action necessary.                            |

| 16941                      | [Channel %1: ] Action %2 <alnx> rejected because no program event has been executed yet</alnx>                                                                                                    |
|----------------------------|----------------------------------------------------------------------------------------------------|
| Parameters:                | %1 = Channel number<br>%2 = Action number/action name                                                                                                    |
| Definitions:               | The setting of the MD20108 \$MC_PROG_EVENT_MASK forces an asynchronous subprogram to be triggered automatically on RESET or PowerOn. The implicitly triggered asynchronous subprograms are normally called "Event-triggered program call" or "Program event".<br>In the alarm situation, this asynchronous subprogram could not yet be activated; that is why the action (normally start of part program) must be rejected.<br>Reasons for the fact that the asynchronous subprogram could not be triggered:<br>1. The asynchronous subprogram does not exist (/_N_CMA_DIR/_N_PROG_EVENT_SPF)<br>2. The asynchronous subprogram is allowed to start in the referenced state only (see MD11602<br>\$MN_ASUP_START_MASK)<br>3. READY is missing (because of alarm) |
| Reaction:                  | Alarm display.                                                                                                    |
| Remedy:                    | Load program<br>Check MD11602 \$MN_ASUP_START_MASK<br>Acknowledge alarm                                                                                                    |
| Program Continua-<br>tion: | Clear alarm with the Delete key or NC START.                                                                                                    |

| 16942                                 | [Channel %1: ] Start program command action %2 <alnx> not possible</alnx>                                                                                                    |
|---------------------------------------|----------------------------------------------------------------------------------------------------|
| Parameters:                           | %1 = Channel number<br>%2 = Action number/action name                                                                                                    |
| Definitions:                          | Currently, the alarm occurs only in combination with the SERUPRO action. SERUPRO stands for search via program test.<br>SERUPRO is currently searching the search target and has therefore switched this channel to the program test mode.<br>With the START program command in channel 1, another channel 2 would actually be started, which means that axes would really be started during the search action.<br>If this alarm is switched off (see help), the user can make use of the above behavior by initially selecting via PLC the program test mode in channel 2, leaving channel 2 executing until its natural end, stopping channel 2 in order to |
| Reaction:                             | deselect program test again.<br>NC Start disable in this channel.<br>Interface signals are set.<br>Alarm display.                                                                                                    |
| Remedy:<br>Program Continua-<br>tion: | NC Stop on alarm.<br>Alarm can be switched off with MD10708 \$MN_SERUPRO_MASK bit 1.<br>Clear alarm with the RESET key. Restart part program                                                                                                    |

#### 16943

### [Channel %1: ] Action %2<ALNX> not possible due to ASUP

**Parameters:** %1 = Channel number

%2 = Action number/action name

Definitions: The action in the 2nd parameter was rejected, since an asynchronous subprogram is currently active. Currently, only the integrated search run is rejected with this alarm. The integrated search run is activated, if search run is triggered in the Stop program state. In other words: Parts of a program have already been executed and a following program part is "skipped" with search run in order to continue the program afterwards. The event is not possible if the program is stopped within an asynchronous subprogram or if an asynchronous subprogram had been selected before the event. An asynchronous subprogram is selected, when the triggering asynchronous subprogram event arrives, but the asynchronous subprogram cannot be started (e.g. the asynchronous start program is not started because of a read-in disable or because the Stop key is active).

|                            | In this case, it is irrelevant whether a user ASUP or a system ASUP has been triggered. User ASUPs are activated via FC-9 or via the fast inputs.<br>The following events lead to system ASUPS:<br>- Mode change<br>- Overstore on<br>- Canceling subprogram level<br>- Switching on of single block, type 2<br>- Setting machine data effective<br>- Setting user data effective<br>- Change skip levels<br>- Dry run on/off<br>- Program test off<br>- Correction block alarms<br>- Editing modi in Teach<br>- External zero offset<br>- Axis exchange<br>- Delete distance-to-go<br>- Measuring |
|----------------------------|----------------------------------------------------------------------------------------------------|
| Reaction:                  | Alarm display.                                                                                                    |
| Remedy:                    | Repeat the action after the end of the asynchronous subprogram.                                                                                                    |
| Program Continua-<br>tion: | Clear alarm with the Delete key or NC START.                                                                                                    |

| 16944                      | [Channel %1: ] Action %2 <alnx> not possible due to active search blocks</alnx>                                                                                                    |
|----------------------------|----------------------------------------------------------------------------------------------------|
| Parameters:                | %1 = Channel number<br>%2 = Action number/action name                                                                                                    |
| Definitions:               | The NCK is currently processing either the action blocks of the search run or the approach motion after the search run. In this situation, the action (2nd parameter of the alarm) must be rejected. Currently, only the integrated search run is rejected with this alarm. The integrated search run is activated, if search run is triggered in the Stop program state. In other words: Parts of a program have already been executed and a following program part is "skipped" with search run in order to continue the program afterwards. |
| Reaction:                  | Alarm display.                                                                                                    |
| Remedy:                    | Repeat the action after the approach motion of the search run.                                                                                                    |
| Program Continua-<br>tion: | Clear alarm with the Delete key or NC START.                                                                                                    |

| 16945                      | [Channel %1: ] Action %2 <alnx> delayed up to the block end</alnx>                                                                                                    |
|----------------------------|----------------------------------------------------------------------------------------------------|
| Parameters:                | %1 = Channel number<br>%2 = Action number/action name                                                                                                    |
| Definitions:               | The currently executing action (e.g. dry run on/off, change skip levels, etc.) should be active immediately, but it can become active not earlier than at the end of the block, since a thread is currently being machined. The action is activated with a slight delay.<br>Example: Dry run is started in the middle of the thread, then traversing at high speed does not start before the next block. |
| Reaction:                  | Alarm display.                                                                                                    |
| Remedy:                    | Alarm can be switched off via MD11410 \$MN_SUPPRESS_ALARM_MASK bit17==1.                                                                                                    |
| Program Continua-<br>tion: | Clear alarm with the Delete key or NC START.                                                                                                    |

| 16946                      | [Channel %1: ] Start via START is not allowed                                                                                                    |
|----------------------------|----------------------------------------------------------------------------------------------------|
| Parameters:                | %1 = Channel ID                                                                                                    |
| Definitions:               | This alarm is active with "Group Serupro" only. "Group Serupro" is activated by means of MD10708<br>\$MN_SERUPRO_MASK, Bit 2 and enables the retrace support of entire channel groups during block search.<br>The MD22622 \$MC_DISABLE_PLC_START specifies which channel is generally started from the PLC and which<br>channel is only allowed to be started from another channel via the START part program command.<br>This alarm occurs if the channel was started via the START part programm command and MD22622<br>\$MC_DISABLE_PLC_START==FALSE was set. |
| Reaction:                  | Alarm display.                                                                                                    |
| Remedy:                    | Modify MD22622 \$MC_DISABLE_PLC_START of switch off "Group Serupro" (see MD10708<br>\$MN_SERUPRO_MASK).                                                                                                    |
| Program Continua-<br>tion: | Clear alarm with the Delete key or NC START.                                                                                                    |

| 16947                      | [Channel %1: ] Start via PLC is not allowed                                                                                                    |
|----------------------------|----------------------------------------------------------------------------------------------------|
| Parameters:                | %1 = Channel ID                                                                                                    |
| Definitions:               | This alarm is active with "Group Serupro" only. "Group Serupro" is activated by means of MD10708<br>\$MN_SERUPRO_MASK, Bit 2 and enables the retrace support of entire channel groups during block search.<br>The machine data MD22622 \$MC_DISABLE_PLC_START specifies which channel is generally started from the PLC<br>and which channel is only allowed to be started from another channel via the START part program command.<br>This alarm occurs if the channel was started via the PLC and MD22622 \$MC_DISABLE_PLC_START==TRUE was<br>set. |
| Reaction:                  | Alarm display.                                                                                                    |
| Remedy:                    | Modify MD22622 \$MC_DISABLE_PLC_START of switch off "Group Serupro" (see MD10708<br>\$MN_SERUPRO_MASK).                                                                                                    |
| Program Continua-<br>tion: | Clear alarm with the Delete key or NC START.                                                                                                    |

| 16950 | [Channel %1: ] Search run with hold block |
|-------|-------------------------------------------|
|       |                                           |

| Parameters:                | %1 = Channel number                                                                                                    |  |
|----------------------------|----------------------------------------------------------------------------------------------------|--|
| Definitions:               | Informational alarm.<br>The search run was not performed on the interruption block, instead, it touches down shortly before that. This so-called<br>"hold block" is generated by the part program command IPTRLOCK, or implicitly defined by MD22680<br>\$MC_AUTO_IPTR_LOCK. This is to prevent you from performing a search run in critical program areas (e.g. gear<br>hobbing). The alarm also displays that, instead of searching for the block that actually was interrupted before, another<br>block is being searched for. This behavior is desired and the alarm serves only informational purposes. |  |
| Reaction:                  | Alarm display.                                                                                                    |  |
| Remedy:                    | MD11410 \$MN_SUPPRESS_ALARM_MASK, MD22680 \$MC_AUTO_IPTR_LOCK and language command<br>IPTRLOCK                                                                                                    |  |
| Program Continua-<br>tion: | Clear alarm with the Delete key or NC START.                                                                                                    |  |

### 16951 [Channel %1: ] Search run in a protected program section.

 Parameters:
 %1 = Channel number

 Definitions:
 A part programmer can define protected part program sections with the language commands IPTRLOCK and IPTRUNLOCK. Every search run in these program sections will then be acknowledged with alarm 16951. In other words: When the alarm appears, the user has started a search run (Serupro type) and the search target lies in a protected area. A protected area can also be defined implicitly with the MD22680 \$MC\_AUTO\_IPTR\_LOCK.

|                            | Note:<br>The alarm can only be generated if the simulation has been completed during the search run. The alarm cannot be<br>output immediately at the start of the search run. |
|----------------------------|----------------------------------------------------------------------------------------------------|
| Reaction:                  | NC Start disable in this channel.<br>Interface signals are set.<br>Alarm display.<br>NC Stop on alarm.                                                                         |
| Remedy:                    | MD11410 \$MN_SUPPRESS_ALARM_MASK, MD22680 \$MC_AUTO_IPTR_LOCK and language command<br>IPTRLOCK                                                                                 |
| Program Continua-<br>tion: | Clear alarm with the RESET key. Restart part program                                                                                                    |

### 16952 [Channel %1: ] Start program command not possible due to MDI

| Parameters:                | %1 = Channel number                                                                                                    |
|----------------------------|----------------------------------------------------------------------------------------------------|
| Definitions:               | NCK is currently executing an ASUB in MDI mode. In this constellation, parts program command "Start" is not allowed for another channel. Attention: If an asup is started from JOG, the NCK can internally change to MDI, if the NCK was previously in MDI and not in RESET. Note: Without this alarm, the MDI buffer of the other channel would always be started. |
| Reaction:                  | NC Start disable in this channel.<br>Interface signals are set.<br>Alarm display.<br>NC Stop on alarm.                                                                                                    |
| Remedy:                    | Start ASUB in AUTO or ->JOG in AUTO                                                                                                    |
| Program Continua-<br>tion: | Clear alarm with the RESET key. Restart part program                                                                                                    |

# 16953 [Channel %1:] For slave axis %2 SERUPRO not allowed, as master axis %3 not subject to axis/spindle disable

| Parameters:                | %1 = Channel number<br>%2 = Slave axis name, following spindle number<br>%3 = Master axis name, master spindle number                                                                                                    |
|----------------------------|----------------------------------------------------------------------------------------------------|
| Definitions:               | Currently, the alarm occurs only in combination with the SERUPRO action. SERUPRO stands for search via program test.<br>SERUPRO is possible only with an active coupling, if the axis/spindle disable is active for all master axes/spindles of the slave axis/spindle |
| Reaction:                  | NC Start disable in this channel.<br>Interface signals are set.<br>Alarm display.<br>NC Stop on alarm.                                                                                                    |
| Remedy:                    | Set axis/spindle disable of the master axis                                                                                                    |
| Program Continua-<br>tion: | Clear alarm with the RESET key. Restart part program                                                                                                    |

| 16954                      | [Channel %1: ] Block %2 programmed stop prohibited in stop delay area                                                                                                    |
|----------------------------|----------------------------------------------------------------------------------------------------|
| Parameters:                | %1 = Channel ID<br>%2 = Block number, label                                                                                                    |
| Definitions:               | In a program area (stop delay area) that is bracketed with DELAYFSTON and DELAYFSTOF, a program command was used that causes a stop. No commands other than G4 are permissible that might cause a stop even though only shortly. A stop delay area can also be defined by MD11550 \$MN_STOP_MODE_MASK. |
| Reaction:                  | Interpreter stop<br>NC Start disable in this channel.<br>Interface signals are set.<br>Alarm display.<br>NC Stop on alarm.                                                                                                    |
| Remedy:                    | MD11550 \$MN_STOP_MODE_MASK and language command DELAYFSTON DELAYFSTOF                                                                                                    |
| Program Continua-<br>tion: | Clear alarm with the RESET key. Restart part program                                                                                                    |

| 16955                      | [Channel %1: ] Stop in stop delay area is delayed                                                                                                    |
|----------------------------|----------------------------------------------------------------------------------------------------|
| Parameters:                | %1 = Channel ID                                                                                                    |
| Definitions:               | In a program area (stop delay area) that is bracketed by DELAYFSTON and DELAYFSTOF, an event has been detected that causes a stop. The stop is delayed and executed after DELAYFSTOF. A stop delay area can also be defined by MD11550 \$MN_STOP_MODE_MASK. |
| Reaction:                  | Interface signals are set.<br>Alarm display.                                                                                                    |
| Remedy:                    | MD11550 \$MN_STOP_MODE_MASK and language command DELAYFSTON DELAYFSTOF                                                                                                    |
| Program Continua-<br>tion: | Alarm display showing cause of alarm disappears. No further operator action necessary.                                                                                                    |

| 16956                      | [Channel %1: ] Program %2 cannot be started due to global start disable.                                                                                                    |
|----------------------------|----------------------------------------------------------------------------------------------------|
| Parameters:                | %1 = Channel ID<br>%2 = (path with program name)                                                                                                    |
| Definitions:               | The program selected in this channel cannot be started as "Global start disable" had been set.                                                                                           |
|                            | Note:<br>PI "_N_STRTLK" sets the "Global start disable" and PI "_N_STRTUL"<br>deletes the "Global start disable".<br>The alarm is switched on with MD11411 \$MN_ENABLE_ALARM_MASK bit 6. |
| Reaction:                  | Alarm display.                                                                                                    |
| Remedy:                    | Delete the "Global start disable" and restart.                                                                                                    |
| Program Continua-<br>tion: | Clear alarm with the Delete key or NC START.                                                                                                    |

## 16957 [Channel %1: ] Stop-Delay area is suppressed

| Parameters:  | %1 = Channel ID                                                                                                    |
|--------------|----------------------------------------------------------------------------------------------------|
| Definitions: | The program area (Stop-Delay area), which is bracketed by DELAYFSTON and DELAYFSTOF, could not be                     |
|              | activated. Every stop therefore becomes effective immediately and is not delayed!                                     |
|              | This occurs every time, when braking into a stop Stop-Delay area, i.e. a braking process starts before the Stop-Delay |
|              | area and ends not earlier than in the Stop-Delay area.                                                                |
|              | If the Stop-Delay area is entered with override 0, the Stop-Delay area can also not be activated                      |

| Example: a G4 before the Stop-Delay area allows the user to reduce the override to 0. The next block in the Stop                                  |
|----------------------------------------------------------------------------------------------------|
| Delay area then starts with override 0 and the alarm situation described occurs.<br>MD11411 \$MN ENABLE ALARM MASK, bit 7 switches on this alarm. |
| MD 114 11 \$MIN_ENADLE_ALARM_MASK, bit 7 Switches on this alarm.                                                                                  |
| Interface signals are set.                                                                                                    |
| Alarm display.                                                                                                    |
| MD11550 \$MN_STOP_MODE_MASK and language command DELAYFSTON DELAYFSTOF                                                                            |
| Alarm display showing cause of alarm disappears. No further operator action necessary.                                                            |
|                                                                                                    |

### [Channel %1: ] Action %2<ALNX> prohibited during simulation block search.

| Parameters:                | %1 = Channel number<br>%2 = Action number/action name                        |
|----------------------------|------------------------------------------------------------------------------|
| Definitions:               | The function (2nd parameter) must not be activated during simulation search. |
| Reaction:                  | Alarm display.                                                               |
| Remedy:                    | Wait for search end.                                                         |
| Program Continua-<br>tion: | Clear alarm with the Delete key or NC START.                                 |

16959

### 16960 [Channel %1: ] Action %2<ALNX> prohibited during EXECUTE PROGRAM AREA.

| Parameters:                | %1 = Channel number<br>%2 = Action number/action name                           |
|----------------------------|---------------------------------------------------------------------------------|
| Definitions:               | The function (2nd parameter) must not be activated during EXECUTE PROGRAM AREA. |
| Reaction:                  | Alarm display.                                                                  |
| Remedy:                    | Wait for end of program area EXECUTE.                                           |
| Program Continua-<br>tion: | Clear alarm with the Delete key or NC START.                                    |

### 16961 [Channel %1: ] Action %2<ALNX> prohibited during syntax check.

| Parameters:                | %1 = Channel number<br>%2 = Action number/action name                                                                                                    |
|----------------------------|----------------------------------------------------------------------------------------------------|
| Definitions:               | The function (2nd parameter) must not be activated during the syntax check.<br>Comment: The syntax check is served by the following PI services:<br>_N_CHKSEL _N_CHKRUN _N_CHKABO |
| Reaction:                  | Alarm display.                                                                                                    |
| Remedy:                    | Wait for the end of the syntax check, or<br>Cancel the syntax check with reset, or<br>Cancel the syntax check with PI_N_CHKABO.                                                   |
| Program Continua-<br>tion: | Clear alarm with the Delete key or NC START.                                                                                                    |

### 16962 [Channel %1:] NCK computing time reduced, start is not allowed.

| Parameters:  | %1 = Channel number                                                                                                    |
|--------------|----------------------------------------------------------------------------------------------------|
| Definitions: | The computing time available to the NCK has been reduced, starts have therefore been locked. The computer performance is inadequate for smooth program execution. The computing time of the NCK may have been reduced by the HMI because of an HMI part program simulation. |
| Reaction:    | Alarm display.                                                                                                    |

| Remedy:           | Wait for the simulation to end or press RESET in any channel. |
|-------------------|---------------------------------------------------------------|
| Program Continua- | Clear alarm with the Delete key or NC START.                  |
| tion:             |                                                               |

### 16963 [Channel %1: ] ASUB start declined

| Parameters:                | %1 = Channel number                                                                                                    |
|----------------------------|----------------------------------------------------------------------------------------------------|
| Definitions:               | An external ASUB start fom the ABORTED program state has been declined for the following reasons:<br>- Bit 0 is not set in MD11602 \$MN_ASUP_START_MASK<br>- ASUB priority has been set too low or MD11604 \$MN_ASUP_START_PRIO_LEVEL has been set too high |
| Reaction:                  | Alarm display.                                                                                                    |
| Remedy:                    | Correct the machine data or change the priority of the ASUB to be executed.                                                                                                    |
| Program Continua-<br>tion: | Clear alarm with the Delete key or NC START.                                                                                                    |

| 16964                      | [Channel %1: ] Executing of init blocks not fully completed                                                                                                    |
|----------------------------|----------------------------------------------------------------------------------------------------|
| Parameters:                | %1 = Channel number                                                                                                    |
| Definitions:               | Init blocks are processed during ramp-up; they ensure that the control is initialized correctly. The alarm is set if processing could not be completed correctly (usually due to alarms which were already pending). |
| Reaction:                  | Alarm display.                                                                                                    |
| Remedy:                    | Eliminate pending alarms.                                                                                                    |
| Program Continua-<br>tion: | Switch control OFF - ON.                                                                                                    |

| 17000                      | [Channel %1: ] Block %2 maximum number of symbols exceeded                                                                                                 |
|----------------------------|----------------------------------------------------------------------------------------------------|
| Parameters:                | %1 = Channel number<br>%2 = Block number, label                                                                                                    |
| Definitions:               | The maximum number of symbols defined by machine data MD28020 \$MC_MM_NUM_LUD_NAMES_TOTAL ha been exceeded.                                                |
| Reaction:                  | Interpreter stop<br>NC Start disable in this channel.<br>Interface signals are set.<br>Alarm display.                                                      |
| Remedy:                    | Please inform the authorized personnel/service department.<br>- Modify machine data<br>- Reduce the number of symbols (variables, subroutines, parameters) |
| Program Continua-<br>tion: | Clear alarm with the RESET key. Restart part program                                                                                                    |

| 17001        | [Channel %1: ] Block %2 no memory left for tool/magazine data                                                                                                    |
|--------------|----------------------------------------------------------------------------------------------------|
| Parameters:  | %1 = Channel number<br>%2 = Block number, label                                                                                                    |
| Definitions: | The number of the following tool/magazine data variables in the NC is specified using machine data:<br>- Number of tools + number of grinding data blocks: MD18082 \$MN_MM_NUM_TOOL<br>- Number of cutting edges: MD18100 \$MN_MM_NUM_CUTTING_EDGES_IN_TOA<br>Tools, grinding data blocks, cutting edges can be used independently of the tool management. |

|                            | The memory for the following data is available only if the corresponding bit has been set in MD18080<br>\$MN_MM_TOOL_MANAGEMENT_MASK.<br>- Number of monitoring data blocks: MD18100 \$MN_MM_NUM_CUTTING_EDGES_IN_TOA<br>- Number of magazines: MD18084 \$MN_MM_NUM_MAGAZINE<br>- Number of magazine locations: MD18086 \$MN_MM_NUM_MAGAZINE_LOCATION<br>The following variable is determined by the software configuration: Number of magazine spacing data blocks: P2<br>permits 32 such spacing data blocks.<br>Definition:<br>- 'Grinding data blocks': Grinding data can be defined for a tool of type 400 to 499. A data block of this type occupies<br>as much additional memory as that provided for a cutting edge.<br>- 'Monitoring data blocks': Each cutting edge of a tool can be supplemented with monitoring data.<br>- If the alarm occurs while writing one of the parameters \$TC_MDP1/\$TC_MDP2/\$TC_MLSR,<br>check whether machine data MD18077 \$MN_MM_NUM_DIST_REL_PER_MAGLOC /<br>MD18076\$MN_MM_NUM_LOCS_WITH_DISTANCE has been set correctly.<br>MD18076 \$MN_MM_NUM_LOCS_WITH_DISTANCE defines the number of different lndex1 statements that may<br>be made for an Index2 value.<br>MD18076 \$MN_MM_NUM_LOCS_WITH_DISTANCE defines the number of different buffer locations that may be<br>named in Index2.<br>If a multitool is to be generated or its locations, the alarm indicates that either more multitools need to be generated<br>than are permitted by the setting of MD18083 \$MN_MM_NUM_MULTITOOL or, if the alarm occurs when the multitool<br>locations are being generated, that more multitool locations need to be generated than is permitted by the setting of<br>MD18085 \$MN MN_NUM_MULTITOOL LOCATIONS. |
|----------------------------|----------------------------------------------------------------------------------------------------|
| Reaction:                  | Correction block is reorganized.<br>Interface signals are set.<br>Alarm display.                                                                                                    |
| Remedy:                    | Please inform the authorized personnel/service department.<br>- Modify machine data<br>- Modify NC program, i.e. reduce number of rejected variable.                                                                                                    |
| Program Continua-<br>tion: | Clear alarm with NC START or RESET key and continue the program.                                                                                                    |

| 17010                      | [Channel %1: ] Block %2 no memory left                                                                                                    |
|----------------------------|----------------------------------------------------------------------------------------------------|
| Parameters:                | %1 = Channel number<br>%2 = Block number, label                                                                                                    |
| Definitions:               | When executing/reading files from the active working memory, it was found that there is not enough memory space (e.g. for large multidimensional arrays or when creating tool offset memory).                                                            |
| Reaction:                  | Interpreter stop<br>NC Start disable in this channel.<br>Interface signals are set.<br>Alarm display.                                                                                                    |
| Remedy:                    | Please inform the authorized personnel/service department. Make arrays smaller or make more memory space<br>available for memory management of subroutine calls, tool offsets and user variables (machine data MM).<br>See /FB/, S7 Memory Configuration |
| Program Continua-<br>tion: | Clear alarm with the RESET key. Restart part program                                                                                                    |

| 17018        | [Channel %1: ] Block %2 incorrect value for parameter %3                                                                                                    |
|--------------|----------------------------------------------------------------------------------------------------|
| Parameters:  | %1 = Channel number<br>%2 = Block number, label<br>%3 = Parameter name                                                                                                    |
| Definitions: | An incorrect value has been assigned to the stated parameter.<br>Only the following values are permissible for the parameter \$P_WORKAREA_CS_COORD_SYSTEM<br>=1 for workpiece coordinate system<br>=3 for settable zero system. |

 Reaction:
 Interpreter stop

 Interface signals are set.
 Alarm display.

 Remedy:
 Assign another value.

 Program Continua Clear alarm with the RESET key. Restart part program

 tion:
 Clear alarm with the RESET key. Restart part program

| 17020                      | [Channel %1: ] Block %2 illegal array index 1                                                                                                    |
|----------------------------|----------------------------------------------------------------------------------------------------|
| Parameters:                | %1 = Channel number<br>%2 = Block number, label                                                                                                    |
| Definitions:               | General:<br>Read or write access has been programmed to an array variable with an illegal 1st array index. The valid array indices<br>must lie within the defined array size and the absolute limits (0 - 32,766).<br>PROFIBUS I/O:<br>An illegal slot / I/O area index was used while reading/writing data.<br>Cause:                                                                                                    |
|                            | <ol> <li>Slot / I/O area index &gt;= max. number of available slot / I/O areas.</li> <li>Slot / I/O area index references a slot / I/O area that has not been configured.</li> <li>Slot / I/O area index references a slot / I/O area that has not been released for system variables.</li> <li>The following applies specifically: If the alarm occurs while writing one of the parameters \$TC_MDP1/\$TC_MDP2/\$TC_MLSR,</li> </ol> |
|                            | check whether MD18077 \$MN_MM_NUM_DIST_REL_PER_MAGLOC has been set correctly.<br>MD18077 \$MN_MM_NUM_DIST_REL_PER_MAGLOC defines the number of different Index1 statements that may<br>be made for an Index2 value.<br>If an MT number is programmed, the value may collide with a previously defined T number or a previously defined<br>magazine number.                                                                            |
| Reaction:                  | Correction block is reorganized.<br>Interface signals are set.<br>Alarm display.                                                                                                    |
| Remedy:                    | Correct the specification of array elements in the access instruction to match the defined size. If an SPL is used in Safety Integrated, the field index via optional data may be subject to additional restrictions.                                                                                                    |
| Program Continua-<br>tion: | Clear alarm with NC START or RESET key and continue the program.                                                                                                    |

| 17030                      | [Channel %1: ] Block %2 illegal array index 2                                                                                                    |
|----------------------------|----------------------------------------------------------------------------------------------------|
| Parameters:                | %1 = Channel number<br>%2 = Block number, label                                                                                                    |
| Definitions:               | General:<br>A read or write access has been programmed to an array variable with an invalid 2nd array index. The valid array<br>indices must lie within the defined array size and the absolute limits (0 - 32,766).<br>PROFIBUS I/O:<br>An attempt was made to read/write data outside the slot / I/O area limits of the stated slot / I/O area.<br>The following applies specifically: If the alarm occurs while writing one of the parameters \$TC_MDP1/\$TC_MDP2.<br>\$TC_MLSR,<br>check whether MD18076 \$MN_MM_NUM_LOCS_WITH_DISTANCE has been set correctly.<br>\$MN_MM_NUM_LOCS_WITH_DISTANCE defines the number of different buffer storage locations that may be<br>named in Index2. |
| Reaction:                  | Correction block is reorganized.<br>Interface signals are set.<br>Alarm display.                                                                                                    |
| Remedy:                    | Correct the specification of array elements in the access instruction to match the defined size.                                                                                                    |
| Program Continua-<br>tion: | Clear alarm with NC START or RESET key and continue the program.                                                                                                    |

| 17035                      | [Channel %1: ] Block %2 illegal array index 1                                                                                                    |
|----------------------------|----------------------------------------------------------------------------------------------------|
| Parameters:                | %1 = Channel number<br>%2 = Block number, label                                                                                                    |
| Definitions:               | General:<br>A read or write access has been programmed to an array variable with an invalid 3rd array index. The valid array<br>indices must lie within the defined array size and the absolute limits (0 - 32,766). |
| Reaction:                  | Correction block is reorganized.<br>Interface signals are set.<br>Alarm display.                                                                                                    |
| Remedy:                    | Correct the specification of array elements in the access instruction to match the defined size.                                                                                                    |
| Program Continua-<br>tion: | Clear alarm with NC START or RESET key and continue the program.                                                                                                    |

| 17040                      | [Channel %1: ] Block %2 illegal axis index                                                                                                    |
|----------------------------|----------------------------------------------------------------------------------------------------|
| Parameters:                | %1 = Channel number<br>%2 = Block number, label                                                                                                    |
| Definitions:               | A read or write access has been programmed to an axial variable in which the axis name cannot be unambiguously imaged on a machine axis.<br>Example:<br>Writing of an axial machine data<br>\$MA [X]= ; but geometry axis X cannot be imaged on a machine axis because of a transformation! |
| Reaction:                  | Correction block is reorganized.<br>Interface signals are set.<br>Alarm display.                                                                                                    |
| Remedy:                    | Deselect transformation before writing into the axial data (keyword: TRAFOOF) or use the machine axis names as axis index.                                                                                                    |
| Program Continua-<br>tion: | Clear alarm with NC START or RESET key and continue the program.                                                                                                    |

| 17050        | [Channel %1: ] Block %2 illegal value                                                                                                    |
|--------------|----------------------------------------------------------------------------------------------------|
| Parameters:  | %1 = Channel number<br>%2 = Block number, label                                                                                                    |
| Definitions: | A value has been programmed that exceeds the value range or the limit value of a variable or a machine data item.<br>Example: In a string variable (e.g. GUD or LUD) a string needs to be written that exceeds the string length agreed upon in the variable definition.<br>- If an illegal value is to be written to a tool or magazine management variable (e.g. illegal cutting edge number in \$TC_DPCE[x,y] or illegal magazine location number in \$TC_MDP2[x,y])<br>- An illegal value is to be written to \$P_USEKT or \$A_DPB_OUT[x,y]<br>- An illegal value is to be written to a machine data (e.g. MD10010 \$MN_ASSIGN_CHAN_TO_MODE_GROUP[0]<br>= 0)<br>- On accessing an individual frame element, a frame component other than TRANS, ROT, SCALE or MIRROR<br>was addressed or the CSCALE function was assigned a negative scale factor<br>A multitool number has been programmed which collides with a previously defined T number or a previously defined<br>magazine number.<br>When programming DELMLOWNER: The command cannot be programmed with the T number of a tool that is part<br>of a multitool. |
| Reaction:    | Interpreter stop<br>NC Start disable in this channel.<br>Interface signals are set.<br>Alarm display.                                                                                                    |
| Remedy:      | Address frame components only with the keywords provided; program the scale factor between the limits of 0.000 01 to 999.999 99.                                                                                                    |

**Program Continua-** Clear alarm with the RESET key. Restart part program **tion:** 

| 17052                      | [channel %1: ] block %2 impermissible value / parameter value of the STRING type                                                                                                    |
|----------------------------|----------------------------------------------------------------------------------------------------|
| Parameters:                | %1 = Channel number<br>%2 = Block number, label                                                                                                    |
| Definitions:               | A STRING type programmed value is already being used.<br>E.g the name of the multitool to be generated is already assigned to another multitool, tool or magazine.<br>- the name of a tool to be generated is already assigned to another tool with the same duplo number or to a multitool.<br>- the name of a magazine to be generated is already assigned to a multitool. |
| Reaction:                  | Interpreter stop<br>NC Start disable in this channel.<br>Interface signals are set.<br>Alarm display.                                                                                                    |
| Remedy:                    | Programmed value of STRING type not permitted                                                                                                    |
| Program Continua-<br>tion: | Clear alarm with the RESET key. Restart part program                                                                                                    |

| 17055                      | [Channel %1: ] Block %2 GUD variable not existing                                                                                                    |
|----------------------------|----------------------------------------------------------------------------------------------------|
| Parameters:                | %1 = Channel number<br>%2 = Block number, label                                                                                                    |
| Definitions:               | The required GUD variable was not found for a MEACALC procedure during read or write access.                                                                                                    |
| Reaction:                  | Interpreter stop<br>NC Start disable in this channel.<br>Interface signals are set.<br>Alarm display.                                                                                                    |
| Remedy:                    | Check whether all the GUDs were created for MEACALC.<br>DEF CHAN INT _MVAR, _OVI[11]<br>DEF CHAN REAL _OVR[32], _EV[20], _MV[20], _SPEED[4], _SM_R[10], _ISP[3]<br>DEF NCK REAL _TP[3,10], _WP[3,11], _KB[3,7], _CM[8], _MFS[6]<br>DEF NCK BOOL _CBIT[16]<br>DEF NCK INT _CVAL[4]. |
| Program Continua-<br>tion: | Clear alarm with the RESET key. Restart part program                                                                                                    |

| 17060 | [Channel %1: ] | Block %2 requested data area too large |
|-------|----------------|----------------------------------------|
|-------|----------------|----------------------------------------|

| Parameters:                | %1 = Channel number<br>%2 = Block number, label                                  |
|----------------------------|----------------------------------------------------------------------------------|
| Definitions:               | The maximum memory space of 8 KB available for a symbol has been exceeded.       |
| Reaction:                  | Correction block is reorganized.<br>Interface signals are set.<br>Alarm display. |
| Remedy:                    | Reduce array dimensions.                                                         |
| Program Continua-<br>tion: | Clear alarm with NC START or RESET key and continue the program.                 |

| 17070                      | [Channel %1: ] Block %2 data is write-protected                                                                                                    |
|----------------------------|----------------------------------------------------------------------------------------------------|
| Parameters:                | %1 = Channel number<br>%2 = Block number, label                                                                                                    |
| Definitions:               | An attempt was made to write into a write-protected variable (e.g. a system variable). Safety Integrated: Safety system variables can only be written into via the safety SPL program. |
| Reaction:                  | Correction block is reorganized.<br>Interface signals are set.<br>Alarm display.                                                                                                    |
| Remedy:                    | Please inform the authorized personnel/service department. Modify part program.                                                                                                    |
| Program Continua-<br>tion: | Clear alarm with NC START or RESET key and continue the program.                                                                                                    |

## 17071 [Channel %1: ] Block %2 data read-protected

| Parameters:                | %1 = Channel number<br>%2 = Block number, label                                      |
|----------------------------|--------------------------------------------------------------------------------------|
| Definitions:               | An attempt has been made to read a read-protected variable (e.g. a system variable). |
| Reaction:                  | Correction block is reorganized.<br>Interface signals are set.<br>Alarm display.     |
| Remedy:                    | Please set the corresponding access right or modify the part program.                |
| Program Continua-<br>tion: | Clear alarm with NC START or RESET key and continue the program.                     |

| 17080                      | [Channel %1: ] Block %2 %3 value below lower limit                                                                                                |
|----------------------------|----------------------------------------------------------------------------------------------------|
| Parameters:                | %1 = Channel number<br>%2 = Block number, label<br>%3 = MD                                                                                        |
| Definitions:               | An attempt was made to write into a machine data with a value smaller than the defined lower limit.                                               |
| Reaction:                  | Correction block is reorganized.<br>Interface signals are set.<br>Alarm display.                                                                  |
| Remedy:                    | Please inform the authorized personnel/service department. Determine the input limits of the machine data and assign a value within these limits. |
| Program Continua-<br>tion: | Clear alarm with NC START or RESET key and continue the program.                                                                                  |

| 17090                      | [Channel %1: ] Block %2 %3 value exceeds upper limit                                                                                              |
|----------------------------|----------------------------------------------------------------------------------------------------|
| Parameters:                | %1 = Channel number<br>%2 = Block number, label<br>%3 = MD                                                                                        |
| Definitions:               | An attempt was made to write into a machine data with a value greater than the defined upper limit.                                               |
| Reaction:                  | Correction block is reorganized.<br>Interface signals are set.<br>Alarm display.                                                                  |
| Remedy:                    | Please inform the authorized personnel/service department. Determine the input limits of the machine data and assign a value within these limits. |
| Program Continua-<br>tion: | Clear alarm with NC START or RESET key and continue the program.                                                                                  |

| 17095                      | [Channel %1: ] Block %2 invalid value                                                |
|----------------------------|--------------------------------------------------------------------------------------|
| Parameters:                | %1 = Channel number<br>%2 = Block number, label                                      |
| Definitions:               | An attempt was made to write an invalid value, e.g. zero, into a machine data.       |
| Reaction:                  | Correction block is reorganized.<br>Interface signals are set.<br>Alarm display.     |
| Remedy:                    | Correct the value assignment, e.g. a value within the value range not equal to zero. |
| Program Continua-<br>tion: | Clear alarm with NC START or RESET key and continue the program.                     |

| 17100                      | [Channel %1: ] Block %2 digital input/comparator no. %3 not activated                                                                                                    |
|----------------------------|----------------------------------------------------------------------------------------------------|
| Parameters:                | %1 = Channel number<br>%2 = Block number, label<br>%3 = Input number                                                                                                    |
| Definitions:               | Either an attempt was made to read a digital input n via the system variable \$A_IN[n] and this input has not been activated via NCK MD10350 \$MN_FASTIO_DIG_NUM_INPUTS; or to read a comparator input via system variable \$A_INCO[n] and this input belongs to a comparator which has not been activated. |
| Reaction:                  | Correction block is reorganized.<br>Interface signals are set.<br>Alarm display.                                                                                                    |
| Remedy:                    | Please inform the authorized personnel/service department. Modify part program or machine data accordingly.                                                                                                    |
| Program Continua-<br>tion: | Clear alarm with NC START or RESET key and continue the program.                                                                                                    |

| 17110                      | [Channel %1: ] Block %2 digital output no. %3 not activated                                                                                                    |
|----------------------------|----------------------------------------------------------------------------------------------------|
| Parameters:                | %1 = Channel number<br>%2 = Block number, label<br>%3 = No. of output                                                                                                    |
| Definitions:               | An attempt was made to read or set a digital NCK output (connector X 121) via the system variable \$A_OUT [n] with the index [n] greater than the specified upper limit in MD10360 \$MN_FASTIO_DIG_NUM_OUTPUTS. |
| Reaction:                  | Correction block is reorganized.<br>Interface signals are set.<br>Alarm display.                                                                                                    |
| Remedy:                    | Program index [n] of the system variable \$A_OUT [n] only between 0 and the value in MD10360<br>\$MN_FASTIO_DIG_NUM_OUTPUTS.                                                                                    |
| Program Continua-<br>tion: | Clear alarm with NC START or RESET key and continue the program.                                                                                                    |

| 17120        | [Channel %1: ] Block %2 analog input no. %3 not activated                                                                                                    |
|--------------|----------------------------------------------------------------------------------------------------|
| Parameters:  | %1 = Channel number<br>%2 = Block number, label<br>%3 = Input number                                                                                                    |
| Definitions: | An attempt has been made by means of the system variable \$A_INA[n] to read an analog input n that has not been<br>activated by the MD10300 \$MN_FASTIO_ANA_NUM_INPUTS. |
| Reaction:    | Correction block is reorganized.<br>Interface signals are set.<br>Alarm display.                                                                                        |

Remedy:Please inform the authorized personnel/service department. Modify part program or machine data accordingly.Program Continua-<br/>tion:Clear alarm with NC START or RESET key and continue the program.

## 17130 [Channel %1: ] Block %2 analog output no. %3 not activated

| Parameters:                | %1 = Channel number<br>%2 = Block number, label<br>%3 = No. of output                                                                                                    |
|----------------------------|----------------------------------------------------------------------------------------------------|
| Definitions:               | An attempt has been made by means of the system variable \$A_OUTA[n] to write or read an analog output n that has not been activated by the MD10310 \$MN_FASTIO_ANA_NUM_OUTPUTS. |
| Reaction:                  | Correction block is reorganized.<br>Interface signals are set.<br>Alarm display.                                                                                                 |
| Remedy:                    | Please inform the authorized personnel/service department. Modify part program or machine data accordingly.                                                                      |
| Program Continua-<br>tion: | Clear alarm with NC START or RESET key and continue the program.                                                                                                    |

| 17140                      | [Channel %1: ] Block %2 NCK output %3 is assigned to a function via machine data                                           |
|----------------------------|----------------------------------------------------------------------------------------------------|
| Parameters:                | %1 = Channel number<br>%2 = Block number, label<br>%3 = No. of output                                                      |
| Definitions:               | The programmed digital/analog output is assigned to an NC function (e.g. software cams).                                   |
| Reaction:                  | Correction block is reorganized.<br>Interface signals are set.<br>Alarm display.                                           |
| Remedy:                    | Please inform the authorized personnel/service department. Use another output or deactivate concurrent NC function via MD. |
| Program Continua-<br>tion: | Clear alarm with NC START or RESET key and continue the program.                                                           |

| 17150                      | [Channel %1: ] Block %2 maximum of %3 NCK outputs programmable in the block                                                                                                    |
|----------------------------|----------------------------------------------------------------------------------------------------|
| Parameters:                | %1 = Channel number<br>%2 = Block number, label<br>%3 = Quantity                                                                                                    |
| Definitions:               | No more than the specified number of outputs may be programmed in an NC block.<br>The quantity of hardware outputs is defined in the MDs:<br>MD10360 \$MN_FASTIO_DIG_NUM_OUTPUTS and<br>MD10310 \$MN_FASTIO_ANA_NUM_OUTPUTS |
| Reaction:                  | Correction block is reorganized.<br>Interface signals are set.<br>Alarm display.                                                                                                    |
| Remedy:                    | Program fewer digital/analog outputs in a block. The specified maximum number applies in each case separately for<br>analog or digital outputs. If necessary, program two NC blocks.                                        |
| Program Continua-<br>tion: | Clear alarm with NC START or RESET key and continue the program.                                                                                                    |

| 17160                      | [Channel %1: ] Block %2 no tool selected                                                                                                    |
|----------------------------|----------------------------------------------------------------------------------------------------|
| Parameters:                | %1 = Channel number<br>%2 = Block number, label                                                                                                    |
| Definitions:               | An attempt has been made to access the current tool offset data via the system variables:<br>\$P_AD [n]: Contents of the parameter (n: 1 - 25)<br>\$P_TOOL: Active D number (tool edge number)<br>\$P_TOOLL [n]: Active tool length (n: 1- 3)<br>\$P_TOOLR: Active tool radius<br>although no tool had been selected previously.                                                                                                    |
| Reaction:                  | Interpreter stop<br>NC Start disable in this channel.<br>Interface signals are set.<br>Alarm display.                                                                                                    |
| Remedy:                    | Program or activate a tool offset in the NC program before using the system variables.<br>Example:<br>N100 G T5 D1 LF<br>With the channel-specific machine data:<br>Modify MD22550 \$MC_TOOL_CHANGE_MODE<br>New tool offset for M function<br>Modify MD22560 \$MC_TOOL_CHANGE_M_CODE<br>M function with tool change<br>It is established whether a tool offset is activated in the block with the T word or whether the new offset values are<br>allowed for only when the M word for tool change occurs. |
| Program Continua-<br>tion: | Clear alarm with the RESET key. Restart part program                                                                                                    |

| 17170                      | [Channel %1: ] Block %2 number of symbols too large                                                   |
|----------------------------|----------------------------------------------------------------------------------------------------|
| Parameters:                | %1 = Channel number<br>%2 = Block number, label                                                       |
| Definitions:               | The predefined symbols could not be read in during power-up.                                          |
| Reaction:                  | Interpreter stop<br>NC Start disable in this channel.<br>Interface signals are set.<br>Alarm display. |
| Remedy:                    |                                                                                                    |
| Program Continua-<br>tion: | Clear alarm with the RESET key. Restart part program                                                  |

| 17180        | [Channel %1: ] Block %2 illegal D number                                                                                                    |
|--------------|----------------------------------------------------------------------------------------------------|
| Parameters:  | %1 = Channel number<br>%2 = Block number, label                                                                                                    |
| Definitions: | In the displayed block, access is made to a D number that is not defined and therefore is not available.                                                                                                    |
| Reaction:    | Correction block is reorganized.<br>Interface signals are set.<br>Alarm display.                                                                                                    |
| Remedy:      | Check tool call in the NC parts program:<br>- Correct tool correction number D programmed? If no D number is specified with the tool change command, then the<br>D number set by MD20270 \$MC_CUTTING_EDGE_DEFAULT will be active automatically. It is D1 by default.<br>- Tool parameters (tool type, length,) defined? The dimensions of the tool edge must have been entered previously<br>either through the operator panel or through a tool data file in NCK. |

Description of the system variables \$TC\_DPx[t, d] as included in a tool data file.

- x ... Correction parameter number P
- t ... Associated tool number T
- d ... Tool correction number D

**Program Continua-** Clear alarm with NC START or RESET key and continue the program.

tion:

17181

### [Channel %1: ] Block %2 T no.= %3, D no.= %4 not existing

| Parameters:                | %1 = Channel number<br>%2 = Block number, label<br>%3 = T number<br>%4 = D number                                                                                                    |
|----------------------------|----------------------------------------------------------------------------------------------------|
| Definitions:               | A programmed D number was not recognized by the NC. By default, the D number refers to the specified T number.<br>If the flat D number function is active, T= 1 is output.                                                                             |
| Reaction:                  | Correction block is reorganized.<br>Interface signals are set.<br>Alarm display.                                                                                                    |
| Remedy:                    | If the program is incorrect, remedy the error with a correction block and continue the program.<br>If the data block is missing, download a data block for the specified T/D values onto the NCK (via HMI with overstore)<br>and continue the program. |
| Program Continua-<br>tion: | Clear alarm with NC START or RESET key and continue the program.                                                                                                    |

| 17182                      | [Channel %1: ] Block %2 illegal sum correction number                                                                                       |
|----------------------------|----------------------------------------------------------------------------------------------------|
| Parameters:                | %1 = Channel number<br>%2 = Block number, label                                                                                             |
| Definitions:               | An attempt was made to access a non-defined total offset of the current tool edge.                                                          |
| Reaction:                  | Correction block is reorganized.<br>Interface signals are set.<br>Alarm display.                                                            |
| Remedy:                    | Access the total offset memory with \$TC_SCP*, \$TC_ECP*, check the total offset selection DLx or tool selection Ty or offset selection Dz. |
| Program Continua-<br>tion: | Clear alarm with NC START or RESET key and continue the program.                                                                            |

### 17183 [Channel %1: ] Block %2 H number already available in T no.= %3, D no.= %4

| Parameters:                | %1 = Channel number<br>%2 = Block number, label<br>%3 = T number<br>%4 = D number                                                                                                    |
|----------------------------|----------------------------------------------------------------------------------------------------|
| Definitions:               | Each H number (except for H=0) must be assigned in a TO unit only once. The indicated edge already has the H number. If the H number shall be assigned more than once, MD10890 \$MN_EXTERN_TOOLPROG_MODE, bit 3 must be set = 1. |
| Reaction:                  | Correction block is reorganized.<br>Interface signals are set.<br>Alarm display.                                                                                                    |
| Remedy:                    | - Change program:<br>- Select different H number                                                                                                    |
| Program Continua-<br>tion: | Clear alarm with NC START or RESET key and continue the program.                                                                                                    |

| 17188                      | [Channel %1: ] D number %2 defined in tool T no. %3 and %4                                                                                                    |
|----------------------------|----------------------------------------------------------------------------------------------------|
| Parameters:                | %1 = Channel number<br>%2 = Offset number D<br>%3 = T number of first tool<br>%4 = T number of second tool                                                                                                    |
| Definitions:               | The specified D number %2 in the TO unit of channel %1 is not unique. The specified T numbers %3 and %4 each have an offset with number %2. If tool management is active: The specified T numbers belong to tool groups with different names. |
| Reaction:                  | Interface signals are set.<br>Alarm display.                                                                                                    |
| Remedy:                    | <ol> <li>Ensure that the D numbers within the TO unit are unique.</li> <li>If unique numbering is not necessary for subsequent operations, do not use the command.</li> </ol>                                                                 |
| Program Continua-<br>tion: | Clear alarm with the Delete key or NC START.                                                                                                    |

| 17189                      | [Channel %1: ] D number %2 of tools defined on magazine/location %3 and %4                                                                                                    |
|----------------------------|----------------------------------------------------------------------------------------------------|
| Parameters:                | %1 = Channel number<br>%2 = Offset number D<br>%3 = Magazine/location number of first tool, '/' as separator<br>%4 = Magazine/location number of second tool, '/' as separator                                                                      |
| Definitions:               | The specified D number %2 in the TO unit of channel %1 is not unique. The specified T numbers %3 and %4 each have an offset with number %2.<br>If tool management is active:<br>The specified T numbers belong to tool groups with different names. |
| Reaction:                  | Interface signals are set.<br>Alarm display.                                                                                                    |
| Remedy:                    | <ol> <li>Ensure that the D numbers within the TO unit are unique, e.g. by renaming the D numbers.</li> <li>If unique numbering is not necessary for subsequent operations, do not use the command.</li> </ol>                                       |
| Program Continua-<br>tion: | Clear alarm with the Delete key or NC START.                                                                                                    |

| 17190                      | [Channel %1: ] Block %2 illegal T number %3                                                                                                    |
|----------------------------|----------------------------------------------------------------------------------------------------|
| Parameters:                | %1 = Channel number<br>%2 = Block number, label<br>%3 = T number                                                                                                    |
| Definitions:               | In the displayed block, access is made to a tool that is not defined and therefore not available. The tool has bee named by its T number, its name or its name and duplo number.                                                                                                    |
| Reaction:                  | Correction block is reorganized.<br>Interface signals are set.<br>Alarm display.                                                                                                    |
| Remedy:                    | Check tool call in the NC part program:<br>- Correct tool number T programmed?<br>- Tool parameters P1 - P25 defined? The dimensions of the tool edge must have been entered previously either<br>through the operator panel or through the V.24 interface.<br>Description of the system variables \$P_DP x [n, m]<br>n Associated tool number T<br>m Tool edge number D<br>x Parameter number P |
| Program Continua-<br>tion: | Clear alarm with NC START or RESET key and continue the program.                                                                                                    |

| 17191                      | [Channel %1: ] Block %2 T= %3 not existing, program %4                                                                                                    |
|----------------------------|----------------------------------------------------------------------------------------------------|
| Parameters:                | %1 = Channel number<br>%2 = Block number, label<br>%3 = T number or T identifier<br>%4 = Program name                                                                                                    |
| Definitions:               | A tool identifier which the NCK does not recognize was programmed.                                                                                                    |
| Reaction:                  | Correction block is reorganized.<br>Interface signals are set.<br>Alarm display.                                                                                                    |
| Remedy:                    | If the program pointer is at an NC block which contains the specified T identifier: If the program is incorrect, remedy the error with a correction block and continue the program. If the data block is missing, create one. You can do this by downloading a data block with all the defined D numbers onto the NCK (via MMC with overstore) and continue the program. If the program pointer is at an NC block which does not contain the specified T identifier: The error occurred at an earlier point in the program where the T command appeared, but the alarm was not output until the change command was detected. If the program is incorrect - T5 programmed instead of T55 - the current block can be corrected with a correction block; i.e. if only M06 is entered, you can correct the block with T55 M06. The incorrect T5 line remains in the program until it is terminated by a RESET or end of program. In complex program structures with indirect programming, it may not be possible to correct the program. In this case, you can only intervene locally with an overstore block - with T55 in the example. If the data block is missing, create |
|                            | one. You can do this by downloading the data block of the tool with all the defined D numbers onto the NCK (via MMC with overstore), program the T command with overstore, and continue the program.                                                                                                    |
| Program Continua-<br>tion: | Clear alarm with NC START or RESET key and continue the program.                                                                                                    |

| 17192                      | [TO unit %1: ] Invalid tool designation of '%2', duplo no. %3. No more replacement tools possible in '%4'.                                                                                                    |
|----------------------------|----------------------------------------------------------------------------------------------------|
| Parameters:                | %1 = TO unit<br>%2 = Tool identifier<br>%3 = Duplonummer<br>%4 = Group identifier                                                                                                    |
| Definitions:               | The tool with the specified tool identifier, duplo number cannot accept the group identifier. Reason: The maximum number of replacement tools allowed has already been defined. The name allocation causes the tool to be reallocated to a tool group which already contains the maximum number of replacement tools allowed on this machine. |
| Reaction:                  | Interface signals are set.<br>Alarm display.                                                                                                    |
| Remedy:                    | Use fewer replacement tools or request a different maximum setting from the machine manufacturer.                                                                                                    |
| Program Continua-<br>tion: | Clear alarm with the Delete key or NC START.                                                                                                    |

# 17193 [Channel %1:] Block %2 the active tool is no longer on toolholder no./spindle no. %3, program %4

| Parameters:  | %1 = Channel number<br>%2 = Block number, label<br>%3 = Toolholder no., spindle no.<br>%4 = Program name                                                                           |
|--------------|----------------------------------------------------------------------------------------------------|
| Definitions: | The tool at the specified toolholder/spindle at which the last tool change was carried out as master toolholder or master spindle, has been replaced.<br>Example:<br>N10 SETHTH(1) |

|                            | N20 T="Wz1" ; Tool change at master toolholder 1<br>N30 SETMTH(2)                                                                                                   |
|----------------------------|----------------------------------------------------------------------------------------------------|
|                            | N40 T1="Wz2"; Toolholder 1 is only a secondary toolholder.                                                                                                    |
|                            | Changing the tool does not result in correction deselection.                                                                                                    |
|                            | N50 D5; New correction selection. At present, there is no active tool which D can refer to, i.e. D5 refers to T no. = 0, which results in zero correction.          |
| Reaction:                  | Interface signals are set.<br>Alarm display.                                                                                                    |
| Remedy:                    | - Modify program:<br>- Set desired spindle as master spindle or toolholder as master toolholder.<br>- Then, if required, reset master spindle or master toolholder. |
| Program Continua-<br>tion: | Clear alarm with the Delete key or NC START.                                                                                                    |

| 17194                      | [Channel %1: ] Block %2 no suitable tool found                                                                                                    |
|----------------------------|----------------------------------------------------------------------------------------------------|
| Parameters:                | %1 = Channel number<br>%2 = Block number, label                                                                                                    |
| Definitions:               | <ul> <li>An attempt was made to access a tool which has not been defined.</li> <li>The specified tool does not permit access.</li> <li>A tool with the desired properties is not available.</li> </ul> |
| Reaction:                  | Correction block is reorganized.<br>Interface signals are set.<br>Alarm display.                                                                                                    |
| Remedy:                    | Check access to tool:<br>- Are the parameters of the command correctly programmed?<br>- Does the status of the tool prevent access?                                                                    |
| Program Continua-<br>tion: | Clear alarm with NC START or RESET key and continue the program.                                                                                                    |

### 17195

### [Channel %1: ] block %2 illegal tool holder number %3

| Parameters:                | %1 = Channel number<br>%2 = Block number, label<br>%3 = Tool holder number       |
|----------------------------|----------------------------------------------------------------------------------|
| Definitions:               | In the displayed block, a tool holder that is not defined is accessed.           |
| Reaction:                  | Correction block is reorganized.<br>Interface signals are set.<br>Alarm display. |
| Remedy:                    | Check the programming of the tool holder in the NC program.                      |
| Program Continua-<br>tion: | Clear alarm with NC START or RESET key and continue the program.                 |

| 17200        | [Channel %1: ] Block %2: Data of tool %3 cannot be deleted.                                                                                                    |
|--------------|----------------------------------------------------------------------------------------------------|
| Parameters:  | %1 = Channel number<br>%2 = Block number, label<br>%3 = T number                                                                                                    |
| Definitions: | An attempt has been made to delete from the part program the tool data for a tool currently being processed. Tool data for tools involved in the current machining operation may not be deleted. This applies both for the tool preselected with T or that has been changed in place of another, and also for tools for which the constant grinding wheel peripheral speed or tool monitoring is active. |

| Reaction:                  | Correction block is reorganized.<br>Interface signals are set.<br>Alarm display.   |
|----------------------------|------------------------------------------------------------------------------------|
| Remedy:                    | Check access to tool offset memory by means of \$TC_DP1[t,d] = 0 or deselect tool. |
| Program Continua-<br>tion: | Clear alarm with NC START or RESET key and continue the program.                   |

| 17202                      | [Channel %1: ] Block %2 deleting magazine data not possible                                                                                                    |
|----------------------------|----------------------------------------------------------------------------------------------------|
| Parameters:                | %1 = Channel number<br>%2 = Block number, label                                                                                                    |
| Definitions:               | An attempt was made to delete magazine data which cannot currently be deleted. A magazine with the 'tool in motion' status active cannot be deleted. A tool adapter which is currently allocated to a magazine location cannot be deleted. A tool adapter which is currently allocated to a magazine location cannot be deleted. A tool adapter which is currently allocated to a magazine location cannot be deleted.                                                                                                    |
| Reaction:                  | Correction block is reorganized.<br>Interface signals are set.<br>Alarm display.                                                                                                    |
| Remedy:                    | If an attempt to delete a magazine fails<br>\$TC_MAP1[m] = 0; Delete magazine with m=magazine no.<br>\$TC_MAP1[0] = 0; Delete all magazines<br>\$TC_MAP6[m] = 0; Delete magazines and all their tools you must ensure that the magazine does not have the 'tool<br>in motion' status at the time of the call.<br>If an attempt to delete a tool adapter fails<br>\$TC_ADPTT[a] = -1; Delete adapter with number a<br>\$TC_ADPTT[0] = -1; Delete all adapters<br>then the data association with the magazine location or locations must first be canceled with \$TC_MPP7[m,p] = 0;<br>m = magazine no., p = no. of the location to which the adapter is assigned. |
| Program Continua-<br>tion: | Clear alarm with NC START or RESET key and continue the program.                                                                                                    |

## 17210 [Channel %1: ] Block %2 access to variable not possible

| Parameters:                | %1 = Channel number<br>%2 = Block number, label                                                                                                    |
|----------------------------|----------------------------------------------------------------------------------------------------|
| Definitions:               | The variable cannot be written/read directly from the part program. It is allowed only in motion synchronous actions.<br>Example for variable:<br>\$P_ACTID (which planes are active)<br>\$AA_DTEPB (axial distance-to-go for reciprocating infeed)<br>\$A_IN (test input)<br>Safety Integrated: Safety PLC system variables can only be read during the safety SPL setup phase. |
| Reaction:                  | Correction block is reorganized.<br>Interface signals are set.<br>Alarm display.                                                                                                    |
| Remedy:                    | Modify part program.                                                                                                    |
| Program Continua-<br>tion: | Clear alarm with NC START or RESET key and continue the program.                                                                                                    |

### 17212 [Channel %1: ] Tool management: Load manual tool %3, duplo no. %2 onto spindle/ toolholder %4

| D           |                                         |
|-------------|-----------------------------------------|
| Parameters: | %1 = Channel number                     |
|             | %2 = Duplo no.                          |
|             | %3 = Tool identifier                    |
|             | %4 = Toolholder number (spindle number) |

| Definitions:               | Indicates that the specified manual tool must be loaded in the specified toolholder or spindle before the program continues. A manual tool is a tool whose data is known to the NCK but has not been assigned to a magazine location and is, therefore, not fully accessible to the NCK for automatic tool change or, in most cases, to the machine either. The specified manual tool can also be a tool in a multitool. In this case the multitool has to be changed. |
|----------------------------|----------------------------------------------------------------------------------------------------|
| Reaction:                  | Alarm display.                                                                                                    |
| Remedy:                    | Make sure that the specified tool is loaded in the toolholder. The alarm is cleared automatically after PLC acknowledgement of the tool change on command.                                                                                                    |
| Program Continua-<br>tion: | Alarm display showing cause of alarm disappears. No further operator action necessary.                                                                                                    |

| 17214                      | [Channel %1: ] Tool management: remove manual tool %3 from spindle/toolholder %2                                                                                                    |
|----------------------------|----------------------------------------------------------------------------------------------------|
| Parameters:                | %1 = Channel number<br>%2 = Toolholder number (spindle number)<br>%3 = Tool identifier                                                                                                    |
| Definitions:               | Indicates that the specified manual tool must be removed from the specified toolholder or spindle before the program continues. A manual tool is a tool whose data is known to the NCK but has not been assigned to a magazine location and is, therefore, not fully accessible to the NCK for automatic tool change or, in most cases, to the machine either. The specified manual tool may be a tool in a multitool. In this case the multitool has to be removed. |
| Reaction:                  | Alarm display.                                                                                                    |
| Remedy:                    | Make sure that the specified tool is removed from the toolholder. The alarm is cleared automatically after PLC acknowledgement of the tool change on command. Manual tools can only be used efficiently if this is supported by the PLC program.                                                                                                    |
| Program Continua-<br>tion: | Alarm display showing cause of alarm disappears. No further operator action necessary.                                                                                                    |

| 17215                      | [Channel %1: ] Tool management: Remove manual tool %3 from buffer location %2                                                                                                    |
|----------------------------|----------------------------------------------------------------------------------------------------|
| Parameters:                | %1 = Channel number<br>%2 = Buffer location number<br>%3 = Tool identifier                                                                                                    |
| Definitions:               | Indicates that the specified manual tool must be removed from the specified buffer location before the program continues. A manual tool is a tool whose data is known to the NCK but has not been assigned to a magazine location and is, therefore, not fully accessible to the NCK for automatic tool change or, in most cases, to the machine either. The specified manual tool may also be included in a multitool. In this case the multitool has to be removed. |
| Reaction:                  | Alarm display.                                                                                                    |
| Remedy:                    | Make sure that the specified manual tool is removed from the buffer location. The alarm is cleared automatically after PLC acknowledgment of the tool change OFF command. Manual tools can only be used efficiently if this is supported by the PLC program.                                                                                                    |
| Program Continua-<br>tion: | Alarm display showing cause of alarm disappears. No further operator action necessary.                                                                                                    |

| 17216        | [Channel %1: ] Remove manual tool from toolholder %4 and load manual tool %3 %2                                                                                                    |
|--------------|----------------------------------------------------------------------------------------------------|
| Parameters:  | %1 = Channel number<br>%2 = Duplo no.<br>%3 = Tool identifier<br>%4 = Toolholder number (spindle number)                                                                                                    |
| Definitions: | Indicates that the specified manual tool must be loaded in the specified toolholder or spindle before the program is continued and that the manual tool located there must be removed. A manual tool is a tool whose data are known to the NCK but which is not assigned to a magazine location and is thus not fully accessible to the NCK, and usually also to the machine, for an automatic tool change. |
| Reaction:    | Alarm display.                                                                                                    |

| Remedy:           | Make sure that the manual tools are exchanged. The alarm is cleared automatically after PLC acknowledgement of |  |
|-------------------|----------------------------------------------------------------------------------------------------|--|
|                   | the tool change on command. Manual tools can only be used efficiently if this is supported by the PLC program. |  |
| Program Continua- | Alarm display showing cause of alarm disappears. No further operator action necessary.                         |  |

tion:

| 17218                      | [Channel %1: ] Block %2 Tool %3 cannot become a manual tool                                                                                                    |
|----------------------------|----------------------------------------------------------------------------------------------------|
| Parameters:                | %1 = Channel number<br>%2 = Block number, label<br>%3 = Tool identifier                                                                                            |
| Definitions:               | The specified tool has a dedicated location and/or a location has been reserved for this tool in an actual magazine.<br>Therefore, it cannot become a manual tool. |
| Reaction:                  | Correction block is reorganized.<br>Interface signals are set.<br>Alarm display.                                                                                   |
| Remedy:                    | <ul> <li>Correct the NC program</li> <li>Use the programming of "DELRMRES" to check that there is no reference to an actual magazine location</li> </ul>           |
| Program Continua-<br>tion: | Clear alarm with NC START or RESET key and continue the program.                                                                                                   |

| 17220                      | [Channel %1: ] Block %2 tool not existing                                                          |
|----------------------------|----------------------------------------------------------------------------------------------------|
| Parameters:                | %1 = Channel number<br>%2 = Block number, label                                                    |
| Definitions:               | -<br>The tool which does not exist can also be a multitool (the multitool is treated like a tool). |
| Reaction:                  | Correction block is reorganized.<br>Interface signals are set.<br>Alarm display.                   |
| Remedy:                    | Correct the NC program.                                                                            |
| Program Continua-<br>tion: | Clear alarm with NC START or RESET key and continue the program.                                   |

| 17224       | [Channel %1: ] Block %2 tool T/D= %3 - tool type %4 is not permitted |
|-------------|----------------------------------------------------------------------|
| Parameters: | %1 = Channel number                                                  |
|             | %2 = Block number, label                                             |
|             | %3 = Incorrect T no. / D no.                                         |
|             |                                                                      |

|                            | %4 = Incorrect tool type                                                                                                    |
|----------------------------|----------------------------------------------------------------------------------------------------|
| Definitions:               | On this system, it is not possible to select tool offsets of the indicated tool types.<br>The variety of tool types can both be limited by the machine OEM and be reduced on individual control models.<br>Only use tools of the tool types permitted for this system.<br>Check whether an error has occurred on defining the tool. |
| Reaction:                  | Correction block is reorganized.<br>Interpreter stop<br>Interface signals are set.<br>Alarm display.                                                                                                    |
| Remedy:                    | Correct the NC program or correct the tool data                                                                                                    |
| Program Continua-<br>tion: | Clear alarm with NC START or RESET key and continue the program.                                                                                                    |

| 17230                      | [Channel %1: ] Block %2 Duplo no. already assigned                                                                                                 |
|----------------------------|----------------------------------------------------------------------------------------------------|
| Parameters:                | %1 = Channel number<br>%2 = Block number, label                                                                                                    |
| Definitions:               | If an attempt is made to write a tool Duplo number to the name of which another tool (another T number) already exists with the same Duplo number. |
| Reaction:                  | Correction block is reorganized.<br>Interface signals are set.<br>Alarm display.                                                                   |
| Remedy:                    | Correct the NC program.                                                                                                    |
| Program Continua-<br>tion: | Clear alarm with NC START or RESET key and continue the program.                                                                                   |

| 17240                      | [Channel %1: ] Block %2 illegal tool definition                                                                                                    |
|----------------------------|----------------------------------------------------------------------------------------------------|
| Parameters:                | %1 = Channel number<br>%2 = Block number, label                                                                                                    |
| Definitions:               | If an attempt is made to modify a tool data that would subsequently damage the data consistency or lead to a conflicting definition, this alarm will appear. |
| Reaction:                  | Correction block is reorganized.<br>Interface signals are set.<br>Alarm display.                                                                             |
| Remedy:                    | Correct the NC program.                                                                                                    |
| Program Continua-<br>tion: | Clear alarm with NC START or RESET key and continue the program.                                                                                             |

| 17250                      | [Channel %1: ] Block %2 illegal magazine definition                                                                                                    |
|----------------------------|----------------------------------------------------------------------------------------------------|
| Parameters:                | %1 = Channel number<br>%2 = Block number, label                                                                                                    |
| Definitions:               | If an attempt is made to modify a magazine data that would subsequently damage the data consistency or lead to a conflicting definition, this alarm will appear. |
| Reaction:                  | Correction block is reorganized.<br>Interface signals are set.<br>Alarm display.                                                                                 |
| Remedy:                    | Correct the NC program.                                                                                                    |
| Program Continua-<br>tion: | Clear alarm with NC START or RESET key and continue the program.                                                                                                 |

| 17260        | [Channel %1: ] Block %2 illegal magazine location definition                                                                                                    |
|--------------|----------------------------------------------------------------------------------------------------|
| Parameters:  | %1 = Channel number<br>%2 = Block number, label                                                                                                    |
| Definitions: | <ul> <li>This alarm occurs if an attempt is made to change a magazine location data which would subsequently damage dat consistency irreparably or lead to a conflicting definition.</li> <li>Example: If parameter \$TC_MPP1 (= type of location) is written with 'spindle/toolholder location', this may conflict with the limiting MD18075 \$MN_MM_NUM_TOOLHOLDERS.</li> <li>The remedy is then either - if permitted by the control model - to increase the value of MD18075 \$MN_MM_NUM_TOOLHOLDERS or to correct the magazine definition.</li> <li>It is not permitted to assign one tool to two different magazine locations at the same time. Neither may a tool be part of a multitool and in a magazine location at the same time.</li> </ul> |

| Reaction:                  | Correction block is reorganized.                                 |
|----------------------------|------------------------------------------------------------------|
|                            | Interface signals are set.                                       |
|                            | Alarm display.                                                   |
| Remedy:                    | Correct the NC program.                                          |
| Program Continua-<br>tion: | Clear alarm with NC START or RESET key and continue the program. |

| 17262 | [Channel %1: ] Block %2 illegal tool adapter operation |
|-------|--------------------------------------------------------|
|-------|--------------------------------------------------------|

| Parameters:                | %1 = Channel number<br>%2 = Block number, label                                                                                                    |
|----------------------------|----------------------------------------------------------------------------------------------------|
| Definitions:               | If an attempt is made to define or cancel a tool adapter assignment with reference to a magazine location and this magazine location already has another tool adapter and/or a tool is located in the adapter or - when canceling an assignment - a tool is still at the location, this alarm will appear. If machine data MD18108 \$MN_MM_SUMCORR has the value -1, adapters cannot be generated by a write operation to an adapter which is not already defined. While the machine data has this value, you can only write adapter data to adapters which have already been (automatically) assigned to magazine locations. |
| Reaction:                  | Correction block is reorganized.<br>Interface signals are set.<br>Alarm display.                                                                                                    |
| Remedy:                    | <ul> <li>Assign max. one adapter to a magazine location.</li> <li>The magazine location must not contain a tool.</li> <li>MD18108 \$MN_MM_NUM_SUMCORR has value -1: If an alarm occurs when writing one of the system variables<br/>\$TC_ADPTx (x=1,2,3,T), the write operation must be modified such that only adapter data which are already<br/>associated with the magazine locations are written.</li> </ul>                                                                                                    |
| Program Continua-<br>tion: | Clear alarm with NC START or RESET key and continue the program.                                                                                                    |

| 17270                      | [Channel %1: ] Block %2 call-by-reference: illegal variable                                                                                   |
|----------------------------|----------------------------------------------------------------------------------------------------|
| Parameters:                | %1 = Channel number<br>%2 = Block number, label                                                                                               |
| Definitions:               | Machine data and system variables must not be transferred as call-by-reference parameters.                                                    |
| Reaction:                  | Correction block is reorganized.<br>Interface signals are set.<br>Alarm display.                                                              |
| Remedy:                    | Modify NC program: Assign the value of the machine data or of the system variable to a program-local variable and transfer this as parameter. |
| Program Continua-<br>tion: | Clear alarm with NC START or RESET key and continue the program.                                                                              |

| 17500        | [Channel %1: ] Block %2 axis %3 is not an indexing axis                                                                                                    |
|--------------|----------------------------------------------------------------------------------------------------|
| Parameters:  | %1 = Channel number<br>%2 = Block number, label<br>%3 = Axis name, spindle number                                                                           |
| Definitions: | An indexing axis position has been programmed for an axis with the keywords CIC, CAC or CDC that has not been defined as indexing axis in the machine data. |
| Reaction:    | Correction block is reorganized.<br>Interface signals are set.<br>Alarm display.                                                                            |

| Remedy:                    | Please inform the authorized personnel/service department. Remove programming instruction for indexing axis positions (CIC, CAC, CDC) from the NC part program or declare the relevant axis to be an indexing axis. Indexing axis declaration: |
|----------------------------|----------------------------------------------------------------------------------------------------|
|                            | Modify MD30500: \$MA_INDEX_AX_ASSIGN_POS_TAB (indexing axis assignment)<br>The axis will become an indexing axis when an assignment to an indexing position table was made in the stated MD.                                                   |
|                            | 2 tables are possible (input value 1 or 2).                                                                                                    |
|                            | Modify MD10900 \$MN_INDEX_AX_LENGTH_POS_TAB_1                                                                                                    |
|                            | Modify MD10920 \$MN_INDEX_AX_LENGTH_POS_TAB_2 (Number of positions for 1st/2nd indexing axis)                                                                                                    |
|                            | Standard value: 0 Maximum value: 60                                                                                                    |
|                            | Modify MD10910 \$MN_INDEX_AX_POS_TAB_1 [n]                                                                                                    |
|                            | Modify MD10930 \$MN_INDEX_AX_POS_TAB_2 [n]                                                                                                    |
|                            | (Positions of the 1st indexing axis) The absolute axis positions are entered. (The list length is defined via MD10900                                                                                                    |
|                            | \$MN_INDEX_AX_LENGTH_POS_TAB_1).                                                                                                    |
| Program Continua-<br>tion: | Clear alarm with NC START or RESET key and continue the program.                                                                                                    |

| 17501                      | [Channel %1: ] Block %2 indexing axis %3 with Hirth tool system is active                                                                                                    |
|----------------------------|----------------------------------------------------------------------------------------------------|
| Parameters:                | %1 = Channel number<br>%2 = Block number, label<br>%3 = Axis name                                                                                                    |
| Definitions:               | The 'Hirth tooth system' function is activated for the indexing axis. This axis can therefore approach only indexing positions, another travel movement of the axis is not possible. |
| Reaction:                  | Interpreter stop<br>NC Start disable in this channel.<br>Interface signals are set.<br>Alarm display.<br>NC Stop on alarm.                                                           |
| Remedy:                    | Please inform the authorized personnel/service department.<br>Correct part program.<br>Correct FC16 or FC18 call.<br>Deselect machine data MD30505 \$MA_HIRTH_IS_ACTIVE.             |
| Program Continua-<br>tion: | Clear alarm with the RESET key. Restart part program                                                                                                    |

### 17502 [Channel %1: ] Block %2 indexing axis %3 with Hirth tooth system stop is delayed

| Parameters:                | %1 = Channel number<br>%2 = Block number, label<br>%3 = Axis name                                                                                                    |
|----------------------------|----------------------------------------------------------------------------------------------------|
| Definitions:               | For the indexing axis, the 'Hirth tooth system' function is activated and the override has been set to 0 or another stop condition (e.g. VDI interface signal) is active. Since it is possible to stop only on indexing axes, the next possible indexing position is approached. The alarm is displayed until this position is reached or the stop condition is deactivated. |
| Reaction:                  | Alarm display.                                                                                                    |
| Remedy:                    | Wait until the next possible indexing position is reached or set override > 0 or deactivate another stop condition.                                                                                                    |
| Program Continua-<br>tion: | Alarm display showing cause of alarm disappears. No further operator action necessary.                                                                                                    |

| 17503                      | [Channel %1: ] Block %2 indexing axis %3 with Hirth tooth system and axis not referenced                                            |
|----------------------------|----------------------------------------------------------------------------------------------------|
| Parameters:                | %1 = Channel number<br>%2 = Block number, label<br>%3 = Axis name                                                                   |
| Definitions:               | The 'Hirth tooth system' function is activated for the indexing axis and the axis is to be traversed although it is not referenced. |
| Reaction:                  | Alarm display.                                                                                                    |
| Remedy:                    | Reference axis.                                                                                                    |
| Program Continua-<br>tion: | Clear alarm with the Delete key or NC START.                                                                                        |

# 17505 [Channel %1:] Block %2 motion synchronous action: %3 indexing axis %4 is active with Hirth tooth system

| Parameters:                | %1 = Channel number<br>%2 = Block number, line number<br>%3 = Synact ID<br>%4 = Axis name                                                                                            |
|----------------------------|----------------------------------------------------------------------------------------------------|
| Definitions:               | The 'Hirth tooth system' function is activated for the indexing axis. This axis can therefore approach only indexing positions, another travel movement of the axis is not possible. |
| Reaction:                  | NC Start disable in this channel.<br>Interface signals are set.<br>Alarm display.<br>NC Stop on alarm.                                                                               |
| Remedy:                    | Please inform the authorized personnel/service department.<br>Correct part program.<br>Correct FC16 or FC18 call.<br>Deselect machine data MD30505 \$MA_HIRTH_IS_ACTIVE.             |
| Program Continua-<br>tion: | Clear alarm with the RESET key. Restart part program                                                                                                    |

### 17510 [Channel %1: ] Block %2 invalid index for indexing axis %3

| Parameters:                | %1 = Channel number<br>%2 = Block number, label<br>%3 = Axis name, spindle number                                                                                                    |
|----------------------------|----------------------------------------------------------------------------------------------------|
| Definitions:               | The programmed index for the indexing axis is beyond the position table range.<br>Example:<br>Perform an absolute approach of the 56th position in the list allocated via the axis-specific MD30500<br>\$MA_INDEX_AX_ASSIGN_POS_TAB with the 1st positioning axis, the number of positions is e.g. only 40 (MD10900<br>\$MN_INDEX_AX_LENGTH_POS_TAB_1 = 40).<br>N100 G U=CAC (56)<br>Or, with equidistant distances, the programmed index is smaller or equal 0.<br>Or, an attempt is made with a MOV movement to travel to a position outside the permitted area. |
| Reaction:                  | Interpreter stop<br>NC Start disable in this channel.<br>Interface signals are set.<br>Alarm display.                                                                                                    |
| Remedy:                    | Program the indexing axis position in the NC part program in accordance with the length of the current position table, or add the required value to the position table and adjust the length of the list.                                                                                                    |
| Program Continua-<br>tion: | Clear alarm with the RESET key. Restart part program                                                                                                    |

| 17600                      | [Channel %1: ] Block %2 preset on transformed axis %3 not possible                                                                                                    |
|----------------------------|----------------------------------------------------------------------------------------------------|
| Parameters:                | %1 = Channel number<br>%2 = Block number, label<br>%3 = Axis name, spindle number                                                                                                    |
| Definitions:               | The programmed PRESET axis is involved in the current transformation. This means that setting the actual value memory (PRESET) is not possible for this axis.<br>Example:<br>Machine axis A should be set to the new setual value A 100 at the should be position A 200 |
|                            | Machine axis A should be set to the new actual value A 100 at the absolute position A 300.                                                                                                    |
|                            | N100 G90 G00 A=300<br>N101 PRESETON A=100                                                                                                    |
| Reaction:                  | Correction block is reorganized.<br>Interface signals are set.<br>Alarm display.                                                                                                    |
| Remedy:                    | Avoid preset actual value memory for axes which are participating in a transformation or deselect the transformation with the keyword TRAFOOF.                                                                                                    |
| Program Continua-<br>tion: | Clear alarm with NC START or RESET key and continue the program.                                                                                                    |

| 17601                      | [Channel %1: ] Block %2 motion synchronous action: %3 preset not possible on axis<br>%4                                  |
|----------------------------|----------------------------------------------------------------------------------------------------|
| Parameters:                | %1 = Channel number<br>%2 = Block number, line number<br>%3 = Synact ID<br>%4 = Axis name, spindle number                |
| Definitions:               | The actual value cannot be preset for this axis because the axis is in motion or the axis is linked in a transformation. |
| Reaction:                  | NC Start disable in this channel.<br>Interface signals are set.<br>Alarm display.<br>NC Stop on alarm.                   |
| Remedy:                    | Avoid setting actual value.                                                                                              |
| Program Continua-<br>tion: | Clear alarm with NC START or RESET key and continue the program.                                                         |

| 17610       | [Channel %1: ] Block %2 axis %3 involved in the transformation, action cannot be carried out |
|-------------|----------------------------------------------------------------------------------------------|
| Parameters: | %1 = Channel number<br>%2 = Block number, label                                              |

|                            | %3 = Axis name, spindle number                                                                                                    |
|----------------------------|----------------------------------------------------------------------------------------------------|
| Definitions:               | The axis is involved in the active transformation. It can therefore not execute the demanded action, traversing as positioning axis, enable for axis exchange. |
| Reaction:                  | Correction block is reorganized.<br>Interface signals are set.<br>Alarm display.                                                                               |
| Remedy:                    | Deselect the transformation with TRAFOOF ahead of time or remove the action from the part program block                                                        |
| Program Continua-<br>tion: | Clear alarm with NC START or RESET key and continue the program.                                                                                               |

| 17620                      | [Channel %1: ] Block %2 approaching fixed point for transformed axis %3 not possible                                                                                                    |
|----------------------------|----------------------------------------------------------------------------------------------------|
| Parameters:                | %1 = Channel number<br>%2 = Block number, label<br>%3 = Axis name, spindle number                                                                                                    |
| Definitions:               | In the displayed block, an axis is programmed for the fixed point approach (G75) that is involved in the active<br>transformation. Fixed point approach is not performed with this axis! |
| Reaction:                  | Correction block is reorganized.<br>Interface signals are set.<br>Alarm display.                                                                                                    |
| Remedy:                    | Remove G75 instruction from the part program block or previously deselect transformation with TRAFOOF.                                                                                   |
| Program Continua-<br>tion: | Clear alarm with NC START or RESET key and continue the program.                                                                                                    |

| 17630                      | [Channel %1: ] Block %2 referencing for transformed axis %3 not possible                                                                                                    |
|----------------------------|----------------------------------------------------------------------------------------------------|
| Parameters:                | %1 = Channel number<br>%2 = Block number, label<br>%3 = Axis name, spindle number                                                                                                    |
| Definitions:               | In the displayed block, an axis is programmed for reference point approach (G74) that is involved in the active transformation. Reference point approach is not performed with this axis! |
| Reaction:                  | Correction block is reorganized.<br>Interface signals are set.<br>Alarm display.                                                                                                    |
| Remedy:                    | Remove G74 instruction, or the machine axes involved in transformation, from the part program block or previously deselect the transformation with TRAFOOF.                               |
| Program Continua-<br>tion: | Clear alarm with NC START or RESET key and continue the program.                                                                                                    |

### 17640 [Channel %1: ] Block %2 spindle operation for transformed axis %3 not possible

| Parameters:                | %1 = Channel number<br>%2 = Block number, label<br>%3 = Axis name, spindle number                                              |
|----------------------------|----------------------------------------------------------------------------------------------------|
| Definitions:               | The axis programmed for the spindle operation is involved in the current transformation as geometry axis. This is not allowed. |
| Reaction:                  | Correction block is reorganized.<br>Interface signals are set.<br>Alarm display.                                               |
| Remedy:                    | First switch off the transformation function.                                                                                  |
| Program Continua-<br>tion: | Clear alarm with NC START or RESET key and continue the program.                                                               |

### 17650 [Channel %1: ] Block %2 machine axis %3 not programmable

| Parameters:  | %1 = Channel number<br>%2 = Block number, label<br>%3 = Axis name, spindle number                                                                                                    |
|--------------|----------------------------------------------------------------------------------------------------|
| Definitions: | The machine axis cannot be used in an active transformation. You may be able to program the function in a different<br>coordinate system. For example, it may be possible to specify the retraction position in the basic coordinate system<br>or the workpiece coordinate system. The axis identifier is used to select the coordinate system. |

| Reaction:                  | Correction block is reorganized.<br>Interface signals are set.<br>Alarm display. |
|----------------------------|----------------------------------------------------------------------------------|
| Remedy:                    | Deactivate the transformation or use another coordinate system.                  |
| Program Continua-<br>tion: | Clear alarm with NC START or RESET key and continue the program.                 |
|                            |                                                                                  |

## 17800 [Channel %1: ] Block %2 illegally coded position programmed

| Parameters:                | %1 = Channel number<br>%2 = Block number, label                                                                                                    |
|----------------------------|----------------------------------------------------------------------------------------------------|
| Definitions:               | The position number n specified with the keyword FP=n is not permissible. Two (2) absolute axis positions can be directly defined as fixed points by the axis-specific machine data MD30600 \$MA_FIX_POINT_POS[n]. Or, if position numbers 3 and/or 4 are to be used, then machine data MD30610 \$MA_NUM_FIX_POINT_POS must be set accordingly. |
| Reaction:                  | Correction block is reorganized.<br>Interface signals are set.<br>Alarm display.                                                                                                    |
| Remedy:                    | Program keyword FP with machine fixed points 1 or 2.<br>Example:<br>Approach fixed point 2 with machine axes X1 and Z2.<br>N100 G75 FP=2 X1=0 Z2=0<br>Or modify MD30610 \$MA_NUM_FIX_POINT_POS and, if necessary, MD30600 \$MA_FIX_POINT_POS[].                                                                                                 |
| Program Continua-<br>tion: | Clear alarm with NC START or RESET key and continue the program.                                                                                                    |

| 17810                      | [Channel %1: ] Axis %2 not referenced                                                                                                    |
|----------------------------|----------------------------------------------------------------------------------------------------|
| Parameters:                | %1 = Channel number<br>%2 = Axis number                                                                                                    |
| Definitions:               | A function has been activated for the axis in JOG mode, e.g. fixed-point approach, JOG to position, JOG in circles, but the axis has not been referenced. |
| Reaction:                  | Interface signals are set.<br>Alarm display.                                                                                                    |
| Remedy:                    | Reference axis.                                                                                                    |
| Program Continua-<br>tion: | Clear alarm with the Delete key or NC START.                                                                                                    |

| 17811                      | [Channel %1: ] Fixed-point approach not possible for axis %2 in JOG, reason %3                                                                                                    |
|----------------------------|----------------------------------------------------------------------------------------------------|
| Parameters:                | %1 = Channel number<br>%2 = Axis name, spindle number<br>%3 = Cause                                                                                                    |
| Definitions:               | A 'fixed-point approach in JOG' has been requested for an axis. This is not possible because:<br>Reason 1: The axis is involved in the active transformation.<br>Reason 2: The axis is a following axis in an active coupling.<br>The fixed point approach will therefore not be executed. |
| Reaction:                  | Interface signals are set.<br>Alarm display.                                                                                                    |
| Remedy:                    | Deselect fixed-point approach in JOG, or previously deselect the transformation with TRAFOOF or disband the coupling.                                                                                                    |
| Program Continua-<br>tion: | Clear alarm with the Delete key or NC START.                                                                                                    |

| 17812                      | [Channel %1: ] Axis %2 fixed-point approach in JOG: Fixed point %3 changed                                                                                                    |
|----------------------------|----------------------------------------------------------------------------------------------------|
| Parameters:                | %1 = Channel number<br>%2 = Axis name, spindle number<br>%3 = Fixed-point number                                                                                                    |
| Definitions:               | 'Fixed-point approach in JOG' is active for the axis, but another fixed point has been selected, or the fixed-point approach has been deactivated. The approach motion is canceled. |
| Reaction:                  | Interface signals are set.<br>Alarm display.                                                                                                    |
| Remedy:                    | Trigger JOG motion again.                                                                                                    |
| Program Continua-<br>tion: | Clear alarm with the Delete key or NC START.                                                                                                    |

| [Channel %1: ] Axis %2 fixed-point approach in JOG and override motion active                                                                                                    |
|----------------------------------------------------------------------------------------------------|
| %1 = Channel number<br>%2 = Axis name, spindle number                                                                                                    |
| 'Fixed-point approach in JOG' is active for the axis, but another offset motion - for example a synchronization offset<br>\$AA_OFF - has been interpolated simultaneously.<br>The position of the selected fixed-point is not reached if offset values are changed during the traversing motion.<br>The target point then becomes "fixed-point position + change in offset value".<br>The end point will be reached if the traversing motion is restarted after the offset value has been changed.<br>(For example: incremental traversing in which the traversing motion stops intermittently).<br>Reason:<br>Restarting the motion takes the current offset value into account. |
| Interface signals are set.<br>Alarm display.                                                                                                    |
| Trigger JOG motion again.<br>Clear alarm with the Delete key or NC START.                                                                                                    |
|                                                                                                    |

### 17814 [Channel %1: ] Axis %2 fixed-point position not available

| Parameters:                | %1 = Channel number<br>%2 = Axis name, spindle number<br>%3 = Number of fixed-point position                                                                                   |
|----------------------------|----------------------------------------------------------------------------------------------------|
| Definitions:               | No fixed-point position is available for the fixed point selected in JOG mode. See MD30610<br>\$MA_NUM_FIX_POINT_POS.                                                          |
| Reaction:                  | Correction block is reorganized.<br>Interface signals are set.<br>Alarm display.                                                                                               |
| Remedy:                    | Adapt MD30610 \$MA_NUM_FIX_POINT_POS and, if necessary, MD30600 \$MA_FIX_POINT_POS[]. Deselect fixed-point approach or select a valid fixed point, and restart the JOG motion. |
| Program Continua-<br>tion: | Clear alarm with the Delete key or NC START.                                                                                                    |

| 17815                      | Indexing axis %1 fixed point %2 unequal indexing position                                                                                                    |
|----------------------------|----------------------------------------------------------------------------------------------------|
| Parameters:                | %1 = Axis number<br>%2 = Array index of machine data                                                                                                    |
| Definitions:               | The axis is a referenced indexing axis, and the fixed-point number %2 to be approached in JOG mode (defined in MD30600 \$MA_FIX_POINT_POS) does not coincide with an indexing position. In JOG mode, referenced indexing axes approach indexing positions. |
| Reaction:                  | NC not ready.<br>NC Start disable in this channel.<br>Interface signals are set.<br>Alarm display.<br>NC Stop on alarm.                                                                                                    |
| Remedy:                    | MD30600 \$MA_FIX_POINT_POS[] or adapt the indexing positions.                                                                                                    |
| Program Continua-<br>tion: | Clear alarm with the RESET key. Restart part program                                                                                                    |

| 17820                      | [Channel %1: ] JOG to position not possible for axis %2, reason %3                                                                                                    |
|----------------------------|----------------------------------------------------------------------------------------------------|
| Parameters:                | %1 = Channel number<br>%2 = Axis name, spindle number<br>%3 = Cause                                                                                                    |
| Definitions:               | A 'JOG to position' has been requested for an axis. This is not possible because:<br>Reason 1: The axis is involved in the active transformation.<br>Reason 2: The axis is a following axis in an active coupling.<br>The JOG to position will therefore not be executed. |
| Reaction:                  | Interface signals are set.<br>Alarm display.                                                                                                    |
| Remedy:                    | Deselect 'JOG to position', or previously deselect the transformation with TRAFOOF or disband the coupling.                                                                                                    |
| Program Continua-<br>tion: | Clear alarm with the Delete key or NC START.                                                                                                    |

## 17821 [Channel %1: ] Axis %2 JOG to position and override motion active

| Parameters:                | %1 = Channel number                                                                                                    |
|----------------------------|----------------------------------------------------------------------------------------------------|
|                            | %2 = Axis name, spindle number                                                                                                    |
| Definitions:               | 'JOG to position' is active for the axis, but an offset motion - for example a synchronization offset \$AA_OFF - has been interpolated simultaneously. |
|                            | The position of the SD43320 \$SA_JOG_POSITION is not reached if offset values are changed during the traversing motion.                                |
|                            | The target point then becomes "Jog position + change in offset value".                                                                                 |
|                            | The position SD43320 \$SA_JOG_POSITION will be reached if the traversing motion is restarted after the offset value has been changed.                  |
|                            | (For example: incremental traversing in which the traversing motion stops intermittently).<br>Reason:                                                  |
|                            | Restarting the motion takes the current offset value into account.                                                                                     |
| Reaction:                  | Interface signals are set.<br>Alarm display.                                                                                                    |
| Remedy:                    | Trigger JOG motion again.                                                                                                    |
| Program Continua-<br>tion: | Clear alarm with the Delete key or NC START.                                                                                                    |

| 17822                      | [Channel %1: ] Axis %2 JOG to position: Position changed                                                                                                    |
|----------------------------|----------------------------------------------------------------------------------------------------|
| Parameters:                | %1 = Channel number                                                                                                    |
| Definitions:               | An axis motion is active for the axis with 'JOG to position' but the position, that is the content of SD43320<br>\$SA_JOG_POSITION, has been changed. The approach motion is canceled. |
| Reaction:                  | Interface signals are set.<br>Alarm display.                                                                                                    |
| Remedy:                    | Trigger JOG motion again.                                                                                                    |
| Program Continua-<br>tion: | Clear alarm with the Delete key or NC START.                                                                                                    |

### 17823 [Channel %1: ] Axis %2 JOG to position deactivated

| Parameters:<br>Definitions: | %1 = Channel number<br>An axis motion is active for the axis with 'JOG to position' but 'JOG to position' has been deactivated. The approach<br>motion is canceled. |
|-----------------------------|----------------------------------------------------------------------------------------------------|
| Reaction:                   | Interface signals are set.<br>Alarm display.                                                                                                    |
| Remedy:                     | Trigger JOG motion again.                                                                                                    |
| Program Continua-<br>tion:  | Clear alarm with the Delete key or NC START.                                                                                                    |

### 17825 Indexing axis %1 \$SA\_JOG\_POSITION unequal indexing position

| Parameters:<br>Definitions: | %1 = Axis number<br>The axis is a referenced indexing axis and 'JOG to position' is activated in JOG mode, but SD43320<br>\$SA_JOG_POSITION does not coincide with an indexing position. In JOG mode, referenced indexing axes approach<br>indexing positions. |
|-----------------------------|----------------------------------------------------------------------------------------------------|
| Reaction:                   | NC not ready.<br>NC Start disable in this channel.<br>Interface signals are set.<br>Alarm display.<br>NC Stop on alarm.                                                                                                    |
| Remedy:                     | Modify SD43320 \$SA_JOG_POSITION or indexing positions.                                                                                                    |
| Program Continua-<br>tion:  | Clear alarm with the RESET key. Restart part program                                                                                                    |

| 17830 | [Channel %1: ] JOG in a circle is activated, but the axis %2 required for this is not a |
|-------|-----------------------------------------------------------------------------------------|
|       | geometry axis.                                                                          |

| Parameters:                | %1 = Channel number<br>%2 = Axis name, spindle number                                                                   |
|----------------------------|----------------------------------------------------------------------------------------------------|
| Definitions:               | The function JOG in circles has been activated, but the axis required for this has not been defined as a geometry axis. |
| Reaction:                  | Interface signals are set.<br>Alarm display.                                                                            |
| Remedy:                    | Define axis as geometry axis.                                                                                           |
| Program Continua-<br>tion: | Clear alarm with the Delete key or NC START.                                                                            |

| 17831                      | [Channel %1: ] JOG a circle is not possible, reason %2                                                                                                    |
|----------------------------|----------------------------------------------------------------------------------------------------|
| Parameters:                | %1 = Channel number<br>%2 = Cause                                                                                                    |
| Definitions:               | <ol> <li>The JOG in circles was activated, but this is not possible because:         <ol> <li>The current positions of the axes involved lie outside the selected pitch circle.</li> <li>The current positions of the axes involved, with pitch circle selected and tool radius offset active, are too near to the center of the circle.</li> <li>The current positions of the axes involved, with tool radius offset active, are too near to the limiting circle during internal machining.</li> <li>The current positions of the axes involved, with tool radius offset active, are too near to the limiting circle during external machining.</li> <li>The current positions of the axes involved, with tool radius offset active, are too near to the limiting circle during external machining.</li> <li>The current positions of the axes involved in internal machining are outside the defined circle.</li> <li>The current positions of the axes involved in external machining are inside the defined circle.</li> <li>A rotation is acting on the current plane, that is the current plane is inclined in space. This is not currently supported.</li> </ol> </li> </ol> |
| Reaction:                  | Interface signals are set.<br>Alarm display.                                                                                                    |
| Remedy:                    | Define axis as geometry axis.                                                                                                    |
| Program Continua-<br>tion: | Clear alarm with the Delete key or NC START.                                                                                                    |

### 17833 [Channel %1: ] JOG a circle is active and JOG circles deactivated

| Parameters:                | %1 = Channel number<br>%2 = Axis name, spindle number                                                   |
|----------------------------|----------------------------------------------------------------------------------------------------|
| Definitions:               | A circular motion is active but 'JOG in circles' has been deactivated. The circular motion is canceled. |
| Reaction:                  | Interface signals are set.<br>Alarm display.                                                            |
| Remedy:                    | Reactivate 'JOG circles' and trigger JOG motion again.                                                  |
| Program Continua-<br>tion: | Clear alarm with the Delete key or NC START.                                                            |

| 17900                      | [Channel %1: ] Block %2 motion synchronous action: %3 axis %4 is not a machine axis                                                                                                    |
|----------------------------|----------------------------------------------------------------------------------------------------|
| Parameters:                | %1 = Channel number<br>%2 = Block number, line number<br>%3 = Synact ID<br>%4 = Axis name                                                                                                    |
| Definitions:               | At this point, the block context calls for a machine axis. This is the case with:<br>- G74 (reference point approach)<br>- G75 (fixed point approach)<br>If a geometry or additional axis identifier is used, then it must also be allowed as machine axis identifier (MD10000<br>\$MN_AXCONF_MACHAX_NAME_TAB). |
| Reaction:                  | NC Start disable in this channel.<br>Interface signals are set.<br>Alarm display.<br>NC Stop on alarm.                                                                                                    |
| Remedy:                    | Use machine axis identifier when programming.                                                                                                    |
| Program Continua-<br>tion: | Clear alarm with the RESET key. Restart part program                                                                                                    |

| 18000                                 | [Channel %1: ] Block %2 NCK-specific protection zone %3 wrong. Error code %4                                                                                                    |
|---------------------------------------|----------------------------------------------------------------------------------------------------|
| Parameters:                           | %1 = Channel number<br>%2 = Block number, label<br>%3 = Number of NCK protection zone<br>%4 = Error specification                                                                                                    |
| Definitions:                          | <ul> <li>There is an error in the definition of the protection zone. The error number gives the specific reason for the alarm:<br/>No.Meaning</li> <li>1: Incomplete or conflicting contour definition.</li> <li>2: Contour encompasses more than one surface area.</li> <li>3: Tool-related protection zone is not convex.</li> <li>4: If both boundaries are active in the 3rd dimension of the protection zone and both limits have the same value.</li> <li>5: The number of the protection zone does not exist (negative number, zero or greater than the maximum number of protection zones).</li> <li>6: Protection zone definition consists of more than 10 contour elements.</li> <li>7: Tool-related protection zone is defined as inside protection zone.</li> <li>8: Incorrect parameter used.</li> <li>9: Protection zone to be activated is not defined.</li> <li>10: Incorrect modal G code used for protection zone definition.</li> <li>11: Contour definition incorrect or frame activated.</li> <li>12: Other, not further specified errors.</li> </ul> |
| Reaction:                             | Correction block is reorganized.<br>Interface signals are set.<br>Alarm display.                                                                                                    |
| Remedy:<br>Program Continua-<br>tion: | Please inform the authorized personnel/service department. Modify definition of the protection zone and check MD. Clear alarm with NC START or RESET key and continue the program.                                                                                                    |

| 18001                                 | [Channel %1: ] Block %2 channel-specific protection zone %3 incorrect. Error code %4                                                                                                    |
|---------------------------------------|----------------------------------------------------------------------------------------------------|
| Parameters:                           | %1 = Channel number<br>%2 = Block number, label<br>%3 = Number of the channel-specific protection zone<br>%4 = Error specification                                                                                                    |
| Definitions:                          | <ul> <li>There is an error in the definition of the protection zone. The error number gives the specific reason for the alarm. No.Meaning</li> <li>1: Incomplete or conflicting contour definition.</li> <li>2: Contour encompasses more than one surface area.</li> <li>3: Tool-related protection zone is not convex.</li> <li>4: If both boundaries are active in the 3rd dimension of the protection zone and both limits have the same value.</li> <li>5: The number of the protection zone does not exist (negative number, zero or greater than the maximum number of protection zones).</li> <li>6: Protection zone definition consists of more than 10 contour elements.</li> <li>7: Tool-related protection zone is defined as inside protection zone.</li> <li>8: Incorrect parameter used.</li> <li>9: Protection zone to be activated is not defined.</li> <li>10: Incorrect modal G code used for protection zone definition.</li> <li>11: Contour definition incorrect or frame activated.</li> <li>12: Other, not further specified errors.</li> </ul> |
| Reaction:                             | Correction block is reorganized.<br>Interface signals are set.<br>Alarm display.                                                                                                    |
| Remedy:<br>Program Continua-<br>tion: | Please inform the authorized personnel/service department. Modify definition of the protection zone and check MD. Clear alarm with NC START or RESET key and continue the program.                                                                                                    |

| 18002                      | [Channel %1: ] Block %2 NCK protection zone %3 cannot be activated. Error code %4                                                                                                    |
|----------------------------|----------------------------------------------------------------------------------------------------|
| Parameters:                | %1 = Channel number<br>%2 = Block number, label<br>%3 = Number of NCK protection zone<br>%4 = Error specification                                                                                                    |
| Definitions:               | <ul> <li>An error has occurred on activating the protection zone. The error number gives the specific reason for the alarm. No.Meaning</li> <li>1: Incomplete or conflicting contour definition.</li> <li>2: Contour encompasses more than one surface area.</li> <li>3: Tool-related protection zone is not convex.</li> <li>4: If both boundaries are active in the 3rd dimension of the protection zone and both limits have the same value.</li> <li>5: The number of the protection zone does not exist (negative number, zero or greater than the maximum number of protection zones).</li> <li>6: Protection zone definition consists of more than 10 contour elements.</li> <li>7: Tool-related protection zone is defined as inside protection zone.</li> <li>8: Incorrect parameter used.</li> <li>9: Protection zone to be activated is not defined or number of contour element &lt;2 or <p>MAXNUM_CONTOURNO_PROTECTAREA. 10: Error in internal structure of the protection zones. 11: Other, not further specified errors. 12: The number of protection zones simultaneously active exceeds the maximum number (channel-specific machine data). 13,14: Contour element for protection zones cannot be created. 15,16: No more memory space for the protection zones.</p></li></ul> |
| Reaction:                  | <ul> <li>17: No more memory space for the contour elements.</li> <li>Correction block is reorganized.</li> <li>Interface signals are set.</li> <li>Alarm display.</li> <li>If the alarm is output on ramp-up (2nd parameter: "INIT" instead of block number), "Channel not ready to operate" will be set.</li> </ul>                                                                                                    |
| Remedy:                    | Please inform the authorized personnel/service department.<br>1. Reduce the number of simultaneously active protection zones (MD).<br>2. Modify part program:<br>- Delete other protection zones.<br>- Preprocessing stop.<br>When the alarm occurs during control ramp-up, the system variables \$SN_PA have to be corrected for the specified<br>protection zone. Afterwards perform a restart. If the erroneous data cannot be recognized, the protection zone's<br>immediate activation can be removed, and the system variables of the protection zone can be written again by means<br>of NPROTDEF.                                                                                                    |
| Program Continua-<br>tion: | Clear alarm with NC START or RESET key and continue the program.<br>If the alarm occurs during NC program execution, the current block can be changed. This way, the NPROT parameters can also be adjusted. However, if there is an error in the definition of the protection zone, the NC program must be aborted and the definition must be corrected under NPROTDEF.<br>If the alarm occurs on control ramp-up, system variables \$SN_PA must be corrected for the specified protection zone. This can be done by downloading an Initial.ini file that includes the relevant corrected date. If afterwards a restart is performed again, the alarm will have been removed provided that the data are consistent.                                                                                                    |
| 18003                      | [Channel %1: ] Block %2 channel-specific protection zone %3 cannot be activated.<br>Error code %4                                                                                                    |

 Parameters:
 %1 = Channel number

 %2 = Block number, label

 %3 = Number of the channel-specific protection zone

 %4 = Error specification

| Definitions:               | An error has occurred on activating the protection zone. The error number gives the specific reason for the alarm.<br>No.Meaning<br>1: Incomplete or conflicting contour definition.<br>2: Contour encompasses more than one surface area.<br>3: Tool-related protection zone is not convex.<br>4: If both boundaries are active in the 3rd dimension of the protection zone and both limits have the same value.<br>5: The number of the protection zone does not exist (negative number, zero or greater than the maximum number of<br>protection zones).<br>6: Protection zone definition consists of more than 10 contour elements.<br>7: Tool-related protection zone is defined as inside protection zone.<br>8: Incorrect parameter used.<br>9: Protection zone to be activated is not defined or number of the contour element <2 or<br>>MAXNUM_CONTOURNO_PROTECTAREA.<br>10: Error in internal structure of the protection zones.<br>11: Other, not further specified errors.<br>12: The number of protection zones simultaneously active exceeds the maximum number (channel-specific machine<br>data).<br>13;14: Contour element for protection zones cannot be created. |
|----------------------------|----------------------------------------------------------------------------------------------------|
|                            | 15,16: No more memory space for the protection zones.<br>17: No more memory space for the contour elements.                                                                                                    |
| Reaction:                  | Correction block is reorganized.<br>Interface signals are set.<br>Alarm display.<br>If the alarm is output on ramp-up (2nd parameter: "INIT" instead of block number), "Channel not ready to operate" will<br>be set.                                                                                                    |
| Remedy:                    | <ul> <li>Please inform authorized personnel / the service department.</li> <li>1. Reduce the number of simultaneously active protection zones (MD).</li> <li>2. Modify part program: <ul> <li>Delete other protection zones.</li> <li>Preprocessing stop.</li> </ul> </li> <li>When the alarm occurs on control ramp-up, system variables \$SC_PA must be corrected for the specified protection zone. Afterwards perform a restart. If the erroneous data cannot be recognized, the protection zone's immediate activation can be removed, and the system variables of the protection zone can be written again by means of CPROTDEF.</li> </ul>                                                                                                    |
| Program Continua-<br>tion: | Clear alarm with NC START or RESET key and continue the program.<br>The current block can be changed if the alarm occurs during NC program execution. The CPROT parameters can also<br>be adjusted. However, if the error lies in the definition of the protection zone, the NC program must be aborted and<br>the definition corrected under CPROTDEF.<br>If the alarm occurs on control power-up, the system variables \$SC_PA must be corrected for the specified<br>protection zone. This can be done by downloading an Initial.ini file that includes the relevant corrected data. If another<br>restart is then made, the alarm will have been eliminated provided that the data are now consistent.                                                                                                    |

| 18004                      | [Channel %1: ] Block %2 orientation of workpiece-related protection zone %3 does not correspond to the orientation of tool-related protection zone %4                                                                                  |
|----------------------------|----------------------------------------------------------------------------------------------------|
| Parameters:                | %1 = Channel number<br>%2 = Block number, label<br>%3 = Number of workpiece-related protection zone                                                                                                    |
| Definitions:               | The orientation of the workpiece-related protection zone and the orientation of the tool-related protection zone differ.<br>If the protection zone number is negative, then this is an NCK protection zone.                            |
| Reaction:                  | Correction block is reorganized.<br>Interface signals are set.<br>Alarm display.                                                                                                    |
| Remedy:                    | <ul> <li>Modify the protection zone definition or do not simultaneously activate protection zones that have different<br/>orientations.</li> <li>Check machine data and modify the protection zone definition if necessary.</li> </ul> |
| Program Continua-<br>tion: | Clear alarm with NC START or RESET key and continue the program.                                                                                                    |

| 18005                      | [Channel %1: ] Block %2 serious error in definition of NCK-specific protection zone %3                                                                                                    |
|----------------------------|----------------------------------------------------------------------------------------------------|
| Parameters:                | %1 = Channel number<br>%2 = Block number, label<br>%3 = Protection zone number                                                                                                    |
| Definitions:               | The protection zone definition must be terminated with EXECUTE before a preprocessing stop is performed. This also applies to any that are initiated implicitly such as with G74, M30, M17. |
| Reaction:                  | Correction block is reorganized.<br>Local alarm reaction.<br>Interface signals are set.<br>Alarm display.                                                                                   |
| Remedy:                    | Modify part program.                                                                                                    |
| Program Continua-<br>tion: | Clear alarm with NC START or RESET key and continue the program.                                                                                                    |

| 18006                      | [Channel %1: ] Block %2 serious error in definition of channel-specific protection zone %3                                                                                                  |
|----------------------------|----------------------------------------------------------------------------------------------------|
| Parameters:                | %1 = Channel number<br>%2 = Block number, label<br>%3 = Protection zone number                                                                                                    |
| Definitions:               | The protection zone definition must be terminated with EXECUTE before a preprocessing stop is performed. This also applies to any that are initiated implicitly such as with G74, M30, M17. |
| Reaction:                  | Correction block is reorganized.<br>Local alarm reaction.<br>Interface signals are set.<br>Alarm display.                                                                                   |
| Remedy:                    | Modify part program.                                                                                                    |
| Program Continua-<br>tion: | Clear alarm with NC START or RESET key and continue the program.                                                                                                    |

# [Channel %1: ] Block %2 invalid value assigned to FXS[]

| Parameters:                | %1 = Channel number<br>%2 = Block number, label                                                                                                    |
|----------------------------|----------------------------------------------------------------------------------------------------|
| Definitions:               | The following values are valid at the present time:<br>0: "Deselect traverse against fixed stop"<br>1: "Select traverse against fixed stop" valid. |
| Reaction:                  | Correction block is reorganized.<br>Interface signals are set.<br>Alarm display.                                                                   |
| Remedy:                    |                                                                                                    |
| Program Continua-<br>tion: | Clear alarm with NC START or RESET key and continue the program.                                                                                   |

| 18101        | [Channel %1: ] Block %2 invalid value assigned to FXST[] |
|--------------|----------------------------------------------------------|
| Parameters:  | %1 = Channel number<br>%2 = Block number, label          |
| Definitions: | Only the range 0.0 - 100.0 is valid at the present time. |

18100

| Reaction:                  | Correction block is reorganized.<br>Interface signals are set.<br>Alarm display. |
|----------------------------|----------------------------------------------------------------------------------|
| Remedy:                    |                                                                                  |
| Program Continua-<br>tion: | Clear alarm with NC START or RESET key and continue the program.                 |

#### 18102 [Channel %1: ] Block %2 invalid value assigned to FXSW[]

| Parameters:                | %1 = Channel number<br>%2 = Block number, label                                  |
|----------------------------|----------------------------------------------------------------------------------|
| Definitions:               | Only positive values including zero are valid at the present time.               |
| Reaction:                  | Correction block is reorganized.<br>Interface signals are set.<br>Alarm display. |
| Remedy:                    |                                                                                  |
| Program Continua-<br>tion: | Clear alarm with NC START or RESET key and continue the program.                 |

#### 18205 [Channel %1: ] Block %2 motion synchronous action: %3 curve table %4 does not exist

| Parameters:                | %1 = Channel number<br>%2 = Block number, line number<br>%3 = Synact ID<br>%4 = Number of curve table       |
|----------------------------|----------------------------------------------------------------------------------------------------|
| Definitions:               | An attempt was made to use a curve table whose table number is not known in the system \par.                |
| Reaction:                  | NC Start disable in this channel.<br>Interface signals are set.<br>Alarm display.<br>NC Stop on alarm.      |
| Remedy:                    | Change the table number in the program instruction or define the curve table with the desired table number. |
| Program Continua-<br>tion: | Clear alarm with the RESET key. Restart part program                                                        |

| 18300                      | [Channel %1: ] Block %2 frame: fine shift not possible                                                                                        |
|----------------------------|----------------------------------------------------------------------------------------------------|
| Parameters:                | %1 = Channel number<br>%2 = Block number, label                                                                                               |
| Definitions:               | Allocation of a fine shift to settable frames or the basic frame is not possible since MD18600<br>\$MN_MM_FRAME_FINE_TRANS is not equal to 1. |
| Reaction:                  | Interpreter stop<br>Interface signals are set.<br>Alarm display.                                                                              |
| Remedy:                    | Please inform the authorized personnel/service department. Modify program or set MD18600<br>\$MN_MM_FRAME_FINE_TRANS to 1.                    |
| Program Continua-<br>tion: | Clear alarm with NC START or RESET key and continue the program.                                                                              |

#### 18310 [Channel %1: ] Block %2 frame: illegal rotation

| Parameters:                | %1 = Channel number<br>%2 = Block number, label                                                                            |
|----------------------------|----------------------------------------------------------------------------------------------------|
| Definitions:               | Rotations are not possible with NCU global frames.                                                                         |
| Reaction:                  | Interpreter stop<br>NC Start disable in this channel.<br>Interface signals are set.<br>Alarm display.<br>NC Stop on alarm. |
| Remedy:                    | Modify part program.                                                                                                    |
| Program Continua-<br>tion: | Clear alarm with the RESET key. Restart part program                                                                       |

#### 18311 [Channel %1: ] Block %2 frame: illegal instruction

| Parameters:                | %1 = Channel number<br>%2 = Block number, label                                                                            |
|----------------------------|----------------------------------------------------------------------------------------------------|
| Definitions:               | An attempt was made to read or write a frame which does not exist.                                                         |
| Reaction:                  | Interpreter stop<br>NC Start disable in this channel.<br>Interface signals are set.<br>Alarm display.<br>NC Stop on alarm. |
| Remedy:                    | Modify part program.                                                                                                    |
| Program Continua-<br>tion: | Clear alarm with the RESET key. Restart part program                                                                       |

#### 18312 [Channel %1: ] Block %2 frame: fine shift not configured

| Parameters:                | %1 = Channel number<br>%2 = Block number, label                                                                            |
|----------------------------|----------------------------------------------------------------------------------------------------|
| Definitions:               | Fine shift must be configurd with G58 and G59.                                                                             |
| Reaction:                  | Interpreter stop<br>NC Start disable in this channel.<br>Interface signals are set.<br>Alarm display.<br>NC Stop on alarm. |
| Remedy:                    | Modify machine data.                                                                                                    |
| Program Continua-<br>tion: | Clear alarm with the RESET key. Restart part program                                                                       |

#### 18313 [Channel %1: ] Block %2 frame: illegal switchover of geometry axes

| Parameters:  | %1 = Channel number<br>%2 = Block number, label                                                                            |
|--------------|----------------------------------------------------------------------------------------------------|
| Definitions: | It is not allowed to change the geometry axis assignment because the current frame contains rotations.                     |
| Reaction:    | Interpreter stop<br>NC Start disable in this channel.<br>Interface signals are set.<br>Alarm display.<br>NC Stop on alarm. |

 

 Remedy:
 Change NC program or set other mode with MD10602 \$MN\_FRAME\_GEOAX\_CHANGE\_MODE.

 Program Continuation:
 Clear alarm with the RESET key. Restart part program

#### 18314 [Channel %1: ] Block %2 frame: type conflict

| Parameters:                | %1 = Channel number<br>%2 = Block number, label                                                                                                    |
|----------------------------|----------------------------------------------------------------------------------------------------|
| Definitions:               | It is not possible to chain global frames and channel-specific frames. The alarm occurs if a global frame is programmed with a channel axis name and no machine axis on this NCU is assigned to the channel axis. Channel-specific frames cannot be programmed with machine axis names if there is no corresponding channel axis on this NCU. |
| Reaction:                  | Interpreter stop<br>NC Start disable in this channel.<br>Interface signals are set.<br>Alarm display.<br>NC Stop on alarm.                                                                                                    |
| Remedy:                    | Modify part program.                                                                                                    |
| Program Continua-<br>tion: | Clear alarm with the RESET key. Restart part program                                                                                                    |

#### 18400 [Channel %1: ] Block %2 language change not possible:%3

| Parameters:                | %1 = Channel number<br>%2 = Block number, label<br>%3 = Cause                                                                                                    |
|----------------------------|----------------------------------------------------------------------------------------------------|
| Definitions:               | The selection of an external NC language is not possible due to the reason specified. The following reasons are possible (see parameter 3):<br>1. Invalid machine data settings<br>2. Active transformation |
| Reaction:                  | Interpreter stop<br>NC Start disable in this channel.<br>Interface signals are set.<br>Alarm display.                                                                                                    |
| Remedy:                    | Remedy the specified cause of the error before selecting the language.                                                                                                    |
| Program Continua-<br>tion: | Clear alarm with the RESET key. Restart part program                                                                                                    |

| 20000        | [Channel %1: ] Axis %2 reference cam not reached                                                                                                    |
|--------------|----------------------------------------------------------------------------------------------------|
| Parameters:  | %1 = Channel number<br>%2 = Axis name, spindle number                                                                                                    |
| Definitions: | After starting the reference point approach, the rising edge of the reduction cam must be reached within the section defined in the MD34030 \$MA_REFP_MAX_CAM_DIST (phase 1 of referencing). (This error occurs only with incremental encoders).                                                                                                    |
| Reaction:    | NC Start disable in this channel.<br>Interface signals are set.<br>Alarm display.<br>NC Stop on alarm.                                                                                                    |
| Remedy:      | Please inform the authorized personnel/service department.<br>There are 3 possible causes of error:<br>1. The value entered in MD34030 \$MA_REFP_MAX_CAM_DIST is too small.<br>Determine the maximum possible distance from the beginning of reference motion up to the reduction cam and<br>compare with the value in MD34030 \$MA_REFP_MAX_CAM_DIST, increase the value in the MD if necessary. |

|                   | 2. The cam signal is not received by the PLC input module.                                                     |
|-------------------|----------------------------------------------------------------------------------------------------|
|                   | Operate the reference point switch manually and check the input signal on the NC/PLC interface (route: Switch! |
|                   | Connector! Cable! PLC input! User program).                                                                    |
|                   | 3. The reference point switch is not operated by the cam.                                                      |
|                   | Check the vertical distance between reduction cam and activating switch.                                       |
| Program Continua- | Clear alarm with the RESET key. Restart part program                                                           |
| tion:             |                                                                                                    |

#### 20001 [Channel %1: ] Axis %2 no cam signal present

| Parameters:                | %1 = Channel number<br>%2 = Axis name, spindle number                                                                                                    |
|----------------------------|----------------------------------------------------------------------------------------------------|
| Definitions:               | At the beginning of phase 2 of reference point approach, the signal from the reduction cam is no longer available.<br>Phase 2 of reference point approach begins when the axis remains stationary after deceleration to the reduction cam.<br>The axis then starts in the opposite direction in order to select the next zero marker of the measuring system on leaving<br>the reduction cam or approaching it again (negative/positive edge).                                                                                                    |
| Reaction:                  | NC Start disable in this channel.<br>Interface signals are set.<br>Alarm display.<br>NC Stop on alarm.                                                                                                    |
| Remedy:                    | Please inform the authorized personnel/service department. Check whether the deceleration path after the approach velocity is greater than the distance to the reference point cam - in which case the axis cannot stop until it is beyond the cam. Use a longer cam or reduce the approach velocity in MD34020 \$MA_REFP_VELO_SEARCH_CAM. When the axis has stopped at the cam, it must be checked whether the signal DB380x DBX1000.7 (Deceleration reference point approach) is still available at the interface to the NCK Hardware: Wire break? Short circuit? - Software: User program? |
| Program Continua-<br>tion: | Clear alarm with the RESET key. Restart part program                                                                                                    |

#### 20002 [Channel %1: ] Axis %2 zero mark not found Parameters: %1 = Channel number %2 = Axis name, spindle number Definitions: The hardware zero mark of the incremental position encoder or the substitute zero mark of the absolute position encoder is not within a defined section. Phase 2 of the reference point approach ends when the zero mark of the encoder has been detected after the rising/ falling edge of the NC/PLC interface signal DB380x DBX1000.7 (Deceleration reference point approach) has given the trigger start. The maximum distance between the trigger start and the zero mark that follows is defined in the MD34060 \$MA\_REFP\_MAX\_MARKER\_DIST. The monitor prevents a zero mark signal from being overtraveled and the next being evaluated as reference point signal. (Faulty cam adjustment or excessive delay by the PLC user program). Reaction: NC Start disable in this channel. Interface signals are set. Alarm display. NC Stop on alarm. Remedy: Please inform the authorized personnel/service department. Check the cam adjustment and make sure that the distance is sufficient between the end of the cam and the zero marker signal that follows. The path must be greater than the axis can cover in the PLC cycle time. Increase the MD34060 \$MA REFP MAX MARKER DIST, but do not select a value greater than the distance between the 2 zero markers. This might result in the monitor being switched off. Clear alarm with the RESET key. Restart part program Program Continuation:

| 20003                      | [Channel %1: ] Axis %2 measuring system error                                                                                                    |
|----------------------------|----------------------------------------------------------------------------------------------------|
| Parameters:                | %1 = Channel number<br>%2 = Axis name, spindle number                                                                                                    |
| Definitions:               | In a measuring system with distance-coded reference marks, the distance between two adjacent markers has been found to be more than twice the value entered in MD34300 \$MA_ENC_REFP_MARKER_DIST. The control does not issue the alarm until it has again detected a distance that is too long after having made a 2nd attempt in reverse direction with half the traversing velocity. |
| Reaction:                  | NC Start disable in this channel.<br>Interface signals are set.<br>Alarm display.<br>NC Stop on alarm.                                                                                                    |
| Remedy:                    | Determine the distance between 2 odd reference marks (reference mark interval). This value (which is 20.00 mm on Heidenhain scales) must be entered in MD34060 \$MA_REFP_MAX_MARKER_DIST. Check the reference track of the scale including the electronics for the evaluation.                                                                                                    |
| Program Continua-<br>tion: | Clear alarm with the RESET key. Restart part program                                                                                                    |

| 20004                      | [Channel %1: ] Axis %2 reference mark missing                                                                                                    |
|----------------------------|----------------------------------------------------------------------------------------------------|
| Parameters:                | %1 = Channel number<br>%2 = Axis name, spindle number                                                                                                    |
| Definitions:               | In the distance-coded length measurement system, 2 reference marks were not found within the defined searching distance (axis-specific MD34060 \$MA_REFP_MAX_MARKER_DIST).<br>A reduction cam is not required for distance-coded scales (but an existing cam will be evaluated). The conventiona direction key determines the direction of search.<br>The searching distance MD34060 \$MA_REFP_MAX_MARKER_DIST, within which the two reference marks are expected is counted commencing at the start point. |
| Reaction:                  | NC Start disable in this channel.<br>Interface signals are set.<br>Alarm display.<br>NC Stop on alarm.                                                                                                    |
| Remedy:                    | Please inform the authorized personnel/service department.<br>Determine the distance between 2 odd reference point markers (reference point marker interval). This value (which i<br>20.00 mm on Heidenhain scales) must be entered in the MD34060 \$MA_REFP_MAX_MARKER_DIST.<br>Check the reference point track of the scale including the electronics for the evaluation.                                                                                                    |
| Program Continua-<br>tion: | Clear alarm with the RESET key. Restart part program                                                                                                    |

| 20005 | [Channel %1: ] Axis %2 reference point approach aborted |
|-------|---------------------------------------------------------|
|       |                                                         |

| Parameters:  | %1 = Channel number<br>%2 = Axis name, spindle number                                                                                                    |
|--------------|----------------------------------------------------------------------------------------------------|
| Definitions: | Referencing could not be completed for all stated axes (e.g., abort caused by missing servo enable, measuring system switchover, release of direction key, etc.).<br>In distance-coded measuring systems, the alarm will also be displayed if the value 1 has been set in MD34000<br>\$MA_REFP_CAM_IS_ACTIV (reference cams) and one of the conditions stated in the remedy has been fulfilled. |
| Reaction:    | NC Start disable in this channel.<br>Interface signals are set.<br>Alarm display.<br>NC Stop on alarm.                                                                                                    |

| Remedy:<br>Program Continua-<br>tion: | <ul> <li>Please inform the authorized personnel/service department. Check the possible reasons for termination:</li> <li>Servo enable missing: NC/PLC interface signal DB380x DBX2.1 (Servo enable)</li> <li>Measuring system switchover: NC/PLC interface signal DB380x DBX1.5 / 1.6 (Position measuring system 1/2)</li> <li>Traversing key + or - missing: NC/PLC interface signal DB380x DBX4.7 / 4.6 (Traversing keys plus/minus)</li> <li>Feed override = 0</li> <li>The feed disable is active</li> <li>Exact stop not reached within MD36020 \$MA_POSITIONING_TIME.</li> <li>The axis-specific MD34110 \$MA_REFP_CYCLE_NR determines which axes are involved in the channel-specific referencing.</li> <li>ValueMeaning</li> <li>No channel-specific referencing, NC Start without referencing.</li> <li>No channel-specific referencing. The number entered here corresponds to the referencing sequence. (When all axes with contents 1 have reached the reference point, then the axes with contents 2 start, etc.).</li> <li>Clear alarm with the RESET key. Restart part program</li> </ul> |
|---------------------------------------|----------------------------------------------------------------------------------------------------|
| 20006                                 | [Channel %1: ] Axis %2 reference point creep velocity not reached                                                                                                    |
| Parameters:                           | %1 = Channel number<br>%2 = Axis name, spindle number                                                                                                    |
| Definitions:                          | In phase 2 of reference point approach (wait for zero mark), the cam end was reached but the reference point approach velocity was not within the tolerance window. (This can occur when the axis is already at the end of the cam at the beginning of reference point approach. Phase 1 is therefore considered as being already concluded and will not be started.)<br>Phase 2 has been interrupted (this time before the cam) and the reference point approach will be started once again automatically with phase 1. If the approach velocity is not reached at the 2nd attempt either, referencing will be stopped and the alarm displayed.<br>Approach velocity: MD34040 \$MA_REFP_VELO_SEARCH_MARKER<br>Velocity tolerance: MD35150 \$MA_SPIND_DES_VELO_TOL.                                                                                                    |
| Reaction:                             | NC Start disable in this channel.<br>Interface signals are set.<br>Alarm display.                                                                                                    |
|                                       | NC Stop on alarm.                                                                                                    |
| Remedy:                               |                                                                                                    |

| 20007                      | [Channel %1: ] Axis %2 reference point approach requires 2 measuring systems                                                                              |
|----------------------------|----------------------------------------------------------------------------------------------------|
| Parameters:                | %1 = Channel number<br>%2 = Axis name, spindle number                                                                                                    |
| Definitions:               | 2 encoders are needed for setting MD34200 \$MA_ENC_REFP_MODE = 6!                                                                                         |
| Reaction:                  | NC Start disable in this channel.<br>Interface signals are set.<br>Alarm display.<br>NC Stop on alarm.                                                    |
| Remedy:                    | Please inform the authorized personnel/service department.<br>Modify reference mode MD34200 \$MA_ENC_REFP_MODE or install and configure a second encoder. |
| Program Continua-<br>tion: | Clear alarm with the RESET key. Restart part program                                                                                                    |

is still taking place via the

| 20008                      | [Channel %1: ] Axis %2 reference point approach requires second referenced measuring system            |
|----------------------------|----------------------------------------------------------------------------------------------------|
| Parameters:                | %1 = Channel number<br>%2 = Axis name, spindle number                                                  |
| Definitions:               | When setting MD34200 \$MA_ENC_REFP_MODE = 6 the 2nd encoder must first be referenced.                  |
| Reaction:                  | NC Start disable in this channel.<br>Interface signals are set.<br>Alarm display.<br>NC Stop on alarm. |
| Remedy:                    | Modify referencing mode MD34200 \$MA_ENC_REFP_MODE or reference 2nd encoder.                           |
| Program Continua-<br>tion: | Clear alarm with the RESET key. Restart part program                                                   |

| 20050        | [Channel %1: ] Axis %2 handwheel mode active                                                          |
|--------------|----------------------------------------------------------------------------------------------------|
| Parameters:  | %1 = Channel number<br>%2 = Axis name, spindle number                                                 |
| Definitions: | The axes cannot be traversed in JOG mode using the traversing keys because traversing i<br>handwheel. |

 Reaction:
 Alarm display.

 Remedy:
 Decide whether the axis is to be traversed by means of the direction keys or the handwheel. End handwheel travel and delete the axial distance-to-go if necessary (NC/PLC interface signal DB380x DBX2.2 (Delete distance-to-go/Spindle reset)).

 Program Continuation:
 Alarm display showing cause of alarm disappears. No further operator action necessary.

# 20051 [Channel %1: ] Axis %2 handwheel mode not possible

| Parameters:                | %1 = Channel number                                                                             |
|----------------------------|-------------------------------------------------------------------------------------------------|
|                            | %2 = Axis name, spindle number                                                                  |
| Definitions:               | The axis is already traveling via the traversing keys, so handwheel mode is no longer possible. |
| Reaction:                  | Alarm display.                                                                                  |
| Remedy:                    | Decide whether the axis is to be traversed by means of the jog keys or via the handwheel.       |
| Program Continua-<br>tion: | Alarm display showing cause of alarm disappears. No further operator action necessary.          |

| 20052        | [Channel %1: ] Axis %2 already active                                                                                                    |
|--------------|----------------------------------------------------------------------------------------------------|
| Parameters:  | %1 = Channel number<br>%2 = Axis name, spindle number                                                                                                    |
| Definitions: | The axis is to traverse as a machine axis in JOG mode using the direction keys on the machine control panel. However, this is not possible because:<br>1. It is already traversing as a geometry axis (through the channel-specific interface DB3200 DBX1000.7 / 0.6<br>(Traversing keys -/+) or DB3200 DBX1004.7 / 4.6 (Traversing keys -/+) or DB3200 DBX1008.7 / 8.6 (Traversing keys -/+)) or<br>2. It is already traversing as a machine axis (through the axis-specific interface DB380x DBX4.7 / 4.6 (Traversing keys plus/minus)) or |
|              | 3. A frame is valid for a rotated coordinate system, and another geometry axis involved in this is already traversing in JOG mode by means of the direction keys.                                                                                                    |
| Reaction:    | Alarm display.                                                                                                    |
| Remedy:      | Stop traversing through the channel or axis interface or stop the other geometry axis.                                                                                                    |

**Program Continua-** Clear alarm with the Delete key or NC START. tion:

| 20053                      | [Channel %1: ] Axis %2 DRF, FTOCON, external zero point offset not possible                                                       |
|----------------------------|----------------------------------------------------------------------------------------------------|
| Parameters:                | %1 = Channel number<br>%2 = Axis name, spindle number                                                                             |
| Definitions:               | The axis is traversed in a mode (e.g. referencing) that allows no additional overlaid interpolation.                              |
| Reaction:                  | Alarm display.                                                                                                    |
| Remedy:                    | Wait until the axis has reached its reference position or terminate reference point approach with "Reset" and star<br>once again. |
| Program Continua-<br>tion: | Clear alarm with the Delete key or NC START.                                                                                      |

| 20054                      | [Channel %1: ] Axis %2 wrong index for indexing axis in JOG mode                                                                                                    |
|----------------------------|----------------------------------------------------------------------------------------------------|
| Parameters:                | %1 = Channel number<br>%2 = Axis name, spindle number                                                                                                    |
| Definitions:               | <ol> <li>The displayed indexing axis is to be traversed incrementally in JOG mode (by 1 indexing position). However, no<br/>further indexing position is available in the selected direction.</li> <li>The axis is stationary at the last indexing position. In incremental traversing the working area limitation or the<br/>software limit switch is reached without an indexing position being located in front of it at which a stop could be made.</li> </ol> |
| Reaction:                  | Alarm display.                                                                                                    |
| Remedy:                    | Please inform the authorized personnel/service department. Correct (add to) the list of indexing positions by means<br>of the machine data<br>MD10900 \$MN_INDEX_AX_LENGTH_POS_TAB_1<br>MD10910 \$MN_INDEX_AX_POS_TAB_1<br>MD10920 \$MN_INDEX_AX_LENGTH_POS_TAB_2<br>MD10930 \$MN_INDEX_AX_POS_TAB_2<br>or set the working area limits or the software limit switches to other values.                                                                             |
| Program Continua-<br>tion: | Clear alarm with the Delete key or NC START.                                                                                                    |

#### 20055 [Channel %1: ] Master spindle not present in JOG mode

| Parameters:<br>Definitions: | %1 = Channel number<br>The displayed axis is to be traversed as machine axis in JOG mode with revolutional feed, but no master spindle has<br>been defined from which the actual speed could have been derived.                                                                                                    |
|-----------------------------|----------------------------------------------------------------------------------------------------|
| Reaction:                   | Local alarm reaction.<br>Interface signals are set.<br>Alarm display.                                                                                                    |
| Remedy:                     | Please inform the authorized personnel/service department.<br>If the revolutional feed is also to be active in JOG mode, then a master spindle must be declared via the channel-<br>specific MD20090 \$MC_SPIND_DEF_MASTER_SPIND. In this case you have to open a screen in the PARAMETER<br>operating area with the softkeys "SETTINGDATA" and "JOG DATA" and preselect the G function G95 there. The JOG<br>feedrate can then be entered in [mm/rev]. (If 0 mm/rev is set as JOG feed, the control takes the value assigned in the<br>axis-specific MD 32050 \$MA_JOG_REV_VELO or in the case of rapid traverse overlay MD32040<br>\$MA_JOG_REV_VELO_RAPID).<br>The revolutional feed in JOG mode is deactivated by changing the G function from G95 to G94. |
| Program Continua-<br>tion:  | Clear alarm with the Delete key or NC START.                                                                                                    |

| 20056                      | [Channel %1: ] Axis %2 no revolutional feedrate possible. Axis/spindle %3 stationary                          |
|----------------------------|----------------------------------------------------------------------------------------------------|
| Parameters:                | %1 = Channel number<br>%2 = Axis name, spindle number<br>%3 = Axis name, spindle number                       |
| Definitions:               | An axis is to travel in JOG with revolutional feed, but the spindle/axis the feed is to be derived from is 0. |
| Reaction:                  | Alarm display.                                                                                                |
| Remedy:                    | Traverse the spindle/axis from which the feed is to be derived.                                               |
| Program Continua-<br>tion: | Alarm display showing cause of alarm disappears. No further operator action necessary.                        |

| 20057                      | [Channel %1: ] Block %2 revolutional feedrate for axis/spindle %3 is <= zero                                                                                                    |
|----------------------------|----------------------------------------------------------------------------------------------------|
| Parameters:                | %1 = Channel number<br>%2 = Block number, label<br>%3 = Axis name, spindle number                                                                                                    |
| Definitions:               | Revolutional feed has been programmed for an axis/spindle, but the velocity was not programmed or the programmed value is smaller than or equal to zero.                                                                             |
| Reaction:                  | Correction block is reorganized.<br>Local alarm reaction.<br>Channel not ready.<br>NC Start disable in this channel.<br>Interface signals are set.<br>Alarm display.<br>NC Stop on alarm.                                            |
| Remedy:                    | Please inform the authorized personnel/service department.<br>- Correct the part program or<br>- Specify the correct feed for PLC axes at the VDI interface,<br>- Specify feed for oscillating axes in the SD43740 \$SA_OSCILL_VELO. |
| Program Continua-<br>tion: | Clear alarm with the RESET key. Restart part program                                                                                                    |

| 20058 | [Channel %1: ] | Axis %2 revolutional feedrate: illegal feed source |
|-------|----------------|----------------------------------------------------|
| 20030 |                | ANIS /02 TEVOLUTIONAL TEEULATE. INEGAL TEEU SOULCE |

| Parameters:                | %1 = Channel number<br>%2 = Axis name, spindle number                                                                                                    |
|----------------------------|----------------------------------------------------------------------------------------------------|
| Definitions:               | An axis/spindle is to be traversed at revolutional feedrate. The reference axis/spindle defined in SD 43300<br>\$SA_ASSIGN_FEED_PER_REV_SOURCE refers to itself. The coupling caused cannot be executed. |
| Reaction:                  | Alarm display.                                                                                                    |
| Remedy:                    | The reference axis/spindle must be modified accordingly in SD 43300.                                                                                                    |
| Program Continua-<br>tion: | Alarm display showing cause of alarm disappears. No further operator action necessary.                                                                                                    |

| Parameters: | %1 = Channel number            |
|-------------|--------------------------------|
|             | %2 = Axis name, spindle number |
|             | %3 = Cause                     |

| Definitions:               | The axis (machine axis, geometry axis or orientation axis) is to be traversed in operation mode "Automatic&Jog" (see MD10735 \$MN_JOG_MODE_MASK) by using the direction keys or a handwheel. This is not possible, as (see parameter 3): |
|----------------------------|----------------------------------------------------------------------------------------------------|
|                            | 1. the axis is active as a rotating spindle                                                                                                    |
|                            | 2. the axis is a PLC axis                                                                                                    |
|                            | 3. the axis is active as an asynchronous reciprocating axis                                                                                                    |
|                            | 4. the axis is active as a command axis                                                                                                    |
|                            | 5. the axis is active as a slave axis                                                                                                    |
|                            | 6. a frame applies for a rotated coordinate system and an axis involved in the required JOG movement of the geometry axis is not available for this                                                                                      |
|                            | 7. an axis container rotation is activated via NCU link                                                                                                    |
|                            | Note: This alarm identifies an axis not capable of JOG which received a JOG order. In this case, the NCK will not proceed according to "Internal JOG".                                                                                   |
| Reaction:                  | Alarm display.                                                                                                    |
| Remedy:                    | Wait for the axis to traverse or abort with distance-to-go delete or RESET.                                                                                                    |
| Program Continua-<br>tion: | Clear alarm with the Delete key or NC START.                                                                                                    |

| 20060                      | [Channel %1: ] Axis %2 cannot be traversed as geometry axis                                                                                                    |
|----------------------------|----------------------------------------------------------------------------------------------------|
| Parameters:                | %1 = Channel number<br>%2 = Axis name                                                                                                    |
| Definitions:               | The axis is currently not in "Geometry axis" state. Therefore, it cannot be traversed in JOG mode as geometry axis. If the abbreviation WCS (workpiece coordinate system) is displayed in the "Position" screen, then only the geometry axes can be traversed by means of the direction keys! (MCS Machine coordinate system; all machine axes can now be traversed by using the direction keys on the machine control panel). |
| Reaction:                  | Alarm display.                                                                                                    |
| Remedy:                    | Check the operating steps to establish whether geometry axes really must be traversed, otherwise switch over to the machine axes by activating the "WCS/MCS" key on the machine control panel.                                                                                                    |
| Program Continua-<br>tion: | Clear alarm with the Delete key or NC START.                                                                                                    |

| 20062 | [Channel %1: ] | Axis %2 already active |
|-------|----------------|------------------------|
|       |                |                        |

| Parameters:                | %1 = Channel number<br>%2 = Axis name, spindle number                                                                                                    |
|----------------------------|----------------------------------------------------------------------------------------------------|
| Definitions:               | <ul> <li>The displayed axis is already traversing as a machine axis. Therefore, it cannot be operated as a geometry axis.</li> <li>Traversing an axis can take place in JOG mode through 2 different interfaces.</li> <li>As a geometry axis: via the channel-specific interface DB3200 DBX1000.7 / 0.6 (Traversing keys -/+)</li> <li>As a machine axis: via the axis-specific interface DB380x DBX4.7 / 4.6 (Traversing keys plus/minus)</li> <li>With the standard machine control panel, it is not possible to operate an axis as a machine axis and as a geometry axis at the same time.</li> </ul> |
| Reaction:                  | Alarm display.                                                                                                    |
| Remedy:                    | Do not start the geometry axis until the traversing motion as machine axis has been concluded.                                                                                                    |
| Program Continua-<br>tion: | Clear alarm with the Delete key or NC START.                                                                                                    |

| 20064       | [Channel %1: ] Axis %2 selection of several axes with an active taper angle is not permitted. |
|-------------|-----------------------------------------------------------------------------------------------|
| Parameters: | %1 = Channel number                                                                           |

| Definitions:               | With an active taper angle, only one geometry axis at the time can be traversed in JOG mode by pressing traversing keys. Simultaneous traversing of a geometry axis as a machine axis is not permitted either. |
|----------------------------|----------------------------------------------------------------------------------------------------|
| Reaction:                  | NC not ready.<br>Interface signals are set.<br>Alarm display.<br>NC Stop on alarm.                                                                                                    |
| Remedy:                    | Starting the geometry axis only if traversing of the other geometry axis or machine axis completed.                                                                                                    |
| Program Continua-<br>tion: | Clear alarm with the RESET key. Restart part program                                                                                                    |

### 20065 [Channel %1:] Master spindle not defined for geometry axes in JOG mode

| Parameters:<br>Definitions: | %1 = Channel number<br>The displayed axis is to be traversed as geometry axis in JOG mode with rotary feed, but no master spindle has been<br>defined from which the actual speed could be derived.                                                                                                    |
|-----------------------------|----------------------------------------------------------------------------------------------------|
| Reaction:                   | Local alarm reaction.<br>Interface signals are set.<br>Alarm display.                                                                                                    |
| Remedy:                     | If the revolutional feedrate is to be active in JOG mode too, then a master spindle must be declared in the channel-<br>specific machine data MD20090 \$MC_SPIND_DEF_MASTER_SPIND. In this case, you have to open a screen in the<br>PARAMETER operating area with the softkeys "SETTINGDATA" and "JOG DATA", and preselect the G function G95<br>there. The JOG feedrate can then be entered in [mm/rev]. (If 0 mm/rev is set as JOG feedrate, the control takes the<br>value assigned in the axis-specific machine data MD32050 \$MA_JOG_REV_VELO or in the case of rapid traverse<br>override MD32040 \$MA_JOG_REV_VELO_RAPID).<br>The revolutional feedrate in JOG mode is deactivated by changing the G function from G95 to G94. |
| Program Continua-<br>tion:  | Clear alarm with the Delete key or NC START.                                                                                                    |

# 20070 [Channel %1:] Axis %2 software limit switch %3 programmed end position %4

| Parameters:                | %1 = Channel number                                                                                                    |
|----------------------------|----------------------------------------------------------------------------------------------------|
|                            | %2 = Axis number                                                                                                    |
|                            | %3 = "1+" or "1-" for software limit switches 1, "2+" or "2-" for software limit switch 2,                                                                                                    |
|                            | %4 = Programmed end position                                                                                                    |
| Definitions:               | The axis is to be traversed by the PLC as a concurrent positioning axis to the limit position. This would violate the corresponding software limit switch for the axis. No traversing takes place. With an additional message to alarm 20140, the axis is to be traversed as a command axis. |
| Reaction:                  | Alarm display.                                                                                                    |
| Remedy:                    | Please inform the authorized personnel/service department. Specify smaller target position. Modify MD for SW limit switch. Possibly activate another SW limit switch. Retract axis via JOG.                                                                                                  |
| Program Continua-<br>tion: | Alarm display showing cause of alarm disappears. No further operator action necessary.                                                                                                    |

| 20071        | [Channel %1: ] Axis %2 working area limit %3 end position %4                                                                                                    |
|--------------|----------------------------------------------------------------------------------------------------|
| Parameters:  | %1 = Channel number<br>%2 = Axis number<br>%3 = "+" or "-"<br>%4 = Programmed end position                                                                                                    |
| Definitions: | The displayed axis is to be traversed as a "concurrent positioning axis" to the programmed limit position and the corresponding working area limitation active for the axis is violated. No traversing takes place. With an additional message to alarm 20140, the axis is traversed as a command axis. |
| Reaction:    | Alarm display.                                                                                                    |

| Remedy:                    | - Specify smaller target position.                                                     |
|----------------------------|----------------------------------------------------------------------------------------|
|                            | - Deactivate working area limitation.                                                  |
|                            | - Set working area limitation differently.                                             |
|                            | - Retract axis with JOG.                                                               |
| Program Continua-<br>tion: | Alarm display showing cause of alarm disappears. No further operator action necessary. |

#### 20072 [Channel %1: ] Axis %2 is not an indexing axis

| Parameters:                | %1 = Channel number<br>%2 = Axis number                                                                                                    |
|----------------------------|----------------------------------------------------------------------------------------------------|
| Definitions:               | The displayed axis is operated as a concurrent positioning axis. Its target position is parameterized in the FC INDEX-<br>AXIS as indexing position number, but the axis is not an indexing axis.                                                                                                    |
| Reaction:                  | Alarm display.                                                                                                    |
| Remedy:                    | Please inform the authorized personnel/service department. The FC POS-AXIS for linear and rotary axes should be<br>used or the axis should be declared as an indexing axis. Corresponding machine data for indexing axis declaration:<br>Modify MD30500 \$MA_INDEX_AX_ASSIGN_POS_TAB<br>Modify MD10900 \$MN_INDEX_AX_LENGTH_POS_TAB_1<br>Modify MD10910 \$MN_INDEX_AX_POS_TAB_1<br>Modify MD10920 \$MN_INDEX_AX_LENGTH_POS_TAB_2<br>Modify MD10930 \$MN_INDEX_AX_POS_TAB_2 |
| Program Continua-<br>tion: | Alarm display showing cause of alarm disappears. No further operator action necessary.                                                                                                    |

| 20073                      | [Channel %1: ] Axis %2 cannot be repositioned                                                                                                    |
|----------------------------|----------------------------------------------------------------------------------------------------|
| Parameters:                | %1 = Channel number<br>%2 = Axis number                                                                                                    |
| Definitions:               | The concurrent positioning axis cannot be positioned because it has already been restarted via the VDI interface and is still active. No repositioning motion takes place and the motion initiated by the VDI interface is not affected. |
| Reaction:                  | Alarm display.                                                                                                    |
| Remedy:                    | None.                                                                                                    |
| Program Continua-<br>tion: | Clear alarm with the Delete key or NC START.                                                                                                    |

| 20074 | [Channel %1: ] | Axis %2 wrond | index position |
|-------|----------------|---------------|----------------|
|       |                |               |                |

| Parameters:                | %1 = Channel number<br>%2 = Axis name, spindle number                                                                                                    |
|----------------------------|----------------------------------------------------------------------------------------------------|
| Definitions:               | For a concurrent positioning axis declared as indexing axis, the PLC has given an index number that is not available in the table.                                                                                                    |
| Reaction:                  | Alarm display.                                                                                                    |
| Remedy:                    | Please inform the authorized personnel/service department. Check the indexing axis number given by the PLC and correct this if necessary. If the indexing axis number is correct and the alarm results from an indexing position table that has been set too short, check the machine data for indexing axis declaration.<br>Modify MD30500 \$MA_INDEX_AX_ASSIGN_POS_TAB<br>Modify MD10900 \$MN_INDEX_AX_LENGTH_POS_TAB_1<br>Modify MD10910 \$MN_INDEX_AX_LENGTH_POS_TAB_1<br>Modify MD10920 \$MN_INDEX_AX_LENGTH_POS_TAB_2<br>Modify MD10930 \$MN_INDEX_AX_POS_TAB_2 |
| Program Continua-<br>tion: | Alarm display showing cause of alarm disappears. No further operator action necessary.                                                                                                    |

| 20080                      | [Channel %1: ] Axis %2 no handwheel assigned for override                                                                                                    |
|----------------------------|----------------------------------------------------------------------------------------------------|
| Parameters:                | %1 = Channel number<br>%2 = Axis number                                                                                                    |
| Definitions:               | No handwheel has been assigned for this specified axis after handwheel overlay has been started in automatic mode.<br>If the axis identifier is missing in the alarm with active velocity overlay FD > 0, then the 1st geometry axis has not been<br>defined in the NC channel. In this case the block is executed without handwheel control. |
| Reaction:                  | Alarm display.                                                                                                    |
| Remedy:                    | If handwheel control is required, a handwheel must be activated.                                                                                                    |
| Program Continua-<br>tion: | Alarm display showing cause of alarm disappears. No further operator action necessary.                                                                                                    |

| 20082                      | [Channel %1: ] Axis %2 coordinate system-specific working area limit %3 end position %4                                                                                                    |
|----------------------------|----------------------------------------------------------------------------------------------------|
| Parameters:                | %1 = Channel number<br>%2 = Axis number<br>%3 = "+" or "-"<br>%4 = End position                                                                                                    |
| Definitions:               | The displayed axis is operated as a "concurrent positioning axis", and the corresponding active coordinate system-<br>specific working area limitation for the axis is violated. No traversing movement.<br>With an additional message to alarm 20140, the axis is traversed as a command axis. |
| Reaction:                  | Alarm display.                                                                                                    |
| Remedy:                    | - Specify smaller target position.<br>- Deactivate working area limitation.<br>- Set working area limitation differently.<br>- Retract axis with JOG.                                                                                                    |
| Program Continua-<br>tion: | Alarm display showing cause of alarm disappears. No further operator action necessary.                                                                                                    |

# 20085 [Channel %1:] Contour handwheel: traverse direction or overtravel of beginning of block not allowed

| Parameters:                | %1 = Channel number                                                                                                    |
|----------------------------|----------------------------------------------------------------------------------------------------|
| Definitions:               | Travel takes place on the path with the contour handwheel in the opposite direction to the programmed travel direction and the starting point of the path has been reached at the start of the block. |
| Reaction:                  | Alarm display.                                                                                                    |
| Remedy:                    | Turn the contour handwheel in the opposite direction.                                                                                                    |
| Program Continua-<br>tion: | Alarm display showing cause of alarm disappears. No further operator action necessary.                                                                                                    |

#### 20090 Axis %1 travel to fixed stop not possible. Check programming and axis data.

| Parameters:  | %1 = Axis name, spindle number                                                                                                    |
|--------------|----------------------------------------------------------------------------------------------------|
| Definitions: | <ol> <li>The "Traverse against fixed stop" function has been programmed with FXS[AX]=1 but the axis does not (yet) support<br/>this. Check MD37000 \$MA_FIXED_STOP_MODE. This function is not available for gantry axes and simulated axes.</li> <li>On selection, no movement was programmed for axis AX. AX is a machine axis identifier.</li> <li>It is always necessary to program a traversing movement in the selection block for the axis/spindle for which the<br/>"Traverse against fixed stop" function is activated.<br/>The alarm can be reprogrammed in the MD11412 \$MN_ALARM_REACTION_CHAN_NOREADY (channel not ready).</li> </ol> |

| Reaction:                  | Mode group not ready.<br>Channel not ready.<br>NC Start disable in this channel.<br>Interface signals are set.<br>Alarm display.<br>NC Stop on alarm.<br>Channel not ready.                  |
|----------------------------|----------------------------------------------------------------------------------------------------|
| Remedy:                    | Please inform the authorized personnel/service department.<br>- Check the axis type.<br>- Check MD37000 \$MA_FIXED_STOP_MODE.<br>- Is a machine axis movement missing in the approach block? |
| Program Continua-<br>tion: | Teileprogramm neu starten. Clear alarm with the RESET key in all channels of this mode group. Restart part program.                                                                          |

| 20091 Axis %1 has not reached fixed stop |  |
|------------------------------------------|--|
|------------------------------------------|--|

| Parameters:<br>Definitions: | %1 = Axis name, spindle number<br>On attempting to traverse against a fixed stop, the programmed end position has been reached or the traversing<br>movement has been aborted. The alarm can be concealed by means of the MD37050<br>\$MA_FIXED_STOP_ALARM_MASK.<br>The alarm can be reprogrammed in the MD11412 \$MN ALARM REACTION CHAN NOREADY (channel not ready).                                                     |
|-----------------------------|----------------------------------------------------------------------------------------------------|
| Reaction:                   | Mode group not ready.<br>Channel not ready.<br>NC Start disable in this channel.<br>Interface signals are set.<br>Alarm display.<br>NC Stop on alarm.<br>Channel not ready.                                                                                                    |
| Remedy:                     | Correct the part program and the settings:<br>- Has the traversing block been aborted?<br>- If the axis position does not correspond to the programmed end position, then correct the end position.<br>- If the programmed end position is in the part, the triggering criterion must be checked.<br>- Has the contour deviation leading to triggering been dimensioned too large? Has the torque limit been set too high? |
| Program Continua-<br>tion:  | Teileprogramm neu starten. Clear alarm with the RESET key in all channels of this mode group. Restart part program.                                                                                                    |

| 20092 | Axis %1 travel to fixed stop still active |
|-------|-------------------------------------------|
|       |                                           |

| Parameters:<br>Definitions: | %1 = Axis name, spindle number<br>An attempt has been made to move an axis while it is in fixed stop or while the deselection function has not yet been<br>completed.<br>The alarm can be reprogrammed in the MD11412 \$MN_ALARM_REACTION_CHAN_NOREADY (channel not ready).                                                                                                    |
|-----------------------------|----------------------------------------------------------------------------------------------------|
| Reaction:                   | Mode group not ready.<br>Channel not ready.<br>NC Start disable in this channel.<br>Interface signals are set.<br>Alarm display.<br>NC Stop on alarm.<br>Channel not ready.                                                                                                    |
| Remedy:                     | Please inform the authorized personnel/service department.<br>Check the following:<br>- Has the axis at the fixed stop also been moved by a traversing movement of geometry axes?<br>- Is a selection carried out even though the axis is stationary at the stop?<br>- Has the deselection process been interrupted by a RESET?<br>- Has the PLC switched the acknowledgement signals? |

**Program Continua-** Teileprogramm neu starten. Clear alarm with the RESET key in all channels of this mode group. Restart part program. tion:

| 20093                      | Axis %1 standstill monitoring at fixed-stop end point has been triggered                                                                                                    |
|----------------------------|----------------------------------------------------------------------------------------------------|
| Parameters:                | %1 = Axis name, spindle number                                                                                                    |
| Definitions:               | The position of the axis has been beyond the zero speed window ever since selection has been completed.<br>The alarm can be reprogrammed in the MD11412 \$MN_ALARM_REACTION_CHAN_NOREADY (channel not ready).                                                                                                    |
| Reaction:                  | Mode group not ready.<br>Channel not ready.<br>NC Start disable in this channel.<br>Interface signals are set.<br>Alarm display.<br>NC Stop on alarm.<br>Channel not ready.                                                                                                    |
| Remedy:                    | Please inform the authorized personnel/service department.<br>- Check the mechanical components, e.g. has the stop broken away? Has the part to be clamped given way?<br>- Position window for zero speed control too small (MD37020 \$MA_FIXED_STOP_WINDOW_DEF) (SD43520<br>\$SA_FIXED_STOP_WINDOW). Default is 1 mm in each case. |
| Program Continua-<br>tion: | Teileprogramm neu starten. Clear alarm with the RESET key in all channels of this mode group. Restart part program.                                                                                                    |

| 20094                      | Axis %1 function has been aborted                                                                                                    |
|----------------------------|----------------------------------------------------------------------------------------------------|
| Parameters:                | %1 = Axis name, spindle number                                                                                                    |
| Definitions:               | The function has been aborted. The possible reasons for this are:<br>- Because a pulse disable has occurred, the torque can no longer be provided.<br>- The PLC has removed the acknowledgments.<br>The alarm can be reprogrammed in the MD11412 \$MN_ALARM_REACTION_CHAN_NOREADY (channel not ready). |
| Reaction:                  | Mode group not ready.<br>Channel not ready.<br>NC Start disable in this channel.<br>Interface signals are set.<br>Alarm display.<br>NC Stop on alarm.<br>Channel not ready.                                                                                                    |
| Remedy:                    | Check whether<br>- there is a pulse disable from the infeed/regenerative-feedback unit or from the PLC?<br>- the acknowledgement bits have been deleted by the PLC even though NCK has not requested deselection?                                                                                      |
| Program Continua-<br>tion: | Teileprogramm neu starten. Clear alarm with the RESET key in all channels of this mode group. Restart part program.                                                                                                    |

| 20095        | Axis %1 illegal torque, current torque %2                                                                                                    |
|--------------|----------------------------------------------------------------------------------------------------|
| Parameters:  | %1 = Axis name, spindle number<br>%2 = Current holding torque when brake test selected                                                                                                    |
| Definitions: | The current holding torque, when brake test selected, cannot be attained with the present parameterization of the brake test.                                                               |
| Reaction:    | Alarm display.                                                                                                    |
| Remedy:      | Check the parameterization for the brake test function check:<br>- The torque set for the brake test MD36966 \$MA_SAFE_BRAKETEST_TORQUE must be greater than the current<br>holding torque. |

**Program Continua-** Clear alarm with the Delete key or NC START. tion:

| 20096                      | Axis %1 brake test aborted, additional information %2                                                                                                    |
|----------------------------|----------------------------------------------------------------------------------------------------|
| Parameters:                | %1 = Axis name, spindle number<br>%2 = Error information based on \$VA_FXS_INFO                                                                                                    |
| Definitions:               | <ul> <li>The brake test has detected a problem. The additional info provides more detailed information on the cause of the alarm. The explanation can be found in the \$VA_FXS_INFO system variable documentation.</li> <li>Additional information:</li> <li>0: No additional information available.</li> <li>1: Axis type is not a PLC or command axis.</li> <li>2: End position reached, motion completed.</li> <li>3: Cancel by NC RESET (key reset).</li> <li>4: Moved out of monitoring window.</li> <li>5: Torque reduction rejected by drive.</li> <li>6: PLC has cancelled enables.</li> </ul> |
| Reaction:                  | Interface signals are set.<br>Alarm display.                                                                                                    |
| Remedy:                    | Note the supplementary conditions of the brake test, see additional info.                                                                                                    |
| Program Continua-<br>tion: | Clear alarm with the Delete key or NC START.                                                                                                    |

#### 20097 Axis %1 incorrect travel direction brake test

| Parameters:                | %1 = Axis name, spindle number                                                                                                    |
|----------------------------|----------------------------------------------------------------------------------------------------|
| Definitions:               | Due to the selected travel direction, the brake test for the current load torque is performed with an incorrect torque.                                                                                                    |
| Reaction:                  | Alarm display.                                                                                                    |
| Remedy:                    | <ul> <li>Perform the brake test for the other travel direction</li> <li>Activate the automatic determination of the load torque at the beginning of the brake test via MD36968</li> <li>\$MA_SAFE_BRAKETEST_CONTROL, bit 0 = 1.</li> </ul> |
| Program Continua-<br>tion: | Clear alarm with the Delete key or NC START.                                                                                                    |

#### 20120 Axis %1: too many compensation relations

| Parameters:                | %1 = Axis name, spindle number                                                                                                    |
|----------------------------|----------------------------------------------------------------------------------------------------|
| Definitions:               | Interpolatory compensation with tables. For each axis, the maximum number of compensation relationships defined may be no more than the number of axes in the system. In this alarm, the interpolatory compensation in the axis is switched off automatically. |
| Reaction:                  | Interface signals are set.<br>Alarm display.                                                                                                    |
| Remedy:                    | Check table parameters \$AN_CEC_OUTPUT_AXIS and correct and/or switch off one or more tables (SD41300<br>\$SN_CEC_TABLE_ENABLE).                                                                                                    |
| Program Continua-<br>tion: | Clear alarm with the RESET key. Restart part program                                                                                                    |

| 20121                      | Axis %1: Configuration error in compensation table %2                                                                                                    |
|----------------------------|----------------------------------------------------------------------------------------------------|
| Parameters:                | %1 = Axis name, spindle number<br>%2 = Compensation table                                                                                                    |
| Definitions:               | Interpolatory compensation with tables. The settings for the specified table are not allowed. \$AN_CEC_MAX >=<br>\$AN_CEC_MIN and \$AN_CEC_STEP != 0 apply to system variables. This table is switched off automatically.                                                                                       |
| Reaction:                  | Interface signals are set.<br>Alarm display.                                                                                                    |
| Remedy:                    | Please inform the authorized personnel/service department. Check and correct the characteristic data in the<br>compensation table. If the error cannot be found, the alarm can be suppressed by switching off the table<br>(\$SN_CEC_TABLE_ENABLE) or switching off compensation in the axis (\$MA_CEC_ENABLE). |
| Program Continua-<br>tion: | Clear alarm with the RESET key. Restart part program                                                                                                    |

#### 20122 Compensation table %1: invalid axis assignment

| Parameters:<br>Definitions: | %1 = Compensation table<br>Interpolatory compensation with tables. The input or output axes assignment in the given table is not allowed.<br>\$AN_CEC_INPUT_AXIS and \$AN_CEC_OUTPUT_AXIS != 0 apply to system variables. This table is automatically<br>switched off.                                      |
|-----------------------------|----------------------------------------------------------------------------------------------------|
| Reaction:                   | Interface signals are set.<br>Alarm display.                                                                                                    |
| Remedy:                     | Please inform the authorized personnel/service department. Check and correct the axis assignment in the<br>compensation table. If the error cannot be found, the alarm can be suppressed by switching off the table<br>(\$SN_CEC_TABLE_ENABLE) or switching off compensation in the axis (\$MA_CEC_ENABLE). |
| Program Continua-<br>tion:  | Clear alarm with the RESET key. Restart part program                                                                                                    |

### 20123 Axis %1: different output assignment of multiplied tables

| Parameters:<br>Definitions: | %1 = Axis name, spindle number<br>Interpolatory compensation with tables. The two tables whose outputs are to be multiplied together have different<br>output axes assigned to them. The compensation in this axis is automatically switched off.                                                                                                   |
|-----------------------------|----------------------------------------------------------------------------------------------------|
| Reaction:                   | Interface signals are set.<br>Alarm display.                                                                                                    |
| Remedy:                     | Please inform the authorized personnel/service department. Check and correct the characteristic data in the compensation table (\$AN_CEC_OUTPUT_AXIS and \$AN_CEC_MULT_BY_TABLE). If the error cannot be found, the alarm can be suppressed by switching off the compensation in the axis (\$MA_CEC_ENABLE) or the tables, (\$SN_CEC_TABLE_ENABLE). |
| Program Continua-<br>tion:  | Clear alarm with the RESET key. Restart part program                                                                                                    |

#### 20124 Axis %1: sum of compensation values too large

| Parameters:  | %1 = Axis name, spindle number                                                                                                    |
|--------------|----------------------------------------------------------------------------------------------------|
| Definitions: | The sum of the compensation values from all tables assigned to the axis had exceeded the limit value MD32720<br>\$MA_CEC_MAX_SUM and had to be limited. Contour errors could have occurred as a result. |
| Reaction:    | Interface signals are set.<br>Alarm display.                                                                                                    |
| Remedy:      | Check characteristic data of the compensation tables assigned to the axis.<br>Check characteristic curves in the tables (\$AN_CEC).                                                                     |

**Program Continua-** Clear alarm with the RESET key. Restart part program tion:

| 20125                      | Axis %1: change of compensation value is too rapid                                                                                                    |
|----------------------------|----------------------------------------------------------------------------------------------------|
| Parameters:                | %1 = Axis name, spindle number                                                                                                    |
| Definitions:               | The compensation value has changed more rapidly than has been allowed for in MD32730 \$MA_CEC_MAX_VELO. It had to be limited temporarily. The missing section is repeated later but contour errors might have occurred. |
| Reaction:                  | Interface signals are set.<br>Alarm display.                                                                                                    |
| Remedy:                    | Check characteristic data of the compensation tables assigned to the axis.<br>Check characteristic curves in the tables (\$AN_CEC). Possibly one of the input axes has moved more rapidly than<br>provided for.         |
| Program Continua-<br>tion: | Alarm display showing cause of alarm disappears. No further operator action necessary.                                                                                                    |

| 20130                      | [Channel %1: ] Contour tunnel monitoring                                                                                                    |
|----------------------------|----------------------------------------------------------------------------------------------------|
| Parameters:                | %1 = Channel number                                                                                                    |
| Definitions:               | The tool tip has exited the tunnel placed around the desired contour, i.e. the distance between tool tip and desired contour was greater than specified in the MD21050 \$MC_CONTOUR_TUNNEL_TOL. The alarm can be reprogrammed in the MD11412 \$MN_ALARM_REACTION_CHAN_NOREADY (channel not ready).                                                                                                    |
| Reaction:                  | Mode group not ready.<br>The NC switches to follow-up mode.<br>Channel not ready.<br>NC Start disable in this channel.<br>Interface signals are set.<br>Alarm display.<br>NC Stop on alarm.<br>Channel not ready.                                                                                                    |
| Remedy:                    | <ul><li>Please inform the authorized personnel/service department. Check the following points in turn:</li><li>1. Is the machine in working order? That is, has the alarm been tripped by a sluggish axis, tool breakage or collision?</li><li>2. If the machine is in working order, reduce the velocity or improve the controller setting.</li><li>3. Possibly increase the size of the tunnel and monitor errors via analog output in order to ascertain the cause.</li></ul> |
| Program Continua-<br>tion: | Teileprogramm neu starten. Clear alarm with the RESET key in all channels of this mode group. Restart part program.                                                                                                    |

| 20138                      | [Channel %1: ] Block %2 motion synchronous action %3 command axis %4 cannot be traversed               |
|----------------------------|----------------------------------------------------------------------------------------------------|
| Parameters:                | %1 = Channel number<br>%2 = Block number, line number<br>%3 = Synact ID<br>%4 = Axis name              |
| Definitions:               | An NC alarm was detected for a command axis which is to be traversed from a synchronous action.        |
| Reaction:                  | NC Start disable in this channel.<br>Interface signals are set.<br>Alarm display.<br>NC Stop on alarm. |
| Remedy:                    | Modify part program.                                                                                   |
| Program Continua-<br>tion: | Clear alarm with the RESET key. Restart part program                                                   |

| 20139                      | [Channel %1: ] Block %2 motion synchronous action: %3 invalid marker                                                                                                    |
|----------------------------|----------------------------------------------------------------------------------------------------|
| Parameters:                | %1 = Channel number<br>%2 = Block number, line number<br>%3 = Synact ID                                                                                                    |
| Definitions:               | Setting or deleting of a marker in the motion-synchronous action is not possible.<br>Possible causes:<br>SETM(): Maximum number of markers exceeded; marker has already been set.<br>CLEARM(): Specified marker is not within permissible value range. |
| Reaction:                  | NC Start disable in this channel.<br>Interface signals are set.<br>Alarm display.<br>NC Stop on alarm.                                                                                                    |
| Remedy:                    | SETM(): use marker in valid value range; do not set the marker again.<br>CLEARM(): use marker in valid value range.                                                                                                    |
| Program Continua-<br>tion: | Clear alarm with the RESET key. Restart part program                                                                                                    |

| arm %3 parameter %4 |
|---------------------|
| ć                   |

| Parameters:                | %1 = Channel number                                                                                                    |
|----------------------------|----------------------------------------------------------------------------------------------------|
|                            | %2 = Axis                                                                                                    |
|                            | %3 = NC alarm                                                                                                    |
|                            | %4 = Additional parameter                                                                                                    |
| Definitions:               | An NC alarm was detected for a command axis which is to be traversed from a synchronized action. The NC alarm is indicated by an MMC alarm number in the 3rd parameter. If there is any additional information, this will be provided in a 4th parameter. |
| Reaction:                  | NC Start disable in this channel.<br>Interface signals are set.<br>Alarm display.<br>NC Stop on alarm.                                                                                                    |
| Remedy:                    | See help information for the additional alarms.                                                                                                    |
| Program Continua-<br>tion: | Clear alarm with the RESET key. Restart part program                                                                                                    |

| 20141             | [Channel %1: ] Block %2 motion synchronous action: %3 axis %4 has illegal axis type                                                                                                    |
|-------------------|----------------------------------------------------------------------------------------------------|
| Parameters:       | %1 = Channel number<br>%2 = Block number, line number<br>%3 = Synact ID<br>%4 = Axis name                                                                                                    |
| Definitions:      | The requested command is not permissible in the current axis status for the command axis or spindle. This alarm occurs with command axes (POS, MOV), spindle commands from motion synchronous actions (M3/M4/M5, SPOS), coupled motion (TRAILON, TRAILOF) and lead value coupling (LEADON, LEADOF). |
| Reaction:         | NC Start disable in this channel.<br>Interface signals are set.<br>Alarm display.<br>NC Stop on alarm.                                                                                                    |
| Remedy:           | First stop the axis or deactivate the coupling, then select a new status.                                                                                                    |
| Program Continua- | Clear alarm with the RESET key. Restart part program                                                                                                    |

tion:

| 20143                      | [Channel %1: ] Block %2 motion synchronous action: %3 command axis %4 cannot be started as it is controlled by the PLC                                                     |
|----------------------------|----------------------------------------------------------------------------------------------------|
| Parameters:                | %1 = Channel number<br>%2 = Block number, line number<br>%3 = Synact ID<br>%4 = Axis name                                                                                  |
| Definitions:               | An attempt has been made to start a command axis by means of a block-related or modal synchronous action. This start is not possible as the axis is controlled by the PLC. |
| Reaction:                  | Alarm display.                                                                                                    |
| Remedy:                    | End control of the axis by the PLC and therefore return it to the channel or start the command axis with a static synchronous action.                                      |
| Program Continua-<br>tion: | Clear alarm with the Delete key or NC START.                                                                                                    |

| 20144                      | [Channel %1: ] Block %2 motion synchronous action: %3 system variable cannot be<br>accessed                                                                                                    |
|----------------------------|----------------------------------------------------------------------------------------------------|
| Parameters:                | %1 = Channel number<br>%2 = Block number, line number<br>%3 = Synact ID                                                                                                    |
| Definitions:               | When using system variables, it is assumed that a read/write operation can access the required data successfully. In accesses to encoder actual values or digital I/Os, the result depends on the availability of the corresponding hardware components. If an access within synchronized actions does not return a valid value, alarm 20144 is output. Outside synchronized actions, such a read/write access causes block execution to be interrupted until the result is available. Block execution is subsequently continued. |
| Reaction:                  | NC Start disable in this channel.<br>Interface signals are set.<br>Alarm display.<br>NC Stop on alarm.                                                                                                    |
| Remedy:                    | Before reading/writing system variables, ensure that it is possible to access the required hardware components.                                                                                                    |
| Program Continua-<br>tion: | Clear alarm with the RESET key. Restart part program                                                                                                    |

| 20145                      | [Channel %1: ] Block %2 motion synchronous action: %3 arithmetic error                                                     |
|----------------------------|----------------------------------------------------------------------------------------------------|
| Parameters:                | %1 = Channel number<br>%2 = Block number, line number<br>%3 = Synact ID                                                    |
| Definitions:               | In calculating an arithmetic expression for a motion synchronous action, an overflow has occurred (e.g. division by zero). |
| Reaction:                  | NC Start disable in this channel.<br>Interface signals are set.<br>Alarm display.<br>NC Stop on alarm.                     |
| Remedy:                    | Correct error in expression.                                                                                               |
| Program Continua-<br>tion: | Clear alarm with the RESET key. Restart part program                                                                       |

| 20146                      | [Channel %1: ] Block %2 motion synchronous action: %3 nesting depth exceeded                                                                                                    |
|----------------------------|----------------------------------------------------------------------------------------------------|
| Parameters:                | %1 = Channel number<br>%2 = Block number, line number<br>%3 = Synact ID                                                                                                    |
| Definitions:               | For calculating arithmetic expressions in motion synchronous blocks, an operand stack with a fixed set size is used.<br>With very complex expressions, this stack can overflow. |
| Reaction:                  | NC Start disable in this channel.<br>Interface signals are set.<br>Alarm display.<br>NC Stop on alarm.                                                                          |
| Remedy:                    | Correct error in expression.                                                                                                    |
| Program Continua-<br>tion: | Clear alarm with the RESET key. Restart part program                                                                                                    |

| 20147                      | [Channel %1: ] Block %2 motion synchronous action: %3 command %4 not executable                                                                                                    |
|----------------------------|----------------------------------------------------------------------------------------------------|
| Parameters:                | %1 = Channel number<br>%2 = Block number, line number<br>%3 = Synact ID<br>%4 = Program command                                                                                                    |
| Definitions:               | One of the commands for the synchronous action block cannot be executed, e.g. it is not possible to perform a Reset<br>to the synchronous action.<br>Measurement level 2<br>- Embargo version does not allow measurement from a synchronized action<br>- MEASA was programmed in a synchronized action<br>- Measurement is already active<br>- Programming error (see alarm 21701) |
| Reaction:                  | NC Start disable in this channel.<br>Interface signals are set.<br>Alarm display.<br>NC Stop on alarm.                                                                                                    |
| Remedy:                    | Change synchronous action.<br>Measurement level 2<br>Execute the measurement task from an NC program first, in order to improve the error diagnostics. Only include it in<br>the synchronized action when the first error-free run has been performed.                                                                                                    |
| Program Continua-<br>tion: | Clear alarm with the RESET key. Restart part program                                                                                                    |

### 20148 [Channel %1: ] Block %2 motion synchronous action: %3 internal error %4

| Parameters:                | %1 = Channel number<br>%2 = Block number, line number<br>%3 = Synact ID<br>%4 = Error code                                                                             |
|----------------------------|----------------------------------------------------------------------------------------------------|
| Definitions:               | An internal error has occurred during processing of a synchronous action. The error code is for diagnostics purposes. Please make a note and contact the manufacturer. |
| Reaction:                  | NC Start disable in this channel.<br>Interface signals are set.<br>Alarm display.<br>NC Stop on alarm.                                                                 |
| Remedy:                    | Change synchronous action.                                                                                                    |
| Program Continua-<br>tion: | Clear alarm with the RESET key. Restart part program                                                                                                    |

| 20149                      | [Channel %1: ] Block %2 motion-synchronous action: %3 Index %4 is illegal                                                                                                    |
|----------------------------|----------------------------------------------------------------------------------------------------|
| Parameters:                | %1 = Channel number<br>%2 = Block number, line number<br>%3 = Synact ID<br>%4 = Index                                                                                                    |
| Definitions:               | An illegal index was used to access a variable in the motion-synchronous action. The illegal index is displayed.<br>Example: DO \$R[\$AC_MARKER[1]] = 100<br>The error occurs if the value of marker 1 is greater than the maximum permissible R-parameter number.<br>PROFIBUS/PROFINET I/O:<br>An illegal slot / I/O area index was used while reading/writing data.<br>Cause:<br>1.: Slot / I/O area index >= max. number of available slots / I/O areas.<br>2.: Slot / I/O area index references a slot / I/O area that has not been configured.<br>3.: Slot / I/O area index references a slot / I/O area that has not been released for system variables. |
| Reaction:                  | NC Start disable in this channel.<br>Interface signals are set.<br>Alarm display.<br>NC Stop on alarm.                                                                                                    |
| Remedy:                    | Use a valid index.                                                                                                    |
| Program Continua-<br>tion: | Clear alarm with the RESET key. Restart part program                                                                                                    |

#### 20150 [Channel %1: ] Tool management: PLC terminates interrupted command

| Parameters:                | %1 = Channel number                                                                                                    |
|----------------------------|----------------------------------------------------------------------------------------------------|
| Definitions:               | Indication that the PLC has terminated an interrupted command (with alarm output) from the tool management - tool change. |
| Reaction:                  | Interface signals are set.<br>Alarm display.                                                                              |
| Remedy:                    | For information only.                                                                                                    |
| Program Continua-<br>tion: | Clear alarm with the Delete key or NC START.                                                                              |

# 20160 [Channel %1: ] Tool management: PLC can terminate only incorrectly aborted commands

| Parameters:<br>Definitions: | %1 = Channel number<br>Indication that the PLC wanted to interrupt an active command from the tool management (tool change); or that there<br>is no command active for cancel. NCK refuses because the channel status is either 'active' (cancel is then not allowed),<br>or 'reset' (then there is nothing to cancel). |
|-----------------------------|----------------------------------------------------------------------------------------------------|
| Reaction:                   | Interface signals are set.<br>Alarm display.                                                                                                    |
| Remedy:                     | For information only.                                                                                                    |
| Program Continua-<br>tion:  | Clear alarm with the Delete key or NC START.                                                                                                    |

| 20170                      | [Channel %1: ] Machine data \$AC_FIFO invalid                                                                                                    |
|----------------------------|----------------------------------------------------------------------------------------------------|
| Parameters:                | %1 = Channel number                                                                                                    |
| Definitions:               | the structure of the FIFO variable \$AC_FIFO1 - \$AC_FIFO10 determined by machine data MD28260<br>\$MC_NUM_AC_FIFO, MD28262 \$MC_START_AC_FIFO, MD28264 \$MC_LEN_AC_FIFO, MD28266<br>\$MC_MODE_AC_FIFO cannot be stored in the R parameter field defined in MD28050 \$MC_MM_NUM_R_PARAM. |
| Reaction:                  | NC Start disable in this channel.<br>Interface signals are set.<br>Alarm display.                                                                                                    |
| Remedy:                    | Please inform the authorized personnel/service department. Increase the number of the R parameters or reduce the FIFO elements.<br>MD28050 \$MC_MM_NUM_R_PARAM = MD28262 \$MC_START_AC_FIFO + MD28260 \$MC_NUM_AC_FIFO * (MD28264 \$MC_LEN_AC_FIFO + 6)                                  |
| Program Continua-<br>tion: | Switch control OFF - ON.                                                                                                    |

### 20200 [Channel %1: ] Invalid spindle number %2 with tool fine compensation

| Parameters:                | %1 = Channel number target channel<br>%2 = Spindle number                                                                  |
|----------------------------|----------------------------------------------------------------------------------------------------|
| Definitions:               | There is no spindle/axis assignment in the target channel for the spindle specified in the PUTFTOC command.                |
| Reaction:                  | Interpreter stop<br>NC Start disable in this channel.<br>Interface signals are set.<br>Alarm display.<br>NC Stop on alarm. |
| Remedy:                    | Modify program in channel that writes the tool fine compensation.                                                          |
| Program Continua-<br>tion: | Clear alarm with the RESET key. Restart part program                                                                       |

| 20201                      | [Channel %1: ] Spindle %2 no tool assigned                                                                                                    |
|----------------------------|----------------------------------------------------------------------------------------------------|
| Parameters:                | %1 = Channel number<br>%2 = Spindle number                                                                                                    |
| Definitions:               | In order to make allowance for the fine tool compensation for the tool currently in the spindle, a spindle/tool assignment be active. This is not presently the case for the programmed spindle in the target channel of fine tool compensation. |
| Reaction:                  | Interpreter stop<br>NC Start disable in this channel.<br>Interface signals are set.<br>Alarm display.<br>NC Stop on alarm.                                                                                                    |
| Remedy:                    | <ol> <li>Modify the part program (write the tool fine compensation).</li> <li>Establish spindle/tool assignment by programming:</li> <li>TMON (tool monitoring)</li> <li>GWPSON (tool selection)</li> </ol>                                      |
| Program Continua-<br>tion: | Clear alarm with the RESET key. Restart part program                                                                                                    |

| 20203                      | [Channel %1: ] No active tool                                                                                                    |
|----------------------------|----------------------------------------------------------------------------------------------------|
| Parameters:                | %1 = Channel number                                                                                                    |
| Definitions:               | A tool fine compensation has been written for the active tool of channel %1 with PUTFTOC. No tool is active in this channel. Therefore, the compensation cannot be assigned. |
| Reaction:                  | Interpreter stop<br>NC Start disable in this channel.<br>Interface signals are set.<br>Alarm display.<br>NC Stop on alarm.                                                   |
| Remedy:                    | Correct the program.                                                                                                    |
| Program Continua-<br>tion: | Clear alarm with the RESET key. Restart part program                                                                                                    |

| 20204                      | [Channel %1: ] PUTFTOC command not allowed with FTOCOF                                                                                                    |
|----------------------------|----------------------------------------------------------------------------------------------------|
| Parameters:                | %1 = Channel number                                                                                                    |
| Definitions:               | A tool fine compensation has been written for channel %1 with PUTFTOC. The tool fine compensation is not active in this channel. FTOCON must be active in the target channel of the PUTFTOC command. |
| Reaction:                  | Interpreter stop<br>NC Start disable in this channel.<br>Interface signals are set.<br>Alarm display.<br>NC Stop on alarm.                                                                           |
| Remedy:                    | Correct the program in the machining channel: Select FTOCON so that the channel is ready to receive the PUTFTOC command.                                                                             |
| Program Continua-<br>tion: | Clear alarm with the RESET key. Restart part program                                                                                                    |

### 20205 [Channel %1: ] Block %2 motion synchronous action: %3 invalid spindle number %4

| Parameters:                | %1 = Channel number target channel<br>%2 = Block number, line number<br>%3 = Synact ID                 |
|----------------------------|----------------------------------------------------------------------------------------------------|
|                            | %4 = Spindle number                                                                                    |
| Definitions:               | There is no spindle/axis assignment in the target channel for the specified spindle.                   |
| Reaction:                  | NC Start disable in this channel.<br>Interface signals are set.<br>Alarm display.<br>NC Stop on alarm. |
| Remedy:                    | Modify program.                                                                                        |
| Program Continua-<br>tion: | Clear alarm with the RESET key. Restart part program                                                   |

| 21550        | [Channel %1: ] Axis %2 Travel from hardware limit switch not possible. Reason: %3                                                                                                    |
|--------------|----------------------------------------------------------------------------------------------------|
| Parameters:  | %1 = Channel number<br>%2 = Axis name<br>%3 = Cause                                                                                                    |
| Definitions: | It has been tried to retract a following axis of an axis coupling or an output axis of a transformation through the master axis or input axis of a transformation. This is not permitted in the current situation. |

|                            | Possible reasons:                                                   |
|----------------------------|---------------------------------------------------------------------|
|                            | 1 No permissible direction of retraction                            |
|                            | 2 Coupling not synchronous                                          |
|                            | 3 Retraction not permitted for the active coupling                  |
|                            | 4 Reserved                                                          |
|                            | 5 Retraction not permitted for the active transformation            |
| Reaction:                  | NC Start disable in this channel.                                   |
|                            | Alarm display.                                                      |
| Remedy:                    | Remedy for error cause:                                             |
|                            | 1 Define another travel direction                                   |
|                            | 2 Deactivate the coupling and travel the axis/axes separately       |
|                            | 3 Deactivate the coupling and travel the axis/axes separately       |
|                            | 4 Reserved                                                          |
|                            | 5 Deactivate the transformation and travel the axis/axes separately |
| Program Continua-<br>tion: | Clear alarm with the RESET key. Restart part program                |

| 21610                      | [Channel %1: ] Axis %2 encoder %3 frequency exceeded                                                                                                    |
|----------------------------|----------------------------------------------------------------------------------------------------|
| Parameters:                | %1 = Channel number<br>%2 = Axis name, spindle number<br>%3 = String (encoder number)                                                                                                    |
| Definitions:               | The maximum permissible frequency of the currently active encoder (axis-specific interface signal DB380x DBX1.5 / 1.6 (position measuring system 1/2)) in the axis-specific MD36300 \$MA_ENC_FREQ_LIMIT [n] (n encoder number, 1 or 2) has been exceeded. The reference of the actual value to the mechanical slide position may have been lost. The alarm can be reprogrammed in MD11412 \$MN_ALARM_REACTION_CHAN_NOREADY (channel not ready). |
| Reaction:                  | Mode group not ready.<br>Channel not ready.<br>NC Start disable in this channel.<br>Interface signals are set.<br>Alarm display.<br>NC Stop on alarm.<br>Channel not ready.                                                                                                    |
| Remedy:                    | Check MD36300 \$MA_ENC_FREQ_LIMIT [n] and NC/PLC interface signal DB380x DBX1.5 / 1.6 (position measuring system 1/2).                                                                                                    |
| Program Continua-<br>tion: | Teileprogramm neu starten. Clear alarm with the RESET key in all channels of this mode group. Restart part program.                                                                                                    |

| 21612        | [Channel %1: ] Axis %2: enable reset, cause %3                                                                                                    |
|--------------|----------------------------------------------------------------------------------------------------|
| Parameters:  | %1 = Channel number<br>%2 = Axis name, spindle number<br>%3 = Cause of the alarm                                                                                                    |
| Definitions: | Causes of alarm:<br>0: The cause of the alarm cannot be preceisely determined.<br>1: The interface signal DB380x DBX2.1 (Servo enable) is missing<br>2: The interface signal DB380x DBX4001.7 (Pulse enable) is missing<br>3: Drive signal DB390x DBX4001.7 (Impulses enabled) is not set<br>4: Drive signal DB390x DBX4001.5 (Drive ready) is not set<br>One of the motion-enabling signals (e.g. "Servo enable", "Pulse enable", parking/encoder selection (only for axes) or<br>drive-specific enables (such as terminal 663 with SIMODRIVE 611D) has been reset for the displayed axis. The alarm<br>can be reported with positioning axes, spindles and for axes from the geometry grouping.<br>The axes entered in the channel-specific MD array MD20050 \$MC_AXCONF_GEOAX_ASSIGN_TAB are regarded<br>as axes belonging to the geometry grouping. Servo enable must exist for all available geometry axes, regardless of<br>whether or not they are currently in motion. |

|                            | Occurs in connection with SAFETY function: If a test stop is performed with linked axes, the alarm is issued if a motion command from the ELG grouping is pending during the test stop of the slave axis.                                                                                                    |
|----------------------------|----------------------------------------------------------------------------------------------------|
| Reaction:                  | The NC switches to follow-up mode.<br>NC Start disable in this channel.<br>Interface signals are set.<br>Alarm display.<br>NC Stop on alarm.                                                                                                    |
| Remedy:                    | Please inform the authorized personnel/service department.<br>Check the interface signals DB380x DBX2.1 (Servo enable), DB380x DBX4001.7 (Pulse enable), check the drive<br>signals DB390x DBX4001.7 (Pulses enabled), DB390x DBX4001.5 (Drive ready) for example with the PLC status<br>display in the DIAGNOSTICS operating area. Check the encoder selection (for axes) as well as other signals enabling<br>motion (such as SIMODRIVE 611D terminal 663 etc.) according to the drive type used.<br>When the terminal enables of the drive have failed, trace back the wiring or hardware function (for example relay<br>function) or proceed as stated in the relevant drive documentation.<br>With SAFETY: With active actual-value linkage, output of the error message on the slave axis can be prevented by<br>increasing MD36060 \$MA_STANDSTILL_VELO_TOL (default value is 5 mm). |
| Program Continua-<br>tion: | Clear alarm with the Delete key or NC START.                                                                                                    |

# 21613 Axis %1 measuring system changing

| Parameters:                | %1 = Axis name, spindle number                                                         |
|----------------------------|----------------------------------------------------------------------------------------|
| Definitions:               | The measuring system for this axis is changing.                                        |
| Reaction:                  | Alarm display.                                                                         |
| Remedy:                    | -                                                                                      |
| Program Continua-<br>tion: | Alarm display showing cause of alarm disappears. No further operator action necessary. |

| 21614                      | [Channel %1: ] Axis %2 hardware limit switch %3                                                                                                    |
|----------------------------|----------------------------------------------------------------------------------------------------|
| Parameters:                | %1 = Channel number<br>%2 = Axis name, spindle number<br>%3 = String (+, - or +/-)                                                                                                    |
| Definitions:               | The signal DB380x DBX1000.1 und .0 (Hardware limit switch plus/minus) has been set at the NC/PLC interface.                                                                                                    |
| Reaction:                  | NC Start disable in this channel.<br>Alarm display.                                                                                                    |
| Remedy:                    | <ul> <li>Please inform the authorized personnel/service department.</li> <li>1. With axes that have already been referenced, the software limit switch 1 or 2 should respond before the hardware limit switch is reached. Check MD36110 \$MA_POS_LIMIT_PLUS, MD36100 \$MA_POS_LIMIT_MINUS, MD36130 \$MA_POS_LIMIT_PLUS2 and MD36120 \$MA_POS_LIMIT_MINUS2 and the NC/PLC interface signal for the selection DB380x DBX1000.3 / 1000.2 (1st/2nd software limit switch plus/minus) and correct, if necessary (PLC user program).</li> <li>2. If the axis has not yet been referenced, it is possible to depart from the hardware limit switch in the opposite direction in JOG mode.</li> <li>3. Check the PLC user program and the connection from the switch to the PLC input module, provided the axis has not reached the hardware limit switch at all.</li> </ul> |
| Program Continua-<br>tion: | Clear alarm with the RESET key. Restart part program                                                                                                    |

| 21615                      | [Channel %1: ] Axis %2 taken from traverse mode to follow-up mode                                                                              |
|----------------------------|----------------------------------------------------------------------------------------------------|
| Parameters:                | %1 = Channel number<br>%2 = Axis name, spindle number                                                                                          |
| Definitions:               | This axis has been taken from traverse mode and put into "Follow-up" mode, for instance because the pulse enable for the drive has been reset. |
| Reaction:                  | NC Start disable in this channel.<br>Interface signals are set.<br>Alarm display.<br>NC Stop on alarm.                                         |
| Remedy:                    |                                                                                                    |
| Program Continua-<br>tion: | Clear alarm with the RESET key. Restart part program                                                                                           |

#### 21616 [Channel %1:] Block %2 overlaid motion active at transformation switchover

| Parameters:                | %1 = Channel number<br>%2 = Block number, label                                                                                                  |
|----------------------------|----------------------------------------------------------------------------------------------------|
| Definitions:               | The overlaid motion in the BCS changes its significance because of the transformation change and can therefore lead to undesired axis movements. |
| Reaction:                  | Local alarm reaction.<br>Interface signals are set.<br>Alarm display.<br>NC Stop on alarm.                                                       |
| Remedy:                    | Take out the overlaid movement.                                                                                                    |
| Program Continua-<br>tion: | Clear alarm with NC START or RESET key and continue the program.                                                                                 |

### 21617 [Channel %1:] Block %2 transformation does not allow to traverse the pole

|                            | · · ·                                                                                                    |
|----------------------------|----------------------------------------------------------------------------------------------------|
| Parameters:                | %1 = Channel number<br>%2 = Block number, label                                                                                                    |
| Definitions:               | The preset curve passes through the pole or a forbidden area of the transformation.                                                                                                    |
| Reaction:                  | Local alarm reaction.<br>NC Start disable in this channel.<br>Interface signals are set.<br>Alarm display.<br>NC Stop on alarm.                                                                                                    |
| Remedy:                    | Modify the part program (if the alarm has occurred in AUTO mode).<br>To escape from the alarm position, transformation must be deselected (it is not enough to try a RESET if the<br>transformation remains active when RESET is applied). |
| Program Continua-<br>tion: | Clear alarm with the RESET key. Restart part program                                                                                                    |

| 21618        | [Channel %1: ] As from block %2 transformation active: overlaid motion too great                                                                                                    |
|--------------|----------------------------------------------------------------------------------------------------|
| Parameters:  | %1 = Channel number<br>%2 = Block number, label                                                                                                    |
| Definitions: | The share of overlaid motion on the transformation-related axes is so high that the path movement planned by the preparation no longer sufficiently corresponds to the actual ratio for the interpolation. Strategy of singularities, monitoring of working range limitation and dynamic Look Ahead are possibly no longer correct. |
| Reaction:    | Alarm display.                                                                                                    |

 Remedy:
 With overlaid motion it is necessary to keep a sufficiently large path safety distance with regard to poles and working range limitations.

 Program Continue
 Clear alarm with the Delete key or NC START.

**Program Continua-** Clear alarm with the Delete key or NC START. tion:

#### 21619

[Channel %1: ] Block %2 transformation active: motion not possible

| Parameters:                | %1 = Channel number<br>%2 = Block number, label                                                                                                    |
|----------------------------|----------------------------------------------------------------------------------------------------|
| Definitions:               | The machine kinematics does not allow the specified motion. Transformation-dependent error causes can be in:<br>TRANSMIT: A (circular) area exists around the pole, where positioning is not possible. The area is caused by the fact<br>that the tool reference point cannot be traversed as far as into the pole. The area is defined by:<br>- the machine data (MD249 \$MC_TRANSMIT_BASE_TOOL)<br>- the active tool length compensation (see \$TC_DP).<br>Whether the tool length compensation is included in the calculation depends on the working plane selected (see<br>G17,). The machine stops at the edge of the area where positioning is not possible. |
| Reaction:                  | Local alarm reaction.<br>NC Start disable in this channel.<br>Interface signals are set.<br>Alarm display.<br>NC Stop on alarm.                                                                                                    |
| Remedy:                    | Modify part program. Change the incorrectly specified tool length compensation.<br>Note: RESET alone is not enough if transformation also remains active during RESET.                                                                                                    |
| Program Continua-<br>tion: | Clear alarm with the RESET key. Restart part program                                                                                                    |

| 21620                      | [Channel %1: ] Axis %2 Emergency braking ramp activated                                                                                                    |
|----------------------------|----------------------------------------------------------------------------------------------------|
| Parameters:                | %1 = Channel number<br>%2 = Axis name, spindle number                                                                                                    |
| Definitions:               | The axial emergency braking ramp has been activated for the specified axis/spindle<br>The following causes are possible for activation of the emergency braking ramp:<br>Alarm 26052: Path velocity for auxiliary function output too high<br>Alarm 1012 : System error with ID 550006<br>Alarm 1016 : System error with ID 550003, 550005 and 550010<br>Context-sensitive braking request with priority 13 is active |
| Reaction:                  | NC Start disable in this channel.<br>Local alarm reaction.<br>The NC switches to follow-up mode.<br>Interface signals are set.<br>Alarm display.                                                                                                    |
| Remedy:                    | Please inform the authorized personnel/service department. Remove or reset the cause of the alarm.                                                                                                    |
| Program Continua-<br>tion: | Clear alarm with the RESET key. Restart part program                                                                                                    |

#### 21650 [Channel %1: ] Axis %2 overlaid motion not allowed

| Parameters:  | %1 = Channel number<br>%2 = Axis name, spindle number                                                                            |
|--------------|----------------------------------------------------------------------------------------------------|
| Definitions: | An overlaid motion was requested for the axis, however, this is not allowed due to the MD32074 \$MA_FRAME_OR_CORRPOS_NOTALLOWED. |

| Reaction:                  | Local alarm reaction.<br>NC Start disable in this channel.<br>Interface signals are set.<br>Alarm display.<br>NC Stop on alarm.                |
|----------------------------|----------------------------------------------------------------------------------------------------|
| Remedy:                    | Please inform the authorized personnel/service department. Deselect the overlaid motion or change MD32074<br>\$MA_FRAME_OR_CORRPOS_NOTALLOWED. |
| Program Continua-<br>tion: | Clear alarm with the RESET key. Restart part program                                                                                           |

| 21660                      | [Channel %1: ] Block %2 axis %3 conflict between SYNACT: \$AA_OFF and CORROF                                                                                                    |
|----------------------------|----------------------------------------------------------------------------------------------------|
| Parameters:                | %1 = Channel number<br>%2 = Block number, label<br>%3 = Axis name                                                                                                    |
| Definitions:               | When deselecting the position offset (\$AA_OFF) via the part program command CORROF ( <axis>, "AA_OFF") an active synchronized action is detected that immediately sets \$AA_OFF for the axis (DO_\$AA_OFF [<axis>] =<value>). Deselection is executed and \$AA_OFF not set again.</value></axis></axis> |
| Reaction:                  | Correction block is reorganized.<br>Local alarm reaction.<br>Interface signals are set.<br>Alarm display.<br>NC Stop on alarm at block end.                                                                                                    |
| Remedy:                    | Modify part program.                                                                                                    |
| Program Continua-<br>tion: | Clear alarm with NC START or RESET key and continue the program.                                                                                                    |

# 21665 [Channel %1: ] \$AA\_TOFF cleared

| Parameters:<br>Definitions: | %1 = Channel number<br>If the tool position is changed with RESET and \$AA_TOFF is active during RESET, the position offset (\$AA_TOFF) is<br>cleared. |
|-----------------------------|----------------------------------------------------------------------------------------------------|
| Reaction:                   | Correction block is reorganized.<br>Local alarm reaction.<br>Interface signals are set.<br>Alarm display.<br>NC Stop on alarm at block end.            |
| Remedy:                     | Modify the RESET setting in \$AA_TOFF_MODE.                                                                                                    |
| Program Continua-<br>tion:  | Clear alarm with NC START or RESET key and continue the program.                                                                                       |

| 21670        | [Channel %1: ] Block %2 illegal change of tool direction with \$AA_TOFF active                                                                                                    |
|--------------|----------------------------------------------------------------------------------------------------|
| Parameters:  | %1 = Channel number<br>%2 = Block number, label                                                                                                    |
| Definitions: | If an offset has been activated in tool direction by means of \$AA_TOFF[i], no block is allowed to be activated in which the offset axis assignment i is modified (plane change, tool change cutting tool <=> turning tool, transformation change, TRAFOOF, TCARR=0, geometry axis exchange) |
| Reaction:    | Correction block is reorganized.<br>Local alarm reaction.<br>Interface signals are set.<br>Alarm display.<br>NC Stop on alarm at block end.                                                                                                    |

 
 Remedy:
 - Modify part program - Program TOFFOF()

 Program Continuation:
 Clear alarm with NC START or RESET key and continue the program.

| 21700                      | [Channel %1: ] Block %3 axis %2 touch probe already deflected, edge polarity not<br>possible                                                                                                    |
|----------------------------|----------------------------------------------------------------------------------------------------|
| Parameters:                | %1 = Channel number<br>%2 = Axis name, spindle number<br>%3 = Block number                                                                                                    |
| Definitions:               | The probe programmed under the keyword MEAS or MEAW is already deflected and has switched. For a further measuring operation, the probe signal must first be canceled (quiescent state of the probe). The axis display is of no significance at the present time but an axis-specific evaluation has been planned for later stages of development. |
| Reaction:                  | Local alarm reaction.<br>NC Start disable in this channel.<br>Interface signals are set.<br>Alarm display.<br>NC Stop on alarm.                                                                                                    |
| Remedy:                    | Verify the starting position of the measuring operation or check the probe signals in the PLC interface DB2700 DBX1.0 / .1 (Probe actuated key 1/key 2). Are the cables and connectors in good order?                                                                                                    |
| Program Continua-<br>tion: | Clear alarm with the RESET key. Restart part program                                                                                                    |

| 21701                      | [Channel %1: ] Block %3 axis %2 measurement not possible                                                                                                    |
|----------------------------|----------------------------------------------------------------------------------------------------|
| Parameters:                | %1 = Channel number<br>%2 = Axis name, spindle number<br>%3 = Block number                                                                                                    |
| Definitions:               | Measurement level 2 (MEASA, MEAWA, MEAC).<br>There is an error in the programmed measurement task.<br>Possible causes:<br>- Invalid measurement mode<br>- Invalid probe<br>- Invalid probe<br>- Invalid encoder<br>- Invalid encoder<br>- Invalid number of measurement signal edges<br>- Identical measurement signal edges are only programmable in mode 2<br>- Invalid FIFO number<br>- Mismatch between the number of FIFOs programmed and the number of probes used in the measurement task.<br>Further causes:<br>A measurement task is already active (e.g. from a synchronized action). |
| Reaction:                  | Local alarm reaction.<br>NC Start disable in this channel.<br>Interface signals are set.<br>Alarm display.<br>NC Stop on alarm.                                                                                                    |
| Remedy:                    | Correct the measurement tasks.                                                                                                    |
| Program Continua-<br>tion: | Clear alarm with the RESET key. Restart part program                                                                                                    |

| 21702                      | [Channel %1: ] Block %3 axis %2 measurement aborted                                                                                                    |
|----------------------------|----------------------------------------------------------------------------------------------------|
| Parameters:                | %1 = Channel number<br>%2 = Axis name, spindle number<br>%3 = Block number                                                                                                    |
| Definitions:               | The measurement block has ended (the programmed end position of the axis has been reached) but the activated touch probe has not yet responded.<br>Measurement level 2 (MEAWA, MEASA, MEAC)<br>Measured values cannot be converted to the workpiece coordinate system. The measured values of the GEO axes programmed in the measurement task are only available in the machine coordinate system.<br>Causes:<br>Not all GEO axes were programmed in the measurement task. At least one measured value is therefore missing for conversion back into the workpiece coordinate system.<br>Further causes:<br>The measurement tasks programmed for all GEO axis are not identical. |
| Reaction:                  | Alarm display.                                                                                                    |
| Remedy:                    | Verify the traversing movement in the measurements block.<br>- Is it necessary in all cases for the activated probe to have switched up to the specified axis position?<br>- Are the probe, cable, cable distributor, terminal connections in good order?<br>Either program all GEO axes explicitly or program the traversing movement with the POS[axis] command.                                                                                                    |
| Program Continua-<br>tion: | Clear alarm with the Delete key or NC START.                                                                                                    |

| 21703                      | [Channel %1: ] Block %3 axis %2 touch probe not deflected, illegal edge polarity                                                                                                    |
|----------------------------|----------------------------------------------------------------------------------------------------|
| Parameters:                | %1 = Channel number<br>%2 = Axis name, spindle number<br>%3 = Block number                                                                                                    |
| Definitions:               | The selected probe is not (!) deflected and therefore cannot record any measured value from the deflected to the non-<br>deflected state.<br>Measurement level 2 (MEAWA, MEASA, MEAC)<br>The degree of deflection of the probe at the start of the measurement task is identical to the first programmed<br>measurement signal edge. The test is only performed in mode 2. |
| Reaction:                  | Local alarm reaction.<br>NC Start disable in this channel.<br>Interface signals are set.<br>Alarm display.<br>NC Stop on alarm.                                                                                                    |
| Remedy:                    | - Check probe<br>- Check start positioning for measuring<br>- Check program                                                                                                    |
| Program Continua-<br>tion: | Clear alarm with the RESET key. Restart part program                                                                                                    |

### 21740 Output value at analog output no. %1 has been limited

| Parameters:                | %1 = No. of output                                                                                     |
|----------------------------|----------------------------------------------------------------------------------------------------|
| Definitions:               | The value range of the analog output n is limited by MD10330 \$MN_FASTIO_ANA_OUTPUT_WEIGHT[n].         |
| Reaction:                  | Alarm display.                                                                                         |
| Remedy:                    | With \$A_OUTA[] = x no greater values can be programmed than permitted in the respective machine data. |
| Program Continua-<br>tion: | Clear alarm with the Delete key or NC START.                                                           |

| 21760                      | [Channel %1: ] Block %2 motion synchronous action: %3 too many auxiliary functions<br>programmed                                                                                                    |
|----------------------------|----------------------------------------------------------------------------------------------------|
| Parameters:                | %1 = Channel number<br>%2 = Block number, line number<br>%3 = Synact ID                                                                                                    |
| Definitions:               | The number of programmed auxiliary functions has exceeded the maximum permissible amount. This alarm can occur<br>in conjunction with motion synchronous actions: The maximum number of auxiliary functions must not be exceeded in<br>motion block and motion synchronous actions. |
| Reaction:                  | NC Start disable in this channel.<br>Interface signals are set.<br>Alarm display.<br>NC Stop on alarm.                                                                                                    |
| Remedy:                    | Modify part program.                                                                                                    |
| Program Continua-<br>tion: | Clear alarm with the RESET key. Restart part program                                                                                                    |

| 21800                      | [Channel %1: ] Workpiece setpoint %2 reached                                                                                                    |
|----------------------------|----------------------------------------------------------------------------------------------------|
| Parameters:                | %1 = Channel number<br>%2 = Workpiece setpoint                                                                                                    |
| Definitions:               | This alarm is activated via MD27880 \$MC_PART_COUNTER, bit 1: The number of counted workpieces (\$AC_ACTUAL_PARTS or \$AC_SPECIAL_PARTS) is equal or already greater than the programmed value for the number of required workpieces (\$AC_REQUIRED_PARTS). At the same time, the channel VDI signal "Workpiece setpoint reached" is output. The value for the number of counted workpieces (\$AC_ACTUAL_PARTS) is reset, whit the value of \$AC_SPECIAL_PARTS is retained.<br>Note:<br>The setpoint/actual comparisons of the workpieces are only made after an NC start under the condition that \$AC_REQUIRED_PARTS > 0. If \$AC_REQUIRED_PARTS has a negative value, all workpiece counts activated through MD27880 \$MC_PART_COUNTER are frozen at the values they have reached, and the nominal/actual comparison is discontinued. |
| Reaction:                  | NC not ready.<br>Interface signals are set.<br>Alarm display.                                                                                                    |
| Remedy:                    | No program interrupt. Delete alarm display.                                                                                                    |
| Program Continua-<br>tion: | Clear alarm with the Delete key or NC START.                                                                                                    |

| 22000        | [Channel %1: ] Block %2 Spindle %3 Gear stage change in %4 not possible                                                                                                    |
|--------------|----------------------------------------------------------------------------------------------------|
| Parameters:  | %1 = Channel number<br>%2 = Block number, label<br>%3 = Spindle number<br>%4 = Gear stage                                                                                                    |
| Definitions: | A gear stage change for the spindle will not be possible, if:<br>- thread cutting (G33, G34, G35) is active<br>- the spindle is active as master or slave spindle in a coupling<br>- the spindle is being positioned |
| Reaction:    | Interpreter stop<br>NC Start disable in this channel.<br>NC Stop on alarm.<br>Interface signals are set.<br>Alarm display.                                                                                           |

| Remedy:                    | The gear stage is to be set prior to the corresponding machining step.<br>If it is necessary, however, to change the gear stage within one of the above mentioned functions, this function must<br>be switched off for the time of the gear stage change. Thread cutting is deselected with G1; synchronous spindle<br>coupling is switched off with COUPOF; the spindle positioning operation is exited with M3, M4 or M5. |
|----------------------------|----------------------------------------------------------------------------------------------------|
| Program Continua-<br>tion: | Clear alarm with the RESET key. Restart part program                                                                                                    |

# 22005 [Channel %1: ] Block %2 motion synchronous action %3 spindle %4 selected gear stage not installed

|                            | •                                                                                                    |
|----------------------------|----------------------------------------------------------------------------------------------------|
| Parameters:                | %1 = Channel number<br>%2 = Block number, line number<br>%3 = Synact ID<br>%4 = Spindle number                                                                                                    |
| Definitions:               | The first gear stage data block is active. The required gear stage is not installed in the 1st gear stage data block. The number of installed gear stages is configured in MD35090 \$MA_NUM_GEAR_STEPS.<br>Examples for the occurrence of the alarm with 3 gear stages installed (MD35090 \$MA_NUM_GEAR_STEPS = 3):<br>*DO M44 or DO 45 was programmed in synchronized action for the spindle concerned.<br>*DO M70 was programmed and MD35014 \$MA_GEAR_STEP_USED_IN_AXISMODE was larger than 3. |
| Reaction:                  | NC Start disable in this channel.<br>Interface signals are set.<br>Alarm display.<br>NC Stop on alarm.                                                                                                    |
| Remedy:                    | Modify part program: Only those valid gear stages can be entered which have also been installed according to<br>MD35090 \$MA_NUM_GEAR_STEPS.<br>Limit M70 configuration (MD 35014 \$MA_GEAR_STEP_USED_IN_AXISMODE) to MD35090<br>\$MA_NUM_GEAR_STEPS.                                                                                                    |
| Program Continua-<br>tion: | Clear alarm with the RESET key. Restart part program                                                                                                    |

| 22010                      | [Channel %1: ] Block %3 spindle %2 actual gear stage differs from requested gear<br>stage                                                                                                    |
|----------------------------|----------------------------------------------------------------------------------------------------|
| Parameters:                | %1 = Channel number<br>%2 = Spindle number<br>%3 = Block number, label                                                                                                    |
| Definitions:               | The requested gear stage change has been concluded. The actual gear stage reported by the PLC as being engaged is not the same as the required gear stage called for by the NC. Note: Wherever possible, the requested gear stage should always be engaged. |
| Reaction:                  | Alarm display.                                                                                                    |
| Remedy:                    | Please inform the authorized personnel/service department. Correct the PLC program.                                                                                                    |
| Program Continua-<br>tion: | Clear alarm with the Delete key or NC START.                                                                                                    |

[Channel %1: ] Block %3 spindle %2 change to programmed gear stage not possible

Parameters:

%1 = Channel number %2 = Spindle number

%3 = Block number, label

| Definitions:               | With the 'DryRun', 'ProgramTest' and 'SearchRunByProgTest' functions deselected, it is not possible in the Repos module to carry out a gear stage change to a previously programmed gear stage. This is the case, if the spindle is in the deselection block not active in speed control mode, as a slave axis or in a transformation. Execution of a gear stage change is avoided if the above mentioned functions are deselected by resetting bit 2 of MD35035 \$MA_SPIND_FUNCTION_MASK. |
|----------------------------|----------------------------------------------------------------------------------------------------|
| Reaction:                  | Alarm display.                                                                                                    |
| Remedy:                    | Change deselection block or block search target block to speed control mode (M3, M4, M5, SBCOF). Set bit 2 of MD35035 \$MA_SPIND_FUNCTION_MASK to 0.                                                                                                    |
| Program Continua-<br>tion: | Clear alarm with the Delete key or NC START.                                                                                                    |

| 22012                      | [Channel %1: ] Block %2 leading spindle %3 is in simulation.                                                                                                    |
|----------------------------|----------------------------------------------------------------------------------------------------|
| Parameters:                | %1 = Channel number<br>%2 = Block number, label<br>%3 = Leading spindle number                                                                                                    |
| Definitions:               | When coupling, no synchronism can be achieved if the lead spindle/axis is in simulation mode and the following spindle/axis is not.                                                                                                    |
| Reaction:                  | Alarm display.                                                                                                    |
| Remedy:                    | Switch the following spindle/axis to simulation mode or do not simulate the lead spindle/axis (MD30130\$MA_CTRLOUT_TYPE). If the differing settings have been selected on purpose, the alarm can be suppressed with MD11410 \$MN_SUPPRESS_ALARM_MASK bit 21 = 1 or with CP programming by setting CPMALARM[FAx] bit 3 = 1. |
| Program Continua-<br>tion: | Clear alarm with the Delete key or NC START.                                                                                                    |

| 22013                      | [Channel %1: ] Block %2 dependent spindle %3 is in simulation.                                                                                                    |
|----------------------------|----------------------------------------------------------------------------------------------------|
| Parameters:                | %1 = Channel number<br>%2 = Block number, label<br>%3 = Number of following spindle                                                                                                    |
| Definitions:               | When coupling, no synchronism can be achieved if the following spindle/axis is in simulation mode and the lead spindle/axis is not.                                                                                                    |
| Reaction:                  | Alarm display.                                                                                                    |
| Remedy:                    | Switch the leading spindle/axis to simulation mode or do not simulate the following spindle/axis (MD30130 \$MA_CTRLOUT_TYPE). If the differing settings have been selected on purpose, the alarm can be suppressed with MD11410 \$MN_SUPPRESS_ALARM_MASK bit 21 = 1 or with CP programming by setting CPMALARM[FAx] bit 4 = 1. |
| Program Continua-<br>tion: | Clear alarm with the Delete key or NC START.                                                                                                    |

# 22014 [Channel %1: ] Block %2. The dynamics of leading spindle %3 and dependent spindle %4 is too variably

Parameters:

- %1 = Channel number %2 = Block number, label
- %3 = Leading spindle number
- %4 = Number of following spindle

| Definitions:               | If the spindles / axes differ strongly in their dynamic behavior during coupling, synchronism cannot be achieved. The dynamics are dependent on many settings: default feedforward control, parameter block data, first of all the servo gain factor, symmetrizing time, etc., feedforward control mode and feedforward setting parameter, FIPO mode, jerk filter and dynamic filter settings, DSC on/off. Among these are the following machine data: MD32620 \$MA_FFW_MODE, MD32610 \$MA_VELO_FFW_WEIGHT, MD33000 \$MA_FIPO_TYPE, VEL_FFW_TIME, MD32810 \$MA_EQUIV_SPEEDCTRL_TIME, MD32200 \$MA_POSCTRL_GAIN, MD32410 \$MA_AX_JERK_TIME, MD32644 \$MA_STIFFNESS_DELAY_TIME, MD37600 \$MA_PROFIBUS_ACTVAL_LEAD_TIME, MD37602 \$MA_PROFIBUS_OUTVAL_DELAY_TIME, MD1082 \$MN_CTRLOUT_LEAD_TIME |
|----------------------------|----------------------------------------------------------------------------------------------------|
| Reaction:                  | Alarm display.                                                                                                    |
| Remedy:                    | Use spindles/axes with identical dynamic responses. If the differing settings have been selected on purpose, the alarm can be suppressed with MD11410 \$MN_SUPPRESS_ALARM_MASK bit 21 = 1 or with CP programming by setting CPMALARM[FAx] bit 5 = 1.                                                                                                    |
| Program Continua-<br>tion: | Clear alarm with the Delete key or NC START.                                                                                                    |

| 22015                      | [Channel %1: ] Block %2 following spindle %3 No dynamic response for<br>supplementary motion                                                                                                    |
|----------------------------|----------------------------------------------------------------------------------------------------|
| Parameters:                | %1 = Channel number<br>%2 = Block number, label<br>%3 = Number of following spindle                                                                                                    |
| Definitions:               | The differential motion of the following spindle cannot be executed due to a lack of available velocity. The coupling consumes the entire available dynamic response. The following spindle is already rotating at maximum speed. In the part program a deadlock might occur. The alarm can be suppressed with MD11410 \$MN_SUPPRESS_ALARM_MASK bit 26 = 1 or with CP programming by setting CPMALARM[FAx] bit 6 = 1. |
| Reaction:                  | Alarm display.                                                                                                    |
| Remedy:                    | Reduce the speed of the master spindle                                                                                                    |
| Program Continua-<br>tion: | Clear alarm with the Delete key or NC START.                                                                                                    |

| 22016 | [Channel %1:] Block %2 following spindle %3 in the range of reduced acceleration |
|-------|----------------------------------------------------------------------------------|
|       | capability                                                                       |

| Parameters:                | %1 = Channel number<br>%2 = Block number, label<br>%3 = Number of following spindle                                                                                                    |
|----------------------------|----------------------------------------------------------------------------------------------------|
| Definitions:               | The following spindle is driven with position control. Additional motion components of the following spindle should not leave the linear range of the motor used. If they do, deviations may occur in the contour and servo alarms could even be output. Monitoring is based on the configuration in MD35220 \$MA_ACCEL_REDUCTION_SPEED_POINT. If the situation is being managed by the user, the alarm can be suppressed with MD11410 \$MN_SUPPRESS_ALARM_MASK bit 25 = 1 or with CP programming by setting CPMALARM[FAx] bit 7 = 1. |
| Reaction:                  | Alarm display.                                                                                                    |
| Remedy:                    | Use coupling type VV and safeguard SPCOF for master and following spindle.                                                                                                    |
| Program Continua-<br>tion: | Clear alarm with the Delete key or NC START.                                                                                                    |

| 22018       | [Channel %1: ] Block %2 following axis/spindle %3 time monitoring: 'Synchronism fine'<br>not reached |
|-------------|----------------------------------------------------------------------------------------------------|
| Parameters: | %1 = Channel number                                                                                  |

%2 = Block number, label

| Definitions:               | After reaching the setpoint-side synchronism, the time until reaching the actual value-side synchronism is fine monitored.                                                                                                    |
|----------------------------|----------------------------------------------------------------------------------------------------|
|                            | The tolerance is not reached within the time window defined in MD37240 \$MA_COUP_SYNC_DELAY_TIME[0]:<br>MD37210 \$MA_COUPLE_POS_TOL_FINE and MD37230 \$MA_COUPLE_VELO_TOL_FINE                                                                             |
| Reaction:                  | Alarm display.                                                                                                    |
| Remedy:                    | Please inform the authorized personnel/service department.<br>The interrelation between MD37240 \$MA_COUP_SYNC_DELAY_TIME[0] and MD37210<br>\$MA_COUPLE_POS_TOL_FINE or MD37230 \$MA_COUPLE_VELO_TOL_FINE must be adapted to the mechanical<br>conditions. |
| Program Continua-<br>tion: | Clear alarm with the Delete key or NC START.                                                                                                    |

| 22019                      | [Channel %1: ] Block %2 following axis/spindle %3 time monitoring: 'Synchronism coarse' not reached                                                                                                    |
|----------------------------|----------------------------------------------------------------------------------------------------|
| Parameters:                | %1 = Channel number<br>%2 = Block number, label<br>%3 = Following axis/spindle number                                                                                                    |
| Definitions:               | After reaching the setpoint-side synchronism, the time until reaching the actual value-side synchronism is coarsely monitored.<br>The tolerance is not reached within the time window defined in MD37240 \$MA_COUP_SYNC_DELAY_TIME[0]:<br>MD37200 \$MA_COUPLE_POS_TOL_COARSE or MD37220 \$MA_COUPLE_VELO_TOL_COARSE |
| Reaction:                  | Alarm display.                                                                                                    |
| Remedy:                    | Please inform the authorized personnel/service department.<br>The interrelation between MD37240 \$MA_COUP_SYNC_DELAY_TIME[1] and MD37200<br>\$MA_COUPLE_POS_TOL_COARSE or MD37220 \$MA_COUPLE_VELO_TOL_COARSE must be adapted to the<br>mechanical conditions.                                                      |
| Program Continua-<br>tion: | Clear alarm with the Delete key or NC START.                                                                                                    |

### [Channel %1: ] Block %3 spindle %2 gear step change position not reached 22020

| Parameters:                | %1 = Channel number<br>%2 = Spindle number<br>%3 = Block number, label                                                                                                    |
|----------------------------|----------------------------------------------------------------------------------------------------|
| Definitions:               | Through the configuration of MD35010 \$MA_GEAR_STEP_CHANGE_ENABLE[AXn] = 2, the spindle is traversed to the position stored in MD35012 \$MA_GEAR_STEP_CHANGE_POSITION[AXn] before the actual gear step change. The required gear step change position has not been reached. |
| Reaction:                  | Channel not ready.<br>NC Start disable in this channel.<br>Interface signals are set.<br>Alarm display.<br>NC Stop on alarm.                                                                                                    |
| Remedy:                    | Correct sequence in the PLC.                                                                                                    |
| Program Continua-<br>tion: | Clear alarm with the RESET key. Restart part program                                                                                                    |

### 22022

[Channel %1: ] Block %2 spindle %3 gear stage %4 is expected for axis mode.

Parameters:

%1 = Channel number %2 = Block number, label %3 = Spindle %4 = Gear stage

| Definitions:               | The gear stage required for axis mode has not been installed.<br>A gear stage has been configured in MD35014 \$MA_GEAR_STEP_USED_IN_AXISMODE, in which the spindle is to be in axis mode. This gear stage is checked whenever the spindle is switched into axis mode. The configured gear stage is compared with the gear stage output by the PLC (NC/PLC interface signal DB380x DBX2000.02 (Actual gear stage A through C)).<br>This alarm will be output if the gear stages are not the same. |
|----------------------------|----------------------------------------------------------------------------------------------------|
| Reaction:                  | Interface signals are set.<br>Alarm display.                                                                                                    |
| Remedy:                    | Program M70 before the switch to axis mode. The gear stage configured in MD35014<br>\$MA_GEAR_STEP_USED_IN_AXISMODE is then automatically loaded.<br>No gear stage change is required if the configured gear stage is aleady active. M40 remains active beyond the gear<br>stage change.<br>Consider MD20094 \$MC_SPIND_RIGID_TAPPING_M_NR.                                                                                                    |
| Program Continua-<br>tion: | Clear alarm with the Delete key or NC START.                                                                                                    |

| 22024                      | [Channel %1: ] Block %2 Spindle %3 tapping: PLC signal 'invert M3/M4' changed after<br>%4                                                                                                    |
|----------------------------|----------------------------------------------------------------------------------------------------|
| Parameters:                | %1 = Channel number<br>%2 = Block number, label<br>%3 = Spindle<br>%4 = Value                                                                                                    |
| Definitions:               | When loading a G331 block it was detected that the NC/PLC interface signal DB380x DBX2001.6 (invert M3/M4) had changed during part program execution. An alarm was output to prevent a tool break. The current value of the NC/ PLC interface signal is displayed as parameter 4.                                                                                                   |
| Reaction:                  | Channel not ready.<br>Interface signals are set.<br>Alarm display.<br>NC Stop on alarm.                                                                                                    |
| Remedy:                    | A change in the NC/PLC interface signal DB380x DBX2001.6 (invert M3/M4) during part program execution should be avoided.<br>If MD35035 SPIND_FUNCTION_MASK bit 22 is set, the NC/PLC interface signal DB380x DBX2001.6 (invert M3/M4) is then no longer evaluated during tapping with G331, G332. The alarm is no longer output. Notice! Setting bit 22 means a change in function. |
| Program Continua-<br>tion: | Clear alarm with the RESET key. Restart part program                                                                                                    |

| 22025                      | [Channel %1: ] Block %2 Following axis/spindle %3 synchronism (2): Fine tolerance<br>overshot                                                                                                    |
|----------------------------|----------------------------------------------------------------------------------------------------|
| Parameters:                | %1 = Channel number<br>%2 = Block number, label<br>%3 = Following axis/spindle number                                                                                                    |
| Definitions:               | Synchronism is monitored once the 'FINE' block-change criterion has been met. The 'fine' threshold value defined with MD37212 \$MA_COUPLE_POS_TOL_FINE_2 has been exceeded by the synchronism difference on the actual value side. The alarm can be suppressed with MD11415 \$MN_SUPPRESS_ALARM_MASK_2 bit 12 = 1 or with CP programming by setting CPMALARM[FAX] bit 8 = 1. |
| Reaction:                  | Alarm display.                                                                                                    |
| Remedy:                    | Please inform the authorized personnel/service department.<br>The following axis/spindle was not able to follow the leading axis(axes)/spindle(s).                                                                                                    |
| Program Continua-<br>tion: | Clear alarm with the Delete key or NC START.                                                                                                    |

| 22026                      | [Channel %1: ] Block %2 Following axis/spindle %3 synchronism(2): Coarse tolerance<br>overshot                                                                                                    |
|----------------------------|----------------------------------------------------------------------------------------------------|
| Parameters:                | %1 = Channel number<br>%2 = Block number, label<br>%3 = Following axis/spindle number                                                                                                    |
| Definitions:               | Synchronism is monitored once the 'COARSE' block-change criterion has been met. The 'coarse' threshold value defined with MMD37202 \$MA_COUPLE_POS_TOL_COARSE_2 has been exceeded by the synchronism difference on the actual value side. The alarm can be suppressed with MD11415 \$MN_SUPPRESS_ALARM_MASK_2 bit 12 = 1 or with CP programming by setting CPMALARM[FAx] bit 9 = 1. |
| Reaction:                  | Alarm display.                                                                                                    |
| Remedy:                    | Please inform the authorized personnel/service department.<br>The following axis/spindle was not able to follow the leading axis(axes)/spindle(s).                                                                                                    |
| Program Continua-<br>tion: | Clear alarm with the Delete key or NC START.                                                                                                    |

| 22030                      | [Channel %1: ] Block %2 following spindle %3 Impermissible programming                                                                                                    |
|----------------------------|----------------------------------------------------------------------------------------------------|
| Parameters:                | %1 = Channel number<br>%2 = Block number, label<br>%3 = Spindle                                                                                                    |
| Definitions:               | With synchronous spindle-VV-coupling an additional motion for the following spindle can only be programmed with M3, M4, M5 and S The paths created by specified positions cannot be maintained safely for a velocity coupling, especially if a position control is missing. If dimensional accuracy or reproducibility are not important, the alarm can be suppressed with MD11410 \$MN_SUPPRESS_ALARM_MASK Bit27 = 1. |
| Reaction:                  | NC Start disable in this channel.<br>Interface signals are set.<br>Alarm display.<br>NC Stop on alarm.                                                                                                    |
| Remedy:                    | Use synchronous spindle-DV-coupling or program direction of rotation and speed.                                                                                                    |
| Program Continua-<br>tion: | Clear alarm with the RESET key. Restart part program                                                                                                    |

| 22033        | [Channel %1: ] Block %2 Axis/spindle %3 'Correct synchronism' diagnostics %4                                                                                                    |
|--------------|----------------------------------------------------------------------------------------------------|
| Parameters:  | %1 = Channel number<br>%2 = Block number, label<br>%3 = Axis/spindle number<br>%4 = Diagnostics                                                                                                    |
| Definitions: | <ul> <li>The following situation occurred during 'Correct synchronism':</li> <li>Diagnosis 1: An existing override motion is terminated on key reset.</li> <li>Diagnosis 2: The override motion has been deleted.</li> <li>Diagnosis 3: Writing of override value not allowed. Synchronism override is deleted.</li> <li>Diagnosis 4: Override motion is stopped temporarily (e.g. G74 reference point approach)</li> <li>Diagnosis 5: Delay of override motion: acceleration capacity used up by other motions.</li> <li>Diagnosis 6: Delay of override motion: velocity used up by other motions.</li> <li>Diagnosis 7: Delay of override motion: the maximum speed is limited to 0. System variable</li> <li>\$AC_SMAXVELO_INFO[n] shows the reason for this.</li> <li>Diagnosis 8: Delay of override motion: the maximum acceleration capacity is limited to 0. \$AC_SMAXACC_INFO[ shows the reason for this.</li> <li>MD11411 \$MN_ENABLE_ALARM_MASK activates this alarm:</li> <li>Bit 9 = 1 for diagnosis 1 to 6</li> <li>Bit 12 = 1 for diagnosis 7 to 8</li> </ul> |
| Reaction:    | Alarm display.                                                                                                    |
| Remedy:      | Deactivate the alarm with MD 11411 \$MN_ENABLE_ALARM_MASK Bit9 = 0 or Bit12 = 0.                                                                                                    |

**Program Continua-** Clear alarm with the Delete key or NC START. tion:

| 22035                      | [Channel %1: ] Block %2 following axis/spindle %3 unable to determine the offset value (reason %4).                                                                                                    |
|----------------------------|----------------------------------------------------------------------------------------------------|
| Parameters:                | %1 = Channel number<br>%2 = Block number, label<br>%3 = Following axis/spindle number<br>%4 = Reason                                                                                                    |
| Definitions:               | <ul> <li>The determination of the offset value (\$AA_COUP_CORR[Sn]) intended by the NC/PLC signal <synchronlauf_nachfuehren></synchronlauf_nachfuehren> (correct synchronism) cannot be executed. The offset value cannot be calculated properly. The reasons for this may be:</li> <li>Reason 1: The following axis is not configured as a spindle.</li> <li>Reason 2: The coupling has more than one active leading axis.</li> <li>Reason 3: The leading axis is not configured as a spindle.</li> <li>Reason 4: The coupling factor (the quotient from CPLNUM and CPLDEN) is neither 1 nor -1.</li> <li>Reason 5: CPLSETVAL = "cmdvel".</li> <li>Reason 6: An independent motion component (NC/PLC interface signal <ueberlagerte_bewegung></ueberlagerte_bewegung>(overlaid motion) = 1) of the following spindle is active.</li> <li>Reason 7: There is no following spindle synchronism on the setpoint side.</li> <li>Reason 8: The synchronism on the setpoint side has decreased again.</li> <li>Reason 9: The following or leading spindle is a link axis (NCU_LINK).</li> </ul>                                                                                                    |
| Reaction:                  | Alarm display.                                                                                                    |
| Remedy:                    | <ul> <li>The following remedies are available for the indicated reasons:</li> <li>Reasons 1 to 5: The coupling has to be reconfigured / reprogrammed.</li> <li>Reasons 6 and 7: Wait until NC/PLC interface signals <synchronisation_laeuft></synchronisation_laeuft> (Synchronization running) = 0 and <ueberlagerte_bewegung></ueberlagerte_bewegung> (Overlaid motion) = 0 before setting NC/PLC <synchronlauf_nachfuehren></synchronlauf_nachfuehren> (Correct synchronism).</li> <li>Reason 8: Wait until the following axle / spindle can follow the leading values before setting NC/PLC interface signal <synchronlauf_nachfuehren></synchronlauf_nachfuehren> (Correct synchronlauf_nachfuehren/&gt; (Correct synchronlauf_nachfuehren/&gt; (Correct synchronlauf_</li></ul> |
| Program Continua-<br>tion: | Clear alarm with the Delete key or NC START.                                                                                                    |

| 22036                      | [Channel %1: ] Block %2 Axis/spindle %3 Synchronism override not possible (reason %4)                                                                                                    |
|----------------------------|----------------------------------------------------------------------------------------------------|
| Parameters:                | %1 = Channel number<br>%2 = Block number, label<br>%3 = Axis/spindle number<br>%4 = Reason                                                                                                    |
| Definitions:               | The synchronism override intended by setting the VDI interface signal DB31,DBX31.6 'Correct synchronism' or writing variable \$AA_COUP_CORR[Sn] cannot currently be considered. The reasons may be:<br>- Reason 1: Reference point approach or zero mark synchronization for spindles is active.<br>- Reason 2: Deletion of synchronism override is active.<br>- Reason 3: Writing is not allowed. |
| Reaction:                  | Alarm display.                                                                                                    |
| Remedy:                    | Wait until the conditions for override value processing are available again prior to setting VDI interface signal DB31,DBX31.6 'Correct synchronism' or writing variable \$AA_COUP_CORR[Sn]: - Reason 1: Reference point approach / zero mark synchronization completed Reason 2: Deletion of synchronism override completed Reason 3: Writing allowed.                                            |
| Program Continua-<br>tion: | Clear alarm with the Delete key or NC START.                                                                                                    |

| 22037                      | [Channel %1: ] Block %2 Axis/spindle %3 'Correct synchronism' is being ignored                                                                                    |
|----------------------------|----------------------------------------------------------------------------------------------------|
| Parameters:                | %1 = Channel number<br>%2 = Block number, label<br>%3 = Axis/spindle number                                                                                       |
| Definitions:               | VDI interface signal DB31,DBX31.6 'Correct synchronism' is being ignored, because VDI interface signal DB31,DBX31.7 'Delete synchronism override' has been set.   |
| Reaction:                  | Alarm display.                                                                                                    |
| Remedy:                    | Reset the two VDI interface signals DB31,DBX31.7 'Delete synchronism override' and DB31,DBX31.6 'Correct synchronism', before the latter signal can be set again. |
| Program Continua-<br>tion: | Clear alarm with the Delete key or NC START.                                                                                                    |

| 22038                      | [Channel %1: ] Block %2 Axis/Spindle %3 'Delete synchronism override' is being<br>ignored                                                                         |  |  |
|----------------------------|----------------------------------------------------------------------------------------------------|--|--|
| Parameters:                | %1 = Channel number<br>%2 = Block number, label<br>%3 = Axis/spindle number                                                                                       |  |  |
| Definitions:               | VDI interface signal DB31,DBX31.7 'Correct synchronism' is being ignored, because VDI interface signal DB31,DBX31.6 'Delete synchronism override' has been set.   |  |  |
| Reaction:                  | Alarm display.                                                                                                    |  |  |
| Remedy:                    | Reset the two VDI interface signals DB31,DBX31.6 'Correct synchronism' and DB31,DBX31.7 'Delete synchronism override', before the latter signal can be set again. |  |  |
| Program Continua-<br>tion: | Clear alarm with the Delete key or NC START.                                                                                                    |  |  |

| 22040                      | [Channel %1: ] Block %3 spindle %2 is not referenced with zero marker                                                                                                    |  |  |  |
|----------------------------|----------------------------------------------------------------------------------------------------|--|--|--|
| Parameters:                | %1 = Channel number<br>%2 = Axis name, spindle number<br>%3 = Block number, label                                                                                                    |  |  |  |
| Definitions:               | The current position is not referenced with the measuring system position although reference is made to it.                                                                                                    |  |  |  |
| Reaction:                  | Alarm display.                                                                                                    |  |  |  |
| Remedy:                    | Correct NC part program. Create the zero mark synchronization by positioning, by rotation (at least 1 revolution) in speed control mode or G74 before switching the alarm generating function on. If this has been intentionally programmed, the alarm can be suppressed in the cyclic check with position control already enabled by means of MD11410 \$MN SUPPRESS ALARM MASK Bit21 = 1. |  |  |  |
| Program Continua-<br>tion: | Clear alarm with the Delete key or NC START.                                                                                                    |  |  |  |

| 22050       | [Channel %1: ] Block %3 spindle %2 no transition from speed control mode to position control mode |
|-------------|---------------------------------------------------------------------------------------------------|
| Parameters: | %1 = Channel number                                                                               |
|             | %2 = Axis name, spindle number                                                                    |
|             | %3 = Block number, label                                                                          |

| Definitions: | - An oriented spindle stop (SPOS/SPOSA) has been programmed or the position control of the spindle was sw              |  |
|--------------|----------------------------------------------------------------------------------------------------|--|
|              | on with SPCON but no spindle encoder has been defined.                                                                 |  |
|              | - When switching on the position control, the spindle speed is greater than the limiting speed of the measuring system |  |

| Reaction:                  | NC Start disable in this channel.<br>Interface signals are set.<br>Alarm display.<br>NC Stop on alarm.                                                                                                    |  |  |
|----------------------------|----------------------------------------------------------------------------------------------------|--|--|
| Remedy:                    | Spindle without attached encoder: Any NC language elements requiring the encoder signals must not be used. Spindle with attached encoder: Enter the number of spindle encoders used in the MD30200 \$MA_NUM_ENCS. |  |  |
| Program Continua-<br>tion: | Clear alarm with the RESET key. Restart part program                                                                                                    |  |  |

| 22051                      | [Channel %1: ] Block %3 spindle %2 reference mark not found                                                                                                    |  |  |  |
|----------------------------|----------------------------------------------------------------------------------------------------|--|--|--|
| Parameters:                | %1 = Channel number<br>%2 = Axis name, spindle number<br>%3 = Block number, label                                                                                                    |  |  |  |
| Definitions:               | When referencing, the spindle turned through a greater distance than given in the axis-specific MD34060<br>\$MA_REFP_MAX_MARKER_DIST, without receiving a reference mark signal. The check is performed for spindle positioning with SPOS or SPOSA when the spindle has not previously run with speed control (S=). |  |  |  |
| Reaction:                  | NC Start disable in this channel.<br>Interface signals are set.<br>Alarm display.<br>NC Stop on alarm.                                                                                                    |  |  |  |
| Remedy:                    | Please inform the authorized personnel/service department. Check and correct the MD34060<br>\$MA_REFP_MAX_MARKER_DIST. The value entered states the distance in [mm] or [degrees] between 2 zero<br>markers.                                                                                                    |  |  |  |
| Program Continua-<br>tion: | Clear alarm with the RESET key. Restart part program                                                                                                    |  |  |  |

| 22052                      | [Channel %1: ] Block %3 spindle %2 no standstill on block change                                                                                                    |  |  |
|----------------------------|----------------------------------------------------------------------------------------------------|--|--|
| Parameters:                | %1 = Channel number<br>%2 = Axis name, spindle number<br>%3 = Block number, label                                                                                                    |  |  |
| Definitions:               | The displayed spindle has been programmed as spindle or as axis even though a positioning operation is still runni<br>from the previous block (with SPOSA spindle positioning beyond block limits).<br>Example:<br>N100 SPOSA [2] = 100<br>:<br>N125 S2 = 1000 M2 = 04 ; Error, if spindle S2 from block N100 is still running! |  |  |
| Reaction:                  | NC Start disable in this channel.<br>Interface signals are set.<br>Alarm display.<br>NC Stop on alarm.                                                                                                    |  |  |
| Remedy:                    | Before programming the spindle/axis again using the SPOSA instruction, a WAITS command should be activated<br>order to wait for the programmed spindle position.<br>Example:<br>N100 SPOSA [2] = 100<br>:<br>N125 WAITS (2)<br>N126 S2 = 1000 M2 = 04                                                                           |  |  |
| Program Continua-<br>tion: | Clear alarm with the RESET key. Restart part program                                                                                                    |  |  |

| 22053                      | [Channel %1: ] Block %3 spindle %2 reference mode not supported                                                                                                    |  |  |  |
|----------------------------|----------------------------------------------------------------------------------------------------|--|--|--|
| Parameters:                | %1 = Channel number<br>%2 = Axis name, spindle number<br>%3 = Block number, label                                                                                                    |  |  |  |
| Definitions:               | In the case of SPOS/SPOSA with an absolute encoder, only the referencing mode MD34200<br>\$MA_ENC_REFP_MODE = 2 is supported! SPOS/SPOSA does not support MD34200 \$MA_ENC_REFP_MODE = 6<br>at all! |  |  |  |
| Reaction:                  | NC Start disable in this channel.<br>Interface signals are set.<br>Alarm display.<br>NC Stop on alarm.                                                                                              |  |  |  |
| Remedy:                    | Modify setting of MD34200 \$MA_ENC_REFP_MODE or change to JOG+REF and then reference.                                                                                                    |  |  |  |
| Program Continua-<br>tion: | Clear alarm with the RESET key. Restart part program                                                                                                    |  |  |  |

| 22055                      | [Channel %1: ] Block %3 spindle %2 configured positioning speed is too high                                                                                                    |  |  |
|----------------------------|----------------------------------------------------------------------------------------------------|--|--|
| Parameters:                | %1 = Channel number<br>%2 = Axis name, spindle number<br>%3 = Block number, label                                                                                                    |  |  |
| Definitions:               | The current position is not referenced with the measuring system position although reference is made to it.                                                                                       |  |  |
| Reaction:                  | Alarm display.                                                                                                    |  |  |
| Remedy:                    | Correct NC part program. Create the zero mark synchronization by positioning, by rotation (at least 1 revolution) in speed control mode or G74 before switching the alarm generating function on. |  |  |
| Program Continua-<br>tion: | Clear alarm with the Delete key or NC START.                                                                                                    |  |  |

| 22057                      | [Channel %1: ] Block %2 for following spindle %3 coupling as leading spindle/axis<br>already existing                                                                           |  |
|----------------------------|----------------------------------------------------------------------------------------------------|--|
| Parameters:                | %1 = Channel number<br>%2 = Block number, label<br>%3 = Axis name, spindle number                                                                                               |  |
| Definitions:               | A coupling has been switched on in which the following spindle/axis has already been active as leading spindle/axis in another coupling. Chained couplings cannot be processed. |  |
| Reaction:                  | NC Start disable in this channel.<br>Interface signals are set.<br>Alarm display.<br>NC Stop on alarm.                                                                          |  |
| Remedy:                    | Check in the parts program whether the following spindle/axis is already active as leading spindle/axis in anothe coupling.                                                     |  |
| Program Continua-<br>tion: | Clear alarm with the RESET key. Restart part program                                                                                                    |  |

| 22058                      | [Channel %1: ] Block %2 for leading spindle %3 coupling as following spindle/axis<br>already existing                                                                           |  |  |
|----------------------------|----------------------------------------------------------------------------------------------------|--|--|
| Parameters:                | %1 = Channel number<br>%2 = Block number, label<br>%3 = Axis name, spindle number                                                                                               |  |  |
| Definitions:               | A coupling has been switched on in which the leading spindle/axis has already been active as following spindle/axis in another coupling. Chained couplings cannot be processed. |  |  |
| Reaction:                  | NC Start disable in this channel.<br>Interface signals are set.<br>Alarm display.<br>NC Stop on alarm.                                                                          |  |  |
| Remedy:                    | Check in the parts program whether the leading spindle/axis is already active as following spindle/axis in another<br>coupling.                                                 |  |  |
| Program Continua-<br>tion: | Clear alarm with the RESET key. Restart part program                                                                                                    |  |  |

| 22060 | [Channel %1: ] | ] Position control expected for axis/spindle %2 |
|-------|----------------|-------------------------------------------------|
|       |                |                                                 |

| Parameters:                | %1 = Channel number<br>%2 = Axis name, spindle number                                       |
|----------------------------|---------------------------------------------------------------------------------------------|
| Definitions:               | The programmed coupling type (DV, AV) or the programmed function requires position control. |
| Reaction:                  | Alarm display.                                                                              |
| Remedy:                    | Activate position control, e.g. by programming SPCON.                                       |
| Program Continua-<br>tion: | Alarm display showing cause of alarm disappears. No further operator action necessary.      |

| 22062                      | [Channel %1: ] Axis %2 reference point approach: zero marker search velocity (MD) is not reached                                                                                                    |
|----------------------------|----------------------------------------------------------------------------------------------------|
| Parameters:                | %1 = Channel number<br>%2 = Axis name, spindle number                                                                                                    |
| Definitions:               | The configured zero marker search velocity is not reached.                                                                                                    |
| Reaction:                  | NC Start disable in this channel.<br>Interface signals are set.<br>Alarm display.<br>NC Stop on alarm.                                                                                                    |
| Remedy:                    | Please inform the authorized personnel/service department.<br>Check active spindle speed limitations. Configure a lower zero marker search velocity MD34040<br>\$MA_REFP_VELO_SEARCH_MARKER. Check the tolerance range for the actual velocity MD35150<br>\$MA_SPIND_DES_VELO_TOL. Set a different referencing mode MD34200 \$MA_ENC_REFP_MODE != 7. |
| Program Continua-<br>tion: | Clear alarm with the RESET key. Restart part program                                                                                                    |

| 22064                                 | [Channel %1: ] Axis %2 reference point approach: zero marker search velocity (MD) is too high                                                                                                    |
|---------------------------------------|----------------------------------------------------------------------------------------------------|
| Parameters:                           | %1 = Channel number<br>%2 = Axis name, spindle number                                                                                                    |
| Definitions:                          | The configured zero marker search velocity is too high. The encoder limit frequency is exceeded for the active measuring system.                                                                                                    |
| Reaction:                             | NC Start disable in this channel.<br>Interface signals are set.<br>Alarm display.<br>NC Stop on alarm.                                                                                                    |
| Remedy:                               | Please inform the authorized personnel/service department.<br>Configure a lower zero marker search velocity MD34040 \$MA_REFP_VELO_SEARCH_MARKER. Check the<br>encoder frequency configuration MD36300 \$MA_ENC_FREQ_LIMIT and MD36302 \$MA_ENC_FREQ_LIMIT_LOW.<br>Set a different referencing mode MD34200 \$MA_ENC_REFP_MODE=7.                                                           |
| Program Continua-<br>tion:            | Clear alarm with the RESET key. Restart part program                                                                                                    |
| 22065                                 | [Channel %1: ] Tool management: Tool motion is not possible as tool %2 is not in magazine %4.                                                                                                    |
| Parameters:                           | %1 = Channel number<br>%2 = String (identifier)<br>%3 = -Not used-<br>%4 = Magazine no.                                                                                                    |
| Definitions:                          | The desired tool motion command - triggered from the MMC or PLC - is not possible. The specified tool is not contained in the specified magazine. (NCK cannot contain tools that are not assigned to a magazine. With this kind of tool, no operations (motion, change) can be performed.)                                                                                                  |
| Reaction:                             | NC Start disable in this channel.<br>Interface signals are set.<br>Alarm display.                                                                                                    |
| Remedy:<br>Program Continua-<br>tion: | Check that the specified tool is contained in the desired magazine, or program another tool to be changed.<br>Clear alarm with the Delete key or NC START.                                                                                                    |
| 22066                                 | [Channel %1: ] Tool management: Tool change is not possible as tool %2 is not in magazine %4.                                                                                                    |
| Parameters:                           | %1 = Channel number<br>%2 = String (identifier)<br>%3 = -Not used-<br>%4 = Magazine no.                                                                                                    |
| Definitions:                          | The desired tool change is not possible. The specified tool is not contained in the specified magazine. (NCK cannot contain tools that are not assigned to a magazine. With this kind of tool, no operations (motion, change) can be performed.)                                                                                                    |
| Reaction:                             | NC Start disable in this channel.<br>Interface signals are set.<br>Alarm display.<br>NC Stop on alarm.                                                                                                    |
| Remedy:                               | Please inform the authorized personnel/service department.<br>- Check that the specified tool is contained in the desired magazine, or program another tool to be changed.<br>- Check whether the settings in machine data MD20110 \$MC_RESET_MODE_MASK, MC20112<br>\$MC_START_MODE_MASK and the associated machine data MD20122 \$MC_TOOL_RESET_NAME match the<br>current definition data. |

**Program Continua-** Clear alarm with the RESET key. Restart part program tion:

| 22067                      | [Channel %1: ] Tool management: tool change not possible since there is no tool available in tool group %2                                                                                                    |
|----------------------------|----------------------------------------------------------------------------------------------------|
| Parameters:                | %1 = Channel number<br>%2 = String (identifier)                                                                                                    |
| Definitions:               | The desired tool change is not possible. The specified tool group does not contain a tool which is ready for use and could be used for tool change. It is possible that all of the tools in question have been set to the 'Disabled' state by the tool monitoring function.                                                                                                    |
| Reaction:                  | NC Start disable in this channel.<br>Interface signals are set.<br>Alarm display.<br>NC Stop on alarm at block end.                                                                                                    |
| Remedy:                    | <ul> <li>Ensure that the specified tool group contains a tool that is ready for use when tool change is requested.</li> <li>This can be achieved, for example, by replacing disabled tools, or</li> <li>by releasing a disabled tool manually.</li> <li>Check whether the tool data are correctly defined. Have all intended tools in the group been defined with the specified identifier and loaded?</li> </ul> |
| Program Continua-<br>tion: | Clear alarm with the RESET key. Restart part program                                                                                                    |

| 22068                      | [Channel %1: ] Block %2 tool management: no tool available in tool group %3                                                                                                    |
|----------------------------|----------------------------------------------------------------------------------------------------|
| Parameters:                | %1 = Channel number<br>%2 = Block number, label<br>%3 = String (identifier)                                                                                                    |
| Definitions:               | The specified tool group does not contain a tool which is ready for use and could be used for tool change. It is possible that all of the tools in question have been set to the 'Disabled' state by the tool monitoring function. The alarm can occur for example in conjunction with the alarm 14710 (error on INIT block generation). In this specific situation, NCK attempts to replace the disabled tool located on the spindle with an available replacement tool (which does not exist in this error condition). The user must resolve this conflict, for example, by removing the tool located on the spindle from the spindle by issuing a movement command (e.g. through MMC operation). |
| Reaction:                  | Correction block is reorganized.<br>Interface signals are set.<br>Alarm display.                                                                                                    |
| Remedy:                    | <ul> <li>Ensure that the specified tool group contains a tool that is ready for use when tool change is requested.</li> <li>This can be achieved, for example, by replacing disabled tools, or</li> <li>by releasing a disabled tool manually.</li> <li>If an alarm occurs on programming TCA: Has the duplo number been programmed &gt;0?</li> <li>Check whether the tool data are correctly defined. Have all intended tools in the group been defined/loaded with the specified identifier?</li> </ul>                                                                                                    |
| Program Continua-<br>tion: | Clear alarm with NC START or RESET key and continue the program.                                                                                                    |

| 22069       | [Channel %1: ] Block %2 tool management: No tool available in tool group %3, program<br>%4       |
|-------------|--------------------------------------------------------------------------------------------------|
| Parameters: | %1 = Channel number<br>%2 = Block number, label<br>%3 = String (identifier)<br>%4 = Program name |

| Definitions:               | The specified tool group does not contain a tool which is ready for use and could be used for tool change. It is possible that all of the tools in question have been set to the 'Disabled' state by the tool monitoring function. Parameter %4 = program name facilitates the identification of the program containing the programming command (tool selection) that caused the error. This can be a subprogram or cycle, etc., which can no longer be identified from the display. If the parameter is not specified, it is the currently displayed program. |
|----------------------------|----------------------------------------------------------------------------------------------------|
| Reaction:                  | Correction block is reorganized.<br>Interface signals are set.<br>Alarm display.                                                                                                    |
| Remedy:                    | <ul> <li>Ensure that the specified tool group contains a tool that is ready for use when tool change is requested.</li> <li>This can be achieved, for example, by replacing disabled tools, or</li> <li>by releasing a disabled tool manually.</li> <li>Check whether the tool data are correctly defined. Have all intended tools in the group been defined with the specified identifier and loaded?</li> </ul>                                                                                                    |
| Program Continua-<br>tion: | Clear alarm with NC START or RESET key and continue the program.                                                                                                    |

| 22070                      | [TO unit %1: ] Please change tool %2 into magazine. Repeat data backup                                                                                                    |
|----------------------------|----------------------------------------------------------------------------------------------------|
| Parameters:                | %1 = TO unit<br>%2 = T number of tool                                                                                                    |
| Definitions:               | The alarm can only occur when the tool management function is active in the NCK. (TOOLMAN = tool management)<br>A data backup of the tool/magazine data has been started. During the backup, the system detected that tools are still<br>located in the buffer magazine (= spindle, gripper,). During the backup, these tools will lose the information which<br>defines the magazine and location to which they are allocated.<br>It is therefore practical -assuming that the data are to be stored exactly as before - to ensure that all tools have been<br>deposited in the magazine before the data backup!!<br>If this is not the case, some magazine locations will have the 'reserved' status when the data are loaded again. This<br>'reserved' status must then be reset manually.<br>For tools with fixed location coding, the loss of the information allocating their location in the magazine has the same<br>effect as a general empty location search when they are returned to the magazine. |
| Reaction:                  | Interface signals are set.<br>Alarm display.                                                                                                    |
| Remedy:                    | Ensure that no tools are located in the buffer magazine before the data backup. Repeat the data backup after removing the tools from the buffer magazine.                                                                                                    |
| Program Continua-<br>tion: | Clear alarm with the Delete key or NC START.                                                                                                    |

| 22071        | [TO unit %1: ] Tool %2 is active, but not in the magazine area under consideration                                                                                                    |
|--------------|----------------------------------------------------------------------------------------------------|
| Parameters:  | %1 = TO unit<br>%2 = Tool identifier<br>%3 = -Not used-                                                                                                    |
| Definitions: | The alarm can only occur when the tool management function is active in the NCK. Either the language command SETTA has been programmed or the corresponding operator action has been carried out via MMC, PLC, The alarm can also be triggered automatically by the NCK in the wear grouping function. It is detected that more than one tool from the tool group (tools with the same name/identifier) has the status "active". The specified tool is either from a non-considered magazine, from a non-considered wear grouping, or from a non-active wear grouping nor wear grouping). |
| Reaction:    | Interface signals are set.<br>Alarm display.                                                                                                    |

| Remedy:                    | The alarm is intended for information purposes. If only one tool in a group can be active at a time for technological reasons or for reasons of display, the "active" status must be canceled for the tool causing the error. Otherwise, the alarm can be ignored or even suppressed via the MD11410 \$MN_SUPPRESS_ALARM_MASK. Typical reasons of display are present, if the operator works with the function 'definite D numbers', which can be displayed on Siemens MMC in a definite form only, if exactly one tool from a tool group has the status 'active'. Before machining can be started or before the SETTA (or corresponding MMC operation,) language command is used, all tools of the magazine should have the status "not active". One option to achieve this is programming SETTIA (or corresponding MMC operation,). |
|----------------------------|----------------------------------------------------------------------------------------------------|
| Program Continua-<br>tion: | Clear alarm with the Delete key or NC START.                                                                                                    |

| 22100                      | [Channel %1: ] Block %3 spindle %2 chuck speed exceeded                                                                                                    |
|----------------------------|----------------------------------------------------------------------------------------------------|
| Parameters:                | %1 = Channel number<br>%2 = Axis name, spindle number<br>%3 = Block number, label                                                                                                    |
| Definitions:               | The actual spindle speed is higher than the maximum speed configured in MD35100 \$MA_SPIND_VELO_LIMIT plus<br>a tolerance of 10 percent (fixed setting).<br>The alarm should not occur after correct optimization of the drive actuator and gear configuration.<br>This alarm can be reconfigured with MD11412 \$MN_ALARM_REACTION_CHAN_NOREADY (channel not ready to<br>operate) to 'BAG not ready'.<br>Note: Reconfiguring affects all alarms with alarm response 'Chan not ready'. |
| Reaction:                  | Mode group not ready.<br>Channel not ready.<br>NC Start disable in this channel.<br>Interface signals are set.<br>Alarm display.<br>NC Stop on alarm.<br>Channel not ready.                                                                                                    |
| Remedy:                    | Please inform the authorized personnel/service department. Check the setup and optimization data of the drive<br>actuator in accordance with the Installation and Start-up Guide and make corrections.<br>Increase the tolerance window in MD35150 \$MA_SPIND_DES_VELO_TOL.                                                                                                    |
| Program Continua-<br>tion: | Teileprogramm neu starten. Clear alarm with the RESET key in all channels of this mode group. Restart part program.                                                                                                    |

| 22200                      | [Channel %1: ] Spindle %2 axis stopped during tapping                                                                                                    |
|----------------------------|----------------------------------------------------------------------------------------------------|
| Parameters:                | %1 = Channel number<br>%2 = Axis name, spindle number                                                                                                    |
| Definitions:               | When tapping with compensating chuck (G63) the drilling axis was stopped via the NC/PLC interface and the spindle continues to rotate. The thread and possibly also the tap were damaged as a result.                                                                                                    |
| Reaction:                  | NC Start disable in this channel.<br>Interface signals are set.<br>Alarm display.                                                                                                    |
| Remedy:                    | Please inform the authorized personnel/service department. Provide an interlock in the PLC user program so that no axis stop can be initiated when tapping is active. If the tapping operation is to be terminated under critical machine conditions, the spindle and the axis should be stopped simultaneously if at all possible. Slight differences are then accommodated by the compensating chuck. |
| Program Continua-<br>tion: | Clear alarm with the RESET key. Restart part program                                                                                                    |

| 22250                      | [Channel %1: ] Spindle %2 axis stopped during thread cutting                                                                                              |
|----------------------------|----------------------------------------------------------------------------------------------------|
| Parameters:                | %1 = Channel number<br>%2 = Axis name, spindle number                                                                                                    |
| Definitions:               | The thread cutting axis has been stopped while a thread block was active.<br>The stop can be caused by VDI signals that cause the feed to be interrupted. |
| Reaction:                  | NC Start disable in this channel.<br>Interface signals are set.<br>Alarm display.                                                                         |
| Remedy:                    | Please inform the authorized personnel/service department. Check the axis-specific/spindle-specific stop DB380x DBX4.3 (Spindle stop).                    |
| Program Continua-<br>tion: | Clear alarm with the RESET key. Restart part program                                                                                                    |

| 22260                      | [Channel %1: ] Spindle %2 thread might be damaged                                                                                                    |
|----------------------------|----------------------------------------------------------------------------------------------------|
| Parameters:                | %1 = Channel number<br>%2 = Axis name<br>%3 = Block number                                                                                                    |
| Definitions:               | When DECODING SINGLE BLOCK has been selected and there is a chain of thread blocks, then machining paus occur at the block limits until the next block is executed with the new NC Start.<br>In normal single block mode, the program is stopped by a higher-level logic only at the block boundaries at which contour distortions or contour errors can occur. With chained thread blocks, this is the last thread block! |
| Reaction:                  | Alarm display.                                                                                                    |
| Remedy:                    | If only one thread block has been programmed, the alarm message can be ignored.<br>If there are several consecutive thread blocks, this machining section must not be executed in the automatic<br>DECODING SINGLE BLOCK mode.                                                                                                    |
| Program Continua-<br>tion: | Clear alarm with NC START or RESET key and continue the program.                                                                                                    |

| 22270                      | [Channel %1: ] Block %2 thread cutting: Maximum speed axis %3 exceeded %4                                                                                                    |
|----------------------------|----------------------------------------------------------------------------------------------------|
| Parameters:                | %1 = Channel number<br>%2 = Block number, label<br>%3 = Axis name<br>%4 = Velocity                                                                                                    |
| Definitions:               | Thread cutting with G33, G34, G35: The thread axis (pitch axis) velocity calculated exceeds the maximum permissible<br>axis velocity MD32000 \$MA_MAX_AX_VELO. The calculated axis velocity is displayed.<br>The velocity of the thread axis is dependent upon:<br>- The current spindle speed<br>- The programmed thread pitch<br>- The programmed thread pitch change and thread length (G34, G35)<br>- The spindle override (path and individual axis overrides are ineffective) |
| Reaction:                  | Alarm display.                                                                                                    |
| Remedy:                    | Reduce the spindle speed or thread pitch (thread pitch change).                                                                                                    |
| Program Continua-<br>tion: | Clear alarm with the Delete key or NC START.                                                                                                    |

| 22271                      | [Channel %1: ] Block %2 thread cutting: Maximum speed axis %3 exceeded %4                                                                                                    |
|----------------------------|----------------------------------------------------------------------------------------------------|
| Parameters:                | %1 = Channel number<br>%2 = Block number, label<br>%3 = Axis name<br>%4 = Velocity                                                                                                    |
| Definitions:               | Thread cutting with G33, G34, G35: The thread axis (pitch axis) velocity calculated exceeds the maximum permissible<br>axis velocity MD32000 \$MA_MAX_AX_VELO. The calculated axis velocity is displayed.<br>The velocity of the thread axis is dependent upon:<br>- The current spindle speed<br>- The programmed thread pitch<br>- The programmed thread pitch change and thread length (G34, G35)<br>- The spindle override (path and individual axis overrides are ineffective) |
| Reaction:                  | Alarm display.                                                                                                    |
| Remedy:                    | Reduce the spindle speed or thread pitch (thread pitch change).                                                                                                    |
| Program Continua-<br>tion: | Clear alarm with the Delete key or NC START.                                                                                                    |

| 22272 | [channel %1: ] block %2 axis %3 thread cutting: block length %4 too short for |
|-------|-------------------------------------------------------------------------------|
|       | predefined thread pitch                                                       |

| Parameters:                | %1 = Channel number<br>%2 = Block number, label<br>%3 = Axis name<br>%4 = Block length                            |
|----------------------------|----------------------------------------------------------------------------------------------------|
| Definitions:               | Thread cutting with G33, G34, G35: Block length too short for predefined thread pitch. Block length is displayed. |
| Reaction:                  | Alarm display.                                                                                                    |
| Remedy:                    | Reduce thread pitch (thread pitch change).                                                                        |
| Program Continua-<br>tion: | Clear alarm with the Delete key or NC START.                                                                      |

# 22275 [Channel %1:] Block %2 zero velocity of thread axis at position %3 reached

| Parameters:                | %1 = Channel number<br>%2 = Block number, label<br>%3 = Position                                                                                                    |
|----------------------------|----------------------------------------------------------------------------------------------------|
| Definitions:               | An axis standstill was reached at the specified position during thread cutting with G35 due to the linear decrease in the thread pitch. The standstill position of the thread axis depends on:<br>- Programmed thread pitch decrease<br>- Thread length |
| Reaction:                  | Alarm display.                                                                                                    |
| Remedy:                    | Change at least one of the above factors.                                                                                                    |
| Program Continua-<br>tion: | Clear alarm with the Delete key or NC START.                                                                                                    |

# 22280

# [Channel %1: ] In block %2: Prog. acceleration path too short %3, %4 required

Parameters:

%1 = Channel number%2 = Block number, label%3 = Prog. acceleration path

%4 = Required acceleration path

| Definitions:               | In order to stay within the programmed acceleration path, the acceleration caused an overload on the thread axis. In order to accelerate the axis with the programmed dynamic response, the length of the acceleration path must be at least as large as the value in parameter %4.<br>The alarm is of the technological type and is output whenever bit 2 in MD11411 \$MN_ENABLE_ALARM_MASK is enabled. The HMI softkey 'Technology support' sets and clears this bit in the MD. |
|----------------------------|----------------------------------------------------------------------------------------------------|
| Reaction:                  | Alarm display.                                                                                                    |
| Remedy:                    | Modify part program or reset MD11411 \$MN_ENABLE_ALARM_MASK bit 2.                                                                                                    |
| Program Continua-<br>tion: | Clear alarm with the Delete key or NC START.                                                                                                    |

# 22290 [Channel %1:] Spindle operation for transformed spindle/axis %2 not possible (reason: error code %3).

| Parameters:                | %1 = Channel number                                                                                                    |
|----------------------------|----------------------------------------------------------------------------------------------------|
|                            | %2 = Axis name, spindle number                                                                                                    |
|                            | %3 = Error code                                                                                                    |
| Definitions:               | It is impermissible to start a spindle as long as it is being used by a transformation. Reason: spindle usage in a transformation requires axis operation, which must not be exited.<br>This alarm may have the following reasons: |
|                            | - Error code 1 : M3, M4 or M5 per synchronized action;                                                                                                    |
|                            | - Error code 2 : M41 through M45 per synchronized action;                                                                                                    |
|                            | - Error code 3 : SPOS, M19 per synchronized action;                                                                                                    |
|                            | - Error code 11 : DB380x DBX5006.0 (Spindle stop);                                                                                                    |
|                            | - Error code 12 : DB380x DBX5006.1 (Spindle start clockwise rotation);                                                                                                    |
|                            | - Error code 13 : DB380x DBX5006.2 (Spindle start counterclockwise rotation;                                                                                                    |
|                            | - Error code 14 : DB380x DBX5006.4 (Spindle positioning).                                                                                                    |
| Reaction:                  | NC Start disable in this channel.<br>Interface signals are set.<br>Alarm display.                                                                                                    |
| Remedy:                    | Resolve the conflict, for example by deactivating transformation prior to spindle start.                                                                                                    |
| Program Continua-<br>tion: | Clear alarm with the Delete key or NC START.                                                                                                    |

# 22291 [Channel %1:] Block %2 motion synchronous action %3 spindle mode is not possible for transformed spindle/axis %4

| Parameters:  | %1 = Channel number<br>%2 = Block number, line number<br>%3 = Synact ID<br>%4 = Axis name, spindle number                                                                                                    |
|--------------|----------------------------------------------------------------------------------------------------|
| Definitions: | It is impermissible to start a spindle as long as it is being used by a transformation. Reason: spindle usage in a transformation requires axis operation, which must not be exited.<br>This alarm may have the following reasons:<br>- Error code 1 : M3, M4 or M5 per synchronized action;<br>- Error code 2 : M41 through M45 per synchronized action;<br>- Error code 3 : SPOS, M19 per synchronized action;<br>- Error code 11 : DB380x DBX5006.0 (Spindle stop);<br>- Error code 12 : DB380x DBX5006.1 (Spindle start clockwise rotation);<br>- Error code 13 : DB380x DBX5006.2 (Spindle start counterclockwise rotation;<br>- Error code 14 : DB380x DBX5006.4 (Spindle positioning). |
| Reaction:    | NC Start disable in this channel.<br>Interface signals are set.<br>Alarm display.<br>NC Stop on alarm.                                                                                                    |
| Remedy:      | Resolve the conflict, for example by deactivating transformation prior to spindle start.                                                                                                    |

**Program Continua-** Clear alarm with the Delete key or NC START. tion:

| 22295                      | [Channel %1: ] Spindle %2 DBB30 function not possible (cause: error code %3)                                                                                                    |
|----------------------------|----------------------------------------------------------------------------------------------------|
| Parameters:                | %1 = Channel number<br>%2 = Axis name, spindle number<br>%3 = Error code                                                                                                    |
| Definitions:               | The function request by PLC via DBB30 interface could not be executed. The cause is specified by the error code.<br>Error codes:<br>- Error code 1 : internal use<br>- Error code 2 : internal use<br>- Error code 3 : internal use<br>- Error code 4 : internal use<br>- Error code 5 : Switchover to command axis not possible<br>- Error code 6 : Switchover to PLC axis not possible<br>- Error code 20 : internal use<br>- Error code 21 : internal use<br>- Error code 22 : internal use<br>- Error code 23 : MD 30132 IS_VIRTUAL_AX has been set<br>- Error code 50 : internal use<br>- Error code 51 : internal use<br>- Error code 51 : internal use |
| Reaction:                  | NC Start disable in this channel.<br>Interface signals are set.<br>Alarm display.                                                                                                    |
| Remedy:                    | Remedy conflict.                                                                                                    |
| Program Continua-<br>tion: | Clear alarm with the Delete key or NC START.                                                                                                    |

| 22296       | [Channel %1: ] Spindle %2 Error on gear stage change (cause: error code %3) |
|-------------|-----------------------------------------------------------------------------|
| Parameters: | %1 = Channel number                                                         |

|                            | %2 = Axis name, spindle number                                                                                                    |
|----------------------------|----------------------------------------------------------------------------------------------------|
|                            | %3 = Error code                                                                                                    |
| Definitions:               | An error occurred during gear stage change. The cause is specified by the error code.<br>Error codes:<br>- Error code 1 : internal use |
|                            | - Error code 2 : internal use                                                                                                    |
|                            | - Error code 3 : internal use                                                                                                    |
|                            | - Error code 4 : internal use                                                                                                    |
|                            | - Error code 5 : Switchover to command axis not possible                                                                               |
|                            | - Error code 6 : Switchover to PLC axis not possible                                                                                   |
|                            | - Error code 20 : internal use                                                                                                    |
|                            | - Error code 21 : internal use                                                                                                    |
|                            | - Error code 22 : internal use                                                                                                    |
|                            | <ul> <li>Error code 23 : MD 30132 IS_VIRTUAL_AX has been set</li> <li>Error code 50 : internal use</li> </ul>                          |
|                            | - Error code 50 : Internal use                                                                                                    |
|                            | - Error code 70 : internal use                                                                                                    |
| Reaction:                  | NC Start disable in this channel.<br>Interface signals are set.<br>Alarm display.                                                      |
| Remedy:                    | Remedy conflict.                                                                                                    |
| Program Continua-<br>tion: | Clear alarm with the Delete key or NC START.                                                                                           |

| 22297                      | [Channel %1: ] Spindle %2 FC18 function not possible (cause: error code %3)                                                                                                    |
|----------------------------|----------------------------------------------------------------------------------------------------|
| Parameters:                | %1 = Channel number<br>%2 = Axis name, spindle number<br>%3 = Error code                                                                                                    |
| Definitions:               | The function request by PLC via FC18 interface could not be executed. The cause is specified by the error code.<br>Error codes:<br>- Error code 1 : internal use<br>- Error code 2 : internal use<br>- Error code 3 : internal use<br>- Error code 4 : internal use<br>- Error code 5 : Switchover to command axis not possible<br>- Error code 6 : Switchover to PLC axis not possible<br>- Error code 20 : internal use<br>- Error code 21 : internal use<br>- Error code 22 : internal use<br>- Error code 23 : MD 30132 IS_VIRTUAL_AX has been set<br>- Error code 50 : internal use<br>- Error code 51 : internal use<br>- Error code 51 : internal use |
| Reaction:                  | NC Start disable in this channel.<br>Interface signals are set.<br>Alarm display.                                                                                                    |
| Remedy:                    | Remedy conflict.                                                                                                    |
| Program Continua-<br>tion: | Clear alarm with the Delete key or NC START.                                                                                                    |

| 22320                      | [Channel %1: ] Block %2 motion synchronous action: %3 PUTFTOCF command could not be transferred                                               |
|----------------------------|----------------------------------------------------------------------------------------------------|
| Parameters:                | %1 = Channel number<br>%2 = Block number, line number<br>%3 = Synact ID                                                                       |
| Definitions:               | The cyclic transfer of the PUTFTOCF data block (fine tool compensation) could not be performed because the transfer area is already occupied. |
| Reaction:                  | NC Start disable in this channel.<br>Interface signals are set.<br>Alarm display.<br>NC Stop on alarm.                                        |
| Remedy:                    | Check the part program, in particular with regard to the other channels. Is a data block being transferred by another channel?                |
| Program Continua-<br>tion: | Clear alarm with the RESET key. Restart part program                                                                                          |

| 22321                      | [Channel %1: ] Axis %2 PRESET not allowed during traverse motion                       |
|----------------------------|----------------------------------------------------------------------------------------|
| Parameters:                | %1 = Channel number<br>%2 = Block number, label                                        |
| Definitions:               | A preset command was sent from the HMI or PLC while an axis was traveling in JOG mode. |
| Reaction:                  | Interface signals are set.<br>Alarm display.                                           |
| Remedy:                    | Wait until the axis is stationary.                                                     |
| Program Continua-<br>tion: | Clear alarm with the Delete key or NC START.                                           |

| 22322                      | [Channel %1: ] Axis %2 PRESET: illegal value                                                           |
|----------------------------|----------------------------------------------------------------------------------------------------|
| Parameters:                | %1 = Channel number<br>%2 = Axis name, spindle number                                                  |
| Definitions:               | The entered Preset value is too large (number format overflow).                                        |
| Reaction:                  | NC Start disable in this channel.<br>Interface signals are set.<br>Alarm display.<br>NC Stop on alarm. |
| Remedy:                    | Use more realistic (smaller) Preset values.                                                            |
| Program Continua-<br>tion: | Clear alarm with the RESET key. Restart part program                                                   |

# 22400 [Channel %1: ] Option 'contour handwheel' not set

| Parameters:<br>Definitions: | <ul> <li>%1 = Channel number</li> <li>The function 'contour handwheel' was activated without the neccesary option.</li> <li>If the alarm occurs</li> <li>- on selection of the contour handwheel via the PLC, then the contour handwheel has to be deselected in order to continue with the program</li> <li>- on account of programming FD=0, then the program can be corrected and continued with the compensation block</li> </ul> |
|-----------------------------|----------------------------------------------------------------------------------------------------|
| Reaction:                   | and NCSTART.<br>Alarm display.                                                                                                    |
| Remedy:                     | Please inform the authorized personnel/service department.<br>- Set option<br>- Cancel the activation of the function 'contour handwheel'<br>- Modify part program.                                                                                                    |
| Program Continua-<br>tion:  | Clear alarm with the Delete key or NC START.                                                                                                    |

| 25000                       | Axis %1 hardware fault of active encoder                                                                                                    |
|-----------------------------|----------------------------------------------------------------------------------------------------|
| Parameters:<br>Definitions: | %1 = Axis name, spindle number<br>The signals of the currently active position actual value encoder (NC/PLC interface signal DB380x DBX1.5 = 1<br>(Position measuring system 1) or DB380x DBX1.6 = 1 (Position measuring system 2)) are missing, do not have the<br>same phase, or exhibit grounding/short-circuit.<br>The alarm can be reprogrammed in the MD11412 \$MN_ALARM_REACTION_CHAN_NOREADY (channel not ready).<br>For PROFIdrive only:<br>MD36310 \$MA_ENC_ZERO_MONITORING >100 replaces the existing PowerOn alarm by the Reset alarm 25010. |
| Reaction:                   | Mode group not ready.<br>The NC switches to follow-up mode.<br>Channel not ready.<br>NC Start disable in this channel.<br>Axes of this channel must be re-referenced.<br>Interface signals are set.<br>Alarm display.<br>NC Stop on alarm.<br>Channel not ready.                                                                                                    |
| Remedy:                     | Please inform the authorized personnel/service department. Check measuring circuit connectors for correct contacting. Check encoder signals and replace the encoder if faults are found.<br>Monitoring can be switched off by setting MD36310 \$MA_ENC_ZERO_MONITORING[n] to 100 (n = encoder number: 1,2).                                                                                                    |
| Program Continua-<br>tion:  | Switch control OFF - ON.                                                                                                    |

| 25001                      | Axis %1 hardware fault of passive encoder                                                                                                    |
|----------------------------|----------------------------------------------------------------------------------------------------|
| Parameters:                | %1 = Axis name, spindle number                                                                                                    |
| Definitions:               | The signals from the currently inactive position actual value encoder are missing, or they are not of the same phase,<br>or they exhibit grounding/short-circuit.<br>For PROFIdrive only:<br>MD36310 \$MA ENC ZERO MONITORING >100 replaces the existing PowerOn alarm by the Reset alarm 25011.                                                                                                    |
|                            | MD36310 \$MA_ENC_ZERO_MONITORING >100 replaces the existing Reset alarm by the Cancel alarm 25011.                                                                                                    |
| Reaction:                  | Alarm display.                                                                                                    |
| Remedy:                    | Please inform the authorized personnel/service department. Check measuring circuit connectors for correct contacting. Check encoder signals and replace the encoder if faults are found. Switch off monitoring with the corresponding interface signal DB380x DBX1.5 / 1.6 = 0 (Position measuring system 1/2). Monitoring can be switched off by setting MD36310 \$MA_ENC_ZERO_MONITORING[n] to 100 (n = encoder number: 1,2). |
| Program Continua-<br>tion: | Clear alarm with the RESET key. Restart part program                                                                                                    |

| 25010 Axis %1 pollution of r | measuring system |
|------------------------------|------------------|
|------------------------------|------------------|

| Parameters:                | %1 = Axis name, spindle number                                                                                                    |
|----------------------------|----------------------------------------------------------------------------------------------------|
| Definitions:               | The encoder used for position control sends a contamination signal (only in measuring systems with contamination signal).<br>The alarm can be reprogrammed in the MD11412 \$MN_ALARM_REACTION_CHAN_NOREADY (channel not ready).<br>For PROFIdrive only:<br>MD36310 \$MA_ENC_ZERO_MONITORING >100 returns the existing Reset alarm instead of the Power-on alarm 25000. |
| Reaction:                  | Mode group not ready.<br>The NC switches to follow-up mode.<br>Channel not ready.<br>NC Start disable in this channel.<br>Axes of this channel must be re-referenced.<br>Interface signals are set.<br>Alarm display.<br>NC Stop on alarm.<br>Channel not ready.                                                                                                    |
| Remedy:                    | Please inform the authorized personnel/service department. Check the measuring system in accordance with the instructions given by the measuring device manufacturer.<br>Monitoring can be switched off by setting MD36310 \$MA_ENC_ZERO_MONITORING[n] to 100 (n = encoder number: 1,2).                                                                               |
| Program Continua-<br>tion: | Teileprogramm neu starten. Clear alarm with the RESET key in all channels of this mode group. Restart part program.                                                                                                    |

| 25011        | Axis %1 pollution of passive encoder                                                                                                    |
|--------------|----------------------------------------------------------------------------------------------------|
| Parameters:  | %1 = Axis name, spindle number                                                                                                    |
| Definitions: | The encoder not used for position control sends a contamination signal (only in measuring systems with contamination signal).<br>For PROFIdrive only:<br>MD36310 \$MA_ENC_ZERO_MONITORING >100 returns the existing Reset alarm instead of the Power-on alarm 25001.<br>MD36310 \$MA_ENC_ZERO_MONITORING >100 returns the existing Cancel alarm instead of the Reset alarm 25001. |
| Reaction:    | Alarm display.                                                                                                    |

| Remedy:                    | Please inform the authorized personnel/service department. Check the measuring system in accordance with the instructions given by the measuring device manufacturer. |
|----------------------------|----------------------------------------------------------------------------------------------------|
|                            | Monitoring can be switched off by setting MD36310 \$MA_ENC_ZERO_MONITORING[n] to 100 (n = encoder number: 1,2).                                                       |
| Program Continua-<br>tion: | Clear alarm with the Delete key or NC START.                                                                                                    |

# 25020 Axis %1 zero mark monitoring of active encoder

|                            | -                                                                                                    |
|----------------------------|----------------------------------------------------------------------------------------------------|
| Parameters:                | %1 = Axis name, spindle number                                                                                                    |
| Definitions:               | For PROFIdrive:<br>The position encoder pulses between 2 zero mark pulses are counted, and the plausibility is assessed (The<br>functionality and possibly the parameterization of the plausibility check is done on the drive side. Please refer to the                                                                                                    |
|                            | relevant drive documentation for details.), and reported in a PROFIdrive message frame (encoder interface) to the control, which then issues the present alarm. The alarm can be reprogrammed in MD11412 \$MN ALARM REACTION CHAN NOREADY (channel not ready).                                                                                                    |
| Reaction:                  | Mode group not ready.<br>The NC switches to follow-up mode.<br>Channel not ready.                                                                                                    |
|                            | NC Start disable in this channel.<br>Axes of this channel must be re-referenced.<br>Interface signals are set.                                                                                                    |
|                            | Alarm display.                                                                                                    |
|                            | NC Stop on alarm.<br>Channel not ready.                                                                                                    |
| Remedy:                    | <ul> <li>Please inform the authorized personnel/service department.</li> <li>The differences can result from transmission errors, disturbances, encoder hardware faults or from the evaluation electronics in the encoder used for position control. The actual value branch must therefore be checked:</li> <li>1. Transmission path: Check the actual-value connectors for correct contacting, encoder cable for continuity, and also check for short-circuits and grounding (loose contact?).</li> <li>2. Encoder pulses: Is the encoder power supply within the tolerance limits?</li> <li>3. Evaluation electronics: Replace or reconfigure the drive or encoder module used.</li> <li>Monitoring can be switched off by setting MD36310 \$MA_ENC_ZERO_MONITORING [n] to 0 or 100 (n = encoder number: 1, 2).</li> </ul> |
| Program Continua-<br>tion: | Teileprogramm neu starten. Clear alarm with the RESET key in all channels of this mode group. Restart part program.                                                                                                    |

| 25021                      | Axis %1 zero mark monitoring of passive encoder                                                                                                    |
|----------------------------|----------------------------------------------------------------------------------------------------|
| Parameters:                | %1 = Axis name, spindle number                                                                                                    |
| Definitions:               | Monitoring relates to the encoder that is not used by the position control. (NC-PLC interface signal DB380x DBX1. 0 (Position measuring system 1) or DB380x DBX1.6 = 0 (Position measuring system 2))<br>More detailed explanations are similar to those for alarm 25020.                                                                                                    |
| Reaction:                  | Alarm display.                                                                                                    |
| Remedy:                    | Please inform the authorized personnel/service department. The differences can result from transmission errors, disturbances, encoder hardware faults or from the evaluation electronics in the encoder not used for position cont The actual value branch must therefore be checked:<br>1. Transmission path: Check the actual-value connectors for correct contacting, encoder cable for continuity, and a check for short-circuits and grounding (loose contact?).<br>2. Encoder pulses: Is the encoder power supply within the tolerance limits? |
|                            | <ol> <li>Evaluation electronics: Replace or reconfigure the drive or encoder module used.</li> <li>Monitoring can be switched off by setting MD36310 \$MA_ENC_ZERO_MONITORING[n] to 0 or 100 (n = encode number: 1, 2).</li> </ol>                                                                                                    |
| Program Continua-<br>tion: | Clear alarm with the Delete key or NC START.                                                                                                    |

| 25022                      | Axis %1 encoder %2 warning %3                                                                                                    |
|----------------------------|----------------------------------------------------------------------------------------------------|
| Parameters:                | %1 = Axis name, spindle number<br>%2 = Encoder number<br>%3 = Error fine coding                                                                                                    |
| Definitions:               | This alarm only occurs with absolute encoders:<br>a. Warning notice of missing absolute encoder adjustment (on the SIMODRIVE 611D or with PROFIdrive drives), that<br>is if MD34210 \$MA_ENC_REFP_STATE equals 0. In this case, fine error code 0 is returned.<br>b. If, on the SIMODRIVE 611D only, zero mark monitoring has been activated for the absolute encoder (see MD36310<br>\$MA_ENC_ZERO_MONITORING): In this case, the absolute position of the absolute encoder could not be read<br>without error:<br>Breakdown of fine error codes:<br>(Bit 0 not used)<br>Bit 1 Parity error<br>Bit 2 Alarm bit of the encoder<br>Bit 3 CRC error<br>Bit 4 Timeout - start bit for EnDat transfer is missing<br>This alarm is only displayed, as the absolute position itself is not required at this time for control/contour.<br>A frequent occurrance of this alarm indicates that the absolute encoder transfer or the absolute encoder iself is faulty,<br>and that an incorrect absolute value could be determined in one of the next encoder selection or power on situations. |
| Reaction:                  | Alarm display.                                                                                                    |
| Remedy:                    | <ul><li>a. Verify encoder adjustment (machine reference ) or readjust encoder.</li><li>b. Replace the encoder, replace or screen the encoder cable (or deactivate zero mark monitoring).</li></ul>                                                                                                    |
| Program Continua-<br>tion: | Clear alarm with the Delete key or NC START.                                                                                                    |

| 25030                       | Axis %1 actual velocity alarm limit                                                                                                    |
|-----------------------------|----------------------------------------------------------------------------------------------------|
| Parameters:<br>Definitions: | %1 = Axis name, spindle number<br>If the axis has at least one active encoder, then the actual speed of the axis is cyclically checked in the IPO cycle. If<br>there are no errors, the actual velocity can never become greater than specified in the axis-specific MD36200<br>\$MA_AX_VELO_LIMIT (threshold for velocity monitoring). This threshold value in [mm/min, rev/min] is input by an<br>amount that is about 5 to 10% greater than that which can occur at maximum traversing velocity. Drive errors can result<br>in the velocity being exceeded and the alarm is then triggered.<br>The alarm can be reprogrammed in the MD11412 \$MN_ALARM_REACTION_CHAN_NOREADY (channel not ready). |
| Reaction:                   | Mode group not ready.<br>The NC switches to follow-up mode.<br>Channel not ready.<br>NC Start disable in this channel.<br>Interface signals are set.<br>Alarm display.<br>NC Stop on alarm.<br>Channel not ready.                                                                                                    |
| Remedy:                     | <ul> <li>Please inform the authorized personnel/service department.</li> <li>Check the speed setpoint cable (bus cable).</li> <li>Check the actual values and direction of position control.</li> <li>Change the position control direction if the axis rotates uncontrollably -&gt; axis-specific MD32110</li> <li>\$MA_ENC_FEEDBACK_POL [n] = &lt; -1, 0, 1 &gt;.</li> <li>Increase the monitoring limit value in MD 36200 \$MA_AX_VELO_LIMIT.</li> </ul>                                                                                                    |
| Program Continua-<br>tion:  | Teileprogramm neu starten. Clear alarm with the RESET key in all channels of this mode group. Restart part program.                                                                                                    |

| 25040                      | Axis %1 standstill monitoring                                                                                                    |
|----------------------------|----------------------------------------------------------------------------------------------------|
| Parameters:                | %1 = Axis name, spindle number                                                                                                    |
| Definitions:               | The NC monitors to ensure that the position is held at zero speed. Monitoring is started after a time that can be set for a specific axis in the MD36040 \$MA_STANDSTILL_DELAY_TIME after interpolation has ended. A constant check is made to determine whether the axis remains within the tolerance range given in MD36030 \$MA_STANDSTILL_POS_TOL.<br>The following cases are possible:<br>1. The NC/PLC interface signal DB380x DBX2.1 (Servo enable) is zero because the axis has jammed mechanically.<br>Due to mechanical influences (e.g. high machining pressure), the axis is pushed outside the permissible position tolerance.<br>2. With closed position control loop (without jamming) - NC/PLC interface signal DB380x DBX2.1 (Servo enable) is "1"<br>- the axis is pushed away from its position by mechanical forces with a small gain in the position control loop.<br>The alarm can be reprogrammed in the MD11412 \$MN_ALARM_REACTION_CHAN_NOREADY (channel not ready). |
| Reaction:                  | Mode group not ready.<br>The NC switches to follow-up mode.<br>Channel not ready.<br>NC Start disable in this channel.<br>Interface signals are set.<br>Alarm display.<br>NC Stop on alarm.<br>Channel not ready.                                                                                                    |
| Remedy:                    | Please inform the authorized personnel/service department Check MD36040 \$MA_STANDSTILL_DELAY_TIME and MD36030 \$MA_STANDSTILL_POS_TOL; increase if necessary. The value must be greater than the machine data "Exact stop - coarse" (MD36000 \$MA_STOP_LIMIT_COARSE) Estimate machining forces and reduce if necessary by setting a lower feed or a higher rotational speed Increase clamping pressure Increase the gain in the position control loop by improved optimization (Kv factor MD32200 \$MA_POSCTRL_GAIN, SIMODRIVE611D drive).                                                                                                    |
| Program Continua-<br>tion: | Teileprogramm neu starten. Clear alarm with the RESET key in all channels of this mode group. Restart part program.                                                                                                    |

| 25042       | Axis %1 standstill monitoring during torque/force limitation |
|-------------|--------------------------------------------------------------|
| Parameters: | %1 = Axis name, spindle number                               |

| Falameters.                |                                                                                                    |
|----------------------------|----------------------------------------------------------------------------------------------------|
| Definitions:               | The defined end position was not reached within the time specified in the machine data.                                                                                                    |
| Reaction:                  | Mode group not ready.<br>The NC switches to follow-up mode.<br>Channel not ready.<br>NC Start disable in this channel.<br>Interface signals are set.<br>Alarm display.<br>NC Stop on alarm.<br>Channel not ready.                                                                                                    |
| Remedy:                    | <ul> <li>If the drive torque (FXST) was set too low with the result that the force of the motor was not sufficient to reach the end position -&gt; increase FXST.</li> <li>If the machined part is slowly deformed, there may be a delay in reaching the end position -&gt; increase MD36042</li> <li>\$MA_FOC_STANDSTILL_DELAY_TIME.</li> </ul> |
| Program Continua-<br>tion: | Teileprogramm neu starten. Clear alarm with the RESET key in all channels of this mode group. Restart part program.                                                                                                    |

| 25050                       | Axis %1 contour monitoring                                                                                                    |
|-----------------------------|----------------------------------------------------------------------------------------------------|
| Parameters:<br>Definitions: | %1 = Axis name, spindle number<br>The NCK calculates for each interpolation point (setpoint) of an axis the actual value that should result based on an<br>internal model. If this calculated actual value and the true machine actual value differ by a larger amount than given<br>in the MD36400 \$MA_CONTOUR_TOL, then the program is aborted and the alarm message is issued.<br>The alarm can be reprogrammed in the MD11412 \$MN_ALARM_REACTION_CHAN_NOREADY (channel not ready).                                                                                                    |
| Reaction:                   | Mode group not ready.<br>The NC switches to follow-up mode.<br>Channel not ready.<br>NC Start disable in this channel.<br>Interface signals are set.<br>Alarm display.<br>NC Stop on alarm.<br>Channel not ready.                                                                                                    |
| Remedy:                     | <ul> <li>Please inform the authorized personnel/service department.</li> <li>Check whether the tolerance value set in MD36400 \$MA_CONTOUR_TOL is too small.</li> <li>Check optimization of the position controller (Kv factor in the MD32200 \$MA_POSCTRL_GAIN) to establish whether the axis follows the given setpoint without overshooting. Otherwise, the speed controller optimization must be improved or the Kv servo gain factor must be reduced.</li> <li>Improvement of speed controller optimization</li> <li>Check the mechanics (smooth running, inertial masses).</li> </ul> |
| Program Continua-<br>tion:  | Teileprogramm neu starten. Clear alarm with the RESET key in all channels of this mode group. Restart part program.                                                                                                    |

| 25060                      | Axis %1 speed setpoint limitation                                                                                                    |
|----------------------------|----------------------------------------------------------------------------------------------------|
| Parameters:                | %1 = Axis name, spindle number                                                                                                    |
| Definitions:               | The speed setpoint has exceeded its upper limit for a longer period than allowed.<br>The maximum speed setpoint is limited to a certain percentage by the axis-specific MD36210 \$MA_CTRLOUT_LIMIT.<br>The input value of 100% corresponds to the rated speed of the motor and hence the rapid traverse velocity (exemplary<br>default value: 840D=110%).<br>For SINAMICS: Drive parameter p1082 also has a limiting effect.<br>If the values are exceeded for a short time, then this is tolerated provided they do not last longer than allowed for in<br>the axis-specific MD36220 \$MA_CTRLOUT_LIMIT_TIME. The setpoint is limited during this time to the maximum<br>value that has been set in (MD36210 \$MA_CTRLOUT_LIMIT).<br>The alarm can be reprogrammed in the MD11412 \$MN_ALARM_REACTION_CHAN_NOREADY (channel not ready). |
| Reaction:                  | Mode group not ready.<br>The NC switches to follow-up mode.<br>Channel not ready.<br>NC Start disable in this channel.<br>Interface signals are set.<br>Alarm display.<br>NC Stop on alarm.<br>Channel not ready.                                                                                                    |
| Remedy:                    | Please inform the authorized personnel/service department. This alarm should not occur if the drive controller has<br>been set correctly and the machining conditions are those that normally prevail.<br>- Check actual values: Local sluggishness of the carriage, speed dip by torque surge due to contact with workpiece/<br>tool, travel against fixed obstacle, etc.<br>- Check direction of position control: Does the axis continue to rotate without control (not on SIMODRIVE 611D<br>drives)?                                                                                                    |
| Program Continua-<br>tion: | Teileprogramm neu starten. Clear alarm with the RESET key in all channels of this mode group. Restart part program.                                                                                                    |

| 25070                      | Axis %1 drift value too large                                                                                                    |
|----------------------------|----------------------------------------------------------------------------------------------------|
| Parameters:                | %1 = Axis name, spindle number                                                                                                    |
| Definitions:               | Only with analog drives!<br>The permissible maximum value of drift (internal, integrated drift value of automatic drift compensation) was exceeded<br>during the last compensation operation. The permissible maximum value is defined in the axis-specific MD36710<br>\$MA_DRIFT_LIMIT. The drift value itself is not limited.<br>Automatic drift compensation: MD36700 \$MA_DRIFT_ENABLE=1<br>The difference between actual and setpoint position (drift) is checked cyclically in the IPO cycle when the axes are at<br>zero speed. The difference is automatically compensated to zero by slowly integrating an internal drift value.<br>Drift compensation by hand: MD36700 \$MA_DRIFT_ENABLE=0<br>A static offset can be added to the speed setpoint in the MD36720 \$MA_DRIFT_VALUE. This is not included in the<br>drift monitoring because it acts like a voltage zero offset. |
| Reaction:                  | Alarm display.                                                                                                    |
| Remedy:                    | Please inform the authorized personnel/service department. Adjust the drift compensation with the automatic drift<br>compensation switched off at the drive until the position lag is approximately zero. Then reactivate the automatic drift<br>compensation in order to balance out the dynamic drift changes (effects of heating up).                                                                                                    |
| Program Continua-<br>tion: | Clear alarm with the Delete key or NC START.                                                                                                    |

| 25080                      | Axis %1 positioning monitoring                                                                                                    |
|----------------------------|----------------------------------------------------------------------------------------------------|
| Parameters:                | %1 = Axis name, spindle number                                                                                                    |
| Definitions:               | For blocks in which "exact stop" is effective, the axis must have reached the exact stop window after the positionin time given in the axis-specific MD36020 \$MA_POSITIONING_TIME.<br>Exact stop coarse: MD36000 \$MA_STOP_LIMIT_COARSE<br>Exact stop fine: MD36010 \$MA_STOP_LIMIT_FINE<br>The alarm can be reprogrammed in the MD11412 \$MN_ALARM_REACTION_CHAN_NOREADY (channel not read                                                                             |
| Reaction:                  | Mode group not ready.<br>The NC switches to follow-up mode.<br>Channel not ready.<br>NC Start disable in this channel.<br>Interface signals are set.<br>Alarm display.<br>NC Stop on alarm.<br>Channel not ready.                                                                                                    |
| Remedy:                    | Please inform the authorized personnel/service department. Check whether the exact stop limits (coarse and fine) correspond to the dynamic possibilities of the axis, otherwise increase them, if necessary in connection with the positioning time set in MD36020 \$MA_POSITIONING_TIME.<br>Check speed controller/position controller optimization; select highest possible gain.<br>Check setting of Kv factor (MD32200 \$MA_POSCTRL_GAIN) and increase, if required. |
| Program Continua-<br>tion: | Teileprogramm neu starten. Clear alarm with the RESET key in all channels of this mode group. Restart part progra                                                                                                    |

# 25100 Axis %1 measuring system switchover not possible

| Parameters:  | %1 = Axis name, spindle number                                                                                       |
|--------------|----------------------------------------------------------------------------------------------------|
| Definitions: | The prerequisites are not satisfied for the required encoder switchover:                                             |
|              | 1. The newly selected encoder must be in the active state: (DB380x DBX1.5 / 1.6 = 1 (Position measuring system 1/2). |
|              | 2. The actual value difference between the two encoders is greater than the value in the axis-specific MD36500       |
|              | \$MA_ENC_CHANGE_TOL ("Maximum tolerance for position actual value switchover").                                      |

|                            | Activation of the measuring system concerned takes place in accordance with the NC/PLC interface signals DB380x DBX1.5 (Position measuring system 1) and DB380x DBX1.6 (Position measuring system 2), i.e. the position control is now operated with this measuring system. The other measuring system is switched over to follow-up mode. If both interface signals are set to "1", then only the 1st measuring system is active; if both interface signals are set to "0", the axis is parked.<br>Changeover takes place as soon as the interface signals have changed, even if the axis is in motion.                                                                                                    |
|----------------------------|----------------------------------------------------------------------------------------------------|
| Reaction:                  | NC Start disable in this channel.<br>Interface signals are set.<br>Alarm display.<br>NC Stop on alarm.                                                                                                    |
| Remedy:                    | <ul> <li>Please inform the authorized personnel/service department. When referencing the active position actual value encoder, the actual value system of the inactive encoder is set to the same reference point value as soon as phase 3 has been concluded. A later positional difference between the two actual value systems can have occurred only as the result of an encoder defect or a mechanical displacement between the encoders.</li> <li>Check the encoder signals, actual value cable, connectors.</li> <li>Check the mechanical fastenings (displacement of the measuring head, mechanical twisting possible).</li> <li>Increase the axis-specific MD 36500 \$MA_ENC_CHANGE_TOL.</li> <li>Program continuation is not possible. The program must be aborted with "RESET", then program execution can be reinitiated with NC START, if necessary at the interruption point after "Block search with/without calculation".</li> </ul> |
| Program Continua-<br>tion: | Clear alarm with the RESET key. Restart part program                                                                                                    |

| 25105                      | Axis %1 measuring systems differ considerably                                                                                                    |
|----------------------------|----------------------------------------------------------------------------------------------------|
| Parameters:                | %1 = Axis name, spindle number                                                                                                    |
| Definitions:               | The two measuring systems differ considerably, i.e. the cyclically monitored actual value difference between the tw<br>measuring systems is greater than the associated tolerance value set in the machine data MD36510<br>\$MA_ENC_DIFF_TOL. This can only occur when both measuring systems are active (MD30200 \$MA_NUM_ENC<br>= 2) and referenced. The alarm can be reprogrammed in the MD11412<br>\$MN_ALARM_REACTION_CHAN_NOREADY (channel not ready). |
| Reaction:                  | Mode group not ready.<br>The NC switches to follow-up mode.<br>Channel not ready.<br>NC Start disable in this channel.<br>Interface signals are set.<br>Alarm display.<br>NC Stop on alarm.<br>Channel not ready.                                                                                                    |
| Remedy:                    | Please inform the authorized personnel/service department. Check machine data for the active, selected encoders Check the machine data relating to encoder (MD36510 \$MA_ENC_DIFF_TOL) tolerance.                                                                                                    |
| Program Continua-<br>tion: | Teileprogramm neu starten. Clear alarm with the RESET key in all channels of this mode group. Restart part program                                                                                                    |

| 25110                      | Axis %1 selected encoder not available                                                                                                    |
|----------------------------|----------------------------------------------------------------------------------------------------|
| Parameters:                | %1 = Axis name, spindle number                                                                                                    |
| Definitions:               | The selected encoder does not correspond to the maximum number of encoders in the axis-specific MD30200<br>\$MA_NUM_ENCS, i.e. the 2nd encoder does not exist.                                                                                                    |
| Reaction:                  | Alarm display.                                                                                                    |
| Remedy:                    | Please inform the authorized personnel/service department. Enter the number of actual value encoders used for this axis in the MD30200 \$MA_NUM_ENCS ("Number of encoders").<br>Input value 0: Axis without encoder -> e.g. spindle<br>Input value 1: Axis with encoder -> default setting<br>Input value 2: Axis with 2 encoders -> e.g. direct and indirect measuring system |
| Program Continua-<br>tion: | Clear alarm with the Delete key or NC START.                                                                                                    |

| 25200                       | Axis %1 requested set of parameters invalid                                                                                                    |
|-----------------------------|----------------------------------------------------------------------------------------------------|
| Parameters:<br>Definitions: | %1 = Axis name, spindle number<br>A new parameter set has been requested for the positioning control. The number of this parameter set is beyond the<br>permissible limit.                                                                                                    |
| Reaction:                   | NC Start disable in this channel.<br>Interface signals are set.<br>Alarm display.<br>NC Stop on alarm.                                                                                                    |
| Remedy:                     | Please inform the authorized personnel/service department. Check the axis-specific/spindle-specific interface signals<br><regler-parametersatz1a-c></regler-parametersatz1a-c> (Select parameter set servo A, B, C).<br>One parameter set includes the following machine data:<br>- MD31050 \$MA_DRIVE_AX_RATIO_DENOM [n]<br>- MD31060 \$MA_DRIVE_AX_RATIO_NUMERA [n]<br>- MD32200 \$MA_POSCTRL_GAIN [n]<br>- MD32800 \$MA_EQUIV_CURRCTRL_TIME [n]<br>- MD32810 \$MA_EQUIV_SPEEDCTRL_TIME [n]<br>- MD32910 \$MA_DYN_MATCH_TIME [n]<br>- MD36200 \$MA_AX_VELO_LIMIT [n] |
| Program Continua-<br>tion:  | Clear alarm with the RESET key. Restart part program                                                                                                    |

| 25201 | Axis %1 drive | e fault |
|-------|---------------|---------|
|-------|---------------|---------|

| Parameters:                | %1 = Axis name, spindle number                                                                                                    |
|----------------------------|----------------------------------------------------------------------------------------------------|
| Definitions:               | For PROFIdrive:<br>The drive signals a serious fault which prevents the drive from being ready. The exact cause of the fault can be found<br>by evaluating the additionally output drive alarms (It may be necessary to activate these diagnostic alarms by<br>parameterizing the MDs DRIVE_FUNCTION_MASK, PROFIBUS_ALARM_ACCESS etc):<br>Alarms 380500 and 380501 (or the corresponding alarm numbers implemented on the HMI side).<br>The alarm can be reprogrammed in the MD11412 \$MN_ALARM_REACTION_CHAN_NOREADY (channel not ready). |
| Reaction:                  | Mode group not ready.<br>The NC switches to follow-up mode.<br>Channel not ready.<br>NC Start disable in this channel.<br>Interface signals are set.<br>Alarm display.<br>NC Stop on alarm.<br>Channel not ready.                                                                                                    |
| Remedy:                    | Evaluation of the drive alarms listed above.                                                                                                    |
| Program Continua-<br>tion: | Teileprogramm neu starten. Clear alarm with the RESET key in all channels of this mode group. Restart part program.                                                                                                    |

| 25202 | Axis %1 waiting for drive |
|-------|---------------------------|
|-------|---------------------------|

| Parameters:                | %1 = Axis name, spindle number                                                                                                    |
|----------------------------|----------------------------------------------------------------------------------------------------|
| Definitions:               | Drive group error (self-clearing).                                                                                                    |
| Reaction:                  | Interface signals are set.<br>Alarm display.                                                                                                    |
| Remedy:                    | For PROFIdrive only:<br>Wait for the drive. This alarm reveals similar problems to alarm 25201 (see that alarm). It is continuously active during<br>power-up if the drive does not communicate (e.g. if the PROFIBUS connector has fallen out). Otherwise, the alarm is<br>active only briefly and is replaced by alarm 25201 after an internal timeout in the event of a permanent problem. |
| Program Continua-<br>tion: | Alarm display showing cause of alarm disappears. No further operator action necessary.                                                                                                    |

| 25220                      | Axis %1 gear ratio changed with ESR enabled                                                                                                    |
|----------------------------|----------------------------------------------------------------------------------------------------|
| Parameters:                | %1 = Axis name, spindle number                                                                                                    |
| Definitions:               | Because a change in the gear ratio has an effect on the retraction path traveled by the drive, no changes may be made<br>to the gear ratio during the following periods of time:<br>- Between the last programming of the retraction path with ESRR and the ESR enable<br>- As from ESR enable<br>The following machine data define the gear ratios of an axis<br>MD31050 \$MA_DRIVE_AX_RATIO_DENOM<br>MD31060 \$MA_DRIVE_AX_RATIO_NUMERA<br>MD31064 \$MA_DRIVE_AX_RATIO2_DENOM<br>MD31066 \$MA_DRIVE_AX_RATIO2_NUMERA |
| Reaction:                  | The gear ratio must not be changed during the periods of time described above, e.g. by changing the parameter set.<br>NC Start disable in this channel.<br>Interface signals are set.<br>Alarm display.<br>NC Stop on alarm.                                                                                                    |
| Remedy:                    | If ESR enable is missing:<br>- Change the gear ratio before programming the retraction path with ESRR<br>or<br>- Reprogram the retraction path with ESRR after changing the gear ratio<br>Then re-enable ESR.                                                                                                    |
| Program Continua-<br>tion: | Clear alarm with the RESET key. Restart part program                                                                                                    |

| 26000                      | Axis %1 clamping monitoring                                                                                                    |
|----------------------------|----------------------------------------------------------------------------------------------------|
| Parameters:                | %1 = Axis name, spindle number                                                                                                    |
| Definitions:               | The clamped axis has been pushed out of its setpoint position. The permissible difference is defined in the axis-specific MD36050 \$MA_CLAMP_POS_TOL.<br>Clamping an axis is activated with the axis-specific interface signal DB380x DBX2.3 (Clamping process active).<br>The alarm can be reprogrammed in the MD11412 \$MN_ALARM_REACTION_CHAN_NOREADY (channel not ready). |
| Reaction:                  | Mode group not ready.<br>The NC switches to follow-up mode.<br>Channel not ready.<br>NC Start disable in this channel.<br>Interface signals are set.<br>Alarm display.<br>NC Stop on alarm.<br>Channel not ready.                                                                                                    |
| Remedy:                    | Determine the position deviation to the setpoint position and, depending on the results, either increase the permissible tolerance in the MD or mechanically improve the clamping (e.g. increase clamping pressure).                                                                                                    |
| Program Continua-<br>tion: | Teileprogramm neu starten. Clear alarm with the RESET key in all channels of this mode group. Restart part program.                                                                                                    |

| 26001 AXIS %1 parameterization error: friction compensatio | 26001 | Axis %1 parameterization error: friction compensation |
|------------------------------------------------------------|-------|-------------------------------------------------------|
|------------------------------------------------------------|-------|-------------------------------------------------------|

| Parameters:  | %1 = Axis name, spindle number                                                                                                    |
|--------------|----------------------------------------------------------------------------------------------------|
| Definitions: | The parameterization of the adaptation characteristic in the quadrant error compensation is not allowed because acceleration value 2 (MD32560 \$MA_FRICT_COMP_ACCEL2 is not between acceleration value 1 (MD32550 \$MA_FRICT_COMP_ACCEL1) and acceleration value 3 (MD32570 \$MA_FRICT_COMP_ACCEL3). The alarm can be reprogrammed in the MD11412 \$MN_ALARM_REACTION_CHAN_NOREADY (channel not ready). |
| Reaction:    | Mode group not ready.<br>The NC switches to follow-up mode.<br>Channel not ready.                                                                                                    |

|                            | NC Start disable in this channel.                                                                                                    |
|----------------------------|----------------------------------------------------------------------------------------------------|
|                            | Interface signals are set.                                                                                                    |
|                            | Alarm display.                                                                                                    |
|                            | NC Stop on alarm.                                                                                                    |
|                            | Channel not ready.                                                                                                    |
| Remedy:                    | Please inform the authorized personnel/service department.<br>Check the setting parameters of the quadrant error compensation (friction compensation), if necessary switch off the compensation with MD32500 \$MA_FRICT_COMP_ENABLE. |
| Program Continua-<br>tion: | Teileprogramm neu starten. Clear alarm with the RESET key in all channels of this mode group. Restart part program.                                                                                                    |

| 26002                      | Axis %1 encoder %2 parameterization error: number of encoder marks                                                                                                    |
|----------------------------|----------------------------------------------------------------------------------------------------|
| Parameters:                | %1 = Axis name, spindle number<br>%2 = Encoder number                                                                                                    |
| Definitions:               | <ol> <li>Rotary measuring system (MD31000 \$MA_ENC_IS_LINEAR[]==FALSE)</li> <li>Rotary measuring system (MD31000 \$MA_ENC_IS_LINEAR[]==FALSE)</li> <li>The number of encoder marks set in MD31020 \$MA_ENC_RESOL_I does not correspond to the value in the drive machine data (SIMODRIVE 611D: MD1005 \$MD_ENC_RESOL_MOTOR; PROFIdrive: p979) or zero has been entered in one of the two machine data.</li> <li>Absolute measuring system with EnDat interface (MD30240 \$MA_ENC_TYPE[]==4)</li> <li>On absolute encoders, the resolution of the incremental and absolute tracks supplied by the drive is also checked for consistency.</li> <li>For PROFIdrive drives:</li> <li>Compare drive parameter p979 (and possibly other internal drive, manufacture-specific parameters stated in the relevant drive documentation) or compare images in NC-MDs \$MA_ENC_RESOL, \$MA_ENC_PULSE_MULT, \$MA_ENC_ABS_TURNS_MODULO etc.</li> <li>Conditions leading to triggering the alarm are:         <ul> <li>* Number of encoder pulses in the drive! \$MA_ENC_RESOL</li> <li>* PROFIdrive interface standardization/high resolution in p979 not permitted (permitted pushing factor 030 bits)</li> <li>* With absolute encoders: Interface formats in p979 for absolute and incremental information does not fit together (i.e. the absolute position in XIST2 is supplied in too coarse resolution for a complete position reconstruction)</li> <li>* In the case of rotary absolue encoders behind the gears (and activer traversing range extension in accordance with \$MA_ENC_ABS_BUFFERING): Absolute position format (in Gx_XIST2) is complete/sufficient for position reconstruction via PowerOff in accordance with the following condition:</li> <li>\$MA_ENC_RESOL*\$MA_ENC_PULSE_MULT*\$MA_ENC_ABS_TURNS_MODULO must not be smaller than 2**32.</li> <li>A remedy against alarm triggering in the latter case may be to increase \$MA_ENC_PULSE_MULT (or the associated drive-side parameterization e.g. P418/419 with SI</li></ul></li></ol> |
| Reaction:                  | the traversing range extension - see \$MA_ENC_ABS_BUFFERING<br>Mode group not ready.<br>The NC switches to follow-up mode.<br>Channel not ready.<br>NC Start disable in this channel.<br>Interface signals are set.<br>Alarm display.<br>NC Stop on alarm.<br>Channel not ready.                                                                                                    |
| Remedy:                    | Please inform the authorized personnel/service department.<br>Adjust machine data.<br>For absolute encoders, possibly pending drive alarms indicating encoder problems should be evaluated. They could<br>be the cause of incorrect entries of MD1022 \$MD_ENC_ABS_RESOL_MOTOR/MD1032<br>\$MD_ENC_ABS_RESOL_DIRECT, which the drive reads out of the encoder itself.                                                                                                    |
| Program Continua-<br>tion: | Switch control OFF - ON.                                                                                                    |

| 26003                      | Axis %1 parameterization error: lead screw pitch                                                                                                    |
|----------------------------|----------------------------------------------------------------------------------------------------|
| Parameters:                | %1 = Axis name, spindle number                                                                                                    |
| Definitions:               | The pitch of the ballscrew/trapezoidal leadscrew set in the axis-specific MD31030 \$MA_LEADSCREW_PITCH is zero.<br>The alarm can be reprogrammed in the MD11412 \$MN_ALARM_REACTION_CHAN_NOREADY (channel not ready). |
| Reaction:                  | Mode group not ready.<br>The NC switches to follow-up mode.<br>Channel not ready.<br>NC Start disable in this channel.<br>Interface signals are set.<br>Alarm display.<br>NC Stop on alarm.<br>Channel not ready.     |
| Remedy:                    | Determine the leadscrew pitch (specify the machine manufacturer or pitch measurement with spindle cover removed) and enter it in the MD31030: \$MA_LEADSCREW_PITCH (mostly 10 or 5 mm/rev.).                          |
| Program Continua-<br>tion: | Switch control OFF - ON.                                                                                                    |

| 26004                      | Axis %1 encoder %2 parameterization error: grid point distance with linear encoders                                                                                                    |
|----------------------------|----------------------------------------------------------------------------------------------------|
| Parameters:                | %1 = Axis name, spindle number<br>%2 = Encoder number                                                                                                    |
| Definitions:               | The scale division of the linear scale set in the axis-specific MD31010 \$MA_ENC_GRID_POINT_DIST is zero or differs from the corresponding drive parameters. For a better understanding of the interrelations see the explanations for alarm 26002, which refer to rotatory encoders. |
|                            | The alarm can be reprogrammed in the MD11412 \$MN_ALARM_REACTION_CHAN_NOREADY (channel not ready)                                                                                                    |
| Reaction:                  | Mode group not ready.                                                                                                    |
|                            | The NC switches to follow-up mode.                                                                                                    |
|                            | Channel not ready.                                                                                                    |
|                            | NC Start disable in this channel.                                                                                                    |
|                            | Interface signals are set.                                                                                                    |
|                            | Alarm display.                                                                                                    |
|                            | NC Stop on alarm.                                                                                                    |
|                            | Channel not ready.                                                                                                    |
| Remedy:                    | Please inform the authorized personnel/service department.                                                                                                    |
| ·                          | Enter the encoder grid point distance according to the data given by the machine (or measuring device) manufacturer in the MD31010 \$MA_ENC_GRID_POINT_DIST.                                                                                                    |
| Program Continua-<br>tion: | Switch control OFF - ON.                                                                                                    |

| 26005        | Axis %1 parameterization error: output rating                                                                                                    |
|--------------|----------------------------------------------------------------------------------------------------|
| Parameters:  | %1 = Axis name, spindle number                                                                                                    |
| Definitions: | For analog drives:<br>The output evaluation of the analog speed setpoint set in the MD32250 \$MA_RATED_OUTVAL or in MD 32260                                                                                                    |
|              | \$MA_RATED_VELO is zero.<br>For PROFIdrive drives: (ADI4, SIMODRIVE 611U, SINAMICS):<br>The effective output evaluation of the speed setpoint interface is zero:                                                                                                    |
|              | b. The corresponding drive-side standardizing parameter is zero, invalid or unreadable/unavailable although an automatic interface scaling adjustment has been selected on account of MD32250 \$MA_RATED_OUTVAL=0. The drive parameter defining the standard is not determined by PROFIdrive, but is specific to the manufacturer |
|              | the relevant drive documentation: For SIMODRIVE 611U: p880; for SINAMICS: p2000).<br>The alarm can be reprogrammed in the MD11412 \$MN_ALARM_REACTION_CHAN_NOREADY (channel not re                                                                                                    |

| Reaction:                  | Mode group not ready.<br>The NC switches to follow-up mode.<br>Channel not ready.<br>NC Start disable in this channel.<br>Interface signals are set.<br>Alarm display.<br>NC Stop on alarm.<br>Channel not ready.                                                         |
|----------------------------|----------------------------------------------------------------------------------------------------|
| Remedy:                    | Please inform the authorized personnel/service department. The nominal output voltage in [%] of the maximum setpoint value (10 V) is entered in the MD32250 \$MA_RATED_OUTVAL, at which the rated motor speed in [degrees/ s] is to be reached (MD32260 \$MA_RATED_VELO). |
| Program Continua-<br>tion: | Teileprogramm neu starten. Clear alarm with the RESET key in all channels of this mode group. Restart part program.                                                                                                    |

| 26006                      | Axis %1 encoder %2 encoder type/output type %3 not possible                                                                                                    |
|----------------------------|----------------------------------------------------------------------------------------------------|
| Parameters:                | %1 = Axis name, spindle number<br>%2 = Encoder number<br>%3 = Encoder type/output type                                                                                                    |
| Definitions:               | Not every encoder type or output type can be used with every control or drive variant.<br>Permissible settings:<br>MD30240 \$MA_ENC_TYPE<br>= 0 Simulation (always permissible)<br>= 1 Raw signal incremental encoder (SIMODRIVE 611D and PROFIdrive)<br>= 4 Absolute encoder (EnDat with SIMODRIVE 611D; all drive-side absolute encoders supported by PROFIdrive<br>MD30130 \$MA_CTRLOUT_TYPE<br>= 0 Simulation<br>= 1 Standard (SIMODRIVE 611D and PROFIdrive drives)<br>The alarm can be reprogrammed in the MD11412 \$MN_ALARM_REACTION_CHAN_NOREADY (channel not re- |
| Reaction:                  | Mode group not ready.<br>The NC switches to follow-up mode.<br>Channel not ready.<br>NC Start disable in this channel.<br>Interface signals are set.<br>Alarm display.<br>NC Stop on alarm.<br>Channel not ready.                                                                                                    |
| Remedy:                    | Please inform the authorized personnel/service department.<br>Check machine data MD30240 \$MA_ENC_TYPE and/or MD30130 \$MA_CTRLOUT_TYPE and make the nece corrections.                                                                                                    |
| Program Continua-<br>tion: | Switch control OFF - ON.                                                                                                    |

| 26014 | Axis %1 machine data %2 invalid va | alue |
|-------|------------------------------------|------|
|       |                                    |      |

| Parameters:  | %1 = Axis name, spindle number<br>%2 = String: MD identifier                                                                                                    |  |
|--------------|----------------------------------------------------------------------------------------------------|--|
| Definitions: | Machine data includes a value that is not valid.                                                                                                    |  |
| Reaction:    | NC not ready.<br>The NC switches to follow-up mode.<br>Mode group not ready, also effective for single axes.<br>NC Start disable in this channel.<br>Interface signals are set.<br>Alarm display.<br>NC Stop on alarm. |  |
| Remedy:      | Repeat entry with correct value and then Power On.                                                                                                    |  |

**Program Continua-** Switch control OFF - ON. tion:

| 26015        | Axis %1 machine data %2[%3] invalid value                                                                    |
|--------------|----------------------------------------------------------------------------------------------------|
| Parameters:  | %1 = Axis name, spindle number<br>%2 = String: MD identifier<br>%3 = Index: MD array index                   |
| Definitions: | Machine data includes a value that is not valid.                                                             |
| Reaction:    | NC not ready.<br>The NC switches to follow-up mode.<br>Mode group not ready, also effective for single axes. |

|                            | NC Start disable in this channel.                  |
|----------------------------|----------------------------------------------------|
|                            | Interface signals are set.                         |
|                            | Alarm display.                                     |
|                            | NC Stop on alarm.                                  |
| Remedy:                    | Repeat entry with correct value and then Power On. |
| Program Continua-<br>tion: | Switch control OFF - ON.                           |

| 26016 | Axis %1 machine data % | %2 invalid value |
|-------|------------------------|------------------|
|       |                        |                  |

| Parameters:                | %1 = Axis name, spindle number<br>%2 = String: MD identifier                                                                                                    |
|----------------------------|----------------------------------------------------------------------------------------------------|
| Definitions:               | Machine data includes a value that is not valid.                                                                                                    |
| Reaction:                  | NC not ready.<br>The NC switches to follow-up mode.<br>Mode group not ready, also effective for single axes.<br>NC Start disable in this channel.<br>Interface signals are set.<br>Alarm display.<br>NC Stop on alarm. |
| Remedy:                    | Repeat entry with correct value and then Reset.                                                                                                    |
| Program Continua-<br>tion: | Teileprogramm neu starten. Clear alarm with the RESET key in all channels of this mode group. Restart part program.                                                                                                    |

26017 Axis %1 machine data %2[%3] invalid value Parameters: %1 = Axis name, spindle number %2 = String: MD identifier %3 = Index: MD array **Definitions:** Machine data includes a value that is not valid. Reaction: NC not ready. The NC switches to follow-up mode. Mode group not ready, also effective for single axes. NC Start disable in this channel. Interface signals are set. Alarm display. NC Stop on alarm.

 

 Remedy:
 Repeat entry with correct value and then Reset.

 Program Continuation:
 Teileprogramm neu starten.Clear alarm with the RESET key in all channels of this mode group. Restart part program.

| 26018                      | Axis %1 setpoint output drive %2 used more than once                                                                                                    |
|----------------------------|----------------------------------------------------------------------------------------------------|
| Parameters:                | %1 = Axis name, spindle number<br>%2 = Drive number                                                                                                    |
| Definitions:               | The same setpoint assignment has been allocated more than once.<br>MD30110 \$MA_CTRLOUT_MODULE_NR contains the same value for different axes.<br>PROFIdrive: The stated MDs contain the same values for different axes, or different entries in<br>\$MN_DRIVE_LOGIC_ADDRESS contain the same values. |
| Reaction:                  | Mode group not ready.<br>The NC switches to follow-up mode.<br>Channel not ready.<br>NC Start disable in this channel.<br>Interface signals are set.<br>Alarm display.<br>NC Stop on alarm.                                                                                                    |
| Remedy:                    | Please inform the authorized personnel/service department. Avoid dual assignment of the setpoint by correcting MD30110 \$MA_CTRLOUT_MODULE_NR. Also check the selected bus type MD30100 \$MA_CTRLOUT_SEGMENT_NR.                                                                                     |
| Program Continua-<br>tion: | Switch control OFF - ON.                                                                                                    |

| 26019                      | Axis %1 encoder %2 measurement not possible with this controller module                                                                                                    |
|----------------------------|----------------------------------------------------------------------------------------------------|
| Parameters:                | %1 = NC axis number<br>%2 = Encoder number                                                                                                    |
| Definitions:               | If the MD MD13100 \$MN_DRIVE_DIAGNOSIS[8] contains a value not equal to zero, then the control has found at least one control module which does not support measuring. Measuring was programmed from the part program for the associated axis.                                                                                                   |
| Reaction:                  | Local alarm reaction.<br>NC Start disable in this channel.<br>Interface signals are set.<br>Alarm display.<br>NC Stop on alarm.                                                                                                    |
| Remedy:                    | If possible, modify the measuring motion such that the axis concerned does not have to travel; do not program this axis in the MEAS block again. However, it is then no longer possible to query a measured value for this axis. Otherwise, exchange the controller module for one that supports measuring. See MD13100 \$MN_DRIVE_DIAGNOSIS[8]. |
| Program Continua-<br>tion: | Clear alarm with the RESET key. Restart part program                                                                                                    |

Axis %1 encoder %2 measurement with simulated encoder not possible

| Parameters:  | %1 = NC axis number<br>%2 = Encoder number                                                                                                    |
|--------------|----------------------------------------------------------------------------------------------------|
| Definitions: | Alarm occurs on the control when a measurement was made without the encoder hardware (simulated encoder).                                                                                                    |
| Reaction:    | Local alarm reaction.<br>NC Start disable in this channel.<br>Interface signals are set.<br>Alarm display.<br>NC Stop on alarm.                                                                                                    |
| Remedy:      | <ul> <li>Please inform the authorized personnel/service department.</li> <li>If possible, modify the measuring motion such that the axis concerned does not have to travel; do not program this axis in the MEAS block again. However, it is then no longer possible to query a measured value for this axis.</li> <li>Ensure that measurement is not taking place with simulated encoders (MD30240 \$MA_ENC_TYPE).</li> </ul> |

**Program Continua-** Clear alarm with the RESET key. Restart part program tion:

# 26024Axis %1 machine data %2 value changedParameters:%1 = Axis name, spindle number<br/>%2 = String: MD identifierDefinitions:The machine data contains an invalid value and therefore has been changed by the software.Reaction:Alarm display.Remedy:Check MD.Program Continua-<br/>tion:Clear alarm with the RESET key. Restart part program

| 26025                      | Axis %1 machine data %2[%3] value changed                                                                         |
|----------------------------|----------------------------------------------------------------------------------------------------|
| Parameters:                | %1 = Axis name, spindle number<br>%2 = String: MD identifier<br>%3 = Index: MD array index                        |
| Definitions:               | The machine data contains an invalid value. It was therefore changed by the software internally to a valid value. |
| Reaction:                  | Alarm display.                                                                                                    |
| Remedy:                    | Check MD.                                                                                                    |
| Program Continua-<br>tion: | Clear alarm with the RESET key. Restart part program                                                              |

### 26026 Axis %1 SINAMICS drive parameter P2038 value is not allowed.

| Parameters:<br>Definitions: | <ul> <li>%1 = Axis name, spindle number</li> <li>For SINAMICS drives only:</li> <li>The interface mode, which is set via drive parameter P2038, has not been set to SIMODRIVE 611 universal.</li> <li>The alarm can be disabled by MD13070 \$MN_DRIVE_FUNCTION_MASK - bit15.</li> <li>However, the following must be noted:</li> <li>The device-specific assignment of the bits in the control and status words may be different.</li> <li>The drive data sets can be created at will, and need not be subdivided into groups of 8. (For details see also SINAMICS Commissioning Manual). So the parameters of motors 2-4 may be incorrectly assigned.</li> </ul> |
|-----------------------------|----------------------------------------------------------------------------------------------------|
| Reaction:                   | NC not ready.<br>The NC switches to follow-up mode.<br>Mode group not ready, also effective for single axes.<br>NC Start disable in this channel.<br>Interface signals are set.<br>Alarm display.<br>NC Stop on alarm.                                                                                                    |
| Remedy:                     | <ul> <li>Set P2038 = 1 or</li> <li>Set P0922 = 100199 or</li> <li>Set bit 15 of MD13070 \$MN_DRIVE_FUNCTION_MASK (note the boundary conditions, see above) and execute a Power ON in each case.</li> </ul>                                                                                                    |
| Program Continua-<br>tion:  | Switch control OFF - ON.                                                                                                    |

| 26030                      | Axis %1 encoder %2 absolute position lost                                                                                                    |
|----------------------------|----------------------------------------------------------------------------------------------------|
| Parameters:                | %1 = Axis name, spindle number<br>%2 = Encoder number                                                                                                    |
| Definitions:               | The absolute position of the absolute encoder has become invalid because<br>- on changing parameter block a changed gear stage ratio was identified between encoder and processing or<br>- the encoder has been replaced (the absolute encoder's serial number has changed, see MD34230<br>\$MA_ENC_SERIAL_NUMBER, and drive-specific parameters). |
| Reaction:                  | Mode group not ready.<br>The NC switches to follow-up mode.<br>Channel not ready.<br>NC Start disable in this channel.<br>Axes of this channel must be re-referenced.<br>Interface signals are set.<br>Alarm display.<br>NC Stop on alarm.<br>Channel not ready.                                                                                   |
| Remedy:                    | Please inform the authorized personnel/service department. Rereferencing/resynchronization of the absolute encoder; attach absolute encoder on the load side and configure correctly (e.g. MD 31040 \$MA_ENC_IS_DIRECT).                                                                                                    |
| Program Continua-<br>tion: | Teileprogramm neu starten. Clear alarm with the RESET key in all channels of this mode group. Restart part program.                                                                                                    |

| 26031                      | Axis %1 configuration error master-slave                                                                                                    |
|----------------------------|----------------------------------------------------------------------------------------------------|
| Parameters:                | %1 = Axis name, spindle number                                                                                                    |
| Definitions:               | The alarm is output when the same machine axis has been configured as a master and a slave axis. Each of the axes in the master/slave link can be operated either as master or slave.       |
| Reaction:                  | Mode group not ready.<br>The NC switches to follow-up mode.<br>Channel not ready.<br>NC Start disable in this channel.<br>Interface signals are set.<br>Alarm display.<br>NC Stop on alarm. |
| Remedy:                    | <ul> <li>Check machine data for all linked axes and correct if necessary:</li> <li>MD 37250 \$MA_MS_ASSIGN_MASTER_SPEED_CMD</li> <li>MD 37252 \$MA_MS_ASSIGN_MASTER_TORQUE_CTR.</li> </ul>  |
| Program Continua-<br>tion: | Clear alarm with the RESET key. Restart part program                                                                                                    |

| 26032                      | [Channel %1: ] Axis %2 master-slave not configured                                                                                                    |
|----------------------------|----------------------------------------------------------------------------------------------------|
| Parameters:                | %1 = Channel number<br>%2 = Axis name, spindle number                                                                                                    |
| Definitions:               | The master-slave coupling could not be activated because of incomplete configuration.                                                                                                    |
| Reaction:                  | NC Start disable in this channel.<br>Interface signals are set.<br>Alarm display.<br>NC Stop on alarm.                                                                                                    |
| Remedy:                    | Check the current configuration of the master-slave coupling.<br>The configuration can be modified via the MASLDEF instruction or the machine data MD37250<br>\$MA_MS_ASSIGN_MASTER_SPEED_CMD and MD37252 \$MA_MS_ASSIGN_MASTER_TORQUE_CTR. |
| Program Continua-<br>tion: | Clear alarm with the RESET key. Restart part program                                                                                                    |

| 26050                      | Axis %1 parameter set change from %2 to %3 not possible                                                                                                    |
|----------------------------|----------------------------------------------------------------------------------------------------|
| Parameters:                | %1 = Axis name, spindle number<br>%2 = Index: current parameter block<br>%3 = Index: new parameter block                                                                                                    |
| Definitions:               | The parameter block change cannot be performed without jumps. This is due to the content of the parameter block to be switched on, e.g. different load gear factors.                                                                                                    |
| Reaction:                  | The NC switches to follow-up mode.<br>Local alarm reaction.<br>NC Start disable in this channel.<br>Interface signals are set.<br>Alarm display.<br>NC Stop on alarm.                                                                                                    |
| Remedy:                    | In the following cases, the parameter block change is carried out via MD31060 \$MA_DRIVE_AX_RATIO_NUMERA<br>and MD31050 \$MA_DRIVE_AX_RATIO_DENOM without an alarm, even with different load gear ratio settings:<br>1. If no position control is active (e.g. in follow-up mode or if spindle is in speed-controlled mode).<br>2. For position control with the direct encoder.<br>3. For position control with the indirect encoder (the calculated load position difference must not exceed the value<br>indicated in MD36500 \$MA_ENC_CHANGE_TOL). |
| Program Continua-<br>tion: | Clear alarm with the RESET key. Restart part program                                                                                                    |

| 26051                      | [Channel %1: ] In block %2 unanticipated stop crossed in continuous path mode                                                                                                    |
|----------------------------|----------------------------------------------------------------------------------------------------|
| Parameters:                | %1 = Channel number<br>%2 = Block number, label                                                                                                    |
| Definitions:               | The path interpolation did not stop, as required, at the end of the block, but will only decelerate to a standstill in the next block. This error situation occurs if the stop at block change was not planned by the path interpolation or was not detected early enough. A possible cause is that the PLC changed the spindle speed when MD35500 \$MA_SPIND_ON_SPEED_AT_IPO_START > 0, and the machine has to wait until the spindle has returned to the setpoint range. Another possible cause is that a synchronized action needs to be finished before the path interpolation continues. The alarm is only output if MD11400 \$MN_TRACE_SELECT = 'H400'. The alarm output is normally suppressed MD11400 \$MN_TRACE_SELECT has SIEMENS password protection. |
| Reaction:                  | Alarm display.                                                                                                    |
| Remedy:                    | MD35500 \$MA_SPIND_ON_SPEED_AT_IPO_START = 1. Program G09 before the alarm output in the block to allow the path interpolation to stop as planned.                                                                                                    |
| Program Continua-<br>tion: | Clear alarm with the Delete key or NC START.                                                                                                    |

| 26052        | [Channel %1: ] In block %2: path velocity too high for auxiliary function output                                                                                                    |
|--------------|----------------------------------------------------------------------------------------------------|
| Parameters:  | %1 = Channel number<br>%2 = Block number, label                                                                                                    |
| Definitions: | This alarm usually occurs in a block with auxiliary function output during a movement. In this case, the wait for acknowledgement of the auxiliary function was longer than planned.                                                                                                    |
|              | The alarm also occurs if internal control inconsistencies cause continuous path mode (G64, G641,) to be bloc unexpectedly.                                                                                                    |
|              | The path interpolation stops abruptly at the end of the block indicated in the message (regenerative stop). On the i<br>block change, the path continues unless the abrupt stop has caused an error in the position controller (e.g. beca MD36400 \$MA_CONTOUR_TOL setting was over-sensitive).    |
| Reaction:    | Alarm display.                                                                                                    |
| Remedy:      | <ul> <li>If the alarm occurred in a block with auxiliary function output during the movement: from SW 5.1 or higher, incremachine MD10110 \$MN_PLC_CYCLE_TIME_AVERAGE or</li> <li>Program G09 in the block indicated in the message to allow the path interpolation to stop as planned.</li> </ul> |

**Program Continua-** Clear alarm with the Delete key or NC START. tion:

| 26053                      | [Channel %1: ] Block %2 interpolation problem in Look Ahead (module %3, identifier %4)                                                              |
|----------------------------|----------------------------------------------------------------------------------------------------|
| Parameters:                | %1 = Channel number<br>%2 = Block number, label<br>%3 = Module identifier<br>%4 = Error code                                                        |
| Definitions:               | Synchronism between interpolation and preparation is faulty.                                                                                        |
| Reaction:                  | Interpreter stop<br>Local alarm reaction.<br>NC Start disable in this channel.<br>Interface signals are set.<br>Alarm display.<br>NC Stop on alarm. |
| Remedy:                    | Please contact Siemens.                                                                                                    |
| Program Continua-<br>tion: | Clear alarm with the RESET key. Restart part program                                                                                                |

| 26054                      | [Channel %1: ] Block %2 interpolation warning in Look Ahead (module %3, problem %4)                                  |
|----------------------------|----------------------------------------------------------------------------------------------------|
| Parameters:                | %1 = Channel number<br>%2 = Block number, label<br>%3 = Module identifier<br>%4 = Error code                         |
| Definitions:               | The computer performance is inadequate to create a smooth path velocity profile. This can lead to drops in velocity. |
| Reaction:                  | Local alarm reaction.<br>Alarm display.<br>Warning display.                                                          |
| Remedy:                    | Change parameterization. Increase interpolation cycle.                                                               |
| Program Continua-<br>tion: | Clear alarm with the Delete key or NC START.                                                                         |

| 26070                      | [Channel %1: ] Axis %2 cannot be controlled by the PLC, max. number exceeded                                                        |
|----------------------------|----------------------------------------------------------------------------------------------------|
| Parameters:                | %1 = Channel number<br>%2 = Axis name, spindle number                                                                               |
| Definitions:               | An attempt was made to define more axes than allowed as PLC-controlled axes.                                                        |
| Reaction:                  | Interface signals are set.<br>Alarm display.                                                                                        |
| Remedy:                    | Check the option 'Number of PLC-controlled axes' and correct if necessary or reduce the number of requests for PLC controlled axes. |
| Program Continua-<br>tion: | Clear alarm with the Delete key or NC START.                                                                                        |

| 26072                      | [Channel %1: ] Axis %2 cannot be controlled by the PLC                                                                  |
|----------------------------|----------------------------------------------------------------------------------------------------|
| Parameters:                | %1 = Channel number<br>%2 = Axis name, spindle number                                                                   |
| Definitions:               | Axis cannot be made a PLC-controlled axis. For the time being, the axis cannot be controlled at any state from the PLC. |
| Reaction:                  | Interface signals are set.<br>Alarm display.                                                                            |
| Remedy:                    | Use Release or Waitp to make the axis a neutral one.                                                                    |
| Program Continua-<br>tion: | Clear alarm with the Delete key or NC START.                                                                            |

| 26074                      | [Channel %1: ] Switching off PLC control of axis %2 not allowed in the current state                         |
|----------------------------|----------------------------------------------------------------------------------------------------|
| Parameters:                | %1 = Channel<br>%2 = Axis, spindle                                                                           |
| Definitions:               | The PLC can return the control rights for an axis to program processing only, if the axis is in READY state. |
| Reaction:                  | Interpreter stop<br>NC Start disable in this channel.<br>Interface signals are set.<br>Alarm display.        |
| Remedy:                    | Reset VDI interface signal "PLC controls axis", then activate "Axial reset" and repeat process.              |
| Program Continua-<br>tion: | Clear alarm with the Delete key or NC START.                                                                 |

| 26075                      | [Channel %1: ] Axis %2 not available for the NC program, as exclusively controlled by the PLC                                |
|----------------------------|----------------------------------------------------------------------------------------------------|
| Parameters:                | %1 = Channel<br>%2 = Axis, spindle                                                                                           |
| Definitions:               | The axis is exclusively controlled by the PLC. Therefore, the axis is not available for the NC program.                      |
| Reaction:                  | Interpreter stop<br>NC Start disable in this channel.<br>Interface signals are set.<br>Alarm display.                        |
| Remedy:                    | Have the axis not exclusively controlled by the PLC, but only temporarily. Change MD30460<br>\$MA_BASE_FUNCTION_MASK, bit 4. |
| Program Continua-<br>tion: | Clear alarm with the RESET key. Restart part program                                                                         |

| 26076 | [Channel %1: ] Axis %2 not available for NC program, firmly assigned PLC axis |
|-------|-------------------------------------------------------------------------------|
|-------|-------------------------------------------------------------------------------|

| Parameters:  | %1 = Channel<br>%2 = Axis, spindle                                                                    |
|--------------|----------------------------------------------------------------------------------------------------|
| Definitions: | The axis is a firmly assigned PLC axis. The axis is therefore not available for the NC program.       |
| Reaction:    | Interpreter stop<br>NC Start disable in this channel.<br>Interface signals are set.<br>Alarm display. |
| Remedy:      | Do not define axis as a firmly assigned PLC axis. Change of MD30460 \$MA_BASE_FUNCTION_MASK bit5.     |

**Program Continua-** Clear alarm with the RESET key. Restart part program tion:

| 26100                                 | Axis %1 drive %2 sign of life missing                                                                                                    |
|---------------------------------------|----------------------------------------------------------------------------------------------------|
| Parameters:                           | %1 = Axis name, spindle number<br>%2 = Drive number                                                                                                    |
| Definitions:                          | Special case: The output of drive number=0 indicates that a computing timeout occurred on the IPO level (see also alarm 4240)                                                                                          |
| Reaction:                             | NC not ready.<br>The NC switches to follow-up mode.<br>Mode group not ready, also effective for single axes.<br>NC Start disable in this channel.<br>Interface signals are set.<br>Alarm display.<br>NC Stop on alarm. |
| Remedy:<br>Program Continua-<br>tion: | Restart drive, check drive software.<br>Switch control OFF - ON.                                                                                                    |

| 26101 | Axis %1 drive %2 communication failure |
|-------|----------------------------------------|
|       |                                        |

| Parameters:<br>Definitions: | %1 = Axis name, spindle number<br>%2 = Drive number<br>For PROFIdrive only:<br>The drive is not communicating.                                                                                                    |
|-----------------------------|----------------------------------------------------------------------------------------------------|
| Reaction:                   | Mode group not ready.<br>The NC switches to follow-up mode.<br>Channel not ready.<br>NC Start disable in this channel.<br>Axes of this channel must be re-referenced.<br>Interface signals are set.<br>Alarm display.<br>NC Stop on alarm. |
| Remedy:                     | - Check the bus configuration.<br>- Check the interface (connector removed, option module inactive, etc.).                                                                                                    |
| Program Continua-<br>tion:  | Clear alarm with the RESET key. Restart part program                                                                                                    |

## 26102 Axis %1 drive %2 sign of life missing

| Parameters:  | %1 = Axis name, spindle number<br>%2 = Drive number                                                                                                    |
|--------------|----------------------------------------------------------------------------------------------------|
| Definitions: | For PROFIdrive only:<br>The sign-of-life cell is no longer being updated by the drive.                                                                                                    |
| Reaction:    | Mode group not ready.<br>The NC switches to follow-up mode.<br>Channel not ready.<br>NC Start disable in this channel.<br>Axes of this channel must be re-referenced.<br>Interface signals are set.<br>Alarm display.<br>NC Stop on alarm. |

 

 Remedy:
 - Check the cycle settings (recommendation: e.g. MD10062 \$MN\_POSCTRL\_CYCLE\_DELAY = 0.0)

 - Increase the cycle time if necessary.

 - Power-up the drive again.

 - Check drive software.

 Program Continuation:

#### 26105 Drive of axis %1 not found

| Parameters:                | %1 = Axis name, spindle number                                                                                                    |
|----------------------------|----------------------------------------------------------------------------------------------------|
| Definitions:               | For PROFIdrive only:<br>The drive configured for the specified axis could not be found. For example, a PROFIBUS slave was configured on<br>the NC but is not contained in SDB-Type-2000.                                                                                                    |
| Reaction:                  | Mode group not ready.<br>The NC switches to follow-up mode.<br>Channel not ready.<br>NC Start disable in this channel.<br>Interface signals are set.<br>Alarm display.<br>NC Stop on alarm.                                                                                                    |
| Remedy:                    | Possible causes:<br>- MD30130 \$MA_CTRLOUT_TYPE not equal to 0 as a result of an oversight; the drive should actually be simulated<br>(= 0).<br>- MD30110 \$MA_CTRLOUT_MODULE_NR entered incorrectly, i.e. the logical drive numbers were exchanged and<br>an invalid value is stored for this drive in MD13050 \$MN_DRIVE_LOGIC_ADDRESS (see 3.) or a drive number which<br>does not exist on the bus was entered (check the number for slaves, for example).<br>- MD13050 \$MN_DRIVE_LOGIC_ADDRESS contains values which were not configured on the Profibus (i.e. the<br>values are not in SDB-Type-2000) or different addresses were selected for the input and output slots of the drive in<br>the Profibus configuration. |
| Program Continua-<br>tion: | Switch control OFF - ON.                                                                                                    |

#### 26106 Encoder %2 of axis %1 not found

| Parameters:  | %1 = Axis name, spindle number<br>%2 = Encoder number                                                                                                    |
|--------------|----------------------------------------------------------------------------------------------------|
| Definitions: | For PROFIdrive only:<br>The encoder configured for the specified axis could not be found. For example, a PROFIBUS slave was configured on<br>the NC but it is not contained in the SDB or defective hardware was reported for it.                                                                                                    |
| Reaction:    | Mode group not ready.<br>The NC switches to follow-up mode.<br>Channel not ready.<br>NC Start disable in this channel.<br>Interface signals are set.<br>Alarm display.<br>NC Stop on alarm.                                                                                                    |
| Remedy:      | Possible causes:<br>- MD 30240 \$MA_ENC_TYPE not equal to 0 as a result of an oversight; the encoder should actually be simulated (= 0).<br>- MD 30220 \$MA_ENC_MODULE_NR entered incorrectly, i.e. the logical drive numbers were transposed and an<br>invalid value is stored for this drive in MD 13050 \$MN_DRIVE_LOGIC_ADDRESS (see next paragraph), or a drive<br>number which does not exist on the bus was entered (check the number for slaves, for example).<br>- MD 13050 \$MN_DRIVE_LOGIC_ADDRESS contains values which were not configured on the Profibus (i.e. the<br>values are not in SDB Type 2000) or different addresses were selected for the input and output slots of the drive in<br>the Profibus configuration. |

- A fatal encoder error was detected during the selection of the encoder (encoder defective, removed), so that park status cannot be left (in such a case, this alarm is triggered instead of alarm 25000/25001 - please refer to them for other possible causes of the error).

**Program Continua-** Switch control OFF - ON. tion:

## 26120 [Channel %1: ] Axis %2 \$AA\_ESR\_ENABLE = 1 but axis should be set to NEUTRAL

| Parameters:                | %1 = Channel<br>%2 = Axis, spindle                                                                                                    |
|----------------------------|----------------------------------------------------------------------------------------------------|
| Definitions:               | One axis with ESR configuration and \$AA_ESR_ENABLE[Achse] = 1 should be set to NEUTRAL.<br>However, neutral axes (apart from single axes) cannot execute an ESR. |
| Reaction:                  | Alarm display.                                                                                                    |
| Remedy:                    | Set \$AA_ESR_ENABLE[Achse] = 0 before setting axis to NEUTRAL.<br>Alarm can be suppressed via MD11415 \$MN_SUPPRESS_ALARM_MASK_2 bit 6 = 1.                       |
| Program Continua-<br>tion: | Clear alarm with the Delete key or NC START.                                                                                                    |

| 26121                      | [Channel %1: ] Axis %2 is NEUTRAL and \$AA_ESR_ENABLE = 1 should be set                                                                                        |
|----------------------------|----------------------------------------------------------------------------------------------------|
| Parameters:                | %1 = Channel<br>%2 = Axis, spindle                                                                                                    |
| Definitions:               | \$AA_ESR_ENABLE[Achse] = 1 should not be set to neutral axes (apart from single axes).<br>Neutral axes (apart from single axes) cannot execute an ESR.         |
| Reaction:                  | Alarm display.                                                                                                    |
| Remedy:                    | Do not apply \$AA_ESR_ENABLE[Achse] = 1 to neutral axes (apart from single axes).<br>Alarm can be suppressed via MD11415 \$MN_SUPPRESS_ALARM_MASK_2 bit 6 = 1. |
| Program Continua-<br>tion: | Clear alarm with the Delete key or NC START.                                                                                                    |

# 26122 [Channel %1:] Axis %2, \$AA\_ESR\_ENABLE = 1, axis exchange not executed in this state

| Parameters:                | %1 = Channel<br>%2 = Axis, spindle                                                                                         |
|----------------------------|----------------------------------------------------------------------------------------------------|
| Definitions:               | With \$AA_ESR_ENABLE[Achse] = 1 axis exchange not permitted.                                                               |
| Reaction:                  | Interpreter stop<br>NC Start disable in this channel.<br>Interface signals are set.<br>Alarm display.<br>NC Stop on alarm. |
| Remedy:                    | Set \$AA_ESR_ENABLE[axis] = 0 before axis exchange.                                                                        |
| Program Continua-<br>tion: | Clear alarm with the RESET key. Restart part program<br>Set \$AA_ESR_ENABLE[axis] = 0                                      |

# 26124 [Channel %1: ] Axis %2, \$AC\_ESR\_TRIGGER triggered but axis is NEUTRAL and cannot execute ESR

| Parameters: | %1 = Channel       |
|-------------|--------------------|
|             | %2 = Axis, spindle |

| Definitions:               | Channel-specific ESR (\$AC_ESR_TRIGGER) triggered, but one axis with ESR configuration is NEUTRAL at the time<br>of triggering.              |
|----------------------------|----------------------------------------------------------------------------------------------------|
|                            | Neutral axes are ignored with ESR (apart from single axes which react only to \$AA_ESR_TRIGGER[Ax]).                                         |
| Reaction:                  | Alarm display.                                                                                                    |
| Remedy:                    | \$AA_ESR_ENABLE[Achse] = 1 should not be set with neutral axes.<br>Alarm can be suppressed via MD11415 \$MN_SUPPRESS_ALARM_MASK_2 bit 6 = 1. |
| Program Continua-<br>tion: | Clear alarm with the Delete key or NC START.                                                                                                 |

| 26126                      | [channel %1: ] block %2 axis %3: ESRR or ESRS could not be executed, error code %                                                                                                    |
|----------------------------|----------------------------------------------------------------------------------------------------|
| Parameters:                | %1 = Channel<br>%2 = Block number, label<br>%3 = Axis, spindle<br>%4 = Error code                                                                                                    |
| Definitions:               | <ul> <li>Writing the data of the part program commands ESRR or ESRS could not be executed.</li> <li>Error code:</li> <li>1: The indicated axis is not assigned to any axis.</li> <li>2: One or more ESR parameters in SINAMICS are not available.</li> <li>3: Writing of one or more ESR parameters in SINAMICS was prevented.</li> </ul>                                                                                                    |
| Reaction:                  | Local alarm reaction.<br>NC Start disable in this channel.<br>Interface signals are set.<br>Alarm display.<br>NC Stop on alarm at block end.                                                                                                    |
| Remedy:                    | <ul> <li>Error code:</li> <li>1: Check the assignment of the NC axes to the drives.</li> <li>2: One or more ESR parameters in SINAMICS are not available.<br/>Check the assignment of the NC axes to the drives.<br/>Programming of ESRR or ESRS is possible only for SINAMICS as from V4.4.<br/>The function module "drive-autonomous stop and retract" in SINAMICS not active.</li> <li>3: Writing one or more ESR parameters in SINAMICS was prevented.<br/>Activate the output of additional information alarms through MD11411 \$MN_ENABLE_ALARM_MASK, bit 1 = 1.</li> </ul> |
| Program Continua-<br>tion: | Clear alarm with the RESET key. Restart part program<br>Writing of the data of the part program commands ESRR or ESRS was refused.<br>Check programming<br>Acknowledge alarm with reset                                                                                                    |
| 29033                      | [Channel %1: ] Axis exchange of axis %2 not possible, PLC axis movement not yet                                                                                                    |

|                            | completed                                                                                                    |
|----------------------------|----------------------------------------------------------------------------------------------------|
| Parameters:                | %1 = Channel number<br>%2 = Axis                                                                                                    |
| Definitions:               | A PLC axis has not yet reached its end position and cannot be returned to a channel or neutralized. This alarm should not occur when PLC data block FC18 is used. |
| Reaction:                  | NC Start disable in this channel.<br>Interface signals are set.<br>Alarm display.<br>NC Stop on alarm.                                                            |
| Remedy:                    | Wait until the axis has reached the end position or terminate the movement with delete distance to go.                                                            |
| Program Continua-<br>tion: | Clear alarm with the RESET key. Restart part program                                                                                                    |

# Cycle alarms

## 61000 %[[Channel %1: ] Block %2: %]No tool offset active

| Parameters:              | %1 = Channel number<br>%2 = Block number, label                                                       |
|--------------------------|----------------------------------------------------------------------------------------------------|
| Definitions:             |                                                                                                    |
| Reaction:                | Interpreter stop<br>NC Start disable in this channel.<br>Interface signals are set.<br>Alarm display. |
| Remedy:                  | D-correction must be programmed before the cycle call.                                                |
| Program<br>Continuation: | Clear alarm with the RESET key. Restart part program                                                  |

| 61001                    | [Channel %1: ] Block %2: Thread pitch incorrectly defined                                             |
|--------------------------|----------------------------------------------------------------------------------------------------|
| Parameters:              | %1 = Channel number<br>%2 = Block number, label                                                       |
| Definitions:             |                                                                                                    |
| Reaction:                | Interpreter stop<br>NC Start disable in this channel.<br>Interface signals are set.<br>Alarm display. |
| Remedy:                  | Check parameter for the thread size or setting for the pitch (contradict each other).                 |
| Program<br>Continuation: | Clear alarm with the RESET key. Restart part program                                                  |

# 61002 %[[Channel %1: ] Block %2: %]Type of machining incorrectly defined

| Parameters:              | %1 = Channel number<br>%2 = Block number, label      |
|--------------------------|------------------------------------------------------|
| Definitions:             |                                                      |
| Remedy:                  | Modify VARI parameter.                               |
| Program<br>Continuation: | Clear alarm with the RESET key. Restart part program |

## %[[Channel %1: ] Block %2: %]No feed programmed in cycle

| Parameters:  | %1 = Channel number<br>%2 = Block number, label                                                       |
|--------------|----------------------------------------------------------------------------------------------------|
| Definitions: |                                                                                                    |
| Reaction:    | Interpreter stop<br>NC Start disable in this channel.<br>Interface signals are set.<br>Alarm display. |
| Remedy:      | Modify feed parameter.                                                                                |

61003

| Program       | Clear alarm with the RESET key. Restart part program |
|---------------|------------------------------------------------------|
| Continuation: |                                                      |

| 61004                    | [Channel %1: ] Block %2: Incorrect configuration of geometry axes                                     |
|--------------------------|----------------------------------------------------------------------------------------------------|
| Parameters:              | %1 = Channel number<br>%2 = Block number, label                                                       |
| Definitions:             |                                                                                                    |
| Reaction:                | Interpreter stop<br>NC Start disable in this channel.<br>Interface signals are set.<br>Alarm display. |
| Remedy:                  |                                                                                                    |
| Program<br>Continuation: | Clear alarm with the RESET key. Restart part program                                                  |

# 61005 [Channel %1: ] Block %2: 3rd geometry axis not available

| Parameters:  | %1 = Channel number<br>%2 = Block number, label                   |
|--------------|-------------------------------------------------------------------|
| Definitions: | With an application on the lathe with no Y-axis in the G18 plane. |
| Remedy:      | Check parameter on cycle call.                                    |

| 61006 | %[[Channel %1: ] | Block %2: %]Tool radius too large |
|-------|------------------|-----------------------------------|
|-------|------------------|-----------------------------------|

| Parameters:              | %1 = Channel number<br>%2 = Block number, label                                                       |
|--------------------------|----------------------------------------------------------------------------------------------------|
| Definitions:             | The tool radius is too large for machining.                                                           |
| Reaction:                | Interpreter stop<br>NC Start disable in this channel.<br>Interface signals are set.<br>Alarm display. |
| Remedy:                  | Select a smaller tool.                                                                                |
| Program<br>Continuation: | Clear alarm with the RESET key. Restart part program                                                  |

# 61007 [Channel %1: ] Block %2: Tool radius too small

| Parameters:              | %1 = Channel number<br>%2 = Block number, label                                                       |
|--------------------------|----------------------------------------------------------------------------------------------------|
| Definitions:             | The tool radius is too small for machining.                                                           |
| Reaction:                | Interpreter stop<br>NC Start disable in this channel.<br>Interface signals are set.<br>Alarm display. |
| Remedy:                  | Select a larger tool.                                                                                 |
| Program<br>Continuation: | Clear alarm with the RESET key. Restart part program                                                  |

| 61008 [Channel %1: ] | Block %2: No tool active |
|----------------------|--------------------------|
|----------------------|--------------------------|

Select a tool.

Parameters:

Definitions:

%1 = Channel number %2 = Block number, label Alarm triggered by following cycles:

Remedy:

#### 61009

#### [Channel %1:] Block %2: Active tool number = 0

| Parameters:              | %1 = Channel number<br>%2 = Block number, label                                                       |
|--------------------------|----------------------------------------------------------------------------------------------------|
| Definitions:             | No tool (T) has been programmed before the cycle call.                                                |
| Reaction:                | Interpreter stop<br>NC Start disable in this channel.<br>Interface signals are set.<br>Alarm display. |
| Remedy:                  | Program tool (T).                                                                                     |
| Program<br>Continuation: | Clear alarm with the RESET key. Restart part program                                                  |

#### 61010 [Channel %1: ] Block %2: Finishing allowance too large

| Parameters:              | %1 = Channel number<br>%2 = Block number, label                                                       |
|--------------------------|----------------------------------------------------------------------------------------------------|
| Definitions:             | The finishing allowance for the base is greater than the total depth.                                 |
| Reaction:                | Interpreter stop<br>NC Start disable in this channel.<br>Interface signals are set.<br>Alarm display. |
| Remedy:                  | Reduce finishing allowance.                                                                           |
| Program<br>Continuation: | Clear alarm with the RESET key. Restart part program                                                  |

## 61011 [Channel %1: ] Block %2: Scaling not permissible

| Parameters:              | %1 = Channel number<br>%2 = Block number, label                                                       |
|--------------------------|----------------------------------------------------------------------------------------------------|
| Definitions:             | A scale factor is active which is illegal for this cycle.                                             |
| Reaction:                | Interpreter stop<br>NC Start disable in this channel.<br>Interface signals are set.<br>Alarm display. |
| Remedy:                  | Modify scale factor.                                                                                  |
| Program<br>Continuation: | Clear alarm with the RESET key. Restart part program                                                  |

| 61012                    | %[[Channel %1: ] Block %2: %]Different scaling in planes                                              |
|--------------------------|----------------------------------------------------------------------------------------------------|
| Parameters:              | %1 = Channel number<br>%2 = Block number, label                                                       |
| Definitions:             |                                                                                                    |
| Reaction:                | Interpreter stop<br>NC Start disable in this channel.<br>Interface signals are set.<br>Alarm display. |
| Remedy:                  |                                                                                                    |
| Program<br>Continuation: | Clear alarm with the RESET key. Restart part program                                                  |

#### 61013 [Channel %1: ] Block %2: Basic settings were changed, program cannot be executed

| Parameters:              | %1 = Channel number<br>%2 = Block number, label channel number                                        |
|--------------------------|----------------------------------------------------------------------------------------------------|
| Definitions:             | The basic settings are not compatible with the generated program.                                     |
| Reaction:                | Interpreter stop<br>NC Start disable in this channel.<br>Interface signals are set.<br>Alarm display. |
| Remedy:                  | Check and, if necessary, change the basic settings.                                                   |
| Program<br>Continuation: | Clear alarm with the RESET key. Restart part program                                                  |

#### 61014 [Channel %1: ] Block %2: Return plane exceeded

| Parameters:  | %1 = Channel number<br>%2 = Block number, label channel number |
|--------------|----------------------------------------------------------------|
| Definitions: |                                                                |
| Remedy:      | Check parameter RTP.                                           |

## 61015 [Channel %1: ] Block %2: Contour is not defined

| Parameters:              | %1 = Channel number<br>%2 = Block number, label channel number                                        |
|--------------------------|----------------------------------------------------------------------------------------------------|
| Definitions:             |                                                                                                    |
| Reaction:                | Interpreter stop<br>NC Start disable in this channel.<br>Interface signals are set.<br>Alarm display. |
| Remedy:                  |                                                                                                    |
| Program<br>Continuation: | Clear alarm with the RESET key. Restart part program                                                  |

| 61016        | [Channel %1: ] Block %2: System frame for cycles missing       |
|--------------|----------------------------------------------------------------|
| Parameters:  | %1 = Channel number<br>%2 = Block number, label channel number |
| Definitions: |                                                                |
| Remedy:      | Set MD 28082: MM_SYSTEM_FRAME_MASK, Bit 5=1.                   |

## %[[Channel %1: ] Block %2: %]function %4 not present in NCK

| Parameters:              | %1 = Channel number<br>%2 = Block number, label channel number                                        |
|--------------------------|----------------------------------------------------------------------------------------------------|
| Definitions:             |                                                                                                    |
| Reaction:                | Interpreter stop<br>NC Start disable in this channel.<br>Interface signals are set.<br>Alarm display. |
| Remedy:                  |                                                                                                    |
| Program<br>Continuation: | Clear alarm with the RESET key. Restart part program                                                  |

61017

| 61018 | [Channel %1: ] Block %2: function %4 not executable with NCK |
|-------|--------------------------------------------------------------|
|       |                                                              |

| Parameters:              | %1 = Channel number<br>%2 = Block number, label channel number                                        |
|--------------------------|----------------------------------------------------------------------------------------------------|
| Definitions:             |                                                                                                    |
| Reaction:                | Interpreter stop<br>NC Start disable in this channel.<br>Interface signals are set.<br>Alarm display. |
| Remedy:                  |                                                                                                    |
| Program<br>Continuation: | Clear alarm with the RESET key. Restart part program                                                  |

# 61019 %[[Channel %1: ] Block %2: %]Parameter %4 incorrectly defined

| Parameters:              | %1 = Channel number<br>%2 = Block number, label channel number                                        |
|--------------------------|----------------------------------------------------------------------------------------------------|
| Definitions:             |                                                                                                    |
| Reaction:                | Interpreter stop<br>NC Start disable in this channel.<br>Interface signals are set.<br>Alarm display. |
| Remedy:                  | Check the value of the parameter.                                                                     |
| Program<br>Continuation: | Clear alarm with the RESET key. Restart part program                                                  |

| 61020                               | [Channel %1: ] Block %2: Machining not possible with active TRANSMIT/TRACY                            |
|-------------------------------------|----------------------------------------------------------------------------------------------------|
| Parameters:                         | %1 = Channel number<br>%2 = Block number, label channel number                                        |
| Definitions:                        |                                                                                                    |
| Reaction:                           | Interpreter stop<br>NC Start disable in this channel.<br>Interface signals are set.<br>Alarm display. |
| Remedy:                             |                                                                                                    |
| Program<br>Continuation:            | Clear alarm with the RESET key. Restart part program                                                  |
| 61021                               | [Channel %1: ] Block %2: Parameter %4 value too high                                                  |
| Parameters:                         | %1 = Channel number<br>%2 = Block number, label channel number                                        |
| Definitions:                        |                                                                                                    |
| Reaction:                           | Interpreter stop<br>NC Start disable in this channel.<br>Interface signals are set.<br>Alarm display. |
| Remedy:                             |                                                                                                    |
| Program<br>Continuation:            | Clear alarm with the RESET key. Restart part program                                                  |
| 61022                               | [Channel %1: ] Block %2: Parameter %4 value too low                                                   |
| Parameters:                         | %1 = Channel number<br>%2 = Block number, label channel number                                        |
| Definitions:                        |                                                                                                    |
| Reaction:                           | Interpreter stop<br>NC Start disable in this channel.<br>Interface signals are set.<br>Alarm display. |
| Remedy:<br>Program<br>Continuation: | Clear alarm with the RESET key. Restart part program                                                  |
| 61023                               | [Channel %1: ] Block %2: Parameter %4 value must be unequal to zero                                   |
| Parameters:                         | %1 = Channel number<br>%2 = Block number, label channel number                                        |
| Definitions:                        |                                                                                                    |
| Reaction:                           | Interpreter stop<br>NC Start disable in this channel.<br>Interface signals are set.<br>Alarm display. |
| Remedy:                             |                                                                                                    |
| Drogram                             | Clear clarm with the DESET key. Destart part program                                                  |

| 61024                    | [Channel %1: ] Block %2: Parameter %4 check value                                                     |
|--------------------------|----------------------------------------------------------------------------------------------------|
| Parameters:              | %1 = Channel number<br>%2 = Block number, label channel number                                        |
| Definitions:             |                                                                                                    |
| Reaction:                | Interpreter stop<br>NC Start disable in this channel.<br>Interface signals are set.<br>Alarm display. |
| Remedy:                  |                                                                                                    |
| Program<br>Continuation: | Clear alarm with the RESET key. Restart part program                                                  |
| 61025                    | [Channel %1: ] Block %2: Check tool carrier position                                                  |

| Parameters:  | %1 = Channel number<br>%2 = Block number, label channel number |
|--------------|----------------------------------------------------------------|
| Definitions: |                                                                |
| Reaction:    | Interpreter stop                                               |
|              | NC Start disable in this channel.                              |
|              | Interface signals are set.                                     |
|              | Alarm display.                                                 |
| Remedy:      |                                                                |

| Remedy:                  |                                                      |
|--------------------------|------------------------------------------------------|
| Program<br>Continuation: | Clear alarm with the RESET key. Restart part program |

#### [Channel %1: ] Block %2: Cycle cannot be executed with NC function %4. 61026

| Parameters:              | %1 = Channel number<br>%2 = Block number, label channel number                                        |
|--------------------------|----------------------------------------------------------------------------------------------------|
| Definitions:             |                                                                                                    |
| Reaction:                | Interpreter stop<br>NC Start disable in this channel.<br>Interface signals are set.<br>Alarm display. |
| Remedy:                  |                                                                                                    |
| Program<br>Continuation: | Clear alarm with the RESET key. Restart part program                                                  |

#### 61027 %[[Channel %1: ] Block %2: %]Subroutine %4 does not exist

| Parameters:              | %1 = Channel number<br>%2 = Block number, label                                                                                      |
|--------------------------|----------------------------------------------------------------------------------------------------|
| Definitions:             |                                                                                                    |
| Reaction:                | Interpreter stop<br>NC Start disable in this channel.<br>Interface signals are set.<br>Alarm display.                                |
| Remedy:                  | <ul> <li>Check CYCLE62 call</li> <li>Check whether the subroutines specified on CYCLE62 call exist in the program storage</li> </ul> |
| Program<br>Continuation: | Clear alarm with the RESET key. Restart part program                                                                                 |

| 61028                    | [Channel %1: ] Block %2: Contour name %4 too long                                                     |
|--------------------------|----------------------------------------------------------------------------------------------------|
| Parameters:              | %1 = Channel number<br>%2 = Block number, label                                                       |
| Definitions:             |                                                                                                    |
| Reaction:                | Interpreter stop<br>NC Start disable in this channel.<br>Interface signals are set.<br>Alarm display. |
| Remedy:                  | - use shorter contour name                                                                            |
| Program<br>Continuation: | Clear alarm with the RESET key. Restart part program                                                  |

# 61029 %[[Channel %1: ] Block %2: %]Program name %4 too long

| Parameters:              | %1 = Channel number<br>%2 = Block number, label                                                       |
|--------------------------|----------------------------------------------------------------------------------------------------|
| Definitions:             |                                                                                                    |
| Reaction:                | Interpreter stop<br>NC Start disable in this channel.<br>Interface signals are set.<br>Alarm display. |
| Remedy:                  | - use shorter program name                                                                            |
| Program<br>Continuation: | Clear alarm with the RESET key. Restart part program                                                  |

## 61030 [Channel %1: ] Block %2: Path not permitted: %4

| Parameters:              | %1 = Channel number<br>%2 = Block number, label                                                       |
|--------------------------|----------------------------------------------------------------------------------------------------|
| Definitions:             |                                                                                                    |
| Reaction:                | Interpreter stop<br>NC Start disable in this channel.<br>Interface signals are set.<br>Alarm display. |
| Remedy:                  |                                                                                                    |
| Program<br>Continuation: | Clear alarm with the RESET key. Restart part program                                                  |

# 61031 [Channel %1: ] Block %2: Path not found: %4

| Parameters:              | %1 = Channel number<br>%2 = Block number, label                                                       |
|--------------------------|----------------------------------------------------------------------------------------------------|
| Definitions:             |                                                                                                    |
| Reaction:                | Interpreter stop<br>NC Start disable in this channel.<br>Interface signals are set.<br>Alarm display. |
| Remedy:                  |                                                                                                    |
| Program<br>Continuation: | Clear alarm with the RESET key. Restart part program                                                  |

| 61032                       | [Channel %1: ] Block %2: File not found: %4                                                                                            |
|-----------------------------|----------------------------------------------------------------------------------------------------|
| Parameters:                 | %1 = Channel number<br>%2 = Block number, label                                                                                        |
| Definitions:                |                                                                                                    |
| Reaction:                   | Interpreter stop<br>NC Start disable in this channel.<br>Interface signals are set.<br>Alarm display.                                  |
| Remedy:                     |                                                                                                    |
| Program<br>Continuation:    | Clear alarm with the RESET key. Restart part program                                                                                   |
|                             |                                                                                                    |
| 61033                       | [Channel %1: ] Block %2: Incorrect file type: %4                                                                                       |
| 61033<br>Parameters:        | [Channel %1: ] Block %2: Incorrect file type: %4<br>%1 = Channel number<br>%2 = Block number, label                                    |
|                             | %1 = Channel number                                                                                                    |
| Parameters:                 | %1 = Channel number                                                                                                    |
| Parameters:<br>Definitions: | %1 = Channel number<br>%2 = Block number, label<br>Interpreter stop<br>NC Start disable in this channel.<br>Interface signals are set. |

#### 61034 [Channel %1: ] Block %2: File is full: %4

| Parameters:              | %1 = Channel number<br>%2 = Block number, label                                                       |
|--------------------------|----------------------------------------------------------------------------------------------------|
| Definitions:             |                                                                                                    |
| Reaction:                | Interpreter stop<br>NC Start disable in this channel.<br>Interface signals are set.<br>Alarm display. |
| Remedy:                  |                                                                                                    |
| Program<br>Continuation: | Clear alarm with the RESET key. Restart part program                                                  |

# 61035 [Channel %1: ] Block %2: File in use: %4

| Parameters:              | %1 = Channel number<br>%2 = Block number, label                                                       |
|--------------------------|----------------------------------------------------------------------------------------------------|
| Definitions:             |                                                                                                    |
| Reaction:                | Interpreter stop<br>NC Start disable in this channel.<br>Interface signals are set.<br>Alarm display. |
| Remedy:                  |                                                                                                    |
| Program<br>Continuation: | Clear alarm with the RESET key. Restart part program                                                  |

| 61036                    | [Channel %1: ] Block %2: NC storage limit reached: %4                                                 |
|--------------------------|----------------------------------------------------------------------------------------------------|
| Parameters:              | %1 = Channel number<br>%2 = Block number, label                                                       |
| Definitions:             |                                                                                                    |
| Reaction:                | Interpreter stop<br>NC Start disable in this channel.<br>Interface signals are set.<br>Alarm display. |
| Remedy:                  |                                                                                                    |
| Program<br>Continuation: | Clear alarm with the RESET key. Restart part program                                                  |
| 61037                    | [Channel %1: ] Block %2: No access rights to file: %4                                                 |
| Parameters:              | %1 = Channel number<br>%2 = Block number, label                                                       |
| Definitions:             |                                                                                                    |
| Reaction:                | Interpreter stop<br>NC Start disable in this channel.<br>Interface signals are set.<br>Alarm display. |
| Remedy:                  |                                                                                                    |
| Program<br>Continuation: | Clear alarm with the RESET key. Restart part program                                                  |
| 61038                    | [Channel %1: ] Block %2: Other file error: %4                                                         |
| Parameters:              | %1 = Channel number<br>%2 = Block number, label                                                       |
| Definitions:             |                                                                                                    |
| Reaction:                | Interpreter stop<br>NC Start disable in this channel.<br>Interface signals are set.<br>Alarm display. |
| Remedy:                  |                                                                                                    |
| Program<br>Continuation: | Clear alarm with the RESET key. Restart part program                                                  |
| 61039                    | [Channel %1: ] Block %2: Line not available: %4                                                       |
| Parameters:              | %1 = Channel number<br>%2 = Block number, label                                                       |
| Definitions:             |                                                                                                    |
| Reaction:                | Interpreter stop<br>NC Start disable in this channel.<br>Interface signals are set.<br>Alarm display. |
| Remedy:                  |                                                                                                    |
|                          |                                                                                                    |

 Program
 Clear alarm with the RESET key. Restart part program

 Continuation:
 Continuation

| 61040                    | [Channel %1: ] Block %2: Line longer than result variable: %4                                         |
|--------------------------|----------------------------------------------------------------------------------------------------|
| Parameters:              | %1 = Channel number<br>%2 = Block number, label                                                       |
| Definitions:             |                                                                                                    |
| Reaction:                | Interpreter stop<br>NC Start disable in this channel.<br>Interface signals are set.<br>Alarm display. |
| Remedy:                  |                                                                                                    |
| Program<br>Continuation: | Clear alarm with the RESET key. Restart part program                                                  |
|                          |                                                                                                    |
| 61041                    | [Channel %1: ] Block %2: Line range too large: %4                                                     |
| Parameters:              | %1 = Channel number<br>%2 = Block number, label                                                       |
| Definitions:             |                                                                                                    |
| Reaction:                | Interpreter stop<br>NC Start disable in this channel.                                                 |

|                          | Interface signals are set.<br>Alarm display.         |
|--------------------------|------------------------------------------------------|
| Remedy:                  |                                                      |
| Program<br>Continuation: | Clear alarm with the RESET key. Restart part program |

## 61042 [Channel %1: ] Block %2: Program name %4 illegal

| Parameters:              | %1 = Channel number<br>%2 = Block number, label                                                                                  |
|--------------------------|----------------------------------------------------------------------------------------------------|
| Definitions:             |                                                                                                    |
| Reaction:                | Interpreter stop<br>NC Start disable in this channel.<br>Interface signals are set.<br>Alarm display.                            |
| Remedy:                  | In the case of multi-channel systems, the main program name must not end with _Cxx (xx stands for figures). Rename main program. |
| Program<br>Continuation: | Clear alarm with the RESET key. Restart part program                                                                             |

#### 61043

## [Channel %1: ] Block %2: Error affecting coordinate conversion (%4)

| Parameters:  | %1 = Channel number<br>%2 = Block number, label                                                       |
|--------------|----------------------------------------------------------------------------------------------------|
| Definitions: |                                                                                                    |
| Reaction:    | Interpreter stop<br>NC Start disable in this channel.<br>Interface signals are set.<br>Alarm display. |

| Remedy:                  | 1: Type not specified                                |
|--------------------------|------------------------------------------------------|
|                          | 2: Error during tool identification                  |
|                          | 3: Meas. point 1 not available                       |
|                          | 4: Meas. point 2 not available                       |
|                          | 5: Meas. point 3 not available                       |
|                          | 4: Meas. point 4 not available                       |
|                          | 7: No reference point available                      |
|                          | 8: No direction of approach                          |
|                          | 9: Meas. points are identical                        |
|                          | 10: Alpha is incorrect                               |
|                          | 11: Phi is incorrect                                 |
|                          | 12: Incorrect direction of approach                  |
|                          | 13: Lines do not intersect                           |
|                          | 14: Planes not available                             |
|                          | 15: No frame or incorrect frame selected             |
|                          | 16: Not enough memory available                      |
|                          | 17: Internal error                                   |
| Program<br>Continuation: | Clear alarm with the RESET key. Restart part program |

# 61044 %[[Channel %1: ] Block %2: %]Illegal character(s) in file name: %4

| Parameters:              | %1 = Channel number<br>%2 = Block number, label                                                                         |
|--------------------------|----------------------------------------------------------------------------------------------------|
| Definitions:             |                                                                                                    |
| Reaction:                | Interpreter stop<br>NC Start disable in this channel.<br>Interface signals are set.<br>Alarm display.                   |
| Remedy:                  | Remove illegal character from file name<br>Permitted characters are: letters, figures, underscore, slash with path name |
| Program<br>Continuation: | Clear alarm with the RESET key. Restart part program                                                                    |

## 61045 [Channel %1: ] Block %2: Job list not found: %4

| Parameters:              | %1 = Channel number<br>%2 = Block number, label                                                                                                    |
|--------------------------|----------------------------------------------------------------------------------------------------|
| Definitions:             |                                                                                                    |
| Reaction:                | Interpreter stop<br>NC Start disable in this channel.<br>Interface signals are set.<br>Alarm display.                                                 |
| Remedy:                  | The specified job list could not be found.<br>Check name and contents of job list.<br>The job list must be in the same workpiece as the part program. |
| Program<br>Continuation: | Clear alarm with the RESET key. Restart part program                                                                                                  |

| 61046                    | [Channel %1: ] Block %2: Part program not found in job list: %4                                                            |
|--------------------------|----------------------------------------------------------------------------------------------------|
| Parameters:              | %1 = Channel number<br>%2 = Block number, label                                                                            |
| Definitions:             |                                                                                                    |
| Reaction:                | Interpreter stop<br>NC Start disable in this channel.<br>Interface signals are set.<br>Alarm display.                      |
| Remedy:                  | Part program (main program) not found in specified job list in respective channel.<br>Check name and contents of job list. |
| Program<br>Continuation: | Clear alarm with the RESET key. Restart part program                                                                       |

# 61047 [Channel %1: ] Block %2: Label name %4 too long

| Parameters:              | %1 = Channel number<br>%2 = Block number, label                                                       |
|--------------------------|----------------------------------------------------------------------------------------------------|
| Definitions:             |                                                                                                    |
| Reaction:                | Interpreter stop<br>NC Start disable in this channel.<br>Interface signals are set.<br>Alarm display. |
| Remedy:                  | - select shorter label name                                                                           |
| Program<br>Continuation: | Clear alarm with the RESET key. Restart part program                                                  |

#### 61048 [Channel %1: ] Block %2: Multi-channel data not found in job list: %4

| Parameters:              | %1 = Channel number<br>%2 = Block number, label                                                       |
|--------------------------|----------------------------------------------------------------------------------------------------|
| Definitions:             |                                                                                                    |
| Reaction:                | Interpreter stop<br>NC Start disable in this channel.<br>Interface signals are set.<br>Alarm display. |
| Remedy:                  | Multi-channel data not found in job list.<br>Correct job list.                                        |
| Program<br>Continuation: | Clear alarm with the RESET key. Restart part program                                                  |

#### 61049 [Channel %1: ] Block %2: 1st spindle not programmed

| Parameters:  | %1 = Channel number<br>%2 = Block number, label                                                       |
|--------------|----------------------------------------------------------------------------------------------------|
| Definitions: |                                                                                                    |
| Reaction:    | Interpreter stop<br>NC Start disable in this channel.<br>Interface signals are set.<br>Alarm display. |
| Remedy:      | Program 1st spindle in the mask.                                                                      |

| Program       | Clear alarm with the RESET key. Restart part program |
|---------------|------------------------------------------------------|
| Continuation: |                                                      |

| 61050        | [Channel %1: ] Block %2: Spindle programmed twice                                                     |
|--------------|----------------------------------------------------------------------------------------------------|
| Parameters:  | %1 = Channel number<br>%2 = Block number, label                                                       |
| Definitions: | The same spindle was programmed twice.                                                                |
| Reaction:    | Interpreter stop<br>NC Start disable in this channel.<br>Interface signals are set.<br>Alarm display. |
| Remedy:      | Leave 2nd spindle empty or program other spindle.                                                     |

 Program
 Clear alarm with the RESET key. Restart part program

Continuation:

| Parameters:              | %1 = Channel number<br>%2 = Block number, label                                                                                                    |
|--------------------------|----------------------------------------------------------------------------------------------------|
| Definitions:             | The same program name was assigned twice.                                                                                                    |
| Reaction:                | Interpreter stop<br>NC Start disable in this channel.<br>Interface signals are set.<br>Alarm display.                                                                                                    |
| Remedy:                  | When using CYCLE952, the name of the main program must not be the same as the name of the cutting file (PRG) or the name of the updated blank contour (CONR).<br>When using CYCLE63 and/or CYCLE64, the name of the main program must not be the same as the name of the program to be generated (PRG). |
| Program<br>Continuation: | Clear alarm with the RESET key. Restart part program                                                                                                    |

# 61052 [Channel %1: ] Block %2: Maximum spindle speed for main spindle not entered

| Parameters:              | %1 = Channel number<br>%2 = Block number, label                                                       |
|--------------------------|----------------------------------------------------------------------------------------------------|
| Definitions:             | Max. speed for main spindle was not entered.                                                          |
| Reaction:                | Interpreter stop<br>NC Start disable in this channel.<br>Interface signals are set.<br>Alarm display. |
| Remedy:                  | Enter speed limit in program header or under settings.                                                |
| Program<br>Continuation: | Clear alarm with the RESET key. Restart part program                                                  |

| 61053                    | [Channel %1: ] Block %2: Maximum spindle speed not entered for counterspindle                         |
|--------------------------|----------------------------------------------------------------------------------------------------|
| Parameters:              | %1 = Channel number<br>%2 = Block number, label                                                       |
| Definitions:             | Maximum speed of counterspindle was not entered.                                                      |
| Reaction:                | Interpreter stop<br>NC Start disable in this channel.<br>Interface signals are set.<br>Alarm display. |
| Remedy:                  | Enter speed limit in program header or under settings.                                                |
| Program<br>Continuation: | Clear alarm with the RESET key. Restart part program                                                  |

#### 61054 [Channel %1: ] Block %2: Programs started from various job lists: %4

| Parameters:              | %1 = Channel number<br>%2 = Block number, label                                                                                      |
|--------------------------|----------------------------------------------------------------------------------------------------|
| Definitions:             | Programs from various job lists were started simultaneously.<br>This is illegal. All programs must be assigned to the same job list. |
| Reaction:                | Interpreter stop<br>NC Start disable in this channel.<br>Interface signals are set.<br>Alarm display.                                |
| Remedy:                  | Select desired job list again, and start programs afresh.                                                                            |
| Program<br>Continuation: | Clear alarm with the RESET key. Restart part program                                                                                 |

#### 61055 [channel %1: ] block %2: magazine location number too low: %4

| Parameters:              | %1 = Channel number<br>%2 = Block number, label                                                       |
|--------------------------|----------------------------------------------------------------------------------------------------|
| Definitions:             | The magazine location number entered was too low.                                                     |
| Reaction:                | Interpreter stop<br>NC Start disable in this channel.<br>Interface signals are set.<br>Alarm display. |
| Remedy:                  |                                                                                                    |
| Program<br>Continuation: | Clear alarm with the RESET key. Restart part program                                                  |

## [channel %1: ] block %2: magazine location number too high: %4

| Parameters:              | %1 = Channel number<br>%2 = Block number, label                                                       |
|--------------------------|----------------------------------------------------------------------------------------------------|
| Definitions:             | The magazine location number entered was too high.                                                    |
| Reaction:                | Interpreter stop<br>NC Start disable in this channel.<br>Interface signals are set.<br>Alarm display. |
| Remedy:                  |                                                                                                    |
| Program<br>Continuation: | Clear alarm with the RESET key. Restart part program                                                  |

61056

| 61057                    | [channel %1: ] block %2: magazine location number is no integer: %4                                   |
|--------------------------|----------------------------------------------------------------------------------------------------|
| Parameters:              | %1 = Channel number<br>%2 = Block number, label                                                       |
| Definitions:             | The magazine location number must be an integer.                                                      |
| Reaction:                | Interpreter stop<br>NC Start disable in this channel.<br>Interface signals are set.<br>Alarm display. |
| Remedy:                  |                                                                                                    |
| Program<br>Continuation: | Clear alarm with the RESET key. Restart part program                                                  |
| 61058                    | %[[channel %1: ] block %2: %]function %4 not released                                                 |
| Parameters:              | %1 = Channel number<br>%2 = Block number, label                                                       |
| Definitions:             |                                                                                                    |
| Reaction:                | Interpreter stop<br>NC Start disable in this channel.<br>Interface signals are set.<br>Alarm display. |
| Remedy:                  | - CYCLE952: balance cutting function must be released via MD52218 \$MCS_FUNCTION_MASK_TURN, bit6.     |
| _                        |                                                                                                    |

Program Clear alarm with the RESET key. Restart part program Continuation:

# 61059 %[[Channel %1: ] Block %2: %]Tool preselection failed

| Parameters:              | %1 = Channel number<br>%2 = Block number, label                                                       |
|--------------------------|----------------------------------------------------------------------------------------------------|
| Definitions:             |                                                                                                    |
| Reaction:                | Interpreter stop<br>NC Start disable in this channel.<br>Interface signals are set.<br>Alarm display. |
| Remedy:                  |                                                                                                    |
| Program<br>Continuation: | Clear alarm with the RESET key. Restart part program                                                  |

# 61060 %[[Channel %1: ] Block %2: %]Function requires tool management

| Parameters:              | %1 = Channel number<br>%2 = Block number, label                                                       |
|--------------------------|----------------------------------------------------------------------------------------------------|
| Definitions:             |                                                                                                    |
| Reaction:                | Interpreter stop<br>NC Start disable in this channel.<br>Interface signals are set.<br>Alarm display. |
| Remedy:                  |                                                                                                    |
| Program<br>Continuation: | Clear alarm with the RESET key. Restart part program                                                  |

| 61099                    | [Channel %1: ] Block %2: Internal cycle error (%4)                                                    |
|--------------------------|----------------------------------------------------------------------------------------------------|
| Parameters:              | %1 = Channel number<br>%2 = Block number, label channel number                                        |
| Definitions:             |                                                                                                    |
| Reaction:                | Interpreter stop<br>NC Start disable in this channel.<br>Interface signals are set.<br>Alarm display. |
| Remedy:                  |                                                                                                    |
| Program<br>Continuation: | Clear alarm with the RESET key. Restart part program                                                  |
|                          |                                                                                                    |
| 61101                    | %[[Channel %1: ] Block %2: %]Reference point defined incorrectly                                      |

| Parameters:   | %1 = Channel number                                                                                                    |
|---------------|----------------------------------------------------------------------------------------------------|
|               | %2 = Block number, label                                                                                                    |
| Definitions:  |                                                                                                    |
| Reaction:     | Interpreter stop                                                                                                    |
|               | NC Start disable in this channel.                                                                                                    |
|               | Interface signals are set.                                                                                                    |
|               | Alarm display.                                                                                                    |
| Remedy:       | With an incremental specification of the depth, either different values have to be selected for the reference point (reference plane) and the retraction plane, or an absolute value must be specified for the depth. |
| Program       | Clear alarm with the RESET key. Restart part program                                                                                                    |
| Continuation: |                                                                                                    |

## 61102 %[[Channel %1: ] Block %2: %]No spindle direction programmed

| Parameters:              | %1 = Channel number<br>%2 = Block number, label                                                       |
|--------------------------|----------------------------------------------------------------------------------------------------|
| Definitions:             |                                                                                                    |
| Reaction:                | Interpreter stop<br>NC Start disable in this channel.<br>Interface signals are set.<br>Alarm display. |
| Remedy:                  | Parameter SDIR (or SDR in CYCLE840) must be programmed.                                               |
| Program<br>Continuation: | Clear alarm with the RESET key. Restart part program                                                  |

# 61103 [Channel %1: ] Block %2: Number of holes is zero

| Parameters:              | %1 = Channel number<br>%2 = Block number, label      |
|--------------------------|------------------------------------------------------|
| Definitions:             |                                                      |
| Remedy:                  | Check parameter NUM.                                 |
| Program<br>Continuation: | Clear alarm with the RESET key. Restart part program |

| 61104                    | [Channel %1: ] Block %2: Contour violation of slots                                                                                                    |
|--------------------------|----------------------------------------------------------------------------------------------------|
| Parameters:              | %1 = Channel number<br>%2 = Block number, label                                                                                                    |
| Definitions:             | Incorrect parameterization of the milling pattern in the parameters which define the position of the slots/elongated holes on the circle and their form. |
| Reaction:                | Interpreter stop<br>NC Start disable in this channel.<br>Interface signals are set.<br>Alarm display.                                                    |
| Remedy:                  |                                                                                                    |
| Program<br>Continuation: | Clear alarm with the RESET key. Restart part program                                                                                                    |

| 61105                    | [Channel %1: ] Block %2: Milling cutter radius too large                                              |
|--------------------------|----------------------------------------------------------------------------------------------------|
| Parameters:              | %1 = Channel number<br>%2 = Block number, label                                                       |
| Definitions:             | The diameter of the cutter used is too large for the form to be machined.                             |
| Reaction:                | Interpreter stop<br>NC Start disable in this channel.<br>Interface signals are set.<br>Alarm display. |
| Remedy:                  | Either a tool with a smaller radius has to be used or the contour must be modified.                   |
| Program<br>Continuation: | Clear alarm with the RESET key. Restart part program                                                  |

| 61106 [Channel %1: ] B | lock %2: Number of or distance between circular elements |
|------------------------|----------------------------------------------------------|
|------------------------|----------------------------------------------------------|

| Parameters:              | %1 = Channel number<br>%2 = Block number, label                                                                    |
|--------------------------|----------------------------------------------------------------------------------------------------|
| Definitions:             | Incorrect parameterization of NUM or INDA. The layout of the circle elements within a full circle is not possible. |
| Reaction:                | Interpreter stop<br>NC Start disable in this channel.<br>Interface signals are set.<br>Alarm display.              |
| Remedy:                  | Correct parameterization.                                                                                          |
| Program<br>Continuation: | Clear alarm with the RESET key. Restart part program                                                               |

# 61107 [Channel %1: ] Block %2: First drilling depth incorrectly defined

| Parameters:              | %1 = Channel number<br>%2 = Block number, label                                                       |
|--------------------------|----------------------------------------------------------------------------------------------------|
| Definitions:             |                                                                                                    |
| Reaction:                | Interpreter stop<br>NC Start disable in this channel.<br>Interface signals are set.<br>Alarm display. |
| Remedy:                  | Modify drilling depth.                                                                                |
| Program<br>Continuation: | Clear alarm with the RESET key. Restart part program                                                  |

| 61108                    | [Channel %1: ] Block %2: Illegal values for radius and insertion depth parameters                                                          |
|--------------------------|----------------------------------------------------------------------------------------------------|
| Parameters:              | %1 = Channel number<br>%2 = Block number, label                                                                                            |
| Definitions:             | The radius (_RAD1) and insertion depth (_DP1) parameters for defining the helix path for the depth infeed have been incorrectly specified. |
| Reaction:                | Interpreter stop<br>NC Start disable in this channel.<br>Interface signals are set.<br>Alarm display.                                      |
| Remedy:                  | Modify parameter.                                                                                                    |
| Program<br>Continuation: | Clear alarm with the RESET key. Restart part program                                                                                       |

| 61109 | %[[Channel %1: ] | Block %2: %]Milling direction parameter incorrectly defined |
|-------|------------------|-------------------------------------------------------------|
| 01100 |                  | Diock /02. /0jmining direction parameter medirectly defined |

| Parameters:              | %1 = Channel number<br>%2 = Block number, label                                                                                                    |
|--------------------------|----------------------------------------------------------------------------------------------------|
| Definitions:             | The value of the parameter for the cutting direction _CDIR has been incorrectly defined.                                                                                                    |
| Remedy:                  | <ul> <li>Change milling direction.</li> <li>During pocket machining (CYCLE63), the selected milling direction must match the milling direction of centering/<br/>rough drilling.</li> </ul> |
| Program<br>Continuation: | Clear alarm with the RESET key. Restart part program                                                                                                    |

| 61110                    | [Channel %1: ] Block %2: Finishing allowance at bottom > depth infeed                                 |
|--------------------------|----------------------------------------------------------------------------------------------------|
| Parameters:              | %1 = Channel number<br>%2 = Block number, label                                                       |
| Definitions:             | The finishing allowance at the base has been specified greater than the maximum depth infeed.         |
| Reaction:                | Interpreter stop<br>NC Start disable in this channel.<br>Interface signals are set.<br>Alarm display. |
| Remedy:                  | Either reduce finishing allowance or increase depth infeed.                                           |
| Program<br>Continuation: | Clear alarm with the RESET key. Restart part program                                                  |

| 61111 | [Channel %1: ] Block %2: Infeed width > Tool diameter |
|-------|-------------------------------------------------------|
|       | • •                                                   |

| Parameters:              | %1 = Channel number<br>%2 = Block number, label                                                       |
|--------------------------|----------------------------------------------------------------------------------------------------|
| Definitions:             | The programmed infeed width is greater than the diameter of the active tool.                          |
| Reaction:                | Interpreter stop<br>NC Start disable in this channel.<br>Interface signals are set.<br>Alarm display. |
| Remedy:                  | Infeed width must be reduced.                                                                         |
| Program<br>Continuation: | Clear alarm with the RESET key. Restart part program                                                  |

61112

## [Channel %1: ] Block %2: Tool radius negative

| Parameters:              | %1 = Channel number<br>%2 = Block number, label             |
|--------------------------|-------------------------------------------------------------|
| Definitions:             | The radius of the active tool is negative. This is illegal. |
| Remedy:                  | Change the tool radius.                                     |
| Program<br>Continuation: | Clear alarm with the RESET key. Restart part program        |

#### 61113 [Channel %1: ] Block %2: Parameter for corner radius too large

| Parameters:              | %1 = Channel number<br>%2 = Block number, label                                                       |
|--------------------------|----------------------------------------------------------------------------------------------------|
| Definitions:             | The parameter for the corner radius _CRAD has been specified too large.                               |
| Reaction:                | Interpreter stop<br>NC Start disable in this channel.<br>Interface signals are set.<br>Alarm display. |
| Remedy:                  | Reduce corner radius                                                                                  |
| Program<br>Continuation: | Clear alarm with the RESET key. Restart part program                                                  |

## 61114 [Channel %1:] Block %2: Machining direction G41/G42 incorrectly defined

| Parameters:              | %1 = Channel number<br>%2 = Block number, label                                                       |
|--------------------------|----------------------------------------------------------------------------------------------------|
| Definitions:             | The machining direction of the cutter radius compensation G41/G42 has been incorrectly selected.      |
| Reaction:                | Interpreter stop<br>NC Start disable in this channel.<br>Interface signals are set.<br>Alarm display. |
| Remedy:                  | Change machining direction.                                                                           |
| Program<br>Continuation: | Clear alarm with the RESET key. Restart part program                                                  |

| 61115        | [Channel %1: ] Block %2: Approach or retract mode(straight / circle / plane / space)<br>incorrectly defined |
|--------------|----------------------------------------------------------------------------------------------------|
| Parameters:  | %1 = Channel number<br>%2 = Block number, label                                                             |
| Definitions: | The approach or retract mode to/from the contour has been incorrectly defined.                              |

| Reaction:                | Interpreter stop<br>NC Start disable in this channel.<br>Interface signals are set.<br>Alarm display. |
|--------------------------|----------------------------------------------------------------------------------------------------|
| Remedy:                  | Check parameter _AS1 or _AS2.                                                                         |
| Program<br>Continuation: | Clear alarm with the RESET key. Restart part program                                                  |

| 61116                    | [Channel %1: ] Block %2: Approach or retract path = 0                                                 |
|--------------------------|----------------------------------------------------------------------------------------------------|
| Parameters:              | %1 = Channel number<br>%2 = Block number, label                                                       |
| Definitions:             | The approach or retract path has been specified with zero.                                            |
| Reaction:                | Interpreter stop<br>NC Start disable in this channel.<br>Interface signals are set.<br>Alarm display. |
| Remedy:                  | Check parameter LP1 or LP2.                                                                           |
| Program<br>Continuation: | Clear alarm with the RESET key. Restart part program                                                  |

## 61117 %[[Channel %1: ] Block %2: %]Active tool radius <= 0

| Parameters:              | %1 = Channel number<br>%2 = Block number, label                                                       |
|--------------------------|----------------------------------------------------------------------------------------------------|
| Definitions:             | The radius of the active tool is negative or zero.                                                    |
| Reaction:                | Interpreter stop<br>NC Start disable in this channel.<br>Interface signals are set.<br>Alarm display. |
| Remedy:                  | Modify radius.                                                                                        |
| Program<br>Continuation: | Clear alarm with the RESET key. Restart part program                                                  |

## 61118 [Channel %1: ] Block %2: Length or width = 0

| Parameters:              | %1 = Channel number<br>%2 = Block number, label                                                       |
|--------------------------|----------------------------------------------------------------------------------------------------|
| Definitions:             | The length or width of the milling area is illegal.                                                   |
| Reaction:                | Interpreter stop<br>NC Start disable in this channel.<br>Interface signals are set.<br>Alarm display. |
| Remedy:                  | Check parameters _LENG and _WID.                                                                      |
| Program<br>Continuation: | Clear alarm with the RESET key. Restart part program                                                  |

## 61119 [Channel %1: ] Block %2: Nominal or core diameter programmed incorrectly

| Parameters:              | %1 = Channel number<br>%2 = Block number, label                                                       |
|--------------------------|----------------------------------------------------------------------------------------------------|
| Definitions:             | The nominal or core diameter was incorrectly programmed.                                              |
| Reaction:                | Interpreter stop<br>NC Start disable in this channel.<br>Interface signals are set.<br>Alarm display. |
| Remedy:                  | Check thread geometry.                                                                                |
| Program<br>Continuation: | Clear alarm with the RESET key. Restart part program                                                  |

| 61120                    | [Channel %1: ] Block %2: Thread type inside / outside not defined                                     |
|--------------------------|----------------------------------------------------------------------------------------------------|
| Parameters:              | %1 = Channel number<br>%2 = Block number, label                                                       |
| Definitions:             | The thread type (internal/external) was not defined.                                                  |
| Reaction:                | Interpreter stop<br>NC Start disable in this channel.<br>Interface signals are set.<br>Alarm display. |
| Remedy:                  | The internal/external thread type must be entered.                                                    |
| Program<br>Continuation: | Clear alarm with the RESET key. Restart part program                                                  |

#### 61121 [Channel %1: ] Block %2: Number of teeth per cutting edge is missing

| Parameters:              | %1 = Channel number<br>%2 = Block number, label                                                       |
|--------------------------|----------------------------------------------------------------------------------------------------|
| Definitions:             | No value was entered for the number of teeth per cutting edge.                                        |
| Reaction:                | Interpreter stop<br>NC Start disable in this channel.<br>Interface signals are set.<br>Alarm display. |
| Remedy:                  | Enter the number of teeth/cutting edges for the active tool into the tool list.                       |
| Program<br>Continuation: | Clear alarm with the RESET key. Restart part program                                                  |

#### 61122 [Channel %1: ] Block %2: Safety distance incorrectly defined in plane

| Parameters:              | %1 = Channel number<br>%2 = Block number, label                                                       |
|--------------------------|----------------------------------------------------------------------------------------------------|
| Definitions:             | The safety clearance is negative or zero. This is not allowed.                                        |
| Reaction:                | Interpreter stop<br>NC Start disable in this channel.<br>Interface signals are set.<br>Alarm display. |
| Remedy:                  | Define the safety clearance.                                                                          |
| Program<br>Continuation: | Clear alarm with the RESET key. Restart part program                                                  |

#### 61123

## [Channel %1: ] Block %2: CYCLE72 cannot be simulated

| Parameters:              | %1 = Channel number<br>%2 = Block number, label                                                       |
|--------------------------|----------------------------------------------------------------------------------------------------|
| Definitions:             |                                                                                                    |
| Reaction:                | Interpreter stop<br>NC Start disable in this channel.<br>Interface signals are set.<br>Alarm display. |
| Remedy:                  |                                                                                                    |
| Program<br>Continuation: | Clear alarm with the RESET key. Restart part program                                                  |

| 61124                    | [Channel %1: ] Block %2: Infeed width is not programmed                                               |
|--------------------------|----------------------------------------------------------------------------------------------------|
| Parameters:              | %1 = Channel number<br>%2 = Block number, label                                                       |
| Definitions:             |                                                                                                    |
| Reaction:                | Interpreter stop<br>NC Start disable in this channel.<br>Interface signals are set.<br>Alarm display. |
| Remedy:                  | With active simulation without tool, a value for the infeed width _MIDA must always be programmed.    |
| Program<br>Continuation: | Clear alarm with the RESET key. Restart part program                                                  |

| 61125                    | [Channel %1: ] Block %2: Technology selection parameter incorrectly defined                           |
|--------------------------|----------------------------------------------------------------------------------------------------|
| Parameters:              | %1 = Channel number<br>%2 = Block number, label                                                       |
| Definitions:             |                                                                                                    |
| Reaction:                | Interpreter stop<br>NC Start disable in this channel.<br>Interface signals are set.<br>Alarm display. |
| Remedy:                  | Check technology selection parameter (_TECHNO).                                                       |
| Program<br>Continuation: | Clear alarm with the RESET key. Restart part program                                                  |

| 61126 | [Channel %1: ] | Block %2: Thread length too short |
|-------|----------------|-----------------------------------|
|-------|----------------|-----------------------------------|

| Parameters:              | %1 = Channel number<br>%2 = Block number, label                                                       |
|--------------------------|----------------------------------------------------------------------------------------------------|
| Definitions:             |                                                                                                    |
| Reaction:                | Interpreter stop<br>NC Start disable in this channel.<br>Interface signals are set.<br>Alarm display. |
| Remedy:                  | Program lower spindle speed or raise reference point (reference plane).                               |
| Program<br>Continuation: | Clear alarm with the RESET key. Restart part program                                                  |

| 61127 | [Channel %1: ] Block %2: Wrong definition of tapping axis transformation ratio |
|-------|--------------------------------------------------------------------------------|
|       | (machine data)                                                                 |

| Parameters:  | %1 = Channel number<br>%2 = Block number, label                                                       |
|--------------|----------------------------------------------------------------------------------------------------|
| Definitions: |                                                                                                    |
| Reaction:    | Interpreter stop<br>NC Start disable in this channel.<br>Interface signals are set.<br>Alarm display. |
| Remedy:      | Check machine data 31050 and 31060 in the appropriate gear stage of the drilling axis.                |

| Program       | Clear alarm with the RESET key. Restart part program |
|---------------|------------------------------------------------------|
| Continuation: |                                                      |

| 61128                    | [Channel %1: ] Block %2: Insertion angle = 0 for insertion with oscillation or helix                  |
|--------------------------|----------------------------------------------------------------------------------------------------|
| Parameters:              | %1 = Channel number<br>%2 = Block number, label                                                       |
| Definitions:             |                                                                                                    |
| Reaction:                | Interpreter stop<br>NC Start disable in this channel.<br>Interface signals are set.<br>Alarm display. |
| Remedy:                  | Check parameter _STA2.                                                                                |
| Program<br>Continuation: | Clear alarm with the RESET key. Restart part program                                                  |

61129 [Channel %1: ] Block %2: perpendic. approach and retraction during contour milling only allowed with G40

| Parameters:              | %1 = Channel number<br>%2 = Block number, label                                                       |
|--------------------------|----------------------------------------------------------------------------------------------------|
| Definitions:             |                                                                                                    |
| Reaction:                | Interpreter stop<br>NC Start disable in this channel.<br>Interface signals are set.<br>Alarm display. |
| Remedy:                  |                                                                                                    |
| Program<br>Continuation: | Clear alarm with the RESET key. Restart part program                                                  |

# 61130 [Channel %1: ] Block %2: positions of parallel axes cannot be compensated. No workpiece reference agreed.

| Parameters:              | %1 = Channel number<br>%2 = Block number, label                                                       |
|--------------------------|----------------------------------------------------------------------------------------------------|
| Definitions:             |                                                                                                    |
| Reaction:                | Interpreter stop<br>NC Start disable in this channel.<br>Interface signals are set.<br>Alarm display. |
| Remedy:                  |                                                                                                    |
| Program<br>Continuation: | Clear alarm with the RESET key. Restart part program                                                  |

| 61131                     | [Channel %1: ] Block %2: parameter _GEO incorrect, _GEO=%4                                                      |
|---------------------------|----------------------------------------------------------------------------------------------------|
| Parameters:               | %1 = Channel number<br>%2 = Block number, label                                                                 |
| Definitions:              |                                                                                                    |
| Reaction:                 | Interpreter stop<br>NC Start disable in this channel.<br>Interface signals are set.<br>Alarm display.           |
| Remedy:                   |                                                                                                    |
| Program<br>Continuation:  | Clear alarm with the RESET key. Restart part program                                                            |
| 61132                     | [Channel %1: ] Block %2: Parallel axis parameters incorrect, check values for parallel axis parameters ABS/INK  |
| Parameters:               | %1 = Channel number                                                                                             |
|                           | %2 = Block number, label                                                                                        |
| Definitions:              |                                                                                                    |
| Definitions:<br>Reaction: | %2 = Block number, label<br>Interpreter stop<br>NC Start disable in this channel.<br>Interface signals are set. |
|                           | %2 = Block number, label<br>Interpreter stop<br>NC Start disable in this channel.                               |

| 61133 | [Channel %1: ] Block %2: 3rd parallel axis parameter incorrect, check axis name or |
|-------|------------------------------------------------------------------------------------|
|       | GUD_SCW_N[]                                                                        |

| Parameters:   | %1 = Channel number                                  |
|---------------|------------------------------------------------------|
|               | %2 = Block number, label                             |
| Definitions:  |                                                      |
| Reaction:     | Interpreter stop                                     |
|               | NC Start disable in this channel.                    |
|               | Interface signals are set.                           |
|               | Alarm display.                                       |
| Remedy:       |                                                      |
| Program       | Clear alarm with the RESET key. Restart part program |
| Continuation: |                                                      |

# 61134 [Channel %1: ] Block %2: Rotary axis parameters incorrect, check values for rotary axis parameters ABS/INK

| Parameters:  | %1 = Channel number<br>%2 = Block number, label                                                       |
|--------------|----------------------------------------------------------------------------------------------------|
| Definitions: |                                                                                                    |
| Reaction:    | Interpreter stop<br>NC Start disable in this channel.<br>Interface signals are set.<br>Alarm display. |

| Remedy:       |                                                      |
|---------------|------------------------------------------------------|
| Program       | Clear alarm with the RESET key. Restart part program |
| Continuation: |                                                      |

| 61135                    | [Channel %1: ] Block %2: incorrect parameter sequence for approaching target position: %4             |  |
|--------------------------|----------------------------------------------------------------------------------------------------|--|
| Parameters:              | %1 = Channel number<br>%2 = Block number, label                                                       |  |
| Definitions:             |                                                                                                    |  |
| Reaction:                | Interpreter stop<br>NC Start disable in this channel.<br>Interface signals are set.<br>Alarm display. |  |
| Remedy:                  |                                                                                                    |  |
| Program<br>Continuation: | Clear alarm with the RESET key. Restart part program                                                  |  |
| 61136                    | [Channel %1: ] Block %2: no 3rd geometry axis agreed in GUD _SCW_N[]                                  |  |
| Parameters:              | %1 = Channel number<br>%2 = Block number, label                                                       |  |
| Definitions:             |                                                                                                    |  |
| Reaction:                | Interpreter stop<br>NC Start disable in this channel.<br>Interface signals are set.<br>Alarm display. |  |
| Remedy:                  | nam aspay.                                                                                            |  |
| Program<br>Continuation: | Clear alarm with the RESET key. Restart part program                                                  |  |
| 61137                    | [Channel %1: ] Block %2: swiveling and parallel axes cycle are mutually exclus                        |  |
|                          | because of workpiece reference \$P_WPFRAME                                                            |  |
| Parameters:              | %1 = Channel number<br>%2 = Block number, label                                                       |  |
| Definitions:             |                                                                                                    |  |

| Definitions:             |                                                                                                    |
|--------------------------|----------------------------------------------------------------------------------------------------|
| Reaction:                | Interpreter stop<br>NC Start disable in this channel.<br>Interface signals are set.<br>Alarm display. |
| Remedy:                  |                                                                                                    |
| Program<br>Continuation: | Clear alarm with the RESET key. Restart part program                                                  |

| 61138                    | [Channel %1: ] Block %2: parameter %4 incorrectly defined for tool monitoring in cycles               |
|--------------------------|----------------------------------------------------------------------------------------------------|
| Parameters:              | %1 = Channel number<br>%2 = Block number, label                                                       |
| Definitions:             |                                                                                                    |
| Reaction:                | Interpreter stop<br>NC Start disable in this channel.<br>Interface signals are set.<br>Alarm display. |
| Remedy:                  |                                                                                                    |
| Program<br>Continuation: | Clear alarm with the RESET key. Restart part program                                                  |
| 61139                    | [Channel %1: ] Block %2: error in function Tool monitoring in cycles                                  |

| 61139 | [Channel %1: ] | Block %2: error in t | function Tool | monitoring in cycles |
|-------|----------------|----------------------|---------------|----------------------|
|-------|----------------|----------------------|---------------|----------------------|

| Parameters:              | %1 = Channel number<br>%2 = Block number, label                                                       |
|--------------------------|----------------------------------------------------------------------------------------------------|
| Definitions:             |                                                                                                    |
| Reaction:                | Interpreter stop<br>NC Start disable in this channel.<br>Interface signals are set.<br>Alarm display. |
| Remedy:                  |                                                                                                    |
| Program<br>Continuation: | Clear alarm with the RESET key. Restart part program                                                  |

#### [Channel %1: ] Block %2: Tool cannot be aligned --> error code: %4 61150

| Parameters:  | %1 = Channe<br>%2 = Block n |
|--------------|-----------------------------|
| Definitions: |                             |
| Remedy:      | Causes of er                |

el number number, label rror: 1st error code = A -> only new swivel plane permitted, see parameter \_ST

| 61151       | [Channel %1: ] Block %2: Orientation of tool not possible> error code: %4 |
|-------------|---------------------------------------------------------------------------|
| Parameters: | %1 = Channel number                                                       |

%1 = Channel number %2 = Block number, label

Definitions: Remedy: Causes of error: 1st error code = A -> only additive swivel plane permitted, see parameter \_ST

| 61152                   | [Channel %1: ] Block %2: B axis kinematics (turning technology) either not or incorrectly set up in Start-up of swivel cycle> error code: %4                                                                                                    |  |  |
|-------------------------|----------------------------------------------------------------------------------------------------|--|--|
| Parameters:             | %1 = Channel number<br>%2 = Block number, label                                                                                                    |  |  |
| Definitions:<br>Remedy: | Causes of error:<br>1st error code = A123 -> B axis not an automatic rotary axis under ShopTurn (123 corresponds to parameter _T(<br>2nd error code = B123 -> B axis not activated in swiveling start-up (kinematics)<br>(123 corresponds to \$TC_CARR37[n], n number of the swivel data record) |  |  |
| 61153                   | [Channel %1: ] Block %2: No 'Rotary axes direct' swivel mode possible> error co<br>%4                                                                                                    |  |  |
| Parameters:             | %1 = Channel number<br>%2 = Block number, label                                                                                                    |  |  |
| Definitions:<br>Remedy: | Causes of error:<br>1st error code = A -> No tool or cutting edge (D1) active                                                                                                    |  |  |
| 61154                   | %[[Channel %1: ] Block %2: %]Final depth wrongly programmed                                                                                                    |  |  |
| Parameters:             | %1 = Channel number<br>%2 = Block number, label channel number                                                                                                    |  |  |
| Definitions:<br>Remedy: | Input of end depth possible only absolutely or incrementally                                                                                                    |  |  |
| 61155                   | [Channel %1: ] Block %2: Unit for plane infeed wrongly programmed                                                                                                    |  |  |
| Parameters:             | %1 = Channel number<br>%2 = Block number, label channel number                                                                                                    |  |  |
| Definitions:<br>Remedy: | Unit for plane infeed possible only in mm or % of tool diameter                                                                                                    |  |  |
| 61156                   | [Channel %1: ] Block %2: Depth calculation wrongly programmed                                                                                                    |  |  |
| Parameters:             | %1 = Channel number<br>%2 = Block number, label channel number                                                                                                    |  |  |
| Definitions:<br>Remedy: | Depth calculation possible only with or without SDIS                                                                                                    |  |  |
| 61157                   | %[[Channel %1: ] Block %2: %]Reference point wrongly programmed                                                                                                    |  |  |
| Parameters:             | %1 = Channel number<br>%2 = Block number, label channel number                                                                                                    |  |  |
| Definitions:<br>Remedy: | Check reference point in screen form, input only -X, centred or +X                                                                                                    |  |  |

| 61158                   | %[[Channel %1: ] Block %2: %]Machining plane wrongly programmed |
|-------------------------|-----------------------------------------------------------------|
| Parameters:             | %1 = Channel number<br>%2 = Block number, label channel number  |
| Definitions:<br>Remedy: | Check machining plane (G17, G18 or G19)                         |

# 61159 [Channel %1:] Block %2: Machining plane on cycle call differs from the one in the position pattern

| Parameters:  | %1 = Channel number<br>%2 = Block number, label channel number                           |
|--------------|------------------------------------------------------------------------------------------|
| Definitions: | Adjust the machining plane on cycle call to the machining plane in the position pattern. |
| Remedy:      | Adjust the machining plane on cycle can to the machining plane in the position pattern.  |

| 61160        | [Channel %1: ] Block %2: Residual material remains stationary, reduce plane infeed |
|--------------|------------------------------------------------------------------------------------|
| Parameters:  | %1 = Channel number<br>%2 = Block number, label channel number                     |
| Definitions: |                                                                                    |
| Remedy:      | Reduce plane infeed or slot width, or use milling cutter with larger diameter      |

| 61161                    | [Channel %1: ] Block %2: Centering diameter or tool parameter (diameter, tip angle) are incorrect                                                                                                    |
|--------------------------|----------------------------------------------------------------------------------------------------|
| Parameters:              | %1 = Channel number<br>%2 = Block number, label channel number                                                                                                    |
| Definitions:             |                                                                                                    |
| Remedy:                  | <ul> <li>Diameter of centering with tip angle of active tool not possible</li> <li>Entered workpiece diameter, tool diameter or tip angle of tool incorrect</li> <li>Diameter of tool only has to be entered if centering is to be on workpiece diameter.</li> </ul> |
| Program<br>Continuation: | Clear alarm with the RESET key. Restart part program                                                                                                    |

| 61162 [Char | nel %1: ] Block %2: Tool parameter diameter or tip angle incorrect |
|-------------|--------------------------------------------------------------------|
|-------------|--------------------------------------------------------------------|

| Parameters:              | %1 = Channel number                                                                                                    |
|--------------------------|----------------------------------------------------------------------------------------------------|
|                          | %2 = Block number, label channel number                                                                                          |
| Definitions:             |                                                                                                    |
| Remedy:                  | <ul> <li>The tool parameter diameter or tip angle must be greater than zero</li> <li>Tip angle must be less than 180°</li> </ul> |
| Program<br>Continuation: | Clear alarm with the RESET key. Restart part program                                                                             |

| 61163                       | [Channel %1: ] Block %2: Infeed width in the plane too large                       |
|-----------------------------|------------------------------------------------------------------------------------|
| Parameters:                 | %1 = Channel number                                                                |
|                             | %2 = Block number, label                                                           |
| Definitions:<br>Remedy:     | _                                                                                  |
| Kemeuy.                     |                                                                                    |
| 61164                       | [Channel %1: ] Block %2: Transformation has incorrect type %4                      |
| Parameters:                 | %1 = Channel number<br>%2 = Block number, label                                    |
| Definitions:                | The transformation has the incorrect time. Correct the transformation act up       |
| Remedy:                     | The transformation has the incorrect type. Correct the transformation set up.      |
| 61165                       | [Channel %1: ] Block %2: Transformation set up incorrectly: %4                     |
| Parameters:                 | %1 = Channel number<br>%2 = Block number, label                                    |
| Definitions:                |                                                                                    |
| Remedy:                     | The transformation has been set up incorrectly. Correct the transformation set up. |
| 61166                       | [Channel %1: ] Block %2: Check machine data: %4                                    |
| Parameters:                 | %1 = Channel number<br>%2 = Block number, label                                    |
| Definitions:                |                                                                                    |
| Remedy:                     | The machine data must be checked. Adapt the setting of the machine data.           |
| 61167                       | [Channel %1: ] Block %2: Transformation not set up: %4                             |
| Parameters:                 | %1 = Channel number<br>%2 = Block number, label                                    |
| Definitions:                |                                                                                    |
| Remedy:                     | The specified transformation is not set up. Set up the transformation.             |
| 61168                       | [Channel %1: ] Block %2: Incorrect machining plane: %4                             |
|                             | %1 = Channel number                                                                |
| Parameters:                 | %2 = Block number, label                                                           |
| Parameters:<br>Definitions: | %2 = Block number, label                                                           |

| 61175                    | [Channel %1: ] Block %2: angle of aperture programmed too small                                                                                          |
|--------------------------|----------------------------------------------------------------------------------------------------|
| Parameters:              | %1 = Channel number<br>%2 = Block number, label                                                                                                    |
| Definitions:             | The angle of aperture of the text (_DF) in the engraving cycle is too small. This means that the text for engraving does not fit in the specified angle. |
| Reaction:                | Interpreter stop<br>NC Start disable in this channel.<br>Interface signals are set.<br>Alarm display.                                                    |
| Remedy:                  | Enter a larger angle of aperture.                                                                                                    |
| Program<br>Continuation: | Clear alarm with the RESET key. Restart part program                                                                                                    |

#### 61176 [Channel %1: ] Block %2: text length programmed too small

| Parameters:              | %1 = Channel number<br>%2 = Block number, label                                                                                             |
|--------------------------|----------------------------------------------------------------------------------------------------|
| Definitions:             | The text length (_DF) in the engraving cycle is too short. This means that the text for engraving is longer than the specified text length. |
| Reaction:                | Interpreter stop<br>NC Start disable in this channel.<br>Interface signals are set.<br>Alarm display.                                       |
| Remedy:                  | Enter longer text length                                                                                                    |
| Program<br>Continuation: | Clear alarm with the RESET key. Restart part program                                                                                        |

#### [Channel %1: ] Block %2: polar text length > 360 degrees

| Parameters:              | %1 = Channel number<br>%2 = Block number, label                                                       |
|--------------------------|----------------------------------------------------------------------------------------------------|
| Definitions:             | In the engraving cycle, the polar text length must not exceed 360 degrees.                            |
| Reaction:                | Interpreter stop<br>NC Start disable in this channel.<br>Interface signals are set.<br>Alarm display. |
| Remedy:                  | Enter shorter text length.                                                                            |
| Program<br>Continuation: | Clear alarm with the RESET key. Restart part program                                                  |

#### 61178 [Channel %1: ] Block %2: code page not present

| Parameters:  | %1 = Channel number<br>%2 = Block number, label                                                       |
|--------------|----------------------------------------------------------------------------------------------------|
| Definitions: | The specified code page is not supported by the cycle.                                                |
| Reaction:    | Interpreter stop<br>NC Start disable in this channel.<br>Interface signals are set.<br>Alarm display. |
| Remedy:      | Use code page 1252.                                                                                   |

61177

| Program       | Clear alarm with the RESET key. Restart part program |
|---------------|------------------------------------------------------|
| Continuation: |                                                      |

| 61179                    | [Channel %1: ] Block %2: character does not exist, no.: %4                                            |
|--------------------------|----------------------------------------------------------------------------------------------------|
| Parameters:              | %1 = Channel number<br>%2 = Block number, label<br>%4 = Character number                              |
| Definitions:             | The character entered in the text for engraving cannot be milled.                                     |
| Reaction:                | Interpreter stop<br>NC Start disable in this channel.<br>Interface signals are set.<br>Alarm display. |
| Remedy:                  | Enter another character.                                                                              |
| Program<br>Continuation: | Clear alarm with the RESET key. Restart part program                                                  |

| 61180 | [Channel %1: ] Block %2: No name assigned to swivel data record |
|-------|-----------------------------------------------------------------|
|-------|-----------------------------------------------------------------|

| Parameters:  | %1 = Channel number<br>%2 = Block number, label                                                                    |
|--------------|----------------------------------------------------------------------------------------------------|
| Definitions: | Although there are several swivel data blocks, no unique names have been assigned.                                 |
| Remedy:      | Assign unique name to swivel data block (\$TC_CARR34[n]), if machine data 18088<br>\$MN_MM_NUM_TOOL_CARRIER is >1. |

| 61181        | [Channel %1: ] Block %2: NCK software version is insufficient for the Swivel function |
|--------------|---------------------------------------------------------------------------------------|
| Parameters:  | %1 = Channel number<br>%2 = Block number, label                                       |
| Definitions: | Swivelling is not possible with the current NCK software version.                     |
| Remedy:      | Upgrade NCK software to NCK 75.00 or higher.                                          |
|              |                                                                                       |

| 61182        | [Channel %1: ] Block %2: Name of swivel data record unknown: %4 |
|--------------|-----------------------------------------------------------------|
| Parameters:  | %1 = Channel number<br>%2 = Block number, label                 |
| Definitions: | The specified name of the swivel data block is unknown.         |
| Remedy:      | Check name of swivel data record \$TC_CARR34[n].                |

# 61183 [Channel %1: ] Block %2: Swivel CYCLE800: Retraction mode parameter lies outside value range: %4

| Parameters:  | %1 = Channel number<br>%2 = Block number, label                                |
|--------------|--------------------------------------------------------------------------------|
| Definitions: | The value of the retraction mode parameter (_FR) lies outside the valid range. |
| Remedy:      | Swivel CYCLE800: Check transfer parameter _FR. Value range 0 to 8              |

# 61184 [Channel %1:] Block %2: No solution possible with current input angle values Parameters: %1 = Channel number<br/>%2 = Block number, label

| Definitions: | The surface defined via the input angle cannot be processed with the machine.                                                     |
|--------------|----------------------------------------------------------------------------------------------------|
| Remedy:      | -Check the angles entered for swiveling the machining plane: %4<br>-Parameter _MODE coding incorrect, e.g. rotation axis-wise YXY |

# 61185 [Channel %1: ] Block %2: Invalid angular ranges of rotary axes in swivel data record: %4

| Parameters:              | %1 = Channel number<br>%2 = Block number, label                                                                                                    |
|--------------------------|----------------------------------------------------------------------------------------------------|
| Definitions:             | The angular range of the rotary axes is invalid.<br>Check setup of the swivel CYCLE800.<br>Parameter \$TC_CARR30[n] to \$TC_CARR33[n] n number of swivel data record<br>Example: Rotary axis 1 modulo 360 degrees: -> \$TC_CARR30[n]=0 \$TC_CARR32[n]=360 |
| Reaction:                | Interpreter stop<br>NC Start disable in this channel.<br>Interface signals are set.<br>Alarm display.                                                                                                    |
| Remedy:                  | Check setup of swivel cycle CYCLE800.                                                                                                    |
| Program<br>Continuation: | Clear alarm with the RESET key. Restart part program                                                                                                    |

| 61186 | [Channel %1: ] Block %2: Invalid rotary axis vectors> Check setup of the swivel cycle |
|-------|---------------------------------------------------------------------------------------|
|       | CYCLE800.                                                                             |

| Parameters:  | %1 = Channel number                                                                                                    |
|--------------|----------------------------------------------------------------------------------------------------|
|              | %2 = Block number, label                                                                                                    |
| Definitions: | No or incorrect entry for rotary axis vector V1 or V2.                                                                                                    |
| Remedy:      | Check setup of swivel CYCLE800<br>Check rotary axis vector V1: \$TC_CARR7[n], \$TC_CARR8[n], \$TC_CARR9[n]<br>Check rotary axis vector V2: \$TC_CARR10[n], \$TC_CARR11[n], \$TC_CARR12[n]<br>n number of swivel data record |

| 61187                    | [Channel %1: ] Block %2: Check setup of the swivel cycle CYCLE800> Error code:<br>%4                  |
|--------------------------|----------------------------------------------------------------------------------------------------|
| Parameters:              | %1 = Channel number<br>%2 = Block number, label                                                       |
| Definitions:             |                                                                                                    |
| Reaction:                | Interpreter stop<br>NC Start disable in this channel.<br>Interface signals are set.<br>Alarm display. |
| Remedy:                  | Error code: See current cycles software version notes in siemense.txt                                 |
| Program<br>Continuation: | Clear alarm with the RESET key. Restart part program                                                  |

| 61188                | [Channel %1: ] Block %2: No axis name agreed for rotary axis 1 -> Check setup of the swivel cycle CYCLE800.                                             |
|----------------------|----------------------------------------------------------------------------------------------------|
| Parameters:          | %1 = Channel number<br>%2 = Block number, label                                                                                                    |
| Definitions:         | No axis name was specified for the rotary axis 1.                                                                                                    |
| Remedy:              | Check setup of swivel CYCLE800.<br>Axis name of rotary axis 1 see parameter \$TC_CARR35[n] n number of swivel data record                               |
| 61189                | [Channel %1: ] Block %2: Swivel direct: Invalid rotary axis positions: %4                                                                               |
| Parameters:          | %1 = Channel number<br>%2 = Block number, label                                                                                                    |
| Definitions:         | Swivel direct: Check input values of rotary axes.                                                                                                    |
| Remedy:              | Swivel mode direct: Check input values of rotary axes or setup of swivel CYCLE800.<br>Check angular range of rotary axes in swivel data record n:       |
|                      | Rotary axis 1: \$TC_CARR30[n], \$TC_CARR32[n]<br>Rotary axis 2: \$TC_CARR31[n], \$TC_CARR33[n]                                                          |
| 61190                |                                                                                                    |
| 61190<br>Parameters: | Rotary axis 2: \$TC_CARR31[n], \$TC_CARR33[n]                                                                                                    |
|                      | Rotary axis 2: \$TC_CARR31[n], \$TC_CARR33[n]<br>[Channel %1: ] Block %2: Unable to retract prior to swiveling -> Error code: %4<br>%1 = Channel number |

#### 61191 [Channel %1: ] Block %2: Multi-axis transformation not set up. Error code: %4

| Parameters:              | %1 = Channel number<br>%2 = Block number, label                                                       |
|--------------------------|----------------------------------------------------------------------------------------------------|
| Definitions:             |                                                                                                    |
| Reaction:                | Interpreter stop<br>NC Start disable in this channel.<br>Interface signals are set.<br>Alarm display. |
| Remedy:                  | Error code:<br>Number or parameter name of multi-axis transformation                                  |
| Program<br>Continuation: | Clear alarm with the RESET key. Restart part program                                                  |

| 61192                    | [Channel %1: ] Block %2: Additional multi-axis transformations not set up. Error code:<br>%4          |
|--------------------------|----------------------------------------------------------------------------------------------------|
| Parameters:              | %1 = Channel number<br>%2 = Block number, label                                                       |
| Definitions:             |                                                                                                    |
| Reaction:                | Interpreter stop<br>NC Start disable in this channel.<br>Interface signals are set.<br>Alarm display. |
| Remedy:                  | Error code:<br>Number or parameter name of multi-axis transformation                                  |
| Program<br>Continuation: | Clear alarm with the RESET key. Restart part program                                                  |

| 61193 | [Channel %1: ] B | Block %2: compressor | option not set up |
|-------|------------------|----------------------|-------------------|
|       |                  |                      |                   |

|                          | -                                                                           | -                    | •               | •  |
|--------------------------|-----------------------------------------------------------------------------|----------------------|-----------------|----|
| Parameters:              | %1 = Channel nu<br>%2 = Block numb                                          |                      |                 |    |
| Definitions:             |                                                                             |                      |                 |    |
| Reaction:                | Interpreter stop<br>NC Start disable<br>Interface signals<br>Alarm display. |                      |                 |    |
| Remedy:                  |                                                                             |                      |                 |    |
| Program<br>Continuation: | Clear alarm with                                                            | the RESET key. Resta | art part progra | im |

#### 61194 [Channel %1: ] Block %2: spline interpolation option not set up

| Parameters:<br>Definitions: | %1 = Channel number<br>%2 = Block number, label                                                       |
|-----------------------------|----------------------------------------------------------------------------------------------------|
| Deminitions.                |                                                                                                    |
| Reaction:                   | Interpreter stop<br>NC Start disable in this channel.<br>Interface signals are set.<br>Alarm display. |
| Remedy:                     |                                                                                                    |
| Program<br>Continuation:    | Clear alarm with the RESET key. Restart part program                                                  |

# 61196 [Channel %1:] Block %2: No swiveling in JOG --> Multi-axis transformations and TCARR activated at the same time

| Parameters:  | %1 = Channel number<br>%2 = Block number, label                                                                |
|--------------|----------------------------------------------------------------------------------------------------|
| Definitions: | Multi-axis transformations (TRAORI) and Toolcarrier (TCARR) activated at the same time.                        |
| Remedy:      | Deselection of multi-axis transformation with TRAFOOF<br>or deselection of Toolcarrier (TCARR) with CYCLE800() |
|              |                                                                                                    |

| 61197                    | [Channel %1: ] Block %2: Swiveling - plane not allowed -> Error code %4                               |
|--------------------------|----------------------------------------------------------------------------------------------------|
| Parameters:              | %1 = Channel number<br>%2 = Block number, label                                                       |
| Definitions:             |                                                                                                    |
| Reaction:                | Interpreter stop<br>NC Start disable in this channel.<br>Interface signals are set.<br>Alarm display. |
| Remedy:                  | Error code:                                                                                           |
| Program<br>Continuation: | Clear alarm with the RESET key. Restart part program                                                  |
| 61198                    | [Channel %1: ] Block %2: Swiveling with kinematic chain -> Error code: %4                             |
| Parameters:              | %1 = Channel number<br>%2 = Block number, label                                                       |
| Definitions:             |                                                                                                    |

| Interpreter stop<br>NC Start disable in this channel.<br>Interface signals are set.<br>Alarm display. |
|----------------------------------------------------------------------------------------------------|
|                                                                                                    |
| Clear alarm with the RESET key. Restart part program                                                  |
|                                                                                                    |

| 61199 | [Channel %1: | Block %2: Swiveling - tool not allowed -> Error code: %4 |
|-------|--------------|----------------------------------------------------------|
|-------|--------------|----------------------------------------------------------|

| Parameters:              | %1 = Channel number<br>%2 = Block number, label                                                       |
|--------------------------|----------------------------------------------------------------------------------------------------|
| Definitions:             |                                                                                                    |
| Reaction:                | Interpreter stop<br>NC Start disable in this channel.<br>Interface signals are set.<br>Alarm display. |
| Remedy:                  | Error code:<br>A: Orientation of tool and change of swivel data record not allowed                    |
| Program<br>Continuation: | Clear alarm with the RESET key. Restart part program                                                  |

#### 61200

#### [Channel %1: ] Block %2: Too many elements in machining block

| Parameters:  | %1 = Channel number<br>%2 = Block number, label              |
|--------------|--------------------------------------------------------------|
| Definitions: | The machining block contains too many elements.              |
| Remedy:      | Check the machining block, delete some elements if required. |

| 61201                    | [Channel %1: ] Block %2: Wrong sequence in machining block                                            |
|--------------------------|----------------------------------------------------------------------------------------------------|
| Parameters:              | %1 = Channel number<br>%2 = Block number, label                                                       |
| Definitions:             | The sequence of elements in the machining block is invalid.                                           |
| Reaction:                | Interpreter stop<br>NC Start disable in this channel.<br>Interface signals are set.<br>Alarm display. |
| Remedy:                  | Sort the sequence in the machining block.                                                             |
| Program<br>Continuation: | Clear alarm with the RESET key. Restart part program                                                  |

#### 61202 [Channel %1: ] Block %2: No technology cycle

| Parameters:              | %1 = Channel number<br>%2 = Block number, label                                                       |
|--------------------------|----------------------------------------------------------------------------------------------------|
| Definitions:             | No technology cycle was programmed in the machining block.                                            |
| Reaction:                | Interpreter stop<br>NC Start disable in this channel.<br>Interface signals are set.<br>Alarm display. |
| Remedy:                  | Program a technology block.                                                                           |
| Program<br>Continuation: | Clear alarm with the RESET key. Restart part program                                                  |

#### 61203 [Channel %1: ] Block %2: No position cycle

| Parameters:              | %1 = Channel number<br>%2 = Block number, label                                                       |
|--------------------------|----------------------------------------------------------------------------------------------------|
| Definitions:             | No positioning cycle was programmed in the machining block.                                           |
| Reaction:                | Interpreter stop<br>NC Start disable in this channel.<br>Interface signals are set.<br>Alarm display. |
| Remedy:                  | Program positioning block.                                                                            |
| Program<br>Continuation: | Clear alarm with the RESET key. Restart part program                                                  |

#### 61204 [Channel %1: ] Block %2: Technology cycle unknown

| Parameters:              | %1 = Channel number<br>%2 = Block number, label                                                       |
|--------------------------|----------------------------------------------------------------------------------------------------|
| Definitions:             | The specified technology cycle in the machining block is unknown.                                     |
| Reaction:                | Interpreter stop<br>NC Start disable in this channel.<br>Interface signals are set.<br>Alarm display. |
| Remedy:                  | Delete and reprogram the technology block.                                                            |
| Program<br>Continuation: | Clear alarm with the RESET key. Restart part program                                                  |

| 61205                    | [Channel %1: ] Block %2: Position cycle unknown                                                       |
|--------------------------|----------------------------------------------------------------------------------------------------|
| Parameters:              | %1 = Channel number<br>%2 = Block number, label                                                       |
| Definitions:             | The specified positioning cycle in the machining block is unknown.                                    |
| Reaction:                | Interpreter stop<br>NC Start disable in this channel.<br>Interface signals are set.<br>Alarm display. |
| Remedy:                  | Delete and reprogram the positioning block.                                                           |
| Program<br>Continuation: | Clear alarm with the RESET key. Restart part program                                                  |

| 61206                    | [Channel %1: ] Block %2: Synchronizing possible only when using a job list                            |
|--------------------------|----------------------------------------------------------------------------------------------------|
| Parameters:              | %1 = Channel number<br>%2 = Block number, label                                                       |
| Definitions:             | Synchronizing with a counterspindle step in another channel is possible only if a job list is used.   |
| Reaction:                | Interpreter stop<br>NC Start disable in this channel.<br>Interface signals are set.<br>Alarm display. |
| Remedy:                  | Create job list and add programs for the individual channels.                                         |
| Program<br>Continuation: | Clear alarm with the RESET key. Restart part program                                                  |

| 61207 | [Channel %1: | Block %2: No counterspindle step found for synchronizing |
|-------|--------------|----------------------------------------------------------|
|-------|--------------|----------------------------------------------------------|

| Parameters:              | %1 = Channel number<br>%2 = Block number, label                                                       |
|--------------------------|----------------------------------------------------------------------------------------------------|
| Definitions:             | No counterspindle step was found in any channel with which this channel could synchronize.            |
| Reaction:                | Interpreter stop<br>NC Start disable in this channel.<br>Interface signals are set.<br>Alarm display. |
| Remedy:                  | Control program.<br>Delete step for synchronizing if it is not required.                              |
| Program<br>Continuation: | Clear alarm with the RESET key. Restart part program                                                  |

# 61208 [Channel %1: ] Block %2: Assign parameters for main spindle chuck in the spindle chuck data

| Parameters:  | %1 = Channel number<br>%2 = Block number, label                                                        |
|--------------|----------------------------------------------------------------------------------------------------|
| Definitions: | The parameters for the main spindle chuck in the spindle chuck data are not assigned.                  |
| Reaction:    | Interpreter stop<br>NC Start disable in this channel.<br>Interface signals are set.<br>Alarm display.  |
| Remedy:      | Indicate parameters ZCn, ZSn and ZEn in the mask "Parameters" > "Setting data" > "Spindle chuck data". |

```
        Program
        Clear alarm with the RESET key. Restart part program

        Continuation:
        Continuation
```

| 61209 | [channel %1: ] block %2: counterspindle step programmed in several channels |
|-------|-----------------------------------------------------------------------------|
|-------|-----------------------------------------------------------------------------|

| Parameters:              | %1 = Channel number<br>%2 = Block number, label                                                       |
|--------------------------|----------------------------------------------------------------------------------------------------|
| Definitions:             | Counterspindle step may be programmed in one channel only.                                            |
| Reaction:                | Interpreter stop<br>NC Start disable in this channel.<br>Interface signals are set.<br>Alarm display. |
| Remedy:                  | The step "Counterspindle: synchronizing" must be used in the other channels.                          |
| Program<br>Continuation: | Clear alarm with the RESET key. Restart part program                                                  |

#### 61210 [Channel %1: ] Block %2: Block search element not found

| Parameters:              | %1 = Channel number<br>%2 = Block number, label                                                       |
|--------------------------|----------------------------------------------------------------------------------------------------|
| Definitions:             | The element specified for the block search does not exisit.                                           |
| Reaction:                | Interpreter stop<br>NC Start disable in this channel.<br>Interface signals are set.<br>Alarm display. |
| Remedy:                  | Repeat block search.                                                                                  |
| Program<br>Continuation: | Clear alarm with the RESET key. Restart part program                                                  |

#### 61211 [Channel %1: ] Block %2: Absolute reference missing

| Parameters:              | %1 = Channel number<br>%2 = Block number, label                                                       |
|--------------------------|----------------------------------------------------------------------------------------------------|
| Definitions:             | An incremental indication was made, but the absolute reference is unknown.                            |
| Reaction:                | Interpreter stop<br>NC Start disable in this channel.<br>Interface signals are set.<br>Alarm display. |
| Remedy:                  | Program an absolute position prior to using incremental indications.                                  |
| Program<br>Continuation: | Clear alarm with the RESET key. Restart part program                                                  |

#### 61212

#### %[[Channel %1: ] Block %2: %]Wrong tool type

| Parameters:  | %1 = Channel number<br>%2 = Block number, label                                                       |
|--------------|----------------------------------------------------------------------------------------------------|
| Definitions: | The tool type is not suitable for machining.                                                          |
| Reaction:    | Interpreter stop<br>NC Start disable in this channel.<br>Interface signals are set.<br>Alarm display. |

Remedy:Select a new tool type.ProgramClear alarm with the RESET key. Restart part programContinuation:Continuation:

#### 61213 [Channel %1: ] Block %2: Circle radius too small

| Parameters:             | %1 = Channel number<br>%2 = Block number, label                                                     |
|-------------------------|----------------------------------------------------------------------------------------------------|
| Definitions:<br>Remedy: | The programmed circle radius is too small.<br>Correct the circle radius, center point or end point. |
| Kenneuy.                | correct the circle radius, center point of end point.                                               |

| 61214                    | [Channel %1: ] Block %2: No pitch programmed                                                          |
|--------------------------|----------------------------------------------------------------------------------------------------|
| Parameters:              | %1 = Channel number<br>%2 = Block number, label                                                       |
| Definitions:             | No thread/helical pitch has been entered.                                                             |
| Reaction:                | Interpreter stop<br>NC Start disable in this channel.<br>Interface signals are set.<br>Alarm display. |
| Remedy:                  | Program a pitch.                                                                                      |
| Program<br>Continuation: | Clear alarm with the RESET key. Restart part program                                                  |

#### 61215 [Channel %1:] Block %2: Unfinished dimension incorrectly programmed

| Parameters:             | %1 = Channel number<br>%2 = Block number, label                                                                                     |
|-------------------------|----------------------------------------------------------------------------------------------------|
| Definitions:<br>Remedy: | Check the blank spigot dimensions. The blank spigot must be larger than the production part spigot. Check parameters _AP1 and _AP2. |

#### 61216 %[[Channel %1: ] Block %2: %]Feed/tooth only possible with cutting tools

| Parameters:              | %1 = Channel number<br>%2 = Block number, label                                                       |
|--------------------------|----------------------------------------------------------------------------------------------------|
| Definitions:             | Feed per tooth is only possible with milling tools.                                                   |
| Reaction:                | Interpreter stop<br>NC Start disable in this channel.<br>Interface signals are set.<br>Alarm display. |
| Remedy:                  | As alternative, set a different feed type.                                                            |
| Program<br>Continuation: | Clear alarm with the RESET key. Restart part program                                                  |

| 61 | 21 | 7 |
|----|----|---|
|----|----|---|

#### [Channel %1: ] Block %2: Cutting speed programmed for tool radius 0

Parameters:%1 = Channel number%2 = Block number, label

| Definitions:             | To be able to work with cutting speed, the tool radius has to be specified.                           |
|--------------------------|----------------------------------------------------------------------------------------------------|
| Reaction:                | Interpreter stop<br>NC Start disable in this channel.<br>Interface signals are set.<br>Alarm display. |
| Remedy:                  | Enter a value for cutting speed.                                                                      |
| Program<br>Continuation: | Clear alarm with the RESET key. Restart part program                                                  |

#### 61218 [Channel %1:] Block %2: Feed/tooth programmed, but number of tools equals zero

| Parameters:              | %1 = Channel number<br>%2 = Block number, label                                                       |
|--------------------------|----------------------------------------------------------------------------------------------------|
| Definitions:             | For feed per tooth, the number of teeth has to be specified.                                          |
| Reaction:                | Interpreter stop<br>NC Start disable in this channel.<br>Interface signals are set.<br>Alarm display. |
| Remedy:                  | Enter the number of teeth on the milling tool in the "Tool list" menu.                                |
| Program<br>Continuation: | Clear alarm with the RESET key. Restart part program                                                  |

#### 61219 [Channel %1: ] Block %2: Tool radius too large

| Parameters:              | %1 = Channel number<br>%2 = Block number, label                                                       |
|--------------------------|----------------------------------------------------------------------------------------------------|
| Definitions:             | The tool radius is too large for machining.                                                           |
| Reaction:                | Interpreter stop<br>NC Start disable in this channel.<br>Interface signals are set.<br>Alarm display. |
| Remedy:                  | Select a suitable tool.                                                                               |
| Program<br>Continuation: | Clear alarm with the RESET key. Restart part program                                                  |

#### 61220 [Channel %1: ] Block %2: Tool radius too small

| Parameters:              | %1 = Channel number<br>%2 = Block number, label                                                       |
|--------------------------|----------------------------------------------------------------------------------------------------|
| Definitions:             | The tool radius is too small for machining.                                                           |
| Reaction:                | Interpreter stop<br>NC Start disable in this channel.<br>Interface signals are set.<br>Alarm display. |
| Remedy:                  | Select a suitable tool.                                                                               |
| Program<br>Continuation: | Clear alarm with the RESET key. Restart part program                                                  |

| 61221                    | [Channel %1: ] Block %2: No tool active                                                               |
|--------------------------|----------------------------------------------------------------------------------------------------|
| Parameters:              | %1 = Channel number<br>%2 = Block number, label                                                       |
| Definitions:             | No tool active.                                                                                       |
| Reaction:                | Interpreter stop<br>NC Start disable in this channel.<br>Interface signals are set.<br>Alarm display. |
| Remedy:                  | Select a suitable tool.                                                                               |
| Program<br>Continuation: | Clear alarm with the RESET key. Restart part program                                                  |

#### 61222 [Channel %1: ] Block %2: Plane infeed greater than tool diameter

| Parameters:              | %1 = Channel number<br>%2 = Block number, label                                                       |
|--------------------------|----------------------------------------------------------------------------------------------------|
| Definitions:             | The plane infeed must not be greater than the tool diameter.                                          |
| Reaction:                | Interpreter stop<br>NC Start disable in this channel.<br>Interface signals are set.<br>Alarm display. |
| Remedy:                  | Reduce plane infeed.                                                                                  |
| Program<br>Continuation: | Clear alarm with the RESET key. Restart part program                                                  |

#### 61223 [Channel %1: ] Block %2: Approach path too small

| Parameters:              | %1 = Channel number<br>%2 = Block number, label                                                       |
|--------------------------|----------------------------------------------------------------------------------------------------|
| Definitions:             | The approach path must not be less than zero.                                                         |
| Reaction:                | Interpreter stop<br>NC Start disable in this channel.<br>Interface signals are set.<br>Alarm display. |
| Remedy:                  | Enter a greater value for the approach path.                                                          |
| Program<br>Continuation: | Clear alarm with the RESET key. Restart part program                                                  |

#### 61224

#### [Channel %1: ] Block %2: Retract path too small

| Parameters:              | %1 = Channel number<br>%2 = Block number, label                                                       |
|--------------------------|----------------------------------------------------------------------------------------------------|
| Definitions:             | The retract path must not be less than zero.                                                          |
| Reaction:                | Interpreter stop<br>NC Start disable in this channel.<br>Interface signals are set.<br>Alarm display. |
| Remedy:                  | Enter a greater value for the retract path.                                                           |
| Program<br>Continuation: | Clear alarm with the RESET key. Restart part program                                                  |

| 61225                    | [Channel %1: ] Block %2: Swivel data record unknown                                                   |
|--------------------------|----------------------------------------------------------------------------------------------------|
| Parameters:              | %1 = Channel number<br>%2 = Block number, label                                                       |
| Definitions:             | An attempt was made to access a swivel data block which has not been defined.                         |
| Reaction:                | Interpreter stop<br>NC Start disable in this channel.<br>Interface signals are set.<br>Alarm display. |
| Remedy:                  | Select another swivel data block or define a new swivel data block.                                   |
| Program<br>Continuation: | Clear alarm with the RESET key. Restart part program                                                  |

#### 61226 [Channel %1: ] Block %2: Swivel head cannot be exchanged

| Parameters:              | %1 = Channel number<br>%2 = Block number, label                                                                         |
|--------------------------|----------------------------------------------------------------------------------------------------|
| Definitions:             | The parameter "Swivel data block" is set to "No". In spite of this, an attempt has been made to change the swivel head. |
| Reaction:                | Interpreter stop<br>NC Start disable in this channel.<br>Interface signals are set.<br>Alarm display.                   |
| Remedy:                  | Set the parameter "Swivel data block" in the setup screen "Rotary axes" to "Automatic" or "Manual".                     |
| Program<br>Continuation: | Clear alarm with the RESET key. Restart part program                                                                    |

#### 61227 [Channel %1: ] Block %2: Target position cannot be reached: %4

| Parameters:              | %1 = Channel number<br>%2 = Block number, label                                                                                                   |
|--------------------------|----------------------------------------------------------------------------------------------------|
| Definitions:             | The target position of the approach motion is outside the software limit switch. This situation may arise from swiveling or coordinate rotations. |
| Reaction:                | Interpreter stop<br>NC Start disable in this channel.<br>Interface signals are set.<br>Alarm display.                                             |
| Remedy:                  | If possible, lower retraction plane. Select alternative solution for swiveling (direction +/-) or clamp on workpiece differently.                 |
| Program<br>Continuation: | Clear alarm with the RESET key. Restart part program                                                                                              |

### 61228 [Channel %1:] Block %2: Retraction plane for swiveling with swivel head not reached due to software limit switches

| Parameters:  | %1 = Channel number<br>%2 = Block number, label                                                       |
|--------------|----------------------------------------------------------------------------------------------------|
| Definitions: | Retraction plane not reached!                                                                         |
| Reaction:    | Interpreter stop<br>NC Start disable in this channel.<br>Interface signals are set.<br>Alarm display. |
| Remedy:      | Correct retraction plane                                                                              |

| Program<br>Continuation:            | Clear alarm with the RESET key. Restart part program                                                                                                    |
|-------------------------------------|----------------------------------------------------------------------------------------------------|
| 61229                               | [Channel %1: ] Block %2: The external retraction plane must be greater than the internal retraction plane                                                                                                    |
| Parameters:                         | %1 = Channel number<br>%2 = Block number, label                                                                                                    |
| Definitions:<br>Reaction:           | The external retraction plane must be greater than the internal retraction plane.<br>Interpreter stop<br>NC Start disable in this channel.<br>Interface signals are set.<br>Alarm display.                                                                                                    |
| Remedy:<br>Program<br>Continuation: | Correct the retraction planes.<br>Clear alarm with the RESET key. Restart part program                                                                                                    |
| 61230                               | [Channel %1: ] Block %2: Tool probe diameter too small                                                                                                    |
| Parameters:                         | %1 = Channel number<br>%2 = Block number, label                                                                                                    |
| Definitions:                        | The tool probe has not been calibrated correctly.                                                                                                    |
| Remedy:                             | 840D sl - up to SW 1.x:<br>Check the following variables in data block E_MESS_MT_DR[n] or E_MESS_MT_DL[n] for probe n+1<br>840D sl/828D - as from SW 2.5:<br>Check the following machine data: 51778 \$MNS_J_MEA_T_PROBE_DIAM_LENGTH[n] or 51780<br>\$MNS_J_MEA_T_PROBE_DIAM_RAD[n] for probe n+1 |
| 61231                               | [Channel %1: ] Block %2: ShopMill program %4 not executable, as not tested by ShopMill                                                                                                    |
| Parameters:                         | %1 = Channel number<br>%2 = Block number, label<br>%4 = Program name                                                                                                    |
| Definitions:                        | Before a ShopMill program can be executed, it has to be tested by ShopMill.                                                                                                    |
| Reaction:                           | Interpreter stop<br>NC Start disable in this channel.<br>Interface signals are set.<br>Alarm display.                                                                                                    |
| Remedy:                             | The program first has to be simulated in ShopMill or loaded into the operating mode "Machine auto" by Shop                                                                                                    |
| Program<br>Continuation:            | Clear alarm with the RESET key. Restart part program                                                                                                    |

| 61232                    | [Channel %1: ] Block %2: Impossible to load magazine tool                                                                         |
|--------------------------|----------------------------------------------------------------------------------------------------|
| Parameters:              | %1 = Channel number<br>%2 = Block number, label                                                                                   |
| Definitions:             | Only manual tools may be loaded into a swivel head in which only manual tools can be loaded.                                      |
| Reaction:                | Interpreter stop<br>NC Start disable in this channel.<br>Interface signals are set.<br>Alarm display.                             |
| Remedy:                  | Load a manual tool into the swivel head or set the parameter "Tool change" on the setup screen form "Rotary axes" to "Automatic". |
| Program<br>Continuation: | Clear alarm with the RESET key. Restart part program                                                                              |

#### 61233 [Channel %1: ] Block %2: Thread angle wrongly defined

| Parameters:              | %1 = Channel number<br>%2 = Block number, label                                                       |
|--------------------------|----------------------------------------------------------------------------------------------------|
| Definitions:             | The thread angles were specified too large or too small.                                              |
| Reaction:                | Interpreter stop<br>NC Start disable in this channel.<br>Interface signals are set.<br>Alarm display. |
| Remedy:                  | Check thread geometry.                                                                                |
| Program<br>Continuation: | Clear alarm with the RESET key. Restart part program                                                  |

# 61234 [Channel %1:] Block %2: ShopMill subroutine %4 cannot be executed, as not tested by ShopMill Parameters: %1 = Channel number<br/>%2 = Block number, label<br/>%4 = Subroutine name Definitions: Before a ShopMill subroutine can be used, it has to be tested by ShopMill.

| Reaction:     | Interpreter stop                                                                                                |
|---------------|----------------------------------------------------------------------------------------------------|
|               | NC Start disable in this channel.                                                                               |
|               | Interface signals are set.                                                                                      |
|               | Alarm display.                                                                                                  |
| Remedy:       | The subroutine first has to be simulated in ShopMill or loaded into the ShopMill operating mode "Machine auto". |
| Program       | Clear alarm with the RESET key. Restart part program                                                            |
| Continuation: |                                                                                                    |

# 61235 [Channel %1: ] Block %2: ShopTurn program %4 cannot be executed as not tested by ShopTurn.

# Parameters:%1 = Channel number%2 = Block number, label%4 = Program name

| Definitions:             | Before a ShopTurn program can be executed, it has to be tested by ShopTurn.                           |
|--------------------------|----------------------------------------------------------------------------------------------------|
| Reaction:                | Interpreter stop<br>NC Start disable in this channel.<br>Interface signals are set.<br>Alarm display. |
| Remedy:                  | Simulate the subroutine first in ShopTurn or load it into the ShopTurn operating mode "Machine auto". |
| Program<br>Continuation: | Clear alarm with the RESET key. Restart part program                                                  |

# 61236 [Channel %1: ] Block %2: ShopTurn subroutine %4 cannot be executed as not tested by ShopTurn.

| Parameters:              | %1 = Channel number<br>%2 = Block number, label<br>%4 = Subroutine name                               |
|--------------------------|----------------------------------------------------------------------------------------------------|
| Definitions:             | Before a ShopTurn subroutine can be used, it has to be tested by ShopTurn.                            |
| Reaction:                | Interpreter stop<br>NC Start disable in this channel.<br>Interface signals are set.<br>Alarm display. |
| Remedy:                  | Simulate the subroutine first in ShopTurn or load it into the ShopTurn operating mode "Machine auto". |
| Program<br>Continuation: | Clear alarm with the RESET key. Restart part program                                                  |

| 61237                    | [Channel %1: ] Block %2: Retraction direction unknown. Withdraw tool manually!                            |
|--------------------------|----------------------------------------------------------------------------------------------------|
| Parameters:              | %1 = Channel number<br>%2 = Block number, label                                                           |
| Definitions:             | The tool is in the retraction area and it is unknown in which direction it can be travelled out of it.    |
| Reaction:                | Interpreter stop<br>NC Start disable in this channel.<br>Interface signals are set.<br>Alarm display.     |
| Remedy:                  | Manually retract the tool from the retraction area defined in the program header and restart the program. |
| Program<br>Continuation: | Clear alarm with the RESET key. Restart part program                                                      |

#### 61238 [Channel %1: ] Block %2: Machining direction unknown!

| Parameters:              | %1 = Channel number<br>%2 = Block number, label                                                       |
|--------------------------|----------------------------------------------------------------------------------------------------|
| Definitions:             | The direction of the next machining is unknown.                                                       |
| Reaction:                | Interpreter stop<br>NC Start disable in this channel.<br>Interface signals are set.<br>Alarm display. |
| Remedy:                  | Please contact the responsible Siemens regional office.                                               |
| Program<br>Continuation: | Clear alarm with the RESET key. Restart part program                                                  |

| 61239                    | [Channel %1: ] Block %2: Tool change point lies within retraction area!                                                                                 |
|--------------------------|----------------------------------------------------------------------------------------------------|
| Parameters:              | %1 = Channel number<br>%2 = Block number, label                                                                                                    |
| Definitions:             | The tool change point has to be far enough outside the retraction area so that when the revolver is swiveled, no tool extends into the retraction area. |
| Reaction:                | Interpreter stop<br>NC Start disable in this channel.<br>Interface signals are set.<br>Alarm display.                                                   |
| Remedy:                  | Specify another tool change point.                                                                                                    |
| Program<br>Continuation: | Clear alarm with the RESET key. Restart part program                                                                                                    |

#### 61240 %[[Channel %1: ] Block %2: %]Wrong feed type

| Parameters:              | %1 = Channel number<br>%2 = Block number, label                                                       |
|--------------------------|----------------------------------------------------------------------------------------------------|
| Definitions:             | The feed type is not possible for this machining.                                                     |
| Reaction:                | Interpreter stop<br>NC Start disable in this channel.<br>Interface signals are set.<br>Alarm display. |
| Remedy:                  | Check feed type                                                                                       |
| Program<br>Continuation: | Clear alarm with the RESET key. Restart part program                                                  |

#### 61241 [Channel %1: ] Block %2: Retraction plane not defined for this machining direction

| Parameters:              | %1 = Channel number<br>%2 = Block number, label                                                       |
|--------------------------|----------------------------------------------------------------------------------------------------|
| Definitions:             | No retraction plane has been defined for the selected machining direction.                            |
| Reaction:                | Interpreter stop<br>NC Start disable in this channel.<br>Interface signals are set.<br>Alarm display. |
| Remedy:                  | Define the missing retraction plane.                                                                  |
| Program<br>Continuation: | Clear alarm with the RESET key. Restart part program                                                  |

#### [Channel %1: ] Block %2: Wrong machine direction

| Parameters:              | %1 = Channel number<br>%2 = Block number, label                                                       |
|--------------------------|----------------------------------------------------------------------------------------------------|
| Definitions:             | The machining direction has been specified incorrectly.                                               |
| Reaction:                | Interpreter stop<br>NC Start disable in this channel.<br>Interface signals are set.<br>Alarm display. |
| Remedy:                  | Check the programmed machining direction.                                                             |
| Program<br>Continuation: | Clear alarm with the RESET key. Restart part program                                                  |

61242

| 61243                    | [Channel %1: ] Block %2: Correct tool change point, tool tip in retraction area!                                                                |
|--------------------------|----------------------------------------------------------------------------------------------------|
| Parameters:              | %1 = Channel number<br>%2 = Block number, label                                                                                                 |
| Definitions:             | The tool change point must be situated so far outside the retraction area that no tool protrudes into the retraction area on turret swivelling. |
| Reaction:                | Interpreter stop<br>NC Start disable in this channel.<br>Interface signals are set.<br>Alarm display.                                           |
| Remedy:                  | Specify another tool change point.                                                                                                    |
| Program<br>Continuation: | Clear alarm with the RESET key. Restart part program                                                                                            |

#### 61244 [Channel %1: ] Block %2: Pitch change leads to undefined thread

| Parameters:              | %1 = Channel number<br>%2 = Block number, label                                                       |
|--------------------------|----------------------------------------------------------------------------------------------------|
| Definitions:             | The specified pitch change causes a reversal of the thread direction.                                 |
| Reaction:                | Interpreter stop<br>NC Start disable in this channel.<br>Interface signals are set.<br>Alarm display. |
| Remedy:                  | Check thread pitch change and thread geometry.                                                        |
| Program<br>Continuation: | Clear alarm with the RESET key. Restart part program                                                  |

#### 61245 [Channel %1: ] Block %2: Machining plane does not match modal machining plane

| Parameters:              | %1 = Channel number<br>%2 = Block number, label                                                       |
|--------------------------|----------------------------------------------------------------------------------------------------|
| Definitions:             | Machining plane does not match modal one.                                                             |
| Reaction:                | Interpreter stop<br>NC Start disable in this channel.<br>Interface signals are set.<br>Alarm display. |
| Remedy:                  | Check the machining plane.                                                                            |
| Program<br>Continuation: | Clear alarm with the RESET key. Restart part program                                                  |

#### 61246 [Channel %1: ] Block %2: Safety distance too small

| Parameters:              | %1 = Channel number<br>%2 = Block number, label                                                       |
|--------------------------|----------------------------------------------------------------------------------------------------|
| Definitions:             | The safety clearance is too small for machining.                                                      |
| Reaction:                | Interpreter stop<br>NC Start disable in this channel.<br>Interface signals are set.<br>Alarm display. |
| Remedy:                  | Increase safety clearance.                                                                            |
| Program<br>Continuation: | Clear alarm with the RESET key. Restart part program                                                  |

| 61247                    | [Channel %1: ] Block %2: Blank radius too small                                                       |
|--------------------------|----------------------------------------------------------------------------------------------------|
| Parameters:              | %1 = Channel number<br>%2 = Block number, label                                                       |
| Definitions:             | The blank radius is too small for machining.                                                          |
| Reaction:                | Interpreter stop<br>NC Start disable in this channel.<br>Interface signals are set.<br>Alarm display. |
| Remedy:                  | Increase blank radius.                                                                                |
| Program<br>Continuation: | Clear alarm with the RESET key. Restart part program                                                  |

#### 61248 [Channel %1: ] Block %2: Infeed too small

| Parameters:              | %1 = Channel number<br>%2 = Block number, label                                                       |
|--------------------------|----------------------------------------------------------------------------------------------------|
| Definitions:             | The infeed is too small for machining.                                                                |
| Reaction:                | Interpreter stop<br>NC Start disable in this channel.<br>Interface signals are set.<br>Alarm display. |
| Remedy:                  | Increase infeed.                                                                                      |
| Program<br>Continuation: | Clear alarm with the RESET key. Restart part program                                                  |

#### 61249 [Channel %1: ] Block %2: Number of edges too small

| Parameters:              | %1 = Channel number<br>%2 = Block number, label                                                       |
|--------------------------|----------------------------------------------------------------------------------------------------|
| Definitions:             | The number of edges is too small.                                                                     |
| Reaction:                | Interpreter stop<br>NC Start disable in this channel.<br>Interface signals are set.<br>Alarm display. |
| Remedy:                  | Increase number of edges.                                                                             |
| Program<br>Continuation: | Clear alarm with the RESET key. Restart part program                                                  |

#### 61250 [Channel %1: ] Block %2: Width across flats/edge length too small

| Parameters:              | %1 = Channel number<br>%2 = Block number, label                                                       |
|--------------------------|----------------------------------------------------------------------------------------------------|
| Definitions:             | The width across flats/edge length is too small.                                                      |
| Reaction:                | Interpreter stop<br>NC Start disable in this channel.<br>Interface signals are set.<br>Alarm display. |
| Remedy:                  | Increase key width/edge length.                                                                       |
| Program<br>Continuation: | Clear alarm with the RESET key. Restart part program                                                  |

| 61251                    | [Channel %1: ] Block %2: Width across flats/edge length too large                                     |
|--------------------------|----------------------------------------------------------------------------------------------------|
| Parameters:              | %1 = Channel number<br>%2 = Block number, label                                                       |
| Definitions:             | The width across flats/edge length is too large.                                                      |
| Reaction:                | Interpreter stop<br>NC Start disable in this channel.<br>Interface signals are set.<br>Alarm display. |
| Remedy:                  | Decrease key width/edge length.                                                                       |
| Program<br>Continuation: | Clear alarm with the RESET key. Restart part program                                                  |

| 61252                    | [Channel %1: ] Block %2: Chamfer/radius too large                                                     |
|--------------------------|----------------------------------------------------------------------------------------------------|
| Parameters:              | %1 = Channel number<br>%2 = Block number, label                                                       |
| Definitions:             | Chamfer/radius is too large.                                                                          |
| Reaction:                | Interpreter stop<br>NC Start disable in this channel.<br>Interface signals are set.<br>Alarm display. |
| Remedy:                  | Decrease chamfer/radius.                                                                              |
| Program<br>Continuation: | Clear alarm with the RESET key. Restart part program                                                  |

#### 61253 [Channel %1: ] Block %2: No finishing allowance programmed

| Parameters:              | %1 = Channel number<br>%2 = Block number, label                                                       |
|--------------------------|----------------------------------------------------------------------------------------------------|
| Definitions:             | No finishing allowance has been entered.                                                              |
| Reaction:                | Interpreter stop<br>NC Start disable in this channel.<br>Interface signals are set.<br>Alarm display. |
| Remedy:                  | Programm a finishing allowance.                                                                       |
| Program<br>Continuation: | Clear alarm with the RESET key. Restart part program                                                  |

#### 61254

#### [Channel %1: ] Block %2: Error while traveling to fixed stop

| Parameters:              | %1 = Channel number<br>%2 = Block number, label                                                       |
|--------------------------|----------------------------------------------------------------------------------------------------|
| Definitions:             | Error on travelling to fixed stop.                                                                    |
| Reaction:                | Interpreter stop<br>NC Start disable in this channel.<br>Interface signals are set.<br>Alarm display. |
| Remedy:                  | specify another Z1 position for gripping the counterspindle.                                          |
| Program<br>Continuation: | Clear alarm with the RESET key. Restart part program                                                  |

| 61255                    | [Channel %1: ] Block %2: Error during cut-off: Tool broken?                                           |
|--------------------------|----------------------------------------------------------------------------------------------------|
| Parameters:              | %1 = Channel number<br>%2 = Block number, label                                                       |
| Definitions:             | Cut-off could not be completed. A tool breakage might have occurred.                                  |
| Reaction:                | Interpreter stop<br>NC Start disable in this channel.<br>Interface signals are set.<br>Alarm display. |
| Remedy:                  | Check the tool.                                                                                       |
| Program<br>Continuation: | Clear alarm with the RESET key. Restart part program                                                  |

#### [Channel %1: ] Block %2: Mirroring not allowed at program start. Deselect work offset!

| Parameters:              | %1 = Channel number<br>%2 = Block number, label                                                       |
|--------------------------|----------------------------------------------------------------------------------------------------|
| Definitions:             | Mirroring impermissible at program start.                                                             |
| Reaction:                | Interpreter stop<br>NC Start disable in this channel.<br>Interface signals are set.<br>Alarm display. |
| Remedy:                  | Deselect work offset.                                                                                 |
| Program<br>Continuation: | Clear alarm with the RESET key. Restart part program                                                  |

61256

#### 61257 [Channel %1:] Block %2: incomplete setup of counterspindle

| Parameters:              | %1 = Channel number<br>%2 = Block number, label                                                                                                    |
|--------------------------|----------------------------------------------------------------------------------------------------|
| Definitions:             | Setup of the counterspindle is incomplete.                                                                                                    |
| Reaction:                | Interpreter stop<br>NC Start disable in this channel.<br>Interface signals are set.<br>Alarm display.                                                                                                    |
| Remedy:                  | The following machine and setting data must be set for the counterspindle:<br>- MD52206 \$MCS_AXIS_USAGE<br>- SD55232 \$SCS_SUB_SPINDLE_REL_POS<br>- SD55550 \$SCS_TURN_FIXED_STOP_DIST<br>- SD55551 \$SCS_TURN_FIXED_STOP_FEED<br>- SD55552 \$SCS_TURN_FIXED_STOP_FORCE |
| Program<br>Continuation: | Clear alarm with the RESET key. Restart part program                                                                                                    |

# 61258 [Channel %1: ] Block %2: Assign parameters for counterspindle chuck in the spindle chuck data

| Parameters: | %1 = Channel number      |
|-------------|--------------------------|
|             | %2 = Block number, label |

**Definitions:** The parameters for the counterspindle chuck in the spindle chuck data have not been assigned.

| Reaction:     | Interpreter stop                                                                                       |
|---------------|----------------------------------------------------------------------------------------------------|
|               | NC Start disable in this channel.                                                                      |
|               | Interface signals are set.                                                                             |
|               | Alarm display.                                                                                         |
| Remedy:       | Indicate parameters ZCn, ZSn and ZEn in the mask "Parameters" > "Setting data" > "Spindle chuck data". |
| Program       | Clear alarm with the RESET key. Restart part program                                                   |
| Continuation: |                                                                                                    |

#### 61259 [Channel %1: ] Block %2: program contains new machining steps from ShopMill %4

| Parameters:              | %1 = Channel number<br>%2 = Block number, label<br>%4 = ShopMill version                              |
|--------------------------|----------------------------------------------------------------------------------------------------|
| Definitions:             | The program has been created with a ShopMill version that is higher than the existing one.            |
| Reaction:                | Interpreter stop<br>NC Start disable in this channel.<br>Interface signals are set.<br>Alarm display. |
| Remedy:                  | Delete the machining step and reprogram machining if required.                                        |
| Program<br>Continuation: | Clear alarm with the RESET key. Restart part program                                                  |

| 61260                    | [Channel %1: ] Block %2: program contains new machining steps from ShopTurn %4                        |
|--------------------------|----------------------------------------------------------------------------------------------------|
| Parameters:              | %1 = Channel number<br>%2 = Block number, label<br>%4 = ShopTurn version                              |
| Definitions:             | The program has been created with a ShopMill version that is higher than the existing one.            |
| Reaction:                | Interpreter stop<br>NC Start disable in this channel.<br>Interface signals are set.<br>Alarm display. |
| Remedy:                  | Delete the machining step and reprogram machining if required.                                        |
| Program<br>Continuation: | Clear alarm with the RESET key. Restart part program                                                  |

| 61261 | [Channel %1: ] Block %2: center offset too large |
|-------|--------------------------------------------------|
|-------|--------------------------------------------------|

| Parameters:              | %1 = Channel number<br>%2 = Block number, label                                                       |
|--------------------------|----------------------------------------------------------------------------------------------------|
| Definitions:             | The center offset on center drilling is larger than permissible.                                      |
| Reaction:                | Interpreter stop<br>NC Start disable in this channel.<br>Interface signals are set.<br>Alarm display. |
| Remedy:                  | Enter lower eccentricity (\$SCS_DRILL_MID_MAX_ECCENT).                                                |
| Program<br>Continuation: | Clear alarm with the RESET key. Restart part program                                                  |

| 61262                    | [Channel %1: ] Block %2: pitch not possible with selected tool                                        |
|--------------------------|----------------------------------------------------------------------------------------------------|
| Parameters:              | %1 = Channel number<br>%2 = Block number, label                                                       |
| Definitions:             | The pitch of the tap does not match the programmed pitch.                                             |
| Reaction:                | Interpreter stop<br>NC Start disable in this channel.<br>Interface signals are set.<br>Alarm display. |
| Remedy:                  | Use a tap with the programmed pitch.                                                                  |
| Program<br>Continuation: | Clear alarm with the RESET key. Restart part program                                                  |

# 61263 [Channel %1: ] Block %2: Chained ShopMill program blocks not permissible in subprogram on pos. pattern

| Parameters:              | %1 = Channel number<br>%2 = Block number, label                                                               |
|--------------------------|----------------------------------------------------------------------------------------------------|
| Definitions:             | If a subroutine is called from a position pattern, the subroutine itself must not include a position pattern. |
| Reaction:                | Interpreter stop<br>NC Start disable in this channel.<br>Interface signals are set.<br>Alarm display.         |
| Remedy:                  | Reprogram machining.                                                                                          |
| Program<br>Continuation: | Clear alarm with the RESET key. Restart part program                                                          |

# 61264 [Channel %1:] Block %2: Chained ShopTurn program blocks not permissible in subprogram on pos. pattern

| Parameters:              | %1 = Channel number<br>%2 = Block number, label                                                               |
|--------------------------|----------------------------------------------------------------------------------------------------|
| Definitions:             | If a subroutine is called from a position pattern, the subroutine itself must not include a position pattern. |
| Reaction:                | Interpreter stop<br>NC Start disable in this channel.<br>Interface signals are set.<br>Alarm display.         |
| Remedy:                  | Reprogram machining.                                                                                          |
| Program<br>Continuation: | Clear alarm with the RESET key. Restart part program                                                          |

#### [Channel %1: ] Block %2: Too many restrictions, use rectangular pocket

| Parameters:  | %1 = Channel number<br>%2 = Block number, label                                                       |
|--------------|----------------------------------------------------------------------------------------------------|
| Definitions: | In face milling a maximum of only 3 sides can be delimited.                                           |
| Reaction:    | Interpreter stop<br>NC Start disable in this channel.<br>Interface signals are set.<br>Alarm display. |
| Remedy:      | Use pocket cycle.                                                                                     |

61265

| Program | Clear alarm with the RESET key. Restart part program |
|---------|------------------------------------------------------|
|---------|------------------------------------------------------|

Continuation:

61267

# 61266 [Channel %1:] Block %2: Illegal machining direction Parameters: %1 = Channel number %2 = Block number, label

| Definitions:             | In face milling, the delimitations and the direction of machining do not match. |
|--------------------------|---------------------------------------------------------------------------------|
| Reaction:                | Interpreter stop<br>NC Start disable in this channel.                           |
|                          | Interface signals are set.<br>Alarm display.                                    |
| Remedy:                  | Select another direction of machining.                                          |
| Program<br>Continuation: | Clear alarm with the RESET key. Restart part program                            |

#### [Channel %1: ] Block %2: Plane infeed too large, residual corners remain

| Parameters:              | %1 = Channel number<br>%2 = Block number, label                                                       |
|--------------------------|----------------------------------------------------------------------------------------------------|
| Definitions:             | In face milling, the plane infeed must not exceed 85%.                                                |
| Reaction:                | Interpreter stop<br>NC Start disable in this channel.<br>Interface signals are set.<br>Alarm display. |
| Remedy:                  | Select a smaller plane infeed, as otherwise residual corners will be left over.                       |
| Program<br>Continuation: | Clear alarm with the RESET key. Restart part program                                                  |

#### 61268 [Channel %1:] Block %2: Illegal machining direction, residual corners are left over.

| Parameters:              | %1 = Channel number<br>%2 = Block number, label                                                       |
|--------------------------|----------------------------------------------------------------------------------------------------|
| Definitions:             | In face milling, the machining direction does not match the selected delimitations.                   |
| Reaction:                | Interpreter stop<br>NC Start disable in this channel.<br>Interface signals are set.<br>Alarm display. |
| Remedy:                  | The machining direction must be selected to match the delimitations.                                  |
| Program<br>Continuation: | Clear alarm with the RESET key. Restart part program                                                  |

#### 61269 [Channel %1: ] Block %2: External tool diameter too small

| Parameters:  | %1 = Channel number<br>%2 = Block number, label                                                       |
|--------------|----------------------------------------------------------------------------------------------------|
| Definitions: | Incorrect tool definition.                                                                            |
| Reaction:    | Interpreter stop<br>NC Start disable in this channel.<br>Interface signals are set.<br>Alarm display. |

| Remedy:       | Check angle and diameter of the tool used.           |
|---------------|------------------------------------------------------|
| Program       | Clear alarm with the RESET key. Restart part program |
| Continuation: |                                                      |

#### 61270 %[[Channel %1: ] Block %2: %]Chamfer width too small

| Parameters:              | %1 = Channel number<br>%2 = Block number, label                                                       |
|--------------------------|----------------------------------------------------------------------------------------------------|
| Definitions:             | Chamfer width selected too small.                                                                     |
| Reaction:                | Interpreter stop<br>NC Start disable in this channel.<br>Interface signals are set.<br>Alarm display. |
| Remedy:                  | Increase the chamfer width.                                                                           |
| Program<br>Continuation: | Clear alarm with the RESET key. Restart part program                                                  |

#### 61271 %[[Channel %1: ] Block %2: %]Chamfer width > tool radius

| Parameters:              | %1 = Channel number<br>%2 = Block number, label                                                       |
|--------------------------|----------------------------------------------------------------------------------------------------|
| Definitions:             | Chamfer width larger than tool radius.                                                                |
| Reaction:                | Interpreter stop<br>NC Start disable in this channel.<br>Interface signals are set.<br>Alarm display. |
| Remedy:                  | Use a larger tool.                                                                                    |
| Program<br>Continuation: | Clear alarm with the RESET key. Restart part program                                                  |

#### 61272

#### %[[Channel %1: ] Block %2: %]Insertion depth too small

| Parameters:              | %1 = Channel number                                                                                   |
|--------------------------|----------------------------------------------------------------------------------------------------|
|                          | %2 = Block number, label                                                                              |
| Definitions:             | Insertion depth on chamfering too small.                                                              |
| Reaction:                | Interpreter stop<br>NC Start disable in this channel.<br>Interface signals are set.<br>Alarm display. |
| Remedy:                  | Increase the insertion depth.                                                                         |
| Program<br>Continuation: | Clear alarm with the RESET key. Restart part program                                                  |

#### 61273 %[[Channel %1: ] Block %2: %]Insertion depth too large

| Parameters:  | %1 = Channel number<br>%2 = Block number, label |
|--------------|-------------------------------------------------|
| Definitions: | Insertion depth on chamfering too large.        |

| Reaction:     | Interpreter stop                                     |
|---------------|------------------------------------------------------|
|               | NC Start disable in this channel.                    |
|               | Interface signals are set.                           |
|               | Alarm display.                                       |
| Remedy:       | Decrease the insertion depth.                        |
| Program       | Clear alarm with the RESET key. Restart part program |
| Continuation: |                                                      |

#### 61274

#### %[[Channel %1: ] Block %2: %]Invalid tool angle

| Parameters:              | %1 = Channel number<br>%2 = Block number, label                                                       |
|--------------------------|----------------------------------------------------------------------------------------------------|
| Definitions:             | Invalid tool angle.                                                                                   |
| Reaction:                | Interpreter stop<br>NC Start disable in this channel.<br>Interface signals are set.<br>Alarm display. |
| Remedy:                  | Check tool angle                                                                                      |
| Program<br>Continuation: | Clear alarm with the RESET key. Restart part program                                                  |

| 61275                    | [Channel %1: ] Block %2: Target point violates software limit switch!                                 |
|--------------------------|----------------------------------------------------------------------------------------------------|
| Parameters:              | %1 = Channel number<br>%2 = Block number, label                                                       |
| Definitions:             | Due to a swivel action, the end point is outside the software limit switches.                         |
| Reaction:                | Interpreter stop<br>NC Start disable in this channel.<br>Interface signals are set.<br>Alarm display. |
| Remedy:                  | Select another retraction plane or approach a suitable interpolation point.                           |
| Program<br>Continuation: | Clear alarm with the RESET key. Restart part program                                                  |

#### 61276

#### [Channel %1: ] Block %2: External tool diameter required for restrictions

| Parameters:              | %1 = Channel number<br>%2 = Block number, label                                                       |
|--------------------------|----------------------------------------------------------------------------------------------------|
| Definitions:             | Outer tool diameter required in case of delimitations.                                                |
| Reaction:                | Interpreter stop<br>NC Start disable in this channel.<br>Interface signals are set.<br>Alarm display. |
| Remedy:                  | Specify the outer tool diameter.                                                                      |
| Program<br>Continuation: | Clear alarm with the RESET key. Restart part program                                                  |

| 61277                    | [Channel %1: ] Block %2: Tool diameter larger than restriction                                        |
|--------------------------|----------------------------------------------------------------------------------------------------|
| Parameters:              | %1 = Channel number<br>%2 = Block number, label                                                       |
| Definitions:             | Tool diameter larger than delimitation.                                                               |
| Reaction:                | Interpreter stop<br>NC Start disable in this channel.<br>Interface signals are set.<br>Alarm display. |
| Remedy:                  | Use a smaller tool.                                                                                   |
| Program<br>Continuation: | Clear alarm with the RESET key. Restart part program                                                  |

| 61278                    | [Channel %1: ] Block %2: If tool angle is larger than 90°, both tool diameters must be equal          |
|--------------------------|----------------------------------------------------------------------------------------------------|
| Parameters:              | %1 = Channel number<br>%2 = Block number, label                                                       |
| Definitions:             | For tool angles larger than 90°, the two tool diameters must be identical.                            |
| Reaction:                | Interpreter stop<br>NC Start disable in this channel.<br>Interface signals are set.<br>Alarm display. |
| Remedy:                  | Correct the tool angle or the tool diameters.                                                         |
| Program<br>Continuation: | Clear alarm with the RESET key. Restart part program                                                  |

61279 [Channel %1:] Block %2: If tool angle equals 90°, both tool diameters must be equal

| Parameters:              | %1 = Channel number<br>%2 = Block number, label                                                       |
|--------------------------|----------------------------------------------------------------------------------------------------|
| Definitions:             | For tool angles equal to 90°, the two tool diameters must be identical.                               |
| Reaction:                | Interpreter stop<br>NC Start disable in this channel.<br>Interface signals are set.<br>Alarm display. |
| Remedy:                  | Correct the tool angle or the tool diameters.                                                         |
| Program<br>Continuation: | Clear alarm with the RESET key. Restart part program                                                  |

#### 61280 [Channel %1:] Block %2: %4- Mirroring missing in work offset for counterspindle

| Parameters:  | %1 = Channel number<br>%2 = Block number, label                                                       |
|--------------|----------------------------------------------------------------------------------------------------|
| Definitions: | The work offset for counterspindle machining does not have Z mirroring.                               |
| Reaction:    | Interpreter stop<br>NC Start disable in this channel.<br>Interface signals are set.<br>Alarm display. |
| Remedy:      | Select Z mirroring for the work offset used.                                                          |

### Program Clear alarm with the RESET key. Restart part program Continuation:

#### 61281 [Channel %1:] Block %2: starting point of machining outside retraction planes Parameters: %1 = Channel number %2 = Block number, label Definitions: The starting point of machining is outside the retraction planes. Reaction: Interpreter stop NC Start disable in this channel. Interface signals are set. Alarm display. Remedy: Adjust the retraction planes. Clear alarm with the RESET key. Restart part program Program **Continuation:**

#### 61282 [Channel %1:] Block %2: end point of machining outside retraction planes

| Parameters:              | %1 = Channel number<br>%2 = Block number, label                                                       |
|--------------------------|----------------------------------------------------------------------------------------------------|
| Definitions:             | The end point of machining is outside the retraction planes.                                          |
| Reaction:                | Interpreter stop<br>NC Start disable in this channel.<br>Interface signals are set.<br>Alarm display. |
| Remedy:                  | Adjust the retraction planes.                                                                         |
| Program<br>Continuation: | Clear alarm with the RESET key. Restart part program                                                  |

#### 61283 [Channel %1: ] Block %2: direct approach not possible, as tool change required

| Parameters:              | %1 = Channel number<br>%2 = Block number, label                                                          |
|--------------------------|----------------------------------------------------------------------------------------------------|
| Definitions:             | After block search a position is to be reached by direct approach, but a tool change is required before. |
| Reaction:                | Interpreter stop<br>NC Start disable in this channel.<br>Interface signals are set.<br>Alarm display.    |
| Remedy:                  | First execute a manual tool change, then restart the block search.                                       |
| Program<br>Continuation: | Clear alarm with the RESET key. Restart part program                                                     |

#### 61284 [Channel %1: ] Block %2: starting point cannot be approached without collision. Preposition tool manually

| Parameters:  | %1 = Channel number<br>%2 = Block number, label             |
|--------------|-------------------------------------------------------------|
| Definitions: | The starting point cannot be approached without collisions. |

| Reaction:                | Interpreter stop<br>NC Start disable in this channel.<br>Interface signals are set.<br>Alarm display. |
|--------------------------|----------------------------------------------------------------------------------------------------|
| Remedy:                  | Preposition the tool manually.                                                                        |
| Program<br>Continuation: | Clear alarm with the RESET key. Restart part program                                                  |

#### [Channel %1:] Block %2: parking position is below return plane XRA.

| Parameters:              | %1 = Channel number<br>%2 = Block number, label                                                       |
|--------------------------|----------------------------------------------------------------------------------------------------|
| Definitions:             | The parking position is below retraction plane XRA.                                                   |
| Reaction:                | Interpreter stop<br>NC Start disable in this channel.<br>Interface signals are set.<br>Alarm display. |
| Remedy:                  | Move the parking position above retraction plane XRA.                                                 |
| Program<br>Continuation: | Clear alarm with the RESET key. Restart part program                                                  |

61285

| 61286                    | [Channel %1: ] Block %2: machining not possible, check tool angle.                                    |
|--------------------------|----------------------------------------------------------------------------------------------------|
| Parameters:              | %1 = Channel number<br>%2 = Block number, label                                                       |
| Definitions:             | Machining not possible with the specified tool.                                                       |
| Reaction:                | Interpreter stop<br>NC Start disable in this channel.<br>Interface signals are set.<br>Alarm display. |
| Remedy:                  | Use a suitable tool.                                                                                  |
| Program<br>Continuation: | Clear alarm with the RESET key. Restart part program                                                  |

#### 61287 %[[Channel %1: ] Block %2: %]no master spindle active.

| Parameters:<br>Definitions: | %1 = Channel number<br>%2 = Block number, label<br>No master spindle active.                          |
|-----------------------------|----------------------------------------------------------------------------------------------------|
| Reaction:                   | Interpreter stop<br>NC Start disable in this channel.<br>Interface signals are set.<br>Alarm display. |
| Remedy:                     | Activate the master spindle (machine data 20090).                                                     |
| Program<br>Continuation:    | Clear alarm with the RESET key. Restart part program                                                  |

| 61288                    | [Channel %1: ] Block %2: Main spindle not set up                                                      |
|--------------------------|----------------------------------------------------------------------------------------------------|
| Parameters:              | %1 = Channel number<br>%2 = Block number, label                                                       |
| Definitions:             | -                                                                                                    |
| Reaction:                | Interpreter stop<br>NC Start disable in this channel.<br>Interface signals are set.<br>Alarm display. |
| Remedy:                  | Enter channel axis number of main spindle in MD52206 \$MCS_AXIS_USAGE.                                |
| Program<br>Continuation: | Clear alarm with the RESET key. Restart part program                                                  |

| 61289                    | [Channel %1: ] Block %2: Counterspindle not set up                                                    |
|--------------------------|----------------------------------------------------------------------------------------------------|
| Parameters:              | %1 = Channel number<br>%2 = Block number, label                                                       |
| Definitions:             |                                                                                                    |
| Reaction:                | Interpreter stop<br>NC Start disable in this channel.<br>Interface signals are set.<br>Alarm display. |
| Remedy:                  | Enter channel axis number of counterspindle in MD52206 \$MCS_AXIS_USAGE.                              |
| Program<br>Continuation: | Clear alarm with the RESET key. Restart part program                                                  |

| 61290        | [Channel %1: ] Block %2:Tool spindle not set up                                                       |
|--------------|----------------------------------------------------------------------------------------------------|
| Parameters:  | %1 = Channel number<br>%2 = Block number, label                                                       |
| Definitions: |                                                                                                    |
| Reaction:    | Interpreter stop<br>NC Start disable in this channel.<br>Interface signals are set.<br>Alarm display. |

|                          | Alarm display.                                                         |
|--------------------------|------------------------------------------------------------------------|
| Remedy:                  | Enter channel axis number of tool spindle in MD52206 \$MCS_AXIS_USAGE. |
| Program<br>Continuation: | Clear alarm with the RESET key. Restart part program                   |

#### 61291

#### [Channel %1: ] Block %2: Linear axis of counterspindle not set up

| Parameters:              | %1 = Channel number<br>%2 = Block number, label                                                       |
|--------------------------|----------------------------------------------------------------------------------------------------|
| Definitions:             | -                                                                                                    |
| Reaction:                | Interpreter stop<br>NC Start disable in this channel.<br>Interface signals are set.<br>Alarm display. |
| Remedy:                  | Enter channel axis number of linear axis of counterspindle in MD52206 \$MCS_AXIS_USAGE.               |
| Program<br>Continuation: | Clear alarm with the RESET key. Restart part program                                                  |

| 61292                    | [Channel %1: ] Block %2: B axis not set up                                                            |
|--------------------------|----------------------------------------------------------------------------------------------------|
| Parameters:              | %1 = Channel number<br>%2 = Block number, label                                                       |
| Definitions:             | -                                                                                                    |
| Reaction:                | Interpreter stop<br>NC Start disable in this channel.<br>Interface signals are set.<br>Alarm display. |
| Remedy:                  | Enter channel axis number of B axis in MD52206 \$MCS_AXIS_USAGE.                                      |
| Program<br>Continuation: | Clear alarm with the RESET key. Restart part program                                                  |

#### 61293 [Channel %1: ] Block %2: Tool %4 has no spindle rotation direction

| Parameters:              | %1 = Channel number<br>%2 = Block number, label                                                       |
|--------------------------|----------------------------------------------------------------------------------------------------|
| Definitions:             | -                                                                                                    |
| Reaction:                | Interpreter stop<br>NC Start disable in this channel.<br>Interface signals are set.<br>Alarm display. |
| Remedy:                  | Select spindle rotation direction in tool list.                                                       |
| Program<br>Continuation: | Clear alarm with the RESET key. Restart part program                                                  |

#### 61294 [Channel %1:] Block %2: Active radius/diameter setting does not match reset setting

| Parameters:              | %1 = Channel number<br>%2 = Block number, label                                                                |
|--------------------------|----------------------------------------------------------------------------------------------------|
| Definitions:             | -                                                                                                    |
| Reaction:                | Interpreter stop<br>NC Start disable in this channel.<br>Interface signals are set.<br>Alarm display.          |
| Remedy:                  | Before starting up the program, set G group 29 (DIAMON, DIAMOF etc.) to reflect the corresponding reset value. |
| Program<br>Continuation: | Clear alarm with the RESET key. Restart part program                                                           |

#### [Channel %1: ] Block %2: The value of the "Axis sequence" parameter is illegal

| Parameters:              | %1 = Channel number<br>%2 = Block number, label                                                       |
|--------------------------|----------------------------------------------------------------------------------------------------|
| Definitions:             | -                                                                                                    |
| Reaction:                | Interpreter stop<br>NC Start disable in this channel.<br>Interface signals are set.<br>Alarm display. |
| Remedy:                  | Correct the "Axis sequence" parameter in the screen form                                              |
| Program<br>Continuation: | Clear alarm with the RESET key. Restart part program                                                  |

61295

| 61296                    | [Channel %1: ] Block %2: Blank programmed incorrectly                                                 |
|--------------------------|----------------------------------------------------------------------------------------------------|
| Parameters:              | %1 = Channel number<br>%2 = Block number, label                                                       |
| Definitions:             | The blank has been programmed incorrectly.                                                            |
| Reaction:                | Interpreter stop<br>NC Start disable in this channel.<br>Interface signals are set.<br>Alarm display. |
| Remedy:                  | Correct the blank.                                                                                    |
| Program<br>Continuation: | Clear alarm with the RESET key. Restart part program                                                  |

#### 61297 [Channel %1:] Block %2: Reference for incremental retraction plane missing

| Parameters:              | %1 = Channel number<br>%2 = Block number, label                                                       |
|--------------------------|----------------------------------------------------------------------------------------------------|
| Definitions:             | The retraction plane can only be specified in increments if the blank is entered.                     |
| Reaction:                | Interpreter stop<br>NC Start disable in this channel.<br>Interface signals are set.<br>Alarm display. |
| Remedy:                  | Program the retraction plane in absolute terms.                                                       |
| Program<br>Continuation: | Clear alarm with the RESET key. Restart part program                                                  |

#### 61298 [Channel %1: ] Block %2: No work offset entered for main spindle

| Parameters:              | %1 = Channel number<br>%2 = Block number, label                                                       |
|--------------------------|----------------------------------------------------------------------------------------------------|
| Definitions:             | No work offset has been specified for the main spindle.                                               |
| Reaction:                | Interpreter stop<br>NC Start disable in this channel.<br>Interface signals are set.<br>Alarm display. |
| Remedy:                  | Specify a work offset for the main spindle in the program header or under Settings.                   |
| Program<br>Continuation: | Clear alarm with the RESET key. Restart part program                                                  |

#### 61299

#### [Channel %1: ] Block %2: No work offset entered for counterspindle

| Parameters:              | %1 = Channel number<br>%2 = Block number, label                                                       |
|--------------------------|----------------------------------------------------------------------------------------------------|
| Definitions:             | No work offset has been entered for the counterspindle.                                               |
| Reaction:                | Interpreter stop<br>NC Start disable in this channel.<br>Interface signals are set.<br>Alarm display. |
| Remedy:                  | Specify a work offset for the counterspindle in the program header or under Settings.                 |
| Program<br>Continuation: | Clear alarm with the RESET key. Restart part program                                                  |

| 61300                    | [Channel %1: ] Block %2: Probe defective                                                              |
|--------------------------|----------------------------------------------------------------------------------------------------|
| Parameters:              | %1 = Channel number<br>%2 = Block number, label                                                       |
| Definitions:             |                                                                                                    |
| Reaction:                | Interpreter stop<br>NC Start disable in this channel.<br>Interface signals are set.<br>Alarm display. |
| Remedy:                  |                                                                                                    |
| Program<br>Continuation: | Clear alarm with the RESET key. Restart part program                                                  |

#### 61301 [Channel %1: ] Block %2: Probe not switching

| Parameters:  | %1 = Channel number<br>%2 = Block number, label                                                                |
|--------------|----------------------------------------------------------------------------------------------------|
| Definitions: | The measuring distance was completely traversed, but no switching signal was generated at the measuring input. |
| Remedy:      | -Check measuring input.<br>-Check measuring distance.<br>-Probe defective.                                     |

#### 61302 [Channel %1: ] Block %2: Probe - collision

| Parameters:  | %1 = Channel number<br>%2 = Block number, label                                                                  |
|--------------|----------------------------------------------------------------------------------------------------|
| Definitions: | The measuring probe collided with an obstacle when being positioned.                                             |
| Remedy:      | <ul> <li>Check spigot diameter (may be too small)</li> <li>Check measuring distance (may be too long)</li> </ul> |

#### 61303 [Channel %1: ] Block %2: Safety margin exceeded

| Parameters:  | %1 = Channel number<br>%2 = Block number, label                                                                                                    |  |
|--------------|----------------------------------------------------------------------------------------------------|--|
| Definitions: | The measuring result differs greatly from the specified value.                                                                                                    |  |
| Remedy:      | For 840D sl - up to SW 2.6 SP1 and for 828D - up to SW 4.3:<br>- Check setpoint value and parameter _TSA<br>For 840D sl - as from SW 2.7 and for 828D - as from SW 4.4:<br>- Check setpoint value and parameter TSA |  |

#### 61304 [Channel %1: ] Block %2: Allowance

| Parameters:  | %1 = Channel number<br>%2 = Block number, label                                                       |  |
|--------------|----------------------------------------------------------------------------------------------------|--|
| Definitions: |                                                                                                    |  |
| Reaction:    | Interpreter stop<br>NC Start disable in this channel.<br>Interface signals are set.<br>Alarm display. |  |
| Remedy:      |                                                                                                    |  |

| Program       | Clear alarm with the RESET key. Restart part program |
|---------------|------------------------------------------------------|
| Continuation: |                                                      |

| 61305                    | [Channel %1: ] Block %2: Dimension too small                                                          |  |
|--------------------------|----------------------------------------------------------------------------------------------------|--|
| Parameters:              | %1 = Channel number<br>%2 = Block number, label                                                       |  |
| Definitions:             |                                                                                                    |  |
| Reaction:                | Interpreter stop<br>NC Start disable in this channel.<br>Interface signals are set.<br>Alarm display. |  |
| Remedy:                  |                                                                                                    |  |
| Program<br>Continuation: | Clear alarm with the RESET key. Restart part program                                                  |  |

#### 61306 [Channel %1: ] Block %2: Permissible measuring difference exceeded

| Parameters:  | %1 = Channel number<br>%2 = Block number, label channel number                                                                                                    |  |
|--------------|----------------------------------------------------------------------------------------------------|--|
| Definitions: |                                                                                                    |  |
| Remedy:      | For 840D sl - up to SW 2.6 SP1 and for 828D - up to SW 4.3<br>- Check setpoint value and parameter DIF<br>For 840D sl - as from SW 2.7 and for 828D - as from SW 4.4<br>- Check setpoint value and parameter DIF |  |

#### 61307 [Channel %1: ] Block %2: Incorrect measuring variant

| Parameters:  | %1 = Channel number<br>%2 = Block number, label channel number                                                                                                    |
|--------------|----------------------------------------------------------------------------------------------------|
| Definitions: |                                                                                                    |
| Remedy:      | For 840D sl - up to SW 2.6 SP1 and for 828D - up to SW 4.3:<br>- The value of parameter _MVAR is impermissible.<br>For 840D sl - as from SW 2.7 and for 828D - as from SW 4.4:<br>- The value of parameter S_MVAR is impermissible. |

#### 61308

#### [Channel %1: ] Block %2: Check measuring path

|              | -                                                        |                                            |  |
|--------------|----------------------------------------------------------|--------------------------------------------|--|
| Parameters:  | %1 = Channel nu<br>%2 = Block numb                       |                                            |  |
| Definitions: |                                                          |                                            |  |
| Remedy:      | before and after t<br>For 840D sl - up<br>- Check parame | from SW 2.7 and for 828D - as from SW 4.4: |  |

| 61309        | [Channel %1: ] Block %2: Check probe type                                                                                                    |
|--------------|----------------------------------------------------------------------------------------------------|
| Parameters:  | %1 = Channel number<br>%2 = Block number, label                                                                                                    |
| Definitions: |                                                                                                    |
| Remedy:      | Measurement of workpiece:<br>Check tool type of measuring probe in TOOLMAN.<br>When measuring workpiece milling, it is preferred to use tool type 710 and/or type 1xy.<br>When measuring workpiece turning, it is preferred to use tool type 580 and/or type 5xy.<br>Measurement of tool:<br>- for 840D sl - up to SW 1.x:<br>For measuring tool milling, no permissible tool probe type is entered in _TP[x,8] or _TPW[x,8] and/or<br>check the permissible working plane G17G19 for tool type "Disk".<br>- for 840D sl/828D - as from SW 2.5:<br>When measuring tool milling, no permissible tool probe type is entered in SD54633 \$SNS_MEA_TP_TYPE[x] or<br>SD54648 \$SNS_MEA_TPW_TYPE[x] and/or check the permissible working plane<br>G17G19 for tool type "Disk". |

| 61310        | [Channel %1: ] Block %2: Scale factor is active                                                           |  |
|--------------|----------------------------------------------------------------------------------------------------|--|
| Parameters:  | %1 = Channel number<br>%2 = Block number, label                                                           |  |
| Definitions: | Scale factor = scaling is active.                                                                         |  |
| Remedy:      | Switch off the active scale factor in the program. Measuring is not possible with an active scale factor. |  |

| 61311        | [Channel %1: ] Block %2: No D number active                                                                                                  |
|--------------|----------------------------------------------------------------------------------------------------|
| Parameters:  | %1 = Channel number<br>%2 = Block number, label                                                                                              |
| Definitions: | No tool offset for the measuring probe (for workpiece measurement) or no tool offset for the active tool (for tool measurement) is selected. |
| Remedy:      | Select the tool's tool edge number D.                                                                                                    |

# 61312 [Channel %1: ] Block %2: Check measuring cycle number

| Parameters:  | %1 = Channel number<br>%2 = Block number, label |
|--------------|-------------------------------------------------|
| Definitions: |                                                 |
| Remedy:      | Measuring cycle called is impermissible         |

#### 61313 [Channel %1: ] Block %2: Check probe number

| Parameters:  | %1 = Channel number<br>%2 = Block number, label                                                                                                    |
|--------------|----------------------------------------------------------------------------------------------------|
| Definitions: |                                                                                                    |
| Remedy:      | Check parameter _PRNUM in connection with the following data fields and machine data:<br>For 840D sl - up to SW 1.x:<br>- Create data field _WP[], _TP[] and _TPW[] for additional tool or workpiece probe<br>and adjust _CVAL[0]/_CVAL[1] accordingly. |

For 840D sl/828D - as from SW 2.5: - Check the following machine data: 51600 \$MNS\_MEA\_CAL\_WP\_NUM, 51602 \$MNS\_MEA\_CAL\_TP\_NUM and 51603 \$MNS\_MEA\_CAL\_TPW\_NUM

| 61314                   | [Channel %1: ] Block %2: Check selected tool type                                                                                                    |  |
|-------------------------|----------------------------------------------------------------------------------------------------|--|
| Parameters:             | ameters: %1 = Channel number<br>%2 = Block number, label                                                                                                    |  |
| Definitions:<br>Remedy: | Tool type impermissible for tool measurement/tool probe calibration.                                                                                                    |  |
| 61315                   | [Channel %1: ] Block %2: Check position of cutting edge                                                                                                    |  |
| Parameters:             | %1 = Channel number<br>%2 = Block number, label                                                                                                    |  |
| Definitions:<br>Remedy: | Check tool edge position (probe) in TO memory.                                                                                                    |  |
| 61316                   | [Channel %1: ] Block %2: Center and radius cannot be determined                                                                                                    |  |
| Parameters:             | %1 = Channel number<br>%2 = Block number, label                                                                                                    |  |
| Definitions:<br>Remedy: | No circle can be calculated from the measured points, as all measured points lie on a straight line<br>Program change                                                          |  |
| 61317                   | [Channel %1: ] Block %2: Check number of circle calculation points                                                                                                    |  |
| Parameters:             | %1 = Channel number<br>%2 = Block number, label                                                                                                    |  |
| Definitions:<br>Remedy: | Parameterization faulty; requires 3 or 4 points to calculate the center point.<br>Change parameterization of CYCLE116.                                                         |  |
| 61318                   | [Channel %1: ] Block %2: Check weighting factor                                                                                                    |  |
| Parameters:             | %1 = Channel number<br>%2 = Block number, label                                                                                                    |  |
| Definitions:            |                                                                                                    |  |
| Remedy:                 | For 840D sl - up to SW 2.6 SP1 and for 828D - up to SW 4.3:<br>- Check parameter (_K)<br>For 840D sl - as from SW 2.7 and for 828D - as from SW 4.4:<br>- Check parameter (FW) |  |
| 61319                   | [Channel %1: ] Block %2: Check call parameter CYCLE114                                                                                                    |  |
| Parameters:             | %1 = Channel number                                                                                                    |  |

Definitions:

Remedy: Check call parameter CYCLE114.

%1 = Channel number %2 = Block number, label

# 61320 [channel %1: ] block %2: check tool name / number

Parameters:

Definition Remedy:

| initions: |                                                                                                    |
|-----------|----------------------------------------------------------------------------------------------------|
| nedy:     | For 840D sl - up to SW 2.6 SP1 and for 828D - up to SW 4.3:<br>- Check parameters _TNUM, _TNAME.<br>Bei 840D sl - as from SW 2.7 and for 828D - as from SW 4.4:<br>- Check parameter S_TNAME .<br>With active tool management, parameter S_TNAME is empty or<br>the specified tool name is unknown to the tool management. |
|           |                                                                                                    |

#### 61321 [Channel %1: ] Block %2: Check WO memory number

| Parameters:              | %1 = Channel number<br>%2 = Block number, label                                                                                                    |
|--------------------------|----------------------------------------------------------------------------------------------------|
| Definitions:             |                                                                                                    |
| Reaction:                | Interpreter stop<br>NC Start disable in this channel.<br>Interface signals are set.<br>Alarm display.                                                                                                    |
| Remedy:                  | For 840D sl - up to SW 2.6 SP1 and for 828D - up to SW 4.3:<br>- Check parameter _KNUM<br>For 840D sl - as from SW 2.7 and for 828D - as from SW 4.4:<br>- Check the the number entered for the work offset compensation |
| Program<br>Continuation: | Clear alarm with the RESET key. Restart part program                                                                                                    |

#### 61322 [Channel %1: ] Block %2: Check 4th digit of \_KNUM

| Parameters:  | %1 = Channel number<br>%2 = Block number, label                                                                                                  |
|--------------|----------------------------------------------------------------------------------------------------|
| Definitions: | The stated digit of _KNUM includes invalid values. Also check _MVAR.                                                                             |
| Remedy:      | For 840D sl - up to SW 2.6 SP1 and for 828D - up to SW 4.3:<br>Check parameter for tool offset target (_KNUM) and/or measurement variant (_MVAR) |

### 61323 [Channel %1: ] Block %2: Check 5th digit of \_KNUM

| Parameters:  | %1 = Channel number<br>%2 = Block number, label                                   |  |
|--------------|-----------------------------------------------------------------------------------|--|
| Definitions: | The stated digit of _KNUM includes invalid values. Also check _MVAR.              |  |
| Remedy:      | For 840D sl - up to SW 2.6 SP1 and for 828D - up to SW 4.3:                       |  |
|              | Check parameter for tool offset target (_KNUM) and/or measurement variant (_MVAR) |  |

| 61324        | [Channel %1: ] Block %2: Check 6th digit of _KNUM                                                                                                    |
|--------------|----------------------------------------------------------------------------------------------------|
| Parameters:  | %1 = Channel number<br>%2 = Block number, label                                                                                                    |
| Definitions: | The stated digit of _KNUM includes invalid values. Also check _MVAR.                                                                                                    |
| Remedy:      | For 840D sl - up to SW 2.6 SP1 and for 828D - up to SW 4.3:<br>Check parameter for tool offset target (_KNUM) and/or measurement variant (_MVAR)                                                                           |
| 61325        | [Channel %1: ] Block %2: Check measuring axis/offset axis                                                                                                    |
| Parameters:  | %1 = Channel number<br>%2 = Block number, label                                                                                                    |
| Definitions: |                                                                                                    |
| Remedy:      | For 840D sI - up to SW 2.6 SP1 and for 828D - up to SW 4.3:<br>- Check parameters for measuring axis _MA<br>For 840D sI - as from SW 2.7 and for 828D - as from SW 4.4:<br>- Check parameters for measuring axis (X, Y, Z) |
| 61326        | [Channel %1: ] Block %2: Check measuring direction                                                                                                    |
| Parameters:  | %1 = Channel number<br>%2 = Block number, label                                                                                                    |
| Definitions: |                                                                                                    |
| Remedy:      | For 840D sl - up to SW 2.6 SP1 and for 828D - up to SW 4.3:                                                                                                    |

# medy: For 840D sl - up to SW 2.6 SP1 and for 828D - up to SW 4.3: - Parameter for measuring direction \_MD has an incorrect value. For 840D sl - as from SW 2.7 and for 828D - as from SW 4.4: - Check the measuring direction (+ -) entered in the screenform.

#### 61327 [Channel %1: ] Block %2: Program reset required

| Parameters:  | %1 = Channel number<br>%2 = Block number, label |
|--------------|-------------------------------------------------|
| Definitions: | NC reset required.                              |
| Remedy:      | Execute NC reset.                               |

#### 61328

# [Channel %1: ] Block %2: Check D number

| Parameters:  | %1 = Channel number<br>%2 = Block number, label                                                                                                    |
|--------------|----------------------------------------------------------------------------------------------------|
| Definitions: | D number in parameter _KNUM is 0.                                                                                                    |
| Remedy:      | For 840D sl - up to SW 2.6 SP1 and for 828D - up to SW 4.3:<br>- Check parameter for tool offset target (_KNUM)<br>For 840D sl - as from SW 2.7 and for 828D - as from SW 4.4:<br>- Check parameter for tool offset target (S_KNUM1) |

| 61329        | [Channel %1: ] Block %2: Check rotary axis                                                                                                    |
|--------------|----------------------------------------------------------------------------------------------------|
| Parameters:  | %1 = Channel number<br>%2 = Block number, label                                                                                                    |
| Definitions: |                                                                                                    |
| Remedy:      | No name assigned to the axis number specified in the parameter of the rotary axis, or this axis is not configured as a<br>rotary axis.<br>For 840D sl - up to SW 2.6 SP1 and for 828D - up to SW 4.3:<br>- Check MD 20080 and/or MD 30300.<br>For 840D sl - as from SW 2.7 and for 828D - as from SW 4.4:<br>- Check MD 20080, MD 30300 and/or MCS 52207 - bit6. |

# [Channel %1: ] Block %2: Coordinate rotation active

| Parameters:  | %1 = Channel number<br>%2 = Block number, label         |
|--------------|---------------------------------------------------------|
| Definitions: | No measuring possible in the rotated coordinate system. |
| Remedy:      | Check the conditions for measuring.                     |

# [Channel %1: ] Block %2: Angle too large, change measuring axis

| Parameters:  | %1 = Channel number<br>%2 = Block number, label                                                                                                    |
|--------------|----------------------------------------------------------------------------------------------------|
| Definitions: |                                                                                                    |
| Remedy:      | For 840D sl - up to SW 2.6 SP1 and for 828D - up to SW 4.3:<br>- Parameter starting angle (_STA) is too large for the measuring axis specified.<br>For 840D sl - as from SW 2.7 and for 828D - as from SW 4.4:<br>- Parameter starting angle (alpha 0) is too large for the measuring axis specified.<br>Select another measuring axis. |

#### 61332 [Channel %1: ] Block %2: Modify tool tip position

| Parameters:  | %1 = Channel number<br>%2 = Block number, label                                    |
|--------------|------------------------------------------------------------------------------------|
| Definitions: | The tool tip is below the measuring probe surface (e.g. for a ring gauge or cube). |
| Remedy:      | Place the tool above the measuring probe surface.                                  |

#### 61333

61330

61331

# [Channel %1: ] Block %2: Check calibration block number

| Parameters:  | %1 = Channel number<br>%2 = Block number, label                                                                                                    |
|--------------|----------------------------------------------------------------------------------------------------|
| Definitions: |                                                                                                    |
| Remedy:      | Parameter _CALNUM is too large, reduce it to a permissible value<br>For 840D sl - up to SW 1.x:<br>- Increase the maximum value of _CVAL[2] in GUD6<br>For 840D sl/828D - as from SW 2.5:<br>- Check following machine data: 51601 \$MNS_MEA_CAL_EDGE_NUM |

| 61334        | [Channel %1: ] Block %2: Check safety area                                                                                                    |
|--------------|----------------------------------------------------------------------------------------------------|
| Parameters:  | %1 = Channel number<br>%2 = Block number, label                                                                                                    |
| Definitions: |                                                                                                    |
| Remedy:      | Check the parameters for the protection zone<br>For 840Dsl - up to SW 2.6 SP1 and for 828D - up to SW 4.3:<br>SZA or _SZO<br>For 840D sl - as from SW 2.7 and for 828D - as from SW 4.4:<br>- XS, YS or ZS |

# 61335 [Channel %1: ] Block %2: Reserved

| Parameters:  | %1 = Channel number<br>%2 = Block number, label |
|--------------|-------------------------------------------------|
| Definitions: | Alarm triggered: Reserved                       |
| Remedy:      | reserved                                        |

#### 61336 [Channel %1: ] Block %2: Geometry axes do not exist

| Parameters:  | %1 = Channel number<br>%2 = Block number, label channel number |
|--------------|----------------------------------------------------------------|
| Definitions: | No geometry axes configured.                                   |
| Remedy:      | Machine data in MD 20060 must be changed.                      |

# 61337 [Channel %1: ] Block %2: Check measuring input

| Parameters:              | %1 = Channel number<br>%2 = Block number, label                                                       |
|--------------------------|----------------------------------------------------------------------------------------------------|
| Definitions:             |                                                                                                    |
| Reaction:                | Interpreter stop<br>NC Start disable in this channel.<br>Interface signals are set.<br>Alarm display. |
| Remedy:                  |                                                                                                    |
| Program<br>Continuation: | Clear alarm with the RESET key. Restart part program                                                  |

#### 61338 [Channel %1: ] Block %2: Positioning speed equal to zero

| Parameters:  | %1 = Channel number<br>%2 = Block number, label                                                                                                    |
|--------------|----------------------------------------------------------------------------------------------------|
| Definitions: |                                                                                                    |
| Remedy:      | For some measuring versions, for example measuring spigots, in addition to the actual measuring paths, intermediate<br>paths are generated that are traversed with a specified feed.<br>The values for the feed are specified:<br>- For 840D sl - up to SW 1.x: in parameters _SPEED[1] and _SPEED[2] in GUD6.<br>- For 840D sl/828D - as from SW 2.5: in setting data 55631 \$SCS_MEA_FEED_PLANE_VALUE and 55632<br>\$SCS_MEA_FEED_FEEDAX_VALUE |

| 61339                   | [Channel %1: ] Block %2:Correction factor for rapid traverse speed = 0                                                                                      |
|-------------------------|----------------------------------------------------------------------------------------------------|
| Parameters:             | %1 = Channel number<br>%2 = Block number, label channel number                                                                                              |
| Definitions:            |                                                                                                    |
| Remedy:                 | For 840D sl - up to SW 1.x: Check parameter _SPEED[0] in GUD6<br>For 840D sl/828D - as from SW 2.5: Check setting data 55630 \$SCS_MEA_FEED_RAPID_IN_PERCEN |
| 61340                   | [Channel %1: ] Block %2: Incorrect alarm number                                                                                                    |
| Parameters:             | %1 = Channel number<br>%2 = Block number, label channel number                                                                                              |
| Definitions:<br>Remedy: | Internal error in measuring cycles.                                                                                                    |
| 61341                   | [Channel %1: ] Block %2: Probe not calibrated in active plane.                                                                                              |
| Parameters:             | %1 = Channel number<br>%2 = Block number, label channel number                                                                                              |
| Definitions:<br>Remedy: | Calibrate the probe prior to calling a cycle.                                                                                                    |
| 61342                   | [Channel %1: ] Block %2: Upgrade NCK software version                                                                                                    |
| Parameters:             | %1 = Channel number<br>%2 = Block number, label channel number                                                                                              |
| Definitions:<br>Remedy: | Upgrade NCU software version.                                                                                                    |
| 61343                   | %[[channel %1: ] block %2:%] tool does not exist: %4                                                                                                    |
| Parameters:             | %1 = Channel number<br>%2 = Block number, label channel number                                                                                              |
| Definitions:<br>Remedy: | Check tool name.                                                                                                    |
| 61344                   | [Channel %1: ] Block %2: Several tools are active                                                                                                    |
| Parameters:             | %1 = Channel number<br>%2 = Block number, label channel number                                                                                              |
| Definitions:<br>Remedy: | Remove tool from another spindle.                                                                                                    |

| 61345        | [Channel %1: ] Block %2: D number of tool offset, too many digits                                                                                                    |
|--------------|----------------------------------------------------------------------------------------------------|
| Parameters:  | %1 = Channel number<br>%2 = Block number, label channel number                                                                                                    |
| Definitions: |                                                                                                    |
| Remedy:      | For 840D sl - up to SW 2.6 SP1 and for 828D - up to SW 4.3:<br>Reduce the D number in _KNUM, check software or MD of flat D number.                                                                                                    |
| 61346        | [Channel %1: ] Block %2: Distance between starting point and measuring point <=0                                                                                                    |
| Parameters:  | %1 = Channel number<br>%2 = Block number, label channel number                                                                                                    |
| Definitions: |                                                                                                    |
| Reaction:    | Interpreter stop<br>NC Start disable in this channel.<br>Interface signals are set.<br>Alarm display.                                                                                                    |
| Remedy:      | For 840D si - up to SW 2.6 SP1 and for 828D - up to SW 4.3:<br>: - Parameter _SETV[0] or _SETV[1] is empty or less than 0.<br>For 840D si - as from SW 2.7 and for 828D - as from SW 4.4:<br>: - Parameter X1 or X2 is empty or less than 0. |
|              |                                                                                                    |

| 61347        | [Channel %1: ] Block %2: Angle 1st edge - 2nd edge equals 0                                                                                                    |
|--------------|----------------------------------------------------------------------------------------------------|
| Parameters:  | %1 = Channel number<br>%2 = Block number, label channel number                                                                                                    |
| Definitions: |                                                                                                    |
| Remedy:      | For 840D sl - up to SW 2.6 SP1 and for 828D - up to SW 4.3:<br>- Parameter following angle (_INCA) is 0.<br>For 840D sl - as from SW 2.7 and for 828D - as from SW 4.4:<br>- Parameter following angle (alpha 1) is 0. |

# 61348 [Channel %1: ] Block %2: Angle rel. to reference edge equals 0

| Parameters:              | %1 = Channel number<br>%2 = Block number, label channel number                                        |
|--------------------------|----------------------------------------------------------------------------------------------------|
| Definitions:             |                                                                                                    |
| Reaction:                | Interpreter stop<br>NC Start disable in this channel.<br>Interface signals are set.<br>Alarm display. |
| Remedy:                  |                                                                                                    |
| Program<br>Continuation: | Clear alarm with the RESET key. Restart part program                                                  |

| 61349                   | [Channel %1: ] Block %2: Distance upper probe edge - measuring position = 0 for tool radius measurement                                                                                                    |
|-------------------------|----------------------------------------------------------------------------------------------------|
| Parameters:             | %1 = Channel number<br>%2 = Block number, label channel number                                                                                                    |
| Definitions:<br>Remedy: | The distance between the upper and lower edges of the tool probe equals 0; relevant for radius measurement.<br>For 840D sl - up to SW 1.x: Check parameter _TP[x,9]<br>For 840D sl/828D - as from SW 2.5: Check setting data 54634 \$SNS_MEA_TP_CAL_MEASURE_DEPTH                                                                                     |
| 61350                   | [Channel %1: ] Block %2: Feed, speed not programmed for tool measurement with rotating spindle                                                                                                    |
| Parameters:             | %1 = Channel number<br>%2 = Block number, label channel number                                                                                                    |
| Definitions:<br>Remedy: | <ul> <li>For 840D sl - up to SW 2.6 SP1 and for 828D - up to SW 4.3:</li> <li>Measuring feed and/or spindle speed during tool measurement with turning spindle not entered in GUD variable _MFS.</li> <li>Check parameter _MFS[0]</li> <li>For 840D sl - as from SW 2.7 and for 828D - as from SW 4.4:</li> <li>Check parameters F1 and S1</li> </ul> |
| 61351                   | [Channel %1: ] Block %2: Tool length or radius is 0                                                                                                    |
| Parameters:             | %1 = Channel number<br>%2 = Block number, label channel number                                                                                                    |
| Definitions:<br>Remedy: | Cutter: - Check length and radius of the active tool in the compensation data memory<br>Drill: - Check length of the active tool in the compensation data memory<br>- Radius or tip angle of the active tool must be predefined in the compensation data memory                                                                                       |
| 61352                   | [Channel %1: ] Block %2: Path for logfile not permitted                                                                                                    |
| Parameters:             | %1 = Channel number<br>%2 = Block number, label channel number                                                                                                    |
| Definitions:<br>Remedy: | The specified path for the log file is incorrect.<br>Check parameter _PROTNAME[1]                                                                                                    |

# 61353 [Channel %1: ] Block %2: Path for logfile not found

| Parameters:  | %1 = Channel number                                                        |
|--------------|----------------------------------------------------------------------------|
|              | %2 = Block number, label channel number                                    |
| Definitions: | The specified directory does not exist or the specified path is incorrect. |
| Remedy:      | Check parameter _PROTNAME[1]                                               |

61355

# 61354 [Channel %1: ] Block %2: File for logfile not found

| Parameters:  | %1 = Channel number<br>%2 = Block number, label channel number |
|--------------|----------------------------------------------------------------|
| Definitions: | No name specified for the log file.                            |
| Remedy:      | Check parameter _PROTNAME[1]                                   |

#### [Channel %1: ] Block %2: Incorrect file type for logfile

| Parameters:  | %1 = Channel number<br>%2 = Block number, label channel number |
|--------------|----------------------------------------------------------------|
| Definitions: | The file extension for the log file is incorrect.              |
| Remedy:      | Check parameter _PROTNAME[1]                                   |

# 61356 [Channel %1: ] Block %2: File for logfile is being used

| Parameters:  | %1 = Channel number<br>%2 = Block number, label channel number |
|--------------|----------------------------------------------------------------|
| Definitions: | The log file is already used by an NC program.                 |
| Remedy:      | Check parameter _PROTNAME[1]                                   |

# 61357 %[[Channel %1: ] Block %2: %]No resources free

| Parameters:              | %1 = Channel number<br>%2 = Block number, label channel number                                                                                                    |
|--------------------------|----------------------------------------------------------------------------------------------------|
| Definitions:             | Not enough NC memory space available or too many files / directories in the NC file system.                                                                                       |
| Reaction:                | Interpreter stop<br>NC Start disable in this channel.<br>Interface signals are set.<br>Alarm display.                                                                             |
| Remedy:                  | Delete or unload files<br>MD18270: \$MN_MM_NUM_SUBDIR_PER_DIR, MD18280: \$MN_MM_NUM_FILES_PER_DIR or MD18320: Check<br>\$MN_MM_NUM_FILES_IN_FILESYSTEM and increase if necessary. |
| Program<br>Continuation: | Clear alarm with the RESET key. Restart part program                                                                                                    |

# 61358 [Channel %1: ] Block %2: Error during recording

| Parameters:  | %1 = Channel number<br>%2 = Block number, label channel number |
|--------------|----------------------------------------------------------------|
| Definitions: | Internal error                                                 |
| Remedy:      | Call the hotline!                                              |

| 61359 | [Channel %1: ] Block %2: - conti | nue with RESET |
|-------|----------------------------------|----------------|
|-------|----------------------------------|----------------|

| Parameters:  | %1 = Channel number<br>%2 = Block number, label channel number |
|--------------|----------------------------------------------------------------|
| Definitions: | Internal error                                                 |
| Remedy:      | Call the hotline!                                              |

61360

#### [Channel %1: ] Block %2: Log job undefined - continue with RESET

| Parameters:  | %1 = Channel number<br>%2 = Block number, label channel number  |
|--------------|-----------------------------------------------------------------|
| Definitions: | Cycle CYCLE106 was called by an incorrect parameter.            |
| Remedy:      | Check cycle call for CYCLE106, specifically the call parameter. |

| 61361        | [Channel %1: ] Block %2: Variable cannot be recorded           |
|--------------|----------------------------------------------------------------|
| Parameters:  | %1 = Channel number<br>%2 = Block number, label channel number |
| Definitions: | The value specified in _PROTVAL[] cannot be logged.            |
| Remedy:      | Check parameter _PROTVAL[].                                    |

| 61362                   | [Channel %1: ] Block %2: Cycle118: No. of values too large                                    |
|-------------------------|-----------------------------------------------------------------------------------------------|
| Parameters:             | %1 = Channel number<br>%2 = Block number, label channel number                                |
| Definitions:<br>Remedy: | 4th parameter for CYCLE118 is larger than 10.<br>Reduce the 4th parameter (PAR4) of CYCLE118. |
| Nemeuy.                 |                                                                                               |

#### 61363 [Channel %1: ] Block %2: Max. no. of value lines for recording exceeded

| Parameters:  | %1 = Channel number<br>%2 = Block number, label channel number     |
|--------------|--------------------------------------------------------------------|
| Definitions: | Maximum number of value lines exceeded.                            |
| Remedy:      | Reduce the number of value lines.<br>Check parameter _PROTFORM[4]. |

# 61364 [Channel %1: ] Block %2: Check distance between measuring points %4

| Parameters:  | %1 = Channel number<br>%2 = Block number, label channel number                                                                                                    |
|--------------|----------------------------------------------------------------------------------------------------|
| Definitions: |                                                                                                    |
| Remedy:      | For 840D sl - up to SW 2.6 SP1 and for 828D - up to SW 4.3:<br>- Check parameter incremental infeed depth (_ID)<br>For 840D sl - as from SW 2.7 and for 828D - as from SW 4.4:<br>- Check parameter incremental infeed depth |

| 61365        | [Channel %1: ] Block %2: Check circular feed                                                                                                    |
|--------------|----------------------------------------------------------------------------------------------------|
| Parameters:  | %1 = Channel number<br>%2 = Block number, label channel number                                                                                                    |
| Definitions: |                                                                                                    |
| Remedy:      | For 840D sl - up to SW 2.6 SP1 and for 828D - up to SW 4.3:<br>:- Check parameter _RF<br>For 840D sl - as from SW 2.7 and for 828D - as from SW 4.4:<br>- Check parameter SD55640 \$SCS_MEA_FEED_CIRCLE                                                                                                    |
| 61366        | [Channel %1: ] Block %2: Direction of rotation for tool measurement with rotating spindle not specified.                                                                                                    |
| Parameters:  | %1 = Channel number<br>%2 = Block number, label channel number                                                                                                    |
| Definitions: |                                                                                                    |
| Remedy:      | For 840D sl - up to SW 1.x:<br>- Check parameter _CM[5] in GUD6, permissible values are 3 (corresponds to M3) and/or 4 (corresponds to M4)<br>For 840D sl/828D - as from SW 2.5:<br>- Check setting data 54674 \$SNS_MEA_CM_SPIND_ROT_DIR, permissible values are 3 (corresponds to M3) an<br>or 4 (corresponds to M4) |
| 61367        | [channel %1: ] block %2: parameters %4 are identical                                                                                                    |
| Parameters:  | %1 = Channel number<br>%2 = Block number, label channel number                                                                                                    |
| Definitions: |                                                                                                    |
| Remedy:      | For 840D sl - up to SW 2.6 SP1 and for 828D - up to SW 4.3:                                                                                                    |
|              | <ul> <li>Specify different positions for the relevant points of _SETV[07]</li> <li>For 840D sl - as from SW 2.7 and for 828D - as from SW 4.4:</li> </ul>                                                                                                    |
|              | - Specify different positions for the relevant points of X1 X2 Y1 Y2 X3 Y3 X4 Y4.                                                                                                    |
| 61368        | [channel %1: ] block %2: straights through parameter %4 do not intersect                                                                                                    |
| Parameters:  | %1 = Channel number<br>%2 = Block number, label channel number                                                                                                    |
| Definitions: |                                                                                                    |
| Remedy:      | For 840D sl - up to SW 2.6 SP1 and for 828D - up tp SW 4.3:<br>- Specify different positions for the relevant points of _SETV[07]<br>For 840D sl - as from SW 2.7 and for 828D - as from SW 4.4:<br>- Specify different positions for the relevant points of X1 X2 Y1 Y2 X3 Y3 X4 Y4                                   |

- Specify different positions for the relevant points of X1 X2 Y1 Y2 X3 Y3 X4 Y4.

| 61369                    | [Channel %1: ] Block %2: Position of corner not clearly definable, check parameter %                                                                                           |  |
|--------------------------|----------------------------------------------------------------------------------------------------|--|
| Parameters:              | %1 = Channel number                                                                                                    |  |
| Definitions:             | %2 = Block number, label channel number                                                                                                    |  |
| Reaction:                | Interpreter stop                                                                                                    |  |
| Reaction.                | NC Start disable in this channel.                                                                                                    |  |
|                          | Interface signals are set.                                                                                                    |  |
|                          | Alarm display.                                                                                                    |  |
| Remedy:                  | For 840D sl - up to SW 2.6 SP1 and for 828D - up to SW 4.3:<br>- Define P1 and P2 and/or P3 and P4 so that the intersection of the straights running through these points lies |  |
|                          | outside the sections formed by P1 and P2 and/or P3 and P4.                                                                                                    |  |
|                          | For 840D sl - as from SW 2.7 and for 828D - as from SW 4.4:                                                                                                    |  |
|                          | - Define X1 and X2 and/or Y1 and Y2 so that the intersection of the straights running through these points lies                                                                |  |
| <b>-</b>                 | outside the sections formed by X1 and X2 and/or Y1 and Y2.                                                                                                    |  |
| Program<br>Continuation: | Clear alarm with the RESET key. Restart part program                                                                                                    |  |
|                          |                                                                                                    |  |
| 61370                    | [Channel %1: ] Block %2: _PROTVAL[0]PROTVAL[5] do not have any entries                                                                                                    |  |
| Parameters:              | %1 = Channel number                                                                                                    |  |
|                          | %2 = Block number, label channel number                                                                                                    |  |
| Definitions:             |                                                                                                    |  |
| Remedy:                  | Enter values in _PROTVAL[05].                                                                                                    |  |
| 61371                    | [Channel %1: ] Block %2: Product of column width and number of columns exceeds 200 characters per line                                                                         |  |
| Parameters:              | %1 = Channel number                                                                                                    |  |
|                          | %2 = Block number, label channel number                                                                                                    |  |
| Definitions:             |                                                                                                    |  |
| Remedy:                  | Reduce the column width (_PROTFORM[4]) or number of columns (_PROTVAL[25]).                                                                                                    |  |
| 61372                    | [Channel %1: ] Block %2: selected meas.variant requires SPOS-capable spindle                                                                                                   |  |
| Parameters:              | %1 = Channel number<br>%2 = Block number, label channel number                                                                                                    |  |
| Definitions:             |                                                                                                    |  |
| Remedy:                  | Change measuring variant or check machine equipment.                                                                                                    |  |
| 61373                    | [Channel %1: ] Block %2: Mono-directional probe requires SPOS-capable spindle                                                                                                  |  |
| Parameters:              | %1 = Channel number                                                                                                    |  |
|                          | %2 = Block number, label channel number                                                                                                    |  |
| Definitioner             |                                                                                                    |  |

Check machine equipment.

Definitions: Remedy:

| 61374        | [Channel %1: ] Block %2: Probe not calibrated in axis direction %4                                                                                                    |
|--------------|----------------------------------------------------------------------------------------------------|
| Parameters:  | %1 = Channel number                                                                                                    |
| Definitions: | %2 = Block number, label channel number                                                                                                    |
| Remedy:      | Calibrate the probe in the specified axis direction.                                                                                                    |
| 61375        | [Channel %1: ] Block %2: Trigger values of measuring sensor are incompatible                                                                                                    |
| Parameters:  | %1 = Channel number<br>%2 = Block number, label channel number                                                                                                    |
| Definitions: |                                                                                                    |
| Remedy:      | Trigger values of the tool measuring sensor must be fully described either via the _TP[] / _TPW[] fields or via the settir data                                                                                                    |
|              | (SD: 54625-54632 or SD: 54640-54647). A mixture of the two variants is not permitted.                                                                                                    |
| 61401        | [Channel %1: ] Block %2: Probe does not switch, traversing path limited by software limit position.                                                                                                    |
| Parameters:  | %1 = Channel number<br>%2 = Block number, label channel number                                                                                                    |
| Definitions: |                                                                                                    |
| Remedy:      | The position defined by a setpoint value cannot be reached as this would mean overrunning the software limit positic<br>- Check specified setpoint value.                                                                                            |
| 61402        | [Channel %1: ] Block %2: Probe collision, traversing path limited by software limit position                                                                                                    |
| Parameters:  | %1 = Channel number<br>%2 = Block number, label channel number                                                                                                    |
| Definitions: |                                                                                                    |
| Remedy:      | For the measuring variants Measure web/shaft, the position path in the plane was limited by the software limit positio<br>The probe switched in the following infeed along the infeed axis.<br>Check programmed position of software limit position. |
| 61403        | [Channel %1: ] Block %2: Work offset correction not executed                                                                                                    |
| Parameters:  | <br>%1 = Channel number                                                                                                    |
|              | %2 = Block number, label channel number                                                                                                    |
| Definitions: |                                                                                                    |

Remedy:

Call the SIEMENS hotline

| 61404                   | [Channel %1: ] Block %2: Tool correction not executed          |
|-------------------------|----------------------------------------------------------------|
| Parameters:             | %1 = Channel number<br>%2 = Block number, label channel number |
| Definitions:<br>Remedy: | Check the dependent tool specifications.                       |

#### [Channel %1: ] Block %2: Tool environment does not exist

| Parameters:  | %1 = Channel number<br>%2 = Block number, label channel number |
|--------------|----------------------------------------------------------------|
| Definitions: |                                                                |
| Remedy:      | For 840D sl - up to SW 2.6 SP1 and for 828                     |

For 840D sl - up to SW 2.6 SP1 and for 828D - up to SW 4.3: - Correct the name of the tool environment (\_TENV) or create this environment.

#### 61406

61407

61405

#### [Channel %1: ] Block %2: Check DL number

| Parameters:  | %1 = Channel number                                                                     |
|--------------|-----------------------------------------------------------------------------------------|
|              | %2 = Block number, label channel number                                                 |
| Definitions: |                                                                                         |
| Remedy:      | For 840D sI - up to SW 2.6 SP1 and for 828D - up to SW 4.3:<br>- Check parameter _DLNUM |
|              | For 840D sI - as from SW 2.7 and for 828D - as from SW 4.4:<br>- Check parameter DL     |
|              | Check the number of the sum offset and that of the setup offset.                        |
|              |                                                                                         |

#### [Channel %1: ] Block %2: Check 7th digit and higher of \_KNUM

offset.

| Parameters:  | %1 = Channel number<br>%2 = Block number, label channel number                                                                                            |
|--------------|----------------------------------------------------------------------------------------------------|
| Definitions: |                                                                                                    |
| Remedy:      | For 840D sl - up to SW 2.6 SP1 and for 828D - up to SW 4.3:<br>- Check parameter _KNUM.<br>- Check the the number of the sum offset and that of the setup |

#### 61408 [Channel %1: ] Block %2: total offsets not present

| Parameters:  | %1 = Channel number<br>%2 = Block number, label channel number |
|--------------|----------------------------------------------------------------|
| Definitions: |                                                                |
| Remedy:      | Set MD 18080, Bit 8=1                                          |

# 61409 [Channel %1: ] Block %2: set up offsets not present

| Parameters:  | %1 = Channel number<br>%2 = Block number, label channel number |
|--------------|----------------------------------------------------------------|
| Definitions: |                                                                |
| Remedy:      | Set MD 18112, Bit 4=1                                          |

| 61410                   | [Channel %1: ] Block %2 access to nonexistent tool element or property                                                                                                    |
|-------------------------|----------------------------------------------------------------------------------------------------|
| Parameters:             | %1 = Channel number<br>%2 = Block number, label channel number                                                                                                    |
| Definitions:            |                                                                                                    |
| Remedy:                 | The variable to be corrected requires an option or an increase in MD values.                                                                                                    |
| 61411                   | [Channel %1: ] Block %2: Check the distribution of measuring points on the pla                                                                                                    |
| Parameters:             | %1 = Channel number<br>%2 = Block number, label channel number                                                                                                    |
| Definitions:<br>Remedy: | Check the setpoint and actual values                                                                                                    |
| 61412                   | [Channel %1: ] Block %2: channel basic frame not present                                                                                                    |
| Parameters:             | %1 = Channel number<br>%2 = Block number, label channel number                                                                                                    |
| Definitions:            |                                                                                                    |
| Remedy:                 | Set MD 28081>0, \$P_CHBFRMASK>0                                                                                                    |
| 61413                   | [Channel %1: ] Block %2: check setpoint of ball diameter, %4                                                                                                    |
| Parameters:             | %1 = Channel number<br>%2 = Block number, label channel number                                                                                                    |
| Definitions:            |                                                                                                    |
| Remedy:                 | Check setpoint value of spherical diameter.                                                                                                    |
| 61414                   | [Channel %1: ] Block %2 : distortion of triangle over limit                                                                                                    |
| Parameters:             | %1 = Channel number<br>%2 = Block number, label channel number                                                                                                    |
| Definitions:            |                                                                                                    |
| Remedy:                 | Check the setpoint and actual values                                                                                                    |
| 61415                   | [Channel %1: ] Block %2: Check probe / machining plane                                                                                                    |
| Parameters:             | %1 = Channel number<br>%2 = Block number, label channel number                                                                                                    |
| Definitions:            |                                                                                                    |
| Remedy:                 | Enter permissible probe for machining plane:<br>- For 840D sl - up to SW 1.x: Check the variables _TP[x,8] and _TPW[x,8] in GUD6<br>- For 840D sl/828D - as from SW 2.5: Check the setting data 54633 \$SNS_MEA_TP_TYPE and/or 54648<br>\$SNS_MEA_TPW_TYPE<br>or change the machining plane. |

| 61416                   | [Channel %1: ] Block %2: adapt array size %4!                                                                                                    |
|-------------------------|----------------------------------------------------------------------------------------------------|
| Parameters:             | %1 = Channel number<br>%2 = Block number, label channel number                                                                                                    |
| Definitions:<br>Remedy: | For 840D sl - up to SW 1.x:<br>Match _CVAL entry to the number of existing probe and calibration block data fields, that means:<br>- Adapt _TP[]/_CVAL[0] field size, or<br>- Adapt _WP[]/_CVAL[1] field size, or<br>- Adapt _KP[]/_CVAL[2] field size, or<br>- Adapt _TWP[]/_CVAL[3].<br>For 840D sl/828D - as from SW 2.5:<br>Check machine data for the number of probe and calibration block data fields, that means:<br>- Workpiece probe 51600\$MNS_MEA_CAL_WP_NUM or<br>- Calibration block 51601\$MNS_MEA_CAL_EDGE_NUM or<br>- Workpiece probe in Machine 51602\$MNS_MEA_CAL_TP_NUM or<br>- Workpiece probe in Work 51603\$MNS_MEA_CAL_TPW_NUM |
| 61417                   | [Channel %1: ] Block %2: Probe will collide with the carrier of the reference groove.                                                                                                    |
| Parameters:             | %1 = Channel number<br>%2 = Block number, label channel number                                                                                                    |
| Definitions:<br>Remedy: | Take up collision-free initial position of the axes involved in the measuring process.                                                                                                    |
| 61418                   | [Channel %1: ] Block %2: Protocol file too small, check MD11420:<br>LEN_PROTOCOL_FILE.                                                                                                    |
| Parameters:             | %1 = Channel number<br>%2 = Block number, label channel number                                                                                                    |
| Definitions:<br>Remedy: | Check MD11420: LEN_PROTOCOL_FILE.                                                                                                    |
| 61419                   | [Channel %1: ] Block %2: Check probe calibration with reference to center of ball/<br>circumference of ball.                                                                                                    |
| Parameters:             | %1 = Channel number<br>%2 = Block number, label channel number                                                                                                    |
| Definitions:<br>Remedy: | The workpiece probe must be calibrated according to its use in the measuring cycles.                                                                                                    |
| 61420                   | [Channel %1: ] Block %2: Check calibration of multi/mono probes.                                                                                                    |
| Parameters:             | %1 = Channel number<br>%2 = Block number, label channel number                                                                                                    |
| Definitions:<br>Remedy: | The workpiece probe must be calibrated according to its type and use.                                                                                                    |

| 61421                   | [Channel %1: ] Block %2: Software release of measuring cycles or NCK inadequate or<br>set up incorrectly> error code %4                                                                                                    |
|-------------------------|----------------------------------------------------------------------------------------------------|
| Parameters:             | %1 = Channel number<br>%2 = Block number, label channel number                                                                                                    |
| Definitions:<br>Remedy: | Causes of error:<br>1. Error code = A -> _OVR[] - parameter field too small. Check GUD definition.<br>DEF CHAN REAL _OVR[72] (up to MZ06.03.xx.xx =32)                                                                                                    |
| 61422                   | [channel %1: ] block %2: parameter measuring variant incorrect> error code: %4                                                                                                    |
| Parameters:             | %1 = Channel number<br>%2 = Block number, label channel number                                                                                                    |
| Definitions:<br>Remedy: | Causes of error for 840D sl - up to SW 2.6 SP1 and for 828D - up to SW 4.3:<br>1. Error code = A -> _MVAR = 9x identifier CYCLE996 measure kinematics<br>2. Error code = B -> Parameter for normalizing (_MVAR) incorrect<br>3. Error code = C -> Measurement variant "compute only" active, but rotary axis 1 or 2 not measured<br>(see also parameter _OVR[40])   |
| 61423                   | [Channel %1: ] Block %2: Parameter %4 not agreed or not created                                                                                                    |
| Parameters:             | %1 = Channel number<br>%2 = Block number, label channel number                                                                                                    |
| Definitions:<br>Remedy: | Causes of error:<br>For 840D sl - up to SW 2.6 SP1 and for 828D - up to SW 4.3:<br>1. Parameter CYCLE996 _TNUM incorrect or equals zero<br>2. No swivel data record created -> MD18088 = 0<br>For 840D sl - as from SW 2.7 and for 828D - as from SW 4.4:<br>1. Parameter CYCLE996 S_TC incorrect or equals zero<br>2. No swivel data record created -> MD18088 = 0 |
| 61424                   | [Channel %1: ] Block %2: Parameter %4 for diameter of calibration ball incorrect                                                                                                    |
| Parameters:             | %1 = Channel number<br>%2 = Block number, label channel number                                                                                                    |
| Definitions:<br>Remedy: | Bei 840D sl - bis SW 2.6 SP1 und bei 828D - bis SW 4.3 :<br>- Parameter _SETVAL prüfen!<br>Bei 840D sl - ab SW 2.7 und bei 828D - ab SW 4.4 :<br>- Parameter S_SETV prüfen!                                                                                                    |
| 61425                   | [Channel %1: ] Block %2: Parameter for measuring axis rotary axis 1 or 2 incorrect -><br>Error code: %4                                                                                                    |
| Parameters:             | %1 = Channel number<br>%2 = Block number, label channel number                                                                                                    |
| Definitions:            |                                                                                                    |

| Re | m | e | d | ٧ | : |
|----|---|---|---|---|---|
|    |   |   |   |   |   |

| Causes of error:  |    |                                       |
|-------------------|----|---------------------------------------|
| 1. Error code = A | -> | Rotary axis number incorrect (1 or 2) |
| 2. Error code = B | -> | No name agreed for rotary axis 1      |
| 3. Error code = C | -> | Rotary axis vector 1 equals zero      |
| 4. Error code = D | -> | No name agreed for rotary axis 2      |
| 5. Error code = E | -> | Rotary axis vector 2 equals zero      |

# 61426 [Channel %1:] Block %2: Sum of the active offsets does not equal zero -> Error code: %4

| Parameters:  | %1 = Channel number                                                           |
|--------------|-------------------------------------------------------------------------------|
|              | %2 = Block number, label channel number                                       |
| Definitions: |                                                                               |
| Remedy:      | Causes of error:                                                              |
|              | Check the overview of active offsets (\$P_ACTFRAME)                           |
|              | 1. Error code = A -> Sum of the translatory offsets of the geometry axes <> 0 |
|              | 2. Error code = B -> Sum of the fine offsets of the geometry axes <> 0        |
|              | 3. Error code = C -> Sum of the rotary components of the geometry axes <> 0   |
|              | 4. Error code = D -> Sum of the translatory offsets of rotary axis 1 <> 0     |
|              | 5. Error code = E -> Sum of the translatory offsets of rotary axis 2 <> 0     |

#### 61427 [Channel %1: ] Block %2: Tool data of the active workpiece probe incorrect or inactive --> Error code: %4

| Parameters:             | %1 = Channel number<br>%2 = Block number, label channel number |
|-------------------------|----------------------------------------------------------------|
| Definitions:<br>Remedy: | Causes of error:                                               |
| Remeuy.                 |                                                                |
|                         | 1. Error code = A -> Workpiece probe (or tool edge) inactive   |
|                         | 2. Error code = B -> Length L1 of the workpiece probe = 0      |

#### 61428 [Channel %1: ] Block %2: Error while creating log file -> Error code: %4

| Parameters:  | %1 = Channel numbe<br>%2 = Block number, I |                                                                                                    |
|--------------|--------------------------------------------|----------------------------------------------------------------------------------------------------|
| Definitions: |                                            |                                                                                                    |
| Remedy:      |                                            | <ul> <li>Number of log files in the current directory &gt; 99</li> <li>Log files too long. Rename or delete log files,<br/>check MD11420 \$MN_LEN_PROTOCOL_FILE.</li> </ul> |

# 61429 [Channel %1: ] Block %2: Measuring axis (rotary axis 1 or 2) not in basic or intended position -> Error code: %4

| Parameters:  | %1 = Channel number<br>%2 = Block number, label channel number                                  |
|--------------|-------------------------------------------------------------------------------------------------|
| Definitions: |                                                                                                 |
| Remedy:      | Causes of error:<br>1. Error code = A -> Rotary axis 1 not in basic position on 1st measurement |

2. Error code = B -> Rotary axis 2 not in basic position on 1st measurement 3. Error code = C -> Rotary axis 2 not in intended position on 2nd or 3rd measurement in comparison to 1st measurement, see parameters \_OVR[63 to 65] 4. Error code = D -> Rotary axis 1 not in intended position on 2nd or 3rd measurement in comparison to 1st measurement, see parameters \_OVR[60 to 62] 61430 [Channel %1:] Block %2: Kinematic vectors not computed -> Error code: %4 Parameters: %1 = Channel number %2 = Block number, label channel number **Definitions:** Remedy: Causes of error: 1. Error code = A  $\rightarrow$ Plausibility of the input points PM1, PM2, PM3 not fulfilled, resulting side lengths must not be equal to zero (Notice: even in the case of side lengths not equal to zero, there is a risk of not being able to form a triangle, check => check PM1...3.) 2. Error code = B -> Enclosed angle at PM1 between the spread vectors PM1PM2 and PM1PM3 is equal to zero 0. Starting points do not form a triangle. 3. Error code = C -> Enclosed angle at PM2 between the spread vectors PM2PM1 and PM2PM3 is equal to 0. Starting points do not form a triangle. 4. Error code = D -> Enclosed angle at PM3 between the spread vectors PM3PM1 and PM3PM2 is equal to 0. Starting points do not form a triangle. 5. Error code = E -> Normalizing interpolation point: Invalid axis name defined for computation 6. Error code = F -> Normalizing interpolation point: Invalid plane defined for computation 61440 [Channel %1: ] Block %2: Position of cutting edge cannot be determined Parameters: %1 = Channel number %2 = Block number, label channel number **Definitions:** Remedy: A turning tool with a cutting edge position between 1 and 8 must be used as the tool type. Check the entered cutting edge position with reference to the basic position of the tool carrier. 61441 [Channel %1:] Block %2: Position of cutting edge is not in the machining plane. Parameters: %1 = Channel number %2 = Block number, label channel number **Definitions:** Remedy: The position of the cutting edge of the turning tool (cutting tip) is no longer in the machining plane (interpolation plane), this can be caused, for example, by a tool carrier with orientation capability. Correct the tool carrier position. 61442 [Channel %1:] Block %2: Tool carrier not parallel to the geometry axes Parameters: %1 = Channel number %2 = Block number, label channel number Definitions: Remedy: As a result of incorrect positioning of the orientable tool carrier, tool lengths L1,2,3 are not parallel to the geometry axes. Optimize the axes of the tool carrier.

| 61443                   | [Channel %1: ] Block %2: Advance angle %4 or greater/less than +/-90° or +/-120°                                                                                                    |
|-------------------------|----------------------------------------------------------------------------------------------------|
| Parameters:             | %1 = Channel number                                                                                                    |
| Definitioner            | %2 = Block number, label channel number                                                                                                    |
| Definitions:<br>Remedy: | <ul> <li>For 840D sl - up to SW 2.6 SP1 and for 828D - up to SW 4.3:</li> <li>Check the value in the parameter advance angle _INCA!</li> <li>If 3-point measurement is selected, _INCA must not be greater/less than +/-120°, and with 4-point measurement.</li> <li>INCA must not be greater/less than +/-90°.</li> <li>The advance angle _INCA must always be parameterized unequal to "zero".</li> <li>For 840D sl - aa from SW 2.7 and for 828D - as from SW 4.4:</li> <li>Check the value in the parameter advance angle alpha 1!</li> <li>If 3-point measurement is selected, alpha 1 must not be greater/less than +/-120° and with 4-point measurement alpha 1 must not be greater/less than +/-90°!</li> <li>The advance angle alpha 1 must always be parameterized unequal to "zero".</li> </ul> |
| 61444                   | [Channel %1: ] Block %2: Current measuring speed is not identical to the calibration speed                                                                                                    |
| Parameters:             | %1 = Channel number<br>%2 = Block number, label channel number                                                                                                    |
| Definitions:            |                                                                                                    |
| Remedy:                 | <ol> <li>Repeat the calibration on the basis of the desired measuring speed.</li> <li>Match the current measuring speed to the calibration speed.<br/>Note: In each case, the relevant calibration speed is stored in each calibration data record.</li> </ol>                                                                                                    |
| 61445                   | [Channel %1: ] Block %2: Check holder angle                                                                                                    |
| Parameters:             | %1 = Channel number<br>%2 = Block number, label channel number                                                                                                    |
| Definitions:            |                                                                                                    |
| Remedy:                 | Check the entry for the holder angle in the tool offset.<br>For cutting edge positions 1-4, the holder angle must be greater than or equal to 90° and less than 180°,<br>for cutting edge positions 5-8, it must be greater than 0° and less than 90°.                                                                                                    |
| 61446                   | [Channel %1: ] Block %2: Check insert angle and clearance angle                                                                                                    |
| Parameters:             | %1 = Channel number<br>%2 = Block number, label channel number                                                                                                    |
| Definitions:<br>Remedy: | Check the entry for the insert angle / clearance angle in the tool offset!                                                                                                    |
| 61501                   | [Channel %1: ] Block %2: Simulation is active                                                                                                    |
| Parameters:             | %1 = Channel number<br>%2 = Block number, label channel number                                                                                                    |
| Definitions:<br>Remedy: | Reset simulation                                                                                                    |

| 61502                    | [Channel %1: ] Block %2: No tool offset active                 |
|--------------------------|----------------------------------------------------------------|
| Parameters:              | %1 = Channel number<br>%2 = Block number, label channel number |
| Definitions:             |                                                                |
| Remedy:                  | A tool number must be programmed                               |
| Program<br>Continuation: | Clear alarm with the RESET key. Restart part program           |

### 61503 [Channel %1: ] Block %2: tool nose radius compensation left or right

| Parameters:   | %1 = Channel number<br>%2 = Block number, label channel number |
|---------------|----------------------------------------------------------------|
| Definitions:  |                                                                |
| Remedy:       | A tool offset value has to be programmed                       |
| Program       | Clear alarm with the RESET key. Restart part program           |
| Continuation: |                                                                |

| 61504 | [Channel %1: ] Block %2: | _KNG incorrect for setup |
|-------|--------------------------|--------------------------|
|-------|--------------------------|--------------------------|

| Parameters:                         | %1 = Channel number<br>%2 = Block number, label channel number |
|-------------------------------------|----------------------------------------------------------------|
| Definitions:                        |                                                                |
| Remedy:<br>Program<br>Continuation: | Clear alarm with the RESET key. Restart part program           |

# 61505 [Channel %1: ] Block %2: retraction path < 1mm

| Parameters:              | %1 = Channel number<br>%2 = Block number, label channel number |
|--------------------------|----------------------------------------------------------------|
| Definitions:             |                                                                |
| Remedy:                  | Increase retraction path                                       |
| Program<br>Continuation: | Clear alarm with the RESET key. Restart part program           |

# 61506 [Channel %1: ] Block %2: infeed path < 1mm

| Parameters:   | %1 = Channel number<br>%2 = Block number, label channel number |
|---------------|----------------------------------------------------------------|
| Definitions:  |                                                                |
| Remedy:       | Increase infeed path                                           |
| Program       | Clear alarm with the RESET key. Restart part program           |
| Continuation: |                                                                |

| 61507                    | [Channel %1: ] Block %2: safety clearance < 1mm                |
|--------------------------|----------------------------------------------------------------|
| Parameters:              | %1 = Channel number<br>%2 = Block number, label channel number |
| Definitions:<br>Remedy:  |                                                                |
| Program<br>Continuation: | Clear alarm with the RESET key. Restart part program           |

# 61508 [Channel %1: ] Block %2: Incorrect default setting for shoulder position

| Parameters:                         | %1 = Channel number<br>%2 = Block number, label channel number |
|-------------------------------------|----------------------------------------------------------------|
| Definitions:                        |                                                                |
| Remedy:<br>Program<br>Continuation: | Clear alarm with the RESET key. Restart part program           |

#### 61509 [Channel %1: ] Block %2: Incorrect default setting for dresser position

| Parameters:              | %1 = Channel number<br>%2 = Block number, label channel number |
|--------------------------|----------------------------------------------------------------|
| Definitions:<br>Remedy:  |                                                                |
| Program<br>Continuation: | Clear alarm with the RESET key. Restart part program           |

# 61510 [Channel %1: ] Block %2: Test run feed is active

| Parameters:              | %1 = Channel number<br>%2 = Block number, label channel number |
|--------------------------|----------------------------------------------------------------|
| Definitions:             |                                                                |
| Remedy:                  | Switch off test run feed                                       |
| Program<br>Continuation: | Clear alarm with the RESET key. Restart part program           |

### [Channel %1: ] Block %2: Incorrect shoulder position or tool edge D1/D2

program

| Parameters:              | %1 = Channel number<br>%2 = Block number, label channel number |
|--------------------------|----------------------------------------------------------------|
| Definitions:             |                                                                |
| Remedy:                  |                                                                |
| Program<br>Continuation: | Clear alarm with the RESET key. Restart part                   |

61511

| 61512                    | [Channel %1: ] Block %2: Incorrect longitudinal position          |
|--------------------------|-------------------------------------------------------------------|
| Parameters:              | %1 = Channel number<br>%2 = Block number, label channel number    |
| Definitions:<br>Remedy:  |                                                                   |
| Program<br>Continuation: | Clear alarm with the RESET key. Restart part program              |
| 61513                    | [Channel %1: ] Block %2: Dresser left and inclined grinding wheel |
| Parameters:              | %1 = Channel number<br>%2 = Block number, label channel number    |
| Definitions:<br>Remedy:  |                                                                   |
| Program<br>Continuation: | Clear alarm with the RESET key. Restart part program              |
| 61514                    | [Channel %1: ] Block %2: Grinding wheel type missing              |
| Parameters:              | %1 = Channel number<br>%2 = Block number, label channel number    |
| Definitions:<br>Remedy:  |                                                                   |
| Program<br>Continuation: | Clear alarm with the RESET key. Restart part program              |
| 61515                    | [Channel %1: ] Block %2: Retraction path <= dressing amount       |
| Parameters:              | %1 = Channel number<br>%2 = Block number, label channel number    |
| Definitions:             |                                                                   |
| Remedy:                  | Change retraction path                                            |
| ,                        |                                                                   |

# 61517 [Channel %1: ] Block %2: Angle of inclined grinding wheel missing

| Parameters:              | %1 = Channel number<br>%2 = Block number, label channel number |
|--------------------------|----------------------------------------------------------------|
| Definitions:             |                                                                |
| Remedy:                  | Enter angle under \$TC_TPG8                                    |
| Program<br>Continuation: | Clear alarm with the RESET key. Restart part program           |

| 61518                    | [Channel %1: ] Block %2: Shoulder height of grinding wheel must be > grinding wheel radius |
|--------------------------|--------------------------------------------------------------------------------------------|
| Parameters:              | %1 = Channel number<br>%2 = Block number, label channel number                             |
| Definitions:             |                                                                                            |
| Remedy:                  | Change shoulder height or grinding wheel radius                                            |
| Program<br>Continuation: | Clear alarm with the RESET key. Restart part program                                       |

# %[[Channel %1: ] Block %2: %]Incorrect type of machining

| Parameters:   | %1 = Channel number                                  |
|---------------|------------------------------------------------------|
|               | %2 = Block number, label channel number              |
| Definitions:  |                                                      |
| Remedy:       | Assign a value between 1 and 3 to parameter B_ART    |
| Program       | Clear alarm with the RESET key. Restart part program |
| Continuation: |                                                      |

61519

#### 61520 [Channel %1: ] Block %2: Additional offsets not set

| Parameters:              | %1 = Channel number<br>%2 = Block number, label channel number |
|--------------------------|----------------------------------------------------------------|
| Definitions:             |                                                                |
| Remedy:                  | Set MD18094 MM_NUM_CC_TDA_PARAM=10                             |
| Program<br>Continuation: | Clear alarm with the RESET key. Restart part program           |

# 61521 [Channel %1: ] Block %2: Current grinding wheel too wide

| Parameters:              | %1 = Channel number<br>%2 = Block number, label channel number |
|--------------------------|----------------------------------------------------------------|
| Definitions:             |                                                                |
| Remedy:                  | Reduce width of grinding wheel                                 |
| Program<br>Continuation: | Clear alarm with the RESET key. Restart part program           |

#### 61522 [Channel %1: ] Block %2: Overlap >= current grinding wheel width

| Parameters:              | %1 = Channel number<br>%2 = Block number, label channel number |
|--------------------------|----------------------------------------------------------------|
| Definitions:             |                                                                |
| Remedy:                  | Reduce overlap                                                 |
| Program<br>Continuation: | Clear alarm with the RESET key. Restart part program           |

| 61523                    | [Channel %1: ] Block %2: Zero signal of calipers missing       |
|--------------------------|----------------------------------------------------------------|
| Parameters:              | %1 = Channel number<br>%2 = Block number, label channel number |
| Definitions:             |                                                                |
| Remedy:                  | Check calipers signal                                          |
| Program<br>Continuation: | Clear alarm with the RESET key. Restart part program           |

#### 61524 [Channel %1: ] Block %2: Incorrect oblique angle

| Parameters:              | %1 = Channel number<br>%2 = Block number, label channel number |
|--------------------------|----------------------------------------------------------------|
| Definitions:             |                                                                |
| Remedy:                  | Oblique plunge angles must be >-90° and <90°                   |
| Program<br>Continuation: | Clear alarm with the RESET key. Restart part program           |

#### 61525 [Channel %1: ] Block %2: Incorrect grinding wheel type

| Parameters:              | %1 = Channel number<br>%2 = Block number, label channel number |
|--------------------------|----------------------------------------------------------------|
| Definitions:             |                                                                |
| Remedy:                  | Change grinding wheel type \$TC_TPC1                           |
| Program<br>Continuation: | Clear alarm with the RESET key. Restart part program           |

# 61526 [Channel %1: ] Block %2: Workpiece radius = 0

| Parameters:              | %1 = Channel number<br>%2 = Block number, label channel number |
|--------------------------|----------------------------------------------------------------|
| Definitions:             |                                                                |
| Remedy:                  | Enter workpiece radius > 0                                     |
| Program<br>Continuation: | Clear alarm with the RESET key. Restart part program           |

# [Channel %1: ] Block %2: Grinding wheel radius >= workpiece radius

| Parameters:              | %1 = Channel number<br>%2 = Block number, label channel number |
|--------------------------|----------------------------------------------------------------|
| Definitions:             |                                                                |
| Remedy:                  | Change grinding wheel radius or workpiece radius               |
| Program<br>Continuation: | Clear alarm with the RESET key. Restart part program           |

61527

| 61529                    | [Channel %1: ] Block %2: Dimensional notation INCH programmed                                           |
|--------------------------|----------------------------------------------------------------------------------------------------|
| Parameters:              | %1 = Channel number<br>%2 = Block number, label channel number                                          |
| Definitions:             |                                                                                                    |
| Remedy:                  | Basic system MD \$MN_SCALING_SYSTEM_IS_METRIC does not correspond to programmed G command (G group 13). |
| Program<br>Continuation: | Clear alarm with the RESET key. Restart part program                                                    |

#### 61530 [Channel %1: ] Block %2: Default longitudinal position incorrect

| Parameters:              | %1 = Channel number<br>%2 = Block number, label channel number |
|--------------------------|----------------------------------------------------------------|
| Definitions:             |                                                                |
| Remedy:                  | Check longitudinal position parameter                          |
| Program<br>Continuation: | Clear alarm with the RESET key. Restart part program           |

# 61531 [Channel %1: ] Block %2: Longitudinal position not registered in Z

| Parameters:              | %1 = Channel number<br>%2 = Block number, label channel number |
|--------------------------|----------------------------------------------------------------|
| Definitions:             |                                                                |
| Remedy:                  | Increase infeed path parameter                                 |
| Program<br>Continuation: | Clear alarm with the RESET key. Restart part program           |

# 61532 [Channel %1: ] Block %2: Value for \_LAGE is incorrect

| Parameters:              | %1 = Channel number<br>%2 = Block number, label channel number |
|--------------------------|----------------------------------------------------------------|
| Definitions:             |                                                                |
| Remedy:                  | Correct parameter content for LAGE                             |
| Program<br>Continuation: | Clear alarm with the RESET key. Restart part program           |

### [Channel %1: ] Block %2: No length L1 entered under D...

| Parameters:              | %1 = Channel number<br>%2 = Block number, label channel number |
|--------------------------|----------------------------------------------------------------|
| Definitions:             |                                                                |
| Remedy:                  | Enter length L1 in the tool offset D of the grinding wheel     |
| Program<br>Continuation: | Clear alarm with the RESET key. Restart part program           |

61533

| 61540                    | [Channel %1: ] Block %2: Incorrect D number / dresser D field active |
|--------------------------|----------------------------------------------------------------------|
| Parameters:              | %1 = Channel number<br>%2 = Block number, label channel number       |
| Definitions:             |                                                                      |
| Remedy:                  | A tool D number must be programmed that is < _GC_DNUM                |
| Program<br>Continuation: | Clear alarm with the RESET key. Restart part program                 |

#### 61541 [Channel %1: ] Block %2: Incorrect grinding wheel type entered

| Parameters:              | %1 = Channel number<br>%2 = Block number, label channel number |
|--------------------------|----------------------------------------------------------------|
| Definitions:             |                                                                |
| Remedy:                  | Select a valid grinding wheel type in tool management          |
| Program<br>Continuation: | Clear alarm with the RESET key. Restart part program           |

# 61542 [Channel %1: ] Block %2: Incorrect grinding wheel reference point selected when selecting the dresser coordinate system

| Parameters:              | %1 = Channel number<br>%2 = Block number, label channel number |
|--------------------------|----------------------------------------------------------------|
| Definitions:             |                                                                |
| Remedy:                  | A tool D number must be programmed that is < _GC_DNUM          |
| Program<br>Continuation: | Clear alarm with the RESET key. Restart part program           |

# 61543 [Channel %1:] Block %2: Incorrect dresser selected when selecting the dresser coordinate system

| Parameters:              | %1 = Channel number<br>%2 = Block number, label channel number |
|--------------------------|----------------------------------------------------------------|
| Definitions:             |                                                                |
| Remedy:                  | A dresser number >0 and <4 must be selected                    |
| Program<br>Continuation: | Clear alarm with the RESET key. Restart part program           |

#### 61544 [Channel %1: ] Block %2: Grinding wheel diameter worn down

| Parameters:              | %1 = Channel number<br>%2 = Block number, label channel number                |
|--------------------------|-------------------------------------------------------------------------------|
| Definitions:             |                                                                               |
| Remedy:                  | New grinding wheel required, or check limit values in the grinding wheel data |
| Program<br>Continuation: | Clear alarm with the RESET key. Restart part program                          |

| 61545         | [Channel %1: ] Block %2: Width of grinding wheel worn down                    |
|---------------|-------------------------------------------------------------------------------|
| Parameters:   | %1 = Channel number                                                           |
|               | %2 = Block number, label channel number                                       |
| Definitions:  |                                                                               |
| Remedy:       | New grinding wheel required, or check limit values in the grinding wheel data |
| Program       | Clear alarm with the RESET key. Restart part program                          |
| Continuation: |                                                                               |

#### 61546 [Cha

61548

61549

#### [Channel %1: ] Block %2: Dresser %4, wear limit length 1 reached

| Parameters:              | %1 = Channel number<br>%2 = Block number, label channel number |
|--------------------------|----------------------------------------------------------------|
| Definitions:             |                                                                |
| Remedy:                  | New dresser required, or check limit values of dresser         |
| Program<br>Continuation: | Clear alarm with the RESET key. Restart part program           |

#### 61547 [Channel %1:] Block %2: Dresser %4, wear limit length 2 reached

| Parameters:              | %1 = Channel number<br>%2 = Block number, label channel number |
|--------------------------|----------------------------------------------------------------|
| Definitions:             |                                                                |
| Remedy:                  | New dresser required, or check limit values of dresser         |
| Program<br>Continuation: | Clear alarm with the RESET key. Restart part program           |

# [Channel %1: ] Block %2: Dresser %4, wear limit length 3 reached

| Parameters:              | %1 = Channel number<br>%2 = Block number, label channel number |
|--------------------------|----------------------------------------------------------------|
| Definitions:             |                                                                |
| Remedy:                  | New dresser required, or check limit values of dresser         |
| Program<br>Continuation: | Clear alarm with the RESET key. Restart part program           |

#### [Channel %1: ] Block %2: Incorrect dresser type selected

| %1 = Channel number<br>%2 = Block number, label channel number |                                                                        |
|----------------------------------------------------------------|------------------------------------------------------------------------|
|                                                                |                                                                        |
| Check dresser type on input                                    |                                                                        |
| Clear alarm with the RESET key. Restart part program           |                                                                        |
|                                                                | %2 = Block number, label channel number<br>Check dresser type on input |

| 61555                                            | [Channel %1: ] Block %2: Diameter of grinding wheel ==0, GWPS cannot be ca                                                                                 |
|--------------------------------------------------|----------------------------------------------------------------------------------------------------|
| Parameters:                                      | %1 = Channel number<br>%2 = Block number, label channel number                                                                                             |
| Definitions:                                     |                                                                                                    |
| Remedy:                                          | Check diameter                                                                                                    |
| Program<br>Continuation:                         | Clear alarm with the RESET key. Restart part program                                                                                                    |
| 61556                                            | [Channel %1: ] Block %2: Impossible chamfer and radius of left edge of wheel                                                                               |
| Parameters:                                      | %1 = Channel number<br>%2 = Block number, label channel number                                                                                             |
| Definitions:                                     |                                                                                                    |
| Remedy:                                          | Check values in grinding wheel data                                                                                                    |
| Program<br>Continuation:                         | Clear alarm with the RESET key. Restart part program                                                                                                    |
| 61557                                            | [Channel %1: ] Block %2: Impossible chamfer and radius of right edge of whee                                                                               |
| Parameters:                                      | %1 = Channel number<br>%2 = Block number, label channel number                                                                                             |
| Definitions:                                     |                                                                                                    |
| Remedy:                                          | Check values in grinding wheel data                                                                                                    |
|                                                  | Clear clares with the DECET key. Destart next means                                                                                                    |
| Program<br>Continuation:                         | Clear alarm with the RESET key. Restart part program                                                                                                    |
| Program                                          | [Channel %1: ] Block %2: Chamfer / radius + shoulder height are less than the                                                                              |
| Program<br>Continuation:                         | [Channel %1: ] Block %2: Chamfer / radius + shoulder height are less than the retraction height of the left edge of the grinding wheel %1 = Channel number |
| Program<br>Continuation:<br>61558<br>Parameters: | [Channel %1: ] Block %2: Chamfer / radius + shoulder height are less than the retraction height of the left edge of the grinding wheel                     |
| Program<br>Continuation:<br>61558                | [Channel %1: ] Block %2: Chamfer / radius + shoulder height are less than the retraction height of the left edge of the grinding wheel %1 = Channel number |

# 61559 [Channel %1: ] Block %2: Chamfer / radius + shoulder height are less than the retraction height of the right edge of the grinding wheel

| Parameters:              | %1 = Channel number<br>%2 = Block number, label channel number |
|--------------------------|----------------------------------------------------------------|
| Definitions:             |                                                                |
| Remedy:                  | Check values in grinding wheel data                            |
| Program<br>Continuation: | Clear alarm with the RESET key. Restart part program           |

| 61560                    | [Channel %1: ] Block %2: Infeed in Z direction too big per stroke, or wheel too narrow |
|--------------------------|----------------------------------------------------------------------------------------|
| Parameters:              | %1 = Channel number<br>%2 = Block number, label channel number                         |
| Definitions:             |                                                                                        |
| Remedy:                  | Reduce infeed path parameter or use other tool                                         |
| Program<br>Continuation: | Clear alarm with the RESET key. Restart part program                                   |

#### 61561 [Channel %1: ] Block %2: Feed left wheel edge <=0

| Parameters:              | %1 = Channel number<br>%2 = Block number, label channel number |
|--------------------------|----------------------------------------------------------------|
| Definitions:             |                                                                |
| Remedy:                  | Check values in grinding wheel data                            |
| Program<br>Continuation: | Clear alarm with the RESET key. Restart part program           |

#### 61562 [Channel %1: ] Block %2: Feed right wheel edge <=0

| Parameters:              | %1 = Channel number<br>%2 = Block number, label channel number |
|--------------------------|----------------------------------------------------------------|
| Definitions:             |                                                                |
| Remedy:                  | Check values in grinding wheel data                            |
| Program<br>Continuation: | Clear alarm with the RESET key. Restart part program           |

# [Channel %1: ] Block %2: Feed on the diameter <=0

| Parameters:              | %1 = Channel number<br>%2 = Block number, label channel number |
|--------------------------|----------------------------------------------------------------|
| Definitions:             |                                                                |
| Remedy:                  | Check values in grinding wheel data                            |
| Program<br>Continuation: | Clear alarm with the RESET key. Restart part program           |

61563

# 61564 %[[Channel %1: ] Block %2: %]Feed insertion <=0

| Parameters:              | %1 = Channel number<br>%2 = Block number, label channel number |
|--------------------------|----------------------------------------------------------------|
| Definitions:             |                                                                |
| Remedy:                  | Check values in grinding wheel data                            |
| Program<br>Continuation: | Clear alarm with the RESET key. Restart part program           |

| 61565                    | [Channel %1: ] Block %2: Feed dressing <=0                     |
|--------------------------|----------------------------------------------------------------|
| Parameters:              | %1 = Channel number<br>%2 = Block number, label channel number |
| Definitions:             |                                                                |
| Remedy:                  | Check values in grinding wheel data                            |
| Program<br>Continuation: | Clear alarm with the RESET key. Restart part program           |

#### 61601 [Channel %1: ] Block %2: Finished part diameter too small

| Parameters:              | %1 = Channel number<br>%2 = Block number, label      |
|--------------------------|------------------------------------------------------|
| Definitions:             |                                                      |
| Remedy:                  | Check parameter SPD or DIATH.                        |
| Program<br>Continuation: | Clear alarm with the RESET key. Restart part program |

#### 61602 [Channel %1: ] Block %2: Tool width incorrectly defined

| Parameters:              | %1 = Channel number<br>%2 = Block number, label           |
|--------------------------|-----------------------------------------------------------|
| Definitions:             | Plunge cutter is larger than the programmed groove width. |
| Remedy:                  | Check tool or change program.                             |
| Program<br>Continuation: | Clear alarm with the RESET key. Restart part program      |

#### 61603

61604

# [Channel %1: ] Block %2: Recess type incorrectly defined

| Parameters:              | %1 = Channel number<br>%2 = Block number, label                                                                                                    |
|--------------------------|----------------------------------------------------------------------------------------------------|
| Definitions:             | Radii/chamfers at the groove base do not match the groove width. Face groove on a contour element running parallel to the longitudinal axis is not possible. |
| Remedy:                  | Check parameter VARI.                                                                                                    |
| Program<br>Continuation: | Clear alarm with the RESET key. Restart part program                                                                                                    |

### [Channel %1: ] Block %2: Active tool violates programmed contour

| Parameters:              | %1 = Channel number<br>%2 = Block number, label                                                       |
|--------------------------|----------------------------------------------------------------------------------------------------|
| Definitions:             | Contour violation in the relief cut elements due to the tool clearance angle of the tool used.        |
| Reaction:                | Interpreter stop<br>NC Start disable in this channel.<br>Interface signals are set.<br>Alarm display. |
| Remedy:                  | Use a different tool or check the contour subroutine.                                                 |
| Program<br>Continuation: | Clear alarm with the RESET key. Restart part program                                                  |

#### 61605

Remedy:

Program

Continuation:

#### [Channel %1: ] Block %2: Contour incorrectly programmed

Parameters: Definitions: %1 = Channel number %2 = Block number, label Illegal relief cut element detected. Check contour program. Clear alarm with the RESET key. Restart part program

#### 61606 [Channel %1: ] Block %2: Error during contour preparation

| Parameters:              | %1 = Channel number<br>%2 = Block number, label                                                                                    |
|--------------------------|----------------------------------------------------------------------------------------------------|
| Definitions:             | An error has been found on conditioning the contour. This alarm is always related to one of NCK alarms 1093010934, 15800 or 15810. |
| Remedy:                  | Check contour subroutine.                                                                                                    |
| Program<br>Continuation: | Clear alarm with the RESET key. Restart part program                                                                               |

#### 61607 [Channel %1:] Block %2: Starting point incorrectly programmed

| Parameters:              | %1 = Channel number<br>%2 = Block number, label                                                                          |
|--------------------------|----------------------------------------------------------------------------------------------------|
| Definitions:             | The starting point reached before the cycle call does not lie outside the rectangle described by the contour subroutine. |
| Remedy:                  | Check starting point prior to cycle call.                                                                                |
| Program<br>Continuation: | Clear alarm with the RESET key. Restart part program                                                                     |

#### 61608 [Channel %1: ] Block %2: Incorrect tool point direction programmed

| Parameters:              | %1 = Channel number<br>%2 = Block number, label                                                       |
|--------------------------|----------------------------------------------------------------------------------------------------|
| Definitions:             |                                                                                                    |
| Reaction:                | Interpreter stop<br>NC Start disable in this channel.<br>Interface signals are set.<br>Alarm display. |
| Remedy:                  | A cutting edge position 14, matching the undercut form, must be programmed.                           |
| Program<br>Continuation: | Clear alarm with the RESET key. Restart part program                                                  |

| 61609                    | [Channel %1: ] Block %2: Shape incorrectly defined              |
|--------------------------|-----------------------------------------------------------------|
| Parameters:              | %1 = Channel number<br>%2 = Block number, label                 |
| Definitions:             |                                                                 |
| Remedy:                  | Check parameter for the undercut form or groove form or pocket. |
| Program<br>Continuation: | Clear alarm with the RESET key. Restart part program            |

| 61610                    | [Channel %1: ] Block %2: No infeed depth programmed  |
|--------------------------|------------------------------------------------------|
| Parameters:              | %1 = Channel number<br>%2 = Block number, label      |
| Definitions:             |                                                      |
| Remedy:                  | Check parameter MID.                                 |
| Program<br>Continuation: | Clear alarm with the RESET key. Restart part program |

#### 61611 [Channel %1: ] Block %2: No point of intersection found

| Parameters:              | %1 = Channel number<br>%2 = Block number, label                                                       |
|--------------------------|----------------------------------------------------------------------------------------------------|
| Definitions:             | No intersection could be calculated with the contour.                                                 |
| Reaction:                | Interpreter stop<br>NC Start disable in this channel.<br>Interface signals are set.<br>Alarm display. |
| Remedy:                  | Check contour programming or modify infeed depth.                                                     |
| Program<br>Continuation: | Clear alarm with the RESET key. Restart part program                                                  |

#### 61612 [Channel %1: ] Block %2: Thread finishing not possible

| Parameters:  | %1 = Channel number<br>%2 = Block number, label |
|--------------|-------------------------------------------------|
| Definitions: |                                                 |
| Remedy:      | Check the conditions for thread finishing.      |

# [Channel %1: ] Block %2: Undercut position incorrectly defined

| 61613                    | [Channel %1: ] Block %2: Undercut position                                                            |
|--------------------------|----------------------------------------------------------------------------------------------------|
| Parameters:              | %1 = Channel number<br>%2 = Block number, label                                                       |
| Definitions:             |                                                                                                    |
| Reaction:                | Interpreter stop<br>NC Start disable in this channel.<br>Interface signals are set.<br>Alarm display. |
| Remedy:                  | Check value in parameter _VARI.                                                                       |
| Program<br>Continuation: | Clear alarm with the RESET key. Restart part program                                                  |

| 61614        | [Channel %1: ] Block %2: %4 Z mirroring in WO for main spindle not permitted |
|--------------|------------------------------------------------------------------------------|
| Parameters:  | %1 = Channel number<br>%2 = Block number, label                              |
| Definitions: | WO for main spindle machining must not have Z mirroring.                     |

| Reaction:                | Interpreter stop<br>NC Start disable in this channel.<br>Interface signals are set.<br>Alarm display. |
|--------------------------|----------------------------------------------------------------------------------------------------|
| Remedy:                  | Deselect Z mirroring in the WO used.                                                                  |
| Program<br>Continuation: | Clear alarm with the RESET key. Restart part program                                                  |

# %[[Channel %1: ] Block %2: %]Name of program to be generated is missing

| Parameters:              | %1 = Channel number<br>%2 = Block number, label                                                       |
|--------------------------|----------------------------------------------------------------------------------------------------|
| Definitions:             |                                                                                                    |
| Reaction:                | Interpreter stop<br>NC Start disable in this channel.<br>Interface signals are set.<br>Alarm display. |
| Remedy:                  | - Check parameter PRG                                                                                 |
| Program<br>Continuation: | Clear alarm with the RESET key. Restart part program                                                  |

61700

| 61701                    | %[[Channel %1: ] Block %2: %]Contour %4 does not exist                                                                                                |
|--------------------------|----------------------------------------------------------------------------------------------------|
| Parameters:              | %1 = Channel number<br>%2 = Block number, label                                                                                                    |
| Definitions:             |                                                                                                    |
| Reaction:                | Interpreter stop<br>NC Start disable in this channel.<br>Interface signals are set.<br>Alarm display.                                                 |
| Remedy:                  | - Check parameter CON<br>- Check contour call<br>- Check whether the contours exist in the program storage (workpieces, subroutines or part programs) |
| Program<br>Continuation: | Clear alarm with the RESET key. Restart part program                                                                                                  |

| 61702        | %[[Channel %1: ] Block %2: %]Label %4 not existing in machined part contour         |
|--------------|-------------------------------------------------------------------------------------|
| Parameters:  | %1 = Channel number<br>%2 = Block number, label                                     |
| Definitions: |                                                                                     |
| Reaction:    | Interpreter stop<br>NC Start disable in this channel.<br>Interface signals are set. |

|                          | Alarm display.                                                |
|--------------------------|---------------------------------------------------------------|
| Remedy:                  | - Check whether the labels exist in the machined part contour |
| Program<br>Continuation: | Clear alarm with the RESET key. Restart part program          |

| 61703                    | %[[Channel %1: ] Block %2: %]Label %4 not existing in the blank contour                               |
|--------------------------|----------------------------------------------------------------------------------------------------|
| Parameters:              | %1 = Channel number<br>%2 = Block number, label                                                       |
| Definitions:             |                                                                                                    |
| Reaction:                | Interpreter stop<br>NC Start disable in this channel.<br>Interface signals are set.<br>Alarm display. |
| Remedy:                  | - Check whether the labels exist in the blank contour                                                 |
| Program<br>Continuation: | Clear alarm with the RESET key. Restart part program                                                  |

#### %[[Channel %1: ] Block %2: %]Machined part contour missing 61704 Parameters: %1 = Channel number %2 = Block number, label Definitions: Reaction: Interpreter stop NC Start disable in this channel. Interface signals are set. Alarm display. Remedy: - Check contour call Program Clear alarm with the RESET key. Restart part program Continuation:

#### 61705 %[[Channel %1: ] Block %2: %]Blank contour missing

| Parameters:              | %1 = Channel number<br>%2 = Block number, label                                                       |
|--------------------------|----------------------------------------------------------------------------------------------------|
| Definitions:             |                                                                                                    |
| Reaction:                | Interpreter stop<br>NC Start disable in this channel.<br>Interface signals are set.<br>Alarm display. |
| Remedy:                  | - Check contour call                                                                                  |
| Program<br>Continuation: | Clear alarm with the RESET key. Restart part program                                                  |

#### %[[Channel %1: ] Block %2: %]Error in machined part contour %4

| Parameters:              | %1 = Channel number<br>%2 = Block number, label                                                       |
|--------------------------|----------------------------------------------------------------------------------------------------|
| Definitions:             |                                                                                                    |
| Reaction:                | Interpreter stop<br>NC Start disable in this channel.<br>Interface signals are set.<br>Alarm display. |
| Remedy:                  | - Check programming of machined part contour                                                          |
| Program<br>Continuation: | Clear alarm with the RESET key. Restart part program                                                  |

61706

| 61707                    | %[[Channel %1: ] Block %2: %]Error in the blank contour %4                                            |
|--------------------------|----------------------------------------------------------------------------------------------------|
| Parameters:              | %1 = Channel number<br>%2 = Block number, label                                                       |
| Definitions:             |                                                                                                    |
| Reaction:                | Interpreter stop<br>NC Start disable in this channel.<br>Interface signals are set.<br>Alarm display. |
| Remedy:                  | - Check programming of the blank contour                                                              |
| Program<br>Continuation: | Clear alarm with the RESET key. Restart part program                                                  |

### 61708 %[[Channel %1: ] Block %2: %]Too many contours specified

| Parameters:              | %1 = Channel number<br>%2 = Block number, label                                                                                                    |
|--------------------------|----------------------------------------------------------------------------------------------------|
| Definitions:             |                                                                                                    |
| Reaction:                | Interpreter stop<br>NC Start disable in this channel.<br>Interface signals are set.<br>Alarm display.                                                        |
| Remedy:                  | <ul> <li>Check number of contours</li> <li>Max. two contours (machined part and blank contours)</li> <li>Min. one contour (machined part contour)</li> </ul> |
| Program<br>Continuation: | Clear alarm with the RESET key. Restart part program                                                                                                    |

### 61709

### %[[Channel %1: ] Block %2: %]Cutting edge radius too small

| Parameters:              | %1 = Channel number<br>%2 = Block number, label                                                       |
|--------------------------|----------------------------------------------------------------------------------------------------|
| Definitions:             |                                                                                                    |
| Reaction:                | Interpreter stop<br>NC Start disable in this channel.<br>Interface signals are set.<br>Alarm display. |
| Remedy:                  | - Check cutting edge radius of the tool in tool management                                            |
| Program<br>Continuation: | Clear alarm with the RESET key. Restart part program                                                  |

### 61710 %[[Channel %1: ] Block %2: %]Calculation has been cancelled

| Parameters:  | %1 = Channel number<br>%2 = Block number, label                                                       |
|--------------|----------------------------------------------------------------------------------------------------|
| Definitions: |                                                                                                    |
| Reaction:    | Interpreter stop<br>NC Start disable in this channel.<br>Interface signals are set.<br>Alarm display. |
| Remedy:      | - Calculation has been cancelled by PI service; please try again                                      |

| Program       | Clear alarm with the RESET key. Restart part program |
|---------------|------------------------------------------------------|
| Continuation: |                                                      |

| 61711                    | %[[Channel %1: ] Block %2: %]Infeed D is larger than the tip width of the tool                        |
|--------------------------|----------------------------------------------------------------------------------------------------|
| Parameters:              | %1 = Channel number<br>%2 = Block number, label                                                       |
| Definitions:             |                                                                                                    |
| Reaction:                | Interpreter stop<br>NC Start disable in this channel.<br>Interface signals are set.<br>Alarm display. |
| Remedy:                  | - Check infeed D in connection with the tip width of the tool in tool management.                     |
| Program<br>Continuation: | Clear alarm with the RESET key. Restart part program                                                  |

| 61712 | %[[Channel %1: | 1 Block %2: % | IInfeed DX or DZ is I | arger than tip length of tool |
|-------|----------------|---------------|-----------------------|-------------------------------|
|       |                |               |                       | argor than up longer of tool  |

| Parameters:              | %1 = Channel number<br>%2 = Block number, label                                                       |
|--------------------------|----------------------------------------------------------------------------------------------------|
| Definitions:             |                                                                                                    |
| Reaction:                | Interpreter stop<br>NC Start disable in this channel.<br>Interface signals are set.<br>Alarm display. |
| Remedy:                  | - Check infeed DX or DZ in connection with tip length of the tool in tool management.                 |
| Program<br>Continuation: | Clear alarm with the RESET key. Restart part program                                                  |

### 61713 %[[Channel %1: ] Block %2: %]Tool radius larger than half the tip width

| Parameters:              | %1 = Channel number<br>%2 = Block number, label                                                       |
|--------------------------|----------------------------------------------------------------------------------------------------|
| Definitions:             |                                                                                                    |
| Reaction:                | Interpreter stop<br>NC Start disable in this channel.<br>Interface signals are set.<br>Alarm display. |
| Remedy:                  | - Check tool radius and tip width of tool (plunge cutter, cutting tool)                               |
| Program<br>Continuation: | Clear alarm with the RESET key. Restart part program                                                  |

### 61714 %[[Channel %1: ] Block %2: %]System error contour turning %4

| Parameters:  | %1 = Channel number<br>%2 = Block number, label                                                       |
|--------------|----------------------------------------------------------------------------------------------------|
| Definitions: |                                                                                                    |
| Reaction:    | Interpreter stop<br>NC Start disable in this channel.<br>Interface signals are set.<br>Alarm display. |

| Remedy:       | Call the SIEMENS hotline                             |
|---------------|------------------------------------------------------|
| Program       | Clear alarm with the RESET key. Restart part program |
| Continuation: |                                                      |

### 61730 %[[Channel %1: ] Block %2: %]Machining range outside delimitation

| Parameters:              | %1 = Channel number<br>%2 = Block number, label                                                       |
|--------------------------|----------------------------------------------------------------------------------------------------|
| Definitions:             |                                                                                                    |
| Reaction:                | Interpreter stop<br>NC Start disable in this channel.<br>Interface signals are set.<br>Alarm display. |
| Remedy:                  | - Check machining range and delimitation                                                              |
| Program<br>Continuation: | Clear alarm with the RESET key. Restart part program                                                  |

### 61731 %[[Channel %1: ] Block %2: %]Unable to determine contour direction

| Parameters:              | %1 = Channel number<br>%2 = Block number, label                                                       |
|--------------------------|----------------------------------------------------------------------------------------------------|
| Definitions:             |                                                                                                    |
| Reaction:                | Interpreter stop<br>NC Start disable in this channel.<br>Interface signals are set.<br>Alarm display. |
| Remedy:                  | <ul> <li>Check contours</li> <li>Check whether the contour starting point exists</li> </ul>           |
| Program<br>Continuation: | Clear alarm with the RESET key. Restart part program                                                  |

### 61732 %[[Channel %1: ] Block %2: %]No material available for machining

| Parameters:              | %1 = Channel number<br>%2 = Block number, label                                                            |
|--------------------------|----------------------------------------------------------------------------------------------------|
| Definitions:             |                                                                                                    |
| Reaction:                | Interpreter stop<br>NC Start disable in this channel.<br>Interface signals are set.<br>Alarm display.      |
| Remedy:                  | - Check programming of the blank and machined part contour, particularly their position towards each other |
| Program<br>Continuation: | Clear alarm with the RESET key. Restart part program                                                       |

| 61733                    | %[[channel %1: ] block %2: %]cutting edge not compatible with machining direction                     |
|--------------------------|----------------------------------------------------------------------------------------------------|
| Parameters:              | %1 = Channel number<br>%2 = Block number, label                                                       |
| Definitions:             |                                                                                                    |
| Reaction:                | Interpreter stop<br>NC Start disable in this channel.<br>Interface signals are set.<br>Alarm display. |
| Remedy:                  | - Check programmed machining direction in connection with cutting edge position of the tool           |
| Program<br>Continuation: | Clear alarm with the RESET key. Restart part program                                                  |

| 61734                    | %[[Channel %1: ] Block %2: %]Machined part contour is outside the blank contour                            |
|--------------------------|----------------------------------------------------------------------------------------------------|
| Parameters:              | %1 = Channel number<br>%2 = Block number, label                                                            |
| Definitions:             |                                                                                                    |
| Reaction:                | Interpreter stop<br>NC Start disable in this channel.<br>Interface signals are set.<br>Alarm display.      |
| Remedy:                  | - Check programming of the machined part and blank contour, particularly their position towards each other |
| Program<br>Continuation: | Clear alarm with the RESET key. Restart part program                                                       |

| 61735                    | %[[Channel %1: ] Block %2: %]Infeed D larger than the tip length of the too                           |
|--------------------------|----------------------------------------------------------------------------------------------------|
| Parameters:              | %1 = Channel number<br>%2 = Block number, label                                                       |
| Definitions:             |                                                                                                    |
| Reaction:                | Interpreter stop<br>NC Start disable in this channel.<br>Interface signals are set.<br>Alarm display. |
| Remedy:                  | - Check infeed D in relation to the tip length of the tool in tool management                         |
| Program<br>Continuation: | Clear alarm with the RESET key. Restart part program                                                  |

| 61736        | %[[Channel %1: ] Block %2: %]Cutting depth greater than maximum depth of cut of the tool              |
|--------------|----------------------------------------------------------------------------------------------------|
| Parameters:  | %1 = Channel number<br>%2 = Block number, label                                                       |
| Definitions: |                                                                                                    |
| Reaction:    | Interpreter stop<br>NC Start disable in this channel.<br>Interface signals are set.<br>Alarm display. |
| Remedy:      |                                                                                                    |

| Program       | Clear alarm with the RESET key. Restart part program |
|---------------|------------------------------------------------------|
| Continuation: |                                                      |

| 61737                    | %[[Channel %1: ] Block %2: %]Cutting depth smaller than minimum depth of cut of the tool              |
|--------------------------|----------------------------------------------------------------------------------------------------|
| Parameters:              | %1 = Channel number<br>%2 = Block number, label                                                       |
| Definitions:             |                                                                                                    |
| Reaction:                | Interpreter stop<br>NC Start disable in this channel.<br>Interface signals are set.<br>Alarm display. |
| Remedy:                  |                                                                                                    |
| Program<br>Continuation: | Clear alarm with the RESET key. Restart part program                                                  |

### 61738 %[[Channel %1: ] Block %2: %]Incorrect cutting edge position

| Parameters:              | %1 = Channel number<br>%2 = Block number, label                                                       |
|--------------------------|----------------------------------------------------------------------------------------------------|
| Definitions:             |                                                                                                    |
| Reaction:                | Interpreter stop<br>NC Start disable in this channel.<br>Interface signals are set.<br>Alarm display. |
| Remedy:                  | <ul> <li>Check cutting edge position in tool management</li> </ul>                                    |
| Program<br>Continuation: | Clear alarm with the RESET key. Restart part program                                                  |

61739

### %[[Channel %1: ] Block %2: %]Blank must be closed contour

| Parameters:              | %1 = Channel number<br>%2 = Block number, label                                                       |
|--------------------------|----------------------------------------------------------------------------------------------------|
| Definitions:             |                                                                                                    |
| Reaction:                | Interpreter stop<br>NC Start disable in this channel.<br>Interface signals are set.<br>Alarm display. |
| Remedy:                  | - Check whether the blank contour is closed                                                           |
| Program<br>Continuation: | Clear alarm with the RESET key. Restart part program                                                  |

| 61740        | %[[Channel %1: ] Block %2: %]Collision through approach |
|--------------|---------------------------------------------------------|
| Parameters:  | %1 = Channel number<br>%2 = Block number, label         |
| Definitions: |                                                         |
| Reaction:    | Interpreter stop<br>NC Start disable in this channel.   |

|                          | Interface signals are set.<br>Alarm display.                                    |
|--------------------------|---------------------------------------------------------------------------------|
| Remedy:                  | - Select the starting position to enable collision-free approach of the contour |
| Program<br>Continuation: | Clear alarm with the RESET key. Restart part program                            |

### 61741 %[[Channel %1: ] Block %2: %]Axis in negative range

| Parameters:              | %1 = Channel number<br>%2 = Block number, label                                                       |
|--------------------------|----------------------------------------------------------------------------------------------------|
| Definitions:             |                                                                                                    |
| Reaction:                | Interpreter stop<br>NC Start disable in this channel.<br>Interface signals are set.<br>Alarm display. |
| Remedy:                  | - Check the position of the axis in the ordinate                                                      |
| Program<br>Continuation: | Clear alarm with the RESET key. Restart part program                                                  |

### 61742 %[[Channel %1: ] Block %2: %]Retraction plane %4 is within the machining range

| Parameters:              | %1 = Channel number<br>%2 = Block number, label                                                                                |
|--------------------------|----------------------------------------------------------------------------------------------------|
| Definitions:             |                                                                                                    |
| Reaction:                | Interpreter stop<br>NC Start disable in this channel.<br>Interface signals are set.<br>Alarm display.                          |
| Remedy:                  | - On internal machining check machining range in relation to the entered retraction distance (\$SCS_TURN_ROUGH_I_RELEASE_DIST) |
| Program<br>Continuation: | Clear alarm with the RESET key. Restart part program                                                                           |

### 61743 %[[channel %1: ] block %2: %]guide channel for two-channel cutting missing

|                          |                                                                           | -                  |                  |      |
|--------------------------|---------------------------------------------------------------------------|--------------------|------------------|------|
| Parameters:              | %1 = Channel r<br>%2 = Block nun                                          |                    |                  |      |
| Definitions:             |                                                                           |                    |                  |      |
| Reaction:                | Interpreter stop<br>NC Start disabl<br>Interface signal<br>Alarm display. | e in this channel. |                  |      |
| Remedy:                  | - Check if a gui                                                          | de channel has bee | n defined        |      |
| Program<br>Continuation: | Clear alarm with                                                          | h the RESET key. F | Restart part pro | gram |

| 61744                    | %[[channel %1: ] block %2: %]guide channel für two-channel cutting missing                            |
|--------------------------|----------------------------------------------------------------------------------------------------|
| Parameters:              | %1 = Channel number<br>%2 = Block number, label                                                       |
| Definitions:             |                                                                                                    |
| Reaction:                | Interpreter stop<br>NC Start disable in this channel.<br>Interface signals are set.<br>Alarm display. |
| Remedy:                  | - Check if a following channel has been defined                                                       |
| Program<br>Continuation: | Clear alarm with the RESET key. Restart part program                                                  |

| %[[channel %1: | ] block %2: %]two-channel cuttin | ig in two guide channels (%4) active |
|----------------|----------------------------------|--------------------------------------|
|----------------|----------------------------------|--------------------------------------|

| Parameters:              | %1 = Channel number<br>%2 = Block number, label                                                                                                    |
|--------------------------|----------------------------------------------------------------------------------------------------|
| Definitions:             |                                                                                                    |
| Reaction:                | Interpreter stop<br>NC Start disable in this channel.<br>Interface signals are set.<br>Alarm display.                                                                                                    |
| Remedy:                  | <ul> <li>Check if two guide channels are active</li> <li>Check if two-channel cutting is active simultaneously in more than two channels</li> <li>Two channels only may be active: a guide and a following channel</li> </ul> |
| Program<br>Continuation: | Clear alarm with the RESET key. Restart part program                                                                                                    |

### %[[channel %1: ] block %2: %]two-channel cutting active already in the channels (%4)

| Parameters:              | %1 = Channel number<br>%2 = Block number, label                                                                                                    |
|--------------------------|----------------------------------------------------------------------------------------------------|
| Definitions:             |                                                                                                    |
| Reaction:                | Interpreter stop<br>NC Start disable in this channel.<br>Interface signals are set.<br>Alarm display.                                                                                          |
| Remedy:                  | <ul> <li>Check if two-channel cutting is active simultaneously in more than two channels.</li> <li>Two channels only may be active simultaneously: a guide and a following channel.</li> </ul> |
| Program<br>Continuation: | Clear alarm with the RESET key. Restart part program                                                                                                    |

### 61747 %[[channel %1: ] block %2: %]incorrect guide channel for two-channel cutting (%4)

| Parameters:  | %1 = Channel number<br>%2 = Block number, label                                                       |
|--------------|----------------------------------------------------------------------------------------------------|
| Definitions: |                                                                                                    |
| Reaction:    | Interpreter stop<br>NC Start disable in this channel.<br>Interface signals are set.<br>Alarm display. |

61745

61746

| Remedy:                  | - Check if the program of the guide channel runs in the channel selected via the program of the following channel in parameter partner channel. |
|--------------------------|----------------------------------------------------------------------------------------------------|
| Program<br>Continuation: | Clear alarm with the RESET key. Restart part program                                                                                            |

# 61748 %[[channel %1: ] block %2: %]machining plane different in guide and following channel

| Parameters:              | %1 = Channel number<br>%2 = Block number, label                                                       |
|--------------------------|----------------------------------------------------------------------------------------------------|
| Definitions:             |                                                                                                    |
| Reaction:                | Interpreter stop<br>NC Start disable in this channel.<br>Interface signals are set.<br>Alarm display. |
| Remedy:                  | - Machining plane must be the same in guide and following channel.                                    |
| Program<br>Continuation: | Clear alarm with the RESET key. Restart part program                                                  |

### 61749 %[[channel %1: ] block %2: %]technology different in guide and following channel

| Parameters:              | %1 = Channel number<br>%2 = Block number, label                                                                                          |
|--------------------------|----------------------------------------------------------------------------------------------------|
| Definitions:             |                                                                                                    |
| Reaction:                | Interpreter stop<br>NC Start disable in this channel.<br>Interface signals are set.<br>Alarm display.                                    |
| Remedy:                  | - Technology (cutting / residual, plunge-cutting / residual, plunge-turning / residual) must be the same in guide and following channel. |
| Program<br>Continuation: | Clear alarm with the RESET key. Restart part program                                                                                     |

### 61750 %[[channel %1: ] block %2: %]machining different in guide and following channel

| Parameters:              | %1 = Channel number<br>%2 = Block number, label                                                       |
|--------------------------|----------------------------------------------------------------------------------------------------|
| Definitions:             |                                                                                                    |
| Reaction:                | Interpreter stop<br>NC Start disable in this channel.<br>Interface signals are set.<br>Alarm display. |
| Remedy:                  | - Machining (rough cutting / finish cutting) must be different in guide and following channel.        |
| Program<br>Continuation: | Clear alarm with the RESET key. Restart part program                                                  |

| 61751                    | %[[channel %1: ] block %2: %]measuring system must be different in guide and following channel           |
|--------------------------|----------------------------------------------------------------------------------------------------|
| Parameters:              | %1 = Channel number<br>%2 = Block number, label                                                          |
| Definitions:             |                                                                                                    |
| Reaction:                | Interpreter stop<br>NC Start disable in this channel.<br>Interface signals are set.<br>Alarm display.    |
| Remedy:                  | - Measuring system (G group: 13 (G70, G71, G700, G710)) must be the same in guide and following channel. |
| Program<br>Continuation: | Clear alarm with the RESET key. Restart part program                                                     |

# 61752 %[[Channel %1: ] Block %2: %]Cutting edge positions or cutting directions of the tools are different

| Parameters:   | %1 = Channel number                                                                                         |
|---------------|----------------------------------------------------------------------------------------------------|
|               | %2 = Block number, label                                                                                    |
| Definitions:  |                                                                                                    |
| Reaction:     | Interpreter stop                                                                                            |
|               | NC Start disable in this channel.                                                                           |
|               | Interface signals are set.                                                                                  |
|               | Alarm display.                                                                                              |
| Remedy:       | - Cutting edge position and cutting direction of the tools must be the same in guide and following channel. |
| Program       | Clear alarm with the RESET key. Restart part program                                                        |
| Continuation: |                                                                                                    |

### %[[channel %1: ] block %2: %]difference in tool radii too large

| Parameters:              | %1 = Channel number<br>%2 = Block number, label                                                       |
|--------------------------|----------------------------------------------------------------------------------------------------|
| Definitions:             |                                                                                                    |
| Reaction:                | Interpreter stop<br>NC Start disable in this channel.<br>Interface signals are set.<br>Alarm display. |
| Remedy:                  | - Tool radii may not be greater than the finishing allowance at maximum for rough cutting.            |
| Program<br>Continuation: | Clear alarm with the RESET key. Restart part program                                                  |

### %[[channel %1: ] block %2: %]tool radii must have same size for rough cutting

| Parameters:  | %1 = Channel number<br>%2 = Block number, label                                                       |
|--------------|----------------------------------------------------------------------------------------------------|
| Definitions: |                                                                                                    |
| Reaction:    | Interpreter stop<br>NC Start disable in this channel.<br>Interface signals are set.<br>Alarm display. |
| Remedy:      | - Check if tool radii have the same size in guide and following channel.                              |

61753

61754

| Program       | Clear alarm with the RESET key. Restart part program |
|---------------|------------------------------------------------------|
| Continuation: |                                                      |

| 61755                    | %[[channel %1: ] block %2: %]plate widths are different                                               |
|--------------------------|----------------------------------------------------------------------------------------------------|
| Parameters:              | %1 = Channel number<br>%2 = Block number, label                                                       |
| Definitions:             |                                                                                                    |
| Reaction:                | Interpreter stop<br>NC Start disable in this channel.<br>Interface signals are set.<br>Alarm display. |
| Remedy:                  | - Check if plate widths of recessing tools are the same size in guide and following channel.          |
| Program<br>Continuation: | Clear alarm with the RESET key. Restart part program                                                  |

| 61800                    | [Channel %1: ] Block %2: Ext. CNC system missing                                                                            |
|--------------------------|----------------------------------------------------------------------------------------------------|
| Parameters:              | %1 = Channel number<br>%2 = Block number, label                                                                             |
| Definitions:             | Machine data for external language MD18800: \$MN_MM_EXTERN_LANGUAGE or option bit 19800<br>\$ON_EXTERN_LANGUAGE is not set. |
| Reaction:                | Interpreter stop<br>NC Start disable in this channel.<br>Interface signals are set.<br>Alarm display.                       |
| Remedy:                  |                                                                                                    |
| Program<br>Continuation: | Clear alarm with the RESET key. Restart part program                                                                        |

| 61801 | [Channel %1: ] Block %2: Wrong G code selected |
|-------|------------------------------------------------|
|-------|------------------------------------------------|

| Parameters:              | %1 = Channel number<br>%2 = Block number, label                                                                                                    |
|--------------------------|----------------------------------------------------------------------------------------------------|
| Definitions:             | In the program call CYCLE300 <value> an impermissible numerical value was programmed for the entered CNC System, or in the Cycles Setting Datum an incorrect value for the G Code System was set.</value> |
| Reaction:                | Interpreter stop<br>NC Start disable in this channel.<br>Interface signals are set.<br>Alarm display.                                                                                                    |
| Remedy:                  |                                                                                                    |
| Program<br>Continuation: | Clear alarm with the RESET key. Restart part program                                                                                                    |

| 61802                    | [Channel %1: ] Block %2: Wrong axis type                                                              |
|--------------------------|----------------------------------------------------------------------------------------------------|
| Parameters:              | %1 = Channel number<br>%2 = Block number, label                                                       |
| Definitions:             | The programmed axis is assigned to a spindle                                                          |
| Reaction:                | Interpreter stop<br>NC Start disable in this channel.<br>Interface signals are set.<br>Alarm display. |
| Remedy:                  |                                                                                                    |
| Program<br>Continuation: | Clear alarm with the RESET key. Restart part program                                                  |

61805

#### 61803 [Channel %1: ] Block %2: Programmed axis not available

| Parameters:              | %1 = Channel number<br>%2 = Block number, label                                                       |
|--------------------------|----------------------------------------------------------------------------------------------------|
| Definitions:             | The programmed axis is not in the system.                                                             |
| Reaction:                | Interpreter stop<br>NC Start disable in this channel.<br>Interface signals are set.<br>Alarm display. |
| Remedy:                  | Check parameter _AXN.<br>Check MD20050-20080.                                                         |
| Program<br>Continuation: | Clear alarm with the RESET key. Restart part program                                                  |

#### [Channel %1: ] Block %2: Progr. position exceeds reference point 61804

| Parameters:              | %1 = Channel number<br>%2 = Block number, label                                                       |
|--------------------------|----------------------------------------------------------------------------------------------------|
| Definitions:             | The programmed intermediate position or actual position is behind the reference point.                |
| Reaction:                | Interpreter stop<br>NC Start disable in this channel.<br>Interface signals are set.<br>Alarm display. |
| Remedy:                  | -                                                                                                    |
| Program<br>Continuation: | Clear alarm with the RESET key. Restart part program                                                  |

### [Channel %1: ] Block %2: Value programmed absolute and incremental

| Parameters:              | %1 = Channel number<br>%2 = Block number, label                                                       |
|--------------------------|----------------------------------------------------------------------------------------------------|
| Definitions:             | The programmed intermediate position is both absolutely as well as incrementally programmed.          |
| Reaction:                | Interpreter stop<br>NC Start disable in this channel.<br>Interface signals are set.<br>Alarm display. |
| Remedy:                  |                                                                                                    |
| Program<br>Continuation: | Clear alarm with the RESET key. Restart part program                                                  |

| 61806                    | [Channel %1: ] Block %2: Wrong axis assignment                                                        |
|--------------------------|----------------------------------------------------------------------------------------------------|
| Parameters:              | %1 = Channel number<br>%2 = Block number, label                                                       |
| Definitions:             | The axis-assignment sequence is wrong.                                                                |
| Reaction:                | Interpreter stop<br>NC Start disable in this channel.<br>Interface signals are set.<br>Alarm display. |
| Remedy:                  | -                                                                                                    |
| Program<br>Continuation: | Clear alarm with the RESET key. Restart part program                                                  |

### 61807 [Channel %1: ] Block %2: Wrong spindle direction programmed (active)

| Parameters:              | %1 = Channel number<br>%2 = Block number, label                                                       |
|--------------------------|----------------------------------------------------------------------------------------------------|
| Definitions:             | The programmed spindle direction contradicts the spindle direction planned for the cycle.             |
| Reaction:                | Interpreter stop<br>NC Start disable in this channel.<br>Interface signals are set.<br>Alarm display. |
| Remedy:                  | Check parameters SDR and SDAC.                                                                        |
| Program<br>Continuation: | Clear alarm with the RESET key. Restart part program                                                  |

### 61808 [Channel %1:] Block %2: Final drilling depth or single drilling depth missing

| Parameters:              | %1 = Channel number<br>%2 = Block number, label                                                       |
|--------------------------|----------------------------------------------------------------------------------------------------|
| Definitions:             | The total depth Z or individual drilling depth Q is missing from theG8xblock (initial cycle call).    |
| Reaction:                | Interpreter stop<br>NC Start disable in this channel.<br>Interface signals are set.<br>Alarm display. |
| Remedy:                  |                                                                                                    |
| Program<br>Continuation: | Clear alarm with the RESET key. Restart part program                                                  |

### 61809

### [Channel %1:] Block %2: Drill position not permissible

| Parameters:              | %1 = Channel number<br>%2 = Block number, label                                                       |
|--------------------------|----------------------------------------------------------------------------------------------------|
| Definitions:             |                                                                                                    |
| Reaction:                | Interpreter stop<br>NC Start disable in this channel.<br>Interface signals are set.<br>Alarm display. |
| Remedy:                  |                                                                                                    |
| Program<br>Continuation: | Clear alarm with the RESET key. Restart part program                                                  |

| 61810                    | [Channel %1: ] Block %2: ISO G code not possible                                                      |
|--------------------------|----------------------------------------------------------------------------------------------------|
| Parameters:              | %1 = Channel number<br>%2 = Block number, label                                                       |
| Definitions:             | In the call block an impermissible ISO axis name was programmed.                                      |
| Reaction:                | Interpreter stop<br>NC Start disable in this channel.<br>Interface signals are set.<br>Alarm display. |
| Remedy:                  | -                                                                                                    |
| Program<br>Continuation: | Clear alarm with the RESET key. Restart part program                                                  |

### 61811 [Channel %1: ] Block %2: ISO axis name illegal

| Parameters:              | %1 = Channel number<br>%2 = Block number, label                                                       |
|--------------------------|----------------------------------------------------------------------------------------------------|
| Definitions:             | In the call block an impermissible numerical value was programmed.                                    |
| Reaction:                | Interpreter stop<br>NC Start disable in this channel.<br>Interface signals are set.<br>Alarm display. |
| Remedy:                  |                                                                                                    |
| Program<br>Continuation: | Clear alarm with the RESET key. Restart part program                                                  |

### 61812 [Channel %1: ] Block %2: Value(s) in external cycle call wrongly defined

| Parameters:              | %1 = Channel number<br>%2 = Block number, label                                                       |
|--------------------------|----------------------------------------------------------------------------------------------------|
| Definitions:             | In the call block an impermissible numerical value was programmed.                                    |
| Reaction:                | Interpreter stop<br>NC Start disable in this channel.<br>Interface signals are set.<br>Alarm display. |
| Remedy:                  | -                                                                                                    |
| Program<br>Continuation: | Clear alarm with the RESET key. Restart part program                                                  |

### 61813 [Channel %1: ] Block %2: GUD value wrongly defined

| Definitions:             | An impermissible numerical value was<br>entered in the cycles-setting data.                           |
|--------------------------|----------------------------------------------------------------------------------------------------|
| Reaction:                | Interpreter stop<br>NC Start disable in this channel.<br>Interface signals are set.<br>Alarm display. |
| Remedy:                  |                                                                                                    |
| Program<br>Continuation: | Clear alarm with the RESET key. Restart part program                                                  |

| 61814                    | [Channel %1: ] Block %2: Polar coordinates not possible with cycle                                    |
|--------------------------|----------------------------------------------------------------------------------------------------|
| Parameters:              | %1 = Channel number<br>%2 = Block number, label                                                       |
| Definitions:             |                                                                                                    |
| Reaction:                | Interpreter stop<br>NC Start disable in this channel.<br>Interface signals are set.<br>Alarm display. |
| Remedy:                  |                                                                                                    |
| Program<br>Continuation: | Clear alarm with the RESET key. Restart part program                                                  |

### 61815 [Channel %1: ] Block %2: G40 not active

| Parameters:              | %1 = Channel number<br>%2 = Block number                                                              |
|--------------------------|----------------------------------------------------------------------------------------------------|
| Definitions:             | G40 was inactive before the cycle call.                                                               |
| Reaction:                | Interpreter stop<br>NC Start disable in this channel.<br>Interface signals are set.<br>Alarm display. |
| Remedy:                  |                                                                                                    |
| Program<br>Continuation: | Clear alarm with the RESET key. Restart part program                                                  |

### 61816 [Channel %1: ] Block %2: Axes not on reference point

| Parameters:              | %1 = Channel number<br>%2 = Block number, label                                                       |
|--------------------------|----------------------------------------------------------------------------------------------------|
| Definitions:             |                                                                                                    |
| Reaction:                | Interpreter stop<br>NC Start disable in this channel.<br>Interface signals are set.<br>Alarm display. |
| Remedy:                  |                                                                                                    |
| Program<br>Continuation: | Clear alarm with the RESET key. Restart part program                                                  |

### 61817 [Channel %1: ] Block %2: Axis coordinates within protection zone

| Parameters:              | %1 = Channel number<br>%2 = Block number, label                                                       |
|--------------------------|----------------------------------------------------------------------------------------------------|
| Definitions:             |                                                                                                    |
| Reaction:                | Interpreter stop<br>NC Start disable in this channel.<br>Interface signals are set.<br>Alarm display. |
| Remedy:                  |                                                                                                    |
| Program<br>Continuation: | Clear alarm with the RESET key. Restart part program                                                  |

| 61818                    | [Channel %1: ] Block %2: Axis range limits are equal                                                  |
|--------------------------|----------------------------------------------------------------------------------------------------|
| Parameters:              | %1 = Channel number<br>%2 = Block number, label                                                       |
| Definitions:             | -                                                                                                    |
| Reaction:                | Interpreter stop<br>NC Start disable in this channel.<br>Interface signals are set.<br>Alarm display. |
| Remedy:                  | -                                                                                                    |
| Program<br>Continuation: | Clear alarm with the RESET key. Restart part program                                                  |

### 61850 [channel %1:] block %2: cylinder surface transformation not released

| Parameters:              | %1 = Channel number<br>%2 = Block number, label                                                       |
|--------------------------|----------------------------------------------------------------------------------------------------|
| Definitions:             | Cylinder surface transformation not released for ShopMill.                                            |
| Reaction:                | Interpreter stop<br>NC Start disable in this channel.<br>Interface signals are set.<br>Alarm display. |
| Remedy:                  |                                                                                                    |
| Program<br>Continuation: | Clear alarm with the RESET key. Restart part program                                                  |

### 61851 [channel %1: ] block %2: no suitable transformation set up: %4

| Parameters:              | %1 = Channel number<br>%2 = Block number, label                                                       |
|--------------------------|----------------------------------------------------------------------------------------------------|
| Definitions:             | The required transformation is not set up on this machine.                                            |
| Reaction:                | Interpreter stop<br>NC Start disable in this channel.<br>Interface signals are set.<br>Alarm display. |
| Remedy:                  |                                                                                                    |
| Program<br>Continuation: | Clear alarm with the RESET key. Restart part program                                                  |

### 61852 [channel %1: ] block %2: transformation not set up for this plane: %4

| Parameters:              | %1 = Channel number<br>%2 = Block number, label                                                       |
|--------------------------|----------------------------------------------------------------------------------------------------|
| Definitions:             | Transformation not set up for the plane used. Change plane.                                           |
| Reaction:                | Interpreter stop<br>NC Start disable in this channel.<br>Interface signals are set.<br>Alarm display. |
| Remedy:                  |                                                                                                    |
| Program<br>Continuation: | Clear alarm with the RESET key. Restart part program                                                  |

| 61853                    | [channel %1: ] block %2: incorrect plane for machining with rotary axis: %4                           |
|--------------------------|----------------------------------------------------------------------------------------------------|
| Parameters:              | %1 = Channel number<br>%2 = Block number, label                                                       |
| Definitions:             | Machining cannot be executed on the rotary axis of the current plane. Change plane.                   |
| Reaction:                | Interpreter stop<br>NC Start disable in this channel.<br>Interface signals are set.<br>Alarm display. |
| Remedy:                  |                                                                                                    |
| Program<br>Continuation: | Clear alarm with the RESET key. Restart part program                                                  |

| 61854                    | [Channel %1: ] Block %2: Subprogram level too low for block search                                    |
|--------------------------|----------------------------------------------------------------------------------------------------|
| Parameters:              | %1 = Channel number<br>%2 = Block number, label                                                       |
| Definitions:             | The subprogram level is too low for block search.                                                     |
| Reaction:                | Interpreter stop<br>NC Start disable in this channel.<br>Interface signals are set.<br>Alarm display. |
| Remedy:                  | Execute block search with another block.                                                              |
| Program<br>Continuation: | Clear alarm with the RESET key. Restart part program                                                  |

| 61900 %[[Channel %1: ] Block %2: %]Name of program to be generated is missing | 61900 | %[[Channel %1: ] | ] Block %2: %]Name o <sup>,</sup> | f program to be g | generated is missing |
|-------------------------------------------------------------------------------|-------|------------------|-----------------------------------|-------------------|----------------------|
|-------------------------------------------------------------------------------|-------|------------------|-----------------------------------|-------------------|----------------------|

| Parameters:              | %1 = Channel number<br>%2 = Block number, label                                                       |
|--------------------------|----------------------------------------------------------------------------------------------------|
| Definitions:             |                                                                                                    |
| Reaction:                | Interpreter stop<br>NC Start disable in this channel.<br>Interface signals are set.<br>Alarm display. |
| Remedy:                  | - Check parameter PRG                                                                                 |
| Program<br>Continuation: | Clear alarm with the RESET key. Restart part program                                                  |

| a     |                |                |                         |
|-------|----------------|----------------|-------------------------|
| 61901 | %[[Channel %1: | BIOCK %2: %]CO | ntour %4 does not exist |

| Parameters:              | %1 = Channel number<br>%2 = Block number, label                                                                              |
|--------------------------|----------------------------------------------------------------------------------------------------|
| Definitions:             |                                                                                                    |
| Reaction:                | Interpreter stop<br>NC Start disable in this channel.<br>Interface signals are set.<br>Alarm display.                        |
| Remedy:                  | - Check contour call<br>- Check whether the contours exist in the program storage (workpieces, subroutines or part programs) |
| Program<br>Continuation: | Clear alarm with the RESET key. Restart part program                                                                         |

| 61902                    | %[[Channel %1: ] Block %2: %]Label %4 not existing in the pocket contour                              |
|--------------------------|----------------------------------------------------------------------------------------------------|
| Parameters:              | %1 = Channel number<br>%2 = Block number, label                                                       |
| Definitions:             |                                                                                                    |
| Reaction:                | Interpreter stop<br>NC Start disable in this channel.<br>Interface signals are set.<br>Alarm display. |
| Remedy:                  | - Check whether the labels exist in the pocket contour                                                |
| Program<br>Continuation: | Clear alarm with the RESET key. Restart part program                                                  |

### %[[Channel %1: ] Block %2: %]Label %4 not existing in the blank contour

| Parameters:              | %1 = Channel number<br>%2 = Block number, label                                                       |
|--------------------------|----------------------------------------------------------------------------------------------------|
| Definitions:             |                                                                                                    |
| Reaction:                | Interpreter stop<br>NC Start disable in this channel.<br>Interface signals are set.<br>Alarm display. |
| Remedy:                  | - Check whether the labels exist in the blank contour                                                 |
| Program<br>Continuation: | Clear alarm with the RESET key. Restart part program                                                  |

61903

61905

### 61904 %[[Channel %1: ] Block %2: %]Label %4 not existing in the island contour

| %1 = Channel number                                    |
|--------------------------------------------------------|
| %2 = Block number, label                               |
|                                                        |
| Interpreter stop                                       |
| NC Start disable in this channel.                      |
| Interface signals are set.                             |
| Alarm display.                                         |
| - Check whether the labels exist in the island contour |
| Clear alarm with the RESET key. Restart part program   |
|                                                        |
|                                                        |

### %[[Channel %1: ] Block %2: %]Label %4 not existing in the spigot contour

| Parameters:              | %1 = Channel number<br>%2 = Block number, label                                                       |
|--------------------------|----------------------------------------------------------------------------------------------------|
| Definitions:             |                                                                                                    |
| Reaction:                | Interpreter stop<br>NC Start disable in this channel.<br>Interface signals are set.<br>Alarm display. |
| Remedy:                  | - Check whether the labels exist in the spigot contour                                                |
| Program<br>Continuation: | Clear alarm with the RESET key. Restart part program                                                  |

| 61906                    | %[[Channel %1: ] Block %2: %]Label %4 not existing in the contour                                     |
|--------------------------|----------------------------------------------------------------------------------------------------|
| Parameters:              | %1 = Channel number<br>%2 = Block number, label                                                       |
| Definitions:             |                                                                                                    |
| Reaction:                | Interpreter stop<br>NC Start disable in this channel.<br>Interface signals are set.<br>Alarm display. |
| Remedy:                  | - Check whether the labels exist in the contour                                                       |
| Program<br>Continuation: | Clear alarm with the RESET key. Restart part program                                                  |

| 61907                    | %[[Channel %1: ] Block %2: %]Pocket contour missing                                                   |
|--------------------------|----------------------------------------------------------------------------------------------------|
| Parameters:              | %1 = Channel number<br>%2 = Block number, label                                                       |
| Definitions:             |                                                                                                    |
| Reaction:                | Interpreter stop<br>NC Start disable in this channel.<br>Interface signals are set.<br>Alarm display. |
| Remedy:                  | - Check contour call                                                                                  |
| Program<br>Continuation: | Clear alarm with the RESET key. Restart part program                                                  |

| 61908 | %[[Channel %1: ] Block %2: %]Blank contour missing |
|-------|----------------------------------------------------|
|-------|----------------------------------------------------|

| Parameters:              | %1 = Channel number<br>%2 = Block number, label                                                       |
|--------------------------|----------------------------------------------------------------------------------------------------|
| Definitions:             |                                                                                                    |
| Reaction:                | Interpreter stop<br>NC Start disable in this channel.<br>Interface signals are set.<br>Alarm display. |
| Remedy:                  | - Check contour call                                                                                  |
| Program<br>Continuation: | Clear alarm with the RESET key. Restart part program                                                  |

### 61909 %[[Channel %1: ] Block %2: %]Error in pocket contour %4

| Parameters:              | %1 = Channel number<br>%2 = Block number, label                                                       |
|--------------------------|----------------------------------------------------------------------------------------------------|
| Definitions:             |                                                                                                    |
| Reaction:                | Interpreter stop<br>NC Start disable in this channel.<br>Interface signals are set.<br>Alarm display. |
| Remedy:                  | - Check programming of the pocket contour                                                             |
| Program<br>Continuation: | Clear alarm with the RESET key. Restart part program                                                  |

| 61910                    | %[[Channel %1: ] Block %2: %]Error in the blank contour %4                                            |
|--------------------------|----------------------------------------------------------------------------------------------------|
| Parameters:              | %1 = Channel number<br>%2 = Block number, label                                                       |
| Definitions:             |                                                                                                    |
| Reaction:                | Interpreter stop<br>NC Start disable in this channel.<br>Interface signals are set.<br>Alarm display. |
| Remedy:                  | - Check programming of the blank contour                                                              |
| Program<br>Continuation: | Clear alarm with the RESET key. Restart part program                                                  |

#### %[[Channel %1: ] Block %2: %]Error in island contour %4 61911

| Parameters:              | %1 = Channel number<br>%2 = Block number, label                                                       |
|--------------------------|----------------------------------------------------------------------------------------------------|
| Definitions:             |                                                                                                    |
| Reaction:                | Interpreter stop<br>NC Start disable in this channel.<br>Interface signals are set.<br>Alarm display. |
| Remedy:                  | - Check programming of the island contour                                                             |
| Program<br>Continuation: | Clear alarm with the RESET key. Restart part program                                                  |

#### %[[Channel %1: ] Block %2: %]Error in spigot contour %4 61912

|                          |                                                                                      | -                    | - ·             |
|--------------------------|--------------------------------------------------------------------------------------|----------------------|-----------------|
| Parameters:              | %1 = Channel numb<br>%2 = Block number,                                              |                      |                 |
| Definitions:             |                                                                                      |                      |                 |
| Reaction:                | Interpreter stop<br>NC Start disable in t<br>Interface signals are<br>Alarm display. |                      |                 |
| Remedy:                  | - Check programmin                                                                   | g of the spigot cont | tour            |
| Program<br>Continuation: | Clear alarm with the                                                                 | RESET key. Resta     | rt part program |

#### 61913 %[[Channel %1: ] Block %2: %]Error in contour %4

| Parameters:              | %1 = Channel number<br>%2 = Block number, label                                                       |
|--------------------------|----------------------------------------------------------------------------------------------------|
| Definitions:             |                                                                                                    |
| Reaction:                | Interpreter stop<br>NC Start disable in this channel.<br>Interface signals are set.<br>Alarm display. |
| Remedy:                  | - Check programming of the contour                                                                    |
| Program<br>Continuation: | Clear alarm with the RESET key. Restart part program                                                  |

| 61914                    | %[[Channel %1: ] Block %2: %]Too many contours specified                                              |
|--------------------------|----------------------------------------------------------------------------------------------------|
| Parameters:              | %1 = Channel number<br>%2 = Block number, label                                                       |
| Definitions:             |                                                                                                    |
| Reaction:                | Interpreter stop<br>NC Start disable in this channel.<br>Interface signals are set.<br>Alarm display. |
| Remedy:                  | - Check the number of contours                                                                        |
| Program<br>Continuation: | Clear alarm with the RESET key. Restart part program                                                  |

| 61915                    | %[[Channel %1: ] Block %2: %]Cutter radius too small                                                  |
|--------------------------|----------------------------------------------------------------------------------------------------|
| Parameters:              | %1 = Channel number<br>%2 = Block number, label                                                       |
| Definitions:             |                                                                                                    |
| Reaction:                | Interpreter stop<br>NC Start disable in this channel.<br>Interface signals are set.<br>Alarm display. |
| Remedy:                  | - Check the radius of the milling cutter in tool management                                           |
| Program<br>Continuation: | Clear alarm with the RESET key. Restart part program                                                  |

| 61916 %ILCHANNEL %1: I BIOCK %2: %ICALCULATION has been cand | 61916 | %[[Channel %1: ] Block %2: %]Calculation has been cancelled |
|--------------------------------------------------------------|-------|-------------------------------------------------------------|
|--------------------------------------------------------------|-------|-------------------------------------------------------------|

| Parameters:              | %1 = Channel number<br>%2 = Block number, label                                                       |
|--------------------------|----------------------------------------------------------------------------------------------------|
| Definitions:             |                                                                                                    |
| Reaction:                | Interpreter stop<br>NC Start disable in this channel.<br>Interface signals are set.<br>Alarm display. |
| Remedy:                  | - Calculation has been cancelled by PI service; please try again                                      |
| Program<br>Continuation: | Clear alarm with the RESET key. Restart part program                                                  |

| 61917        | %[[Channel %1: ] Block %2: %]Combination of centering/predrilling and spigot not<br>allowed           |
|--------------|----------------------------------------------------------------------------------------------------|
| Parameters:  | %1 = Channel number<br>%2 = Block number, label                                                       |
| Definitions: |                                                                                                    |
| Reaction:    | Interpreter stop<br>NC Start disable in this channel.<br>Interface signals are set.<br>Alarm display. |
| Remedy:      | - Machining of spigot in conjunction with predrilling/centering not allowed!                          |

| Program       | Clear alarm with the RESET key. Restart part program |
|---------------|------------------------------------------------------|
| Continuation: |                                                      |

| 61918                               | %[[Channel %1: ] Block %2: %]Cut. radius for residual mach. must be smaller than cut.<br>radius for ref. tool                                                      |
|-------------------------------------|----------------------------------------------------------------------------------------------------|
| Parameters:                         | %1 = Channel number<br>%2 = Block number, label                                                                                                    |
| Definitions:                        |                                                                                                    |
| Reaction:                           | Interpreter stop<br>NC Start disable in this channel.<br>Interface signals are set.<br>Alarm display.                                                              |
| Remedy:<br>Program<br>Continuation: | - Check cutter radius for residual machining which must be smaller than cutter radius for reference tool !<br>Clear alarm with the RESET key. Restart part program |

### 61919 %[[Channel %1: ] block %2: %]Radius of the reference tool is too small

| Parameters:              | %1 = Channel number<br>%2 = Block number, label                                                       |
|--------------------------|----------------------------------------------------------------------------------------------------|
| Definitions:             |                                                                                                    |
| Reaction:                | Interpreter stop<br>NC Start disable in this channel.<br>Interface signals are set.<br>Alarm display. |
| Remedy:                  | - Check the radius of the reference tool.                                                             |
| Program<br>Continuation: | Clear alarm with the RESET key. Restart part program                                                  |

61920

### %[[Channel %1: ] block %2: %]System error contour milling %4

| Parameters:              | %1 = Channel number<br>%2 = Block number, label                                                       |
|--------------------------|----------------------------------------------------------------------------------------------------|
| Definitions:             |                                                                                                    |
| Reaction:                | Interpreter stop<br>NC Start disable in this channel.<br>Interface signals are set.<br>Alarm display. |
| Remedy:                  | Call the SIEMENS hotline                                                                              |
| Program<br>Continuation: | Clear alarm with the RESET key. Restart part program                                                  |

| 61930       | %[[Channel %1: ] Block %2: %]No contour available |
|-------------|---------------------------------------------------|
| Parameters: | %1 = Channel number                               |
|             | %2 = Block number label                           |

|              | %2 = Block number, label          |
|--------------|-----------------------------------|
| Definitions: |                                   |
| Reaction:    | Interpreter stop                  |
|              | NC Start disable in this channel. |

|                          | Interface signals are set.<br>Alarm display.                                                                                                    |
|--------------------------|----------------------------------------------------------------------------------------------------|
| Remedy:                  | <ul> <li>Check contour call</li> <li>Check whether the contours exist in the program storage (workpieces, subroutines or part programs)</li> </ul> |
| Program<br>Continuation: | Clear alarm with the RESET key. Restart part program                                                                                               |

### 61931

### %[[Channel %1: ] Block %2: %]Contour not closed

| Parameters:              | %1 = Channel number<br>%2 = Block number, label                                                       |
|--------------------------|----------------------------------------------------------------------------------------------------|
| Definitions:             |                                                                                                    |
| Reaction:                | Interpreter stop<br>NC Start disable in this channel.<br>Interface signals are set.<br>Alarm display. |
| Remedy:                  | - Check whether the contours are closed                                                               |
| Program<br>Continuation: | Clear alarm with the RESET key. Restart part program                                                  |

| 61932                    | %[[Channel %1: ] Block %2: %]Selfcutting contour                                                      |
|--------------------------|----------------------------------------------------------------------------------------------------|
| Parameters:              | %1 = Channel number<br>%2 = Block number, label                                                       |
| Definitions:             |                                                                                                    |
| Reaction:                | Interpreter stop<br>NC Start disable in this channel.<br>Interface signals are set.<br>Alarm display. |
| Remedy:                  | - Modify contour programming                                                                          |
| Program<br>Continuation: | Clear alarm with the RESET key. Restart part program                                                  |

### 61933 %[[Channel %1: ] Block %2: %]Too many contour elements

| Parameters:              | %1 = Channel number<br>%2 = Block number, label                                                       |
|--------------------------|----------------------------------------------------------------------------------------------------|
| Definitions:             |                                                                                                    |
| Reaction:                | Interpreter stop<br>NC Start disable in this channel.<br>Interface signals are set.<br>Alarm display. |
| Remedy:                  | - Modify contour programming and thereby try to reduce the number of contour elements                 |
| Program<br>Continuation: | Clear alarm with the RESET key. Restart part program                                                  |

| 61934                    | %[[Channel %1: ] Block %2: %]Programming of the machining plane not allowed here                      |
|--------------------------|----------------------------------------------------------------------------------------------------|
| Parameters:              | %1 = Channel number<br>%2 = Block number, label                                                       |
| Definitions:             |                                                                                                    |
| Reaction:                | Interpreter stop<br>NC Start disable in this channel.<br>Interface signals are set.<br>Alarm display. |
| Remedy:                  | - Modify contour programming                                                                          |
| Program<br>Continuation: | Clear alarm with the RESET key. Restart part program                                                  |

# 61935 %[[Channel %1: ] Block %2: %]Programming of inch/metric measuring system not allowed here

| Parameters:              | %1 = Channel number<br>%2 = Block number, label                                                       |
|--------------------------|----------------------------------------------------------------------------------------------------|
| Definitions:             |                                                                                                    |
| Reaction:                | Interpreter stop<br>NC Start disable in this channel.<br>Interface signals are set.<br>Alarm display. |
| Remedy:                  | - Modify contour programming                                                                          |
| Program<br>Continuation: | Clear alarm with the RESET key. Restart part program                                                  |

### 61936 %[[Channel %1: ] Block %2: %]G0 is not allowed in contour programming

| Parameters:              | %1 = Channel number<br>%2 = Block number, label                                                       |
|--------------------------|----------------------------------------------------------------------------------------------------|
| Definitions:             |                                                                                                    |
| Reaction:                | Interpreter stop<br>NC Start disable in this channel.<br>Interface signals are set.<br>Alarm display. |
| Remedy:                  | - Modify contour programming, replace G0 by G1                                                        |
| Program<br>Continuation: | Clear alarm with the RESET key. Restart part program                                                  |

### %[[Channel %1: ] Block %2: %]Pocket depth programmed incorrectly

| Parameters:  | %1 = Channel number<br>%2 = Block number, label                                                       |
|--------------|----------------------------------------------------------------------------------------------------|
| Definitions: |                                                                                                    |
| Reaction:    | Interpreter stop<br>NC Start disable in this channel.<br>Interface signals are set.<br>Alarm display. |
| Remedy:      | - Check parameter Z1                                                                                  |

61937

| Program       | Clear alarm with the RESET key. Restart part program |
|---------------|------------------------------------------------------|
| Continuation: |                                                      |

| 61938                    | %[[Channel %1: ] Block %2: %]No starting point specified                                                                                     |
|--------------------------|----------------------------------------------------------------------------------------------------|
| Parameters:              | %1 = Channel number<br>%2 = Block number, label                                                                                              |
| Definitions:             |                                                                                                    |
| Reaction:                | Interpreter stop<br>NC Start disable in this channel.<br>Interface signals are set.<br>Alarm display.                                        |
| Remedy:                  | <ul> <li>Check parameter for specified starting point,</li> <li>for G17: XS, YS</li> <li>for G18: ZS, XS</li> <li>for G19: YS, ZS</li> </ul> |
| Program<br>Continuation: | Clear alarm with the RESET key. Restart part program                                                                                         |

| 61939                    | %[[Channel %1: ] Block %2: %]No center point specified for circle                                     |
|--------------------------|----------------------------------------------------------------------------------------------------|
| Parameters:              | %1 = Channel number<br>%2 = Block number, label                                                       |
| Definitions:             |                                                                                                    |
| Reaction:                | Interpreter stop<br>NC Start disable in this channel.<br>Interface signals are set.<br>Alarm display. |
| Remedy:                  | - Check contour programming, particularly circular-path programming                                   |
| Program<br>Continuation: | Clear alarm with the RESET key. Restart part program                                                  |

### 61940 %[[Channel %1: ] Block %2: %]Specified starting point programmed incorrectly

| Parameters:              | %1 = Channel number<br>%2 = Block number, label                                                       |
|--------------------------|----------------------------------------------------------------------------------------------------|
| Definitions:             |                                                                                                    |
| Reaction:                | Interpreter stop<br>NC Start disable in this channel.<br>Interface signals are set.<br>Alarm display. |
| Remedy:                  | - Correct specified starting point                                                                    |
| Program<br>Continuation: | Clear alarm with the RESET key. Restart part program                                                  |

| 61941                    | %[[Channel %1: ] Block %2: %]Helix radius too small                                                   |
|--------------------------|----------------------------------------------------------------------------------------------------|
| Parameters:              | %1 = Channel number<br>%2 = Block number, label                                                       |
| Definitions:             |                                                                                                    |
| Reaction:                | Interpreter stop<br>NC Start disable in this channel.<br>Interface signals are set.<br>Alarm display. |
| Remedy:                  | - Increase helix radius                                                                               |
| Program<br>Continuation: | Clear alarm with the RESET key. Restart part program                                                  |

### 61942 %[[Channel %1: ] Block %2: %]Helix violates contour

| Parameters:              | %1 = Channel number<br>%2 = Block number, label                                                       |
|--------------------------|----------------------------------------------------------------------------------------------------|
| Definitions:             |                                                                                                    |
| Reaction:                | Interpreter stop<br>NC Start disable in this channel.<br>Interface signals are set.<br>Alarm display. |
| Remedy:                  | - Check helix radius and reduce in size, if possible                                                  |
| Program<br>Continuation: | Clear alarm with the RESET key. Restart part program                                                  |

### 61943 %[[Channel %1: ] Block %2: %]Approach/retract motion violates contour

| Parameters:   | %1 = Channel number                                  |
|---------------|------------------------------------------------------|
|               | %2 = Block number, label                             |
| Definitions:  |                                                      |
| Reaction:     | Interpreter stop                                     |
|               | NC Start disable in this channel.                    |
|               | Interface signals are set.                           |
|               | Alarm display.                                       |
| Remedy:       | - Reduce safety clearance SC, if possible            |
| Program       | Clear alarm with the RESET key. Restart part program |
| Continuation: |                                                      |

### 61944 %[[Channel %1: ] Block %2: %]Ramp path too short

| Parameters:              | %1 = Channel number<br>%2 = Block number, label                                                                        |
|--------------------------|----------------------------------------------------------------------------------------------------|
| Definitions:             |                                                                                                    |
| Reaction:                | Interpreter stop<br>NC Start disable in this channel.<br>Interface signals are set.<br>Alarm display.                  |
| Remedy:                  | <ul> <li>Check insertion angle, possibly use different insertion mode</li> <li>Use tool with smaller radius</li> </ul> |
| Program<br>Continuation: | Clear alarm with the RESET key. Restart part program                                                                   |

| 61945                    | %[[Channel %1: ] Block %2: %]Plane infeed too large, residual corners remaining                                        |
|--------------------------|----------------------------------------------------------------------------------------------------|
| Parameters:              | %1 = Channel number<br>%2 = Block number, label                                                                        |
| Definitions:             |                                                                                                    |
| Reaction:                | Interpreter stop<br>NC Start disable in this channel.<br>Interface signals are set.<br>Alarm display.                  |
| Remedy:                  | <ul> <li>Check parameter for plane infeed</li> <li>for G17: DXY</li> <li>for G18: DZX</li> <li>for G19: DYZ</li> </ul> |
| Program<br>Continuation: | Clear alarm with the RESET key. Restart part program                                                                   |

| 61946                    | %[[Channel %1: ] Block %2: %]Island contour existing twice                                            |
|--------------------------|----------------------------------------------------------------------------------------------------|
| Parameters:              | %1 = Channel number<br>%2 = Block number, label                                                       |
| Definitions:             |                                                                                                    |
| Reaction:                | Interpreter stop<br>NC Start disable in this channel.<br>Interface signals are set.<br>Alarm display. |
| Remedy:                  | - Delete double island contour                                                                        |
| Program<br>Continuation: | Clear alarm with the RESET key. Restart part program                                                  |

### 61947 %[[Channel %1: ] Block %2: %]Spigot contour existing twice

| Parameters:              | %1 = Channel number<br>%2 = Block number, label                                                       |
|--------------------------|----------------------------------------------------------------------------------------------------|
| Definitions:             |                                                                                                    |
| Reaction:                | Interpreter stop<br>NC Start disable in this channel.<br>Interface signals are set.<br>Alarm display. |
| Remedy:                  | - Delete double spigot contour                                                                        |
| Program<br>Continuation: | Clear alarm with the RESET key. Restart part program                                                  |

| 61948        | %[[Channel %1: ] Block %2: %]No material available for machining |
|--------------|------------------------------------------------------------------|
| Parameters:  | %1 = Channel number<br>%2 = Block number, label                  |
| Definitions: |                                                                  |
| Reaction:    | Interpreter stop                                                 |

| i touotioini |                                     |
|--------------|-------------------------------------|
|              | NC Start disable in this channel.   |
|              | Interface signals are set.          |
|              | Alarm display.                      |
| Remedy:      | - Check programming of the contours |
|              |                                     |

| Program       | Clear alarm with the RESET key. Restart part program |
|---------------|------------------------------------------------------|
| Continuation: |                                                      |

### 61949 %[[Channel %1: ] Block %2: %]Island is outside the pocket

| Parameters:              | %1 = Channel number<br>%2 = Block number, label                                                       |
|--------------------------|----------------------------------------------------------------------------------------------------|
| Definitions:             |                                                                                                    |
| Reaction:                | Interpreter stop<br>NC Start disable in this channel.<br>Interface signals are set.<br>Alarm display. |
| Remedy:                  | - Check programming of the island/pocket contour                                                      |
| Program<br>Continuation: | Clear alarm with the RESET key. Restart part program                                                  |

### %[[Channel %1: ] Block %2: %]No residual material available

| Parameters:              | %1 = Channel number<br>%2 = Block number, label                                                       |
|--------------------------|----------------------------------------------------------------------------------------------------|
| Definitions:             |                                                                                                    |
| Reaction:                | Interpreter stop<br>NC Start disable in this channel.<br>Interface signals are set.<br>Alarm display. |
| Remedy:                  |                                                                                                    |
| Program<br>Continuation: | Clear alarm with the RESET key. Restart part program                                                  |

61950

### 61951 %[[Channel %1: ] Block %2: %]Cutter radius for residual material too large

| Parameters:              | %1 = Channel number<br>%2 = Block number, label                                                       |
|--------------------------|----------------------------------------------------------------------------------------------------|
| Definitions:             |                                                                                                    |
| Reaction:                | Interpreter stop<br>NC Start disable in this channel.<br>Interface signals are set.<br>Alarm display. |
| Remedy:                  | - Use cutter with smaller radius                                                                      |
| Program<br>Continuation: | Clear alarm with the RESET key. Restart part program                                                  |

| 61952        | %[[Channel %1: ] Block %2: %]Radius of res. material cutter too small in relation to ref.<br>cutter |
|--------------|----------------------------------------------------------------------------------------------------|
| Parameters:  | %1 = Channel number<br>%2 = Block number, label                                                     |
| Definitions: |                                                                                                    |
| Reaction:    | Interpreter stop<br>NC Start disable in this channel.                                               |

Continuation:

|                          | Interface signals are set.<br>Alarm display.               |
|--------------------------|------------------------------------------------------------|
| Remedy:                  | - Use a cutter with a larger radius for residual machining |
| Program<br>Continuation: | Clear alarm with the RESET key. Restart part program       |

### 62000 [Channel %1: ] Block %2: Insert new tool

| Parameters:              | %1 = Channel number<br>%2 = Block number, label |
|--------------------------|-------------------------------------------------|
| Definitions:             | Please load new tool.                           |
| Remedy:                  |                                                 |
| Program<br>Continuation: | Clear alarm with the Delete key or NC START.    |

| 62100        | [Channel %1: ] Block %2: No drilling cycle active                                      |
|--------------|----------------------------------------------------------------------------------------|
| Parameters:  | %1 = Channel number<br>%2 = Block number, label                                        |
| Definitions: | No modal drilling cycle has been called before the drilling pattern cycle call.        |
| Remedy:      | Check whether a drilling cycle was called prior to calling the drilling pattern cycle. |
| Program      | Clear alarm with the Delete key or NC START.                                           |

### 62101 [Channel %1:] Block %2: Milling direction incorrect - G3 is generated

| Parameters:             | %1 = Channel number<br>%2 = Block number, label                                                                            |
|-------------------------|----------------------------------------------------------------------------------------------------|
| Definitions:<br>Remedy: | Synchronous or reverse rotation programmed. But the spindle does not rotate at a cycle call. Check value in paramter CDIR. |

### 62102 [Channel %1: ] Block %2: pocket not completely solidly machined during finishing

| Parameters:              | %1 = Channel number<br>%2 = Block number, label |
|--------------------------|-------------------------------------------------|
| Definitions:             |                                                 |
| Reaction:                | Alarm display.                                  |
| Remedy:                  |                                                 |
| Program<br>Continuation: | Clear alarm with the Delete key or NC START.    |

### 62103 [Channel %1: ] Block %2: No finishing allowance programmed

| Parameters:  | %1 = Channel number<br>%2 = Block number, label                                    |
|--------------|------------------------------------------------------------------------------------|
| Definitions: | No finishing allowance is programmed, although it is necessary for this machining. |
| Reaction:    | Alarm display.                                                                     |
| Remedy:      | Programm a finishing allowance.                                                    |

```
ProgramClear alarm with the Delete key or NC START.Continuation:
```

| 62104                    | [Channel %1: ] Block %2: Drilling cycle incorrectly defined |
|--------------------------|-------------------------------------------------------------|
| Parameters:              | %1 = Channel number<br>%2 = Block number, label             |
| Definitions:             |                                                             |
| Reaction:                | Alarm display.                                              |
| Remedy:                  |                                                             |
| Program<br>Continuation: | Clear alarm with the Delete key or NC START.                |

| 62105                   | [Channel %1: ] Block %2: Number of columns or lines equals zero |
|-------------------------|-----------------------------------------------------------------|
| Parameters:             | %1 = Channel number<br>%2 = Block number, label                 |
| Definitions:<br>Remedy: | Check parameters _NUM1 and _NUM2.                               |

| 62106                    | [Channel %1: ] Block %2: incorrect value for monitoring status in tool monitoring |
|--------------------------|-----------------------------------------------------------------------------------|
| Parameters:              | %1 = Channel number<br>%2 = Block number, label                                   |
| Definitions:             |                                                                                   |
| Reaction:                | Alarm display.                                                                    |
| Remedy:                  |                                                                                   |
| Program<br>Continuation: | Clear alarm with the Delete key or NC START.                                      |

| 62107       | [Channel %1: ] Block %2: parameter %4 incorrectly defined for tool monitoring cycles |  |
|-------------|--------------------------------------------------------------------------------------|--|
| Parameters: | %1 = Channel number<br>%2 = Block number label                                       |  |

|               | %Z = Block number, label                     |
|---------------|----------------------------------------------|
| Definitions:  |                                              |
| Reaction:     | Alarm display.                               |
| Remedy:       |                                              |
| Program       | Clear alarm with the Delete key or NC START. |
| Continuation: |                                              |

| 62108 | [Channel %1: ] Block %2: error in function Tool monitoring in cycles |
|-------|----------------------------------------------------------------------|
|-------|----------------------------------------------------------------------|

| Parameters:  | %1 = Channel number<br>%2 = Block number, label |
|--------------|-------------------------------------------------|
| Definitions: |                                                 |
| Reaction:    | Alarm display.                                  |

### Remedy:

Program Continuation: Clear alarm with the Delete key or NC START.

### 62180 [Channel %1: ] Block %2: Set rotary axes %4 [deg]

| Parameters:  | %1 = Channel number<br>%2 = Block number, label                                                                             |
|--------------|----------------------------------------------------------------------------------------------------|
| Definitions: | Sample display of the swivel angle to be set for a manual rotary axis in CYCLE800:<br>62180 "Set rotary axis B: 32.5 [grd]" |
| Remedy:      | Settable angles for manual rotary axes.                                                                                     |

### 62181 [Channel %1: ] Block %2: Set rotary axis %4 [deg]

| Parameters:  | %1 = Channel number<br>%2 = Block number, label                                                                             |
|--------------|----------------------------------------------------------------------------------------------------|
| Definitions: | Sample display of the swivel angle to be set for a manual rotary axis in CYCLE800:<br>62181 "Set rotary axis B: 32.5 [grd]" |
| Remedy:      | Settable angle for manual rotary axis.                                                                                      |

### 62182 [Channel %1: ] Block %2 : load swivel head: %4

| Parameters:              | %1 = Channel number<br>%2 = Block number, label |
|--------------------------|-------------------------------------------------|
| Definitions:             |                                                 |
| Reaction:                | Alarm display.                                  |
| Remedy:                  | Request to load a swivel head.                  |
| Program<br>Continuation: | Clear alarm with the Delete key or NC START.    |

### 62183 [Channel %1: ] Block %2 : unload swivel head: %4

| Parameters:              | %1 = Channel number<br>%2 = Block number, label |
|--------------------------|-------------------------------------------------|
| Definitions:             |                                                 |
| Reaction:                | Alarm display.                                  |
| Remedy:                  |                                                 |
| Program<br>Continuation: | Clear alarm with the Delete key or NC START.    |

# 62184 [Channel %1:] Block %2 : replace swivel head: %4 Parameters: %1 = Channel number %2 = Block number, label Definitions: Reaction: Remedy: -

| Program       | Clear alarm with the Delete key or NC START. |
|---------------|----------------------------------------------|
| Continuation: |                                              |

| 62185        | [Channel %1: ] Block %2 : angle adapted to angle grid: %4 |
|--------------|-----------------------------------------------------------|
| Parameters:  | %1 = Channel number<br>%2 = Block number, label           |
| Definitions: | %4 difference angle with Hirth tooth system               |
| Remedy:      | Check setup of swivel CYCLE800.                           |

| 62186 | [Channel %1: ] Block %2: No swiveling in JOG -> WO G%4 active and total basic WO |
|-------|----------------------------------------------------------------------------------|
|       | (G500) contain rotations                                                         |

| Parameters:  | %1 = Channel number                                                                      |
|--------------|------------------------------------------------------------------------------------------|
|              | %2 = Block number, label                                                                 |
| Definitions: | On swiveling in JOG no rotation can be written to the work offset WO,                    |
|              | if rotations are already contained in the total basic WO or in the basic reference       |
|              | Error 62186 message can be masked -> see setting data 55410 \$SCS_MILL_SWIVEL_ALARM_MASK |
| Remedy:      | %4 number of the active work offset WO.                                                  |

# 62187 [Channel %1:] Block %2: Swiveling in JOG --> G500 active and total basic WO or basic reference contain rotations

| Parameters:  | %1 = Channel number<br>%2 = Block number, label                                                                                                    |
|--------------|----------------------------------------------------------------------------------------------------|
| Definitions: | During swiveling in JOG, it is not possible to write a rotation into the work offset WO,<br>if, with active G500, rotations are already contained in the total basic WO or in the basic reference<br>Error message 62187 can be masked -> see setting data 55410 \$SCS_MILL_SWIVEL_ALARM_MASK |
| Remedy:      | See notes for 62186 and 62187.                                                                                                    |

| 62200                   | [Channel %1: ] Block %2: Start spindle                                                                                     |
|-------------------------|----------------------------------------------------------------------------------------------------|
| Parameters:             | %1 = Channel number<br>%2 = Block number, label                                                                            |
| Definitions:<br>Remedy: | Stop prior to thread machining, as the spindle is in stop position.<br>Start the tool spindle before machining the thread. |

### 62201 [Channel %1:] Block %2: Z offset does not influence the retraction planes.

| Parameters:  | %1 = Channel number<br>%2 = Block number, label                                                                       |
|--------------|----------------------------------------------------------------------------------------------------|
| Definitions: | The retraction planes refer to the workpiece. Therefore, programmable offsets do not influence the retraction planes. |
| Remedy:      | Check that offset does not cause collision.<br>Then press NC Start.                                                   |

62300

| 62202        | [Channel %1: ] Block %2: NOTICE: tool travels directly to machining!                              |
|--------------|---------------------------------------------------------------------------------------------------|
| Parameters:  | %1 = Channel number<br>%2 = Block number, label                                                   |
| Definitions: | After block search a position is to be reached by direct approach.                                |
| Remedy:      | Check whether the desired position can be reached without collision.<br>Then execute an NC start. |

### [Channel %1: ] Block %2: Check number of empirical value memory

| Parameters:   | %1 = Channel number<br>%2 = Block number, label channel number |
|---------------|----------------------------------------------------------------|
| Definitions:  |                                                                |
| Reaction:     | Alarm display.                                                 |
| Remedy:       | Check setpoint value                                           |
| Program       | Clear alarm with the Delete key or NC START.                   |
| Continuation: |                                                                |

| 62301 [Channe | %1: ] Block %2: Notice! Search run, test run or simulation active |
|---------------|-------------------------------------------------------------------|
|---------------|-------------------------------------------------------------------|

| Parameters:  | %1 = Channel number<br>%2 = Block number, label channel number |
|--------------|----------------------------------------------------------------|
| Definitions: |                                                                |
| Remedy:      | - Deactivate program test or test run                          |

| 62303                   | [Channel %1: ] Block %2: Safety margin exceeded                |
|-------------------------|----------------------------------------------------------------|
| Parameters:             | %1 = Channel number<br>%2 = Block number, label channel number |
| Definitions:<br>Remedy: | - Check setpoint value and parameter _TSA                      |

| 62304                    | [Channel %1: ] Block %2: Allowance                                                                      |
|--------------------------|----------------------------------------------------------------------------------------------------|
| Parameters:              | %1 = Channel number<br>%2 = Block number, label channel number                                          |
| Definitions:             |                                                                                                    |
| Reaction:                | Alarm display.                                                                                          |
| Remedy:                  | The difference between actual and setpoint value is larger than upper tolerance limit (parameter _TUL). |
| Program<br>Continuation: | Clear alarm with the Delete key or NC START.                                                            |

| 62305        | [Channel %1: ] Block %2: Dimension too small                                                             |
|--------------|----------------------------------------------------------------------------------------------------|
| Parameters:  | %1 = Channel number<br>%2 = Block number, label channel number                                           |
| Definitions: |                                                                                                    |
| Remedy:      | The difference between actual and setpoint value is smaller than lower tolerance limit (parameter _TLL). |
| 62306        | [Channel %1: ] Block %2: Permissible measuring difference exceeded                                       |

| Parameters:  | %1 = Channel number |
|--------------|---------------------|
| i aramotoror |                     |

%2 = Block number, label channel number

Definitions: Remedy:

The difference between actual and setpoint value is larger than tolerance parameter \_TDIF, tool data are not corrected.

### 62307 [Channel %1: ] Block %2: Maximum number of characters per line exceeded.

| Parameters:  | %1 = Channel number                         |  |
|--------------|---------------------------------------------|--|
|              | %2 = Block number, label channel number     |  |
| Definitions: | Insufficient number of characters per line. |  |
| Remedy:      | Increase the value in _PROTFORM[1]          |  |

### 62308 [Channel %1: ] Block %2: Variable column width not possible

| Parameters:              | %1 = Channel number<br>%2 = Block number, label channel number                                                       |
|--------------------------|----------------------------------------------------------------------------------------------------|
| Definitions:             | Unable to generate variable column widths, as no header available.<br>A fixed column width of 12 characters is used. |
| Reaction:                | Alarm display.                                                                                                    |
| Remedy:                  | Complete the header in _PROTVAL[0].                                                                                  |
| Program<br>Continuation: | Clear alarm with the Delete key or NC START.                                                                         |

| 62309                    | [Channel %1: ] Block %2: Insufficient column width                 |
|--------------------------|--------------------------------------------------------------------|
| Parameters:              | %1 = Channel number<br>%2 = Block number, label channel number     |
| Definitions:             | The value to be logged is larger than the column width.            |
| Reaction:                | Alarm display.                                                     |
| Remedy:                  | Adjust _PROTFORM[5] or change the header at variable column width. |
| Program<br>Continuation: | Clear alarm with the Delete key or NC START.                       |

| 62310       | [Channel %1: ] Block %2: The max. number of characters per line is limited to 200 characters per line |
|-------------|----------------------------------------------------------------------------------------------------|
| Parameters: | %1 = Channel number<br>%2 = Block number, label channel number                                        |

 Definitions:
 The maximum number of characters per line has been limited to 200 characters per line.

 Remedy:
 - 

# 62311 [Channel %1:] Block %2: The maximum number of characters per line \_PROTFORM[1] is adjusted.

| Parameters:              | %1 = Channel number<br>%2 = Block number, label channel number     |
|--------------------------|--------------------------------------------------------------------|
| Definitions:             | Max. number of characters per line _PROTFORM[1] has been adjusted. |
| Reaction:                | Alarm display.                                                     |
| Remedy:                  |                                                                    |
| Program<br>Continuation: | Clear alarm with the Delete key or NC START.                       |

| 62312       | [Channel %1: ] Block %2: probe is not perpendicular to plane! |
|-------------|---------------------------------------------------------------|
| Parameters: | %1 = Channel number                                           |

|               | %2 = Block number, label channel number      |
|---------------|----------------------------------------------|
| Definitions:  |                                              |
| Reaction:     | Alarm display.                               |
| Remedy:       |                                              |
| Program       | Clear alarm with the Delete key or NC START. |
| Continuation: |                                              |
|               |                                              |

# 62313 [Channel %1:] Block %2: The number of lines per page \_PROTFORM[0] is incorrect and is automatically adjusted.

| Parameters:  | %1 = Channel number<br>%2 = Block number, label channel number |
|--------------|----------------------------------------------------------------|
| Definitions: |                                                                |
| Remedy:      | Check _PROTFORM[0] in the program.                             |

# 62314 [Channel %1: ] Block %2: Traverse path limitation via software end position, collision detection activated, continue with NC START / cancel with RESET.

 Parameters:
 %1 = Channel number

 %2 = Block number, label channel number

 Definitions:

 Remedy:
 Position the workpiece to be measured further away from the software end positions.

| 62315                   | [Channel %1: ] Block %2: Overwrite swivel data record TCARR = %4, yes -> NC s<br>no -> reset                                                                                                    |
|-------------------------|----------------------------------------------------------------------------------------------------|
| Parameters:             | %1 = Channel number<br>%2 = Block number, label channel number                                                                                                    |
| Definitions:<br>Remedy: |                                                                                                    |
| 62316                   | [Channel %1: ] Block %2: Overwrite TRAORIdata, yes -> NC start, no -> reset                                                                                                    |
| Parameters:             | %1 = Channel number<br>%2 = Block number, label channel number                                                                                                    |
| Definitions:<br>Remedy: |                                                                                                    |
| 62317                   | [Channel %1: ] Block %2: Tolerance of the linear vector %4 exceeded                                                                                                    |
| Parameters:             | %1 = Channel number<br>%2 = Block number, label channel number                                                                                                    |
| Definitions:<br>Remedy: |                                                                                                    |
| 62318                   | [Channel %1: ] Block %2: Tolerance of the rotary axis vector %4 exceeded                                                                                                    |
| Parameters:             | %1 = Channel number<br>%2 = Block number, label channel number                                                                                                    |
| Definitions:<br>Remedy: |                                                                                                    |
| 62319                   | [Channel %1: ] Block %2: No internal correction of the calibration data                                                                                                    |
| Parameters:             | %1 = Channel number<br>%2 = Block number, label channel number                                                                                                    |
| Definitions:<br>Remedy: | Check probe alignment/spindle position!<br>The alignment (programmed position) of the tool probe in the workspindle must be identical during calibration<br>and measuring!<br>If these positions vary, the calibration data cannot be corrected cycle-internally with regards to a coordinate<br>rotation of the workplane around the infeed axis! |
| 62500                   | [Channel %1: ] Block %2: GWPS has been limited                                                                                                    |
| Parameters:             | %1 = Channel number<br>%2 = Block number, label channel number                                                                                                    |
| Definitions:<br>Remedy: | Check limit value for GWPS and program a lower value in the NC program if necessary                                                                                                    |

ProgramClear alarm with the Delete key or NC START.Continuation:

| 62501                    | [Channel %1: ] Block %2: Speed has been limited                                     |
|--------------------------|-------------------------------------------------------------------------------------|
| Parameters:              | %1 = Channel number<br>%2 = Block number, label channel number                      |
| Definitions:             |                                                                                     |
| Remedy:                  | Check limit value for speed and program a lower value in the NC program if necessar |
| Program<br>Continuation: | Clear alarm with the Delete key or NC START.                                        |

| 62502                    | [Channel %1: ] Block %2: Dresser %4, GWPS has been limited                          |
|--------------------------|-------------------------------------------------------------------------------------|
| Parameters:              | %1 = Channel number<br>%2 = Block number, label channel number                      |
| Definitions:             |                                                                                     |
| Remedy:                  | Check limit value for GWPS and program a lower value in the NC program if necessary |
| Program<br>Continuation: | Clear alarm with the Delete key or NC START.                                        |

| 62503                    | [Channel %1: ] Block %2: Dresser %4, speed has been limited                          |
|--------------------------|--------------------------------------------------------------------------------------|
| Parameters:              | %1 = Channel number<br>%2 = Block number, label channel number                       |
| Definitions:             |                                                                                      |
| Remedy:                  | Check limit value for speed and program a lower value in the NC program if necessary |
| Program<br>Continuation: | Clear alarm with the Delete key or NC START.                                         |

### HMI alarms

#### 120006 The channel switchover is currently disabled by area %1. Parameters: %1 = Operating area name **Definitions:** The area %1 has disabled the channel switchover at the moment, as it is performing a critical operation (e.g. execution from external sources, etc.), during which no channel switchover may occur. Reaction: Alarm display. Wait until the critical operation is finished or end the critical operation manually. Remedy: Program Internal Continuation: 120007 The channel switchover is currently disabled. **Definitions:** The channel switchover is currently disabled, as a critical operation, during which no channel switchover may occur, is being carried out. Reaction: Alarm display. Remedy: Wait until the critical operation is finished or end the critical operation manually. Program Internal **Continuation:**

| 120008       | Control unit switchover, PLC timeout: %1                                                                                                    |
|--------------|----------------------------------------------------------------------------------------------------|
| Parameters:  | %1 =                                                                                                    |
| Definitions: | <ul> <li>001: MMC would like to go offline from this NCU. MMC has made the offline request in the online PLC and is waiting for the positive / negative acknowledgement from the PLC.</li> <li>002: MMC would like to go online to this NCU. MMC has called the target PLC and is waiting for the release to go online.</li> <li>003: MMC has requested the active operating mode and is waiting for acknowledgement from the PLC.</li> </ul> |
| Remedy:      | Check whether the switchover blocks are loaded and started in the online PLC.                                                                                                    |

#### 120200 Image preparation suppressed

| Definitions:<br>Reaction: | The control is so heavily loaded by the processing of a subroutine, that it cannot keep all the display values up-to-date.<br>Alarm display.                                                                                  |
|---------------------------|----------------------------------------------------------------------------------------------------|
| Remedy:                   | The alarm disappears automatically as soon as the overload situation has been eliminated.<br>If this alarm occurrs often, the start-up engineer will have to take appropriate measures (e.g. reduce IPO clock pulse<br>rate). |
| Program<br>Continuation:  | Internal                                                                                                    |

| 120400                   | The settings for the acyclic links with the drive devices are not yet effective.%nSwitch off/on HMI !                                                 |
|--------------------------|----------------------------------------------------------------------------------------------------|
| Definitions:             | A file transfer from/to a drive device has failed as the settings for acyclic links with the drive devices become effective only after an HMI reboot. |
| Reaction:                | Alarm display.                                                                                                    |
| Remedy:                  | Switch off/on HMI and then repeat the process leading to the alarm.                                                                                   |
| Program<br>Continuation: | Internal                                                                                                    |

### 120401 SINAMICS: Write job for parameter %1, value %2, area %3: %4s timeout!

| Parameters:   | %1 = Number of parameter the value of which is to be written.                                                                                                    |
|---------------|----------------------------------------------------------------------------------------------------|
|               | %2 = Value to be written                                                                                                    |
|               | %3 = Area (drive object class to which the write job was addressed)                                                                                                    |
|               | %4 = Time passed without the write job being acknowledged by the drive device.                                                                                                    |
| Definitions:  | The write job of a SINAMICS parameter was not not acknowledged within 10 seconds by the drive device.<br>If the write job is not acknowledged within the next 10 seconds, the alarm will again be triggered.<br>The waiting period for the acknowledgement of a write job is a maximum of 130 seconds, i.e. if the timeout specified<br>in the alarm is 130 seconds, it is assumed that the write job has failed. Otherwise it can be assumed that the write job<br>was successful despite the timeout. |
| Reaction:     | Alarm display.                                                                                                    |
| Remedy:       | As long as the timeout specified in the alarm is less than 130 seconds, acknowledge alarm, otherwise switch off/on control, drive system and HMI, and then repeat the process leading to the alarm.                                                                                                    |
| Program       | Internal                                                                                                    |
| Continuation: |                                                                                                    |

#### 120402 Bus%1.Slave%2: %3: First commissioning of SINAMICS required!

| Parameters:              | %1 = Bus number<br>%2 = Slave address<br>%3 = Name of the affected drive device                                                                                                    |
|--------------------------|----------------------------------------------------------------------------------------------------|
| Definitions:             | The drive device with the bus number and slave address specified in the alarm is in 'First commissioning' state.                                                                                                    |
| Reaction:                | Alarm display.                                                                                                    |
| Remedy:                  | Execute first commissioning for the affected drive device.<br>To do so, switch in the HMI to the dialog 'First commissioning > Drive system > Drive devices, select the affected drive<br>device, and follow the instructions of the HMI. |
| Program<br>Continuation: | Internal                                                                                                    |

| 120403       | Bus%1.Slave%2: %3: Check/acknowledge topology!                                                                                                    |
|--------------|----------------------------------------------------------------------------------------------------|
| Parameters:  | %1 = Bus number<br>%2 = Slave address<br>%3 = Name of the affected drive device                                                                                                    |
| Definitions: | The drive device with the bus number and slave address specified in the alarm has detected an illegal difference between reference topology and actual topology during the ramp-up when checking the DRIVE-CLiQ topology. For this reason, the drive device has stopped the ramp-up in the 'Topology error' state. |
| Reaction:    | Alarm display.                                                                                                    |

| Remedy:                  | <ul> <li>Check actual topology and possibly replug in line with the actual topology.</li> <li>Check DRIVE-CLiQ cables for breakage and problems with contacts.</li> <li>Test DRIVE-CLiQ components for operational functioning.<br/>Note:</li> <li>Under 'Setup &gt; Drive system &gt; Drive devices &gt; Topology', HMI offers a suitable diagnostics (e.g. reference/actual value comparison).</li> </ul> |
|--------------------------|----------------------------------------------------------------------------------------------------|
| Program<br>Continuation: | Internal                                                                                                    |

#### 120404 Setting up acyclic link %1 failed.%nSwitch off/on control, drives and HMI.

| Parameters:              | %1 = Name of connection                                                                                                    |
|--------------------------|----------------------------------------------------------------------------------------------------|
| Definitions:             | Setting up an acyclic link with a drive device for file transfer from/to this drive device has failed.<br>The file could not be transferred from/to this drive device.<br>The affected drive device has the bus number and slave address specified in the link name: /DRIVE_ <bus<br>number&gt;_<slave address="">.</slave></bus<br>                                                                                                    |
| Reaction:                | Alarm display.                                                                                                    |
| Remedy:                  | <ul> <li>Execute the following measures in the sequence specified until the process leading to the alarm can be repeated successfully:</li> <li>1. Switch off/on control, drives and HMI, and then repeat the process leading to the alarm.</li> <li>2. Load PROFIBUS configuration (HW Config) with same PLC and CP-Subnet-ID in PLC and CP, switch off/on control and HMI, and then repeat the process leading to the alarm.</li> <li>3. Return to factory settings of the affected drive device, switch off/on control, drives and HMI, and then repeat the process leading to the alarm.</li> <li>4. Contact Siemens AG, Industry Sector, I DT MC, Hotline (Phone/Fax: see Alarm 1000) regarding the error text.</li> </ul> |
| Program<br>Continuation: | Internal                                                                                                    |

## 120405 SINAMICS: Firmware update for DRIVE-CLiQ components is running.%nPlease wait for the firmware update to be completed!

| Definitions:<br>Reaction: | The firmware update is being executed for at least one DRIVE-CLiQ component.<br>Alarm display.                                           |
|---------------------------|----------------------------------------------------------------------------------------------------|
| Remedy:                   | None required.<br>Please wait for the firmware update to be completed.<br>Completion of the firmware update is signaled by alarm 120406. |
| Program<br>Continuation:  | Internal                                                                                                    |

# 120406 SINAMICS: Firmware update of DRIVE-CLiQ components completed.%nSwitch off/on drive system!

| Definitions:  | Firmware update of all DRIVE-CLiQ components completed.         |
|---------------|-----------------------------------------------------------------|
| Reaction:     | Alarm display.                                                  |
| Remedy:       | Switch off/on drive system including all DRIVE-CLiQ components. |
| Program       | Internal                                                        |
| Continuation: |                                                                 |

| 120407                   | SINAMICS: Read job for parameter %1, area %2: %3 s timeout!                                                                                                    |
|--------------------------|----------------------------------------------------------------------------------------------------|
| Parameters:              | %1 = Number of the parameter whose value was read.<br>%2 = Area (drive object class to which the write job was addressed)<br>%3 = Time required to read the parameter.                                                                                                    |
| Definitions:             | It is taking too long to read a SINAMICS parameter. This can slow down the operation of a connected HMI significantly                                                                                                    |
| Reaction:                | Alarm display.                                                                                                    |
| Remedy:                  | <ol> <li>Acknowledge alarm.</li> <li>Check drive load: The CPU time load values in parameter r9976 for the corresponding Control Unit should be less than 80%.</li> <li>Make a note of the error text and contact Siemens AG, Industry Sector, I DT MC, hotline (phone/fax: see alarm 1000).</li> </ol> |
| Program<br>Continuation: | Internal                                                                                                    |

# 150000Auto Servo Tuning has been shut down unexpectedly during a previous operation.%nlt<br/>may be necessary to restore the output data of the last tuning.Definitions:The alarm signals that a recovery point exists

| Demnuons.     | The alarm signals that a recovery point exists.                                                                     |
|---------------|----------------------------------------------------------------------------------------------------|
|               | A recovery point may come to a standstill on a platform if AST is unexpectedly shut down (e.g. in the case of power |
|               | failure, failure in communications etc.)                                                                            |
|               | Recovery of the recovery point sets the machine data back to the values before the tuning. This ensures that the    |
|               | machine is in a consistent state.                                                                                   |
| Reaction:     | Alarm display.                                                                                                    |
| Remedy:       | Data recovery may be executed from the Auto Servo Tuning application in HMI-Setup.                                  |
| Program       | Internal                                                                                                    |
| Continuation: |                                                                                                    |

#### 150100 Adaptation of the softkey access levels active

| Definitions:             | The alarm signalizes that the commissioning mode for softkeys has been activated.<br>In this mode, the access level of a softkey can be reassigned by a right click on the softkey. |
|--------------------------|----------------------------------------------------------------------------------------------------|
| Reaction:                | Alarm display.                                                                                                    |
| Remedy:                  | The alarm disappears automatically as soon as the commissioning mode for softkeys is terminated.                                                                                    |
| Program<br>Continuation: | Internal                                                                                                    |

| 150201                   | Communication to %1 failed                                                                                                    |
|--------------------------|----------------------------------------------------------------------------------------------------|
| Parameters:              | %1 = Source URL of the component involved                                                                                                    |
| Definitions:             | The operator panel is connected to the NC and PLC by a communications bus.<br>This alarm occurs when the communication to these components is interrupted.<br>In connection with this alarm, all display values connected with the NC/PLC become invalid.<br>Such faults are normal while the controls are ramping up (e.g. after resetting). |
| Reaction:                | Alarm display.                                                                                                    |
| Remedy:                  | The alarm disappears automatically as soon as the fault situation has ended.<br>If this alarm is continuously present, a wide variety of faults may be the cause. (e.g. wire breakage, NC/PLC not<br>ramped up,<br>faulty address/data transfer rate configuration of one of the bus nodes, etc.).                                            |
| Program<br>Continuation: | Internal                                                                                                    |

| 150202                   | Waiting for a connection to %1                                                                                                    |
|--------------------------|----------------------------------------------------------------------------------------------------|
| Parameters:              | %1 = Source URL of the component involved                                                                                                    |
| Definitions:             | The operator panel is connected to the NC and PLC by a communications bus.<br>This alarm occurs if the MMC is started for the first time and the NC/PLC ramp-up has not yet finished or the<br>communication to these components is faulty.<br>In conjuncction with this alarm, all display values connected with the NC/PLC become invalid.<br>Such faults are normal while the controls are starting up (e.g. after resetting). |
| Reaction:                | Alarm display.                                                                                                    |
| Remedy:                  | The alarm disappears automatically as soon as the fault situation has ended.<br>If this alarm is continuously present, a wide variety of faults may be the cause. (e.g. wire breakage, NC/PLC not<br>ramped up, faulty address/data transfer rate configuration of one of the bus nodes, etc.).                                                                                                    |
| Program<br>Continuation: | Internal                                                                                                    |

| 150204                   | Start alarm acquisition                                                                                                    |
|--------------------------|----------------------------------------------------------------------------------------------------|
| Definitions:             | The alarm indicates the start or restart of alarm acquisition in the alarm log.<br>If the alarm log has been configured so that it is persistently written into the file system, a further alarm is written into<br>the log at each new start. The alarm thus separates the individual time intervals during which alarm acquisition is<br>active.<br>The coming and going time stamps are identical, and correspond to the time of the start/restart of the alarm acquisition.<br>The alarm is only visible in the alarm log. |
| Reaction:                | Alarm display.                                                                                                    |
| Remedy:                  | The alarm can but need not be deleted as it is only visible in the alarm log.                                                                                                    |
| Program<br>Continuation: | Internal                                                                                                    |

| 150300                              | %1 is active                                                                                                    |
|-------------------------------------|----------------------------------------------------------------------------------------------------|
| Definitions:                        | The alarm signalizes that a defined energy state has been reached.<br>Energy states can be configured via an HMI screen form in commissioning.<br>The HMI screen forms can be accessed with the shortcut "Ctrl-E". |
| Reaction:                           | Alarm display.                                                                                                    |
| Remedy:<br>Program<br>Continuation: | The alarm disappears automatically as soon as the energy state reached has been terminated.<br>Internal                                                                                                    |

| 150400 | The system CF card is nearly full. |
|--------|------------------------------------|
|--------|------------------------------------|

| Definitions:  | The alarm signalizes that the system CF card is nearly full.<br>Please delete the programs no longer required on the local drive and/or the data on the system CF card. |
|---------------|----------------------------------------------------------------------------------------------------|
| Reaction:     | Alarm display.                                                                                                    |
| Remedy:       | The alarm disappears automatically as soon as sufficient memory space is available again.                                                                               |
| Program       | Internal                                                                                                    |
| Continuation: |                                                                                                    |

### SINAMICS alarms

Product: ALL\_828, Version: 2604800, Language: eng, Objects: A\_INF, B\_INF, CU\_CX32, CU\_I, CU\_LINK, HUB, S\_INF, SERVO, TM15DI\_DO, TM31, TM41, TM54F\_MA, TM54F\_SL

| 201000         | <location>Internal software error</location>                                                                                                    |
|----------------|----------------------------------------------------------------------------------------------------|
| Message value: | %1                                                                                                    |
| Drive object:  | All objects                                                                                                    |
| Reaction:      | OFF2                                                                                                    |
| Acknowledge:   | POWER ON                                                                                                    |
| Cause:         | An internal software error has occurred.<br>Fault value (r0949, interpret hexadecimal):<br>Only for internal Siemens troubleshooting.                                                    |
| Remedy:        | <ul> <li>carry out a POWER ON (power off/on) for all components.</li> <li>upgrade firmware to later version.</li> <li>contact the Hotline.</li> <li>replace the Control Unit.</li> </ul> |

#### 201001

#### <location>Internal software error

| Message value: | %1                                                                                                    |
|----------------|----------------------------------------------------------------------------------------------------|
| Drive object:  | All objects                                                                                                    |
| Reaction:      | OFF2                                                                                                    |
| Acknowledge:   | POWER ON                                                                                                    |
| Cause:         | An internal software error has occurred.<br>Fault value (r0949, interpret hexadecimal):<br>Only for internal Siemens troubleshooting.                |
| Remedy:        | <ul> <li>carry out a POWER ON (power off/on) for all components.</li> <li>upgrade firmware to later version.</li> <li>contact the Hotling</li> </ul> |

contact the Hotline.

#### 201002 <location>Internal software error

| Message value: | %1                                                                                                    |
|----------------|----------------------------------------------------------------------------------------------------|
| Drive object:  | All objects                                                                                                    |
| Reaction:      | OFF2                                                                                                    |
| Acknowledge:   | POWER ON                                                                                                    |
| Cause:         | An internal software error has occurred.<br>Fault value (r0949, interpret hexadecimal):<br>Only for internal Siemens troubleshooting.                 |
| Remedy:        | <ul> <li>carry out a POWER ON (power off/on) for all components.</li> <li>upgrade firmware to later version.</li> <li>contact the Hotline.</li> </ul> |

| 201003         | <location>Acknowledgement delay when accessing the memory</location>                                                                                    |
|----------------|----------------------------------------------------------------------------------------------------|
| Message value: | %1                                                                                                    |
| Drive object:  | All objects                                                                                                    |
| Reaction:      | OFF2                                                                                                    |
| Acknowledge:   | POWER ON                                                                                                    |
| Cause:         | A memory area was accessed that does not return a "READY".<br>Fault value (r0949, interpret hexadecimal):<br>Only for internal Siemens troubleshooting. |
| Remedy:        | <ul> <li>carry out a POWER ON (power off/on) for all components.</li> <li>contact the Hotline.</li> </ul>                                               |

#### 201004

#### <location>Internal software error

| Message value: | %1                                                                                                    |
|----------------|----------------------------------------------------------------------------------------------------|
| Drive object:  | All objects                                                                                                    |
| Reaction:      | NONE                                                                                                    |
| Acknowledge:   | NONE                                                                                                    |
| Cause:         | An internal software error has occurred.<br>Fault value (r0949, hexadecimal):<br>Only for internal Siemens troubleshooting.                                            |
| Remedy:        | <ul> <li>read out diagnostics parameter (r9999).</li> <li>contact the Hotline.</li> <li>See also: r9999 (Software error internal supplementary diagnostics)</li> </ul> |

#### 201005 <location>Firmware download for DRIVE-CLiQ component unsuccessful

| Message value: | Component number: %1, fault cause: %2                                                                                                    |  |
|----------------|----------------------------------------------------------------------------------------------------|--|
| Drive object:  | All objects                                                                                                    |  |
| Reaction:      | NONE                                                                                                    |  |
| Acknowledge:   | IMMEDIATELY                                                                                                    |  |
| Cause:         | It was not possible to download the firmware to a DRIVE-CLiQ component.                                                                     |  |
|                | Fault value (r0949, interpret hexadecimal):                                                                                                 |  |
|                | yyxxxx hex: yy = component number, xxxx = fault cause                                                                                       |  |
|                | xxxx = 000B hex = 11 dec:                                                                                                    |  |
|                | DRIVE-CLiQ component has detected a checksum error.                                                                                         |  |
|                | xxxx = 000F hex = 15 dec:                                                                                                    |  |
|                | The selected DRIVE-CLiQ component did not accept the contents of the firmware file.                                                         |  |
|                | xxxx = 0012 hex = 18 dec:                                                                                                    |  |
|                | Firmware version is too old and is not accepted by the component.                                                                           |  |
|                | xxxx = 0013 hex = 19 dec:                                                                                                    |  |
|                | Firmware version is not suitable for the hardware release of the component.<br>xxxx = 0065 hex = 101 dec:                                   |  |
|                | After several communication attempts, no response from the DRIVE-CLiQ component.                                                            |  |
|                | xxxx = 008B hex = 139 dec:                                                                                                    |  |
|                | Initially, a new boot loader is loaded (must be repeated after POWER ON).                                                                   |  |
|                | xxxx = 008C hex = 140 dec:                                                                                                    |  |
|                | Firmware file for the DRIVE-CLiQ component not available on the memory card.                                                                |  |
|                | xxxx = 008D hex = 141 dec:                                                                                                    |  |
|                | An inconsistent length of the firmware file was signaled. It is possible that the download has been interrupted. xxxx = 008F hex = 143 dec: |  |
|                | Component has not changed to the mode for firmware download. It was not possible to delete the existing firmware.                           |  |

|         | <ul> <li>xxxx = 0090 hex = 144 dec:</li> <li>When checking the loaded firmware (checksum) the component identified an error. It is possible that the file on the memory card is defective.</li> <li>xxxx = 0091 hex = 145 dec:</li> <li>Checking the loaded firmware (checksum) was not completed by the component in the appropriate time.</li> <li>xxxx = 009C hex = 156 dec:</li> <li>Component with the specified component number is not available (p7828).</li> <li>xxxx = Additional values:</li> <li>Only for internal Siemens troubleshooting.</li> </ul> |
|---------|----------------------------------------------------------------------------------------------------|
| Remedy: | <ul> <li>check the selected component number (p7828).</li> <li>check the DRIVE-CLiQ connection.</li> <li>save suitable firmware file for download in the directory /siemens/sinamics/code/sac/.</li> <li>after POWER ON has been carried out again for the DRIVE-CLiQ component, download the firmware again.</li> <li>Depending on p7826, the firmware will be automatically downloaded.</li> </ul>                                                                                                    |

#### 201006 <location>Firmware update for DRIVE-CLiQ component required

| Message value: | Component number: %1                                                                                                    |
|----------------|----------------------------------------------------------------------------------------------------|
| Drive object:  | All objects                                                                                                    |
| Reaction:      | NONE                                                                                                    |
| Acknowledge:   | NONE                                                                                                    |
| Cause:         | The firmware of a DRIVE-CLiQ component must be updated as there is no suitable firmware or firmware version in the component for operation with the Control Unit.<br>Alarm value (r2124, interpret decimal):<br>Component number of the DRIVE-CLiQ component.                                                                                                    |
| Remedy:        | Firmware update using the commissioning software:<br>The firmware version of all of the components on the "Version overview" page can be read in the Project Navigator<br>under "Configuration" of the associated drive unit and an appropriate firmware update can be carried out.<br>Firmware update via parameter:<br>- take the component number from the alarm value and enter into p7828.<br>- start the firmware download with p7829 = 1. |

#### 201007 <location>POWER ON for DRIVE-CLiQ component required

| Message value: | Component number: %1                                                                                                    |  |
|----------------|----------------------------------------------------------------------------------------------------|--|
| Drive object:  | All objects                                                                                                    |  |
| Reaction:      | NONE                                                                                                    |  |
| Acknowledge:   | NONE                                                                                                    |  |
| Cause:         | A DRIVE-CLiQ component must be powered up again (POWER ON) as, for example, the firmware was updated.<br>Alarm value (r2124, interpret decimal):<br>Component number of the DRIVE-CLiQ component.<br>Note:<br>For a component number = 1, a POWER ON of the Control Unit is required. |  |
| Remedy:        | Switch off the power supply of the specified DRIVE-CLiQ component and switch it on again.                                                                                                    |  |

#### 201009 <location>CU: Control module overtemperature

| Message value: | -                                                                                                    |
|----------------|----------------------------------------------------------------------------------------------------|
| Drive object:  | All objects                                                                                             |
| Reaction:      | NONE                                                                                                    |
| Acknowledge:   | NONE                                                                                                    |
| Cause:         | The temperature (r0037[0]) of the control module (Control Unit) has exceeded the specified limit value. |
|                |                                                                                                    |

Remedy:

check the air intake for the Control Unit.
check the fan for the Control Unit (only for CU310).
Note:
The alarm automatically disappears after the limit value has been undershot.

#### 201010 <location>Drive type unknown

| Message value: | %1                                                                                                    |
|----------------|----------------------------------------------------------------------------------------------------|
| Drive object:  | All objects                                                                                                    |
| Reaction:      | NONE                                                                                                    |
| Acknowledge:   | IMMEDIATELY                                                                                                    |
| Cause:         | An unknown drive type was found.<br>Fault value (r0949, interpret decimal):<br>Drive object number (refer to p0101, p0107).                           |
| Remedy:        | <ul> <li>carry out a POWER ON (power off/on) for all components.</li> <li>upgrade firmware to later version.</li> <li>contact the Hotline.</li> </ul> |

201011

#### <location>Download interrupted

| Message value:<br>Drive object:<br>Reaction:<br>Acknowledge: | -<br>All objects<br>NONE<br>IMMEDIATELY                                                                                                    |
|--------------------------------------------------------------|----------------------------------------------------------------------------------------------------|
| Cause:                                                       | The project download was interrupted the project download was prematurely ended by the user or by the commissioning software (e.g. STARTER, SCOUT) the communication cable was interrupted (e.g. cable breakage, cable withdrawn). Note: The response to an interrupted download is the state "first commissioning". |
| Remedy:                                                      | <ul> <li>check the communication cable.</li> <li>download the project again.</li> <li>boot from previously saved files (power-down/power-up or p0976).</li> </ul>                                                                                                    |

201012

#### <location>Project conversion error

| Message value: | %1                                                                                                    |
|----------------|----------------------------------------------------------------------------------------------------|
| Drive object:  | SERVO                                                                                                    |
| Reaction:      | OFF2 (NONE)                                                                                                    |
| Acknowledge:   | IMMEDIATELY                                                                                                    |
| Cause:         | <ul> <li>When converting the project of an older firmware version, an error occurred.</li> <li>Fault value (r0949, interpret decimal):</li> <li>Parameter number of the parameter causing the error.</li> <li>For fault value = 600, the following applies:</li> <li>The temperature evaluation is no longer assigned to the power unit but to the encoder evaluation.</li> <li>Notice:</li> <li>Monitoring of the motor temperature is no longer ensured.</li> </ul> |
| Remedy:        | Check the parameter indicated in the fault value and correctly adjust it accordingly.<br>Re fault value = 600:<br>Parameter p0600 must be set to the values 1, 2 or 3 in accordance with the assignment of the internal encoder<br>evaluation to the encoder interface.                                                                                                    |

Value 1 means: The internal encoder evaluation is assigned to the encoder interface 1 via p0187. Value 2 means: The internal encoder evaluation is assigned to the encoder interface 2 via p0188. Value 3 means: The internal encoder evaluation is assigned to the encoder interface 3 via p0189. If necessary, the internal encoder evaluation must be assigned to an encoder interface via parameters p0187, p0188 or p0189 accordingly.

- If necessary, upgrade the firmware to a later version.

#### 201015 <location>Internal software error

| Message value: | %1                                                                                                    |
|----------------|----------------------------------------------------------------------------------------------------|
| Drive object:  | All objects                                                                                                    |
| Reaction:      | OFF2                                                                                                    |
| Acknowledge:   | POWER ON                                                                                                    |
| Cause:         | An internal software error has occurred.<br>Fault value (r0949, interpret decimal):<br>Only for internal Siemens troubleshooting.                     |
| Remedy:        | <ul> <li>carry out a POWER ON (power off/on) for all components.</li> <li>upgrade firmware to later version.</li> <li>contact the Hotline.</li> </ul> |

#### 201016 <location>Firmware changed

| Message value: | %1                                                                                                    |
|----------------|----------------------------------------------------------------------------------------------------|
| Drive object:  | All objects                                                                                                    |
| Reaction:      | NONE                                                                                                    |
| Acknowledge:   | NONE                                                                                                    |
| Cause:         | At least one firmware file in directory /SIEMENS/SINAMICS/ has been changed without authorization with respect to version shipped from factory. No changes are permitted in this directory.<br>Alarm value (r2124, interpret decimal):<br>0: Checksum of one file is incorrect.<br>1: File missing.<br>2: Too many files.<br>3: Incorrect firmware version.<br>4: Incorrect checksum of the back-up file.<br>See also: r9925 (Firmware file incorrect) |
| Remedy:        | For the non-volatile memory for the firmware (memory card, device memory), restore the version shipped from factory.<br>Note:<br>The file involved can be read out using parameter r9925.<br>See also: r9926 (Firmware check status)                                                                                                    |

#### 201017 <location>Component lists changed

| Message value: | %1                                                                                                    |
|----------------|----------------------------------------------------------------------------------------------------|
| Drive object:  | All objects                                                                                                    |
| Reaction:      | NONE                                                                                                    |
| Acknowledge:   | NONE                                                                                                    |
| Cause:         | On the memory card, one file in the directory /SIEMENS/SINAMICS/DATA or /ADDON/SINAMICS/DATA has been<br>illegally changed with respect to that supplied from the factory. No changes are permitted in this directory.<br>Alarm value (r2124, interpret decimal):<br>The problem is indicated in the first digit of the alarm value:<br>1: File does not exist.<br>2: Firmware version of the file does not match the software version.<br>3: The file checksum is incorrect. |

Remedy:

The second digit of the alarm value indicates in which directory the file is located: 0: Directory /SIEMENS/SINAMICS/DATA/ 1: Directory /ADDON/SINAMICS/DATA/ The third digit of the alarm value indicates the file: 0: File MOTARM.ACX 1: File MOTSRM.ACX 2: File MOTSLM.ACX 3: File ENCDATA.ACX 4: File FILTDATA.ACX 5: File BRKDATA.ACX For the memory card file involved, restore the status originally supplied from the factory.

#### 201030 <location>Sign-of-life failure for master control

| Message value: | -                                                                                                    |
|----------------|----------------------------------------------------------------------------------------------------|
| Drive object:  | A_INF, B_INF, S_INF, SERVO, TM41                                                                                                    |
| Reaction:      | Servo: OFF3 (ENCODER, IASC/DCBRAKE, NONE, OFF1, OFF2, STOP1, STOP2)<br>Infeed: OFF1 (NONE, OFF2)                                                                                                    |
| Acknowledge:   | IMMEDIATELY                                                                                                    |
| Cause:         | For active PC master control, no sign-of-life was received within the monitoring time.<br>The master control was returned to the active BICO interconnection.                                                                                                    |
| Remedy:        | Set the monitoring time higher at the PC or, if required, completely disable the monitoring function.<br>For the commissioning software, the monitoring time is set as follows:<br><drive> -&gt; Commissioning -&gt; Control panel -&gt; Button "Fetch master control" -&gt; A window is displayed to set the</drive> |
|                | monitoring time in milliseconds.                                                                                                    |
|                | The monitoring time should be set as short as possible. A long monitoring time means a late response when the communication fails!                                                                                                    |

#### 201031 <location>Sign-of-life failure for AOP OFF in REMOTE

| P). |
|-----|
| •   |

#### 201033 <a><br/> </a> Continue of the second second

| Message value:<br>Drive object: | Parameter: %1<br>A_INF, B_INF, S_INF, SERVO, TM41                                                                                                    |
|---------------------------------|----------------------------------------------------------------------------------------------------|
| Reaction:                       | NONE                                                                                                    |
| Acknowledge:                    | IMMEDIATELY                                                                                                    |
| Cause:                          | When changing over the units to the referred representation type, it is not permissible for any of the required reference<br>parameters to be equal to 0.0<br>Fault value (r0949, parameter):<br>Reference parameter whose value is 0.0.<br>See also: p0505 (Selecting the system of units) |
| Remedy:                         | Set the value of the reference parameter to a number different than 0.0.<br>See also: p0304, p0305, p0310, p0596, p2000, p2001, p2002, p2003, r2004                                                                                                    |

| 201034 | <location>Units changeover: Calculation parameter values after reference value</location> |
|--------|-------------------------------------------------------------------------------------------|
|        | change unsuccessful                                                                       |

| Message value: | Parameter: %1                                                                                                    |
|----------------|----------------------------------------------------------------------------------------------------|
| Drive object:  | A_INF, B_INF, S_INF, SERVO, TM41                                                                                                    |
| Reaction:      | NONE                                                                                                    |
| Acknowledge:   | IMMEDIATELY                                                                                                    |
| Cause:         | The change of a reference parameter meant that for an involved parameter the selected value was not able to be recalculated in the per unit representation. The change was rejected and the original parameter value restored. Fault value (r0949, parameter): Parameter whose value was not able to be re-calculated. See also: p0304, p0305, p0310, p0596, p2000, p2001, p2002, p2003, r2004 |
| Remedy:        | Select the value of the reference parameter such that the parameter involved can be calculated in the per unit representation.<br>See also: p0304, p0305, p0310, p0596, p2000, p2001, p2002, p2003, r2004                                                                                                    |

#### 201035 <location>ACX: Boot from the back-up parameter back-up files

| Message value:<br>Drive object:<br>Reaction: | %1<br>All objects<br>NONE                                                                                                    |
|----------------------------------------------|----------------------------------------------------------------------------------------------------|
| Acknowledge:                                 | NONE                                                                                                    |
| Cause:                                       | When the Control Unit is booted, no complete data set was found from the parameter back-up files. The last time that the parameterization was saved, it was not completely carried out. Instead, a back-up data set or a back-up parameter back-up file is downloaded.<br>Alarm value (r2124, interpret hexadecimal):<br>Only for internal Siemens troubleshooting. |
| Remedy:                                      | If you have saved the project using the commissioning software, carry out a new download for your project. Save using the function "Copy RAM to ROM" or with p0977 = 1 so that all of the parameter files are again completely written to the memory card card.                                                                                                    |

### 201036 <location>ACX: Parameter back-up file missing

| Message value:<br>Drive object: | %1<br>All objects                                                                                                    |
|---------------------------------|----------------------------------------------------------------------------------------------------|
| Reaction:                       | Servo: NONE (OFF1, OFF2, OFF3)<br>Infeed: NONE (OFF2)                                                                                                    |
| Acknowledge:                    | IMMEDIATELY                                                                                                    |
| Cause:                          | <ul> <li>When downloading the device parameterization, a parameter back-up file associated with a drive object cannot be found. Neither a PSxxxyyy.ACX, a PSxxxyyy.NEW nor a PSxxxyyy.BAK parameter back-up file exists on the CompactFlash card for this drive object.</li> <li>Fault value (r0949, interpret hexadecimal):</li> <li>Byte 1: yyy in the file name PSxxxyyy.ACX</li> <li>yyy = 000&gt; consistency back-up file</li> <li>yyy = 001 062&gt; drive object number</li> <li>yyy = 099&gt; PROFIBUS parameter back-up file</li> <li>Byte 2, 3, 4:</li> <li>Only for internal Siemens troubleshooting.</li> </ul> |
| Remedy:                         | If you have saved the project data using the commissioning software, carry out a new download for your project. Save<br>using the function "Copy RAM to ROM" or with p0977 = 1 so that all of the parameter files are again completely written<br>to the CompactFlash card.<br>If you have not saved the project data, then first commissioning of the system has to be carried out again.                                                                                                    |

| 201037                                      | <location>ACX: Re-naming the parameter back-up file unsuccessful</location>                                                                                                    |
|---------------------------------------------|----------------------------------------------------------------------------------------------------|
| Message value:                              | %1                                                                                                    |
| Drive object:<br>Reaction:                  | All objects<br>Servo: NONE (OFF1, OFF2, OFF3)<br>Infeed: NONE (OFF2)                                                                                                    |
| Acknowledge:                                | IMMEDIATELY                                                                                                    |
| Cause: Re-naming after sat<br>unsuccessful. |                                                                                                    |
|                                             | One of the parameter back-up files to be re-named had the "read only" attribute. The parameter back-up files are saved on the CompactFlash card in the directory \USER\SINAMICS\DATA.                                                                                                    |
|                                             | It is possible that the CompactFlash card is defective.                                                                                                    |
|                                             | Fault value (r0949, interpret hexadecimal):                                                                                                    |
|                                             | Byte 1: yyy in the file names PSxxxyyy.* or CAxxxyyy.* or CCxxxyyy.*                                                                                                    |
|                                             | yyy = 000> consistency back-up file<br>yyy = 099> PROFIBUS parameter back-up file PSxxx099.*                                                                                                    |
|                                             | Byte 2: xxx in the file name PSxxxyyy.*                                                                                                    |
|                                             | xxx = 000> data save started with p0977 = 1                                                                                                    |
|                                             | xxx = 010> data save started with p0977 = 10                                                                                                    |
|                                             | xxx = 011> data save started with p0977 = 11                                                                                                    |
|                                             | xxx = 012> data save started with p0977 = 12                                                                                                    |
|                                             | Byte 4, 3:                                                                                                    |
|                                             | Only for internal Siemens troubleshooting.                                                                                                    |
| Remedy:                                     | <ul> <li>check whether one of the files to be overwritten has the attribute "read only" and change this file attribute to "writable".</li> <li>Check all of the files (PSxxxyyy.*, CCxxxyyy.*, CAxxxyyy.*) that belong to drive yyy designated in the fault value.</li> <li>replace the CompactFlash card.</li> </ul> |

#### 201038 <location>ACX: Loading the parameter back-up file unsuccessful

| Message value: | %1                                                                                                    |
|----------------|----------------------------------------------------------------------------------------------------|
| Drive object:  | All objects                                                                                                    |
| Reaction:      | Servo: NONE (OFF1, OFF2, OFF3)<br>Infeed: NONE (OFF2)                                                                                                    |
| Acknowledge:   | IMMEDIATELY                                                                                                    |
| Cause:         | An error occurred when loading PSxxxyyy.ACX or PTxxxyyy.ACX files from the CompactFlash card or from the volatile<br>memory of the Control Unit.<br>Fault value (r0949, interpret hexadecimal):<br>Byte 1: yyy in the file name PSxxxyyy.ACX<br>yyy = 000> consistency back-up file<br>yyy = 001 062> drive object number<br>yyy = 099> PROFIBUS parameter back-up file<br>Byte 4, 3, 2:<br>Only for internal Siemens troubleshooting. |
| Remedy:        | <ul> <li>If you have saved the project data using the commissioning software, carry out a new download for your project. Save<br/>using the function "Copy RAM to ROM" or with p0977 = 1 so that all of the parameter files are again completely written<br/>to the CompactFlash card.</li> <li>replace the CompactFlash card.</li> </ul>                                                                                              |

#### 201039

| Message value: | %1                                                    |
|----------------|-------------------------------------------------------|
| Drive object:  | All objects                                           |
| Reaction:      | Servo: NONE (OFF1, OFF2, OFF3)<br>Infeed: NONE (OFF2) |
| Acknowledge:   | IMMEDIATELY                                           |

| Cause:  | <ul> <li>Writing to at least one parameter back-up file PSxxxyyy.*** on the CompactFlash card was unsuccessful.</li> <li>on the CompactFlash card in the directory /USER/SINAMICS/DATA/ at least one parameter back-up file PSxxxyyy.*** has the "read only" file attribute and cannot be overwritten.</li> <li>there is not sufficient free memory space on the CompactFlash card.</li> <li>the CompactFlash card is defective and cannot be written to.</li> <li>Fault value (r0949, interpret hexadecimal):</li> </ul> |
|---------|----------------------------------------------------------------------------------------------------|
|         | dcba hex                                                                                                    |
|         | a = yyy in the file names PSxxxyyy.***                                                                                                    |
|         | a = 000> consistency back-up file                                                                                                    |
|         | a = 001 062> drive object number                                                                                                    |
|         | a = 099> PROFIBUS parameter back-up file                                                                                                    |
|         | b = xxx in the file names PSxxxyyy.***                                                                                                    |
|         | b = 000> data save started with p0977 = 1                                                                                                    |
|         | b = 010> data save started with p0977 = 10                                                                                                    |
|         | b = 011> data save started with p0977 = 11                                                                                                    |
|         | b = 012> data save started with p0977 = 12                                                                                                    |
|         | d, c:<br>Only for internal Siemens troubleshooting.                                                                                                    |
| Remedy: | - check the file attribute of the files (PSxxxyyy.***, CAxxxyyy.***, CCxxxyyy.***) and, if required, change from "read only" to "writeable".                                                                                                    |
|         | - check the free memory space on the CompactFlash card. Approx. 40 kbyte of free memory space is required for every drive object in the system.                                                                                                    |
|         | - replace the CompactFlash card.                                                                                                    |
|         |                                                                                                    |

#### 201040 <location>Save parameter settings and carry out a POWER ON

| Message value: | -                                                                                                    |
|----------------|----------------------------------------------------------------------------------------------------|
| Drive object:  | All objects                                                                                                    |
| Reaction:      | OFF2                                                                                                    |
| Acknowledge:   | POWER ON                                                                                                    |
| Cause:         | A parameter was changed in the drive system which means that it is necessary to save the parameters and re-boot (e.g. p0110). |
| Remedy:        | - save the parameters (p0971/p0977).<br>- carry out a POWER ON (power off/on) for all components.                             |

#### 201041 <location>Parameter save necessary

| Message value: | %1                                                                                                    |
|----------------|----------------------------------------------------------------------------------------------------|
| Drive object:  | All objects                                                                                                    |
| Reaction:      | NONE                                                                                                    |
| Acknowledge:   | IMMEDIATELY                                                                                                    |
| Cause:         | <ul> <li>Defective or missing files were detected on the memory card when booting.</li> <li>Fault value (r0949, interpret decimal): <ol> <li>Source file cannot be opened.</li> <li>Source file cannot be read.</li> <li>Target directory cannot be set up.</li> <li>Target file cannot be set up/opened.</li> <li>Target file cannot be written to.</li> </ol> </li> <li>Additional values: Only for internal Siemens troubleshooting.</li></ul> |
| Remedy:        | <ul> <li>save the parameters (p0977).</li> <li>download the project again to the drive unit.</li> <li>update the firmware</li> <li>if required, replace the Control Unit and/or memory card card.</li> </ul>                                                                                                    |

| 201042         | <location>Parameter error during project download</location>                                                                                           |
|----------------|----------------------------------------------------------------------------------------------------|
| Message value: | Parameter: %1, Index: %2, fault cause: %3                                                                                                    |
| Drive object:  | All objects                                                                                                    |
| Reaction:      | Servo: OFF2 (NONE, OFF1, OFF3)                                                                                                    |
|                | Infeed: OFF2 (NONE, OFF1)                                                                                                    |
| Acknowledge:   | IMMEDIATELY                                                                                                    |
| Cause:         | An error was detected when downloading a project using the commissioning software (e.g. incorrect parameter value                                      |
|                | For the specified parameter, it was detected that dynamic limits were exceeded that may possibly depend on other                                       |
|                | parameters.                                                                                                    |
|                | Fault value (r0949, interpret hexadecimal):                                                                                                    |
|                | ccbbaaaa hex                                                                                                    |
|                | aaaa = parameter                                                                                                    |
|                | bb = index                                                                                                    |
|                | cc = fault cause                                                                                                    |
|                | 0: Parameter number illegal.<br>1: Parameter value cannot be changed.                                                                                  |
|                | 2: Lower or upper value limit exceeded.                                                                                                    |
|                | 3: Sub-index incorrect.                                                                                                    |
|                | 4: No array, no sub-index.                                                                                                    |
|                | 5: Data type incorrect.                                                                                                    |
|                | 6: Setting not permitted (only resetting).                                                                                                    |
|                | 7: Descriptive element cannot be changed.                                                                                                    |
|                | 9: Descriptive data not available.                                                                                                    |
|                | 11: No master control.                                                                                                    |
|                | 15: No text array available.                                                                                                    |
|                | 17: Task cannot be executed due to operating status.                                                                                                   |
|                | 20: Illegal value.                                                                                                    |
|                | 21: Response too long.                                                                                                    |
|                | 22: Parameter address illegal.                                                                                                    |
|                | 23: Format illegal.<br>24: Number of values not consistent.                                                                                            |
|                | 25: Drive object does not exist.                                                                                                    |
|                | 101: Presently de-activated.                                                                                                    |
|                | 104: Illegal value.                                                                                                    |
|                | 107: Write access not permitted when controller enabled.                                                                                               |
|                | 108: Unit unknown.                                                                                                    |
|                | 109: Write access only in the commissioning state, encoder (p0010 = 4).                                                                                |
|                | 110: Write access only in the commissioning state, motor (p0010 = 3).                                                                                  |
|                | 111: Write access only in the commissioning state, power unit (p0010 = 2).                                                                             |
|                | 112: Write access only in the quick commissioning mode (p0010 = 1).                                                                                    |
|                | 113: Write access only in the ready mode ( $p0010 = 0$ ).                                                                                              |
|                | 114: Write access only in the commissioning state, parameter reset (p0010 = 30).                                                                       |
|                | 115: Write access only in the Safety Integrated commissioning state (p0010 = 95).                                                                      |
|                | 116: Write access only in the commissioning state, technological application/units ( $p0010 = 5$ ).                                                    |
|                | 117: Write access only in the commissioning state (p0010 not equal to 0).<br>118: Write access only in the commissioning state, download (p0010 = 29). |
|                | 119: Parameter may not be written in download.                                                                                                    |
|                | 120: Write access only in the commissioning state, drive basis configuration (device: p0009 = 3).                                                      |
|                | 121: Write access only in the commissioning state, define drive type (device: $p0009 = 2$ ).                                                           |
|                | 122: Write access only in the commissioning state, data set basis configuration (device: $p0009 = 4$ ).                                                |
|                | 123: Write access only in the commissioning state, device configuration (device: p0009 = 1).                                                           |
|                | 124: Write access only in the commissioning state, device download (device: p0009 = 29).                                                               |
|                | 125: Write access only in the commissioning state, device parameter reset (device: p0009 = 30).                                                        |
|                | 126: Write access only in the commissioning state, device ready (device: p0009 = 0).                                                                   |
|                | 127: Write access only in the commissioning state, device (device: p0009 not equal to 0).                                                              |
|                | 129: Parameter may not be written in download.                                                                                                    |
|                | 130: Transfer of the master control is inhibited via BI: p0806.                                                                                        |
|                | 131: Required BICO interconnection not possible because BICO output does not supply floating value                                                     |
|                | 132: Free BICO interconnection inhibited via p0922.                                                                                                    |
|                | 133 <sup>.</sup> Access method not defined                                                                                                    |

133: Access method not defined.

|         | <ul> <li>200: Below the valid values.</li> <li>201: Above the valid values.</li> <li>202: Cannot be accessed from the Basic Operator Panel (BOP).</li> <li>203: Cannot be read from the Basic Operator Panel (BOP).</li> <li>204: Write access not permitted.</li> </ul> |
|---------|----------------------------------------------------------------------------------------------------|
| Remedy: | <ul> <li>enter the correct value in the specified parameter.</li> <li>identify the parameter that restricts the limits of the specified parameter.</li> </ul>                                                                                                    |

#### 201043 <location>Fatal error at project download

| Message value: | Fault cause: %1                                                                                                    |
|----------------|----------------------------------------------------------------------------------------------------|
| Drive object:  | All objects                                                                                                    |
| Reaction:      | Servo: OFF2 (OFF1, OFF3)                                                                                                    |
|                | Infeed: OFF2 (OFF1)                                                                                                    |
| Acknowledge:   | IMMEDIATELY                                                                                                    |
| Cause:         | A fatal error was detected when downloading a project using the commissioning software.                                                    |
| ouuse.         | Fault value (r0949, interpret decimal):                                                                                                    |
|                | 1: Device status cannot be changed to Device Download (drive object ON?).                                                                  |
|                | 2: Incorrect drive object number.                                                                                                    |
|                | 3: A drive object that has already been deleted is deleted again.                                                                          |
|                | 4: Deleting of a drive object that has already been registered for generation.                                                             |
|                | 5: Deleting a drive object that does not exist.                                                                                            |
|                | 6: Generating an undeleted drive object that already existed.                                                                              |
|                | 7: Regenerating a drive object already registered for generation.                                                                          |
|                | 8: Maximum number of drive objects that can be generated exceeded.                                                                         |
|                | 9: Error while generating a device drive object.                                                                                           |
|                | 10: Error while generating target topology parameters (p9902 and p9903).                                                                   |
|                | 11: Error while generating a drive object (global component).                                                                              |
|                | 12: Error while generating a drive object (drive component).                                                                               |
|                | 13: Unknown drive object type.                                                                                                    |
|                | 14: Drive status cannot be changed to Ready (p0947 and p0949).                                                                             |
|                | 15: Drive status cannot be changed to Drive Download.                                                                                      |
|                | 16: Device status cannot be changed to Ready.                                                                                              |
|                | 17: It is not possible to download the topology. The component wiring should be checked, taking into account the various messages/signals. |
|                | 18: A new download is only possible if the factory settings are restored for the drive unit.                                               |
|                | 19: The slot for the option module has been configured several times (e.g. CAN and COMM BOARD)                                             |
|                | 20: The configuration is inconsistent (e.g. CAN for Control Unit, however no CAN configured for drive objects A_INF,                       |
|                | SERVO or VECTOR ).                                                                                                    |
| Remedy:        | - use the current version of the commissioning software.                                                                                   |
| -              | - modify the offline project and carry out a new download (e.g. compare the number of drive objects, motor, encoder,                       |
|                | power unit in the offline project and at the drive).                                                                                       |
|                | - change the drive state (is a drive rotating or is there a message/signal?).                                                              |
|                | - carefully note any other messages/signals and remove their cause.                                                                        |

#### 201044 <location>CU CompactFlash: Descriptive data error

| Message value: | %1                                                                                      |
|----------------|-----------------------------------------------------------------------------------------|
| Drive object:  | All objects                                                                             |
| Reaction:      | OFF2                                                                                    |
| Acknowledge:   | POWER ON                                                                                |
| Cause:         | An error was detected when loading the descriptive data saved on the CompactFlash card. |
| Remedy:        | Replace the CompactFlash card.                                                          |

| 201045         | <location>CU CompactFlash: Configuring data invalid</location>                                                                                                    |
|----------------|----------------------------------------------------------------------------------------------------|
| Message value: | %1                                                                                                    |
| Drive object:  | All objects                                                                                                    |
| Reaction:      | NONE                                                                                                    |
| Acknowledge:   | NONE                                                                                                    |
| Cause:         | An error was detected when evaluating the parameter files PSxxxyyy.ACX, PTxxxyyy.ACX, CAxxxyyy.ACX or CCxxxyyy.ACX saved on the CompactFlash card.<br>Alarm value (r2124, interpret hexadecimal):<br>Only for internal Siemens troubleshooting.                                                                                                    |
| Remedy:        | Restore the factory setting using (p0976 = 1) and re-load the project to the drive unit. Operation without any restrictions is then possible.<br>After downloading the project, save the parameterization in STARTER using the function "Copy RAM to ROM" or with p0977 = 1. This means that the incorrect parameter files are overwritten on the CompactFlash card. |

| 201049         | <location>CU CompactFlash: It is not possible to write to file</location>                                                                                                    |
|----------------|----------------------------------------------------------------------------------------------------|
| Message value: | %1                                                                                                    |
| Drive object:  | All objects                                                                                                    |
| Reaction:      | NONE                                                                                                    |
| Acknowledge:   | NONE                                                                                                    |
| Cause:         | It is not possible to write into a write-protected file (PSxxxxx.acx). The write request was interrupted.<br>Alarm value (r2124, interpret decimal):<br>Drive object number.                                 |
| Remedy:        | Check whether the "write protected" attribute has been set for the files on the CompactFlash card under/USER/<br>SINAMICS/DATA/ When required, remove write protection and save again (e.g. set p0971 to 1). |

### 201050 <location>CompactFlash card and device not compatible

| Message value: |                                                                                                    |
|----------------|----------------------------------------------------------------------------------------------------|
| Drive object:  | All objects                                                                                                    |
| Reaction:      | Servo: OFF2 (NONE, OFF1, OFF3)<br>Infeed: OFF2 (NONE, OFF1)                                                                 |
| Acknowledge:   | IMMEDIATELY                                                                                                    |
| Cause:         | The CompactFlash card and the device type do not match (e.g. a CompactFlash card for SINAMICS S is inserted in SINAMICS G). |
| Remedy:        | <ul> <li>insert the matching CompactFlash card</li> <li>use the matching Control Unit or power unit.</li> </ul>             |

#### 201051

#### <location>Drive object type is not available

| Message value: | %1                                                                                                    |
|----------------|----------------------------------------------------------------------------------------------------|
| Drive object:  | All objects                                                                                                    |
| Reaction:      | NONE                                                                                                    |
| Acknowledge:   | IMMEDIATELY                                                                                                    |
| Cause:         | The drive object type in conjunction with the selected application-specific view is not available. The required descriptive file (PDxxxyyy.ACX) does not exist on the CompactFlash card.<br>Fault value (r0949, interpret decimal):<br>Index of p0103 and p0107.<br>See also: p0103, r0103, r0107, p0107 |

#### Remedy:

for this drive object type (p0107), select a valid application-specific view (p0103).
 save the required descriptive file (PDxxxyyy.ACX) on the CompactFlash card.
 See also: p0103, r0103, r0107, p0107

#### 201052 <a>location>CU: System overload calculated for the complete target topology</a>

| Message value: | %1                                                                                                    |
|----------------|----------------------------------------------------------------------------------------------------|
| Drive object:  | All objects                                                                                                    |
| Reaction:      | NONE                                                                                                    |
| Acknowledge:   | NONE                                                                                                    |
| Cause:         | A system overload was calculated based on a complete active target topology.<br>Alarm value (r2124, interpret decimal):<br>2: Computing time load too high.<br>6: Cyclic computing time load too high.                                                                                                    |
| Remedy:        | <ul> <li>reduce the sampling time.</li> <li>only use one data set (CDS, DDS).</li> <li>de-activate the function module.</li> <li>de-activate the drive object.</li> <li>remove the drive object from the target topology.</li> <li>Note:</li> <li>After executing the appropriate counter-measure, a new calculation must be initiated with p9974 = 1.</li> </ul> |

#### 201053 <location>CU: System overload measured

| Message value: | %1                                                                                                    |
|----------------|----------------------------------------------------------------------------------------------------|
| Drive object:  | All objects                                                                                                    |
| Reaction:      | NONE                                                                                                    |
| Acknowledge:   | NONE                                                                                                    |
| Cause:         | <ul> <li>A system overload was determined based on measured values.</li> <li>Alarm value (r2124, interpret decimal):</li> <li>2: Computing time load too high.</li> <li>6: Cyclic computing time load too high.</li> <li>See also: r9976 (System load)</li> </ul> |
| Remedy:        | <ul> <li>reduce the sampling time.</li> <li>only use one data set (CDS, DDS).</li> <li>de-activate the function module.</li> </ul>                                                                                                    |

- de-activate the drive object.
- remove the drive object from the target topology.

#### 201064 <location>CU: Internal error (CRC)

| Message value: | -                                                                                                    |
|----------------|----------------------------------------------------------------------------------------------------|
| Drive object:  | All objects                                                                                                    |
| Reaction:      | NONE                                                                                                    |
| Acknowledge:   | NONE                                                                                                    |
| Cause:         | CRC error in the Control Unit program memory                                                                                                    |
| Remedy:        | <ul> <li>carry out a POWER ON (power off/on) for all components.</li> <li>upgrade firmware to later version.</li> <li>contact the Hotline.</li> </ul> |

201099

| 201065 | <location>Drive: Fault on non-active encoder</location> |
|--------|---------------------------------------------------------|
| 201003 | Sidealion Drive. I aut on non-active encoder            |

| Message value: | -                                                   |
|----------------|-----------------------------------------------------|
| Drive object:  | SERVO                                               |
| Reaction:      | NONE                                                |
| Acknowledge:   | NONE                                                |
| Cause:         | One or several inactive encoders indicate an error. |
| Remedy:        | Remove the error for the inactive encoder.          |

#### location>Tolerance window of time synchronization exited

| Message value: | -                                                                                                    |
|----------------|----------------------------------------------------------------------------------------------------|
| Drive object:  | All objects                                                                                                    |
| Reaction:      | NONE                                                                                                    |
| Acknowledge:   | NONE                                                                                                    |
| Cause:         | The time master exited the selected tolerance window for time synchronization.<br>See also: p3109 (RTC real time synchronization, tolerance window)                                                          |
| Remedy:        | Select the re-synchronization interval so that the synchronization deviation between the time master and drive system lies within the tolerance window. See also: r3108 (RTC last synchronization deviation) |

201100 <location>CU: Memory card withdrawn

| Message value: | -                                                                                                    |
|----------------|----------------------------------------------------------------------------------------------------|
| Drive object:  | All objects                                                                                                    |
| Reaction:      | NONE                                                                                                    |
| Acknowledge:   | NONE                                                                                                    |
| Cause:         | The memory card (non-volatile memory) was withdrawn during operation.<br>Notice:<br>It is not permissible for the memory card to be withdrawn or inserted under voltage.                  |
| Remedy:        | <ul> <li>power down the drive system.</li> <li>re-insert the memory card that was withdrawn - this card must match the drive system.</li> <li>power up the drive system again.</li> </ul> |

| 201105         | <location>CU: Insufficient memory</location>                                                                                                    |
|----------------|----------------------------------------------------------------------------------------------------|
| Message value: | %1                                                                                                    |
| Drive object:  | All objects                                                                                                    |
| Reaction:      | OFF1                                                                                                    |
| Acknowledge:   | POWER ON                                                                                                    |
| Cause:         | Too many functions have been configured on this Control Unit (e.g. too many drives, function modules, data sets, OA applications, blocks, etc).<br>Fault value (r0949, interpret decimal):<br>Only for internal Siemens troubleshooting. |
| Remedy:        | <ul> <li>change the configuration on this Control Unit (e.g. fewer drives, function modules, data sets, OA applications, blocks, etc).</li> <li>use an additional Control Unit.</li> </ul>                                               |

| 201107         | <location>CU: Save to CompactFlash card unsuccessful</location>                                                                                                    |
|----------------|----------------------------------------------------------------------------------------------------|
| Message value: | %1                                                                                                    |
| Drive object:  | All objects                                                                                                    |
| Reaction:      | NONE                                                                                                    |
| Acknowledge:   | IMMEDIATELY                                                                                                    |
| Cause:         | <ul> <li>A data save to the CompactFlash card was not able to be successfully carried out.</li> <li>CompactFlash card is defective.</li> <li>CompactFlash card does not have sufficient memory space.</li> <li>Fault value (r0949, interpret decimal):</li> <li>1: The file on the RAM was not able to be opened.</li> <li>2: The file on the RAM was not able to be read.</li> <li>3: A new directory was not able to be created on the CompactFlash card.</li> <li>4: A new file was not able to be written to the CompactFlash card.</li> <li>5: A new file was not able to be written to the CompactFlash card.</li> </ul> |
| Remedy:        | - try to save again.<br>- use another CompactFlash card.                                                                                                    |

#### 201110 <location>CU: More than one SINAMICS G on one Control Unit

| Message value: | %1                                                                                                    |
|----------------|----------------------------------------------------------------------------------------------------|
| Drive object:  | All objects                                                                                                    |
| Reaction:      | NONE                                                                                                    |
| Acknowledge:   | IMMEDIATELY                                                                                                    |
| Cause:         | More than one SINAMICS G type power unit is being operated from the Control Unit.<br>Fault value (r0949, interpret decimal):<br>Number of the second drive with a SINAMICS G type power unit. |
| Remedy:        | Only one SINAMICS G drive type is permitted.                                                                                                    |

#### 201111 <a><br/> </a>

| Message value:<br>Drive object:<br>Reaction: | %1<br>All objects<br>NONE                                                                                                    |
|----------------------------------------------|----------------------------------------------------------------------------------------------------|
| Acknowledge:<br>Cause:                       | IMMEDIATELY<br>Illegal operation of various drive units on one Control Unit:<br>- SINAMICS S together with SINAMICS G<br>- SINAMICS S together with SINAMICS S Value or Combi<br>Fault value (r0949, interpret decimal):<br>Number of the first drive object with a different power unit type. |
| Remedy:                                      | Only power units of one particular drive type may be operated with one Control Unit.                                                                                                    |

#### 201112 <location>CU: Power unit not permissible

| Message value: | %1          |
|----------------|-------------|
| Drive object:  | All objects |
| Reaction:      | NONE        |
| Acknowledge:   | IMMEDIATELY |

| Cause:  | The connected power unit cannot be used together with this Control Unit.           |
|---------|------------------------------------------------------------------------------------|
|         | Fault value (r0949, interpret decimal):                                            |
|         | 1: Power unit is not supported (e.g. PM240).                                       |
|         | <ol><li>DC/AC power unit connected to CU310 not permissible.</li></ol>             |
| Remedy: | Replace the power unit that is not permissible by a component that is permissible. |

#### 201120

#### <location>Terminal initialization has failed

| Message value: | %1                                                                                                    |
|----------------|----------------------------------------------------------------------------------------------------|
| Drive object:  | All objects                                                                                                    |
| Reaction:      | OFF1 (OFF2)                                                                                                    |
| Acknowledge:   | IMMEDIATELY (POWER ON)                                                                                                    |
| Cause:         | An internal software error has occurred when initializing the terminal functions on the CU3xx, the TB30 or the TM31. Fault value (r0949, interpret hexadecimal): Only for internal Siemens troubleshooting. |
| Remedy:        | <ul> <li>carry out a POWER ON (power off/on) for all components.</li> <li>upgrade firmware to later version.</li> <li>contact the Hotline.</li> <li>contact the Hotline.</li> </ul>                         |

- replace the Control Unit.

#### 201122 <a>location>Frequency at the measuring probe input too high</a>

| Message value: | %1                                                                                                    |
|----------------|----------------------------------------------------------------------------------------------------|
| Drive object:  | All objects                                                                                                    |
| Reaction:      | OFF1 (OFF2)                                                                                                    |
| Acknowledge:   | IMMEDIATELY                                                                                                    |
| Cause:         | The frequency of the pulses at the measuring probe input is too high.<br>Fault value (r0949, interpret decimal):<br>1: DI/DO 9 (X122.8)<br>2: DI/DO 10 (X122.10)<br>4: DI/DO 11 (X122.11)<br>8: DI/DO 13 (X132.8)<br>16: DI/DO 14 (X132.10)<br>32: DI/DO 15 (X132.11)<br>1001: DI/DO 9 (X122.8), initialization error<br>1002: DI/DO 10 (X122.10), initialization error<br>1004: DI/DO 11 (X122.11), initialization error<br>1008: DI/DO 13 (X132.8), initialization error<br>1008: DI/DO 13 (X132.8), initialization error<br>1016: DI/DO 14 (X132.10), initialization error |
|                | 1032: DI/DO 15 (X132.11), initialization error                                                                                                    |
| Remedy:        | Reduce the frequency of the pulses at the measuring probe input.                                                                                                    |

#### 201150 <location>CU: Number of instances of a drive object type exceeded

| Message value: | %1                                                                                                    |
|----------------|----------------------------------------------------------------------------------------------------|
| Drive object:  | All objects                                                                                                    |
| Reaction:      | NONE                                                                                                    |
| Acknowledge:   | IMMEDIATELY                                                                                                    |
| Cause:         | The maximum permissible number of instances of a drive object type was exceeded.<br>Fault value (r0949, interpret decimal):<br>Byte 1: Drive object type (p0107).<br>Byte 2: Max. permissible number of instances for this drive object type.<br>Byte 3: Current number of instances for this drive object type. |

#### Remedy:

- power down the unit.
- suitably restrict the number of instances of a drive object type by reducing the number of inserted components.
- re-commission the unit.

#### 201200 <location>CU: Time slice management internal software error

| Message value: | %1                                                                                                    |
|----------------|----------------------------------------------------------------------------------------------------|
| Drive object:  | All objects                                                                                                    |
| Reaction:      | OFF2                                                                                                    |
| Acknowledge:   | IMMEDIATELY (POWER ON)                                                                                                    |
| Cause:         | A time slice management error has occurred.<br>It is possible that the sampling times have been inadmissibly set.<br>Fault value (r0949, interpret hexadecimal):<br>998: Too many time slices occupied by OA (e.g. DCC)<br>999: Too many time slices occupied by the basic system<br>Too many different sampling times may have been set.<br>Further values for internal Siemens troubleshooting. |
| Remedy:        | <ul> <li>check the sampling time setting (p0112, p0115, p4099).</li> <li>contact the Hotline.</li> </ul>                                                                                                    |

#### 201205

#### <location>CU: Time slice overflow

| Message value: | %1                                                                                                    |
|----------------|----------------------------------------------------------------------------------------------------|
| Drive object:  | All objects                                                                                                    |
| Reaction:      | OFF2                                                                                                    |
| Acknowledge:   | POWER ON                                                                                                    |
| Cause:         | Insufficient processing time is available for the existing topology.<br>Fault value (r0949, interpret hexadecimal):<br>Only for internal Siemens troubleshooting. |
| Remedy:        | <ul> <li>reduce the number of drives.</li> <li>increase the sampling times.</li> </ul>                                                                            |

#### 201210 <location>CU: Basic clock cycle selection and DRIVE-CLiQ clock cycle do not match

| Message value:<br>Drive object:<br>Reaction:<br>Acknowledge: | Parameter: %1<br>All objects<br>NONE<br>IMMEDIATELY                                                                                                    |
|--------------------------------------------------------------|----------------------------------------------------------------------------------------------------|
| Cause:                                                       | The parameter to select the basic clock cycle does not match the drive topology. Drives connected to the same DRIVE-<br>CLiQ port of the Control Unit have been assigned different basic clock cycles.<br>Fault value (r0949, interpret decimal):<br>The fault value specifies the parameter involved.<br>See also: r0111 (Basic sampling time selection)                                                  |
| Remedy:                                                      | Only those drive objects may be connected to the same DRIVE-CLiQ socket of the Control Unit that should run with<br>the same basic clock cycle.<br>For example, Active Line Modules and Motor Modules should be inserted at different DRIVE-CLiQ sockets as their<br>basic clock cycles and current controller clock cycles are generally not identical<br>See also: r0111 (Basic sampling time selection) |

| 201220         | <location>CU: Bas clk cyc too low</location>                                                                                                    |
|----------------|----------------------------------------------------------------------------------------------------|
| Message value: | Parameter: %1                                                                                                    |
| Drive object:  | All objects                                                                                                    |
| Reaction:      | NONE                                                                                                    |
| Acknowledge:   | IMMEDIATELY                                                                                                    |
| Cause:         | The parameter for the basic clock cycle is set too short for the number of connected drives.<br>Fault value (r0949, interpret decimal):<br>The fault value specifies the parameter involved.<br>See also: r0110 (Basic sampling times) |
| Remedy:        | <ul> <li>- increase the basic clock cycle.</li> <li>- reduce the number of connected drives and start to re-commission the unit.</li> <li>See also: r0110 (Basic sampling times)</li> </ul>                                            |

| 201221 | <location>CU: Bas clk cyc too low</location> |
|--------|----------------------------------------------|
|--------|----------------------------------------------|

| Message value: | %1                                                                                                    |
|----------------|----------------------------------------------------------------------------------------------------|
| Drive object:  | All objects                                                                                                    |
| Reaction:      | NONE                                                                                                    |
| Acknowledge:   | IMMEDIATELY                                                                                                    |
| Cause:         | The closed-loop control / monitoring cannot maintain the envisaged clock cycle.<br>The runtime of the closed-loop control/monitoring is too long for the particular clock cycle or the computing time<br>remaining in the system is not sufficient for the closed-loop control/monitoring.<br>Fault value (r0949, interpret hexadecimal):<br>Only for internal Siemens troubleshooting. |
| Remedy:        | Increase the basic clock cycle of DRIVE-CLiQ communication.<br>See also: p0112 (Sampling times pre-setting p0115)                                                                                                    |

#### 201223

### <location>CU: Sampling time inconsistent

| Message value: | %1                                                                                                    |
|----------------|----------------------------------------------------------------------------------------------------|
| Drive object:  | All objects                                                                                                    |
| Reaction:      | NONE                                                                                                    |
| Acknowledge:   | NONE                                                                                                    |
| Cause:         | <ul> <li>When changing a sampling time (p0115[0], p0799 or p4099), inconsistency between the clock cycles has been identified.</li> <li>Alarm value (r2124, interpret decimal):</li> <li>1: Value, low minimum value.</li> <li>2: Value, high maximum value.</li> <li>3: Value not a multiple of 1.25 μs.</li> <li>4: Value does not match clock-cycle synchronous PROFIBUS operation.</li> <li>5: Value not a multiple of 125 μs.</li> <li>6: Value not a multiple of 250 μs.</li> </ul>                                                                                                    |
|                | <ul> <li>7: Value not a multiple of 375 μs.</li> <li>8: Value not a multiple of 400 μs.</li> <li>10: Special restriction of the drive object violated.</li> <li>20: For a SERVO with a 62.5 μs sampling time, more than a maximum of two SERVO-type drive objects were detected on the DRIVE-CLiQ line (no other drive object is permitted on this line).</li> <li>21: Value can be a multiple of the current controller sampling time of a servo or vector drive in the system (e.g. for TB30, the values of all of the indices should be taken into account).</li> <li>30: Value less than 31.25 μs.</li> <li>31: Value less than 62.5 μs.</li> </ul> |

| <ul> <li>40: Nodes have been identified on the DRIVE-CLiQ line whose highest common denominator of the sampling times is less than 125 µs. Further, none of the nodes has a sampling time of less than 125 µs.</li> <li>41: A chassis unit was identified on the DRIVE-CLiQ line as a node. Further, the highest common denominator of the sampling times of all of the nodes connected to the line is less than 250 µs.</li> <li>42: An Active Line Module was identified on the DRIVE-CLiQ line as a node. Further, the highest common denominator of the sampling times of all of the nodes connected to the line is less than 125 µs.</li> <li>43: A Voltage Sensing Module (VSM) was identified on the DRIVE-CLiQ line as a node. Further, the highest common denominator of the sampling times of all of the nodes connected to the line is not equal to the current controller sampling time of the drive object of the VSM.</li> <li>44: The highest common denominator of the sampling times of all of the components connected to the DRIVE-CLiQ line so n which different highest common denominator are generated).</li> <li>52: Nodes have been identified on the DRIVE-CLiQ line whose highest common denominator of the sampling times is less than 31.25 µs.</li> <li>54: Nodes have been identified on the DRIVE-CLiQ line whose highest common denominator of the sampling times is less than 125 µs.</li> <li>56: Nodes have been identified on the DRIVE-CLiQ line whose highest common denominator of the sampling times is less than 125 µs.</li> <li>58: Nodes have been identified on the DRIVE-CLiQ line whose highest common denominator of the sampling times is less than 125 µs.</li> <li>58: Nodes have been identified on the DRIVE-CLiQ line whose highest common denominator of the sampling times is less than 125 µs.</li> <li>58: Nodes have been identified on the DRIVE-CLiQ line whose highest common denominator of the sampling times is less than 125 µs.</li> <li>58: Nodes have been identified on the DRIVE-CLiQ line whose highest common denominator of the sampling times is l</li></ul> |
|----------------------------------------------------------------------------------------------------|
| The topology rules should be noted when connecting up DRIVE-CLIQ.<br>The rules are, provided in the following document:<br>SINAMICS S120 Function Manual Drive Functions<br>The parameters of the sampling times can also be changed with automatic calculations.                                                                                                    |
| <ul> <li>check the DRIVE-CLiQ cables.</li> <li>set a valid sampling time.</li> <li>See also: p0115, p0799, p4099</li> </ul>                                                                                                    |

Remedy:

#### 201224 <location>CU: Pulse frequency inconsistent

| Message value: | %1                                                                                                    |
|----------------|----------------------------------------------------------------------------------------------------|
| Drive object:  | All objects                                                                                                    |
| Reaction:      | NONE                                                                                                    |
| Acknowledge:   | NONE                                                                                                    |
| Cause:         | <ul> <li>When changing the minimum pulse frequency (p0113) inconsistency between the pulse frequencies was identified.</li> <li>Alarm value (r2124, interpret decimal): <ol> <li>Value, low minimum value.</li> <li>Value, high maximum value.</li> <li>Resulting sampling time is not a multiple of 1.25 µs.</li> <li>Value does not match clock-cycle synchronous PROFIBUS operation.</li> <li>Special restriction of the drive object violated.</li> <li>Inconsistency of cross drive objects detected.</li> <li>Recommended clock cycle in r0116[01].</li> </ol> </li> </ul> |
| Remedy:        | Set a valid pulse frequency.<br>See also: p0113 (Minimum pulse frequency, selection)                                                                                                    |

#### 201250 <location>CU: CU-EEPROM incorrect read-only data

| Message value: | %1          |
|----------------|-------------|
| Drive object:  | All objects |
| Reaction:      | NONE (OFF2) |
| Acknowledge:   | POWER ON    |

| Cause:  | Error when reading the read-only data of the EEPROM in the Control Unit. |
|---------|--------------------------------------------------------------------------|
|         | Fault value (r0949, interpret decimal):                                  |
|         | Only for internal Siemens troubleshooting.                               |
| Remedy: | - carry out a POWER ON.                                                  |
|         | - replace the Control Unit.                                              |

#### 201251

#### <location>CU: CU-EEPROM incorrect read-write data

| Message value: | %1                                                                                                    |
|----------------|----------------------------------------------------------------------------------------------------|
| Drive object:  | All objects                                                                                                    |
| Reaction:      | NONE                                                                                                    |
| Acknowledge:   | NONE                                                                                                    |
| Cause:         | Error when reading the read-write data of the EEPROM in the Control Unit.<br>Alarm value (r2124, interpret decimal):<br>Only for internal Siemens troubleshooting.                                                                                                    |
| Remedy:        | <ul> <li>For alarm value r2124 &lt; 256, the following applies:</li> <li>- carry out a POWER ON.</li> <li>- replace the Control Unit.</li> <li>For alarm value r2124 &gt;= 256, the following applies:</li> <li>- for the drive object with this alarm, clear the fault memory (p0952 = 0).</li> <li>- as an alternative, clear the fault memory of all drive objects (p2147 = 1).</li> <li>- replace the Control Unit.</li> </ul> |

- replace the Control Unit.

#### 201255

#### <location>CU: Option Board EEPROM read-only data error

| Message value: | %1                                                                                                    |
|----------------|----------------------------------------------------------------------------------------------------|
| Drive object:  | All objects                                                                                                    |
| Reaction:      | NONE (OFF2)                                                                                                    |
| Acknowledge:   | POWER ON                                                                                                    |
| Cause:         | Error when reading the read-only data of the EEPROM in the Option Board.<br>Fault value (r0949, interpret decimal):<br>Only for internal Siemens troubleshooting. |
| Remedy:        | - carry out a POWER ON.<br>- replace the Control Unit.                                                                                                    |

#### 201256 <location>CU: Option Board EEPROM read-write data error

| Message value: | %1                                                                                                    |
|----------------|----------------------------------------------------------------------------------------------------|
| Drive object:  | All objects                                                                                                    |
| Reaction:      | NONE                                                                                                    |
| Acknowledge:   | NONE                                                                                                    |
| Cause:         | Error when reading the read-write data of the EEPROM in the Option Board.<br>Fault value (r0949, interpret decimal):<br>Only for internal Siemens troubleshooting. |
| Remedy:        | - carry out a POWER ON.<br>- replace the Control Unit.                                                                                                    |

| 201303         | <location>DRIVE-CLiQ component does not support the required function</location>                                                                                                    |
|----------------|----------------------------------------------------------------------------------------------------|
| Message value: | %1                                                                                                    |
| Drive object:  | All objects                                                                                                    |
| Reaction:      | OFF2                                                                                                    |
| Acknowledge:   | IMMEDIATELY                                                                                                    |
| Cause:         | A function requested by the Control Unit is not supported by a DRIVE-CLiQ component.<br>Fault value (r0949, interpret decimal):<br>1: The component does not support the de-activation.<br>101: The Motor Module does not support an internal armature short-circuit.<br>102: The Motor Module does not support the de-activation.<br>201: The Sensor Module does not support actual value inversion (p0410.0 = 1) when using a Hall sensor (p0404.6 =<br>1) for the commutation.<br>202: The Sensor Module does not support parking/unparking.<br>203: The Sensor Module does not support the de-activation.<br>204: The firmware of this Terminal Module 15 (TM15) does not support the application TM15DI/DO.<br>205: The Sensor Module does not support the selected temperature evaluation (r0458).<br>206: The firmware of this Terminal Modules TM41/TM31/TM15 refers to an old firmware version. It is urgently<br>necessary to upgrade the firmware to ensure disturbance-free operation.<br>207: The power unit with this hardware version does not support operation with device supply voltages of less than<br>208: The Sensor I and I and I an |
| Remedy:        | <ul> <li>380 V.</li> <li>Upgrade the firmware of the DRIVE-CLiQ component involved.</li> <li>Re fault value = 205:</li> <li>Check parameter p0600 and p0601 and if required, adapt interpretation.</li> <li>Re fault value = 207:</li> <li>Replace the power unit or if required set the device supply voltage higher (p0210).</li> </ul>                                                                                                    |

### 201304 <location>Firmware version of DRIVE-CLiQ component is not up-to-date

| Message value: | %1                                                                                                    |
|----------------|----------------------------------------------------------------------------------------------------|
| Drive object:  | All objects                                                                                                    |
| Reaction:      | NONE                                                                                                    |
| Acknowledge:   | NONE                                                                                                    |
| Cause:         | The memory card contains a more recent firmware version than the one in the connected DRIVE-CLiQ component.<br>Alarm value (r2124, interpret decimal):<br>Component number of the DRIVE-CLiQ component involved. |
| Remedy:        | Update the firmware (p7828, p7829 and commissioning software).                                                                                                    |

#### 201305 <location>Topology: Component number missing

| Message value: | %1                                                                                                    |
|----------------|----------------------------------------------------------------------------------------------------|
| Drive object:  | All objects                                                                                                    |
| Reaction:      | NONE                                                                                                    |
| Acknowledge:   | IMMEDIATELY                                                                                                    |
| Cause:         | The component number from the topology was not parameterized (p0121 (for power unit, refer to p0107), p0131 (for servo/vector drives, refer to p0107), p0141, p0151, p0161).<br>Fault value (r0949, interpret decimal):<br>The fault value includes the particular data set number.<br>The fault also occurs if speed encoders were configured (p0187 p0189), however, no component numbers exist for them.<br>In this case, the fault value includes the drive data set number plus 100 * encoder number (e.g. 3xx, if a component number was not entered into p0141 for the third encoder (p0189)).<br>See also: p0121, p0131, p0141, p0142, p0151, p0186, p0187, p0188, p0189 |

### Remedy:Enter the missing component number or remove the component and restart commissioning.<br/>See also: p0121, p0131, p0141, p0142, p0151, p0186, p0187, p0188, p0189

#### 201306 <location>Firmware of the DRIVE-CLiQ component being updated

| Message value: | %1                                                                                                    |
|----------------|----------------------------------------------------------------------------------------------------|
| Drive object:  | All objects                                                                                                    |
| Reaction:      | NONE                                                                                                    |
| Acknowledge:   | NONE                                                                                                    |
| Cause:         | Firmware update is active for at least one DRIVE-CLiQ component.<br>Alarm value (r2124, interpret decimal):<br>Component number of the DRIVE-CLiQ component. |
| Remedy:        | None necessary.<br>This alarm automatically disappears after the firmware has been updated.                                                                  |

#### 201314 <location>Topology: Component must not be present

| Message value:<br>Drive object:<br>Reaction: | Component number: %1, Component class: %2, Connection number: %3<br>All objects<br>NONE                                                                                                    |
|----------------------------------------------|----------------------------------------------------------------------------------------------------|
| Acknowledge:                                 | NONE                                                                                                    |
| Cause:                                       | For a component, "de-activate and not present" is set but this component is still in the topology.<br>Alarm value (r2124, interpret hexadecimal):<br>Byte 1: Component number<br>Byte 2: Component class of the component<br>Byte 3: Connection number<br>Note: Component class and connection number are described in F01375.                                                                                        |
| Remedy:                                      | <ul> <li>remove the corresponding component.</li> <li>change the setting "de-activate and not present".</li> <li>Note:</li> <li>Under "Topology&gt; Topology view" the commissioning software offers improved diagnostics capability (e.g. setpoint/<br/>actual value comparison).</li> <li>See also: p0105 (Activate/de-activate drive object), p0125 (Activate/de-activate power unit components), p0145</li> </ul> |

#### 201315 <location>Drive object not ready for operation

| Message value: |                                                                                                    |
|----------------|----------------------------------------------------------------------------------------------------|
| Drive object:  | All objects                                                                                                    |
| Reaction:      | NONE                                                                                                    |
| Acknowledge:   | NONE                                                                                                    |
| Cause:         | For the active drive object involved, at least one activated component is missing.<br>Note:<br>All other active and operational drive objects can be in the "RUN" state.                                                                                                    |
| Remedy:        | The alarm automatically disappears again with the following actions:<br>- de-activate the drive object involved (p0105 = 0).<br>- de-activate the components involved (p0125 = 0, p0145 = 0, p0155 = 0, p0165 = 0).<br>- re-insert the components involved.<br>See also: p0105 (Activate/de-activate drive object), p0125 (Activate/de-activate power unit components), p0145 |

| Message value: | -                                                                                                    |
|----------------|----------------------------------------------------------------------------------------------------|
| Drive object:  | All objects                                                                                                    |
| Reaction:      | NONE                                                                                                    |
| Acknowledge:   | NONE                                                                                                    |
| Cause:         | If, when inserting a component of the target topology, an inactive, non-operational drive object becomes operational again. The associated parameter of the component is, in this case, set to "activate" (p0125, p0145, p0155, p0165). Note:<br>Note:<br>This is the only message that is displayed for a de-activated drive object. |
| Remedy:        | The alarm automatically disappears again with the following actions:<br>- activate the drive object involved (p0105 = 1).<br>- again withdraw the components involved.<br>See also: p0105 (Activate/de-activate drive object)                                                                                                    |

#### 201316 <location>Drive object inactive and again ready for operation

#### 201317 <location>De-activated component again present

| Message value: |                                                                                                    |
|----------------|----------------------------------------------------------------------------------------------------|
| Drive object:  | All objects                                                                                                    |
| Reaction:      | NONE                                                                                                    |
| Acknowledge:   | NONE                                                                                                    |
| Cause:         | If a component of the target topology for an active drive object is inserted and the associated parameter of the component is set to "de-activate" (p0125, p0145, p0155, p0165).<br>Note:<br>This is the only message that is displayed for a de-activated component.        |
| Remedy:        | The alarm automatically disappears again with the following actions:<br>- activate the components involved (p0125 = 1, p0145 = 1, p0155 = 1, p0165 = 1).<br>- again withdraw the components involved.<br>See also: p0125 (Activate/de-activate power unit components), p0145 |

#### 201318 <location>BICO: De-activated interconnections present

| Message value: | %1                                                                                                    |
|----------------|----------------------------------------------------------------------------------------------------|
| Drive object:  | All objects                                                                                                    |
| Reaction:      | NONE                                                                                                    |
| Acknowledge:   | NONE                                                                                                    |
| Cause:         | This alarm is output:<br>If an inactive/non-operational drive object is again active/ready for operation<br>and<br>r9498[] or r9499[] are not empty<br>and<br>the connections listed in r9498[] and r9499 have actually been changed |
| Remedy:        | Clear alarm:<br>Set p9496 to 1 or 2<br>or<br>de-activate DO again                                                                                                    |

| 201319         | <location>Inserted component not initialized</location>                             |
|----------------|-------------------------------------------------------------------------------------|
| Message value: | -                                                                                   |
| Drive object:  | A_INF, B_INF, CU_LINK, HUB, S_INF, SERVO, TM15DI_DO, TM31, TM41, TM54F_MA, TM54F_SL |
| Reaction:      | NONE                                                                                |
| Acknowledge:   | NONE                                                                                |
| Cause:         | Initialization is required for at least one inserted component.                     |
|                | This is only possible if pulse inhibit is present on all drive objects.             |
| Remedy:        | Set pulse inhibit for all drive objects.                                            |

#### 201320 <location>Topology: Drive object number does not exist in configuration

| Message value:<br>Drive object:<br>Reaction: | %1<br>All objects<br>NONE                                                                                                    |
|----------------------------------------------|----------------------------------------------------------------------------------------------------|
| Acknowledge:                                 | NONE                                                                                                    |
| Cause:                                       | A drive object number is missing in p0978<br>Alarm value (r2124, interpret decimal):<br>Index of p0101 under which the missing drive object number can be determined.                                                                                                    |
| Remedy:                                      | <ul> <li>Set p0009 to 1 and change p0978:</li> <li>Rules:</li> <li>p0978 must include all of the drive object numbers (p0101).</li> <li>it is not permissible for a drive object number to be repeated.</li> <li>by entering a 0, the drive objects with PZD are separated from those without PZD.</li> <li>only 2 partial lists are permitted. After the second 0, all values must be 0.</li> <li>dummy drive object numbers (255) are only permitted in the first partial list.</li> </ul> |

#### 201321 <location>Topology: Drive object number does not exist in configuration

| Message value: | %1                                                                                                    |
|----------------|----------------------------------------------------------------------------------------------------|
| Drive object:  | All objects                                                                                                    |
| Reaction:      | NONE                                                                                                    |
| Acknowledge:   | NONE                                                                                                    |
| Cause:         | p0978 contains a drive object number that does not exist.<br>Alarm value (r2124, interpret decimal):<br>Index of p0978 under which the drive object number can be determined.                                                                                                    |
| Remedy:        | <ul> <li>Set p0009 to 1 and change p0978:<br/>Rules:</li> <li>p0978 must include all of the drive object numbers (p0101).</li> <li>it is not permissible for a drive object number to be repeated.</li> <li>by entering a 0, the drive objects with PZD are separated from those without PZD.</li> <li>only 2 partial lists are permitted. After the second 0, all values must be 0.</li> <li>dummy drive object numbers (255) are only permitted in the first partial list.</li> </ul> |

#### 201322

#### <location>Topology: Drive object number present twice in configuration

| Message value: | %1          |
|----------------|-------------|
| Drive object:  | All objects |
| Reaction:      | NONE        |
| Acknowledge:   | NONE        |

| Cause:  | A drive object number is present more than once in p0978.<br>Alarm value (r2124, interpret decimal):<br>Index of p0978 under which the involved drive object number is located.                                                                                                    |
|---------|----------------------------------------------------------------------------------------------------|
| Remedy: | <ul> <li>Set p0009 to 1 and change p0978:</li> <li>Rules:</li> <li>p0978 must include all of the drive object numbers (p0101).</li> <li>it is not permissible for a drive object number to be repeated.</li> <li>by entering a 0, the drive objects with PZD are separated from those without PZD.</li> <li>only 2 partial lists are permitted. After the second 0, all values must be 0.</li> <li>dummy drive object numbers (255) are only permitted in the first partial list.</li> </ul> |

#### 201323 <a>location>Topology: More than two partial lists created</a>

| Message value: | %1                                                                                                    |
|----------------|----------------------------------------------------------------------------------------------------|
| Drive object:  | All objects                                                                                                    |
| Reaction:      | NONE                                                                                                    |
| Acknowledge:   | NONE                                                                                                    |
| Cause:         | Partial lists are available more than twice in p0978. After the second 0, all must be 0.<br>Alarm value (r2124, interpret decimal):<br>Index of p0978 under which the illegal value is located.                                                                                                    |
| Remedy:        | <ul> <li>Set p0009 to 1 and change p0978:</li> <li>Rules:</li> <li>p0978 must include all of the drive object numbers (p0101).</li> <li>it is not permissible for a drive object number to be repeated.</li> <li>by entering a 0, the drive objects with PZD are separated from those without PZD.</li> <li>only 2 partial lists are permitted. After the second 0, all values must be 0.</li> </ul> |

- dummy drive object numbers (255) are only permitted in the first partial list.

#### 201324 <location>Topology: Dummy drive object number incorrectly created

| Message value: | %1                                                                                                    |
|----------------|----------------------------------------------------------------------------------------------------|
| Drive object:  | All objects                                                                                                    |
| Reaction:      | NONE                                                                                                    |
| Acknowledge:   | NONE                                                                                                    |
| Cause:         | In p0978, dummy drive object numbers (255) are only permitted in the first partial list.<br>Alarm value (r2124, interpret decimal):<br>Index of p0978 under which the illegal value is located.                                                                                                    |
| Remedy:        | <ul> <li>Set p0009 to 1 and change p0978:</li> <li>Rules:</li> <li>p0978 must include all of the drive object numbers (p0101).</li> <li>it is not permissible for a drive object number to be repeated.</li> <li>by entering a 0, the drive objects with PZD are separated from those without PZD.</li> <li>only 2 partial lists are permitted. After the second 0, all values must be 0.</li> <li>dummy drive object numbers (255) are only permitted in the first partial list.</li> </ul> |

- dummy drive object numbers (255) are only permitted in the first partial list.

#### 201330 <location>Topology: Quick commissioning not possible

| Message value: | Fault cause: %1, supplementary information: %2, preliminary component number: %3 |
|----------------|----------------------------------------------------------------------------------|
| Drive object:  | All objects                                                                      |
| Reaction:      | NONE                                                                             |
| Acknowledge:   | NONE                                                                             |

Cause:

Unable to carry out a quick commissioning. The existing actual topology does not fulfill the requirements. Alarm value (r2124, interpret hexadecimal):

ccccbbaa hex: cccc = preliminary component number, bb = supplementary information, aa = fault cause aa = 01 hex = 1 dec:

On one component illegal connections were detected.

- bb = 01 hex = 1 dec: For a Motor Module, more than one motor with DRIVE-CLiQ was detected.

- bb = 02 hex = 2 dec: For a motor with DRIVE-CLiQ, the DRIVE-CLiQ cable is not connected to a Motor Module. aa = 02 hex = 2 dec:

The topology contains too many components of a particular type.

- bb = 01 hex = 1 dec: There is more than one master Control Unit.

- bb = 02 hex = 2 dec: There is more than 1 infeed (8 for a parallel circuit configuration).

- bb = 03 hex = 3 dec: There are more than 10 Motor Modules (8 for a parallel circuit configuration).

- bb = 04 hex = 4 dec: There are more than 9 encoders.

- bb = 05 hex = 5 dec: There are more than 8 Terminal Modules.

- bb = 07 hex = 7 dec: Unknown component type

- bb = 08 hex = 8 dec: There are more than 6 drive slaves.

- bb = 09 hex = 9 dec: Connection of a drive slave not permitted.

- bb = 0a hex = 10 dec: There is no drive master.

- bb = 0b hex = 11 dec: There is more than one motor with DRIVE-CLiQ for a parallel circuit.

- cccc: Not used.

aa = 03 hex = 3 dec:

More than 16 components are connected at a DRIVE-CLiQ socket of the Control Unit.

- bb = 0, 1, 2, 3 means e.g. detected at the DRIVE-CLiQ socket X100, X101, X102, X103.

- cccc: Not used.

aa = 04 hex = 4 dec:

The number of components connected one after the other is greater than 125.

- bb: Not used.

- cccc = preliminary component number of the first component and component that resulted in the fault. aa = 05 hex = 5 dec:

The component is not permissible for SERVO.

- bb = 01 hex = 1 dec: SINAMICS G available.

- bb = 02 hex = 2 dec: Chassis available.

- cccc = preliminary component number of the first component and component that resulted in the fault. aa = 06 hex = 6 dec:

On one component illegal EEPROM data was detected. These must be corrected before the system continues to boot. - bb = 01 hex = 1 dec: The Order No. [MLFB] of the power unit that was replaced includes a space retainer. The space retainer (\*) must be replaced by a correct character.

- cccc = preliminary component number of the component with illegal EEPROM data.

aa = 07 hex = 7 dec:

The actual topology contains an illegal combination of components.

- bb = 01 hex = 1 dec: Active Line Module (ALM) and Basic Line Module (BLM).

- bb = 02 hex = 2 dec: Active Line Module (ALM) and Smart Line Module (SLM).

- bb = 03 hex = 3 dec: SIMOTION control (e.g. SIMOTION D445) and SINUMERIK component (e.g. NX15).

- bb = 04 hex = 4 dec: SINUMERIK control (e.g. SINUMERIK 730.net) and SIMOTION component (e.g. CX32).

- cccc: Not used.

Note:

Connection type and connection number are described in F01375.

See also: p0097 (Select drive object type), r0098 (Actual device topology), p0099 (Device target topology)

Remedy:

adapt the output topology to the permissible requirements.
 carry out commissioning using the commissioning software.

- for motors with DRIVE-CLiQ, connect the power and DRIVE-CLiQ cable to the same Motor Module (Single Motor Module: DRIVE-CLiQ at X202, Double Motor Module: DRIVE-CLiQ from motor 1 (X1) to X202, from motor 2 (X2) to X203).

Re aa = 06 hex = 6 dec and bb = 01 hex = 1 dec:

Correct the order number when commissioning using the commissioning software.

See also: p0097 (Select drive object type), r0098 (Actual device topology), p0099 (Device target topology)

| 201331         | <location>Topology: At least one component not assigned to a drive object</location>                                                                                                    |
|----------------|----------------------------------------------------------------------------------------------------|
| Message value: | Component number: %1                                                                                                    |
| Drive object:  | All objects                                                                                                    |
| Reaction:      | NONE                                                                                                    |
| Acknowledge:   | NONE                                                                                                    |
| Cause:         | At least one component is not assigned to a drive object.<br>- when commissioning, a component was not able to be automatically assigned to a drive object.<br>- the parameters for the data sets are not correctly set.<br>Alarm value (r2124, interpret decimal):<br>Component number of the unassigned component. |
| Remedy:        | This component is assigned to a drive object.<br>Check the parameters for the data sets.<br>Examples:<br>- power unit (p0121).<br>- motor (p0131, p0186).<br>- encoder interface (p0140, p0141, p0187 p0189).<br>- encoder (p0140, p0142, p0187 p0189).                                                              |

- Terminal Module (p0151).
  option board (p0161).

#### 201340 <location>Topology: Too many components on one line

| Message value: | Component number or connection number: %1, fault cause: %2                                                                                                    |
|----------------|----------------------------------------------------------------------------------------------------|
| Drive object:  | All objects                                                                                                    |
| Reaction:      | NONE                                                                                                    |
| Acknowledge:   | IMMEDIATELY                                                                                                    |
| Cause:         | For the selected communications clock cycle, too many DRIVE-CLiQ components are connected to one line of the<br>Control Unit.<br>Fault value (r0949, interpret hexadecimal):<br>xyy hex: x = fault cause, yy = component number or connection number.<br>1yy:<br>The communications clock cycle of the DRIVE-CLiQ connection on the CU is not sufficient for all read transfers.<br>2yy:<br>The communications clock cycle of the DRIVE-CLiQ connection on the CU is not sufficient for all write transfers.<br>3yy:<br>Cyclic communication is fully utilized.<br>4yy:<br>The DRIVE-CLiQ cycle starts before the earliest end of the application. An additional dead time must be added to the<br>control. Sign-of-life errors can be expected. |
| Remedy:        | 5yy:<br>Internal buffer overflow for net data of a DRIVE-CLiQ connection.<br>6yy:<br>Internal buffer overflow for receive data of a DRIVE-CLiQ connection.<br>7yy:<br>Internal buffer overflow for send data of a DRIVE-CLiQ connection.<br>Check the DRIVE-CLiQ connection:<br>Reduce the number of components on the DRIVE-CLiQ line involved and distribute these to other DRIVE-CLiQ<br>connections of the Control Unit. This means that communication is uniformly distributed over several communication<br>lines.<br>Re fault value = 1yy - 4yy in addition:<br>- increase the sampling times (p0112, p0115).                                                                                                    |

| 201354         | <location>Topology: Actual topology indicates an illegal component</location>                                                                                                    |
|----------------|----------------------------------------------------------------------------------------------------|
| Message value: | Fault cause: %1, component number: %2                                                                                                    |
| Drive object:  | All objects                                                                                                    |
| Reaction:      | OFF2                                                                                                    |
| Acknowledge:   | IMMEDIATELY                                                                                                    |
| Cause:         | The actual topology indicates at least one illegal component.<br>Fault value (r0949, interpret hexadecimal):<br>yyxx hex: yy = component number, xx = cause.<br>xx = 1: Component at this Control Unit not permissible.<br>xx = 2: Component in combination with another component not permissible.<br>Note:<br>Pulse enable is prevented. |
| Remedy:        | Remove the illegal components and restart the system.                                                                                                    |

| 201355                                                                 | <location>Topology: Actual topology changed</location>                                                                                                    |
|------------------------------------------------------------------------|----------------------------------------------------------------------------------------------------|
| Message value:<br>Drive object:<br>Reaction:<br>Acknowledge:<br>Cause: | %1<br>All objects<br>NONE<br>IMMEDIATELY<br>The device target topology (p0099) does not correspond to the device actual topology (r0098).<br>The fault only occurs if the topology was commissioned using the automatic internal device mechanism and not using<br>the commissioning software.<br>Fault value (r0949, interpret decimal):<br>Only for internal Siemens troubleshooting.<br>See also: r0098 (Actual device topology), p0099 (Device target topology)                                                                                                    |
| Remedy:                                                                | One of the following counter-measures can be selected if no faults have occurred in the topology detection itself:<br>If commissioning was still not completed:<br>- carry out a self-commissioning routine (starting from p0009 = 1).<br>General: Set p0099 to r0098, set p0009 to 0; for existing Motor Modules, this results in servo drives being automatically<br>generated (p0107).<br>Generating servo drives: Set p0097 to 1, set p0009 to 0.<br>Generating vector drives: Set p0097 to 2, set p0097 to 12, set p0009 to 0.<br>Generating vector drives with parallel circuit: Set p0097 to 12, set p0009 to 0.<br>In order to set configurations in p0108, before setting p0009 to 0, it is possible to first set p0009 to 2 and modify p0108.<br>The index corresponds to the drive object (p0107).<br>If commissioning was already completed:<br>- re-establish the original connections and re-connect power to the Control Unit.<br>- restore the factory setting for the complete equipment (all of the drives) and allow automatic self-commissioning<br>again.<br>- change the device parameterization to match the connections (this is only possible using the commissioning<br>software).<br>Notice:<br>Topology changes that result in this fault being generated cannot be accepted by the automatic function in the device,<br>but must be transferred using the commissioning software and parameter download. The automatic function in the<br>device only allows constant topology to be used. Otherwise, when the topology is changed, all of the previous<br>parameter settings are lost and replaced by the factory setting.<br>See also: r0098 (Actual device topology) |

| 201360                                                                 | <location>Topology: Actual topology is illegal</location>                                                                                                    |
|------------------------------------------------------------------------|----------------------------------------------------------------------------------------------------|
| Message value:<br>Drive object:<br>Reaction:<br>Acknowledge:<br>Cause: | Fault cause: %1, preliminary component number: %2<br>All objects<br>NONE<br>IMMEDIATELY<br>The detected actual topology is not permissible.<br>Fault value (r0949, interpret hexadecimal):<br>ccccbbaa hex: cccc = preliminary component number, aa = fault cause<br>aa = 01 hex = 1 dec:<br>Too many components were detected at the Control Unit. The maximum permissible number of components is 199.<br>aa = 02 hex = 2 dec:<br>The component type of a component is not known.<br>aa = 03 hex = 3 dec:<br>The component type of a component is not known.<br>aa = 04 hex = 4 dec:<br>The combination of ALM and BLM is not permitted.<br>aa = 04 hex = 4 dec:<br>The combination of BLM and SLM is not permitted.<br>aa = 06 hex = 5 dec:<br>The combination of BLM and SLM is not permitted.<br>aa = 06 hex = 6 dec:<br>A CX32 was not directly connected to a permitted Control Unit.<br>aa = 08 hex = 7 dec:<br>An NX10 or NX15 was not directly connected to a permitted Control Unit.<br>aa = 08 hex = 8 dec:<br>A component was connected to a Control Unit that is not permitted for this purpose.<br>aa = 08 hex = 10 dec:<br>Too many components of a certain type detected.<br>aa = 08 hex = 11 dec:<br>Too many components of a certain type detected at a single line.<br>Note: |
| Remedy:                                                                | The drive system is no longer booted. In this state, the drive control (closed-loop) cannot be enabled.<br>Re fault cause = 1:<br>Change the configuration. Connect less than 199 components to the Control Unit.<br>Re fault cause = 2:<br>Remove the component with unknown component type.<br>Re fault cause = 3, 4, 5:<br>Establish a valid combination.<br>Re fault cause = 6, 7:<br>Connect the expansion module directly to a permitted Control Unit.<br>Re fault cause = 8:<br>Remove component.<br>Re fault cause = 10, 11:<br>Reduce the number of components.                                                                                                    |

# 201361 <location>Topology: Actual topology contains SINUMERIK and SIMOTION components

| Message value: | %1                                                                                                    |
|----------------|----------------------------------------------------------------------------------------------------|
| Drive object:  | All objects                                                                                                    |
| Reaction:      | NONE                                                                                                    |
| Acknowledge:   | NONE                                                                                                    |
| Cause:         | The detected actual topology contains SINUMERIK and SIMOTION components.<br>The drive system is no longer booted. In this state, the drive control (closed-loop) cannot be enabled.<br>Fault value (r0949, interpret hexadecimal):<br>ddccbbaa hex: cc = fault cause, bb = component class of the actual topology, aa = component number of the<br>component |

Remedy:

| cc = 01 hex = 1 dec:                                 |
|------------------------------------------------------|
| An NX10 or NX15 was connected to a SIMOTION control. |
| cc = 02 hex = 2 dec:                                 |
| A CX32 was connected to a SINUMERIK control.         |
| Re fault cause = 1:                                  |
| Replace all NX10 or NX15 by a CX32.                  |
| Re fault cause = 2:                                  |
| Replace all CX32 by an NX10 or NX15.                 |

#### 201375 <a><br/> clocation>Topology: Actual topology, duplicate connection between two components

| Message value: | Preliminary component number: %1, component class: %2, connection number: %3                                       |
|----------------|----------------------------------------------------------------------------------------------------|
| Drive object:  | All objects                                                                                                    |
| Reaction:      | NONE                                                                                                    |
|                |                                                                                                    |
| Acknowledge:   | IMMEDIATELY                                                                                                    |
| Cause:         | When detecting the actual topology, a ring-type connection was detected.                                           |
|                | Fault value (r0949, interpret hexadecimal):                                                                        |
|                | ccbbaaaa hex:                                                                                                    |
|                | cc = connection number                                                                                             |
|                | bb = component class                                                                                               |
|                | aaaa = preliminary component number of a component included in the ring                                            |
|                | Component class:                                                                                                   |
|                | 1: Control Unit                                                                                                    |
|                | 2: Motor Module                                                                                                    |
|                | 3: Line Module                                                                                                    |
|                | 4: Sensor Module (SM)                                                                                              |
|                | 5: Voltage Sensing Module (VSM)                                                                                    |
|                | 6: Terminal Module (TM)<br>7: DRIVE-CLiQ Hub Module                                                                |
|                |                                                                                                    |
|                | 8: Controller Extension 32 (CX32, NX10, NX15)<br>49: DRIVE-CLiQ components (non-listed components)                 |
|                | 50: Option slot (e.g. Terminal Board 30)                                                                           |
|                | 60: Encoder (e.g. EnDat)                                                                                           |
|                | 70: Motor with DRIVE-CLiQ                                                                                          |
|                | Component type:                                                                                                    |
|                | Precise designation within a component class (e.g. "SMC20").                                                       |
|                | Connection number:                                                                                                 |
|                | Consecutive numbers, starting from zero, of the appropriate connection or slot (e.g. DRIVE-CLiQ connection X100 on |
|                | the Control Unit has the connection number 0).                                                                     |
| Remedy:        | Output the fault value and remove the specified connection.                                                        |
|                | Note:                                                                                                    |
|                | Under "Topology> Topology view" the commissioning software offers improved diagnostics capability (e.g. setpoint/  |
|                | actual value comparison).                                                                                          |
|                |                                                                                                    |

#### 201380 <location>Topology: Actual topology, defective EEPROM

| Message value: | Preliminary component number: %1                                                                                                    |
|----------------|----------------------------------------------------------------------------------------------------|
| Drive object:  | All objects                                                                                                    |
| Reaction:      | NONE                                                                                                    |
| Acknowledge:   | POWER ON                                                                                                    |
| Cause:         | When detecting the actual topology, a component with a defective EEPROM was detected.<br>Fault value (r0949, interpret hexadecimal):<br>bbbbaaaa hex:<br>aaaa = preliminary component number of the defective components |
| Remedy:        | Output the fault value and remove the defected component.                                                                                                    |

| 201381                                                       | <location>Topology: Comparison power unit shifted</location>                                                                                                    |
|--------------------------------------------------------------|----------------------------------------------------------------------------------------------------|
| Message value:<br>Drive object:<br>Reaction:<br>Acknowledge: | Component number: %1, Component class: %2, Component (target): %3, Connection number: %4<br>All objects<br>NONE<br>NONE                                                                                                    |
| Cause:                                                       | The topology comparison has detected a power unit in the actual topology that has been shifted with respect to the target topology.<br>Alarm value (r2124, interpret hexadecimal):<br>ddccbbaa hex:<br>dd = connection number<br>cc = component number<br>bb = component class<br>aa = component number of the component shifted in the target topology<br>Note:<br>The connection in the actual topology where the shifted component was detected is described in dd, cc and bb.<br>Component class and connection number are described in F01375.<br>The drive system is no longer booted. In this state, the drive control (closed-loop) cannot be enabled. |
| Remedy:                                                      | Adapting the topologies:<br>- undo the change to the actual topology by changing over the DRIVE-CLiQ cables.<br>- commissioning software: Go online, upload the drive unit, adapt the topology offline and download the modified<br>project.<br>- automatically remove the topology error (p9904).<br>Note:<br>Under "Topology> Topology view" the commissioning software offers improved diagnostics capability (e.g. setpoint/<br>actual value comparison).                                                                                                    |

| k |
|---|
|   |

| Message value: | Component number: %1, Component class: %2, Component (target): %3, Connection number: %4                                                                                                    |
|----------------|----------------------------------------------------------------------------------------------------|
| Drive object:  | All objects                                                                                                    |
| Reaction:      | NONE                                                                                                    |
| Acknowledge:   | NONE                                                                                                    |
| Cause:         | The topology comparison has detected a Sensor Module in the actual topology that has been shifted with respect to the target topology.<br>Alarm value (r2124, interpret hexadecimal):<br>ddccbbaa hex:<br>dd = connection number<br>cc = component number<br>bb = component class<br>aa = component number of the component shifted in the target topology<br>Note:<br>The connection in the actual topology where the shifted component was detected is described in dd, cc and bb.<br>Component class and connection number are described in F01375.<br>The drive system is no longer booted. In this state, the drive control (closed-loop) cannot be enabled. |
| Remedy:        | Adapting the topologies:<br>- undo the change to the actual topology by changing over the DRIVE-CLiQ cables.<br>- commissioning software: Go online, upload the drive unit, adapt the topology offline and download the modified<br>project.<br>- automatically remove the topology error (p9904).<br>Note:<br>Under "Topology> Topology view" the commissioning software offers improved diagnostics capability (e.g. setpoint/<br>actual value comparison).                                                                                                    |

| 201383                                                       | <location>Topology: Comparison Terminal Module shifted</location>                                                                                                    |
|--------------------------------------------------------------|----------------------------------------------------------------------------------------------------|
| Message value:<br>Drive object:<br>Reaction:<br>Acknowledge: | Component number: %1, Component class: %2, Component (target): %3, Connection number: %4<br>All objects<br>NONE<br>NONE                                                                                                    |
| Cause:                                                       | The topology comparison has detected a Terminal Module in the actual topology that has been shifted with respect to the target topology.<br>Alarm value (r2124, interpret hexadecimal):<br>ddccbbaa hex:<br>dd = connection number<br>cc = component number<br>bb = component class<br>aa = component number of the component shifted in the target topology<br>Note:<br>The connection in the actual topology where the shifted component was detected is described in dd, cc and bb.<br>Component class and connection number are described in F01375.<br>The drive system is no longer booted. In this state, the drive control (closed-loop) cannot be enabled. |
| Remedy:                                                      | Adapting the topologies:<br>- undo the change to the actual topology by changing over the DRIVE-CLiQ cables.<br>- commissioning software: Go online, upload the drive unit, adapt the topology offline and download the modified<br>project.<br>- automatically remove the topology error (p9904).<br>Note:<br>Under "Topology> Topology view" the commissioning software offers improved diagnostics capability (e.g. setpoint/<br>actual value comparison).                                                                                                    |

| 201384                                                       | <location>Topology: Comparison DRIVE-CLiQ Hub Module shifted</location>                                                                                                    |
|--------------------------------------------------------------|----------------------------------------------------------------------------------------------------|
| Message value:<br>Drive object:<br>Reaction:<br>Acknowledge: | Component number: %1, Component class: %2, Component (target): %3, Connection number: %4<br>All objects<br>NONE<br>NONE                                                                                                    |
| Cause:                                                       | The topology comparison has detected a DRIVE-CLiQ Hub Module in the actual topology that has been shifted with respect to the target topology.<br>Alarm value (r2124, interpret hexadecimal):<br>ddccbbaa hex:<br>dd = connection number<br>cc = component number<br>bb = component class<br>aa = component class<br>aa = component number of the component shifted in the target topology<br>Note:<br>The connection in the actual topology where the shifted component was detected is described in dd, cc and bb.                                                                                                    |
| Remedy:                                                      | Component class and connection number are described in F01375.<br>The drive system is no longer booted. In this state, the drive control (closed-loop) cannot be enabled.<br>Adapting the topologies:<br>- undo the change to the actual topology by changing over the DRIVE-CLiQ cables.<br>- commissioning software: Go online, upload the drive unit, adapt the topology offline and download the modified<br>project.<br>- automatically remove the topology error (p9904).<br>Note:<br>Under "Topology> Topology view" the commissioning software offers improved diagnostics capability (e.g. setpoint/<br>actual value comparison). |

| 201385                                                       | <location>Topology: Comparison CX32 shifted</location>                                                                                                    |
|--------------------------------------------------------------|----------------------------------------------------------------------------------------------------|
| Message value:<br>Drive object:<br>Reaction:<br>Acknowledge: | Component number: %1, Component class: %2, Component (target): %3, Connection number: %4<br>All objects<br>NONE<br>NONE                                                                                                    |
| Cause:                                                       | The topology comparison has detected a controller extension 32 (CX32) in the actual topology that has been shifted<br>with respect to the target topology.<br>Alarm value (r2124, interpret hexadecimal):<br>ddccbbaa hex:<br>dd = connection number<br>cc = component number<br>bb = component number<br>bb = component class<br>aa = component number of the component shifted in the target topology<br>Note:<br>The connection in the actual topology where the shifted component was detected is described in dd, cc and bb.<br>Component class and connection number are described in F01375.<br>The drive system is no longer booted. In this state, the drive control (closed-loop) cannot be enabled. |
| Remedy:                                                      | Adapting the topologies:<br>- undo the change to the actual topology by changing over the DRIVE-CLiQ cables.<br>- commissioning software: Go online, upload the drive unit, adapt the topology offline and download the modified<br>project.<br>- automatically remove the topology error (p9904).<br>Note:<br>Under "Topology> Topology view" the commissioning software offers improved diagnostics capability (e.g. setpoint/<br>actual value comparison).                                                                                                    |

| 201386                                                       | <location>Topology: Comparison DRIVE-CLiQ component shifted</location>                                                                                                    |
|--------------------------------------------------------------|----------------------------------------------------------------------------------------------------|
| Message value:<br>Drive object:<br>Reaction:<br>Acknowledge: | Component number: %1, Component class: %2, Component (target): %3, Connection number: %4<br>All objects<br>NONE<br>NONE                                                                                                    |
| Cause:                                                       | The topology comparison has detected a DRIVE-CLiQ component in the actual topology that has been shifted with respect to the target topology.<br>Alarm value (r2124, interpret hexadecimal):<br>ddccbbaa hex:<br>dd = connection number<br>cc = component number<br>bb = component class<br>aa = component number of the component shifted in the target topology<br>Note:<br>The connection in the actual topology where the shifted component was detected is described in dd, cc and bb.<br>Component class and connection number are described in F01375.<br>The drive system is no longer booted. In this state, the drive control (closed-loop) cannot be enabled. |
| Remedy:                                                      | Adapting the topologies:<br>- undo the change to the actual topology by changing over the DRIVE-CLiQ cables.<br>- commissioning software: Go online, upload the drive unit, adapt the topology offline and download the modified<br>project.<br>- automatically remove the topology error (p9904).<br>Note:<br>Under "Topology> Topology view" the commissioning software offers improved diagnostics capability (e.g. setpoint/<br>actual value comparison).                                                                                                    |

| 201387                                                       | <location>Topology: Comparison option slot component shifted</location>                                                                                                    |
|--------------------------------------------------------------|----------------------------------------------------------------------------------------------------|
| Message value:<br>Drive object:<br>Reaction:<br>Acknowledge: | Component number: %1, Component class: %2, Component (target): %3, Connection number: %4<br>All objects<br>NONE<br>NONE                                                                                                    |
| Cause:                                                       | The topology comparison has detected a option slot component in the actual topology that has been shifted with respect to the target topology.<br>Alarm value (r2124, interpret hexadecimal):<br>ddccbbaa hex:<br>dd = connection number<br>cc = component number<br>bb = component class<br>aa = component number of the component shifted in the target topology<br>Note:<br>The connection in the actual topology where the shifted component was detected is described in dd, cc and bb.<br>Component class and connection number are described in F01375.<br>The drive system is no longer booted. In this state, the drive control (closed-loop) cannot be enabled. |
| Remedy:                                                      | Adapting the topologies:<br>- undo the change to the actual topology by changing over the DRIVE-CLiQ cables.<br>- commissioning software: Go online, upload the drive unit, adapt the topology offline and download the modified<br>project.<br>- automatically remove the topology error (p9904).<br>Note:<br>Under "Topology> Topology view" the commissioning software offers improved diagnostics capability (e.g. setpoint/<br>actual value comparison).                                                                                                    |

| 201388                          | <location>Topology: Comparison EnDat encoder shifted</location>                                                                                                    |
|---------------------------------|----------------------------------------------------------------------------------------------------|
| Message value:<br>Drive object: | Component number: %1, Component class: %2, Component (target): %3, Connection number: %4<br>All objects                                                                                                    |
| Reaction:                       | NONE                                                                                                    |
| Acknowledge:                    | NONE                                                                                                    |
| Cause:                          | The topology comparison has detected an EnDat encoder in the actual topology that has been shifted with respect to the target topology.<br>Alarm value (r2124, interpret hexadecimal):<br>ddccbbaa hex:<br>dd = connection number<br>cc = component number<br>bb = component class<br>aa = component number of the component shifted in the target topology<br>Note:<br>The connection in the actual topology where the shifted component was detected is described in dd, cc and bb.<br>Component class and connection number are described in F01375.<br>The drive system is no longer booted. In this state, the drive control (closed-loop) cannot be enabled. |
| Remedy:                         | Adapting the topologies:<br>- undo the change to the actual topology by changing over the DRIVE-CLiQ cables.<br>- commissioning software: Go online, upload the drive unit, adapt the topology offline and download the modified<br>project.<br>- automatically remove the topology error (p9904).<br>Note:<br>Under "Topology> Topology view" the commissioning software offers improved diagnostics capability (e.g. setpoint/<br>actual value comparison).                                                                                                    |

| 201389                                                       | <location>Topology: Comparison motor with DRIVE-CLiQ shifted</location>                                                                                                    |
|--------------------------------------------------------------|----------------------------------------------------------------------------------------------------|
| Message value:<br>Drive object:<br>Reaction:<br>Acknowledge: | Component number: %1, Component class: %2, Component (target): %3, Connection number: %4<br>All objects<br>NONE<br>NONE                                                                                                    |
| Cause:                                                       | The topology comparison has detected a motor with DRIVE-CLiQ in the actual topology that has been shifted with respect to the target topology.<br>Alarm value (r2124, interpret hexadecimal):<br>ddccbbaa hex:<br>dd = connection number<br>cc = component number<br>bb = component class<br>aa = component number of the component shifted in the target topology<br>Note:<br>The connection in the actual topology where the shifted component was detected is described in dd, cc and bb.<br>Component class and connection number are described in F01375.<br>The drive system is no longer booted. In this state, the drive control (closed-loop) cannot be enabled. |
| Remedy:                                                      | Adapting the topologies:<br>- undo the change to the actual topology by changing over the DRIVE-CLiQ cables.<br>- commissioning software: Go online, upload the drive unit, adapt the topology offline and download the modified<br>project.<br>- automatically remove the topology error (p9904).<br>Note:<br>Under "Topology> Topology view" the commissioning software offers improved diagnostics capability (e.g. setpoint/<br>actual value comparison).                                                                                                    |

## 201416 <location>Topology: Comparison additional component in actual topology

| Message value: | Component number: %1, Component class: %2, Connection number: %3                                                                                                    |
|----------------|----------------------------------------------------------------------------------------------------|
| Drive object:  | All objects                                                                                                    |
| Reaction:      | NONE                                                                                                    |
| Acknowledge:   | NONE                                                                                                    |
| Cause:         | The topology comparison has found a component in the actual topology which is not specified in the target topology.<br>The alarm value includes the component number and connection number of the component with which the additional<br>component is connected.<br>Alarm value (r2124, interpret hexadecimal):<br>ddccbbaa hex:<br>cc = connection number<br>bb = component class of the additional component<br>aa = component number<br>Note:<br>- component class and connection number are described in F01375.<br>- components that are connected to this additional component are not operational. |
| Remedy:        | Adapting the topologies:<br>- remove the additional component in the actual topology.<br>- download the target topology that matches the actual topology (commissioning software).<br>Note:<br>Under "Topology> Topology view" the commissioning software offers improved diagnostics capability (e.g. setpoint/<br>actual value comparison).                                                                                                    |

| 201420                                                       | <location>Topology: Comparison a component is different</location>                                                                                                    |
|--------------------------------------------------------------|----------------------------------------------------------------------------------------------------|
| Message value:<br>Drive object:<br>Reaction:<br>Acknowledge: | Component number: %1, component class target: %2, component class actual: %3, fault cause: %4<br>All objects<br>NONE<br>NONE                                                                                                    |
| Cause:                                                       | The topology comparison has detected differences in the actual and target topologies in relation to one component.<br>There are differences in the electronic rating plate.<br>Alarm value (r2124, interpret hexadecimal):<br>ddccbbaa hex: aa = component number of the component, bb = component class of the target tolopology, cc =<br>component class of the actual topology, dd = fault cause<br>dd = 01 hex = 1 dec:<br>Different component type.<br>dd = 02 hex = 2 dec:<br>Different Order No.<br>dd = 03 hex = 3 dec:<br>Different manufacturer.<br>dd = 04 hex = 4 dec:<br>Connection changed over for a multi-component slave (e.g. Double Motor Module), defective EEPROM data in the<br>electronic rating plate, or only part of a multi-component slave set to "deactivate and not present".                  |
| Remedy:                                                      | dd = 05 hex = 5 dec:<br>A CX32 was replaced by an NX10 or NX15.<br>dd = 06 hex = 6 dec:<br>An NX10 or NX15 was replaced by a CX32.<br>Note:<br>Component class and component type are described in F01375.<br>The drive system is no longer booted. In this state, the drive control (closed-loop) cannot be enabled.<br>Adapting the topologies:<br>- check the component soft-wired connections against the hardware configuration of the drive unit in the<br>commissioning software and correct differences.<br>- parameterize the topology comparison of all components (p9906).<br>- parameterize the topology comparison of one components (p9907, p9908).<br>Note:<br>Under "Topology> Topology view" the commissioning software offers improved diagnostics capability (e.g. setpoint/<br>actual value comparison). |

## 201421 <location>Topology: Comparison different components

| Message value: | Component number: %1, component class target: %2, component class actual: %3, fault cause: %4                                                                                                    |
|----------------|----------------------------------------------------------------------------------------------------|
| Drive object:  | All objects                                                                                                    |
| Reaction:      | NONE                                                                                                    |
| Acknowledge:   | NONE                                                                                                    |
| Cause:         | The topology comparison has detected differences in the actual and target topologies in relation to one component.<br>The component class, the component type or the number of connections differ.<br>Alarm value (r2124, interpret hexadecimal):<br>ddccbbaa hex: aa = component number of the component, bb = component class of the target tolopology, cc =<br>component class of the actual topology, dd = fault cause<br>dd = 01 hex = 1 dec:<br>Different component class.<br>dd = 02 hex = 2 dec:<br>Different component type.<br>dd = 03 hex = 3 dec:<br>Different Order No.<br>dd = 04 hex = 4 dec:<br>Different number of connections. |

|         | Note:                                                                                                    |
|---------|----------------------------------------------------------------------------------------------------|
|         | Component class, component type and connection number are described in F01375.                                                                         |
|         | The drive system is no longer booted. In this state, the drive control (closed-loop) cannot be enabled.                                                |
| Remedy: | Check the component soft-wired connections against the hardware configuration of the drive unit in the commissioning software and correct differences. |
|         | Note:                                                                                                    |
|         | Under "Topology> Topology view" the commissioning software offers improved diagnostics capability (e.g. setpoint/                                      |
|         | actual value comparison).                                                                                                    |

## 201425 <location>Topology: Comparison serial number of a component is different

| Message value: | Component number: %1, Component class: %2, Differences: %3                                                                                                    |
|----------------|----------------------------------------------------------------------------------------------------|
| Drive object:  | All objects                                                                                                    |
| Reaction:      | NONE                                                                                                    |
| Acknowledge:   | NONE                                                                                                    |
| Cause:         | The topology comparison has detected differences in the actual and target topologies in relation to one component.<br>The serial number is different.<br>Alarm value (r2124, interpret hexadecimal):<br>ddccbbaa hex:<br>cc = number of differences<br>bb = component class<br>aa = component number of the component<br>Note:<br>The component class is described in F01375.<br>The drive system is no longer booted. In this state, the drive control (closed-loop) cannot be enabled.                                                                                                    |
| Remedy:        | Adapting the topologies:<br>- change over the actual topology to match the target topology.<br>- download the target topology that matches the actual topology (commissioning software).<br>Re byte cc:<br>cc = 1> can be acknowledged using p9904 or p9905.<br>cc > 1> can be acknowledged using p9905 and can be de-activated using p9906 or p9907/p9908.<br>Note:<br>Under "Topology> Topology view" the commissioning software offers improved diagnostics capability (e.g. setpoint/<br>actual value comparison).<br>See also: p9904 (Topology comparison, acknowledge differences), p9905 (Device specialization), p9906 (Topology<br>comparison, comparison stage of all components), p9907 (Topology comparison, comparison stage of the component<br>number), p9908 (Topology comparison, comparison stage of a component) |

## 201428 <location>Topo: Comparison connection of a component is different

| Message value:<br>Drive object: | Component number: %1, Component class: %2, Connection number1: %3, Connection number2: %4<br>All objects                                                                                                    |
|---------------------------------|----------------------------------------------------------------------------------------------------|
| Reaction:                       | NONE                                                                                                    |
| Acknowledge:                    | NONE                                                                                                    |
| Cause:                          | The topology comparison has detected differences in the actual and target topologies in relation to one component. A component was connected to another connection.<br>The different connections of a component are described in the alarm value:<br>Alarm value (r2124, interpret hexadecimal):<br>ddccbbaa hex:<br>dd = connection number of the target topology<br>cc = connection number of the actual topology<br>bb = component class<br>aa = component number<br>Note:<br>Component class and connection number are described in F01375.<br>The drive system is no longer booted. In this state, the drive control (closed-loop) cannot be enabled. |

| Remedy: | Adapting the topologies:<br>- change over the actual topology to match the target topology.<br>- download the target topology that matches the actual topology (commissioning software).<br>- automatically remove the topology error (p9904).<br>Note:<br>Under "Topology> Topology view" the commissioning software offers improved diagnostics capability (e.g. setpoint/<br>actual value comparison).<br>See also: p9904 (Topology comparison, acknowledge differences) |
|---------|----------------------------------------------------------------------------------------------------|
|         |                                                                                                    |

# 201429 <location>Topology: Comparison connection is different for more than one component

| Message value: | Component number: %1, Component class: %2, Connection number1: %3, Connection number2: %4                                                                                                    |
|----------------|----------------------------------------------------------------------------------------------------|
| Drive object:  | All objects                                                                                                    |
| Reaction:      | NONE                                                                                                    |
| Acknowledge:   | NONE                                                                                                    |
| Cause:         | A topology comparison has found differences between the actual and target topology for several components. A component was connected to another connection.<br>The different connections of a component are described in the alarm value:<br>Alarm value (r2124, interpret hexadecimal):<br>ddccbbaa hex:<br>dd = connection number of the target topology<br>cc = connection number of the actual topology<br>bb = component class<br>aa = component number<br>Note:                                                                                     |
|                | Component class and connection number are described in F01375.<br>The drive system is no longer booted. In this state, the drive control (closed-loop) cannot be enabled.                                                                                                    |
| Remedy:        | Adapting the topologies:<br>- change over the actual topology to match the target topology.<br>- download the target topology that matches the actual topology (commissioning software).<br>Note:<br>In the software, a Double Motor Module behaves just like two separate DRIVE-CLiQ nodes. If a Double Motor Module<br>is re-inserted, this can result in several differences in the actual topology.<br>Under "Topology> Topology view" the commissioning software offers improved diagnostics capability (e.g. setpoint/<br>actual value comparison). |

## 201451 <location>Topology: Target topology is invalid

| Message value: | %1                                                                                                    |
|----------------|----------------------------------------------------------------------------------------------------|
| Drive object:  | All objects                                                                                                    |
| Reaction:      | NONE                                                                                                    |
| Acknowledge:   | IMMEDIATELY                                                                                                    |
| Cause:         | An error was detected in the target topology.<br>The target topology is invalid.<br>Fault value (r0949, interpret hexadecimal):<br>ccccbbaa hex: cccc = index error, bb = component number, aa = fault cause<br>aa = 1B hex = 27 dec: Error not specified.<br>aa = 1C hex = 28 dec: Value illegal.<br>aa = 1D hex = 29 dec: Incorrect ID.<br>aa = 1E hex = 30 dec: Incorrect ID length.<br>aa = 1F hex = 31 dec: Too few indices left.<br>aa = 20 hex = 32 dec: component not connected to Control Unit. |
| Remedy:        | Reload the target topology using the commissioning software.                                                                                                    |

#### 201470 <location>Topology: Target topology ring-type connection Component number: %1, Component class: %2, Connection number: %3 Message value: Drive object: All objects Reaction: NONE Acknowledge: IMMEDIATELY Cause: A ring-type connection was detected when writing to the target topology. Fault value (r0949, interpret hexadecimal): ddccbbaa hex: cc = connection number bb = component class aa = component number of a component included in the ring Note: Component class and connection number are described in F01375. Remedy: Read out the fault value and remove one of the specified connections. Then download the target topology again using the commissioning software. Note: Under "Topology --> Topology view" the commissioning software offers improved diagnostics capability (e.g. setpoint/ actual value comparison).

201475 <location>Topology: Target topology duplicate connection between two components

| Message value: | Component number: %1, Component class: %2, Connection number1: %3, Connection number2: %4                                                                                                    |
|----------------|----------------------------------------------------------------------------------------------------|
| Drive object:  | All objects                                                                                                    |
| Reaction:      | NONE                                                                                                    |
| Acknowledge:   | IMMEDIATELY                                                                                                    |
| Cause:         | When writing the target topology, a duplicate connection between two components was detected.<br>Fault value (r0949, interpret hexadecimal):<br>ddccbbaa hex:<br>dd = connection number 2 of the duplicate connection<br>cc = connection number 1 of the duplicate connection<br>bb = component class<br>aa = component number of one of the components connected twice<br>Note: |
| <b>_</b> .     | Component class and connection number are described in F01375.                                                                                                    |
| Remedy:        | Read out the fault value and remove one of the two specified connections.                                                                                                    |
|                | Then download the target topology again using the commissioning software.<br>Note:                                                                                                    |
|                | Under "Topology> Topology view" the commissioning software offers improved diagnostics capability (e.g. setpoint/<br>actual value comparison).                                                                                                    |

## 201481 <location>Topology: Comparison power unit missing in the actual topology

| Message value:<br>Drive object: | Component number: %1<br>All objects                                                                                                    |
|---------------------------------|----------------------------------------------------------------------------------------------------|
| Reaction:                       | NONE                                                                                                    |
| Acknowledge:                    | NONE                                                                                                    |
| Cause:                          | The topology comparison has detected a power unit in the target topology that is not available in the actual topology.<br>Alarm value (r2124, interpret decimal):<br>Component number of the additional target components.                                     |
| Remedy:                         | <ul> <li>delete the drive belonging to the power unit in the commissioning software project and download the new configuration to the drive unit.</li> <li>check that the actual topology matches the target topology and if required, change over.</li> </ul> |

- check DRIVE-CLiQ cables for interruption and contact problems.

- check the 24 V supply voltage.

- check that the power unit is working properly.

Note:

Under "Topology --> Topology view" the commissioning software offers improved diagnostics capability (e.g. setpoint/ actual value comparison).

### 201482 <location>Topology: Comparison Sensor Module missing in the actual topology

| Message value: | Component number: %1                                                                                                    |
|----------------|----------------------------------------------------------------------------------------------------|
| Drive object:  | All objects                                                                                                    |
| Reaction:      | NONE                                                                                                    |
| Acknowledge:   | NONE                                                                                                    |
| Cause:         | The topology comparison has detected a Sensor Module in the target topology that is not available in the actual topology.<br>Alarm value (r2124, interpret decimal):<br>Component number of the additional target components.                                                                                                    |
| Remedy:        | <ul> <li>- re-configure the drive belonging to the Sensor Module in the commissioning software project (encoder configuration) and download the new configuration to the drive unit.</li> <li>- delete the drive belonging to the Sensor Module in the commissioning software project and download the new configuration to the drive unit.</li> <li>- check that the actual topology matches the target topology and if required, change over.</li> <li>- check that the actual topology matches the target topolems.</li> <li>- check the 24 V supply voltage.</li> <li>- check that the Sensor Module is working properly.</li> <li>Note:</li> <li>Under "Topology&gt; Topology view" the commissioning software offers improved diagnostics capability (e.g. setpoint/</li> </ul> |

Under "Topology --> Topology view" the commissioning software offers improved diagnostics capability (e.g. setpoint/ actual value comparison).

#### 201483 <a><br/> </a> <a><br/> </a> <a><br/>

| Message value:<br>Drive object:<br>Reaction:<br>Acknowledge:<br>Cause: | Component number: %1<br>All objects<br>NONE<br>NONE<br>The topology comparison has detected a Terminal Module in the target topology that is not available in the actual<br>topology.<br>Alarm value (r2124, interpret decimal):<br>Component number of the additional target components.                                                                                                    |
|------------------------------------------------------------------------|----------------------------------------------------------------------------------------------------|
| Remedy:                                                                | <ul> <li>delete the Terminal Module in the commissioning software project and download the new configuration to the drive unit.</li> <li>check that the actual topology matches the target topology and if required, change over.</li> <li>check DRIVE-CLiQ cables for interruption and contact problems.</li> <li>check the 24 V supply voltage.</li> <li>check that the Terminal Module is working properly.</li> <li>Note:</li> <li>Under "Topology&gt; Topology view" the commissioning software offers improved diagnostics capability (e.g. setpoint/ actual value comparison).</li> </ul> |

| 201484         | <location>Topology: Comparison DRIVE-CLiQ Hub Module missing in the actual topology</location>                                                                                                    |
|----------------|----------------------------------------------------------------------------------------------------|
| Message value: | Component number: %1                                                                                                    |
| Drive object:  | All objects                                                                                                    |
| Reaction:      | NONE                                                                                                    |
| Acknowledge:   | NONE                                                                                                    |
| Cause:         | The topology comparison has detected a DRIVE-CLiQ Hub Module in the target topology that does not exist in the<br>actual topology.<br>Alarm value (r2124, interpret decimal):<br>Component number of the additional target components.                                                                                                    |
| Remedy:        | <ul> <li>delete the DRIVE-CLiQ Hub Module in the commissioning software project and download the new configuration to the drive unit.</li> <li>check that the actual topology matches the target topology and if required, change over.</li> <li>check DRIVE-CLiQ cables for interruption and contact problems.</li> <li>check the 24 V supply voltage.</li> <li>test the DRIVE-CLiQ Hub Module to ensure that it functions correctly.</li> <li>Note:</li> <li>Under "Topology&gt; Topology view" the commissioning software offers improved diagnostics capability (e.g. setpoint/actual value comparison).</li> </ul> |

## 201485 clocation>Topology: Comparison CX32 missing in the actual topology

| Message value: | Component number: %1                                                                                                    |
|----------------|----------------------------------------------------------------------------------------------------|
| Drive object:  | All objects                                                                                                    |
| Reaction:      | NONE                                                                                                    |
| Acknowledge:   | NONE                                                                                                    |
| Cause:         | The topology comparison has detected a controller extension 32 (CX32) in the target topology that is not available in the actual topology.<br>Alarm value (r2124, interpret decimal):<br>Component number of the additional target components.                                                                                                    |
| Remedy:        | <ul> <li>- delete the CX32 / NX in the commissioning software project and download the new configuration to the drive unit.</li> <li>- check that the actual topology matches the target topology and if required, change over.</li> <li>- check DRIVE-CLiQ cables for interruption and contact problems.</li> <li>- check the 24 V supply voltage.</li> <li>- check that CX32/NX functions correctly.</li> <li>Note:</li> <li>Under "Topology&gt; Topology view" the commissioning software offers improved diagnostics capability (e.g. setpoint/ actual value comparison).</li> </ul> |

# 201486 <location>Topology: Comparison DRIVE-CLiQ components missing in the actual topology

| Message value: | Component number: %1                                                                                                    |
|----------------|----------------------------------------------------------------------------------------------------|
| Drive object:  | All objects                                                                                                    |
| Reaction:      | NONE                                                                                                    |
| Acknowledge:   | NONE                                                                                                    |
| Cause:         | The topology comparison has detected a DRIVE-CLiQ component in the target topology that is not available in the<br>actual topology.<br>Alarm value (r2124, interpret decimal):<br>Component number of the additional target components. |

#### Remedy:

- delete the drive belonging to this component in the commissioning software project and download the new configuration to the drive unit.

- re-configure the drive belonging to this component in the commissioning software project and download the new configuration to the drive unit.

- check that the actual topology matches the target topology and if required, change over.

- check DRIVE-CLiQ cables for interruption and contact problems.
- check the 24 V supply voltage.

actual value comparison).

- check that the component is working properly.

Note:

Under "Topology --> Topology view" the commissioning software offers improved diagnostics capability (e.g. setpoint/ actual value comparison).

## 201487 <location>Topology: Comparison option slot components missing in the actual topology

| Message value: | Component number: %1                                                                                                    |
|----------------|----------------------------------------------------------------------------------------------------|
| Drive object:  | All objects                                                                                                    |
| Reaction:      | NONE                                                                                                    |
| Acknowledge:   | NONE                                                                                                    |
| Cause:         | The topology comparison has detected an option slot module in the target topology that is not available in the actual topology.<br>Alarm value (r2124, interpret decimal):<br>Component number of the additional target components.                                                                                                    |
| Remedy:        | <ul> <li>delete the option board in the commissioning software project and download the new configuration to the drive unit.</li> <li>re-configure the drive unit in the commissioning software project and download the new configuration to the drive unit.</li> <li>check that the actual topology matches the target topology and if required, change over.</li> <li>check that the option board is functioning correctly</li> <li>Note:</li> <li>Under "Topology&gt; Topology view" the commissioning software offers improved diagnostics capability (e.g. setpoint/</li> </ul> |

## 201488 <a><br/> </a> <a><br/> </a> <a><br/>

| Message value:<br>Drive object:<br>Reaction:<br>Acknowledge: | Component number: %1<br>All objects<br>NONE<br>NONE                                                                                                    |
|--------------------------------------------------------------|----------------------------------------------------------------------------------------------------|
| Cause:                                                       | The topology comparison has detected an EnDat encoder in the target topology that is not available in the actual topology.<br>Alarm value (r2124, interpret decimal):<br>Component number of the additional target components.                                                                                                    |
| Remedy:                                                      | <ul> <li>re-configure the drive belonging to the encoder in the commissioning software project (encoder configuration) and download the new configuration to the drive unit.</li> <li>delete the drive belonging to the encoder in the commissioning software project and download the new configuration to the drive unit.</li> <li>check that the actual topology matches the target topology and if required, change over.</li> <li>Note:</li> <li>Under "Topology&gt; Topology view" the commissioning software offers improved diagnostics capability (e.g. setpoint/actual value comparison).</li> </ul> |

| 201489         | <location>Topology: Comparison motor with DRIVE-CLiQ missing in the actual topology</location>                                                                                                    |
|----------------|----------------------------------------------------------------------------------------------------|
| Message value: | Component number: %1                                                                                                    |
| Drive object:  | All objects                                                                                                    |
| Reaction:      | NONE                                                                                                    |
| Acknowledge:   | NONE                                                                                                    |
| Cause:         | The topology comparison has detected a motor with DRIVE-CLiQ in the target topology that is not available in the actual topology.<br>Alarm value (r2124, interpret decimal):<br>Component number of the additional target components.                                                                                                    |
| Remedy:        | <ul> <li>re-configure the drive belonging to this motor in the commissioning software project and download the new configuration to the drive unit.</li> <li>re-configure the drive belonging to this motor in the commissioning software project and download the new configuration to the drive unit.</li> <li>check that the actual topology matches the target topology and if required, change over.</li> <li>check DRIVE-CLiQ cables for interruption and contact problems.</li> <li>check that the motor is working properly.</li> <li>Note:</li> <li>Under "Topology&gt; Topology view" the commissioning software offers improved diagnostics capability (e.g. setpoint/actual value comparison).</li> </ul> |

#### 201505 <location>BICO: Interconnection cannot be established

| Message value: | Parameter: %1                                                                                                    |
|----------------|----------------------------------------------------------------------------------------------------|
| Drive object:  | All objects                                                                                                    |
| Reaction:      | NONE                                                                                                    |
| Acknowledge:   | IMMEDIATELY                                                                                                    |
| Cause:         | A PROFIdrive telegram has been set (p0922).<br>An interconnection contained in the telegram was not able to be established.<br>Fault value (r0949, interpret decimal):<br>Parameter receiver that should be changed. |
| Remedy:        | Establish another interconnection.                                                                                                    |

## 201506 <location>BICO: No standard telegram

| Message value:<br>Drive object:<br>Reaction: | Parameter: %1<br>All objects<br>NONE                                                                                                    |
|----------------------------------------------|----------------------------------------------------------------------------------------------------|
| Acknowledge:                                 | IMMEDIATELY                                                                                                    |
| Cause:                                       | The standard telegram in p0922 is not maintained and therefore p0922 is set to 999.<br>Fault value (r0949, interpret decimal):<br>BICO parameter for which the write attempt was unsuccessful. |
| Remedy:                                      | Again set the required standard telegram (p0922).                                                                                                    |

#### 201507

## location>BICO: Interconnections to inactive objects present

| Message value: | %1          |
|----------------|-------------|
| Drive object:  | All objects |
| Reaction:      | NONE        |
| Acknowledge:   | NONE        |

|         | There are BICO interconnections as signal sink from a drive object that is either inactive/not operational.<br>The BI/CI parameters involved are listed in r9498.<br>The associated BO/CO parameters are listed in r9499.<br>The list of the BICO interconnections to other drive objects is displayed in r9491 and r9492 of the de-activated drive<br>object.<br>Note:<br>r9498 and r9499 are only written to, if p9495 is not set to 0. |
|---------|----------------------------------------------------------------------------------------------------|
|         | Alarm value (r2124, interpret decimal):<br>Number of BICO interconnections found to inactive drive objects.                                                                                                    |
| Remedy: | <ul> <li>set all open BICO interconnections centrally to the factory setting with p9495 = 2.</li> <li>make the non-operational drive object active/operational again (re-insert or activate components).</li> </ul>                                                                                                    |

### 201508 <location>BICO: Interconnections to inactive objects exceeded

| Message value: | -                                                                                                    |
|----------------|----------------------------------------------------------------------------------------------------|
| Drive object:  | All objects                                                                                                    |
| Reaction:      | NONE                                                                                                    |
| Acknowledge:   | NONE                                                                                                    |
| Cause:         | The maximum number of BICO interconnections (signal sinks) when de-activating a drive object was exceeded.<br>When de-activating a drive object, all BICO interconnections (signal sinks) are listed in the following parameters:<br>- r9498[029]: List of the BI/CI parameters involved.<br>- r9499[029]: List of the associated BO/CO parameters. |
| Remedy:        | The alarm automatically disappears as soon as no BICO interconnection (value = 0) is entered in r9498[29] and r9499[29].<br>Notice:<br>When re-activating the drive object, all BICO interconnections should be checked and if required, re-established.                                                                                            |

## 201510 <location>BICO: Signal source is not float type

| Message value: | Parameter: %1                                                                                                    |
|----------------|----------------------------------------------------------------------------------------------------|
| Drive object:  | All objects                                                                                                    |
| Reaction:      | NONE                                                                                                    |
| Acknowledge:   | IMMEDIATELY                                                                                                    |
| Cause:         | The requested connector output does not have the correct data type. This interconnection is not established.<br>Fault value (r0949, interpret decimal):<br>Parameter number to which an interconnection should be made (connector output). |
| Remedy:        | Interconnect this connector input with a connector output having a float data type.                                                                                                    |

#### 201511

#### BICO: Interconnection between different normalizations

| Message value: | Parameter: %1                                                                                                    |
|----------------|----------------------------------------------------------------------------------------------------|
| Drive object:  | All objects                                                                                                    |
| Reaction:      | NONE                                                                                                    |
| Acknowledge:   | IMMEDIATELY                                                                                                    |
| Cause:         | The requested interconnection was established. However, a conversion is made between the BICO output and BICO input using the reference values.<br>- the BICO output has different normalized units than the BICO input.<br>- message only for interconnections within a drive object. |

|         | Example:<br>The BICO output has, as normalized unit, voltage and the BICO input has current.<br>This means that the factor p2002 (contains the reference value for current) / p2001 (contains the reference value for voltage) is calculated between the BICO output and BICO input.<br>Fault value (r0949, interpret decimal):<br>Parameter number of the BICO input (signal sink). |
|---------|----------------------------------------------------------------------------------------------------|
| Remedy: | No correction needed.                                                                                                    |

#### 201512 <location>BICO: No normalization available

| Message value: | %1                                                                                                    |
|----------------|----------------------------------------------------------------------------------------------------|
| Drive object:  | All objects                                                                                                    |
| Reaction:      | Servo: OFF2<br>Infeed: OFF2 (OFF1)                                                                                                    |
| Acknowledge:   | POWER ON                                                                                                    |
| Cause:         | An attempt was made to determine a conversion factor for a normalization that does not exist.<br>Fault value (r0949, interpret decimal):<br>Unit (e.g. corresponding to SPEED) for which an attempt was made to determine a factor. |
| Remedy:        | Apply normalization or check the transfer value.                                                                                                    |

#### 201513 <a><br/> </a> 201513 </td

| Message value: | Parameter: %1                                                                                                    |
|----------------|----------------------------------------------------------------------------------------------------|
| Drive object:  | All objects                                                                                                    |
| Reaction:      | NONE                                                                                                    |
| Acknowledge:   | IMMEDIATELY                                                                                                    |
| Cause:         | The requested interconnection was established. However, a conversion is made between the BICO output and BICO input using the reference values.                                                                                                    |
|                | An interconnection is made between different drive objects and the BICO output has different normalized units than the BICO input or the normalized units are the same but the reference values are different.                                                                                                    |
|                | Example:                                                                                                    |
|                | The BICO output has, as standard unit, voltage and the BICO input has current; both lie in different drive objects.<br>This means that the factor p2002 (contains the reference value for current) / p2001 (contains the reference value for voltage) is calculated between the BICO output and BICO input.<br>Fault value (r0949, interpret decimal): |
|                | Parameter number of the BICO input (signal sink).                                                                                                    |
| Remedy:        | None necessary.                                                                                                    |

## 201514 <location>BICO: Error when writing during a reconnect

| Message value: | Parameter: %1                                                                                                    |
|----------------|----------------------------------------------------------------------------------------------------|
| Drive object:  | All objects                                                                                                    |
| Reaction:      | NONE                                                                                                    |
| Acknowledge:   | NONE                                                                                                    |
| Cause:         | During a reconnect operation (e.g. while booting or downloading - but can also occur in normal operation) a parameter<br>was not able to be written to.<br>Example:<br>When writing to a double word BICO input in the second index, the memory areas overlap (e.g. p8861). The parameter<br>is then reset to the factory setting.<br>Alarm value (r2124, interpret decimal):<br>Parameter number of the BICO input (signal sink). |
| Remedy:        | None necessary.                                                                                                    |

| 201515 | <location>BICO: Writing to parameter not permitted as the master control is active</location> |
|--------|-----------------------------------------------------------------------------------------------|
|--------|-----------------------------------------------------------------------------------------------|

#### Message value:

-

| Drive object: | A_INF, B_INF, S_INF, SERVO                                                                |
|---------------|-------------------------------------------------------------------------------------------|
| Reaction:     | NONE                                                                                      |
| Acknowledge:  | IMMEDIATELY                                                                               |
| Cause:        | While changing the number of CDS or when copying from CDS, the master control was active. |
| Remedy:       | None necessary.                                                                           |

## 201590 <location>Drive: Motor maintenance interval expired

| Message value: | Fault cause: %1 bin                                                                                                    |
|----------------|----------------------------------------------------------------------------------------------------|
| Drive object:  | A_INF, B_INF, HUB, S_INF, SERVO, TM15DI_DO, TM31, TM41, TM54F_MA, TM54F_SL                                                                                                    |
| Reaction:      | NONE                                                                                                    |
| Acknowledge:   | NONE                                                                                                    |
| Cause:         | The selected service/maintenance interval for this motor was reached.<br>Alarm value (r2124, interpret decimal):<br>Motor data set number.<br>See also: p0650 (Actual motor operating hours), p0651 (Motor operating hours maintenance interval) |
| Remedy:        | carry out service/maintenance and reset the service/maintenance interval (p0651).                                                                                                    |

| 201600                                       | <location>SI CU: STOP A initiated</location>                                                                                                    |  |
|----------------------------------------------|----------------------------------------------------------------------------------------------------|--|
| Message value:<br>Drive object:<br>Reaction: | %1<br>SERVO<br>OFF2                                                                                                    |  |
| Acknowledge:<br>Cause:                       | IMMEDIATELY (POWER ON)<br>The drive-based "Safety Integrated" function in the Control Unit (CU) has detected a fault and initiated a STOP A<br>(pulse suppression via the safety shutdown path of the Control Unit).<br>- forced checking procedure of the safety shutdown path of the Control Unit unsuccessful.<br>- subsequent response to fault F01611 (defect in a monitoring channel).<br>Fault value (r0949, interpret decimal):<br>0: Stop request from the Motor Module.<br>1005: Pulses suppressed although STO not selected and there is no internal STOP A present.<br>1010: Pulses enabled although STO is selected or an internal STOP A is present.<br>1015: Feedback of the safe pulse suppression for Motor Modules connected in parallel are different.<br>9999: Subsequent response to fault F01611. |  |
| Remedy:                                      | <ul> <li>select Safe Torque Off and de-select again.</li> <li>replace the Motor Module involved.</li> <li>Re fault value = 9999:</li> <li>carry out diagnostics for fault F01611.</li> <li>Note:</li> <li>CU: Control Unit</li> <li>MM: Motor Module</li> <li>SI: Safety Integrated</li> <li>STO: Safe Torque Off / SH: Safe standstill</li> </ul>                                                                                                    |  |

| 201611                                                                 | <location>SI CU: Defect in a monitoring channel</location>                                                                                                    |
|------------------------------------------------------------------------|----------------------------------------------------------------------------------------------------|
| Message value:<br>Drive object:<br>Reaction:<br>Acknowledge:<br>Cause: | <ul> <li>%1</li> <li>SERVO</li> <li>NONE (OFF1, OFF2, OFF3)</li> <li>IMMEDIATELY (POWER ON)</li> <li>The drive-based "Safety Integrated" function in the Control Unit (CU) has detected a fault in the data cross-check between the CU and Motor Module (MM) and initiated a STOP F.</li> <li>As a result of this fault, after the parameterized transition has expired (p9658), fault F01600 (SI CU: STOP A initiated) is output.</li> <li>Fault value (r0949, interpret decimal):</li> <li>O: Stop request from the Motor Module.</li> <li>1 999:</li> <li>Number of the cross-checked data that resulted in this fault. This number is also displayed in r9795.</li> <li>SI monitoring clock cycle (r9780, r9880).</li> <li>SI senable safety functions (p9601, p9801). Crosswise data comparison is only carried out for the supported bits.</li> <li>SI SGE changeover tolerance time (p9658, p9858).</li> <li>SI enable Safe Brake Control (p9602, p9802).</li> <li>SI motion enable, safety-relevant functions (p9501, internal value).</li> <li>T: SI pulse suppression delay time for Safe Stop 1 (p9652, p9852).</li> </ul>                                                                                                    |
|                                                                        | <ul> <li>8: SI PROFIsafe address (p9610, p9810).</li> <li>1000: Watchdog timer has expired. Within a period corresponding to approximately 5 * p9650, too many switching operations have occurred at terminal EP of the Motor Module, or STO (including subsequent responses) has been triggered too frequently via PROFIsafe/TM54F.</li> <li>1001, 1002: Initialization error, change timer / check timer.</li> <li>2000: Status of the STO selection on the Control Unit and Motor Module are different.</li> <li>2001: Feedback signal for safe pulse suppression on the Control Unit and Motor Module are different.</li> <li>2002: Status of the delay timer SS1 on the Control Unit and Motor Module are different.</li> <li>2005: Feedback signal of the safe pulse suppression on the Control Unit and Motor Modules connected in parallel are different.</li> <li>2005: Feedback signal of the safe pulse suppression on the Control Unit and Motor Modules connected in parallel are different.</li> <li>2000: 6999:</li> <li>Error in the PROFIsafe control. The significance of the individual message values is described in safety message C01711 of the Control Unit.</li> </ul>                                                                                                    |
| Remedy:                                                                | Re fault value = 1 5 and 7 999:<br>- check the cross-checked data that resulted in a STOP F.<br>- carry out a POWER ON (power off/on) for all components.<br>- upgrade the Motor Module software.<br>- upgrade the Control Unit software.<br>Re fault value = 6:<br>- carry out a POWER ON (power off/on) for all components.<br>- upgrade the Motor Module software.<br>- upgrade the Motor Module software.<br>- upgrade the Control Unit software.<br>Re fault value = 1000:<br>- check the EP terminal at the Motor Module (contact problems).<br>- PROFIsafe: rectify contact problems/faults on the PROFIBUS master/PROFINET controller.<br>- check the EP terminal at the Motor Module (contact problems).<br>Re fault value = 1001, 1002:<br>- carry out a POWER ON (power off/on) for all components.<br>- upgrade the Motor Module software.<br>- upgrade the Motor Module software.<br>- upgrade the Motor Module software.<br>- upgrade the Motor Module software.<br>- upgrade the Motor Module software.<br>- upgrade the Control Unit software.<br>- upgrade the Motor Module software.<br>- upgrade the Control Unit software.<br>- upgrade the Control Unit software.<br>- upgrade the Control Unit software.<br>- upgrade the Control Unit software.<br>- upgrade the Control Unit software.<br>- upgrade the Control Unit software.<br>- upgrade the Control Unit software.<br>- check the tolerance time SGE changeover and if required, increase the value (p9650/p9850, p9652/p9852).<br>- check the causes of STO selection in r9772. Active SMM functions (p9501=1) can also cause STO to be selected.<br>- replace the Motor Module involved.<br>Re fault value = 6000 6999:<br>Pefect the decorities of the generate uplus is asfety measure C01711 |

Note: CU: Control Unit EP: Enable Pulses (pulse enable) MM: Motor Module SGE: Safety-relevant input SI: Safety Integrated SS1: Safe Stop 1 (corresponds to Stop Category 1 acc. to EN60204) STO: Safe Torque Off / SH: Safe standstill SMM: see r9772

#### 201612 clocation>SI CU: STO inputs for power units connected in parallel different

| Message value:<br>Drive object:<br>Reaction: | Fault cause: %1 bin<br>SERVO<br>NONE (OFF1, OFF2, OFF3)                                                                                                    |
|----------------------------------------------|----------------------------------------------------------------------------------------------------|
| Acknowledge:                                 | IMMEDIATELY (POWER ON)                                                                                                    |
| Cause:                                       | The drive-based "Safety Integrated" function on the Control Unit (CU) has identified different states of the AND'ed STO<br>inputs for power units connected in parallel and has initiated a STOP F.<br>As a result of this fault, after the parameterized transition has expired (p9658), fault F01600 (SI CU: STOP A initiated)<br>is output.<br>Fault value (r0949, interpret binary):<br>Binary image of the digital inputs of the Control Unit that are used as signal source for the function "Safe Torque Off". |
| Remedy:                                      | <ul> <li>check the tolerance time SGE changeover and if required, increase the value (p9650).</li> <li>check the wiring of the safety-relevant inputs (SGE) (contact problems).</li> <li>Note:</li> <li>CU: Control Unit</li> <li>SGE: Safety-relevant input</li> <li>SI: Safety Integrated</li> <li>STO: Safe Torque Off / SH: Safe standstill</li> </ul>                                                                                                    |

#### 201620

#### <location>SI CU: Safe Torque Off active

| Message value: |                                                                                                    |
|----------------|----------------------------------------------------------------------------------------------------|
| Drive object:  | SERVO                                                                                                    |
| Reaction:      | NONE                                                                                                    |
| Acknowledge:   | NONE                                                                                                    |
| Cause:         | The "Safe Torque Off" (STO) function has been selected on the Control Unit (CU) using the input terminal and is active.<br>Note:<br>This message does not result in a safety stop response. |
| Remedy:        | None necessary.<br>Note:<br>CU: Control Unit<br>SI: Safety Integrated<br>STO: Safe Torque Off / SH: Safe standstill                                                                         |

#### 201621

## <location>SI CU: Safe Stop 1 active

| Message value: | -     |
|----------------|-------|
| Drive object:  | SERVO |
| Reaction:      | NONE  |
| Acknowledge:   | NONE  |

| Cause:  | The "Safe Stop 1" (SS1) function has been selected on the Control Unit (CU) and is active.<br>Note:<br>This message does not result in a safety stop response. |
|---------|----------------------------------------------------------------------------------------------------|
| Remedy: | None necessary.<br>Note:<br>CU: Control Unit<br>SI: Safety Integrated<br>SS1: Safe Stop 1 (corresponds to Stop Category 1 acc. to EN60204)                     |

## 201625 <location>SI CU: Sign-of-life error in safety data

| Message value: | %1                                                                                                    |
|----------------|----------------------------------------------------------------------------------------------------|
| Drive object:  | SERVO                                                                                                    |
| Reaction:      | OFF2                                                                                                    |
| Acknowledge:   | IMMEDIATELY (POWER ON)                                                                                                    |
| Cause:         | The drive-based "Safety Integrated" function in the Control Unit (CU) has detected an error in the sign-of-life of the safety data between the CU and Motor Module (MM) and initiated a STOP A.<br>- there is either a DRIVE-CLiQ communication error or communication has failed.<br>- a time slice overflow of the safety software has occurred.<br>Fault value (r0949, interpret decimal):<br>Only for internal Siemens troubleshooting.                                                                                                    |
| Remedy:        | <ul> <li>select Safe Torque Off and de-select again.</li> <li>carry out a POWER ON (power off/on) for all components.</li> <li>check whether there is a DRIVE-CLiQ communication error between the Control Unit and the Motor Module involved and, if required, carry out a diagnostics routine for the faults identified.</li> <li>de-select all drive functions that are not absolutely necessary.</li> <li>reduce the number of drives.</li> <li>check the electrical cabinet design and cable routing for EMC compliance Note:</li> <li>CU: Control Unit</li> <li>MM: Motor Module</li> <li>SI: Safety Integrated</li> </ul> |

## 201630

#### <location>SI CU: Brake control error

| Message value: %1                                                                                                    |                                                                                                    |
|----------------------------------------------------------------------------------------------------|----------------------------------------------------------------------------------------------------|
| Drive object: SERVO                                                                                                    |                                                                                                    |
| Reaction: OFF2                                                                                                    |                                                                                                    |
| Acknowledge: IMMEDIA                                                                                                    | ATELY (POWER ON)                                                                                                    |
| a STOP<br>Fault vali<br>10, 11:<br>Fault in "<br>- Parame<br>- No brak<br>deactivat<br>- Ground<br>20:<br>Fault in "<br>- Short-ci<br>30, 31:<br>Fault in "<br>- No brak<br>deactivat | ue (r0949, interpret decimal):<br>open holding brake" operation.<br>eter p1278 incorrectly set.<br>te connected or wire breakage (check whether brake releases for p1278 = 1 and p9602/p9802 = 0 (SBC<br>ted)).<br>fault in brake cable.<br>brake open" state.<br>ircuit in brake winding.<br>close holding brake" operation.<br>te connected or wire breakage (check whether brake releases for p1278 = 1 and p9602/p9802 = 0 (SBC |

|         | <ul> <li>40:</li> <li>Fault in "brake closed" state.</li> <li>50:</li> <li>Fault in the brake control circuit of the Control Unit or communication fault between the Control Unit and Motor Module (brake control).</li> <li>Note:</li> <li>The following causes may apply to fault values:</li> <li>- motor cable is not shielded correctly.</li> <li>- defect in control circuit of the Motor Module.</li> </ul>                                                                                                    |
|---------|----------------------------------------------------------------------------------------------------|
| Remedy: | <ul> <li>check parameter p1278 (for SBC, only p1278 = 0 is permissible).</li> <li>select Safe Torque Off and de-select again.</li> <li>check the motor holding brake connection.</li> <li>check the function of the motor holding brake.</li> <li>check whether there is a DRIVE-CLiQ communication error between the Control Unit and the Motor Module involved and, if required, carry out a diagnostics routine for the faults identified.</li> <li>check that the electrical cabinet design and cable routing are in compliance with EMC regulations (e.g. shield of the motor cable and brake conductors are connected with the shield connecting plate and the motor connectors are tightly screwed to the housing).</li> <li>replace the Motor Module involved.</li> <li>Operation with Safe Brake Module:</li> <li>check the Safe Brake Modules connection.</li> <li>replace the Safe Brake Module.</li> <li>Note:</li> <li>CU: Control Unit</li> <li>SBC: Safe Brake Control</li> <li>SI: Safety Integrated</li> </ul> |

#### 201649 <location>SI CU: Internal software error

| Message value:<br>Drive object:<br>Reaction:<br>Acknowledge:<br>Cause: | %1<br>SERVO<br>OFF2<br>IMMEDIATELY (POWER ON)<br>An internal error in the Safety Integrated software on the Control Unit has occurred.<br>Note:<br>This fault results in a STOP A that cannot be acknowledged.<br>Fault value (r0949, interpret hexadecimal):<br>Only for internal Siemens troubleshooting.                                                                  |
|------------------------------------------------------------------------|----------------------------------------------------------------------------------------------------|
| Remedy:                                                                | <ul> <li>carry out a POWER ON (power off/on) for all components.</li> <li>re-commission the "Safety Integrated" function and carry out a POWER ON.</li> <li>upgrade the Control Unit software.</li> <li>contact the Hotline.</li> <li>replace the Control Unit.</li> <li>Note:</li> <li>CU: Control Unit</li> <li>MM: Motor Module</li> <li>SI: Safety Integrated</li> </ul> |

#### 201650

## <location>SI CU: Acceptance test required

| Message value: | %1                     |
|----------------|------------------------|
| Drive object:  | All objects            |
| Reaction:      | OFF2                   |
| Acknowledge:   | IMMEDIATELY (POWER ON) |

| Cause:  | The drive-based "Safety Integrated" function in the Control Unit requires an acceptance test.                                                                          |
|---------|----------------------------------------------------------------------------------------------------|
|         | Note:                                                                                                    |
|         | This fault results in a STOP A that can be acknowledged.                                                                                                    |
|         | Fault value (r0949, interpret decimal):                                                                                                    |
|         | 130: Safety parameters for the Motor Module not available.<br>1000: Reference and actual checksum on the Control Unit are not identical (booting).                     |
|         | - at least one checksum-checked piece of data is defective.                                                                                                    |
|         | 2000: Reference and actual checksum on the Control Unit are not identical (commissioning mode).                                                                        |
|         | - reference checksum incorrectly entered into the Control Unit (p9799 not equal to r9798).                                                                             |
|         | - when de-activating the safety functions, p9501 or p9503 are not deleted.                                                                                             |
|         | 2001: Reference and actual checksum on the Motor Module are not identical (commissioning mode).                                                                        |
|         | - reference checksum incorrectly entered into the Motor Module (p9899 not equal to r9898).                                                                             |
|         | <ul> <li>when de-activating the safety functions, p9501 or p9503 are not deleted.</li> </ul>                                                                           |
|         | 2002: Enable of safety-related functions between the Control Unit and Motor Module differ (p9601 not equal to p9801).                                                  |
|         | 2003: Acceptance test is required as a safety parameter has been changed.                                                                                              |
|         | 2004: An acceptance test is required because a project with enabled safety-functions has been downloaded.                                                              |
|         | 2005: The Safety LogBook has identified that a functional safety checksum has changed. An acceptance test is<br>required.                                              |
|         | 2010: Safe Brake Control is enabled differently between the Control Unit and Motor Module (p9602 not equal to                                                          |
|         |                                                                                                    |
|         | 2020: Error when saving the safety parameters for the Motor Module.                                                                                                    |
|         | 3003: Acceptance test is required as a hardware-related safety parameter has been changed.                                                                             |
|         | 3005: The Safety LogBook has identified that a hardware-related safety checksum has changed. An acceptance test                                                        |
|         | is required.                                                                                                    |
|         | 9999: Subsequent response of another safety-related fault that occurred when booting that requires an acceptance                                                       |
|         | test.                                                                                                    |
| Remedy: | Re fault value = 130:                                                                                                    |
|         | - carry out safety commissioning routine.<br>Re fault value = 1000:                                                                                                    |
|         | - again carry out safety commissioning routine.                                                                                                    |
|         | - replace the CompactFlash card.                                                                                                    |
|         | Re fault value = 2000:                                                                                                    |
|         | - check the safety parameters in the Control Unit and adapt the reference checksum (p9799).                                                                            |
|         | Re fault value = 2001:                                                                                                    |
|         | - check the safety parameters in the Motor Module and adapt the reference checksum (p9899).                                                                            |
|         | Re fault value = 2002:                                                                                                    |
|         | <ul> <li>enable the safety-related functions in the Control Unit and check in the Motor Module (p9601 = p9801).</li> <li>Re fault value = 2003, 2004, 2005:</li> </ul> |
|         | - Carry out an acceptance test and generate an acceptance report.                                                                                                    |
|         | The procedure when carrying out an acceptance test as well as an example of the acceptance report are provided in                                                      |
|         | the documentation for SINAMICS Safety Integrated.                                                                                                    |
|         | The fault with fault value 3005 can only be acknowledged when the "STO" function is deselected.                                                                        |
|         | Re fault value = 2010:                                                                                                    |
|         | - check enable of the safety-related brake control in the Control Unit and Motor Module (p9602 = p9802).                                                               |
|         | Re fault value = 2020:                                                                                                    |
|         | - again carry out safety commissioning routine.<br>- replace the CompactFlash card.                                                                                    |
|         | Re fault value = 3003:                                                                                                    |
|         | - carry out the function checks for the modified hardware and generate an acceptance report.                                                                           |
|         | The procedure when carrying out an acceptance test as well as an example of the acceptance report are provided in                                                      |
|         | the following literature:                                                                                                    |
|         | SINAMICS S120 Function Manual Safety Integrated                                                                                                    |
|         | Re fault value = 3005:                                                                                                    |
|         | - carry out the function checks for the modified hardware and generate an acceptance report.                                                                           |
|         | The fault with fault value 3005 can only be acknowledged when the "STO" function is deselected.                                                                        |
|         | Re fault value = 9999:                                                                                                    |

- carry out diagnostics for the other safety-related fault that is present.

Note: CU: Control Unit MM: Motor Module SI: Safety Integrated STO: Safe Torque Off See also: p9799 (SI reference checksum SI parameters (Control Unit)), p9899 (SI reference checksum SI parameters (Motor Module))

#### 201651 <location>SI CU: Synchronization safety time slices unsuccessful

| Message value:<br>Drive object:<br>Reaction:<br>Acknowledge:<br>Cause: | %1<br>A_INF, B_INF, CU_LINK, S_INF, SERVO, TM41, TM54F_MA, TM54F_SL<br>OFF2<br>IMMEDIATELY (POWER ON)<br>The "Safety Integrated" function requires a synchronization of the safety time slices between the Control Unit (CU) and<br>Motor Module (MM) and between the Control Unit and the higher-level control. This synchronization routine was<br>unsuccessful.<br>Note:                                                   |
|------------------------------------------------------------------------|----------------------------------------------------------------------------------------------------|
|                                                                        | This fault results in a STOP A that cannot be acknowledged.<br>Fault value (r0949, interpret decimal):<br>150: Fault in the synchronization to the PROFIBUS master.<br>All other values: Only for internal Siemens troubleshooting.                                                                                                    |
| Remedy:                                                                | Re fault value = 150:<br>- check the setting of p9510 (SI Motion clock-cycle synchronous PROFIBUS master) and if required, correct.<br>General:<br>- carry out a POWER ON (power off/on) for all components.<br>- upgrade the Motor Module software.<br>- upgrade the Control Unit software.<br>- upgrade the software of the higher-level control.<br>Note:<br>CU: Control Unit<br>MM: Motor Module<br>SI: Safety Integrated |

#### 201652 <location>SI CU: Illegal monitoring clock cycle

| Message value: | %1                                                                                                    |
|----------------|----------------------------------------------------------------------------------------------------|
| Drive object:  | SERVO                                                                                                    |
| Reaction:      | OFF2                                                                                                    |
| Acknowledge:   | IMMEDIATELY (POWER ON)                                                                                                    |
| Cause:         | One of the Safety Integrated monitoring clock cycles is not permissible:                                                    |
|                | - the drive-based monitoring clock cycle cannot be maintained due to the communication conditions required in the system.   |
|                | - the monitoring clock cycle for safe motion monitoring functions with the higher-level control is not permissible (p9500). |
|                | - The sampling time for the current controller (p0112, p0115) cannot be supported.<br>Note:                                 |
|                | This fault results in a STOP A that cannot be acknowledged.                                                                 |
|                | Fault value (r0949, interpret decimal):                                                                                     |
|                | - for enabled drive-based SI monitoring (p9601/p9801 > 0):                                                                  |
|                | Minimum setting for the monitoring clock cycle (in μs).                                                                     |
|                | - with the motion monitoring function enabled ( $p9501 > 0$ ):                                                              |

100: No matching monitoring clock cycle was able to be found. 101: The monitoring clock cycle is not an integer multiple of the actual value sensing clock cycle. 102: An error has occurred when transferring the DP clock cycle to the Motor Module (MM). 103: An error has occurred when transferring the DP clock cycle to the Sensor Module. 104,105: - four times the sampling time of the current controller is greater than 1 ms when operating with a non-clock-cycle synchronous PROFIBUS. - Four times the sampling time of the current controller is greater than the DP clock cycle when operating with a clockcycle synchronous PROFIBUS. - the DP clock cycle is not an integer multiple of the sampling time of the current controller. 106: The monitoring clock cycle does not match the monitoring clock cycle of the TM54F. 107: Four times the sampling time of the current controller is greater than the actual value sensing clock cycle (p9511) or the actual value sensing clock cycle is not an integer multiple of the sampling time of the current controller. 108: The parameterized actual value sensing clock cycle cannot be set on this component For enabled drive-based SI monitoring (p9601/p9801 > 0): - upgrade the Control Unit software. For enabled motion monitoring function (p9501 > 0): - correct the monitoring clock cycle (p9500) and carry out POWER ON. Re fault value 101: - the actual value sensing clock cycle is per default the position control clock cycle / DP clock cycle. - for the drive-based motion monitoring functions (p9601/p9801bit 2 = 1) the actual value sensing clock cycle can be directly parameterized in p9511/p9311. Re fault value = 104, 105: - set a separate actual value sensing clock cycle in p9511. - restrict operation to a maximum of two vector drives. For the standard settings in p0112, p0115, the current controller sampling time is automatically reduced to 250 µs. If the standard values were changed, then the current controller sampling time (p0112, p0115) should be appropriately set. - increase the DP clock cycle for operation with a clock-cycle synchronous PROFIBUS so that there is a multiple clock cycle ratio of at least 4:1 between the DP clock cycle and the current controller sampling time. A clock cycle ratio of at least 8:1 is recommended. Re fault value 106: - set the parameters for the monitoring clock cycles the same (p10000 and p9500 / p9300). Re fault value 107: - set an actual value sensing clock cycle in p9511 that matches the current control clock cycle. A clock cycle ratio of at least 8:1 is recommended. Re fault value 108: - set a suitable actual value sensing clock cycle in p9511. - if, when operating with clock-cycle synchronous PROFIBUS, the DP clock cycle is used as actual value sensing clock cycle (p9511 = 0) a suitable DP clock cycle must be configured. A suitable multiple of the DP clock cycle (e.g. 1,2,3,4,5,6,8,10) must be parameterized on the D410. Otherwise, the clock cycle must be set to less than 8 ms. Note: CU: Control Unit MM: Motor Module SI: Safety Integrated

#### 

| Message value: | %1                                                                                                    |
|----------------|----------------------------------------------------------------------------------------------------|
| Drive object:  | SERVO                                                                                                    |
| Reaction:      | NONE (OFF1, OFF2, OFF3)                                                                                                    |
| Acknowledge:   | IMMEDIATELY (POWER ON)                                                                                                    |
| Cause:         | There is a PROFIBUS configuration error for using Safety Integrated monitoring functions with a higher-level control (SINUMERIK or F-PLC).<br>Note:<br>For safety functions that have been enabled, this fault results in a STOP A that cannot be acknowledged. |
|                | Fault value (r0949, interpret decimal):                                                                                                    |

Remedy:

|         | <ul> <li>200: A safety slot for receive data from the control has not been configured.</li> <li>210, 220: The configured safety slot for the receive data from the control has an unknown format.</li> <li>230: The configured safety slot for the receive data from the F-PLC has the incorrect length.</li> <li>240: The configured safety slot for the receive data from the SINUMERIK has the incorrect length.</li> <li>250: A PROFIsafe slot is configured in the higher-level F control, however PROFIsafe is not enabled in the drive.</li> <li>300: A safety slot for the send data to the control has not been configured.</li> <li>310, 320: The configured safety slot for the send data to the control has an unknown format.</li> <li>330: The configured safety slot for the send data to the F-PLC has the incorrect length.</li> <li>340: The configured safety slot for the send data to the SINUMERIK has the incorrect length.</li> </ul> |
|---------|----------------------------------------------------------------------------------------------------|
| Remedy: | Re fault value = 250:<br>- remove the PROFIsafe configuring in the higher-level F control or enable PROFIsafe in the drive.<br>The following generally applies:<br>- check the PROFIBUS configuration of the safety slot on the master side and, if necessary, correct.<br>- upgrade the Control Unit software.                                                                                                    |

| 201655                                                                 | <location>SI CU: Align monitoring functions</location>                                                                                                    |
|------------------------------------------------------------------------|----------------------------------------------------------------------------------------------------|
| Message value:<br>Drive object:<br>Reaction:<br>Acknowledge:<br>Cause: | %1<br>SERVO<br>OFF2<br>IMMEDIATELY (POWER ON)<br>An error has occurred when aligning the Safety Integrated monitoring functions on the Control Unit (CU) and Motor<br>Module (MM). Control Unit and Motor Module were not able to determine a common set of supported SI monitoring                                                                                                    |
|                                                                        | <ul> <li>functions.</li> <li>there is either a DRIVE-CLiQ communication error or communication has failed.</li> <li>Safety Integrated software releases on the Control Unit and Motor Module are not compatible with one another.<br/>Note:</li> <li>This fault results in a STOP A that cannot be acknowledged.</li> <li>Fault value (r0949, interpret hexadecimal):</li> <li>Only for internal Siemens troubleshooting.</li> </ul> |
| Remedy:                                                                | <ul> <li>carry out a POWER ON (power off/on) for all components.</li> <li>upgrade the Motor Module software.</li> <li>upgrade the Control Unit software.</li> <li>check the electrical cabinet design and cable routing for EMC compliance<br/>Note:</li> <li>CU: Control Unit</li> <li>MM: Motor Module</li> <li>SI: Safety Integrated</li> </ul>                                                                                   |

201656

## <location>SI CU: Motor Module parameter error

| Message value:<br>Drive object: | %1<br>SERVO                                                                                                    |  |
|---------------------------------|----------------------------------------------------------------------------------------------------|--|
| •                               |                                                                                                    |  |
| Reaction:                       | OFF2                                                                                                    |  |
| Acknowledge:                    | IMMEDIATELY (POWER ON)                                                                                                    |  |
| Cause:                          | <ul> <li>When accessing the Safety Integrated parameters for the Motor Module (MM) on the CompactFlash card, an error has occurred.</li> <li>Note:</li> <li>This fault results in a STOP A that can be acknowledged.</li> <li>Fault value (r0949, interpret decimal):</li> <li>129: Safety parameters for the Motor Module corrupted.</li> <li>131: Internal Motor Module software error.</li> <li>132: Communication errors when uploading or downloading the safety parameters for the Motor Module.</li> <li>255: Internal software error on the Control Unit.</li> </ul> |  |

#### Remedy:

re-commission the safety functions.
upgrade the Control Unit software.
upgrade the Motor Module software.
replace the CompactFlash card.
Re fault value = 132:
check the electrical cabinet design and cable routing for EMC compliance
Note:
CU: Control Unit
MM: Motor Module
SI: Safety Integrated

#### 201659 <location>SI CU: Write request for parameter rejected

| %1                                                                                                    |  |
|----------------------------------------------------------------------------------------------------|--|
| A INF, B INF, S INF, SERVO, TM41, TM54F MA, TM54F SL                                                                                                    |  |
| OFF2                                                                                                    |  |
| IMMEDIATELY (POWER ON)                                                                                                    |  |
| The write request for one or several Safety Integrated parameters on the Control Unit (CU) was rejected.<br>Note:<br>This fault does not result in a safety stop response.<br>Fault value (r0949, interpret decimal):<br>1: The Safety Integrated password is not set.<br>2: A reset of the drive parameters was selected. However, the Safety Integrated parameters cannot be reset, as Safety<br>Integrated is presently enabled.<br>3: The interconnected STO input is in the simulation mode.<br>10: An attempt was made to enable the STO function although this cannot be supported.<br>11: An attempt was made to enable the SBC function although this cannot be supported.                                                                                                    |  |
| <ul> <li>12: An attempt was made to enable the SBC function although this cannot be supported for a parallel circuit configuration.</li> <li>13: An attempt was made to enable the SS1 function although this cannot be supported.</li> <li>14: An attempt was made to enable the PROFIsafe communication - although this cannot be supported or the version</li> </ul>                                                                                                    |  |
| of the PROFIsafe driver used on the CU and MM is different.<br>15: An attempt was made to enable the motion monitoring functions integrated in the drive although these cannot be                                                                                                    |  |
| supported.<br>16: An attempt was made to enable the STO function although this cannot be supported when the internal voltage<br>protection (p1231) is enabled.<br>17: An attempt was made to enable the PROFIsafe function although this cannot be supported for a parallel circuit<br>configuration.                                                                                                    |  |
| 18: An attempt was made to enable the PROFIsafe function for Basic Functions although this cannot be supported.<br>See also: p0970, p3900, r9771, r9871                                                                                                    |  |
| Re fault value = 1:<br>- set the Safety Integrated password (p9761).<br>Re fault value = 2:<br>- inhibit Safety Integrated and again reset the drive parameters.<br>Re fault value = 3:<br>- end the simulation mode for the digital input (p0795).<br>Re fault value = 10, 11, 12, 13, 14, 15, 17, 18:<br>- check whether there are faults in the safety function alignment between the Control Unit and the Motor Module<br>involved (F01655, F30655) and if required, carry out diagnostics for the faults involved.<br>- use a Motor Module that supports the required function ("Safe Torque Off", "Safe Brake Control", "PROFIsafe/<br>PROFIsafe V2", "motion monitoring functions integrated in the drive").<br>- upgrade the Motor Module software.<br>- upgrade the Control Unit software.<br>Re fault value = 16:<br>- inhibit the internal voltage protection (p1231). |  |
|                                                                                                    |  |

Note: CU: Control Unit MM: Motor Module SBC: Safe Brake Control SI: Safety Integrated SS1: Safe Stop 1 (corresponds to Stop Category 1 acc. to EN60204) STO: Safe Torque Off / SH: Safe standstill See also: p9501 (SI Motion enable safety functions (Control Unit)), p9601 (SI enable, functions integrated in the drive (Control Unit)), p9620 (SI signal source for STO (SH)/SBC/SS1 (Control Unit)), p9761 (SI password input), p9801 (SI enable, functions integrated in the drive (Motor Module))

#### 201660 <location>SI CU: Safety-related functions not supported

| Message value: |                                                                                                    |
|----------------|----------------------------------------------------------------------------------------------------|
| Drive object:  | SERVO                                                                                                    |
| Reaction:      | OFF2                                                                                                    |
| Acknowledge:   | IMMEDIATELY (POWER ON)                                                                                                    |
| Cause:         | The Motor Module (MM) does not support the safety-related functions (e.g. the Motor Module version is not the correct one). Safety Integrated cannot be commissioned.<br>Note:<br>This fault does not result in a safety stop response. |
| Remedy:        | - use a Motor Module that supports the safety-related functions.<br>- upgrade the Motor Module software.<br>Note:<br>CU: Control Unit<br>MM: Motor Module<br>SI: Safety Integrated                                                      |

| 201663         | <location>SI CU: Copying of SI parameters rejected</location>                                                                                                    |
|----------------|----------------------------------------------------------------------------------------------------|
| Message value: |                                                                                                    |
| Drive object:  | SERVO                                                                                                    |
| Reaction:      | OFF2                                                                                                    |
| Acknowledge:   | IMMEDIATELY (POWER ON)                                                                                                    |
| Cause:         | One of the following values is stored in p9700 or has been entered offline: 87 or 208. This is the reason that the system is attempting to copy the SI parameters from the Control Unit to the Motor Module during booting. However, no safety function is selected on the Control Unit (p9501 = 0, p9601 = 0) which is why the copy operation is rejected. Note:<br>This fault does not result in a safety stop response.<br>See also: p9700 (SI Motion copy function) |
| Remedy:        | <ul> <li>set p9700 = 0.</li> <li>check p9501and p9601 and correct if necessary.</li> <li>start the copy function again by entering the appropriate value in p9700.</li> </ul>                                                                                                    |

### 201664 <location>SI CU: No automatic firmware update

| Message value: | %1                     |
|----------------|------------------------|
| Drive object:  | SERVO                  |
| Reaction:      | OFF2                   |
| Acknowledge:   | IMMEDIATELY (POWER ON) |

| Cause:  | When booting, parameter p7826 "automatic firmware update" did not have the value "1" that is required for the automatic firmware upgrade/downgrade. This means that when the safety functions are enabled, an inadmissible combination of versions can occur.<br>Note:<br>This fault does not result in a safety stop response.<br>See also: p7826 (Firmware update automatic) |
|---------|----------------------------------------------------------------------------------------------------|
| Remedy: | For enabled drive-based SI monitoring:<br>1. Set parameter p7826 to the value 1<br>2. Save the parameter (p0977 = 1) and carry out a power-on reset<br>When de-activating the drive-based SI monitoring (p9601 = 0), the alarm can be acknowledged after exiting the safety<br>commissioning mode.                                                                             |

## 201670 <location>SI Motion: Invalid parameterization Sensor Module

| Message value: | %1                                                                                                    |  |
|----------------|----------------------------------------------------------------------------------------------------|--|
| Drive object:  | SERVO                                                                                                    |  |
| Reaction:      | OFF2                                                                                                    |  |
| Acknowledge:   | IMMEDIATELY (POWER ON)                                                                                                    |  |
| Cause:         | The parameterization of a Sensor Module used for Safety Integrated is not permissible.<br>Note:<br>This fault results in a STOP A that cannot be acknowledged.<br>Fault value (r0949, interpret decimal):<br>1: No encoder was parameterized for Safety Integrated.<br>2: An encoder was parameterized for Safety Integrated that does not have an A/B track (sine/cosine).<br>3: The encoder data set selected for Safety Integrated is still not valid.<br>4: A communication error with the encoder has occurred.<br>10: For an encoder used for Safety Integrated, not all of the Drive Data Sets (DDS) are assigned to the same Encoder<br>Data Set (EDS) (p0187 p0189).                                                               |  |
| Remedy:        | Re fault value = 1, 2:<br>- use and parameterize an encoder that Safety Integrated supports (encoder with track A/B sine-wave, p0404.4 = 1).<br>Re fault value = 3:<br>- check whether the drive or drive commissioning function is active and if required, exit this (p0009 = p00010 = 0), save<br>the parameters (p0971 = 1) and carry out a POWER ON<br>Re fault value = 4:<br>- check whether there is a DRIVE-CLiQ communication error between the Control Unit and the Sensor Module<br>involved and if required, carry out a diagnostics routine for the faults identified.<br>Re fault value = 10:<br>- align the EDS assignment of all of the encoders used for Safety Integrated (p0187 p0189).<br>Note:<br>SI: Safety Integrated |  |

#### 201671 <location>SI Motion: Parameterization encoder error

| Message value: | %1                                                                                                    |  |
|----------------|----------------------------------------------------------------------------------------------------|--|
| Drive object:  | SERVO                                                                                                    |  |
| Reaction:      | OFF2                                                                                                    |  |
| Acknowledge:   | IMMEDIATELY (POWER ON)                                                                                                    |  |
| Cause:         | The parameterization of the encoder used by Safety Integrated is different to the parameterization of the standard<br>encoder.<br>Note:<br>This fault does not result in a safety stop response.<br>Fault value (r0949, interpret decimal):<br>Parameter number of the non-corresponding safety parameter. |  |
| Remedy:        | Align the encoder parameterization between the safety encoder and the standard encoder.<br>Note:<br>SI: Safety Integrated                                                                                                    |  |

| 201672                          | <location>SI CU: Motor Module software/hardware incompatible</location>                                                                                                    |
|---------------------------------|----------------------------------------------------------------------------------------------------|
| Message value:<br>Drive object: | %1<br>SERVO                                                                                                    |
| Reaction:                       | OFF2                                                                                                    |
| Acknowledge:                    | IMMEDIATELY (POWER ON)                                                                                                    |
| Cause:                          | <ul> <li>The existing Motor Module software does not support safe motion monitoring or is not compatible to the software on the Control Unit or there is a communications error between the Control Unit and Motor Module.</li> <li>Note:</li> <li>This fault results in a STOP A that cannot be acknowledged.</li> <li>Fault value (r0949, interpret decimal):</li> <li>1: The existing Motor Module software does not support the safe motion monitoring function.</li> <li>2, 3, 6, 8: There is a communications error between the Control Unit and Motor Module.</li> <li>4, 5, 7: The existing Motor Module software is not compatible to the software on the Control Unit.</li> </ul>                                          |
| Remedy:                         | <ul> <li>check whether there are faults in the safety function alignment between the Control Unit and the Motor Module involved</li> <li>(F01655, F30655) and if required, carry out the appropriate diagnostics routine for the particular faults.</li> <li>Re fault value = 1:</li> <li>use a Motor Module that supports safe motion monitoring</li> <li>Re fault value = 2, 3, 6, 8:</li> <li>check whether there is a DRIVE-CLiQ communication error between the Control Unit and the Motor Module involved and, if required, carry out a diagnostics routine for the faults identified.</li> <li>Re fault value = 4, 5, 7:</li> <li>upgrade the Motor Module software.</li> <li>Note:</li> <li>SI: Safety Integrated</li> </ul> |

## 201673 <a><br/> </a> 201673 </td

| Message value:<br>Drive object:<br>Reaction: | %1<br>SERVO<br>OFF2                                                                                                    |
|----------------------------------------------|----------------------------------------------------------------------------------------------------|
| Acknowledge:                                 | IMMEDIATELY (POWER ON)                                                                                                    |
| Cause:                                       | The existing Sensor Module software and/or hardware does not support the safe motion monitoring function with the higher-level control.<br>Note:<br>This fault does not result in a safety stop response.<br>Fault value (r0949, interpret decimal):<br>Only for internal Siemens troubleshooting. |
| Remedy:                                      | - upgrade the Sensor Module software.<br>- use a Sensor Module that supports the safe motion monitoring function.<br>Note:<br>SI: Safety Integrated                                                                                                    |

#### 201680

## <location>SI Motion CU: Checksum error safety monitoring functions

| Message value: | %1                                                                                                    |
|----------------|----------------------------------------------------------------------------------------------------|
| Drive object:  | SERVO                                                                                                    |
| Reaction:      | OFF2                                                                                                    |
| Acknowledge:   | IMMEDIATELY (POWER ON)                                                                                                    |
| Cause:         | The actual checksum calculated by the drive and entered in r9728 via the safety-relevant parameters does not match the reference checksum saved in p9729 at the last machine acceptance. Safety-relevant parameters have been changed or a fault is present. |

|         | Note:<br>This fault results in a STOP A that cannot be acknowledged.<br>Fault value (r0949, interpret decimal):<br>0: Checksum error for SI parameters for motion monitoring.<br>1: Checksum error for SI parameters for actual values.<br>2: Checksum error for SI parameters for component assignment. |
|---------|----------------------------------------------------------------------------------------------------|
| Remedy: | <ul> <li>Check the safety-relevant parameters and if required, correct.</li> <li>carry out a POWER ON.</li> <li>carry out an acceptance test.</li> <li>Note:</li> <li>SI: Safety Integrated</li> </ul>                                                                                                   |

## 201681 <location>SI Motion CU: Incorrect parameter value

| Message value:<br>Drive object: | Parameter: %1<br>SERVO                                                                                                    |
|---------------------------------|----------------------------------------------------------------------------------------------------|
| Reaction:                       |                                                                                                    |
| Acknowledge:                    | IMMEDIATELY (POWER ON)                                                                                                    |
| Cause:                          | The parameter cannot be parameterized with this value.<br>Note:<br>This fault does not result in a safety stop response.<br>Fault value (r0949, interpret decimal):<br>Parameter number with the incorrect value.                                                                                                    |
| Remedy:                         | Correct the parameter value.<br>With hysteresis/filtering enabled (p9501.16=1), the following applies:<br>Set parameters p9546/9346 and p9547/9347 acc. to the following rule: p9546 >= 2 * p9547; 9346 >= 2 * p9347.<br>The following rule must also be adhered to when actual value synchronization (p9501.3 = 1) is enabled: p9549 <=<br>p9547; p9349 <= p9347. |

## 201682 <location>SI Motion CU: Monitoring function not supported

|                | <b>-</b>                                                                                                    |
|----------------|----------------------------------------------------------------------------------------------------|
| Message value: | %1                                                                                                    |
| Drive object:  | SERVO                                                                                                    |
| Reaction:      | OFF2                                                                                                    |
| Acknowledge:   | IMMEDIATELY (POWER ON)                                                                                                    |
| Cause:         | <ul> <li>The monitoring function enabled in p9501, p9601 or p9801 is not supported in this firmware version.</li> <li>Note:</li> <li>This fault results in a STOP A that cannot be acknowledged.</li> <li>Fault value (r0949, interpret decimal):</li> <li>1: Monitoring function SLP not supported (p9501.1).</li> <li>2: Monitoring function SCA not supported (p9501.7 and p9501.8 15 and p9503).</li> <li>3: Monitoring function SLS override not supported (p9501.5).</li> <li>10: Monitoring functions only supported for a SERVO drive object.</li> <li>20: Drive-based motion monitoring functions are only supported in conjunction with PROFIsafe (p9501 and p9601.1 2 and p9801.1 2).</li> <li>21: PROFIsafe only supported in conjunction with motion monitoring functions in the drive (p9501 and p9601.1 2</li> </ul> |
|                | and p9801.1 2).                                                                                                    |
| Remedy:        | De-select the monitoring function involved (p9501, p9503, p9601, p9801).<br>Note:<br>SCA: Safe Cam / SN: Safe software cam<br>SI: Safety Integrated<br>SLP: Safely-Limited Position / SE: Safe software limit switches<br>SLS: Safely-Limited Speed / SG: Safely reduced speed<br>See also: p9501 (SI Motion enable safety functions (Control Unit)), p9503 (SI Motion SCA (SN) enable (Control Unit))                                                                                                    |

| 201683 | <location>SI Motion CU: SOS/SLS enable missing</location> |
|--------|-----------------------------------------------------------|
|        |                                                           |

| Message value: | -                                                                                                    |
|----------------|----------------------------------------------------------------------------------------------------|
| Drive object:  | SERVO                                                                                                    |
| Reaction:      | OFF2                                                                                                    |
| Acknowledge:   | IMMEDIATELY (POWER ON)                                                                                                    |
| Cause:         | The safety-relevant basic function "SOS/SLS" is not enabled in p9501 although other safety-relevant monitoring functions are enabled.<br>Note:<br>This fault does not result in a safety stop response.                                                                                  |
| Remedy:        | Enable the function "SOS/SLS" (p9501.0) and carry out a POWER ON.<br>Note:<br>SI: Safety Integrated<br>SLS: Safely-Limited Speed / SG: Safely reduced speed<br>SOS: Safe Operating Stop / SBH: Safe operating stop<br>See also: p9501 (SI Motion enable safety functions (Control Unit)) |

## 201684 <location>SI Motion: Safely limited position limit values interchanged

| Message value: | %1                                                                                                    |
|----------------|----------------------------------------------------------------------------------------------------|
| Drive object:  | SERVO                                                                                                    |
| Reaction:      | OFF2                                                                                                    |
| Acknowledge:   | IMMEDIATELY (POWER ON)                                                                                                    |
| Cause:         | For the function "Safely-Limited Position" (SE), a lower value is in p9534 than in p9535.<br>Note:<br>This fault does not result in a safety stop response.<br>Fault value (r0949, interpret decimal):<br>1: Limit values SLP1 interchanged.<br>2: Limit values SLP2 interchanged. |
| Remedy:        | Correct the limit values in p9534 and p9535 and carry out a POWER ON.<br>Note:<br>SI: Safety Integrated<br>SLP: Safely-Limited Position / SE: Safe software limit switches                                                                                                    |

#### 201685

## <location>SI Motion CU: Safely-limited speed limit value too high

| Message value: | %1                                                                                                    |
|----------------|----------------------------------------------------------------------------------------------------|
| Drive object:  | SERVO                                                                                                    |
| Reaction:      | OFF2                                                                                                    |
| Acknowledge:   | IMMEDIATELY (POWER ON)                                                                                                    |
| Cause:         | The limit value for the function "Safely-Limited Speed" (SLS) is greater than the speed that corresponds to an encoder<br>limit frequency of 500 kHz.<br>Note:<br>This fault does not result in a safety stop response.<br>Fault value (r0949, interpret decimal):<br>Maximum permissible speed. |
| Remedy:        | Correct the limit values for SLS and carry out a POWER ON.<br>Note:<br>SI: Safety Integrated<br>SLS: Safely-Limited Speed / SG: Safely reduced speed<br>See also: p9531 (SI Motion SLS (SG) limit values (Control Unit))                                                                         |

| 201686                          | <location>SI Motion: Illegal parameterization cam position</location>                                                                                                    |
|---------------------------------|----------------------------------------------------------------------------------------------------|
| Message value:<br>Drive object: | %1<br>SERVO                                                                                                    |
| Reaction:                       | OFF2                                                                                                    |
| Acknowledge:                    | IMMEDIATELY (POWER ON)                                                                                                    |
| Cause:                          | At least one enabled "Safety Cam" (SCA) is parameterized in p9536 or p9537 too close to the tolerance range around the modulo position.                                                                                                    |
|                                 | The following conditions must be complied with to assign cams to a cam track:<br>- the cam length of cam x = p9536[x]-p9537[x] must be greater or equal to the cam tolerance + the position tolerance<br>(= p9540 + p9542). This also means that for cams on a cam track, the minus position value must be less than the plus<br>position value.<br>- the distance between 2 cams x and y (minus position value[y] - plus position value[x] = p9537[y] - p9536[x]) on a cam<br>track must be greater than or equal to the cam tolerance + position tolerance (= p9540 + p9542).<br>Note:<br>This fault does not result in a safety stop response.<br>Fault value (r0949, interpret decimal):<br>Number of the "Safe Cam" with an illegal position.<br>See also: p9501 (SI Motion enable safety functions (Control Unit)) |
| Remedy:                         | Correct the cam position and carry out a POWER ON.<br>Note:<br>SCA: Safe Cam / SN: Safe software cam<br>SI: Safety Integrated<br>See also: p9536 (SI Motion SCA (SN) plus cam position (Control Unit)), p9537 (SI Motion SCA (SN) plus cam position<br>(Control Unit))                                                                                                    |

#### 201687 <location>SI Motion: Illegal parameterization modulo value SCA (SN)

| Message value: | -                                                                                                    |
|----------------|----------------------------------------------------------------------------------------------------|
| Drive object:  | SERVO                                                                                                    |
| Reaction:      | OFF2                                                                                                    |
| Acknowledge:   | IMMEDIATELY (POWER ON)                                                                                                    |
| Cause:         | The parameterized modulo value for the "Safe Cam" (SCA) function is not a multiple of 360 000 mDegrees.<br>Note:<br>This fault does not result in a safety stop response.                                 |
| Remedy:        | Correct the modulo value for SCA and carry out a POWER ON.<br>Note:<br>SCA: Safe Cam / SN: Safe software cam<br>SI: Safety Integrated<br>See also: p9505 (SI Motion SCA (SN) modulo value (Control Unit)) |

## 201688 <location>SI Motion CU: Actual value synchronization not permissible

| Message value: | -                                                                                                    |
|----------------|----------------------------------------------------------------------------------------------------|
| Drive object:  | SERVO                                                                                                    |
| Reaction:      | OFF2                                                                                                    |
| Acknowledge:   | IMMEDIATELY (POWER ON)                                                                                                    |
| Cause:         | It is not permissible to simultaneously enable the actual value synchronization and a monitoring function with absolute reference (SCA/SLP).<br>Note:<br>This fault results in a STOP A that cannot be acknowledged. |
|                | Note:                                                                                                    |

Remedy:

Either de-select the function "actual value synchronization" or the monitoring functions with absolute reference (SCA/ SLP) and carry out a POWER ON. Note: SCA: Safe Cam / SN: Safe software cam

SI: Safety Integrated SLP: Safety-Limited Position / SE: Safe software limit switches See also: p9501 (SI Motion enable safety functions (Control Unit))

#### 201689 <location>SI Motion: Axis re-configured

| Message value: | Parameter: %1                                                                                                    |
|----------------|----------------------------------------------------------------------------------------------------|
| Drive object:  | SERVO                                                                                                    |
| Reaction:      | OFF2                                                                                                    |
| Acknowledge:   | POWER ON                                                                                                    |
| Cause:         | The axis configuration was changed (e.g. changeover between linear axis and rotary axis).<br>Parameter p0108.13 is internally set to the correct value.<br>Note:<br>This fault does not result in a safety stop response.<br>Fault value (r0949, interpret decimal):<br>Parameter number of parameter that initiated the change.<br>See also: p9502 (SI Motion axis type (Control Unit))                                                                                                    |
| Remedy:        | The following should be carried out after the changeover:<br>- exit the safety commissioning mode (p0010).<br>- save all parameters (p0977 = 1 or "copy RAM to ROM").<br>- carry out a POWER ON.<br>Once the Control Unit has been switched on, safety message F01680 or F30680 indicates that the checksums in<br>r9398[0] and r9728[0] have changed in the drive. The following must, therefore, be carried out:<br>- activate safety commissioning mode again.<br>- complete safety commissioning of the drive.<br>- exit the safety commissioning mode (p0010).<br>- save all parameters (p0977 = 1 or "copy RAM to ROM").<br>- carry out a POWER ON.<br>Note:<br>For the commissioning software, the units are only consistently displayed after a project upload. |

#### 201690 <location>SI Motion: Data save problem for the NVRAM

| Message value:<br>Drive object:<br>Reaction: | %1<br>All objects<br>Servo: NONE (OFF1, OFF2, OFF3)<br>Infeed: NONE (OFF1, OFF2)                                                                                                    |
|----------------------------------------------|----------------------------------------------------------------------------------------------------|
| Acknowledge:                                 | POWER ON                                                                                                    |
| Cause:                                       | <ul> <li>There is not sufficient memory space in the NVRAM on the drive to save parameters r9781 and r9782 (safety logbook).</li> <li>Note:</li> <li>This fault does not result in a safety stop response.</li> <li>Fault value (r0949, interpret decimal):</li> <li>0: There is no physical NVRAM available in the drive.</li> <li>1: There is no longer any free memory space in the NVRAM.</li> <li>2: Data access to EEProm (read/write) was unsuccessful</li> </ul> |
| Remedy:                                      | Re fault value = 0:<br>- use a Control Unit NVRAM.<br>Re fault value = 1:<br>- deselect functions that are not required and that take up memory space in the NVRAM.<br>- contact the Hotline.<br>Re fault value = 2:<br>- contact the Hotline.                                                                                                    |

| Message value: | -                                                                                                    |
|----------------|----------------------------------------------------------------------------------------------------|
| Drive object:  | SERVO                                                                                                    |
| Reaction:      | NONE                                                                                                    |
| Acknowledge:   | NONE                                                                                                    |
| Cause:         | The configured times for PROFIBUS communication are not permitted and the DP cycle is used as the actual value acquisition cycle for the safe movement monitoring functions:<br>Isochronous PROFIBUS: the total of Ti and To is too high for the set DP cycle. The DP cycle should be at least 1 current controller cycle greater than the sum of Ti and To.<br>Non-isochronous PROFIBUS: the DP cycle must be at least 4 x current controller cycle.                                                                       |
| Remedy:        | Configure Ti and To low so that they are suitable for the DP cycle or increase the DP cycle time.<br>Option for enabled drive-based SI monitoring (p9601/p9801 > 0):<br>Use the actual value sampling cycle p9511/p9311 and, therefore, set it independently of the DP cycle. The actual value<br>sensing clock cycle must be at least four times the current controller clock cycle. A clock cycle ratio of at least 8:1 is<br>recommended.<br>See also: p9511 (SI Motion clock cycle actual value sensing (Control Unit)) |

## 201691 <location>SI Motion: Ti and To unsuitable for DP cycle

# 201696 <location>SI Motion: Testing of the motion monitoring functions selected when booting

| Message value: | -                                                                                                    |
|----------------|----------------------------------------------------------------------------------------------------|
| Drive object:  | SERVO                                                                                                    |
| Reaction:      | NONE                                                                                                    |
| Acknowledge:   | NONE                                                                                                    |
| Cause:         | The test of the motion monitoring functions was already illegally active when booting.<br>This is the reason that the test is only carried out again after selecting the forced checking procedure parameterized<br>in p9705.<br>Note:<br>This message does not result in a safety stop response. |
| Remedy:        | De-select the forced checking procedure of the safety motion monitoring functions and then select again.<br>The signal source for initiation is parameterized in binector input p9705.<br>Note:<br>SI: Safety Integrated                                                                          |

## 201697 <location>SI Motion: Motion monitoring functions must be tested

| Message value: | -                                                                                                    |
|----------------|----------------------------------------------------------------------------------------------------|
| Drive object:  | SERVO                                                                                                    |
| Reaction:      | NONE                                                                                                    |
| Acknowledge:   | NONE                                                                                                    |
| Cause:         | The time set in p9559 for the forced checking procedure of the safety motion monitoring functions has been exceeded.<br>A new test is required.<br>After next selecting the forced checking procedure parameterized in p9705, the message is withdrawn and the |
|                | monitoring time is reset.                                                                                                    |
|                | Note:<br>This message does not result in a safety stop response.                                                                                                    |
|                | See also: p9559 (SI Motion forced checking procedure timer (Control Unit))                                                                                                    |
| Remedy:        | Carry out the forced checking procedure of the safety motion monitoring functions.<br>The signal source for initiation is parameterized in BI: p9705.<br>Note:<br>SI: Safety Integrated                                                                        |

| 201698 <location>SI CU: Commissioning mode active</location> |
|--------------------------------------------------------------|
|--------------------------------------------------------------|

| Message value: | -                                                                                                    |
|----------------|----------------------------------------------------------------------------------------------------|
| Drive object:  | A_INF, B_INF, S_INF, SERVO, TM41, TM54F_MA                                                                                                    |
| Reaction:      | NONE                                                                                                    |
| Acknowledge:   | NONE                                                                                                    |
| Cause:         | The commissioning of the "Safety Integrated" function is selected.<br>This message is withdrawn after the safety functions have been commissioned.<br>Note:<br>This message does not result in a safety stop response.<br>See also: p0010 |
| Remedy:        | None necessary.<br>Note:<br>CU: Control Unit<br>SI: Safety Integrated                                                                                                    |

#### 201699

## <location>SI CU: Shutdown path must be tested

| Message value: | -                                                                                                    |
|----------------|----------------------------------------------------------------------------------------------------|
| Drive object:  | SERVO                                                                                                    |
| Reaction:      | NONE                                                                                                    |
| Acknowledge:   | NONE                                                                                                    |
| Cause:         | The time set in p9659 for the forced checking procedure of the safety shutdown paths has been exceeded. The safety shutdown paths must be re-tested.<br>After the next time the "STO" function is de-selected, the message is withdrawn and the monitoring time is reset.<br>Note:<br>This message does not result in a safety stop response.<br>See also: p9659 (SI forced checking procedure timer) |
| Remedy:        | Select STO and then deselect again.<br>Note:<br>CU: Control Unit<br>SI: Safety Integrated<br>STO: Safe Torque Off / SH: Safe standstill                                                                                                    |

#### 201700

#### <location>SI Motion CU: STOP A initiated

| Message value: |                                                                                                    |
|----------------|----------------------------------------------------------------------------------------------------|
| Drive object:  | SERVO                                                                                                    |
| Reaction:      | OFF2                                                                                                    |
| Acknowledge:   | IMMEDIATELY (POWER ON)                                                                                                    |
| Cause:         | The drive is stopped via a STOP A (pulses are suppressed via the safety shutdown path of the Control Unit).<br>Possible causes:<br>- stop request from the higher-level control.<br>- pulses not suppressed after a parameterized time (p9557) after test stop selection.<br>- subsequent response to the message C01706 "SI Motion CU: Safe Acceleration Monitoring limit exceeded".<br>- subsequent response to the message C01714 "SI Motion CU: Safely-Limited Speed exceeded".<br>- subsequent response to the message C01701 "SI Motion CU: STOP B initiated". |
| Remedy:        | <ul> <li>remove the fault cause in the control and carry out a POWER ON.</li> <li>check the value in p9557, if necessary, increase the value, and carry out POWER ON.</li> <li>check the shutdown path of the Control Unit (check DRIVE-CLiQ communication).</li> <li>carry out a diagnostics routine for message C01706.</li> <li>carry out a diagnostics routine for message C01714.</li> <li>carry out a diagnostics routine for message C01701.</li> </ul>                                                                                                    |

- replace Motor Module.
- replace Control Unit.

This message can only be acknowledged as follows in the acceptance test mode without POWER ON: - motion monitoring functions integrated in the drive: Via Terminal Module 54F (TM54F) or PROFIsafe - motion monitoring functions with SINUMERIK: Via the machine control panel.

Note:

SI: Safety Integrated

#### 201701 <location>SI Motion CU: STOP B initiated

| Message value: | -                                                                                                    |
|----------------|----------------------------------------------------------------------------------------------------|
| Drive object:  | SERVO                                                                                                    |
| Reaction:      | OFF3                                                                                                    |
| Acknowledge:   | IMMEDIATELY (POWER ON)                                                                                                    |
| Cause:         | <ul> <li>The drive is stopped via STOP B (braking along the OFF3 deceleration ramp).</li> <li>As a result of this fault, after the time parameterized in p9556 has expired, or the speed threshold parameterized in p9560 has been undershot, message C01700 "STOP A initiated" is output.</li> <li>Possible causes: <ul> <li>stop request from the higher-level control.</li> <li>subsequent response to the message C01714 "SI Motion: Safely reduced speed exceeded".</li> <li>subsequent response to the message C01711 "SI Motion: Defect in a monitoring channel".</li> </ul> </li> </ul> |
| Remedy:        | <ul> <li>remove the fault cause in the control and carry out a POWER ON.</li> <li>carry out a diagnostics routine for message C01714.</li> <li>carry out a diagnostics routine for message C01711.</li> <li>This message can only be acknowledged as follows in the acceptance test mode without POWER ON:</li> <li>motion monitoring functions integrated in the drive: Via Terminal Module 54F (TM54F) or PROFIsafe</li> <li>motion monitoring functions with SINUMERIK: Via the machine control panel.</li> <li>Note:</li> <li>SI: Safety Integrated</li> </ul>                              |

#### 201706 <location>SI Motion CU: Safe Acceleration Monitor limit exceeded

| Message value: | -                                                                                                    |
|----------------|----------------------------------------------------------------------------------------------------|
| Drive object:  | SERVO                                                                                                    |
| Reaction:      | NONE                                                                                                    |
| Acknowledge:   | IMMEDIATELY (POWER ON)                                                                                                    |
| Cause:         | After initiating STOP B or STOP C, the velocity has exceeded the selected tolerance.<br>The drive is shut down by the message C01700 "SI Motion: STOP A initiated".                                                                                                    |
| Remedy:        | Check the braking behavior, if required, adapt the tolerance for "Safe Acceleration Monitor".<br>This message can only be acknowledged as follows in the acceptance test mode without POWER ON:<br>- motion monitoring functions integrated in the drive: Via Terminal Module 54F (TM54F) or PROFIsafe<br>- motion monitoring functions with SINUMERIK: Via the machine control panel.<br>Note:<br>SBR: Safe Acceleration Monitor<br>SI: Safety Integrated<br>See also: p9548 (SI Motion SBR actual velocity tolerance (Control Unit)) |

#### 201707

#### <location>SI Motion CU: Tolerance for safe operating stop exceeded

| Message value: | -                      |
|----------------|------------------------|
| Drive object:  | SERVO                  |
| Reaction:      | NONE                   |
| Acknowledge:   | IMMEDIATELY (POWER ON) |

| Cause:  | The actual position has distanced itself further from the target position than the standstill tolerance.<br>The drive is shut down by the message C01701 "SI Motion: STOP B initiated". |
|---------|----------------------------------------------------------------------------------------------------|
| Remedy: | - check whether safety faults are present and if required carry out the appropriate diagnostic routines for the particular faults.                                                      |
|         | <ul> <li>check whether the standstill tolerance matches the accuracy and control dynamic performance of the axis.</li> <li>carry out a POWER ON.</li> </ul>                             |
|         | This message can only be acknowledged as follows in the acceptance test mode without POWER ON:                                                                                          |
|         | - motion monitoring functions integrated in the drive: Via Terminal Module 54F (TM54F) or PROFIsafe                                                                                     |
|         | <ul> <li>motion monitoring functions with SINUMERIK: Via the machine control panel</li> </ul>                                                                                           |
|         | Note:                                                                                                    |
|         | SI: Safety Integrated                                                                                                    |
|         | SOS: Safe Operating Stop / SBH: Safe operating stop                                                                                                    |
|         | See also: p9530 (SI Motion standstill tolerance (Control Unit))                                                                                                    |

#### 201708 <location>SI Motion CU: STOP C initiated

| Message value: | -                                                                                                    |
|----------------|----------------------------------------------------------------------------------------------------|
| Drive object:  | SERVO                                                                                                    |
| Reaction:      | STOP2                                                                                                    |
| Acknowledge:   | IMMEDIATELY (POWER ON)                                                                                                    |
| Cause:         | The drive is stopped via STOP C (braking along the OFF3 deceleration ramp).<br>"Safe Operating Stop" (SOS) is activated after the parameterized timer has expired.<br>Possible causes:<br>- stop request from the higher-level control.<br>- subsequent response to the message C01714 "SI Motion: Safely reduced speed exceeded".<br>- subsequent response to the message C01715 "SI Motion: Safe end stop exceeded".<br>See also: p9552 (SI Motion transition time STOP C to SOS (SBH) (Control Unit)) |
| Remedy:        | <ul> <li>remove the cause of the fault at the control.</li> <li>carry out a diagnostics routine for message C01714.</li> <li>This message can be acknowledged as follows:</li> <li>motion monitoring functions integrated in the drive: Via Terminal Module 54F (TM54F) or PROFIsafe</li> <li>motion monitoring functions with SINUMERIK: Via the machine control panel</li> <li>Note:</li> <li>SI: Safety Integrated</li> <li>SOS: Safe Operating Stop / SBH: Safe operating stop</li> </ul>            |

#### 201709 <location>SI Motion CU: STOP D initiated

| Message value: | -                                                                                                    |
|----------------|----------------------------------------------------------------------------------------------------|
| Drive object:  | SERVO                                                                                                    |
| Reaction:      | NONE                                                                                                    |
| Acknowledge:   | IMMEDIATELY (POWER ON)                                                                                                    |
| Cause:         | The drive is stopped via a STOP D (braking along the path).<br>"Safe Operating Stop" (SOS) is activated after the parameterized timer has expired.<br>Possible causes:<br>- stop request from the higher-level control.<br>- subsequent response to the message C01714 "SI Motion: Safely reduced speed exceeded".<br>- subsequent response to the message C01715 "SI Motion: Safe end stop exceeded". |

See also: p9553 (SI Motion transition time STOP D to SOS (SBH) (Control Unit))

#### Remedy:

remove the cause of the fault at the control.
carry out a diagnostics routine for message C01714.
This message can be acknowledged as follows:
motion monitoring functions integrated in the drive: Via Terminal Module 54F (TM54F) or PROFIsafe
motion monitoring functions with SINUMERIK: Via the machine control panel
Note:
Sl: Safety Integrated
SOS: Safe Operating Stop / SBH: Safe operating stop

## 201710 <location>SI Motion CU: STOP E initiated

| Message value: | -                                                                                                    |
|----------------|----------------------------------------------------------------------------------------------------|
| Drive object:  | SERVO                                                                                                    |
| Reaction:      | NONE                                                                                                    |
| Acknowledge:   | IMMEDIATELY (POWER ON)                                                                                                    |
| Cause:         | The drive is stopped via a STOP E (retraction motion).<br>"Safe Operating Stop" (SOS) is activated after the parameterized timer has expired.<br>Possible causes:<br>- stop request from the higher-level control.<br>- subsequent response to the message C01714 "SI Motion: Safely reduced speed exceeded".<br>- subsequent response to the message C01715 "SI Motion: Safe end stop exceeded".<br>See also: p9554 (SI Motion transition time STOP E to SOS (SBH) (Control Unit))           |
| Remedy:        | <ul> <li>remove the cause of the fault at the control.</li> <li>carry out a diagnostics routine for message C01714.</li> <li>This message can be acknowledged as follows:</li> <li>motion monitoring functions integrated in the drive: Via Terminal Module 54F (TM54F) or PROFIsafe</li> <li>motion monitoring functions with SINUMERIK: Via the machine control panel</li> <li>Note:</li> <li>SI: Safety Integrated</li> <li>SOS: Safe Operating Stop / SBH: Safe operating stop</li> </ul> |

## 201711 <a><br/> </a> Clocation SI Motion CU: Defect in a monitoring channel

| Message value: | %1                                                                                                    |
|----------------|----------------------------------------------------------------------------------------------------|
| Drive object:  | SERVO                                                                                                    |
| Reaction:      | NONE                                                                                                    |
| Acknowledge:   | IMMEDIATELY (POWER ON)                                                                                                    |
| Cause:         | <ul> <li>When cross-checking and comparing the two monitoring channels, the drive detected a difference between the input data or results of the monitoring functions and initiated a STOP F. One of the monitoring functions no longer reliably functions - i.e. safe operation is no longer possible.</li> <li>If at least one monitoring function is active, then after the parameterized timer has expired, the message C01701 "SI Motion: STOP B initiated" is output.</li> <li>The message value that resulted in a STOP F is displayed in r9725. The described message values involve the data cross-check between the Control Unit and Motor Module. If the drive is operated together with a SINUMERIK, the message values are described in message 27001 of SINUMERIK.</li> <li>The following message values may also occur in the following cases if the cause that is explicitly mentioned does not apply:</li> <li>differently parameterized cycle times (p9500/p9300, p9511/p9311).</li> <li>differently parameterized axis types (p9502/p9302).</li> <li>excessively fast cycle times (p9500/p9300, p9511/p9311).</li> <li>incorrect synchronization.</li> </ul> |

Message value (r9749, interpret decimal): 0 to 999: Number of the cross-checked data that resulted in this fault. Fault values, which are not listed below, are intended solely for Siemens internal troubleshooting. 0: Stop request from the other monitoring channel. 1: Status image of monitoring functions SOS, SLS or SLP (result list 1) (r9710[0], r9710[1]). 2: Status image of monitoring function SCA or n < nx (result list 2) (r9711[0], r9711[1]). 3: Pos. act. val. (r9712). 4: Error when synchronizing the crosswise data comparison between the two channels. 5: Function enable signals (p9501, p9301). 6: Limit value for SLS1 (p9531[0], p9331[0]). 7: Limit value for SLS2 (p9531[1], p9331[1]). 8: Limit value for SLS3 (p9531[2], p9331[2]). 9: Limit value for SLS4 (p9531[3], p9331[3]). 10: Standstill tol. (p9530, p9330). 31: Pos. tol. (p9542, p9342). 33: Time, velocity changeover (p9551, p9351). 35: Delay time, pulse supp. (p9556, p9356). 36: Checking time, pulse supp (p9557, p9357) 37: Trans. time, STOP C to SOS (p9552, p9352). 38: Trans. time STOP D to SOS (p9553, p9353). 40: Stop response for SLS. 42: Shutdown speed, pulse supp. (p9560, p9360). 43: Memory test, stop response (STOP A). 44: Position actual value + limit value SLS1 / safety monitoring clock cycle. 45: Pos. act. val. - limit value SLS1 / safety monitoring clock cycle. 46: Pos. act. val. + limit value SLS2 / safety monitoring clock cycle. 47: Pos. act. val. - limit value SLS2 / safety monitoring clock cycle. 48: Pos. act. val. + limit value SLS3 / safety monitoring clock cycle. 49: Pos. act. val. - limit value SLS3 / safety monitoring clock cycle. 50: Pos. act. val. + limit value SLS4 / safety monitoring clock cycle. 51: Pos. act. val. - limit value SLS4 / safety monitoring clock cycle. 52: Standstill position + tolerance. 53: Standstill position - tolerance 54: Pos. act. val. + limit value nx / safety monit. clock cycle + tolerance. 55: Pos. act. val. + limit value nx / safety monit. clock cycle. 56: Pos. act. val. - limit value nx / safety monit. clock cycle. 57: Pos. act. val. - limit value nx / safety monit. clock cycle - tolerance. 58: Current stop request. 75: Velocity limit nx (p9546, p9346). 76: Stop response for SLS1 (p9563[0], p9363[0]). 77: Stop response for SLS2 (p9563[1], p9363[1]). 78: Stop response for SLS3 (p9563[2], p9363[2]). 79: Stop response for SLS4 (p9563[3], p9363[3]). 81: Velocity tolerance for SBR (p9548, p9348). 82: SGEs for SLS correction factor. 83: Acceptance test timer (p9558, p9358). 84: Trans. time STOP F (p9555, p9355) 85: Trans. time bus failure (p9580, p9380). 86: Ident. 1-encoder system. 87: Encoder assignment, 2nd channel (p9526, p9326). 89: Encoder limit freq. 230: Filter time constant for n < nx. 231: Hysteresis tolerance for n < nx. 232: Smoothed velocity actual value. 233: Smoothed velocity actual value + limit value nx / safety monitoring clock cycle + hysteresis tolerance. 234: Smoothed velocity actual value + limit value nx / safety monitoring clock cycle. 235: Smoothed velocity actual value - limit value nx / safety monitoring clock cycle. 236: Smoothed velocity actual value - limit value nx / safety monitoring clock cycle - hysteresis tolerance. 237: SGA n < nx. 1000: Watchdog timer has expired. Too many signal changes have occurred at safety-relevant inputs.

- 1001: Initialization error of watchdog timer.
- 1005: Pulses already suppressed for test stop selection.
- 1011: Acceptance test status between the monitoring channels differ.

| 1012: Plausibility violation of the actual value from the encoder.                                                               |
|----------------------------------------------------------------------------------------------------|
| 1020: Cyc. communication failure between the monit. cycles.                                                                      |
| 1021: Cyc. communication failure between the monit. channel and Sensor Module.                                                   |
| 1022: Sign-of-life error for DRIVE-CLiQ encoder CU                                                                               |
| 1023: Error in effectivity test in the DRIVE-CLIQ encoder CU.                                                                    |
| 1032: Sign-of-life error for DRIVE-CLiQ encoder MM                                                                               |
| 1033: Error checking offset between POS1 and POS2 for DRIVE-CLiQ encoder CU                                                      |
| 1034: Error checking offset between POS1 and POS2 for DRIVE-CLiQ encoder MM                                                      |
| 5000 5140: PROFIsafe message values.                                                                                             |
| 5000, 5014, 5023, 5024, 5030 5032, 5042, 5043, 5052, 5053, 5068, 5072, 5073, 5082 5087, 5090, 5091, 5122                         |
| 5125, 5132 5135, 5140: An internal software error has occurred (only for internal Siemens troubleshooting).                      |
| 5012: Error when initializing the PROFIsafe driver.                                                                              |
| 5013: The result of the initialization is different for the two controllers.                                                     |
| 5022: Error when evaluating the F parameters. The values of the transferred F parameters do not match the expected               |
| values in the PROFIsafe driver.                                                                                                  |
| 5025: The result of the F parameterization is different for the two controllers.                                                 |
| 5026: CRC error for the F parameters. The transferred CRC value of the F parameters does not match the value                     |
| calculated in the PST.                                                                                                    |
| 5065: A communications error was identified when receiving the PROFIsafe telegram.                                               |
| 5066: A time monitoring error (timeout) was identified when receiving the PROFIsafe telegram.                                    |
| 6000 6166: PROFIsafe message values (PROFIsafe driver for PROFIBUS DP V1/V2 and PROFINET).                                       |
| 6000, 6072: An internal software error has occurred (only for internal Siemens troubleshooting).                                 |
| 6064 6071: Error when evaluating the F parameters. The values of the transferred F parameters do not match the                   |
| expected values in the PROFIsafe driver.                                                                                         |
| 6064: Destination address and PROFIsafe address are different (F_Dest_Add).<br>6065: Destination address not valid (F Dest Add). |
| 6066: Source address not valid (F_Source_Add).                                                                                   |
| 6067: Watchdog time not valid (F_WD_Time).                                                                                       |
| 6068: Incorrect SIL level (F SIL).                                                                                               |
| 6069: Incorrect F-CRC length (F_CRC_Length).                                                                                     |
| 6070: Incorrect F parameter version (F_Par_Version).                                                                             |
| 6071: CRC error for the F parameters (CRC1). The transferred CRC value of the F parameters does not match the                    |
| value calculated in the PROFIsate driver.                                                                                        |
| 6165: A communications error was identified when receiving the PROFIsafe telegram.                                               |
| 6166: A time monitoring error (timeout) was identified when receiving the PROFIsafe telegram.                                    |
| See also: p9555 (SI Motion transition time STOP F to STOP B (Control Unit)), r9725 (SI Motion, diagnostics STOP F)               |
| The following generally applies:                                                                                                 |
| The monitoring clock cycles in both channels and the axis types should be checked for equality and the same setting              |
| applied if necessary. If the error continues to be identified, increasing the monitoring clock cycles may resolve it.            |
| Re fault value = 0:                                                                                                    |
| - no error was identified in this monitoring channel. Note the error message of the other monitoring channel (for MM:            |
| C30711).                                                                                                    |
| Re fault value = 4:                                                                                                    |
| The monitoring clock cycles in both channels should be checked for equality and if required, set the same. In                    |
| combination with fault value 5 from the other monitoring channel (with MM: C30711), the monitoring clock cycle                   |
| settings must be increased.                                                                                                    |
| Re fault value = 1 999:                                                                                                    |
| - if the fault value is listed under cause: Check the crosswise-compared parameters to which the fault value refers.             |
| - copy the safety parameters.                                                                                                    |
| - carry out a POWER ON (power off/on) for all components.                                                                        |
| - upgrade the Motor Module software.                                                                                             |
| - upgrade the Control Unit software.                                                                                             |
| - correction of the encoder evaluation. The actual values differ as a result of mechanical faults (V belts, travel to a          |
| mechanical endstop, wear and window setting that is too narrow, encoder fault,).                                                 |
| Re fault value = 1000:                                                                                                    |
| - investigate the signal associated with the safety-relevant input (contact problems).                                           |
| Re fault value = 1001:                                                                                                    |
| <ul> <li>- carry out a POWER ON (power off/on) for all components.</li> <li>- upgrade the Motor Module software.</li> </ul>      |
| - upgrade the Control Unit software.                                                                                             |
| Refault value = $1005^{\circ}$                                                                                                   |

Re fault value = 1005: - check the conditions for pulse enable.

Remedy:

Re fault value = 1011:

- for diagnostics, refer to parameter (r9571).

Re fault value = 1012:

- upgrade the Sensor Module software.

Re fault value = 1020, 1021:

- check the communication link.

- increase the monitoring cycle clock settings (p9500, p9511).

- carry out a POWER ON (power off/on) for all components.

- replace the hardware.

Re fault value = 5000, 5014, 5023, 5024, 5030, 5031, 5032, 5042, 5043, 5052, 5053, 5068, 5072, 5073, 5082 ... 5087, 5090, 5091, 5122 ... 5125, 5132 ... 5135, 5140:

- carry out a POWER ON (power off/on) for all components.

- check whether there is a DRIVE-CLiQ communication error between the Control Unit and the Motor Module involved and, if required, carry out a diagnostics routine for the faults identified.

- upgrade firmware to later version.

- contact the Hotline.

- replace the Control Unit.

Re fault value = 5012:

- check the setting of the PROFIsafe address of the Control Unit (p9610) and that of the Motor Module (p9810). It is not permissible for the PROFIsafe address to be 0 or FFFF!

Re fault value = 5013, 5025:

- carry out a POWER ON (power off/on) for all components.

- check the setting of the PROFIsafe address of the Control Unit (p9610) and that of the Motor Module (p9810).

- check whether there is a DRIVE-CLiQ communication error between the Control Unit and the Motor Module involved and, if required, carry out a diagnostics routine for the faults identified.

Re fault value = 5022:

- check the setting of the values of the F parameters at the PROFIsafe slave (F\_SIL, F\_CRC\_Length, F\_Par\_Version, F\_Source\_Add, F\_Dest\_add, F\_WD\_Time).

Re fault value = 5026:

- check the settings of the values of the F parameters and the F parameter CRC (CRC1) calculated from these at the PROFIsafe slave and update.

Re fault value = 5065:

- check the configuration and communication at the PROFIsafe slave (cons. No. / CRC).

- check the setting of the value for F parameters F\_WD\_Time at the PROFIsafe slave and increase if necessary.

- check whether there is a DRIVE-CLiQ communication error between the Control Unit and the Motor Module involved and, if required, carry out a diagnostics routine for the faults identified.

Re fault value = 5066:

- check the setting of the value for F parameters F\_WD\_Time at the PROFIsafe slave and increase if necessary. Re fault value = 6000, 6072:

- carry out a POWER ON (power off/on) for all components.

- check whether there is a DRIVE-CLiQ communication error between the Control Unit and the Motor Module involved and, if required, carry out a diagnostics routine for the faults identified.

- increase the monitoring cycle clock settings (p9500, p9511).

- upgrade firmware to later version.

- contact the Hotline.

- replace the Control Unit.

Re fault value = 6064:

- check the setting of the value in the F parameter F\_Dest\_Add at the PROFIsafe slave.

- check the setting of the PROFIsafe address of the Control Unit (p9610) and that of the Motor Module (p9810). Re fault value = 6065:

- check the setting of the value in the F parameter F\_Dest\_Add at the PROFIsafe slave. It is not permissible for the destination address to be either 0 or FFF!

Re fault value = 6066

- check the setting of the value in the F parameter F\_Source\_Add at the PROFIsafe slave. It is not permissible for the source address to be either 0 or FFFF!

Re fault value = 6067:

- check the setting of the value in the F parameter F\_WD\_Time at the PROFIsafe slave. It is not permissible for the watch time ito be 0!

Re fault value = 6068

- check the setting of the value in the F parameter F\_SIL at the PROFIsafe slave. The SIL level must correspond to SIL2!

Re fault value = 6069:

- check the setting of the value in the F parameter F\_CRC\_Length at the PROFIsafe slave. The setting of the CRC2

length is 2-byte CRC in the V1 mode and 3-byte CRC in the V2 mode! Re fault value = 6070:

- check the setting of the value in the F parameter F\_Par\_Version at the PROFIsafe slave. The value for the F parameter version is 0 in the V1 mode and 1 in the V2 mode!

Re fault value = 6071:

- check the settings of the values of the F parameters and the F parameter CRC (CRC1) calculated from these at the PROFIsafe slave and, if required, update.

Re fault value = 6165:

- check the configuration and communication at the PROFIsafe slave.

- check the setting of the value for F parameters F\_WD\_Time at the PROFIsafe slave and increase if necessary.
 - check whether there is a DRIVE-CLiQ communication error between the Control Unit and the Motor Module involved and, if required, carry out a diagnostics routine for the faults identified.

- Re fault value = 6166:
- check the configuration and communication at the PROFIsafe slave.

- check the setting of the value for F parameters F\_WD\_Time at the PROFIsafe slave and increase if necessary. This message can be acknowledged as follows:

- motion monitoring functions integrated in the drive: Via Terminal Module 54F (TM54F) or PROFIsafe

- motion monitoring functions with SINUMERIK: Via the machine control panel

See also: p9500 (SI Motion monitoring clock cycle (Control Unit))

#### 201714 <location>SI Motion CU: Safely-Limited Speed exceeded

| Message value: | %1                                                                                                    |
|----------------|----------------------------------------------------------------------------------------------------|
| Drive object:  | SERVO                                                                                                    |
| Reaction:      | NONE                                                                                                    |
| Acknowledge:   | IMMEDIATELY (POWER ON)                                                                                                    |
| Cause:         | The drive has moved faster than that specified by the velocity limit value (p9531). The drive is stopped as a result of the configured stop response (p9563).<br>Message value (r9749, interpret decimal):<br>100: SLS1 exceeded.<br>200: SLS2 exceeded.<br>300: SLS3 exceeded.<br>400: SLS4 exceeded.<br>1000: Encoder limit frequency exceeded.                                                                                                    |
| Remedy:        | <ul> <li>check the traversing/motion program in the control.</li> <li>check the limits for "Safely-Limited Speed (SLS) and if required, adapt (p9531).</li> <li>This message can be acknowledged as follows:</li> <li>motion monitoring functions integrated in the drive: Via Terminal Module 54F (TM54F) or PROFIsafe</li> <li>motion monitoring functions with SINUMERIK: Via the machine control panel</li> <li>Note:</li> <li>Sl: Safety Integrated</li> <li>SLS: Safely-Limited Speed / SG: Safely reduced speed</li> <li>See also: p9531 (SI Motion SLS (SG) limit values (Control Unit)), p9563 (SI Motion SLS (SG)-specific stop response (Control Unit))</li> </ul> |

#### 201745 <location>SI Motion CU: Checking braking torque for the brake test

| Message value: | -                                                                                                    |
|----------------|----------------------------------------------------------------------------------------------------|
| Drive object:  | SERVO                                                                                                    |
| Reaction:      | NONE                                                                                                    |
| Acknowledge:   | POWER ON (IMMEDIATELY)                                                                                                    |
| Cause:         | The normalization of the brake torque for the brake test can be changed using parameter p2003.<br>An acceptance test must be carried out again for the braking test. This determines whether the braking test is still<br>carried out with the correct braking torque. |

Remedy:

- carry out a POWER ON (power off/on) for all components.
- repeat the acceptance test for the safe brake test if the brake test is used.
See also: p2003

| 201750         | <location>SI Motion CU: Hardware fault safety-relevant encoder</location>                                                                                                    |
|----------------|----------------------------------------------------------------------------------------------------|
| Message value: | %1                                                                                                    |
| Drive object:  | SERVO                                                                                                    |
| Reaction:      | NONE                                                                                                    |
| Acknowledge:   | IMMEDIATELY (POWER ON)                                                                                                    |
| Cause:         | The encoder that is used for the safety-relevant motion monitoring functions signals a hardware fault.<br>Message value (r9749, interpret decimal):<br>Encoder status word 1, encoder status word 2 that resulted in the message.                                                                                                    |
| Remedy:        | <ul> <li>check the encoder connection.</li> <li>replace the encoder.</li> <li>This message can be acknowledged as follows:</li> <li>motion monitoring functions integrated in the drive: Via Terminal Module 54F (TM54F) or PROFIsafe</li> <li>motion monitoring functions with SINUMERIK: Via the machine control panel.</li> </ul> |

#### 201751 <location>SI Motion CU: eff.test error safe encoder

| Message value: | %1                                                                                                    |
|----------------|----------------------------------------------------------------------------------------------------|
| Drive object:  | SERVO                                                                                                    |
| Reaction:      | NONE                                                                                                    |
| Acknowledge:   | IMMEDIATELY (POWER ON)                                                                                                    |
| Cause:         | The Drive-Cliq encoder used for the safety-relevant motion monitoring functions signals an effectiveness test error.<br>Message value (r9749, interpret decimal):<br>1 - TFD bit in EncoderStatusWord2 set in last effectiveness test set<br>2 - Actual effectiveness test no. in last effectiveness test set smaller/greater than expected<br>3 - IG1/IG2 bits in EncoderStatusWord2 in last effectiveness test set longer than expected<br>4 - F1/F2 bits in EncoderStatusWord2 in last effectiveness test set not dynamized<br>5 - Effectiveness tests performed too frequently<br>6 - LS1/LS2 were not frozen during effectiveness test<br>7 - Effectiveness tests performed too rarely or not at all |
| Remedy:        | - check the encoder connection.<br>- replace the encoder.<br>This message can be acknowledged as follows:<br>- motion monitoring functions integrated in the drive: Via Terminal Module 54F (TM54F) or PROFIsafe                                                                                                    |

- motion monitoring functions with SINUMERIK: Via the machine control panel.

## 201796

#### <location>SI Motion CU: Wait for communication

| Message value: | -                                                                                                    |
|----------------|----------------------------------------------------------------------------------------------------|
| Drive object:  | SERVO                                                                                                    |
| Reaction:      | NONE                                                                                                    |
| Acknowledge:   | NONE                                                                                                    |
| Cause:         | The drive waits for communication to be established with SINUMERIK or TM54F to execute the safety-relevant motion monitoring functions.<br>Note:<br>In this state, the pulses are safely suppressed. |

#### Remedy:

After a longer period of time, if the message is not automatically withdrawn, the following checks should be made dependent on the communication:

- For communication with SINUMERIK, the following applies:
- check additional messages that are present regarding PROFIBUS communication and resolve.
- check the correct assignment of the axes on the higher-level control to the drives in the drive unit.

- check the enable signal of the safety-relevant motion monitoring functions for the corresponding axis on the higher-level control - and if required, set

For communication with TM54F, the following applies:

- check additional messages that are present regarding DRIVE-CLiQ communication with TM54F and resolve.

- check the setting of p10010. All of the drive objects controlled by the TM54F must be listed.

See also: p9601 (SI enable, functions integrated in the drive (Control Unit)), p9801 (SI enable, functions integrated in the drive (Motor Module)), p10010 (SI drive object assignment)

## 201798 <location>SI Motion CU: Test stop running

| Message value: | -                                                                                                    |
|----------------|----------------------------------------------------------------------------------------------------|
| Drive object:  | SERVO                                                                                                    |
| Reaction:      | NONE                                                                                                    |
| Acknowledge:   | IMMEDIATELY (POWER ON)                                                                                        |
| Cause:         | The test stop is active.                                                                                      |
| Remedy:        | None necessary.<br>The message is withdrawn when the test stop is finished.<br>Note:<br>SI: Safety Integrated |

#### 201799 <location>SI Motion CU: Acceptance test mode active

| Message value: | -                                                                                                    |
|----------------|----------------------------------------------------------------------------------------------------|
| Drive object:  | SERVO                                                                                                    |
| Reaction:      | NONE                                                                                                    |
| Acknowledge:   | IMMEDIATELY (POWER ON)                                                                                                    |
| Cause:         | The acceptance test mode is active. The POWER ON signals of the safety-relevant motion monitoring functions can<br>be acknowledged during the acceptance test using the RESET button of the higher-level control. |
| Remedy:        | None necessary.<br>The message is withdrawn when exiting the acceptance test mode.<br>Note:<br>SI: Safety Integrated                                                                                              |

#### 201800

## <location>DRIVE-CLiQ: Hardware/configuration error

| Message value: | %1                                                                                                    |
|----------------|----------------------------------------------------------------------------------------------------|
| Drive object:  | All objects                                                                                                    |
| Reaction:      | Servo: NONE (ENCODER, IASC/DCBRAKE, OFF1, OFF2, OFF3, STOP1, STOP2)<br>Infeed: NONE (OFF1, OFF2)                                                                                                    |
| Acknowledge:   | IMMEDIATELY (POWER ON)                                                                                                    |
| Cause:         | A DRIVE-CLiQ connection fault has occurred.<br>Fault value (r0949, interpret decimal):<br>100 107:<br>Communication via DRIVE-CLiQ sockets X100 X107 has not switched to cyclic mode. The cause may be an<br>incorrect structure or a configuration that results in an impossible bus timing. |

|         | <ul> <li>10:</li> <li>Loss of the DRIVE-CLiQ connection. The cause may be, for example, that the DRIVE-CLiQ cable was withdrawn from the Control Unit or as a result of a short-circuit for motors with DRIVE-CLiQ. This fault can only be acknowledged in cyclic communication.</li> <li>11:</li> <li>Repeated faults when detecting the connection. This fault can only be acknowledged in cyclic communication.</li> <li>12:</li> </ul>                                                                          |
|---------|----------------------------------------------------------------------------------------------------|
|         | A connection was detected but the node ID exchange mechanism does not function. The reason is probably that the component is defective. This fault can only be acknowledged in cyclic communication.                                                                                                    |
| Remedy: | Re fault value = 100 107:<br>- ensure that the DRIVE-CLiQ components have the same firmware releases.<br>- avoid longer topologies for short current controller clock cycles.<br>Re fault value = 10:<br>- check the DRIVE-CLiQ cables at the Control Unit.<br>- remove any short-circuit for motors with DRIVE-CLiQ.<br>- carry out a POWER ON.<br>Re fault value = 11:<br>- check the electrical cabinet design and cable routing for EMC compliance<br>Re fault value = 12:<br>- replace the component involved. |

## 201802 <location>CU DRIVE-CLiQ: POWER ON due to basic sampling times

| Message value: | %1                                                                                                    |
|----------------|----------------------------------------------------------------------------------------------------|
| Drive object:  | All objects                                                                                                    |
| Reaction:      | Servo: OFF2 (IASC/DCBRAKE, OFF1)<br>Infeed: OFF2 (OFF1)                                                                                                    |
| Acknowledge:   | POWER ON                                                                                                    |
| Cause:         | It is not possible to change the DRIVE-CLiQ basic sampling times p0110 in operation. POWER ON is required.<br>Fault value (r0949, interpret decimal):<br>Index of p0110. |
| Remedy:        | - save (p0971 = 1).<br>- carry out a POWER ON.                                                                                                    |

## 201840 <location>SMI: Component found with changed data

| Message value: | %1                                                                                                    |
|----------------|----------------------------------------------------------------------------------------------------|
| Drive object:  | All objects                                                                                                    |
| Reaction:      | OFF2                                                                                                    |
| Acknowledge:   | POWER ON                                                                                                    |
| Cause:         | Another Sensor Module Integrated (SMI) was found.<br>The reasons could be as follows:<br>1. A motor with DRIVE-CLiQ (SMI) and another order No. were used as replacement.<br>2. A Sensor Module Integrated was used as spare part where there is no encoder data and motor data or the incorrect<br>data are present.<br>Fault value (r0949, interpret hexadecimal):<br>The value should be interpreted as follows as 8-digit hexadecimal number AAAABBBB:<br>BBBB = Reserved.<br>AAAA = Component number of the component involved. |
| Remedy:        | Re 1.<br>- restore the factory setting.<br>- carry out the first commissioning.<br>Re 2.<br>- download the SMI data from the back-up (p4690, p4691).<br>- carry out a POWER ON (power off/on) for all components.                                                                                                    |

| 201900         | <location>PROFIBUS: Configuration telegram error</location>                                                                                                    |
|----------------|----------------------------------------------------------------------------------------------------|
| Message value: | %1                                                                                                    |
| Drive object:  | All objects                                                                                                    |
| Reaction:      | NONE                                                                                                    |
| Acknowledge:   | NONE                                                                                                    |
| Cause:         | <ul> <li>A PROFIBUS master attempts to establish a connection using an incorrect configuring telegram.</li> <li>Alarm value (r2124, interpret decimal):</li> <li>50: Syntax error.</li> <li>51: Connection established to more drive objects than configured in the device. The drive objects for process data exchange and their sequence were defined using p0978.</li> <li>52: Too many data words for input or output to a drive object. A maximum of 16 words is permitted for SERVO and VECTOR; and a maximum of 5 words for A_INFEED, TB30, TM31 and CU320.</li> <li>53: Uneven number of bytes for input or output.</li> </ul> |
| Remedy:        | Check the bus configuring on the master and slave sides.<br>Re alarm value = 51:<br>Check the list of the drive objects with process data exchange (p0978). With p0978[x] = 0, all of the following drive<br>objects in the list are excluded from the process data exchange.                                                                                                    |

## 201901 <location>PROFIBUS: Parameterizing telegram error

| Message value: | %1                                                                                                    |
|----------------|----------------------------------------------------------------------------------------------------|
| Drive object:  | All objects                                                                                                    |
| Reaction:      | NONE                                                                                                    |
| Acknowledge:   | NONE                                                                                                    |
| Cause:         | <ul> <li>A PROFIBUS master attempts to establish a connection using an incorrect parameterizing telegram.</li> <li>Alarm value (r2124, interpret decimal):</li> <li>1: Incorrect parameterizing bits.</li> <li>10: Illegal length of an optional parameterizing block.</li> <li>11: Illegal ID of an optional parameterizing block.</li> <li>20: Double parameterizing block for clock synchronization.</li> <li>21: Incorrect parameterizing block for clock synchronization.</li> <li>22: Incorrect parameterizing block for clock synchronization.</li> <li>23: Illegal clock synchronization for PZD interface 2.</li> <li>30: Double parameterizing block for peer-to-peer data transfer.</li> <li>31: Incorrect parameterizing block for peer-to-peer data transfer.</li> </ul> |
| Remedy:        | Check the bus configuration:<br>- bus addresses                                                                                                    |
|                | - bus addresses<br>- slave configuring                                                                                                    |

# 201902 clocation>IF1: PB/PN clock cycle synchronous operation parameterization not permissible

| Message value: | %1                                                                                      |
|----------------|-----------------------------------------------------------------------------------------|
| Drive object:  | All objects                                                                             |
| Reaction:      | NONE                                                                                    |
| Acknowledge:   | NONE                                                                                    |
| Cause:         | Alarm value (r2124, interpret decimal):                                                 |
|                | 0: Bus cycle time Tdp < 0.5 ms.                                                         |
|                | 1: Bus cycle time Tdp > 32 ms.                                                          |
|                | 2: Bus cycle time Tdp is not an integer multiple of the current controller clock cycle. |
|                | 2i instant of the actual value consists $Ti > Due cycle time Tdp or Ti = 0$             |

|         | <ul> <li>4: Instant of the actual value sensing Ti is not an integer multiple of the current controller clock cycle.</li> <li>5: Instant of the setpoint acceptance To &gt;= Bus cycle time Tdp or To = 0.</li> <li>6: Instant of the setpoint acceptance To is not an integer multiple of the current controller clock cycle.</li> <li>7: Master application cycle time Tmapc is not an integer multiple of the speed controller clock cycle.</li> <li>8: Bus reserve bus cycle time Tdp - data exchange time Tdx less than two current controller clock cycles.</li> <li>9: Bus cycle time Tdp has been modified with respect to the first time that the connection was established.</li> <li>10: Instant of the setpoint acceptance not To &lt;= data exchange time Tdx + To_min.</li> <li>11: Master application cycle time Tmapc &gt; 14 or Tmapc = 0.</li> <li>12: PLL tolerance window Tpll_w &gt; Tpll_w_max.</li> <li>13: Bus cycle time Tdp is not a multiple of all basic clock cycles p0110[x].</li> <li>14: For COMM BOARD with the setting To - 1 = Tdp - Ti, the instant of the setpoint acceptance is not To &lt;= Data exchange time Tdx + 2 * To_min.</li> <li>15: This configuration is not permitted for Tdp &lt; 1 ms.</li> </ul> |
|---------|----------------------------------------------------------------------------------------------------|
|         | 16: Instant of the actual value sensing Ti is less than the permitted value (COMM BOARD: Ti >= 2). 17: The setting (To + Ti = Tdp + 2) is not permitted for COMM BOARD.                                                                                                    |
| Remedy: | <ul> <li>adapt the parameterizing telegram.</li> <li>adapt the current and speed controller clock cycle.</li> <li>Re alarm value = 9:</li> <li>carry out a POWER ON.</li> <li>Re alarm value = 15:</li> <li>check the number of specific drive object types in the configuration.</li> <li>Note:</li> <li>IF1: Interface 1</li> <li>PB: PROFIBUS</li> <li>PN: PROFINET</li> </ul>                                                                                                    |

## 201903

## <location>COMM INT: Receive configuration data invalid

| Message value: | %1                                                                                                    |
|----------------|----------------------------------------------------------------------------------------------------|
| Drive object:  | All objects                                                                                                    |
| Reaction:      | NONE                                                                                                    |
| Acknowledge:   | NONE                                                                                                    |
| Cause:         | The drive unit did not accept the receive configuration data.<br>Alarm value (r2124, interpret decimal):<br>Return value of the receive configuration data check.<br>0: Configuration accepted.<br>1: Connection established to more drive objects than configured in the device. The drive objects for process data<br>exchange and their sequence were defined using p0978.<br>2: Too many data words for input or output to a drive object. A maximum of 16 words is permitted for SERVO and<br>VECTOR; and a maximum of 5 words for A_INFEED, TB30, TM31 and CU320.<br>3: Uneven number of bytes for input or output.<br>4: Setting data for synchronization not accepted.<br>5: Drive still not in cyclic operation.<br>6: Buffer system not accepted.<br>7: Cyclic channel length too short for this setting.<br>8: Cyclic channel address not initialized.<br>9: 3-buffer system not permitted.<br>10: DRIVE-CLiQ fault.<br>11: CU-Link fault. |
| Remedy:        | <ul> <li>12: CX32 not in cyclic operation.</li> <li>Check the receive configuration data.</li> <li>Re alarm value = 1:</li> <li>Check the list of the drive objects with process data exchange (p0978). With p0978[x] = 0, all of the following drive objects in the list are excluded from the process data exchange.</li> </ul>                                                                                                    |

| Message value: |                                                                                                    |
|----------------|----------------------------------------------------------------------------------------------------|
| Drive object:  | All objects                                                                                                    |
| Reaction:      | Servo: OFF3 (IASC/DCBRAKE, NONE, OFF1, OFF2, STOP1, STOP2)<br>Infeed: OFF2 (NONE, OFF1)                              |
| Acknowledge:   | IMMEDIATELY                                                                                                    |
| Cause:         | The receipt of setpoints from the PROFIBUS interface is interrupted because the bus connection is interrupted or the |

PROFIBUS master is switched off or was set to the STOP state.

Restore the bus connection and set the PROFIBUS master to RUN.

#### 201910 <location>PROFIBUS: Setpoint timeout

Remedy:

#### 201911

| Message value: | -                                                                                                    |
|----------------|----------------------------------------------------------------------------------------------------|
| Drive object:  | All objects                                                                                                    |
| Reaction:      | OFF1                                                                                                    |
| Acknowledge:   | IMMEDIATELY                                                                                                    |
| Cause:         | The global control telegram to synchronize the clock cycles has failed - in cyclic operation - for several DP clock cycles<br>or has violated the time grid specified in the parameterizing telegram over several consecutive DP clock cycles (refer<br>to the bus cycle time, Tdp and Tpllw).                                       |
| Remedy:        | <ul> <li>check the PROFIBUS cables and connectors.</li> <li>check whether communication was briefly or permanently interrupted.</li> <li>check the bus and master for utilization level (e.g. bus cycle time Tdp was set too short).</li> <li>Note:</li> <li>IF1: Interface 1</li> <li>PB: PROFIBUS</li> <li>PN: PROFINET</li> </ul> |

#### 201912

| Message value: | -                                                                                                    |
|----------------|----------------------------------------------------------------------------------------------------|
| Drive object:  | All objects                                                                                                    |
| Reaction:      | OFF1                                                                                                    |
| Acknowledge:   | IMMEDIATELY                                                                                                    |
| Cause:         | The maximum permissible number of errors in the master sign-of-life (clock synchronous operation) has been<br>exceeded in cyclic operation.                                                                                                    |
| Remedy:        | <ul> <li>check the physical bus configuration (terminating resistor, shielding, etc.).</li> <li>correct the interconnection of the master sign-of-life (p2045).</li> <li>check whether the master correctly sends the sign-of-life (e.g. create a trace with STW2.12 STW2.15 and trigger signal ZSW1.3).</li> <li>check the permissible telegram failure rate (p0925).</li> <li>check the bus and master for utilization level (e.g. bus cycle time Tdp was set too short).</li> <li>Note:</li> <li>IF1: Interface 1</li> <li>PB: PROFIBUS</li> <li>PNOFIBUS</li> </ul> |

PN: PROFINET

| 201913 | <location>COMM INT: Monitoring time sign-of-life expired</location> |  |
|--------|---------------------------------------------------------------------|--|
|--------|---------------------------------------------------------------------|--|

| Message value: | -                                                                                                    |
|----------------|----------------------------------------------------------------------------------------------------|
| Drive object:  | All objects                                                                                                    |
| Reaction:      | Servo: OFF1 (NONE, OFF2, OFF3)<br>Infeed: OFF1 (NONE, OFF2)                                                                                                    |
| Acknowledge:   | IMMEDIATELY                                                                                                    |
| Cause:         | The monitoring time for the sign-of-life counter has expired.<br>The connection between the drive and the higher-level control (SIMOTION, SINUMERIK) has been interrupted for the<br>following reasons:<br>- the control was reset.<br>- the data transfer to the control was interrupted. |
| Remedy:        | - wait until the control has re-booted.<br>- restore data transfer to the control.                                                                                                    |

## 201914 <location>COMM INT: Monitoring time configuration expired

| Message value: | %1                                                                                                    |
|----------------|----------------------------------------------------------------------------------------------------|
| Drive object:  | All objects                                                                                                    |
| Reaction:      | Servo: OFF1 (NONE, OFF2, OFF3)<br>Infeed: OFF1 (NONE, OFF2)                                                                                                    |
| Acknowledge:   | IMMEDIATELY                                                                                                    |
| Cause:         | The monitoring time for the configuration has expired.<br>Fault value (r0949, interpret decimal):<br>0: The transfer time of the send configuration data has been exceeded.<br>1: The transfer time of the receive configuration data has been exceeded. |
| Remedy:        | <ul> <li>acknowledge faults that are present.</li> <li>carry out a POWER ON (power off/on) for all components.</li> <li>upgrade firmware to later version.</li> </ul>                                                                                    |

- contact the Hotline.

## 201920

## <location>PROFIBUS: Interruption cyclic connection

| Message value: | -                                                                                      |
|----------------|----------------------------------------------------------------------------------------|
| Drive object:  | All objects                                                                            |
| Reaction:      | NONE                                                                                   |
| Acknowledge:   | NONE                                                                                   |
| Cause:         | The cyclic connection to the PROFIBUS master is interrupted.                           |
| Remedy:        | Establish the PROFIBUS connection and activate the PROFIBUS master in the cyclic mode. |

## 201921 <location>PROFIBUS: Receive setpoints after To

| Message value: | -                                                                                                    |
|----------------|----------------------------------------------------------------------------------------------------|
| Drive object:  | All objects                                                                                                    |
| Reaction:      | NONE                                                                                                    |
| Acknowledge:   | NONE                                                                                                    |
| Cause:         | Output data of PROFIBUS master (setpoints) received at the incorrect instant in time within the PROFIBUS clock cycle.        |
| Remedy:        | <ul> <li>check bus configuration.</li> <li>check parameters for clock cycle synchronization (ensure To &gt; Tdx).</li> </ul> |

Note: To: Time of setpoint acceptance Tdx: Data exchange time

## 201930 <location>IF1: PB/PN current controller clock cycle clock cycle synchronous not equal

| Message value: | %1                                                                                                    |
|----------------|----------------------------------------------------------------------------------------------------|
| Drive object:  | All objects                                                                                                    |
| Reaction:      | NONE                                                                                                    |
| Acknowledge:   | NONE                                                                                                    |
| Cause:         | The current controller clock cycle of all drives must be set the same for the clock cycle synchronous operation.<br>Alarm value (r2124, interpret decimal):<br>Number of the drive object with different current controller clock cycle. |
| Remedy:        | Set current controller clock cycles to identical values (p0115[0]).<br>Note:<br>IF1: Interface 1<br>PB: PROFIBUS<br>PN: PROFINET<br>See also: p0115                                                                                      |

## 201931 <a><br/> </a>

| Message value: | %1                                                                                                    |
|----------------|----------------------------------------------------------------------------------------------------|
| Drive object:  | All objects                                                                                                    |
| Reaction:      | NONE                                                                                                    |
| Acknowledge:   | NONE                                                                                                    |
| Cause:         | The speed controller clock cycle of all drives must be set the same for the clock cycle synchronous operation.<br>Alarm value (r2124, interpret decimal):<br>Number of the drive object with the different speed controller clock cycle. |
| Remedy:        | Set the speed controller clock cycles the same (p0115[1]).<br>Note:<br>IF1: Interface 1<br>PB: PROFIBUS<br>PN: PROFINET<br>See also: p0115                                                                                               |

## 201932 <location>IF1: PB/PN clock cycle synchronization missing for DSC

| Message value: | -                                                                                                   |
|----------------|----------------------------------------------------------------------------------------------------|
| Drive object:  | SERVO, TM41                                                                                         |
| Reaction:      | NONE                                                                                                |
| Acknowledge:   | NONE                                                                                                |
| Cause:         | There is no clock cycle synchronization and DSC is selected.<br>Note:<br>DSC: Dynamic Servo Control |
| Remedy:        | Set the clock cycle synchronization when configuring the bus.                                       |

| 201940 | <location>IF1: PB/PN clock cycle synchronism not reached</location> |
|--------|---------------------------------------------------------------------|
|        |                                                                     |

| Message value: | -                                                                                                    |
|----------------|----------------------------------------------------------------------------------------------------|
| Drive object:  | All objects                                                                                                    |
| Reaction:      | NONE                                                                                                    |
| Acknowledge:   | NONE                                                                                                    |
| Cause:         | The bus is in the data exchange state and clock synchronous operation has been selected using the parameterizing telegram. It was not possible to synchronize to the clock cycle specified by the master.<br>- the master does not send a clock synchronous global control telegram although clock synchronous operation was selected when configuring the bus.<br>- the master is using another clock synchronous DP clock cycle than was transferred to the slave in the parameterizing telegram.                                                                                        |
| Remedy:        | <ul> <li>at least one drive object (that is not controlled from PROFIBUS/PROFINET) has a pulse enable.</li> <li>check the master application and bus configuration.</li> <li>check the consistency between the clock cycle input when configuring the slave and clock cycle setting at the master.</li> <li>ensure that the pulses of drive objects that are not controlled by PROFIBUS/PROFINET are not enabled. Only enable the pulses after synchronizing the PROFIBUS/PROFINET drives.</li> <li>Note:</li> <li>IF1: Interface 1</li> <li>PB: PROFIBUS</li> <li>PN: PROFINET</li> </ul> |

# 201941 <location>IF1: PB/PN clock cycle signal missing when establishing bus communication

| Message value: | -                                                                                                    |
|----------------|----------------------------------------------------------------------------------------------------|
| Drive object:  | All objects                                                                                                    |
| Reaction:      | NONE                                                                                                    |
| Acknowledge:   | NONE                                                                                                    |
| Cause:         | The bus is in the data exchange state and clock synchronous operation has been selected using the parameterizing telegram. The global control telegram for synchronization is not being received. |
| Remedy:        | Check the master application and bus configuration.<br>Note:<br>IF1: Interface 1<br>PB: PROFIBUS<br>PN: PROFINET                                                                                  |

| 201943         | <location>IF1: PB/PN clock cycle signal error when establishing bus communication</location>                                                                                                    |
|----------------|----------------------------------------------------------------------------------------------------|
| Message value: | -                                                                                                    |
| Drive object:  | All objects                                                                                                    |
| Reaction:      | NONE                                                                                                    |
| Acknowledge:   | NONE                                                                                                    |
| Cause:         | The bus is in the data exchange state and clock synchronous operation has been selected using the parameterizing telegram. The global control telegram for synchronization is being irregularly received.<br>- the master is sending an irregular global control telegram.<br>- the master is using another clock synchronous DP clock cycle than was transferred to the slave in the parameterizing telegram. |
| Remedy:        | <ul> <li>check the master application and bus configuration.</li> <li>check the consistency between the clock cycle input when configuring the slave and clock cycle setting at the master.<br/>Note:</li> <li>IF1: Interface 1</li> <li>PB: PROFIBUS</li> <li>PN: PROFINET</li> </ul>                                                                                                    |

| 201044         |                                                                                                    |
|----------------|----------------------------------------------------------------------------------------------------|
| Message value: | -                                                                                                    |
| Drive object:  | All objects                                                                                                    |
| Reaction:      | NONE                                                                                                    |
| Acknowledge:   | NONE                                                                                                    |
| Cause:         | The bus is in the data exchange state and clock synchronous operation has been selected using the parameterizing telegram. Synchronization with the master sign-of-life (STW2.12 STW2.15) could not be completed because the sign-of-life is changing differently to how it was configured in the Tmapc time grid. |
| Remedy:        | <ul> <li>ensure that the master correctly increments the sign-of-life in the master application clock cycle Tmapc.</li> <li>correct the interconnection of the master sign-of-life (p2045).</li> <li>Note:</li> <li>IF1: Interface 1</li> <li>PB: PROFIBUS</li> <li>PN: PROFINET</li> </ul>                        |

### 201944 <location>IF1: PB/PN sign-of-life synchronism not reached

#### 201945 <a>location>PROFIBUS: Connection to the Publisher failed</a>

| Message value:<br>Drive object: | Fault cause: %1 bin<br>A_INF, B_INF, CU_LINK, HUB, S_INF, SERVO, TM15DI_DO, TM31, TM41, TM54F_MA, TM54F_SL                                                                                                    |
|---------------------------------|----------------------------------------------------------------------------------------------------|
| Reaction:                       | NONE                                                                                                    |
| Acknowledge:                    | NONE                                                                                                    |
| Cause:                          | For PROFIBUS peer-to-peer data transfer, the connection to at least one Publisher has failed.<br>Alarm value (r2124, interpret binary):<br>Bit 0 = 1: Publisher with address in r2077[0], connection failed.                                                                 |
| Remedy:                         | <br>Bit 15 = 1: Publisher with address in r2077[15], connection failed.<br>- check the PROFIBUS cables.<br>- carry out a first commissioning of the Publisher that has the failed connection.<br>See also: r2077 (PROFIBUS diagnostics peer-to-peer data transfer addresses) |

#### 201946 <location>PROFIBUS: Connection to the Publisher aborted

| Message value: | Fault cause: %1 bin                                                                                                    |
|----------------|----------------------------------------------------------------------------------------------------|
| Drive object:  | A_INF, B_INF, CU_LINK, HUB, S_INF, SERVO, TM15DI_DO, TM31, TM41, TM54F_MA, TM54F_SL                                                                                                    |
| Reaction:      | Servo: OFF1 (NONE, OFF2, OFF3)<br>Infeed: OFF1 (NONE, OFF2)                                                                                                    |
| Acknowledge:   | IMMEDIATELY (POWER ON)                                                                                                    |
| Cause:         | At this drive object, the connection to at least one Publisher for PROFIBUS peer-to-peer data transfer in cyclic operation has been aborted.<br>Alarm value (r2124, interpret binary):<br>Bit 0 = 1: Publisher with address in r2077[0], connection aborted. |
|                | <br>Bit 15 = 1: Publisher with address in r2077[15], connection aborted.                                                                                                    |
| Remedy:        | <ul> <li>check the PROFIBUS cables.</li> <li>check the state of the Publisher that has the aborted connection.</li> <li>See also: r2077 (PROFIBUS diagnostics peer-to-peer data transfer addresses)</li> </ul>                                               |

# 201950 <location>IF1: PB/PN clock cycle synchronous operation synchronization unsuccessful

Message value: Drive object: All objects Reaction: OFF1 (NONE) Acknowledge: IMMEDIATELY (POWER ON) Cause: Synchronization of the internal clock cycle to the global control telegram has failed. The internal clock cycle exhibits an unexpected shift. Remedy: Only for internal Siemens troubleshooting. Note: IF1: Interface 1 **PB: PROFIBUS** PN: PROFINET

## 201951 <location>CU DRIVE-CLiQ: Synchronization application clock cycle missing

| Message value: | %1                                                                                                    |
|----------------|----------------------------------------------------------------------------------------------------|
| Drive object:  | All objects                                                                                                    |
| Reaction:      | OFF2 (NONE)                                                                                                    |
| Acknowledge:   | IMMEDIATELY (POWER ON)                                                                                                    |
| Cause:         | If DRIVE-CLiQ components with different application clock cycle are operated at a DRIVE-CLiQ port, then this requires<br>synchronization with the Control Unit.<br>This synchronization routine was unsuccessful.<br>Fault value (r0949, interpret decimal):<br>Only for internal Siemens troubleshooting. |
| Remedy:        | <ul> <li>carry out a POWER ON (power off/on) for all components.</li> <li>upgrade the software of the DRIVE-CLiQ components.</li> <li>upgrade the Control Unit software.</li> </ul>                                                                                                    |

## 201952 clocation>CU DRIVE-CLiQ: Synchronization of component not supported

| Message value: | %1                                                                                                    |
|----------------|----------------------------------------------------------------------------------------------------|
| Drive object:  | All objects                                                                                                    |
| Reaction:      | OFF2 (NONE)                                                                                                    |
| Acknowledge:   | IMMEDIATELY (POWER ON)                                                                                                    |
| Cause:         | The existing system configuration requires that the connected DRIVE-CLiQ components support the synchronization between the basic clock cycle, DRIVE-CLiQ clock cycle and the application clock cycle.<br>However, not all DRIVE-CLiQ components have this functionality.<br>Fault value (r0949, interpret decimal):<br>Component number of the first faulty DRIVE-CLiQ component. |
| Remedy:        | Upgrade the firmware of the component specified in the fault value.<br>Note:<br>If required, also upgrade additional components in the DRIVE-CLiQ line.                                                                                                    |

### 201953 <a>location>CU DRIVE-CLiQ: Synchronization not completed</a>

Message value:%1Drive object:All objectsReaction:NONEAcknowledge:NONE

| Cause:  | After the drive system is powered up, the synchronization between the basic clock cycle, DRIVE-CLiQ clock cycle and application clock cycle was started but was not completed within the selected time tolerance.<br>Alarm value (r2124, interpret decimal):<br>Only for internal Siemens troubleshooting. |
|---------|----------------------------------------------------------------------------------------------------|
| Remedy: | Carry out a POWER ON (power off/on) for all components.<br>If the error occurs after the drive sampling times were adjusted, and if a TM31 module is being used, the sampling<br>times (p0115, p4099) should be set as integer multiples to the drive clock cycles (p0115).                                |

## 201954 <location>CU DRIVE-CLiQ: Synchronization unsuccessful

| Message value: | %1                                                                                                    |
|----------------|----------------------------------------------------------------------------------------------------|
| Drive object:  | All objects                                                                                                    |
| Reaction:      | OFF2                                                                                                    |
| Acknowledge:   | IMMEDIATELY (POWER ON)                                                                                                    |
| Cause:         | After the drive system is powered up, the synchronization between the basic clock cycle, DRIVE-CLiQ clock cycle and application clock cycle was started and was not able to be successfully completed.<br>Fault value (r0949, interpret decimal):<br>Only for internal Siemens troubleshooting.                                                          |
| Remedy:        | <ol> <li>Ensure perfect functioning of the DRIVE-CLiQ.</li> <li>Initiate a new synchronization, e.g. as follows:         <ul> <li>remove the PROFIBUS master and re-insert again.</li> <li>restart the PROFIBUS master.</li> <li>power down the Control Unit and power it up again.</li> <li>press the Control Unit reset button.</li> </ul> </li> </ol> |

- reset the parameter and download the saved parameters (p0009 = 30, p0976 = 2).

## 201955 <a><br/> </a> <a><br/> </a> <a><br/>

| Message value: | %1                                                                                                    |
|----------------|----------------------------------------------------------------------------------------------------|
| Drive object:  | All objects                                                                                                    |
| Reaction:      | NONE                                                                                                    |
| Acknowledge:   | NONE                                                                                                    |
| Cause:         | After the drive system is powered up, the synchronization between the basic clock cycle, DRIVE-CLiQ clock cycle and application clock cycle was started but was not completed within the selected time tolerance.<br>Alarm value (r2124, interpret decimal):<br>Only for internal Siemens troubleshooting. |
| Remedy:        | Carry out a POWER ON (power off/on) for all components of the DO.                                                                                                    |

#### 202000

## <location>Function generator: Start not possible

| Message value: | -                                                                 |
|----------------|-------------------------------------------------------------------|
| Drive object:  | All objects                                                       |
| Reaction:      | NONE                                                              |
| Acknowledge:   | NONE                                                              |
| Cause:         | The function generator has already been started.                  |
| Remedy:        | Stop the function generator and restart again if necessary. Note: |
|                | The alarm is reset as follows:                                    |
|                | - remove the cause of this alarm.                                 |
|                | <ul> <li>restart the function generator.</li> </ul>               |
|                | See also: p4800 (Function generator control)                      |

| 202005         | <location>Function generator: Drive does not exist</location>                                                                                                    |
|----------------|----------------------------------------------------------------------------------------------------|
| Message value: | %1                                                                                                    |
| Drive object:  | All objects                                                                                                    |
| Reaction:      | NONE                                                                                                    |
| Acknowledge:   | NONE                                                                                                    |
| Cause:         | The drive object specified for connection does not exist.<br>See also: p4815 (Function generator drive number)                                                                                                    |
| Remedy:        | Use the existing drive object with the corresponding number.<br>Note:<br>The alarm is reset as follows:<br>- remove the cause of this alarm.<br>- restart the function generator.<br>See also: p4815 (Function generator drive number) |

202006 <location>Function generator: No drive specified for connection

| Message value: | -                                                                                                    |
|----------------|----------------------------------------------------------------------------------------------------|
| Drive object:  | All objects                                                                                                    |
| Reaction:      | NONE                                                                                                    |
| Acknowledge:   | NONE                                                                                                    |
| Cause:         | No drive specified for connection in p4815.<br>See also: p4815 (Function generator drive number)                                                                                                    |
| Remedy:        | At least one drive to be connected must be specified in p4815.<br>Note:<br>The alarm is reset as follows:<br>- remove the cause of this alarm.<br>- restart the function generator.<br>See also: p4815 (Function generator drive number) |

#### 202007

## <location>Function generator: Drive not SERVO / VECTOR

| Message value: | %1                                                                                                    |
|----------------|----------------------------------------------------------------------------------------------------|
| Drive object:  | All objects                                                                                                    |
| Reaction:      | NONE                                                                                                    |
| Acknowledge:   | NONE                                                                                                    |
| Cause:         | The drive object specified for connection is not a SERVO / VECTOR.<br>See also: p4815 (Function generator drive number)                                                              |
| Remedy:        | Use a SERVO / VECTOR drive object with the corresponding number.<br>Note:<br>The alarm is reset as follows:<br>- remove the cause of this alarm.<br>- restart the function generator |

#### - restart the function generator.

#### 202008

## <location>Function generator: Drive specified a multiple number of times

| Message value: | %1          |
|----------------|-------------|
| Drive object:  | All objects |
| Reaction:      | NONE        |
| Acknowledge:   | NONE        |

| Cause:  | The drive object specified for connection is already specified.<br>Alarm value (r2124, interpret decimal):<br>Drive object number of the drive object that is specified a multiple number of times. |
|---------|----------------------------------------------------------------------------------------------------|
| Remedy: | Specify a different drive object.<br>Note:<br>The alarm is reset as follows:<br>- remove the cause of this alarm.<br>- restart the function generator.                                              |

## 202009 <location>Function generator: Illegal mode

| Message value: | %1                                                                                                    |
|----------------|----------------------------------------------------------------------------------------------------|
| Drive object:  | All objects                                                                                                    |
| Reaction:      | NONE                                                                                                    |
| Acknowledge:   | NONE                                                                                                    |
| Cause:         | The set operating mode (p1300) of the drive object is not permissible when using the function generator.<br>Alarm value (r2124, interpret decimal):<br>Number of the drive object involved.                                                                |
| Remedy:        | Change the operating mode for this drive object to p1300 = 20 (encoderless speed control) or p1300 = 21 (speed control with encoder).<br>Note:<br>The alarm is reset as follows:<br>- remove the cause of this alarm.<br>- restart the function generator. |

| 202010 | <location>Function generator: Speed setpoint from the drive is not zero</location> |
|--------|------------------------------------------------------------------------------------|
|--------|------------------------------------------------------------------------------------|

| Message value: | -                                                                                                    |
|----------------|----------------------------------------------------------------------------------------------------|
| Drive object:  | All objects                                                                                                    |
| Reaction:      | NONE                                                                                                    |
| Acknowledge:   | NONE                                                                                                    |
| Cause:         | The speed setpoint of a drive selected for connection is greater than the value for the standstill detection set using p1226.<br>Alarm value (r2124, interpret decimal):<br>Number of the drive object involved. |
| Remedy:        | For all of the drives specified for connection, set the speed setpoints to 0.<br>Note:<br>The alarm is reset as follows:<br>- remove the cause of this alarm.<br>- restart the function generator.               |

## 202011 <a><br/> </a> Coloration Coloration Function generator: The actual drive speed is not zero

| Message value: | -                                                                                                    |
|----------------|----------------------------------------------------------------------------------------------------|
| Drive object:  | All objects                                                                                                    |
| Reaction:      | NONE                                                                                                    |
| Acknowledge:   | NONE                                                                                                    |
| Cause:         | The speed actual value of a drive selected for connection is greater than the value for the standstill detection set using p1226.<br>Alarm value (r2124, interpret decimal):<br>Number of the drive object involved. |

Remedy:

Set the relevant drives to zero speed before starting the function generator.

Note:

The alarm is reset as follows:

- remove the cause of this alarm.
- restart the function generator.

## 202015 <a>location>Function generator: Drive enable signals missing</a>

| Message value: | -                                                                                                    |
|----------------|----------------------------------------------------------------------------------------------------|
| Drive object:  | All objects                                                                                                    |
| Reaction:      | NONE                                                                                                    |
| Acknowledge:   | NONE                                                                                                    |
| Cause:         | The master control and/or enable signals are missing to connect to the specified drive.<br>Alarm value (r2124, interpret decimal):<br>Number of the drive object involved.<br>See also: p4815 (Function generator drive number) |
| Remedy:        | Fetch the master control to the specified drive object and set all enable signals.<br>Note:<br>The alarm is reset as follows:<br>- remove the cause of this alarm.<br>- restart the function generator.                         |

## 202016 <location>Function generator: Magnetizing running

| Message value: | %1                                                                                                    |
|----------------|----------------------------------------------------------------------------------------------------|
| Drive object:  | All objects                                                                                                    |
| Reaction:      | NONE                                                                                                    |
| Acknowledge:   | NONE                                                                                                    |
| Cause:         | Magnetizing has not yet been completed on a drive object specified for connection.<br>Alarm value (r2124, interpret decimal):<br>Number of the drive object involved.<br>See also: p4815 (Function generator drive number) |
| Remedy:        | Wait for magnetizing of the motor (r0056.4).<br>Note:<br>The alarm is reset as follows:<br>- restart the function generator.<br>See also: r0056 (Status word, closed-loop control)                                         |

202020

## <location>Function generator: Parameter cannot be changed

| Message value: | -                                                                                                    |
|----------------|----------------------------------------------------------------------------------------------------|
| Drive object:  | All objects                                                                                                    |
| Reaction:      | NONE                                                                                                    |
| Acknowledge:   | NONE                                                                                                    |
| Cause:         | This parameter setting cannot be changed when the function generator is active (p4800 = 1).<br>See also: p4810, p4812, p4813, p4815, p4820, p4821, p4822, p4823, p4824, p4825, p4826, p4827, p4828, p4829                                                                                                    |
| Remedy:        | <ul> <li>stop the function generator before parameterizing (p4800 = 0).</li> <li>if required, start the function generator (p4800 = 1).</li> <li>Note:</li> <li>The alarm is reset as follows:</li> <li>remove the cause of this alarm.</li> <li>restart the function generator.</li> <li>See also: p4800 (Function generator control)</li> </ul> |

| Message value:<br>Drive object:<br>Reaction:<br>Acknowledge: | -<br>All objects<br>NONE<br>NONE                                                                                                    |
|--------------------------------------------------------------|----------------------------------------------------------------------------------------------------|
| Cause:                                                       | The value for the period is too short.<br>See also: p4821 (Function generator period)                                                                                                    |
| Remedy:                                                      | Check and adapt the value for the period.<br>Note:<br>The alarm is reset as follows:<br>- remove the cause of this alarm.<br>- restart the function generator.<br>See also: p4821 (Function generator period) |

## 202025 <location>Function generator: Period too short

## 202026 <location>Function generator: Pulse width too high

| Message value: | -                                                                                                    |
|----------------|----------------------------------------------------------------------------------------------------|
| Drive object:  | All objects                                                                                                    |
| Reaction:      | NONE                                                                                                    |
| Acknowledge:   | NONE                                                                                                    |
| Cause:         | The selected pulse width is too high.<br>The pulse width must be less than the period duration.<br>See also: p4822 (Function generator pulse width)                                                                             |
| Remedy:        | Reduce pulse width.<br>Note:<br>The alarm is reset as follows:<br>- remove the cause of this alarm.<br>- restart the function generator.<br>See also: p4821 (Function generator period), p4822 (Function generator pulse width) |

#### 202030

## <location>Function generator: Physical address equals zero

| Message value: | -                                                                                                    |
|----------------|----------------------------------------------------------------------------------------------------|
| Drive object:  | All objects                                                                                                    |
| Reaction:      | NONE                                                                                                    |
| Acknowledge:   | NONE                                                                                                    |
| Cause:         | The specified physical address is zero.<br>See also: p4812 (Function generator physical address)                                                                                                    |
| Remedy:        | Set a physical address with a value other than zero.<br>Note:<br>The alarm is reset as follows:<br>- remove the cause of this alarm.<br>- restart the function generator.<br>See also: p4812 (Function generator physical address) |

202040 <location>Function generator: Illegal value for offset

| Message value: | -                                                                                                    |
|----------------|----------------------------------------------------------------------------------------------------|
| Drive object:  | All objects                                                                                                    |
| Reaction:      | NONE                                                                                                    |
| Acknowledge:   | NONE                                                                                                    |
| Cause:         | The value for the offset is higher than the value for the upper limit or lower than the value for the lower limit. See also: p4826 (Function generator offset)                                                                                                    |
| Remedy:        | Adjust the offset value accordingly.<br>Note:<br>The alarm is reset as follows:<br>- remove the cause of this alarm.<br>- restart the function generator.<br>See also: p4826 (Function generator offset), p4828 (Function generator lower limit), p4829 (Function generator upper<br>limit) |

#### 202041

## <location>Function generator: Illegal value for bandwidth

| Message value: | -                                                                                                    |
|----------------|----------------------------------------------------------------------------------------------------|
| Drive object:  | All objects                                                                                                    |
| Reaction:      | NONE                                                                                                    |
| Acknowledge:   | NONE                                                                                                    |
| Cause:         | The bandwidth referred to the time slice clock cycle of the function generator has either been set too low or too high.<br>Depending on the time slice clock cycle, the bandwidth is defined as follows:<br>Bandwidth_max = 1 / (2 * time slice clock cycle)<br>Bandwidth_min = Bandwidth_max / 100000<br>Example:<br>Assumption: p4830 = 125 µs<br>> Bandwidth_max = 1 / (2 * 125 µs) = 4000 Hz<br>> Bandwidth_min = 4000 Hz / 100000 = 0.04 Hz<br>Note:<br>p4823: Function generator bandwidth<br>p4830: Function generator time slice clock cycle |
|                | See also: p4823 (Function generator bandwidth), p4830 (Function generator time slice cycle)                                                                                                    |
| Remedy:        | Check the value for the bandwidth and adapt accordingly.<br>Note:<br>The alarm is reset as follows:<br>- remove the cause of this alarm.<br>- restart the function generator.                                                                                                    |

| 202047         | <location>Function generator: Time slice clock cycle invalid</location>                                                                                                    |
|----------------|----------------------------------------------------------------------------------------------------|
| Message value: | -                                                                                                    |
| Drive object:  | All objects                                                                                                    |
| Reaction:      | NONE                                                                                                    |
| Acknowledge:   | NONE                                                                                                    |
| Cause:         | The time slice clock cycle selected does not match any of the existing time slices.<br>See also: p4830 (Function generator time slice cycle)                                                                                                    |
| Remedy:        | Enter an existing time slice clock cycle. The existing time slices can be read out via p7901.<br>Note:<br>The alarm is reset as follows:<br>- remove the cause of this alarm.<br>- restart the function generator.<br>See also: r7901 (Time slice cycle times) |

.

| Message value: | -                                                                      |
|----------------|------------------------------------------------------------------------|
| Drive object:  | All objects                                                            |
| Reaction:      | NONE                                                                   |
| Acknowledge:   | NONE                                                                   |
| Cause:         | The trace has already been started.<br>See also: p4700 (Trace control) |
| Remedy:        | Stop the trace and, if necessary, start again.                         |

<location>Trace: Start not possible

## 202055 <location>Trace: Recording time too short

| Message value: | -                                                                                                    |
|----------------|----------------------------------------------------------------------------------------------------|
| Drive object:  | All objects                                                                                                    |
| Reaction:      | NONE                                                                                                    |
| Acknowledge:   | NONE                                                                                                    |
| Cause:         | The trace duration is too short.<br>The minimum is twice the value of the trace clock cycle.<br>See also: p4721 (Trace recording time) |
| Remedy:        | Check the selected recording time and, if necessary, adjust.                                                                           |

#### 202056 <location>Trace: Recording cycle too short

| Message value: | -                                                                                                    |
|----------------|----------------------------------------------------------------------------------------------------|
| Drive object:  | All objects                                                                                                    |
| Reaction:      | NONE                                                                                                    |
| Acknowledge:   | NONE                                                                                                    |
| Cause:         | The selected recording cycle is shorter than the selected basic clock cycle 0 (p0110[0]). See also: p4720 (Trace recording cycle) |
| Remedy:        | Increase the value for the trace cycle.                                                                                           |

#### 202057

202050

## <location>Trace: Time slice clock cycle invalid

| Message value: | -                                                                                                    |
|----------------|----------------------------------------------------------------------------------------------------|
| Drive object:  | All objects                                                                                                    |
| Reaction:      | NONE                                                                                                    |
| Acknowledge:   | NONE                                                                                                    |
| Cause:         | The time slice clock cycle selected does not match any of the existing time slices.<br>See also: p4723 (Time slice cycle for trace)       |
| Remedy:        | Enter an existing time slice clock cycle. The existing time slices can be read out via p7901.<br>See also: r7901 (Time slice cycle times) |

#### 202058

## <location>Trace: Time slice clock cycle for endless trace not valid

| Message value: | -           |
|----------------|-------------|
| Drive object:  | All objects |
| Reaction:      | NONE        |
| Acknowledge:   | NONE        |

| Cause:  | The selected time slice clock cycle cannot be used for the endless trace<br>See also: p4723 (Time slice cycle for trace)                                                                                                    |
|---------|----------------------------------------------------------------------------------------------------|
| Remedy: | Enter the clock cycle of an existing time slice with a cycle time >= 2 ms for up to 4 recording channels or >= 4 ms from 5 recording channels per trace.<br>The existing time slices can be read out via p7901.<br>See also: r7901 (Time slice cycle times) |

#### 202059

## <location>Trace: Time slice clock cycle for 2 x 8 recording channels not valid

| Message value: | -                                                                                                    |
|----------------|----------------------------------------------------------------------------------------------------|
| Drive object:  | All objects                                                                                                    |
| Reaction:      | NONE                                                                                                    |
| Acknowledge:   | NONE                                                                                                    |
| Cause:         | The selected time slice clock cycle cannot be used for the setting p4702 = 1 (2 x 8 recording channels).<br>See also: p4723 (Time slice cycle for trace)                                                                                |
| Remedy:        | Enter the clock cycle of an existing time slice with a cycle time >= 4 ms or reduce the number of recording channels to 4 per trace.<br>The existing time slices can be read out via p7901.<br>See also: r7901 (Time slice cycle times) |

#### 202060

## <location>Trace: Signal to be traced missing

| Message value: | -                                                                                                    |
|----------------|----------------------------------------------------------------------------------------------------|
| Drive object:  | All objects                                                                                                    |
| Reaction:      | NONE                                                                                                    |
| Acknowledge:   | NONE                                                                                                    |
| Cause:         | <ul> <li>- a signal to be traced was not specified.</li> <li>- the specified signals are not valid.</li> <li>See also: p4730 (Trace record signal 0), p4731 (Trace record signal 1), p4732 (Trace record signal 2), p4733 (Trace record signal 3)</li> </ul> |
| Remedy:        | - specify the signal to be traced.<br>- check whether the relevant signal can be traced.                                                                                                    |

## 202061 <location>Trace: Invalid signal Message value: -

| All objects                                                                                                    |
|----------------------------------------------------------------------------------------------------|
| NONE                                                                                                    |
| NONE                                                                                                    |
| <ul> <li>the specified signal does not exist.</li> <li>the specified signal can no longer be traced (recorded).</li> <li>See also: p4730 (Trace record signal 0), p4731 (Trace record signal 1), p4732 (Trace record signal 2), p4733 (Trace record signal 3)</li> </ul> |
| - specify the signal to be traced.<br>- check whether the relevant signal can be traced.                                                                                                    |
|                                                                                                    |

| 202062         | <location>Trace: Invalid trigger signal</location>                                                                                                    |
|----------------|----------------------------------------------------------------------------------------------------|
| Message value: |                                                                                                    |
| Drive object:  | All objects                                                                                                    |
| Reaction:      | NONE                                                                                                    |
| Acknowledge:   | NONE                                                                                                    |
| Cause:         | <ul> <li>- a trigger signal was not specified.</li> <li>- the specified signal does not exist.</li> <li>- the specified signal is not a fixed-point signal.</li> <li>- the specified signal cannot be used as a trigger signal for the trace.</li> <li>See also: p4711 (Trace trigger signal)</li> </ul> |
| Remedy:        | Specify a valid trigger signal.                                                                                                    |

#### 202063

## <location>Trace: Invalid data type

| Message value: | %1                                                                                                    |
|----------------|----------------------------------------------------------------------------------------------------|
| Drive object:  | All objects                                                                                                    |
| Reaction:      | NONE                                                                                                    |
| Acknowledge:   | NONE                                                                                                    |
| Cause:         | The specified data type to select a signal using a physical address is invalid.<br>See also: p4711 (Trace trigger signal), p4730 (Trace record signal 0), p4731 (Trace record signal 1), p4732 (Trace record signal 2), p4733 (Trace record signal 3) |
| Remedy:        | Use a valid data type.                                                                                                    |

## 202070 <location>Trace: Parameter cannot be changed

| Message value: | -                                                                                                    |
|----------------|----------------------------------------------------------------------------------------------------|
| Drive object:  | All objects                                                                                                    |
| Reaction:      | NONE                                                                                                    |
| Acknowledge:   | NONE                                                                                                    |
| Cause:         | The trace parameter settings cannot be changed when the trace is active.<br>See also: p4700, p4710, p4711, p4712, p4713, p4714, p4715, p4716, p4720, p4721, p4722, p4730, p4731, p4732, p4733, p4733, p4733, p4735 |
| Remedy:        | - stop the trace before parameterization.<br>- if required, start the trace.                                                                                                    |

## 202075 <a>location>Trace: Pretrigger time too long</a>

| Message value: |                                                                                                    |
|----------------|----------------------------------------------------------------------------------------------------|
| Drive object:  | All objects                                                                                                    |
| Reaction:      | NONE                                                                                                    |
| Acknowledge:   | NONE                                                                                                    |
| Cause:         | The selected pretrigger time must be shorter than the trace time.<br>See also: p4721 (Trace recording time), p4722 (Trace trigger delay) |
| Remedy:        | Check the pretrigger time setting and change if necessary.                                                                               |

| 202080         | <location>Trace: Delete trace because units changed over</location>                                         |
|----------------|----------------------------------------------------------------------------------------------------|
| Message value: | -                                                                                                    |
| Drive object:  | All objects                                                                                                 |
| Reaction:      | NONE                                                                                                    |
| Acknowledge:   | IMMEDIATELY                                                                                                 |
| Cause:         | The trace was deleted due to the fact that the units were changed over or the reference parameters changed. |
| Remedy:        |                                                                                                    |

| 202099         | <location>Trace: Insufficient Control Unit memory</location>                                                  |
|----------------|----------------------------------------------------------------------------------------------------|
| Message value: | -                                                                                                    |
| Drive object:  | All objects                                                                                                   |
| Reaction:      | NONE                                                                                                    |
| Acknowledge:   | NONE                                                                                                    |
| Cause:         | The memory space still available on the Control Unit is no longer sufficient for the trace function.          |
| Remedy:        | Reduce the memory required, e.g. as follows:<br>- reduce the trace time.<br>- increase the trace clock cycle. |

- reduce the number of signals to be traced.

See also: r4708 (Trace memory space required), r4799 (Trace memory location free)

| 202100 <location>CU: Computing dead time current contro</location> | ller too short |
|--------------------------------------------------------------------|----------------|
|--------------------------------------------------------------------|----------------|

| Message value:<br>Drive object:<br>Reaction: | %1<br>SERVO<br>NONE                                                                                                    |
|----------------------------------------------|----------------------------------------------------------------------------------------------------|
| Acknowledge:                                 | NONE                                                                                                    |
| Cause:                                       | The value in p0118 produces a dead time of one clock cycle because it is prior to setpoint availability. A possible cause could be, for example, that the system characteristics no longer match those parameterized after a component has been replaced.<br>Alarm value (r2134, floating point):<br>The minimum value for p0118 where a dead time no longer occurs. |
| Remedy:                                      | <ul> <li>set p0118 to a value greater than or equal to the alarm value.</li> <li>set p0117 to an automatic setting.</li> <li>check the firmware releases of the components involved.</li> <li>See also: p0117 (Current controller computing dead time mode), p0118 (Current controller computing dead time)</li> </ul>                                               |

## 202150 <location>OA: Application cannot be loaded

| Message value: | %1                                                                                                    |
|----------------|----------------------------------------------------------------------------------------------------|
| Drive object:  | All objects                                                                                                    |
| Reaction:      | NONE                                                                                                    |
| Acknowledge:   | NONE                                                                                                    |
| Cause:         | The system was not able to load an OA application.<br>Alarm value (r2124, interpret hexadecimal):<br>Only for internal Siemens troubleshooting. |

#### Remedy:

carry out a POWER ON (power off/on) for all components.
upgrade firmware to later version.
contact the Hotline.
Note:
OA: Open Architecture
See also: r4950, r4955, p4956, r4957

#### 202151 <location>OA: Internal software error

| Message value: | %1                                                                                                    |
|----------------|----------------------------------------------------------------------------------------------------|
| Drive object:  | All objects                                                                                                    |
| Reaction:      | Servo: OFF2 (NONE, OFF1, OFF3)<br>Infeed: OFF2 (NONE, OFF1)                                                                                                    |
| Acknowledge:   | IMMEDIATELY (POWER ON)                                                                                                    |
| Cause:         | An internal software error has occurred within an OA application.<br>Fault value (r0949, interpret hexadecimal):<br>Only for internal Siemens troubleshooting.                                                                                                    |
| Remedy:        | <ul> <li>carry out a POWER ON (power off/on) for all components.</li> <li>upgrade firmware to later version.</li> <li>contact the Hotline.</li> <li>replace the Control Unit.</li> <li>Note:</li> <li>OA: Open Architecture</li> <li>See also: r4950, r4955, p4956, r4957</li> </ul> |

| 202152         | <location>OA: Insufficient memory</location>                                                                                                    |
|----------------|----------------------------------------------------------------------------------------------------|
| Message value: | %1                                                                                                    |
| Drive object:  | All objects                                                                                                    |
| Reaction:      | OFF1                                                                                                    |
| Acknowledge:   | IMMEDIATELY (POWER ON)                                                                                                    |
| Cause:         | Too many functions have been configured on this Control Unit (e.g. too many drives, function modules, data sets, OA applications, blocks, etc).<br>Fault value (r0949, interpret decimal):<br>Only for internal Siemens troubleshooting.     |
| Remedy:        | <ul> <li>- change the configuration on this Control Unit (e.g. fewer drives, function modules, data sets, OA applications, blocks, etc).</li> <li>- use an additional Control Unit.</li> <li>Note:</li> <li>OA: Open Architecture</li> </ul> |

## 203500 <location>TM: Initialization

| Message value: | %1                                                                                                    |
|----------------|----------------------------------------------------------------------------------------------------|
| Drive object:  | All objects                                                                                                    |
| Reaction:      | OFF1 (OFF2)                                                                                                    |
| Acknowledge:   | IMMEDIATELY (POWER ON)                                                                                                    |
| Cause:         | <ul> <li>When initializing the Terminal Modules, the terminals of the Control Unit or the Terminal Board 30, an internal software error has occurred.</li> <li>Fault value (r0949, interpret decimal):</li> <li>The thousands digit = 1 3:</li> <li>The component number (p0151) of the module involved is specified at the units, tens and hundreds digit.</li> </ul> |

Remedy:

power down the power supply for the Control Unit and power it up again.
check the DRIVE-CLiQ connection.
if required, replace the Terminal Module.
The Terminal Module should be directly connected to a DRIVE-CLiQ socket of the Control Unit.
If the fault occurs again, replace the Terminal Module.

#### 203501

### <location>TM: Sampling time change

| Message value: | -                                                                                                    |
|----------------|----------------------------------------------------------------------------------------------------|
| Drive object:  | All objects                                                                                                   |
| Reaction:      | NONE                                                                                                    |
| Acknowledge:   | NONE                                                                                                    |
| Cause:         | The sampling times of the inputs/outputs were changed.<br>This change only becomes valid after the next boot. |
| Remedy:        | Carry out a POWER ON.                                                                                         |

## 203505

#### <location>TM: Analog input wire breakage

| Message value: | %1                                                                                                    |
|----------------|----------------------------------------------------------------------------------------------------|
| Drive object:  | All objects                                                                                                    |
| Reaction:      | OFF1 (OFF2)                                                                                                    |
| Acknowledge:   | IMMEDIATELY (POWER ON)                                                                                                    |
| Cause:         | The input current of the Terminal Module analog input has exceeded the threshold value parameterized in p4061[x].<br>This fault can only occur if p4056[x] = 3 (4 20 mA with monitoring) is set.<br>Index x = 0: Analog input 0 (X522.1 to .3)<br>Index x = 1: Analog input 1 (X522.4 to .5)<br>Fault value (r0949, interpret decimal):<br>The component number (p0151) of the module involved is specified at the units, tens and hundreds digit.<br>The thousands digit specifies the analog input involved: 0: Analog input 0 (AI 0), 1: Analog input 1 (AI 1) |
| Remedy:        | Check the connection to the signal source for interruptions.<br>Check the magnitude of the injected current - it is possible that the infed signal is too low.<br>Please note that the input has a load resistance of 250 Ohm.<br>The input current measured by the Terminal Module can be read out from r4052[x].                                                                                                    |

## 203506 <location>24 V power supply missing

| Message value: | %1                                                                                        |
|----------------|-------------------------------------------------------------------------------------------|
| Drive object:  | A_INF, B_INF, CU_I, CU_LINK, HUB, S_INF, SERVO, TM15DI_DO, TM31, TM41, TM54F_MA, TM54F_SL |
| Reaction:      | NONE                                                                                      |
| Acknowledge:   | NONE                                                                                      |
| Cause:         | The 24 V power supply for the digital outputs (X124) is missing.                          |
| Remedy:        | Check the terminals for the power supply voltage (X124, L1+, M).                          |

#### 203550

## <location>TM: Speed setpoint filter natural frequency > Shannon frequency

| Message value: | -           |
|----------------|-------------|
| Drive object:  | All objects |
| Reaction:      | NONE        |
| Acknowledge:   | NONE        |

| Cause:  | The natural filter frequency of the speed setpoint filter (p1417) is greater than the Shannon frequency. |
|---------|----------------------------------------------------------------------------------------------------|
|         | The Shannon frequency is calculated according to the following formula: 0.5 / p0115[0]                   |
|         | See also: p1417                                                                                          |
| Remedy: | Reduce the natural frequency of the speed setpoint filter (PT2 low pass) (p1417).                        |

## 203590 <location>TM: Module not ready

| Message value: | %1                                                                                                    |
|----------------|----------------------------------------------------------------------------------------------------|
| Drive object:  | All objects                                                                                                    |
| Reaction:      | Servo: NONE (ENCODER, IASC/DCBRAKE, OFF1, OFF2, OFF3, STOP1, STOP2)<br>Infeed: OFF2 (NONE)                                                                                                    |
| Acknowledge:   | IMMEDIATELY (POWER ON)                                                                                                    |
| Cause:         | The Terminal Module involved does not send a ready signal and no valid cyclic data.<br>Fault value (r0949, interpret decimal):<br>Drive object number of the Terminal Module involved.            |
| Remedy:        | <ul> <li>check the 24 V power supply.</li> <li>check the DRIVE-CLiQ connection.</li> <li>check whether the sampling time of the drive object involved is not equal to zero (p4099[0]).</li> </ul> |

## 205000 <location>Power unit: Heat sink overtemperature

| Message value: | -                                                                                                    |
|----------------|----------------------------------------------------------------------------------------------------|
| Drive object:  | A_INF, B_INF, S_INF, SERVO                                                                                                    |
| Reaction:      | NONE                                                                                                    |
| Acknowledge:   | NONE                                                                                                    |
| Cause:         | The alarm threshold for overtemperature at the inverter heat sink has been reached. The response is set using p0290. If the temperature of the heat sink increases by an additional 5 K, then fault F30004 is initiated. |
| Remedy:        | Check the following:<br>- is the ambient temperature within the defined limit values?<br>- have the load conditions and the load duty cycle been appropriately dimensioned?<br>- has the cooling failed?                 |

## 205001 <location>Power unit: Chip overtemperature

| Message value: | -                                                                                                    |
|----------------|----------------------------------------------------------------------------------------------------|
| Drive object:  | A_INF, B_INF, S_INF, SERVO                                                                                                    |
| Reaction:      | NONE                                                                                                    |
| Acknowledge:   | NONE                                                                                                    |
| Cause:         | Alarm threshold for overtemperature of the power semiconductor in the AC converter has been reached. The response is set using p0290.<br>If the chip temperature increases by an additional 15 K, then fault F30025 is initiated.                                                                                          |
| Remedy:        | Check the following:<br>- is the ambient temperature within the defined limit values?<br>- have the load conditions and the load duty cycle been appropriately dimensioned?<br>- has the cooling failed?<br>- pulse frequency too high?<br>See also: r0037 (Power unit temperatures), p0290 (Power unit overload response) |

| 205002         | <location>Power unit: Air intake overtemperature</location>                                                                                                    |
|----------------|----------------------------------------------------------------------------------------------------|
| Message value: | -                                                                                                    |
| Drive object:  | A_INF, B_INF, S_INF, SERVO                                                                                                    |
| Reaction:      | NONE                                                                                                    |
| Acknowledge:   | NONE                                                                                                    |
| Cause:         | The alarm threshold for the air intake overtemperature has been reached. For air-cooled power units, the threshold is 42 °C (hysteresis 2 K). The response is set using p0290. If the air intake temperature increases by an additional 13 K, then fault F30035 is output. |
| Remedy:        | Check the following:<br>- is the ambient temperature within the defined limit values?<br>- has the fan failed? Check the direction of rotation.                                                                                                    |
| 205003         | <location>Power unit: Electronics board overtemperature</location>                                                                                                    |

| Message value: | -                                                                                                    |
|----------------|----------------------------------------------------------------------------------------------------|
| Drive object:  | A_INF, B_INF, S_INF, SERVO                                                                                                    |
| Reaction:      | NONE                                                                                                    |
| Acknowledge:   | NONE                                                                                                    |
| Cause:         | The alarm threshold for the overtemperature of the electronics module has been reached. The response is set using p0290.<br>If the temperature of the electronics module increases by an additional 5 K, then fault F30036 is initiated. |
| Remedy:        | <ul> <li>- is the ambient temperature within the defined limit values?</li> <li>- has the fan failed? Check the direction of rotation.</li> </ul>                                                                                        |

| 205004         | <location>Power unit: Rectifier overtemperature</location>                                                                                                    |
|----------------|----------------------------------------------------------------------------------------------------|
| Message value: | -                                                                                                    |
| Drive object:  | A_INF, B_INF, S_INF, SERVO                                                                                                    |
| Reaction:      | NONE                                                                                                    |
| Acknowledge:   | NONE                                                                                                    |
| Cause:         | The alarm threshold for the overtemperature of the rectifier has been reached. The response is set using p0290 If the temperature of the rectifier increases by an additional 5 K, then fault F30037 is initiated.                                                                                                    |
| Remedy:        | Check the following:<br>- is the ambient temperature within the defined limit values?<br>- have the load conditions and the load duty cycle been appropriately dimensioned?<br>- has the fan failed? Check the direction of rotation.<br>- has a phase of the line supply failed?<br>- is an arm of the supply (incoming) rectifier defective? |

## 205005

## <location>Cooling system: Cooling medium flow rate too low

| Message value: | %1                                                                 |
|----------------|--------------------------------------------------------------------|
| Drive object:  | A_INF, B_INF, S_INF, SERVO                                         |
| Reaction:      | NONE                                                               |
| Acknowledge:   | NONE                                                               |
| Cause:         | Cooling system: Alarm - flow rate has fallen below the alarm value |
| Remedy:        |                                                                    |

|                | •                                                                                                    |
|----------------|----------------------------------------------------------------------------------------------------|
| Message value: | -                                                                                                    |
| Drive object:  | A_INF, S_INF, SERVO                                                                                                    |
| Reaction:      | NONE                                                                                                    |
| Acknowledge:   | NONE                                                                                                    |
| Cause:         | The temperature difference between the chip and heat sink has exceeded the permissible limit value (for blocksize power units only). Depending on p0290, a suitable overload response is initiated. See also: r0037 (Power unit temperatures)                              |
| Remedy:        | None necessary.<br>The alarm automatically disappears when the limit value is undershot.<br>Note:<br>If the alarm does not disappear automatically and the temperature continues to rise, this can trigger fault F30024.<br>See also: p0290 (Power unit overload response) |

#### 205006 <location>Power unit: Overtemperature thermal model

## 205007 <location>Power unit: Overtemperature thermal model (chassis PU)

| Message value: |                                                                                                    |
|----------------|----------------------------------------------------------------------------------------------------|
| Drive object:  | A_INF, S_INF, SERVO                                                                                                    |
| Reaction:      | NONE                                                                                                    |
| Acknowledge:   | NONE                                                                                                    |
| Cause:         | The temperature difference between the chip and heat sink has exceeded the permissible limit value (r0293) (for chassis power units only). Depending on p0290, a suitable overload response is initiated. See also: r0037 (Power unit temperatures), r0293 (Power unit alarm threshold model temperature) |
| Remedy:        | None necessary. The alarm automatically disappears when the limit value is undershot.<br>See also: p0290 (Power unit overload response)                                                                                                    |

## 205050 <location>Parallel circuit: Pulse enable in spite of pulse inhibit

| Message value: | %1                                                                                                    |
|----------------|----------------------------------------------------------------------------------------------------|
| Drive object:  | A_INF, B_INF, S_INF                                                                                                    |
| Reaction:      | OFF2 (NONE, OFF1)                                                                                                    |
| Acknowledge:   | IMMEDIATELY                                                                                                    |
| Cause:         | A power unit signals that the pulses are enabled although the pulses are inhibited.<br>Fault value (r0949, interpret decimal):<br>Number of the power unit involved. |
| Remedy:        | The power unit is defective and must be replaced.                                                                                                    |

## 205051

## <location>Parallel circuit: Power unit pulse enable missing

| Message value: | %1                                                                                                    |
|----------------|----------------------------------------------------------------------------------------------------|
| Drive object:  | A_INF, B_INF, S_INF                                                                                                    |
| Reaction:      | OFF2 (NONE, OFF1)                                                                                                    |
| Acknowledge:   | IMMEDIATELY                                                                                                    |
| Cause:         | For one or several power units, the pulses were not able to be enabled.<br>Fault value (r0949, interpret decimal):<br>Number of the power unit involved. |
| Remedy:        | <ul> <li>acknowledge power unit faults that are still present.</li> <li>inhibit the pulses of the power unit involved (p7001).</li> </ul>                |

| 205052         | <location>Parallel circuit: Illegal current dissymmetry</location>                                                                                                    |
|----------------|----------------------------------------------------------------------------------------------------|
| Message value: | %1                                                                                                    |
| Drive object:  | A_INF, B_INF, S_INF                                                                                                    |
| Reaction:      | NONE                                                                                                    |
| Acknowledge:   | NONE                                                                                                    |
| Cause:         | The deviation of the individual currents of the power units exceeds the alarm threshold specified in p7010.<br>Alarm value (r2124, interpret decimal):<br>1: Phase U.<br>2: Phase V.<br>3: Phase W.                                                                                       |
| Remedy:        | <ul> <li>inhibit the pulses of the faulted power unit (p7001).</li> <li>check the connecting cables. Loose contacts can cause current spikes.</li> <li>the motor reactors are non-symmetrical or faulty and must be replaced.</li> <li>the CTs must be calibrated or replaced.</li> </ul> |

#### 205053

## 

| Message value: | -                                                                                                    |
|----------------|----------------------------------------------------------------------------------------------------|
| Drive object:  | A_INF, B_INF, S_INF                                                                                  |
| Reaction:      | NONE                                                                                                 |
| Acknowledge:   | NONE                                                                                                 |
| Cause:         | The deviation of the DC link voltage measured values exceeds the alarm threshold specified in p7011. |
| Remedy:        | - inhibit the pulses of the faulted power unit (p7001).                                              |
|                | - check the DC link connecting cables.                                                               |
|                | - the DC link voltage measurement is incorrect and must be calibrated or renewed.                    |

## 205054 <location>Parallel circuit: Power unit de-activated

| Message value: | %1                                                                                                    |
|----------------|----------------------------------------------------------------------------------------------------|
| Drive object:  | A_INF, B_INF, S_INF, SERVO                                                                                                    |
| Reaction:      | NONE                                                                                                    |
| Acknowledge:   | NONE                                                                                                    |
| Cause:         | For the drive object involved, fewer power unit components connected in parallel are active than exist in the target topology. Operation is only possible at reduced power (power de-rating).              |
| Remedy:        | Re-activate the de-activated power unit components.<br>See also: p0125 (Activate/de-activate power unit components), p0895 (Activate/de-activate power unit components),<br>p0897 (Parking axis selection) |

## 205055 <location>Power circuit: Power units with different code numbers

| Message value: | Parameter: %1                                                                                     |
|----------------|---------------------------------------------------------------------------------------------------|
| Drive object:  | A_INF, B_INF, S_INF, SERVO                                                                        |
| Reaction:      | OFF2 (NONE)                                                                                       |
| Acknowledge:   | IMMEDIATELY                                                                                       |
| Cause:         | The code numbers of the power units do not match.<br>Fault value (r0949, interpret decimal):      |
|                | Parameter in which the first different power unit code number was detected.                       |
| Remedy:        | For parallel circuit configurations, only power units with identical power unit data may be used. |

| 205056         | <location>Parallel circuit: Power unit EPROM versions differ</location>                           |
|----------------|---------------------------------------------------------------------------------------------------|
| Message value: | Parameter: %1                                                                                     |
| Drive object:  | A_INF, B_INF, S_INF, SERVO                                                                        |
| Reaction:      | OFF2 (NONE)                                                                                       |
| Acknowledge:   | IMMEDIATELY                                                                                       |
| Cause:         | The EEPROM versions of the power units do not match.                                              |
|                | Fault value (r0949, interpret decimal):                                                           |
|                | Parameter in which the first different version number was detected.                               |
| Remedy:        | For parallel circuit configurations, only power units with identical EEPROM versions may be used. |

## 205057 <location>Parallel circuit: Power unit firmware versions differ

| Message value: | Parameter: %1                                                                                                    |
|----------------|----------------------------------------------------------------------------------------------------|
| Drive object:  | A_INF, B_INF, S_INF, SERVO                                                                                                    |
| Reaction:      | OFF2 (NONE)                                                                                                    |
| Acknowledge:   | IMMEDIATELY                                                                                                    |
| Cause:         | The firmware versions of the power units connected in parallel do not match.<br>Fault value (r0949, interpret decimal):<br>Parameter in which the first different version number was detected. |
| Remedy:        | For parallel circuit configurations, only power units with identical firmware versions may be used.                                                                                            |

## 205058 <location>Parallel circuit: VSM EEPROM versions differ

| Message value: | Parameter: %1                                                                                                    |
|----------------|----------------------------------------------------------------------------------------------------|
| Drive object:  | A_INF, B_INF, S_INF, SERVO                                                                                          |
| Reaction:      | NONE                                                                                                    |
| Acknowledge:   | IMMEDIATELY                                                                                                    |
| Cause:         | The EEPROM versions of the Voltage Sensing Modules (VSM) do not match.<br>Fault value (r0949, interpret decimal):   |
|                | Parameter in which the first different version number was detected.                                                 |
| Remedy:        | For parallel circuit configurations, only Voltage Sensing Modules (VSM) with identical EEPROM versions may be used. |

#### 205059 <location>Parallel circuit: VSM firmware versions differ

| Message value: | Parameter: %1                                                                                                    |
|----------------|----------------------------------------------------------------------------------------------------|
| Drive object:  | A_INF, B_INF, S_INF, SERVO                                                                                            |
| Reaction:      | NONE                                                                                                    |
| Acknowledge:   | IMMEDIATELY                                                                                                    |
| Cause:         | The firmware versions of the Voltage Sensing Module (VSM) do not match.                                               |
|                | Fault value (r0949, interpret decimal):                                                                               |
|                | Parameter in which the first different version number was detected.                                                   |
| Remedy:        | For parallel circuit configurations, only Voltage Sensing Modules (VSM) with identical firmware versions may be used. |

| 205060         | <location>Parallel circuit: Power unit firmware version does not match</location>           |
|----------------|---------------------------------------------------------------------------------------------|
| Message value: | Parameter: %1                                                                               |
| Drive object:  | A_INF, B_INF, S_INF, SERVO                                                                  |
| Reaction:      | OFF2                                                                                        |
| Acknowledge:   | IMMEDIATELY                                                                                 |
| Cause:         | Firmware from version V02.30.01.00 is required when connecting the power units in parallel. |
| Remedy:        | Update the firmware of the power units (at least V02.30.01.00).                             |
|                |                                                                                             |
| 205061         | <location>Infeed, number of VSM</location>                                                  |
| Message value: | %1                                                                                          |
| Drive object:  | A INF, B INF, S INF, SERVO                                                                  |

| mooduge raider |                                                                                                    |
|----------------|----------------------------------------------------------------------------------------------------|
| Drive object:  | A_INF, B_INF, S_INF, SERVO                                                                                                    |
| Reaction:      | NONE                                                                                                    |
| Acknowledge:   | IMMEDIATELY                                                                                                    |
| Cause:         | The number of active Voltage Sensing Modules (VSM) for the drive object infeed with chassis power units is not correct.<br>For A_Infeed, each active power unit must be assigned an active VSM also for a parallel circuit configuration.<br>For S_Infeed, the active drive object, must be assigned at least one active VSM.<br>Fault value (r0949, interpret decimal):<br>Number of VSMs that are currently assigned to the drive object. |
| Remedy:        | Adapts the number of active Voltage Sensing Modules (VSM).                                                                                                    |
|                |                                                                                                    |

## 206000 <location>Infeed: Precharging monitoring time expired

| Message value: | -                                                                                                    |
|----------------|----------------------------------------------------------------------------------------------------|
| Drive object:  | A_INF, B_INF, S_INF                                                                                                    |
| Reaction:      | OFF2 (OFF1)                                                                                                    |
| Acknowledge:   | IMMEDIATELY                                                                                                    |
| Cause:         | <ul> <li>After the line contactor closes the power unit does not signal the READY state within the monitoring time (p0857). The end of the DC link pre-charging was not able to be completed for one of the following reasons: <ol> <li>There is no line supply voltage connected.</li> <li>The line contactor/line side switch has not been closed.</li> <li>The line supply voltage is too low.</li> <li>Line supply voltage incorrectly set (p0210).</li> <li>The pre-charging resistors are overheated as there were too many pre-charging operations per time unit.</li> <li>The pre-charging resistors are overheated as the DC link capacitance is too high.</li> <li>The pre-charging resistors are overheated because when there is no "ready for operation" (r0863.0) of the infeed unit, power is taken from the DC link.</li> <li>The pre-charging resistors are overheated as the line contactor was closed during the DC link fast discharge through the Braking Module.</li> <li>The DC link has either a ground fault or a short-circuit.</li> <li>The pre-charging circuit is possibly defective (only for chassis units). See also: p0210 (Drive unit line supply voltage), p0857 (Power unit monitoring time)</li> </ol></li></ul> |
| Remedy:        | In general:<br>- check the line supply voltage at the connecting terminals.<br>- check the line supply voltage setting (p0210).<br>- check the monitoring time and, if required, increase (p0857).<br>- where relevant, observe additional power unit messages/signals (e.g. F30027).<br>- the following applies to booksize units: Wait (approx. 8 min.) until the pre-charging resistors have cooled down. The<br>infeed unit must be disconnected from the supply for this purpose.<br>Re 5):<br>- carefully observe the permissible pre-charging frequency (refer to the appropriate Equipment Manual).                                                                                                    |

- carefully observe the permissible pre-charging frequency (refer to the appropriate Equipment Manual).

#### Re 6):

- check the total capacitance of the DC link and if required, correspondingly reduce the maximum permissible DC link capacitance (refer to the appropriate Equipment Manual).

Re 7):

- interconnect the ready for operation signal of the infeed unit (r0863.0) in the enable logic of the drives connected to this DC link.

Re 8):

- check the connections of the external line contactor. The line contactor must be open during the DC link fast discharge.

Re 9):

- check the DC link regarding ground fault or short-circuit.

#### 206010 <location>Infeed: Power unit EP 24 V missing in operation

| Message value: | -                                                                                                    |
|----------------|----------------------------------------------------------------------------------------------------|
| Drive object:  | A_INF, B_INF, S_INF                                                                                                    |
| Reaction:      | OFF2 (OFF1)                                                                                                    |
| Acknowledge:   | IMMEDIATELY (POWER ON)                                                                                                    |
| Cause:         | In operation, withdraw the pulse enable at terminal EP at the Line Module (X21.3, X21.4).                                                                                                    |
| Remedy:        | <ul> <li>do not open the Line Side Switch in operation - only when the pulses are inhibited.</li> <li>check the wiring of the DP input (X21.3, X21.4) at the Line Module to exclude any poor contacts.</li> </ul> |

## 206050 <location>Infeed: Smart Mode not supported

| Message value: |                                                                                                    |
|----------------|----------------------------------------------------------------------------------------------------|
| Drive object:  | A_INF, S_INF                                                                                                    |
| Reaction:      | OFF2                                                                                                    |
| Acknowledge:   | IMMEDIATELY (POWER ON)                                                                                                    |
| Cause:         | The power unit does not support the Smart Mode.                                                                                                    |
| Remedy:        | <ul> <li>set the suitable sampling time 250 µs &lt;= p0115[0] &lt;= 400 µs (e.g. by setting p0112 and p0115 to the factory setting).</li> <li>upgrade the power unit software and/or hardware for the Smart Mode. The availability of the Smart Mode function is displayed in r0192.</li> <li>for A_INF the following applies: De-activate the Smart Mode with p3400.0 = 0 and activate the voltage control with p3400.3 = 1. For booksize power units, it must be noted that for a supply voltage p0210 &gt; 415 V only the Smart Mode is possible in the pre-setting. If DC link voltages above 660 V are permissible in the application, then voltage-controlled operation can be activated with p0280, p0210, p3400 and p3510. The information regarding p0210 should be carefully noted.</li> </ul> |

See also: r0192 (Power unit firmware properties)

#### 206052 clocation>Infeed: Filter temperature evaluation not supported

| Message value: |                                                                                                    |
|----------------|----------------------------------------------------------------------------------------------------|
| Drive object:  | A_INF, S_INF                                                                                                    |
| Reaction:      | OFF2 (NONE)                                                                                                    |
| Acknowledge:   | IMMEDIATELY                                                                                                    |
| Cause:         | The power unit does not support filter temperature evaluation (r0192.11).<br>This feature is required when using an Active Interface Module as line filter (p0220 = 41 45). |
| Remedy:        | Upgrade the firmware for the power unit to a later version.<br>See also: r0192 (Power unit firmware properties), p0220 (Infeed line filter type)                            |

| 206100         | <location>Infeed: Shutdown due to line supply undervoltage condition</location>                                                                                                    |
|----------------|----------------------------------------------------------------------------------------------------|
| Message value: | %1                                                                                                    |
| Drive object:  | A_INF, B_INF, S_INF                                                                                                    |
| Reaction:      | OFF2 (OFF1)                                                                                                    |
| Acknowledge:   | IMMEDIATELY (POWER ON)                                                                                                    |
| Cause:         | The filtered (steady-state) value of the line supply voltage is less than the fault threshold (p0283).<br>Fault condition: Vrms < p0283 * p0210<br>Fault value (r0949, floating point):<br>Current steady-state line supply voltage.<br>See also: p0283 (Line supply undervoltage, shutdown (trip) threshold) |
| Remedy:        | - check the line supply.<br>- check the line supply voltage (p0210).<br>- check the fault threshold (n0283)                                                                                                    |

- check the fault threshold (p0283).

#### 206105

## <location>Infeed: Line supply undervoltage

| Message value: | %1                                                                                                    |
|----------------|----------------------------------------------------------------------------------------------------|
| Drive object:  | A_INF, B_INF, S_INF                                                                                                    |
| Reaction:      | NONE                                                                                                    |
| Acknowledge:   | NONE                                                                                                    |
| Cause:         | The filtered (steady-state) value of line supply voltage is lower than the alarm threshold (p0282).<br>Alarm condition: Vrms < p0282 * p0210<br>Alarm value (r2124, floating point):<br>Current steady-state line supply voltage.<br>See also: p0282 (Line supply undervoltage, alarm threshold) |
| Remedy:        | <ul> <li>check the line supply.</li> <li>check the line supply voltage (p0210).</li> <li>check the alarm threshold (p0282).</li> </ul>                                                                                                    |

## 206200

## location>Infeed: Failure of one or several line phases

| Message value: | -                                                                                                    |
|----------------|----------------------------------------------------------------------------------------------------|
| Drive object:  | A_INF, S_INF                                                                                                    |
| Reaction:      | OFF2 (OFF1)                                                                                                    |
| Acknowledge:   | IMMEDIATELY (POWER ON)                                                                                                    |
| Cause:         | <ul> <li>Failure overvoltage in one or several line supply phases.</li> <li>The fault can be output in two operating states: <ol> <li>During the power-on phase of the infeed unit.</li> <li>The measured line supply angle deviates from the regular characteristic for a 3-phase system - the PLL cannot be synchronized.</li> <li>The fault occurs immediately after power-up if, when operating with a VSM, the phase assignment L1, L2, L3 at the VSM differs from the phase assignment at the power unit.</li> <li>While the infeed is operational.</li> <li>After a voltage dip has been detected or an overvoltage (note A06205) in one or several line phases a fault occurred within 100 ms (also refer to other relevant messages). Generally, before fault message F06200 is output, Alarm A06205 occurs at least once, whose warning value can provide information regarding the cause of the line supply fault.</li> <li>Probable causes of the fault: <ul> <li>voltage dip on the line side or phase failure or overvoltage lasting longer than 10 ms.</li> <li>overload condition on the load side with peak current.</li> <li>commutating reactor missing.</li> </ul> </li> </ol></li></ul> |

- check the line supply and fuses.
- check the connection and size (rating) of the line commutating reactor.
- check and correct the phase assignment at the VSM (X521 or X522) and at the power unit.
- check the load.
- if failed in operation, carefully note the previous alarm messages A6205 with alarm values.
- See also: p3463 (Infeed, line angle change, phase failure detection)

#### 206205

#### <location>Infeed: Voltage dip in at least one line supply phase

| Message value: | %1                                                                                                    |
|----------------|----------------------------------------------------------------------------------------------------|
| Drive object:  | A_INF, S_INF                                                                                                    |
| Reaction:      | NONE                                                                                                    |
| Acknowledge:   | NONE                                                                                                    |
| Cause:         | Voltage dip or overvoltage in one or several line supply phases has been detected in operation.<br>The pulses are then inhibited for a time of at least 8 ms. The operating signal of the infeed unit in r0863.0 remains and<br>the pulse inhibit due to the phase failure is displayed in r3405.2.<br>Alarm value (r2124, bitwise coded cause of the alarm):<br>Bit 0: Line angle deviation (limit value p3463) due to a line supply fault<br>Bit 2: Active current deviation<br>Bit 3: Line frequency deviation (limit values: 115 % * p0284, 85 % * p0285)<br>Bit 4: Line overvoltage (limit value 120 % * p0281 * p0210)<br>Bit 5: Line undervoltage (limit value 20 % * p0210)<br>Bit 7: Peak current fault<br>Bit 8: Smart Mode without VSM (p3400.5 = 0): Line angle deviation<br>Bit 9: Smart Mode: DC link voltage dip<br>Bit 10: Smart Mode: Line currents not symmetrical                                                                                                    |
| Remedy:        | <ul> <li>Generally, the following applies when an alarm message is output:</li> <li>check the line supply and fuses.</li> <li>check the line supply quality and system fault level.</li> <li>check the load.</li> <li>Dependent on the alarm value in r2124, the following applies:</li> <li>Bit 0 = 1: Line fault occurred or poor/incorrect controller setting. For poor line quality or frequent line supply changeover operations, when required, limit value p3463 can be increased until the alarm value no longer occurs.</li> <li>Bit 2 = 1: Line fault occurred or poor/incorrect controller setting check the controller setting and load.</li> <li>Bit 3 = 1: Line fault occurred. For poor line quality or frequent line changeover operations, when required, limit values p0284 and p0285 can be increased until the alarm value no longer occurs.</li> <li>Bit 4 = 1: Line interrupted or line overvoltage has occurred.</li> <li>Bit 5 = 1: Line interrupted or line undervoltage has occurred.</li> <li>Bit 7 = 1: Peak current trip due to line fault or overload. Check the load.</li> <li>Bit 8 = 1: Line indul occurred.</li> <li>Bit 9 = 1: Line undervoltage or overload. Check the load.</li> <li>Bit 10 = 1: Line supply interrupted in at least one line phase. Check the fuses.</li> <li>See also: r3405 (Status word infeed), p3463 (Infeed, line angle change, phase failure detection)</li> </ul> |

### 206207 <location>Infeed: Line currents not symmetrical

| Message value: | -                                                                                                    |
|----------------|----------------------------------------------------------------------------------------------------|
| Drive object:  | A_INF, S_INF                                                                                                    |
| Reaction:      | OFF1 (NONE, OFF2)                                                                                                    |
| Acknowledge:   | IMMEDIATELY (POWER ON)                                                                                                    |
| Cause:         | Asymmetry of the currents in the line phase too high.<br>The most probable cause is failure of a line phase.                                                                                             |
| Remedy:        | <ul> <li>check the line supply and fuses.</li> <li>check the connection and size (rating) of the line commutating reactor.</li> <li>note the previous alarm messages A6205 with alarm values.</li> </ul> |

| 206210         | <location>Infeed: Summation current too high</location>                                                                                                    |
|----------------|----------------------------------------------------------------------------------------------------|
| Message value: | %1                                                                                                    |
| Drive object:  | A_INF, B_INF, S_INF                                                                                                    |
| Reaction:      | OFF2 (OFF1)                                                                                                    |
| Acknowledge:   | IMMEDIATELY (POWER ON)                                                                                                    |
| Cause:         | <ul> <li>The smoothed total of the phase currents (i1 + i2 + i3) is greater than 4 % of the maximum power unit current (r0209).</li> <li>Possible causes: <ul> <li>the DC link has a ground fault that results in a high summation current (r0069.6). The DC component in the line currents can damage/destroy the power unit, commutating reactor or line filter!</li> <li>the zero point calibration of the current measurement was not carried out (p3491, A06602).</li> <li>defective current measurement in the power unit.</li> <li>Fault value (r0949, floating point):</li> <li>Smoothed total of the phase currents.</li> </ul> </li> </ul> |
| Remedy:        | - check the DC link for a low-ohmic or high-ohmic ground fault and if present, remove.                                                                                                    |

- increase the monitoring time of the current offset measurement (p3491). - if required, replace the power unit.

#### 206215 <location>Infeed: Summation current too high

| Message value: | %1                                                                                                    |
|----------------|----------------------------------------------------------------------------------------------------|
| Drive object:  | A_INF, B_INF, S_INF                                                                                                    |
| Reaction:      | NONE                                                                                                    |
| Acknowledge:   | NONE                                                                                                    |
| Cause:         | The smoothed total of the phase currents (i1 + i2 + i3) is greater than 3 % of the maximum power unit current (r0209).<br>Possible causes:<br>- the DC link has a ground fault that results in a high summation current (r0069.6). The DC component in the line<br>currents can damage/destroy the power unit, commutating reactor or line filter!<br>- the zero point calibration of the current measurement was not carried out (p3491, A06602).<br>- defective current measurement in the power unit.<br>Alarm value (r2124, floating point):<br>Smoothed total of the phase currents. |
| Remedy:        | <ul> <li>check the DC link for a low-ohmic or high-ohmic ground fault and if present, remove.</li> <li>increase the monitoring time of the current offset measurement (p3491).</li> <li>if required, replace the power unit.</li> </ul>                                                                                                    |

## 206250

## <location>Infeed: Defective capacitor(s) in at least one phase of line filter

| Message value:<br>Drive object:<br>Reaction:<br>Acknowledge:<br>Cause: | %1<br>A_INF, S_INF<br>NONE<br>A change in the line filter capacitance was detected in at least line phase.                                                                                                    |
|------------------------------------------------------------------------|----------------------------------------------------------------------------------------------------|
| Gause.                                                                 | The voltages and phase currents of the line filter, measured using a Voltage Sensing Module (VSM), indicated a deviation of the filter capacitances from the value parameterized in p0221.<br>A change or a defect of the line filter capacitors results in a shift of the resonant frequencies and can result in severe damage to the drive system.<br>Alarm value (r2124, floating point):<br>The calculated present capacitance in $\mu$ F (rounded-off to an integer number).<br>The 1st decimal point specifies the number of the phase (1, 2, 3) where the capacitance deviates from the specified value. |

- check the parameterized value of the filter capacitance (p0221).

- check the correct wiring of the Voltage Sensing Module (VSM):

Differential voltages u12 and u23 must be present at the 100 V/690 V inputs of the VSM; the phase currents of the line filter must be connected to the 10 V inputs through a current - voltage converter.

- check the alarm limits for the permissible filter capacitance deviation (p3676).

- check the normalization of the line supply voltage measurement using the VSM (p3660).

- check the normalization of the filter current measurement using the VSM (p3670).

- check the line filter capacitors and if required, replace the line filter.

See also: p0221 (Infeed filter capacitance), p3660 (VSM input line supply voltage, voltage scaler), p3670 (VSM 10 V input CT gain), p3676 (VSM line filter capacitance alarm threshold)

### 206260 <location>Infeed: Temperature in the line filter too high

| Message value: | -                                                                                                    |
|----------------|----------------------------------------------------------------------------------------------------|
| Drive object:  | A_INF, S_INF                                                                                                    |
| Reaction:      | NONE                                                                                                    |
| Acknowledge:   | NONE                                                                                                    |
| Cause:         | The temperature monitoring in the line filter has responded.                                                                                                    |
|                | If the temperature remains too high during the complete monitoring time, this results in fault F06261.<br>Note:                                                                                                    |
|                | The temperature monitoring is only available for an Active Interface Module.                                                                                                    |
| Remedy:        | <ul> <li>check whether the line filter type set in p0220[0] matches the line filter that is actually connected. Ensure that the line filter specified for the infeed being used is connected or correct the setting of the line filter type in p0220[0].</li> <li>temperature monitoring is mandatory for AIM line filters (refer to p0220). Ensure that the line filter temperature switch is correctly and reliably connected to input X21 of the infeed.</li> <li>reduce the ambient temperature of the line filter.</li> <li>reduce the load on the infeed and the filter module.</li> </ul> |

- check the magnitude of the line supply voltage.

- the internal fan of the filter module is defective. If required, replace the fan.

- defective temperature switch of the filter module. If required, replace the filter module.

#### 206261 location>Infeed: Temperature in the line filter permanently too high Message value: Drive object: A\_INF, S\_INF OFF2 (OFF1) Reaction: Acknowledge: IMMEDIATELY Cause: After the temperature monitoring responded, the temperature in the line filter was permanently exceeded. Note The temperature monitoring is only available for an Active Interface Module. - check whether the line filter type set in p0220[0] matches the line filter that is actually connected. Ensure that the line Remedy: filter specified for the infeed being used is connected or correct the setting of the line filter type in p0220[0]. - temperature monitoring is mandatory for AIM line filters (refer to p0220). Ensure that the line filter temperature switch is correctly and reliably connected to input X21 of the infeed. - reduce the ambient temperature of the line filter. - reduce the load on the infeed and the filter module. - check the magnitude of the line supply voltage.

- the internal fan of the filter module is defective. If required, replace the fan.

- defective temperature switch of the filter module. If required, replace the filter module.

| 206262         | <location>Infeed: Temperature switch in the line filter open when powering up</location>                                                                                                    |
|----------------|----------------------------------------------------------------------------------------------------|
| Message value: | -                                                                                                    |
| Drive object:  | A_INF, S_INF                                                                                                    |
| Reaction:      | OFF2 (OFF1)                                                                                                    |
| Acknowledge:   | IMMEDIATELY                                                                                                    |
| Cause:         | When powering up the infeed, the temperature in the line filter is too high. Powering up is prevented.                                                                                                    |
| Remedy:        | <ul> <li>- check whether the line filter type set in p0220[0] matches the line filter that is actually connected. Ensure that the line filter specified for the infeed being used is connected or correct the setting of the line filter type in p0220[0].</li> <li>- temperature monitoring is mandatory for AIM line filters (refer to p0220). Ensure that the line filter temperature switch is correctly and reliably connected to input X21 of the infeed.</li> <li>- the filter temperature is too high. Allow the system to cool down.</li> </ul> |

- the internal fan of the filter module is defective. If required, replace the fan.

- defective temperature switch of the filter module. If required, replace the filter module.

### 206300 <location>Infeed: Line voltage too high at power on

| Message value: | %1                                                                                                    |
|----------------|----------------------------------------------------------------------------------------------------|
| Drive object:  | A_INF, S_INF                                                                                                    |
| Reaction:      | OFF2 (NONE, OFF1)                                                                                                    |
| Acknowledge:   | IMMEDIATELY (POWER ON)                                                                                                    |
| Cause:         | The RMS line supply voltage Vrms was so high when powering up that controlled operation is not possible without exceeding the permissible maximum voltage in the DC link (p0280).<br>Fault condition: Vrms * 1.5 > p0280.<br>Fault value (r0949, floating point):<br>Lowest possible controlled DC link voltage for the line supply voltage presently connected.<br>See also: p0280 (DC link voltage maximum steady-state)                    |
| Remedy:        | <ul> <li>check the line supply voltage</li> <li>check the maximum DC link voltage and if required, increase (p0280).</li> <li>check the line supply voltage and compare with the actual line supply voltage (p0210).</li> <li>check whether the power unit is dimensioned for the line supply voltage actually being used.</li> <li>See also: p0210 (Drive unit line supply voltage), p0280 (DC link voltage maximum steady-state)</li> </ul> |

## 206301 <location>Infeed: Line supply overvoltage

| Message value: | Line supply voltage: %1                                                                                                    |
|----------------|----------------------------------------------------------------------------------------------------|
| Drive object:  | A_INF, B_INF, S_INF                                                                                                    |
| Reaction:      | NONE                                                                                                    |
| Acknowledge:   | NONE                                                                                                    |
| Cause:         | The filtered (steady-state) value of the rms line supply voltage Vrms is higher than the alarm threshold (p0281).<br>Alarm condition: Vrms > p0281 * p0210.<br>Alarm value (r2124, floating point):<br>Current steady-state line supply voltage.<br>See also: p0281 (Line supply overvoltage, alarm threshold) |
| Remedy:        | - check the line supply.<br>- check the line supply voltage (p0210).<br>- check the alarm threshold (p0281).<br>See also: p0210 (Drive unit line supply voltage), p0281 (Line supply overvoltage, alarm threshold)                                                                                             |

| 206310         | <location>Infeed: Supply voltage (p0210) incorrectly parameterized</location>                                                                                                    |
|----------------|----------------------------------------------------------------------------------------------------|
| Message value: | Line supply voltage: %1                                                                                                    |
| Drive object:  | A_INF, B_INF, S_INF                                                                                                    |
| Reaction:      | NONE (OFF1, OFF2)                                                                                                    |
| Acknowledge:   | IMMEDIATELY (POWER ON)                                                                                                    |
| Cause:         | After pre-charging was completed, the line supply voltage Vrms was calculated using the measured DC link voltage.<br>This voltage Vrms is not within the tolerance range of the supply voltage.<br>The following applies for the tolerance range: 85 % * p0210 < Vrms < 110 % * p0210.<br>Alarm value (r2124, floating point):<br>Line supply voltage Vrms present.<br>See also: p0210 (Drive unit line supply voltage) |
| Remedy:        | - check the parameterized supply voltage and if required change (p0210).<br>- check the line supply voltage.<br>See also: p0210 (Drive unit line supply voltage)                                                                                                    |

#### <location>Supply voltage (p0210) incorrectly parameterized 206310

| Message value: | -                                                                                                    |
|----------------|----------------------------------------------------------------------------------------------------|
| Drive object:  | SERVO                                                                                                    |
| Reaction:      | NONE (OFF1, OFF2)                                                                                                    |
| Acknowledge:   | IMMEDIATELY (POWER ON)                                                                                                    |
| Cause:         | For AC/AC drive units, the measured DC voltage lies outside the tolerance range after pre-charging has been completed. The following applies for the tolerance range: 1.16 * p0210 < r0070 < 1.6 * p0210. The fault can only be acknowledged when the drive is powered down. See also: p0210 (Drive unit line supply voltage) |
| Remedy:        | - check the parameterized supply voltage and if required change (p0210).<br>- check the line supply voltage.<br>See also: p0210 (Drive unit line supply voltage)                                                                                                    |

#### <location>Infeed: Supply voltage (p0210) incorrect 206311

| Message value:<br>Drive object:<br>Reaction:<br>Acknowledge: | Line supply voltage: %1<br>A_INF, B_INF, S_INF<br>OFF2 (OFF1)<br>IMMEDIATELY (POWER ON)                                                                                                    |
|--------------------------------------------------------------|----------------------------------------------------------------------------------------------------|
| Cause:                                                       | The line voltage nominal value indicated in p0210 is outside the nominal voltage range of the power unit.<br>After pre-charging was completed, the current line supply voltage Vrms was calculated using the measured DC link voltage. This voltage Vrms does not lie within the extended tolerance range of the supply voltage set in p0210.<br>The following applies for the extended tolerance range: 75 % * p0210 < Vrms < 120 % * p0210<br>Alarm value (r2124, floating point):<br>Line supply voltage Vrms present.<br>See also: p0210 (Drive unit line supply voltage) |
| Remedy:                                                      | - check the parameterized supply voltage and if required change (p0210).<br>- check the line supply voltage.<br>See also: p0210 (Drive unit line supply voltage)                                                                                                    |

| 206320         | <location>Master/slave: 4-channel multiplexer control not valid</location>                                                                                                    |
|----------------|----------------------------------------------------------------------------------------------------|
| Message value: | %1                                                                                                    |
| Drive object:  | A_INF                                                                                                    |
| Reaction:      | NONE                                                                                                    |
| Acknowledge:   | IMMEDIATELY                                                                                                    |
| Cause:         | Values 0, 1, 2 and 3 are valid to control the 4-channel multiplexer via CI: 3572. In this case, an invalid value was identified. The control remains effective with the previous value.<br>Fault value (r0949, interpret decimal):<br>Invalid value to control the multiplexer.<br>See also: p3572 (Master/slave active current setpoint, multiplexer selection) |
| Remedy:        | - check the interconnection to control the multiplexer (CI: p3572).<br>- check the signal source signal value of the BICO interconnection.<br>See also: p3572 (Master/slave active current setpoint, multiplexer selection)                                                                                                    |

| 206321         | <location>Master/slave: 6-channel multiplexer control not valid</location>                                                                                                    |
|----------------|----------------------------------------------------------------------------------------------------|
| Message value: | %1                                                                                                    |
| Drive object:  | A_INF                                                                                                    |
| Reaction:      | NONE                                                                                                    |
| Acknowledge:   | IMMEDIATELY                                                                                                    |
| Cause:         | Values 0, 1, 2, 3, 4 and 5 are valid to control the 6-channel multiplexer via CI: 3577. In this case, an invalid value was identified. The control remains effective with the previous value.<br>Fault value (r0949, interpret decimal):<br>Invalid value to control the multiplexer.<br>See also: p3577 (Master/slave current distribution factor, multiplexer selection) |
| Remedy:        | - check the interconnection to control the multiplexer (CI: p3577).<br>- check the signal source signal value of the BICO interconnection.<br>See also: p3577 (Master/slave current distribution factor, multiplexer selection)                                                                                                    |

# 206350 <location>Infeed: Measured line frequency too high

| Message value: | Line frequency: %1                                                                                                    |
|----------------|----------------------------------------------------------------------------------------------------|
| Drive object:  | A_INF, S_INF                                                                                                    |
| Reaction:      | NONE                                                                                                    |
| Acknowledge:   | NONE                                                                                                    |
| Cause:         | The actual line frequency f_line is higher than the parameterized alarm threshold (f_line > p0211 * p0284).<br>The alarm can be output in two operating states:<br>1. During the power-on phase of the infeed unit.<br>Consequence:                                                                                |
|                | Synchronization of the infeed to the line supply is interrupted and is restarted.<br>2. While the infeed is operational.<br>Consequence:                                                                                                    |
|                | The infeed remains in the operating (run) state and alarm A6350 is output. This signifies a critical operational fault.<br>Alarm value (r2124, floating point):<br>Current line frequency determined.<br>See also: p0284 (Line supply frequency exceeded, alarm threshold)                                         |
| Remedy:        | <ul> <li>check the parameterized line frequency and if required change (p0211).</li> <li>check the alarm threshold (p0284).</li> <li>check the line supply.</li> <li>check the line supply quality.</li> <li>See also: p0211 (Rated line freq), p0284 (Line supply frequency exceeded, alarm threshold)</li> </ul> |

| 206351                                                       | <location>Infeed: Measured line frequency too low</location>                                                                                                    |
|--------------------------------------------------------------|----------------------------------------------------------------------------------------------------|
| Message value:<br>Drive object:<br>Reaction:<br>Acknowledge: | Line frequency: %1<br>A_INF, S_INF<br>NONE<br>NONE                                                                                                    |
| Cause:                                                       | The actual line frequency f_line is lower than the parameterized alarm threshold (f_line < p0211 * p0285).<br>The alarm can be output in two operating states:<br>1. During the power-on phase of the infeed unit.<br>Consequence:<br>Synchronization of the infeed to the line supply is interrupted and is restarted.<br>2. While the infeed is operational.<br>Consequence:<br>The infeed remains in the operating (run) state and alarm A06351 is output. This signifies a critical operational fault.<br>Alarm value (r2124, floating point):<br>Current line frequency determined.<br>See also: p0285 (Line supply frequency undershot, alarm threshold) |
| Remedy:                                                      | <ul> <li>check the parameterized line frequency and if required change (p0211).</li> <li>check the alarm threshold (p0285).</li> <li>check the line supply.</li> <li>check the line supply quality.</li> <li>See also: p0211 (Rated line freq), p0285 (Line supply frequency undershot, alarm threshold)</li> </ul>                                                                                                    |

# 206400 <location>Infeed: Line supply data identification selected/active

| Message value: | -                                                                                                    |
|----------------|----------------------------------------------------------------------------------------------------|
| Drive object:  | A_INF, S_INF                                                                                                    |
| Reaction:      | NONE                                                                                                    |
| Acknowledge:   | NONE                                                                                                    |
| Cause:         | The line supply data identification is selected and active.<br>The line inductance and the DC link capacitance are measured at the next pulse enable.<br>See also: p3410 (Infeed identification method) |
| Remedy:        | No remedial action required.                                                                                                    |

## 206500 <location>Infeed: Line synchronization not possible

| Message value: | -                                                                                                    |
|----------------|----------------------------------------------------------------------------------------------------|
| Drive object:  | A_INF, S_INF                                                                                                    |
| Reaction:      | OFF2 (OFF1)                                                                                                    |
| Acknowledge:   | IMMEDIATELY (POWER ON)                                                                                                    |
| Cause:         | The line synchronization is not possible within the monitoring time.<br>The infeed was re-synchronized to the line supply because it was interrupted due to a line frequency that was<br>determined to be either too low or too high.<br>After 20 attempts, synchronization - and therefore also the power-on operation - were interrupted.                                                                                                    |
| Remedy:        | <ul> <li>check the parameterized line frequency and if required change (p0211).</li> <li>check the setting of the threshold values (p0284, p0285).</li> <li>check the line supply.</li> <li>when a Voltage Sensing Module (VSM) is used: check the line supply to the VSM terminals X521 or X522.</li> <li>check the line supply quality.</li> <li>See also: p0211 (Rated line freq), p0284 (Line supply frequency exceeded, alarm threshold), p0285 (Line supply frequency undershot, alarm threshold)</li> </ul> |

| 206601         | <location>Infeed: Current offset measurement interrupted</location>                                                                                                    |
|----------------|----------------------------------------------------------------------------------------------------|
| Message value: | %1                                                                                                    |
| Drive object:  | A_INF, B_INF, S_INF                                                                                                    |
| Reaction:      | NONE                                                                                                    |
| Acknowledge:   | NONE                                                                                                    |
| Cause:         | Defective current measurement or a DC current is present during the offset measurement.<br>Alarm value (r2124, interpret decimal):<br>1: Excessively high phase current has occurred during the current offset calibration.<br>2: The measured current offset is greater than the 3% of the maximum permissible converter current (e.g. due to a<br>ground fault in the DC link). |
| Remedy:        | Re alarm value = 1:<br>- possible counter-measure if there is no line contactor: Power up an adequately long time before OFF1 = 1.<br>Re alarm value = 2:<br>- defective current measurement or a DC current is present during the offset measurement.<br>- check the DC link for a ground fault.                                                                                 |

| Message value: | _                                                                                                    |
|----------------|----------------------------------------------------------------------------------------------------|
| Drive object:  | A_INF, B_INF, S_INF                                                                                                    |
| Reaction:      | NONE                                                                                                    |
| Acknowledge:   | NONE                                                                                                    |
| Cause:         | After an OFF1 = 1 no valid current offset measurement was able to be made within the monitoring time (p3491) before closing the line contactor. The current offset is set to 0.<br>See also: p3491 (Infeed I-offset measurement monitoring time)                                                                                                    |
| Remedy:        | <ul> <li>check the DC link for a ground fault. A ground fault can destroy parts and components!</li> <li>Check the monitoring time setting and if required increase (p3491). At least 100 ms is required for a valid measurement (p3491 &gt; 100 ms).</li> <li>Notice:</li> <li>If there is no valid measurement, then under certain circumstances the quality of the DC link control will be reduced. See also: p3491 (Infeed I-offset measurement monitoring time)</li> </ul> |

| 206700 <location< th=""><th>Infeed: Switch line contactor for load condition</th></location<> | Infeed: Switch line contactor for load condition |
|-----------------------------------------------------------------------------------------------|--------------------------------------------------|
|-----------------------------------------------------------------------------------------------|--------------------------------------------------|

| Message value: |                                                                                                    |
|----------------|----------------------------------------------------------------------------------------------------|
| Drive object:  | A_INF, B_INF, S_INF                                                                                           |
| Reaction:      | NONE (OFF2)                                                                                                   |
| Acknowledge:   | IMMEDIATELY                                                                                                   |
| Cause:         | For an ON command, the infeed line contactor should be switched under load.                                   |
| Remedy:        | - do not load the DC link if the infeed has not issued an operating signal (r0863.0 = 1).                     |
|                | - after the infeed has been powered down, all power units connected to the DC link should be powered down. To |
|                | realize this, the operating signal of the infeed (r0863.0) must be suitably interconnected.                   |

| 206800         | <location>Infeed: Maximum steady-state DC link voltage reached</location> |
|----------------|---------------------------------------------------------------------------|
| Message value: |                                                                           |
| Drive object:  | A_INF, S_INF                                                              |
| Reaction:      | NONE                                                                      |
| Acknowledge:   | NONE                                                                      |

| Cause:  | <ul> <li>The DC link voltage setpoint has reached the maximum steady-state voltage parameterized in p0280.</li> <li>The DC link voltage is increased by the modulation depth reserve controller for the following reasons:</li> <li>modulation depth reserve is too low (p3480).</li> <li>line supply voltage is too high.</li> <li>supply voltage (p0210) parameterized to be too low.</li> <li>excessively high setpoint for the reactive line current.</li> </ul> |
|---------|----------------------------------------------------------------------------------------------------|
| Remedy: | <ul> <li>check the line supply voltage setting (p0210).</li> <li>check the line supply for an overvoltage condition.</li> <li>reduce the modulation depth reserve (p3480).</li> <li>reduce the reactive current setpoint.</li> <li>See also: p0210 (Drive unit line supply voltage), p0280 (DC link voltage maximum steady-state), p3480 (Infeed modulation depth limit)</li> </ul>                                                                                  |

## 206810 <location>Infeed: DC link voltage alarm threshold

| Message value: | -                                                                                                    |
|----------------|----------------------------------------------------------------------------------------------------|
| Drive object:  | A_INF, B_INF, S_INF                                                                                                    |
| Reaction:      | NONE                                                                                                    |
| Acknowledge:   | NONE                                                                                                    |
| Cause:         | In operation, the DC link voltage has dropped to below the alarm threshold. The alarm threshold is obtained from the sum of p0279 and r0296.<br>Possible causes include:<br>- line supply voltage dip or another line supply fault.<br>- overload of the infeed.<br>- for ALM: Incorrect controller parameterization.<br>See also: p0279 (DC link voltage offset alarm threshold), r0296 (DC link voltage undervoltage threshold) |
| Remedy:        | <ul> <li>check the line voltage and line supply quality.</li> <li>reduce the power drawn, avoid step-like load changes</li> </ul>                                                                                                    |

- for ALM: Adapt the controller parameterization, e.g. using an automatic line supply identification (p3410 = 4, 5).

# 206900 <location>Braking Module: Fault (1 -> 0)

| Message value: | %1                                                                                                    |
|----------------|----------------------------------------------------------------------------------------------------|
| Drive object:  | A_INF, B_INF, S_INF                                                                                                    |
| Reaction:      | NONE                                                                                                    |
| Acknowledge:   | NONE                                                                                                    |
| Cause:         | The Braking Module signals a fault (1 -> 0) via X21.4 ("booksize" format) or terminal X21.5 ("chassis" format).<br>This signal is interconnected via binector input BI: p3866[07].<br>See also: p3866 (Braking Module fault) |
| Remedy:        | <ul> <li>reduce the number of braking operations.</li> <li>check binector input BI: p3866[07] and the wiring from terminal X21.4 ("booksize" format) or terminal X21.5<br/>("chassis" format).</li> </ul>                    |

## 206901 <location>Braking Module: Pre-alarm I2t shutdown

| Message value: | %1                                                                                                    |
|----------------|----------------------------------------------------------------------------------------------------|
| Drive object:  | A_INF, B_INF, S_INF                                                                                                    |
| Reaction:      | NONE                                                                                                    |
| Acknowledge:   | NONE                                                                                                    |
| Cause:         | The Braking Module signals "Pre-alarm I2t shutdown" via terminal X21.3.<br>This signal is interconnected via binector input p3865[07].<br>Note:<br>The pre-alarm I2t shutdown is only possible for "booksize" formats. This function is not supported for "chassis" formats. |

- reduce the number of braking operations.

- check binector input BI: p3865[0...7] and the wiring from terminal X21.3 of the particular Braking Module.

| 206904         | <location>Braking Module internal is inhibited</location>                                                                                                    |
|----------------|----------------------------------------------------------------------------------------------------|
| Message value: | %1                                                                                                    |
| Drive object:  | B_INF                                                                                                    |
| Reaction:      | NONE                                                                                                    |
| Acknowledge:   | NONE                                                                                                    |
| Cause:         | The internal Braking Module was inhibited via the binector input BI: p3680 = 1 signal.<br>In the inhibited state, energy cannot be dissipated using the braking resistor.<br>See also: p3680 (Braking Module internal inhibit) |
| Remedy:        | Release the internal Braking Module (BI: p3680 = 0 signal).                                                                                                    |

| 206905         | <location>Braking Module internal I2t shutdown alarm</location>                                                                                                    |
|----------------|----------------------------------------------------------------------------------------------------|
| Message value: | %1                                                                                                    |
| Drive object:  | B_INF                                                                                                    |
| Reaction:      | NONE                                                                                                    |
| Acknowledge:   | NONE                                                                                                    |
| Cause:         | The internal Braking Module outputs an alarm due to the high I2t value.<br>80% of the maximum switch-on duration of the braking resistor has been reached.<br>Note:<br>This message is also displayed via BO: p3685.<br>See also: r3685 (Digital Braking Module: Pre-alarm I2t shutdown) |
| Remedy:        | Reduce the number of braking operations.                                                                                                    |

## 206906 <location>Braking Module internal fault

| Message value:<br>Drive object:<br>Reaction:<br>Acknowledge: | %1<br>B_INF<br>NONE<br>IMMEDIATELY                                                                                                    |
|--------------------------------------------------------------|----------------------------------------------------------------------------------------------------|
| Cause:                                                       | The internal Braking Module outputs a fault due to overcurrent or an excessively high l2t value and is therefore<br>inhibited.<br>Note:<br>This message is also displayed via BO: p3686.<br>Fault value (r0949, interpret bitwise binary):<br>Bit 0 = 1: l2t exceeded<br>Bit 1 = 1: overcurrent<br>See also: r3686 (Digital Braking Module Fault) |
| Remedy:                                                      | Reduce the number of braking operations.                                                                                                    |

#### 206907

## <location>Braking Module internal overtemperature

| Message value: | -                 |
|----------------|-------------------|
| Drive object:  | B_INF             |
| Reaction:      | OFF2 (NONE, OFF1) |
| Acknowledge:   | IMMEDIATELY       |

| Cause:  | The temperature sensor connected to the braking resistor signals an overtemperature. The Braking Module is still active. If the overtemperature continues for an additional 60s, the Braking Module is shut down (F6908). See also: r3687 (Digital Braking Module pre-alarm overtemperature) |
|---------|----------------------------------------------------------------------------------------------------|
| Remedy: | <ul> <li>reduce the temperature at the sensor.</li> <li>check the temperature sensor connection.</li> </ul>                                                                                                    |

#### 206908

## <location>Braking Module internal shutdown due to overtemperature

| Message value: | -                                                                                                    |
|----------------|----------------------------------------------------------------------------------------------------|
| Drive object:  | B_INF                                                                                                    |
| Reaction:      | OFF2 (OFF1)                                                                                                    |
| Acknowledge:   | IMMEDIATELY                                                                                                    |
| Cause:         | Shutdown of the Braking Module due to overtemperature at the temperature sensor of the braking resistor for more than 60s.<br>See also: r3688 (Digital Braking Module fault overtemperature) |
| Remedy:        | - reduce the temperature at the sensor.<br>- check the temperature sensor connection.                                                                                                    |

#### 206909

## <location>Braking Module internal Vce fault

| Message value: | %1                                                                                                    |
|----------------|----------------------------------------------------------------------------------------------------|
| Drive object:  | B_INF                                                                                                    |
| Reaction:      | OFF2                                                                                                    |
| Acknowledge:   | IMMEDIATELY                                                                                                    |
| Cause:         | Trip due to Vce fault. Collector emitter voltage dip (Vce)<br>See also: r3689 (Digital Braking Module Vce fault) |
| Remedy:        | - Power ON<br>- replace the unit.                                                                                |

## 207011 <location>Drive: Motor overtemperature

| Message value:      | %1                                                                                                    |
|---------------------|----------------------------------------------------------------------------------------------------|
|                     |                                                                                                    |
| Drive object: SERVO |                                                                                                    |
| Reaction:           | OFF2 (NONE, OFF1, OFF3, STOP1, STOP2)                                                                                                    |
| Acknowledge:        | IMMEDIATELY                                                                                                    |
| Cause:              | KTY:                                                                                                    |
|                     | The motor temperature has exceeded the fault threshold (p0605) or the timer (p0606) after the alarm threshold was exceeded (p0604) has expired.                                                                                                    |
|                     | The response parameterized in p0610 becomes active.                                                                                                    |
|                     | PTC:                                                                                                    |
|                     | The response threshold of 1650 Ohm was exceeded and the timer (p0606) has expired.                                                                                                    |
|                     | The response parameterized in p0610 becomes active.                                                                                                    |
|                     | Possible causes:<br>- motor is overloaded.                                                                                                    |
|                     | - motor ambient temperature too high.                                                                                                    |
|                     | - wire breakage or sensor not connected.                                                                                                    |
|                     | Fault value (r0949, interpret decimal):<br>For SME selected (p0601 = 10), number of the sensor channel leading to the message.<br>For I2t motor model activated (p0612 bit 0 = yes, p0611 > 0), fault value = 200 refers to a fault that was initiated by the<br>I2t motor model. |

See also: p0604 (Motor overtemperature alarm threshold), p0605 (Motor overtemperature fault threshold), p0606 (Motor overtemperature timer) - reduce the motor load.

Remedy:

reduce the motor load.
 check the ambient temperature.
 check the wiring and sensor connector.
 See also: p0604 (Motor overtemperature alarm threshold), p0605 (Motor overtemperature fault threshold), p0606 (Motor overtemperature timer)

#### 207012

#### <location>Drive: I2t motor model overtemperature

| Message value: | %1                                                                                                    |
|----------------|----------------------------------------------------------------------------------------------------|
| Drive object:  | SERVO                                                                                                    |
| Reaction:      | NONE                                                                                                    |
| Acknowledge:   | NONE                                                                                                    |
| Cause:         | The thermal I2t motor model identified that the temperature alarm threshold was exceeded.<br>See also: r0034 (Motor utilization), p0605 (Motor overtemperature fault threshold), p0611 (I2t motor model thermal time constant)                                       |
| Remedy:        | <ul> <li>check the motor load and if required, reduce.</li> <li>check the motor ambient temperature.</li> <li>check the thermal time constant p0611.</li> <li>check the overtemperature fault threshold p0605 (= alarm threshold for the l2t motor model)</li> </ul> |

## 207015 <location>Drive: Motor temperature sensor alarm

| Message value: | %1                                                                                                    |
|----------------|----------------------------------------------------------------------------------------------------|
| Drive object:  | SERVO                                                                                                    |
| Reaction:      | NONE                                                                                                    |
| Acknowledge:   | NONE                                                                                                    |
| Cause:         | An error was detected when evaluating the temperature sensor set in p0600 and p0601.<br>With the fault, the time in p0607 is started. If the fault is still present after this time has expired, then fault F07016 is<br>output; however, at the earliest, 1 s after alarm A07015.<br>Possible causes:<br>- wire breakage or sensor not connected (KTY: R > 1630 Ohm).<br>- measured resistance too low (PTC: R < 20 Ohm, KTY: R < 50 Ohm).<br>Alarm value (r2124, interpret decimal):<br>For SME selected (p0601 = 10), number of the sensor channel leading to the message. |
| Remedy:        | - check that the sensor is connected correctly.<br>- check the parameterization (p0600, p0601).<br>See also: r0035, p0600, p0601, p0607, p4600, p4601, p4602, p4603, r4620                                                                                                    |

## 207016 <location>Drive: Motor temperature sensor fault

| Message value: | %1                                                                                                    |
|----------------|----------------------------------------------------------------------------------------------------|
| Drive object:  | SERVO                                                                                                    |
| Reaction:      | OFF1 (NONE, OFF2, OFF3, STOP1, STOP2)                                                                                                    |
| Acknowledge:   | IMMEDIATELY                                                                                                    |
| Cause:         | An error was detected when evaluating the temperature sensor set in p0600 and p0601.<br>Possible causes:<br>- wire breakage or sensor not connected (KTY: R > 1630 Ohm).<br>- measured resistance too low (PTC: R < 20 Ohm, KTY: R < 50 Ohm). |

|         | Note:<br>If alarm A07015 is present, the time in p0607 is started. If the fault is still present after this time has expired, then fault<br>F07016 is output; however, at the earliest, 1 s after alarm A07015.<br>Fault value (r0949, interpret decimal):<br>For SME selected (p0601 = 10), number of the sensor channel leading to the message.<br>See also: p0607 (Temperature sensor fault timer) |
|---------|----------------------------------------------------------------------------------------------------|
| Remedy: | <ul> <li>check that the sensor is connected correctly.</li> <li>check the parameterization (p0600, p0601).</li> <li>induction motors: De-activate temperature sensor fault (p0607 = 0).</li> <li>See also: r0035, p0600, p0601, p0607, p4600, p4601, p4602, p4603, r4620</li> </ul>                                                                                                    |

# 207080 <location>Drive: Incorrect control parameter

| Message value: | Parameter: %1                                                                                                    |
|----------------|----------------------------------------------------------------------------------------------------|
| Drive object:  | A_INF, B_INF, S_INF, SERVO                                                                                                    |
| Reaction:      | NONE                                                                                                    |
| Acknowledge:   | IMMEDIATELY (POWER ON)                                                                                                    |
| Cause:         | The closed-loop control parameters have been parameterized incorrectly (e.g. p0356 = L_spread = 0).<br>Fault value (r0949, interpret decimal):<br>The fault value includes the parameter number involved.<br>The following parameter numbers only occur as fault values for vector drives:<br>p0310, for synchronous motors: p0341, p0344, p0350, p0357<br>The following parameter numbers do not occur as fault values for synchronous motors:<br>p0354, p0358, p0360<br>See also: p0310, p0311, p0341, p0344, p0350, p0354, p0356, p0358, p0360, p0400, p0404, p0408, p0640, p1082,<br>p1300 |
| Remedy:        | Modify the parameter indicated in the fault value (r0949) (e.g. p0640 = current limit > 0).<br>See also: p0311, p0341, p0344, p0350, p0354, p0356, p0358, p0360, p0400, p0404, p0408, p0640, p1082                                                                                                    |

# 207082 <location>Macro: Execution not possible

|                | ·                                                                                     |
|----------------|---------------------------------------------------------------------------------------|
| Message value: | Fault cause: %1, supplementary information: %2, preliminary parameter number: %3      |
| Drive object:  | All objects                                                                           |
| Reaction:      | NONE                                                                                  |
| Acknowledge:   | IMMEDIATELY                                                                           |
| Cause:         | The macro cannot be executed.                                                         |
|                | Fault value (r0949, interpret hexadecimal):                                           |
|                | ccccbbaa hex:                                                                         |
|                | cccc = preliminary parameter number, bb = supplementary information, aa = fault cause |
|                | Fault causes for the trigger parameter itself:                                        |
|                | -20: Called file is not valid for parameter 15.                                       |
|                | -21: Called file is not valid for parameter 700.                                      |
|                | -22: Called file is not valid for parameter 1000.                                     |
|                | -23: Called file is not valid for parameter 1500.                                     |
|                | -24: Data type of a TAG is incorrect (e.g.: Index, number or bit is not U16).         |
|                | Fault causes for the parameters to be set:                                            |
|                | -25: Error level has an undefined value.                                              |
|                | -26: Mode has an undefined value.                                                     |
|                | -27: A value was entered as string in the tag value that is not "DEFAULT".            |
|                | -31: Entered drive object type unknown.                                               |
|                | -32: A device was not able to be found for the determined drive object number.        |
|                | -34: A trigger parameter was recursively called.                                      |
|                | -35: It is not permissible to write to the parameter via macro.                       |
|                |                                                                                       |

-36: Check, writing to a parameter unsuccessful, parameter can only be read, not available, incorrect data type, value range or assignment incorrect.
 -37: Source parameter for a BICO interconnection was not able to be determined.
 -38: An index was set for a non-indexed (or CDS-dependent) parameter.
 -39: No index was set for an indexed parameter.
 -41: A bit operation is only permissible for parameters with the parameter format DISPLAY\_BIN.
 -42: A value not equal to 0 or 1 was set for a BitOperation.
 -43: Reading the parameter to be changed by the BitOperation was unsuccessful.
 -51: Factory setting for DEVICE may only be executed on the DEVICE.
 -61: The setting of a value was unsuccessful.
 - check the parameter involved.
 - check the macro file and BICO interconnection.
 See also: p0015, p0700, p1000, p1500

#### 207083 <location>Macro: ACX file not found

| Message value: | Parameter: %1                                                                                                    |
|----------------|----------------------------------------------------------------------------------------------------|
| Drive object:  | All objects                                                                                                    |
| Reaction:      | NONE                                                                                                    |
| Acknowledge:   | IMMEDIATELY                                                                                                    |
| Cause:         | The ACX file (macro) to be executed was not able to be found in the appropriate directory.<br>Fault value (r0949, interpret decimal):<br>Parameter number with which the execution was started.<br>See also: p0015, p0700, p1000, p1500                                    |
| Remedy:        | <ul> <li>check whether the file is saved in the appropriate directory on the memory card.</li> <li>Example:</li> <li>If p0015 is set to 1501, then the selected ACX file must be located in the following directory:</li> <li> /PMACROS/DEVICE/P15/PM001501.ACX</li> </ul> |

### 207084 <location>Macro: Condition for WaitUntil not fulfilled

| Message value:<br>Drive object: | Parameter: %1<br>All objects                                                                                                    |
|---------------------------------|----------------------------------------------------------------------------------------------------|
| Reaction:                       | NONE                                                                                                    |
| Acknowledge:                    | IMMEDIATELY                                                                                                    |
| Cause:                          | The WaitUntil condition set in the macro was not fulfilled in a certain number of attempts.<br>Fault value (r0949, interpret decimal):<br>Parameter number for which the condition was set. |
| Remedy:                         | Check and correct the conditions for the WaitUntil loop.                                                                                                    |

#### 207085 <location>Drive: Open-loop/closed-loop control parameters changed

| Message value:<br>Drive object:<br>Reaction: | Parameter: %1<br>A_INF, B_INF, S_INF, SERVO<br>NONE                                                                                                    |
|----------------------------------------------|----------------------------------------------------------------------------------------------------|
| Acknowledge:                                 | IMMEDIATELY (POWER ON)                                                                                                    |
| Cause:                                       | <ul> <li>Parameters of the open-loop/closed-loop control had to be changed as they exceeded dynamic limits as a result of other parameters.</li> <li>Fault value (r0949, interpret decimal):</li> <li>The fault value includes the modified parameter number.</li> <li>340: The motor and control parameters were automatically calculated (p0340 = 1), because the vector control was subsequently activated as configuration (r0108.2).</li> </ul> |

See also: p0640 (Current limit), p1082, p1300 (Open-loop/closed-loop control operating mode), p1800 (Pulse frequency)

Remedy:

It is not necessary to change the parameters as they have already been correctly limited.

#### 207086 clocation>Units changeover: Parameter limit violation due to reference value change

| Message value:<br>Drive object:<br>Reaction:<br>Acknowledge: | Parameter: %1<br>A_INF, B_INF, S_INF, SERVO, TM41<br>NONE<br>IMMEDIATELY                                                                                                    |
|--------------------------------------------------------------|----------------------------------------------------------------------------------------------------|
| Cause:                                                       | A reference parameter was changed in the system. This resulted in the fact that for the parameters involved, the selected value was not able to be written in the per unit representation (cause: e.g. the steady-state minimum/ maximum limit or that defined in the application was violated). The values of the parameters were set to the corresponding violated minimum/maximum limit or to the factory setting.<br>Fault value (r0949, parameter):<br>Diagnostics parameter r9450 to display the parameters that were not able to be re-calculated.<br>See also: p0304, p0305, p0310, p0596, p2000, p2001, p2002, p2003, r2004 |
| Remedy:                                                      | Check the adapted parameter value and if required correct.<br>See also: r9450 (Reference value change parameter with unsuccessful calculation)                                                                                                    |

#### 207087 <location>Drive: Encoderless operation not possible for the selected pulse frequency

| Message value: | Parameter: %1                                                                                                    |
|----------------|----------------------------------------------------------------------------------------------------|
| Drive object:  | SERVO                                                                                                    |
| Reaction:      | NONE                                                                                                    |
| Acknowledge:   | IMMEDIATELY                                                                                                    |
| Cause:         | <ul> <li>Encoderless operation is not possible for the selected pulse frequency (p1800).</li> <li>Encoderless operation is activated under the following conditions: <ul> <li>the changeover speed for encoderless operation (p1404) is less than the maximum speed (p0322).</li> <li>a control type with encoderless operation has been selected (p1300).</li> <li>encoder faults of the motor encoder result in a fault response with encoderless operation (p0491).</li> </ul> </li> <li>See also: p0491 (Motor encoder fault response ENCODER), p1300 (Open-loop/closed-loop control operating mode), p1404, p1800 (Pulse frequency)</li> </ul> |
| Remedy:        | Increase the pulse frequency (p1800).<br>Note:<br>In encoderless operation, the pulse frequency must be at least as high as half the current controller clock cycle (1/<br>p0115[0]).                                                                                                    |

## 207088 <a><br/> </a> Contine Control Control Contro Control Control Control Control Control Control Con

| Message value: | Parameter: %1                                                                                                    |
|----------------|----------------------------------------------------------------------------------------------------|
| Drive object:  | A_INF, B_INF, S_INF, SERVO, TM41                                                                                                    |
| Reaction:      | NONE                                                                                                    |
| Acknowledge:   | IMMEDIATELY                                                                                                    |
| Cause:         | A changeover of units was initiated.<br>Possible causes for the violation of a parameter limit are:<br>- when rounding off a parameter corresponding to its decimal places, the steady-state minimum or maximum limit was<br>violated.<br>- inaccuracies for the data type "Floating Point".<br>In these cases, when the minimum limit is violated then the parameter value is rounded up and when the maximum<br>limited is violated the parameter value is rounded down. |

Fault value (r0949, interpret decimal): Diagnostics parameter r9451 to display all parameters whose value had to be adapted. See also: p0505 (Selecting the system of units) Check the adapted parameter values and if required correct. See also: r9451 (Units changeover adapted parameters)

## 207089

207090

#### <location>Changing over units: Adding a function module blocked if units changed over

| Message value: |                                                                                                    |
|----------------|----------------------------------------------------------------------------------------------------|
| Drive object:  | All objects                                                                                                    |
| Reaction:      | NONE                                                                                                    |
| Acknowledge:   | NONE                                                                                                    |
| Cause:         | An attempt was made to add a function module. This is not permissible if the units have already been changed over. See also: p0505 (Selecting the system of units) |
| Remedy:        | Restore units that have been changed over to the default value.                                                                                                    |

#### <location>Drive: Upper torque limit less than the lower torque limit

| Message value: | -                                                                                 |
|----------------|-----------------------------------------------------------------------------------|
| Drive object:  | SERVO                                                                             |
| Reaction:      | OFF2 (NONE, OFF1, OFF3)                                                           |
| Acknowledge:   | IMMEDIATELY                                                                       |
| Cause:         | The upper torque limit is lower than the lower torque limit.                      |
| Remedy:        | P1 must be >= P2 if parameter P1 is connected to p1522 and parameter P2 to p1523. |

## 207100 <location>Drive: Sampling times cannot be reset

| Message value:<br>Drive object:<br>Reaction: | Parameter: %1<br>A_INF, B_INF, S_INF, SERVO<br>NONE                                                                                                    |
|----------------------------------------------|----------------------------------------------------------------------------------------------------|
| Acknowledge:                                 | IMMEDIATELY                                                                                                    |
| Cause:                                       | When resetting drive parameter (p0976) sampling times cannot be reset using p0111, p0112, p0115.<br>Fault value (r0949, interpret decimal):<br>Parameter whose setting prevents the sampling times being reset.<br>See also: r0110 (Basic sampling times) |
| Remedy:                                      | <ul> <li>continue to work with the set sampling times.</li> <li>before resetting the drive parameters, set the basic clock cycle p0110[0] to the original value.</li> <li>See also: r0110 (Basic sampling times)</li> </ul>                               |

## 207110 <location>Drive: Sampling times and basic clock cycle do not match

| Message value: | Parameter: %1 |
|----------------|---------------|
| Drive object:  | All objects   |
| Reaction:      | NONE          |
| Acknowledge:   | IMMEDIATELY   |

| Cause:  | The parameterized sampling times do not match the basic clock cycle.<br>Fault value (r0949, interpret decimal):<br>The fault value specifies the parameter involved.<br>See also: r0110, r0111, p0115                                                                                                    |
|---------|----------------------------------------------------------------------------------------------------|
| Remedy: | Enter the current controller sampling times so that they are identical to the basic clock cycle, e.g. by selecting p0112.<br>Note which basic clock cycle is selected in p0111.<br>The sampling times in p0115 can only be changed manually in the sampling times presetting "Expert" (p0112).<br>See also: r0110, r0111, p0112, p0115 |

## 207200 <location>Drive: Master control ON/OFF1 command present

| Message value: | -                                                                                                    |
|----------------|----------------------------------------------------------------------------------------------------|
| Drive object:  | A_INF, B_INF, S_INF, SERVO, TM41                                                                            |
| Reaction:      | NONE                                                                                                    |
| Acknowledge:   | NONE                                                                                                    |
| Cause:         | The ON/OFF1 command is not 0, either via binector input p0840 (current CDS) or in control word p3982 bit 0. |
| Remedy:        | The signal at binector input p0840 (current CDS) as well as p3982 bit 0 must be 0.                          |

## 207210 <location>Master control PC/AOP inhibited

| Message value: | -                                                                    |
|----------------|----------------------------------------------------------------------|
| Drive object:  | A_INF, B_INF, S_INF, SERVO, TM41                                     |
| Reaction:      | NONE                                                                 |
| Acknowledge:   | IMMEDIATELY                                                          |
| Cause:         | The transfer of master control is disabled via binector input p3985. |
| Remedy:        | Change the signal via binector input p3985.                          |

# 207220 <location>Drive: Master control by PLC missing

| Message value: | -                                                                                                    |
|----------------|----------------------------------------------------------------------------------------------------|
| Drive object:  | A_INF, B_INF, S_INF, SERVO                                                                                                    |
| Reaction:      | Infeed: OFF1 (NONE, OFF2)<br>Servo: OFF1 (NONE, OFF2, OFF3, STOP1, STOP2)                                                                                                    |
| Acknowledge:   | IMMEDIATELY                                                                                                    |
| Cause:         | The "master control by PLC" signal was missing in operation.<br>- interconnection of the binector input for "master control by PLC" is incorrect (p0854).<br>- the higher-level control has withdrawn the "master control by PLC" signal.<br>- data transfer via the fieldbus (master/drive) was interrupted.                                                                                                    |
| Remedy:        | <ul> <li>check the interconnection of the binector input for "master control by PLC" (p0854).</li> <li>check the "master control by PLC" signal and, if required, switch in.</li> <li>check the data transfer via the fieldbus (master/drive).</li> <li>Note:</li> <li>If the drive should continue to operate after withdrawing "master control by PLC" then fault response must be parameterized to NONE or the message type should be parameterized as alarm.</li> </ul> |

| 207300         | <location>Drive: Line contactor feedback signal missing</location>                                                                                                    |
|----------------|----------------------------------------------------------------------------------------------------|
| Message value: | -                                                                                                    |
| Drive object:  | A_INF, B_INF, S_INF, SERVO                                                                                                    |
| Reaction:      | OFF2 (NONE)                                                                                                    |
| Acknowledge:   | IMMEDIATELY                                                                                                    |
| Cause:         | - the line contactor was not able to be closed within the time in p0861.                                                                                                    |
|                | - the line contactor was not able to be opened within the time in p0861.                                                                                                    |
|                | <ul> <li>the line contactor has dropped out in operation.</li> <li>the line contactor has closed although the drive converter is powered down.</li> </ul>                     |
| Remedy:        | - check the setting of p0860.                                                                                                    |
| ······,        | - check the feedback circuit from the line contactor.                                                                                                    |
|                | - increase the monitoring time in p0861.                                                                                                    |
|                | See also: p0860 (Line cont. fdbk sig), p0861 (Line contactor monitoring time)                                                                                                 |
|                |                                                                                                    |
| 207311         | <location>Bypass motor switch</location>                                                                                                    |
| Message value: | Fault cause: %1 bin                                                                                                    |
| Drive object:  | SERVO                                                                                                    |
| Reaction:      | OFF2                                                                                                    |
| Acknowledge:   | IMMEDIATELY                                                                                                    |
| Cause:         | Fault value: Bit field BYPASS_CONTACTOR_ERROR_STATE                                                                                                    |
|                |                                                                                                    |
|                | Bit 1                                                                                                    |
|                | BYPASS_CONTACTOR_ERR_FBK_ON_MISSING                                                                                                    |
|                | Switch "Closed" feedback signal missing                                                                                                    |
|                | Bit 2                                                                                                    |
|                | BYPASS CONTACTOR ERR FBK OFF MISSING                                                                                                    |
|                | Switch "opened" feedback signal missing                                                                                                    |
|                | Bit 3                                                                                                    |
|                | BYPASS_CONTACTOR_ERR_TOO_SLOW                                                                                                    |
|                | Switch feedback signal too slow:                                                                                                    |
|                | After switching, the system waits for the positive feedback signal. If the feedback signal is received later than the specified time, then a fault trip (shutdown) is issued. |
|                | Bit 6                                                                                                    |
|                | RYRACO CONTACTOR FRR RYRACO INCONCISTENCY                                                                                                    |

BYPASS\_CONTACTOR\_ERR\_BYPASS\_INCONSISTENCY Drive switch feedback signal is not consistent with the bypass state: When powering up or for STAGING, the drive switch is closed. - check the transfer of the feedback signals. - check the switch

## 207312 <location>Bypass LSS:

| Message value: | Fault cause: %1 bin |
|----------------|---------------------|
| Drive object:  | SERVO               |
| Reaction:      | OFF2                |
| Acknowledge:   | IMMEDIATELY         |

Remedy:

| Cause:  | Fault value: Bit field BYPASS_CONTACTOR_ERROR_STATE                                                                                                    |
|---------|----------------------------------------------------------------------------------------------------|
|         | Bit 1<br>BYPASS_CONTACTOR_ERR_FBK_ON_MISSING<br>Switch "Closed" feedback signal missing                                                                                                    |
|         | Bit 2<br>BYPASS_CONTACTOR_ERR_FBK_OFF_MISSING<br>Switch "opened" feedback signal missing                                                                                                    |
|         | Bit 3<br>BYPASS_CONTACTOR_ERR_TOO_SLOW<br>Switch feedback signal too slow:<br>After switching, the system waits for the positive feedback signal. If the feedback signal is received later than the<br>specified time, then a fault trip (shutdown) is issued. |
|         | Bit 6<br>BYPASS_CONTACTOR_ERR_BYPASS_INCONSISTENCY<br>Line Side Switch feedback signal is not consistent with the bypass state:<br>When powering up or for STAGING, the Line Side Switch is closed without this having been requested from the<br>bypass.      |
| Remedy: | - check the transfer of the feedback signals.<br>- check the switch                                                                                                    |

# 207320 <location>Drive: Automatic restart interrupted

| Message value: | %1                                                                                                    |
|----------------|----------------------------------------------------------------------------------------------------|
| Drive object:  | A_INF, B_INF, S_INF, SERVO                                                                                                    |
| Reaction:      | OFF2                                                                                                    |
| Acknowledge:   | IMMEDIATELY                                                                                                    |
| Cause:         | <ul> <li>The specified number of restart attempts (p1211) has been completely used up because within the monitoring time (p1213) the faults were not able to be acknowledged. The number of restart attempts (p1211) is decremented at each new start attempt.</li> <li>there is no active ON command.</li> <li>the monitoring time for the power unit has expired (p0857).</li> <li>when exiting commissioning or at the end of the motor identification routine or the speed controller optimization, the drive unit is not automatically powered up again.</li> <li>Fault value (r0949, interpret hexadecimal):</li> <li>Only for internal Siemens troubleshooting.</li> </ul> |
| Remedy:        | <ul> <li>- increase the number of restart attempts (p1211). The current number of starting attempts is displayed in r1214.</li> <li>- increase the delay time in p1212 and/or the monitoring time in p1213.</li> <li>- issue an ON command (p0840).</li> </ul>                                                                                                    |

- either increase or disable the monitoring time of the power unit (p0857).

| 207321         | <location>Drive: Automatic restart active</location>                                                                                                    |
|----------------|----------------------------------------------------------------------------------------------------|
| Message value: | -                                                                                                    |
| Drive object:  | A_INF, B_INF, S_INF, SERVO                                                                                                    |
| Reaction:      | NONE                                                                                                    |
| Acknowledge:   | NONE                                                                                                    |
| Cause:         | The automatic restart (AR) is active. When the line supply returns and/or the causes of the existing faults are removed the drive is automatically restarted. The pulses are enabled and the motor starts to rotate. |
| Remedy:        | <ul> <li>the automatic restart (AR) should, if required, be inhibited (p1210 = 0).</li> <li>an automatic restart can be directly interrupted by withdrawing the power-on command (BI: p0840).</li> </ul>             |

| 207329         | <location>Drive: kT estimator, kT(iq) characteristic or voltage compensation does not function</location>                                                                                                    |
|----------------|----------------------------------------------------------------------------------------------------|
| Message value: | %1                                                                                                    |
| Drive object:  | SERVO                                                                                                    |
| Reaction:      | NONE                                                                                                    |
| Acknowledge:   | NONE                                                                                                    |
| Cause:         | <ul> <li>A function of the function module "extended torque control" (r0108.1) was activated - however the (complete) function is not available.</li> <li>Fault value (r0949, interpret decimal): <ol> <li>3: The kT estimator is active (p1780.3 = 1) without a functioning compensation of the voltage emulation error in the drive converter. This means that the accuracy is severely restricted.</li> <li>The drive converter voltage emulation error "final value" is 0 (p1952).</li> <li>The drive converter voltage emulation error "current offset" is 0 (p1953).</li> <li>The compensation of the voltage emulation error is disabled (p1780.8 = 0).</li> <li>The kT estimator (p1780.3 = 1), the kT(iq) characteristic (p1780.9 = 1) or the compensation of the voltage emulation error (p1780.8 = 1) was activated without activating the function module "extended torque control" (when the function module is activated, the following must apply: r0108.1 = 1).</li> </ol> </li> </ul> |
| Remedy:        | Re fault value = 1, 2:<br>- carry out an identification of the voltage emulation error in the drive converter (p1909.14 = 1, p1910 = 1).<br>- set the parameter to compensate the voltage emulation error in the drive converter (p1952, p1953).<br>Re fault value = 3:<br>- enable the compensation of the voltage emulation error in the drive converter (p1780.8 = 1).<br>Re fault value = 4:<br>- activate the function module "extended torque control" (r0108.1 = 1) or de-activate the corresponding functions<br>(p1780.3 = 0, p1780.8 = 0, p1780.9 = 0).                                                                                                    |

## 207350 <location>Drive: Measuring probe parameterized to a digital output

| Message value: | %1                                                                                                    |
|----------------|----------------------------------------------------------------------------------------------------|
| Drive object:  | All objects                                                                                                    |
| Reaction:      | NONE                                                                                                    |
| Acknowledge:   | NONE                                                                                                    |
| Cause:         | The measuring probe is connected to a bi-directional digital input/output and the terminal is set as output.<br>Alarm value (r2124, decimal):<br>9: DI/DO 9 (X122.8)<br>10: DI/DO 10 (X122.10)<br>11: DI/DO 11 (X122.11)<br>13: DI/DO 13 (X132.8)<br>14: DI/DO 14 (X132.10)<br>15: DI/DO 15 (X132.11) |
| Remedy:        | - set the terminal as input (p0728).<br>- de-select the measuring probe (p0488, p0489, p0580).                                                                                                    |

#### 207400

# <location>Drive: DC link voltage maximum controller active

| Message value: | -     |
|----------------|-------|
| Drive object:  | SERVO |
| Reaction:      | NONE  |
| Acknowledge:   | NONE  |

| Cause:  | The DC link voltage controller has been activated because the upper switch-in threshold has been exceeded (r1242).<br>The ramp-down times are automatically increased in order to maintain the DC link voltage (r0026) within the<br>permissible limits. There is a system deviation between the setpoint and actual speeds.<br>When the DC link voltage controller is switched out (disabled), this is the reason that the ramp-function generator<br>output is set to the speed actual value.<br>See also: p1240 (Vdc controller or Vdc monitoring configuration) |
|---------|----------------------------------------------------------------------------------------------------|
| Remedy: | If the controller is not to intervene:<br>- increase the ramp-down times.<br>- disable the Vdc max controller<br>If the ramp-down times are not to be changed:<br>- use a chopper or regenerative feedback unit                                                                                                    |

# 207402 <location>Drive: DC link voltage minimum controller active

| Message value: | -                                                                                                    |
|----------------|----------------------------------------------------------------------------------------------------|
| Drive object:  | SERVO                                                                                                    |
| Reaction:      | NONE                                                                                                    |
| Acknowledge:   | NONE                                                                                                    |
| Cause:         | The DC link voltage controller has been activated as the lower switch-in threshold has been undershot (r1246).<br>The kinetic energy of the motor is used in order to buffer the DC link. This brakes the drive.<br>See also: p1240 (Vdc controller or Vdc monitoring configuration) |
| Remedy:        | The alarm disappears when power supply returns.                                                                                                    |

# 207403 <location>Drive: Lower DC link voltage threshold reached

| Message value: |                                                                                                    |
|----------------|----------------------------------------------------------------------------------------------------|
| Drive object:  | SERVO                                                                                                    |
| Reaction:      | OFF1 (NONE, OFF2, OFF3)                                                                                                    |
| Acknowledge:   | IMMEDIATELY                                                                                                    |
| Cause:         | The DC link voltage monitoring is active (p1240 = 2, 3) and the lower DC link voltage threshold (p1248) was reached in the "Operation" state.                                                                      |
| Remedy:        | <ul> <li>check the line supply voltage.</li> <li>check the infeed module</li> <li>reduce the lower DC link threshold (p1248).</li> <li>switch out (disable) the DC link voltage monitoring (p1240 = 0).</li> </ul> |

# 207404 <location>Drive: Upper DC link voltage threshold reached

| Message value: |                                                                                                    |
|----------------|----------------------------------------------------------------------------------------------------|
| Drive object:  | SERVO                                                                                                    |
| Reaction:      | OFF2 (NONE, OFF1, OFF3)                                                                                                    |
| Acknowledge:   | IMMEDIATELY                                                                                                    |
| Cause:         | The DC link voltage monitoring is active (p1240 = 1, 3) and the upper DC link voltage threshold (p1244) was reached in the "Operation" state.                                                                                                    |
| Remedy:        | <ul> <li>check the line supply voltage.</li> <li>check the infeed module or the Braking Module.</li> <li>increase the upper DC link voltage threshold (p1244).</li> <li>switch out (disable) the DC link voltage monitoring (p1240 = 0).</li> </ul> |

| 207410 <location>Drive: Current controller output limited</location> |
|----------------------------------------------------------------------|
|----------------------------------------------------------------------|

| Message value: | -                                                                                                    |
|----------------|----------------------------------------------------------------------------------------------------|
| Drive object:  | SERVO                                                                                                    |
| Reaction:      | OFF2 (NONE, OFF1)                                                                                                    |
| Acknowledge:   | IMMEDIATELY                                                                                                    |
| Cause:         | The condition "I_act = 0 and Uq_set_1 longer than 16 ms at its limit" is present and can be caused by the following:<br>- motor not connected or motor contactor open.<br>- no DC link voltage present.<br>- Motor Module defective.<br>- the "flying restart" function is not activated. |
| Remedy:        | <ul> <li>connect the motor or check the motor contactor.</li> <li>check the DC link voltage (r0070).</li> <li>check the Motor Module.</li> <li>check the "fining restort" function (r1000).</li> </ul>                                                                                    |

- activate the "flying restart" function (p1200).

# 207411 <location>Drive: Flux controller output limited

| Message value: | -                                                                                                    |
|----------------|----------------------------------------------------------------------------------------------------|
| Drive object:  | SERVO                                                                                                    |
| Reaction:      | OFF2 (NONE, OFF1)                                                                                                    |
| Acknowledge:   | IMMEDIATELY                                                                                                    |
| Cause:         | <ul> <li>The specified flux setpoint cannot be reached although 90% of the maximum current has been specified.</li> <li>incorrect motor data.</li> <li>motor data and motor configuration (star/delta) do not match.</li> <li>the current limit has been set too low for the motor.</li> <li>induction motor (encoderless, open-loop controlled) in I2t limiting.</li> <li>the Motor Module is too small.</li> </ul> |
| Remedy:        | <ul> <li>correct the motor data.</li> <li>check the motor configuration.</li> <li>correct the current limits (p0640, p0323).</li> <li>reduce the induction motor load.</li> <li>if required, use a larger Motor Module.</li> </ul>                                                                                                    |

## 207412

# <location>Drive: Commutation angle incorrect (motor model)

| Message value: |                                                                                                    |
|----------------|----------------------------------------------------------------------------------------------------|
| Drive object:  | SERVO                                                                                                    |
| Reaction:      | ENCODER (NONE, OFF2)                                                                                                    |
| Acknowledge:   | IMMEDIATELY                                                                                                    |
| Cause:         | <ul> <li>An incorrect commutation angle was detected, that can result in a positive coupling in the speed controller.</li> <li>Possible causes: <ul> <li>the motor encoder is incorrectly adjusted with respect to the magnet position.</li> <li>the motor encoder is damaged.</li> <li>the angular commutation offset is incorrectly set (p0431).</li> <li>data to calculate the motor model has been incorrectly set (p0356 (motor-stator leakage inductance) and/or p0350 (motor-stator resistance) and/or p0352 (cable resistance).</li> <li>the changeover speed for the motor model is too low (p1752). The monitoring function only becomes effective above the changeover speed.</li> <li>the motor encoder speed signal is faulted.</li> <li>the control loop is instable due to incorrect parameterization.</li> </ul> </li> </ul> |

|         | <ul> <li>Fault value (r0949, interpret decimal):</li> <li>SERVO:</li> <li>0: The comparison of the pole position angle from the encoder and the motor model resulted in an excessively high value (&gt; 80 ° electrical).</li> <li>1: -</li> <li>VECTOR:</li> <li>0: The comparison of the pole position angle from the encoder and the motor model resulted in an excessively high value (&gt; 45 ° electrical).</li> <li>1: The change in the speed signal from the motor encoder has changed by &gt; p0492 within a current controller clock cycle.</li> </ul>                                                            |
|---------|----------------------------------------------------------------------------------------------------|
| Remedy: | <ul> <li>if the encoder mounting was changed - re-adjust the encoder.</li> <li>replace the defective motor encoder.</li> <li>correctly set the angular commutation offset (p0431).</li> <li>correctly set the motor stator resistance, cable resistance and motor-stator leakage inductance (p0350, p0352, p0356).</li> <li>increase the changeover speed for the motor model (p1752). The monitoring is completely de-activated for p1752 &gt; p1082 (maximum speed)</li> <li>Note:</li> <li>For High Dynamic Motors (1FK7xxx-7xxx), for applications with a higher current, if necessary, the monitoring should</li> </ul> |

For High Dynamic Motors (1FK7xxx-7xxx), for applications with a higher current, if necessary, the monitoring should be disabled.

# 207413 <a><br/> </a> Constitution angle incorrect (pole position identification)

| Message value:<br>Drive object: | -<br>SERVO                                                                                                    |
|---------------------------------|----------------------------------------------------------------------------------------------------|
| Reaction:                       | ENCODER (NONE, OFF2)                                                                                                    |
| Acknowledge:                    | IMMEDIATELY                                                                                                    |
| Cause:                          | An incorrect commutation angle was detected, that can result in a positive coupling in the speed controller.<br>- within the pole position identification routine (p1982 = 2):<br>A difference of > 45° electrical to the encoder angle was determined.<br>- for VECTOR, within the encoder adjustment (p1990 = 2):<br>A difference of > 6 ° electrical to the encoder angle was determined. |
| Remedy:                         | <ul> <li>correctly set the angular commutation offset (p0431).</li> <li>re-adjust the motor encoder after the encoder has been replaced.</li> <li>replace the defective motor encoder.</li> <li>check the pole position identification routine. If the pole position identification routine is not suitable for this motor type, then disable the plausibility check (p1982 = 0).</li> </ul> |

| 207414 <location>Drive: Encoder</location> | serial number changed |
|--------------------------------------------|-----------------------|
|--------------------------------------------|-----------------------|

| Message value: | -                                                                                                    |
|----------------|----------------------------------------------------------------------------------------------------|
| Drive object:  | SERVO                                                                                                    |
| Reaction:      | ENCODER (NONE, OFF2)                                                                                                    |
| Acknowledge:   | IMMEDIATELY                                                                                                    |
| Cause:         | The serial number of the motor encoder of a synchronous motor has changed. The change was only checked for<br>encoders with serial number (e.g. EnDat encoders) and build-in motors (e.g. p0300 = 401) or third-party motors (p0300<br>= 2).<br>Cause 1:<br>The encoder was replaced.<br>Cause 2:<br>A third-party, build-in or linear motor was re-commissioned.<br>Cause 3:<br>The motor with integrated and adjusted encoder was replaced.<br>Cause 4:<br>The firmware was updated to a version that checks the encoder serial number. |

| Remedy: | Re causes 1, 2:<br>Carry out an automatic adjustment using the pole position identification routine. First, accept the serial number with<br>p0440 = 1. Acknowledge the fault. Initiate the pole position identification routine with p1990 = 1. Then check that the<br>pole position identification routine is correctly executed.<br>SERVO:<br>If a pole position identification technique is selected in p1980, and if p0301 does not contain a motor type with an<br>encoder adjusted in the factory, then p1990 is automatically activated.<br>or<br>Set the adjustment via p0431. In this case, the new serial number is automatically accepted.<br>or |
|---------|----------------------------------------------------------------------------------------------------|
|         | Mechanically adjust the encoder. Accept the new serial number with p0440 = 1.<br>Re causes 3, 4:<br>Accept the new serial number with p0440 = 1.                                                                                                    |

# 207415 <a><br/> </a> Colocation Control Control Contro Control Control Control Control Control Control C

| Message value: | -                                                                                                    |
|----------------|----------------------------------------------------------------------------------------------------|
| Drive object:  | SERVO                                                                                                    |
| Reaction:      | OFF2                                                                                                    |
| Acknowledge:   | NONE                                                                                                    |
| Cause:         | The angular commutation offset was automatically determined using p1990 = 1.<br>This fault causes the pulses to be suppressed - this is necessary to transfer the angular commutation offset to p0431.<br>See also: p1990 (Encoder adjustment, determine angular commutation offset) |
| Remedy:        | The fault can be acknowledged without any additional measures.                                                                                                    |

| 207420         | <location>Drive: Current setpoint filter natural frequency &gt; Shannon frequency</location>                                                                                                    |
|----------------|----------------------------------------------------------------------------------------------------|
| Message value: | %1                                                                                                    |
| Drive object:  | SERVO                                                                                                    |
| Reaction:      | NONE (OFF1, OFF2, OFF3)                                                                                                    |
| Acknowledge:   | IMMEDIATELY (POWER ON)                                                                                                    |
| Cause:         | One of the filter natural frequencies is greater than the Shannon frequency.<br>The Shannon frequency is calculated according to the following formula: 0.5 / p0115[0]<br>Fault value (r0949, interpret hexadecimal):<br>Bit 0: Filter 1 (p1658, p1660)<br>Bit 1: Filter 2 (p1663, p1665)<br>Bit 2: Filter 3 (p1668, p1670)<br>Bit 3: Filter 4 (p1673, p1675)<br>Bit 8 15: Data set number (starting from zero). |
| Remedy:        | <ul> <li>reduce the numerator or denominator natural frequency of the current setpoint filter involved.</li> <li>reduce the current controller sampling time (p0115[0]).</li> <li>switch out the filter involved (p1656).</li> </ul>                                                                                                    |

# 207421 <location>Drive: Speed setpoint filter natural frequency > Shannon frequency

| Message value: | %1                                                                                     |
|----------------|----------------------------------------------------------------------------------------|
| Drive object:  | SERVO                                                                                  |
| Reaction:      | NONE (OFF1, OFF2, OFF3)                                                                |
| Acknowledge:   | IMMEDIATELY (POWER ON)                                                                 |
| Cause:         | One of the filter natural frequencies is greater than the Shannon frequency.           |
|                | The Shannon frequency is calculated according to the following formula: 0.5 / p0115[1] |

|         | Fault value (r0949, interpret hexadecimal):<br>Bit 0: Filter 1 (p1417, p1419)<br>Bit 1: Filter 2 (p1423, p1425)<br>Bit 8 15: Data set number (starting from zero).                                                               |
|---------|----------------------------------------------------------------------------------------------------|
| Remedy: | <ul> <li>reduce the numerator or denominator natural frequency of the speed setpoint filter involved.</li> <li>reduce the speed controller sampling time (p0115[1]).</li> <li>switch out the filter involved (p1414).</li> </ul> |

#### 207422

## <location>Drive: Reference model natural frequency > Shannon frequency

| Message value: | -                                                                                                    |
|----------------|----------------------------------------------------------------------------------------------------|
| Drive object:  | SERVO                                                                                                    |
| Reaction:      | NONE (OFF1, OFF2, OFF3)                                                                                                    |
| Acknowledge:   | IMMEDIATELY (POWER ON)                                                                                                    |
| Cause:         | The natural filter frequency of the PT2 element for the reference model (p1433) is greater than the Shannon frequency. The Shannon frequency is calculated according to the following formula: 0.5 / p0115[1] |
| Remedy:        | <ul> <li>reduce the natural frequency of PT2 element for reference model (p1433).</li> <li>reduce the speed controller sampling time (p0115[1]).</li> </ul>                                                   |

## 207423 clocation>Drive: APC filter natural frequency > Shannon frequency

| Message value: | %1                                                                                                    |
|----------------|----------------------------------------------------------------------------------------------------|
| Drive object:  | SERVO                                                                                                    |
| Reaction:      | NONE (OFF1, OFF2, OFF3)                                                                                                    |
| Acknowledge:   | IMMEDIATELY (POWER ON)                                                                                                    |
| Cause:         | One of the filter natural frequencies is greater than the Shannon frequency.<br>The Shannon frequency is calculated according to the following formula: $0.5 / (p0115[1] * x)$<br>Fault value (r0949, interpret hexadecimal):<br>Bit 0: Filter 1.1 (p3711, p3713), x = 1<br>Bit 4: Filter 2.1 (p3721, p3723), x = p3706<br>Bit 5: Filter 2.2 (p3726, p3728), x = p3706<br>Bit 8: Filter 3.1 (p3731, p3733), x = p3707<br>Bit 9: Filter 3.2 (p3736, p3738), x = p3707<br>Bit 16 32: Data set number (starting from zero) |
| Remedy:        | <ul> <li>reduce the numerator or denominator natural frequency of the filter involved.</li> <li>reduce the speed controller sampling time (p0115[1]) or the sub-sampling (p3706, p3707).</li> <li>switch out the filter involved (p3704).</li> </ul>                                                                                                    |

#### 207424

# <location>Drive: Operating condition for APC not valid

| Message value: | Fault cause: %1 bin                                                                                                    |
|----------------|----------------------------------------------------------------------------------------------------|
| Drive object:  | SERVO                                                                                                    |
| Reaction:      | NONE                                                                                                    |
| Acknowledge:   | NONE                                                                                                    |
| Cause:         | The APC function (Advanced Positioning Control) has identified an invalid operating condition.<br>Alarm value (r2124, interpret hexadecimal):<br>Bit 0 = 1:<br>APC is operating without encoder<br>Bit 1 = 1:<br>The load measuring system for APC, selected using p3701, has a fault. The APC function is disabled.<br>Bit 2 = 1:<br>The load measuring system for APC, selected using p3701, has a fault. The pulse de-coupling is disabled, i.e. the<br>speed of the motor measuring system is used as speed for the closed-loop motor speed control. |

| Remedy: | Re bit 0:                                               |
|---------|---------------------------------------------------------|
|         | Only use the APC function in operation with an encoder. |
|         | Re Bit 1, 2:                                            |
|         | Check the load measuring system.                        |

## 207425 <a>location>Drive: APC monitoring time for speed limit expired</a>

| Message value: | -                                                                                                    |
|----------------|----------------------------------------------------------------------------------------------------|
| Drive object:  | SERVO                                                                                                    |
| Reaction:      | OFF1                                                                                                    |
| Acknowledge:   | IMMEDIATELY                                                                                                    |
| Cause:         | The limit value (p3778) for the speed/velocity was exceeded for a time longer than that set in the monitoring time (p3779).<br>Note:<br>APC: Advanced Positioning Control |
| Remedy:        | - check the measured value.<br>- check the limit value and monitoring time (p3778, p3779).                                                                                |

#### 207429

## <location>Drive: DSC without encoder not possible

| Message value: | -                                                                                                    |
|----------------|----------------------------------------------------------------------------------------------------|
| Drive object:  | SERVO                                                                                                    |
| Reaction:      | OFF2                                                                                                    |
| Acknowledge:   | IMMEDIATELY (POWER ON)                                                                                                    |
| Cause:         | The function DSC (Dynamic Servo Control) was activated although there is no encoder.<br>See also: p1191 (DSC position controller gain KPC)  |
| Remedy:        | If there is no encoder and CI: p1191 (DSC position controller gain) is interconnected, then connector input CI: p1191 must have a 0 signal. |

## 207430 <location>Drive: Changeover to open-loop torque controlled operation not possible

| Message value: | -                                                                                                    |
|----------------|----------------------------------------------------------------------------------------------------|
| Drive object:  | SERVO                                                                                                    |
| Reaction:      | OFF2 (NONE, OFF1, OFF3)                                                                                             |
| Acknowledge:   | IMMEDIATELY                                                                                                    |
| Cause:         | For encoderless operation, the converter cannot change over to closed-loop torque-controlled operation (BI: p1501). |
| Remedy:        | Do not attempt to cover over to closed-loop torque-controlled operation.                                            |

## 207431 <location>Drive: Changeover to encoderless operation not possible

| Message value: | -                                                                                                  |
|----------------|----------------------------------------------------------------------------------------------------|
| Drive object:  | SERVO                                                                                              |
| Reaction:      | OFF2 (OFF1)                                                                                        |
| Acknowledge:   | IMMEDIATELY                                                                                        |
| Cause:         | For closed-loop torque control, the converter cannot change over to encoderless operation (p1404). |
| Remedy:        | Do not attempt to change over to encoderless operation.                                            |

| 207432                                                                 | <location>Drive: Synchronous motor without overvoltage protection</location>                                                                                                    |
|------------------------------------------------------------------------|----------------------------------------------------------------------------------------------------|
| Message value:<br>Drive object:<br>Reaction:<br>Acknowledge:<br>Cause: | %1<br>SERVO<br>OFF2 (OFF1)<br>IMMEDIATELY<br>Under voltage conditions, a synchronous motor can generate an overvoltage condition that can destroy the drive<br>system.<br>Fault value (r0949, interpret hexadecimal):<br>Associated Drive Data Set (DDS).                                                                                                    |
| Remedy:                                                                | Overvoltage protection can be implemented in the following ways:<br>- limit the maximum speed (p1082) without any additional protection.<br>The maximum speed without protection is calculated as follows:<br>Rotary motors: p1082 [rpm] <= 11.695 * p0297/p0316 [Nm/A]<br>Linear motors: p1082 [m/min] <= 73.484 * p0297/p0316 [N/A]<br>- use a voltage protection module (VPM) in conjunction with the function "Safe Torque Off" (p9601, p9801).<br>When a fault condition exists, the VPM short-circuits the motors. During the short-circuit, the pulses must be<br>suppressed - this means that the terminals for the function "Safe Torque Off" must be connected to the VPM.<br>When using a VPM, p0643 must be set to 1.<br>- activating the internal voltage protection (IVP) with p1231 = 3.<br>See also: p0643 (Overvoltage protection for synchronous motors), p1231 (Armature short-circuit / DC brake<br>configuration) |

#### 

| Message value: | %1                                                                                                    |
|----------------|----------------------------------------------------------------------------------------------------|
| Drive object:  | SERVO                                                                                                    |
| Reaction:      | NONE (OFF1, OFF2, OFF3)                                                                                                    |
| Acknowledge:   | IMMEDIATELY                                                                                                    |
| Cause:         | The changeover to closed-loop control with encoder is not possible as the encoder has not been unparked.                                                                                                    |
| Remedy:        | <ul> <li>- check whether the encoder firmware supports the "parking" function (r0481.6 = 1).</li> <li>- upgrade the firmware.</li> <li>Note:</li> <li>For long-stator motors (p3870.0 = 1), the following applies:</li> <li>The encoder must have completed the unparking procedure (r3875.0 = 1) before a changeover can be made to closed-loop control with encoder. The encoder is unparked with a 0/1 edge at BI: p3876 and remains unparked until a 0 signal is again present.</li> </ul> |

### 207434 <location>Drive: It is not possible to change the direction of rotation with the pulses enabled

| Message value: | -                                                                                                    |
|----------------|----------------------------------------------------------------------------------------------------|
| Drive object:  | SERVO                                                                                                    |
| Reaction:      | OFF2                                                                                                    |
| Acknowledge:   | IMMEDIATELY                                                                                                    |
| Cause:         | A drive data set was selected - with the pulses enabled - which has a different parameterized direction of rotation (p1821).<br>(p1821).<br>It is only possible to change the motor direction of rotation using p1821 when the pulses are inhibited.                                               |
| Remedy:        | <ul> <li>change over the drive data set with the pulses inhibited.</li> <li>ensure that the changeover to a drive data set does not result in the motor direction of rotation being changed (i.e. for these drive data sets, the same value must be in p1821).</li> <li>See also: p1821</li> </ul> |

| 207435         | <location>Drive: Setting the ramp-function generator for sensorless vector control</location>                                                                                                    |
|----------------|----------------------------------------------------------------------------------------------------|
| Message value: | Parameter: %1                                                                                                    |
| Drive object:  | SERVO                                                                                                    |
| Reaction:      | OFF2 (IASC/DCBRAKE, NONE, OFF1, OFF3)                                                                                                    |
| Acknowledge:   | IMMEDIATELY                                                                                                    |
| Cause:         | During operation with sensorless vector control (r1407.1) the ramp-function generator was stopped (p1141) or bypassed (p1122). An internal setting command of the ramp-function generator output caused the set setpoint speed to be frozen or was not able to be realized.                                                                                                    |
| Remedy:        | <ul> <li>de-activate the holding command for the ramp-function generator (p1141).</li> <li>do not bypass the ramp-function generator (p1122).</li> <li>suppress the fault (p2101, p2119). This is necessary if the ramp-function generator is held using jogging and the speed setpoint is simultaneously inhibited (r0898.6).</li> <li>Note:</li> </ul>                                                           |
|                | For sensorless vector control it is not practical to read-in the main setpoint of the speed control via p1155 or p1160 (p0922). In this case, the main setpoint should be injected before the ramp-function generator (p1070). The reason for this is that the ramp-function generator output is automatically set when transitioning from closed-loop speed controlled into open-loop speed controlled operation. |

| 207440         | <location>EPOS: Jerk time is limited</location>                                                                                                    |
|----------------|----------------------------------------------------------------------------------------------------|
| Message value: | -                                                                                                    |
| Drive object:  | SERVO                                                                                                    |
| Reaction:      | NONE                                                                                                    |
| Acknowledge:   | NONE                                                                                                    |
| Cause:         | The calculation of the jerk time Tr = MAX(p2572, p2573) / p2574 resulted in an excessively high value so that the jerk time is internally limited to 1000 ms.<br>Note:<br>The alarm is also output if jerk limiting is not active. |
| Remedy:        | - increase the jerk limiting (p2574).                                                                                                    |

| Remedy: | - increase the jerk limiting (p2574).                                                                      |
|---------|----------------------------------------------------------------------------------------------------|
|         | - reduce maximum acceleration or maximum deceleration (p2572, p2573).                                      |
|         | See also: p2572 (EPOS maximum acceleration), p2573 (EPOS maximum deceleration), p2574 (EPOS jerk limiting) |

# 207441 <location>LR: Save the position offset of the absolute encoder adjustment

| Message value: | -                                                                                                    |
|----------------|----------------------------------------------------------------------------------------------------|
| Drive object:  | SERVO                                                                                                    |
| Reaction:      | NONE                                                                                                    |
| Acknowledge:   | NONE                                                                                                    |
| Cause:         | The status of the absolute encoder adjustment has changed.<br>In order to permanently save the determined position offset (p2525) it must be saved in a non-volatile fashion (p0971,<br>p0977). |
| Remedy:        | None necessary.<br>This alarm automatically disappears after the offset has been saved.<br>See also: p2507 (LR absolute encoder adjustment status), p2525 (LR encoder adjustment, offset)       |

| Maaaaga yalua  |                                                                                                    |
|----------------|----------------------------------------------------------------------------------------------------|
| Message value: | -                                                                                                    |
| Drive object:  | SERVO                                                                                                    |
| Reaction:      | OFF1 (OFF2, OFF3)                                                                                                    |
| Acknowledge:   | IMMEDIATELY                                                                                                    |
| Cause:         | The ratio between the multiturn resolution and the modular range (p2576) is not an integer number.<br>This results in the adjustment being set back, as the position actual value cannot be reproduced after power-off/power-<br>on.                                                                                                    |
| Remedy:        | Make the ration between the multitum resolution and the modulo range an integer number.<br>The ratio v is calculated as follows:<br>1. Motor encoder without position tracking:<br>v = (p0421 * p2506 * p0433 * p2505) / (p0432 * p2504 * p2576)<br>2. Motor encoder with position tracking for the measuring gear:<br>v = (p0412 * p2506 * p2505) / (p2504 * p2576)<br>3. Motor encoder with position tracking for the load gear:<br>v = (p2721 * p2506 * p0433) / (p0432 * p2576)<br>4. Motor encoder with position tracking for the load and measuring gear:<br>v = (p2721 * p2506) / p2576<br>5. Direct encoder without position tracking:<br>v = (p0421 * p2506 * p0433) / (p0432 * p2576)<br>6. Direct encoder with position tracking for the measuring gear:<br>v = (p0412 * p2506) / p2576<br>Note:<br>With position tracking, it is recommended that p0412 and p2721 are changed<br>See also: p0412, p0432, p0433, p2504, p2505, p2506, p2576, p2721 |

## 207442 <location>LR: Multiturn does not match the modulo range

## 207443 <a><br/> </a> Continue and the second second

| Message value: | %1                                                                                                    |
|----------------|----------------------------------------------------------------------------------------------------|
| Drive object:  | SERVO                                                                                                    |
| Reaction:      | OFF1 (OFF2, OFF3)                                                                                                    |
| Acknowledge:   | IMMEDIATELY                                                                                                    |
| Cause:         | The reference point coordinate received when adjusting the encoder via connector input p2599 lies outside the half of the encoder range and cannot be set as current axis position.<br>Fault value (r0949, interpret decimal):<br>Maximum permissible value for the reference point coordinate. |
| Remedy:        | Set the reference point coordinate to a lower value than specified in the fault value.<br>See also: p2598 (EPOS reference point coordinate, signal source), p2599 (EPOS reference point coordinate value)                                                                                       |

## 207446 <location>Load gear: Position tracking cannot be reset

| Message value: | %1                                                                                                    |
|----------------|----------------------------------------------------------------------------------------------------|
| Drive object:  | SERVO                                                                                                    |
| Reaction:      | OFF1 (OFF2, OFF3)                                                                                                    |
| Acknowledge:   | IMMEDIATELY                                                                                                    |
| Cause:         | The position tracking cannot be reset.                                                                                                    |
| Remedy:        | Reset the position tracking as follows:<br>- select encoder commissioning (p0010 = 4).<br>- reset position tracking, position (p2720.2 = 1).<br>- de-select encoder commissioning (p0010 = 0). |

The fault should then be acknowledged and, if necessary, the absolute encoder adjusted (p2507).

| 207447         | <location>Load gear: Position tracking, maximum actual value exceeded</location>                                                                                                    |
|----------------|----------------------------------------------------------------------------------------------------|
| Message value: | Component number: %1, encoder data set: %2, drive data set: %3                                                                                                    |
| Drive object:  | SERVO                                                                                                    |
| Reaction:      | NONE                                                                                                    |
| Acknowledge:   | IMMEDIATELY                                                                                                    |
| Cause:         | When the position tracking of the load gear is configured, the drive/encoder (motor encoder) identifies a maximum<br>possible absolute position actual value (r2723) that can no longer be represented within 32 bits.<br>Maximum value: p0408 * p2721 * 2^p0419<br>Fault value (r0949, interpret hexadecimal):<br>ccbbaa hex<br>aa = encoder data set<br>bb = component number<br>cc = drive data set<br>See also: p0408 (Rotary encoder pulse No.), p0419 (Fine resolution absolute value Gx_XIST2 (in bits)), p2721 (Load<br>gear, rotary absolute gearbox, revolutions, virtual) |
| Remedy:        | <ul> <li>reduce the fine resolution (p0419).</li> <li>reduce the multiturn resolution (p2721).</li> <li>See also: p0419 (Fine resolution absolute value Gx_XIST2 (in bits)), p2721 (Load gear, rotary absolute gearbox, revolutions, virtual)</li> </ul>                                                                                                    |

# 207448 clocation>Load gear: Position tracking, linear axis has exceeded the maximum range

| Message value: |                                                                                                    |
|----------------|----------------------------------------------------------------------------------------------------|
| Drive object:  | SERVO                                                                                                    |
| Reaction:      | OFF1 (NONE, OFF2, OFF3)                                                                                                    |
| Acknowledge:   | IMMEDIATELY                                                                                                    |
| Cause:         | For a configured linear axis/no modulo axis, the currently effective motor encoder (encoder 1) has exceeded the maximum possible traversing range.                                                                                                    |
|                | For the configured linear axis, the maximum traversing range is defined to be 64x (+/- 32x) of p0421. It should be read in p2721 and interpreted as the number of load revolutions.<br>Note:                                                                                |
|                | Here, only the motor encoder in the currently effective drive data set is monitored. The currently effective drive data set is displayed in x = r0051 and the corresponding motor encoder is specified in p0187[x].                                                         |
| Remedy:        | The fault should be resolved as follows:<br>- select encoder commissioning (p0010 = 4).<br>- reset position tracking, position (p2720.2 = 1).<br>- de-select encoder commissioning (p0010 = 0).<br>The fault should then be acknowledged and the absolute encoder adjusted. |

207449 <location>Load gear: Position tracking, current position outside tolerance window

| Message value: | %1                                                                                                    |
|----------------|----------------------------------------------------------------------------------------------------|
| Drive object:  | SERVO                                                                                                    |
| Reaction:      | OFF1 (NONE, OFF2, OFF3)                                                                                                    |
| Acknowledge:   | IMMEDIATELY                                                                                                    |
| Cause:         | When powered down, the currently effective motor encoder was moved through a distance greater than was parameterized in the tolerance window. It is possible that there is no longer any reference between the mechanical system and encoder. |
|                | Note:<br>Here, only the motor encoder in the currently effective drive data set is monitored. The currently effective drive data<br>set is displayed in x = r0051 and the corresponding motor encoder is specified in p0187[x].               |

|         | Fault value (r0949, interpret decimal):<br>Deviation (difference) to the last encoder position in increments of the absolute value after the measuring gear - if one<br>is being used. The sign designates the traversing direction.<br>Note:<br>The deviation (difference) found is also displayed in r2724.<br>See also: p2722 (Load gear, position tracking tolerance window), r2724 (Load gear position difference) |
|---------|----------------------------------------------------------------------------------------------------|
| Remedy: | Reset the position tracking as follows:<br>- select encoder commissioning (p0010 = 4).<br>- reset position tracking, position (p2720.2 = 1).<br>- de-select encoder commissioning (p0010 = 0).<br>The fault should then be acknowledged and, if necessary, the absolute encoder adjusted (p2507).<br>See also: p0010, p2507                                                                                             |

## 207450 <location>LR: Standstill monitoring has responded

| Message value: | -                                                                                                    |
|----------------|----------------------------------------------------------------------------------------------------|
| Drive object:  | SERVO                                                                                                    |
| Reaction:      | OFF1 (OFF2, OFF3)                                                                                                    |
| Acknowledge:   | IMMEDIATELY                                                                                                    |
| Cause:         | After the standstill monitoring time (p2543) expired, the drive left the standstill window (p2542).<br>- position actual value inversion incorrectly set (p0410).<br>- standstill window set too small (p2542).<br>- standstill monitoring time set too low (p2543).<br>- position loop gain too low (p2538).<br>- position loop gain too high (instability/oscillation, p2538).<br>- mechanical overload.<br>- check the connecting cable, motor/drive converter (phase missing, interchange).<br>- when selecting motor identification, select tracking mode (BI: p2655[0] = 1 signal).<br>- when selecting function generator, select tracking mode (BI: p2655[0] = 1 signal) and de-activate position control<br>(BI:p2550 = 0 signal). |
| Remedy:        | Check the causes and resolve.                                                                                                    |

# 207451 <location>LR: Position monitoring has responded

| Message value: | -                                                                                                    |
|----------------|----------------------------------------------------------------------------------------------------|
| Drive object:  | SERVO                                                                                                    |
| Reaction:      | OFF1 (OFF2, OFF3)                                                                                                    |
| Acknowledge:   | IMMEDIATELY                                                                                                    |
| Cause:         | <ul> <li>When the position monitoring time (p2545) expired, the drive had still not reached the positioning window (p2544).</li> <li>position monitoring time parameterized too short (p2545).</li> <li>position loop gain too low (p2538).</li> <li>position loop gain too high (instability/oscillation, p2538).</li> <li>drive mechanically locked.</li> </ul> |
| Remedy:        | Check the causes and resolve.                                                                                                    |

#### 207452

## <location>LR: Following error too high

| Message value: | -                 |
|----------------|-------------------|
| Drive object:  | SERVO             |
| Reaction:      | OFF1 (OFF2, OFF3) |
| Acknowledge:   | IMMEDIATELY       |

| Cause:  | The difference between the position setpoint position actual value (following error dynamic model, r2563) is greater than the tolerance (p2546).<br>- the drive torque or accelerating capacity exceeded.<br>- position measuring system fault. |
|---------|----------------------------------------------------------------------------------------------------|
|         | <ul> <li>position control sense incorrect.</li> <li>mechanical system locked.</li> <li>excessively high traversing velocity or excessively high position reference value (setpoint) differences</li> </ul>                                      |
| Remedy: | Check the causes and resolve.                                                                                                    |

### 207453

## <location>LR: Position actual value preprocessing error

| Message value: | -                                                                                                    |
|----------------|----------------------------------------------------------------------------------------------------|
| Drive object:  | SERVO                                                                                                    |
| Reaction:      | OFF1 (OFF2, OFF3)                                                                                         |
| Acknowledge:   | IMMEDIATELY                                                                                               |
| Cause:         | An error has occurred during the position actual value preprocessing.                                     |
| Remedy:        | Check the encoder for the position actual value preprocessing.<br>See also: p2502 (LR encoder assignment) |

## 207454 <location>LR: Position actual value preprocessing does not have a valid encoder

| Message value: | -                                                                                                    |
|----------------|----------------------------------------------------------------------------------------------------|
| Drive object:  | SERVO                                                                                                    |
| Reaction:      | NONE                                                                                                    |
| Acknowledge:   | NONE                                                                                                    |
| Cause:         | One of the following problems has occurred with the position actual value preprocessing:<br>- an encoder is not assigned for the position actual value preprocessing (p2502 = 0).<br>- an encoder is assigned, but no encoder data set (p0187 = 99 or p0188 = 99 or p0189 = 99).<br>- an encoder an an encoder data set have been assigned, however, the encoder data set does not contain any encoder<br>data (p0400 = 0) or invalid data (e.g. p0408 = 0). |
| Remedy:        | Check the drive data sets, encoder data sets and encoder assignment.<br>See also: p0187 (Encoder 1 encoder data set number), p0188 (Encoder 2 encoder data set number), p0189 (Encoder<br>3 encoder data set number), p0400 (Encoder type selection), p2502 (LR encoder assignment)                                                                                                    |

| 207455         | <location>EPOS: Maximum velocity limited</location>                                                                                                    |
|----------------|----------------------------------------------------------------------------------------------------|
| Message value: | -                                                                                                    |
| Drive object:  | SERVO                                                                                                    |
| Reaction:      | NONE                                                                                                    |
| Acknowledge:   | NONE                                                                                                    |
| Cause:         | The maximum velocity (p2571) is too high to correctly calculate the modulo correction.<br>Within the sampling time for positioning (p0115[5]), with the maximum velocity, a maximum of the half modulo<br>must be moved through. p2571 was limited to this value. |
| Remedy:        | <ul> <li>reduce the maximum velocity (p2571).</li> <li>increase the sampling time for positioning (p0115[5]).</li> </ul>                                                                                                    |

| 207456         | <location>EPOS: Setpoint velocity limited</location>                                                                                                    |
|----------------|----------------------------------------------------------------------------------------------------|
| Message value: | -                                                                                                    |
| Drive object:  | SERVO                                                                                                    |
| Reaction:      | NONE                                                                                                    |
| Acknowledge:   | NONE                                                                                                    |
| Cause:         | The current setpoint velocity is greater than the parameterized maximum velocity (p2571) and is therefore limited.                                                                                                    |
| Remedy:        | <ul> <li>check the entered setpoint velocity.</li> <li>reduce the velocity override (CI: p2646).</li> <li>increase the maximum velocity (p2571).</li> <li>check the signal source for the externally limited velocity (CI: p2594).</li> </ul> |

- check the signal source for the externally limited velocity (CI: p2594).

#### 207457 <location>EPOS: Combination of input signals illegal

| Message value: | %1                                                                                                    |
|----------------|----------------------------------------------------------------------------------------------------|
| Drive object:  | SERVO                                                                                                    |
| Reaction:      | NONE                                                                                                    |
| Acknowledge:   | NONE                                                                                                    |
| Cause:         | <ul> <li>An illegal combination of input signals that are simultaneously set was identified.</li> <li>Alarm value (r2124, interpret decimal):</li> <li>0: Jog 1 and jog 2 (p2589, p2590).</li> <li>1: Jog 1 or jog 2 and direct setpoint input/MDI (p2589, p2590, p2647).</li> <li>2: Jog 1 or jog 2 and start referencing (p2589, p2590, p2595).</li> <li>3: Jog 1 or jog 2 and activate traversing task (p2589, p2590, p2631).</li> <li>4: Direct setpoint input/MDI and starting referencing (p2647, p2595).</li> <li>5: Direct setpoint input/MDI and activate traversing task (p2647, p2631).</li> <li>6: Start referencing and activate traversing task (p2595, p2631).</li> </ul> |
| Remedy:        | Check the appropriate input signals and correct.                                                                                                    |

#### 207458 <location>EPOS: Reference cam not found

| Message value: | -                                                                                                    |
|----------------|----------------------------------------------------------------------------------------------------|
| Drive object:  | SERVO                                                                                                    |
| Reaction:      | OFF1 (OFF2, OFF3)                                                                                                    |
| Acknowledge:   | IMMEDIATELY                                                                                                    |
| Cause:         | After starting the search for reference, the axis moved through the maximum permissible distance to search for the reference cam without actually finding the reference cam.                                                                                                    |
| Remedy:        | <ul> <li>check the "reference cam" binector input (BI: p2612).</li> <li>check the maximum permissible distance to the reference cam (p2606).</li> <li>if axis does not have any reference cam, then set p2607 to 0.</li> <li>See also: p2606 (EPOS search for reference, reference cam, maximum distance), p2607 (EPOS search for reference, reference, reference cam)</li> </ul> |

#### <location>EPOS: No zero mark 207459

| Message value: | -                                                                                                    |
|----------------|----------------------------------------------------------------------------------------------------|
| Drive object:  | SERVO                                                                                                    |
| Reaction:      | OFF1 (OFF2, OFF3)                                                                                                    |
| Acknowledge:   | IMMEDIATELY                                                                                                    |
| Cause:         | After leaving the reference cam, the axis has traversed the maximum permissible distance between the reference cam and zero mark without finding the zero mark. |

#### - check the encoder regarding the zero mark

- check the maximum permissible distance between the reference cam and zero mark (p2609).
 - use an external encoder zero mark (equivalent zero mark) (p0495).
 See also: p0495 (Equivalent zero mark, input terminal), p2609 (EPOS search for reference, max. distance ref. cam and zero mark)

#### 207460

### <location>EPOS: End of reference cam not found

| Message value: | -                                                                                                    |
|----------------|----------------------------------------------------------------------------------------------------|
| Drive object:  | SERVO                                                                                                    |
| Reaction:      | OFF1 (OFF2, OFF3)                                                                                                    |
| Acknowledge:   | IMMEDIATELY                                                                                                    |
| Cause:         | During the search for reference, when the axis reached the zero mark it also reached the end of the traversing range without detecting an edge at the binector input "reference cam" (BI: p2612).<br>Maximum traversing range: -2147483648 [LU]2147483647 [LU] |
| Remedy:        | - check the "reference cam" binector input (BI: p2612).<br>- repeat the search for reference.<br>See also: p2612 (EPOS search for reference, reference cam)                                                                                                    |

#### 207461

#### <location>EPOS: Reference point not set

| Message value: | -                                                                                                    |
|----------------|----------------------------------------------------------------------------------------------------|
| Drive object:  | SERVO                                                                                                |
| Reaction:      | NONE                                                                                                 |
| Acknowledge:   | NONE                                                                                                 |
| Cause:         | When starting a traversing block/direct setpoint input, a reference point is not set (r2684.11 = 0). |
| Remedy:        | Reference the system (search for reference, flying referencing, set reference point).                |
|                |                                                                                                    |

## 207462 <location>EPOS: Selected traversing block number does not exist

| Message value:<br>Drive object: | %1<br>SERVO                                                                                                    |
|---------------------------------|----------------------------------------------------------------------------------------------------|
| Reaction:<br>Acknowledge:       | NONE                                                                                                    |
| Cause:                          | A traversing block selected via BI: p2625 to BI: p2630 was started via BI: p2631 = 0/1 edge "Activate traversing task".<br>- the number of the started traversing block is not contained in p2616[0n].<br>- the started traversing block is suppressed.<br>Alarm value (r2124, interpret decimal):<br>Number of the selected traversing block that is also not available. |
| Remedy:                         | - correct the traversing program.<br>- select an available traversing block number.                                                                                                    |

## 207463 <a><br/> </a> <a><br/> </a> <a><br/>

| Message value: | %1    |
|----------------|-------|
| Drive object:  | SERVO |
| Reaction:      | NONE  |
| Acknowledge:   | NONE  |

| Cause:  | For a traversing block with the block change enable CONTINUE_EXTERNAL_ALARM, the external block change was |
|---------|----------------------------------------------------------------------------------------------------|
|         | not requested.                                                                                             |
|         | Alarm value (r2124, interpret decimal):                                                                    |
|         | Number of the traversing block.                                                                            |
| Remedy: | Resolve the reason as to why the edge is missing at binector input (BI: p2632).                            |

#### 207464

#### <location>EPOS: Traversing block is inconsistent

| Message value: | %1                                                                                                    |
|----------------|----------------------------------------------------------------------------------------------------|
| Drive object:  | SERVO                                                                                                    |
| Reaction:      | OFF1 (OFF2, OFF3)                                                                                                    |
| Acknowledge:   | IMMEDIATELY                                                                                                    |
| Cause:         | The traversing block does not contain valid information.<br>Alarm value (r2124, interpret decimal):<br>Number of the traversing block with invalid information. |
| Remedy:        | Check the traversing block and where relevant, take into consideration alarms that are present.                                                                 |

## 207465 <location>EPOS: Traversing block does not have a subsequent block

| Message value: | %1                                                                                                    |
|----------------|----------------------------------------------------------------------------------------------------|
| Drive object:  | SERVO                                                                                                    |
| Reaction:      | NONE                                                                                                    |
| Acknowledge:   | NONE                                                                                                    |
| Cause:         | There is no subsequent block in the traversing block.<br>Alarm value (r2124, interpret decimal):<br>Number of the traversing block with the missing subsequent block.                                                                 |
| Remedy:        | <ul> <li>parameterize this traversing block with the block change enable END.</li> <li>parameterize additional traversing blocks with a higher block number and for the last block, using the block change<br/>enable END.</li> </ul> |

## 207466 <location>EPOS: Traversing block number assigned a multiple number of times

| Message value: | %1                                                                                                    |
|----------------|----------------------------------------------------------------------------------------------------|
| Drive object:  | SERVO                                                                                                    |
| Reaction:      | NONE                                                                                                    |
| Acknowledge:   | NONE                                                                                                    |
| Cause:         | The same traversing block number was assigned a multiple number of times.<br>Alarm value (r2124, interpret decimal):<br>Number of the traversing block that was assigned a multiple number of times. |
| Remedy:        | Correct the traversing blocks.                                                                                                    |

207467

## <location>EPOS: Traversing block has illegal task parameters

| Message value: | %1    |
|----------------|-------|
| Drive object:  | SERVO |
| Reaction:      | NONE  |
| Acknowledge:   | NONE  |

| Cause:  | e: The task parameter in the traversing block contains an illegal va |  |
|---------|----------------------------------------------------------------------|--|
|         | Alarm value (r2124, interpret decimal):                              |  |
|         | Number of the traversing block with an illegal task parameter.       |  |
| Remedy: | Correct the task parameter in the traversing block.                  |  |

#### 207468

<location>EPOS: Traversing block jump destination does not exist

| Message value: | %1                                                                                                    |
|----------------|----------------------------------------------------------------------------------------------------|
| Drive object:  | SERVO                                                                                                    |
| Reaction:      | NONE                                                                                                    |
| Acknowledge:   | NONE                                                                                                    |
| Cause:         | In a traversing block, a jump was programmed to a non-existent block.<br>Alarm value (r2124, interpret decimal):<br>Number of the traversing block with a jump destination that does not exist. |
| Remedy:        | <ul> <li>correct the traversing block.</li> <li>add the missing traversing block.</li> </ul>                                                                                                    |

207469 <location>EPOS: Traversing block < target position < software limit switch minus

| Message value: | %1                                                                                                    |
|----------------|----------------------------------------------------------------------------------------------------|
| Drive object:  | SERVO                                                                                                    |
| Reaction:      | NONE                                                                                                    |
| Acknowledge:   | NONE                                                                                                    |
| Cause:         | In the traversing block the specified absolute target position lies outside the range limited by the software limit switch<br>minus.<br>Alarm value (r2124, interpret decimal):<br>Number of the traversing block with illegal target position. |
| Remedy:        | - correct the traversing block.<br>- change software limit switch minus (CI: p2578, p2580).                                                                                                    |

## 207470 <location>EPOS: Traversing block> target position > software limit switch plus

| Message value: | %1                                                                                                    |
|----------------|----------------------------------------------------------------------------------------------------|
| Drive object:  | SERVO                                                                                                    |
| Reaction:      | NONE                                                                                                    |
| Acknowledge:   | NONE                                                                                                    |
| Cause:         | In the traversing block the specified absolute target position lies outside the range limited by the software limit switch<br>plus.<br>Alarm value (r2124, interpret decimal):<br>Number of the traversing block with illegal target position. |
| Remedy:        | - correct the traversing block.<br>- change software limit switch plus (CI: p2579, p2581).                                                                                                    |

## 

| Message value: | %1    |
|----------------|-------|
| Drive object:  | SERVO |
| Reaction:      | NONE  |
| Acknowledge:   | NONE  |

| Cause:  | In the traversing block the target position lies outside the modulo range.<br>Alarm value (r2124, interpret decimal): |
|---------|----------------------------------------------------------------------------------------------------|
|         | Number of the traversing block with illegal target position.                                                          |
| Remedy: | - in the traversing block, correct the target position.                                                               |
|         | - change the modulo range (p2576).                                                                                    |

#### 207472

#### <location>EPOS: Traversing block ABS\_POS/ABS\_NEG not possible

| Message value: | %1                                                                                                    |
|----------------|----------------------------------------------------------------------------------------------------|
| Drive object:  | SERVO                                                                                                    |
| Reaction:      | NONE                                                                                                    |
| Acknowledge:   | NONE                                                                                                    |
| Cause:         | In the traversing block the positioning mode ABS_POS or ABS_NEG were parameterized with the modulo correction<br>not activated.<br>Alarm value (r2124, interpret decimal):<br>Number of the traversing block with the illegal positioning mode. |
| Remedy:        | Correct the traversing block.                                                                                                    |

#### 207473

#### location>EPOS: Beginning of traversing range reached

| Message value: | -                                                                  |
|----------------|--------------------------------------------------------------------|
| Drive object:  | SERVO                                                              |
| Reaction:      | NONE                                                               |
| Acknowledge:   | NONE                                                               |
| Cause:         | When traversing, the axis has moved to the traversing range limit. |
| Remedy:        | Move away in the positive direction.                               |

#### 207474 <location>EPOS: End of traversing range reached

| Message value: | -                                                                  |
|----------------|--------------------------------------------------------------------|
| Drive object:  | SERVO                                                              |
| Reaction:      | NONE                                                               |
| Acknowledge:   | NONE                                                               |
| Cause:         | When traversing, the axis has moved to the traversing range limit. |
| Remedy:        | Move away in the negative direction.                               |
|                |                                                                    |

#### 207475

#### <location>EPOS: Target position < start of traversing range</li>

| Message value: | -                                                                              |
|----------------|--------------------------------------------------------------------------------|
| Drive object:  | SERVO                                                                          |
| Reaction:      | OFF1 (OFF2, OFF3)                                                              |
| Acknowledge:   | IMMEDIATELY                                                                    |
| Cause:         | The target position for relative traversing lies outside the traversing range. |
| Remedy:        | Correct the target position.                                                   |
|                |                                                                                |

| 207476 | <location>EPOS: Target position &gt; end of the traversing range</location> |
|--------|-----------------------------------------------------------------------------|
|--------|-----------------------------------------------------------------------------|

| -                                                                              |
|--------------------------------------------------------------------------------|
| SERVO                                                                          |
| OFF1 (OFF2, OFF3)                                                              |
| IMMEDIATELY                                                                    |
| The target position for relative traversing lies outside the traversing range. |
| Correct the target position.                                                   |
|                                                                                |

#### <location>EPOS: Target position < software limit switch minus</p>

| Message value: | -                                                                                                    |
|----------------|----------------------------------------------------------------------------------------------------|
| Drive object:  | SERVO                                                                                                    |
| Reaction:      | NONE                                                                                                    |
| Acknowledge:   | NONE                                                                                                    |
| Cause:         | In the current traversing operation, the target position is less than the software limit switch minus.                                                                                                    |
| Remedy:        | - correct the target position.<br>- change software limit switch minus (CI: p2578, p2580).<br>See also: p2578 (EPOS software limit switch minus signal source), p2580 (EPOS software limit switch minus), p2582<br>(EPOS software limit switch activation) |

| 207 | 47 | 8 |
|-----|----|---|
|-----|----|---|

207477

#### <location>EPOS: Target position > software limit switch plus

| Message value: |                                                                                                    |
|----------------|----------------------------------------------------------------------------------------------------|
| Drive object:  | SERVO                                                                                                    |
| Reaction:      | NONE                                                                                                    |
| Acknowledge:   | NONE                                                                                                    |
| Cause:         | In the current traversing operation, the target position is greater than the software limit switch plus.                                                                                                    |
| Remedy:        | - correct the target position.<br>- change software limit switch plus (CI: p2579, p2581).<br>See also: p2579 (EPOS software limit switch plus signal source), p2581 (EPOS software limit switch plus), p2582<br>(EPOS software limit switch activation) |

| 207479         | <location>EPOS: Software limit switch minus reached</location>                                                                                                    |
|----------------|----------------------------------------------------------------------------------------------------|
| Message value: | -                                                                                                    |
| Drive object:  | SERVO                                                                                                    |
| Reaction:      | NONE                                                                                                    |
| Acknowledge:   | NONE                                                                                                    |
| Cause:         | The axis is at the position of the software limit switch minus. An active traversing block was interrupted.                                                                                                    |
| Remedy:        | - correct the target position.<br>- change software limit switch minus (CI: p2578, p2580).<br>See also: p2578 (EPOS software limit switch minus signal source), p2580 (EPOS software limit switch minus), p2582<br>(EPOS software limit switch activation) |

| Message value: | -                                                                                                    |
|----------------|----------------------------------------------------------------------------------------------------|
| Drive object:  | SERVO                                                                                                    |
| Reaction:      | NONE                                                                                                    |
| Acknowledge:   | NONE                                                                                                    |
| Cause:         | The axis is at the position of the software limit switch plus. An active traversing block was interrupted.                                                                                                    |
| Remedy:        | - correct the target position.<br>- change software limit switch plus (CI: p2579, p2581).<br>See also: p2579 (EPOS software limit switch plus signal source), p2581 (EPOS software limit switch plus), p2582<br>(EPOS software limit switch activation) |

<location>EPOS: Software limit switch plus reached

# 207481 <location>EPOS: Axis position < software limit switch minus

207480

207483

| Message value: | -                                                                                                    |
|----------------|----------------------------------------------------------------------------------------------------|
| Drive object:  | SERVO                                                                                                    |
| Reaction:      | OFF1 (OFF2, OFF3)                                                                                                    |
| Acknowledge:   | IMMEDIATELY                                                                                                    |
| Cause:         | The current position of the axis is less than the position of the software limit switch minus.                                                                                                    |
| Remedy:        | - correct the target position.<br>- change software limit switch minus (CI: p2578, p2580).<br>See also: p2578 (EPOS software limit switch minus signal source), p2580 (EPOS software limit switch minus), p2582<br>(EPOS software limit switch activation) |

#### 207482 <location>EPOS: Axis position > software limit switch plus

| Message value: | -                                                                                                    |
|----------------|----------------------------------------------------------------------------------------------------|
| Drive object:  | SERVO                                                                                                    |
| Reaction:      | OFF1 (OFF2, OFF3)                                                                                                    |
| Acknowledge:   | IMMEDIATELY                                                                                                    |
| Cause:         | The current position of the axis is greater than the position of the software limit switch plus.                                                                                                    |
| Remedy:        | <ul> <li>correct the target position.</li> <li>change software limit switch plus (CI: p2579, p2581).</li> <li>See also: p2579 (EPOS software limit switch plus signal source), p2581 (EPOS software limit switch plus), p2582 (EPOS software limit switch activation)</li> </ul> |

#### <location>EPOS: Travel to fixed stop clamping torque not reached

| Message value: | -                                                                                                    |
|----------------|----------------------------------------------------------------------------------------------------|
| Drive object:  | SERVO                                                                                                    |
| Reaction:      | NONE                                                                                                    |
| Acknowledge:   | NONE                                                                                                    |
| Cause:         | The fixed stop in the traversing block was reached without the clamping torque/clamping force having been achieved.                                                       |
| Remedy:        | <ul> <li>Check the maximum torque-generating current (r1533).</li> <li>check the torque limits (p1520, p1521).</li> <li>check the power limits (p1530, p1531).</li> </ul> |

- check the BICO interconnections of the torque limits (p1522, p1523, p1528, p1529).

#### 207484

#### <location>EPOS: Fixed stop outside the monitoring window

| Message value: | -                                                                                                    |
|----------------|----------------------------------------------------------------------------------------------------|
| Drive object:  | SERVO                                                                                                |
| Reaction:      | OFF3 (OFF1, OFF2)                                                                                    |
| Acknowledge:   | IMMEDIATELY                                                                                          |
| Cause:         | In the "fixed stop reached" state, the axis has moved outside the defined monitoring window (p2635). |
| Remedy:        | - check the monitoring window (p2635).<br>- check the mechanical system.                             |

#### 207485

#### <location>EPOS: Fixed stop not reached

| Message value: | -                                                                                                    |
|----------------|----------------------------------------------------------------------------------------------------|
| Drive object:  | SERVO                                                                                                    |
| Reaction:      | OFF1 (OFF2, OFF3)                                                                                                    |
| Acknowledge:   | IMMEDIATELY                                                                                                    |
| Cause:         | In a traversing block with the task FIXED STOP, the end position was reached without detecting a fixed stop.                                                                                                    |
| Remedy:        | <ul> <li>check the traversing block and locate the target position further into the workpiece.</li> <li>check the "fixed stop reached" control signal (p2637).</li> <li>if required, reduce the maximum following error window to detect the fixed stop (p2634).</li> </ul> |

## 207486 <location>EPOS: Intermediate stop missing

| Message value: | -                                                                                                    |
|----------------|----------------------------------------------------------------------------------------------------|
| Drive object:  | SERVO                                                                                                    |
| Reaction:      | NONE                                                                                                    |
| Acknowledge:   | NONE                                                                                                    |
| Cause:         | In the modes "traversing blocks" or "direct setpoint input/MDI" at the start of motion, the binector input "no intermediate stop/intermediate stop" (BI: p2640) did not have a 1 signal. |
| Remedy:        | Connect a 1 signal to the binector input "no intermediate stop/intermediate stop" (BI: p2640) and re-start motion. See also: p2640 (EPOS intermediate stop (0 signal))                   |

#### 207487 <location>EPOS: Reject traversing task missing

| Message value: | -                                                                                                    |
|----------------|----------------------------------------------------------------------------------------------------|
| Drive object:  | SERVO                                                                                                    |
| Reaction:      | NONE                                                                                                    |
| Acknowledge:   | NONE                                                                                                    |
| Cause:         | In the modes "traversing blocks" or "direct setpoint input/MDI" at the start of motion, the binector input "do not reject traversing task/reject traversing task" (BI: p2641) does not have a 1 signal. |
| Remedy:        | Connect a 1 signal to the binector input "do not reject traversing task/reject traversing task" (BI: p2641) and re-start<br>motion.<br>See also: p2641 (EPOS reject traversing task (0 signal))         |

| Message value: | -                                                                                                    |
|----------------|----------------------------------------------------------------------------------------------------|
| Drive object:  | SERVO                                                                                                    |
| Reaction:      | OFF1 (OFF2, OFF3)                                                                                                    |
| Acknowledge:   | IMMEDIATELY                                                                                                    |
| Cause:         | In the mode "direct setpoint input/MDI", for continuous transfer (p2649 = 1) relative positioning was selected (BI: p2648 = 0 signal). |
| Remedy:        | Check the control.                                                                                                    |

#### 207488 <location>EPOS: Relative positioning not possible

#### 207489 <location>EPOS: Reference point correction outside the window

| Message value: | -                                                                                                    |
|----------------|----------------------------------------------------------------------------------------------------|
| Drive object:  | SERVO                                                                                                    |
| Reaction:      | NONE                                                                                                    |
| Acknowledge:   | NONE                                                                                                    |
| Cause:         | For the function "flying referencing" the difference between the measured position at the measuring probe and the reference point coordinate lies outside the parameterized window. |
| Remedy:        | - check the mechanical system.<br>- check the parameterization of the window (p2602).                                                                                               |

#### 207490 <location>EPOS: Enable signal withdrawn while traversing

| Message value: |                                                                                                    |
|----------------|----------------------------------------------------------------------------------------------------|
| Drive object:  | SERVO                                                                                                    |
| Reaction:      | OFF1 (OFF2, OFF3)                                                                                                    |
| Acknowledge:   | IMMEDIATELY                                                                                                    |
| Cause:         | <ul> <li>for a standard assignment, another fault may have occurred as a result of withdrawing the enable signals.</li> <li>the drive is in the "switching on inhibited" state (for a standard assignment).</li> </ul> |
| Remedy:        | <ul> <li>set the enable signals or check the cause of the fault that first occurred and then result (for a standard assignment).</li> <li>check the assignment to enable the basic positioning function.</li> </ul>    |

#### 207491 <location>EPOS: STOP cam minus reached

| Message value: | -                                                                                                    |
|----------------|----------------------------------------------------------------------------------------------------|
| Drive object:  | SERVO                                                                                                    |
| Reaction:      | OFF3                                                                                                    |
| Acknowledge:   | IMMEDIATELY                                                                                                    |
| Cause:         | A zero signal was detected at binector input BI: p2569, i.e. the STOP cam minus was reached.<br>For a positive traversing direction, the STOP cam minus was reached - i.e. the wiring of the STOP cam is incorrect.<br>See also: p2569 (EPOS STOP cam minus) |
| Remedy:        | <ul> <li>leave the STOP cam minus in the positive traversing direction and return the axis to the valid traversing range.</li> <li>check the wiring of the STOP cam.</li> </ul>                                                                              |

| 207492         | <location>EPOS: STOP cam plus reached</location>                                                                                                    |
|----------------|----------------------------------------------------------------------------------------------------|
| Message value: |                                                                                                    |
| Drive object:  | SERVO                                                                                                    |
| Reaction:      | OFF3                                                                                                    |
| Acknowledge:   | IMMEDIATELY                                                                                                    |
| Cause:         | A zero signal was detected at binector input BI: p2570, i.e. the STOP cam plus was reached.<br>For a negative traversing direction, the STOP cam plus was reached - i.e. the wiring of the STOP cam is incorrect.<br>See also: p2570 (EPOS STOP cam plus)                                                                     |
| Remedy:        | <ul> <li>leave the STOP cam plus in the negative traversing direction and return the axis to the valid traversing range.</li> <li>check the wiring of the STOP cam.</li> </ul>                                                                                                    |
| 207493         | <location>LR: Overflow of the value range for position actual value</location>                                                                                                    |
| Message value: | %1                                                                                                    |
| Drive object:  | SERVO                                                                                                    |
| Reaction:      | OFF1 (OFF2, OFF3)                                                                                                    |
| Acknowledge:   | IMMEDIATELY                                                                                                    |
| Cause:         | The value range (-2147483648 2147483647) for the position actual value representation was exceeded.<br>When the overflow occurs, the "referenced" or "adjustment absolute measuring system" status is reset.<br>Fault value (r0949, interpret decimal):<br>1: The position actual value (r2521) has exceeded the value range. |
|                | 2: The encoder position actual value Gn_XIST2 (r0483) or the absolute value after the load gear (r2723) has exceeded the value range.                                                                                                    |
|                | 3: The maximum encoder value times the factor to convert the absolute position (r0483 and/or r2723) from increments to length units (LU) has exceeded the value range for displaying the position actual value.                                                                                                    |
| Remedy:        | If required, reduce the traversing range or position resolution (p2506).<br>Increase the fine resolution of absolute position actual value (p0419).                                                                                                    |

Reference to fault value = 3: If the value for the maximum possible absolute position (LU) is greater than 4294967296, an adjustment cannot be made due to an overflow. For rotary encoders, the maximum possible absolute position (LU) is calculated as follows: 1. Motor encoder without position tracking: p2506 \* p0433 \* p2505 / (p0432 \* p2504) p2506 \* p0433 \* p2505 \* p0421 / (p0432 \* p2504) for multiturn encoders 2. Motor encoder with position tracking for measuring gear p2506 \* p0412 \* p2505 / p2504 3. Motor encoder with position tracking for load gear: p2506 \* p2721 \* p0433 / p0432 4. Motor encoder with position tracking for load and measuring gear: p2506 \* p2721 5. Direct encoder without position tracking: p2506 \* p0433 / p0432 p2506 \* p0433 \* p0421 / p0432 for multiturn encoders 6. Direct encoder with position tracking for measuring gear:

p2506 \* p0412

#### 207494

#### <location>LR: Drive Data Set changeover in operation

| Message value: | -                 |  |
|----------------|-------------------|--|
| Drive object:  | SERVO             |  |
| Reaction:      | OFF1 (OFF2, OFF3) |  |
| Acknowledge:   | IMMEDIATELY       |  |

 Cause:
 A drive data set changeover (DDS changeover) when the mechanical relationships change (p2503 .. 2506), the direction of rotation (p1821) or the encoder assignment (p2502) were requested during operation.

 Remedy:
 To changeover the drive data set, initially, exit the "operation" mode.

#### 207495 <location>LR: Reference function interrupted

| Message value: |                                                                                                    |
|----------------|----------------------------------------------------------------------------------------------------|
| Drive object:  | SERVO                                                                                                    |
| Reaction:      | NONE                                                                                                    |
| Acknowledge:   | NONE                                                                                                    |
| Cause:         | An activated reference function (reference mark search or measuring probe evaluation) was interrupted.<br>- an encoder fault has occurred (Gn_ZSW.15 = 1).<br>- position actual value was set during an activated reference function.<br>- simultaneously activate reference mark search and measuring probe evaluation (BI: p2508 and BI: p2509 = 1 signal).<br>- activated reference function (reference mark search or measuring probe evaluation) was de-activated (BI: p2508 and<br>BI: p2509 = 0 signal). |
| Remedy:        | <ul> <li>check the causes and resolve.</li> <li>reset the control (BI: p2508 and BI: p2509 = 0 signal) and activate the requested function.</li> </ul>                                                                                                    |

#### 207496 <location>EPOS: Enable not possible

| Message value: | %1                                                                                                    |
|----------------|----------------------------------------------------------------------------------------------------|
| Drive object:  | SERVO                                                                                                    |
| Reaction:      | NONE                                                                                                    |
| Acknowledge:   | NONE                                                                                                    |
| Cause:         | It is not possible to enable the basic positioner because at least one signal is missing.<br>Alarm value (r2124, interpret decimal):<br>1: EPOS enable missing (BI: p2656).<br>2: Position actual value, valid feedback signal missing (BI: p2658).<br>See also: p2656 (EPOS enable basic positioner), p2658 (EPOS pos. actual value valid, feedback signal) |
| Remedy:        | Check the appropriate binector inputs and signals.                                                                                                    |

#### 207497 <location>LR: Position setting value activated

| Message value: | -                                                                                                    |
|----------------|----------------------------------------------------------------------------------------------------|
| Drive object:  | SERVO                                                                                                    |
| Reaction:      | NONE                                                                                                    |
| Acknowledge:   | NONE                                                                                                    |
| Cause:         | The position actual value is set to the value received via CI: p2515while BI: p2514 = 1 signal. A possible system deviation cannot be corrected. |
| Remedy:        | None necessary.<br>The alarm automatically disappears with BI: p2514 = 0 signal.                                                                 |

#### 207498

#### <location>LR: Measuring probe evaluation not possible

| Message value: | %1          |
|----------------|-------------|
| Drive object:  | All objects |
| Reaction:      | NONE        |
| Acknowledge:   | NONE        |

| Cause:  | <ul> <li>When evaluating the measuring probe, an error occurred.</li> <li>Alarm value (r2124, interpret decimal):</li> <li>6: The input terminal for the measuring probe is not set.</li> <li>4098: Error when initializing the measuring probe.</li> <li>4100: The measuring pulse frequency is too high.</li> <li>&gt; 50000: The measuring clock cycle is not a multiple integer of the position controller clock cycle.</li> </ul>                                                                                                    |
|---------|----------------------------------------------------------------------------------------------------|
| Remedy: | De-activate the measuring probe evaluation (BI: p2509 = 0 signal).<br>Re alarm value = 6:<br>Set the input terminal for the measuring probe (p0488, p0489 or p2517, p2518).<br>Re alarm value = 4098:<br>Check the Control Unit hardware.<br>Re alarm value = 4100:<br>Reduce the frequency of the measuring pulses at the measuring probe.<br>Re alarm value > 50000:<br>Set the clock cycle ratio of the measuring clock cycle to the position controller clock cycle to an integer multiple.<br>To do this, the currently effective measuring clock cycle can be determined from the alarm value as follows:<br>Tmeas[125µs] = alarm value - 50000.<br>With PROFIBUS, the measuring clock cycle is an internal cycle time that cannot be influenced. |

207499 <location>EPOS: Reversing cam approached with the incorrect traversing direction

| Message value: | -                                                                                                    |
|----------------|----------------------------------------------------------------------------------------------------|
| Drive object:  | SERVO                                                                                                    |
| Reaction:      | OFF3                                                                                                    |
| Acknowledge:   | IMMEDIATELY                                                                                                    |
| Cause:         | The reversing cam MINUS was approached in the positive traversing direction or the reversing cam PLUS was approached in the negative traversing direction.<br>See also: p2613 (EPOS search for reference reversing cam minus), p2614 (EPOS search for reference reversing cam plus) |
| Remedy:        | <ul> <li>check the wiring of the reversing cam (BI: p2613, BI: p2614).</li> <li>check the traversing direction to approach the reversing cam.</li> </ul>                                                                                                    |

#### 207500 <location>Drive: Power unit data set PDS not configured

| Message value: | Drive data set: %1                                                                                                    |
|----------------|----------------------------------------------------------------------------------------------------|
| Drive object:  | All objects                                                                                                    |
| Reaction:      | NONE                                                                                                    |
| Acknowledge:   | IMMEDIATELY                                                                                                    |
| Cause:         | Only for controlled line supply infeed/regenerative feedback units:<br>The power unit data set was not configured - this means that a data set number was not entered into the drive data set.<br>Fault value (r0949, interpret decimal):<br>Drive data set number of p0185. |
| Remedy:        | The index of the power unit data set associated with the drive data set should be entered into p0185.                                                                                                    |

#### 207501 <location>Drive: Motor Data Set MDS not configured

| Message value: | Drive data set: %1 |
|----------------|--------------------|
| Drive object:  | All objects        |
| Reaction:      | OFF2               |
| Acknowledge:   | IMMEDIATELY        |

| Cause:  | Only for power units:<br>The motor data set was not configured - this means that a data set number was not entered into the associated drive<br>data set.<br>Fault value (r0949, interpret decimal): |
|---------|----------------------------------------------------------------------------------------------------|
|         | The fault value includes the drive data set number of p0186.                                                                                                    |
| Remedy: | The index of the motor data set associated with the drive data set should be entered into p0186. See also: p0186 (Motor Data Sets (MDS) number)                                                      |

#### 207502 <location>Drive: Encoder Data Set EDS not configured

| Message value: | Drive data set: %1                                                                                                    |
|----------------|----------------------------------------------------------------------------------------------------|
| Drive object:  | All objects                                                                                                    |
| Reaction:      | OFF2                                                                                                    |
| Acknowledge:   | IMMEDIATELY                                                                                                    |
| Cause:         | Only for power units:<br>The encoder data set was not configured - this means that a data set number was not entered into the associated drive<br>data set.<br>Fault value (r0949, interpret decimal):<br>The fault value includes the drive data set number of p0187, p0188 and p0189.<br>The fault value is increased by 100 * encoder number (e.g. for p0189: Fault value 3xx with xx = data set number). |
| Remedy:        | The index of the encoder data set associated with the drive data set should be entered into p0187 (1st encoder), p0188 (2nd encoder) and p0189 (3rd encoder).                                                                                                    |

#### 207504 <location>Drive: Motor data set is not assigned to a drive data set

| Message value:<br>Drive object:<br>Reaction:<br>Acknowledge: | %1<br>SERVO, TM41<br>NONE<br>NONE                                                                                                    |
|--------------------------------------------------------------|----------------------------------------------------------------------------------------------------|
| Cause:                                                       | A motor data set is not assigned to a drive object.                                                                                                    |
| 00000                                                        | All of the existing motor data sets in the drive data sets must be assigned using the MDS number (p0186[0n]). There must be at least as many drive data sets as motor data sets.<br>Alarm value (r2124, interpret decimal):<br>Number of the motor data set that has not been assigned.                                                                                               |
| Remedy:                                                      | In the drive data sets, assign the non-assigned motor data set using the MDS number (p0186[0n]).<br>- check whether all of the motor data sets are assigned to drive data sets.<br>- if required, delete superfluous motor data sets.<br>- if required, set up new drive data sets and assign to the corresponding motor data sets.<br>See also: p0186 (Motor Data Sets (MDS) number) |

## 207509 <location>Drive: Component number missing

| Message value: | %1                                                                                                    |
|----------------|----------------------------------------------------------------------------------------------------|
| Drive object:  | SERVO, TM41                                                                                                    |
| Reaction:      | OFF2                                                                                                    |
| Acknowledge:   | IMMEDIATELY                                                                                                    |
| Cause:         | A Drive Data Set (DDS) is assigned to a Motor Data Set (MDS) or Encoder Data Set (EDS) that does not have a component number.<br>Alarm value (r2124, interpret decimal):<br>nnmmmxxyyy<br>nn: Number of the MDS/EDS. |

|         | mmm: Parameter number of the missing component number.<br>xx: Number of the DDS that is assigned to the MDS/EDS.<br>yyy: Parameter number that references the MDS/EDS.<br>Example:<br>p0186[7] = 5: DDS 7 is assigned MDS 5.<br>p0131[5] = 0: There is no component number set in MDS 5.<br>Alarm value = 0513107186 |
|---------|----------------------------------------------------------------------------------------------------|
| Remedy: | In the drive data sets, no longer assign MDS/EDS using p0186, p0187, p0188, p0189 or set a valid component<br>number.<br>See also: p0131, p0141, p0142, p0186, p0187, p0188, p0189                                                                                                    |

#### 207510 <location>Drive: Identical encoder in the drive data set

| Message value: | %1                                                                                                    |
|----------------|----------------------------------------------------------------------------------------------------|
| Drive object:  | All objects                                                                                                    |
| Reaction:      | OFF2                                                                                                    |
| Acknowledge:   | IMMEDIATELY                                                                                                    |
| Cause:         | More than one encoder with identical component number is assigned to a single drive data set. In one drive data set,<br>it is not permissible that identical encoders are operated together.<br>Fault value (r0949, interpret decimal):<br>1000 * first identical encoder + 100 * second identical encoder + drive data set.<br>Example:<br>Fault value = 1203 means:<br>In drive data set 3, the first (p0187[3]) and second encoder (p0188[3]) are identical. |
| Remedy:        | Assign the drive data set to different encoders.<br>See also: p0141 (Encoder interface (Sensor Module) component number), p0187 (Encoder 1 encoder data set<br>number), p0188 (Encoder 2 encoder data set number), p0189 (Encoder 3 encoder data set number)                                                                                                    |

| 207511         | <location>Drive: Encoder used a multiple number of times</location>                                                                                                    |
|----------------|----------------------------------------------------------------------------------------------------|
| Message value: | %1                                                                                                    |
| Drive object:  | All objects                                                                                                    |
| Reaction:      | NONE                                                                                                    |
| Acknowledge:   | IMMEDIATELY                                                                                                    |
| Cause:         | <ul> <li>Each encoder may only be assigned to one drive and within a drive must - in each drive data set - either always be encoder 1, always encoder 2 or always encoder 3. This unique assignment has been violated.</li> <li>Fault value (r0949, interpret decimal):</li> <li>The two parameters in coded form, that refer to the same component number.</li> <li>First parameter:</li> <li>Index: First and second decimal place (99 for EDS, not assigned DDS)</li> <li>Parameter number: Third decimal place (1 for p0187, 2 for p0188, 3 for p0189, 4 for EDS not assigned DDS)</li> <li>Drive number: Fourth and fifth decimal place</li> <li>Second parameter:</li> <li>Index: Sixth and seventh decimal place (99 for EDS, not assigned DDS)</li> <li>Parameter number: Eighth decimal place (1 for p0187, 2 for p0188, 3 for p0189, 4 for EDS, not assigned DDS)</li> <li>Drive number: Ninth and tenth decimal place (1 for p0187, 2 for p0188, 3 for p0189, 4 for EDS, not assigned DDS)</li> <li>Drive number: Ninth and tenth decimal place</li> <li>See also: p0141 (Encoder interface (Sensor Module) component number)</li> </ul> |
| Remedy:        | Correct the double use of a component number using the two parameters coded in the fault value.                                                                                                    |

| 207512         | <location>Drive: Encoder data set changeover cannot be parameterized</location>                                                                                                    |
|----------------|----------------------------------------------------------------------------------------------------|
| Message value: | %1                                                                                                    |
| Drive object:  | SERVO, TM41                                                                                                    |
| Reaction:      | OFF2                                                                                                    |
| Acknowledge:   | IMMEDIATELY                                                                                                    |
| Cause:         | Using p0141, a changeover of the encoder data set is prepared that is illegal. In this firmware release, an encoder data<br>set changeover is only permitted for the components in the actual topology.<br>Alarm value (r2124, interpret decimal):<br>Incorrect EDS data set number.<br>See also: p0187 (Encoder 1 encoder data set number), p0188 (Encoder 2 encoder data set number), p0189 (Encoder<br>3 encoder data set number) |
| Remedy:        | Every encoder data set must be assigned its own dedicated DRIVE-CLiQ socket. The component numbers of the encoder interfaces (p0141) must have different values within a drive object. The following must apply: p0141[0] not equal to p0141[1] not equal to not equal to p0141[n]                                                                                                    |

#### 207514 <location>Drive: Data structure does not correspond to the interface module

| Message value: | -                                                                                                    |
|----------------|----------------------------------------------------------------------------------------------------|
| Drive object:  | SERVO, TM41                                                                                                    |
| Reaction:      | NONE                                                                                                    |
| Acknowledge:   | NONE                                                                                                    |
| Cause:         | The interface mode "SIMODRIVE 611 universal" was set (p2038 = 1) and the data structure does not correspond to this mode.                                 |
|                | For the data structure, the following rule must be complied with.                                                                                         |
|                | Within the group of 8 drive data sets, the assignment to the motor data set must be set the same:                                                         |
|                | p0186[0] = p0186[1] = = p0186[7]                                                                                                    |
|                | p0186[8] = p0186[9] = = p0186[15]                                                                                                    |
|                | p0186[16] = p0186[17] = = p0186[23]                                                                                                    |
|                | p0186[24] = p0186[25] = = p0186[31]                                                                                                    |
|                | See also: p0180 (Number of Drive Data Sets (DDS)), p0186 (Motor Data Sets (MDS) number), p2038 (PROFIdrive                                                |
|                | STW/ZSW interface mode)                                                                                                    |
| Remedy:        | <ul> <li>structure the data according to the rules of the "SIMODRIVE 611 universal" interface mode.</li> <li>check the interface mode (p2038).</li> </ul> |

#### 207515

#### <location>Drive: Power unit and motor incorrectly connected

| Message value:<br>Drive object:<br>Reaction:<br>Acknowledge: | %1<br>SERVO, TM41<br>OFF2<br>IMMEDIATELY                                                                                                    |
|--------------------------------------------------------------|----------------------------------------------------------------------------------------------------|
| Cause:                                                       | A power unit (via PDS) was assigned to a motor (via MDS) in a drive data set that is not connected in the target topology.<br>Alarm value (r2124, interpret decimal):<br>Number of the incorrectly parameterized drive data set.                                                          |
| Remedy:                                                      | <ul> <li>assign the drive data set to a combination of motor and power unit permitted by the target topology.</li> <li>adapt the target topology.</li> <li>See also: p0121 (Power unit component number), p0131 (Motor component number), p0186 (Motor Data Sets (MDS) number)</li> </ul> |

| 207516         | <location>Drive: Re-commission the data set</location>                                                                                                    |
|----------------|----------------------------------------------------------------------------------------------------|
| Message value: | %1                                                                                                    |
| Drive object:  | SERVO, TM41                                                                                                    |
| Reaction:      | NONE                                                                                                    |
| Acknowledge:   | IMMEDIATELY                                                                                                    |
| Cause:         | The assignment between the drive data set and motor data set (p0186) or between the drive data set and the encoder data set was modified (p0187). This is the reason that the drive data set must re-commissioned. Fault value (r0949, interpret decimal): Drive data set to be re-commissioned. |
| Remedy:        | Commission the drive data set specified in the fault value (r0949).                                                                                                    |
|                |                                                                                                    |

#### 207517 <a><br/> </a> Contine Contraction Contraction Contra

| Message value: | %1                                                                                                    |
|----------------|----------------------------------------------------------------------------------------------------|
| Drive object:  | SERVO, TM41                                                                                                    |
| Reaction:      | OFF2                                                                                                    |
| Acknowledge:   | IMMEDIATELY                                                                                                    |
| Cause:         | An MDS cannot have different motor encoders in two different DDS.                                                                                                    |
|                | The following parameterization therefore results results in an error:                                                                                                    |
|                | p0186[0] = 0, p0187[0] = 0                                                                                                    |
|                | p0186[0] = 0, p0187[0] = 1                                                                                                    |
|                | Alarm value (r2124, interpret decimal):                                                                                                    |
|                | The lower 16 bits indicate the first DDS and the upper 16 bits indicate the second DDS.                                                                                                    |
| Remedy:        | If you wish to operate a motor once with one motor encoder and then another time with the other motor encoder, then you must set up two different MDSs, in which the motor data are the same. Example: |
|                | p0186[0] = 0, p0187[0] = 0                                                                                                    |
|                | p0186[0] = 1, p0187[0] = 1                                                                                                    |

#### 207518 <a><br/> </a> Contine Control Control Contro Control Control Control Control Control Control Con

| Message value: | %1                                                                                                    |
|----------------|----------------------------------------------------------------------------------------------------|
| Drive object:  | SERVO, TM41                                                                                                    |
| Reaction:      | NONE                                                                                                    |
| Acknowledge:   | IMMEDIATELY                                                                                                    |
| Cause:         | The system has identified that two motor data sets were incorrectly parameterized.<br>Parameter r0313 (calculated from p0314, p0310, p0311), r0315 and p1982 may only have different values if the motor<br>data sets are assigned different motors. p0827 is used to assign the motors and/contactors.<br>It is not possible to toggle between motor data sets.<br>Alarm value (r2124, interpret hexadecimal):<br>xxxxyyyy:<br>xxxx: First DDS with assigned MDS, yyyy: Second DDS with assigned MDS |
| Remedy:        | Correct the parameterization of the motor data sets.                                                                                                    |

#### 207519

#### <location>Drive: Motor changeover incorrectly parameterized

| Message value: | %1    |
|----------------|-------|
| Drive object:  | SERVO |
| Reaction:      | NONE  |
| Acknowledge:   | NONE  |

| Cause:  | With the setting p0833.0 = 1, a motor changeover via the application is selected. This is the reason that p0827 must have different values in the appropriate motor data set.<br>Alarm value (r2124, interpret hexadecimal): |
|---------|----------------------------------------------------------------------------------------------------|
|         | xxxxyyyy:<br>xxxx: First MDS, yyyy: Second MDS                                                                                                    |
| Remedy: | <ul> <li>parameterize the appropriate motor data sets differently (p0827).</li> <li>select the setting p0833.0 = 0 (motor changeover via the drive).</li> </ul>                                                              |

#### 207520 <location>Drive: Motor cannot be changed over

| Message value: | %1<br>SERVO                                                                                                    |
|----------------|----------------------------------------------------------------------------------------------------|
| Drive object:  | SERVO                                                                                                    |
| Reaction:      | NONE                                                                                                    |
| Acknowledge:   | NONE                                                                                                    |
| Cause:         | The motor cannot be changed over.<br>Alarm value (r2124, interpret decimal):<br>1:<br>The contactor for the motor that is presently active cannot be opened, because for a synchronous motor, the speed<br>(r0063) is greater than the speed at the start of field weakening (p3048). As long as r0063 > p0348, the current in the<br>motor does not decay in spite of the pulses being suppressed.<br>2:<br>The "contactor opened" feedback signal was not detected within 1 s.<br>3:<br>The "contactor closed" feedback signal was not detected within 1 s. |
| Remedy:        | Re alarm value = 1:<br>Set the speed lower than the speed at the start of field weakening (r0063 < p0348).<br>Re alarm value = 2, 3:<br>Check the feedback signals of the contactor involved.                                                                                                    |

#### 207530 <location>Drive: Drive Data Set DDS not present

| Message value: | -                                                                                                    |
|----------------|----------------------------------------------------------------------------------------------------|
| Drive object:  | SERVO, TM41                                                                                                    |
| Reaction:      | NONE                                                                                                    |
| Acknowledge:   | NONE                                                                                                    |
| Cause:         | The selected drive data set is not available (p0837 > p0180). The drive data set was not changed over.<br>See also: p0180, p0820, p0821, p0822, p0823, p0824, r0837 |
| Remedy:        | <ul> <li>select the existing drive data set.</li> <li>set up additional drive data sets.</li> </ul>                                                                 |

#### 207541 <location>Drive: Data set changeover not possible

| Message value: | -                                                                                                    |
|----------------|----------------------------------------------------------------------------------------------------|
| Drive object:  | SERVO, TM41                                                                                                    |
| Reaction:      | NONE                                                                                                    |
| Acknowledge:   | NONE                                                                                                    |
| Cause:         | The selected drive data set changeover and the assigned motor changeover are not possible and are not carried out.<br>For synchronous motors, the motor contactor may only be switched for actual speeds less than the speed at the start<br>of field weakening (r0063 < p0348).<br>See also: r0063, p0348 |
| Remedy:        | Reduce the speed below the speed at the start of field weakening.                                                                                                    |

| 207550                                    | <location>Drive: Not possible to reset encoder parameters</location>                                                                                                    |
|-------------------------------------------|----------------------------------------------------------------------------------------------------|
| Message value:                            | %1                                                                                                    |
| Drive object:                             | SERVO                                                                                                    |
| Reaction:                                 | NONE                                                                                                    |
| Acknowledge:                              | NONE                                                                                                    |
| Cause:                                    | When carrying out a factory setting (e.g. using p0970 = 1), it was not possible to reset the encoder parameters. The encoder parameters are directly read out of the encoder via DRIVE-CLiQ.<br>Alarm value (r2124, interpret decimal):<br>Component number of the encoder involved. |
| Remedy:                                   | - repeat the operation.<br>- check the DRIVE-CLiQ connection.                                                                                                    |
| 207551                                    | <location>Drive encoder: No commutation angle information</location>                                                                                                    |
| Message value:                            | Fault cause: %1, drive data set: %2                                                                                                    |
| Drive object:                             | SERVO                                                                                                    |
| Reaction:                                 | OFF2 (IASC/DCBRAKE)                                                                                                    |
| Acknowledge:                              | IMMEDIATELY (POWER ON)                                                                                                    |
| Cause:                                    | The commutation angle information is missing. This means that synchronous motors cannot be controlled (closed-loc                                                                                                    |
|                                           | control)<br>Fault value (r0949, interpret decimal):                                                                                                    |
|                                           | yyyyxxxx dec: yyyy = fault cause, xxxx = drive data set                                                                                                    |
|                                           | yyyy = 1 dec:                                                                                                    |
|                                           | The motor encoder used does not supply an absolute commutation angle.                                                                                                    |
|                                           | yyyy = 2 dec:<br>The selected ratio of the measuring gear does not match the motor pole pair number.                                                                                                    |
| Remedy:                                   | Re fault cause = 1:                                                                                                    |
| literiteriteriteriteriteriteriteriteriter | - check the encoder parameterization (p0404).                                                                                                    |
|                                           | - use an encoder with track C/D, EnDat interface of Hall sensors.                                                                                                    |
|                                           | - use an encoder with sine-wave A/B track for which the motor pole pair number (r0313) is an integer multiple of the                                                                                                    |
|                                           | encoder pulse number (p0408).<br>- activate the pole position identification routine (p1982 = 1).                                                                                                    |
|                                           | Re fault cause = 2:                                                                                                    |
|                                           | - the quotient of the pole pair number divided by the ratio of the measuring gear must be an integer number: (p0314                                                                                                    |
|                                           | p0433) / p0432.                                                                                                    |
|                                           | Note:<br>For operation with track C/D, this quotient must be less than 8.                                                                                                    |
|                                           |                                                                                                    |

## 207552 <location>Drive encoder: Encoder configuration not supported

| Message value:<br>Drive object: | Fault cause: %1, component number: %2, encoder data set: %3<br>SERVO                                                                                                    |
|---------------------------------|----------------------------------------------------------------------------------------------------|
| Reaction:                       | OFF2 (IASC/DCBRAKE, NONE, OFF1, OFF3, STOP1, STOP2)                                                                                                    |
| Acknowledge:                    | IMMEDIATELY (POWER ON)                                                                                                    |
| Cause:                          | The requested encoder configuration is not supported. Only bits may be requested in p0404 that are signaled as being supported by the encoder evaluation in r0456.<br>Fault value (r0949, interpret decimal):<br>Low word low byte: Encoder data set number<br>Low word high byte: Component number |

|         | High word:                                                                                                    |
|---------|----------------------------------------------------------------------------------------------------|
|         | The encoder evaluation does not support a function selected in p0404.                                                        |
|         | 1: sin/cos encoder with absolute track (this is supported by SME25).                                                         |
|         | 3: Squarewave encoder (this is supported by SMC30).                                                                          |
|         | 4: sin/cos encoder (this is supported by SMC20, SMI20, SME20, SME25).                                                        |
|         | 12: sin/cos encoder with reference mark (this is supported by SME20).                                                        |
|         | 15: Commutation with zero mark for separately-excited synchronous motors with VECTORMV.                                      |
|         | 23: Resolver (this is supported by SMC10, SMI10).                                                                            |
|         | 65535: Other function (compare r0456 and p0404).                                                                             |
|         | See also: p0404 (Encoder configuration effective), r0456 (Encoder configuration supported)                                   |
| Remedy: | <ul> <li>check the encoder parameterization (p0400, p0404).</li> <li>use the matching encoder evaluation (r0456).</li> </ul> |

| 207553                          | <location>Drive encoder: Sensor Module configuration not supported</location>                                                                                                    |
|---------------------------------|----------------------------------------------------------------------------------------------------|
| Message value:<br>Drive object: | Encoder data set: %1, first incorrect bit: %2, incorrect parameter: %3<br>SERVO                                                                                                    |
| Reaction:<br>Acknowledge:       | OFF2 (IASC/DCBRAKE, NONE, OFF1, OFF3, STOP1, STOP2)<br>IMMEDIATELY (POWER ON)                                                                                                    |
| Cause:                          | The Sensor Module does not support the requested configuration.<br>If p0430 (cc = 0) incorrect, the following applies:<br>- In p0430 (requested functions), at least 1 bit was set that is not set in r0458 (supported functions) (exception: bits<br>19, 28, 29, 30, 31).<br>- p1982 > 0 (pole position identification requested), but r0458.16 = 0 (pole position identification not supported).<br>If p0437 (cc = 1) incorrect, the following applies:<br>- In p0437 (requested functions), at least 1 bit was set that is not set in r0459 (supported functions).<br>Fault value (r0949, interpret hexadecimal):<br>ddccbbaa hex<br>aa: encoder data set no.<br>bb: first incorrect bit<br>cc: incorrect parameter<br>cc = 0: incorrect parameter is p0430<br>cc = 1: incorrect parameter is p0437<br>dd: reserved (always 0) |
| Remedy:                         | <ul> <li>check the encoder parameterization (p0430, p0437).</li> <li>check the pole position identification routine (p1982).</li> <li>use the matching encoder evaluation (r0458, r0459).</li> <li>See also: p0430, p0437, r0458, r0459, p1982</li> </ul>                                                                                                    |

| 207555         | <location>Drive encoder: Configuration position tracking</location>                                                                                                    |
|----------------|----------------------------------------------------------------------------------------------------|
| Message value: | Component number: %1, encoder data set: %2, drive data set: %3, fault cause: %4                                                                                                    |
| Drive object:  | SERVO                                                                                                    |
| Reaction:      | OFF2 (IASC/DCBRAKE, NONE, OFF1, OFF3, STOP1, STOP2)                                                                                                    |
| Acknowledge:   | IMMEDIATELY (POWER ON)                                                                                                    |
| Cause:         | The configuration of the position tracking is not supported.<br>Position tracking can only be activated for absolute encoders.<br>For linear axes, it is not possible to simultaneously activate the position tracking for load- and measuring gear.<br>Fault value (r0949, interpret hexadecimal):<br>ddccbbaa hex<br>aa = encoder data set<br>bb = component number<br>cc = drive data set<br>dd = fault cause<br>dd = 00 hex = 0 dez |

|         | An absolute encoder is not being used.<br>dd = 01 hex = 1 dez                                                                                                    |
|---------|----------------------------------------------------------------------------------------------------|
|         | Position tracking cannot be activated because the memory of the internal NVRAM is not sufficient or a Control Unit does not have an NVRAM.                                                                      |
|         | dd = 02 hex = 2 dez                                                                                                    |
|         | For a linear axis, the position tracking was activated for the load and measuring gear.<br>dd = 03 hex = 3 dez                                                                                                  |
|         | Position tracking cannot be activated because position tracking with another gear ratio, axis type or tolerance window has already been detected for this encoder data set.                                     |
|         | dd = 04 hex = 4 dez                                                                                                    |
|         | A linear encoder is being used.                                                                                                    |
|         | See also: p0404 (Encoder configuration effective), p0411 (Measuring gear, configuration)                                                                                                    |
| Remedy: | <ul> <li>use an absolute encoder.</li> <li>if necessary, de-select the position tracking (p0411 for the measuring gear, p2720 for the load gear).</li> <li>use a Control Unit with sufficient NVRAM.</li> </ul> |
|         | - Only activate position tracking of the load gear in the same encoder data set if the gear ratio (p2504, p2505), axis                                                                                          |

- Only activate position tracking of the load gear in the same encoder data set if the gear ratio (p2504, p2505), axis type (p2720.1) and tolerance window (p2722) are also the same.

#### 

| Message value:<br>Drive object:<br>Reaction: | Component number: %1, encoder data set: %2<br>SERVO<br>NONE                                                                                                    |
|----------------------------------------------|----------------------------------------------------------------------------------------------------|
| Acknowledge:<br>Cause:                       | IMMEDIATELY<br>When the position tracking of the measuring gear is configured, the drive/encoder identifies a maximum possible<br>absolute position actual value (r0483) that cannot be represented within 32 bits.<br>Maximum value: p0408 * p0412 * 2^p0419<br>Fault value (r0949, interpret decimal):<br>Low word low byte: Encoder data set number<br>Low word high byte: Component number<br>See also: p0408 (Battary encoder pulse No.), p0412 (Managuring gear, ratery sheelute gearbox, revolutions, virtual) |
| Remedy:                                      | See also: p0408 (Rotary encoder pulse No.), p0412 (Measuring gear, rotary absolute gearbox, revolutions, virtual),<br>p0419 (Fine resolution absolute value Gx_XIST2 (in bits))<br>- reduce the fine resolution (p0419).<br>- reduce the multiturn resolution (p0412).<br>See also: p0412 (Measuring gear, rotary absolute gearbox, revolutions, virtual), p0419 (Fine resolution absolute value<br>Gx_XIST2 (in bits))                                                                                               |

#### 207557 <location>Encoder 1: Reference point coordinate not in the permissible range

| Message value: | %1                                                                                                    |
|----------------|----------------------------------------------------------------------------------------------------|
| Drive object:  | SERVO                                                                                                    |
| Reaction:      | NONE                                                                                                    |
| Acknowledge:   | NONE                                                                                                    |
| Cause:         | The reference point coordinate received when adjusting the encoder via connector input CI:p2599 lies outside the half<br>of the encoder range and cannot be set as current axis position. The maximum permissible value is displayed in the<br>supplementary information. |
| Remedy:        | Set the reference point coordinate less than the value from the supplementary information.<br>See also: p2598 (EPOS reference point coordinate, signal source)                                                                                                    |

| 207558         | <location>Encoder 2: Reference point coordinate not in the permissible range</location>                                                                                                    |
|----------------|----------------------------------------------------------------------------------------------------|
| Message value: | %1                                                                                                    |
| Drive object:  | SERVO                                                                                                    |
| Reaction:      | NONE                                                                                                    |
| Acknowledge:   | NONE                                                                                                    |
| Cause:         | The reference point coordinate received when adjusting the encoder via connector input CI:p2599 lies outside the half<br>of the encoder range and cannot be set as current axis position. The maximum permissible value is displayed in the<br>supplementary information. |
| Remedy:        | Set the reference point coordinate less than the value from the supplementary information.<br>See also: p2598 (EPOS reference point coordinate, signal source)                                                                                                    |

| 207559         | <location>Encoder 3: Reference point coordinate not in the permissible range</location>                                                                                                    |
|----------------|----------------------------------------------------------------------------------------------------|
| Message value: | %1                                                                                                    |
| Drive object:  | SERVO                                                                                                    |
| Reaction:      | NONE                                                                                                    |
| Acknowledge:   | NONE                                                                                                    |
| Cause:         | The reference point coordinate received when adjusting the encoder via connector input CI:p2599 lies outside the half<br>of the encoder range and cannot be set as current axis position. The maximum permissible value is displayed in the<br>supplementary information. |
| Remedy:        | Set the reference point coordinate less than the value from the supplementary information.<br>See also: p2598 (EPOS reference point coordinate, signal source)                                                                                                    |

| 207560 | <location>Drive encoder: Number of pulses is not to the power of two</location> |
|--------|---------------------------------------------------------------------------------|
|--------|---------------------------------------------------------------------------------|

| Message value: | Encoder data set: %1                                                                                                    |
|----------------|----------------------------------------------------------------------------------------------------|
| Drive object:  | SERVO                                                                                                    |
| Reaction:      | OFF2 (IASC/DCBRAKE, NONE, OFF1, OFF3, STOP1, STOP2)                                                                                                    |
| Acknowledge:   | IMMEDIATELY (POWER ON)                                                                                                    |
| Cause:         | For rotary absolute encoders, the pulse number in p0408 must be to the power of two.<br>Fault value (r0949, interpret decimal):<br>The fault value includes the encoder data set number involved. |
| Remedy:        | <ul> <li>check the parameterization (p0408, p0404.1, r0458.5).</li> <li>if required, upgrade the Sensor Module firmware.</li> </ul>                                                               |

#### <location>Drive encoder: Number of multiturn pulses is not to the power of two

| Message value:<br>Drive object:<br>Reaction: | Encoder data set: %1<br>SERVO<br>OFF2 (IASC/DCBRAKE, NONE, OFF1, OFF3, STOP1, STOP2)                                                                                        |
|----------------------------------------------|----------------------------------------------------------------------------------------------------|
| Acknowledge:                                 | IMMEDIATELY (POWER ON)                                                                                                    |
| Cause:                                       | The multiturn resolution in p0421 must be to the power of two.<br>Fault value (r0949, interpret decimal):<br>The fault value includes the encoder data set number involved. |
| Remedy:                                      | <ul> <li>check the parameterization (p0421, p0404.1, r0458.5).</li> <li>if required, upgrade the Sensor Module firmware.</li> </ul>                                         |

207561

| 207562         | <location>Drive, encoder: Position tracking, incremental encoder not possible</location>                                                                                                    |
|----------------|----------------------------------------------------------------------------------------------------|
| Message value: | Fault cause: %1, component number: %2, encoder data set: %3                                                                                                    |
| Drive object:  | SERVO                                                                                                    |
| Reaction:      | OFF2 (IASC/DCBRAKE, NONE, OFF1, OFF3, STOP1, STOP2)                                                                                                    |
| Acknowledge:   | IMMEDIATELY (POWER ON)                                                                                                    |
| Cause:         | The requested position tracking for incremental encoders is not supported.<br>Fault value (r0949, interpret hexadecimal):<br>ccccbbaa hex<br>aa = encoder Data Set number<br>bb = component number<br>cccc = fault cause<br>cccc = 00 hex = 0 dec<br>The encoder type does not support the "Position tracking incremental encoder" function.<br>cccc = 01 hex = 1 dec<br>Position tracking cannot be activated because the memory of the internal NVRAM is not sufficient or a Control Unit<br>does not have an NVRAM. |
|                | cccc = 04 hex = 4 dec<br>A linear encoder is used that does not support the position tracking function.<br>See also: p0404 (Encoder configuration effective), p0411 (Measuring gear, configuration), r0456 (Encoder<br>configuration supported)                                                                                                    |
| Remedy:        | <ul> <li>check the encoder parameterization (p0400, p0404).</li> <li>use a Control Unit with sufficient NVRAM.</li> <li>if required, deselect position tracking for the incremental encoder (p0411.3 = 0).</li> </ul>                                                                                                    |

| 207565 | <location>Drive: Encoder error in PROFIdrive encoder interface 1</location> |
|--------|-----------------------------------------------------------------------------|
|--------|-----------------------------------------------------------------------------|

| Message value: | %1                                                                                                    |
|----------------|----------------------------------------------------------------------------------------------------|
| Drive object:  | SERVO                                                                                                    |
| Reaction:      | NONE                                                                                                    |
| Acknowledge:   | NONE                                                                                                    |
| Cause:         | An encoder error was signaled for encoder 1 via the PROFIdrive encoder interface (G1_ZSW.15).<br>Alarm value (r2124, interpret decimal):<br>Error code from G1_XIST2, refer to the description regarding r0483.<br>Note:<br>This alarm is only output if p0480[0] is not equal to zero. |
| Remedy:        | Acknowledge the encoder error using the encoder control word ( $G1_STW.15 = 1$ ).                                                                                                    |

| 207566         | <location>Drive: Encoder error in PROFIdrive encoder interface 2</location>                                                              |
|----------------|----------------------------------------------------------------------------------------------------|
| Message value: | %1                                                                                                    |
| Drive object:  | SERVO                                                                                                    |
| Reaction:      | NONE                                                                                                    |
| Acknowledge:   | NONE                                                                                                    |
| Cause:         | An encoder error was signaled for encoder 2 via the PROFIdrive encoder interface (G2_ZSW.15).<br>Alarm value (r2124, interpret decimal): |
|                | Error code from G2_XIST2, refer to the description regarding r0483.                                                                      |
|                | Note:                                                                                                    |
|                | This alarm is only output if p0480[1] is not equal to zero.                                                                              |
| Remedy:        | Acknowledge the encoder error using the encoder control word (G2_STW.15 = 1).                                                            |

| 207567         | <location>Drive: Encoder error in PROFIdrive encoder interface 3</location>                                                              |
|----------------|----------------------------------------------------------------------------------------------------|
| Message value: | %1                                                                                                    |
| Drive object:  | SERVO                                                                                                    |
| Reaction:      | NONE                                                                                                    |
| Acknowledge:   | NONE                                                                                                    |
| Cause:         | An encoder error was signaled for encoder 3 via the PROFIdrive encoder interface (G3_ZSW.15).<br>Alarm value (r2124, interpret decimal): |
|                | Error code from G3_XIST2, refer to the description regarding r0483.<br>Note:                                                             |
|                | This alarm is only output if p0480[2] is not equal to zero.                                                                              |
| Remedy:        | Acknowledge the encoder error using the encoder control word (G3_STW.15 = 1).                                                            |

| 207569 | <location>Encoder could not be identified</location> |
|--------|------------------------------------------------------|
|--------|------------------------------------------------------|

| Message value: | -                                                                                                    |
|----------------|----------------------------------------------------------------------------------------------------|
| Drive object:  | SERVO                                                                                                    |
| Reaction:      | NONE                                                                                                    |
| Acknowledge:   | NONE                                                                                                    |
| Cause:         | During encoder identification (servicing) with p0400 = 10100, the encoder could not be identified.<br>Either the wrong encoder has been installed or no encoder has been installed, the wrong encoder cable has been<br>connected or no encoder cable has been connected, or the DRIVE-CLiQ component has not been connected to<br>DRIVE-CLiQ.<br>Note:<br>Encoder identification must be supported by the encoder and is possible in the following cases:<br>Encoder with EnDat interface, motor with DRIVE-CLiQ. |
| Remedy:        | <ul> <li>Check and, if necessary, connect the encoder and/or encoder cable.</li> <li>Check and, if necessary, establish the DRIVE-CLiQ connection.</li> <li>In the case of encoders that cannot be identified (e.g. encoders without EnDat interface), the correct encoder type must be entered in p0400.</li> </ul>                                                                                                    |

#### 207575 <location>Drive: Motor encoder not ready

| Message value: | -                                                                                                    |
|----------------|----------------------------------------------------------------------------------------------------|
| Drive object:  | SERVO, TM41                                                                                                    |
| Reaction:      | OFF2 (ENCODER)                                                                                                    |
| Acknowledge:   | IMMEDIATELY                                                                                                    |
| Cause:         | The motor encoder signals that it is not ready.<br>- initialization of encoder 1 (motor encoder) was unsuccessful.<br>- the function "parking encoder" is active (encoder control word G1_STW.14 = 1).<br>- the encoder interface (Sensor Module) is de-activated (p0145).<br>- the Sensor Module is defective. |
| Remedy:        | Evaluate other queued faults via encoder 1.                                                                                                    |

#### 207576

## <location>Drive: Encoderless operation due to a fault active

| Message value: | -     |
|----------------|-------|
| Drive object:  | SERVO |
| Reaction:      | NONE  |
| Acknowledge:   | NONE  |

Cause:

Encoderless operation is active due to a fault (r1407.13). The required response when an encoder fault occurs is parameterized in p0491. See also: p0491 (Motor encoder fault response ENCODER)

#### Remedy:

#### 207577 <location>Encoder 1: Measuring probe evaluation not possible

| Message value: | %1                                                                                                    |
|----------------|----------------------------------------------------------------------------------------------------|
| Drive object:  | SERVO                                                                                                    |
| Reaction:      | NONE                                                                                                    |
| Acknowledge:   | NONE                                                                                                    |
| Cause:         | <ul> <li>When evaluating the measuring probe, an error occurred.</li> <li>Alarm value (r2124, interpret decimal):</li> <li>6: The input terminal for the measuring probe is not set.</li> <li>4098: Error when initializing the measuring probe.</li> <li>4100: The measuring pulse frequency is too high.</li> <li>4200: The PROFIBUS clock cycle is not a multiple of integer of the position controller clock cycle.</li> </ul>                                                                     |
| Remedy:        | De-activate the measuring probe evaluation (BI: p2509 = 0 signal).<br>Re alarm value = 6:<br>Set the input terminal for the measuring probe (p0488, p0489 or p2517, p2518).<br>Re alarm value = 4098:<br>Check the Control Unit hardware.<br>Re alarm value = 4100:<br>Reduce the frequency of the measuring pulses at the measuring probe.<br>Re alarm value = 4200:<br>Set the clock cycle ratio between the PROFIBUS clock cycle and the position controller clock cycle to an integer<br>multiple. |

#### 207578 <a><br/> </a> <a><br/> </a> <a><br/> </a> <a><br/> </a> </a> 207578<a><br/> </a> </a> 207578<a><br/> </a> </a> 207578<a><br/> </a> </a> 207578<a><br/> </a> 207578<a><br/> </a> </a> 207578<a><br/> </a> 207578<a><br/> </a>

| Message value:<br>Drive object:<br>Reaction:<br>Acknowledge:<br>Cause: | <ul> <li>%1</li> <li>SERVO</li> <li>NONE</li> <li>NONE</li> <li>When evaluating the measuring probe, an error occurred.</li> <li>Alarm value (r2124, interpret decimal):</li> <li>6: The input terminal for the measuring probe is not set.</li> <li>4098: Error when initializing the measuring probe.</li> <li>4100: The measuring pulse frequency is too high.</li> <li>4200: The PROFIBUS clock cycle is not a multiple of integer of the position controller clock cycle.</li> </ul>           |
|------------------------------------------------------------------------|----------------------------------------------------------------------------------------------------|
| Remedy:                                                                | De-activate the measuring probe evaluation (BI: p2509 = 0 signal).<br>Re alarm value = 6:<br>Set the input terminal for the measuring probe (p0488, p0489 or p2517, p2518).<br>Re alarm value = 4098:<br>Check the Control Unit hardware.<br>Re alarm value = 4100:<br>Reduce the frequency of the measuring pulses at the measuring probe.<br>Re alarm value = 4200:<br>Set the clock cycle ratio between the PROFIBUS clock cycle and the position controller clock cycle to an integer multiple. |

| 201010         | Recallent Encoder of medsaring probe evaluation net possible                                                                                                    |
|----------------|----------------------------------------------------------------------------------------------------|
| Message value: | %1                                                                                                    |
| Drive object:  | SERVO                                                                                                    |
| Reaction:      | NONE                                                                                                    |
| Acknowledge:   | NONE                                                                                                    |
| Cause:         | <ul> <li>When evaluating the measuring probe, an error occurred.</li> <li>Alarm value (r2124, interpret decimal):</li> <li>6: The input terminal for the measuring probe is not set.</li> <li>4098: Error when initializing the measuring probe.</li> <li>4100: The measuring pulse frequency is too high.</li> <li>4200: The PROFIBUS clock cycle is not a multiple of integer of the position controller clock cycle.</li> </ul>                                                                     |
| Remedy:        | De-activate the measuring probe evaluation (BI: p2509 = 0 signal).<br>Re alarm value = 6:<br>Set the input terminal for the measuring probe (p0488, p0489 or p2517, p2518).<br>Re alarm value = 4098:<br>Check the Control Unit hardware.<br>Re alarm value = 4100:<br>Reduce the frequency of the measuring pulses at the measuring probe.<br>Re alarm value = 4200:<br>Set the clock cycle ratio between the PROFIBUS clock cycle and the position controller clock cycle to an integer<br>multiple. |

<location>Encoder 3: Measuring probe evaluation not possible

#### 207580 <location>Drive: No Sensor Module with matching component number

| Message value: | Encoder data set: %1                                                                                                    |
|----------------|----------------------------------------------------------------------------------------------------|
| Drive object:  | SERVO                                                                                                    |
| Reaction:      | NONE                                                                                                    |
| Acknowledge:   | NONE                                                                                                    |
| Cause:         | A Sensor Module with the component number specified in p0141 was not found.<br>Alarm value (r2124, interpret decimal):<br>Encoder data set involved (index of p0141). |
| Remedy:        | Correct parameter p0141.                                                                                                    |

#### 207581 <location>Encoder 1: Position actual value preprocessing error

| Message value: | -                                                                                                    |
|----------------|----------------------------------------------------------------------------------------------------|
| Drive object:  | SERVO                                                                                                    |
| Reaction:      | NONE                                                                                                    |
| Acknowledge:   | NONE                                                                                                    |
| Cause:         | An error has occurred during the position actual value preprocessing.                                     |
| Remedy:        | Check the encoder for the position actual value preprocessing.<br>See also: p2502 (LR encoder assignment) |

#### 207582

207579

#### <location>Encoder 2: Position actual value preprocessing error

| Message value: | -                                                                     |
|----------------|-----------------------------------------------------------------------|
| Drive object:  | SERVO                                                                 |
| Reaction:      | NONE                                                                  |
| Acknowledge:   | NONE                                                                  |
| Cause:         | An error has occurred during the position actual value preprocessing. |

Remedy:

Check the encoder for the position actual value preprocessing. See also: p2502 (LR encoder assignment)

# 207583 <location>Encoder 3: Position actual value preprocessing error Message value: Drive object: SERVO Reaction: NONE Acknowledge: NONE

| Acknowledge: | NONE                                                                                                    |
|--------------|----------------------------------------------------------------------------------------------------|
| Cause:       | An error has occurred during the position actual value preprocessing.                                     |
| Remedy:      | Check the encoder for the position actual value preprocessing.<br>See also: p2502 (LR encoder assignment) |

| 207584         | <location>Encoder 1: Position setting value activated</location>                                                                                 |
|----------------|----------------------------------------------------------------------------------------------------|
| Message value: | -                                                                                                    |
| Drive object:  | SERVO                                                                                                    |
| Reaction:      | NONE                                                                                                    |
| Acknowledge:   | NONE                                                                                                    |
| Cause:         | The position actual value is set to the value received via CI: p2515while BI: p2514 = 1 signal. A possible system deviation cannot be corrected. |
| Remedy:        | None necessary.<br>The alarm automatically disappears with BI: p2514 = 0 signal.                                                                 |

#### 

| 207586         | <location>Encoder 3: Position setting value activated</location>                                                                                 |
|----------------|----------------------------------------------------------------------------------------------------|
| Message value: | -                                                                                                    |
| Drive object:  | SERVO                                                                                                    |
| Reaction:      | NONE                                                                                                    |
| Acknowledge:   | NONE                                                                                                    |
| Cause:         | The position actual value is set to the value received via CI: p2515while BI: p2514 = 1 signal. A possible system deviation cannot be corrected. |
| Remedy:        | None necessary.<br>The alarm automatically disappears with BI: p2514 = 0 signal.                                                                 |

| 207587         | <location>Encoder 1: Position actual value preprocessing does not have a valid encoder</location>                                                                                                    |
|----------------|----------------------------------------------------------------------------------------------------|
| Message value: | -                                                                                                    |
| Drive object:  | SERVO                                                                                                    |
| Reaction:      | NONE                                                                                                    |
| Acknowledge:   | NONE                                                                                                    |
| Cause:         | The following problem has occurred during the position actual value preprocessing.<br>- an encoder data set has been assigned, however, the encoder data set does not contain any encoder data (p0400<br>= 0) or invalid data (e.g. p0408 = 0).              |
| Remedy:        | Check the drive data sets, encoder data sets.<br>See also: p0187 (Encoder 1 encoder data set number), p0188 (Encoder 2 encoder data set number), p0189 (Encoder<br>3 encoder data set number), p0400 (Encoder type selection), p2502 (LR encoder assignment) |

| 207588         | <location>Encoder 2: Position actual value preprocessing does not have a valid encoder</location>                                                                                                    |
|----------------|----------------------------------------------------------------------------------------------------|
| Message value: |                                                                                                    |
| Drive object:  | SERVO                                                                                                    |
| Reaction:      | NONE                                                                                                    |
| Acknowledge:   | NONE                                                                                                    |
| Cause:         | The following problem has occurred during the position actual value preprocessing.<br>- an encoder data set has been assigned, however, the encoder data set does not contain any encoder data (p0400<br>= 0) or invalid data (e.g. p0408 = 0).              |
| Remedy:        | Check the drive data sets, encoder data sets.<br>See also: p0187 (Encoder 1 encoder data set number), p0188 (Encoder 2 encoder data set number), p0189 (Encoder<br>3 encoder data set number), p0400 (Encoder type selection), p2502 (LR encoder assignment) |

#### 207589 clocation>Encoder 3: Position actual value preprocessing does not have a valid encoder

| Message value: | -                                                                                                    |
|----------------|----------------------------------------------------------------------------------------------------|
| Drive object:  | SERVO                                                                                                    |
| Reaction:      | NONE                                                                                                    |
| Acknowledge:   | NONE                                                                                                    |
| Cause:         | The following problem has occurred during the position actual value preprocessing.<br>- an encoder data set has been assigned, however, the encoder data set does not contain any encoder data (p0400<br>= 0) or invalid data (e.g. p0408 = 0).              |
| Remedy:        | Check the drive data sets, encoder data sets.<br>See also: p0187 (Encoder 1 encoder data set number), p0188 (Encoder 2 encoder data set number), p0189 (Encoder<br>3 encoder data set number), p0400 (Encoder type selection), p2502 (LR encoder assignment) |

| 207590 <location>Encoder 1: Drive Data Set changeo</location> |
|---------------------------------------------------------------|
|---------------------------------------------------------------|

| Message value: | -                                                                                                    |
|----------------|----------------------------------------------------------------------------------------------------|
| Drive object:  | SERVO                                                                                                    |
| Reaction:      | NONE                                                                                                    |
| Acknowledge:   | NONE                                                                                                    |
| Cause:         | A Drive Data Set changeover (DDS) with a change of the mechanical relationships and the encoder assignment (p2502) was requested in operation. |

To changeover the drive data set, initially, exit the "operation" mode.

| 207591         | <location>Encoder 2: Drive Data Set changeover in operation</location>                                                                                                    |
|----------------|----------------------------------------------------------------------------------------------------|
| Message value: | -                                                                                                    |
| Drive object:  | SERVO                                                                                                    |
| Reaction:      | NONE                                                                                                    |
| Acknowledge:   | NONE                                                                                                    |
| Cause:         | A Drive Data Set changeover (DDS) with a change of the mechanical relationships and the encoder assignmen (p2502) was requested in operation.                                                                                                    |
| Remedy:        | To changeover the drive data set, initially, exit the "operation" mode.                                                                                                    |
| 207592         | <location>Encoder 3: Drive Data Set changeover in operation</location>                                                                                                    |
| Message value: | -                                                                                                    |
| Drive object:  | SERVO                                                                                                    |
| Reaction:      | NONE                                                                                                    |
| Acknowledge:   | NONE                                                                                                    |
| Cause:         | A Drive Data Set changeover (DDS) with a change of the mechanical relationships and the encoder assignmen<br>(p2502) was requested in operation.                                                                                                    |
| Remedy:        | To changeover the drive data set, initially, exit the "operation" mode.                                                                                                    |
| 207593         | <location>Encoder 1: Value range for position actual value exceeded</location>                                                                                                    |
| Message value: | %1                                                                                                    |
| Drive object:  | SERVO                                                                                                    |
| Reaction:      | NONE                                                                                                    |
| Acknowledge:   | NONE                                                                                                    |
| Cause:         | The value range (-2147483648 2147483647) for the position actual value representation was exceeded.<br>When the overflow occurs, the "referenced" or "adjustment absolute measuring system" status is reset.<br>Fault value (r0949, interpret decimal):<br>1: The position actual value (r2521) has exceeded the value range.<br>2: The encoder position actual value Gn_XIST2 (r0483) or the absolute value after the load gear (r2723) has exceeded the value value value value after the load gear (r2723) has exceeded the value value value value after the load gear (r2723) has exceeded the value valu |
|                | the value range.                                                                                                    |
|                |                                                                                                    |

| 3: The maximum encoder value times the factor to convert the absolute position (r0483 and/or r2723) from increments |
|----------------------------------------------------------------------------------------------------|
| to length units (LU) has exceeded the value range for displaying the position actual value.                         |
| If required reduce the traversing range or position resolution                                                      |

If required, reduce the traversing range or position resolution. Re alarm value = 3:

Reducing the position resolution and conversion factor:

- reduce the length unit (LU) per load revolution for rotary encoders (p2506).
- increase the fine resolution of absolute position actual values (p0419).

#### 207594 <location>Encoder 2: Value range for position actual value exceeded

| Message value: | %1    |
|----------------|-------|
| Drive object:  | SERVO |
| Reaction:      | NONE  |
| Acknowledge:   | NONE  |

Remedy:

| Cause:  | The value range (-2147483648 2147483647) for the position actual value representation was exceeded.<br>When the overflow occurs, the "referenced" or "adjustment absolute measuring system" status is reset.<br>Fault value (r0949, interpret decimal): |
|---------|----------------------------------------------------------------------------------------------------|
|         | 1: The position actual value (r2521) has exceeded the value range.                                                                                                    |
|         | 2: The encoder position actual value Gn_XIST2 (r0483) or the absolute value after the load gear (r2723) has exceeded the value range.                                                                                                    |
|         | 3: The maximum encoder value times the factor to convert the absolute position (r0483 and/or r2723) from increments to length units (LU) has exceeded the value range for displaying the position actual value.                                         |
| Remedy: | If required, reduce the traversing range or position resolution.<br>Re alarm value = 3:<br>Reducing the position resolution and conversion factor:                                                                                                    |
|         | <ul> <li>reduce the length unit (LU) per load revolution for rotary encoders (p2506).</li> <li>increase the fine resolution of absolute position actual values (p0419).</li> </ul>                                                                      |

| 207595         | <location>Encoder 3: Value range for position actual value exceeded</location>                                                                                                    |
|----------------|----------------------------------------------------------------------------------------------------|
| Message value: | %1                                                                                                    |
| Drive object:  | SERVO                                                                                                    |
| Reaction:      | NONE                                                                                                    |
| Acknowledge:   | NONE                                                                                                    |
| Cause:         | <ul> <li>The value range (-2147483648 2147483647) for the position actual value representation was exceeded.</li> <li>When the overflow occurs, the "referenced" or "adjustment absolute measuring system" status is reset.</li> <li>Fault value (r0949, interpret decimal): <ol> <li>The position actual value (r2521) has exceeded the value range.</li> <li>The encoder position actual value Gn_XIST2 (r0483) or the absolute value after the load gear (r2723) has exceeded the value range.</li> <li>The maximum encoder value times the factor to convert the absolute position (r0483 and/or r2723) from increments to length units (LU) has exceeded the value range for displaying the position actual value.</li> </ol> </li> </ul> |
| Remedy:        | If required, reduce the traversing range or position resolution.<br>Re alarm value = 3:<br>Reducing the position resolution and conversion factor:<br>- reduce the length unit (LU) per load revolution for rotary encoders (p2506).<br>- increase the fine resolution of absolute position actual values (p0419).                                                                                                    |

#### 207596 <location>Encoder 1: Reference function interrupted

| Message value: | -                                                                                                    |
|----------------|----------------------------------------------------------------------------------------------------|
| Drive object:  | SERVO                                                                                                    |
| Reaction:      | NONE                                                                                                    |
| Acknowledge:   | NONE                                                                                                    |
| Cause:         | <ul> <li>An activated reference function (reference mark search or measuring probe evaluation) was interrupted.</li> <li>- an encoder fault has occurred (Gn_ZSW.15 = 1).</li> <li>- position actual value was set during an activated reference function.</li> <li>- simultaneously activate reference mark search and measuring probe evaluation (BI: p2508 and BI: p2509 = 1 signal).</li> <li>- activated reference function (reference mark search or measuring probe evaluation) was de-activated (BI: p2508 and BI: p2508 and BI:</li></ul> |
| Remedy:        | <ul> <li>check the causes and resolve.</li> <li>reset the control (BI: p2508 and BI: p2509 = 0 signal) and activate the requested function.</li> </ul>                                                                                                    |

| 207597         | <location>Encoder 2: Reference function interrupted</location>                                                                                                    |
|----------------|----------------------------------------------------------------------------------------------------|
| Message value: | -                                                                                                    |
| Drive object:  | SERVO                                                                                                    |
| Reaction:      | NONE                                                                                                    |
| Acknowledge:   | NONE                                                                                                    |
| Cause:         | An activated reference function (reference mark search or measuring probe evaluation) was interrupted.<br>- an encoder fault has occurred (Gn_ZSW.15 = 1).<br>- position actual value was set during an activated reference function.<br>- simultaneously activate reference mark search and measuring probe evaluation (BI: p2508 and BI: p2509 = 1 signal).<br>- activated reference function (reference mark search or measuring probe evaluation) was de-activated (BI: p2508 and<br>BI: p2509 = 0 signal). |
| Remedy:        | - check the causes and resolve.<br>- reset the control (BI: p2508 and BI: p2509 = 0 signal) and activate the requested function.                                                                                                    |

| 207598         | <location>Encoder 3: Reference function interrupted</location>                                                                                                    |
|----------------|----------------------------------------------------------------------------------------------------|
| Message value: | -                                                                                                    |
| Drive object:  | SERVO                                                                                                    |
| Reaction:      | NONE                                                                                                    |
| Acknowledge:   | NONE                                                                                                    |
| Cause:         | An activated reference function (reference mark search or measuring probe evaluation) was interrupted.<br>- an encoder fault has occurred (Gn_ZSW.15 = 1).<br>- position actual value was set during an activated reference function.<br>- simultaneously activate reference mark search and measuring probe evaluation (BI: p2508 and BI: p2509 = 1 signal).<br>- activated reference function (reference mark search or measuring probe evaluation) was de-activated (BI: p2508 and<br>BI: p2509 = 0 signal). |
| Remedy:        | <ul> <li>check the causes and resolve.</li> <li>reset the control (BI: p2508 and BI: p2509 = 0 signal) and activate the requested function.</li> </ul>                                                                                                    |

#### 207599 <location>Encoder 1: Adjustment not possible

| Message value: | Drive data set: %1                                                                                                    |
|----------------|----------------------------------------------------------------------------------------------------|
| Drive object:  | SERVO                                                                                                    |
| Reaction:      | OFF1 (NONE, OFF2, OFF3)                                                                                                    |
| Acknowledge:   | IMMEDIATELY                                                                                                    |
| Cause:         | The maximum encoder value times the factor to convert the absolute position (r0483 and/or r2723) from increments to length units (LU) has exceeed the value range (-2147483648 2147483647) for displaying the position actual value.                                                                                                    |
| Remedy:        | If the value for the maximum possible absolute position (LU) is greater than 4294967296, an adjustment cannot be made due to an overflow.<br>For rotary encoders, the maximum possible absolute position (LU) is calculated as follows:<br>1. Motor encoder without position tracking:<br>p2506 * p0433 * p2505 / (p0432 * p2504)<br>p2506 * p0433 * p2505 * p0421 / (p0432 * p2504) for multiturn encoders<br>2. Motor encoder with position tracking for measuring gear<br>p2506 * p0412 * p2505 / p2504<br>3. Motor encoder with position tracking for load gear:<br>p2506 * p2721 * p0433 / p0432 |

4. Motor encoder with position tracking for load and measuring gear: p2506 \* p2721
5. Direct encoder without position tracking: p2506 \* p0433 / p0432
p2506 \* p0433 \* p0421 / p0432 for multiturn encoders
6. Direct encoder with position tracking for measuring gear: p2506 \* p0412

#### 207600 <location>Encoder 2: Adjustment not possible

| Message value:<br>Drive object:<br>Reaction:<br>Acknowledge:<br>Cause: | Drive data set: %1<br>SERVO<br>OFF1 (NONE, OFF2, OFF3)<br>IMMEDIATELY<br>The maximum encoder value times the factor to convert the absolute position (r0483 and/or r2723) from increments<br>to length units (LU) has exceeed the value range (-2147483648 2147483647) for displaying the position actual<br>value.                                                                                                    |
|------------------------------------------------------------------------|----------------------------------------------------------------------------------------------------|
| Remedy:                                                                | If the value for the maximum possible absolute position (LU) is greater than 4294967296, an adjustment cannot be made due to an overflow.<br>For rotary encoders, the maximum possible absolute position (LU) is calculated as follows:<br>1. Motor encoder without position tracking:<br>p2506 * p0433 * p2505 / (p0432 * p2504)<br>p2506 * p0433 * p2505 * p0421 / (p0432 * p2504) for multiturn encoders<br>2. Motor encoder with position tracking for measuring gear<br>p2506 * p0412 * p2505 / p2504<br>3. Motor encoder with position tracking for load gear:<br>p2506 * p2721 * p0433 / p0432<br>4. Motor encoder with position tracking for load and measuring gear:<br>p2506 * p2721<br>5. Direct encoder without position tracking:<br>p2506 * p0433 * p0421 / p0432 for multiturn encoders<br>6. Direct encoder with position tracking for measuring gear:<br>p2506 * p0412 |

#### 207601 <location>Encoder 3: Adjustment not possible

| Message value: | Drive data set: %1                                                                                                    |
|----------------|----------------------------------------------------------------------------------------------------|
| Drive object:  | SERVO                                                                                                    |
| Reaction:      | OFF1 (NONE, OFF2, OFF3)                                                                                                    |
| Acknowledge:   | IMMEDIATELY                                                                                                    |
| Cause:         | The maximum encoder value times the factor to convert the absolute position (r0483 and/or r2723) from increments to length units (LU) has exceeed the value range (-2147483648 2147483647) for displaying the position actual value.                                                                                                    |
| Remedy:        | If the value for the maximum possible absolute position (LU) is greater than 4294967296, an adjustment cannot be made due to an overflow.<br>For rotary encoders, the maximum possible absolute position (LU) is calculated as follows:<br>1. Motor encoder without position tracking:<br>p2506 * p0433 * p2505 / (p0432 * p2504)<br>p2506 * p0433 * p2505 * p0421 / (p0432 * p2504) for multiturn encoders<br>2. Motor encoder with position tracking for measuring gear<br>p2506 * p0412 * p2505 / p2504<br>3. Motor encoder with position tracking for load gear:<br>p2506 * p2721 * p0433 / p0432 |

4. Motor encoder with position tracking for load and measuring gear: p2506 \* p2721
5. Direct encoder without position tracking: p2506 \* p0433 / p0432
p2506 \* p0433 \* p0421 / p0432 for multiturn encoders
6. Direct encoder with position tracking for measuring gear: p2506 \* p0412

#### 207800

#### <location>Drive: No power unit present

| Message value:<br>Drive object:<br>Reaction:<br>Acknowledge: | -<br>A_INF, B_INF, S_INF, SERVO<br>NONE<br>IMMEDIATELY                                                                                                    |
|--------------------------------------------------------------|----------------------------------------------------------------------------------------------------|
| Cause:                                                       | The power unit parameters cannot be read or no parameters are stored in the power unit.<br>Connection between the Control Unit and the Motor Module was interrupted or is defective.<br>This fault also occurs if an incorrect topology was selected in the commissioning software and this parameterization<br>is then downloaded to the Control Unit.<br>See also: r0200 (Power unit current code number) |
| Remedy:                                                      | <ul> <li>connect the data line to power unit and restart the Control Unit (POWER ON).</li> <li>check or replace the Control Unit.</li> <li>check the cable between the Control Unit and Motor Module.</li> <li>after correcting the topology, the parameters must be again downloaded using the commissioning software.</li> </ul>                                                                          |

| 207801                                                       | <location>Drive: Motor overcurrent</location>                                                                                                    |
|--------------------------------------------------------------|----------------------------------------------------------------------------------------------------|
| Message value:<br>Drive object:<br>Reaction:<br>Acknowledge: | -<br>SERVO<br>OFF2 (NONE, OFF1, OFF3)<br>IMMEDIATELY                                                                                                    |
| Cause:                                                       | The permissible motor limit current was exceeded.<br>- effective current limit set too low.<br>- current controller not correctly set.<br>- motor was braked with an excessively high stall torque correction factor.<br>- V/f operation: Up ramp was set too short or the load is too high.<br>- V/f operation: Short-circuit in the motor cable or ground fault.<br>- V/f operation: Motor current does not match the current of Motor Module.<br>Note:<br>Synchronous motor: Limit current= 1.3 * p0323<br>Induction motor: Limit current= 1.3 * r0209 |
| Remedy:                                                      | <ul> <li>check the current limits (p0323, p0640).</li> <li>check the current controller (p1715, p1717).</li> <li>reduce the stall torque correction factor (p0326).</li> <li>increase the up ramp (p1318) or reduce the load.</li> <li>check the motor and motor cables for short-circuit and ground fault.</li> <li>check the Motor Module and motor combination.</li> </ul>                                                                                                    |

#### 207802

#### <location>Drive: Infeed or power unit not ready

| Message value: | -           |
|----------------|-------------|
| Drive object:  | SERVO       |
| Reaction:      | OFF2 (NONE) |
| Acknowledge:   | IMMEDIATELY |

| Cause:  | After an internal power-on command, the infeed or drive does not signal ready.<br>- monitoring time is too short.<br>- DC link voltage is not present.<br>- associated infeed or drive of the signaling component is defective.<br>- supply voltage incorrectly set.                                |
|---------|----------------------------------------------------------------------------------------------------|
| Remedy: | <ul> <li>- increase the monitoring time (p0857).</li> <li>- ensure that there is a DC link voltage. Check the DC link busbar. Enable the infeed.</li> <li>- replace the associated infeed or drive of the signaling component.</li> <li>- check the line supply voltage setting (p0210).</li> </ul> |

See also: p0857 (Power unit monitoring time)

#### 207805 <location>Infeed: Power unit overload I2t

| Message value: | -                                                                                   |
|----------------|-------------------------------------------------------------------------------------|
| Drive object:  | A_INF, B_INF, S_INF                                                                 |
| Reaction:      | NONE                                                                                |
| Acknowledge:   | NONE                                                                                |
| Cause:         | Alarm threshold for I2t overload (p0294) of the power unit exceeded.                |
| Remedy:        | <ul> <li>reduce the continuous load.</li> <li>adapt the load duty cycle.</li> </ul> |

#### 207805 <location>Drive: Power unit overload I2t

| Message value: | -                                                                                                    |
|----------------|----------------------------------------------------------------------------------------------------|
| Drive object:  | SERVO                                                                                                    |
| Reaction:      | NONE                                                                                                    |
| Acknowledge:   | NONE                                                                                                    |
| Cause:         | Alarm threshold for I2t overload (p0294) of the power unit exceeded.<br>The response parameterized in p0290 becomes active.<br>See also: p0290 (Power unit overload response) |
| Remedy:        | <ul> <li>reduce the continuous load.</li> <li>adapt the load duty cycle.</li> <li>check the assignment of the rated currents of the motor and Motor Module.</li> </ul>        |

#### 207810 <location>Drive: Power unit EEPROM without rated data

| Message value: |                                                                                                    |
|----------------|----------------------------------------------------------------------------------------------------|
| Drive object:  | A_INF, B_INF, S_INF, SERVO                                                                                                    |
| Reaction:      | NONE                                                                                                    |
| Acknowledge:   | IMMEDIATELY                                                                                                    |
| Cause:         | No rated data are stored in the power unit EEPROM.<br>See also: r0206 (Rated power unit power), r0207 (Rated power unit current), r0208 (Rated power unit line supply<br>voltage), r0209 (Power unit, maximum current) |
| Remedy:        | Replace the power unit or inform Siemens Customer Service.                                                                                                    |

| 207815                                                                 | <location>Drive: Power unit has been changed</location>                                                                                                    |
|------------------------------------------------------------------------|----------------------------------------------------------------------------------------------------|
| Message value:<br>Drive object:<br>Reaction:<br>Acknowledge:<br>Cause: | Parameter: %1<br>A_INF, B_INF, S_INF<br>NONE<br>IMMEDIATELY<br>The code number of the current power unit does not match the saved number. The fault only occurs if the comparator<br>in p9906 or p9908 is not at f 2 (low) or 3 (minimum).<br>Fault value (r0949, interpret decimal):<br>Number of the incorrect parameter.                                                                                                    |
| Remedy:                                                                | See also: r0200 (Power unit current code number), p0201 (Power unit code number)<br>Connect the original power unit and power up the Control Unit again (POWER ON) or set p0201 to r0200 and exit<br>commissioning with p0010 = 0.<br>For infeeds, the following applies:<br>Commutating reactors or line filters must be used that are specified for the new power unit. A line supply and DC link<br>identification routine (p3410 = 5) must then be carried out. It is not possible to change the power unit without re-<br>commissioning the system if the type of infeed (A_Infeed, B_Infeed, S_Infeed), the type of construction/design<br>(booksize, chassis) or the voltage class differ between the old and new power units.<br>For inverters, the following applies:<br>If the new power unit is accepted, then if required, the current limit p0640 can be reduced by a lower maximum current<br>of the power unit (r0209) (torque limits stay the same).<br>If not only the power unit is changed, but also the motor, then the motor must be re-commissioning (e.g. using p0010<br>= 1). This is also necessary if motor data is still to be downloaded via DRIVE-CLiQ.<br>See also: r0200 (Power unit current code number) |

#### 207815 <location>Drive: Power unit has been changed

| Maaaana valua  | Decementary 9/ 4                                                                                                    |
|----------------|----------------------------------------------------------------------------------------------------|
| Message value: | Parameter: %1                                                                                                    |
| Drive object:  | SERVO                                                                                                    |
| Reaction:      | NONE                                                                                                    |
| Acknowledge:   | IMMEDIATELY                                                                                                    |
| Cause:         | The code number of the current power unit does not match the saved number. The fault only occurs if the comparator<br>in p9906 or p9908 is not at f 2 (low) or 3 (minimum).<br>Fault value (r0949, interpret decimal):<br>Number of the incorrect parameter.<br>See also: r0200 (Power unit current code number), p0201 (Power unit code number)                                                                                                    |
| Remedy:        | <ul> <li>Connect the original power unit and power up the Control Unit again (POWER ON) or set p0201 to r0200 and exit commissioning with p0010 = 0.</li> <li>For infeeds, the following applies:</li> <li>Commutating reactors or line filters must be used that are specified for the new power unit. A line supply and DC link identification routine (p3410 = 5) must then be carried out. It is not possible to change the power unit without recommissioning the system if the type of infeed (A_Infeed, B_Infeed, S_Infeed), the type of construction/design (booksize, chassis) or the voltage class differ between the old and new power units.</li> <li>For inverters, the following applies:</li> <li>If the new power unit is accepted, then if required, the current limit p0640 can be reduced by a lower maximum current of the power unit (r0209) (torque limits stay the same).</li> <li>If not only the power unit is changed, but also the motor, then the motor must be re-commissioning (e.g. using p0010 = 1). This is also necessary if motor data is still to be downloaded via DRIVE-CLiQ.</li> <li>If the comparison stage in p9906 is set to 2, 3, then commissioning can be exited (p0010 = 0) and the fault acknowledged.</li> <li>See also: r0200 (Power unit current code number)</li> </ul> |

| 201020         | socation brive. Temperature sensor not connected                                                                                                    |
|----------------|----------------------------------------------------------------------------------------------------|
| Message value: | -                                                                                                    |
| Drive object:  | SERVO                                                                                                    |
| Reaction:      | NONE                                                                                                    |
| Acknowledge:   | NONE                                                                                                    |
| Cause:         | The temperature sensor for motor temperature monitoring, specified in p0600, is not available.<br>- parameter download with "incorrect" setting.<br>- module with sensor evaluation has been, in the meantime, been removed.<br>- temperature sensor via Motor Module, not for CU310. |
| Remedy:        | - connect the module with temperature sensor.<br>- set the available temperature sensor (p0600, p0601).<br>See also: p0600 (Motor temperature sensor for monitoring), p0601                                                                                                    |

#### 207820 <location>Drive: Temperature sensor not connected

| 207840 | <location>Drive: Infeed operation missing</location> |
|--------|------------------------------------------------------|
|--------|------------------------------------------------------|

| Message value: |                                                                                                    |
|----------------|----------------------------------------------------------------------------------------------------|
| Drive object:  | SERVO                                                                                                    |
| Reaction:      | OFF2 (NONE)                                                                                                    |
| Acknowledge:   | IMMEDIATELY                                                                                                    |
| Cause:         | The signal "infeed operation" is not present although the enable signals for the drive have been present for longer than<br>the parameterized monitoring time (p0857).<br>- infeed not operational.<br>- interconnection of the binector input for the ready signal is either incorrect or missing (p0864).<br>- infeed is presently carrying out a line supply identification routine. |
| Remedy:        | <ul> <li>bring the infeed into an operational state.</li> <li>check the interconnection of the binector input for the signal "infeed operation" (p0864).</li> <li>increase the monitoring time (p0857).</li> <li>wait until the infeed has completed the line supply identification routine.</li> <li>See also: p0857 (Power unit monitoring time), p0864 (Infeed operation)</li> </ul> |

#### 207841 <location>Drive: Infeed operation withdrawn

| Message value: | -                                                                                                    |
|----------------|----------------------------------------------------------------------------------------------------|
| Drive object:  | SERVO                                                                                                    |
| Reaction:      | OFF2 (NONE, OFF1, OFF3)                                                                                                    |
| Acknowledge:   | IMMEDIATELY                                                                                                    |
| Cause:         | The signal "infeed operation" was withdrawn in operation.<br>- interconnection of the binector input for the signal "infeed operation" is either incorrect or missing (p0864).<br>- the enable signals of the infeed were disabled.<br>- due to a fault, the infeed withdraws the signal "infeed operation".                                                                                                    |
| Remedy:        | <ul> <li>check the interconnection of the binector input for the signal "infeed operation" (p0864).</li> <li>check the enable signals of the infeed and if required, enable.</li> <li>remove and acknowledge an infeed fault.</li> <li>Note:</li> <li>If this drive is intended to back-up the DC link regeneratively, then the fault response must be parameterized for NONE, OFF1 or OFF3 so that the drive can continue to operate even after the infeed fails.</li> </ul> |

| <location>External alarm 1</location>                                                                                            |
|----------------------------------------------------------------------------------------------------|
| -<br>All objects<br>NONE                                                                                                    |
| NONE<br>NONE<br>The BICO signal for "external alarm 1" was triggered.                                                            |
| The condition for this external alarm is fulfilled.<br>See also: p2112 (External alarm 1)<br>Eliminate the causes of this alarm. |
|                                                                                                    |

#### 207851 <location>External alarm 2

| Message value: | -                                                                                                    |
|----------------|----------------------------------------------------------------------------------------------------|
| Drive object:  | All objects                                                                                                    |
| Reaction:      | NONE                                                                                                    |
| Acknowledge:   | NONE                                                                                                    |
| Cause:         | The BICO signal for "external alarm 2" was triggered.<br>The condition for this external alarm is fulfilled.<br>See also: p2116 (External alarm 2) |
| Remedy:        | Eliminate the causes of this alarm.                                                                                                    |

#### 207852 <location>External alarm 3

| Message value: | -                                                                                                    |
|----------------|----------------------------------------------------------------------------------------------------|
| Drive object:  | All objects                                                                                                    |
| Reaction:      | NONE                                                                                                    |
| Acknowledge:   | NONE                                                                                                    |
| Cause:         | The BICO signal for "external alarm 3" was triggered.<br>The condition for this external alarm is fulfilled.<br>See also: p2117 (External alarm 3) |
| Remedy:        | Eliminate the causes of this alarm.                                                                                                    |

#### 207860 <location>External fault 1

| Message value: | -                                                                                       |
|----------------|-----------------------------------------------------------------------------------------|
| Drive object:  | All objects                                                                             |
| Reaction:      | Servo: OFF2 (IASC/DCBRAKE, NONE, OFF1, OFF3, STOP1, STOP2)<br>Infeed: OFF2 (NONE, OFF1) |
| Acknowledge:   | IMMEDIATELY (POWER ON)                                                                  |
| Cause:         | The BICO signal "external fault 1" was triggered.<br>See also: p2106 (External fault 1) |
| Remedy:        | Eliminate the causes of this fault.                                                     |

| Message value: | -                                                                                       |
|----------------|-----------------------------------------------------------------------------------------|
| Drive object:  | All objects                                                                             |
| Reaction:      | Servo: OFF2 (IASC/DCBRAKE, NONE, OFF1, OFF3, STOP1, STOP2)<br>Infeed: OFF2 (NONE, OFF1) |
| Acknowledge:   | IMMEDIATELY (POWER ON)                                                                  |
| Cause:         | The BICO signal "external fault 2" was triggered.<br>See also: p2107 (External fault 2) |
| Remedy:        | Eliminate the causes of this fault.                                                     |

<location>External fault 2

#### 207862 <location>External fault 3

207861

| Message value: | -                                                                                       |
|----------------|-----------------------------------------------------------------------------------------|
| Drive object:  | All objects                                                                             |
| Reaction:      | Servo: OFF2 (IASC/DCBRAKE, NONE, OFF1, OFF3, STOP1, STOP2)<br>Infeed: OFF2 (NONE, OFF1) |
| Acknowledge:   | IMMEDIATELY (POWER ON)                                                                  |
| Cause:         | The BICO signal "external fault 3" was triggered.<br>See also: p2108, p3111, p3112      |
| Remedy:        | Eliminate the causes of this fault.                                                     |

| 207890 | <location>Internal voltage protection/internal armature short-circuit with Safe Torque</location> |
|--------|---------------------------------------------------------------------------------------------------|
|        | Off active                                                                                        |

| Message value: | -                                                                                                    |
|----------------|----------------------------------------------------------------------------------------------------|
| Drive object:  | SERVO                                                                                                    |
| Reaction:      | OFF2                                                                                                    |
| Acknowledge:   | IMMEDIATELY                                                                                                    |
| Cause:         | The internal armature short-circuit (p1231 = 4) is not possible as Safe Torque Off (STO) is enabled. The pulses cannot be enabled.                                  |
| Remedy:        | Switch out the internal armature short-circuit (p1231=0) or de-activate Safe Torque Off (p9501 = p9561 = 0).<br>Note:<br>STO: Safe Torque Off / SH: Safe standstill |

#### 207900 <location>Drive: Motor locked/speed controller at its limit

| Message value: | -                                                                                                    |
|----------------|----------------------------------------------------------------------------------------------------|
| Drive object:  | SERVO                                                                                                    |
| Reaction:      | OFF2 (NONE, OFF1, OFF3, STOP1, STOP2)                                                                                                    |
| Acknowledge:   | IMMEDIATELY                                                                                                    |
| Cause:         | Motor has been operating at the torque limit longer than the time specified in p2177 and below the speed threshold set in p2175.         |
|                | This signal can also be initiated if the speed actual value is oscillating and the speed controller output repeatedly goes to its limit. |
|                | See also: p2175, p2177 (Motor locked delay time)                                                                                         |

#### Remedy:

- -

- check that the motor can freely rotate.
- check the torque limit: For a positive direction of rotation r1538, for a negative direction of rotation r1539.
- check the parameter, message "Motor locked" and if required, correct (p2175, p2177).
- check the inversion of the actual value (p0410).
- check the motor encoder connection.
- check the encoder pulse number (p0408).
- for SERVO with encoderless operation and motors with low power ratings (< 300 W), increase the pulse frequency (p1800).
- after de-selecting basic positioning, check the torque limits when motoring (p1528) and when regenerating (p1529).

#### 207901 <location>Drive: Motor overspeed

| Message value: | -                                                                                                    |
|----------------|----------------------------------------------------------------------------------------------------|
| Drive object:  | SERVO                                                                                                    |
| Reaction:      | OFF2                                                                                                    |
| Acknowledge:   | IMMEDIATELY                                                                                                    |
| Cause:         | The maximum permissible speed was either positively or negatively exceeded.<br>The maximum permissible positive speed is formed as follows: Minimum (p1082, CI: p1085) + p2162<br>The maximum permissible negative speed is formed as follows: Maximum (-p1082, CI: 1088) - p2162 |
| Remedy:        | The following applies for a positive direction of rotation:<br>- check r1084 and if required, correct p1082, CI:p1085 and p2162.<br>The following applies for a negative direction of rotation:<br>- check r1087 and if required, correct p1082, CI:p1088 and p2162.              |

207902 <location>Drive: Motor stalled Message value: %1 Drive object: SERVO Reaction: OFF2 (NONE, OFF1, OFF3, STOP1, STOP2) Acknowledge: IMMEDIATELY Cause: For a vector drive the system has identified that the motor has stall for a time longer than is set in p2178. Fault value (r0949, interpret decimal): 1: Stall detection using r1408.11 (p1744 or p0492). 2: Stall detection using r1408.12 (p1745). 3: Stall detection using r0056.11 (only for separately excited synchronous motors). For closed-loop speed and torque control with speed encoder, the following applies: Remedy: - check the speed signal (interrupted cable, polarity, pulse number, broken encoder shaft). - check the speed encoder, if another speed encoder was selected using the data set changeover. This must be connected to the same motor that is controlled for the data set changeover. If there is no fault, then the fault tolerance (p1744 and p0492) can be increased. For closed-loop speed and torque control without speed encoder, the following applies: - check whether the drive in the open-loop controlled mode (r1750.0) stalls under load. If yes, then increase the current setpoint using p1610. - check whether the drive stalls due to the load if the speed setpoint is still zero. If yes, then increase the current setpoint using p1610. - if the motor excitation (magnetizing) time (r0346) was significantly reduced, then it should be increased again. - check the current limits (p0640, r0067). If the current limits are too low, then the drive cannot be magnetized. - check the current controller (p1715, p1717) and the speed adaptation controller (p1764, p1767). If the dynamic response was significantly reduced, then this should be increased again. - check the speed encoder, if another speed encoder was selected using the data set changeover. This must be connected to the motor that is controlled for the data set changeover. If there is no fault, then the fault tolerance (p1745) or the delay time (p2178) can be increased.

- For separately-excited synchronous motors (closed-loop control with speed encoder), the following applies:
- check the speed signal (interrupted cable, polarity, pulse number).
- ensure the correct motor parameterization (rating plate and equivalent circuit diagram parameters).
- check the excitation equipment and the interface to the closed-loop control.
- encoder the highest possible dynamic response of the closed-loop excitation current control.
- check the speed control for any tendency to oscillate and if resonance effects occur, use a bandstop filter.
- do not exceed the maximum speed (p2162).
- If there is no fault, then the delay time can be increased (p2178).

#### 207903

#### <location>Drive: Motor speed deviation

| Message value: | -                                                                                                    |
|----------------|----------------------------------------------------------------------------------------------------|
| Drive object:  | SERVO                                                                                                    |
| Reaction:      | NONE                                                                                                    |
| Acknowledge:   | NONE                                                                                                    |
| Cause:         | The absolute value of the speed difference from the two setpoints (p2151, p2154) and the speed actual value (r2169) exceeds the tolerance threshold (p2163) longer than tolerated (p2164, p2166).<br>The alarm is only enabled for p2149.0 = 1.<br>Possible causes could be:<br>- the load torque is greater than the torque setpoint.<br>- when accelerating, the torque/current/power limit is reached. If the limits are not sufficient, then it is possible that the drive has been dimensioned too small.<br>- the speed controller is inhibited (refer to p0856; refer to Kp/Tn adaptation of the speed controller).<br>- for closed-loop torque control, the speed setpoint does not track the speed actual value.<br>- for active Vdc controller.<br>- the encoder pulse number was incorrectly parameterized (p0408).<br>The signal is not generated if the ramp-function generator tracking prevents the setpoint and actual speed from drifting (moving) apart.<br>Only for vector drives:<br>For V/f control, the overload condition is detected as the Imax controller is active.<br>See also: p2140. (Magittering carefinguration) |
| Remedy:        | <ul> <li>See also: p2149 (Monitoring configuration)</li> <li>increase p2163 and/or p2166.</li> <li>increase the torque/current/power limits.</li> <li>enable the speed controller.</li> <li>for closed-loop torque control: The speed setpoint should track the speed actual value.</li> <li>correct the encoder pulse number in p0408 or mount the correct tachometer.</li> </ul>                                                                                                    |

# 207904 <location>External armature short-circuit: Contactor feedback signal "Closed" missing

| Message value: | - ·                                                                                                    |
|----------------|----------------------------------------------------------------------------------------------------|
| Drive object:  | A_INF, B_INF, S_INF, SERVO                                                                                                    |
| Reaction:      | NONE                                                                                                    |
| Acknowledge:   | NONE                                                                                                    |
| Cause:         | When closing, the contactor feedback signal (p1235) did not issue the signal "Closed" (r1239.1 = 1) within the monitoring time (p1236).                                                                                                    |
| Remedy:        | <ul> <li>check that the contactor feedback signal is correctly connected (p1235).</li> <li>check the logic of the contactor feedback signal (r1239.1 = 1: "Closed", r1239.1 = 0: "Open").</li> <li>increase the monitoring time (p1236).</li> <li>if required, set the external armature short-circuit without contactor feedback signal (p1231=2).</li> </ul> |

| 207905                                                                            | <location>External armature short-circuit: Contactor feedback signal "Open" missing</location>                                                                                                    |  |  |
|-----------------------------------------------------------------------------------|----------------------------------------------------------------------------------------------------|--|--|
| Message value:<br>Drive object:<br>Reaction:<br>Acknowledge:<br>Cause:<br>Remedy: | <ul> <li>A_INF, B_INF, S_INF, SERVO</li> <li>OFF2 (NONE)</li> <li>IMMEDIATELY</li> <li>When opening, the contactor feedback signal (p1235) did not issue the signal "Open" (r1239.1 = 0) within the monitoring time (p1236).</li> <li>check that the contactor feedback signal is correctly connected (p1235).</li> <li>check the logic of the contactor feedback signal (r1239.1 = 1: "Closed", r1239.1 = 0: "Open").</li> <li>increase the monitoring time (p1236).</li> <li>if required, set the external armature short-circuit without contactor feedback signal (p1231=2).</li> </ul>                                                                                                    |  |  |
| 207906                                                                            | <location>Armature short-circuit / internal voltage protection: Parameterization error</location>                                                                                                    |  |  |
| Message value:<br>Drive object:<br>Reaction:<br>Acknowledge:<br>Cause:            | <ul> <li>Fault cause: %1, motor data set: %2</li> <li>SERVO</li> <li>OFF2</li> <li>IMMEDIATELY</li> <li>The armature short-circuit is incorrectly parameterized.</li> <li>Fault value (r0949, interpret decimal):</li> <li>Low word: Motor data set number</li> <li>High word: Cause:</li> <li>1: A permanent-magnet synchronous motor has not been selected.</li> <li>101: External armature short-circuit: Output (r1239.0) not connected up.</li> <li>102: External armature short-circuit with contactor feedback signal: No feedback signal connected (BI:p1235).</li> <li>103: External armature short-circuit without contactor feedback signal: Delay time when opening (p1237) is 0.</li> <li>201: Internal voltage protection: The maximum output current of the Motor Module (r0289) is less than 1.8 * motor short-circuit current (r0331).</li> <li>202: Internal voltage protection: A Motor Module in booksize format is not being used.</li> <li>203: Internal voltage protection: The motor short-circuit current (p0320) is greater than the maximum motor current (p0323).</li> <li>204: Internal voltage protection: The activation (p1231 = 4) is not given for all motor data sets with synchronous motors (p0300 = 2xx, 4xx).</li> </ul>                                                                                                    |  |  |
| Remedy:                                                                           | <ul> <li>(pool = 2x, +x).</li> <li>Re cause 1:</li> <li>- an armature short-circuit / voltage protection is only permissible for permanent-magnetic synchronous motors. The highest position of the motor type in p0300 must either be 2 or 4.</li> <li>Re cause 101:</li> <li>- the contactor for the external armature short-circuit configuration should be controlled using output signal r1239.0.</li> <li>The signal can, e.g. be connected to an output terminal BI: p0738. Before this fault can be acknowledged, p1231 must be set again.</li> <li>Re cause 102:</li> <li>- if the external armature short-circuit with contactor feedback signal (p1231 = 1) is selected, this feedback signal must be connected to an input terminal (e.g. r722.x) and then connected to BI: p1235.</li> <li>- alternatively, the external armature short-circuit without contactor feedback signal (p1231 = 2) can be selected.</li> <li>Re cause 103:</li> <li>- if the external armature short-circuit without contactor feedback signal (p1231 = 2) is selected, then a delay time must be parameterized in p1237. This time must always be greater than the actual contactor opening time, as otherwise the Motor Module would be short-circuited!</li> <li>Re cause 201:</li> <li>- a Motor Module with a higher maximum current or a motor with a lower short-circuit current must be used. The maximum Motor Module current must be higher than 1.8 * short-circuit current of the motor.</li> <li>Re cause 202:</li> <li>- for internal voltage protection, use a Motor Module in booksize format.</li> <li>Re cause 203:</li> <li>- for internal voltage protection, only use short-circuit proof motors.</li> </ul> |  |  |

#### Re cause 204:

- The internal voltage protection must either be activated for all motor data sets with synchronous motors (p0300 = 2xx, 4xx) (p1231 = 3) or it must be de-activated for all motor data sets (p1231 not equal to 3). This therefore ensures that the protection cannot be accidentally withdrawn as a result of a data set changeover. The fault can only be acknowledged if this condition is fulfilled.

#### 207907

#### <location>Internal armature short-circuit: Motor terminals are not at zero potential after pulse suppression

| Message value: | -                                                                                                    |
|----------------|----------------------------------------------------------------------------------------------------|
| Drive object:  | SERVO                                                                                                    |
| Reaction:      | NONE                                                                                                    |
| Acknowledge:   | IMMEDIATELY                                                                                                    |
| Cause:         | <ul> <li>The function "Internal voltage protection" (p1231 = 3) was activated. The following must be observed:</li> <li>when the internal voltage protection is active, after pulse suppression, all of the motor terminals are at half of the DC link voltage (without an internal voltage protection, the motor terminals are at zero potential)!</li> <li>it is only permissible to use motors that are short-circuit proof (p0320 &lt; p0323).</li> <li>the Motor Module must be able to continually conduct 180% short-circuit current (r0331) of the motor (r0289).</li> <li>the internal voltage protection cannot be interrupted due to a fault response. If an overcurrent condition occurs during the active, internal voltage protection, then this can destroy the Motor Module and/or the motor.</li> <li>if the Motor Module does not support the autonomous, internal voltage protection (r0192.10 = 0), in order to ensure safe, reliable functioning when the line supply fails, an external 24 V power supply (UPS) must be used for the components.</li> <li>if the Motor Module does support the autonomous, internal voltage protection (r0192.10 = 1), in order to ensure safe, reliable functioning when the line supply fails, the 24 V power supply for the components must be provided through a Control Supply Module.</li> <li>if the internal voltage protection is active, it is not permissible that the motor is driven by the load for a longer period of time (e.g. as a result of loads that move the motor or another coupled motor).</li> </ul> |
| Remedy:        | None necessary.<br>This a note for the user.                                                                                                    |

#### 207908

#### <location>Internal armature short-circuit active

| Message value: | -                                                                                                    |
|----------------|----------------------------------------------------------------------------------------------------|
| Drive object:  | SERVO                                                                                                    |
| Reaction:      | NONE                                                                                                    |
| Acknowledge:   | NONE                                                                                                    |
| Cause:         | The Motor Module signals that the motor is short-circuited through the power semiconductors (r1239.5 = 1). The pulses cannot be enabled. The internal armature short-circuit is selected (p1231 = 4):                                              |
| Remedy:        | For synchronous motors, the armature short-circuit braking is activated if a 1 signal is present via binector input p1230. See also: p1230 (Armature short-circuit / DC brake activation), p1231 (Armature short-circuit / DC brake configuration) |

#### 207909 <location>Internal voltage protection: De-activation only effective after POWER ON

| Message value: | -                                                                                                    |
|----------------|----------------------------------------------------------------------------------------------------|
| Drive object:  | SERVO                                                                                                    |
| Reaction:      | NONE                                                                                                    |
| Acknowledge:   | POWER ON                                                                                                    |
| Cause:         | The de-activation of the internal voltage protection (p1231 not equal to 3) only becomes effective after POWER ON.<br>The status signal r1239.6 = 1 indicates that the internal voltage protection is ready. |
| Remedy:        | None necessary.<br>This a note for the user.                                                                                                    |

| 207910         | <location>Drive: Motor overtemperature</location>                                                                                                    |
|----------------|----------------------------------------------------------------------------------------------------|
| Message value: | %1                                                                                                    |
| Drive object:  | SERVO                                                                                                    |
| Reaction:      | NONE                                                                                                    |
| Acknowledge:   | NONE                                                                                                    |
| Cause:         | <ul> <li>KTY:</li> <li>The motor temperature has exceeded the fault threshold (p0604 or p0616).</li> <li>VECTOR: The response parameterized in p0610 becomes active.</li> <li>PTC:</li> <li>The response threshold of 1650 Ohm was exceeded.</li> <li>Alarm value (r2124, interpret decimal):</li> <li>SME not selected in p0601:</li> <li>1: No output current reduction.</li> <li>2: Output current reduction active.</li> <li>SME selected in p0601 (p0601 = 10):</li> <li>The number specifies the sensor channel that resulted in the alarm being output.</li> <li>See also: p0604 (Motor overtemperature alarm threshold)</li> </ul> |
| Remedy:        | <ul> <li>check the motor load.</li> <li>check the motor ambient temperature.</li> <li>check KTY84.</li> </ul>                                                                                                    |

#### 207913 <location>Excitation current outside the tolerance range

| Message value: | -                                                                                                    |
|----------------|----------------------------------------------------------------------------------------------------|
| Drive object:  | SERVO                                                                                                    |
| Reaction:      | OFF2                                                                                                    |
| Acknowledge:   | IMMEDIATELY                                                                                                    |
| Cause:         | The difference between the excitation current actual value and setpoint has exceeded the tolerance:<br>abs(r1641 - r1626) > p3201 + p3202<br>The cause of this fault is again reset for abs(r1641 - r1626) < p3201. |
| Remedy:        | - check the parameterization (p1640, p3201, p3202).<br>- check the interfaces to the excitation equipment (r1626, p1640).<br>- check the excitation equipment.                                                      |

207914

# <location>Flux out of tolerance

| Message value: | -                                                                                                    |
|----------------|----------------------------------------------------------------------------------------------------|
| Drive object:  | SERVO                                                                                                    |
| Reaction:      | OFF2                                                                                                    |
| Acknowledge:   | IMMEDIATELY                                                                                                    |
| Cause:         | The difference between the flux actual value and setpoint has exceeded the tolerance:<br>abs(r0084 - r1598) > p3204 + p3205<br>The cause of this fault is again reset for abs(r0084 - r1598) < p3204.<br>The fault is only issued after the delay time in p3206 has expired.                                                                                                    |
| Remedy:        | <ul> <li>check the parameterization (p3204, p3205).</li> <li>check the interfaces to the excitation equipment (r1626, p1640).</li> <li>check the excitation equipment.</li> <li>check the flux control (p1592, p1592, p1597).</li> <li>check the control for oscillation and take the appropriate counter measures (e.g. optimize the speed control loop, parameterize a bandstop filter).</li> </ul> |

| Message value: | -                                                                                                    |
|----------------|----------------------------------------------------------------------------------------------------|
| Drive object:  | A_INF, B_INF, S_INF, SERVO                                                                                                    |
| Reaction:      | NONE                                                                                                    |
| Acknowledge:   | NONE                                                                                                    |
| Cause:         | Only for separately excited synchronous motors (p0300 = 5):<br>The current open-loop/closed-loop control mode is I/f control (open-loop) with a fixed current (p1300 = 18).<br>The speed is entered via the setpoint channel and the current setpoint is given by the minimum current (p1620).<br>It must be ensured that in this mode, the control dynamic performance is very limited. This is the reason that longer<br>ramp-up times should be set for the setpoint speed than for normal operation. |
| Remedy:        | Select another open-loop/closed-loop control mode<br>See also: p1300 (Open-loop/closed-loop control operating mode)                                                                                                    |

# 207918 <a>location>Three-phase setpoint generator operation selected/active</a>

| 207920 | <location>Drive: Torque too low</location> |  |
|--------|--------------------------------------------|--|
|--------|--------------------------------------------|--|

| Message value: | -                                                                                                    |
|----------------|----------------------------------------------------------------------------------------------------|
| Drive object:  | SERVO                                                                                                    |
| Reaction:      | NONE                                                                                                    |
| Acknowledge:   | NONE                                                                                                    |
| Cause:         | The torque deviates from the torque/speed envelope characteristic in the negative direction (too low). See also: p2181 (Load monitoring response) |
| Remedy:        | Adapt the load.                                                                                                    |

| 207921 <location>Drive: Torque too high</location> |
|----------------------------------------------------|
|----------------------------------------------------|

| Message value: | -                                                                                                    |
|----------------|----------------------------------------------------------------------------------------------------|
| Drive object:  | SERVO                                                                                                   |
| Reaction:      | NONE                                                                                                    |
| Acknowledge:   | NONE                                                                                                    |
| Cause:         | The torque deviates from the torque/speed envelope characteristic in the positive direction (too high). |
| Remedy:        | Adapt the load.                                                                                         |

#### 207922

#### <location>Drive: Torque outside the tolerance

| Message value: | -                                                                  |
|----------------|--------------------------------------------------------------------|
| Drive object:  | SERVO                                                              |
| Reaction:      | NONE                                                               |
| Acknowledge:   | NONE                                                               |
| Cause:         | The torque deviates from the torque/speed envelope characteristic. |
| Remedy:        | Adapt the load.                                                    |

#### 207923

# <location>Drive: Torque too low

| Message value: | -                       |
|----------------|-------------------------|
| Drive object:  | SERVO                   |
| Reaction:      | OFF1 (NONE, OFF2, OFF3) |
| Acknowledge:   | IMMEDIATELY             |

Cause:The torque deviates from the torque/speed envelope characteristic in the negative direction (too low).Remedy:Adapt the load.

| Message value: | -                                                                                                    |
|----------------|----------------------------------------------------------------------------------------------------|
| Drive object:  | SERVO                                                                                                   |
| Reaction:      | OFF1 (NONE, OFF2, OFF3)                                                                                 |
| Acknowledge:   | IMMEDIATELY                                                                                             |
| Cause:         | The torque deviates from the torque/speed envelope characteristic in the positive direction (too high). |
| Remedy:        | Adapt the load.                                                                                         |

| 207925         | <location>Drive: Torque outside the tolerance</location>           |
|----------------|--------------------------------------------------------------------|
| Message value: | -                                                                  |
| Drive object:  | SERVO                                                              |
| Reaction:      | OFF1 (NONE, OFF2, OFF3)                                            |
| Acknowledge:   | IMMEDIATELY                                                        |
| Cause:         | The torque deviates from the torque/speed envelope characteristic. |
| Remedy:        | Adapt the load.                                                    |

| 207926 | <location>Drive: Envelope curve, parameter invalid</location> |
|--------|---------------------------------------------------------------|
|--------|---------------------------------------------------------------|

| Message value: | Parameter: %1                                                                                                    |
|----------------|----------------------------------------------------------------------------------------------------|
| wessage value. |                                                                                                    |
| Drive object:  | SERVO                                                                                                    |
| Reaction:      | NONE                                                                                                    |
| Acknowledge:   | NONE                                                                                                    |
| Cause:         | Invalid parameter values were entered for the envelope characteristic of the load monitoring.<br>The following rules apply for the speed thresholds:<br>p2182 < p2183 < p2184<br>The following rules apply for the torque thresholds:<br>p2185 > p2186<br>p2187 > p2188<br>p2189 > p2190<br>Alarm value (r2124, interpret decimal):<br>Number of the parameter with the invalid value. |
| Bomodu         |                                                                                                    |
| Remedy:        | Set the parameters for the load monitoring according to the applicable rules.                                                                                                    |

### 207927 <location>DC brake active

| Message value: | -                                                                      |
|----------------|------------------------------------------------------------------------|
| Drive object:  | SERVO                                                                  |
| Reaction:      | NONE                                                                   |
| Acknowledge:   | NONE                                                                   |
| Cause:         | The motor is braked using DC current - the DC current brake is active. |
| Cause:         | The motor is braked using DC current - the DC current brake is active. |

Remedy:

1) An alarm with alarm response DC brake is active.

The motor is braked with the DC braking current p1232 for the duration in p1233. If the standstill threshold p1226 is undershot, then braking is prematurely canceled.

2) The DC braking function was activated at Bico input p1230 for a set DC brake p1230=4. Braking current p1232 should be impressed until the Bico activation is canceled again.

#### 207928 <location>Internal voltage protection initiated

| Message value: | -                                                                                                    |
|----------------|----------------------------------------------------------------------------------------------------|
| Drive object:  | SERVO                                                                                                    |
| Reaction:      | OFF2                                                                                                    |
| Acknowledge:   | IMMEDIATELY                                                                                                    |
| Cause:         | The Motor Module signals that the motor is short-circuited through the power semiconductors (r1239.5 = 1). The pulses cannot be enabled. The internal voltage protection is selected (p1231 = 3).                                                                                                    |
| Remedy:        | If the Motor Module supports the autonomous internal voltage protection (r0192.10 = 1), then the Motor Module<br>automatically decides - using the DC link voltage - as to whether the armature short-circuit should be activated.<br>The armature short-circuit is activated and response OFF2 is initiated if the DC link voltage exceeds 800 V. If the DC<br>link voltage falls below 450 V, then the armature short-circuit is withdrawn.<br>If the motor is still in a critical speed range, the armature short-circuit is re-activated once the DC link voltage exceeds<br>the threshold of 800 V.<br>If the autonomous (independent) internal voltage protection is active (r1239.5 = 1) and the line supply returns (450 V<br>< DC link voltage < 800 V), the armature short-circuit is withdrawn after 1 minute. |

#### 207930 <location>Drive: Brake control error

| Message value: | %1                                                                                                    |
|----------------|----------------------------------------------------------------------------------------------------|
| Drive object:  | SERVO                                                                                                    |
| Reaction:      | OFF1 (NONE, OFF2, OFF3)                                                                                                    |
| Acknowledge:   | IMMEDIATELY                                                                                                    |
| Cause:         | The Control Unit has detected a brake control error.<br>Fault value (r0949, interpret decimal):<br>10, 11:<br>Fault in "open holding brake" operation.<br>- No brake connected or wire breakage (check whether brake releases for p1278 = 1).<br>- Ground fault in brake cable.<br>20:<br>Fault in "brake open" state.<br>- Short-circuit in brake winding.<br>30, 31:<br>Fault in "close holding brake" operation.<br>- No brake connected or wire breakage (check whether brake releases for p1278 = 1).<br>- Short-circuit in brake winding.<br>40:<br>Fault in "brake closed" state.<br>50:<br>Fault in "brake closed" state.<br>50:<br>Fault in the brake control circuit of the Control Unit or communication fault between the Control Unit and Motor Module<br>(brake control).<br>Note:<br>The following causes may apply to fault values:<br>- motor cable is not shielded correctly.<br>- defect in control circuit of the Motor Module.<br>See also: p1278 (Brake control, diagnostics evaluation) |
|                | Note:<br>The following causes may apply to fault values:<br>- motor cable is not shielded correctly.<br>- defect in control circuit of the Motor Module.                                                                                                    |

#### Remedy:

- check the motor holding brake connection.
- check the function of the motor holding brake.

- check whether there is a DRIVE-CLiQ communication error between the Control Unit and the Motor Module involved and, if required, carry out a diagnostics routine for the faults identified.

- check that the electrical cabinet design and cable routing are in compliance with EMC regulations (e.g. shield of the motor cable and brake conductors are connected with the shield connecting plate and the motor connectors are tightly screwed to the housing).

- replace the Motor Module involved.

- Operation with Safe Brake Module:
- check the Safe Brake Modules connection.
- replace the Safe Brake Module.

See also: p1215 (Motor holding brake configuration), p1278 (Brake control, diagnostics evaluation)

#### 207931 <location>Brake does not open

| Message value: | -                                                                                                    |
|----------------|----------------------------------------------------------------------------------------------------|
| Drive object:  | SERVO                                                                                                    |
| Reaction:      | NONE                                                                                                    |
| Acknowledge:   | NONE                                                                                                    |
| Cause:         | This alarm is output for r1229.4 = 1.<br>See also: p1216 (Motor holding brake, opening time), r1229 (Motor holding brake status word) |
| Remedy:        | <ul> <li>check the functionality of the motor holding brake.</li> <li>check the feedback signal (p1223).</li> </ul>                   |

#### 207932 <location>Brake does not close

| Message value: |                                                                                                    |
|----------------|----------------------------------------------------------------------------------------------------|
| Drive object:  | SERVO                                                                                                    |
| Reaction:      | NONE                                                                                                    |
| Acknowledge:   | NONE                                                                                                    |
| Cause:         | This alarm is output for r1229.5 = 1.<br>For r1229.5 = 1, OFF1/OFF3 are suppressed to prevent the drive accelerating by a load that drives the motor -<br>whereby OFF2 remains effective.<br>See also: p1217 (Motor holding brake closing time), r1229 (Motor holding brake status word) |
| Remedy:        | <ul> <li>check the functionality of the motor holding brake.</li> <li>check the feedback signal (p1222).</li> </ul>                                                                                                    |

#### 207935 <location>Drv: Motor holding brake detected

| Message value: | -                                                                                                    |
|----------------|----------------------------------------------------------------------------------------------------|
| Drive object:  | SERVO                                                                                                    |
| Reaction:      | NONE (OFF1, OFF2, OFF3)                                                                                                    |
| Acknowledge:   | IMMEDIATELY                                                                                                    |
| Cause:         | A motor with integrated motor holding brake was detected where the brake control has not been configured (p1215 = 0). The brake control configuration was then set to "motor holding brake the same as sequence control" (p1215 = 1). |
| Remedy:        | None necessary.<br>See also: p1215 (Motor holding brake configuration)                                                                                                    |

| 207950         | <location>Drive: Incorrect motor parameter</location>                                                                                                    |
|----------------|----------------------------------------------------------------------------------------------------|
| Message value: | Parameter: %1                                                                                                    |
| Drive object:  | SERVO                                                                                                    |
| Reaction:      | NONE                                                                                                    |
| Acknowledge:   | IMMEDIATELY                                                                                                    |
| Cause:         | <ul> <li>the motor parameters were incorrectly entered while commissioning (e.g. p0300 = 0, no motor)</li> <li>The braking resistor (p6811) has still not been parameterized - commissioning cannot be completed.</li> <li>Fault value (r0949, interpret decimal):</li> <li>The parameter number involved.</li> <li>See also: p0300, p0301, p0304, p0305, p0307, p0310, p0311, p0314, p0315, p0316, p0320, p0322, p0323</li> </ul> |
| Remedy:        | Compare the motor data with the rating plate data and if required, correct.<br>See also: p0300, p0301, p0304, p0305, p0307, p0310, p0311, p0314, p0316, p0320, p0322, p0323                                                                                                    |

| 207955         | <location>Drive: Motor has been changed</location>                                                                                                    |
|----------------|----------------------------------------------------------------------------------------------------|
| Message value: | Parameter: %1                                                                                                    |
| Drive object:  | SERVO                                                                                                    |
| Reaction:      | NONE                                                                                                    |
| Acknowledge:   | IMMEDIATELY                                                                                                    |
| Cause:         | The code number of the current motor with DRIVE-CLiQ does not match the saved number.<br>Fault value (r0949, interpret decimal):<br>Number of the incorrect parameter.<br>See also: p0301 (Motor code number selection), r0302 (Motor code number of motor with DRIVE-CLiQ)                                                                                                    |
| Remedy:        | Connect the original motor, power up the Control Unit again (POWER ON) and exit the quick commissioning by setting p0010 to 0.<br>Or set p0300 = 10000 (load the motor parameter with DRIVE-CLiQ) and re-commission.<br>Quick commissioning (p0010 = 1) is automatically exited with p3900 > 0.<br>If quick commissioning was exited by setting p0010 to 0, then an automatic controller calculation (p0340 = 1) is not carried out. |

#### 207956

<location>Drive: Motor code does not match the list (catalog) motor

| Message value: | %1                                                                                                    |
|----------------|----------------------------------------------------------------------------------------------------|
| Drive object:  | SERVO                                                                                                    |
| Reaction:      | NONE                                                                                                    |
| Acknowledge:   | IMMEDIATELY                                                                                                    |
| Cause:         | The motor code of the current motor with DRIVE-CLiQ does not match the possible list motor types (refer to the selection, p0300).<br>Fault value (r0949, interpret decimal):<br>Motor code of the motor with DRIVE-CLiQ |
| Remedy:        | Use a motor with DRIVE-CLiQ and the matching motor code.<br>The first three digits of the motor code generally correspond to the matching list motor type.                                                              |

# 207960

<location>Drive: Incorrect friction characteristic

| Message value: | Parameter: %1 |
|----------------|---------------|
| Drive object:  | SERVO         |
| Reaction:      | NONE          |
| Acknowledge:   | NONE          |

| Cause:  | The friction characteristic is incorrect.                                                                                                    |
|---------|----------------------------------------------------------------------------------------------------|
|         | Alarm value (r2124, interpret decimal):                                                                                                    |
|         | 1538:                                                                                                    |
|         | The friction torque is greater than the maximum from the upper effective torque limit (p1538) and zero. This is the                                                                                                    |
|         | reason that the output of the friction characteristic (r3841) is limited to this value.                                                                                                    |
|         | 1539:                                                                                                    |
|         | The friction torque is less than the minimum from the lower effective torque limit (p1539) and zero. This is the reason                                                                                                |
|         | that the output of the friction characteristic (r3841) is limited to this value.                                                                                                    |
|         | 3820 3829:                                                                                                    |
|         | Incorrect parameter number. The speeds entered in the parameters for the friction characteristic do not correspond to the following condition:                                                                         |
|         | 0.0 < p3820 < p3821 < < p3829 <= p0322  or p1082, if p0322 = 0                                                                                                    |
|         | Therefore the output of the friction characteristic (r3841) is set to zero.                                                                                                    |
|         | 3830 3839:                                                                                                    |
|         | Incorrect parameter number. The torques entered in the parameters for the friction characteristic do not correspond to the following condition:                                                                        |
|         | 0 <= p3830, p3831 p3839 <= p0333                                                                                                    |
|         | Therefore the output of the friction characteristic (r3841) is set to zero.                                                                                                    |
|         | See also: r3840 (Friction characteristic, status word)                                                                                                    |
| Remedy: | Fulfill the conditions for the friction characteristic.                                                                                                    |
|         | Re alarm value = 1538:                                                                                                    |
|         | Check the upper effective torque limit (e.g. in the field weakening range).                                                                                                    |
|         | Re alarm value = 1539:                                                                                                    |
|         | Check the lower effective torque limit (e.g. in the field weakening range).                                                                                                    |
|         | Re alarm value = 3820 3839:                                                                                                    |
|         | Fulfill the conditions to set the parameters of the friction characteristic.                                                                                                    |
|         | If the motor data (e.g. the maximum speed p0322) are changed during commissioning (p0010 = 1, 3), then the technological limits and threshold values, dependent on this, must be re-calculated by selecting p0340= 5). |
|         |                                                                                                    |

| 207961 | <li><location>Drive: Friction characteristic record activated</location></li> |
|--------|-------------------------------------------------------------------------------|
|--------|-------------------------------------------------------------------------------|

| Message value: | -                                                                                                    |
|----------------|----------------------------------------------------------------------------------------------------|
| Drive object:  | SERVO                                                                                                    |
| Reaction:      | NONE                                                                                                    |
| Acknowledge:   | NONE                                                                                                    |
| Cause:         | The automatic friction characteristic record is activated.<br>The friction characteristic is recorded at the next power-on command.                                       |
| Remedy:        | None necessary.<br>The alarm disappears automatically after the friction characteristic record has been successfully completed or the record is de-activated (p3845 = 0). |

# 207963

# <location>Drive: Friction characteristic record interrupted

| Message value: | Parameter: %1                                                                                                    |
|----------------|----------------------------------------------------------------------------------------------------|
| Drive object:  | SERVO                                                                                                    |
| Reaction:      | OFF1                                                                                                    |
| Acknowledge:   | IMMEDIATELY                                                                                                    |
| Cause:         | The conditions to record the friction characteristic are not fulfilled.<br>Fault value (r0949, interpret decimal):<br>0046: Missing enable signals (r0046).<br>1082: The highest speed value to be approached (p3829) is greater than the maximum speed (p1082).<br>1084: The highest speed value to be approached (p3829) is greater than the maximum speed (r1084, p1083, p1085).<br>1087: The highest speed value to be approached (p3829) is greater than the maximum speed (r1087, p1086, p1088).<br>1110: Friction characteristic record, negative direction selected (p3845) and negative direction inhibited (p1110). |

|         | <ul> <li>1111: Friction characteristic record, positive direction selected (p3845) and positive direction inhibited (p1111).</li> <li>1198: Friction characteristic record selected (p3845 &gt; 0) and negative (p1110) and positive directions (p1111) inhibited (r1198).</li> <li>1300: The control mode (p1300) has not been set to closed-loop speed control.</li> <li>1755: For encoderless closed-loop control (p1300 = 20), the lowest speed value to be approached (p3820) is less than or equal to the changeover speed, open-loop controlled operation (p1755).</li> <li>1910: Motor data identification activated.</li> <li>1960: Speed controller optimization activated.</li> <li>3820 3829: Speed (p382x) cannot be approached.</li> <li>3840: Friction characteristic incorrect.</li> <li>3845: Friction characteristic record de-selected.</li> </ul> |
|---------|----------------------------------------------------------------------------------------------------|
| Remedy: | Fulfill the conditions to record the friction characteristic.<br>Re fault value = 0046:                                                                                                    |
|         | Establish missing enable signals.                                                                                                    |
|         | Re fault value = 0840:                                                                                                    |
|         | Select OFF1 (p0840) only after the friction characteristic record has been completed.                                                                                                    |
|         | Re fault value = 1082, 1084, 1087:<br>Select the highest speed value to be approached (p3829) less than or equal to the maximum speed (p1082, r1084,                                                                                                    |
|         | r1087).                                                                                                    |
|         | Re-calculate the speed points along the friction characteristic (p0340 = 5).                                                                                                    |
|         | Re fault value = 1110:                                                                                                    |
|         | Select the friction characteristic record, positive direction (p3845).                                                                                                    |
|         | Re fault value = 1111:                                                                                                    |
|         | Select the friction characteristic record, negative direction (p3845).<br>Re fault value = 1198:                                                                                                    |
|         | Enable the permitted direction (p1110, p1111, r1198).                                                                                                    |
|         | Re fault value = $1300$ :                                                                                                    |
|         | Set the control mode (p1300) on the closed-loop speed control (p1300 = 20, 21).                                                                                                    |
|         | Re fault value = 1755:                                                                                                    |
|         | For encoderless closed-loop speed control (p1300 = 20) select the lowest speed value to be approached (p3820)                                                                                                    |
|         | greater than the changeover speed of open-loop controlled operation (p1755).                                                                                                    |
|         | Re-calculate the speed points along the friction characteristic ( $p0340 = 5$ ).<br>Re fault value = 1910:                                                                                                    |
|         | Exit the motor data identification routine (p1910).                                                                                                    |
|         | Re fault value = $1960$ :                                                                                                    |
|         | Exist the speed controller optimization routine (p1960).                                                                                                    |
|         | Re fault value 3820 3829:                                                                                                    |
|         | - check the load at speed p382x.                                                                                                    |
|         | - check the speed signal (r0063) for oscillation at speed p382x. If required, check the speed controller settings.                                                                                                    |
|         | Re fault value = 3840:<br>Make the friction characteristic error-free (p3820 - p3829, p3830 - p3839, p3840).                                                                                                    |
|         | Re fault value = $3845$ :                                                                                                    |
|         | Activate the friction characteristic record (p3845).                                                                                                    |
|         |                                                                                                    |

# 207965 <location>Drive: Save required

| Message value: | -                                                                                                    |
|----------------|----------------------------------------------------------------------------------------------------|
| Drive object:  | SERVO                                                                                                    |
| Reaction:      | NONE                                                                                                    |
| Acknowledge:   | NONE                                                                                                    |
| Cause:         | The angular commutation offset (p0431) was re-defined and has still not been saved.<br>In order to permanently accept the new value, it must be saved in a non-volatile fashion (p0971, p0977).<br>See also: p0431 (Angular commutation offset), p1990 (Encoder adjustment, determine angular commutation offset) |
| Remedy:        | None necessary.<br>This alarm automatically disappears after the data has been saved.<br>See also: p0971 (Save drive object parameters), p0977 (Save all parameters)                                                                                                    |

| 207966         | <location>Drive: Check the commutation angle</location>                                                                                     |
|----------------|----------------------------------------------------------------------------------------------------|
| Message value: | -                                                                                                    |
| Drive object:  | SERVO                                                                                                    |
| Reaction:      | OFF2 (NONE)                                                                                                    |
| Acknowledge:   | IMMEDIATELY                                                                                                    |
| Cause:         | The speed actual value was inverted and the associated angular commutation offset is not equal to zero and is therefore possibly incorrect. |
| Remedy:        | Angular commutation offset after the actual value inversion or determine it again (p1990=1).                                                |
|                |                                                                                                    |

# 207971 <a><br/> <br/> <br/>

| Message value: | -                                                                                                    |
|----------------|----------------------------------------------------------------------------------------------------|
| Drive object:  | SERVO                                                                                                    |
| Reaction:      | NONE                                                                                                    |
| Acknowledge:   | NONE                                                                                                    |
| Cause:         | The automatic determination of the angular commutation offset (encoder adjustment) is activated (p1990 = 1).<br>The automatic determination is carried out with the next power-on command.<br>For SERVO and fault F07414 present, the following applies:<br>The determination of the angular commutation offset is automatically activated (p1990 = 1), if a pole position<br>identification technique is set in p1980.<br>See also: p1990 (Encoder adjustment, determine angular commutation offset) |
| Remedy:        | None necessary.<br>The alarm automatically disappears after determination or for the setting p1990 = 0.                                                                                                    |

| 207980         | <location>Drive: Rotating measurement activated</location> |
|----------------|------------------------------------------------------------|
| Message value: | -                                                          |
| Drive object:  | SERVO                                                      |
| Reaction:      | NONE                                                       |

| Reaction.    | None                                                                                                    |
|--------------|----------------------------------------------------------------------------------------------------|
| Acknowledge: | NONE                                                                                                    |
| Cause:       | The rotating measurement is activated. For the rotating measurement, the motor can accelerate up to the maximum speed and with maximum torque. Only the parameterized current limit (p0640) and the maximum speed (p1082) are effective. The behavior of the motor can be influenced using the direction inhibit (p1959.14, p1959.15) and the ramp-up/ramp-down time (p1958).<br>The rotating measurement is carried out at the next power-on command.<br>See also: p1960 |
| Remedy:      | None necessary.<br>The alarm automatically disappears after the rotating measurement has been successfully completed or for the setting<br>p1960 = 0.                                                                                                    |

## 207990 <location>Drive: Incorrect motor data identification

| Message value: | %1                |
|----------------|-------------------|
| Drive object:  | SERVO             |
| Reaction:      | OFF2 (NONE, OFF1) |
| Acknowledge:   | IMMEDIATELY       |

Cause:

A fault has occurred during the identification routine.

- Fault value (r0949, interpret decimal):
- 1: Current limit value reached.
- 2: Identified stator resistance lies outside the expected range 0.1 ... 100 % of Zn.
- 3: Identified rotor resistance lies outside the expected range 0.1 ... 100 % of Zn.
- 4: Identified stator reactance lies outside the expected range 50 ... 500 % of Zn.
- 5: Identified magnetizing reactance lies outside the expected range 50 ... 500 % of Zn.
- 6: Identified rotor time constant lies outside the expected range 10 ms ... 5 s.
- 7: Identified total leakage reactance lies outside the expected range 4 ... 50 % of Zn.
- 8: Identified stator leakage reactance lies outside the expected range 2 ... 50 % of Zn.
- 9: Identified rotor leakage reactance lies outside the expected range 2 ... 50 % of Zn.
- 10: Motor has been incorrectly connected.
- 11: Motor shaft rotates.

Note

- 20: Identified threshold voltage of the semiconductor devices lies outside the expected range 0 ... 10 V.
- 30: Current controller in voltage limiting.
- 40: At least one identification contains errors. The identified parameters are not saved to prevent inconsistencies. 50: With the selected current controller sampling rate, the pulse frequency cannot be implemented.
- Percentage values are referred to the rated motor impedance:
- Zn = Vmot.nom / sqrt(3) / Imot,nom
- 101: Voltage amplitude even at 30% maximum current amplitude is too low to measure the inductance.
- 102, 104: Voltage limiting while measuring the inductance.
- 103: Maximum frequency exceeded during the rotating inductance measurement.
- 110: Motor not finely synchronized before the rotating measurement.
- 111: The zero mark is not received within 2 revolutions.
- 112: Fine synchronization is not realized within 8 seconds after the zero mark has been passed.
- 113: The power, torque or current limit is zero.
- 120: Error when evaluating the magnetizing inductance.
- 125: Cable resistance greater than the total resistance.
- 126: Series inductance greater than the total leakage inductance.
- 127: Identified leakage inductance negative.
- 128: Identified stator resistance negative.
- 129: Identified rotor resistance negative.
- 130: Drive data set changeover during the motor data identification routine.
- 140: The setpoint channel inhibits both directions.

160: Accelerating when determining kT, moment of inertia or reluctance torque too short or the accelerating time is too long.

- 173: Internal problem.
- 180: Identification speed (maximum speed, rated speed, 0.9 \* p0348) less than p1755.
- 190: Speed setpoint not equal to zero.
- 191: An actual speed of zero is not reached.
- 192: Speed setpoint not reached.
- 193: Inadmissible motion of the motor when identifying the voltage emulation error.
- 194: Supplementary torque (r1515) not equal to zero.
- 195: Closed-loop torque control active. 200, 201: Not possible to identify the voltage emulation error characteristic of the drive converter (p1952, p1953).

Remedy:

- Re fault value = 0:
- check whether the motor is correctly connected. Observe configuration (star/delta).
- Re fault value = 1 ... 40:
- check whether motor data have been correctly entered in p0300, p0304 ... p0311.
- is there an appropriate relationship between the motor power rating and that of the Motor Module? The ratio of the Motor Module to the rated motor current should not be less than 0.5 and not be greater than 4.
- check configuration (star/delta).
- Re fault value = 2:

- for parallel circuits, check the motor winding system in p7003. If, for power units connected in parallel, a motor is specified with a single-winding system (p7003 = 0), although a multi-winding system is being used, then a large proportion of the stator resistance is interpreted as feeder cable resistance and entered in p0352. Re fault value = 4, 7:

- check whether inductances are correctly entered in p0233 and p0353.
- check whether motor was correctly connected (star/delta).

Re fault value = 50: - reduce the current controller sampling rate. Re fault value = 101: - increase current limit (p0640) or torque limit (p1520, p1521). - check current controller gain (p1715). - reduce current controller sampling time (p0115). - it may be impossible to completely identify the L characteristic, as required current amplitude is too high. - suppress meas. (p1909, p1959). Re fault value = 102, 104: - reduce current limit (p0640). - check current controller P gain. - suppress meas. (p1909, p1959). Re fault value = 103: - increase external moment of inertia (if possible). - reduce current controller sampling time (p0115). - suppress meas. (p1909, p1959). Re fault value = 110: - before rotating measurement, traverse motor over zero mark. Re fault value = 111: - it is possible that encoder does not have zero mark. Correct setting in p0404.15. - encoder pulse number was incorrectly entered. Correct setting in p0408. - if zero mark signal is defective, replace encoder. Re fault value = 112: - upgrade encoder software. Re fault value = 113: - check the limits (p0640, p1520, p1521, p1530, p1531), correct the zero values. Re fault value = 120: - check current controller P gain (p1715) and if required, reduce. - increase the pulse frequency (p1800). Re fault value = 125: - reduce cable resistance (p0352). Re fault value = 126: - reduce series inductance (p0353). Re fault value = 127, 128, 129: - it is possible that current controller is oscillating. Reduce p1715 before next measurement. Re fault value = 130: - do not initiate a drive data set changeover during motor ident. routine. Re fault value = 140: - before the measurement, enable at least one direction (p1110 = 0 or p1111 = 0 or p1959.14 = 1 or p1959.15 = 1). Re fault value = 160. - extend accelerating time when determining kT, moment of inertia and reluctance torque, e.g. by increasing max. speed (p1082), increasing moment of inertia or reducing max. current (p0640). - in encoderless operation with load moment of inertia, parameterize the load moment of inertia (p1498). - reduce the ramp-up time (p1958). - increase speed controller P-gain (p1460). - suppress meas. (p1959). Re fault value = 173: Re fault value = 180: - increase max. speed (p1082). - reduce p1755. - suppress meas. (p1909, p1959). Re fault value = 190: - set speed setpoint to zero. Re fault value = 191: - do not start motor data ident. routine while motor is still rotating. Re fault value = 192: - check closed-loop speed control (motor rotor may be locked or closed-loop speed control is not functioning). - for p1215 = 1, 3 (brake the same as the sequence control) check the control sense (p0410.0). - ensure that enable signals are present during measurement. - remove any pulling loads from motor.

- increase max. current (p0640).
- reduce max. speed (p1082).

- suppress meas. (p1959).
Re fault value = 193:
- the motor has moved through more than 5° electrical (r0093). Lock motor rotor at one of these pole position angles (r0093): 90 °, 210 ° or 330 ° (+/-5 °) and then start identification.
Re fault value = 194:

- switch out all supplementary torques (e.g. CI: p1511).

- for hanging/suspended axes: Lock motor rotor at one of these pole position angles (r0093): 90 °, 210 ° or 330 ° (+/- 1 °) and then start identification.

Re fault value = 195:

- de-select closed-loop torque control (p1300 = 21 or 20, or set the signal source in p1501 to a 0 signal).

Re fault value = 200, 201:

- set pulse frequency to 0.5 \* current controller frequency (e.g. 4 kHz for a current controller clock cycle of 125 us).

- reduce cable length between Motor Module and motor.

- read-out measured values (r1950, r1951) and therefore determine suitable values for p1952, p1953 according to your own estimation.

#### 207991 <location>Drive: Motor data identification activated

| Message value: | -                                                                                                    |
|----------------|----------------------------------------------------------------------------------------------------|
| Drive object:  | SERVO                                                                                                    |
| Reaction:      | NONE                                                                                                    |
| Acknowledge:   | NONE                                                                                                    |
| Cause:         | The motor data ident. routine is activated.<br>The motor data identification routine is carried out at the next power-on command.<br>See also: p1910 (Motor data identification routine, stationary (standstill)), p1960 |
| Remedy:        | None necessary.<br>The alarm automatically disappears after the motor data identification routine has been successfully completed or for<br>the setting p1910 = 0 or p1960 = 0.                                          |

# 207993 <location>Drive: Incorrect direction of rotation of the field or encoder actual value inversion

| Message value: | -                                                                                                    |
|----------------|----------------------------------------------------------------------------------------------------|
| Drive object:  | SERVO                                                                                                    |
| Reaction:      | OFF2 (NONE)                                                                                                    |
| Acknowledge:   | IMMEDIATELY                                                                                                    |
| Cause:         | Either the direction of the rotating field or the encoder actual value has an incorrect sign. The motor data identification automatically changed the actual value inversion (p0410) in order to correct the control sense. This can result in a direction of rotation change. To acknowledge this fault, the correctness of the direction of rotation must first be acknowledged with p1910 = -2.                                                   |
| Remedy:        | Check the direction of rotation, also for the position controller, if one is being used.<br>If the direction of rotation is correct, the following applies:<br>No additional measures are required (except p1910 = -2 and acknowledge fault).<br>If the direction of rotation is incorrect, the following applies:<br>To change the direction of rotation, two phases must be interchanged and the motor identification routine must be<br>repeated. |

#### 207995

location>Drive: Pole position identification not successful

| Message value: | %1          |
|----------------|-------------|
| Drive object:  | SERVO       |
| Reaction:      | OFF2        |
| Acknowledge:   | IMMEDIATELY |

| Cause:  | The pole position identification routine was unsuccessful.                                                                                                    |
|---------|----------------------------------------------------------------------------------------------------|
|         | Fault value (r0949, interpret decimal):                                                                                                    |
|         | 1: No current is established.                                                                                                    |
|         | 2: The starting current is not zero.                                                                                                    |
|         | <ol> <li>The selected max. distance was exceeded (p1981).</li> <li>4x: The measuring signal does not permit a clear evaluation.</li> </ol>                                                                                                    |
|         | 5: The max. current was exceeded during the measurement.                                                                                                    |
|         | 6: The current measurement must be re-calibrated.                                                                                                    |
|         | 7x: The Sensor Module does not support the pole position identification routine.                                                                                                    |
|         | 70 79: Only for internal Siemens troubleshooting.                                                                                                    |
|         | 8: The pole position identification routine current required is greater than the max. current.                                                                                                    |
|         | 9: The set pole position identification routine current is zero.                                                                                                    |
|         | 10: Data set changeover during the pole position identification.                                                                                                    |
|         | 11: The encoder adjustment to determine the commutation angle (p1990 = 1) and the encoder without zero mark is                                                                                                    |
|         | not finely synchronized or does not have any valid data.                                                                                                    |
|         | 100: Motion-based pole position identification, 1st and 2nd measurement different. Motor locked or current (p1993)                                                                                                    |
|         | too low.                                                                                                    |
|         | 101: Motion-based position position identification, insufficient motion, motor locked or current (p1993) too low.                                                                                                    |
|         | 102: Motion-based pole position identification, brake is being used and is closed. The motion-based position position                                                                                                    |
|         | identification in conjunction with the brake is not permitted.                                                                                                    |
|         | 103: Motion-based pole position identification without encoder.                                                                                                    |
|         | 104: Motion-based pole position identification, speed actual value not zero after stabilizing time.                                                                                                    |
|         | Note: $x = 0 \dots 9$                                                                                                    |
| Remedy: | Re fault value = 1:                                                                                                    |
|         | Check the motor connection and DC link voltage.<br>For the following parameters, set practical values that are not zero (p0325, p0329).                                                                                                    |
|         | Re fault value = 3:                                                                                                    |
|         | Increase the max. distance (p1981).                                                                                                    |
|         | Reduce the currents for the pole position identification routine (p0325, p0329).                                                                                                    |
|         | Stop the motor in order to carry out the pole position identification routine.                                                                                                    |
|         | Re fault value = 40 49:                                                                                                    |
|         | Increase the currents for the pole position identification routine (p0325, p0329).                                                                                                    |
|         | Stop the motor in order to carry out the pole position identification routine.                                                                                                    |
|         | Select another technique for pole position identification routine (p1980).                                                                                                    |
|         | Use another motor, absolute encoder or Hall sensors.                                                                                                    |
|         | Re fault value = 5:                                                                                                    |
|         | Reduce the currents for the pole position identification routine (p0325, p0329).                                                                                                    |
|         | Re fault value = 6:                                                                                                    |
|         | Re-calibrate the Motor Module.<br>Re fault value = 7x:                                                                                                    |
|         | Upgrade the software in the Sensor Module.                                                                                                    |
|         | Re fault value = 8:                                                                                                    |
|         | Reduce the currents for the pole position identification routine (p0329, p0325, p1993).                                                                                                    |
|         | The power unit cannot provide the necessary pole position identification routine current (p0209 < p0329, p0325,                                                                                                    |
|         | p1993), replace the power unit by a power unit with a higher max. current.                                                                                                    |
|         | Re fault value = 9:                                                                                                    |
|         | Enter a value not equal to zero in the pole position identification routine current (p0329, p0325, p1993).                                                                                                    |
|         | Re fault value = 10:                                                                                                    |
|         | Do not initiate a data set changeover during the pole position identification.                                                                                                    |
|         | Re fault value = 11:                                                                                                    |
|         | - for incremental encoders without commutation with zero mark (p0404.15 = 0), it does not make sense to adjust the                                                                                                    |
|         | encoder to determine the commutation angle $(p1990 = 1)$ . In this case, the function should be de-selected $(p1990 = 2)$ or for an angle density in the product of the product of the pro |
|         | 0) or, for an encoder with suitable zero mark, commutation with zero mark should be selected ( $p0404.15 = 1$ ).                                                                                                    |
|         | - for absolute encoders, only adjust the encoder to determine the commutation angle (p1990 = 1) if the encoder supplies commutation information and is finely synchronized (p1992.8 = 1 and p1992.10 = 1). The encoder is possibly                                                                                                    |
|         | parked, de-activated (p0145), not ready to operate or signals a fault condition.                                                                                                    |
|         | - deselect the encoder adjustment to determine the commutation angle (set p1990 to 0).                                                                                                    |
|         | Re fault value = 100, 101:                                                                                                    |
|         | Check and ensure that the motor is free to move.                                                                                                    |
|         | Increase the current for motion-based pole position identification (p1993).                                                                                                    |

Re fault value = 102: If the motor is to be operated with a brake: Select a different technique to identify the pole position (p1980). If the motor can be operated without a brake: Open the brake (p1215 = 2). Re fault value = 103: The motion-based pole position identification can only be carried out using an encoder. Connect an encoder or select another technique for pole position identification routine (p1980). Re fault value = 104: Pole position identification, increase the smoothing time, motion-based (p1997). Pole position identification, increase the rise time, motion-based (p1994). Pole position identification, check the gain, motion-based (p1995). Pole position identification, check the integral time, motion-based (p1996). For motor encoders with track A/B sq-wave (p0404.3 = 1) and flank time measurement (p0430.20 = 0), the integral action time must be disabled (p1996 = 0).

#### 207996 <location>Drive: Pole position identification routine not carried out

| Message value:<br>Drive object:<br>Reaction:<br>Acknowledge: | -<br>SERVO<br>ENCODER (OFF2)<br>IMMEDIATELY                                                                                                    |
|--------------------------------------------------------------|----------------------------------------------------------------------------------------------------|
| Cause:                                                       | In operation, the operating mode that requires a pole position identification was changed over, which is not possible<br>in this state:<br>- the drive was changed over, flying, from encoderless operation to operation with encoder without having previously<br>carried out a pole position identification for the encoder. p1404 is then at a value between zero and the max. speed<br>and the pulses in the speed range above p1404 were enabled without a pole position ident. routine having been<br>previously carried out in operation with encoder.<br>- in operation, an EDS changeover was made to an encoder where it is necessary to carry out a pole position<br>identification. However, this has still not been carried out (p1982 = 1 or 2 and p1992.7 = 0). |
| Remedy:                                                      | <ul> <li>for a flying changeover between operation with and without encoder with pole position identification after POWER</li> <li>ON or commissioning (p0010 not equal to zero) enable the pulses once at zero speed. This means that the pole position identification routine is carried out and the result is available for operation.</li> <li>carry out the EDS changeover with the pulses inhibited, or, before the changeover, carry out a pole position identification using this data set.</li> </ul>                                                                                                    |

#### 207998 <a><br/> </a> <a><br/> </a> <a><br/> </a> <a><br/> </a> 207998 <a><br/> </a> <a><br/> </a> 207998 <a><br/> </a> <a><br/> </a> 207998 <a><br/> </a> <a><br/> </a> 207998 <a><br/> </a> <a><br/> </a> 207998 <a><br/> </a> <a><br/> </a> 207998 <a><br/> </a> <a><br/> </a> 207998 <a><br/> </a> <a><br/> </a> 207998 <a><br/> </a> <a><br/> </a> 207998 <a><br/> </a> <a><br/> </a> 207998 <a><br/> </a> <a><br/> </a>

| Message value: | %1                                                                                                    |
|----------------|----------------------------------------------------------------------------------------------------|
| Drive object:  | SERVO                                                                                                    |
| Reaction:      | NONE                                                                                                    |
| Acknowledge:   | NONE                                                                                                    |
| Cause:         | The motor data identification is activated on the drive object specified in the fault value and interlocks the other drive objects so they cannot be powered up.<br>Fault value (r0949, interpret decimal):<br>Drive object with the active motor data identification.<br>See also: p1910 (Motor data identification routine, stationary (standstill)), p1960 |
| Remedy:        | <ul> <li>wait for the complete execution of the motor data identification of the drive object designated in the fault value.</li> <li>de-select the motor data identification for the drive object designated in the fault value (p1910 = 0 or p1960 = 0).</li> </ul>                                                                                         |

| 207999                                                                 | <location>Drive: Motor data identification cannot be activated</location>                                                                                                    |
|------------------------------------------------------------------------|----------------------------------------------------------------------------------------------------|
| Message value:                                                         | %1                                                                                                    |
| Drive object:                                                          | SERVO                                                                                                    |
| Reaction:                                                              | NONE                                                                                                    |
| Acknowledge:                                                           | NONE                                                                                                    |
| Cause:                                                                 | Closed-loop control is enabled on a SERVO drive object type. To select motor data identification, pulses must<br>suppressed for all SERVO drive objects.<br>Fault value (r0949, interpret decimal):<br>Drive object with enabled closed-loop control. |
| Remedy:                                                                | Withdraw the pulse enable on all drives and re-activate the motor data identification.                                                                                                    |
|                                                                        |                                                                                                    |
| 208000                                                                 | <location>TB: +/-15 V power supply faulted</location>                                                                                                    |
|                                                                        | <li><location>TB: +/-15 V power supply faulted<br/>%1</location></li>                                                                                                    |
| Message value:                                                         |                                                                                                    |
| Message value:<br>Drive object:                                        | %1                                                                                                    |
| 208000<br>Message value:<br>Drive object:<br>Reaction:<br>Acknowledge: | %1<br>All objects<br>Servo: NONE (IASC/DCBRAKE, OFF1, OFF2, OFF3, STOP1, STOP2)                                                                                                    |

Fault value (r0949, interpret decimal):0: Error when testing the monitoring circuit.

<location>TB: Analog-digital converter

The monitoring time for the configuration has expired.

0: The transfer time of the send configuration data has been exceeded.1: The transfer time of the receive configuration data has been exceeded.

Servo: NONE (IASC/DCBRAKE, OFF1, OFF2, OFF3, STOP1, STOP2)

The analog/digital converter on Terminal Board 30 has not supplied any converted data.

<location>COMM BOARD: Monitoring time configuration expired

A\_INF, B\_INF, CU\_LINK, HUB, S\_INF, SERVO, TM15DI\_DO, TM31, TM41, TM54F\_MA, TM54F\_SL

1: Fault in normal operation.

replace Terminal Board 30.replace Control Unit.

Infeed: NONE (OFF1, OFF2)

IMMEDIATELY (POWER ON)

check the power supply. replace Terminal Board 30.

Servo: OFF1 (OFF2, OFF3) Infeed: OFF1 (OFF2)

Check communication line.

Fault value (r0949, interpret decimal):

IMMEDIATELY

# Alarms Diagnostics Manual, 04/2011, 6FC5398-8BP40-1BA0

Remedy:

208010

Message value:

Drive object:

Acknowledge:

Reaction:

Cause:

Remedy:

208500

Message value:

Drive object:

Acknowledge:

Reaction:

Cause:

Remedy:

\_

%1

All objects

| 208501         | <location>COMM BOARD: Monitoring time process data expired</location>                                        |
|----------------|----------------------------------------------------------------------------------------------------|
| Message value: | -                                                                                                    |
| Drive object:  | A_INF, B_INF, CU_LINK, HUB, S_INF, SERVO, TM15DI_DO, TM31, TM41, TM54F_MA, TM54F_SL                          |
| Reaction:      | Servo: OFF3 (IASC/DCBRAKE, NONE, OFF1, OFF2, STOP1, STOP2)<br>Infeed: OFF2 (NONE, OFF1)                      |
| Acknowledge:   | IMMEDIATELY                                                                                                  |
| Cause:         | The set monitoring time expired while transferring process data via COMM BOARD.                              |
| Remedy:        | <ul> <li>check communications link.</li> <li>check the set monitoring time if the error persists.</li> </ul> |

# 208502 <location>COMM BOARD: Monitoring time sign-of-life expired

| Message value: | -                                                                                                    |
|----------------|----------------------------------------------------------------------------------------------------|
| Drive object:  | A_INF, B_INF, CU_LINK, HUB, S_INF, SERVO, TM15DI_DO, TM31, TM41, TM54F_MA, TM54F_SL                                |
| Reaction:      | Servo: OFF1 (OFF2, OFF3)<br>Infeed: OFF1 (OFF2)                                                                    |
| Acknowledge:   | IMMEDIATELY                                                                                                    |
| Cause:         | The monitoring time for the sign-of-life counter has expired.<br>The connection to the COMM BOARD was interrupted. |
| Remedy:        | - check communications link.<br>- check COMM BOARD.                                                                |

#### 208504 <location>COMM BOARD: Internal cyclic data transfer error

| Message value: | %1                                                                                        |
|----------------|-------------------------------------------------------------------------------------------|
| Drive object:  | A INF, B INF, CU LINK, HUB, S INF, SERVO, TM15DI DO, TM31, TM41, TM54F MA, TM54F SL       |
| •              |                                                                                           |
| Reaction:      | NONE                                                                                      |
| Acknowledge:   | NONE                                                                                      |
| Cause:         | The cyclic actual and/or setpoint values were not transferred within the specified times. |
|                | Alarm value (r2124, interpret decimal):                                                   |
|                | Only for internal Siemens troubleshooting.                                                |
| Remedy:        | Check the parameterizing telegram (Ti, To, Tdp, etc.).                                    |

# 208510 <location>COMM BOARD: Send configuration data invalid

| Message value: | %1                                                                                                    |
|----------------|----------------------------------------------------------------------------------------------------|
| Drive object:  | A_INF, B_INF, CU_LINK, HUB, S_INF, SERVO, TM15DI_DO, TM31, TM41, TM54F_MA, TM54F_SL                                                                     |
| Reaction:      | Servo: OFF1 (OFF2, OFF3)<br>Infeed: OFF1 (OFF2)                                                                                                    |
| Acknowledge:   | IMMEDIATELY                                                                                                    |
| Cause:         | COMM BOARD did not accept the send-configuration data.<br>Fault value (r0949, interpret decimal):<br>Return value of the send-configuration data check. |
| Remedy:        | Check the send configuration data.                                                                                                    |

| 208511                                                                 | <location>COMM BOARD: Receive configuration data invalid</location>                                                                                                    |
|------------------------------------------------------------------------|----------------------------------------------------------------------------------------------------|
| Message value:<br>Drive object:<br>Reaction:<br>Acknowledge:<br>Cause: | %1<br>A_INF, B_INF, CU_LINK, HUB, S_INF, SERVO, TM15DI_DO, TM31, TM41, TM54F_MA, TM54F_SL<br>NONE<br>NONE<br>The drive unit did not accept the receive configuration data.<br>Alarm value (r2124, interpret decimal):<br>Return value of the receive configuration data check.<br>0: Configuration accepted.                                                                                                    |
|                                                                        | <ol> <li>Configuration accepted.</li> <li>Connection established to more drive objects than configured in the device. The drive objects for process data exchange and their sequence were defined using p0978.</li> <li>Too many data words for input or output to a drive object. A max. of 16 words is permitted for SERVO and VECTOR; a max. of 5 words for A_INF, TB30, TM31 and CU320.</li> <li>Uneven number of bytes for input or output.</li> <li>Setting data for synchronization not accepted.</li> <li>Drive still not in cyclic operation.</li> <li>Buffer system not accepted.</li> <li>Cyclic channel length too short for this setting.</li> <li>Cyclic channel address not initialized.</li> <li>Sobuffer system not permitted.</li> <li>DRIVE-CLiQ fault.</li> <li>CU-Link fault.</li> <li>CX32 not in cyclic operation.</li> </ol> |
| Remedy:                                                                | Check the receive configuration data.<br>Re alarm value = 1:<br>Check the list of the drive objects with process data exchange (p0978). With p0978[x] = 0, all of the following drive<br>objects in the list are excluded from the process data exchange.                                                                                                    |

| 208520                                       | <location>COMM BOARD: Non-cyclic channel error</location>                                            |
|----------------------------------------------|----------------------------------------------------------------------------------------------------|
| Message value:<br>Drive object:<br>Reaction: | %1<br>A_INF, B_INF, CU_LINK, HUB, S_INF, SERVO, TM15DI_DO, TM31, TM41, TM54F_MA, TM54F_SL<br>NONE    |
| Acknowledge:<br>Cause:                       | NONE<br>NONE<br>The memory or the buffer status of the non-cyclic channel has an error.              |
|                                              | Alarm value (r2124, interpret decimal):<br>0: Error in the buffer status.<br>1: Error in the memory. |
| Remedy:                                      | Check communication line.                                                                            |

# 208526 <location>COMM BOARD: No cyclic connection

| Message value: | -                                                                                                    |
|----------------|----------------------------------------------------------------------------------------------------|
| Drive object:  | A_INF, B_INF, CU_LINK, HUB, S_INF, SERVO, TM15DI_DO, TM31, TM41, TM54F_MA, TM54F_SL                                                                                           |
| Reaction:      | NONE                                                                                                    |
| Acknowledge:   | NONE                                                                                                    |
| Cause:         | There is no cyclic connection to the control.                                                                                                    |
| Remedy:        | Establish the cyclic connection and activate the control with cyclic operation.<br>For PROFINET, check the parameters "Name of Station" and "IP of Station" (r61000, r61001). |

| 208530         | <location>COMM BOARD: Message channel error</location>                                                                                                    |
|----------------|----------------------------------------------------------------------------------------------------|
| Message value: | %1                                                                                                    |
| Drive object:  | A_INF, B_INF, CU_LINK, HUB, S_INF, SERVO, TM15DI_DO, TM31, TM41, TM54F_MA, TM54F_SL                                                                                          |
| Reaction:      | NONE                                                                                                    |
| Acknowledge:   | NONE                                                                                                    |
| Cause:         | The memory or the buffer status of the message channel has an error.<br>Alarm value (r2124, interpret decimal):<br>0: Error in the buffer status.<br>1: Error in the memory. |
| Remedy:        | Check communication line.                                                                                                    |

#### . ----... . .

#### 208550 location>PZD Interface Hardware assignment error

| Message value: | %1                                                                                                    |
|----------------|----------------------------------------------------------------------------------------------------|
| Drive object:  | A_INF, B_INF, CU_LINK, HUB, S_INF, SERVO, TM15DI_DO, TM31, TM41, TM54F_MA, TM54F_SL                                                                                                    |
| Reaction:      | NONE                                                                                                    |
| Acknowledge:   | NONE                                                                                                    |
| Cause:         | <ul> <li>The assignment of the hardware to the PZD interface has been incorrectly parameterized.</li> <li>Alarm value (r2124, interpret decimal):</li> <li>1: Only one of the two indices is not equal to 99 (automatic).</li> <li>2: Both PZD interfaces are assigned to the same hardware.</li> <li>3: Assigned COMM BOARD missing.</li> <li>4: CBC10 is assigned to interface 1.</li> </ul> |
| Remedy:        | Correct the parameterization (p8839).                                                                                                    |

#### <location>CBC: Communications error 208700

| Message value: | %1                                                                                                    |
|----------------|----------------------------------------------------------------------------------------------------|
| Drive object:  | CU_LINK, HUB, SERVO, TM15DI_DO, TM31, TM41, TM54F_MA, TM54F_SL                                                                                                    |
| Reaction:      | Servo: OFF3 (NONE, OFF1, OFF2)<br>Infeed: NONE                                                                                                    |
| Acknowledge:   | IMMEDIATELY                                                                                                    |
| Cause:         | <ul> <li>A CAN communications error has occurred.</li> <li>Fault value (r0949, interpret decimal): <ol> <li>The error counter for the send telegrams has exceeded the BUS OFF value 255. The bus disables the CAN controller.</li> <li>bus cable interrupted.</li> <li>bus cable not connected.</li> <li>incorrect baud rate.</li> <li>incorrect bit timing.</li> </ol> </li> <li>2: The master no longer interrogated the CAN node status longer than for its "life time". The "life time" is obtained from the "guard time" (p8604[0]) multiplied by the "life time factor" (p8604[1]).</li> <li>bus cable not connected.</li> <li>incorrect baud rate.</li> <li>bus cable interrupted.</li> <li>bus cable interrupted.</li> <li>bus cable interrupted.</li> <li>bus cable not connected.</li> <li>incorrect baud rate.</li> <li>incorrect baud rate.</li> <li>incorrect baud rate.</li> <li>bus cable not connected.</li> <li>incorrect baud rate.</li> <li>bus cable not connected.</li> <li>incorrect baud rate.</li> <li>bus cable not connected.</li> <li>incorrect baud rate.</li> <li>incorrect baud rate.</li> </ul> |
| Remedy:        | <ul> <li>check the baud rate (p8622).</li> <li>check the bit timing (p8623).</li> <li>check the master.</li> </ul>                                                                                                    |

| 208700                                                       | <location>CBC: Communications error</location>                                                                                                    |
|--------------------------------------------------------------|----------------------------------------------------------------------------------------------------|
| Message value:<br>Drive object:<br>Reaction:<br>Acknowledge: | %1<br>A_INF, B_INF, S_INF<br>Servo: OFF3 (NONE, OFF1, OFF2)<br>Infeed: NONE<br>IMMEDIATELY                                                                                                    |
| Cause:                                                       | <ul> <li>A CAN communications error has occurred.</li> <li>Fault value (r0949, interpret decimal): <ol> <li>The error counter for the send telegrams has exceeded the BUS OFF value 255. The bus disables the CAN controller.</li> <li>bus cable interrupted.</li> <li>bus cable not connected.</li> <li>incorrect baud rate.</li> <li>incorrect bit timing.</li> </ol> </li> <li>2: The master no longer interrogated the CAN node status longer than for its "life time". The "life time" is obtained from the "guard time" (p8604[0]) multiplied by the "life time factor" (p8604[1]).</li> <li>bus cable not connected.</li> <li>incorrect baud rate.</li> <li>bus cable interrupted.</li> <li>bus cable interrupted.</li> <li>bus cable interrupted.</li> <li>master fault.</li> </ul> |
| Remedy:                                                      | <ul> <li>check the bus cable</li> <li>check the baud rate (p8622).</li> <li>check the bit timing (p8623).</li> <li>check the master.</li> </ul>                                                                                                    |

| 208701 | <location>CBC: NMT state change</location> |
|--------|--------------------------------------------|
|--------|--------------------------------------------|

| Message value: | %1                                                                                                    |
|----------------|----------------------------------------------------------------------------------------------------|
| Drive object:  | A_INF, B_INF, CU_LINK, HUB, S_INF, SERVO, TM15DI_DO, TM31, TM41, TM54F_MA, TM54F_SL                                                                                                    |
| Reaction:      | Servo: OFF3<br>Infeed: OFF2                                                                                                    |
| Acknowledge:   | IMMEDIATELY                                                                                                    |
| Cause:         | <ul> <li>A CANopen NMT state transition from "operational" to "pre-operational" or after "stopped".</li> <li>Fault value (r0949, interpret decimal):</li> <li>1: CANopen NMT state transition from "operational" to "pre-operational".</li> <li>2: CANopen NMT state transition from "operational" to "stopped".</li> <li>Note:</li> <li>In the NMT state "pre-operational", process data cannot be transferred and in the NMT state "stopped", no process data and no service data can be transferred.</li> </ul> |
| Remedy:        | None necessary.<br>Acknowledge the fault and continue operation.                                                                                                    |

# 208751 <location>CBC: Telegram loss

| Message value: | -                                                                                   |
|----------------|-------------------------------------------------------------------------------------|
| Drive object:  | A_INF, B_INF, CU_LINK, HUB, S_INF, SERVO, TM15DI_DO, TM31, TM41, TM54F_MA, TM54F_SL |
| Reaction:      | NONE                                                                                |
| Acknowledge:   | NONE                                                                                |
| Cause:         | The CAN controller has lost a receive message (telegram).                           |
| Remedy:        | Reduce the cycle times of the receive messages.                                     |

| 208752         | <location>CBC: Error counter for error passive exceeded</location>                  |  |
|----------------|-------------------------------------------------------------------------------------|--|
| Message value: | -                                                                                   |  |
| Drive object:  | A_INF, B_INF, CU_LINK, HUB, S_INF, SERVO, TM15DI_DO, TM31, TM41, TM54F_MA, TM54F_SL |  |
| Reaction:      | NONE                                                                                |  |
| Acknowledge:   | NONE                                                                                |  |
| Cause:         | The error counter for the send or receive telegrams has exceeded the value 127.     |  |
| Remedy:        | - check the bus cable<br>- set a higher baud rate (p8622).                          |  |

- check the bit timing and if required optimize (p8623).

# 208753 <location>CBC: Message buffer overflow

| Message value:<br>Drive object:<br>Reaction:<br>Acknowledge: | %1<br>A_INF, B_INF, CU_LINK, HUB, S_INF, SERVO, TM15DI_DO, TM31, TM41, TM54F_MA, TM54F_SL<br>NONE<br>NONE                                                                                                    |
|--------------------------------------------------------------|----------------------------------------------------------------------------------------------------|
| Cause:                                                       | A message buffer overflow.<br>Alarm value (r2124, interpret decimal):<br>1: Non-cyclic send buffer (SDO response buffer) overflow.<br>2: Non-cyclic receive buffer (SDO receive buffer) overflow.<br>3: Cyclic send buffer (PDO send buffer) overflow. |
| Remedy:                                                      | Check the bus cable.<br>Set a higher baud rate (p8622).<br>Check the bit timing and if required optimize (p8623).<br>Re alarm value = 2:<br>- reduce the cycle times of the SDO receive messages.                                                      |

#### 208754 <location>CBC: Incorrect communications mode

| Message value: | -                                                                                   |
|----------------|-------------------------------------------------------------------------------------|
| Drive object:  | A_INF, B_INF, CU_LINK, HUB, S_INF, SERVO, TM15DI_DO, TM31, TM41, TM54F_MA, TM54F_SL |
| Reaction:      | NONE                                                                                |
| Acknowledge:   | NONE                                                                                |
| Cause:         | In the "operational" mode, an attempt was made to change parameters p8700 p8737.    |
| Remedy:        | Change to the "pre-operational" or "stopped" mode.                                  |
|                |                                                                                     |

#### 208755 <location>CBC: Obj cannot be mapped

| Message value: | -                                                                                                    |  |
|----------------|----------------------------------------------------------------------------------------------------|--|
| Drive object:  | A_INF, B_INF, CU_LINK, HUB, S_INF, SERVO, TM15DI_DO, TM31, TM41, TM54F_MA, TM54F_SL                                                                                                    |  |
| Reaction:      | NONE                                                                                                    |  |
| Acknowledge:   | NONE                                                                                                    |  |
| Cause:         | The CANopen object is not provided for the Process Data Object (PDO) Mapping.                                                                                                    |  |
| Remedy:        | Use a CANopen object intended for the PDO mapping or enter 0.<br>The following objects can be mapped in the Receive Process Data Object (RPDO) or Transmit Process Data Object (TPDO):<br>- RPDO: 6040 hex, 6060 hex, 60FF hex, 6071 hex; 5800 hex - 580F hex; 5820 hex - 5827 hex<br>- TPDO: 6041 hex, 6061 hex, 6063 hex, 6069 hex, 606B hex, 606C hex, 6074 hex; 5810 hex - 581F hex; 5830 hex - 5837 hex |  |

Only sub-index 0 of the specified objects can be mapped. Note: As long as A08755 is present, the COB-ID cannot be set to valid.

#### 208756 <location>CBC: Number of mapped bytes exceeded

| Message value: | -                                                                                                    |
|----------------|----------------------------------------------------------------------------------------------------|
| Drive object:  | A_INF, B_INF, CU_LINK, HUB, S_INF, SERVO, TM15DI_DO, TM31, TM41, TM54F_MA, TM54F_SL                                 |
| Reaction:      | NONE                                                                                                    |
| Acknowledge:   | NONE                                                                                                    |
| Cause:         | The number of bytes of the mapped objects exceeds the telegram size for net data. A max. of 8 bytes is permissible. |
| Remedy:        | Map fewer objects or objects with a smaller data type.                                                              |

| 208757                     | <location>CBC: Set COB-ID invalid</location>                                                 |  |
|----------------------------|----------------------------------------------------------------------------------------------|--|
| Message value:             |                                                                                              |  |
| Drive object:<br>Reaction: | A_INF, B_INF, CU_LINK, HUB, S_INF, SERVO, TM15DI_DO, TM31, TM41, TM54F_MA, TM54F_SL<br>NONE  |  |
| Acknowledge:               | NONE                                                                                         |  |
| Cause:                     | For online operation, the appropriate COB-ID must be set invalid before mapping.<br>Example: |  |
|                            | Mapping for RPDO 1 should be changed (p8710[0]).                                             |  |
|                            | > set p8700[0] = C00006E0 hex (invalid COB-ID)                                               |  |
|                            | > set p8710[0] as required.                                                                  |  |
|                            | > p8700[0] enter a valid COB-ID                                                              |  |
| Remedy:                    | Set the COB-ID to invalid.                                                                   |  |

#### 208758 <location>CBC: Number of PDO channels too low

| Message value:                                                                                                    | -                                                                                   |  |
|----------------------------------------------------------------------------------------------------|-------------------------------------------------------------------------------------|--|
| Drive object:                                                                                                    | A_INF, B_INF, CU_LINK, HUB, S_INF, SERVO, TM15DI_DO, TM31, TM41, TM54F_MA, TM54F_SL |  |
| Reaction:                                                                                                    | NONE                                                                                |  |
| Acknowledge:                                                                                                    | NONE                                                                                |  |
| Cause:                                                                                                    | The number of PDO channels in p8740 has either been set to 0 or too low.            |  |
| Remedy:         The number of channels set in p8740 must be greater than or equal to the number of PDOs           There are 2 possibilities:         Increase the number of channels in p8740 and confirm the selection using p8741. |                                                                                     |  |
|                                                                                                    | Reduce the number of PDOs by setting the COB-ID to invalid.                         |  |

#### 208759 <location>CBC: PDO COB-ID already available

| Message value: | -                                                                                   |
|----------------|-------------------------------------------------------------------------------------|
| Drive object:  | A_INF, B_INF, CU_LINK, HUB, S_INF, SERVO, TM15DI_DO, TM31, TM41, TM54F_MA, TM54F_SL |
| Reaction:      | NONE                                                                                |
| Acknowledge:   | NONE                                                                                |
| Cause:         | An existing PDO COB-ID was allocated.                                               |
| Remedy:        | Select another PDO COB-ID.                                                          |

| 213000                                                       | <location>License not adequate</location>                                                                                                    |
|--------------------------------------------------------------|----------------------------------------------------------------------------------------------------|
| Message value:<br>Drive object:<br>Reaction:<br>Acknowledge: | %1<br>A_INF, B_INF, CU_LINK, HUB, S_INF, SERVO, TM15DI_DO, TM31, TM41, TM54F_MA, TM54F_SL<br>NONE<br>NONE                                                                                                    |
| Cause:                                                       | <ul> <li>- for the drive unit, the options that require a license are being used but the licenses are not sufficient.</li> <li>- an error occurred when checking the existing licenses.</li> <li>Alarm value (r2124, interpret decimal):</li> <li>0:</li> <li>The existing license is not sufficient.</li> <li>1:</li> <li>An adequate license was not able to be determined as the memory card with the required licensing data was withdrawn in operation.</li> <li>2:</li> <li>An adequate license was not able to be determined, as an error occurred when reading-out the required licensing data from the memory card.</li> <li>3:</li> <li>An adequate license was not able to be determined as there is a checksum error in the license key.</li> <li>4:</li> <li>An internal error occurred when checking the license.</li> </ul> |
| Remedy:                                                      | Re alarm value = 0:<br>Additional licenses are required and these must be activated (p9920, p9921).<br>Re alarm value = 1:<br>With the system powered down, re-insert the memory card that matches the system.<br>Re alarm value = 2:<br>Enter and activate the license key (p9920, p9921).<br>Re alarm value = 3:<br>Compare the license key (p9920) entered with the license key on the certificate of license.<br>Re-enter the license key and activate (p9920, p9921).<br>Re alarm value = 4:<br>- carry out a POWER ON.<br>- upgrade firmware to later version.<br>- contact the Hotline.                                                                                                    |

# 213001 <location>Error in license checksum

| Message value: | -                                                                                                    |
|----------------|----------------------------------------------------------------------------------------------------|
| Drive object:  | A_INF, B_INF, CU_LINK, HUB, S_INF, SERVO, TM15DI_DO, TM31, TM41, TM54F_MA, TM54F_SL                                                               |
| Reaction:      | NONE                                                                                                    |
| Acknowledge:   | NONE                                                                                                    |
| Cause:         | When checking the checksum of the license key, an error was detected.                                                                             |
| Remedy:        | Compare the license key (p9920) entered with the license key on the certificate of license. Re-enter the license key and activate (p9920, p9921). |

# 230001 <location>Power unit: Overcurrent

| Message value: | Fault cause: %1 bin |
|----------------|---------------------|
| Drive object:  | All objects         |
| Reaction:      | OFF2                |
| Acknowledge:   | IMMEDIATELY         |

| Cause:  | The power unit has detected an overcurrent condition.                                                            |
|---------|----------------------------------------------------------------------------------------------------|
|         | - closed-loop control is incorrectly parameterized.                                                              |
|         | - motor has a short-circuit or fault to ground (frame).                                                          |
|         | - V/f operation: Up ramp set too low.                                                                            |
|         | <ul> <li>- V/f operation: Rated motor current is significantly greater than that of the Motor Module.</li> </ul> |
|         | <ul> <li>- infeed: High discharge and post-charging current for line supply voltage interruptions.</li> </ul>    |
|         | - infeed: High post-charging currents for overload when motoring and DC link voltage dip.                        |
|         | <ul> <li>- infeed: Short-circuit currents at power-on due to the missing commutating reactor.</li> </ul>         |
|         | - power cables are not correctly connected.                                                                      |
|         | <ul> <li>power cables exceed the maximum permissible length.</li> </ul>                                          |
|         | - power unit defective.                                                                                          |
|         | Additional causes for a parallel switching device (r0108.15 = 1):                                                |
|         | - a power unit has tripped (powered down) due to a ground fault.                                                 |
|         | - the closed-loop circulating current control is either too slow or has been set too fast.                       |
|         | Fault value (r0949, interpret bitwise binary):                                                                   |
|         | Bit 0: Phase U.                                                                                                  |
|         | Bit 1: Phase V.                                                                                                  |
|         | Bit 2: Phase W.                                                                                                  |
|         | Note:                                                                                                    |
|         | Fault = 0 means that the phase with overcurrent is not recognized (e.g. for Blocksize device).                   |
| Remedy: | - check the motor data - if required, carry out commissioning.                                                   |
|         | - check the motor circuit configuration (star-delta).                                                            |
|         | - V/f operation: Increase up ramp.                                                                               |
|         | <ul> <li>- V/f operation: Check the assignment of the rated currents of the motor and Motor Module.</li> </ul>   |
|         | - infeed: Check the line supply quality.                                                                         |
|         | - infeed: Reduce the load when motoring.                                                                         |
|         | <ul> <li>infeed: Correct connection of the line commutating reactor.</li> </ul>                                  |
|         | - check the power cable connections.                                                                             |
|         | <ul> <li>check the power cables for short-circuit or ground fault.</li> </ul>                                    |
|         | - check the length of the power cables.                                                                          |
|         | - replace power unit.                                                                                            |
|         | For a parallel switching device (r0108.15 = 1) the following additionally applies:                               |
|         | sheet the ground foult monitoring througholds (p0207)                                                            |

- check the ground fault monitoring thresholds (p0287).
- check the setting of the closed-loop circulating current control (p7036, p7037).

#### 230002 <

# <location>Power unit: DC link voltage, overvoltage

| Message value: | %1                                                                                                    |  |
|----------------|----------------------------------------------------------------------------------------------------|--|
| Drive object:  | All objects                                                                                                    |  |
| Reaction:      | OFF2                                                                                                    |  |
| Acknowledge:   | IMMEDIATELY                                                                                                    |  |
| Cause:         | The power unit has detected an overvoltage condition in the DC link.<br>- motor regenerates too much energy.<br>- device supply voltage too high.<br>- when operating with a VSM, the phase assignment L1, L2, L3 at the VSM differs from the phase assignment at the<br>power unit.<br>Fault value (r0949, interpret decimal):<br>DC link voltage [1 bit = 100 mV].<br>For SINAMICS GM/SM, the following applies:<br>Fault value (r0949, interpret decimal):<br>32: Overvoltage in the negative partial DC link (VdcP)<br>64: Overvoltage in the positive partial DC link (VdcN)<br>96: Overvoltage in both partial DC links |  |
| Remedy:        | <ul> <li>- increase the ramp-down time.</li> <li>- activate the DC link voltage controller.</li> <li>- use a brake resistor or Active Line Module.</li> </ul>                                                                                                    |  |

- increase the current limit of the infeed or use a larger module (for the Active Line Module).
- check the device supply voltage.
- check and correct the phase assignment at the VSM and at the power unit.
- See also: p0210 (Drive unit line supply voltage), p1240 (Vdc controller or Vdc monitoring configuration)

#### 230003 <location>Power unit: DC link voltage, undervoltage

| Message value:<br>Drive object:<br>Reaction:<br>Acknowledge: | -<br>All objects<br>OFF2<br>IMMEDIATELY                                                                                                    |
|--------------------------------------------------------------|----------------------------------------------------------------------------------------------------|
| Cause:                                                       | The power unit has detected an undervoltage condition in the DC link.<br>- line supply failure<br>- line supply voltage below the permissible value.<br>- line supply infeed failed or interrupted.<br>Note:<br>The monitoring threshold for the DC link undervoltage is the minimum of the following values:<br>- for a calculation, refer to p0210.                 |
| Remedy:                                                      | <ul> <li>check the line supply voltage</li> <li>check the line supply infeed and if necessary observe the fault messages of the line supply infeed.</li> <li>Note:</li> <li>The "ready for operation" signal of the infeed r0863 must be connected to the associated inputs p0864 of the drives.</li> <li>See also: p0210 (Drive unit line supply voltage)</li> </ul> |

| 230004         | <location>Power unit: Overtemperature heat sink AC inverter</location>                                                                                                    |
|----------------|----------------------------------------------------------------------------------------------------|
| Message value: | %1                                                                                                    |
| Drive object:  | All objects                                                                                                    |
| Reaction:      | OFF2                                                                                                    |
| Acknowledge:   | IMMEDIATELY                                                                                                    |
| Cause:         | The temperature of the power unit heat sink has exceeded the permissible limit value.<br>- insufficient cooling, fan failure.<br>- overload.<br>- ambient temperature too high.<br>- pulse frequency too high.<br>Fault value (r0949):<br>Temperature [1 bit = 0.01 °C].                                                                                                    |
| Remedy:        | <ul> <li>check whether the fan is running.</li> <li>check the fan elements</li> <li>check whether the ambient temperature is in the permissible range.</li> <li>check the motor load.</li> <li>reduce the pulse frequency if this is higher than the rated pulse frequency.</li> <li>Notice:</li> <li>This fault can only be acknowledged after this alarm threshold for alarm A05000 has been undershot.</li> <li>See also: p1800 (Pulse frequency)</li> </ul> |

#### 230005 <location>Power unit: Overload I2t

| Message value: | %1          |
|----------------|-------------|
| Drive object:  | All objects |
| Reaction:      | OFF2        |
| Acknowledge:   | IMMEDIATELY |

| Cause:  | The power unit was overloaded (r0036 = 100 %).<br>- the permissible rated power unit current was exceeded for an inadmissibly long time.<br>- the permissible load duty cycle was not maintained.                                                         |
|---------|----------------------------------------------------------------------------------------------------|
|         | Fault value (r0949, interpret decimal):<br>I2t [100 % = 16384].                                                                                                    |
| Remedy: | <ul> <li>reduce the continuous load.</li> <li>adapt the load duty cycle.</li> <li>check the motor and power unit rated currents.</li> <li>See also: r0036 (Power unit overload I2t), r0206 (Rated power unit power), p0307 (Rated motor power)</li> </ul> |

# 230006 <location>Power unit: Thyristor Control Board

| Message value: | -                                                                                                    |
|----------------|----------------------------------------------------------------------------------------------------|
| Drive object:  | All objects                                                                                                    |
| Reaction:      | OFF2                                                                                                    |
| Acknowledge:   | IMMEDIATELY                                                                                                    |
| Cause:         | <ul> <li>The Thyristor Control Board (TCB) of the Basic Line Module signals a fault.</li> <li>there is no line supply voltage.</li> <li>the line contactor is not closed.</li> <li>the line supply voltage is too low.</li> <li>line supply frequency outside the permissible range (45 66 Hz).</li> <li>there is a DC link short-circuit.</li> <li>there is a DC link short-circuit (during the pre-charging phase).</li> <li>voltage supply for the Thyristor Control Board outside the nominal range (5 18 V) and line voltage &gt;30 V.</li> <li>there is an internal fault in the Thyristor Control Board.</li> </ul> |
| Remedy:        | The faults must be saved in the Thyristor Control Board and must be acknowledged. To do this, the supply voltage of<br>the Thyristor Control Board must be switched out for at least 10 s!<br>- check the line supply voltage<br>- check or energize the line contactor.<br>- check the monitoring time and, if required, increase (p0857).<br>- if required, observe additional power unit messages/signals.<br>- check the DC link regarding short-circuit or ground fault.<br>- evaluate diagnostic LEDs for the Thyristor Control Board.                                                                               |

#### 230008

# <location>Power unit: Sign-of-life error cyclic data

| Message value: | -                                                                                                    |
|----------------|----------------------------------------------------------------------------------------------------|
| Drive object:  | All objects                                                                                                    |
| Reaction:      | Servo: NONE (OFF1, OFF2, OFF3)<br>Infeed: NONE (OFF1, OFF2)                                                                                                    |
| Acknowledge:   | IMMEDIATELY                                                                                                    |
| Cause:         | The power unit has detected that the cyclic setpoint telegrams of the Control Unit were not punctually updated for at least two clock cycles within a time interval of 20 ms.                                                                                                    |
| Remedy:        | <ul> <li>check the electrical cabinet design and cable routing for EMC compliance</li> <li>for projects with the VECTOR drive object, check whether p0117 = 6 has been set on the Control Unit.</li> <li>See also: p0117 (Current controller computing dead time mode)</li> </ul> |

#### 230010

# <location>Power unit: Sign-of-life error cyclic data

| Message value: | -           |
|----------------|-------------|
| Drive object:  | All objects |
| Reaction:      | NONE        |
| Acknowledge:   | NONE        |

 

 Cause:
 A DRIVE-CLiQ communication error has occurred between the Control Unit and the power unit involved. The cyclic setpoint telegrams of the Control Unit were not received on time by the power unit for at least one clock cycle.

 Remedy:
 - check the electrical cabinet design and cable routing for EMC compliance

#### 230011

230012

<location>Power unit: Line phase failure in main circuit

| Message value: | -                                                                                                    |
|----------------|----------------------------------------------------------------------------------------------------|
| Drive object:  | All objects                                                                                                    |
| Reaction:      | OFF2 (OFF1)                                                                                                    |
| Acknowledge:   | IMMEDIATELY                                                                                                    |
| Cause:         | A line phase failure was detected at the power unit.<br>- the fuse of a phase of a main circuit has ruptured.<br>- the DC link voltage ripple has exceeded the permissible limit value. |
| Remedy:        | Check the fuses in the main circuit.                                                                                                    |

#### 

| Message value: | %1                                                                                                    |
|----------------|----------------------------------------------------------------------------------------------------|
| Drive object:  | All objects                                                                                                    |
| Reaction:      | OFF1 (OFF2)                                                                                                    |
| Acknowledge:   | IMMEDIATELY                                                                                                    |
| Cause:         | The connection to one of the heat sink temperature sensors in the power unit is interrupted.<br>Fault value (r0949, interpret hexadecimal):<br>Bit 0: Module slot (electronics slot)<br>Bit 1: Air intake<br>Bit 2: Inverter 1<br>Bit 3: Inverter 2<br>Bit 4: Inverter 3<br>Bit 5: Inverter 4<br>Bit 6: Inverter 5<br>Bit 7: Inverter 6<br>Bit 8: Rectifier 1<br>Bit 9: Rectifier 2 |
| Remedy:        | Contact the manufacturer.                                                                                                    |

#### 230013 <a>location>Power unit: Temperature sensor heat sink short-circuit</a>

| Message value: | %1                                                                                                    |
|----------------|----------------------------------------------------------------------------------------------------|
| Drive object:  | All objects                                                                                                    |
| Reaction:      | OFF1 (OFF2)                                                                                                    |
| Acknowledge:   | IMMEDIATELY                                                                                                    |
| Cause:         | The heat sink temperature sensor in the Motor Module is short-circuited.<br>Fault value (r0949, interpret hexadecimal):<br>Bit 0: Module slot (electronics slot)<br>Bit 1: Air intake<br>Bit 2: Inverter 1<br>Bit 3: Inverter 2<br>Bit 4: Inverter 3<br>Bit 5: Inverter 4<br>Bit 6: Inverter 5 |

Bit 7: Inverter 6 Bit 8: Rectifier 1 Bit 9: Rectifier 2 Contact the manufacturer.

Remedy:

#### 230016 <location>Power unit: Load supply switched out

| Message value: | %1                                                                                                    |
|----------------|----------------------------------------------------------------------------------------------------|
| Drive object:  | SERVO                                                                                                    |
| Reaction:      | NONE                                                                                                    |
| Acknowledge:   | NONE                                                                                                    |
| Cause:         | The following applies for CU31x and CUA31:<br>The DC link voltage is too low.<br>Fault value (r0949, interpret decimal):<br>DC link voltage in [V]. |
| Remedy:        | The following applies for CU31x and CUA31:<br>Under certain circumstances, the AC line supply is not switched in.                                   |

#### 230017 <a>location</a> Power unit: Hardware current limit has responded too often

| Message value: | Fault cause: %1 bin                                                                                                    |
|----------------|----------------------------------------------------------------------------------------------------|
| Drive object:  | All objects                                                                                                    |
| Reaction:      | OFF2                                                                                                    |
| Acknowledge:   | IMMEDIATELY                                                                                                    |
| Cause:         | The hardware current limitation in the relevant phase (see A30031, A30032, A30033) has responded too often. The number of times the limit has been exceeded depends on the design and type of power unit.<br>For infeed units, the following applies:<br>- closed-loop control is incorrectly parameterized.<br>- load on the infeed is too high.<br>- Voltage Sensing Module incorrectly connected.<br>- commutating reactor missing or the incorrect type.<br>- power unit defective.<br>The following applies to Motor Modules:<br>- closed-loop control is incorrectly parameterized.<br>- fault in the motor or in the power cables.<br>- the power cables exceed the maximum permissible length.<br>- motor load too high<br>- power unit defective.<br>Fault value (r0949, interpret binary):<br>Bit 0: Phase U<br>Bit 1: Phase V<br>Bit 2: Phase W |
| Remedy:        | <ul> <li>For infeed units, the following applies:</li> <li>check the controller settings, if required, reset and identify the controller (p0340 = 2, p3410 = 5).</li> <li>reduce the load, if required, increase the DC link capacitance or use a higher-rating infeed.</li> <li>check the connection of the optional Voltage Sensing Module.</li> <li>check the connection and technical data of the commutating reactor.</li> <li>check the power cables for short-circuit or ground fault.</li> <li>replace power unit.</li> <li>The following applies to Motor Modules:</li> <li>check the motor data.</li> <li>check the motor circuit configuration (star-delta).</li> <li>check the motor load.</li> </ul>                                                                                                    |

- check the power cable connections.
- check the power cables for short-circuit or ground fault.
- check the length of the power cables.
- replace power unit.

#### 230020 <location>Power unit: Configuration not supported

| Message value: | %1                                                                                                    |
|----------------|----------------------------------------------------------------------------------------------------|
| Drive object:  | A_INF, B_INF, S_INF, SERVO                                                                                                    |
| Reaction:      | OFF2                                                                                                    |
| Acknowledge:   | IMMEDIATELY                                                                                                    |
| Cause:         | A configuration is requested that is not supported by the power unit.<br>Fault value (r0949, interpret hexadecimal):<br>0:<br>Autonomous operation is requested but is not supported. |
| Remedy:        | Re fault value = 0:<br>If internal voltage protection is active (p1231 = 3), de-activate it if necessary.<br>See also: p1231 (Armature short-circuit / DC brake configuration)        |

#### 230021 <location>Power unit: Ground fault

| Message value: | %1                                                                                                    |
|----------------|----------------------------------------------------------------------------------------------------|
| Drive object:  | All objects                                                                                                    |
| Reaction:      | OFF2                                                                                                    |
| Acknowledge:   | IMMEDIATELY                                                                                                    |
| Cause:         | Power unit has detected a ground fault.<br>- ground fault in the power cables<br>- winding fault or ground fault at the motor.<br>- CT defective.<br>Additional cause for CU310/CUA31:<br>- when the brake is applied, this causes the hardware DC current monitoring to respond.<br>Additional cause for parallel switching devices (r0108.15 = 1):<br>- the closed-loop circulating current control is either too slow or has been set too fast.<br>Fault value (r0949, interpret decimal):<br>Absolute value, summation current [32767 = 271 % rated current].                      |
| Remedy:        | <ul> <li>check the power cable connections.</li> <li>check the motor.</li> <li>check the CT.</li> <li>The following applies additionally for CU310 and CUA31:</li> <li>check the cables and contacts of the brake connection (a wire is possibly broken).</li> <li>For parallel switching devices (r0108.15 = 1) the following additionally applies:</li> <li>check the ground fault monitoring thresholds (p0287).</li> <li>check the setting of the closed-loop circulating current control (p7036, p7037).</li> <li>See also: p0287 (Ground fault monitoring thresholds)</li> </ul> |

# 230022 <location>Power unit: Monitoring V\_ce

| Message value: | Fault cause: %1 bin |
|----------------|---------------------|
| Drive object:  | All objects         |
| Reaction:      | OFF2                |
| Acknowledge:   | POWER ON            |

| Cause:  | In the power unit, the monitoring of the collector-emitter voltage (V_ce) of the semiconductor has responded.<br>Possible causes:<br>- fiber-optic cable interrupted.<br>- power supply of the IGBT gating module missing.<br>- short-circuit at the Motor Module output.<br>- defective semiconductor in the power unit.<br>Fault value (r0949, interpret binary):<br>Bit 0: Short-circuit in phase U<br>Bit 1: Short circuit in phase V<br>Bit 2: Short-circuit in phase W<br>Bit 3: Light transmitter enable defective<br>Bit 4: V_ce group fault signal interrupted<br>See allow: r0040 (Foult value) |
|---------|----------------------------------------------------------------------------------------------------|
|         | See also: r0949 (Fault value)                                                                                                    |
| Remedy: | <ul> <li>check the fiber-optic cable and if required, replace.</li> <li>check the power supply of the IGBT gating module (24 V).</li> <li>check the power cable connections.</li> </ul>                                                                                                    |

- select the defective semiconductor and replace.

#### 230023

#### <location>Power unit: Overtemperature thermal model alarm

| Message value: | -                                                                                                    |
|----------------|----------------------------------------------------------------------------------------------------|
| Drive object:  | All objects                                                                                                    |
| Reaction:      | NONE                                                                                                    |
| Acknowledge:   | NONE                                                                                                    |
| Cause:         | <ul> <li>The temperature difference between the heat sink and chip has exceeded the permissible limit value.</li> <li>the permissible load duty cycle was not maintained.</li> <li>insufficient cooling, fan failure.</li> <li>overload.</li> <li>ambient temperature too high.</li> <li>pulse frequency too high.</li> <li>See also: r0037 (Power unit temperatures)</li> </ul> |
| Remedy:        | <ul> <li>adapt the load duty cycle.</li> <li>check whether the fan is running.</li> <li>check the fan elements</li> <li>check whether the ambient temperature is in the permissible range.</li> <li>check the motor load.</li> <li>reduce the pulse frequency if this is higher than the rated pulse frequency.</li> </ul>                                                       |

#### 230024

# <location>Power unit: Overtemperature thermal model

| Message value:<br>Drive object:<br>Reaction: | -<br>All objects<br>OFF2                                                                                                    |
|----------------------------------------------|----------------------------------------------------------------------------------------------------|
| Acknowledge:                                 | IMMEDIATELY                                                                                                    |
| Cause:                                       | <ul> <li>The temperature difference between the heat sink and chip has exceeded the permissible limit value.</li> <li>the permissible load duty cycle was not maintained.</li> <li>insufficient cooling, fan failure.</li> <li>overload.</li> <li>ambient temperature too high.</li> <li>pulse frequency too high.</li> <li>See also: r0037 (Power unit temperatures)</li> </ul> |
| Remedy:                                      | <ul> <li>adapt the load duty cycle.</li> <li>check whether the fan is running.</li> </ul>                                                                                                    |

- check the fan elements
- check whether the ambient temperature is in the permissible range.
- check the motor load.
- reduce the pulse frequency if this is higher than the rated pulse frequency.

#### 230025 <location>Power unit: Chip overtemperature

| Message value: | %1                                                                                                    |
|----------------|----------------------------------------------------------------------------------------------------|
| Drive object:  | All objects                                                                                                    |
| Reaction:      | OFF2                                                                                                    |
| Acknowledge:   | IMMEDIATELY                                                                                                    |
| Cause:         | Chip temperature of the semiconductor has exceeded the permissible limit value.<br>- the permissible load duty cycle was not maintained.<br>- insufficient cooling, fan failure.<br>- overload.<br>- ambient temperature too high.<br>- pulse frequency too high.<br>Fault value (r0949):<br>Temperature difference between the heat sink and chip [1 Bit = 0.01 °C].                                                                                                    |
| Remedy:        | <ul> <li>adapt the load duty cycle.</li> <li>check whether the fan is running.</li> <li>check the fan elements</li> <li>check whether the ambient temperature is in the permissible range.</li> <li>check the motor load.</li> <li>reduce the pulse frequency if this is higher than the rated pulse frequency.</li> <li>Notice:</li> <li>This fault can only be acknowledged after this alarm threshold for alarm A05001 has been upper the second second</li></ul> |

This fault can only be acknowledged after this alarm threshold for alarm A05001 has been undershot. See also: r0037 (Power unit temperatures)

#### 230027 <location>Power unit: Precharging DC link time monitoring

| Message value: | Enable signals: %1, Status: %2                                                                                                    |
|----------------|----------------------------------------------------------------------------------------------------|
| Drive object:  | All objects                                                                                                    |
| Reaction:      | OFF2                                                                                                    |
| Acknowledge:   | IMMEDIATELY                                                                                                    |
| Cause:         | The power unit DC link was not able to be pre-charged within the expected time.<br>1) There is no line supply voltage connected.<br>2) The line contactor/line side switch has not been closed.<br>3) The line supply voltage is too low.<br>4) Line supply voltage incorrectly set (p0210).<br>5) The pre-charging resistors are overheated as there were too many pre-charging operations per time unit.<br>6) The pre-charging resistors are overheated as the DC link capacitance is too high.<br>7) The pre-charging resistors are overheated because when there is no "ready for operation" (r0863.0) of the infeed<br>unit, power is taken from the DC link.<br>8) The pre-charging resistors are overheated as the line contactor was closed during the DC link fast discharge<br>through the Braking Module.<br>9) The DC link has either a ground fault or a short-circuit.<br>10) The pre-charging circuit is possibly defective (only for chassis units).<br>Fault value (r0949, interpret binary):<br>Missing internal enable signals, power unit (lower 16 bit):<br>(Inverted bit-coded representation FFFF hex -> all internal enable signals available)<br>Bit 0: Power supply of the IGBT gating shut down<br>Bit 1: Reserved<br>Bit 2: Reserved |

| Bit 3: Ground fault detected                                                                                              |
|----------------------------------------------------------------------------------------------------|
| Bit 4: Peak current intervention                                                                                          |
| Bit 5: 12t exceeded                                                                                                    |
| Bit 6. Thermal model overtemperature calculated                                                                           |
| Bit 7: (heat sink, gating module, power unit) overtemperature measured                                                    |
| Bit 8: Reserved                                                                                                    |
| Bit 9: Overvoltage detected                                                                                               |
| Bit 10: Power unit has completed pre-charging, ready for pulse enable                                                     |
| Bit 11: STO terminal missing                                                                                              |
| Bit 12: Overcurrent detected                                                                                              |
| Bit 13: Armature short-circuit active                                                                                     |
| Bit 14: DRIVE-CLiQ fault active                                                                                           |
| Bit 15: Uce fault detected, transistor de-saturated due to overcurrent/short-circuit                                      |
| Status, power unit (upper 16 bit, hexadecimal number):                                                                    |
| 0: Fault status (wait for OFF and fault acknowledgement)                                                                  |
| 1: Restart inhibit (wait for OFF)                                                                                         |
| 2: Overvoltage condition detected -> change into the fault state                                                          |
| 3: Undervoltage condition detected -> change into the fault state                                                         |
| 4: Wait for bypass contactor to open -> change into the fault state                                                       |
| 5: Wait for bypass contactor to open -> change into restart inhibit                                                       |
| 6: Commissioning                                                                                                    |
| 7: Ready for pre-charging                                                                                                 |
| 8: Pre-charging started, DC link voltage lower than the minimum switch-on voltage                                         |
| 9: Pre-charging, DC link voltage end of pre-charging still not detected                                                   |
| 10: Wait for the end of the de-bounce time of the main contactor after pre-charging has been completed                    |
| 11: Pre-charging completed, ready for pulse enable                                                                        |
| 12: It was detected that the STO terminal was energized at the power unit                                                 |
| See also: p0210 (Drive unit line supply voltage)                                                                          |
| In general:                                                                                                    |
| - check the line supply voltage at the input terminals.                                                                   |
| - check the line supply voltage setting (p0210).                                                                          |
| - the following applies to booksize units: Wait (approx. 8 min.) until the pre-charging resistors have cooled down. For   |
| this purpose, preferably disconnect the infeed unit from the line supply.                                                 |
| Re 5):                                                                                                    |
| - carefully observe the permissible pre-charging frequency (refer to the appropriate Equipment Manual).                   |
| Re 6):                                                                                                    |
| - check the total capacitance of the DC link and if required, correspondingly reduce the maximum permissible DC link      |
| capacitance (refer to the appropriate Equipment Manual).                                                                  |
| Re 7):                                                                                                    |
| - interconnect the ready for operation signal of the infeed unit (r0863.0) in the enable logic of the drives connected to |
| this DC link.                                                                                                    |
| Re 8):                                                                                                    |
| - check the connections of the external line contactor. The line contactor must be open during the DC link fast           |
| discharge.                                                                                                    |
| Re 9):<br>check the DC link regarding ground fault or short circuit                                                       |
| - check the DC link regarding ground fault or short-circuit.<br>See also: p0210 (Drive unit line supply voltage)          |
| oce alou. puz to (Drive unit inte supply voltage)                                                                         |
|                                                                                                    |

# 230031 <location>Power unit: Hardware current limiting, phase U

| Message value: | -                                                                                                    |
|----------------|----------------------------------------------------------------------------------------------------|
| Drive object:  | All objects                                                                                                    |
| Reaction:      | NONE                                                                                                    |
| Acknowledge:   | NONE                                                                                                    |
| Cause:         | Hardware current limit for phase U responded. The pulsing in this phase is inhibited for one pulse period.<br>- closed-loop control is incorrectly parameterized.<br>- fault in the motor or in the power cables. |

Remedy:

- the power cables exceed the maximum permissible length.
   motor load too high
   power unit defective.
   Note:
   Alarm A30031 is always output if the hardware current limit for phase U, V or W on a Power Module responds.
   Remedy:
   check the motor data.
   check the motor circuit configuration (star-delta).
   check the motor load.
   check the power cable connections.
  - check the power cables for short-circuit or ground fault.
  - check the length of the power cables.

#### 230032 <location>Power unit: Hardware current limiting, phase V

| Message value: | -                                                                                                    |
|----------------|----------------------------------------------------------------------------------------------------|
| Drive object:  | All objects                                                                                                    |
| Reaction:      | NONE                                                                                                    |
| Acknowledge:   | NONE                                                                                                    |
| Cause:         | <ul> <li>Hardware current limit for phase V responded. The pulsing in this phase is inhibited for one pulse period.</li> <li>- closed-loop control is incorrectly parameterized.</li> <li>- fault in the motor or in the power cables.</li> <li>- the power cables exceed the maximum permissible length.</li> <li>- motor load too high</li> <li>- power unit defective.</li> <li>Note:</li> <li>Alarm A30031 is always output if the hardware current limit for phase U, V or W on a Power Module responds.</li> </ul> |
| Remedy:        | <ul> <li>check the motor data.</li> <li>check the motor circuit configuration (star-delta).</li> <li>check the motor load.</li> <li>check the power cable connections.</li> <li>check the power cables for short-circuit or ground fault.</li> </ul>                                                                                                    |

- check the length of the power cables.

#### 230033

#### <location>Power unit: Hardware current limiting, phase W

| Message value: | -                                                                                                    |
|----------------|----------------------------------------------------------------------------------------------------|
| Drive object:  | All objects                                                                                                    |
| Reaction:      | NONE                                                                                                    |
| Acknowledge:   | NONE                                                                                                    |
| Cause:         | <ul> <li>Hardware current limit for phase W responded. The pulsing in this phase is inhibited for one pulse period.</li> <li>- closed-loop control is incorrectly parameterized.</li> <li>- fault in the motor or in the power cables.</li> <li>- the power cables exceed the maximum permissible length.</li> <li>- motor load too high</li> <li>- power unit defective.</li> <li>Note:</li> <li>Alarm A30031 is always output if the hardware current limit for phase U, V or W on a Power Module responds.</li> </ul> |
| Remedy:        | <ul> <li>check the motor data.</li> <li>check the motor circuit configuration (star-delta).</li> <li>check the motor load.</li> <li>check the power cable connections.</li> <li>check the power cables for short-circuit or ground fault.</li> <li>check the length of the power cables.</li> </ul>                                                                                                    |

| 230035         | <location>Power unit: Air intake overtemperature</location>                                                                                                    |
|----------------|----------------------------------------------------------------------------------------------------|
| Message value: | %1                                                                                                    |
| Drive object:  | All objects                                                                                                    |
| Reaction:      | OFF1 (OFF2)                                                                                                    |
| Acknowledge:   | IMMEDIATELY                                                                                                    |
| Cause:         | The air intake in the power unit has exceeded the permissible temperature limit.<br>For air-cooled power units, the temperature limit is at 55 °C.<br>- ambient temperature too high.<br>- insufficient cooling, fan failure.<br>Fault value (r0949, interpret decimal):<br>Temperature [1 bit = 0.01 °C]. |
| Remedy:        | <ul> <li>check whether the fan is running.</li> <li>check the fan elements</li> <li>check whether the ambient temperature is in the permissible range.</li> <li>Notice:</li> <li>This fault can only be acknowledged after this alarm threshold for alarm A05002 has been undershot.</li> </ul>            |

#### 230036

#### <location>Power unit: Electronics board overtemperature

| Message value: | %1                                                                                                    |
|----------------|----------------------------------------------------------------------------------------------------|
| Drive object:  | All objects                                                                                                    |
| Reaction:      | OFF2                                                                                                    |
| Acknowledge:   | IMMEDIATELY                                                                                                    |
| Cause:         | The temperature in the module slot of the drive converter has exceeded the permissible temperature limit.<br>- insufficient cooling, fan failure.<br>- overload.<br>- ambient temperature too high.<br>Fault value (r0949, interpret decimal):<br>Temperature [1 bit = 0.1 °C].                 |
| Remedy:        | <ul> <li>check whether the fan is running.</li> <li>check the fan elements</li> <li>check whether the ambient temperature is in the permissible range.</li> <li>Notice:</li> <li>This fault can only be acknowledged after this alarm threshold for alarm A05003 has been undershot.</li> </ul> |

#### 230037

## <location>Power unit: Rectifier overtemperature

| Message value:<br>Drive object:<br>Reaction:<br>Acknowledge: | %1<br>All objects<br>OFF2<br>IMMEDIATELY                                                                                                    |
|--------------------------------------------------------------|----------------------------------------------------------------------------------------------------|
| Cause:                                                       | The temperature in the rectifier of the power unit has exceeded the permissible temperature limit.<br>- insufficient cooling, fan failure.<br>- overload.<br>- ambient temperature too high.<br>- line supply phase failure.<br>Fault value (r0949, interpret decimal):<br>Temperature [1 bit = 0.01 °C]. |
| Remedy:                                                      | <ul> <li>check whether the fan is running.</li> <li>check the fan elements</li> <li>check whether the ambient temperature is in the permissible range.</li> </ul>                                                                                                    |

check the motor load.
check the line supply phases.
Notice:
This fault can only be acknowledged after this alarm threshold for alarm A05004 has been undershot.

#### 230038

# <location>Power unit: Capacitor fan monitoring

| Message value: | %1                                           |
|----------------|----------------------------------------------|
| Drive object:  | B_INF                                        |
| Reaction:      | NONE                                         |
| Acknowledge:   | NONE                                         |
| Cause:         | The capacitor fan signals a fault.           |
| Remedy:        | Replace the capacitor fan in the power unit. |

# 230039 <location>Power unit: Failure capacitor fan

| Message value: | %1                                           |
|----------------|----------------------------------------------|
| Drive object:  | B_INF                                        |
| Reaction:      | OFF1                                         |
| Acknowledge:   | IMMEDIATELY                                  |
| Cause:         | The capacitor fan has failed.                |
| Remedy:        | Replace the capacitor fan in the power unit. |
|                |                                              |

# 230040 <location>Power unit: Undervolt 24 V

| Message value: | %1                                                                                                    |
|----------------|----------------------------------------------------------------------------------------------------|
| Drive object:  | All objects                                                                                                    |
| Reaction:      | OFF2                                                                                                    |
| Acknowledge:   | IMMEDIATELY (POWER ON)                                                                                                    |
| Cause:         | <ul> <li>Failure of the 24 V power supply for the power unit.</li> <li>the 16 V threshold was undershot for longer than 3 ms.</li> <li>Fault value (r0949, interpret decimal):</li> <li>24 V voltage [1 bit = 0.1 V].</li> </ul> |
| Remedy:        | Check the 24 V DC voltage supply to power unit.                                                                                                    |

#### 230041

#### <location>Power unit: Undervoltage 24 V alarm

| Message value: | %1                                                                                                    |
|----------------|----------------------------------------------------------------------------------------------------|
| Drive object:  | All objects                                                                                                    |
| Reaction:      | NONE                                                                                                    |
| Acknowledge:   | NONE                                                                                                    |
| Cause:         | 24 V power supply fault for the power unit.<br>- the 16 V threshold was undershot<br>Fault value (r0949, interpret decimal):<br>24 V voltage [1 bit = 0.1 V]. |
| Remedy:        | Check the 24 V DC voltage supply to power unit.                                                                                                    |
|                |                                                                                                    |

| 230042         | <location>Power unit: Fan operating time reached or exceeded</location>                                                                                                    |
|----------------|----------------------------------------------------------------------------------------------------|
| Message value: | %1                                                                                                    |
| Drive object:  | All objects                                                                                                    |
| Reaction:      | NONE                                                                                                    |
| Acknowledge:   | NONE                                                                                                    |
| Cause:         | The maximum operating time of the fan in the power unit is set in p0252.<br>This message indicates the following:<br>Fault value (r0949, interpret decimal):<br>0: The maximum fan operating time is 500 hours.<br>1: The maximum fan operating time has been exceeded. |
| Remedy:        | Replace the fan in the power unit and reset the operating hours counter to 0 (p0251 = 0).<br>See also: p0251 (Operating hours counter power unit fan), p0252 (Maximum operating time power unit fan)                                                                    |

#### 230043 <location>Power unit: Overvolt 24 V

| Message value: | -                                                                                                    |
|----------------|----------------------------------------------------------------------------------------------------|
| Drive object:  | All objects                                                                                                    |
| Reaction:      | OFF2                                                                                                    |
| Acknowledge:   | POWER ON                                                                                                    |
| Cause:         | The following applies for CU31x:<br>Overvoltage of the 24 V power supply for the power unit.<br>- the 31.5 V threshold was exceeded for more than 3 ms.<br>Fault value (r0949):<br>24 V voltage [1 bit = 0.1 V]. |
| Remedy:        | Check the 24 V DC voltage supply to power unit.                                                                                                    |

## 230044

## <location>Power unit: Overvoltage 24 V alarm

| Message value: | -                                                                                                    |
|----------------|----------------------------------------------------------------------------------------------------|
| Drive object:  | All objects                                                                                                    |
| Reaction:      | NONE                                                                                                    |
| Acknowledge:   | NONE                                                                                                    |
| Cause:         | The following applies for CU31x:<br>24 V power supply fault for the power unit.<br>- the 32.0 V threshold was exceeded.<br>Fault value (r0949):<br>24 V voltage [1 bit = 0.1 V]. |
| Remedy:        | Check the 24 V DC voltage supply to power unit.                                                                                                    |

# 230045 <location>Power unit: Supply undervoltage

| Message value: | %1                                                                                                    |
|----------------|----------------------------------------------------------------------------------------------------|
| Drive object:  | All objects                                                                                                    |
| Reaction:      | OFF2                                                                                                    |
| Acknowledge:   | IMMEDIATELY (POWER ON)                                                                                                    |
| Cause:         | The following applies for CU31x:<br>Power supply fault in the power unit.<br>- the voltage monitoring on the DAC board signals an undervoltage fault on the module. |
| Remedy:        | Check the 24 V DC power supply for the power unit and if required replace the module.                                                                               |

| 230046         | <location>Power unit: Undervoltage, alarm</location>                                                                                                    |
|----------------|----------------------------------------------------------------------------------------------------|
| Message value: | %1                                                                                                    |
| Drive object:  | All objects                                                                                                    |
| Reaction:      | NONE                                                                                                    |
| Acknowledge:   | NONE                                                                                                    |
| Cause:         | Before the last new start, a problem occurred at the power unit power supply.<br>- the voltage monitoring in the internal FPGA of the PSA signals an undervoltage fault on the module.<br>Fault value (r0949):<br>Register value of the voltage fault register. |
| Remedy:        | Check the 24 V DC power supply for the power unit and if required replace the module.                                                                                                    |

## 230047 <location>Cooling system: Cooling medium flow rate too low

| Message value: | %1                                                                 |
|----------------|--------------------------------------------------------------------|
| Drive object:  | A_INF, B_INF, S_INF, SERVO                                         |
| Reaction:      | OFF2                                                               |
| Acknowledge:   | IMMEDIATELY                                                        |
| Cause:         | Cooling system: Fault - flow rate has fallen below the fault value |
| Remedy:        |                                                                    |

# 230050 <location>Power unit: Supply overvoltage

| Message value: | -                                                                                                    |
|----------------|----------------------------------------------------------------------------------------------------|
| Drive object:  | All objects                                                                                                    |
| Reaction:      | OFF2                                                                                                    |
| Acknowledge:   | POWER ON                                                                                                    |
| Cause:         | The following applies for CU31x and CUA31:<br>- the voltage monitoring on the DAC board signals an overvoltage fault on the module. |
| Remedy:        | <ul> <li>check the voltage supply for the Control Unit (24 V).</li> <li>if required, replace the module.</li> </ul>                 |

#### 230052 <location>EEPROM data error

| Message value: | %1                                                                                                    |
|----------------|----------------------------------------------------------------------------------------------------|
| Drive object:  | All objects                                                                                                    |
| Reaction:      | NONE                                                                                                    |
| Acknowledge:   | POWER ON                                                                                                    |
| Cause:         | EEPROM data error of the power unit module.<br>Fault value (r0949, interpret hexadecimal):<br>0: The EEPROM data read in from the power unit module is inconsistent.<br>1: EEPROM data is not compatible to the firmware of the power unit application. |
| Remedy:        | Re fault value = 0:<br>Replace the power unit module or update the EEPROM data.<br>Re fault value = 1:<br>The following applies for CU31x and CUA31:<br>Update the firmware \SIEMENS\SINAMICS\CODE\SAC\cu31xi.ufw (cua31.ufw)                           |

### 230062 <location>The bypass contactor was opened under current

| -                                                                                                    |
|----------------------------------------------------------------------------------------------------|
| All objects                                                                                                    |
| NONE (OFF1, OFF2)                                                                                                    |
| IMMEDIATELY (POWER ON)                                                                                                    |
| <ul> <li>The bypass contactor of the infeed unit was damaged by being opened (multiple number of times) while it was conducting current.</li> <li>Possible causes: <ul> <li>scheduled opening under load can be necessary, for example, to protect the drive converter group in the event of a ground fault in high frequency spindles.</li> <li>incorrect operator control of the infeed can cause the contactor to switch under load. If, in spite of a missing operating enable, the infeed unit draws active motoring power from the DC link.</li> </ul> </li> </ul> |
| In order to avoid critically damaging the complete drive converter group, it is urgently recommended to replace the damaged infeed unit.                                                                                                    |
|                                                                                                    |

### 230070 <location>Cycle requested by the power unit module not supported

| Message value: | %1                                                                                                    |
|----------------|----------------------------------------------------------------------------------------------------|
| Drive object:  | All objects                                                                                                    |
| Reaction:      | OFF2                                                                                                    |
| Acknowledge:   | IMMEDIATELY                                                                                                    |
| Cause:         | <ul> <li>The following applies for CU31x and CUA31:</li> <li>A cycle is requested that is not supported by the power unit.</li> <li>Fault value (r0949, interpret hexadecimal):</li> <li>The following applies for CU31x and CUA31:</li> <li>0: The current control cycle is not supported.</li> <li>1: The DRIVE-CLiQ cycle is not supported.</li> <li>2: Internal timing problem (distance between RX and TX instants too low).</li> <li>3: Internal timing problem (TX instant too early).</li> </ul> |
| Remedy:        | The following applies for CU31x and CUA31:<br>The power unit only supports the following cycles:<br>62.5 µs, 125 µs, 250 µs and 500 µs<br>Fault value (r0949, interpret hexadecimal):<br>The following applies for CU31x and CUA31:<br>0: Set a permitted current control cycle.<br>1: Set a permitted DRIVE-CLiQ cycle.<br>2/3: Contact the manufacturer (there is possibly an incompatible firmware version).                                                                                          |

### 230071 <location>No new actual values received from the power unit module

| Message value: | -                                                                   |
|----------------|---------------------------------------------------------------------|
| Drive object:  | All objects                                                         |
| Reaction:      | OFF2                                                                |
| Acknowledge:   | IMMEDIATELY                                                         |
| Cause:         | The following applies for CU31x and CUA31:                          |
|                | More than one actual value telegram from the power unit has failed. |
| Remedy:        | The following applies for CU31x and CUA31:                          |
|                | Check the interface (adjustment and locking) to the power unit.     |

| 230072         | <location>Setpoints are no longer being transferred to the power unit</location>                                                |
|----------------|----------------------------------------------------------------------------------------------------|
| Message value: | -                                                                                                    |
| Drive object:  | All objects                                                                                                    |
| Reaction:      | OFF2                                                                                                    |
| Acknowledge:   | IMMEDIATELY                                                                                                    |
| Cause:         | The following applies for CU31x and CUA31:<br>More than one setpoint telegram was not able to be transferred to the power unit. |
| Remedy:        | The following applies for CU31x and CUA31:<br>Check the interface (adjustment and locking) to the power unit.                   |

#### 230073

| Message value: | -                                                                                                    |
|----------------|----------------------------------------------------------------------------------------------------|
| Drive object:  | All objects                                                                                                    |
| Reaction:      | NONE                                                                                                    |
| Acknowledge:   | NONE                                                                                                    |
| Cause:         | The following applies for CU31x and CUA31:<br>Communications to the power unit module are no longer in synchronism with DRIVE-CLiQ. |
| Remedy:        | The following applies for CU31x and CUA31:<br>Wait until synchronization is re-established.                                         |

#### 230074 <location>Communications error to the power unit module

| Message value: | -                                                                                                    |
|----------------|----------------------------------------------------------------------------------------------------|
| Drive object:  | All objects                                                                                                    |
| Reaction:      | NONE                                                                                                    |
| Acknowledge:   | IMMEDIATELY                                                                                                    |
| Cause:         | Communication is not possible with the power unit via the plug contact.                                                                                                    |
| Remedy:        | The following applies for CU31x and CUA31:                                                                                                    |
|                | Either replace the CU board or the power unit. You must check which of the two components must be replaced by replacing one and then the other component; if neither are available then both components must be returned. |

#### 230105 <location>PU: Actual value sensing fault

| Message value: | -                                                                                                    |
|----------------|----------------------------------------------------------------------------------------------------|
| Drive object:  | All objects                                                                                                    |
| Reaction:      | OFF2                                                                                                    |
| Acknowledge:   | IMMEDIATELY                                                                                                    |
| Cause:         | At least one incorrect actual value channel was detected on the Power Stack Adapter (PSA).<br>The incorrect actual value channels are displayed in the following diagnostic parameters. |
| Remedy:        | Evaluate the diagnostic parameters.<br>If the actual value channel is incorrect, check the components and if required, replace.                                                         |

| 230502 | <location>Power unit: DC link voltage, overvoltage</location> |
|--------|---------------------------------------------------------------|
|--------|---------------------------------------------------------------|

| Message value: | %1                                                                                                    |
|----------------|----------------------------------------------------------------------------------------------------|
| Drive object:  | SERVO                                                                                                    |
| Reaction:      | OFF2                                                                                                    |
| Acknowledge:   | IMMEDIATELY                                                                                                    |
| Cause:         | The power unit has detected overvoltage in the DC link with a pulse inhibit.<br>- device supply voltage too high.<br>- line reactor incorrectly dimensioned.<br>Fault value (r0949, interpret decimal):<br>DC link voltage [1 bit = 100 mV].<br>See also: r0070 (Actual DC link voltage) |
| Remedy:        | <ul> <li>check the device supply voltage (p0210).</li> <li>check the dimensioning of the line reactor.</li> <li>See also: p0210 (Drive unit line supply voltage)</li> </ul>                                                                                                    |

| 230600         | <li>location&gt;SI MM: STOP A initiated</li>                                                                                                    |
|----------------|----------------------------------------------------------------------------------------------------|
| Message value: | %1                                                                                                    |
| Drive object:  | All objects                                                                                                    |
| Reaction:      | OFF2                                                                                                    |
| Acknowledge:   | IMMEDIATELY (POWER ON)                                                                                                    |
| Cause:         | <ul> <li>The drive-based "Safety Integrated" function in the Motor Module (MM) has detected a fault and initiated STOP A (pulse suppression via the safety shutdown path of the Motor Module).</li> <li>forced checking procedure of the safety shutdown path of the Motor Module unsuccessful.</li> <li>subsequent response to fault F30611 (defect in a monitoring channel).</li> <li>Fault value (r0949, interpret decimal):</li> <li>0: Stop request from the Control Unit.</li> <li>1005: Pulses suppressed although STO not selected and there is no internal STOP A present.</li> <li>1010: Pulses enabled although STO is selected or an internal STOP A is present.</li> <li>1020: Internal software error in the "Internal voltage protection" function. The "Internal voltage protection" function is withdrawn. A STOP A that cannot be acknowledged is initiated.</li> <li>9999: Subsequent response to fault F30611.</li> </ul> |
| Remedy:        | <ul> <li>select Safe Torque Off and de-select again.</li> <li>replace the Motor Module involved.</li> <li>Re fault value = 1020:</li> <li>carry out a POWER ON (power off/on) for all components.</li> <li>upgrade the Motor Module software.</li> <li>replace the Motor Module.</li> <li>Re fault value = 9999:</li> <li>carry out diagnostics for fault F30611.</li> <li>Note:</li> <li>CU: Control Unit</li> <li>MM: Motor Module</li> <li>SI: Safety Integrated</li> <li>STO: Safe Torque Off / SH: Safe standstill</li> </ul>                                                                                                    |

# 230611 <location>SI MM: Defect in a monitoring channel

| Message value: | %1                                                          |
|----------------|-------------------------------------------------------------|
| Drive object:  | All objects                                                 |
| Reaction:      | Servo: NONE (OFF1, OFF2, OFF3)<br>Infeed: NONE (OFF1, OFF2) |
| Acknowledge:   | IMMEDIATELY (POWER ON)                                      |

| Cause:  | <ul> <li>The drive-based "Safety Integrated" function in the Motor Module (MM) has detected a fault in the data cross-check between the Control Unit (CU) and MM and initiated a STOP F.</li> <li>As a result of this fault, after the parameterized transition has expired (p9858), fault F30600 is output (SI MM: STOP A initiated).</li> <li>Fault value (r0949, interpret decimal):</li> <li>0: Stop request from the Control Unit.</li> <li>1 999:</li> <li>Number of the cross-checked data that resulted in this fault. This number is also displayed in r9895.</li> <li>1: SI monitoring clock cycle (r9780, r9880).</li> <li>2: SI enable safety functions (p9601, p9801). Crosswise data comparison is only carried out for the supported bits.</li> <li>3: SI SGE changeover tolerance time (p9650, p9850).</li> <li>4: SI transition period STOP F to STOP A (p9658, p9858).</li> <li>5: SI enable Safe Brake Control (p9602, p9802).</li> <li>6: SI Motion enable, safety-relevant functions (p9501, internal value).</li> <li>7: SI pulse suppression delay time for Safe Stop 1 (p9652, p9852).</li> <li>8: SI PROFIsafe address (p9610, p9810).</li> <li>1000: Watchdog timer has expired. Within a period corresponding to approximately 5 * p9850, too many switching</li> </ul>                                                                                                    |
|---------|----------------------------------------------------------------------------------------------------|
|         | operations have occurred at the safety-relevant inputs of the Control Unit, or STO (including subsequent responses)<br>has been triggered too frequently via PROFIsafe/TM54F.<br>1001, 1002: Initialization error, change timer / check timer.<br>2000: Status of the STO selection on the Control Unit and Motor Module are different.<br>2001: Feedback signal for safe pulse suppression on the Control Unit and Motor Module are different.<br>2002: Status of the delay timer SS1 on the Control Unit and Motor Module are different.<br>6000 6999:<br>Error in the PROFIsafe control. The significance of the individual message values is described in safety message<br>C01711 of the Control Unit.                                                                                                    |
| Remedy: | Re fault value = 1 5 and 7 999:<br>- check the cross-checked data that resulted in a STOP F.<br>- carry out a POWER ON (power off/on) for all components.<br>- upgrade the Motor Module software.<br>- upgrade the Control Unit software.<br>Re fault value = 6:<br>- carry out a POWER ON (power off/on) for all components.<br>- upgrade the Control Unit software.<br>Re fault value = 1000:<br>- check the wiring of the safety-relevant inputs (SGE) on the Control Unit (contact problems).<br>- PROFIsafe: rectify contact problems/faults on the PROFIBUS master/PROFINET controller check the wiring of the<br>fail-safe inputs on TMS4F (contact problems).<br>Re fault value = 1001, 1002:<br>- carry out a POWER ON (power off/on) for all components.<br>- upgrade the Motor Module software.<br>- upgrade the Motor Module software.<br>- upgrade the Motor Module software.<br>- upgrade the Motor Module software.<br>- upgrade the Motor Module software.<br>- upgrade the Control Unit software.<br>- upgrade the Control Unit software.<br>- upgrade the Motor Module software.<br>- upgrade the Motor Module software.<br>- upgrade the Motor Module insoftware.<br>Re fault value = 2000, 2001, 2002:<br>- check the tolerance time SGE changeover and if required, increase the value (p9650/p9850, p9652/p9852).<br>- check the control Unit software.<br>- replace the Motor Module involved.<br>Re fault value = 6000 6999:<br>Refer to the description of the message values in safety message C01711.<br>Note:<br>CU: Control Unit<br>MM: Motor Module<br>SGE: Safety-relevant input<br>SI: Safety Integrated<br>SS1: Safe Stop 1 (corresponds to Stop Category 1 acc. to EN60204)<br>STO: Safe Torque Off / SH: Safe standstill<br>SMM: see r9772 |

|                | -                                                                                                    |
|----------------|----------------------------------------------------------------------------------------------------|
| Message value: | -                                                                                                    |
| Drive object:  | All objects                                                                                                    |
| Reaction:      | NONE                                                                                                    |
| Acknowledge:   | NONE                                                                                                    |
| Cause:         | The "Safe Torque Off" function was selected on the Motor Module (MM) via the input terminal and is active.<br>Note:<br>This message does not result in a safety stop response. |
| Remedy:        | None necessary.<br>Note:<br>MM: Motor Module<br>SI: Safety Integrated<br>STO: Safe Torque Off / SH: Safe standstill                                                            |

| 230621         | <location>SI MM: Safe Stop 1 active</location>                                                                                                    |
|----------------|----------------------------------------------------------------------------------------------------|
| Message value: | -                                                                                                    |
| Drive object:  | All objects                                                                                                    |
| Reaction:      | NONE                                                                                                    |
| Acknowledge:   | NONE                                                                                                    |
| Cause:         | The "Safe Stop 1" function (SS1) was selected on the Motor Module (MM) and is active.<br>Note:<br>This message does not result in a safety stop response. |
| Remedy:        | None necessary.<br>Note:<br>MM: Motor Module<br>SI: Safety Integrated<br>SS1: Safe Stop 1 (corresponds to Stop Category 1 acc. to EN60204)                |

<location>SI MM: Safe Torque Off active

## 230625 <location>SI MM: Sign-of-life error in safety data

| Message value: | %1                                                                                                    |
|----------------|----------------------------------------------------------------------------------------------------|
| Drive object:  | All objects                                                                                                    |
| Reaction:      | OFF2                                                                                                    |
| Acknowledge:   | IMMEDIATELY (POWER ON)                                                                                                    |
| Cause:         | The drive-based "Safety Integrated" function on the Motor Module (MM) has detected an error in the sign-of-life of the safety data between the Control Unit (CU) and MM and initiated a STOP A.<br>- there is either a DRIVE-CLiQ communication error or communication has failed.<br>- a time slice overflow of the safety software has occurred.<br>Fault value (r0949, interpret decimal):<br>Only for internal Siemens troubleshooting.                                                                                                    |
| Remedy:        | <ul> <li>select Safe Torque Off and de-select again.</li> <li>carry out a POWER ON (power off/on) for all components.</li> <li>check whether there is a DRIVE-CLiQ communication error between the Control Unit and the Motor Module involved and, if required, carry out a diagnostics routine for the faults identified.</li> <li>de-select all drive functions that are not absolutely necessary.</li> <li>reduce the number of drives.</li> <li>check the electrical cabinet design and cable routing for EMC compliance Note:</li> <li>CU: Control Unit</li> <li>MM: Motor Module</li> <li>Si: Safety Integrated</li> </ul> |

| 230630                                       | <location>SI MM: Brake control error</location>                                                                                                    |
|----------------------------------------------|----------------------------------------------------------------------------------------------------|
| Message value:<br>Drive object:<br>Reaction: | %1<br>All objects<br>OFF2                                                                                                    |
| Acknowledge:<br>Cause:                       | IMMEDIATELY (POWER ON)<br>The drive-based "Safety Integrated" function on the Motor Module (MM) has detected a brake control error and<br>initiated a STOP A.<br>Fault value (r0949, interpret decimal):<br>10:<br>Fault in "open holding brake" operation.<br>- Parameter p1278 incorrectly set.<br>- No brake connected or wire breakage (check whether brake releases for p1278 = 1 and p9602/p9802 = 0 (SBC                                                                                                    |
|                                              | deactivated)).<br>- Ground fault in brake cable.<br>30:<br>Fault in "close holding brake" operation.<br>- No brake connected or wire breakage (check whether brake releases for p1278 = 1 and p9602/p9802 = 0 (SBC<br>deactivated)).<br>- Short-circuit in brake winding.<br>40:                                                                                                    |
|                                              | Fault in "brake closed" state.<br>60, 70:<br>Fault in the brake control circuit of the Control Unit or communication fault between the Control Unit and Motor Module<br>(brake control).<br>Note:<br>The following causes may apply to fault values:<br>- motor cable is not shielded correctly.                                                                                                    |
| Remedy:                                      | <ul> <li>defect in control circuit of the Motor Module.</li> <li>check parameter p1278 (for SBC, only p1278 = 0 is permissible).</li> <li>select Safe Torque Off and de-select again.</li> <li>check the motor holding brake connection.</li> <li>check the function of the motor holding brake.</li> <li>check whether there is a DRIVE-CLiQ communication error between the Control Unit and the Motor Module involved and, if required, carry out a diagnostics routine for the faults identified.</li> <li>check that the electrical cabinet design and cable routing are in compliance with EMC regulations (e.g. shield of the motor cable and brake conductors are connected with the shield connecting plate and the motor connectors are tightly screwed to the housing).</li> <li>replace the Motor Module involved.</li> <li>Operation with Safe Brake Module:</li> <li>check the Safe Brake Module.</li> <li>Note:</li> <li>MM: Motor Module</li> <li>SBC: Safe Brake Control</li> <li>SI: Safety Integrated</li> </ul> |

# 230640 <location>SI MM: Fault in the shutdown path of the second channel

| Message value: | %1                                                                                                    |
|----------------|----------------------------------------------------------------------------------------------------|
| Drive object:  | All objects                                                                                                    |
| Reaction:      | OFF2                                                                                                    |
| Acknowledge:   | IMMEDIATELY (POWER ON)                                                                                                    |
| Cause:         | The Motor Module has detected a communications error with the higher-level control or the TM54F to transfer the<br>safety-relevant information. |

|         | Note:<br>This fault results in a STOP A that can be acknowledged.<br>Fault value (r0949, interpret decimal):<br>Only for internal Siemens troubleshooting.                                                                                                    |
|---------|----------------------------------------------------------------------------------------------------|
| Remedy: | For the higher-level control, the following applies:<br>- check the PROFIsafe address in the higher-level control and Motor Modules and if required, align.<br>- save all parameters (p0977 = 1).<br>- carry out a POWER ON (power off/on) for all components.<br>For TM54F, carry out the following steps:<br>- start the copy function for the node identifier (p9700 = 1D hex).<br>- acknowledge hardware CRC (p9701 = EC hex).<br>- save all parameters (p0977 = 1).<br>- carry out a POWER ON (power off/on) for all components.<br>The following generally applies:<br>- upgrade the Motor Module software.<br>Note:<br>MM: Motor Module<br>SI: Safety Integrated<br>See also: p9810 (SI PROFIsafe address (Motor Module)) |

## <location>SI MM: Internal software error

| Message value: | %1                                                                                                    |
|----------------|----------------------------------------------------------------------------------------------------|
| Drive object:  | All objects                                                                                                    |
| Reaction:      | OFF2                                                                                                    |
| Acknowledge:   | IMMEDIATELY (POWER ON)                                                                                                    |
| Cause:         | An internal error in the Safety Integrated software on the Motor Module has occurred.<br>Note:<br>This fault results in a STOP A that cannot be acknowledged.<br>Fault value (r0949, interpret hexadecimal):<br>Only for internal Siemens troubleshooting.                                                                                       |
| Remedy:        | <ul> <li>carry out a POWER ON (power off/on) for all components.</li> <li>re-commission the Safety Integrated function and carry out a POWER ON.</li> <li>upgrade the Motor Module software.</li> <li>contact the Hotline.</li> <li>replace the Motor Module.</li> <li>Note:</li> <li>MM: Motor Module</li> <li>Sl: Safety Integrated</li> </ul> |

### 230650

## <location>SI MM: Acceptance test required

| Message value: | %1                                                                                                    |
|----------------|----------------------------------------------------------------------------------------------------|
| Drive object:  | All objects                                                                                                    |
| Reaction:      | OFF2                                                                                                    |
| Acknowledge:   | IMMEDIATELY (POWER ON)                                                                                                    |
| Cause:         | The "Safety Integrated" function on the Motor Module requires an acceptance test.<br>Note:<br>This fault results in a STOP A that can be acknowledged.<br>Fault value (r0949, interpret decimal):<br>130: Safety parameters for the Motor Module not available.<br>1000: Reference and actual checksum in the Motor Module are not identical (booting).<br>- at least one checksum-checked piece of data is defective.<br>2000: Reference and actual checksum on the Motor Module are not identical (commissioning mode).<br>- reference checksum incorrectly entered into the Motor Module (p9899 not equal to r9898). |

|         | 2003: Acceptance test is required as a safety parameter has been changed.<br>2005: The safety logbook has identified that the safety checksums have changed. An acceptance test is required.<br>3003: Acceptance test is required as a hardware-related safety parameter has been changed.<br>9999: Subsequent response of another safety-related fault that occurred when booting that requires an acceptance<br>test. |
|---------|----------------------------------------------------------------------------------------------------|
| Remedy: | Re fault value = 130:                                                                                                    |
|         | - carry out safety commissioning routine.                                                                                                    |
|         | Re fault value = 1000:                                                                                                    |
|         | - again carry out safety commissioning routine.                                                                                                    |
|         | - replace the CompactFlash card.                                                                                                    |
|         | Re fault value = 2000:                                                                                                    |
|         | - check the safety parameters in the Motor Module and adapt the reference checksum (p9899).                                                                                                    |
|         | Re fault value = 2003, 2005:                                                                                                    |
|         | - Carry out an acceptance test and generate an acceptance report.                                                                                                    |
|         | The procedure when carrying out an acceptance test as well as an example of the acceptance report are provided in the following literature:                                                                                                    |
|         | SINAMICS S120 Function Manual Safety Integrated                                                                                                    |
|         | Re fault value = 3003:                                                                                                    |
|         | - carry out the function checks for the modified hardware and generate an acceptance report.                                                                                                    |
|         | The procedure when carrying out an acceptance test as well as an example of the acceptance report are provided in                                                                                                    |
|         | the following literature:                                                                                                    |
|         | SINAMICS S120 Function Manual Safety Integrated                                                                                                    |
|         | Re fault value = 9999:                                                                                                    |
|         | <ul> <li>carry out diagnostics for the other safety-related fault that is present.</li> </ul>                                                                                                    |
|         | Note:                                                                                                    |
|         | MM: Motor Module                                                                                                    |
|         | SI: Safety Integrated                                                                                                    |
|         | See also: p9799 (SI reference checksum SI parameters (Control Unit)), p9899 (SI reference checksum SI parameters                                                                                                    |
|         | (Motor Module))                                                                                                    |

# 230651 <location>SI MM: Synchronization with Control Unit unsuccessful

| Message value:<br>Drive object: | %1<br>All objects                                                                                                    |
|---------------------------------|----------------------------------------------------------------------------------------------------|
| Reaction:                       | OFF2                                                                                                    |
| Acknowledge:                    | IMMEDIATELY (POWER ON)                                                                                                    |
| Cause:                          | The drive-based "Safety Integrated" function is requesting synchronization of the safety time slices on the Control Unit<br>and Motor Module. This synchronization routine was unsuccessful.<br>Note:<br>This fault results in a STOP A that cannot be acknowledged.<br>Fault value (r0949, interpret decimal):<br>Only for internal Siemens troubleshooting. |
| Remedy:                         | <ul> <li>carry out a POWER ON (power off/on) for all components.</li> <li>upgrade the Motor Module software.</li> <li>upgrade the Control Unit software.</li> <li>Note:</li> <li>MM: Motor Module</li> <li>SI: Safety Integrated</li> </ul>                                                                                                    |

# 230652 <location>SI MM: Illegal monitoring clock cycle

| Message value: | %1                     |
|----------------|------------------------|
| Drive object:  | All objects            |
| Reaction:      | OFF2                   |
| Acknowledge:   | IMMEDIATELY (POWER ON) |

| Cause:  | The Safety Integrated monitoring clock cycle cannot be maintained due to the communication conditions requested in |
|---------|----------------------------------------------------------------------------------------------------|
|         | the system.                                                                                                    |
|         | Note:                                                                                                    |
|         | This fault results in a STOP A that cannot be acknowledged.                                                        |
|         | Fault value (r0949, interpret decimal):                                                                            |
|         | Only for internal Siemens troubleshooting.                                                                         |
| Remedy: | Upgrade the Motor Module software.                                                                                 |
| -       | Note:                                                                                                    |
|         | MM: Motor Module                                                                                                   |
|         | SI: Safety Integrated                                                                                              |
|         |                                                                                                    |

# 230655 <location>SI MM: Align monitoring functions

| Message value: | %1                                                                                                    |
|----------------|----------------------------------------------------------------------------------------------------|
| Drive object:  | All objects                                                                                                    |
| Reaction:      | OFF2                                                                                                    |
| Acknowledge:   | IMMEDIATELY (POWER ON)                                                                                                    |
| Cause:         | An error has occurred when aligning the Safety Integrated monitoring functions on the Control Unit (CU) and Motor<br>Module (MM). Control Unit and Motor Module were not able to determine a common set of supported SI monitoring<br>functions.<br>- there is either a DRIVE-CLiQ communication error or communication has failed.                |
|                | <ul> <li>Safety Integrated software releases on the Control Unit and Motor Module are not compatible with one another.</li> <li>Note:</li> <li>This fault results in a STOP A that cannot be acknowledged.</li> <li>Fault value (r0949, interpret hexadecimal):</li> <li>Only for internal Siemens troubleshooting.</li> </ul>                     |
| Remedy:        | <ul> <li>carry out a POWER ON (power off/on) for all components.</li> <li>upgrade the Motor Module software.</li> <li>upgrade the Control Unit software.</li> <li>check the electrical cabinet design and cable routing for EMC compliance<br/>Note:</li> <li>CU: Control Unit</li> <li>MM: Motor Module</li> <li>SI: Safety Integrated</li> </ul> |

### 230656

<location>SI MM: Motor Module parameter error

| Message value: | %1                                                                                                    |
|----------------|----------------------------------------------------------------------------------------------------|
| Drive object:  | All objects                                                                                                    |
| Reaction:      | OFF2                                                                                                    |
| Acknowledge:   | IMMEDIATELY (POWER ON)                                                                                                    |
| Cause:         | <ul> <li>When accessing the Safety Integrated parameters for the Motor Module (MM) on the CompactFlash card, an error has occurred.</li> <li>Note:</li> <li>This fault results in a STOP A that can be acknowledged.</li> <li>Fault value (r0949, interpret decimal):</li> <li>129: Safety parameters for the Motor Module corrupted.</li> <li>131: Internal software error on the Control Unit.</li> <li>255: Internal Motor Module software error.</li> </ul> |
| Remedy:        | <ul> <li>re-commission the safety functions.</li> <li>upgrade the Control Unit software.</li> <li>upgrade the Motor Module software.</li> <li>replace the CompactFlash card.</li> <li>Note:</li> <li>MM: Motor Module</li> <li>SI: Safety Integrated</li> </ul>                                                                                                    |

| 230659         | <location>SI MM: Write request for parameter rejected</location>                                                                                                    |
|----------------|----------------------------------------------------------------------------------------------------|
| Message value: | %1                                                                                                    |
| Drive object:  | All objects                                                                                                    |
| Reaction:      | OFF2                                                                                                    |
| Acknowledge:   | IMMEDIATELY (POWER ON)                                                                                                    |
| Cause:         | The write request for one or several Safety Integrated parameters on the Motor Module (MM) was rejected. Note:                                                                                                    |
|                | This fault does not result in a safety stop response.                                                                                                    |
|                | Fault value (r0949, interpret decimal):                                                                                                    |
|                | 10: An attempt was made to enable the STO function although this cannot be supported.                                                                                                    |
|                | 11: An attempt was made to enable the SBC function although this cannot be supported.                                                                                                    |
|                | <ol> <li>An attempt was made to enable the SS1 function although this cannot be supported.</li> <li>An attempt was made to enable the safe motion monitoring function with the higher-level control, although this</li> </ol>   |
|                | cannot be supported.                                                                                                    |
|                | 15: An attempt was made to enable the motion monitoring functions integrated in the drive although these cannot be supported.                                                                                                   |
|                | 16: An attempt was made to enable the PROFIsafe communication - although this cannot be supported or the version of the PROFIsafe driver used on the CU and MM is different.                                                    |
|                | 18: An attempt was made to enable the PROFIsafe function for Basic Functions although this cannot be supported.<br>See also: r9771 (SI common functions (Control Unit)), r9871 (SI common functions (Motor Module)              |
| Remedy:        | Re fault value = 10, 11, 13, 14, 15, 16, 18:                                                                                                    |
|                | <ul> <li>check whether there are faults in the safety function alignment between the Control Unit and the Motor Module<br/>involved (F01655, F30655) and if required, carry out diagnostics for the faults involved.</li> </ul> |
|                | - use a Motor Module that supports the required function ("Safe Torque Off", "Safe Brake Control", "PROFIsafe/<br>PROFIsafe V2", "motion monitoring functions integrated in the drive").                                        |
|                | - upgrade the Motor Module software.                                                                                                    |
|                | - upgrade the Control Unit software.                                                                                                    |
|                | Note:                                                                                                    |
|                | CU: Control Unit                                                                                                    |
|                | MM: Motor Module                                                                                                    |
|                | SBC: Safe Brake Control                                                                                                    |
|                | SI: Safety Integrated<br>SS1: Safe Stop 1 (corresponds to Stop Category 1 acc. to EN60204)                                                                                                    |
|                | STO: Safe Torque Off / SH: Safe standstill                                                                                                    |

# 230672 <location>SI CU: Control Unit software incompatible

| Message value:<br>Drive object: | %1<br>SERVO                                                                                                    |
|---------------------------------|----------------------------------------------------------------------------------------------------|
| Reaction:                       | OFF2                                                                                                    |
| Acknowledge:                    | IMMEDIATELY (POWER ON)                                                                                                    |
| Cause:                          | The existing Control Unit software does not support the safe drive-based motion monitoring function.<br>Note:<br>This fault results in a STOP A that cannot be acknowledged.<br>Fault value (r0949, interpret decimal):<br>Only for internal Siemens troubleshooting.                                                                                                    |
| Remedy:                         | <ul> <li>check whether there are faults in the safety function alignment between the Control Unit and the Motor Module involved (F01655, F30655) and if required, carry out diagnostics for the faults involved.</li> <li>use a Control Unit that supports the safe motion monitoring function.</li> <li>upgrade the Control Unit software.</li> <li>Note:</li> <li>SI: Safety Integrated</li> </ul> |

| 230680         | <location>SI Motion MM: Checksum error safety monitoring functions</location>                                                                                                    |
|----------------|----------------------------------------------------------------------------------------------------|
| Message value: | %1                                                                                                    |
| Drive object:  | SERVO                                                                                                    |
| Reaction:      | OFF2                                                                                                    |
| Acknowledge:   | IMMEDIATELY (POWER ON)                                                                                                    |
| Cause:         | The actual checksum calculated by the Motor Module and entered in r9398 over the safety-relevant parameters does<br>not match the reference checksum saved in p9399 at the last machine acceptance.<br>Safety-relevant parameters have been changed or a fault is present.<br>Note:<br>This fault results in a STOP A that cannot be acknowledged.<br>Fault value (r0949, interpret decimal):<br>0: Checksum error for SI parameters for motion monitoring.<br>1: Checksum error for SI parameters for component assignment. |
| Remedy:        | <ul> <li>Check the safety-relevant parameters and if required, correct.</li> <li>set the reference checksum to the actual checksum.</li> <li>carry out a POWER ON.</li> <li>carry out an acceptance test.</li> <li>Note:</li> <li>SI: Safety Integrated</li> </ul>                                                                                                    |

# <location>SI Motion MM: Incorrect parameter value

| Message value: | Parameter: %1                                                                                                    |
|----------------|----------------------------------------------------------------------------------------------------|
| Drive object:  | SERVO                                                                                                    |
| Reaction:      | NONE                                                                                                    |
| Acknowledge:   | IMMEDIATELY (POWER ON)                                                                                                    |
| Cause:         | The parameter value cannot be parameterized with this value.<br>Note:<br>This message does not result in a safety stop response. |
|                | Fault value (r0949, interpret decimal):                                                                                          |
|                | Parameter number with the incorrect value.                                                                                       |
| Remedy:        | Correct the parameter value.                                                                                                    |

### 230682

# <location>SI Motion MM: Monitoring function not supported

| Message value: | %1                                                                                                    |
|----------------|----------------------------------------------------------------------------------------------------|
| Drive object:  | SERVO                                                                                                    |
| Reaction:      | OFF2                                                                                                    |
| Acknowledge:   | IMMEDIATELY (POWER ON)                                                                                                    |
| Cause:         | The monitoring function enabled in p9301, p9501, p9601 or p9801 is not supported in this firmware version.<br>Note:<br>This message does not result in a safety stop response.<br>Fault value (r0949, interpret decimal):<br>30: The firmware version of the Motor Module is older than the version of the Control Unit.                                                                                                |
| Remedy:        | <ul> <li>De-select the monitoring function involved (p9301, p9301, p9303, p9601, p9801).</li> <li>Upgrade the Motor Module firmware.</li> <li>See also: p9501 (SI Motion enable safety functions (Control Unit)), p9503 (SI Motion SCA (SN) enable (Control Unit)), p9601 (SI enable, functions integrated in the drive (Control Unit)), p9801 (SI enable, functions integrated in the drive (Motor Module))</li> </ul> |

| Message value: |                                                                                                    |
|----------------|----------------------------------------------------------------------------------------------------|
| Drive object:  | SERVO                                                                                                    |
| Reaction:      | OFF2                                                                                                    |
| Acknowledge:   | IMMEDIATELY (POWER ON)                                                                                                    |
| Cause:         | The safety-relevant basic function "SOS/SLS" is not enabled in p9301 although other safety-relevant monitoring functions are enabled.<br>Note:<br>This message does not result in a safety stop response. |
| Remedy:        | Enable the function "SOS/SLS" (p9301.0).<br>Note:<br>SI: Safety Integrated<br>SLS: Safely-Limited Speed / SG: Safely reduced speed<br>SOS: Safe Operating Stop / SBH: Safe operating stop                 |

## 230683 <location>SI Motion MM: SOS/SLS enable missing

# 230685 <location>SI Motion MM: Safely-Limited Speed limit value too high

| Message value:<br>Drive object: | %1<br>SERVO                                                                                                    |
|---------------------------------|----------------------------------------------------------------------------------------------------|
| Reaction:                       | OFF2                                                                                                    |
| Acknowledge:                    | IMMEDIATELY (POWER ON)                                                                                                    |
| Cause:                          | The limit value for the function "Safely-Limited Speed" (SLS) is greater than the speed that corresponds to an encoder<br>limit frequency of 500 kHz.<br>Note:<br>This message does not result in a safety stop response.<br>Fault value (r0949, interpret decimal):<br>Maximum permissible speed. |
| Remedy:                         | Correct the limit values for SLS and carry out a POWER ON.<br>Note:<br>SI: Safety Integrated<br>SLS: Safely-Limited Speed / SG: Safely reduced speed                                                                                                    |

# 230688 <location>SI Motion MM: Actual value synchronization not permissible

| Message value: | -                                                                                                    |
|----------------|----------------------------------------------------------------------------------------------------|
| Drive object:  | SERVO                                                                                                    |
| Reaction:      | OFF2                                                                                                    |
| Acknowledge:   | IMMEDIATELY (POWER ON)                                                                                                    |
| Cause:         | It is not permissible to simultaneously enable the actual value synchronization and a monitoring function with absolute reference (SCA/SLP).<br>Note:<br>This fault results in a STOP A that cannot be acknowledged.                                                                                                    |
| Remedy:        | Either de-select the function "actual value synchronization" or the monitoring functions with absolute reference (SCA/<br>SLP) and carry out a POWER ON.<br>Note:<br>SCA: Safe Cam / SN: Safe software cam<br>SI: Safety Integrated<br>SLP: Safely-Limited Position / SE: Safe software limit switches<br>See also: p9501 (SI Motion enable safety functions (Control Unit)) |

| 230700                                                       | <location>SI Motion MM: STOP A initiated</location>                                                                                                    |
|--------------------------------------------------------------|----------------------------------------------------------------------------------------------------|
| Message value:<br>Drive object:<br>Reaction:<br>Acknowledge: | -<br>SERVO<br>OFF2<br>IMMEDIATELY (POWER ON)                                                                                                    |
| Cause:                                                       | The drive is stopped via a STOP A (pulses are suppressed via the safety shutdown path of the Control Unit).<br>Possible causes:<br>- stop request from the Control Unit.<br>- pulses not suppressed after a parameterized time (p9357) after test stop selection.<br>- subsequent response to the message C30706 "SI Motion MM: Safe Acceleration Monitoring, limit exceeded".<br>- subsequent response to the message C30714 "SI Motion MM: Safely-Limited Speed exceeded".<br>- subsequent response to the message C30701 "SI Motion MM: STOP B initiated".                                                                                                    |
| Remedy:                                                      | <ul> <li>remove the cause to the fault on the Control Unit.</li> <li>check the value in p9357, if required, increase the value.</li> <li>check the shutdown path of the Control Unit (check DRIVE-CLiQ communication).</li> <li>carry out a diagnostics routine for message C30706.</li> <li>carry out a diagnostics routine for message C30714.</li> <li>carry out a diagnostics routine for message C30701.</li> <li>replace Motor Module.</li> <li>replace Control Unit.</li> <li>This message can only be acknowledged in the acceptance test mode without POWER ON via the Terminal Module 54F (TM54F) or PROFIsafe.</li> <li>Note:</li> <li>SI: Safety Integrated</li> </ul> |

| 230701         | <location>SI Motion MM: STOP B initiated</location>                                                                                                    |
|----------------|----------------------------------------------------------------------------------------------------|
| Message value: |                                                                                                    |
| Drive object:  | SERVO                                                                                                    |
| Reaction:      | OFF3                                                                                                    |
| Acknowledge:   | IMMEDIATELY (POWER ON)                                                                                                    |
| Cause:         | <ul> <li>The drive is stopped via a STOP B (braking along the OFF3 ramp).</li> <li>As a result of this fault, after the time parameterized in p9356 has expired, or the speed threshold parameterized in p9360 has been undershot, message C30700 "SI Motion MM: STOP A initiated" is output.</li> <li>Possible causes:</li> <li>stop request from the Control Unit.</li> <li>subsequent response to the message C30714 "SI Motion MM: Safely limited speed exceeded".</li> <li>subsequent response to the message C30711 "SI Motion MM: Defect in a monitoring channel".</li> </ul> |
| Remedy:        | <ul> <li>remove the fault cause in the control and carry out a POWER ON.</li> <li>carry out a diagnostics routine for message C01714.</li> <li>carry out a diagnostics routine for message C01711.</li> <li>This message can only be acknowledged in the acceptance test mode without POWER ON via the Terminal Module 54F (TM54F) or PROFIsafe.</li> <li>Note:</li> <li>SI: Safety Integrated</li> </ul>                                                                                                    |

#### <location>SI Motion MM: Safe Acceleration Monitor limit exceeded

| Message value: | -                      |
|----------------|------------------------|
| Drive object:  | SERVO                  |
| Reaction:      | NONE                   |
| Acknowledge:   | IMMEDIATELY (POWER ON) |

| Cause:  | After initiating STOP B or STOP C, the velocity has exceeded the selected tolerance.<br>The drive is shut down by the message C30700 "SI Motion MM: STOP A initiated".                                                                                                    |
|---------|----------------------------------------------------------------------------------------------------|
| Remedy: | Check the braking behavior, if required, adapt the tolerance for "Safe Acceleration Monitor".<br>This message can only be acknowledged in the acceptance test mode without POWER ON via the Terminal Module<br>54F (TM54F) or PROFIsafe.<br>Note:<br>SBR: Safe Acceleration Monitor<br>SI: Safety Integrated<br>See also: p9548 (SI Motion SBR actual velocity tolerance (Control Unit)) |

# 230707 <location>SI Motion MM: Tolerance for safe operating stop exceeded

| Message value: | -                                                                                                    |
|----------------|----------------------------------------------------------------------------------------------------|
| Drive object:  | SERVO                                                                                                    |
| Reaction:      | NONE                                                                                                    |
| Acknowledge:   | IMMEDIATELY (POWER ON)                                                                                                    |
| Cause:         | The actual position has distanced itself further from the target position than the standstill tolerance.<br>The drive is shut down by the message C30701 "SI Motion MM: STOP B initiated".                                                                                                    |
| Remedy:        | <ul> <li>- check whether safety faults are present and if required carry out the appropriate diagnostic routines for the particular faults.</li> <li>- check whether the standstill tolerance matches the accuracy and control dynamic performance of the axis.</li> <li>- carry out a POWER ON.</li> <li>This message can only be acknowledged in the acceptance test mode without POWER ON via the Terminal Module 54F (TM54F) or PROFIsafe.</li> <li>Note:</li> <li>SI: Safety Integrated</li> <li>SOS: Safe Operating Stop / SBH: Safe operating stop</li> <li>See also: p9530 (SI Motion standstill tolerance (Control Unit))</li> </ul> |

#### 230708 <location>SI Motion MM: STOP C initiated

| Message value: |                                                                                                    |
|----------------|----------------------------------------------------------------------------------------------------|
| Drive object:  | SERVO                                                                                                    |
| Reaction:      | STOP2                                                                                                    |
| Acknowledge:   | IMMEDIATELY (POWER ON)                                                                                                    |
| Cause:         | The drive is stopped via a STOP C (braking along the OFF3 ramp).<br>"Safe Operating Stop" (SOS) is activated after the parameterized timer has expired.<br>Possible causes:<br>- stop request from the higher-level control.<br>- subsequent response to the message C30714 "SI Motion MM: Safely limited speed exceeded".<br>See also: p9552 (SI Motion transition time STOP C to SOS (SBH) (Control Unit)) |
| Remedy:        | <ul> <li>remove the cause of the fault at the control.</li> <li>carry out a diagnostics routine for message C30714.</li> <li>This message can only be acknowledged via the Terminal Module 54F (TM54F) or PROFIsafe.</li> <li>Note:</li> <li>SI: Safety Integrated</li> <li>SOS: Safe Operating Stop / SBH: Safe operating stop</li> </ul>                                                                   |

| 230709 | <location>SI Motion MM: STOP D initiated</location> |
|--------|-----------------------------------------------------|
|        |                                                     |

| Message value: | -                                                                                                    |
|----------------|----------------------------------------------------------------------------------------------------|
| Drive object:  | SERVO                                                                                                    |
| Reaction:      | NONE                                                                                                    |
| Acknowledge:   | IMMEDIATELY (POWER ON)                                                                                                    |
| Cause:         | The drive is stopped via a STOP D (braking along the path).<br>"Safe Operating Stop" (SOS) is activated after the parameterized timer has expired.<br>Possible causes:<br>- stop request from the Control Unit.<br>- subsequent response to the message C30714 "SI Motion: Safely limited speed exceeded".<br>See also: p9553 (SI Motion transition time STOP D to SOS (SBH) (Control Unit)) |
| Remedy:        | <ul> <li>remove the cause of the fault at the control.</li> <li>carry out a diagnostics routine for message C30714.</li> <li>This message can only be acknowledged via the Terminal Module 54F (TM54F) or PROFIsafe.</li> <li>Note:</li> <li>SI: Safety Integrated</li> <li>SOS: Safe Operating Stop / SBH: Safe operating stop</li> </ul>                                                   |

# <location>SI MM MM: Defect in a monitoring channel

| Message value:         | %1                                                                                                    |
|------------------------|----------------------------------------------------------------------------------------------------|
| Drive object:          | SERVO                                                                                                    |
| •                      |                                                                                                    |
| Reaction:              | NONE                                                                                                    |
| Acknowledge:           |                                                                                                    |
| Acknowledge:<br>Cause: | IMMEDIATELY (POWER ON) When cross-checking and comparing the two monitoring channels, the drive detected a difference between the input data or results of the monitoring functions and initiated a STOP F. One of the monitoring functions no longer reliably functions - i.e. safe operation is no longer possible. If at least one monitoring function is active, then after the parameterized timer has expired, the message C30701 "SI Motion: STOP B initiated" is output. The message is output with message value 1031 when the Sensor Module hardware is replaced. The following message values may also occur in the following cases if the cause that is explicitly mentioned does not apply:     - differently parameterized cycle times (p9500/p9300, p9511/p9311).     - differently parameterized axis types (p9500/p9300, p9511/p3311).     - differently parameterized axis types (p9500/p9300, p9511/p3311).     - incorrect synchronization. Message value (r9749, interpret decimal):     0 999: Number of the cross-checked data that resulted in this message. Refer to safety message C01711for a description of the individual data. The significance of the individual message values is described in safety message C01711 of the Control Unit. 1000: Watchdog timer has expired. Too many signal changes have occurred at safety-relevant inputs. 1011: Initialization error of watchdog timer. 1022: Plausibility violation of the actual value from the encoder. 1020: Cyc. communication failure between the monit. cycles. 1021: Cyc. communication failure between the monit. cycles. 1022: Cyc. communication failure between the monit. cycles. 1023: Error in the effectivity test in the DRIVE-CLIQ encoder. 1020: Dives cammunication failure between the monit. cycles. 1021: Dives free free the individual message values. 1023: Error in the effectivity test in the DRIVE-CLIQ encoder. 1020: Cyc. communication failure between the monit. cycles. 1021: Dives free free free between the monitoring channel. 1023: Error in the effectivity test in the DRIVE-CLIQ encoder. 102 |
|                        |                                                                                                    |

#### Remedy:

- Re message value = 1030: - check the encoder connection.
- if required, replace the encoder.
- Re message value = 1031:
- When replacing a Sensor Module, carry out the following steps:
- start the copy function for the node identifier on the drive (p9700 = 1D hex).
- acknowledge the hardware CRC on the drive (p9701 = EC hex).
- save all parameters (p0977 = 1).
- carry out a POWER ON (power off/on) for all components.
- The following always applies:
- check the encoder connection.
- if required, replace the encoder.
- Re other message values:

- The significance of the individual message values is described in safety message C01711 of the Control Unit. Note:

This message can only be acknowledged via the Terminal Module 54F (TM54F) or PROFIsafe. See also: p9500 (SI Motion monitoring clock cycle (Control Unit))

#### 230714 <location>SI Motion MM: Safely-Limited Speed exceeded

| Message value: | %1                                                                                                    |
|----------------|----------------------------------------------------------------------------------------------------|
| Drive object:  | SERVO                                                                                                    |
| Reaction:      | NONE                                                                                                    |
| Acknowledge:   | IMMEDIATELY (POWER ON)                                                                                                    |
| Cause:         | The drive had moved faster than that specified by the velocity limit value (p9331). The drive is stopped as a result of the configured stop response (p9363).<br>Message value (r9749, interpret decimal):<br>100: SLS1 exceeded.<br>200: SLS2 exceeded.<br>300: SLS3 exceeded.<br>400: SLS4 exceeded.<br>1000: Encoder limit frequency exceeded.                               |
| Remedy:        | <ul> <li>check the traversing/motion program in the control.</li> <li>check the limits for "Safely-Limited Speed" (SLS) and if required, adapt (p9331).</li> <li>This message can only be acknowledged via the Terminal Module 54F (TM54F) or PROFIsafe.</li> <li>Note:</li> <li>SI: Safety Integrated</li> <li>SLS: Safely-Limited Speed / SG: Safely reduced speed</li> </ul> |

#### 230798 <location>SI Motion MM: Test stop running

| Message value: | -                                                                                                    |
|----------------|----------------------------------------------------------------------------------------------------|
| Drive object:  | SERVO                                                                                                    |
| Reaction:      | NONE                                                                                                    |
| Acknowledge:   | IMMEDIATELY (POWER ON)                                                                                        |
| Cause:         | The test stop is active.                                                                                      |
| Remedy:        | None necessary.<br>The message is withdrawn when the test stop is finished.<br>Note:<br>SI: Safety Integrated |

230800

| Message value: |                                                                                                    |
|----------------|----------------------------------------------------------------------------------------------------|
| Drive object:  | SERVO                                                                                                    |
| Reaction:      | NONE                                                                                                    |
| Acknowledge:   | IMMEDIATELY (POWER ON)                                                                                                    |
| Cause:         | The acceptance test mode is active. The POWER ON signals of the safety-relevant motion monitoring functions can<br>be acknowledged during the acceptance test using the acknowledgement functions of the higher-level control. |
| Remedy:        | None necessary.<br>The message is withdrawn when exiting the acceptance test mode.<br>Note:<br>SI: Safety Integrated                                                                                                    |

<location>SI Motion MM: Acceptance test mode active

| Message value: | -                                               |
|----------------|-------------------------------------------------|
| Drive object:  | All objects                                     |
| Reaction:      | OFF2                                            |
| Acknowledge:   | NONE                                            |
| Cause:         | The power unit has detected at least one fault. |
| Remedy:        | Evaluates other current messages.               |
|                |                                                 |

## 230801 <location>Power unit DRIVE-CLiQ: Sign-of-life missing

<location>Power unit: Group signal

| Message value: | Component number: %1, fault cause: %2                                                                                                    |
|----------------|----------------------------------------------------------------------------------------------------|
| Drive object:  | All objects                                                                                                    |
| Reaction:      | OFF2                                                                                                    |
| Acknowledge:   | IMMEDIATELY                                                                                                    |
| Cause:         | A DRIVE-CLiQ communication error has occurred form the Control Unit to the power unit involved.<br>The computing time load might be too high.<br>Fault value (r0949, interpret hexadecimal):<br>yyxx hex: yy = component number, xx = fault cause<br>xx = 0A hex:<br>The sign-of-life bit in the receive telegram is not set. |
| Remedy:        | <ul> <li>check the electrical cabinet design and cable routing for EMC compliance</li> <li>remove DRIVE-CLiQ components that are not required.</li> <li>de-select functions that are not required.</li> <li>if required, increase the sampling times (p0112, p0115).</li> </ul>                                               |

- replace the component involved.

## 230802

#### <location>Power unit: Time slice overflow

| Message value: | -                                                                                                    |
|----------------|----------------------------------------------------------------------------------------------------|
| Drive object:  | All objects                                                                                                    |
| Reaction:      | OFF2                                                                                                    |
| Acknowledge:   | IMMEDIATELY                                                                                                    |
| Cause:         | Time slide overflow.                                                                                                    |
| Remedy:        | <ul> <li>carry out a POWER ON (power off/on) for all components.</li> <li>upgrade firmware to later version.</li> <li>contact the Hotline.</li> </ul> |

| 230804         | <location>Power unit: CRC</location>                                                                                    |
|----------------|----------------------------------------------------------------------------------------------------|
| Message value: | %1                                                                                                    |
| Drive object:  | All objects                                                                                                    |
| Reaction:      | NONE                                                                                                    |
| Acknowledge:   | NONE                                                                                                    |
| Cause:         | CRC error actuator                                                                                                    |
| Remedy:        | <ul> <li>carry out a POWER ON (power off/on) for all components.</li> <li>upgrade firmware to later version.</li> </ul> |

- contact the Hotline.

## 230805 <location>Power unit: EPROM checksum error

| Message value: | %1                                                                                                    |
|----------------|----------------------------------------------------------------------------------------------------|
| Drive object:  | All objects                                                                                                    |
| Reaction:      | OFF2                                                                                                    |
| Acknowledge:   | IMMEDIATELY                                                                                                    |
| Cause:         | Internal parameter data is corrupted.<br>Fault value (r0949, interpret hexadecimal):<br>01: EEPROM access error.<br>02: Too many blocks in the EEPROM. |
| Remedy:        | Replace the module.                                                                                                    |

| 230809 | <location>Power unit: Switching information not valid</location> |
|--------|------------------------------------------------------------------|
|--------|------------------------------------------------------------------|

| Message value: | -                                                                                                    |
|----------------|----------------------------------------------------------------------------------------------------|
| Drive object:  | All objects                                                                                                    |
| Reaction:      | OFF2                                                                                                    |
| Acknowledge:   | IMMEDIATELY                                                                                                    |
| Cause:         | For 3P gating unit:<br>The last switching status word in the setpoint telegram is identified by the end ID. Such an end ID was not found. |
| Remedy:        | - carry out a POWER ON (power off/on) for all components.<br>- upgrade firmware to later version.<br>- contact the Hotline.               |

# 230810 <location>Power unit: Watchdog timer

| Message value: | -                                                                                                    |
|----------------|----------------------------------------------------------------------------------------------------|
| Drive object:  | All objects                                                                                                    |
| Reaction:      | NONE                                                                                                    |
| Acknowledge:   | NONE                                                                                                    |
| Cause:         | When booting it was detected that the cause of the previous reset was an SAC watchdog timer overflow.                                                 |
| Remedy:        | <ul> <li>carry out a POWER ON (power off/on) for all components.</li> <li>upgrade firmware to later version.</li> <li>contact the Hotline.</li> </ul> |

| 230820         | <location>Power unit DRIVE-CLiQ: Telegram error</location>                                                                                                    |
|----------------|----------------------------------------------------------------------------------------------------|
| Message value: | Component number: %1, fault cause: %2                                                                                                    |
| Drive object:  | All objects                                                                                                    |
| Reaction:      | OFF2                                                                                                    |
| Acknowledge:   | IMMEDIATELY                                                                                                    |
| Cause:         | A DRIVE-CLiQ communication error has occurred form the Control Unit to the power unit involved. Fault value (r0949, interpret hexadecimal):                       |
|                | yyxx hex: yy = component number, xx = fault cause<br>xx = 01 hex:                                                                                                 |
|                | CRC error.                                                                                                    |
|                | xx = 02 hex:                                                                                                    |
|                | Telegram is shorter than specified in the length byte or in the receive list.<br>xx = 03 hex:                                                                     |
|                | Telegram is longer than specified in the length byte or in the receive list.<br>xx = 04 hex:                                                                      |
|                | The length of the receive telegram does not match the receive list.<br>xx = 05 hex:                                                                               |
|                | The type of the receive telegram does not match the receive list.<br>xx = 06 hex:                                                                                 |
|                | The address of the component in the telegram and in the receive list do not match.<br>xx = 07 hex:                                                                |
|                | A SYNC telegram is expected - but the receive telegram is not a SYNC telegram.                                                                                    |
|                | xx = 08 hex:<br>No SYNC telegram is expected - but the receive telegram is one.                                                                                   |
|                | xx = 09 hex:                                                                                                    |
|                | The error bit in the receive telegram is set.<br>xx = 10 hex:                                                                                                    |
|                | The receive telegram is too early.                                                                                                    |
| Remedy:        | - carry out a POWER ON.                                                                                                    |
|                | <ul> <li>check the electrical cabinet design and cable routing for EMC compliance</li> <li>check the DRIVE-CLiQ wiring (interrupted cable, contacts,).</li> </ul> |
|                | Sac alasy p0016 (DDI)/C CLiO data transfer error shutdown threshold alays)                                                                                        |

# See also: p9916 (DRIVE-CLiQ data transfer error shutdown threshold slave)

# 230835 <location>Power unit DRIVE-CLiQ: Cyclic data transfer error

| Message value:<br>Drive object: | Component number: %1, fault cause: %2<br>All objects                                                                                                    |
|---------------------------------|----------------------------------------------------------------------------------------------------|
| Reaction:                       | OFF2                                                                                                    |
| Acknowledge:                    | IMMEDIATELY                                                                                                    |
| Cause:                          | A DRIVE-CLiQ communication error has occurred form the Control Unit to the power unit involved. The nodes do not<br>send and receive in synchronism.<br>Fault value (r0949, interpret hexadecimal):<br>yyxx hex: yy = component number, xx = fault cause<br>xx = 21 hex:<br>The cyclic telegram has not been received.<br>xx = 22 hex:<br>Timeout in the telegram receive list.<br>xx = 40 hex:<br>Timeout in the telegram send list. |
| Remedy:                         | - carry out a POWER ON.<br>- replace the component involved.<br>See also: p9916 (DRIVE-CLiQ data transfer error shutdown threshold slave)                                                                                                    |

# 230836 <location>Power unit DRIVE-CLiQ: Send error for DRIVE-CLiQ data

| Message value: | Component number: %1, fault cause: %2                                                                                                    |
|----------------|----------------------------------------------------------------------------------------------------|
| Drive object:  | All objects                                                                                                    |
| Reaction:      | OFF2                                                                                                    |
| Acknowledge:   | IMMEDIATELY                                                                                                    |
| Cause:         | A DRIVE-CLiQ communication error has occurred form the Control Unit to the power unit involved. Data were not able to be sent.<br>Fault value (r0949, interpret hexadecimal):<br>yyxx hex: yy = component number, xx = fault cause<br>xx = 41 hex:<br>Telegram type does not match send list. |
| Remedy:        | Carry out a POWER ON.                                                                                                    |

### 230837 <location>Power unit DRIVE-CLiQ: Component fault

| Message value:<br>Drive object:<br>Reaction: | Component number: %1, fault cause: %2<br>All objects<br>OFF2                                                                                                    |
|----------------------------------------------|----------------------------------------------------------------------------------------------------|
| Acknowledge:<br>Cause:                       | IMMEDIATELY<br>Fault detected on the DRIVE-CLiQ component involved. Faulty hardware cannot be excluded.<br>Fault value (r0949, interpret hexadecimal):<br>yyxx hex: yy = component number, xx = fault cause<br>xx = 20 hex:<br>Error in the telegram header.<br>xx = 23 hex:<br>Receive error: The telegram buffer memory contains an error.<br>xx = 42 hex:                        |
| Remedy:                                      | Send error: The telegram buffer memory contains an error.<br>xx = 43 hex:<br>Send error: The telegram buffer memory contains an error.<br>- check the DRIVE-CLiQ wiring (interrupted cable, contacts,).<br>- check the electrical cabinet design and cable routing for EMC compliance<br>- if required, use another DRIVE-CLiQ socket (p9904).<br>- replace the component involved. |

#### 230845

## <location>Power unit DRIVE-CLiQ: Cyclic data transfer error

| Message value: | Component number: %1, fault cause: %2                                                                                                    |
|----------------|----------------------------------------------------------------------------------------------------|
| Drive object:  | All objects                                                                                                    |
| Reaction:      | OFF2                                                                                                    |
| Acknowledge:   | IMMEDIATELY                                                                                                    |
| Cause:         | A DRIVE-CLiQ communication error has occurred form the Control Unit to the power unit involved.<br>Fault value (r0949, interpret hexadecimal):<br>yyxx hex: yy = component number, xx = fault cause<br>xx = 0B hex:<br>Synchronization error during alternating cyclic data transfer. |
| Remedy:        | Carry out a POWER ON.<br>See also: p9916 (DRIVE-CLiQ data transfer error shutdown threshold slave)                                                                                                    |

| 230850 <location>Power unit: Inter</location> | rnal software error |
|-----------------------------------------------|---------------------|
|-----------------------------------------------|---------------------|

| Message value: | %1                                                                                                    |
|----------------|----------------------------------------------------------------------------------------------------|
| Drive object:  | All objects                                                                                                    |
| Reaction:      | Servo: OFF1 (NONE, OFF2, OFF3)<br>Infeed: OFF1 (NONE, OFF2)                                                                                         |
| Acknowledge:   | POWER ON                                                                                                    |
| Cause:         | An internal software error in the power unit has occurred.<br>Fault value (r0949, interpret decimal):<br>Only for internal Siemens troubleshooting. |
| Remedy:        | <ul> <li>replace power unit.</li> <li>if required, upgrade the firmware in the power unit.</li> <li>contact the Hotline.</li> </ul>                 |

#### 230851 <location>Power unit DRIVE-CLiQ (CU): Sign-of-life missing

| Message value: | Component number: %1, fault cause: %2                                                                                                    |
|----------------|----------------------------------------------------------------------------------------------------|
| Drive object:  | All objects                                                                                                    |
| Reaction:      | Servo: OFF2 (NONE, OFF1, OFF3)<br>Infeed: OFF2 (NONE, OFF1)                                                                                                    |
| Acknowledge:   | IMMEDIATELY                                                                                                    |
| Cause:         | A DRIVE-CLiQ communication error has occurred from the power unit to the Control Unit involved.<br>The DRIVE-CLiQ component did not set the sign-of-life to the Control Unit.<br>Fault value (r0949, interpret hexadecimal):<br>yyxx hex: yy = component number, xx = fault cause<br>xx = 0A hex = 10 dec:<br>The sign-of-life bit in the receive telegram is not set. |
| Remedy:        | Upgrade the firmware of the component involved.                                                                                                    |

#### 230860 location>Power unit DRIVE-CLiQ (CU): Telegram error

| Message value: | Component number: %1, fault cause: %2                                                                                                    |
|----------------|----------------------------------------------------------------------------------------------------|
| Drive object:  | All objects                                                                                                    |
| Reaction:      | OFF2                                                                                                    |
| Acknowledge:   | IMMEDIATELY                                                                                                    |
| Cause:         | A DRIVE-CLIQ communication error has occurred from the power unit to the Control Unit involved.<br>Fault value (r0949, interpret hexadecimal):<br>yyxx hex: yy = component number, xx = fault cause<br>xx = 11 hex = 17 dec:<br>CRC error and the receive telegram is too early.<br>xx = 01 hex = 01 dec:<br>Checksum error (CRC error).<br>xx = 12 hex = 18 dec:<br>The telegram is shorter than that specified in the length byte or in the receive list and the receive telegram is too early.<br>xx = 02 hex = 02 dec:<br>Telegram is shorter than specified in the length byte or in the receive list.<br>xx = 13 hex = 19 dec:<br>The telegram is longer than that specified in the length byte or in the receive list and the receive telegram is too early.<br>xx = 03 hex = 03 dec:<br>Telegram is longer than specified in the length byte or in the receive list.<br>xx = 14 hex = 20 dec:<br>The length of the receive telegram does not match the receive list and the receive telegram is too early.<br>xx = 04 hex = 04 dec:<br>The length of the receive telegram does not match the receive list. |
|                |                                                                                                    |

|         | xx = 15 hex = 21 dec:                                                                                                    |
|---------|----------------------------------------------------------------------------------------------------|
|         | The type of the receive telegram does not match the receive list and the receive telegram is too early. $xx = 05$ hex = 05 dec: |
|         | The type of the receive telegram does not match the receive list.                                                               |
|         | xx = 16 hex = 22 dec:                                                                                                    |
|         | The address of the power unit in the telegram and in the receive list does not match and the receive telegram is too early.     |
|         | xx = 06 hex = 06 dec:                                                                                                    |
|         | The address of the power unit in the telegram and in the receive list do not match.                                             |
|         | xx = 19 hex = 25 dec:                                                                                                    |
|         | The error bit in the receive telegram is set and the receive telegram is too early.                                             |
|         | xx = 09 hex = 09 dec:                                                                                                    |
|         | The error bit in the receive telegram is set.                                                                                   |
|         | xx = 10 hex = 16 dec:                                                                                                    |
|         | The receive telegram is too early.                                                                                              |
| Remedy: | - carry out a POWER ON.                                                                                                    |
|         | <ul> <li>check the electrical cabinet design and cable routing for EMC compliance</li> </ul>                                    |
|         | - check the DRIVE-CLiQ wiring (interrupted cable, contacts,).                                                                   |
|         | See also: p9915 (DRIVE-CLiQ data transfer error shutdown threshold master)                                                      |

# 230885 <location>CU DRIVE-CLiQ (CU): Cyclic data transfer error

| Message value: | Component number: %1, fault cause: %2                                                                                                    |
|----------------|----------------------------------------------------------------------------------------------------|
| Drive object:  | All objects                                                                                                    |
| Reaction:      | OFF2                                                                                                    |
| Acknowledge:   | IMMEDIATELY                                                                                                    |
| Cause:         | A DRIVE-CLiQ communication error has occurred from the power unit to the Control Unit involved.<br>The nodes do not send and receive in synchronism.<br>Fault value (r0949, interpret hexadecimal):<br>yyxx hex: yy = component number, xx = fault cause<br>xx = 1A hex = 26 dec:<br>Sign-of-life bit in the receive telegram not set and the receive telegram is too early.<br>xx = 21 hex = 33 dec:<br>The cyclic telegram has not been received.<br>xx = 22 hex 34 dec:<br>Timeout in the telegram receive list.<br>xx = 40 hex = 64 dec:<br>Timeout in the telegram send list.<br>xx = 62 hex = 98 dec:<br>Error at the transition to cyclic operation |
| Remedy:        | Error at the transition to cyclic operation.<br>- check the power supply voltage of the component involved.<br>- carry out a POWER ON.<br>- replace the component involved.<br>See also: p9915 (DRIVE-CLiQ data transfer error shutdown threshold master)                                                                                                    |

# 230886 <location>PU DRIVE-CLiQ (CU): Error when sending DRIVE-CLiQ data

| Message value: | Component number: %1, fault cause: %2                                                                                          |
|----------------|----------------------------------------------------------------------------------------------------|
| Drive object:  | All objects                                                                                                    |
| Reaction:      | OFF2                                                                                                    |
| Acknowledge:   | IMMEDIATELY                                                                                                    |
| Cause:         | A DRIVE-CLiQ communication error has occurred from the power unit to the Control Unit involved. Data were not able to be sent. |

Remedy:

| Fault value (r0949, interpret hexadecimal):       |  |
|---------------------------------------------------|--|
| yyxx hex: yy = component number, xx = fault cause |  |
| xx = 41 hex:                                      |  |
| Telegram type does not match send list.           |  |
| Carry out a POWER ON.                             |  |

230887 <location>Power unit DRIVE-CLiQ (CU): Component fault

| Message value: | Component number: %1, fault cause: %2                                                                                                    |
|----------------|----------------------------------------------------------------------------------------------------|
| Drive object:  | All objects                                                                                                    |
| Reaction:      | OFF2                                                                                                    |
| Acknowledge:   | IMMEDIATELY                                                                                                    |
| Cause:         | <ul> <li>Fault detected on the DRIVE-CLiQ component (power unit) involved. Faulty hardware cannot be excluded.</li> <li>Fault value (r0949, interpret hexadecimal):</li> <li>yyxx hex: yy = component number, xx = fault cause</li> <li>xx = 20 hex:</li> <li>Error in the telegram header.</li> <li>xx = 23 hex:</li> <li>Receive error: The telegram buffer memory contains an error.</li> <li>xx = 42 hex:</li> <li>Send error: The telegram buffer memory contains an error.</li> <li>xx = 43 hex:</li> <li>Send error: The telegram buffer memory contains an error.</li> <li>xx = 60 hex:</li> <li>Response received too late during runtime measurement.</li> <li>xx = 61 hex:</li> <li>Time taken to exchange characteristic data too long.</li> </ul> |
| Remedy:        | <ul> <li>check the DRIVE-CLiQ wiring (interrupted cable, contacts,).</li> <li>check the electrical cabinet design and cable routing for EMC compliance</li> <li>if required, use another DRIVE-CLiQ socket (p9904).</li> </ul>                                                                                                    |

- replace the component involved.

#### 

| Message value: | Component number: %1, fault cause: %2                                                                                                    |
|----------------|----------------------------------------------------------------------------------------------------|
| Drive object:  | All objects                                                                                                    |
| Reaction:      | Servo: OFF2 (IASC/DCBRAKE, NONE, OFF1, OFF3, STOP1, STOP2)<br>Infeed: OFF2 (NONE, OFF1)                                                                                                    |
| Acknowledge:   | IMMEDIATELY                                                                                                    |
| Cause:         | A DRIVE-CLiQ communication error has occurred from the power unit to the Control Unit involved.<br>Fault value (r0949, interpret hexadecimal):<br>yyxx hex: yy = component number, xx = fault cause<br>xx = 0B hex:<br>Synchronization error during alternating cyclic data transfer. |
| Remedy:        | Carry out a POWER ON.<br>See also: p9915 (DRIVE-CLiQ data transfer error shutdown threshold master)                                                                                                    |

| 230896         | <location>Power unit DRIVE-CLiQ (CU): Inconsistent component properties</location>                                                                                                    |
|----------------|----------------------------------------------------------------------------------------------------|
| Message value: | Component number: %1                                                                                                    |
| Drive object:  | All objects                                                                                                    |
| Reaction:      | Servo: OFF2 (IASC/DCBRAKE, NONE, OFF1, OFF3, STOP1, STOP2)<br>Infeed: OFF2 (NONE, OFF1)                                                                                                    |
| Acknowledge:   | IMMEDIATELY                                                                                                    |
| Cause:         | The properties of the DRIVE-CLiQ component (power unit), specified by the fault value, have changed in an<br>incompatible fashion with respect to the properties when booted. One cause can be, e.g. that a DRIVE-CLiQ cable or<br>DRIVE-CLiQ component has been replaced.<br>Fault value (r0949, interpret decimal):<br>Component number. |
| Remedy:        | <ul> <li>when replacing cables, only use cables with the same length as the original cables.</li> <li>when replacing components, use the same components and firmware releases.</li> <li>carry out a POWER ON.</li> </ul>                                                                                                    |

| 230899 | <pre><location>Power unit: Unknown fault</location></pre> |
|--------|-----------------------------------------------------------|
|--------|-----------------------------------------------------------|

| Message value: | New message: %1                                                                                                    |
|----------------|----------------------------------------------------------------------------------------------------|
| Drive object:  | All objects                                                                                                    |
| Reaction:      | Servo: NONE (IASC/DCBRAKE, OFF1, OFF2, OFF3, STOP1, STOP2)<br>Infeed: NONE (OFF1, OFF2)                                                                                                    |
| Acknowledge:   | IMMEDIATELY (POWER ON)                                                                                                    |
| Cause:         | A fault occurred on the power unit that cannot be interpreted by the Control Unit firmware.<br>This can occur if the firmware on this component is more recent than the firmware on the Control Unit.<br>Fault value (r0949, interpret decimal):<br>Fault number.<br>Note: |
| Remedy:        | If required, the significance of this new fault can be read about in a more recent description of the Control Unit.<br>- replace the firmware on the power unit by an older firmware version (r0128).<br>- upgrade the firmware on the Control Unit (r0018).               |

## 230903 <location>Power unit: I2C bus error occurred

| Message value: | %1                                                                                                    |
|----------------|----------------------------------------------------------------------------------------------------|
| Drive object:  | All objects                                                                                                    |
| Reaction:      | Servo: NONE (IASC/DCBRAKE, OFF1, OFF2, OFF3, STOP1, STOP2)<br>Infeed: NONE (OFF1, OFF2)                                                                                                    |
| Acknowledge:   | IMMEDIATELY                                                                                                    |
| Cause:         | Communications error with an EEPROM or A/D converter.<br>Fault value (r0949, interpret hexadecimal):<br>80000000 hex:<br>- internal software error.<br>00000001 hex 0000FFFF hex:<br>- module fault. |
| Remedy:        | Re fault value = 80000000 hex:<br>- upgrade firmware to later version.<br>Re fault value = 00000001 hex 0000FFFF hex:<br>- replace the module.                                                       |

| 230907 | <location>Power unit: FPGA configuration unsuccessful</location> |
|--------|------------------------------------------------------------------|
|        |                                                                  |

| Message value: | -                                                                                                    |
|----------------|----------------------------------------------------------------------------------------------------|
| Drive object:  | All objects                                                                                               |
| Reaction:      | Servo: OFF2 (IASC/DCBRAKE, NONE, OFF1, OFF3, STOP1, STOP2)<br>Infeed: OFF2 (NONE, OFF1)                   |
| Acknowledge:   | IMMEDIATELY                                                                                               |
| Cause:         | For the initialization within the power unit, an internal software error has occurred.                    |
| Remedy:        | - if required, upgrade the firmware in the power unit.<br>- replace power unit.<br>- contact the Hotline. |

| 230920 | <location>Power unit: Temperature sensor fault</location> |
|--------|-----------------------------------------------------------|
|--------|-----------------------------------------------------------|

| Message value: | %1                                                                                                    |
|----------------|----------------------------------------------------------------------------------------------------|
| Drive object:  | All objects                                                                                                    |
| Reaction:      | NONE                                                                                                    |
| Acknowledge:   | NONE                                                                                                    |
| Cause:         | When evaluating the temperature sensor, an error occurred.<br>Alarm value (r2124, interpret decimal):<br>1: Wire breakage or sensor not connected (KTY: R > 1630 Ohm, PT100: R > 375 Ohm).<br>2: Measured resistance too low (PTC: R < 20 Ohm, KTY: R < 50 Ohm, PT100: R < 30 Ohm). |
| Remedy:        | - check that the sensor is connected correctly.                                                                                                    |

replace sensor.

| 230999 | <location>Power unit:</location> | Unknown alarm |
|--------|----------------------------------|---------------|
|        |                                  |               |

| Message value: | New message: %1                                                                                                    |
|----------------|----------------------------------------------------------------------------------------------------|
| Drive object:  | All objects                                                                                                    |
| Reaction:      | NONE                                                                                                    |
| Acknowledge:   | NONE                                                                                                    |
| Cause:         | An alarm occurred on the power unit that cannot be interpreted by the Control Unit firmware.<br>This can occur if the firmware on this component is more recent than the firmware on the Control Unit.<br>Alarm value (r2124, interpret decimal):<br>Alarm number.<br>Note:<br>If required, the significance of this new alarm can be read about in a more recent description of the Control Unit. |
| Remedy:        | <ul> <li>replace the firmware on the power unit by an older firmware version (r0128).</li> <li>upgrade the firmware on the Control Unit (r0018).</li> </ul>                                                                                                    |

## 231100 <location>Encoder 1: Zero mark distance error

| Message value: | %1                                                                                                    |
|----------------|----------------------------------------------------------------------------------------------------|
| Drive object:  | All objects                                                                                                    |
| Reaction:      | Servo: ENCODER (IASC/DCBRAKE, OFF1, OFF2, OFF3, STOP1, STOP2)<br>Infeed: NONE (OFF1, OFF2)                                                                                                    |
| Acknowledge:   | PULSE INHIBIT                                                                                                    |
| Cause:         | The measured zero mark distance does not correspond to the parameterized zero mark distance.<br>For distance-coded encoders, the zero mark distance is determined from zero marks detected pairs. This means that<br>if a zero mark is missing, depending on the pair generation, this cannot result in a fault and also has no effect in the<br>system. |

The zero mark distance for the zero mark monitoring is set in p0425 (rotary encoder) or p0424 (linear encoder). Fault value (r0949, interpret decimal):

Last measured zero mark distance in increments (4 increments = 1 encoder pulse). The sign designates the direction of motion when detecting the zero mark distance. See also: p0491 (Motor encoder fault response ENCODER)

Remedy:

- check that the encoder cables are routed in compliance with EMC.
- check the plug connections.

. check the encoder type (encoder with equidistant zero marks).

- adapt the parameter for the distance between zero marks (p0424, p0425).
- if message output above speed threshold, reduce filter time if necessary (p0438).
- replace the encoder or encoder cable.

#### 231101 <location>Encoder 1: Zero marked failed

| Message value: | %1                                                                                                    |
|----------------|----------------------------------------------------------------------------------------------------|
| Drive object:  | All objects                                                                                                    |
| Reaction:      | Servo: ENCODER (IASC/DCBRAKE, NONE, OFF1, OFF2, OFF3, STOP1, STOP2)<br>Infeed: NONE (OFF1, OFF2)                                                                                                    |
| Acknowledge:   | PULSE INHIBIT                                                                                                    |
| Cause:         | The 1.5 x parameterized zero mark distance was exceeded.<br>The zero mark distance for the zero mark monitoring is set in p0425 (rotary encoder) or p0424 (linear encoder).<br>Fault value (r0949, interpret decimal):<br>Number of increments after POWER ON or since the last zero mark that was detected (4 increments = 1 encoder<br>pulse).<br>See also: p0491 (Motor encoder fault response ENCODER)                                                         |
| Remedy:        | <ul> <li>check that the encoder cables are routed in compliance with EMC.</li> <li>check the plug connections.</li> <li>check the encoder type (encoder with equidistant zero marks).</li> <li>adapt the parameter for the distance between zero marks (p0425).</li> <li>if message output above speed threshold, reduce filter time if necessary (p0438).</li> <li>when p0437.1 is active, check p4686.</li> <li>replace the encoder or encoder cable.</li> </ul> |

### 231103 <location>Encoder 1: Amplitude error, track R

| Message value:<br>Drive object:<br>Reaction: | R track: %1<br>All objects<br>Servo: ENCODER (IASC/DCBRAKE, NONE)<br>Infeed: NONE                                                                                                    |
|----------------------------------------------|----------------------------------------------------------------------------------------------------|
| Acknowledge:                                 | PULSE INHIBIT                                                                                                    |
| Cause:                                       | The amplitude of the reference track signal (track R) does not lie within the tolerance bandwidth for encoder 1.<br>The fault can be initiated when the unipolar voltage range is exceeded or the differential amplitude is initiated.<br>Fault value (r0949, interpret hexadecimal):<br>xxxx hex:<br>xxxx = Signal level, track R (16 bits with sign).<br>The unipolar nominal signal level of the encoder must lie in the range 2500 mV +/- 500 mV.<br>The response threshold is < 1700 mV and > 3300 mV.<br>The nominal differential signal level of the encoder must lie in the range 375 mV to 600 mV (500 mV -25/+20 %).<br>The response threshold is > 750 mV.<br>A signal level of 500 mV peak value corresponds to the numerical value of 5333 hex = 21299 dec.<br>Note:<br>The analog value of the amplitude error is not measured at the same time with the hardware fault output by the sensor module. |

The signal level is not evaluated unless the following conditions are satisfied:

- Sensor Module properties available (r0459.30 = 1, r0459.31 = 1).
- monitoring active (p0437.30 = 1, p0437.31 = 1).

See also: p0491 (Motor encoder fault response ENCODER)

Remedy:

- check the speed range, frequency characteristic (amplitude characteristic) of the measuring equipment may not be sufficient for the speed range.

- check that the encoder cables and shielding are routed in compliance with EMC.

- check the plug connections and contacts.
- check whether the zero mark is connected and the signal cables RP and RN connected correctly.
- replace the encoder cable.
- if the coding disk is soiled or the lighting worn, replace the encoder.

#### 231110 <location>Encoder 1: Serial communications error

| Message value: | Fault cause: %1 bin                                                                                                    |
|----------------|----------------------------------------------------------------------------------------------------|
| Drive object:  | All objects                                                                                                    |
| Reaction:      | Servo: ENCODER (IASC/DCBRAKE, NONE)<br>Infeed: NONE                                                                                                    |
| Acknowledge:   | PULSE INHIBIT                                                                                                    |
| Cause:         | Serial communication protocol transfer error between the encoder and evaluation module.<br>Fault value (r0949, interpret binary):<br>Bit 0: Alarm bit in the position protocol.<br>Bit 1: Incorrect quiescent level on the data line.<br>Bit 2: Encoder does not respond (does not supply a start bit within 50 ms).<br>Bit 3: CRC error: The checksum in the protocol from the encoder does not match the data.<br>Bit 4: Encoder acknowledgement error: The encoder incorrectly understood the task (request) or cannot execute it.<br>Bit 5: Internal error in the serial driver: An illegal mode command was requested.<br>Bit 6: Timeout when cyclically reading.<br>Bit 8: Protocol is too long (e.g. > 64 bits).<br>Bit 9: Receive buffer overflow.<br>Bit 10: Frame error when reading twice.<br>Bit 11: Parity error.<br>Bit 12: Data line signal level error during the monoflop time.<br>Bit 13: Data line incorrect.                                                                                                    |
| Remedy:        | Re fault value, bit 0 = 1:<br>- encoder defective. F31111 may provide additional details.<br>Re fault value, bit 1 = 1:<br>- Incorrect encoder type / replace the encoder or encoder cable.<br>Re fault value, bit 2 = 1:<br>- Incorrect encoder type / replace the encoder or encoder cable.<br>Re fault value, bit 3 = 1:<br>- EMC / connect the cable shield, replace the encoder or encoder cable.<br>Re fault value, bit 4 = 1:<br>- EMC / connect the cable shield, replace the encoder or encoder cable, replace the Sensor Module.<br>Re fault value, bit 5 = 1:<br>- EMC / connect the cable shield, replace the encoder or encoder cable, replace the Sensor Module.<br>Re fault value, bit 6 = 1:<br>- Update the firmware for the Sensor Module.<br>Re fault value, bit 8 = 1:<br>- Check the parameterization (p0429.2).<br>Re fault value, bit 9 = 1:<br>- EMC / connect the cable shield, replace the encoder or encoder cable, replace the Sensor Module.<br>Re fault value, bit 9 = 1:<br>- EMC / connect the cable shield, replace the encoder or encoder cable, replace the Sensor Module.<br>Re fault value, bit 9 = 1:<br>- Check the parameterization (p0429.2).<br>Re fault value, bit 10 = 1:<br>- Check the parameterization (p0429.2, p0449). |

Re fault value, bit 11 = 1: - Check the parameterization (p0436). Re fault value, bit 12 = 1: - Check the parameterization (p0429.6). Re fault value, bit 13 = 1: - Check the data line.

### 231111 <a><br/> </a> 231111</t

| Message value: | Fault cause: %1 bin                                                                                                    |
|----------------|----------------------------------------------------------------------------------------------------|
| Drive object:  | All objects                                                                                                    |
| Reaction:      | Servo: ENCODER (IASC/DCBRAKE, NONE)<br>Infeed: NONE                                                                                                    |
| Acknowledge:   | PULSE INHIBIT                                                                                                    |
| Cause:         | The EnDat encoder fault word supplies fault bits that have been set.<br>Fault value (r0949, interpret binary):<br>Bit 0: Lighting system failed.<br>Bit 1: Signal amplitude too low.<br>Bit 2: Position value incorrect.<br>Bit 3: Encoder power supply overvoltage condition.<br>Bit 4: Encoder power supply undervoltage condition.<br>Bit 5: Encoder power supply overcurrent condition.<br>Bit 5: Encoder power supply overcurrent condition.<br>Bit 6: The battery must be changed.<br>See also: p0491 (Motor encoder fault response ENCODER)                                                                                                    |
| Remedy:        | Re fault value, bit 0 = 1:<br>Encoder is defective. Replace the encoder, where the motor encoder has a direct DRIVE-CLiQ socket: Replace the<br>motor.<br>Re fault value, bit 1 = 1:<br>Encoder is defective. Replace the encoder, where the motor encoder has a direct DRIVE-CLiQ socket: Replace the<br>motor.<br>Re fault value, bit 2 = 1:<br>Encoder is defective. Replace the encoder, where the motor encoder has a direct DRIVE-CLiQ socket: Replace the<br>motor.<br>Re fault value, bit 3 = 1:<br>5 V power supply voltage fault.<br>When using an SMC: Check the plug-in cable between the encoder and SMC or replace the SMC.<br>When a motor encoder with a direct DRIVE-CLiQ connection is used: Replace the motor.<br>Re fault value, bit 4 = 1:<br>5 V power supply voltage fault.<br>When using an SMC: Check the plug-in cable between the encoder and SMC or replace the SMC.<br>When using an SMC: Check the plug-in cable between the encoder and SMC or replace the SMC.<br>When using an SMC: Check the plug-in cable between the encoder and SMC or replace the SMC.<br>When using a motor with DRIVE-CLiQ: Replace the motor.<br>Re fault value, bit 5 = 1:<br>Encoder is defective. Replace the encoder, where the motor encoder has a direct DRIVE-CLiQ socket: Replace the<br>motor.<br>Re fault value, bit 5 = 1:<br>Encoder is defective. Replace the encoder, where the motor encoder has a direct DRIVE-CLiQ socket: Replace the<br>motor.<br>Re fault value, bit 6 = 1: |
|                | The battery must be changed (only for encoders with battery back-up).                                                                                                    |

### 231112 <a><br/> </a> <a><br/> </a> <a><br/> </a> <a><br/> </a> 231112 <a><br/> </a> <a><br/> </a> 231112 <a><br/> </a> <a><br/> </a> 231112 <a><br/> </a> <a><br/> </a> 231112 <a><br/> </a> <a><br/> </a> 231112 <a><br/> </a> <a><br/> </a> 231112 <a><br/> </a> <a><br/> </a> 231112 <a><br/> </a> <a><br/> </a> 231112 <a><br/> </a> <a><br/> </a> 231112 <a><br/> </a> <a><br/> </a> 231112 <a><br/> </a> <a><br/> </a>

| Message value: | %1                                                  |
|----------------|-----------------------------------------------------|
| Drive object:  | All objects                                         |
| Reaction:      | Servo: ENCODER (IASC/DCBRAKE, NONE)<br>Infeed: NONE |
| Acknowledge:   | PULSE INHIBIT                                       |

| Cause:  | The encoder sends a set error bit via the serial protocol.           |
|---------|----------------------------------------------------------------------|
|         | Fault value (r0949, interpret binary):                               |
|         | Bit 0: Fault bit in the position protocol.                           |
| Remedy: | For fault value, bit 0 = 1:                                          |
|         | In the case of an EnDat encoder, F31111 may provide further details. |

# <location>Encoder 1: Amplitude error track A/B fault (A^2 + B^2)

| Message value: | A track: %1, B-track: %2                                                                                                    |
|----------------|----------------------------------------------------------------------------------------------------|
| Drive object:  | All objects                                                                                                    |
| Reaction:      | Servo: ENCODER (IASC/DCBRAKE, NONE)<br>Infeed: NONE                                                                                                    |
| Acknowledge:   | PULSE INHIBIT                                                                                                    |
| Cause:         | The amplitude (root of A <sup>2</sup> + B <sup>2</sup> ) for encoder 1 exceeds the permissible tolerance.<br>Fault value (r0949, interpret hexadecimal):<br>yyyyxxx hex:<br>yyyy = Signal level, track B (16 bits with sign).<br>xxxx = Signal level, track A (16 bits with sign).<br>The nominal signal level of the encoder must lie in the range 375 mV to 600 mV (500 mV -25/+20 %).<br>The response thresholds are < 230 mV (observe the frequency response of the encoder) and > 750 mV.<br>A signal level of 500 mV peak value corresponds to the numerical value of 5333 hex = 21299 dec.<br>Note for sensors modules for resolvers (e. g. SMC10):<br>The nominal signal level is at 2900 mV (2.0 Vrms). The response thresholds are < 1070 mV and > 3582 mV.<br>A signal level of 2900 mV peak value corresponds to the numerical value of 6666 hex = 26214 dec.<br>Note:<br>The analog values of the amplitude error are not measured at the same time with the hardware fault output by the<br>sensor module.<br>Sensor module. |
| <b>_</b> .     | See also: p0491 (Motor encoder fault response ENCODER)                                                                                                    |
| Remedy:        | <ul> <li>check that the encoder cables and shielding are routed in compliance with EMC.</li> <li>check the plug connections.</li> <li>replace the encoder or encoder cable.</li> <li>check the Sensor Module (e.g. contacts).</li> <li>with measuring systems without their own bearing system: Adjust the scanning head and check the bearing system of the measuring wheel.</li> <li>for measuring systems with their own bearing system: Ensure that the encoder housing is not subject to any axial force.</li> </ul>                                                                                                    |

# 231116 <location>Encoder 1: Amplitude error track A + B

| Message value:<br>Drive object: | A track: %1, B-track: %2<br>All objects                                                                                                    |
|---------------------------------|----------------------------------------------------------------------------------------------------|
| Reaction:                       | Servo: ENCODER (IASC/DCBRAKE, NONE)<br>Infeed: NONE                                                                                                    |
| Acknowledge:                    | IMMEDIATELY                                                                                                    |
| Cause:                          | The amplitude of the rectified encoder signals A and B and the amplitude from the roots of A <sup>2</sup> + B <sup>2</sup> for encoder 1<br>are not within the tolerance bandwidth.<br>Fault value (r0949, interpret hexadecimal):<br>yyyyxxx hex:<br>yyyy = Signal level, track B (16 bits with sign).<br>xxxx = Signal level, track A (16 bits with sign).<br>The nominal signal level of the encoder must lie in the range 375 mV to 600 mV (500 mV -25/+20 %).<br>The response thresholds are < 176 mV (observe the frequency response of the encoder) and > 955 mV.<br>A signal level of 500 mV peak value corresponds to the numerical value 5333 hex = 21299 dec. |

 Note:
 The analog values of the amplitude error are not measured at the same time with the hardware fault output by the sensor module.

 See also: p0491 (Motor encoder fault response ENCODER)

 Remedy:
 - check that the encoder cables and shielding are routed in compliance with EMC.

 - check the plug connections.

 - replace the encoder or encoder cable.

- check the Sensor Module (e.g. contacts).

#### 231117 <location>Encoder 1: Inversion error signals A and B and R

| Message value: | -                                                                                                    |
|----------------|----------------------------------------------------------------------------------------------------|
| Drive object:  | All objects                                                                                                    |
| Reaction:      | Servo: ENCODER (IASC/DCBRAKE, NONE)<br>Infeed: NONE                                                                                                    |
| Acknowledge:   | IMMEDIATELY                                                                                                    |
| Cause:         | For a square-wave encoder (bipolar, double ended) the A* and B* and R* signals are not inverted with respect to signals A and B and R.<br>Note:                                                                                                    |
|                | For SMC30 (order no 6SL3055-0AA00-5CA0 and 6SL3055-0AA00-5CA1 only), CUA32, and CU310, the following applies:                                                                                                    |
|                | A squarewave encoder without track R is used and the track monitoring (p0405.2 = 1) is activated.<br>See also: p0491 (Motor encoder fault response ENCODER)                                                                                                    |
| Remedy:        | Check the encoder/cable: Does the encoder provide signals and the associated inverted signals?<br>Note:                                                                                                    |
|                | <ul> <li>For SMC30 (order no. 6SL3055-0AA00-5CA0 and 6SL3055-0AA00-5CA1 only), the following applies:</li> <li>- check the setting of p0405 (p0405.2 = 1 is only possible if the encoder is connected at X520).</li> <li>For a square-wave encoder without track R, the following jumpers must be set for the connection at X520 (SMC30) or X23 (CUA32, CU310):</li> <li>- pin 10 (reference signal R) &lt;&gt; pin 7 (encoder power supply, ground)</li> <li>- pin 11 (reference signal R inverted) &lt;&gt; pin 4 (encoder power supply)</li> </ul> |

### 231118 <a></a> <a></a></a> <a></a> <a>

| Message value: | %1                                                                                                    |
|----------------|----------------------------------------------------------------------------------------------------|
| Drive object:  | All objects                                                                                                    |
| Reaction:      | Servo: ENCODER (IASC/DCBRAKE, NONE)<br>Infeed: NONE                                                                                                    |
| Acknowledge:   | PULSE INHIBIT                                                                                                    |
| Cause:         | For an HTL/TTL encoder, the speed difference has exceeded the value in p0492 over several sampling cycles.<br>The change to the averaged speed actual value - if applicable - is monitored in the current controller sampling time.<br>Encoder 1 is used as motor encoder and can be effective has fault response to change over to encoderless operation.<br>Fault value (r0949, interpret decimal):<br>Only for internal Siemens troubleshooting.<br>See also: p0491 (Motor encoder fault response ENCODER), p0492 |
| Remedy:        | <ul> <li>check the tachometer feeder cable for interruptions.</li> <li>check the grounding of the tachometer shielding.</li> <li>if required, increase the maximum speed difference per sampling cycle (p0492).</li> </ul>                                                                                                    |

| 231120 | <pre><location>Encoder 1: Power supply voltage fault</location></pre> |
|--------|-----------------------------------------------------------------------|
|--------|-----------------------------------------------------------------------|

| Message value: | Fault cause: %1 bin                                                                                                    |
|----------------|----------------------------------------------------------------------------------------------------|
| Drive object:  | All objects                                                                                                    |
| Reaction:      | Servo: ENCODER (IASC/DCBRAKE, NONE)<br>Infeed: NONE                                                                                                    |
| Acknowledge:   | PULSE INHIBIT                                                                                                    |
| Cause:         | Encoder 1 power supply voltage fault.<br>Note:<br>If the encoder cables 6FX2002-2EQ00 and 6FX2002-2CH00 are interchanged, this can result in the encoder<br>being destroyed because the pins of the operating voltage are reversed.<br>Fault value (r0949, interpret binary):<br>Bit 0: Undervoltage condition on the sense line.<br>Bit 1: Overcurrent condition for the encoder power supply.<br>See also: p0491 (Motor encoder fault response ENCODER) |
| Remedy:        | For fault value, bit 0 = 1:<br>- correct encoder cable connected?<br>- check the plug connections of the encoder cable.<br>- SMC30: Check the parameterization (p0404.22).<br>For fault value, bit 1 = 1:<br>- correct encoder cable connected?<br>- replace the encoder or encoder cable.                                                                                                    |

# <location>Encoder 1: Coarse position error

| Message value: | -                                                                                                    |
|----------------|----------------------------------------------------------------------------------------------------|
| Drive object:  | All objects                                                                                                    |
| Reaction:      | Servo: ENCODER (NONE)<br>Infeed: NONE                                                                                                    |
| Acknowledge:   | PULSE INHIBIT                                                                                                    |
| Cause:         | For the actual value sensing, an error was detected on the module. As a result of this error, it must be assumed that the actual value sensing supplies an incorrect coarse position. See also: p0491 (Motor encoder fault response ENCODER) |
| Remedy:        | Replace the motor with DRIVE-CLiQ or the appropriate Sensor Module.                                                                                                    |

#### 231122 <location>Encoder 1: Internal power supply voltage fault

| Message value: | -                                                                                                    |  |
|----------------|----------------------------------------------------------------------------------------------------|--|
| Drive object:  | SERVO                                                                                                    |  |
| Reaction:      | NONE (ENCODER, IASC/DCBRAKE)                                                                                                    |  |
| Acknowledge:   | IMMEDIATELY                                                                                                    |  |
| Cause:         | Fault in internal reference voltage of ASICs for encoder 1.<br>Fault value (r0949, interpret decimal):<br>1: Reference voltage error.<br>2: Internal undervoltage.<br>3: Internal overvoltage. |  |
| Remedy:        | Replace the motor with DRIVE-CLiQ or the appropriate Sensor Module.                                                                                                    |  |

| Message value: | Fault cause: %1 bin                                                                                                    |
|----------------|----------------------------------------------------------------------------------------------------|
| Drive object:  | All objects                                                                                                    |
| Reaction:      | Servo: ENCODER (IASC/DCBRAKE, NONE)<br>Infeed: NONE                                                                                                    |
| Acknowledge:   | PULSE INHIBIT                                                                                                    |
| Cause:         | The unipolar level (AP/AN or BP/BN) for encoder 1 is outside the permissible tolerance.<br>Fault value (r0949, interpret binary):<br>Bit 0 = 1: Either AP or AN outside the tolerance.<br>Bit 16 = 1: Either BP or BN outside the tolerance.<br>The unipolar nominal signal level of the encoder must lie in the range 2500 mV +/- 500 mV.<br>The response thresholds are < 1700 mV and > 3300 mV.<br>Note:<br>The signal level is not evaluated unless the following conditions are satisfied:<br>- Sensor Module properties available (r0459.31 = 1).<br>- Monitoring active (p0437.31 = 1). |
|                | See also: p0491 (Motor encoder fault response ENCODER)                                                                                                    |
| Remedy:        | <ul> <li>make sure that the encoder cables and shielding are installed in an EMC-compliant manner.</li> <li>check the plug connections and contacts.</li> <li>check the short-circuit of a signal cable with mass or the operating voltage.</li> <li>replace the encoder cable.</li> </ul>                                                                                                    |

## 231123 <a><br/> </a> <a><br/> </a> <a><br/> <a><br/> </a> <a><br/> <a><br/> <td

231125 <a><br/>
 </a> <a><br/>
 </a> <a><br/>
 </a> <a><br/>
 </a> <a><br/>
 </a> <a><br/>
 </a> <a><br/>
 </a> <a><br/>
 </a> <a><br/>
 </a> <a><br/>
 </a> <a><br/>
 </a> <a><br/>
 </a> <a><br/>
 </a> <a><br/>
 </a> <a><br/>
 </a> <a><br/>
 </a> <a><br/>
 </a> <a><br/>
 </a> <a><br/>
 <a><br/>
 </a> <a><br/>
 <a><br/>
 </a> <a><br/>
 <a><br/>
 </a> <a><br/>
 <a><br/>
 </a> <a><br/>
 <a><br/>
 <a><br/>
 <a><br/>
 <a><br/>
 <a><br/>
 <a><br/>
 <a><br/>
 <a><br/>
 <a><br/>
 <a><br/>
 <a><br/>
 <a><br/>
 <a><br/>
 <a><br/>
 <a><br/>
 <a><br/>
 <a><br/>
 <a><br/>
 <a><br/>
 <a><br/>
 <a><br/>
 <a><br/>
 <a><br/>
 <a><br/>
 <a><br/>
 <a><br/>
 <a><br/>
 <a><br/>
 <a><br/>
 <a><br/>
 <a><br/>
 <a><br/>
 <a><br/>
 <a><br/>
 <a><br/>
 <a><br/>
 <a><br/>
 <a><br/>
 <a><br/>
 <a><br/>
 <a><br/>
 <a><br/>
 <a><br/>
 <a><br/>
 <a><br/>
 <a><br/>
 <a><br/>
 <a><br/>
 <a><br/>
 <a><br/>
 <a><br/>
 <a><br/>
 <a><br/>
 <a><br/>
 <a><br/>
 <a><br/>
 <a><br/>
 <a><br/>
 <a><br/>
 <a><br/>
 <a><br/>
 <a

| Message value: | A track: %1, B-track: %2                                                                                                    |  |
|----------------|----------------------------------------------------------------------------------------------------|--|
| Drive object:  | All objects                                                                                                    |  |
| Reaction:      | Servo: ENCODER (IASC/DCBRAKE, NONE)<br>Infeed: NONE                                                                                                    |  |
| Acknowledge:   | PULSE INHIBIT                                                                                                    |  |
| Cause:         | The amplitude of track A or B for encoder 1 exceeds the permissble tolerance band.<br>Fault value (r0949, interpret hexadecimal):<br>yyyyxxx hex:<br>yyyy = Signal level, track B (16 bits with sign).<br>xxxx = Signal level, track A (16 bits with sign).<br>The nominal signal level of the encoder must lie in the range 375 mV to 600 mV (500 mV -25/+20 %).<br>The response threshold is > 750 mV. This fault also occurs if the A/D converter is overcontrolled.<br>A signal level of 500 mV peak value corresponds to the numerical value of 5333 hex = 21299 dec.<br>Note for sensors modules for resolvers (e. g. SMC10):<br>The nominal signal level is at 2900 mV (2.0 Vrms). The response threshold is > 3582 mV.<br>A signal level of 2900 mV peak value corresponds to the numerical value of 6666 hex = 26214 dec.<br>Note:<br>The analog values of the amplitude error are not measured at the same time with the hardware fault output by the |  |
|                | sensor module.<br>See also: p0491 (Motor encoder fault response ENCODER)                                                                                                    |  |
| Remedy:        | <ul> <li>check that the encoder cables and shielding are routed in compliance with EMC.</li> <li>replace the encoder or encoder cable.</li> </ul>                                                                                                    |  |

# 231126 <location>Encoder 1: Amplitude AB too high

| Message value: | Amplitude: %1, Angle: %2                            |
|----------------|-----------------------------------------------------|
| Drive object:  | All objects                                         |
| Reaction:      | Servo: ENCODER (IASC/DCBRAKE, NONE)<br>Infeed: NONE |
| Acknowledge:   | PULSE INHIBIT                                       |

| Cause:  | The amplitude (root of A <sup>2</sup> + B <sup>2</sup> or  A  +  B ) for encoder 1 exceeds the permissible tolerance.<br>Fault value (r0949, interpret hexadecimal):<br>yyyyxxx hex:<br>yyyy = Angle<br>xxxx = Amplitude, i.e. root from A <sup>2</sup> + B <sup>2</sup> (16 bits without sign)<br>The nominal signal level of the encoder must lie in the range 375 mV to 600 mV (500 mV -25/+20 %).<br>The response threshold for ( A  +  B ) is > 1120 mV or the root of (A <sup>2</sup> + B <sup>2</sup> ) > 955 mV.<br>A signal level of 500 mV peak value corresponds to the numerical value of 299A hex = 10650 dec.<br>The angle 0 FFFF hex corresponds to 0 360 degrees of the fine position. Zero degrees is at the negative zero<br>crossover of track B.<br>Note:<br>The analog values of the amplitude error are not measured at the same time with the hardware fault output by the<br>sensor module.<br>See also: p0491 (Motor encoder fault response ENCODER) |
|---------|----------------------------------------------------------------------------------------------------|
| Remedy: | <ul> <li>check that the encoder cables and shielding are routed in compliance with EMC.</li> <li>replace the encoder or encoder cable.</li> </ul>                                                                                                    |

# 231129 <a>location>Encoder 1: Position difference, hall sensor/track C/D and A/B too large</a>

| Message value: | %1                                                                                                    |
|----------------|----------------------------------------------------------------------------------------------------|
| Drive object:  | All objects                                                                                                    |
| Reaction:      | Servo: ENCODER (IASC/DCBRAKE, NONE)<br>Infeed: NONE                                                                                                    |
| Acknowledge:   | PULSE INHIBIT                                                                                                    |
| Cause:         | The error for track C/D is greater than +/-15 ° mechanical or +/-60 ° electrical or the error for the Hall signals is greater than +/-60 ° electrical.                                                                                                    |
|                | One period of track C/D corresponds to 360 ° mechanical.                                                                                                    |
|                | One period of the Hall signal corresponds to 360 ° electrical.                                                                                                    |
|                | The monitoring responds if, for example, Hall sensors are connected as equivalent for the C/D tracks with the incorrect rotational sense or supply values that are not accurate enough.                                                                                                   |
|                | After the fine synchronization using one reference mark or 2 reference marks for distance-coded encoders, this fault is no longer initiated, but instead, Alarm A31429.                                                                                                    |
|                | Fault value (r0949, interpret decimal):                                                                                                    |
|                | For track C/D, the following applies:                                                                                                    |
|                | Measured deviation as mechanical angle (16 bits with sign, 182 dec corresponds to 1 °).                                                                                                    |
|                | For Hall signals, the following applies:                                                                                                    |
|                | Measured deviation as electrical angle (16 bits with sign, 182 dec corresponds to 1 °).                                                                                                    |
|                | See also: p0491 (Motor encoder fault response ENCODER)                                                                                                    |
| Remedy:        | <ul> <li>track C or D not connected.</li> <li>correct the direction of rotation of the Hall sensor possibly connected as equivalent for track C/D.</li> <li>check that the encoder cables are routed in compliance with EMC.</li> <li>check the adjustment of the Hall sensor.</li> </ul> |

## 231130 <a>location>Encoder 1: Zero mark and position error from the coarse synchronization</a>

| Message value:<br>Drive object:<br>Reaction: | Angular deviation, electrical: %1, angle, mechanical: %2<br>All objects<br>Servo: ENCODER (IASC/DCBRAKE, NONE, OFF1, OFF2, OFF3, STOP1, STOP2)<br>Infeed: NONE                                                                                                    |
|----------------------------------------------|----------------------------------------------------------------------------------------------------|
| Acknowledge:                                 | PULSE INHIBIT                                                                                                    |
| Cause:                                       | After initializing the pole position using track C/D, Hall signals or pole position identification routine, the zero mark was detected outside the permissible range. For distance-coded encoders, the test is carried out after passing 2 zero marks. Fine synchronization was not carried out.<br>When initializing via track C/D (p0404) then it is checked whether the zero mark occurs in an angular range of +/-18 ° mechanical. |

|         | When initializing via Hall sensors (p0404) or pole position identification (p1982) it is checked whether the zero mark occurs in an angular range of +/-60 ° electrical.<br>Fault value (r0949, interpret hexadecimal):<br>yyyyxxxx hex<br>yyyy: Determined mechanical zero mark position (can only be used for track C/D).<br>xxxx: Deviation of the zero mark from the expected position as electrical angle.<br>Normalization: 32768 dec = 180 ° |
|---------|----------------------------------------------------------------------------------------------------|
|         | See also: p0491 (Motor encoder fault response ENCODER)                                                                                                    |
| Remedy: | <ul> <li>Check and, if necessary, correct p0431 (trigger via p1990 = 1 if necessary).</li> <li>check that the encoder cables are routed in compliance with EMC.</li> <li>check the plug connections.</li> <li>if the Hall sensor is used as an equivalent for track C/D, check the connection.</li> <li>Check connection of track C or D.</li> </ul>                                                                                                |

- replace the encoder or encoder cable.

## 231131 <a><br/> </a> Control Control Contro Control Control Control Control Control Control Con

| Message value: | %1                                                                                                    |
|----------------|----------------------------------------------------------------------------------------------------|
| Drive object:  | All objects                                                                                                    |
| Reaction:      | Servo: ENCODER (IASC/DCBRAKE, NONE, OFF1, OFF2, OFF3, STOP1, STOP2)<br>Infeed: NONE                                                                                                    |
| Acknowledge:   | PULSE INHIBIT                                                                                                    |
| Cause:         | Absolute encoder:<br>When cyclically reading the absolute position, an excessively high difference to the incremental position was detected.<br>The absolute position that was read is rejected.<br>Limit value for the deviation:<br>- EnDat encoder: Is supplied from the encoder and is a minimum of 2 quadrants (e.g. EQI 1325 > 2 quadrants, EQN<br>1325 > 50 quadrants).                                                             |
|                | - other encoders: 15 pulses = 60 quadrants.<br>Incremental encoder:                                                                                                    |
|                | When the zero pulse is passed, a deviation in the incremental position was detected.<br>For equidistant zero marks, the following applies:                                                                                                    |
|                | - The first zero mark passed supplies the reference point for all subsequent checks. The other zero marks must have n times the distance referred to the first zero mark.                                                                                                    |
|                | For distance-coded zero marks, the following applies:                                                                                                    |
|                | - the first zero mark pair supplies the reference point for all subsequent checks. The other zero mark pairs must have the expected distance to the first zero mark pair.                                                                                                    |
|                | Fault value (r0949, interpret decimal):                                                                                                    |
|                | Deviation in quadrants (1 pulse = 4 quadrants).<br>See also: p0491 (Motor encoder fault response ENCODER)                                                                                                    |
| Remedy:        | <ul> <li>check that the encoder cables are routed in compliance with EMC.</li> <li>check the plug connections.</li> <li>replace the encoder or encoder cable.</li> <li>check whether the coding disk is dirty or there are strong ambient magnetic fields.</li> <li>adapt the parameter for the distance between zero marks (p0425).</li> <li>if message output above speed threshold, reduce filter time if necessary (p0438).</li> </ul> |

### 231135 <a><br/> </a> <a><br/> </a> <a><br/> </a> <a><br/> </a> 231135<a><br/> </a> <a><br/> </a> <a><br/> </a> 231135<a><br/> </a> <a><br/> </a> 231135<a><br/> </a>

| Message value: | Fault cause: %1 bin          |
|----------------|------------------------------|
| Drive object:  | SERVO                        |
| Reaction:      | ENCODER (IASC/DCBRAKE, NONE) |
| Acknowledge:   | PULSE INHIBIT                |

Cause:

The DRIVE-CLiQ encoder supplies status information via bits in an internal status/fault word. Some of these bits cause this fault to be triggered. Other bits are status displays. The status/fault word is displayed in the fault value. Fault value (r0949, interpret binary): Bit 0: F1 (safety status display) Bit 1: F2 (safety status display) Bit 2: Lighting (reserved) Bit 3: Signal amplitude (reserved) Bit 4: Position value (reserved) Bit 5: Overvoltage (reserved) Bit 6: Undervoltage (reserved) Bit 7: Overcurrent (reserved) Bit 8: Battery (reserved) Bit 16: Lighting (--> F3x135, x = 1, 2, 3) Bit 17: Signal amplitude (--> F3x135, x = 1, 2, 3) Bit 18: Singleturn position 1 (--> F3x135, x = 1, 2, 3) Bit 19: Overvoltage (--> F3x135, x = 1, 2, 3) Bit 20: Undervoltage (--> F3x135, x = 1, 2, 3) Bit 21: Overcurrent (--> F3x135, x = 1, 2, 3)

Bit 24: Singleturn system (--> F3x135, x = 1, 2, 3)

Bit 25: Singleturm power down (--> F3x135, x = 1, 2, 3) Bit 26: Multiturn position 1 (--> F3x136, x = 1, 2, 3)

Bit 22: Temperature exceeded (--> F3x405, x = 1, 2, 3) Bit 23: Singleturn position 2 (safety status display)

- Bit 26: Multiturn position 1 (--> F3x136, x = 1, 2, 3) Bit 27: Multiturn position 2 (--> F3x136, x = 1, 2, 3)
- Bit 28: Multiturn system (--> F3x136, x = 1, 2, 3)
- Bit 20: Multiturn power down (--> F3x136, x = 1, 2, 3) Bit 29: Multiturn power down (--> F3x136, x = 1, 2, 3)
- Bit 30: Multiturn overflow/underflow (--> F3x136, x = 1, 2, 3)
- Bit 31: Multiturn battery (reserved) Replace DRIVE-CLiQ encoder.

Remedy:

231136

## <location>Encoder 1: Error when determining multiturn information

| Message value: | Fault cause: %1 bin                                                                                                    |
|----------------|----------------------------------------------------------------------------------------------------|
| Drive object:  | SERVO                                                                                                    |
| Reaction:      | ENCODER (IASC/DCBRAKE, NONE)                                                                                                    |
| Acknowledge:   | PULSE INHIBIT                                                                                                    |
| Cause:         | The DRIVE-CLiQ encoder supplies status information via bits in an internal status/fault word.<br>Some of these bits cause this fault to be triggered. Other bits are status displays. The status/fault word is displayed in<br>the fault value.<br>Fault value (r0949, interpret binary):<br>Bit 0: F1 (safety status display)<br>Bit 1: F2 (safety status display)<br>Bit 2: Lighting (reserved)<br>Bit 3: Signal amplitude (reserved)<br>Bit 4: Position value (reserved)<br>Bit 5: Overvoltage (reserved)<br>Bit 6: Undervoltage (reserved)<br>Bit 7: Overcurrent (reserved)<br>Bit 8: Battery (reserved)<br>Bit 10: Lighting (> F3x135, x = 1, 2, 3)<br>Bit 11: Signal amplitude (> F3x135, x = 1, 2, 3)<br>Bit 12: Overvoltage (> F3x135, x = 1, 2, 3)<br>Bit 20: Undervoltage (> F3x135, x = 1, 2, 3)<br>Bit 21: Overcurrent (> F3x135, x = 1, 2, 3)<br>Bit 21: Overcurrent (> F3x135, x = 1, 2, 3)<br>Bit 21: Overcurrent (> F3x135, x = 1, 2, 3)<br>Bit 21: Overcurrent (> F3x135, x = 1, 2, 3)<br>Bit 21: Overcurrent (> F3x135, x = 1, 2, 3)<br>Bit 22: Temperature exceeded (> F3x405, x = 1, 2, 3)<br>Bit 23: Singleturn position 2 (safety status display) |

|      | Bit 24: Singleturn system (> F3x135, x = 1, 2, 3)            |
|------|--------------------------------------------------------------|
|      | Bit 25: Singleturm power down (> F3x135, x = 1, 2, 3)        |
|      | Bit 26: Multiturn position 1 (> F3x136, x = 1, 2, 3)         |
|      | Bit 27: Multiturn position 2 (> F3x136, x = 1, 2, 3)         |
|      | Bit 28: Multiturn system (> F3x136, x = 1, 2, 3)             |
|      | Bit 29: Multiturn power down (> F3x136, x = 1, 2, 3)         |
|      | Bit 30: Multiturn overflow/underflow (> F3x136, x = 1, 2, 3) |
|      | Bit 31: Multiturn battery (reserved)                         |
| edy: | Replace DRIVE-CLiQ encoder.                                  |

Remedy

# 231137 <a>location>Encoder 1: Internal error when determining the position</a>

| Message value: | Fault cause: %1 bin                                                                                                    |
|----------------|----------------------------------------------------------------------------------------------------|
| Drive object:  | SERVO                                                                                                    |
| Reaction:      | ENCODER (IASC/DCBRAKE, NONE)                                                                                                    |
| Acknowledge:   | PULSE INHIBIT                                                                                                    |
| Cause:         | The DRIVE-CLiQ encoder fault word supplies fault bits that have been set.<br>Fault value (r0949, interpret binary):<br>Only for internal SIEMENS use. |
| Remedy:        | Replace encoder                                                                                                    |

### 231138 <a><br/> </a> <a><br/> </a> Internal error when determining multiturn information

| Message value: | Fault cause: %1 bin                                                                                                    |
|----------------|----------------------------------------------------------------------------------------------------|
| Drive object:  | SERVO                                                                                                    |
| Reaction:      | ENCODER (IASC/DCBRAKE, NONE)                                                                                                    |
| Acknowledge:   | PULSE INHIBIT                                                                                                    |
| Cause:         | The DRIVE-CLiQ encoder fault word supplies fault bits that have been set.<br>Fault value (r0949, interpret binary):<br>Only for internal SIEMENS use. |
| Remedy:        | Replace encoder                                                                                                    |

#### 231150 <location>Encoder 1: Initialization error

| Message value: | %1                                                                                                    |
|----------------|----------------------------------------------------------------------------------------------------|
| Drive object:  | All objects                                                                                                    |
| Reaction:      | Servo: ENCODER (IASC/DCBRAKE, NONE, OFF1, OFF2, OFF3, STOP1, STOP2)<br>Infeed: NONE                                                                                                    |
| Acknowledge:   | PULSE INHIBIT                                                                                                    |
| Cause:         | Encoder functionality selected in p0404 is not operating correctly.<br>Fault value (r0949, interpret hexadecimal):<br>The fault value is a bit field. Every set bit indicates functionality that is faulted.<br>The bit assignment corresponds to that of p0404 (e.g. bit 5 set: Error track C/D).<br>See also: p0404 (Encoder configuration effective), p0491 (Motor encoder fault response ENCODER) |
| Remedy:        | <ul> <li>Check that p0404 is correctly set.</li> <li>check the encoder type used (incremental/absolute value) and for SMCxx, the encoder cable.</li> <li>if relevant, note additional fault/error messages that describe the fault in detail.</li> </ul>                                                                                                    |

| 231151         | <location>Encoder 1: Encoder speed for initialization AB too high</location> |
|----------------|------------------------------------------------------------------------------|
| Mossago valuo: | 0/ 1                                                                         |

| %1                                                                                                    |
|----------------------------------------------------------------------------------------------------|
| All objects                                                                                                    |
| Servo: ENCODER (IASC/DCBRAKE, NONE, OFF1, OFF2, OFF3, STOP1, STOP2)<br>Infeed: NONE                                                                                             |
| PULSE INHIBIT                                                                                                    |
| The encoder speed is too high during while initializing the sensor.                                                                                                    |
| Reduce the speed of the encoder accordingly during initialization.<br>If necessary, deactivate monitoring (p0437.29).<br>See also: p0437 (Sensor Module configuration extended) |
|                                                                                                    |

| 231400         | <location>Encoder 1: Alarm threshold zero mark distance error</location>                                                                                                    |
|----------------|----------------------------------------------------------------------------------------------------|
| Message value: | %1                                                                                                    |
| Drive object:  | All objects                                                                                                    |
| Reaction:      | NONE                                                                                                    |
| Acknowledge:   | NONE                                                                                                    |
| Cause:         | The measured zero mark distance does not correspond to the parameterized zero mark distance.<br>For distance-coded encoders, the zero mark distance is determined from zero marks detected pairs. This means that<br>if a zero mark is missing, depending on the pair generation, this cannot result in a fault and also has no effect in the<br>system.<br>The zero mark distance for the zero mark monitoring is set in p0425 (rotary encoder) or p0424 (linear encoder).<br>Alarm value (r2124, interpret decimal):<br>Last measured zero mark distance in increments (4 increments = 1 encoder pulse).<br>The sign designates the direction of motion when detecting the zero mark distance. |
| Remedy:        | <ul> <li>check that the encoder cables are routed in compliance with EMC.</li> <li>check the plug connections.</li> <li>check the encoder type (encoder with equidistant zero marks).</li> <li>adapt the parameter for the distance between zero marks (p0424, p0425).</li> <li>replace the encoder or encoder cable.</li> </ul>                                                                                                    |

# 231401 <location>Encoder 1: Alarm threshold zero marked failed

| Message value: | %1                                                                                                    |
|----------------|----------------------------------------------------------------------------------------------------|
| Drive object:  | All objects                                                                                                    |
| Reaction:      | NONE                                                                                                    |
| Acknowledge:   | NONE                                                                                                    |
| Cause:         | The 1.5 x parameterized zero mark distance was exceeded.<br>The zero mark distance for the zero mark monitoring is set in p0425 (rotary encoder) or p0424 (linear encoder).<br>Alarm value (r2124, interpret decimal):<br>Number of increments after POWER ON or since the last zero mark that was detected (4 increments = 1 encoder<br>pulse). |
| Remedy:        | <ul> <li>check that the encoder cables are routed in compliance with EMC.</li> <li>check the plug connections.</li> <li>check the encoder type (encoder with equidistant zero marks).</li> <li>adapt the parameter for the distance between zero marks (p0425).</li> <li>replace the encoder or encoder cable.</li> </ul>                        |

| 231405         | <location>Encoder 1: Temperature in the encoder evaluation inadmissible</location> |
|----------------|------------------------------------------------------------------------------------|
| Message value: | %1                                                                                 |
| Drive object:  | All objects                                                                        |
| Reaction:      | Servo: ENCODER (IASC/DCBRAKE, NONE, OFF1, OFF2, OFF3, STOP1, STOP2)                |

|              | Infeed: NONE (OFF1, OFF2)                                                                                                    |
|--------------|----------------------------------------------------------------------------------------------------|
| Acknowledge: | IMMEDIATELY (POWER ON)                                                                                                    |
| Cause:       | The encoder evaluation for a motor with DRIVE-CLiQ has detected an inadmissible temperature.<br>The fault threshold is 125 ° C.<br>Alarm value (r2124, interpret decimal):<br>Measured board/module temperature in 0.1 °C. |
| Remedy:      | Reduce the ambient temperature for the DRIVE-CLiQ connection of the motor.                                                                                                    |

|  | 231410 | <location>Encoder 1: Serial communications</location> |  |
|--|--------|-------------------------------------------------------|--|
|--|--------|-------------------------------------------------------|--|

| Message value: | Fault cause: %1 bin                                                                                                    |
|----------------|----------------------------------------------------------------------------------------------------|
| Drive object:  | All objects                                                                                                    |
| Reaction:      | NONE                                                                                                    |
| Acknowledge:   | NONE                                                                                                    |
| Cause:         | Serial communication protocol transfer error between the encoder and evaluation module.<br>Alarm value (r2124, interpret binary):<br>Bit 0: Alarm bit in the position protocol.<br>Bit 1: Incorrect quiescent level on the data line.<br>Bit 2: Encoder does not respond (does not supply a start bit within 50 ms).<br>Bit 3: CRC error: The checksum in the protocol from the encoder does not match the data.<br>Bit 4: Encoder acknowledgement error: The encoder incorrectly understood the task (request) or cannot execute it.<br>Bit 5: Internal error in the serial driver: An illegal mode command was requested.<br>Bit 6: Timeout when cyclically reading.<br>Bit 8: Protocol is too long (e.g. > 64 bits).<br>Bit 9: Receive buffer overflow.<br>Bit 10: Frame error when reading twice.<br>Bit 11: Parity error.<br>Bit 12: Data line signal level error during the monoflop time. |
| Remedy:        | <ul> <li>check that the encoder cables are routed in compliance with EMC.</li> <li>check the plug connections.</li> <li>replace the encoder.</li> </ul>                                                                                                    |

# 231411 <location>Encoder 1: EnDat encoder signals alarms

| Message value:<br>Drive object:<br>Reaction: | Fault cause: %1 bin<br>All objects<br>NONE                                                                                                    |
|----------------------------------------------|----------------------------------------------------------------------------------------------------|
| Acknowledge:                                 | NONE                                                                                                    |
| Cause:                                       | The error word of the EnDat encoder has alarm bits that have been set.<br>Alarm value (r2124, interpret binary):<br>Bit 0: Frequency exceeded (speed too high).<br>Bit 1: Temperature exceeded.<br>Bit 2: Control reserve, lighting system exceeded.<br>Bit 3: Battery discharged.<br>Bit 4: Reference point passed.<br>See also: p0491 (Motor encoder fault response ENCODER) |
| Remedy:                                      | Replace encoder.                                                                                                    |

| 231412         | <location>Encoder 1: Error bit set in the serial protocol</location> |
|----------------|----------------------------------------------------------------------|
| Message value: | %1                                                                   |
| Drive object:  | All objects                                                          |
| Reaction:      | NONE                                                                 |
| Acknowledge:   | NONE                                                                 |
| Cause:         | The encoder sends a set error bit via the serial protocol.           |

| Remedy: |
|---------|
|---------|

- carry out a POWER ON (power off/on) for all components.

- check that the encoder cables are routed in compliance with EMC.
- check the plug connections.

Alarm value (r2124, interpret binary): Bit 0: Fault bit in the position protocol. Bit 1: Alarm bit in the position protocol.

- replace the encoder.

231414 <location>Encoder 1: Amplitude error track C or D (C^2 + D^2)

| Message value: | C track: %1, D track: %2                                                                                                    |
|----------------|----------------------------------------------------------------------------------------------------|
| Drive object:  | All objects                                                                                                    |
| Reaction:      | NONE                                                                                                    |
| Acknowledge:   | NONE                                                                                                    |
| Cause:         | The amplitude (C <sup>2</sup> + D <sup>2</sup> ) of track C or D of the encoder or from the Hall signals, is not within the tolerance bandwidth.<br>Alarm value (r2124, interpret hexadecimal):<br>yyyyxxx hex:<br>yyyy = Signal level, track D (16 bits with sign).<br>xxxx = Signal level, track C (16 bits with sign).<br>The nominal signal level of the encoder must lie in the range 375 mV to 600 mV (500 mV -25/+20 %).<br>The response thresholds are < 230 mV (observe the frequency response of the encoder) and > 750 mV.<br>A signal level of 500 mV peak value corresponds to the numerical value 5333 hex = 21299 dec.<br>Note:<br>If the amplitude is not within the tolerance bandwidth, then it cannot be used to initialize the start position. |
| Remedy:        | <ul> <li>check that the encoder cables are routed in compliance with EMC.</li> <li>check the plug connections.</li> <li>replace the encoder or encoder cable.</li> <li>check the Sensor Module (e.g. contacts).</li> </ul>                                                                                                    |

- check the Hall sensor box

# 231415 <location>Encoder 1: Amplitude error track A/B alarm (A^2 + B^2)

| Message value: | Amplitude: %1, Angle: %2                                                                                                    |
|----------------|----------------------------------------------------------------------------------------------------|
| Drive object:  | All objects                                                                                                    |
| Reaction:      | NONE                                                                                                    |
| Acknowledge:   | NONE                                                                                                    |
| Cause:         | The amplitude (root of A^2 + B^2) for encoder 1 exceeds the permissible tolerance.                                                                                                    |
|                | Alarm value (r2124, interpret hexadecimal):<br>yyyyxxx hex:<br>yyyy = Angle<br>xxxx = Amplitude, i.e. root from A <sup>2</sup> + B <sup>2</sup> (16 bits without sign)<br>The nominal signal level of the encoder must lie in the range 375 mV to 600 mV (500 mV -25/+20 %).<br>The response threshold is < 300 mV (observe the frequency response of the encoder).<br>A signal level of 500 mV peak value corresponds to the numerical value 299A hex = 10650 dec.<br>The angle 0 FFFF hex corresponds to 0 360 degrees of the fine position. Zero degrees is at the negative zero<br>crossover of track B. |

|         | Note for sensors modules for resolvers (e. g. SMC10):                                                                                                    |
|---------|----------------------------------------------------------------------------------------------------|
|         | The nominal signal level is at 2900 mV (2.0 Vrms). The response threshold is < 1414 mV (1.0 Vrms).                                                                   |
|         | A signal level of 2900 mV peak value corresponds to the numerical value of 3333 hex = 13107 dec.                                                                     |
|         | Note:                                                                                                    |
|         | The analog values of the amplitude error are not measured at the same time with the hardware fault output by the sensor module.                                      |
|         | See also: p0491 (Motor encoder fault response ENCODER)                                                                                                    |
| Remedy: | <ul> <li>check the speed range, frequency characteristic (amplitude characteristic) of the measuring equipment is not<br/>sufficient for the speed range.</li> </ul> |
|         | - check that the encoder cables and shielding are routed in compliance with EMC.                                                                                     |
|         | - check the plug connections.                                                                                                    |
|         | - replace the encoder or encoder cable.                                                                                                    |
|         | - check the Sensor Module (e.g. contacts)                                                                                                    |

check the Sensor Module (e.g. contacts).if the coding disk is soiled or the lighting worn, replace the encoder.

# 231418 <location>Encoder 1: Speed difference per sampling rate exceeded

| Message value:<br>Drive object:<br>Reaction:<br>Acknowledge: | %1<br>All objects<br>NONE<br>NONE                                                                                                    |
|--------------------------------------------------------------|----------------------------------------------------------------------------------------------------|
| Cause:                                                       | For an HTL/TTL encoder, the speed difference between two sampling cycles has exceeded the value in p0492.<br>The change to the averaged speed actual value - if applicable - is monitored in the current controller sampling time.<br>Alarm value (r2124, interpret decimal):<br>Only for internal Siemens troubleshooting.<br>See also: p0492 |
| Remedy:                                                      | <ul> <li>check the tachometer feeder cable for interruptions.</li> <li>check the grounding of the tachometer shielding.</li> <li>if required, increase the setting of p0492.</li> </ul>                                                                                                    |

### 231419 <location>Encoder 1: Track A or B outside the tolerance range

| Message value: | %1                                                                                                    |
|----------------|----------------------------------------------------------------------------------------------------|
| Drive object:  | All objects                                                                                                    |
| Reaction:      | NONE                                                                                                    |
| Acknowledge:   | NONE                                                                                                    |
| Cause:         | The amplitude, phase or offset correction for track A or B is at the limit.<br>Amplitude error correction: Amplitude B / Amplitude A = 0.78 1.27<br>Phase: <84 degrees or >96 degrees<br>SMC20: Offset correction: +/-140 mV<br>SMC10: Offset correction: +/-650 mV<br>Alarm value (r2124, interpret hexadecimal):<br>xxxx1: Minimum of the offset correction, track B<br>xxx2: Maximum of the offset correction, track A<br>xxx2: Maximum of the offset correction, track A<br>xxx2: Maximum of the offset correction, track A<br>xx1x: Minimum of the offset correction, track A<br>xx1x: Minimum of the amplitude correction, track B/A<br>xx2x: Maximum of the amplitude correction, track B/A<br>x1xx: Minimum of the phase error correction<br>x2xxx: Maximum of the phase error correction<br>1xxxx: Minimum of the cubic correction<br>2xxxx: Maximum of the cubic correction<br>See also: p0491 (Motor encoder fault response ENCODER) |

#### Remedy:

- check mechanical mounting tolerances for encoders without their own bearings (e.g. toothed-wheel encoders). - check the plug connections (also the transition resistance).

- check the encoder signals.
- replace the encoder or encoder cable.

# 231421 <location>Encoder 1: Coarse position error

| Message value: | %1                                                                                                    |
|----------------|----------------------------------------------------------------------------------------------------|
| Drive object:  | All objects                                                                                                    |
| Reaction:      | NONE                                                                                                    |
| Acknowledge:   | NONE                                                                                                    |
| Cause:         | For the actual value sensing, an error was detected. As a result of this error, it must be assumed that the actual value sensing supplies an incorrect coarse position.<br>Alarm value (r2124, interpret decimal):<br>3: The absolute position of the serial protocol and track A/B differ by half an encoder pulse. The absolute position must have its zero position in the quadrants in which both tracks are negative. In the case of a fault, the position can be incorrect by one encoder pulse. |
| Remedy:        | Re alarm value = 3:<br>- for a standard encoder with cable, if required, contact the manufacturer.<br>- correct the assignment of the tracks to the position value that is serially transferred. To do this, the two tracks must<br>be connected, inverted, at the Sensor Module (interchange A with A* and B with B*) or, for a programmable encoder,<br>check the zero offset of the position.                                                                                                    |

| 231429                          | <location>Encoder 1: Position difference, hall sensor/track C/D and A/B too large</location>                                                                                                    |
|---------------------------------|----------------------------------------------------------------------------------------------------|
| Message value:<br>Drive object: | %1<br>All objects                                                                                                    |
| Reaction:                       | NONE                                                                                                    |
| Acknowledge:                    | NONE                                                                                                    |
| Cause:                          | The error for track C/D is greater than +/-15 ° mechanical or +/-60 ° electrical or the error for the Hall signals is greater than +/-60 ° electrical.<br>One period of track C/D corresponds to 360 ° mechanical.<br>One period of the Hall signal corresponds to 360 ° electrical.<br>The monitoring responds if, for example, Hall sensors are connected as equivalent for the C/D tracks with the incorrect rotational sense or supply values that are not accurate enough.<br>Alarm value (r2124, interpret decimal):<br>For track C/D, the following applies:<br>Measured deviation as mechanical angle (16 bits with sign, 182 dec corresponds to 1 °).<br>For Hall signals, the following applies:<br>Measured deviation as electrical angle (16 bits with sign, 182 dec corresponds to 1 °).<br>See also: p0491 (Motor encoder fault response ENCODER) |
| Remedy:                         | <ul> <li>track C or D not connected.</li> <li>correct the direction of rotation of the Hall sensor possibly connected as equivalent for track C/D.</li> <li>check that the encoder cables are routed in compliance with EMC.</li> <li>check the adjustment of the Hall sensor.</li> </ul>                                                                                                    |

#### 231431

#### <location>Encoder 1: Deviation, position incremental/absolute too large

| Message value: | %1          |
|----------------|-------------|
| Drive object:  | All objects |
| Reaction:      | NONE        |
| Acknowledge:   | NONE        |

| Cause:  | <ul> <li>When the zero pulse is passed, a deviation in the incremental position was detected.</li> <li>For equidistant zero marks, the following applies:</li> <li>The first zero mark passed supplies the reference point for all subsequent checks. The other zero marks must have n times the distance referred to the first zero mark.</li> <li>For distance-coded zero marks, the following applies:</li> <li>the first zero mark pair supplies the reference point for all subsequent checks. The other zero mark pairs must have</li> </ul> |
|---------|----------------------------------------------------------------------------------------------------|
|         | the expected distance to the first zero mark pair.<br>Alarm value (r2124, interpret decimal):<br>Deviation in quadrants (1 pulse = 4 quadrants).<br>See also: p0491 (Motor encoder fault response ENCODER)                                                                                                    |
| Remedy: | <ul> <li>check that the encoder cables are routed in compliance with EMC.</li> <li>check the plug connections.</li> <li>replace the encoder or encoder cable.</li> <li>remove any dirt from the coding disk or strong magnetic fields.</li> </ul>                                                                                                    |

# 231432 <location>Encoder 1: Rotor position adaptation corrects deviation

| Message value: | %1                                                                                                    |
|----------------|----------------------------------------------------------------------------------------------------|
| Drive object:  | All objects                                                                                                    |
| Reaction:      | NONE                                                                                                    |
| Acknowledge:   | NONE                                                                                                    |
| Cause:         | For track A/B, pulses have been lost or too many have been counted. These pulses are presently being corrected.<br>Alarm value (r2124, interpret decimal): Last measured deviation of the zero mark distance in increments (4 increments<br>= 1 encoder pulse). The sign designates the direction of motion when detecting the zero mark distance. |
| Remedy:        | <ul> <li>check that the encoder cables are routed in compliance with EMC.</li> <li>check the plug connections.</li> <li>replace the encoder or encoder cable.</li> <li>check encoder limit frequency.</li> </ul>                                                                                                    |

- adapt the parameter for the distance between zero marks (p0424, p0425).

# 231443 <location>Encoder 1: Signal level C/D unipolar outside tolerance

| Message value: | Fault cause: %1 bin                                                                                                    |
|----------------|----------------------------------------------------------------------------------------------------|
| Drive object:  | All objects                                                                                                    |
| Reaction:      | NONE                                                                                                    |
| Acknowledge:   | NONE                                                                                                    |
| Cause:         | The unipolar level (CP/CN or DP/DN) for encoder 1 is outside the permissible tolerance.<br>Alarm value (r2124, interpret binary):<br>Bit 0 = 1: Either CP or CN outside the tolerance.<br>Bit 16 = 1: Either DP or DN outside the tolerance.<br>The unipolar nominal signal level of the encoder must lie in the range 2500 mV +/- 500 mV.<br>The response thresholds are < 1700 mV and > 3300 mV.<br>Note:<br>The signal level is not evaluated unless the following conditions are satisfied:<br>- Sensor Module properties available (r0459.31 = 1).<br>- Monitoring active (p0437.31 = 1).<br>See also: p0491 (Motor encoder fault response ENCODER) |
| Remedy:        | <ul> <li>- check that the encoder cables and shielding are routed in compliance with EMC.</li> <li>- check the plug connections and contacts.</li> <li>- are the C/D tracks connected correctly (have the signal lines CP and CN or DP and DN been interchanged)?</li> </ul>                                                                                                    |

- replace the encoder cable.

| 231500         | <location>Encoder 1: Position tracking traversing range exceeded</location>                                                                                                    |
|----------------|----------------------------------------------------------------------------------------------------|
| Message value: |                                                                                                    |
| Drive object:  | SERVO                                                                                                    |
| Reaction:      | OFF1 (NONE, OFF2, OFF3)                                                                                                    |
| Acknowledge:   | IMMEDIATELY                                                                                                    |
| Cause:         | For a configured linear axis without modulo correction, the drive/encoder has exceeded the maximum possible traversing range. The value should be read in p0412 and interpreted as the number of motor revolutions. When p0411.0 = 1, the maximum traversing range for a configured linear axis is defined to be 64x (+/- 32x) the setting in p0421. When p0411.3 = 1, the maximum traversing range for a configured linear axis is preset to the highest possible value and equals +/-p0412/2 (rounded to whole rotations). The highest possible value depends on the pulse number (p0408) and fine resolution (p0419). |
| Remedy:        | The fault should be resolved as follows:<br>- select encoder commissioning (p0010 = 4).<br>- reset the position tracking as follows (p0411.2 = 1).<br>- de-select encoder commissioning (p0010 = 0).<br>The fault should then be acknowledged and the absolute encoder adjusted.                                                                                                    |

# <location>Encoder 1: Position tracking traversing range exceeded.

231501 

| Message value: | %1                                                                                                    |
|----------------|----------------------------------------------------------------------------------------------------|
| Drive object:  | SERVO                                                                                                    |
| Reaction:      | OFF1 (NONE, OFF2, OFF3)                                                                                                    |
| Acknowledge:   | IMMEDIATELY                                                                                                    |
| Cause:         | <ul> <li>When powered down, the drive/encoder was moved through a distance greater than was parameterized in the tolerance window. It is possible that there is no longer any reference between the mechanical system and encoder. Fault value (r0949, decimal):</li> <li>Deviation (difference) to the last encoder position in increments of the absolute value.</li> <li>The sign designates the traversing direction.</li> <li>Note:</li> <li>The deviation (difference) found is also displayed in r0477.</li> <li>See also: p0413 (Measuring gear, position tracking tolerance window), r0477 (Measuring gear, position difference)</li> </ul> |
| Remedy:        | Reset the position tracking as follows:<br>- select encoder commissioning (p0010 = 4).<br>- reset the position tracking as follows (p0411.2 = 1).<br>- de-select encoder commissioning (p0010 = 0).<br>The fault should then be acknowledged and, if necessary, the absolute encoder adjusted (p2507).<br>See also: p0010, p2507                                                                                                    |

#### <location>Encoder 1: Encoder with measuring gear, without valid signals 231502

| Message value: | -                                                                                                    |
|----------------|----------------------------------------------------------------------------------------------------|
| Drive object:  | SERVO                                                                                                    |
| Reaction:      | OFF1 (OFF2, OFF3)                                                                                                   |
| Acknowledge:   | IMMEDIATELY                                                                                                    |
| Cause:         | The encoder with measuring gear no longer provides any valid signals.                                               |
| Remedy:        | It must be ensured that all of the encoders, with mounted measuring gear, provide valid actual values in operation. |

| Message value: | -                                                                                                    |
|----------------|----------------------------------------------------------------------------------------------------|
| Drive object:  | SERVO                                                                                                    |
| Reaction:      | OFF1 (NONE, OFF2, OFF3)                                                                                                    |
| Acknowledge:   | IMMEDIATELY                                                                                                    |
| Cause:         | The position tracking for the measuring gear cannot be reset.                                                                                                    |
| Remedy:        | The fault should be resolved as follows:<br>- select encoder commissioning (p0010 = 4).<br>- reset the position tracking as follows (p0411.2 = 1).<br>- de-select encoder commissioning (p0010 = 0) |

# 231503 <location>Encoder 1: Position tracking cannot be reset

- de-select encoder commissioning (p0010 = 0). The fault should then be acknowledged and the absolute encoder adjusted.

| 231800 | <location>Encoder 1: Group signal</location> |
|--------|----------------------------------------------|
|--------|----------------------------------------------|

| Message value: | -                                                                                                    |
|----------------|----------------------------------------------------------------------------------------------------|
| Drive object:  | All objects                                                                                                  |
| Reaction:      | Servo: ENCODER (IASC/DCBRAKE, NONE)<br>Infeed: OFF2 (NONE)                                                   |
| Acknowledge:   | NONE                                                                                                    |
| Cause:         | The motor encoder has detected at least one fault.<br>See also: p0491 (Motor encoder fault response ENCODER) |
| Remedy:        | Evaluates other current messages.                                                                            |

# 231801 <location>Encoder 1 DRIVE-CLiQ: Sign-of-life missing

| Message value: | Component number: %1, fault cause: %2                                                                                                    |
|----------------|----------------------------------------------------------------------------------------------------|
| Drive object:  | All objects                                                                                                    |
| Reaction:      | Servo: ENCODER (IASC/DCBRAKE, NONE)<br>Infeed: OFF2 (NONE)                                                                                                    |
| Acknowledge:   | IMMEDIATELY                                                                                                    |
| Cause:         | A DRIVE-CLiQ communication error has occurred from the Control Unit to the encoder involved.<br>Fault value (r0949, interpret hexadecimal):<br>yyxx hex: yy = component number, xx = fault cause<br>xx = 0A hex:<br>The sign-of-life bit in the receive telegram is not set.<br>See also: p0491 (Motor encoder fault response ENCODER) |
| Remedy:        | <ul> <li>check the electrical cabinet design and cable routing for EMC compliance</li> <li>replace the component involved.</li> <li>See also: p9916 (DRIVE-CLiQ data transfer error shutdown threshold slave)</li> </ul>                                                                                                    |

# 231802 <location>Encoder 1: Time slice overflow

| Message value: | %1                                                         |
|----------------|------------------------------------------------------------|
| Drive object:  | All objects                                                |
| Reaction:      | Servo: ENCODER (IASC/DCBRAKE, NONE)<br>Infeed: OFF2 (NONE) |
| Acknowledge:   | IMMEDIATELY                                                |

| Cause:  | Time slice overflow, encoder 1.                                                     |
|---------|-------------------------------------------------------------------------------------|
|         | Fault value (r0949, interpret decimal):                                             |
|         | 9: Time slice overflow of the fast (current controller clock cycle) time slice.     |
|         | 10: Time slice overflow of the average time slice.                                  |
|         | 12: Time slice overflow of the slow time slice.                                     |
|         | 999: Timeout when waiting for SYNO, e.g. unexpected return to non-cyclic operation. |
|         | See also: p0491 (Motor encoder fault response ENCODER)                              |
| Remedy: | Reduce the current controller frequency.                                            |

# 231804 <location>Encoder 1: Checksum error

| Message value: | %1                                                                                                    |
|----------------|----------------------------------------------------------------------------------------------------|
| Drive object:  | All objects                                                                                                    |
| Reaction:      | Servo: ENCODER (IASC/DCBRAKE, NONE)<br>Infeed: OFF2 (NONE)                                                                                                    |
| Acknowledge:   | IMMEDIATELY                                                                                                    |
| Cause:         | A checksum error has occurred when reading-out the program memory on the Sensor Module.<br>Fault value (r0949, interpret hexadecimal):<br>yyyyxxxx hex<br>yyyy: Memory area involved.<br>xxxx: Difference between the checksum at POWER ON and the current checksum.<br>See also: p0491 (Motor encoder fault response ENCODER) |
| Remedy:        | <ul> <li>check whether the permissible ambient temperature for the component is maintained.</li> <li>replace the Sensor Module.</li> </ul>                                                                                                    |

| 231805 | <location>Encoder 1: EPROM checksum error</location> |
|--------|------------------------------------------------------|
|--------|------------------------------------------------------|

| Message value:<br>Drive object:<br>Reaction: | %1<br>All objects<br>Servo: ENCODER (IASC/DCBRAKE, NONE)<br>Infeed: OFF2 (NONE)                                                                                                    |
|----------------------------------------------|----------------------------------------------------------------------------------------------------|
| Acknowledge:                                 | IMMEDIATELY                                                                                                    |
| Cause:                                       | Internal parameter data is corrupted.<br>Fault value (r0949, interpret hexadecimal):<br>01: EEPROM access error.<br>02: Too many blocks in the EEPROM.<br>See also: p0491 (Motor encoder fault response ENCODER) |
| Remedy:                                      | Replace the module.                                                                                                    |

#### 231806

# <location>Encoder 1: Initialization error

| Message value: | %1                                                                                                    |
|----------------|----------------------------------------------------------------------------------------------------|
| Drive object:  | All objects                                                                                                    |
| Reaction:      | Servo: ENCODER (IASC/DCBRAKE, NONE)<br>Infeed: OFF2 (NONE)                                                                                                    |
| Acknowledge:   | PULSE INHIBIT                                                                                                    |
| Cause:         | The encoder was not successfully initialized.<br>Fault value (r0949, interpret hexadecimal):<br>1, 2, 3: Encoder initialization with the motor rotating.<br>See also: p0491 (Motor encoder fault response ENCODER) |
| Remedy:        | Acknowledge the fault.                                                                                                    |

|                | ·                                                                                                    |
|----------------|----------------------------------------------------------------------------------------------------|
| Message value: | -                                                                                                    |
| Drive object:  | All objects                                                                                                    |
| Reaction:      | NONE                                                                                                    |
| Acknowledge:   | NONE                                                                                                    |
| Cause:         | The serial number of the motor encoder of a synchronous motor has changed. The change was only checked for<br>encoders with serial number (e.g. EnDat encoders) and build-in motors (e.g. p0300 = 401) or third-party motors (p0300<br>= 2).<br>Cause 1:<br>The encoder was replaced.<br>Cause 2:<br>A third-party, build-in or linear motor was re-commissioned.<br>Cause 3:<br>The motor with integrated and adjusted encoder was replaced.<br>Cause 4:<br>The firmware was updated to a version that checks the encoder serial number.<br>Note:<br>With closed-loop position control, the serial number is accepted when starting the adjustment (p2507 = 2).<br>When the encoder is adjusted (p2507 = 3), the serial number is checked for changes and if required, the adjustment<br>is reset (p2507 = 1).<br>See also: p0491 (Motor encoder fault response ENCODER) |
| Remedy:        | Re causes 1, 2:<br>Carry out an automatic adjustment using the pole position identification routine. First, accept the serial number with<br>p0440 = 1. Acknowledge the fault. Initiate the pole position identification routine with p1990 = 1. Then check that the<br>pole position identification routine is correctly executed.<br>SERVO:<br>If a pole position identification technique is selected in p1980, and if p0301 does not contain a motor type with an<br>encoder adjusted in the factory, then p1990 is automatically activated.<br>or<br>Set the adjustment via p0431. In this case, the new serial number is automatically accepted.<br>or<br>Mechanically adjust the encoder. Accept the new serial number with p0440 = 1.<br>Re causes 3, 4:<br>Accept the new serial number with p0440 = 1.                                                          |

# 231811 <location>Encoder 1: Encoder serial number changed

# 231812 <location>Encoder 1: Requested cycle or RX-/TX timing not supported

| Message value: | %1                                                                                                    |
|----------------|----------------------------------------------------------------------------------------------------|
| Drive object:  | All objects                                                                                                    |
| Reaction:      | OFF2                                                                                                    |
| Acknowledge:   | IMMEDIATELY                                                                                                    |
| Cause:         | <ul> <li>A cycle requested from the Control Unit or RX/TX timing is not supported.</li> <li>Alarm value (r2124, interpret decimal):</li> <li>0: Application cycle is not supported.</li> <li>1: DQ cycle is not supported.</li> <li>2: Distance between RX and TX instants in time too low.</li> <li>3: TX instant in time too early.</li> </ul> |
| <b>-</b> .     |                                                                                                    |

Remedy:

| 231813 <location>Encoder 1: Hardware logic unit failed</location> |
|-------------------------------------------------------------------|
|-------------------------------------------------------------------|

| Message value: | Fault cause: %1 bin                                                                                                    |
|----------------|----------------------------------------------------------------------------------------------------|
| Drive object:  | SERVO                                                                                                    |
| Reaction:      | ENCODER (IASC/DCBRAKE, NONE)                                                                                                    |
| Acknowledge:   | PULSE INHIBIT                                                                                                    |
| Cause:         | The DRIVE-CLiQ encoder fault word supplies fault bits that have been set.<br>Fault value (r0949, interpret binary):<br>Bit 0: ALU watchdog has responded.<br>Bit 1: ALU has detected a sign-of-life error. |
| Remedy:        | Replace encoder                                                                                                    |

# 231820 <location>Encoder 1 DRIVE-CLiQ: Telegram error

| Message value: | Component number: %1, fault cause: %2                                                                                                    |
|----------------|----------------------------------------------------------------------------------------------------|
| Drive object:  | All objects                                                                                                    |
| Reaction:      | Servo: ENCODER (IASC/DCBRAKE, NONE)<br>Infeed: OFF2                                                                                                    |
| Acknowledge:   | IMMEDIATELY                                                                                                    |
| Cause:         | A DRIVE-CLiQ communication error has occurred from the Control Unit to the encoder involved.<br>Fault value (r0949, interpret hexadecimal):<br>yyxx hex: yy = component number, xx = fault cause<br>xx = 01 hex:<br>CRC error.<br>xx = 02 hex:<br>Telegram is shorter than specified in the length byte or in the receive list.<br>xx = 03 hex:<br>Telegram is longer than specified in the length byte or in the receive list.<br>xx = 04 hex:<br>The length of the receive telegram does not match the receive list.<br>xx = 04 hex:<br>The length of the receive telegram does not match the receive list.<br>xx = 05 hex:<br>The type of the receive telegram does not match the receive list.<br>xx = 06 hex:<br>The address of the component in the telegram and in the receive list do not match.<br>xx = 07 hex:<br>A SYNC telegram is expected - but the receive telegram is not a SYNC telegram.<br>xx = 08 hex:<br>No SYNC telegram is expected - but the receive telegram is one.<br>xx = 09 hex:<br>The error bit in the receive telegram is set.<br>xx = 10 hex: |
|                | The receive telegram is too early.<br>See also: p0491 (Motor encoder fault response ENCODER)                                                                                                    |
| Remedy:        | <ul> <li>- carry out a POWER ON.</li> <li>- check the electrical cabinet design and cable routing for EMC compliance</li> <li>- check the DRIVE-CLiQ wiring (interrupted cable, contacts,).</li> <li>See also: p9916 (DRIVE-CLiQ data transfer error shutdown threshold slave)</li> </ul>                                                                                                    |

# 231835

# <location>Encoder 1 DRIVE-CLiQ: Cyclic data transfer error

| Message value: | Component number: %1, fault cause: %2               |
|----------------|-----------------------------------------------------|
| Drive object:  | All objects                                         |
| Reaction:      | Servo: ENCODER (IASC/DCBRAKE, NONE)<br>Infeed: OFF2 |
| Acknowledge:   | IMMEDIATELY                                         |

| Cause:  | A DRIVE-CLiQ communication error has occurred from the Control Unit to the encoder involved. The nodes do not<br>send and receive in synchronism.<br>Fault value (r0949, interpret hexadecimal):<br>yyxx hex: yy = component number, xx = fault cause<br>xx = 21 hex:<br>The cyclic telegram has not been received.<br>xx = 22 hex:<br>Timeout in the telegram receive list.<br>xx = 40 hex:<br>Timeout in the telegram send list.<br>See also: p0491 (Motor encoder fault response ENCODER) |
|---------|----------------------------------------------------------------------------------------------------|
| Remedy: | - carry out a POWER ON.<br>- replace the component involved.<br>See also: p9916 (DRIVE-CLiQ data transfer error shutdown threshold slave)                                                                                                    |

### 231836 <location>Encoder 1 DRIVE-CLiQ: Send error for DRIVE-CLiQ data

| Message value: | Component number: %1, fault cause: %2                                                                                                    |
|----------------|----------------------------------------------------------------------------------------------------|
| Drive object:  | All objects                                                                                                    |
| Reaction:      | Servo: ENCODER (IASC/DCBRAKE, NONE)<br>Infeed: OFF2                                                                                                    |
| Acknowledge:   | IMMEDIATELY                                                                                                    |
| Cause:         | A DRIVE-CLiQ communication error has occurred from the Control Unit to the encoder involved. Data were not able to be sent.<br>Fault value (r0949, interpret hexadecimal):<br>yyxx hex: yy = component number, xx = fault cause<br>xx = 41 hex:<br>Telegram type does not match send list.<br>See also: p0491 (Motor encoder fault response ENCODER) |
| Remedy:        | Carry out a POWER ON.                                                                                                    |

# 231837 <location>Encoder 1 DRIVE-CLiQ: Component fault

| Message value:<br>Drive object: | Component number: %1, fault cause: %2<br>All objects                                                                                                    |
|---------------------------------|----------------------------------------------------------------------------------------------------|
| Reaction:                       | Servo: ENCODER (IASC/DCBRAKE, NONE)<br>Infeed: OFF2                                                                                                    |
| Acknowledge:                    | IMMEDIATELY                                                                                                    |
| Cause:                          | Fault detected on the DRIVE-CLiQ component involved. Faulty hardware cannot be excluded.<br>Fault value (r0949, interpret hexadecimal):<br>yyxx hex: yy = component number, xx = fault cause<br>xx = 20 hex:<br>Error in the telegram header.<br>xx = 23 hex:<br>Receive error: The telegram buffer memory contains an error.<br>xx = 42 hex:<br>Send error: The telegram buffer memory contains an error.<br>xx = 43 hex:<br>Send error: The telegram buffer memory contains an error.<br>See also: p0491 (Motor encoder fault response ENCODER) |
| Remedy:                         | <ul> <li>check the DRIVE-CLiQ wiring (interrupted cable, contacts,).</li> <li>check the electrical cabinet design and cable routing for EMC compliance</li> <li>if required, use another DRIVE-CLiQ socket (p9904).</li> <li>replace the component involved.</li> </ul>                                                                                                    |

| 231845 | <location>Encoder 1 DRIVE-CLiQ: Cyclic data transfer error</location> |
|--------|-----------------------------------------------------------------------|
|--------|-----------------------------------------------------------------------|

| Message value:<br>Drive object: | Component number: %1, fault cause: %2<br>All objects                                                                                                    |
|---------------------------------|----------------------------------------------------------------------------------------------------|
| Reaction:                       | Servo: ENCODER (IASC/DCBRAKE, NONE)<br>Infeed: OFF2                                                                                                    |
| Acknowledge:                    | IMMEDIATELY                                                                                                    |
| Cause:                          | A DRIVE-CLiQ communication error has occurred from the Control Unit to the encoder involved.<br>Fault value (r0949, interpret hexadecimal):<br>yyxx hex: yy = component number, xx = fault cause<br>xx = 0B hex:<br>Synchronization error during alternating cyclic data transfer.<br>See also: p0491 (Motor encoder fault response ENCODER) |
| Remedy:                         | Carry out a POWER ON.<br>See also: p9916 (DRIVE-CLiQ data transfer error shutdown threshold slave)                                                                                                    |

### 231850 <location>Encoder 1: Encoder evaluation, internal software error

| Message value: | %1                                                                                                    |
|----------------|----------------------------------------------------------------------------------------------------|
| Drive object:  | All objects                                                                                                    |
| Reaction:      | Servo: ENCODER (IASC/DCBRAKE, NONE)<br>Infeed: OFF2 (NONE)                                                                                                    |
| Acknowledge:   | POWER ON                                                                                                    |
| Cause:         | Internal software error in the Sensor Module of encoder 1.<br>Fault value (r0949, interpret decimal):<br>1: Background time slice is blocked.<br>2: Checksum over the code memory is not OK.<br>10000: OEM memory of the EnDat encoder contains data that cannot be interpreted.<br>11000 - 11499: Descriptive data from EEPROM incorrect.<br>11500 - 11899: Calibration data from EEPROM incorrect.<br>11900 - 11999: Configuration data from EEPROM incorrect.<br>16000: DRIVE-CLiQ encoder initialization application error.<br>16001: DRIVE-CLiQ encoder initialization ALU error.<br>16002: DRIVE-CLiQ encoder HISI / SISI initialization error.<br>16003: DRIVE-CLiQ encoder safety initialization error.<br>16004: DRIVE-CLiQ encoder internal system error.<br>See also: p0491 (Motor encoder fault response ENCODER) |
| Remedy:        | <ul> <li>replace the Sensor Module.</li> <li>if required, upgrade the firmware in the Sensor Module.</li> <li>contact the Hotline.</li> </ul>                                                                                                    |

#### 231851

# <location>Encoder 1 DRIVE-CLiQ (CU): Sign-of-life missing

| Message value: | Component number: %1, fault cause: %2                                                                                                    |
|----------------|----------------------------------------------------------------------------------------------------|
| Drive object:  | All objects                                                                                                    |
| Reaction:      | Servo: ENCODER (IASC/DCBRAKE, NONE)<br>Infeed: NONE (OFF1, OFF2)                                                                                                    |
| Acknowledge:   | IMMEDIATELY                                                                                                    |
| Cause:         | A DRIVE-CLiQ communication error has occurred from the Sensor Module (encoder 1) involved to the Control Unit.<br>The DRIVE-CLiQ component did not set the sign-of-life to the Control Unit.<br>Fault value (r0949, interpret hexadecimal):<br>yyxx hex: yy = component number, xx = fault cause<br>xx = 0A hex = 10 dec:<br>The sign-of-life bit in the receive telegram is not set. |

Remedy:

Upgrade the firmware of the component involved.

| 231860         | <location>Encoder 1 DRIVE-CLiQ (CU): Telegram error</location>                                                                                                    |
|----------------|----------------------------------------------------------------------------------------------------|
| Message value: | Component number: %1, fault cause: %2                                                                                                    |
| Drive object:  | All objects                                                                                                    |
| Reaction:      | Servo: ENCODER (IASC/DCBRAKE, NONE)<br>Infeed: NONE (OFF1, OFF2)                                                                                                    |
| Acknowledge:   | IMMEDIATELY                                                                                                    |
| Cause:         | A DRIVE-CLiQ communication error has occurred from the Sensor Module (encoder 1) involved to the Control Unit.<br>Fault value (r0949, interpret hexadecimal):<br>yyxx hex: yy = component number, xx = fault cause<br>xx = 11 hex 17 dec:<br>CRC error and the receive telegram is too early. |
|                | xx = 01 hex = 01 dec:                                                                                                    |
|                | Checksum error (CRC error).<br>xx = 12 hex = 18 dec:                                                                                                    |
|                | The telegram is shorter than that specified in the length byte or in the receive list and the receive telegram is too early.<br>xx = 02 hex = 02 dec:                                                                                                    |
|                | Telegram is shorter than specified in the length byte or in the receive list.<br>xx = 13 hex = 19 dec:                                                                                                    |
|                | The telegram is longer than that specified in the length byte or in the receive list and the receive telegram is too early.<br>xx = 03 hex = 03 dec:                                                                                                    |
|                | Telegram is longer than specified in the length byte or in the receive list.<br>xx = 14 hex = 20 dec:                                                                                                    |
|                | The length of the receive telegram does not match the receive list and the receive telegram is too early.<br>xx = 04 hex = 04 dec:                                                                                                    |
|                | The length of the receive telegram does not match the receive list.<br>xx = 15 hex = 21 dec:                                                                                                    |
|                | The type of the receive telegram does not match the receive list and the receive telegram is too early. $xx = 05$ hex = 05 dec:                                                                                                    |
|                | The type of the receive telegram does not match the receive list.<br>xx = 16 hex = 22 dec:                                                                                                    |
|                | The address of the power unit in the telegram and in the receive list does not match and the receive telegram is too early.                                                                                                    |
|                | xx = 06 hex = 06 dec:<br>The address of the power unit in the telegram and in the receive list do not match.<br>xx = 19 hex = 25 dec:                                                                                                    |
|                | The error bit in the receive telegram is set and the receive telegram is too early.<br>xx = 09 hex = 09 dec:                                                                                                    |
|                | The error bit in the receive telegram is set.<br>xx = 10 hex = 16 dec:                                                                                                    |
|                | The receive telegram is too early.                                                                                                    |
| Remedy:        | <ul> <li>- carry out a POWER ON.</li> <li>- check the electrical cabinet design and cable routing for EMC compliance</li> <li>- check the DRIVE-CLiQ wiring (interrupted cable, contacts,).</li> <li>See also: p9915 (DRIVE-CLiQ data transfer error shutdown threshold master)</li> </ul>    |
|                |                                                                                                    |

# 231885 <location>Encoder 1 DRIVE-CLiQ (CU): Cyclic data transfer error

| Message value: | Component number: %1, fault cause: %2                            |
|----------------|------------------------------------------------------------------|
| Drive object:  | All objects                                                      |
| Reaction:      | Servo: ENCODER (IASC/DCBRAKE, NONE)<br>Infeed: NONE (OFF1, OFF2) |
| Acknowledge:   | IMMEDIATELY                                                      |

| Cause:  | A DRIVE-CLiQ communication error has occurred from the Sensor Module (encoder 1) involved to the Control Unit.<br>The nodes do not send and receive in synchronism.<br>Fault value (r0949, interpret hexadecimal):<br>yyxx hex: yy = component number, xx = fault cause<br>xx = 1A hex = 26 dec:<br>Sign-of-life bit in the receive telegram not set and the receive telegram is too early.<br>xx = 21 hex = 33 dec:<br>The cyclic telegram has not been received.<br>xx = 22 hex = 34 dec:<br>Timeout in the telegram receive list.<br>xx = 40 hex = 64 dec:<br>Timeout in the telegram send list.<br>xx = 62 hex = 98 dec:<br>Error at the transition to cyclic operation. |
|---------|----------------------------------------------------------------------------------------------------|
| Remedy: | <ul> <li>check the power supply voltage of the component involved.</li> <li>carry out a POWER ON.</li> <li>replace the component involved.</li> <li>See also: p9915 (DRIVE-CLiQ data transfer error shutdown threshold master)</li> </ul>                                                                                                    |

# 231886 <location>Encoder 1 DRIVE-CLiQ (CU): Error when sending DRIVE-CLiQ data

| Message value: | Component number: %1, fault cause: %2                                                                                                    |
|----------------|----------------------------------------------------------------------------------------------------|
| Drive object:  | All objects                                                                                                    |
| Reaction:      | Servo: ENCODER (IASC/DCBRAKE, NONE)<br>Infeed: NONE (OFF1, OFF2)                                                                                                    |
| Acknowledge:   | IMMEDIATELY                                                                                                    |
| Cause:         | A DRIVE-CLiQ communication error has occurred from the Sensor Module (encoder 1) involved to the Control Unit.<br>Data were not able to be sent.<br>Fault value (r0949, interpret hexadecimal):<br>yyxx hex: yy = component number, xx = fault cause<br>xx = 41 hex:<br>Telegram type does not match send list. |
| Remedy:        | - carry out a POWER ON.<br>- check whether the firmware version of the encoder (r0148) matches the firmware version of Control Unit (r0018).                                                                                                    |

# 231887 <location>Encoder 1 DRIVE-CLiQ (CU): Component fault

| Message value:<br>Drive object:<br>Reaction: | Component number: %1, fault cause: %2<br>All objects<br>Servo: ENCODER (IASC/DCBRAKE, NONE)                                                                                                    |
|----------------------------------------------|----------------------------------------------------------------------------------------------------|
|                                              | Infeed: NONE (OFF1, OFF2)                                                                                                    |
| Acknowledge:                                 | IMMEDIATELY                                                                                                    |
| Cause:                                       | Fault detected on the DRIVE-CLiQ component involved (Sensor Module for encoder 1). Faulty hardware cannot be excluded.<br>Fault value (r0949, interpret hexadecimal):<br>yyxx hex: yy = component number, xx = fault cause<br>xx = 20 hex:<br>Error in the telegram header.<br>xx = 23 hex:<br>Receive error: The telegram buffer memory contains an error.<br>xx = 42 hex:<br>Send error: The telegram buffer memory contains an error. |

|         | xx = 43 hex:                                                                                                    |
|---------|----------------------------------------------------------------------------------------------------|
|         | Send error: The telegram buffer memory contains an error.<br>xx = 60 hex:                                                                                                    |
|         | Response received too late during runtime measurement.<br>xx = 61 hex:                                                                                                    |
|         | Time taken to exchange characteristic data too long.                                                                                                    |
| Remedy: | <ul> <li>check the DRIVE-CLiQ wiring (interrupted cable, contacts,).</li> <li>check the electrical cabinet design and cable routing for EMC compliance</li> <li>if required, use another DRIVE-CLiQ socket (p9904).</li> <li>replace the component involved.</li> </ul> |

# 231895 <location>Encoder 1 DRIVE-CLiQ (CU): Alternating cyclic data transfer error

| Message value: | Component number: %1, fault cause: %2                                                                                                    |
|----------------|----------------------------------------------------------------------------------------------------|
| Drive object:  | All objects                                                                                                    |
| Reaction:      | Servo: ENCODER (IASC/DCBRAKE, NONE)<br>Infeed: NONE (OFF1, OFF2)                                                                                                    |
| Acknowledge:   | IMMEDIATELY                                                                                                    |
| Cause:         | A DRIVE-CLiQ communication error has occurred from the Sensor Module (encoder 1) involved to the Control Unit.<br>Fault value (r0949, interpret hexadecimal):<br>yyxx hex: yy = component number, xx = fault cause<br>xx = 0B hex:<br>Synchronization error during alternating cyclic data transfer. |
| Remedy:        | Carry out a POWER ON.<br>See also: p9915 (DRIVE-CLiQ data transfer error shutdown threshold master)                                                                                                    |

### 231896 <location>Encoder 1 DRIVE-CLiQ (CU): Inconsistent component properties

| Message value:<br>Drive object: | Component number: %1<br>All objects                                                                                                    |
|---------------------------------|----------------------------------------------------------------------------------------------------|
| Reaction:                       | Servo: OFF2 (ENCODER, IASC/DCBRAKE, NONE, OFF1, OFF3, STOP1, STOP2)<br>Infeed: NONE (OFF1, OFF2)                                                                                                    |
| Acknowledge:                    | IMMEDIATELY                                                                                                    |
| Cause:                          | The properties of the DRIVE-CLiQ component (Sensor Module for encoder 1), specified by the fault value, have changed in an incompatible fashion with respect to the properties when booted. One cause can be, e.g. that a DRIVE-CLiQ cable or DRIVE-CLiQ component has been replaced.<br>Fault value (r0949, interpret decimal):<br>Component number. |
| Remedy:                         | <ul> <li>when replacing cables, only use cables with the same length as the original cables.</li> <li>when replacing components, use the same components and firmware releases.</li> <li>carry out a POWER ON.</li> </ul>                                                                                                    |

### 231899 <location>Encoder 1: Unknown fault

| Message value: | New message: %1                                                                                  |
|----------------|--------------------------------------------------------------------------------------------------|
| Drive object:  | All objects                                                                                      |
| Reaction:      | Servo: ENCODER (IASC/DCBRAKE, NONE, OFF1, OFF2, OFF3, STOP1, STOP2)<br>Infeed: OFF2 (NONE, OFF1) |
| Acknowledge:   | IMMEDIATELY (POWER ON)                                                                           |

| Cause:  | A fault occurred on the Sensor Module for encoder 1 that cannot be interpreted by the Control Unit firmware.<br>This can occur if the firmware on this component is more recent than the firmware on the Control Unit.<br>Fault value (r0949, interpret decimal): |
|---------|----------------------------------------------------------------------------------------------------|
|         | Fault number.<br>Note:                                                                                                    |
|         | If required, the significance of this new fault can be read about in a more recent description of the Control Unit.<br>See also: p0491 (Motor encoder fault response ENCODER)                                                                                     |
| Remedy: | <ul> <li>replace the firmware on the Sensor Module by an older firmware version (r0148).</li> <li>upgrade the firmware on the Control Unit (r0018).</li> </ul>                                                                                                    |

# 231902 <location>Encoder 1: SPI-BUS error occurred

| Message value: | %1                                                                                                    |
|----------------|----------------------------------------------------------------------------------------------------|
| Drive object:  | All objects                                                                                                    |
| Reaction:      | NONE                                                                                                    |
| Acknowledge:   | NONE                                                                                                    |
| Cause:         | Error when operating the internal SPI bus.<br>Fault value (r0949, interpret hexadecimal):<br>Only for internal Siemens troubleshooting.       |
| Remedy:        | <ul> <li>replace the Sensor Module.</li> <li>if required, upgrade the firmware in the Sensor Module.</li> <li>contact the Hotline.</li> </ul> |

#### 231903

#### <location>Encoder 1: I2C-BUS error occurred

| Message value: | %1                                                                                                    |
|----------------|----------------------------------------------------------------------------------------------------|
| Drive object:  | All objects                                                                                                    |
| Reaction:      | NONE                                                                                                    |
| Acknowledge:   | NONE                                                                                                    |
| Cause:         | Error when operating the internal I2C bus.<br>Fault value (r0949, interpret hexadecimal):<br>Only for internal Siemens troubleshooting.      |
| Remedy:        | <ul><li> replace the Sensor Module.</li><li> if required, upgrade the firmware in the Sensor Module.</li><li> contact the Hotline.</li></ul> |

#### 231905

#### 5 <location>Encoder 1: Parameterization error

| Message value:<br>Drive object:<br>Reaction: | Parameter: %1, supplementary information: %2<br>All objects<br>Servo: ENCODER (IASC/DCBRAKE, NONE, OFF1, OFF2, OFF3, STOP1, STOP2)<br>Infeed: OFF2 (NONE, OFF1)                                                                                                    |
|----------------------------------------------|----------------------------------------------------------------------------------------------------|
| Acknowledge:                                 | IMMEDIATELY                                                                                                    |
| Cause:                                       | A parameter of encoder 1 was detected as being incorrect.<br>It is possible that the parameterized encoder type does not match the connected encoder.<br>The parameter involved can be determined as follows:<br>- determine the parameter number using the fault value (r0949).<br>- determine the parameter index (p0187).<br>Fault value (r0949, interpret decimal):<br>yyyyxxx dec: yyyy = supplementary information, xxxx = parameter<br>Supplementary information = 0:<br>No information available. |

|         | Supplementary information = 1:                                                                                                    |
|---------|----------------------------------------------------------------------------------------------------|
|         | The component does not support HTL level (p0405.1 = 0) combined with track monitoring A/B <> -A/B (p0405.2 = 1). Supplementary information = 2:                                                                                                    |
|         | A code number for an identified encoder has been entered into p0400, however, no identification was carried out.<br>Please start a new encoder identification.                                                                                              |
|         | Supplementary information = 3:                                                                                                    |
|         | A code number for an identified encoder has been entered into p0400, however, no identification was carried out.<br>Please select a listed encoder in p0400 with a code number < 10000.                                                                     |
|         | Supplementary information = 4:                                                                                                    |
|         | This component does not support SSI encoders ( $p0404.9 = 1$ ) without track A/B.                                                                                                    |
|         | Supplementary information = 5:                                                                                                    |
|         | For the SQW encoder, the value in p4686 is greater than that in p0425.                                                                                                    |
|         | Supplementary information = 6:                                                                                                    |
|         | The DRIVE-CLIQ encoder cannot be used with this firmware version.                                                                                                    |
|         | See also: p0491 (Motor encoder fault response ENCODER)                                                                                                    |
| Remedy: | <ul> <li>check whether the connected encoder type matches the encoder that has been parameterized.</li> <li>correct the parameter specified by the fault value (r0949) and p0187.</li> </ul>                                                                |
|         | <ul> <li>re parameter number 314: Check the pole pair number and measuring gear ratio. The quotient of the "pole pair<br/>number" divided by the "measuring gear ratio" must be less than or equal to 1000 ((r0313 * p0433) / p0432 &lt;= 1000).</li> </ul> |

#### 231915

# <location>Encoder 1: Configuration error

| Message value: | %1                                                                                                    |
|----------------|----------------------------------------------------------------------------------------------------|
| Drive object:  | SERVO                                                                                                    |
| Reaction:      | NONE                                                                                                    |
| Acknowledge:   | NONE                                                                                                    |
| Cause:         | The configuration for encoder 1 is incorrect.<br>Fault value (r0949, interpret decimal):<br>1: Re-parameterization between fault/alarm is not permissible. |
| Remedy:        | No re-parameterization between fault/alarm.                                                                                                    |

# 231916 <location>Encoder 1: Parameterization error

| Message value:<br>Drive object:<br>Reaction:<br>Acknowledge: | Parameter: %1, supplementary information: %2<br>SERVO<br>ENCODER (IASC/DCBRAKE, NONE, OFF1, OFF2, OFF3, STOP1, STOP2)<br>IMMEDIATELY                                                                                                    |
|--------------------------------------------------------------|----------------------------------------------------------------------------------------------------|
| Cause:                                                       | A parameter of encoder 1 was detected as being incorrect.<br>It is possible that the parameterized encoder type does not match the connected encoder.<br>The parameter involved can be determined as follows:<br>- determine the parameter number using the fault value (r0949).<br>- determine the parameter index (p0187).<br>Fault value (r0949, interpret decimal):<br>Parameter number |
|                                                              | The fault is only output for encoders with r404[0].10 = 1. This corresponds to A31905 for encoders with r404[0].10 = 0. See also: p0491 (Motor encoder fault response ENCODER)                                                                                                    |
| Remedy:                                                      | <ul> <li>check whether the connected encoder type matches the encoder that has been parameterized.</li> <li>correct the parameter specified by the fault value (r0949) and p0187.</li> </ul>                                                                                                    |

| 231920 | <location>Encoder 1: Temperature sensor fault</location> |
|--------|----------------------------------------------------------|
|        |                                                          |

| Message value: | Fault cause: %1, channel number: %2                                                                                                    |
|----------------|----------------------------------------------------------------------------------------------------|
| Drive object:  | All objects                                                                                                    |
| Reaction:      | NONE                                                                                                    |
| Acknowledge:   | NONE                                                                                                    |
| Cause:         | <ul> <li>When evaluating the temperature sensor, an error occurred.</li> <li>Alarm value (r2124, interpret decimal):</li> <li>Low word low byte: Cause:</li> <li>1: Wire breakage or sensor not connected (KTY: R &gt; 1630 Ohm).</li> <li>2: Measured resistance too low (PTC: R &lt; 20 Ohm, KTY: R &lt; 50 Ohm).</li> <li>Additional values:</li> <li>Only for internal Siemens troubleshooting.</li> <li>Low word high byte: Channel number.</li> <li>See also: p0491 (Motor encoder fault response ENCODER)</li> </ul> |
| Remedy:        | <ul> <li>check that the encoder cable is the correct type and is correctly connected.</li> <li>check the temperature sensor selection in p0600 to p0603.</li> <li>replace the Sensor Module (hardware defect or incorrect calibration data).</li> </ul>                                                                                                    |

#### replace the Sensor Module (hardware defect or incorrect calibration data).

| 231999         | <location>Encoder 1: Unknown alarm</location>                                                                                                    |
|----------------|----------------------------------------------------------------------------------------------------|
| Message value: | New message: %1                                                                                                    |
| Drive object:  | All objects                                                                                                    |
| Reaction:      | NONE                                                                                                    |
| Acknowledge:   | NONE                                                                                                    |
| Cause:         | A alarm has occurred on the Sensor Module for encoder 1 that cannot be interpreted by the Control Unit firmware.<br>This can occur if the firmware on this component is more recent than the firmware on the Control Unit.<br>Alarm value (r2124, interpret decimal):<br>Alarm number.<br>Note:<br>If required, the significance of this new alarm can be read about in a more recent description of the Control Unit.<br>See also: p0491 (Motor encoder fault response ENCODER) |
| Remedy:        | <ul> <li>replace the firmware on the Sensor Module by an older firmware version (r0148).</li> <li>upgrade the firmware on the Control Unit (r0018).</li> </ul>                                                                                                    |

#### 232100 <location>Encoder 2: Zero mark distance error

| Message value: | %1                                                                                                    |
|----------------|----------------------------------------------------------------------------------------------------|
| Drive object:  | All objects                                                                                                    |
| Reaction:      | Servo: OFF1 (IASC/DCBRAKE, NONE, OFF2, OFF3, STOP1, STOP2)<br>Infeed: NONE (OFF1, OFF2)                                                                                                    |
| Acknowledge:   | PULSE INHIBIT                                                                                                    |
| Cause:         | The measured zero mark distance does not correspond to the parameterized zero mark distance.<br>For distance-coded encoders, the zero mark distance is determined from zero marks detected pairs. This means that<br>if a zero mark is missing, depending on the pair generation, this cannot result in a fault and also has no effect in the<br>system.<br>The zero mark distance for the zero mark monitoring is set in p0425 (rotary encoder) or p0424 (linear encoder).<br>Fault value (r0949, interpret decimal):<br>Last measured zero mark distance in increments (4 increments = 1 encoder pulse).<br>The sign designates the direction of motion when detecting the zero mark distance. |

#### Remedy:

- check that the encoder cables are routed in compliance with EMC.
- check the plug connections.
- . check the encoder type (encoder with equidistant zero marks).
- adapt the parameter for the distance between zero marks (p0424, p0425).
- if message output above speed threshold, reduce filter time if necessary (p0438).
- replace the encoder or encoder cable.

#### 232101 <location>Encoder 2: Zero marked failed

| Message value: | %1                                                                                                    |
|----------------|----------------------------------------------------------------------------------------------------|
| Drive object:  | All objects                                                                                                    |
| Reaction:      | Servo: OFF1 (IASC/DCBRAKE, NONE, OFF2, OFF3, STOP1, STOP2)<br>Infeed: NONE (OFF1, OFF2)                                                                                                    |
| Acknowledge:   | PULSE INHIBIT                                                                                                    |
| Cause:         | The 1.5 x parameterized zero mark distance was exceeded.<br>The zero mark distance for the zero mark monitoring is set in p0425 (rotary encoder) or p0424 (linear encoder).<br>Fault value (r0949, interpret decimal):<br>Number of increments after POWER ON or since the last zero mark that was detected (4 increments = 1 encoder<br>pulse).                                                                                                    |
| Remedy:        | <ul> <li>check that the encoder cables are routed in compliance with EMC.</li> <li>check the plug connections.</li> <li>check the encoder type (encoder with equidistant zero marks).</li> <li>adapt the parameter for the distance between zero marks (p0425).</li> <li>if message output above speed threshold, reduce filter time if necessary (p0438).</li> <li>when p0437.1 is active, check p4686.</li> <li>replace the encoder or encoder cable</li> </ul> |

- replace the encoder or encoder cable.

# 232103 <location>Encoder 2: Amplitude error, track R

| Message value: | R track: %1                                                                                                    |
|----------------|----------------------------------------------------------------------------------------------------|
| Drive object:  | All objects                                                                                                    |
| Reaction:      | Servo: OFF1 (IASC/DCBRAKE, NONE, OFF2, OFF3)<br>Infeed: NONE                                                                                                    |
| Acknowledge:   | IMMEDIATELY                                                                                                    |
| Cause:         | The amplitude of the reference track signal (track R) does not lie within the tolerance bandwidth for encoder 2.<br>The fault can be initiated when the unipolar voltage range is exceeded or the differential amplitude is initiated.<br>Fault value (r0949, interpret hexadecimal):<br>xxxx hex: |
|                | xxxx = Signal level, track R (16 bits with sign).                                                                                                    |
|                | The unipolar nominal signal level of the encoder must lie in the range 2500 mV +/- 500 mV.<br>The response threshold is < 1700 mV and > 3300 mV.                                                                                                    |
|                | The nominal differential signal level of the encoder must lie in the range 375 mV to 600 mV (500 mV -25/+20 %).<br>The response threshold is > 750 mV.                                                                                                    |
|                | A signal level of 500 mV peak value corresponds to the numerical value of 5333 hex = 21299 dec.<br>Note:                                                                                                    |
|                | The analog value of the amplitude error is not measured at the same time with the hardware fault output by the sensor module.                                                                                                    |
|                | The signal level is not evaluated unless the following conditions are satisfied:                                                                                                    |
|                | - Sensor Module properties available (r0459.30 = 1, r0459.31 = 1).                                                                                                    |
|                | - monitoring active (p0437.30 = 1, p0437.31 = 1).                                                                                                    |
| Remedy:        | - check the speed range, frequency characteristic (amplitude characteristic) of the measuring equipment may not be sufficient for the speed range.                                                                                                    |
|                | - check that the encoder cables and shielding are routed in compliance with EMC.                                                                                                    |

- check the plug connections and contacts.
- check whether the zero mark is connected and the signal cables RP and RN connected correctly.
- replace the encoder cable.
- if the coding disk is soiled or the lighting worn, replace the encoder.

#### 232110 <location>Encoder 2: Serial communications error Message value: Fault cause: %1 bin Drive object: All objects Servo: OFF1 (IASC/DCBRAKE, NONE, OFF2, OFF3) Reaction: Infeed: NONE PULSE INHIBIT Acknowledge: Cause: Serial communication protocol transfer error between the encoder and evaluation module. Fault value (r0949, interpret binary): Bit 0: Alarm bit in the position protocol. Bit 1: Incorrect quiescent level on the data line. Bit 2: Encoder does not respond (does not supply a start bit within 50 ms). Bit 3: CRC error: The checksum in the protocol from the encoder does not match the data. Bit 4: Encoder acknowledgement error: The encoder incorrectly understood the task (request) or cannot execute it. Bit 5: Internal error in the serial driver: An illegal mode command was requested. Bit 6: Timeout when cyclically reading. Bit 8: Protocol is too long (e.g. > 64 bits). Bit 9: Receive buffer overflow. Bit 10: Frame error when reading twice. Bit 11: Parity error. Bit 12: Data line signal level error during the monoflop time. Bit 13: Data line incorrect. Remedy: Re fault value, bit 0 = 1: - encoder defective. F31111 may provide additional details. Re fault value, bit 1 = 1: - Incorrect encoder type / replace the encoder or encoder cable. Re fault value, bit 2 = 1: - Incorrect encoder type / replace the encoder or encoder cable. Re fault value, bit 3 = 1: - EMC / connect the cable shield, replace the encoder or encoder cable. Re fault value, bit 4 = 1: - EMC / connect the cable shield, replace the encoder or encoder cable, replace the Sensor Module. Re fault value bit 5 = 1- EMC / connect the cable shield, replace the encoder or encoder cable, replace the Sensor Module. Re fault value, bit 6 = 1: - Update the firmware for the Sensor Module. Re fault value, bit 8 = 1: - Check the parameterization (p0429.2). Re fault value, bit 9 = 1: - EMC / connect the cable shield, replace the encoder or encoder cable, replace the Sensor Module. Re fault value, bit 10 = 1: - Check the parameterization (p0429.2, p0449). Re fault value, bit 11 = 1: - Check the parameterization (p0436). Re fault value, bit 12 = 1: - Check the parameterization (p0429.6). Re fault value, bit 13 = 1: - Check the data line.

| 232111         | <location>Encoder 2: Absolute encoder EnDat, internal fault/error</location>                                                                                                    |
|----------------|----------------------------------------------------------------------------------------------------|
| Message value: | Fault cause: %1 bin                                                                                                    |
| Drive object:  | All objects                                                                                                    |
| Reaction:      | Servo: OFF1 (IASC/DCBRAKE, NONE, OFF2, OFF3)<br>Infeed: NONE                                                                                                    |
| Acknowledge:   | PULSE INHIBIT                                                                                                    |
| Cause:         | The EnDat encoder fault word supplies fault bits that have been set.<br>Fault value (r0949, interpret binary):<br>Bit 0: Lighting system failed.<br>Bit 1: Signal amplitude too low.<br>Bit 2: Position value incorrect.<br>Bit 3: Encoder power supply overvoltage condition.<br>Bit 4: Encoder power supply undervoltage condition.<br>Bit 5: Encoder power supply overcurrent condition.<br>Bit 5: Encoder power supply overcurrent condition.<br>Bit 6: The battery must be changed.                                                                                                    |
| Remedy:        | Re fault value, bit 0 = 1:<br>Encoder is defective. Replace the encoder, where the motor encoder has a direct DRIVE-CLiQ socket: Replace the motor.<br>Re fault value, bit 1 = 1:<br>Encoder is defective. Replace the encoder, where the motor encoder has a direct DRIVE-CLiQ socket: Replace the motor.<br>Re fault value, bit 2 = 1:<br>Encoder is defective. Replace the encoder, where the motor encoder has a direct DRIVE-CLiQ socket: Replace the motor.<br>Re fault value, bit 3 = 1:<br>5 V power supply voltage fault.<br>When using an SMC: Check the plug-in cable between the encoder and SMC or replace the SMC.<br>When a motor encoder with a direct DRIVE-CLiQ connection is used: Replace the motor.<br>Re fault value, bit 4 = 1:<br>5 V power supply voltage fault.<br>When using an SMC: Check the plug-in cable between the encoder and SMC or replace the SMC.<br>When using an SMC: Check the plug-in cable between the encoder and SMC or replace the SMC.<br>When using an SMC: Check the plug-in cable between the encoder and SMC or replace the SMC.<br>When using an SMC: Check the plug-in cable between the encoder and SMC or replace the SMC.<br>When using an SMC: Check the plug-in cable between the encoder and SMC or replace the SMC.<br>When using a motor with DRIVE-CLiQ: Replace the motor.<br>Re fault value, bit 5 = 1:<br>Encoder is defective. Replace the encoder, where the motor encoder has a direct DRIVE-CLiQ socket: Replace the motor.<br>Re fault value, bit 6 = 1:<br>The battery must be changed (only for encoders with battery back-up). |

#### 232112

# <location>Encoder 2: Error bit set in the serial protocol

| Message value: | %1                                                                                                    |
|----------------|----------------------------------------------------------------------------------------------------|
| Drive object:  | All objects                                                                                                    |
| Reaction:      | Servo: OFF1 (IASC/DCBRAKE, NONE, OFF2, OFF3)<br>Infeed: NONE                                                                                       |
| Acknowledge:   | PULSE INHIBIT                                                                                                    |
| Cause:         | The encoder sends a set error bit via the serial protocol.<br>Fault value (r0949, interpret binary):<br>Bit 0: Fault bit in the position protocol. |
| Remedy:        | For fault value, bit 0 = 1:<br>In the case of an EnDat encoder, F31111 may provide further details.                                                |

| 232115                                       | <location>Encoder 2: Amplitude error track A/B fault (A^2 + B^2)</location>                                                                                                    |
|----------------------------------------------|----------------------------------------------------------------------------------------------------|
| Message value:<br>Drive object:<br>Reaction: | A track: %1, B-track: %2<br>All objects<br>Servo: OFF1 (IASC/DCBRAKE, NONE, OFF2, OFF3)<br>Infeed: NONE                                                                                                    |
| Acknowledge:                                 | PULSE INHIBIT                                                                                                    |
| Cause:                                       | The amplitude (root of A <sup>2</sup> + B <sup>2</sup> ) for encoder 2 exceeds the permissible tolerance.<br>Fault value (r0949, interpret hexadecimal):<br>yyyyxxx hex:<br>yyyy = Signal level, track B (16 bits with sign).<br>xxxx = Signal level, track A (16 bits with sign).<br>The nominal signal level of the encoder must lie in the range 375 mV to 600 mV (500 mV -25/+20 %).<br>The response thresholds are < 230 mV (observe the frequency response of the encoder) and > 750 mV.<br>A signal level of 500 mV peak value corresponds to the numerical value of 5333 hex = 21299 dec.<br>Note for sensors modules for resolvers (e. g. SMC10):<br>The nominal signal level is at 2900 mV (2.0 Vrms). The response thresholds are < 1070 mV and > 3582 mV.<br>A signal level of 2900 mV peak value corresponds to the numerical value of 6666 hex = 26214 dec.<br>Note:<br>The analog values of the amplitude error are not measured at the same time with the hardware fault output by the<br>sensor module. |
| Remedy:                                      | <ul> <li>check that the encoder cables and shielding are routed in compliance with EMC.</li> <li>check the plug connections.</li> <li>replace the encoder or encoder cable.</li> <li>check the Sensor Module (e.g. contacts).</li> <li>with measuring systems without their own bearing system: Adjust the scanning head and check the bearing system of the measuring wheel.</li> <li>for measuring systems with their own bearing system: Ensure that the encoder housing is not subject to any axial force.</li> </ul>                                                                                                    |

# 232116 <location>Encoder 2: Amplitude error track A + B

| Message value: | Amplitude: 9/1 Apple: 9/2                                                                                                    |  |
|----------------|----------------------------------------------------------------------------------------------------|--|
| •              | Amplitude: %1, Angle: %2                                                                                                    |  |
| Drive object:  | All objects                                                                                                    |  |
| Reaction:      | Servo: OFF1 (IASC/DCBRAKE, NONE, OFF2, OFF3)<br>Infeed: NONE                                                                                                    |  |
| Acknowledge:   | IMMEDIATELY                                                                                                    |  |
| Cause:         | The amplitude of the rectified encoder signals A and B and the amplitude from the roots of A <sup>2</sup> + B <sup>2</sup> for encoder 2<br>are not within the tolerance bandwidth.<br>Fault value (r0949, interpret hexadecimal):<br>yyyy = Signal level, track B (16 bits with sign).<br>xxxx = Signal level, track A (16 bits with sign).<br>The nominal signal level of the encoder must lie in the range 375 mV to 600 mV (500 mV -25/+20 %).<br>The response thresholds are < 176 mV (observe the frequency response of the encoder) and > 955 mV.<br>A signal level of 500 mV peak value corresponds to the numerical value 5333 hex = 21299 dec.<br>Note:<br>The analog values of the amplitude error are not measured at the same time with the hardware fault output by the<br>sensor module. |  |
| Remedy:        | <ul> <li>check that the encoder cables and shielding are routed in compliance with EMC.</li> <li>check the plug connections.</li> <li>replace the encoder or encoder cable.</li> <li>check the Sensor Module (e.g. contacts).</li> </ul>                                                                                                    |  |

| Message value: | -                                                                                                    |
|----------------|----------------------------------------------------------------------------------------------------|
| Drive object:  | All objects                                                                                                    |
| Reaction:      | Servo: OFF1 (IASC/DCBRAKE, NONE, OFF2, OFF3)<br>Infeed: NONE                                                                                                    |
| Acknowledge:   | IMMEDIATELY                                                                                                    |
| Cause:         | For a square-wave encoder (bipolar, double ended) the A* and B* and R* signals are not inverted with respect to<br>signals A and B and R.<br>Note:                                                                                                    |
|                | For SMC30 (order no 6SL3055-0AA00-5CA0 and 6SL3055-0AA00-5CA1 only), CUA32, and CU310, the following applies:<br>A squarewave encoder without track R is used and the track monitoring (p0405.2 = 1) is activated.                                                                                                    |
| Remedy:        | Check the encoder/cable: Does the encoder provide signals and the associated inverted signals?<br>Note:<br>For SMC30 (order no. 6SL3055-0AA00-5CA0 and 6SL3055-0AA00-5CA1 only), the following applies:<br>- check the setting of p0405 (p0405.2 = 1 is only possible if the encoder is connected at X520).<br>For a square-wave encoder without track R, the following jumpers must be set for the connection at X520 (SMC30) or<br>X23 (CUA32, CU310):<br>- pin 10 (reference signal R) <> pin 7 (encoder power supply, ground)<br>- pin 11 (reference signal R inverted) <> pin 4 (encoder power supply) |

# 232117 <a>location>Encoder 2: Inversion error signals A and B and R</a>

# 232118 <a><br/> </a> <a><br/> </a> <a><br/> </a> <a><br/> </a> 232118<a><br/> </a> <a><br/> </a> <a><br/> </a> 232118<a><br/> </a> <a><br/> </a> 232118<a><br/> </a>

| Message value: | %1                                                                                                    |
|----------------|----------------------------------------------------------------------------------------------------|
| Drive object:  | All objects                                                                                                    |
| Reaction:      | Servo: OFF1 (IASC/DCBRAKE, NONE, OFF2, OFF3)<br>Infeed: NONE                                                                                                    |
| Acknowledge:   | PULSE INHIBIT                                                                                                    |
| Cause:         | For an HTL/TTL encoder, the speed difference has exceeded the value in p0492 over several sampling cycles.<br>The change to the averaged speed actual value - if applicable - is monitored in the current controller sampling time.<br>Fault value (r0949, interpret decimal):<br>Only for internal Siemens troubleshooting.<br>See also: p0492 |
| Remedy:        | <ul> <li>check the tachometer feeder cable for interruptions.</li> <li>check the grounding of the tachometer shielding.</li> <li>if required, increase the maximum speed difference per sampling cycle (p0492).</li> </ul>                                                                                                    |

# 232120 <location>Encoder 2: Power supply voltage fault

| Message value: | Fault cause: %1 bin                                                                                                    |
|----------------|----------------------------------------------------------------------------------------------------|
| Drive object:  | All objects                                                                                                    |
| Reaction:      | Servo: OFF1 (IASC/DCBRAKE, NONE, OFF2, OFF3)<br>Infeed: NONE                                                                                                    |
| Acknowledge:   | PULSE INHIBIT                                                                                                    |
| Cause:         | Encoder 2 power supply voltage fault.<br>Note:<br>If the encoder cables 6FX2002-2EQ00 and 6FX2002-2CH00 are interchanged, this can result in the encoder<br>being destroyed because the pins of the operating voltage are reversed.<br>Fault value (r0949, interpret binary):<br>Bit 0: Undervoltage condition on the sense line.<br>Bit 1: Overcurrent condition for the encoder power supply. |

#### Remedy:

- For fault value, bit 0 = 1: - correct encoder cable connected?
- check the plug connections of the encoder cable. - SMC30: Check the parameterization (p0404.22).
- For fault value, bit 1 = 1:
- correct encoder cable connected?
- replace the encoder or encoder cable.

#### 232121

232122

#### <location>Encoder 2: Coarse position error

| Message value: | -                                                                                                    |
|----------------|----------------------------------------------------------------------------------------------------|
| Drive object:  | All objects                                                                                                    |
| Reaction:      | Servo: OFF1 (NONE, OFF2, OFF3)<br>Infeed: NONE                                                                                                    |
| Acknowledge:   | PULSE INHIBIT                                                                                                    |
| Cause:         | For the actual value sensing, an error was detected on the module. As a result of this error, it must be assumed that the actual value sensing supplies an incorrect coarse position. |
| Remedy:        | Replace the motor with DRIVE-CLiQ or the appropriate Sensor Module.                                                                                                    |

#### <location>Encoder 2: Internal power supply voltage fault

| Message value: | -                                                                                                    |
|----------------|----------------------------------------------------------------------------------------------------|
| Drive object:  | SERVO                                                                                                    |
| Reaction:      | NONE (ENCODER, IASC/DCBRAKE)                                                                                                    |
| Acknowledge:   | IMMEDIATELY                                                                                                    |
| Cause:         | <ul> <li>Fault in internal reference voltage of ASICs for encoder 2.</li> <li>Fault value (r0949, interpret decimal):</li> <li>1: Reference voltage error.</li> <li>2: Internal undervoltage.</li> <li>3: Internal overvoltage.</li> </ul> |
| Remedy:        | Replace the motor with DRIVE-CLiQ or the appropriate Sensor Module.                                                                                                    |

#### 232123

| Message value: | Fault cause: %1 bin                                                                                                    |
|----------------|----------------------------------------------------------------------------------------------------|
| Drive object:  | All objects                                                                                                    |
| Reaction:      | Servo: OFF1 (IASC/DCBRAKE, NONE, OFF2, OFF3)<br>Infeed: NONE                                                                                                    |
| Acknowledge:   | IMMEDIATELY                                                                                                    |
| Cause:         | The unipolar level (AP/AN or BP/BN) for encoder 2 is outside the permissible tolerance.<br>Fault value (r0949, interpret binary):<br>Bit 0 = 1: Either AP or AN outside the tolerance.<br>Bit 16 = 1: Either BP or BN outside the tolerance.<br>The unipolar nominal signal level of the encoder must lie in the range 2500 mV +/- 500 mV.<br>The response thresholds are < 1700 mV and > 3300 mV.<br>Note:<br>The signal level is not evaluated unless the following conditions are satisfied:<br>- Sensor Module properties available (r0459.31 = 1).<br>- Monitoring active (p0437.31 = 1). |
| Remedy:        | <ul> <li>make sure that the encoder cables and shielding are installed in an EMC-compliant manner.</li> <li>check the plug connections and contacts.</li> <li>check the short-circuit of a signal cable with mass or the operating voltage.</li> <li>replace the encoder cable.</li> </ul>                                                                                                    |

| 232125         | <location>Encoder 2: Amplitude error track A/B overcontrolled</location>                                                                                                    |
|----------------|----------------------------------------------------------------------------------------------------|
| Message value: | A track: %1, B-track: %2                                                                                                    |
| Drive object:  | All objects                                                                                                    |
| Reaction:      | Servo: OFF1 (IASC/DCBRAKE, NONE, OFF2, OFF3, STOP1, STOP2)<br>Infeed: NONE                                                                                                    |
| Acknowledge:   | PULSE INHIBIT                                                                                                    |
| Cause:         | The amplitude of track A or B for encoder 2 exceeds the permissble tolerance band.<br>Fault value (r0949, interpret hexadecimal):<br>yyyyxxx hex:<br>yyyy = Signal level, track B (16 bits with sign).<br>xxxx = Signal level, track A (16 bits with sign).<br>The nominal signal level of the encoder must lie in the range 375 mV to 600 mV (500 mV -25/+20 %).<br>The response threshold is > 750 mV. This fault also occurs if the A/D converter is overcontrolled.<br>A signal level of 500 mV peak value corresponds to the numerical value of 5333 hex = 21299 dec.<br>Note for sensors modules for resolvers (e. g. SMC10):<br>The nominal signal level is at 2900 mV (2.0 Vrms). The response threshold is > 3582 mV.<br>A signal level of 2900 mV peak value corresponds to the numerical value of 6666 hex = 26214 dec.<br>Note:<br>The analog values of the amplitude error are not measured at the same time with the hardware fault output by the |
|                | sensor module.                                                                                                    |
| Remedy:        | <ul> <li>check that the encoder cables and shielding are routed in compliance with EMC.</li> <li>replace the encoder or encoder cable.</li> </ul>                                                                                                    |

| 232126         | <location>Encoder 2: Amplitude AB too high</location>                                                                                                    |
|----------------|----------------------------------------------------------------------------------------------------|
| Message value: | Amplitude: %1, Angle: %2                                                                                                    |
| Drive object:  | All objects                                                                                                    |
| Reaction:      | Servo: OFF1 (IASC/DCBRAKE, NONE, OFF2, OFF3, STOP1, STOP2)<br>Infeed: NONE                                                                                                    |
| Acknowledge:   | PULSE INHIBIT                                                                                                    |
| Cause:         | The amplitude (root of A <sup>2</sup> + B <sup>2</sup> or  A  +  B ) for encoder 2 exceeds the permissible tolerance.<br>Fault value (r0949, interpret hexadecimal):<br>yyyyxxx hex:<br>yyyy = Angle<br>xxxx = Amplitude, i.e. root from A <sup>2</sup> + B <sup>2</sup> (16 bits without sign)<br>The nominal signal level of the encoder must lie in the range 375 mV to 600 mV (500 mV -25/+20 %).<br>The response threshold for ( A  +  B ) is > 1120 mV or the root of (A <sup>2</sup> + B <sup>2</sup> ) > 955 mV.<br>A signal level of 500 mV peak value corresponds to the numerical value of 299A hex = 10650 dec.<br>The angle 0 FFFF hex corresponds to 0 360 degrees of the fine position. Zero degrees is at the negative z<br>crossover of track B. |
|                | Note:<br>The analog values of the amplitude error are not measured at the same time with the hardware fault output by t<br>sensor module.                                                                                                    |
| Remedy:        | <ul> <li>check that the encoder cables and shielding are routed in compliance with EMC.</li> <li>replace the encoder or encoder cable.</li> </ul>                                                                                                    |

# 232129 <location>Encoder 2: Position difference, hall sensor/track C/D and A/B too large

| Message value: | %1                                                           |
|----------------|--------------------------------------------------------------|
| Drive object:  | All objects                                                  |
| Reaction:      | Servo: OFF1 (IASC/DCBRAKE, NONE, OFF2, OFF3)<br>Infeed: NONE |
| Acknowledge:   | PULSE INHIBIT                                                |

| Cause:  | The error for track C/D is greater than +/-15 ° mechanical or +/-60 ° electrical or the error for the Hall signals is greater than +/-60 ° electrical.                                  |
|---------|----------------------------------------------------------------------------------------------------|
|         | One period of track C/D corresponds to 360 ° mechanical.                                                                                                    |
|         | One period of the Hall signal corresponds to 360 ° electrical.                                                                                                    |
|         | The monitoring responds if, for example, Hall sensors are connected as equivalent for the C/D tracks with the incorrect rotational sense or supply values that are not accurate enough. |
|         | After the fine synchronization using one reference mark or 2 reference marks for distance-coded encoders, this fault is no longer initiated, but instead, Alarm A32429.                 |
|         | Fault value (r0949, interpret decimal):                                                                                                    |
|         | For track C/D, the following applies:                                                                                                    |
|         | Measured deviation as mechanical angle (16 bits with sign, 182 dec corresponds to 1 °).                                                                                                 |
|         | For Hall signals, the following applies:                                                                                                    |
|         | Measured deviation as electrical angle (16 bits with sign, 182 dec corresponds to 1 $^{\circ}$ ).                                                                                       |
| Remedy: | <ul> <li>track C or D not connected.</li> <li>correct the direction of rotation of the Hall sensor possibly connected as equivalent for track C/D.</li> </ul>                           |

- check that the encoder cables are routed in compliance with EMC.
- check the adjustment of the Hall sensor.

### 232130 <location>Encoder 2: Zero mark and position error from the coarse synchronization

| Message value: | Angular deviation, electrical: %1, angle, mechanical: %2                                                                                                    |
|----------------|----------------------------------------------------------------------------------------------------|
| Drive object:  | All objects                                                                                                    |
| Reaction:      | Servo: OFF1 (IASC/DCBRAKE, NONE, OFF2, OFF3, STOP1, STOP2)<br>Infeed: NONE                                                                                                    |
| Acknowledge:   | PULSE INHIBIT                                                                                                    |
| Cause:         | After initializing the pole position using track C/D, Hall signals or pole position identification routine, the zero mark was detected outside the permissible range. For distance-coded encoders, the test is carried out after passing 2 zero marks. Fine synchronization was not carried out. |
|                | When initializing via track C/D (p0404) then it is checked whether the zero mark occurs in an angular range of +/-18 ° mechanical.                                                                                                    |
|                | When initializing via Hall sensors (p0404) or pole position identification (p1982) it is checked whether the zero mark occurs in an angular range of +/-60 ° electrical.                                                                                                    |
|                | Fault value (r0949, interpret hexadecimal):                                                                                                    |
|                | yyyyxxxx hex                                                                                                    |
|                | yyyy: Determined mechanical zero mark position (can only be used for track C/D).                                                                                                    |
|                | xxxx: Deviation of the zero mark from the expected position as electrical angle. Normalization: 32768 dec = 180 $^{\circ}$                                                                                                    |
| Remedy:        | <ul> <li>check that the encoder cables are routed in compliance with EMC.</li> <li>check the plug connections.</li> <li>if the Hall sensor is used as an equivalent for track C/D, check the connection.</li> <li>check the connection of track C or D.</li> </ul>                               |

- replace the encoder or encoder cable.

# 232131 <a></a> 232131 232131 <li

| Message value: | %1                                                                                                    |
|----------------|----------------------------------------------------------------------------------------------------|
| Drive object:  | All objects                                                                                                    |
| Reaction:      | Servo: OFF1 (IASC/DCBRAKE, NONE, OFF2, OFF3, STOP1, STOP2)<br>Infeed: NONE                                                                                                    |
| Acknowledge:   | PULSE INHIBIT                                                                                                    |
| Cause:         | Absolute encoder:<br>When cyclically reading the absolute position, an excessively high difference to the incremental position was detected.<br>The absolute position that was read is rejected. |

|         | Limit value for the deviation:                                                                                         |
|---------|----------------------------------------------------------------------------------------------------|
|         | - EnDat encoder: Is supplied from the encoder and is a minimum of 2 quadrants (e.g. EQI 1325 > 2 quadrants, EQN        |
|         | 1325 > 50 quadrants).                                                                                                  |
|         | - other encoders: 15 pulses = 60 quadrants.                                                                            |
|         | Incremental encoder:                                                                                                   |
|         | When the zero pulse is passed, a deviation in the incremental position was detected.                                   |
|         | For equidistant zero marks, the following applies:                                                                     |
|         | - The first zero mark passed supplies the reference point for all subsequent checks. The other zero marks must have    |
|         | n times the distance referred to the first zero mark.                                                                  |
|         | For distance-coded zero marks, the following applies:                                                                  |
|         | - the first zero mark pair supplies the reference point for all subsequent checks. The other zero mark pairs must have |
|         | the expected distance to the first zero mark pair.                                                                     |
|         | Fault value (r0949, interpret decimal):                                                                                |
|         | Deviation in quadrants (1 pulse = 4 quadrants).                                                                        |
| Remedy: | - check that the encoder cables are routed in compliance with EMC.                                                     |
|         | - check the plug connections.                                                                                          |
|         | - replace the encoder or encoder cable                                                                                 |

- check whether the coding disk is dirty or there are strong ambient magnetic fields.
- adapt the parameter for the distance between zero marks (p0425).
- if message output above speed threshold, reduce filter time if necessary (p0438).

#### <location>Encoder 2: Fault when determining the position 232135

| Message value: | Fault cause: %1 bin                                                                                                    |
|----------------|----------------------------------------------------------------------------------------------------|
| Drive object:  | SERVO                                                                                                    |
| Reaction:      | OFF1 (IASC/DCBRAKE, NONE, OFF2, OFF3)                                                                                      |
| Acknowledge:   | PULSE INHIBIT                                                                                                    |
| Cause:         | The DRIVE-CLiQ encoder supplies status information via bits in an internal status/fault word.                              |
|                | Some of these bits cause this fault to be triggered. Other bits are status displays. The status/fault word is displayed in |
|                | the fault value.                                                                                                    |
|                | Fault value (r0949, interpret binary):                                                                                     |
|                | Bit 0: F1 (safety status display)                                                                                          |
|                | Bit 1: F2 (safety status display)                                                                                          |
|                | Bit 2: Lighting (reserved)                                                                                                 |
|                | Bit 3: Signal amplitude (reserved)                                                                                         |
|                | Bit 4: Position value (reserved)                                                                                           |
|                | Bit 5: Overvoltage (reserved)                                                                                              |
|                | Bit 6: Undervoltage (reserved)                                                                                             |
|                | Bit 7: Overcurrent (reserved)                                                                                              |
|                | Bit 8: Battery (reserved)                                                                                                  |
|                | Bit 16: Lighting (> F3x135, x = 1, 2, 3)<br>Bit 17: Simple complitude ( $>$ F2x125, x = 1, 2, 2)                           |
|                | Bit 17: Signal amplitude (> F3x135, x = 1, 2, 3)<br>Bit 18: Singletum position 1 ( $\rightarrow$ F3x135, x = 1, 2, 3)      |
|                | Bit 18: Singleturn position 1 (> F3x135, x = 1, 2, 3)<br>Bit 19: Overvoltage (> F3x135, x = 1, 2, 3)                       |
|                | Bit 20: Undervoltage (> $F3x135$ , x = 1, 2, 3)<br>Bit 20: Undervoltage (> $F3x135$ , x = 1, 2, 3)                         |
|                | Bit 21: Overcurrent (> F3x135, $x = 1, 2, 3$ )                                                                             |
|                | Bit 22: Temperature exceeded (> F3x405, $x = 1, 2, 3$ )                                                                    |
|                | Bit 23: Singleturn position 2 (safety status display)                                                                      |
|                | Bit 24: Singleturn system (> F3x135, $x = 1, 2, 3$ )                                                                       |
|                | Bit 25: Singleturm power down (> F3x135, $x = 1, 2, 3$ )                                                                   |
|                | Bit 26: Multiturn position 1 (> $F3x136$ , x = 1, 2, 3)                                                                    |
|                | Bit 27: Multiturn position 2 (> F3x136, x = 1, 2, 3)                                                                       |
|                | Bit 28: Multiturn system (> F3x136, x = 1, 2, 3)                                                                           |
|                | Bit 29: Multiturn power down (> F3x136, x = 1, 2, 3)                                                                       |
|                | Bit 30: Multiturn overflow/underflow (> F3x136, x = 1, 2, 3)                                                               |
|                | Bit 31: Multiturn battery (reserved)                                                                                       |
| Remedy:        | Replace DRIVE-CLiQ encoder.                                                                                                |

| 232136                                                                           | <location>Encoder 2: Error when determining multiturn information</location>                                                                                                    |
|----------------------------------------------------------------------------------|----------------------------------------------------------------------------------------------------|
| 232136<br>Message value:<br>Drive object:<br>Reaction:<br>Acknowledge:<br>Cause: | Fault cause: %1 bin<br>SERVO<br>OFF1 (IASC/DCBRAKE, NONE, OFF2, OFF3)<br>PULSE INHIBIT<br>The DRIVE-CLIQ encoder supplies status information via bits in an internal status/fault word.<br>Some of these bits cause this fault to be triggered. Other bits are status displays. The status/fault word is displayed in<br>the fault value.<br>Fault value (r0949, interpret binary):<br>Bit 0: F1 (safety status display)<br>Bit 1: F2 (safety status display)<br>Bit 2: Lighting (reserved)<br>Bit 3: Signal amplitude (reserved)<br>Bit 4: Position value (reserved)<br>Bit 6: Undervoltage (reserved)<br>Bit 6: Undervoltage (reserved)<br>Bit 7: Overcurrent (reserved)<br>Bit 1: Elighting ( $->$ F3x135, x = 1, 2, 3)<br>Bit 1: Elighting ( $->$ F3x135, x = 1, 2, 3)<br>Bit 1: Overvoltage ( $->$ F3x135, x = 1, 2, 3)<br>Bit 2: Undervoltage ( $->$ F3x135, x = 1, 2, 3)<br>Bit 2: Undervoltage ( $->$ F3x135, x = 1, 2, 3)<br>Bit 2: Overcurrent ( $->$ F3x135, x = 1, 2, 3)<br>Bit 2: Overcurrent ( $->$ F3x135, x = 1, 2, 3)<br>Bit 2: Overcurrent ( $->$ F3x135, x = 1, 2, 3)<br>Bit 2: Overcurrent ( $->$ F3x135, x = 1, 2, 3)<br>Bit 2: Overcurrent ( $->$ F3x135, x = 1, 2, 3)<br>Bit 2: Overcurrent ( $->$ F3x135, x = 1, 2, 3)<br>Bit 2: Overcurrent ( $->$ F3x135, x = 1, 2, 3)<br>Bit 2: Overcurrent ( $->$ F3x135, x = 1, 2, 3)<br>Bit 2: Dindervoltage ( $->$ F3x135, x = 1, 2, 3)<br>Bit 2: Dindervoltage ( $->$ F3x135, x = 1, 2, 3)<br>Bit 2: Comperature exceeded ( $->$ F3x135, x = 1, 2, 3)<br>Bit 2: Singleturn position 1 ( $->$ F3x135, x = 1, 2, 3)<br>Bit 2: Singleturn position 1 ( $->$ F3x136, x = 1, 2, 3)<br>Bit 2: Multiturn position 1 ( $->$ F3x136, x = 1, 2, 3)<br>Bit 2: Multiturn position 1 ( $->$ F3x136, x = 1, 2, 3)<br>Bit 2: Multiturn position 1 ( $->$ F3x136, x = 1, 2, 3)<br>Bit 2: Multiturn position 1 ( $->$ F3x136, x = 1, 2, 3) |
| Remedy:                                                                          | Bit 30: Multiturn overflow/underflow (> F3x136, x = 1, 2, 3)<br>Bit 31: Multiturn battery (reserved)<br>Replace DRIVE-CLiQ encoder.                                                                                                    |
|                                                                                  |                                                                                                    |

#### 232137

### <location>Encoder 2: Internal error when determining the position

| Message value: | Fault cause: %1 bin                                                                                                    |
|----------------|----------------------------------------------------------------------------------------------------|
| Drive object:  | SERVO                                                                                                    |
| Reaction:      | OFF1 (IASC/DCBRAKE, NONE, OFF2, OFF3)                                                                                                    |
| Acknowledge:   | PULSE INHIBIT                                                                                                    |
| Cause:         | The DRIVE-CLiQ encoder fault word supplies fault bits that have been set.<br>Fault value (r0949, interpret binary):<br>Only for internal SIEMENS use. |
| Remedy:        | Replace encoder                                                                                                    |

# 232138 <a>location>Encoder 2: Internal error when determining multiturn information</a>

| Message value: | Fault cause: %1 bin                   |
|----------------|---------------------------------------|
| Drive object:  | SERVO                                 |
| Reaction:      | OFF1 (IASC/DCBRAKE, NONE, OFF2, OFF3) |
| Acknowledge:   | PULSE INHIBIT                         |
|                |                                       |

| Cause:  | The DRIVE-CLiQ encoder fault word supplies fault bits that have been set. |
|---------|---------------------------------------------------------------------------|
|         | Fault value (r0949, interpret binary):                                    |
|         | Only for internal SIEMENS use.                                            |
| Remedy: | Replace encoder                                                           |

#### 232150 <location>Encoder 2: Initialization error

| Message value: | %1                                                                                                    |
|----------------|----------------------------------------------------------------------------------------------------|
| Drive object:  | All objects                                                                                                    |
| Reaction:      | Servo: OFF1 (IASC/DCBRAKE, NONE, OFF2, OFF3, STOP1, STOP2)<br>Infeed: NONE                                                                                                    |
| Acknowledge:   | PULSE INHIBIT                                                                                                    |
| Cause:         | Encoder functionality selected in p0404 is not operating correctly.<br>Fault value (r0949, interpret hexadecimal):<br>The fault value is a bit field. Every set bit indicates functionality that is faulted.<br>The bit assignment corresponds to that of p0404 (e.g. bit 5 set: Error track C/D). |
| Remedy:        | <ul> <li>Check that p0404 is correctly set.</li> <li>check the encoder type used (incremental/absolute value) and for SMCxx, the encoder cable.</li> <li>if relevant, note additional fault/error messages that describe the fault in detail.</li> </ul>                                           |

# 232151 <location>Encoder 2: Encoder speed for initialization AB too high

| Message value: | %1                                                                                                    |
|----------------|----------------------------------------------------------------------------------------------------|
| Drive object:  | All objects                                                                                                    |
| Reaction:      | Servo: ENCODER (IASC/DCBRAKE, NONE, OFF1, OFF2, OFF3, STOP1, STOP2)<br>Infeed: NONE                                                                                             |
| Acknowledge:   | PULSE INHIBIT                                                                                                    |
| Cause:         | The encoder speed is too high during while initializing the sensor.                                                                                                    |
| Remedy:        | Reduce the speed of the encoder accordingly during initialization.<br>If necessary, deactivate monitoring (p0437.29).<br>See also: p0437 (Sensor Module configuration extended) |

# 232400 <location>Encoder 2: Alarm threshold zero mark distance error

| Message value:<br>Drive object: | %1<br>All objects                                                                                                    |
|---------------------------------|----------------------------------------------------------------------------------------------------|
| •                               |                                                                                                    |
| Reaction:                       | NONE                                                                                                    |
| Acknowledge:                    | NONE                                                                                                    |
| Cause:                          | The measured zero mark distance does not correspond to the parameterized zero mark distance.<br>For distance-coded encoders, the zero mark distance is determined from zero marks detected pairs. This means that<br>if a zero mark is missing, depending on the pair generation, this cannot result in a fault and also has no effect in the<br>system.<br>The zero mark distance for the zero mark monitoring is set in p0425 (rotary encoder) or p0424 (linear encoder).<br>Alarm value (r2124, interpret decimal):<br>Last measured zero mark distance in increments (4 increments = 1 encoder pulse).<br>The sign designates the direction of motion when detecting the zero mark distance. |
| Remedy:                         | <ul> <li>check that the encoder cables are routed in compliance with EMC.</li> <li>check the plug connections.</li> <li>check the encoder type (encoder with equidistant zero marks).</li> <li>adapt the parameter for the distance between zero marks (p0424, p0425).</li> <li>replace the encoder or encoder cable.</li> </ul>                                                                                                    |

| 232401         | <location>Encoder 2: Alarm threshold zero marked failed</location>                                                                                                    |
|----------------|----------------------------------------------------------------------------------------------------|
| Message value: | %1                                                                                                    |
| Drive object:  | All objects                                                                                                    |
| Reaction:      | NONE                                                                                                    |
| Acknowledge:   | NONE                                                                                                    |
| Cause:         | The 1.5 x parameterized zero mark distance was exceeded.<br>The zero mark distance for the zero mark monitoring is set in p0425 (rotary encoder) or p0424 (linear encoder).<br>Alarm value (r2124, interpret decimal):<br>Number of increments after POWER ON or since the last zero mark that was detected (4 increments = 1 encoder<br>pulse). |
| Remedy:        | <ul> <li>check that the encoder cables are routed in compliance with EMC.</li> <li>check the plug connections.</li> <li>check the encoder type (encoder with equidistant zero marks).</li> <li>adapt the parameter for the distance between zero marks (p0425).</li> <li>replace the encoder or encoder cable.</li> </ul>                        |

# 232405 <location>Encoder 2: Temperature in the encoder evaluation inadmissible

| Message value: | %1                                                                                                    |
|----------------|----------------------------------------------------------------------------------------------------|
| Drive object:  | All objects                                                                                                    |
| Reaction:      | Servo: ENCODER (IASC/DCBRAKE, NONE, OFF1, OFF2, OFF3, STOP1, STOP2)<br>Infeed: NONE (OFF1, OFF2)                                                                                                    |
| Acknowledge:   | IMMEDIATELY (POWER ON)                                                                                                    |
| Cause:         | The encoder evaluation for a motor with DRIVE-CLiQ has detected an inadmissible temperature.<br>The fault threshold is 125 ° C.<br>Alarm value (r2124, interpret decimal):<br>Measured board/module temperature in 0.1 °C. |
| Remedy:        | Reduce the ambient temperature for the DRIVE-CLiQ connection of the motor.                                                                                                    |

### 232410 <location>Encoder 2: Serial communications

| Message value: | Fault cause: %1 bin                                                                                                    |
|----------------|----------------------------------------------------------------------------------------------------|
| Drive object:  | All objects                                                                                                    |
| Reaction:      | NONE                                                                                                    |
| Acknowledge:   | NONE                                                                                                    |
| Cause:         | Serial communication protocol transfer error between the encoder and evaluation module.<br>Alarm value (r2124, interpret binary):<br>Bit 0: Alarm bit in the position protocol.<br>Bit 1: Incorrect quiescent level on the data line.<br>Bit 2: Encoder does not respond (does not supply a start bit within 50 ms).<br>Bit 3: CRC error: The checksum in the protocol from the encoder does not match the data.<br>Bit 4: Encoder acknowledgement error: The encoder incorrectly understood the task (request) or cannot execute it.<br>Bit 5: Internal error in the serial driver: An illegal mode command was requested.<br>Bit 6: Timeout when cyclically reading.<br>Bit 8: Protocol is too long (e.g. > 64 bits).<br>Bit 9: Receive buffer overflow.<br>Bit 10: Frame error when reading twice.<br>Bit 11: Parity error. |
| Remedy:        | Bit 12: Data line signal level error during the monoflop time.<br>- check that the encoder cables are routed in compliance with EMC.<br>- check the plug connections.<br>- replace the encoder.                                                                                                    |

| Message value: | Fault cause: %1 bin                                                                                                    |
|----------------|----------------------------------------------------------------------------------------------------|
| Drive object:  | All objects                                                                                                    |
| Reaction:      | NONE                                                                                                    |
| Acknowledge:   | NONE                                                                                                    |
| Cause:         | The error word of the EnDat encoder has alarm bits that have been set.<br>Alarm value (r2124, interpret binary):<br>Bit 0: Frequency exceeded (speed too high).<br>Bit 1: Temperature exceeded.<br>Bit 2: Control reserve, lighting system exceeded.<br>Bit 3: Battery discharged.<br>Bit 4: Reference point passed. |
| Remedy:        | Replace encoder.                                                                                                    |
|                |                                                                                                    |

Encoder 2: EnDat encoder signals alarms

232411

# 232412 <location>Encoder 2: Error bit set in the serial protocol

| Message value: | %1                                                                                                    |
|----------------|----------------------------------------------------------------------------------------------------|
| Drive object:  | All objects                                                                                                    |
| Reaction:      | NONE                                                                                                    |
| Acknowledge:   | NONE                                                                                                    |
| Cause:         | The encoder sends a set error bit via the serial protocol.<br>Alarm value (r2124, interpret binary):<br>Bit 0: Fault bit in the position protocol.<br>Bit 1: Alarm bit in the position protocol.                         |
| Remedy:        | <ul> <li>carry out a POWER ON (power off/on) for all components.</li> <li>check that the encoder cables are routed in compliance with EMC.</li> <li>check the plug connections.</li> <li>replace the encoder.</li> </ul> |

# 232414 <location>Encoder 2: Amplitude error track C or D (C^2 + D^2)

| Message value: | C track: %1, D track: %2                                                                                                    |
|----------------|----------------------------------------------------------------------------------------------------|
| Drive object:  | All objects                                                                                                    |
| Reaction:      | NONE                                                                                                    |
| Acknowledge:   | NONE                                                                                                    |
| Cause:         | The amplitude (C <sup>2</sup> + D <sup>2</sup> ) of track C or D of the encoder or from the Hall signals, is not within the tolerance bandwidth.<br>Alarm value (r2124, interpret hexadecimal):<br>yyyyxxx hex:<br>yyyy = Signal level, track D (16 bits with sign).<br>xxxx = Signal level, track C (16 bits with sign).<br>The nominal signal level of the encoder must lie in the range 375 mV to 600 mV (500 mV -25/+20 %).<br>The response thresholds are < 230 mV (observe the frequency response of the encoder) and > 750 mV.<br>A signal level of 500 mV peak value corresponds to the numerical value 5333 hex = 21299 dec.<br>Note: |
|                | If the amplitude is not within the tolerance bandwidth, then it cannot be used to initialize the start position.                                                                                                    |
| Remedy:        | <ul> <li>check that the encoder cables are routed in compliance with EMC.</li> <li>check the plug connections.</li> <li>replace the encoder or encoder cable.</li> <li>check the Sensor Module (e.g. contacts).</li> <li>check the Hall sensor box</li> </ul>                                                                                                    |

| 232415                                                                 | <location>Encoder 2: Amplitude error track A/B alarm (A^2 + B^2)</location>                                                                                                    |
|------------------------------------------------------------------------|----------------------------------------------------------------------------------------------------|
| Message value:<br>Drive object:<br>Reaction:<br>Acknowledge:<br>Cause: | Amplitude: %1, Angle: %2<br>All objects<br>NONE<br>NONE<br>The amplitude (root of A^2 + B^2) for encoder 2 exceeds the permissible tolerance.<br>Alarm value (r2124, interpret hexadecimal):<br>yyyyxxx hex:<br>yyyy = Angle<br>xxxx = Amplitude, i.e. root from A^2 + B^2 (16 bits without sign)                                                                                                    |
|                                                                        | The nominal signal level of the encoder must lie in the range 375 mV to 600 mV (500 mV -25/+20 %).<br>The response threshold is < 300 mV (observe the frequency response of the encoder).<br>A signal level of 500 mV peak value corresponds to the numerical value 299A hex = 10650 dec.<br>The angle 0 FFFF hex corresponds to 0 360 degrees of the fine position. Zero degrees is at the negative zero<br>crossover of track B.<br>Note for sensors modules for resolvers (e. g. SMC10):<br>The nominal signal level is at 2900 mV (2.0 Vrms). The response threshold is < 1414 mV (1.0 Vrms).<br>A signal level of 2900 mV peak value corresponds to the numerical value of 3333 hex = 13107 dec.<br>Note:<br>The analog values of the amplitude error are not measured at the same time with the hardware fault output by the<br>sensor module. |
| Remedy:                                                                | <ul> <li>check the speed range, frequency characteristic (amplitude characteristic) of the measuring equipment is not sufficient for the speed range.</li> <li>check that the encoder cables and shielding are routed in compliance with EMC.</li> <li>check the plug connections.</li> <li>replace the encoder or encoder cable.</li> <li>check the Sensor Module (e.g. contacts).</li> </ul>                                                                                                    |

- if the coding disk is soiled or the lighting worn, replace the encoder.

# 232418 <a href="https://commonstein.com">commonstein.com</a>

| Message value:<br>Drive object:<br>Reaction:<br>Acknowledge: | %1<br>All objects<br>NONE<br>NONE                                                                                                    |
|--------------------------------------------------------------|----------------------------------------------------------------------------------------------------|
| Cause:                                                       | For an HTL/TTL encoder, the speed difference between two sampling cycles has exceeded the value in p0492.<br>The change to the averaged speed actual value - if applicable - is monitored in the current controller sampling time.<br>Alarm value (r2124, interpret decimal):<br>Only for internal Siemens troubleshooting.<br>See also: p0492 |
| Remedy:                                                      | <ul> <li>check the tachometer feeder cable for interruptions.</li> <li>check the grounding of the tachometer shielding.</li> <li>if required, increase the setting of p0492.</li> </ul>                                                                                                    |

# 232419 <location>Encoder 2: Track A or B outside the tolerance range

| Message value: | %1          |  |
|----------------|-------------|--|
| Drive object:  | All objects |  |
| Reaction:      | NONE        |  |
| Acknowledge:   | NONE        |  |

| Cause:  | The amplitude, phase or offset correction for track A or B is at the limit.                                                                                                    |
|---------|----------------------------------------------------------------------------------------------------|
|         | Amplitude error correction: Amplitude B / Amplitude A = 0.78 1.27                                                                                                    |
|         | Phase: <84 degrees or >96 degrees                                                                                                    |
|         | SMC20: Offset correction: +/-140 mV                                                                                                    |
|         | SMC10: Offset correction: +/-650 mV                                                                                                    |
|         | Alarm value (r2124, interpret hexadecimal):                                                                                                    |
|         | xxxx1: Minimum of the offset correction, track B                                                                                                    |
|         | xxxx2: Maximum of the offset correction, track B                                                                                                    |
|         | xxx1x: Minimum of the offset correction, track A                                                                                                    |
|         | xxx2x: Maximum of the offset correction, track A                                                                                                    |
|         | xx1xx: Minimum of the amplitude correction, track B/A                                                                                                    |
|         | xx2xx: Maximum of the amplitude correction, track B/A                                                                                                    |
|         | x1xxx: Minimum of the phase error correction                                                                                                    |
|         | x2xxx: Maximum of the phase error correction                                                                                                    |
|         | 1xxxx: Minimum of the cubic correction                                                                                                    |
|         | 2xxxx: Maximum of the cubic correction                                                                                                    |
| Remedy: | <ul> <li>check mechanical mounting tolerances for encoders without their own bearings (e.g. toothed-wheel encoders).</li> <li>check the plug connections (also the transition resistance).</li> </ul> |
|         | - check the encoder signals.                                                                                                    |

- replace the encoder or encoder cable.

# 232421 <location>Encoder 2: Coarse position error

| Message value:<br>Drive object:<br>Reaction: | %1<br>All objects<br>NONE                                                                                                    |
|----------------------------------------------|----------------------------------------------------------------------------------------------------|
| Acknowledge:                                 | NONE                                                                                                    |
| Cause:                                       | For the actual value sensing, an error was detected. As a result of this error, it must be assumed that the actual value sensing supplies an incorrect coarse position.<br>Alarm value (r2124, interpret decimal):<br>3: The absolute position of the serial protocol and track A/B differ by half an encoder pulse. The absolute position must have its zero position in the quadrants in which both tracks are negative. In the case of a fault, the position can be incorrect by one encoder pulse. |
| Remedy:                                      | Re alarm value = 3:<br>- for a standard encoder with cable, if required, contact the manufacturer.<br>- correct the assignment of the tracks to the position value that is serially transferred. To do this, the two tracks must<br>be connected, inverted, at the Sensor Module (interchange A with A* and B with B*) or, for a programmable encoder,<br>check the zero offset of the position.                                                                                                    |

| 232429         | <location>Encoder 2: Position difference, hall sensor/track C/D and A/B too large</location>                                                                                                    |
|----------------|----------------------------------------------------------------------------------------------------|
| Message value: | %1                                                                                                    |
| Drive object:  | All objects                                                                                                    |
| Reaction:      | NONE                                                                                                    |
| Acknowledge:   | NONE                                                                                                    |
| Cause:         | <ul> <li>The error for track C/D is greater than +/-15 ° mechanical or +/-60 ° electrical or the error for the Hall signals is greater than +/-60 ° electrical.</li> <li>One period of track C/D corresponds to 360 ° mechanical.</li> <li>One period of the Hall signal corresponds to 360 ° electrical.</li> <li>The monitoring responds if, for example, Hall sensors are connected as equivalent for the C/D tracks with the incorrect rotational sense or supply values that are not accurate enough.</li> <li>Alarm value (r2124, interpret decimal):</li> <li>For track C/D, the following applies:</li> <li>Measured deviation as mechanical angle (16 bits with sign, 182 dec corresponds to 1 °).</li> <li>For Hall signals, the following applies:</li> <li>Measured deviation as electrical angle (16 bits with sign, 182 dec corresponds to 1 °).</li> </ul> |

#### Remedy:

- track C or D not connected.
- correct the direction of rotation of the Hall sensor possibly connected as equivalent for track C/D.
- check that the encoder cables are routed in compliance with EMC.
- check the adjustment of the Hall sensor.

### 232431 clocation>Encoder 2: Deviation, position incremental/absolute too large

| Message value: | %1                                                                                                    |
|----------------|----------------------------------------------------------------------------------------------------|
| Drive object:  | All objects                                                                                                    |
| Reaction:      | NONE                                                                                                    |
| Acknowledge:   | NONE                                                                                                    |
| Cause:         | <ul> <li>When the zero pulse is passed, a deviation in the incremental position was detected.</li> <li>For equidistant zero marks, the following applies: <ul> <li>The first zero mark passed supplies the reference point for all subsequent checks. The other zero marks must have n times the distance referred to the first zero mark.</li> <li>For distance-coded zero marks, the following applies: <ul> <li>the first zero mark pair supplies the reference point for all subsequent checks. The other zero mark pairs must have the expected distance to the first zero mark pair.</li> </ul> </li> <li>Alarm value (r2124, interpret decimal): <ul> <li>Deviation in quadrants (1 pulse = 4 quadrants).</li> </ul> </li> </ul></li></ul> |
| Remedy:        | <ul> <li>check that the encoder cables are routed in compliance with EMC.</li> <li>check the plug connections.</li> <li>replace the encoder or encoder cable.</li> <li>remove any dirt from the coding disk or strong magnetic fields.</li> </ul>                                                                                                    |

| 232432         | <location>Encoder 2: Rotor position adaptation corrects deviation</location>                                                                                                    |
|----------------|----------------------------------------------------------------------------------------------------|
| Message value: | %1                                                                                                    |
| Drive object:  | All objects                                                                                                    |
| Reaction:      | NONE                                                                                                    |
| Acknowledge:   | NONE                                                                                                    |
| Cause:         | For track A/B, pulses have been lost or too many have been counted. These pulses are presently being corrected.<br>Alarm value (r2124, interpret decimal): Last measured deviation of the zero mark distance in increments (4 incremen<br>= 1 encoder pulse). The sign designates the direction of motion when detecting the zero mark distance. |
| Remedy:        | <ul> <li>check that the encoder cables are routed in compliance with EMC.</li> <li>check the plug connections.</li> <li>replace the encoder or encoder cable.</li> <li>check encoder limit frequency.</li> <li>adapt the parameter for the distance between zero marks (p0424, p0425).</li> </ul>                                                |

#### 

| Message value:<br>Drive object: | Fault cause: %1 bin<br>All objects                                                                                                    |
|---------------------------------|----------------------------------------------------------------------------------------------------|
| Reaction:                       | NONE                                                                                                    |
| Acknowledge:                    | NONE                                                                                                    |
| Cause:                          | The unipolar level (CP/CN or DP/DN) for encoder 2 is outside the permissible tolerance.<br>Alarm value (r2124, interpret binary):<br>Bit 0 = 1: Either CP or CN outside the tolerance.<br>Bit 16 = 1: Either DP or DN outside the tolerance.<br>The unipolar nominal signal level of the encoder must lie in the range 2500 mV +/- 500 mV.<br>The response thresholds are < 1700 mV and > 3300 mV. |

| 232500  | <location>Encoder 2: Position tracking traversing range exceeded</location>                                                                                                    |
|---------|----------------------------------------------------------------------------------------------------|
| Remedy: | <ul> <li>The signal level is not evaluated unless the following conditions are satisfied:</li> <li>Sensor Module properties available (r0459.31 = 1).</li> <li>Monitoring active (p0437.31 = 1).</li> <li>check that the encoder cables and shielding are routed in compliance with EMC.</li> <li>check the plug connections and contacts.</li> <li>are the C/D tracks connected correctly (have the signal lines CP and CN or DP and DN been interchanged)?</li> <li>replace the encoder cable.</li> </ul> |
|         | Note:                                                                                                    |

| Message value: | -                                                                                                    |
|----------------|----------------------------------------------------------------------------------------------------|
| Drive object:  | SERVO                                                                                                    |
| Reaction:      | OFF1 (NONE, OFF2, OFF3)                                                                                                    |
| Acknowledge:   | IMMEDIATELY                                                                                                    |
| Cause:         | For a configured linear axis without modulo correction, the drive/encoder has exceeded the maximum possible traversing range. The value should be read in p0412 and interpreted as the number of motor revolutions. When p0411.0 = 1, the maximum traversing range for a configured linear axis is defined to be 64x (+/- 32x) the setting in p0421. When p0411.3 = 1, the maximum traversing range for a configured linear axis is preset to the highest possible value and equals +/-p0412/2 (rounded to whole rotations). The highest possible value depends on the pulse number (p0408) and fine resolution (p0419). |
| Remedy:        | The fault should be resolved as follows:<br>- select encoder commissioning (p0010 = 4).<br>- reset the position tracking as follows (p0411.2 = 1).<br>- de-select encoder commissioning (p0010 = 0).<br>The fault should then be acknowledged and the absolute encoder adjusted.                                                                                                    |

| 232501 | <location>Encoder 2: Position tracking encoder position outside tolerance window</location> |
|--------|---------------------------------------------------------------------------------------------|
|--------|---------------------------------------------------------------------------------------------|

|                | %1                                                                                                    |
|----------------|----------------------------------------------------------------------------------------------------|
| Message value: |                                                                                                    |
| Drive object:  | SERVO                                                                                                    |
| Reaction:      | OFF1 (NONE, OFF2, OFF3)                                                                                                    |
| Acknowledge:   | IMMEDIATELY                                                                                                    |
| Cause:         | <ul> <li>When powered down, the drive/encoder was moved through a distance greater than was parameterized in the tolerance window. It is possible that there is no longer any reference between the mechanical system and encoder.</li> <li>Fault value (r0949, decimal):</li> <li>Deviation (difference) to the last encoder position in increments of the absolute value.</li> <li>The sign designates the traversing direction.</li> <li>Note:</li> <li>The deviation (difference) found is also displayed in r0477.</li> <li>See also: p0413 (Measuring gear, position tracking tolerance window), r0477 (Measuring gear, position difference)</li> </ul> |
| Remedy:        | Reset the position tracking as follows:<br>- select encoder commissioning (p0010 = 4).<br>- reset the position tracking as follows (p0411.2 = 1).<br>- de-select encoder commissioning (p0010 = 0).<br>The fault should then be acknowledged and, if necessary, the absolute encoder adjusted (p2507).<br>See also: p0010, p2507                                                                                                    |

| 232502         | <location>Encoder 2: Encoder with measuring gear, without valid signals</location> |
|----------------|------------------------------------------------------------------------------------|
| Message value: | -                                                                                  |

| message value: | -                                                                                                    |
|----------------|----------------------------------------------------------------------------------------------------|
| Drive object:  | SERVO                                                                                                    |
| Reaction:      | OFF1 (OFF2, OFF3)                                                                                                   |
| Acknowledge:   | IMMEDIATELY                                                                                                    |
| Cause:         | The encoder with measuring gear no longer provides any valid signals.                                               |
| Remedy:        | It must be ensured that all of the encoders, with mounted measuring gear, provide valid actual values in operation. |
|                |                                                                                                    |

## <location>Encoder 2: Position tracking cannot be reset

| Message value: | -                                                                                                    |
|----------------|----------------------------------------------------------------------------------------------------|
| Drive object:  | SERVO                                                                                                    |
| Reaction:      | OFF1 (NONE, OFF2, OFF3)                                                                                                    |
| Acknowledge:   | IMMEDIATELY                                                                                                    |
| Cause:         | The position tracking for the measuring gear cannot be reset.                                                                                                    |
| Remedy:        | The fault should be resolved as follows:<br>- select encoder commissioning (p0010 = 4).<br>- reset the position tracking as follows (p0411.2 = 1).<br>- de-select encoder commissioning (p0010 = 0). |

The fault should then be acknowledged and the absolute encoder adjusted.

| 232700         | <location>Encoder 2: Effectivity test does not supply the expected value</location> |
|----------------|-------------------------------------------------------------------------------------|
| Message value: | Fault cause: %1 bin                                                                 |
| Drive object:  | SERVO                                                                               |
| Reaction:      | NONE                                                                                |
| Acknowledge:   | NONE                                                                                |
| Cause:         | The DRIVE-CLiQ encoder fault word supplies fault bits that have been set.           |

Remedy:

232503

# 232800 <location>Encoder 2: Group signal

| Message value: | -                                                                   |
|----------------|---------------------------------------------------------------------|
| Drive object:  | All objects                                                         |
| Reaction:      | Servo: OFF1 (IASC/DCBRAKE, NONE, OFF2, OFF3)<br>Infeed: OFF2 (NONE) |
| Acknowledge:   | NONE                                                                |
| Cause:         | The motor encoder has detected at least one fault.                  |
| Remedy:        | Evaluates other current messages.                                   |

Fault value (r0949, interpret binary): Bit x = 1: Effectivity test x unsuccessful.

# 232801 <location>Encoder 2 DRIVE-CLiQ: Sign-of-life missing

| Message value:<br>Drive object: | Component number: %1, fault cause: %2<br>All objects                                                                                                    |
|---------------------------------|----------------------------------------------------------------------------------------------------|
| Reaction:                       | Servo: OFF1 (IASC/DCBRAKE, NONE, OFF2, OFF3)<br>Infeed: OFF2 (NONE)                                                                                                    |
| Acknowledge:                    | IMMEDIATELY                                                                                                    |
| Cause:                          | A DRIVE-CLiQ communication error has occurred from the Control Unit to the encoder involved.<br>Fault value (r0949, interpret hexadecimal):<br>yyxx hex: yy = component number, xx = fault cause<br>xx = 0A hex:<br>The sign-of-life bit in the receive telegram is not set. |
| Remedy:                         | <ul> <li>check the electrical cabinet design and cable routing for EMC compliance</li> <li>replace the component involved.</li> <li>See also: p9916 (DRIVE-CLiQ data transfer error shutdown threshold slave)</li> </ul>                                                     |

#### 232802 <location>Encoder 2: Time slice overflow

| Message value: | %1                                                                                                    |
|----------------|----------------------------------------------------------------------------------------------------|
| Drive object:  | All objects                                                                                                    |
| Reaction:      | Servo: OFF1 (IASC/DCBRAKE, NONE, OFF2, OFF3)<br>Infeed: OFF2 (NONE)                                                                                                    |
| Acknowledge:   | IMMEDIATELY                                                                                                    |
| Cause:         | <ul> <li>Time slice overflow, encoder 2.</li> <li>Fault value (r0949, interpret decimal):</li> <li>9: Time slice overflow of the fast (current controller clock cycle) time slice.</li> <li>10: Time slice overflow of the average time slice.</li> <li>12: Time slice overflow of the slow time slice.</li> <li>999: Timeout when waiting for SYNO, e.g. unexpected return to non-cyclic operation.</li> </ul> |
| Remedy:        | Reduce the current controller frequency.                                                                                                    |

## 232804 <location>Encoder 2: Checksum error

| Message value: | %1                                                                                                    |
|----------------|----------------------------------------------------------------------------------------------------|
| Drive object:  | All objects                                                                                                    |
| Reaction:      | Servo: OFF1 (IASC/DCBRAKE, NONE, OFF2, OFF3)<br>Infeed: OFF2 (NONE)                                                                                                    |
| Acknowledge:   | IMMEDIATELY                                                                                                    |
| Cause:         | A checksum error has occurred when reading-out the program memory on the Sensor Module.<br>Fault value (r0949, interpret hexadecimal):<br>yyyyxxxx hex<br>yyyy: Memory area involved.<br>xxxx: Difference between the checksum at POWER ON and the current checksum. |
| Remedy:        | <ul> <li>check whether the permissible ambient temperature for the component is maintained.</li> <li>replace the Sensor Module.</li> </ul>                                                                                                    |

# 232805 <location>Encoder 2: EPROM checksum error

| Message value:<br>Drive object: | %1<br>All objects                                                                                                    |
|---------------------------------|----------------------------------------------------------------------------------------------------|
| Reaction:                       | Servo: OFF1 (IASC/DCBRAKE, NONE, OFF2, OFF3)<br>Infeed: OFF2 (NONE)                                                                                    |
| Acknowledge:                    | IMMEDIATELY                                                                                                    |
| Cause:                          | Internal parameter data is corrupted.<br>Fault value (r0949, interpret hexadecimal):<br>01: EEPROM access error.<br>02: Too many blocks in the EEPROM. |
| Remedy:                         | Replace the module.                                                                                                    |

#### 232806

## <location>Encoder 2: Initialization error

| Message value:<br>Drive object:<br>Reaction: | %1<br>All objects<br>Servo: OFF1 (IASC/DCBRAKE, NONE, OFF2, OFF3)<br>Infeed: OFF2 (NONE)                                                                 |
|----------------------------------------------|----------------------------------------------------------------------------------------------------|
| Acknowledge:                                 | PULSE INHIBIT                                                                                                    |
| Cause:                                       | The encoder was not successfully initialized.<br>Fault value (r0949, interpret hexadecimal):<br>1, 2, 3: Encoder initialization with the motor rotating. |
| Remedy:                                      | Acknowledge the fault.                                                                                                    |

# 232811 <location>Encoder 2: Encoder serial number changed

| Message value: | -                                                                                                    |
|----------------|----------------------------------------------------------------------------------------------------|
| Drive object:  | All objects                                                                                                    |
| Reaction:      | Servo: OFF1 (NONE, OFF2, OFF3)<br>Infeed: OFF2 (NONE)                                                                                                    |
| Acknowledge:   | IMMEDIATELY                                                                                                    |
| Cause:         | The encoder serial number has changed. The change is only checked for encoders with serial number (e.g. EnDat encoders).<br>Cause:<br>The encoder was replaced.<br>Note:<br>With closed-loop position control, the serial number is accepted when starting the adjustment (p2507 = 2).<br>When the encoder is adjusted (p2507 = 3), the serial number is checked for changes and if required, the adjustment |
| Remedy:        | is reset (p2507 = 1).<br>Mechanically adjust the encoder. Accept the new serial number with p0440 = 1.                                                                                                    |

#### 232812 <location>Encoder 2: Requested cycle or RX-/TX timing not supported

| Message value: | %1          |
|----------------|-------------|
| Drive object:  | All objects |
| Reaction:      | OFF2        |
| Acknowledge:   | IMMEDIATELY |

Cause:

A cycle requested from the Control Unit or RX/TX timing is not supported.

- Alarm value (r2124, interpret decimal):
- 0: Application cycle is not supported.
- 1: DQ cycle is not supported.
- 2: Distance between RX and TX instants in time too low.
- 3: TX instant in time too early.

## Remedy:

## 232813 <location>Encoder 2: Hardware logic unit failed

| Message value: | Fault cause: %1 bin                                                                                                    |
|----------------|----------------------------------------------------------------------------------------------------|
| Drive object:  | SERVO                                                                                                    |
| Reaction:      | OFF1 (IASC/DCBRAKE, NONE, OFF2, OFF3)                                                                                                    |
| Acknowledge:   | PULSE INHIBIT                                                                                                    |
| Cause:         | The DRIVE-CLiQ encoder fault word supplies fault bits that have been set.<br>Fault value (r0949, interpret binary):<br>Bit 0: ALU watchdog has responded.<br>Bit 1: ALU has detected a sign-of-life error. |
| Remedy:        | Replace encoder                                                                                                    |

## 232820 <location>Encoder 2 DRIVE-CLiQ: Telegram error

| Message value: | Component number: %1, fault cause: %2                                                                                                    |
|----------------|----------------------------------------------------------------------------------------------------|
| Drive object:  | All objects                                                                                                    |
| Reaction:      | Servo: OFF1 (IASC/DCBRAKE, NONE, OFF2, OFF3)<br>Infeed: OFF2                                                                                                    |
| Acknowledge:   | IMMEDIATELY                                                                                                    |
| Cause:         | A DRIVE-CLiQ communication error has occurred from the Control Unit to the encoder involved.<br>Fault value (r0949, interpret hexadecimal):<br>yyxx hex: yy = component number, xx = fault cause<br>xx = 01 hex:<br>CRC error.<br>xx = 02 hex:<br>Telegram is shorter than specified in the length byte or in the receive list.<br>xx = 03 hex:<br>Telegram is longer than specified in the length byte or in the receive list.<br>xx = 04 hex:<br>The length of the receive telegram does not match the receive list.<br>xx = 05 hex:<br>The type of the receive telegram does not match the receive list.<br>xx = 06 hex:<br>The address of the component in the telegram and in the receive list do not match.<br>xx = 07 hex:<br>A SYNC telegram is expected - but the receive telegram is not a SYNC telegram.<br>xx = 08 hex:<br>No SYNC telegram is expected - but the receive telegram is one.<br>xx = 09 hex: |
|                | The error bit in the receive telegram is set.<br>xx = 10 hex:                                                                                                    |
|                | The receive telegram is too early.                                                                                                    |
| Remedy:        | <ul> <li>carry out a POWER ON.</li> <li>check the electrical cabinet design and cable routing for EMC compliance</li> <li>check the DRIVE-CLiQ wiring (interrupted cable, contacts,).</li> <li>See also: p9916 (DRIVE-CLiQ data transfer error shutdown threshold slave)</li> </ul>                                                                                                    |

| 232835         | <location>Encoder 2 DRIVE-CLiQ: Cyclic data transfer error</location>                                                                                                    |
|----------------|----------------------------------------------------------------------------------------------------|
| Message value: | Component number: %1, fault cause: %2                                                                                                    |
| Drive object:  | All objects                                                                                                    |
| Reaction:      | Servo: OFF1 (IASC/DCBRAKE, NONE, OFF2, OFF3)<br>Infeed: OFF2                                                                                                    |
| Acknowledge:   | IMMEDIATELY                                                                                                    |
| Cause:         | A DRIVE-CLiQ communication error has occurred from the Control Unit to the encoder involved. The nodes do not<br>send and receive in synchronism.<br>Fault value (r0949, interpret hexadecimal):<br>yyxx hex: yy = component number, xx = fault cause<br>xx = 21 hex:<br>The cyclic telegram has not been received.<br>xx = 22 hex:<br>Timeout in the telegram receive list.<br>xx = 40 hex:<br>Timeout in the telegram send list. |
| Remedy:        | - carry out a POWER ON.<br>- replace the component involved.<br>See also: p9916 (DRIVE-CLiQ data transfer error shutdown threshold slave)                                                                                                    |

## 232836 <location>Encoder 2 DRIVE-CLiQ: Send error for DRIVE-CLiQ data

| Message value: | Component number: %1, fault cause: %2                                                                                       |
|----------------|----------------------------------------------------------------------------------------------------|
| Drive object:  | All objects                                                                                                    |
| Reaction:      | Servo: OFF1 (IASC/DCBRAKE, NONE, OFF2, OFF3)<br>Infeed: OFF2                                                                |
| Acknowledge:   | IMMEDIATELY                                                                                                    |
| Cause:         | A DRIVE-CLiQ communication error has occurred from the Control Unit to the encoder involved. Data were not able to be sent. |
|                | Fault value (r0949, interpret hexadecimal):                                                                                 |
|                | yyxx hex: yy = component number, xx = fault cause                                                                           |
|                | xx = 41 hex:                                                                                                    |
|                | Telegram type does not match send list.                                                                                     |
| Remedy:        | Carry out a POWER ON.                                                                                                    |

#### 232837

# <location>Encoder 2 DRIVE-CLiQ: Component fault

| Message value:<br>Drive object: | Component number: %1, fault cause: %2<br>All objects                                                                                                    |
|---------------------------------|----------------------------------------------------------------------------------------------------|
| Reaction:                       | Servo: OFF1 (IASC/DCBRAKE, NONE, OFF2, OFF3)<br>Infeed: OFF2                                                                                                    |
| Acknowledge:                    | IMMEDIATELY                                                                                                    |
| Cause:                          | Fault detected on the DRIVE-CLiQ component involved. Faulty hardware cannot be excluded.<br>Fault value (r0949, interpret hexadecimal):<br>yyxx hex: yy = component number, xx = fault cause<br>xx = 20 hex:<br>Error in the telegram header.<br>xx = 23 hex:<br>Receive error: The telegram buffer memory contains an error.<br>xx = 42 hex:<br>Send error: The telegram buffer memory contains an error.<br>xx = 43 hex:<br>Send error: The telegram buffer memory contains an error. |

#### Remedy:

- check the DRIVE-CLiQ wiring (interrupted cable, contacts, ...).

- check the electrical cabinet design and cable routing for EMC compliance
- if required, use another DRIVE-CLiQ socket (p9904).

- replace the component involved.

#### 232845

232850

# <location>Encoder 2 DRIVE-CLiQ: Cyclic data transfer error

| Message value: | Component number: %1, fault cause: %2                                                                                                    |
|----------------|----------------------------------------------------------------------------------------------------|
| Drive object:  | All objects                                                                                                    |
| Reaction:      | Servo: OFF1 (IASC/DCBRAKE, NONE, OFF2, OFF3)<br>Infeed: OFF2                                                                                                    |
| Acknowledge:   | IMMEDIATELY                                                                                                    |
| Cause:         | A DRIVE-CLiQ communication error has occurred from the Control Unit to the encoder involved.<br>Fault value (r0949, interpret hexadecimal):<br>yyxx hex: yy = component number, xx = fault cause<br>xx = 0B hex: |
|                | Synchronization error during alternating cyclic data transfer.                                                                                                    |
| Remedy:        | Carry out a POWER ON.<br>See also: p9916 (DRIVE-CLiQ data transfer error shutdown threshold slave)                                                                                                    |

#### <location>Encoder 2: Encoder evaluation, internal software error

| Message value: | %1                                                                                                    |
|----------------|----------------------------------------------------------------------------------------------------|
| Drive object:  | All objects                                                                                                    |
| Reaction:      | Servo: OFF1 (IASC/DCBRAKE, NONE, OFF2, OFF3)<br>Infeed: OFF2 (NONE)                                                                                                    |
| Acknowledge:   | POWER ON                                                                                                    |
| Cause:         | Internal software error in the Sensor Module of encoder 2.<br>Fault value (r0949, interpret decimal):<br>1: Background time slice is blocked.<br>2: Checksum over the code memory is not OK.<br>10000: OEM memory of the EnDat encoder contains data that cannot be interpreted.<br>11000 - 11499: Descriptive data from EEPROM incorrect.<br>11500 - 11899: Calibration data from EEPROM incorrect.<br>11900 - 11999: Configuration data from EEPROM incorrect.<br>16000: DRIVE-CLiQ encoder initialization application error.<br>16001: DRIVE-CLiQ encoder initialization ALU error.<br>16002: DRIVE-CLiQ encoder HISI / SISI initialization error.<br>16003: DRIVE-CLiQ encoder safety initialization error.<br>16004: DRIVE-CLiQ encoder internal system error. |
| Remedy:        | <ul> <li>replace the Sensor Module.</li> <li>if required, upgrade the firmware in the Sensor Module.</li> <li>contact the Hotline.</li> </ul>                                                                                                    |

## 232851 <location>Encoder 2 DRIVE-CLiQ (CU): Sign-of-life missing

| Message value: | Component number: %1, fault cause: %2                                     |
|----------------|---------------------------------------------------------------------------|
| Drive object:  | All objects                                                               |
| Reaction:      | Servo: OFF1 (IASC/DCBRAKE, NONE, OFF2, OFF3)<br>Infeed: NONE (OFF1, OFF2) |
| Acknowledge:   | IMMEDIATELY                                                               |

| Cause:  | A DRIVE-CLiQ communication error has occurred from the Sensor Module (encoder 2) involved to the Control Unit.<br>The DRIVE-CLiQ component did not set the sign-of-life to the Control Unit.<br>Fault value (r0949, interpret hexadecimal):<br>yyxx hex: yy = component number, xx = fault cause<br>xx = 0A hex = 10 dec:<br>The sign-of-life bit in the receive telegram is not set. |
|---------|----------------------------------------------------------------------------------------------------|
| Remedy: | Upgrade the firmware of the component involved.                                                                                                    |

#### 232860

# <location>Encoder 2 DRIVE-CLiQ (CU): Telegram error

| Message value:         | Component number: %1, fault cause: %2                                                                                                    |  |
|------------------------|----------------------------------------------------------------------------------------------------|--|
| Drive object:          | All objects                                                                                                    |  |
| Reaction:              | Servo: OFF1 (IASC/DCBRAKE, NONE, OFF2, OFF3)<br>Infeed: NONE (OFF1, OFF2)                                                                                                    |  |
| Acknowledge:           | IMMEDIATELY                                                                                                    |  |
| Acknowledge:<br>Cause: | IMMEDIATELY<br>A DRIVE-CLIQ communication error has occurred from the Sensor Module (encoder 2) involved to the Control Unit.<br>Fault value (r0949, interpret hexadecimal):<br>yyx hex: yy = component number, xx = fault cause<br>xx = 11 hex = 17 dec:<br>CRC error and the receive telegram is too early.<br>xx = 01 hex = 01 dec:<br>Checksum error (CRC error).<br>xx = 12 hex = 18 dec:<br>The telegram is shorter than that specified in the length byte or in the receive list and the receive telegram is too early.<br>xx = 02 hex = 02 dec:<br>Telegram is shorter than specified in the length byte or in the receive list and the receive telegram is too early.<br>xx = 03 hex = 10 dec:<br>The telegram is longer than that specified in the length byte or in the receive list and the receive telegram is too early.<br>xx = 03 hex = 03 dec:<br>The telegram is longer than specified in the length byte or in the receive list and the receive telegram is too early.<br>xx = 03 hex = 03 dec:<br>The length of the receive telegram does not match the receive list.<br>xx = 14 hex = 20 dec:<br>The length of the receive telegram does not match the receive list.<br>xx = 14 hex = 20 dec:<br>The length of the receive telegram does not match the receive list.<br>xx = 14 hex = 20 dec:<br>The length of the receive telegram does not match the receive list.<br>xx = 14 hex = 20 dec:<br>The length of the receive telegram does not match the receive list.<br>xx = 15 hex = 21 dec:<br>The type of the receive telegram does not match the receive list.<br>xx = 16 hex = 22 dec:<br>The type of the receive telegram does not match the receive list.<br>xx = 16 hex = 22 dec:<br>The address of the power unit in the telegram and in the receive list does not match and the receive telegram is too early.<br>xx = 06 hex = 06 dec:<br>The address of the power unit in the telegram and in the receive list do not match.<br>xx = 19 hex = 25 dec:<br>The error bit in the receive telegram is set.<br>The error bit in the receive telegram is set. |  |
|                        | xx = 10 hex = 16 dec:<br>The receive telegram is too early.                                                                                                    |  |
| Remedy:                | - carry out a POWER ON.                                                                                                    |  |
| Kenieuy.               | - check the electrical cabinet design and cable routing for EMC compliance                                                                                                    |  |
|                        | - check the DRIVE-CLiQ wiring (interrupted cable, contacts,).                                                                                                    |  |
|                        | See also: p9915 (DRIVE-CLiQ data transfer error shutdown threshold master)                                                                                                    |  |
|                        |                                                                                                    |  |

| 232885                          | <location>Encoder 2 DRIVE-CLiQ (CU): Cyclic data transfer error</location>                                                                                                    |  |
|---------------------------------|----------------------------------------------------------------------------------------------------|--|
| Message value:<br>Drive object: | Component number: %1, fault cause: %2<br>All objects                                                                                                    |  |
| Reaction:                       | Servo: OFF1 (IASC/DCBRAKE, NONE, OFF2, OFF3)<br>Infeed: NONE (OFF1, OFF2)                                                                                                    |  |
| Acknowledge:                    | IMMEDIATELY                                                                                                    |  |
| Cause:                          | A DRIVE-CLiQ communication error has occurred from the Sensor Module (encoder 2) involved to the Control Unit.<br>The nodes do not send and receive in synchronism.<br>Fault value (r0949, interpret hexadecimal):<br>yyxx hex: yy = component number, xx = fault cause<br>xx = 1A hex = 26 dec:<br>Sign-of-life bit in the receive telegram not set and the receive telegram is too early.<br>xx = 21 hex = 33 dec:<br>The cyclic telegram has not been received.<br>xx = 22 hex = 34 dec:<br>Timeout in the telegram receive list.<br>xx = 40 hex = 64 dec:<br>Timeout in the telegram send list.<br>xx = 62 hex = 98 dec: |  |
| Remedy:                         | Error at the transition to cyclic operation.<br>- check the power supply voltage of the component involved.<br>- carry out a POWER ON.<br>- replace the component involved.<br>See also: p9915 (DRIVE-CLiQ data transfer error shutdown threshold master)                                                                                                    |  |

# 232886 <location>Encoder 2 DRIVE-CLiQ (CU): Error when sending DRIVE-CLiQ data

| Message value: | Component number: %1, fault cause: %2                                                                                                    |  |
|----------------|----------------------------------------------------------------------------------------------------|--|
| Drive object:  | All objects                                                                                                    |  |
| Reaction:      | Servo: OFF1 (IASC/DCBRAKE, NONE, OFF2, OFF3)<br>Infeed: NONE (OFF1, OFF2)                                                                                                    |  |
| Acknowledge:   | IMMEDIATELY                                                                                                    |  |
| Cause:         | A DRIVE-CLiQ communication error has occurred from the Sensor Module (encoder 2) involved to the Control Unit.<br>Data were not able to be sent.<br>Fault value (r0949, interpret hexadecimal):<br>yyxx hex: yy = component number, xx = fault cause<br>xx = 41 hex:<br>Telegram type does not match send list. |  |
| Remedy:        | Carry out a POWER ON.                                                                                                    |  |

# 232887 <location>Encoder 2 DRIVE-CLiQ (CU): Component fault

| Message value:<br>Drive object:<br>Reaction: | Component number: %1, fault cause: %2<br>All objects<br>Servo: OFF1 (IASC/DCBRAKE, NONE, OFF2, OFF3)<br>Infeed: NONE (OFF1, OFF2)                                                                                                    |  |
|----------------------------------------------|----------------------------------------------------------------------------------------------------|--|
| Acknowledge:                                 | IMMEDIATELY                                                                                                    |  |
| Cause:                                       | Fault detected on the DRIVE-CLiQ component involved (Sensor Module for encoder 2). Faulty hardware cannot be excluded.<br>Fault value (r0949, interpret hexadecimal):<br>yyxx hex: yy = component number, xx = fault cause<br>xx = 20 hex:<br>Error in the telegram header. |  |

|         | xx = 23 hex:                                                                                                    |
|---------|----------------------------------------------------------------------------------------------------|
|         | Receive error: The telegram buffer memory contains an error.<br>xx = 42 hex:                                                                                                    |
|         | Send error: The telegram buffer memory contains an error.<br>xx = 43 hex:                                                                                                    |
|         | Send error: The telegram buffer memory contains an error.<br>xx = 60 hex:                                                                                                    |
|         | Response received too late during runtime measurement.<br>xx = 61 hex:                                                                                                    |
|         | Time taken to exchange characteristic data too long.                                                                                                    |
| Remedy: | <ul> <li>check the DRIVE-CLiQ wiring (interrupted cable, contacts,).</li> <li>check the electrical cabinet design and cable routing for EMC compliance</li> <li>if required, use another DRIVE-CLiQ socket (p9904).</li> </ul> |

- replace the component involved.

## 232895 <location>Encoder 2 DRIVE-CLiQ (CU): Alternating cyclic data transfer error

| Message value:<br>Drive object: | Component number: %1, fault cause: %2<br>All objects                                                                                                    |
|---------------------------------|----------------------------------------------------------------------------------------------------|
| Reaction:                       | Servo: OFF1 (IASC/DCBRAKE, NONE, OFF2, OFF3)<br>Infeed: NONE (OFF1, OFF2)                                                                                                    |
| Acknowledge:                    | IMMEDIATELY                                                                                                    |
| Cause:                          | A DRIVE-CLiQ communication error has occurred from the Sensor Module (encoder 2) involved to the Control Unit.<br>Fault value (r0949, interpret hexadecimal):<br>yyxx hex: yy = component number, xx = fault cause<br>xx = 0B hex:<br>Synchronization error during alternating cyclic data transfer. |
| Remedy:                         | Carry out a POWER ON.<br>See also: p9915 (DRIVE-CLiQ data transfer error shutdown threshold master)                                                                                                    |

## 232896 <location>Encoder 2 DRIVE-CLiQ (CU): Inconsistent component properties

| Message value: | Component number: %1                                                                                                    |  |
|----------------|----------------------------------------------------------------------------------------------------|--|
| Drive object:  | All objects                                                                                                    |  |
| Reaction:      | Servo: OFF2 (IASC/DCBRAKE, NONE, OFF1, OFF3, STOP1, STOP2)<br>Infeed: NONE (OFF1, OFF2)                                                                                                    |  |
| Acknowledge:   | IMMEDIATELY                                                                                                    |  |
| Cause:         | The properties of the DRIVE-CLiQ component (Sensor Module for encoder 2), specified by the fault value, have changed in an incompatible fashion with respect to the properties when booted. One cause can be, e.g. that a DRIVE-CLiQ cable or DRIVE-CLiQ component has been replaced.<br>Fault value (r0949, interpret decimal):<br>Component number. |  |
| Remedy:        | <ul> <li>when replacing cables, only use cables with the same length as the original cables.</li> <li>when replacing components, use the same components and firmware releases.</li> <li>carry out a POWER ON.</li> </ul>                                                                                                    |  |

## 232899 <location>Encoder 2: Unknown fault

| Message value: | New message: %1                                                                         |
|----------------|-----------------------------------------------------------------------------------------|
| Drive object:  | All objects                                                                             |
| Reaction:      | Servo: OFF1 (IASC/DCBRAKE, NONE, OFF2, OFF3, STOP1, STOP2)<br>Infeed: OFF2 (NONE, OFF1) |
| Acknowledge:   | IMMEDIATELY (POWER ON)                                                                  |

| Cause:  | A fault occurred on the Sensor Module for encoder 2 that cannot be interpreted by the Control Unit firmware.<br>This can occur if the firmware on this component is more recent than the firmware on the Control Unit.<br>Fault value (r0949, interpret decimal):<br>Fault number. |  |
|---------|----------------------------------------------------------------------------------------------------|--|
| Remedy: | Note:<br>If required, the significance of this new fault can be read about in a more recent description of the Control Unit.<br>- replace the firmware on the Sensor Module by an older firmware version (r0148).<br>- upgrade the firmware on the Control Unit (r0018).           |  |

# 232902 <location>Encoder 2: SPI-BUS error occurred

| Message value: | %1                                                                                                    |
|----------------|----------------------------------------------------------------------------------------------------|
| Drive object:  | All objects                                                                                                    |
| Reaction:      | NONE                                                                                                    |
| Acknowledge:   | NONE                                                                                                    |
| Cause:         | Error when operating the internal SPI bus.<br>Fault value (r0949, interpret hexadecimal):<br>Only for internal Siemens troubleshooting.       |
| Remedy:        | <ul> <li>replace the Sensor Module.</li> <li>if required, upgrade the firmware in the Sensor Module.</li> <li>contact the Hotline.</li> </ul> |

#### 232903

#### <location>Encoder 2: I2C-BUS error occurred

| Message value: | %1                                                                                                    |
|----------------|----------------------------------------------------------------------------------------------------|
| Drive object:  | All objects                                                                                                    |
| Reaction:      | NONE                                                                                                    |
| Acknowledge:   | NONE                                                                                                    |
| Cause:         | Error when operating the internal I2C bus.<br>Fault value (r0949, interpret hexadecimal):<br>Only for internal Siemens troubleshooting.       |
| Remedy:        | <ul> <li>replace the Sensor Module.</li> <li>if required, upgrade the firmware in the Sensor Module.</li> <li>contact the Hotline.</li> </ul> |

## 232905 <location>Encoder 2: Parameterization error

| Message value: | value: Parameter: %1, supplementary information: %2                                                                                                    |  |
|----------------|----------------------------------------------------------------------------------------------------|--|
| Drive object:  | All objects                                                                                                    |  |
| Reaction:      | Servo: OFF1 (IASC/DCBRAKE, NONE, OFF2, OFF3, STOP1, STOP2)<br>Infeed: OFF2 (NONE, OFF1)                                                                                                    |  |
| Acknowledge:   | IMMEDIATELY                                                                                                    |  |
| Cause:         | A parameter of encoder 2 was detected as being incorrect.<br>It is possible that the parameterized encoder type does not match the connected encoder.<br>The parameter involved can be determined as follows:<br>- determine the parameter number using the fault value (r0949).<br>- determine the parameter index (p0187).<br>Fault value (r0949, interpret decimal):<br>yyyyxxxx dec: yyyy = supplementary information, xxxx = parameter<br>Supplementary information = 0:<br>No information available. |  |

|         | <ul> <li>Supplementary information = 1:</li> <li>The component does not support HTL level (p0405.1 = 0) combined with track monitoring A/B &lt;&gt; -A/B (p0405.2 = 1).</li> <li>Supplementary information = 2:</li> <li>A code number for an identified encoder has been entered into p0400, however, no identification was carried out.</li> <li>Please start a new encoder identification.</li> <li>Supplementary information = 3:</li> <li>A code number for an identified encoder has been entered into p0400, however, no identification was carried out.</li> <li>Please select a listed encoder in p0400 with a code number &lt; 10000.</li> <li>Supplementary information = 4:</li> <li>This component does not support SSI encoders (p0404.9 = 1) without track A/B.</li> <li>Supplementary information = 5:</li> <li>For the SQW encoder, the value in p4686 is greater than that in p0425.</li> <li>Supplementary information = 6:</li> </ul> |
|---------|----------------------------------------------------------------------------------------------------|
|         | The DRIVE-CLiQ encoder cannot be used with this firmware version.                                                                                                    |
| Remedy: | <ul> <li>check whether the connected encoder type matches the encoder that has been parameterized.</li> <li>correct the parameter specified by the fault value (r0949) and p0187.</li> <li>re parameter number 314: Check the pole pair number and measuring gear ratio. The quotient of the "pole pair number" divided by the "measuring gear ratio" must be less than or equal to 1000 ((r0313 * p0433) / p0432 &lt;= 1000).</li> </ul>                                                                                                    |

## 232915 <a>location>Encoder 2: Configuration error</a>

| Message value: | %1                                                                                                    |
|----------------|----------------------------------------------------------------------------------------------------|
| Drive object:  | SERVO                                                                                                    |
| Reaction:      | NONE                                                                                                    |
| Acknowledge:   | NONE                                                                                                    |
| Cause:         | The configuration for encoder 2 is incorrect.<br>Fault value (r0949, interpret decimal):<br>1: Re-parameterization between fault/alarm is not permissible. |
| Remedy:        | No re-parameterization between fault/alarm.                                                                                                    |

#### 232916 <location>Encoder 2: Parameterization error

| Message value:<br>Drive object:<br>Reaction: | Parameter: %1, supplementary information: %2<br>SERVO<br>OFF1 (IASC/DCBRAKE, NONE, OFF2, OFF3, STOP1, STOP2)                                                                                                    |
|----------------------------------------------|----------------------------------------------------------------------------------------------------|
| Acknowledge:                                 | IMMEDIATELY                                                                                                    |
| Cause:                                       | A parameter of encoder 2 was detected as being incorrect.<br>It is possible that the parameterized encoder type does not match the connected encoder.<br>The parameter involved can be determined as follows:<br>- determine the parameter number using the fault value (r0949).<br>- determine the parameter index (p0187).<br>Fault value (r0949, interpret decimal):<br>Parameter number |
| Remedy:                                      | The fault is only output for encoders with r404[0].10 = 1. This corresponds to A32905 for encoders with r404[0].10 = 0.<br>- check whether the connected encoder type matches the encoder that has been parameterized.<br>- correct the parameter specified by the fault value (r0949) and p0187.                                                                                           |

| 232920         | <location>Encoder 2: Temperature sensor fault</location>                                                                                                    |
|----------------|----------------------------------------------------------------------------------------------------|
| Message value: | Fault cause: %1, channel number: %2                                                                                                    |
| Drive object:  | All objects                                                                                                    |
| Reaction:      | NONE                                                                                                    |
| Acknowledge:   | NONE                                                                                                    |
| Cause:         | <ul> <li>When evaluating the temperature sensor, an error occurred.</li> <li>Alarm value (r2124, interpret decimal):</li> <li>Low word low byte: Cause:</li> <li>1: Wire breakage or sensor not connected (KTY: R &gt; 1630 Ohm).</li> <li>2: Measured resistance too low (PTC: R &lt; 20 Ohm, KTY: R &lt; 50 Ohm).</li> <li>Additional values:</li> <li>Only for internal Siemens troubleshooting.</li> <li>Low word high byte: Channel number.</li> </ul> |
| Remedy:        | <ul> <li>check that the encoder cable is the correct type and is correctly connected.</li> <li>check the temperature sensor selection in p0600 to p0603.</li> <li>replace the Sensor Module (hardware defect or incorrect calibration data).</li> </ul>                                                                                                    |

#### 232999

#### <location>Encoder 2: Unknown alarm

| Message value:<br>Drive object:<br>Reaction: | New message: %1<br>All objects<br>NONE                                                                                                    |
|----------------------------------------------|----------------------------------------------------------------------------------------------------|
| Acknowledge:                                 | NONE                                                                                                    |
| Cause:                                       | A alarm has occurred on the Sensor Module for encoder 2 that cannot be interpreted by the Control Unit firmware.<br>This can occur if the firmware on this component is more recent than the firmware on the Control Unit.<br>Alarm value (r2124, interpret decimal):<br>Alarm number.<br>Note:<br>If required, the significance of this new alarm can be read about in a more recent description of the Control Unit. |
| Remedy:                                      | <ul> <li>replace the firmware on the Sensor Module by an older firmware version (r0148).</li> <li>upgrade the firmware on the Control Unit (r0018).</li> </ul>                                                                                                    |

#### 233100

# <location>Encoder 3: Zero mark distance error

| Message value:<br>Drive object:<br>Reaction: | %1<br>All objects<br>Servo: OFF1 (IASC/DCBRAKE, NONE, OFF2, OFF3, STOP1, STOP2)                                                                                                    |
|----------------------------------------------|----------------------------------------------------------------------------------------------------|
| Acknowledge:                                 | Infeed: NONE (OFF1, OFF2)<br>PULSE INHIBIT                                                                                                    |
| Cause:                                       | The measured zero mark distance does not correspond to the parameterized zero mark distance.<br>For distance-coded encoders, the zero mark distance is determined from zero marks detected pairs. This means that<br>if a zero mark is missing, depending on the pair generation, this cannot result in a fault and also has no effect in the<br>system.<br>The zero mark distance for the zero mark monitoring is set in p0425 (rotary encoder) or p0424 (linear encoder).<br>Fault value (r0949, interpret decimal):<br>Last measured zero mark distance in increments (4 increments = 1 encoder pulse).<br>The sign designates the direction of motion when detecting the zero mark distance. |
| Remedy:                                      | <ul> <li>check that the encoder cables are routed in compliance with EMC.</li> <li>check the plug connections.</li> <li>check the encoder type (encoder with equidistant zero marks).</li> <li>adapt the parameter for the distance between zero marks (p0424, p0425).</li> <li>if message output above speed threshold, reduce filter time if necessary (p0438).</li> <li>replace the encoder or encoder cable.</li> </ul>                                                                                                    |

| 233101         | <location>Encoder 3: Zero marked failed</location>                                                                                                    |
|----------------|----------------------------------------------------------------------------------------------------|
| Message value: | %1                                                                                                    |
| Drive object:  | All objects                                                                                                    |
| Reaction:      | Servo: OFF1 (IASC/DCBRAKE, NONE, OFF2, OFF3, STOP1, STOP2)<br>Infeed: NONE (OFF1, OFF2)                                                                    |
| Acknowledge:   | PULSE INHIBIT                                                                                                    |
| Cause:         | The 1.5 x parameterized zero mark distance was exceeded.                                                                                                   |
|                | The zero mark distance for the zero mark monitoring is set in p0425 (rotary encoder) or p0424 (linear encoder).<br>Fault value (r0949, interpret decimal): |
|                | Number of increments after POWER ON or since the last zero mark that was detected (4 increments = 1 encoder pulse).                                        |
| Remedy:        | <ul> <li>check that the encoder cables are routed in compliance with EMC.</li> <li>check the plug connections.</li> </ul>                                  |
|                | . check the encoder type (encoder with equidistant zero marks).                                                                                            |
|                | - adapt the parameter for the distance between zero marks (p0425).                                                                                         |
|                | - if message output above speed threshold, reduce filter time if necessary (p0438).                                                                        |
|                | - when p0437.1 is active, check p4686.                                                                                                    |

- replace the encoder or encoder cable.

## 233103 <location>Encoder 3: Amplitude error, track R

| Message value: | R track: %1                                                                                                    |
|----------------|----------------------------------------------------------------------------------------------------|
| Drive object:  | All objects                                                                                                    |
| Reaction:      | Servo: OFF1 (IASC/DCBRAKE, NONE, OFF2, OFF3)<br>Infeed: NONE                                                                                                    |
| Acknowledge:   | IMMEDIATELY                                                                                                    |
| Cause:         | The amplitude of the reference track signal (track R) does not lie within the tolerance bandwidth for encoder 3.<br>The fault can be initiated when the unipolar voltage range is exceeded or the differential amplitude is initiated.<br>Fault value (r0949, interpret hexadecimal):<br>xxxx hex: |
|                | xxxx = Signal level, track R (16 bits with sign).                                                                                                    |
|                | The unipolar nominal signal level of the encoder must lie in the range 2500 mV +/- 500 mV.<br>The response threshold is < 1700 mV and > 3300 mV.                                                                                                    |
|                | The nominal differential signal level of the encoder must lie in the range 375 mV to 600 mV (500 mV -25/+20 %). The response threshold is > 750 mV.                                                                                                    |
|                | A signal level of 500 mV peak value corresponds to the numerical value of 5333 hex = 21299 dec.<br>Note:                                                                                                    |
|                | The analog value of the amplitude error is not measured at the same time with the hardware fault output by the sensor module.                                                                                                    |
|                | The signal level is not evaluated unless the following conditions are satisfied:<br>- Sensor Module properties available (r0459.30 = 1, r0459.31 = 1).<br>- monitoring active (p0437.30 = 1, p0437.31 = 1).                                                                                        |
| Remedy:        | - check the speed range, frequency characteristic (amplitude characteristic) of the measuring equipment may not be sufficient for the speed range.                                                                                                    |
|                | - check that the encoder cables and shielding are routed in compliance with EMC.                                                                                                    |
|                | - check the plug connections and contacts.                                                                                                    |
|                | <ul> <li>check whether the zero mark is connected and the signal cables RP and RN connected correctly.</li> <li>replace the encoder cable.</li> </ul>                                                                                                    |
|                | - replace the effound cable.                                                                                                    |

- if the coding disk is soiled or the lighting worn, replace the encoder.

| 233110                          | <location>Encoder 3: Serial communications error</location>                                                                                                    |
|---------------------------------|----------------------------------------------------------------------------------------------------|
| Message value:<br>Drive object: | Fault cause: %1 bin<br>All objects                                                                                                    |
| Reaction:                       | Servo: OFF1 (IASC/DCBRAKE, NONE, OFF2, OFF3)<br>Infeed: NONE                                                                                                    |
| Acknowledge:                    | PULSE INHIBIT                                                                                                    |
| Cause:                          | <ul> <li>Serial communication protocol transfer error between the encoder and evaluation module.</li> <li>Fault value (r0949, interpret binary):</li> <li>Bit 0: Alarm bit in the position protocol.</li> <li>Bit 1: Incorrect quiescent level on the data line.</li> <li>Bit 2: Encoder does not respond (does not supply a start bit within 50 ms).</li> <li>Bit 3: CRC error: The checksum in the protocol from the encoder does not match the data.</li> <li>Bit 4: Encoder acknowledgement error: The encoder incorrectly understood the task (request) or cannot execute it.</li> <li>Bit 5: Internal error in the serial driver: An illegal mode command was requested.</li> <li>Bit 8: Protocol is too long (e.g. &gt; 64 bits).</li> <li>Bit 9: Receive buffer overflow.</li> <li>Bit 10: Frame error when reading twice.</li> <li>Bit 11: Parity error.</li> <li>Bit 12: Data line signal level error during the monoflop time.</li> <li>Bit 13: Data line incorrect.</li> </ul> |
| Remedy:                         | Re fault value, bit 0 = 1:<br>- encoder defective. F31111 may provide additional details.<br>Re fault value, bit 1 = 1:                                                                                                    |
|                                 | Re fault value, bit 1 = 1:<br>- Incorrect encoder type / replace the encoder or encoder cable.<br>Re fault value, bit 2 = 1:                                                                                                    |
|                                 | - Incorrect encoder type / replace the encoder or encoder cable.<br>Re fault value, bit 3 = 1:                                                                                                    |
|                                 | <ul> <li>EMC / connect the cable shield, replace the encoder or encoder cable.</li> <li>Re fault value, bit 4 = 1:</li> </ul>                                                                                                    |
|                                 | - EMC / connect the cable shield, replace the encoder or encoder cable, replace the Sensor Module.<br>Re fault value, bit 5 = 1:                                                                                                    |
|                                 | <ul> <li>EMC / connect the cable shield, replace the encoder or encoder cable, replace the Sensor Module.</li> <li>Re fault value, bit 6 = 1:</li> </ul>                                                                                                    |
|                                 | <ul> <li>Update the firmware for the Sensor Module.</li> <li>Re fault value, bit 8 = 1:</li> <li>Check the parameterization (p0429.2).</li> </ul>                                                                                                    |
|                                 | <ul> <li>Re fault value, bit 9 = 1:</li> <li>EMC / connect the cable shield, replace the encoder or encoder cable, replace the Sensor Module.</li> <li>Re fault value, bit 10 = 1:</li> <li>Check the parameterization (p0429.2, p0449).</li> <li>Re fault value, bit 11 = 1:</li> <li>Check the parameterization (p0436).</li> <li>Re fault value, bit 12 = 1:</li> <li>Check the parameterization (p0429.6).</li> <li>Re fault value, bit 13 = 1:</li> <li>Check the data line.</li> </ul>                                                                                                    |

# 233111 <location>Encoder 3: Absolute encoder EnDat, internal fault/error

| Message value: | Fault cause: %1 bin                                          |
|----------------|--------------------------------------------------------------|
| Drive object:  | All objects                                                  |
| Reaction:      | Servo: OFF1 (IASC/DCBRAKE, NONE, OFF2, OFF3)<br>Infeed: NONE |
| Acknowledge:   | PULSE INHIBIT                                                |

| Cause:  | The EnDat encoder fault word supplies fault bits that have been set.<br>Fault value (r0949, interpret binary):        |
|---------|----------------------------------------------------------------------------------------------------|
|         | Bit 0: Lighting system failed.                                                                                        |
|         | Bit 1: Signal amplitude too low.                                                                                      |
|         | Bit 2: Position value incorrect.                                                                                      |
|         | Bit 3: Encoder power supply overvoltage condition.                                                                    |
|         | Bit 4: Encoder power supply undervoltage condition.                                                                   |
|         | Bit 5: Encoder power supply overcurrent condition.                                                                    |
|         | Bit 6: The battery must be changed.                                                                                   |
| Remedy: | Re fault value, bit 0 = 1:                                                                                            |
|         | Encoder is defective. Replace the encoder, where the motor encoder has a direct DRIVE-CLiQ socket: Replace the motor. |
|         | Re fault value, bit 1 = 1:                                                                                            |
|         | Encoder is defective. Replace the encoder, where the motor encoder has a direct DRIVE-CLiQ socket: Replace the motor. |
|         | Re fault value, bit 2 = 1:                                                                                            |
|         | Encoder is defective. Replace the encoder, where the motor encoder has a direct DRIVE-CLiQ socket: Replace the motor. |
|         | Re fault value, bit 3 = 1:                                                                                            |
|         | 5 V power supply voltage fault.                                                                                       |
|         | When using an SMC: Check the plug-in cable between the encoder and SMC or replace the SMC.                            |
|         | When a motor encoder with a direct DRIVE-CLiQ connection is used: Replace the motor.                                  |
|         | Re fault value, bit 4 = 1:                                                                                            |
|         | 5 V power supply voltage fault.                                                                                       |
|         | When using an SMC: Check the plug-in cable between the encoder and SMC or replace the SMC.                            |
|         | When using a motor with DRIVE-CLIQ: Replace the motor.                                                                |
|         | Re fault value, bit 5 = 1:                                                                                            |
|         | Encoder is defective. Replace the encoder, where the motor encoder has a direct DRIVE-CLiQ socket: Replace the        |
|         | motor.                                                                                                    |
|         | Re fault value, bit 6 = 1:                                                                                            |
|         | The battery must be changed (only for encoders with battery back-up).                                                 |

# 233112 <a><br/> </a> <a><br/> </a> <a><br/> </a> <a><br/> </a> 233112 <a><br/> </a> <a><br/> </a> 233112 <a><br/> </a> <a><br/> </a> 233112 <a><br/> </a> <a><br/> </a> 233112 <a><br/> </a> <a><br/> </a> 233112 <a><br/> </a> <a><br/> </a> 233112 <a><br/> </a> <a><br/> </a> 233112 <a><br/> </a> <a><br/> </a> 233112 <a><br/> </a> <a><br/> </a> 233112 <a><br/> </a> <a><br/> </a>

| Message value: | %1                                                                                                    |
|----------------|----------------------------------------------------------------------------------------------------|
| Drive object:  | All objects                                                                                                    |
| Reaction:      | Servo: OFF1 (IASC/DCBRAKE, NONE, OFF2, OFF3)<br>Infeed: NONE                                                                                       |
| Acknowledge:   | PULSE INHIBIT                                                                                                    |
| Cause:         | The encoder sends a set error bit via the serial protocol.<br>Fault value (r0949, interpret binary):<br>Bit 0: Fault bit in the position protocol. |
| Remedy:        | For fault value, bit 0 = 1:<br>In the case of an EnDat encoder, F31111 may provide further details.                                                |

# 233115 <location>Encoder 3: Amplitude error track A/B fault (A^2 + B^2)

| Message value: | A track: %1, B-track: %2                                     |
|----------------|--------------------------------------------------------------|
| Drive object:  | All objects                                                  |
| Reaction:      | Servo: OFF1 (IASC/DCBRAKE, NONE, OFF2, OFF3)<br>Infeed: NONE |
| Acknowledge:   | PULSE INHIBIT                                                |
|                |                                                              |

| Cause:  | The amplitude (root of A^2 + B^2) for encoder 3 exceeds the permissible tolerance.<br>Fault value (r0949, interpret hexadecimal):<br>yyyyxxx hex:<br>yyyy = Signal level, track B (16 bits with sign).<br>xxxx = Signal level, track A (16 bits with sign).<br>The nominal signal level of the encoder must lie in the range 375 mV to 600 mV (500 mV -25/+20 %).<br>The response thresholds are < 230 mV (observe the frequency response of the encoder) and > 750 mV.<br>A signal level of 500 mV peak value corresponds to the numerical value of 5333 hex = 21299 dec.<br>Note for sensors modules for resolvers (e. g. SMC10):<br>The nominal signal level is at 2900 mV (2.0 Vrms). The response thresholds are < 1070 mV and > 3582 mV.<br>A signal level of 2900 mV peak value corresponds to the numerical value of 6666 hex = 26214 dec.<br>Note:<br>The analog values of the amplitude error are not measured at the same time with the hardware fault output by the<br>sensor module. |
|---------|----------------------------------------------------------------------------------------------------|
| Remedy: | <ul> <li>check that the encoder cables and shielding are routed in compliance with EMC.</li> <li>check the plug connections.</li> <li>replace the encoder or encoder cable.</li> <li>check the Sensor Module (e.g. contacts).</li> <li>with measuring systems without their own bearing system: Adjust the scanning head and check the bearing system of the measuring wheel.</li> <li>for measuring systems with their own bearing system: Ensure that the encoder housing is not subject to any axial force.</li> </ul>                                                                                                    |

| 233116 | <pre><location>Encoder 3: Amplitude error track A + B</location></pre> |
|--------|------------------------------------------------------------------------|
|--------|------------------------------------------------------------------------|

| Message value: | Amplitude: %1, Angle: %2                                                                                                    |
|----------------|----------------------------------------------------------------------------------------------------|
| Drive object:  | All objects                                                                                                    |
| Reaction:      | Servo: OFF1 (IASC/DCBRAKE, NONE, OFF2, OFF3)<br>Infeed: NONE                                                                                                    |
| Acknowledge:   | IMMEDIATELY                                                                                                    |
| Cause:         | The amplitude of the rectified encoder signals A and B and the amplitude from the roots of A <sup>2</sup> + B <sup>2</sup> for encoder 3<br>are not within the tolerance bandwidth.<br>Fault value (r0949, interpret hexadecimal):<br>yyyyxxx hex:<br>yyyy = Signal level, track B (16 bits with sign).<br>xxxx = Signal level, track A (16 bits with sign).<br>The nominal signal level of the encoder must lie in the range 375 mV to 600 mV (500 mV -25/+20 %).<br>The response thresholds are < 176 mV (observe the frequency response of the encoder) and > 955 mV.<br>A signal level of 500 mV peak value corresponds to the numerical value 5333 hex = 21299 dec.<br>Note:<br>The analog values of the amplitude error are not measured at the same time with the hardware fault output by the<br>sensor module. |
| Remedy:        | <ul> <li>check that the encoder cables and shielding are routed in compliance with EMC.</li> <li>check the plug connections.</li> <li>replace the encoder or encoder cable.</li> <li>check the Sensor Module (e.g. contacts).</li> </ul>                                                                                                    |

# 233117 <location>Encoder 3: Inversion error signals A and B and R

| Message value: | -                                                            |
|----------------|--------------------------------------------------------------|
| Drive object:  | All objects                                                  |
| Reaction:      | Servo: OFF1 (IASC/DCBRAKE, NONE, OFF2, OFF3)<br>Infeed: NONE |
| Acknowledge:   | IMMEDIATELY                                                  |

| Cause:  | For a square-wave encoder (bipolar, double ended) the A* and B* and R* signals are not inverted with respect to<br>signals A and B and R.<br>Note:                                               |
|---------|----------------------------------------------------------------------------------------------------|
|         | For SMC30 (order no 6SL3055-0AA00-5CA0 and 6SL3055-0AA00-5CA1 only), CUA32, and CU310, the following applies:                                                                                    |
|         | A squarewave encoder without track R is used and the track monitoring (p0405.2 = 1) is activated.                                                                                                |
| Remedy: | Check the encoder/cable: Does the encoder provide signals and the associated inverted signals?<br>Note:                                                                                          |
|         | For SMC30 (order no. 6SL3055-0AA00-5CA0 and 6SL3055-0AA00-5CA1 only), the following applies:<br>- check the setting of p0405 (p0405.2 = 1 is only possible if the encoder is connected at X520). |
|         | For a square-wave encoder without track R, the following jumpers must be set for the connection at X520 (SMC30) or X23 (CUA32, CU310):                                                           |
|         | - pin 10 (reference signal R) <> pin 7 (encoder power supply, ground)                                                                                                    |

- pin 11 (reference signal R inverted) <--> pin 4 (encoder power supply)

## 233118 <a></a> <a></a></a> <a></a> <a>

| Message value:<br>Drive object: | %1<br>All objects                                                                                                    |
|---------------------------------|----------------------------------------------------------------------------------------------------|
| Reaction:                       | Servo: OFF1 (IASC/DCBRAKE, NONE, OFF2, OFF3)<br>Infeed: NONE                                                                                                    |
| Acknowledge:                    | PULSE INHIBIT                                                                                                    |
| Cause:                          | For an HTL/TTL encoder, the speed difference has exceeded the value in p0492 over several sampling cycles.<br>The change to the averaged speed actual value - if applicable - is monitored in the current controller sampling time.<br>Fault value (r0949, interpret decimal):<br>Only for internal Siemens troubleshooting.<br>See also: p0492 |
| Remedy:                         | <ul> <li>check the tachometer feeder cable for interruptions.</li> <li>check the grounding of the tachometer shielding.</li> <li>if required, increase the maximum speed difference per sampling cycle (p0492).</li> </ul>                                                                                                    |

## 233120 <location>Encoder 3: Power supply voltage fault

| Message value:<br>Drive object:<br>Reaction: | Fault cause: %1 bin<br>All objects<br>Servo: OFF1 (IASC/DCBRAKE, NONE, OFF2, OFF3)<br>Infeed: NONE                                                                                                    |
|----------------------------------------------|----------------------------------------------------------------------------------------------------|
| Acknowledge:                                 | PULSE INHIBIT                                                                                                    |
| Cause:                                       | Encoder 3 power supply voltage fault.<br>Note:<br>If the encoder cables 6FX2002-2EQ00 and 6FX2002-2CH00 are interchanged, this can result in the encoder<br>being destroyed because the pins of the operating voltage are reversed.<br>Fault value (r0949, interpret binary):<br>Bit 0: Undervoltage condition on the sense line.<br>Bit 1: Overcurrent condition for the encoder power supply. |
| Remedy:                                      | For fault value, bit 0 = 1:<br>- correct encoder cable connected?<br>- check the plug connections of the encoder cable.<br>- SMC30: Check the parameterization (p0404.22).<br>For fault value, bit 1 = 1:<br>- correct encoder cable connected?<br>- replace the encoder or encoder cable.                                                                                                    |

| Message value: | -                                                                                                    |
|----------------|----------------------------------------------------------------------------------------------------|
| Drive object:  | All objects                                                                                                    |
| Reaction:      | Servo: OFF1 (NONE, OFF2, OFF3)<br>Infeed: NONE                                                                                                    |
| Acknowledge:   | PULSE INHIBIT                                                                                                    |
| Cause:         | For the actual value sensing, an error was detected on the module. As a result of this error, it must be assumed that the actual value sensing supplies an incorrect coarse position. |
| Remedy:        | Replace the motor with DRIVE-CLiQ or the appropriate Sensor Module.                                                                                                    |
|                |                                                                                                    |

# 233121 <location>Encoder 3: Coarse position error

# 233122 <location>Encoder 3: Internal power supply voltage fault

| Message value: | -                                                                                                    |
|----------------|----------------------------------------------------------------------------------------------------|
| Drive object:  | SERVO                                                                                                    |
| Reaction:      | NONE (ENCODER, IASC/DCBRAKE)                                                                                                    |
| Acknowledge:   | IMMEDIATELY                                                                                                    |
| Cause:         | <ul> <li>Fault in internal reference voltage of ASICs for encoder 3.</li> <li>Fault value (r0949, interpret decimal):</li> <li>1: Reference voltage error.</li> <li>2: Internal undervoltage.</li> <li>3: Internal overvoltage.</li> </ul> |
| Remedy:        | Replace the motor with DRIVE-CLiQ or the appropriate Sensor Module.                                                                                                    |

#### 

| Message value: | Fault cause: %1 bin                                                                                                    |
|----------------|----------------------------------------------------------------------------------------------------|
| Drive object:  | All objects                                                                                                    |
| Reaction:      | Servo: OFF1 (IASC/DCBRAKE, NONE, OFF2, OFF3)<br>Infeed: NONE                                                                                                    |
| Acknowledge:   | IMMEDIATELY                                                                                                    |
| Cause:         | The unipolar level (AP/AN or BP/BN) for encoder 3 is outside the permissible tolerance.<br>Fault value (r0949, interpret binary):<br>Bit 0 = 1: Either AP or AN outside the tolerance.<br>Bit 16 = 1: Either BP or BN outside the tolerance.<br>The unipolar nominal signal level of the encoder must lie in the range 2500 mV +/- 500 mV.<br>The response thresholds are < 1700 mV and > 3300 mV.<br>Note:<br>The signal level is not evaluated unless the following conditions are satisfied:<br>- Sensor Module properties available (r0459.31 = 1).<br>- Monitoring active (p0437.31 = 1). |
| Remedy:        | <ul> <li>make sure that the encoder cables and shielding are installed in an EMC-compliant manner.</li> <li>check the plug connections and contacts.</li> <li>check the short-circuit of a signal cable with mass or the operating voltage.</li> </ul>                                                                                                    |

- replace the encoder cable.

| 233125                                       | <location>Encoder 3: Amplitude error track A/B overcontrolled</location>                                                                                                    |
|----------------------------------------------|----------------------------------------------------------------------------------------------------|
| Message value:<br>Drive object:<br>Reaction: | A track: %1, B-track: %2<br>All objects<br>Servo: OFF1 (IASC/DCBRAKE, NONE, OFF2, OFF3, STOP1, STOP2)<br>Infeed: NONE                                                                                                    |
| Acknowledge:                                 | PULSE INHIBIT                                                                                                    |
| Cause:                                       | The amplitude of track A or B for encoder 3 exceeds the permissble tolerance band.<br>Fault value (r0949, interpret hexadecimal):<br>yyyyxxx hex:<br>yyyy = Signal level, track B (16 bits with sign).<br>xxxx = Signal level, track A (16 bits with sign).<br>The nominal signal level of the encoder must lie in the range 375 mV to 600 mV (500 mV -25/+20 %).<br>The response threshold is > 750 mV. This fault also occurs if the A/D converter is overcontrolled.<br>A signal level of 500 mV peak value corresponds to the numerical value of 5333 hex = 21299 dec.<br>Note for sensors modules for resolvers (e. g. SMC10):<br>The nominal signal level is at 2900 mV (2.0 Vrms). The response threshold is > 3582 mV.<br>A signal level of 2900 mV peak value corresponds to the numerical value of 6666 hex = 26214 dec.<br>Note:<br>The analog values of the amplitude error are not measured at the same time with the hardware fault output by the<br>sensor module. |
| Remedy:                                      | <ul> <li>check that the encoder cables and shielding are routed in compliance with EMC.</li> <li>replace the encoder or encoder cable.</li> </ul>                                                                                                    |

# 233126 <location>Encoder 3: Amplitude AB too high

| Message value: | Amplitude: %1, Angle: %2                                                                                                    |
|----------------|----------------------------------------------------------------------------------------------------|
| Drive object:  | All objects                                                                                                    |
| Reaction:      | Servo: OFF1 (IASC/DCBRAKE, NONE, OFF2, OFF3, STOP1, STOP2)<br>Infeed: NONE                                                                                                    |
| Acknowledge:   | PULSE INHIBIT                                                                                                    |
| Cause:         | <ul> <li>The amplitude (root of A<sup>2</sup> + B<sup>2</sup> or  A  +  B ) for encoder 3 exceeds the permissible tolerance.</li> <li>Fault value (r0949, interpret hexadecimal):</li> <li>yyyyxxxx hex:</li> <li>yyyy = Angle</li> <li>xxx = Amplitude, i.e. root from A<sup>2</sup> + B<sup>2</sup> (16 bits without sign)</li> <li>The nominal signal level of the encoder must lie in the range 375 mV to 600 mV (500 mV -25/+20 %).</li> <li>The response threshold for ( A  +  B ) is &gt; 1120 mV or the root of (A<sup>2</sup> + B<sup>2</sup>) &gt; 955 mV.</li> <li>A signal level of 500 mV peak value corresponds to the numerical value of 299A hex = 10650 dec.</li> <li>The angle 0 FFFF hex corresponds to 0 360 degrees of the fine position. Zero degrees is at the negative zero crossover of track B.</li> <li>Note:</li> <li>The analog values of the amplitude error are not measured at the same time with the hardware fault output by the sensor module.</li> </ul> |
| Remedy:        | <ul> <li>check that the encoder cables and shielding are routed in compliance with EMC.</li> <li>replace the encoder or encoder cable.</li> </ul>                                                                                                    |
|                |                                                                                                    |

#### 233129 <a><br/> </a> <a><br/> </a> <a><br/>

| Message value: | %1                                                           |
|----------------|--------------------------------------------------------------|
| Drive object:  | All objects                                                  |
| Reaction:      | Servo: OFF1 (IASC/DCBRAKE, NONE, OFF2, OFF3)<br>Infeed: NONE |
| Acknowledge:   | PULSE INHIBIT                                                |

| Cause:  | The error for track C/D is greater than +/-15 ° mechanical or +/-60 ° electrical or the error for the Hall signals is greater than +/-60 ° electrical.                                                                                  |
|---------|----------------------------------------------------------------------------------------------------|
|         | One period of track C/D corresponds to 360 ° mechanical.                                                                                                    |
|         | One period of the Hall signal corresponds to 360 ° electrical.                                                                                                    |
|         | The monitoring responds if, for example, Hall sensors are connected as equivalent for the C/D tracks with the incorrect rotational sense or supply values that are not accurate enough.                                                 |
|         | After the fine synchronization using one reference mark or 2 reference marks for distance-coded encoders, this fault is no longer initiated, but instead, Alarm A33429.                                                                 |
|         | Fault value (r0949, interpret decimal):                                                                                                    |
|         | For track C/D, the following applies:                                                                                                    |
|         | Measured deviation as mechanical angle (16 bits with sign, 182 dec corresponds to 1 $^{\circ}$ ).                                                                                                    |
|         | For Hall signals, the following applies:                                                                                                    |
|         | Measured deviation as electrical angle (16 bits with sign, 182 dec corresponds to 1 $^\circ$ ).                                                                                                    |
| Remedy: | <ul> <li>track C or D not connected.</li> <li>correct the direction of rotation of the Hall sensor possibly connected as equivalent for track C/D.</li> <li>check that the encoder cables are routed in compliance with EMC.</li> </ul> |

- check that the encoder cables are routed in compliance with EMC.
- check the adjustment of the Hall sensor.

## 233130 <location>Encoder 3: Zero mark and position error from the coarse synchronization

| Angular deviation, electrical: %1, angle, mechanical: %2                                                                                                    |
|----------------------------------------------------------------------------------------------------|
| All objects                                                                                                    |
| Servo: OFF1 (IASC/DCBRAKE, NONE, OFF2, OFF3, STOP1, STOP2)<br>Infeed: NONE                                                                                                    |
| PULSE INHIBIT                                                                                                    |
| After initializing the pole position using track C/D, Hall signals or pole position identification routine, the zero mark was detected outside the permissible range. For distance-coded encoders, the test is carried out after passing 2 zero marks. Fine synchronization was not carried out. |
| When initializing via track C/D (p0404) then it is checked whether the zero mark occurs in an angular range of +/-18 ° mechanical.                                                                                                    |
| When initializing via Hall sensors (p0404) or pole position identification (p1982) it is checked whether the zero mark occurs in an angular range of +/-60 ° electrical.                                                                                                    |
| Fault value (r0949, interpret hexadecimal):                                                                                                    |
| yyyyxxx hex                                                                                                    |
| yyyy: Determined mechanical zero mark position (can only be used for track C/D).<br>xxxx: Deviation of the zero mark from the expected position as electrical angle.<br>Normalization: 32768 dec = 180 °                                                                                         |
| <ul> <li>check that the encoder cables are routed in compliance with EMC.</li> <li>check the plug connections.</li> <li>if the Hall sensor is used as an equivalent for track C/D, check the connection.</li> <li>check the connection of track C or D.</li> </ul>                               |
|                                                                                                    |

- replace the encoder or encoder cable.

# 233131 <location>Encoder 3: Deviation, position incremental/absolute too large

| Message value: | %1                                                                                                    |
|----------------|----------------------------------------------------------------------------------------------------|
| Drive object:  | All objects                                                                                                    |
| Reaction:      | Servo: OFF1 (IASC/DCBRAKE, NONE, OFF2, OFF3, STOP1, STOP2)<br>Infeed: NONE                                                                                                    |
| Acknowledge:   | PULSE INHIBIT                                                                                                    |
| Cause:         | Absolute encoder:<br>When cyclically reading the absolute position, an excessively high difference to the incremental position was detected.<br>The absolute position that was read is rejected. |

Limit value for the deviation: - EnDat encoder: Is supplied from the encoder and is a minimum of 2 quadrants (e.g. EQI 1325 > 2 quadrants, EQN 1325 > 50 guadrants). - other encoders: 15 pulses = 60 quadrants. Incremental encoder: When the zero pulse is passed, a deviation in the incremental position was detected. For equidistant zero marks, the following applies: - The first zero mark passed supplies the reference point for all subsequent checks. The other zero marks must have n times the distance referred to the first zero mark. For distance-coded zero marks, the following applies: - the first zero mark pair supplies the reference point for all subsequent checks. The other zero mark pairs must have the expected distance to the first zero mark pair. Fault value (r0949, interpret decimal): Deviation in quadrants (1 pulse = 4 quadrants). - check that the encoder cables are routed in compliance with EMC. Remedy: - check the plug connections. - replace the encoder or encoder cable. - check whether the coding disk is dirty or there are strong ambient magnetic fields.

- adapt the parameter for the distance between zero marks (p0425).
- if message output above speed threshold, reduce filter time if necessary (p0438).

#### 233135 <a></a> <a></a> <li

| Message value: | Fault cause: %1 bin                                                                                                    |
|----------------|----------------------------------------------------------------------------------------------------|
| Drive object:  | SERVO                                                                                                    |
| Reaction:      | OFF1 (IASC/DCBRAKE, NONE, OFF2, OFF3)                                                                                      |
|                |                                                                                                    |
| Acknowledge:   | PULSE INHIBIT                                                                                                    |
| Cause:         | The DRIVE-CLiQ encoder supplies status information via bits in an internal status/fault word.                              |
|                | Some of these bits cause this fault to be triggered. Other bits are status displays. The status/fault word is displayed in |
|                | the fault value.                                                                                                    |
|                | Fault value (r0949, interpret binary):                                                                                     |
|                | Bit 0: F1 (safety status display)                                                                                          |
|                | Bit 1: F2 (safety status display)                                                                                          |
|                | Bit 2: Lighting (reserved)<br>Bit 3: Signal amplitude (reserved)                                                           |
|                | Bit 4: Position value (reserved)                                                                                           |
|                | Bit 5: Overvoltage (reserved)                                                                                              |
|                | Bit 6: Undervoltage (reserved)                                                                                             |
|                | Bit 7: Overcurrent (reserved)                                                                                              |
|                | Bit 8: Battery (reserved)                                                                                                  |
|                | Bit 16: Lighting (> $F3x135$ , x = 1, 2, 3)                                                                                |
|                | Bit 17: Signal amplitude (> F3x135, x = 1, 2, 3)                                                                           |
|                | Bit 18: Singleturn position 1 (> $F3x135$ , x = 1, 2, 3)                                                                   |
|                | Bit 19: Overvoltage (> F3x135, x = 1, 2, 3)                                                                                |
|                | Bit 20: Undervoltage (> F3x135, x = 1, 2, 3)                                                                               |
|                | Bit 21: Overcurrent (> F3x135, x = 1, 2, 3)                                                                                |
|                | Bit 22: Temperature exceeded (> F3x405, x = 1, 2, 3)                                                                       |
|                | Bit 23: Singleturn position 2 (safety status display)                                                                      |
|                | Bit 24: Singleturn system (> F3x135, x = 1, 2, 3)                                                                          |
|                | Bit 25: Singleturm power down (> F3x135, x = 1, 2, 3)                                                                      |
|                | Bit 26: Multitum position 1 (> F3x136, x = 1, 2, 3)                                                                        |
|                | Bit 27: Multitum position 2 (> $F3x136$ , x = 1, 2, 3)                                                                     |
|                | Bit 28: Multiturn system (> F3x136, x = 1, 2, 3)<br>Bit 29: Multiturn power down (> F3x136, x = 1, 2, 3)                   |
|                | Bit 30: Multiturn overflow/underflow (> $F3x136$ , x = 1, 2, 3)                                                            |
|                | Bit 31: Multiturn battery (reserved)                                                                                       |
| Bomody         |                                                                                                    |
| Remedy:        | Replace DRIVE-CLiQ encoder.                                                                                                |

| 233136                                                                           | <location>Encoder 3: Error when determining multiturn information</location>                                                                                                    |
|----------------------------------------------------------------------------------|----------------------------------------------------------------------------------------------------|
| 233136<br>Message value:<br>Drive object:<br>Reaction:<br>Acknowledge:<br>Cause: | Fault cause: %1 bin<br>SERVO<br>OFF1 (IASC/DCBRAKE, NONE, OFF2, OFF3)<br>PULSE INHIBIT<br>The DRIVE-CLiQ encoder supplies status information via bits in an internal status/fault word.<br>Some of these bits cause this fault to be triggered. Other bits are status displays. The status/fault word is displayed in<br>the fault value.<br>Fault value (r0949, interpret binary):<br>Bit 0: F1 (safety status display)<br>Bit 1: F2 (safety status display)<br>Bit 2: Lighting (reserved)<br>Bit 3: Signal amplitude (reserved)<br>Bit 4: Position value (reserved)<br>Bit 5: Overvoltage (reserved)<br>Bit 6: Undervoltage (reserved)<br>Bit 7: Overcurrent (reserved)<br>Bit 16: Lighting (-> F3x135, x = 1, 2, 3)<br>Bit 17: Signal amplitude (-> F3x135, x = 1, 2, 3)<br>Bit 19: Overvoltage (-> F3x135, x = 1, 2, 3)<br>Bit 20: Undervoltage (-> F3x135, x = 1, 2, 3)<br>Bit 21: Overcurrent (-> F3x135, x = 1, 2, 3)<br>Bit 21: Overcurrent (-> F3x135, x = 1, 2, 3) |
| Remedy:                                                                          | Bit 21: Overcurrent (> F3x135, $x = 1, 2, 3$ )<br>Bit 22: Temperature exceeded (> F3x405, $x = 1, 2, 3$ )<br>Bit 23: Singleturn position 2 (safety status display)<br>Bit 24: Singleturn system (> F3x135, $x = 1, 2, 3$ )<br>Bit 25: Singleturm power down (> F3x136, $x = 1, 2, 3$ )<br>Bit 26: Multiturn position 1 (> F3x136, $x = 1, 2, 3$ )<br>Bit 27: Multiturn position 2 (> F3x136, $x = 1, 2, 3$ )<br>Bit 28: Multiturn system (> F3x136, $x = 1, 2, 3$ )<br>Bit 29: Multiturn power down (> F3x136, $x = 1, 2, 3$ )<br>Bit 30: Multiturn overflow/underflow (> F3x136, $x = 1, 2, 3$ )<br>Bit 31: Multiturn battery (reserved)<br>Replace DRIVE-CLiQ encoder.                                                                                                    |
|                                                                                  |                                                                                                    |

# 233137 <location>Encoder 3: Internal error when determining the position

| Message value:<br>Drive object:<br>Reaction: | Fault cause: %1 bin<br>SERVO<br>OFF1 (IASC/DCBRAKE, NONE, OFF2, OFF3)                                                                                 |
|----------------------------------------------|----------------------------------------------------------------------------------------------------|
| Acknowledge:                                 | PULSE INHIBIT                                                                                                    |
| Cause:                                       | The DRIVE-CLiQ encoder fault word supplies fault bits that have been set.<br>Fault value (r0949, interpret binary):<br>Only for internal SIEMENS use. |
| Remedy:                                      | Replace encoder                                                                                                    |

# 233138

# <location>Encoder 3: Internal error when determining multiturn information

| Message value: | Fault cause: %1 bin                   |
|----------------|---------------------------------------|
| Drive object:  | SERVO                                 |
| Reaction:      | OFF1 (IASC/DCBRAKE, NONE, OFF2, OFF3) |
| Acknowledge:   | PULSE INHIBIT                         |

 Cause:
 The DRIVE-CLiQ encoder fault word supplies fault bits that have been set.

 Fault value (r0949, interpret binary):
 Only for internal SIEMENS use.

 Remedy:
 Replace encoder

#### 233150

#### <location>Encoder 3: Initialization error

| Message value: | %1                                                                                                    |
|----------------|----------------------------------------------------------------------------------------------------|
| Drive object:  | All objects                                                                                                    |
| Reaction:      | Servo: OFF1 (IASC/DCBRAKE, NONE, OFF2, OFF3, STOP1, STOP2)<br>Infeed: NONE                                                                                                    |
| Acknowledge:   | PULSE INHIBIT                                                                                                    |
| Cause:         | Encoder functionality selected in p0404 is not operating correctly.<br>Fault value (r0949, interpret hexadecimal):<br>The fault value is a bit field. Every set bit indicates functionality that is faulted.<br>The bit assignment corresponds to that of p0404 (e.g. bit 5 set: Error track C/D). |
| Remedy:        | <ul> <li>Check that p0404 is correctly set.</li> <li>check the encoder type used (incremental/absolute value) and for SMCxx, the encoder cable.</li> <li>if relevant, note additional fault/error messages that describe the fault in detail.</li> </ul>                                           |

#### 233151 <location>Encoder 3: Encoder speed for initialization AB too high

| Message value: | %1                                                                                                    |
|----------------|----------------------------------------------------------------------------------------------------|
| Drive object:  | All objects                                                                                                    |
| Reaction:      | Servo: ENCODER (IASC/DCBRAKE, NONE, OFF1, OFF2, OFF3, STOP1, STOP2)<br>Infeed: NONE                                                                                             |
| Acknowledge:   | PULSE INHIBIT                                                                                                    |
| Cause:         | The encoder speed is too high during while initializing the sensor.                                                                                                    |
| Remedy:        | Reduce the speed of the encoder accordingly during initialization.<br>If necessary, deactivate monitoring (p0437.29).<br>See also: p0437 (Sensor Module configuration extended) |

#### 233400

<location>Encoder 3: Alarm threshold zero mark distance error

| Message value: | %1                                                                                                    |
|----------------|----------------------------------------------------------------------------------------------------|
| Drive object:  | All objects                                                                                                    |
| Reaction:      | NONE                                                                                                    |
| Acknowledge:   | NONE                                                                                                    |
| Cause:         | The measured zero mark distance does not correspond to the parameterized zero mark distance.<br>For distance-coded encoders, the zero mark distance is determined from zero marks detected pairs. This means that<br>if a zero mark is missing, depending on the pair generation, this cannot result in a fault and also has no effect in the<br>system.<br>The zero mark distance for the zero mark monitoring is set in p0425 (rotary encoder) or p0424 (linear encoder).<br>Alarm value (r2124, interpret decimal):<br>Last measured zero mark distance in increments (4 increments = 1 encoder pulse).<br>The sign designates the direction of motion when detecting the zero mark distance. |
| Remedy:        | <ul> <li>check that the encoder cables are routed in compliance with EMC.</li> <li>check the plug connections.</li> <li>check the encoder type (encoder with equidistant zero marks).</li> <li>adapt the parameter for the distance between zero marks (p0424, p0425).</li> <li>replace the encoder or encoder cable</li> </ul>                                                                                                    |

| 233401         | <location>Encoder 3: Alarm threshold zero marked failed</location>                                                                                                    |
|----------------|----------------------------------------------------------------------------------------------------|
| Message value: | %1                                                                                                    |
| Drive object:  | All objects                                                                                                    |
| Reaction:      | NONE                                                                                                    |
| Acknowledge:   | NONE                                                                                                    |
| Cause:         | The 1.5 x parameterized zero mark distance was exceeded.<br>The zero mark distance for the zero mark monitoring is set in p0425 (rotary encoder) or p0424 (linear encoder).<br>Alarm value (r2124, interpret decimal):<br>Number of increments after POWER ON or since the last zero mark that was detected (4 increments = 1 encoder<br>pulse). |
| Remedy:        | <ul> <li>check that the encoder cables are routed in compliance with EMC.</li> <li>check the plug connections.</li> <li>check the encoder type (encoder with equidistant zero marks).</li> <li>adapt the parameter for the distance between zero marks (p0425).</li> <li>replace the encoder or encoder cable.</li> </ul>                        |

# 233405 <location>Encoder 3: Temperature in the encoder evaluation inadmissible

| Message value: | %1                                                                                                    |
|----------------|----------------------------------------------------------------------------------------------------|
| Drive object:  | All objects                                                                                                    |
| Reaction:      | Servo: ENCODER (IASC/DCBRAKE, NONE, OFF1, OFF2, OFF3, STOP1, STOP2)<br>Infeed: NONE (OFF1, OFF2)                                                                                                    |
| Acknowledge:   | IMMEDIATELY (POWER ON)                                                                                                    |
| Cause:         | The encoder evaluation for a motor with DRIVE-CLiQ has detected an inadmissible temperature.<br>The fault threshold is 125 ° C.<br>Alarm value (r2124, interpret decimal):<br>Measured board/module temperature in 0.1 °C. |
| Remedy:        | Reduce the ambient temperature for the DRIVE-CLiQ connection of the motor.                                                                                                    |

## 233410 <location>Encoder 3: Serial communications

| Message value: | Fault cause: %1 bin                                                                                                    |
|----------------|----------------------------------------------------------------------------------------------------|
| Drive object:  | All objects                                                                                                    |
| Reaction:      | NONE                                                                                                    |
| Acknowledge:   | NONE                                                                                                    |
| Cause:         | Serial communication protocol transfer error between the encoder and evaluation module.<br>Alarm value (r2124, interpret binary):<br>Bit 0: Alarm bit in the position protocol.<br>Bit 1: Incorrect quiescent level on the data line.<br>Bit 2: Encoder does not respond (does not supply a start bit within 50 ms).<br>Bit 3: CRC error: The checksum in the protocol from the encoder does not match the data.<br>Bit 4: Encoder acknowledgement error: The encoder incorrectly understood the task (request) or cannot execute it.<br>Bit 5: Internal error in the serial driver: An illegal mode command was requested.<br>Bit 6: Timeout when cyclically reading.<br>Bit 8: Protocol is too long (e.g. > 64 bits).<br>Bit 9: Receive buffer overflow.<br>Bit 10: Frame error when reading twice.<br>Bit 11: Parity error.<br>Bit 12: Data line signal level error during the monoflop time. |
| Remedy:        | <ul> <li>check that the encoder cables are routed in compliance with EMC.</li> <li>check the plug connections.</li> <li>replace the encoder.</li> </ul>                                                                                                    |

| 233411 | <location>Encoder 3: EnDat encoder signals alarms</location> |
|--------|--------------------------------------------------------------|
|--------|--------------------------------------------------------------|

| Message value:<br>Drive object:<br>Reaction:<br>Acknowledge: | Fault cause: %1 bin<br>All objects<br>NONE<br>NONE                                                                                                    |
|--------------------------------------------------------------|----------------------------------------------------------------------------------------------------|
| Cause:                                                       | The error word of the EnDat encoder has alarm bits that have been set.<br>Alarm value (r2124, interpret binary):<br>Bit 0: Frequency exceeded (speed too high).<br>Bit 1: Temperature exceeded.<br>Bit 2: Control reserve, lighting system exceeded.<br>Bit 3: Battery discharged.<br>Bit 4: Reference point passed. |
| Remedy:                                                      | Replace encoder.                                                                                                    |

| 233412 <li>clocation&gt;Encoder 3: Error bit set in the serial protocol</li> |
|------------------------------------------------------------------------------|
|------------------------------------------------------------------------------|

| Message value: | %1                                                                                                    |
|----------------|----------------------------------------------------------------------------------------------------|
| Drive object:  | All objects                                                                                                    |
| Reaction:      | NONE                                                                                                    |
| Acknowledge:   | NONE                                                                                                    |
| Cause:         | The encoder sends a set error bit via the serial protocol.<br>Alarm value (r2124, interpret binary):<br>Bit 0: Fault bit in the position protocol.<br>Bit 1: Alarm bit in the position protocol.                         |
| Remedy:        | <ul> <li>carry out a POWER ON (power off/on) for all components.</li> <li>check that the encoder cables are routed in compliance with EMC.</li> <li>check the plug connections.</li> <li>replace the encoder.</li> </ul> |

233414 <location>Encoder 3: Amplitude error track C or D (C^2 + D^2)

| Message value: | C track: %1, D track: %2                                                                                                    |
|----------------|----------------------------------------------------------------------------------------------------|
| Drive object:  | All objects                                                                                                    |
| Reaction:      | NONE                                                                                                    |
| Acknowledge:   | NONE                                                                                                    |
| Cause:         | The amplitude (C <sup>2</sup> + D <sup>2</sup> ) of track C or D of the encoder or from the Hall signals, is not within the tolerance bandwidth.<br>Alarm value (r2124, interpret hexadecimal):<br>yyyyxxx hex:<br>yyyy = Signal level, track D (16 bits with sign).<br>xxxx = Signal level, track C (16 bits with sign).<br>The nominal signal level of the encoder must lie in the range 375 mV to 600 mV (500 mV -25/+20 %).<br>The response thresholds are < 230 mV (observe the frequency response of the encoder) and > 750 mV.<br>A signal level of 500 mV peak value corresponds to the numerical value 5333 hex = 21299 dec.<br>Note: |
|                | If the amplitude is not within the tolerance bandwidth, then it cannot be used to initialize the start position.                                                                                                    |
| Remedy:        | <ul> <li>check that the encoder cables are routed in compliance with EMC.</li> <li>check the plug connections.</li> <li>replace the encoder or encoder cable.</li> <li>check the Sensor Module (e.g. contacts).</li> <li>check the Hall sensor box</li> </ul>                                                                                                    |

| 233415         | <location>Encoder 3: Amplitude error track A/B alarm (A^2 + B^2)</location>                                                                                                    |
|----------------|----------------------------------------------------------------------------------------------------|
| Message value: | Amplitude: %1, Angle: %2                                                                                                    |
| Drive object:  | All objects                                                                                                    |
| Reaction:      | NONE                                                                                                    |
| Acknowledge:   | NONE                                                                                                    |
| Cause:         | The amplitude (root of A <sup>A</sup> 2 + B <sup>A</sup> 2) for encoder 3 exceeds the permissible tolerance.<br>Alarm value (r2124, interpret hexadecimal):<br>yyyyxxx hex:<br>yyyy = Angle<br>xxx = Amplitude, i.e. root from A <sup>A</sup> 2 + B <sup>A</sup> 2 (16 bits without sign)<br>The nominal signal level of the encoder must lie in the range 375 mV to 600 mV (500 mV -25/+20 %).<br>The response threshold is < 300 mV (observe the frequency response of the encoder).<br>A signal level of 500 mV peak value corresponds to the numerical value 299A hex = 10650 dec.<br>The angle 0 FFFF hex corresponds to 0 360 degrees of the fine position. Zero degrees is at the negative zero<br>crossover of track B.<br>Note for sensors modules for resolvers (e. g. SMC10):<br>The nominal signal level is at 2900 mV (2.0 Vrms). The response threshold is < 1414 mV (1.0 Vrms).<br>A signal level of 2900 mV peak value corresponds to the numerical value of 3333 hex = 13107 dec.<br>Note:<br>The analog values of the amplitude error are not measured at the same time with the hardware fault output by the |
|                | sensor module.                                                                                                    |
| Remedy:        | <ul> <li>check the speed range, frequency characteristic (amplitude characteristic) of the measuring equipment is not sufficient for the speed range.</li> <li>check that the encoder cables and shielding are routed in compliance with EMC.</li> <li>check the plug connections.</li> <li>replace the encoder or encoder cable.</li> <li>check the Sensor Module (e.g. contacts).</li> </ul>                                                                                                    |

- if the coding disk is solled or the lighting worn, replace the encoder.

## 233418 <location>Encoder 3: Speed difference per sampling rate exceeded

| Message value:<br>Drive object:<br>Reaction:<br>Acknowledge: | %1<br>All objects<br>NONE<br>NONE                                                                                                    |
|--------------------------------------------------------------|----------------------------------------------------------------------------------------------------|
| Cause:                                                       | For an HTL/TTL encoder, the speed difference between two sampling cycles has exceeded the value in p0492.<br>The change to the averaged speed actual value - if applicable - is monitored in the current controller sampling time.<br>Alarm value (r2124, interpret decimal):<br>Only for internal Siemens troubleshooting.<br>See also: p0492 |
| Remedy:                                                      | <ul> <li>check the tachometer feeder cable for interruptions.</li> <li>check the grounding of the tachometer shielding.</li> <li>if required, increase the setting of p0492.</li> </ul>                                                                                                    |

# 233419 <location>Encoder 3: Track A or B outside the tolerance range

| Message value: | %1          |
|----------------|-------------|
| Drive object:  | All objects |
| Reaction:      | NONE        |
| Acknowledge:   | NONE        |

| Cause:  | The amplitude, phase or offset correction for track A or B is at the limit.<br>Amplitude error correction: Amplitude B / Amplitude A = 0.78 1.27<br>Phase: <84 degrees or >96 degrees<br>SMC20: Offset correction: +/-140 mV<br>SMC10: Offset correction: +/-650 mV<br>Alarm value (r2124, interpret hexadecimal):<br>xxxx1: Minimum of the offset correction, track B                                                                                        |
|---------|----------------------------------------------------------------------------------------------------|
|         | xxx2: Maximum of the offset correction, track B<br>xxx1x: Minimum of the offset correction, track A<br>xxx2x: Maximum of the offset correction, track A<br>xx1xx: Minimum of the amplitude correction, track B/A<br>xx2xx: Maximum of the amplitude correction, track B/A<br>x1xxx: Minimum of the phase error correction<br>x2xxx: Maximum of the phase error correction<br>1xxxx: Minimum of the cubic correction<br>2xxxx: Maximum of the cubic correction |
| Remedy: | <ul> <li>check mechanical mounting tolerances for encoders without their own bearings (e.g. toothed-wheel encoders).</li> <li>check the plug connections (also the transition resistance).</li> <li>check the encoder signals.</li> <li>replace the encoder or encoder cable.</li> </ul>                                                                                                    |

# 233421 <location>Encoder 3: Coarse position error

| Message value:<br>Drive object:<br>Reaction: | %1<br>All objects<br>NONE                                                                                                    |
|----------------------------------------------|----------------------------------------------------------------------------------------------------|
| Acknowledge:                                 | NONE                                                                                                    |
| Cause:                                       | For the actual value sensing, an error was detected. As a result of this error, it must be assumed that the actual value sensing supplies an incorrect coarse position.<br>Alarm value (r2124, interpret decimal):<br>3: The absolute position of the serial protocol and track A/B differ by half an encoder pulse. The absolute position must have its zero position in the quadrants in which both tracks are negative. In the case of a fault, the position can be incorrect by one encoder pulse. |
| Remedy:                                      | Re alarm value = 3:<br>- for a standard encoder with cable, if required, contact the manufacturer.<br>- correct the assignment of the tracks to the position value that is serially transferred. To do this, the two tracks must<br>be connected, inverted, at the Sensor Module (interchange A with A* and B with B*) or, for a programmable encoder,<br>check the zero offset of the position.                                                                                                    |

| 233429         | <location>Encoder 3: Position difference, hall sensor/track C/D and A/B too large</location>                                                                                                    |
|----------------|----------------------------------------------------------------------------------------------------|
| Message value: | %1                                                                                                    |
| Drive object:  | All objects                                                                                                    |
| Reaction:      | NONE                                                                                                    |
| Acknowledge:   | NONE                                                                                                    |
| Cause:         | The error for track C/D is greater than +/-15 ° mechanical or +/-60 ° electrical or the error for the Hall signals is greater than +/-60 ° electrical.<br>One period of track C/D corresponds to 360 ° mechanical.<br>One period of the Hall signal corresponds to 360 ° electrical.<br>The monitoring responds if, for example, Hall sensors are connected as equivalent for the C/D tracks with the incorrect rotational sense or supply values that are not accurate enough. |

|         | Alarm value (r2124, interpret decimal):                                                                                                    |
|---------|----------------------------------------------------------------------------------------------------|
|         | For track C/D, the following applies:                                                                                                    |
|         | Measured deviation as mechanical angle (16 bits with sign, 182 dec corresponds to 1 $^\circ$ ).                                                               |
|         | For Hall signals, the following applies:                                                                                                    |
|         | Measured deviation as electrical angle (16 bits with sign, 182 dec corresponds to 1 °).                                                                       |
| Remedy: | <ul> <li>track C or D not connected.</li> <li>correct the direction of rotation of the Hall sensor possibly connected as equivalent for track C/D.</li> </ul> |
|         | - check that the encoder cables are routed in compliance with EMC.                                                                                            |
|         | - check the adjustment of the Hall sensor.                                                                                                    |

# 233431 <location>Encoder 3: Deviation, position incremental/absolute too large

| Message value: | %1                                                                                                    |
|----------------|----------------------------------------------------------------------------------------------------|
| Drive object:  | All objects                                                                                                    |
| Reaction:      | NONE                                                                                                    |
| Acknowledge:   | NONE                                                                                                    |
| Cause:         | <ul> <li>When the zero pulse is passed, a deviation in the incremental position was detected.</li> <li>For equidistant zero marks, the following applies:</li> <li>The first zero mark passed supplies the reference point for all subsequent checks. The other zero marks must have n times the distance referred to the first zero mark.</li> <li>For distance-coded zero marks, the following applies:</li> <li>the first zero mark pair supplies the reference point for all subsequent checks. The other zero mark pairs must have the expected distance to the first zero mark pair.</li> <li>Alarm value (r2124, interpret decimal):</li> <li>Deviation in quadrants (1 pulse = 4 quadrants).</li> </ul> |
| Remedy:        | <ul> <li>check that the encoder cables are routed in compliance with EMC.</li> <li>check the plug connections.</li> <li>replace the encoder or encoder cable.</li> <li>remove any dirt from the coding disk or strong magnetic fields.</li> </ul>                                                                                                    |

# 233432 <location>Encoder 3: Rotor position adaptation corrects deviation

| Message value: | %1                                                                                                    |
|----------------|----------------------------------------------------------------------------------------------------|
| Drive object:  | All objects                                                                                                    |
| Reaction:      | NONE                                                                                                    |
| Acknowledge:   | NONE                                                                                                    |
| Cause:         | For track A/B, pulses have been lost or too many have been counted. These pulses are presently being corrected.<br>Alarm value (r2124, interpret decimal): Last measured deviation of the zero mark distance in increments (4 increments<br>= 1 encoder pulse). The sign designates the direction of motion when detecting the zero mark distance. |
| Remedy:        | <ul> <li>check that the encoder cables are routed in compliance with EMC.</li> <li>check the plug connections.</li> <li>replace the encoder or encoder cable.</li> <li>check encoder limit frequency.</li> <li>adapt the parameter for the distance between zero marks (p0424, p0425).</li> </ul>                                                  |

# 233443 <location>Encoder 3: Signal level C/D unipolar outside tolerance

| Message value: | Fault cause: %1 bin |
|----------------|---------------------|
| Drive object:  | All objects         |
| Reaction:      | NONE                |
| Acknowledge:   | NONE                |

| Cause:  | The unipolar level (CP/CN or DP/DN) for encoder 3 is outside the permissible tolerance.<br>Alarm value (r2124, interpret binary):<br>Bit 0 = 1: Either CP or CN outside the tolerance.<br>Bit 16 = 1: Either DP or DN outside the tolerance.<br>The unipolar nominal signal level of the encoder must lie in the range 2500 mV +/- 500 mV.<br>The response thresholds are < 1700 mV and > 3300 mV.<br>Note:<br>The signal level is not evaluated unless the following conditions are satisfied:<br>- Sensor Module properties available (r0459.31 = 1).<br>- Monitoring active (p0437.31 = 1). |
|---------|----------------------------------------------------------------------------------------------------|
| Remedy: | <ul> <li>check that the encoder cables and shielding are routed in compliance with EMC.</li> <li>check the plug connections and contacts.</li> <li>are the C/D tracks connected correctly (have the signal lines CP and CN or DP and DN been interchanged)?</li> </ul>                                                                                                    |

- replace the encoder cable.

## 233500 <location>Encoder 3: Position tracking traversing range exceeded

| Message value: | -                                                                                                    |
|----------------|----------------------------------------------------------------------------------------------------|
| Drive object:  | SERVO                                                                                                    |
| Reaction:      | OFF1 (NONE, OFF2, OFF3)                                                                                                    |
| Acknowledge:   | IMMEDIATELY                                                                                                    |
| Cause:         | For a configured linear axis without modulo correction, the drive/encoder has exceeded the maximum possible traversing range. The value should be read in p0412 and interpreted as the number of motor revolutions. When p0411.0 = 1, the maximum traversing range for a configured linear axis is defined to be 64x (+/- 32x) the setting in p0421. When p0411.3 = 1, the maximum traversing range for a configured linear axis is preset to the highest possible value and equals +/-p0412/2 (rounded to whole rotations). The highest possible value depends on the pulse number (p0408) and fine resolution (p0419). |
| Remedy:        | The fault should be resolved as follows:<br>- select encoder commissioning (p0010 = 4).<br>- reset the position tracking as follows (p0411.2 = 1).<br>- de-select encoder commissioning (p0010 = 0).<br>The fault should then be acknowledged and the absolute encoder adjusted.                                                                                                    |

# 233501 <location>Encoder 3: Position tracking encoder position outside tolerance window

| Message value: | %1                                                                                                    |
|----------------|----------------------------------------------------------------------------------------------------|
| Drive object:  | SERVO                                                                                                    |
| Reaction:      | OFF1 (NONE, OFF2, OFF3)                                                                                                    |
| Acknowledge:   | IMMEDIATELY                                                                                                    |
| Cause:         | <ul> <li>When powered down, the drive/encoder was moved through a distance greater than was parameterized in the tolerance window. It is possible that there is no longer any reference between the mechanical system and encoder. Fault value (r0949, decimal):</li> <li>Deviation (difference) to the last encoder position in increments of the absolute value.</li> <li>The sign designates the traversing direction.</li> <li>Note:</li> <li>The deviation (difference) found is also displayed in r0477.</li> <li>See also: p0413 (Measuring gear, position tracking tolerance window), r0477 (Measuring gear, position difference)</li> </ul> |
| Remedy:        | Reset the position tracking as follows:<br>- select encoder commissioning (p0010 = 4).<br>- reset the position tracking as follows (p0411.2 = 1).<br>- de-select encoder commissioning (p0010 = 0).<br>The fault should then be acknowledged and, if necessary, the absolute encoder adjusted (p2507).<br>See also: p0010, p2507                                                                                                    |

| 233502         | <location>Encoder 3: Encoder with measuring gear, without valid signals</location>                                  |
|----------------|----------------------------------------------------------------------------------------------------|
| Message value: | -                                                                                                    |
| Drive object:  | SERVO                                                                                                    |
| Reaction:      | OFF1 (OFF2, OFF3)                                                                                                   |
| Acknowledge:   | IMMEDIATELY                                                                                                    |
| Cause:         | The encoder with measuring gear no longer provides any valid signals.                                               |
| Remedy:        | It must be ensured that all of the encoders, with mounted measuring gear, provide valid actual values in operation. |

# 233503 <location>Encoder 3: Position tracking cannot be reset

| Message value: | -                                                                                                    |
|----------------|----------------------------------------------------------------------------------------------------|
| Drive object:  | SERVO                                                                                                    |
| Reaction:      | OFF1 (NONE, OFF2, OFF3)                                                                                                    |
| Acknowledge:   | IMMEDIATELY                                                                                                    |
| Cause:         | The position tracking for the measuring gear cannot be reset.                                                                                                    |
| Remedy:        | The fault should be resolved as follows:<br>- select encoder commissioning (p0010 = 4).<br>- reset the position tracking as follows (p0411.2 = 1).<br>- de-select encoder commissioning (p0010 = 0). |

The fault should then be acknowledged and the absolute encoder adjusted.

# 233700 <location>Encoder 3: Effectivity test does not supply the expected value

| Message value: | Fault cause: %1 bin                                                                                                    |
|----------------|----------------------------------------------------------------------------------------------------|
| Drive object:  | SERVO                                                                                                    |
| Reaction:      | NONE                                                                                                    |
| Acknowledge:   | NONE                                                                                                    |
| Cause:         | The DRIVE-CLiQ encoder fault word supplies fault bits that have been set.<br>Fault value (r0949, interpret binary):<br>Bit x = 1: Effectivity test x unsuccessful. |

Remedy:

## 233800 <location>Encoder 3: Group signal

| Message value:<br>Drive object:<br>Reaction: | -<br>All objects<br>Servo: OFF1 (IASC/DCBRAKE, NONE, OFF2, OFF3) |
|----------------------------------------------|------------------------------------------------------------------|
|                                              | Infeed: OFF2 (NONE)                                              |
| Acknowledge:                                 | NONE                                                             |
| Cause:                                       | The motor encoder has detected at least one fault.               |
| Remedy:                                      | Evaluates other current messages.                                |

| 233801                     | <location>Encoder 3 DRIVE-CLiQ: Sign-of-life missing</location>                                                                                                    |
|----------------------------|----------------------------------------------------------------------------------------------------|
| Message value:             | Component number: %1, fault cause: %2                                                                                                    |
| Drive object:<br>Reaction: | All objects<br>Servo: OFF1 (IASC/DCBRAKE, NONE, OFF2, OFF3)<br>Infeed: OFF2 (NONE)                                                                                                    |
| Acknowledge:               | IMMEDIATELY                                                                                                    |
| Cause:                     | A DRIVE-CLiQ communication error has occurred from the Control Unit to the encoder involved.<br>Fault value (r0949, interpret hexadecimal):<br>yyxx hex: yy = component number, xx = fault cause<br>xx = 0A hex:<br>The sign-of-life bit in the receive telegram is not set. |
| Remedy:                    | <ul> <li>check the electrical cabinet design and cable routing for EMC compliance</li> <li>replace the component involved.</li> <li>See also: p9916 (DRIVE-CLiQ data transfer error shutdown threshold slave)</li> </ul>                                                     |

| 233802 | <location>Encoder 3: Tin</location> | ne slice overflow |
|--------|-------------------------------------|-------------------|
|        |                                     |                   |

| Message value: | %1                                                                                                    |
|----------------|----------------------------------------------------------------------------------------------------|
| Drive object:  | All objects                                                                                                    |
| Reaction:      | Servo: OFF1 (IASC/DCBRAKE, NONE, OFF2, OFF3)<br>Infeed: OFF2 (NONE)                                                                                                    |
| Acknowledge:   | IMMEDIATELY                                                                                                    |
| Cause:         | <ul> <li>Time slice overflow, encoder 3.</li> <li>Fault value (r0949, interpret decimal):</li> <li>9: Time slice overflow of the fast (current controller clock cycle) time slice.</li> <li>10: Time slice overflow of the average time slice.</li> <li>12: Time slice overflow of the slow time slice.</li> <li>999: Timeout when waiting for SYNO, e.g. unexpected return to non-cyclic operation.</li> </ul> |
| Remedy:        | Reduce the current controller frequency.                                                                                                    |

## 233804 <location>Er

## <location>Encoder 3: Checksum error

| Message value: | %1                                                                                                    |
|----------------|----------------------------------------------------------------------------------------------------|
| Drive object:  | All objects                                                                                                    |
| Reaction:      | Servo: OFF1 (IASC/DCBRAKE, NONE, OFF2, OFF3)<br>Infeed: OFF2 (NONE)                                                                                                    |
| Acknowledge:   | IMMEDIATELY                                                                                                    |
| Cause:         | A checksum error has occurred when reading-out the program memory on the Sensor Module.<br>Fault value (r0949, interpret hexadecimal):<br>yyyyxxxx hex<br>yyyy: Memory area involved.<br>xxxx: Difference between the checksum at POWER ON and the current checksum. |
| Remedy:        | <ul> <li>check whether the permissible ambient temperature for the component is maintained.</li> <li>replace the Sensor Module.</li> </ul>                                                                                                    |

| 200000         |                                                                                                    |
|----------------|----------------------------------------------------------------------------------------------------|
| Message value: | %1                                                                                                    |
| Drive object:  | All objects                                                                                                    |
| Reaction:      | Servo: OFF1 (IASC/DCBRAKE, NONE, OFF2, OFF3)<br>Infeed: OFF2 (NONE)                                                                                    |
| Acknowledge:   | IMMEDIATELY                                                                                                    |
| Cause:         | Internal parameter data is corrupted.<br>Fault value (r0949, interpret hexadecimal):<br>01: EEPROM access error.<br>02: Too many blocks in the EEPROM. |
| Remedy:        | Replace the module.                                                                                                    |
|                |                                                                                                    |

# 233805 <location>Encoder 3: EPROM checksum error

| Message value:<br>Drive object:<br>Reaction: | %1<br>All objects<br>Servo: OFF1 (IASC/DCBRAKE, NONE, OFF2, OFF3)<br>Infeed: OFF2 (NONE)                                                                 |
|----------------------------------------------|----------------------------------------------------------------------------------------------------|
| Acknowledge:                                 | PULSE INHIBIT                                                                                                    |
| Cause:                                       | The encoder was not successfully initialized.<br>Fault value (r0949, interpret hexadecimal):<br>1, 2, 3: Encoder initialization with the motor rotating. |
| Remedy:                                      | Acknowledge the fault.                                                                                                    |

# 233811 <a></a> <a></a></a> <a></a> <a>

| Message value: | -                                                                                                    |
|----------------|----------------------------------------------------------------------------------------------------|
| Drive object:  | All objects                                                                                                    |
| Reaction:      | Servo: OFF1 (NONE, OFF2, OFF3)<br>Infeed: OFF2 (NONE)                                                                                                    |
| Acknowledge:   | IMMEDIATELY                                                                                                    |
| Cause:         | The encoder serial number has changed. The change is only checked for encoders with serial number (e.g. EnDat encoders).<br>Cause:<br>The encoder was replaced.<br>Note:<br>With closed-loop position control, the serial number is accepted when starting the adjustment (p2507 = 2).<br>When the encoder is adjusted (p2507 = 3), the serial number is checked for changes and if required, the adjustment is reset (p2507 = 1). |
| Remedy:        | Mechanically adjust the encoder. Accept the new serial number with p0440 = 1.                                                                                                    |

#### 

| Message value: | %1          |
|----------------|-------------|
| Drive object:  | All objects |
| Reaction:      | OFF2        |
| Acknowledge:   | IMMEDIATELY |

Cause:

A cycle requested from the Control Unit or RX/TX timing is not supported.

- Alarm value (r2124, interpret decimal):
- 0: Application cycle is not supported.
- 1: DQ cycle is not supported.
- 2: Distance between RX and TX instants in time too low.
- 3: TX instant in time too early.

#### Remedy:

## 233813 <location>Encoder 3: Hardware logic unit failed

| Message value: | Fault cause: %1 bin                                                                                                    |
|----------------|----------------------------------------------------------------------------------------------------|
| Drive object:  | SERVO                                                                                                    |
| Reaction:      | OFF1 (IASC/DCBRAKE, NONE, OFF2, OFF3)                                                                                                    |
| Acknowledge:   | PULSE INHIBIT                                                                                                    |
| Cause:         | The DRIVE-CLiQ encoder fault word supplies fault bits that have been set.<br>Fault value (r0949, interpret binary):<br>Bit 0: ALU watchdog has responded.<br>Bit 1: ALU has detected a sign-of-life error. |
| Remedy:        | Replace encoder                                                                                                    |

## 233820 <location>Encoder 3 DRIVE-CLiQ: Telegram error

| Message value: | Component number: %1, fault cause: %2                                                                                                    |  |  |
|----------------|----------------------------------------------------------------------------------------------------|--|--|
| Drive object:  | All objects                                                                                                    |  |  |
| Reaction:      | Servo: OFF1 (IASC/DCBRAKE, NONE, OFF2, OFF3)<br>Infeed: OFF2                                                                                                    |  |  |
| Acknowledge:   | IMMEDIATELY                                                                                                    |  |  |
| Cause:         | A DRIVE-CLiQ communication error has occurred from the Control Unit to the encoder involved.<br>Fault value (r0949, interpret hexadecimal):<br>yyxx hex: yy = component number, xx = fault cause<br>xx = 01 hex:<br>CRC error.<br>xx = 02 hex:<br>Telegram is shorter than specified in the length byte or in the receive list.<br>xx = 03 hex:<br>Telegram is longer than specified in the length byte or in the receive list.<br>xx = 04 hex:<br>The length of the receive telegram does not match the receive list.<br>xx = 05 hex:<br>The type of the receive telegram does not match the receive list.<br>xx = 06 hex:<br>The address of the component in the telegram and in the receive list do not match.<br>xx = 07 hex:<br>A SYNC telegram is expected - but the receive telegram is not a SYNC telegram.<br>xx = 08 hex:<br>No SYNC telegram is expected - but the receive telegram is one.<br>xx = 09 hex:<br>The error bit in the receive telegram is set. |  |  |
|                | xx = 10 hex:<br>The receive telegram is too early.                                                                                                    |  |  |
| Remedy:        | <ul> <li>- carry out a POWER ON.</li> <li>- check the electrical cabinet design and cable routing for EMC compliance</li> <li>- check the DRIVE-CLiQ wiring (interrupted cable, contacts,).</li> <li>See also: p9916 (DRIVE-CLiQ data transfer error shutdown threshold slave)</li> </ul>                                                                                                    |  |  |

| 233835         | <location>Encoder 3 DRIVE-CLiQ: Cyclic data transfer error</location>                                                                                                    |
|----------------|----------------------------------------------------------------------------------------------------|
| Message value: | Component number: %1, fault cause: %2                                                                                                    |
| Drive object:  | All objects                                                                                                    |
| Reaction:      | Servo: OFF1 (IASC/DCBRAKE, NONE, OFF2, OFF3)<br>Infeed: OFF2                                                                                                    |
| Acknowledge:   | IMMEDIATELY                                                                                                    |
| Cause:         | A DRIVE-CLiQ communication error has occurred from the Control Unit to the encoder involved. The nodes do not<br>send and receive in synchronism.<br>Fault value (r0949, interpret hexadecimal):<br>yyxx hex: yy = component number, xx = fault cause<br>xx = 21 hex:<br>The cyclic telegram has not been received.<br>xx = 22 hex:<br>Timeout in the telegram receive list.<br>xx = 40 hex:<br>Timeout in the telegram send list. |
| Remedy:        | - carry out a POWER ON.<br>- replace the component involved.<br>See also: p9916 (DRIVE-CLiQ data transfer error shutdown threshold slave)                                                                                                    |

## 233836 <location>Encoder 3 DRIVE-CLiQ: Send error for DRIVE-CLiQ data

| Message value: | Component number: %1, fault cause: %2                                                                                       |
|----------------|----------------------------------------------------------------------------------------------------|
| Drive object:  | All objects                                                                                                    |
| Reaction:      | Servo: OFF1 (IASC/DCBRAKE, NONE, OFF2, OFF3)<br>Infeed: OFF2                                                                |
| Acknowledge:   | IMMEDIATELY                                                                                                    |
| Cause:         | A DRIVE-CLiQ communication error has occurred from the Control Unit to the encoder involved. Data were not able to be sent. |
|                | Fault value (r0949, interpret hexadecimal):                                                                                 |
|                | yyxx hex: yy = component number, xx = fault cause                                                                           |
|                | xx = 41 hex:                                                                                                    |
|                | Telegram type does not match send list.                                                                                     |
| Remedy:        | Carry out a POWER ON.                                                                                                    |

# 233837

# <location>Encoder 3 DRIVE-CLiQ: Component fault

| Message value:<br>Drive object:<br>Reaction: | Component number: %1, fault cause: %2<br>All objects<br>Servo: OFF1 (IASC/DCBRAKE, NONE, OFF2, OFF3)<br>Infeed: OFF2                                                                                                    |
|----------------------------------------------|----------------------------------------------------------------------------------------------------|
| Acknowledge:                                 | IMMEDIATELY                                                                                                    |
| Cause:                                       | <ul> <li>Fault detected on the DRIVE-CLiQ component involved. Faulty hardware cannot be excluded.</li> <li>Fault value (r0949, interpret hexadecimal):</li> <li>yyxx hex: yy = component number, xx = fault cause</li> <li>xx = 20 hex:</li> <li>Error in the telegram header.</li> <li>xx = 23 hex:</li> <li>Receive error: The telegram buffer memory contains an error.</li> <li>xx = 42 hex:</li> <li>Send error: The telegram buffer memory contains an error.</li> <li>xx = 43 hex:</li> <li>Send error: The telegram buffer memory contains an error.</li> </ul> |

#### Remedy:

- check the DRIVE-CLiQ wiring (interrupted cable, contacts, ...).
- check the electrical cabinet design and cable routing for EMC compliance
- if required, use another DRIVE-CLiQ socket (p9904).
- replace the component involved.

## 233845

## <location>Encoder 3 DRIVE-CLiQ: Cyclic data transfer error

| Message value: | Component number: %1, fault cause: %2                                                                                                    |  |
|----------------|----------------------------------------------------------------------------------------------------|--|
| Drive object:  | All objects                                                                                                    |  |
| Reaction:      | Servo: OFF1 (IASC/DCBRAKE, NONE, OFF2, OFF3)<br>Infeed: OFF2                                                                                                    |  |
| Acknowledge:   | IMMEDIATELY                                                                                                    |  |
| Cause:         | A DRIVE-CLiQ communication error has occurred from the Control Unit to the encoder involved.<br>Fault value (r0949, interpret hexadecimal):<br>yyxx hex: yy = component number, xx = fault cause<br>xx = 0B hex:<br>Synchronization error during alternating cyclic data transfer. |  |
| Remedy:        | Carry out a POWER ON.<br>See also: p9916 (DRIVE-CLiQ data transfer error shutdown threshold slave)                                                                                                    |  |

#### 233850

#### <location>Encoder 3: Encoder evaluation, internal software error

| Message value: | %1                                                                                                    |  |
|----------------|----------------------------------------------------------------------------------------------------|--|
| Drive object:  | All objects                                                                                                    |  |
| Reaction:      | Servo: OFF1 (IASC/DCBRAKE, NONE, OFF2, OFF3)<br>Infeed: OFF2 (NONE)                                                                                                    |  |
| Acknowledge:   | POWER ON                                                                                                    |  |
| Cause:         | Internal software error in the Sensor Module of encoder 3.<br>Fault value (r0949, interpret decimal):<br>1: Background time slice is blocked.<br>2: Checksum over the code memory is not OK.<br>10000: OEM memory of the EnDat encoder contains data that cannot be interpreted.<br>11000 - 11499: Descriptive data from EEPROM incorrect.<br>11500 - 11899: Calibration data from EEPROM incorrect.<br>11900 - 11999: Configuration data from EEPROM incorrect.<br>11900 - 11999: Configuration data from EEPROM incorrect.<br>16000: DRIVE-CLiQ encoder initialization application error.<br>16001: DRIVE-CLiQ encoder initialization ALU error.<br>16002: DRIVE-CLiQ encoder HISI / SISI initialization error.<br>16003: DRIVE-CLiQ encoder safety initialization error.<br>16004: DRIVE-CLiQ encoder internal system error. |  |
| Remedy:        | <ul> <li>replace the Sensor Module.</li> <li>if required, upgrade the firmware in the Sensor Module.</li> <li>contact the Hotline.</li> </ul>                                                                                                    |  |

#### 

| Message value: | Component number: %1, fault cause: %2                                     |
|----------------|---------------------------------------------------------------------------|
| Drive object:  | All objects                                                               |
| Reaction:      | Servo: OFF1 (IASC/DCBRAKE, NONE, OFF2, OFF3)<br>Infeed: NONE (OFF1, OFF2) |
| Acknowledge:   | IMMEDIATELY                                                               |

| Cause:  | A DRIVE-CLIQ communication error has occurred from the Sensor Module (encoder 3) involved to the Control Unit. |
|---------|----------------------------------------------------------------------------------------------------|
|         | The DRIVE-CLiQ component did not set the sign-of-life to the Control Unit.                                     |
|         | Fault value (r0949, interpret hexadecimal):                                                                    |
|         | yyxx hex: yy = component number, xx = fault cause                                                              |
|         | xx = 0A hex = 10 dec:                                                                                          |
|         | The sign-of-life bit in the receive telegram is not set.                                                       |
| Remedy: | Upgrade the firmware of the component involved.                                                                |

# 233860 <location>Encoder 3 DRIVE-CLiQ (CU): Telegram error

| Message value:         | Component number: %1, fault cause: %2                                                                                                    |  |  |
|------------------------|----------------------------------------------------------------------------------------------------|--|--|
| Drive object:          | All objects                                                                                                    |  |  |
| Reaction:              | Servo: OFF1 (IASC/DCBRAKE, NONE, OFF2, OFF3)<br>Infeed: NONE (OFF1, OFF2)                                                                                                    |  |  |
| Acknowledge:           | IMMEDIATELY                                                                                                    |  |  |
| Acknowledge:<br>Cause: | IMMEDIATELY<br>A DRIVE-CLiQ communication error has occurred from the Sensor Module (encoder 3) involved to the Control Unit.<br>Fault value (r0949, interpret hexadecimal):<br>yyx hex: yy = component number, xx = fault cause<br>xx = 11 hex = 17 dec:<br>CRC error and the receive telegram is too early.<br>xx = 01 hex = 01 dec:<br>Checksum error (CRC error).<br>xx = 12 hex = 18 dec:<br>The telegram is shorter than that specified in the length byte or in the receive list and the receive telegram is too early.<br>xx = 02 hex = 02 dec:<br>Telegram is shorter than specified in the length byte or in the receive list and the receive telegram is too early.<br>xx = 13 hex = 19 dec:<br>The telegram is longer than that specified in the length byte or in the receive list and the receive telegram is too early.<br>xx = 03 hex = 03 dec:<br>Telegram is longer than specified in the length byte or in the receive list and the receive telegram is too early.<br>xx = 04 hex = 20 dec:<br>Telegram is longer than specified in the length byte or in the receive list and the receive telegram is too early.<br>xx = 04 hex = 20 dec:<br>The length of the receive telegram does not match the receive list and the receive telegram is too early.<br>xx = 04 hex = 04 dec:<br>The length of the receive telegram does not match the receive list.<br>xx = 15 hex = 21 dec:<br>The type of the receive telegram does not match the receive list.<br>xx = 16 hex = 22 dec:<br>The type of the receive telegram does not match the receive list.<br>xx = 16 hex = 22 dec:<br>The address of the power unit in the telegram and in the receive list does not match and the receive telegram is too<br>early.<br>xx = 06 hex = 06 dec:<br>The address of the power unit in the telegram and in the receive list do not match.<br>xx = 19 hex = 25 dec:<br>The error bit in the receive telegram is set and the receive telegram is too early.<br>xx = 09 hex = 09 dec: |  |  |
|                        | The error bit in the receive telegram is set.<br>xx = 10 hex = 16 dec:                                                                                                    |  |  |
| Remedy:                | The receive telegram is too early.<br>- carry out a POWER ON.                                                                                                    |  |  |
| -                      | - check the electrical cabinet design and cable routing for EMC compliance                                                                                                    |  |  |
|                        | - check the DRIVE-CLiQ wiring (interrupted cable, contacts,).                                                                                                    |  |  |
|                        | See also: p9915 (DRIVE-CLiQ data transfer error shutdown threshold master)                                                                                                    |  |  |

| 233885                                       | <location>Encoder 3 DRIVE-CLiQ (CU): Cyclic data transfer error</location>                                                                                                    |
|----------------------------------------------|----------------------------------------------------------------------------------------------------|
| Message value:<br>Drive object:<br>Reaction: | Component number: %1, fault cause: %2<br>All objects<br>Servo: OFF1 (IASC/DCBRAKE, NONE, OFF2, OFF3)<br>Infeed: NONE (OFF1, OFF2)                                                                                                    |
| Acknowledge:                                 | IMMEDIATELY                                                                                                    |
| Cause:                                       | A DRIVE-CLiQ communication error has occurred from the Sensor Module (encoder 3) involved to the Control Unit.<br>The nodes do not send and receive in synchronism.<br>Fault value (r0949, interpret hexadecimal):<br>yyxx hex: yy = component number, xx = fault cause<br>xx = 1A hex = 26 dec:<br>Sign-of-life bit in the receive telegram not set and the receive telegram is too early.<br>xx = 21 hex = 33 dec:<br>The cyclic telegram has not been received.<br>xx = 22 hex = 34 dec:<br>Timeout in the telegram receive list.<br>xx = 40 hex = 64 dec:<br>Timeout in the telegram send list.<br>xx = 62 hex = 98 dec:<br>Error at the transition to cyclic operation. |
| Remedy:                                      | <ul> <li>check the power supply voltage of the component involved.</li> <li>carry out a POWER ON.</li> <li>replace the component involved.</li> <li>See also: p9915 (DRIVE-CLiQ data transfer error shutdown threshold master)</li> </ul>                                                                                                    |

#### 

| Message value: | Component number: %1, fault cause: %2                                                                                                    |  |
|----------------|----------------------------------------------------------------------------------------------------|--|
| Drive object:  | All objects                                                                                                    |  |
| Reaction:      | Servo: OFF1 (IASC/DCBRAKE, NONE, OFF2, OFF3)<br>Infeed: NONE (OFF1, OFF2)                                                                                                    |  |
| Acknowledge:   | IMMEDIATELY                                                                                                    |  |
| Cause:         | A DRIVE-CLiQ communication error has occurred from the Sensor Module (encoder 3) involved to the Control Unit.<br>Data were not able to be sent.<br>Fault value (r0949, interpret hexadecimal):<br>yyxx hex: yy = component number, xx = fault cause<br>xx = 41 hex: |  |
|                | Telegram type does not match send list.                                                                                                    |  |
| Remedy:        | Carry out a POWER ON.                                                                                                    |  |

## 233887 <location>Encoder 3 DRIVE-CLiQ (CU): Component fault

| Message value:<br>Drive object:<br>Reaction: | Component number: %1, fault cause: %2<br>All objects<br>Servo: OFF1 (IASC/DCBRAKE, NONE, OFF2, OFF3)<br>Infeed: NONE (OFF1, OFF2)                                                                                                    |  |
|----------------------------------------------|----------------------------------------------------------------------------------------------------|--|
| Acknowledge:                                 | IMMEDIATELY                                                                                                    |  |
| Cause:                                       | Fault detected on the DRIVE-CLiQ component involved (Sensor Module for encoder 3). Faulty hardware cannot be excluded.<br>Fault value (r0949, interpret hexadecimal):<br>yyxx hex: yy = component number, xx = fault cause<br>xx = 20 hex:<br>Error in the telegram header. |  |

|         | xx = 23 hex:                                                                                                    |
|---------|----------------------------------------------------------------------------------------------------|
|         | Receive error: The telegram buffer memory contains an error.<br>xx = 42 hex:                                                                                                    |
|         | Send error: The telegram buffer memory contains an error.<br>xx = 43 hex:                                                                                                    |
|         | Send error: The telegram buffer memory contains an error.<br>xx = 60 hex:                                                                                                    |
|         | Response received too late during runtime measurement.<br>xx = 61 hex:                                                                                                    |
|         | Time taken to exchange characteristic data too long.                                                                                                    |
| Remedy: | <ul> <li>check the DRIVE-CLiQ wiring (interrupted cable, contacts,).</li> <li>check the electrical cabinet design and cable routing for EMC compliance</li> <li>if required, use another DRIVE-CLiQ socket (p9904).</li> </ul> |

- replace the component involved.

## 233895 <location>Encoder 3 DRIVE-CLiQ (CU): Alternating cyclic data transfer error

| Message value: | Component number: %1, fault cause: %2                                                                                                    |
|----------------|----------------------------------------------------------------------------------------------------|
| Drive object:  | All objects                                                                                                    |
| Reaction:      | Servo: OFF1 (IASC/DCBRAKE, NONE, OFF2, OFF3)<br>Infeed: NONE (OFF1, OFF2)                                                                                                    |
| Acknowledge:   | IMMEDIATELY                                                                                                    |
| Cause:         | A DRIVE-CLiQ communication error has occurred from the Sensor Module (encoder 3) involved to the Control Unit.<br>Fault value (r0949, interpret hexadecimal):<br>yyxx hex: yy = component number, xx = fault cause<br>xx = 0B hex:<br>Synchronization error during alternating cyclic data transfer. |
| Remedy:        | Carry out a POWER ON.<br>See also: p9915 (DRIVE-CLiQ data transfer error shutdown threshold master)                                                                                                    |

## 233896 <location>Encoder 3 DRIVE-CLiQ (CU): Inconsistent component properties

| Message value: | Component number: %1                                                                                                    |  |
|----------------|----------------------------------------------------------------------------------------------------|--|
| Drive object:  | A_INF, B_INF, CU_LINK, S_INF, SERVO, TM15DI_DO, TM31, TM41                                                                                                    |  |
| Reaction:      | Servo: OFF2 (IASC/DCBRAKE, NONE, OFF1, OFF3, STOP1, STOP2)<br>Infeed: NONE (OFF1, OFF2)                                                                                                    |  |
| Acknowledge:   | IMMEDIATELY                                                                                                    |  |
| Cause:         | The properties of the DRIVE-CLiQ component (Sensor Module for encoder 3), specified by the fault value, have changed in an incompatible fashion with respect to the properties when booted. One cause can be, e.g. that a DRIVE-CLiQ cable or DRIVE-CLiQ component has been replaced.<br>Fault value (r0949, interpret decimal):<br>Component number. |  |
| Remedy:        | <ul> <li>when replacing cables, only use cables with the same length as the original cables.</li> <li>when replacing components, use the same components and firmware releases.</li> <li>carry out a POWER ON.</li> </ul>                                                                                                    |  |

## 233899

### <location>Encoder 3: Unknown fault

| Message value: | New message: %1                                                                         |
|----------------|-----------------------------------------------------------------------------------------|
| Drive object:  | All objects                                                                             |
| Reaction:      | Servo: OFF1 (IASC/DCBRAKE, NONE, OFF2, OFF3, STOP1, STOP2)<br>Infeed: OFF2 (NONE, OFF1) |
| Acknowledge:   | IMMEDIATELY (POWER ON)                                                                  |

| Cause:  | A fault occurred on the Sensor Module for encoder 3 that cannot be interpreted by the Control Unit firmware.<br>This can occur if the firmware on this component is more recent than the firmware on the Control Unit.<br>Fault value (r0949, interpret decimal): |
|---------|----------------------------------------------------------------------------------------------------|
|         | Fault number.                                                                                                    |
|         | Note:                                                                                                    |
|         | If required, the significance of this new fault can be read about in a more recent description of the Control Unit.                                                                                                    |
| Remedy: | <ul> <li>replace the firmware on the Sensor Module by an older firmware version (r0148).</li> <li>upgrade the firmware on the Control Unit (r0018).</li> </ul>                                                                                                    |

## 233902 <location>Encoder 3: SPI-BUS error occurred

| Message value: | %1                                                                                                    |
|----------------|----------------------------------------------------------------------------------------------------|
| Drive object:  | All objects                                                                                                    |
| Reaction:      | NONE                                                                                                    |
| Acknowledge:   | NONE                                                                                                    |
| Cause:         | Error when operating the internal SPI bus.<br>Fault value (r0949, interpret hexadecimal):<br>Only for internal Siemens troubleshooting.       |
| Remedy:        | <ul> <li>replace the Sensor Module.</li> <li>if required, upgrade the firmware in the Sensor Module.</li> <li>contact the Hotline.</li> </ul> |

### 233903

### <location>Encoder 3: I2C-BUS error occurred

| Message value: | %1                                                                                                    |
|----------------|----------------------------------------------------------------------------------------------------|
| Drive object:  | All objects                                                                                                    |
| Reaction:      | NONE                                                                                                    |
| Acknowledge:   | NONE                                                                                                    |
| Cause:         | Error when operating the internal I2C bus.<br>Fault value (r0949, interpret hexadecimal):<br>Only for internal Siemens troubleshooting.       |
| Remedy:        | <ul> <li>replace the Sensor Module.</li> <li>if required, upgrade the firmware in the Sensor Module.</li> <li>contact the Hotline.</li> </ul> |

## 233905 <location>Encoder 3: Parameterization error

| Message value:<br>Drive object:<br>Reaction: | Parameter: %1, supplementary information: %2<br>All objects<br>Servo: OFF1 (IASC/DCBRAKE, NONE, OFF2, OFF3, STOP1, STOP2)<br>Infeed: OFF2 (NONE, OFF1)                                                                                                    |
|----------------------------------------------|----------------------------------------------------------------------------------------------------|
| Acknowledge:                                 | IMMEDIATELY                                                                                                    |
| Cause:                                       | A parameter of encoder 3 was detected as being incorrect.<br>It is possible that the parameterized encoder type does not match the connected encoder.<br>The parameter involved can be determined as follows:<br>- determine the parameter number using the fault value (r0949).<br>- determine the parameter index (p0187).<br>Fault value (r0949, interpret decimal):<br>yyyyxxxx dec: yyyy = supplementary information, xxxx = parameter<br>Supplementary information = 0:<br>No information available. |

|         | Supplementary information = 1:                                                                                                    |
|---------|----------------------------------------------------------------------------------------------------|
|         | The component does not support HTL level (p0405.1 = 0) combined with track monitoring A/B <> -A/B (p0405.2 = 1). Supplementary information = 2:                                                                                                    |
|         | A code number for an identified encoder has been entered into p0400, however, no identification was carried out. Please start a new encoder identification.                                                                                                    |
|         | Supplementary information = 3:                                                                                                    |
|         | A code number for an identified encoder has been entered into p0400, however, no identification was carried out.<br>Please select a listed encoder in p0400 with a code number < 10000.                                                                                                    |
|         | Supplementary information = 4:<br>This component does not support SSI encoders (p0404.9 = 1) without track A/B.                                                                                                    |
|         | Supplementary information = 5:                                                                                                    |
|         | For the SQW encoder, the value in p4686 is greater than that in p0425.<br>Supplementary information = 6:                                                                                                    |
|         | The DRIVE-CLiQ encoder cannot be used with this firmware version.                                                                                                    |
| Remedy: | <ul> <li>check whether the connected encoder type matches the encoder that has been parameterized.</li> <li>correct the parameter specified by the fault value (r0949) and p0187.</li> <li>re parameter number 314: Check the pole pair number and measuring gear ratio. The quotient of the "pole pair number" divided by the "measuring gear ratio" must be less than or equal to 1000 ((r0313 * p0433) / p0432 &lt;= 1000).</li> </ul> |

# 233915 <a>location>Encoder 3: Configuration error</a>

| Message value: | %1                                                                                                    |
|----------------|----------------------------------------------------------------------------------------------------|
| Drive object:  | SERVO                                                                                                    |
| Reaction:      | NONE                                                                                                    |
| Acknowledge:   | NONE                                                                                                    |
| Cause:         | The configuration for encoder 3 is incorrect.<br>Fault value (r0949, interpret decimal):<br>1: Re-parameterization between fault/alarm is not permissible. |
| Remedy:        | No re-parameterization between fault/alarm.                                                                                                    |

### 233916 <location>Encoder 3: Parameterization error

| Message value:<br>Drive object:<br>Reaction:<br>Acknowledge: | Parameter: %1, supplementary information: %2<br>SERVO<br>OFF1 (IASC/DCBRAKE, NONE, OFF2, OFF3, STOP1, STOP2)<br>IMMEDIATELY                                                                                                    |
|--------------------------------------------------------------|----------------------------------------------------------------------------------------------------|
| Cause:                                                       | A parameter of encoder 3 was detected as being incorrect.<br>It is possible that the parameterized encoder type does not match the connected encoder.<br>The parameter involved can be determined as follows:<br>- determine the parameter number using the fault value (r0949).<br>- determine the parameter index (p0187).<br>Fault value (r0949, interpret decimal):<br>Parameter number |
| Remedy:                                                      | The fault is only output for encoders with r404[0].10 = 1. This corresponds to A33905 for encoders with r404[0].10 = 0.<br>- check whether the connected encoder type matches the encoder that has been parameterized.<br>- correct the parameter specified by the fault value (r0949) and p0187.                                                                                           |

| 233920 | <location>Encoder 3: Temperature sensor fault</location> |  |
|--------|----------------------------------------------------------|--|
|        |                                                          |  |

| Message value: | Fault cause: %1, channel number: %2                                                                                                    |
|----------------|----------------------------------------------------------------------------------------------------|
| Drive object:  | All objects                                                                                                    |
| Reaction:      | NONE                                                                                                    |
| Acknowledge:   | NONE                                                                                                    |
| Cause:         | <ul> <li>When evaluating the temperature sensor, an error occurred.</li> <li>Alarm value (r2124, interpret decimal):</li> <li>Low word low byte: Cause:</li> <li>1: Wire breakage or sensor not connected (KTY: R &gt; 1630 Ohm).</li> <li>2: Measured resistance too low (PTC: R &lt; 20 Ohm, KTY: R &lt; 50 Ohm).</li> <li>Additional values:</li> <li>Only for internal Siemens troubleshooting.</li> <li>Low word high byte: Channel number.</li> </ul> |
| Remedy:        | <ul> <li>check that the encoder cable is the correct type and is correctly connected.</li> <li>check the temperature sensor selection in p0600 to p0603.</li> <li>replace the Sensor Module (hardware defect or incorrect calibration data).</li> </ul>                                                                                                    |

- replace the Sensor Module (hardware defect or incorrect calibration data).
- 233999

### <location>Encoder 3: Unknown alarm

| Message value:<br>Drive object:<br>Reaction: | New message: %1<br>All objects<br>NONE                                                                                                    |
|----------------------------------------------|----------------------------------------------------------------------------------------------------|
| Acknowledge:                                 | NONE                                                                                                    |
| Cause:                                       | A alarm has occurred on the Sensor Module for encoder 3 that cannot be interpreted by the Control Unit firmware.<br>This can occur if the firmware on this component is more recent than the firmware on the Control Unit.<br>Alarm value (r2124, interpret decimal):<br>Alarm number.<br>Note:<br>If required, the significance of this new alarm can be read about in a more recent description of the Control Unit. |
| Remedy:                                      | <ul> <li>replace the firmware on the Sensor Module by an older firmware version (r0148).</li> <li>upgrade the firmware on the Control Unit (r0018).</li> </ul>                                                                                                    |

# 234207 <location>VSM: Temperature fault threshold exceeded

| Message value: | %1                                                                                                    |
|----------------|----------------------------------------------------------------------------------------------------|
| Drive object:  | All objects                                                                                                    |
| Reaction:      | Servo: NONE<br>Infeed: OFF2 (NONE, OFF1)                                                                                                    |
| Acknowledge:   | IMMEDIATELY (POWER ON)                                                                                                    |
| Cause:         | The temperature (r3666) measured using the Voltage Sensing Module (VSM) has exceeded the threshold value (p3668).<br>This fault can only be initiated if the temperature evaluation was activated (p3665 = 2 for a KTY sensor or p3665 = 1 for a PTC sensor).<br>Fault value (r0949, interpret decimal):<br>The hundred thousands and ten thousands position specifies the component number of the VSM where the fault occurred. |
| Remedy:        | - check the fan.<br>- reduce the power.                                                                                                    |

| Message value: | %1                                                                                                    |
|----------------|----------------------------------------------------------------------------------------------------|
| Drive object:  | All objects                                                                                                    |
| Reaction:      | NONE                                                                                                    |
| Acknowledge:   | NONE                                                                                                    |
| Cause:         | The temperature (r3666) measured using the Voltage Sensing Module (VSM) has exceeded the threshold value (p3667).<br>Alarm value (r2124, interpret decimal):<br>The hundred thousands and ten thousands position specifies the component number of the VSM where the fault occurred. |
| Remedy:        | - check the fan.<br>- reduce the power.                                                                                                    |

## 234211 <location>VSM: Temperature alarm threshold exceeded

# 234800 <location>VSM: Group signal

| Message value: | -                                                                 |
|----------------|-------------------------------------------------------------------|
| Drive object:  | All objects                                                       |
| Reaction:      | Servo: NONE (OFF1, OFF2, OFF3)<br>Infeed: OFF2 (NONE, OFF1)       |
| Acknowledge:   | NONE                                                              |
| Cause:         | The Voltage Sensing Module (VSM) has detected at least one fault. |
| Remedy:        | Evaluates other current messages.                                 |

# 234801 <location>VSM DRIVE-CLiQ: Sign-of-life missing

| Message value: | Component number: %1, fault cause: %2                                                                                                    |
|----------------|----------------------------------------------------------------------------------------------------|
| •              | •                                                                                                    |
| Drive object:  | CU_CX32, CU_I, CU_LINK, HUB, SERVO, TM15DI_DO, TM31, TM41, TM54F_MA, TM54F_SL                                                                         |
| Reaction:      | Servo: NONE (OFF1, OFF2, OFF3)                                                                                                    |
|                | Infeed: OFF2 (NONE, OFF1)                                                                                                    |
| Acknowledge:   | IMMEDIATELY                                                                                                    |
| Cause:         | A DRIVE-CLiQ communications error has occurred from the Control Unit to the Voltage Sensing Module (VSM). Fault value (r0949, interpret hexadecimal): |
|                | yyxx hex: $yy = component number, xx = fault cause$                                                                                                   |
|                | xx = 0A hex:                                                                                                    |
|                | The sign-of-life bit in the receive telegram is not set.                                                                                              |
| Remedy:        | - check the DRIVE-CLiQ connection.<br>- replace the Terminal Module.                                                                                  |

# 234801 <location>VSM DRIVE-CLiQ: Sign-of-life missing

| Message value: | Component number: %1, fault cause: %2                                                                                                    |
|----------------|----------------------------------------------------------------------------------------------------|
| Drive object:  | A_INF, B_INF, S_INF                                                                                                    |
| Reaction:      | Servo: NONE (OFF1, OFF2, OFF3)<br>Infeed: OFF2 (NONE, OFF1)                                                                                                    |
| Acknowledge:   | IMMEDIATELY                                                                                                    |
| Cause:         | A DRIVE-CLiQ communications error has occurred from the Control Unit to the Voltage Sensing Module (VSM).<br>Fault value (r0949, interpret hexadecimal):<br>yyxx hex: yy = component number, xx = fault cause<br>xx = 0A hex:<br>The sign-of-life bit in the receive telegram is not set. |

### Remedy:

- check the DRIVE-CLiQ connection.

- replace the Voltage Sensing Module (VSM).

#### 234802 <location>VSM: Time slice overflow

| Message value: | -                                                           |
|----------------|-------------------------------------------------------------|
| Drive object:  | All objects                                                 |
| Reaction:      | Servo: NONE (OFF1, OFF2, OFF3)<br>Infeed: OFF2 (NONE, OFF1) |
| Acknowledge:   | IMMEDIATELY                                                 |
| Cause:         | Time slice overflow on the Voltage Sensing Module.          |
| Remedy:        | Replace the Voltage Sensing Module.                         |

| 234803         | <location>VSM: Memory test</location>                                                                                                    |
|----------------|----------------------------------------------------------------------------------------------------|
| Message value: | -                                                                                                    |
| Drive object:  | All objects                                                                                                    |
| Reaction:      | Servo: NONE (OFF1, OFF2, OFF3)<br>Infeed: OFF2 (NONE, OFF1)                                                                                                    |
| Acknowledge:   | IMMEDIATELY                                                                                                    |
| Cause:         | An error has occurred during the memory test on the Voltage Sensing Module.                                                                                            |
| Remedy:        | <ul> <li>check whether the permissible ambient temperature for the Voltage Sensing Module is being maintained.</li> <li>replace the Voltage Sensing Module.</li> </ul> |

| Message value:    | %1                                                                                                    |
|-------------------|----------------------------------------------------------------------------------------------------|
| Drive object:     | All objects                                                                                                    |
| Reaction:         | Servo: NONE (OFF1, OFF2, OFF3)<br>Infeed: OFF2 (NONE, OFF1)                                                                                                    |
| Acknowledge:      | IMMEDIATELY                                                                                                    |
| Cause:<br>Remedy: | A checksum error has occurred when reading-out the program memory on the Voltage Sensing Module (VSM).<br>- check whether the permissible ambient temperature for the component is maintained.<br>- replace the Voltage Sensing Module. |

| 234805         | <location>VSM: EPROM checksum error</location>                                                                                                    |
|----------------|----------------------------------------------------------------------------------------------------|
| Message value: | %1                                                                                                    |
| Drive object:  | All objects                                                                                                    |
| Reaction:      | Servo: NONE (OFF1, OFF2, OFF3)<br>Infeed: OFF2 (NONE, OFF1)                                                                                               |
| Acknowledge:   | IMMEDIATELY                                                                                                    |
| Cause:         | Internal parameter data is corrupted.<br>Fault value (r0949, interpret hexadecimal):<br>01: EEPROM access error.<br>02: Too many blocks in the EEPROM.    |
| Remedy:        | <ul> <li>check whether the permissible ambient temperature for the component is maintained.</li> <li>replace the Voltage Sensing Module (VSM).</li> </ul> |

# 234806 <location>VSM: Initialization

| Message value: | -                                                                              |
|----------------|--------------------------------------------------------------------------------|
| Drive object:  | All objects                                                                    |
| Reaction:      | Servo: NONE (OFF1, OFF2, OFF3)<br>Infeed: OFF2 (NONE, OFF1)                    |
| Acknowledge:   | IMMEDIATELY                                                                    |
| Cause:         | For the Voltage Sensing Module (VSM), a fault has occurred while initializing. |
| Remedy:        | Replace the Voltage Sensing Module.                                            |

# 234807 <location>VSM: Sequence control time monitoring

| II objects                                                                 |
|----------------------------------------------------------------------------|
| IONE                                                                       |
| IONE                                                                       |
| Fror, timeout in the sequence control on the Voltage Sensing Module (VSM). |
| Replace the Voltage Sensing Module.                                        |
|                                                                            |

## 234820 <location>VSM DRIVE-CLiQ: Telegram error

| Message value: | Component number: %1, fault cause: %2                                                               |
|----------------|----------------------------------------------------------------------------------------------------|
| Drive object:  | All objects                                                                                         |
| Reaction:      | Servo: NONE (OFF1, OFF2)                                                                            |
| Rouotioni      | Infeed: OFF2 (NONE, OFF1)                                                                           |
| Acknowledge:   | IMMEDIATELY                                                                                         |
| Cause:         | A DRIVE-CLiQ communications error has occurred from the Control Unit to the Voltage Sensing Module. |
|                | Fault value (r0949, interpret hexadecimal):                                                         |
|                | yyxx hex: yy = component number, xx = fault cause                                                   |
|                | xx = 01 hex:                                                                                        |
|                | CRC error.                                                                                          |
|                | xx = 02 hex:                                                                                        |
|                | Telegram is shorter than specified in the length byte or in the receive list.                       |
|                | xx = 03 hex:                                                                                        |
|                | Telegram is longer than specified in the length byte or in the receive list.                        |
|                | xx = 04 hex:                                                                                        |
|                | The length of the receive telegram does not match the receive list.                                 |
|                | xx = 05 hex:                                                                                        |
|                | The type of the receive telegram does not match the receive list.                                   |
|                | xx = 06 hex:                                                                                        |
|                | The address of the component in the telegram and in the receive list do not match.<br>xx = 07 hex:  |
|                | A SYNC telegram is expected - but the receive telegram is not a SYNC telegram.                      |
|                | x = 08 hex:                                                                                         |
|                | No SYNC telegram is expected - but the receive telegram is one.                                     |
|                | xx = 09 hex:                                                                                        |
|                | The error bit in the receive telegram is set.                                                       |
|                | xx = 10 hex:                                                                                        |
|                | The receive telegram is too early.                                                                  |
| Remedy:        | - carry out a POWER ON.                                                                             |
| Kemedy.        | - check the electrical cabinet design and cable routing for EMC compliance                          |
|                | - check the DRIVE-CLiQ wiring (interrupted cable contacts,).                                        |
|                | See also: p9916 (DRIVE-CLiQ data transfer error shutdown threshold slave)                           |
|                |                                                                                                    |

| 234835         | <location>VSM DRIVE-CLiQ: Cyclic data transfer error</location>                                                                                                    |
|----------------|----------------------------------------------------------------------------------------------------|
| Message value: | Component number: %1, fault cause: %2                                                                                                    |
| Drive object:  | All objects                                                                                                    |
| Reaction:      | Servo: NONE (OFF1, OFF2)<br>Infeed: OFF2 (NONE, OFF1)                                                                                                    |
| Acknowledge:   | IMMEDIATELY                                                                                                    |
| Cause:         | A DRIVE-CLiQ communications error has occurred from the Control Unit to the Voltage Sensing Module. The nodes<br>do not send and receive in synchronism.<br>Fault value (r0949, interpret hexadecimal):<br>yyxx hex: yy = component number, xx = fault cause<br>xx = 21 hex:<br>The cyclic telegram has not been received.<br>xx = 22 hex:<br>Timeout in the telegram receive list.<br>xx = 40 hex:<br>Timeout in the telegram send list. |
| Remedy:        | - carry out a POWER ON.<br>- replace the component involved.                                                                                                    |

## 234836 <location>VSM DRIVE-CLiQ: Send error for DRIVE-CLiQ data

| Message value: | Component number: %1, fault cause: %2                                                                                                    |
|----------------|----------------------------------------------------------------------------------------------------|
| Drive object:  | All objects                                                                                                    |
| Reaction:      | Servo: NONE (OFF1, OFF2)<br>Infeed: OFF2 (NONE, OFF1)                                                                                                    |
| Acknowledge:   | IMMEDIATELY                                                                                                    |
| Cause:         | A DRIVE-CLiQ communications error has occurred from the Control Unit to the Voltage Sensing Module. Data were<br>not able to be sent.<br>Fault value (r0949, interpret hexadecimal):<br>yyxx hex: yy = component number, xx = fault cause<br>xx = 41 hex:<br>Telegram type does not match send list. |
| Remedy:        | Carry out a POWER ON.                                                                                                    |

# 234837 <location>VSM DRIVE-CLiQ: Component fault

| Message value:<br>Drive object:<br>Reaction: | Component number: %1, fault cause: %2<br>All objects<br>Servo: NONE (OFF1, OFF2)<br>Infeed: OFF2 (NONE, OFF1)                                                                                                    |
|----------------------------------------------|----------------------------------------------------------------------------------------------------|
| Acknowledge:                                 | IMMEDIATELY                                                                                                    |
| Cause:                                       | <ul> <li>Fault detected on the DRIVE-CLiQ component involved. Faulty hardware cannot be excluded.</li> <li>Fault value (r0949, interpret hexadecimal):</li> <li>yyxx hex: yy = component number, xx = fault cause</li> <li>xx = 20 hex:</li> <li>Error in the telegram header.</li> <li>xx = 23 hex:</li> <li>Receive error: The telegram buffer memory contains an error.</li> <li>xx = 42 hex:</li> <li>Send error: The telegram buffer memory contains an error.</li> <li>xx = 43 hex:</li> <li>Send error: The telegram buffer memory contains an error.</li> </ul> |

### Remedy:

- check the DRIVE-CLiQ wiring (interrupted cable, contacts, ...).
- check the electrical cabinet design and cable routing for EMC compliance
- if required, use another DRIVE-CLiQ socket (p9904).
- replace the component involved.

## 234845 <location>VSM DRIVE-CLiQ: Cyclic data transfer error

| Message value: | Component number: %1, fault cause: %2                                                                                                    |
|----------------|----------------------------------------------------------------------------------------------------|
| Drive object:  | All objects                                                                                                    |
| Reaction:      | Servo: NONE (OFF1, OFF2)<br>Infeed: OFF2 (NONE, OFF1)                                                                                                    |
| Acknowledge:   | IMMEDIATELY                                                                                                    |
| Cause:         | A DRIVE-CLiQ communications error has occurred from the Control Unit to the Voltage Sensing Module (VSM).<br>Fault value (r0949, interpret hexadecimal):<br>yyxx hex: yy = component number, xx = fault cause<br>xx = 0B hex:<br>Synchronization error during alternating cyclic data transfer. |
| Remedy:        | Carry out a POWER ON.<br>See also: p9916 (DRIVE-CLiQ data transfer error shutdown threshold slave)                                                                                                    |

### 234850 <location>VSM: Internal software error

| Message value: | %1                                                                                                    |
|----------------|----------------------------------------------------------------------------------------------------|
| Drive object:  | All objects                                                                                                    |
| Reaction:      | Servo: OFF1 (NONE, OFF2, OFF3)<br>Infeed: OFF1 (NONE, OFF2)                                                                                                    |
| Acknowledge:   | POWER ON                                                                                                    |
| Cause:         | An internal software error in the Voltage Sensing Module (VSM) has occurred.<br>Fault value (r0949, interpret decimal):<br>1: Background time slice is blocked.<br>2: Checksum over the code memory is not OK. |
| Remedy:        | <ul> <li>replace the Voltage Sensing Module (VSM).</li> <li>if required, upgrade the firmware in the Voltage Sensing Module.</li> <li>contact the Hotline.</li> </ul>                                          |

## 234851 <location>VSM DRIVE-CLiQ (CU): Sign-of-life missing

| Message value: | Component number: %1, fault cause: %2                                                                                                    |
|----------------|----------------------------------------------------------------------------------------------------|
| Drive object:  | All objects                                                                                                    |
| Reaction:      | Servo: NONE (OFF1, OFF2)<br>Infeed: OFF2 (NONE, OFF1)                                                                                                    |
| Acknowledge:   | IMMEDIATELY                                                                                                    |
| Cause:         | A DRIVE-CLiQ communications error has occurred from the Voltage Sensing Module (VSM) to the Control Unit.<br>The DRIVE-CLiQ component did not set the sign-of-life to the Control Unit.<br>Fault value (r0949, interpret hexadecimal):<br>yyxx hex: yy = component number, xx = fault cause<br>xx = 0A hex = 10 dec:<br>The sign-of-life bit in the receive telegram is not set. |
| Remedy:        | Upgrade the firmware of the component involved.                                                                                                    |

| 234860         | <location>VSM DRIVE-CLiQ (CU): Telegram error</location>                                                                                                    |
|----------------|----------------------------------------------------------------------------------------------------|
| Message value: | Component number: %1, fault cause: %2                                                                                                    |
| Drive object:  | All objects                                                                                                    |
| Reaction:      | Servo: NONE (OFF1, OFF2)<br>Infeed: OFF2 (NONE, OFF1)                                                                                                    |
| Acknowledge:   | IMMEDIATELY                                                                                                    |
| Cause:         | A DRIVE-CLiQ communications error has occurred from the Voltage Sensing Module (VSM) to the Control Unit.<br>Fault value (r0949, interpret hexadecimal):<br>yyxx hex: yy = component number, xx = fault cause<br>xx = 11 hex = 17 dec:<br>CRC error and the receive telegram is too early.<br>xx = 01 hex = 01 dec:<br>Checksum error (CRC error). |
|                | <ul> <li>xx = 12 hex = 18 dec:</li> <li>The telegram is shorter than that specified in the length byte or in the receive list and the receive telegram is too early.</li> <li>xx = 02 hex = 02 dec:</li> </ul>                                                                                                    |
|                | Telegram is shorter than specified in the length byte or in the receive list.<br>xx = 13 hex = 19 dec:                                                                                                    |
|                | The telegram is longer than that specified in the length byte or in the receive list and the receive telegram is too early.<br>xx = 03 hex = 03 dec:                                                                                                    |
|                | Telegram is longer than specified in the length byte or in the receive list.                                                                                                    |
|                | <ul> <li>xx = 14 hex = 20 dec:</li> <li>The length of the receive telegram does not match the receive list and the receive telegram is too early.</li> <li>xx = 04 hex = 04 dec:</li> </ul>                                                                                                    |
|                | The length of the receive telegram does not match the receive list.                                                                                                    |
|                | xx = 15 hex = 21 dec:                                                                                                    |
|                | The type of the receive telegram does not match the receive list and the receive telegram is too early.<br>xx = 05 hex = 05 dec:                                                                                                    |
|                | The type of the receive telegram does not match the receive list.                                                                                                    |
|                | xx = 16 hex = 22 dec:<br>The address of the power unit in the telegram and in the receive list does not match and the receive telegram is too                                                                                                    |
|                | early.<br>xx = 06 hex = 06 dec:                                                                                                    |
|                | The address of the power unit in the telegram and in the receive list do not match.<br>xx = 19 hex = 25 dec:                                                                                                    |
|                | The error bit in the receive telegram is set and the receive telegram is too early.                                                                                                    |
|                | xx = 09 hex = 09 dec:                                                                                                    |
|                | The error bit in the receive telegram is set.<br>xx = 10 hex = 16 dec:                                                                                                    |
|                | The receive telegram is too early.                                                                                                    |
| Remedy:        | - carry out a POWER ON.                                                                                                    |
| -              | - check the electrical cabinet design and cable routing for EMC compliance                                                                                                    |
|                | - check the DRIVE-CLiQ wiring (interrupted cable, contacts,).                                                                                                    |
|                | See also: p9915 (DRIVE-CLiQ data transfer error shutdown threshold master)                                                                                                    |

#### <location>VSM DRIVE-CLiQ (CU): Cyclic data transfer error 234885

| Message value: | Component number: %1, fault cause: %2                 |
|----------------|-------------------------------------------------------|
| Drive object:  | All objects                                           |
| Reaction:      | Servo: NONE (OFF1, OFF2)<br>Infeed: OFF2 (NONE, OFF1) |
| Acknowledge:   | IMMEDIATELY                                           |

| Cause:  | A DRIVE-CLiQ communications error has occurred from the Voltage Sensing Module (VSM) to the Control Unit.<br>The nodes do not send and receive in synchronism. |
|---------|----------------------------------------------------------------------------------------------------|
|         | Fault value (r0949, interpret hexadecimal):                                                                                                    |
|         | yyxx hex: yy = component number, xx = fault cause                                                                                                    |
|         | xx = 1A hex = 26 dec:                                                                                                    |
|         | Sign-of-life bit in the receive telegram not set and the receive telegram is too early.                                                                        |
|         | xx = 21 hex = 33 dec:                                                                                                    |
|         | The cyclic telegram has not been received.                                                                                                    |
|         | xx = 22 hex = 34 dec:                                                                                                    |
|         | Timeout in the telegram receive list.                                                                                                    |
|         | xx = 40 hex = 64 dec:                                                                                                    |
|         | Timeout in the telegram send list.                                                                                                    |
|         | xx = 62 hex = 98 dec:                                                                                                    |
|         | Error at the transition to cyclic operation.                                                                                                    |
| Remedy: | - check the power supply voltage of the component involved.                                                                                                    |
|         | - carry out a POWER ON.                                                                                                    |
|         | - replace the component involved.                                                                                                    |
|         | See also: p9915 (DRIVE-CLiQ data transfer error shutdown threshold master)                                                                                     |

## 234886 <location>VSM DRIVE-CLiQ (CU): Error when sending DRIVE-CLiQ data

| Message value: | Component number: %1, fault cause: %2                                                                                                    |
|----------------|----------------------------------------------------------------------------------------------------|
| Drive object:  | All objects                                                                                                    |
| Reaction:      | Servo: NONE (OFF1, OFF2)<br>Infeed: OFF2 (NONE, OFF1)                                                                                                    |
| Acknowledge:   | IMMEDIATELY                                                                                                    |
| Cause:         | A DRIVE-CLiQ communications error has occurred from the Voltage Sensing Module (VSM) to the Control Unit.<br>Data were not able to be sent.<br>Fault value (r0949, interpret hexadecimal):<br>yyxx hex: yy = component number, xx = fault cause<br>xx = 41 hex:<br>Telegram type does not match send list. |
| Remedy:        | Carry out a POWER ON.                                                                                                    |

# 234887 <location>VSM DRIVE-CLiQ (CU): Component fault

| Message value: | Component number: %1, fault cause: %2                                                                             |
|----------------|----------------------------------------------------------------------------------------------------|
| Drive object:  | All objects                                                                                                    |
| Reaction:      | Servo: NONE (OFF1, OFF2)<br>Infeed: OFF2 (NONE, OFF1)                                                             |
| Acknowledge:   | IMMEDIATELY                                                                                                    |
| Cause:         | Fault detected on the DRIVE-CLiQ component (Voltage Sensing Module) involved. Faulty hardware cannot be excluded. |
|                | Fault value (r0949, interpret hexadecimal):                                                                       |
|                | yyxx hex: yy = component number, xx = fault cause                                                                 |
|                | xx = 20 hex:                                                                                                    |
|                | Error in the telegram header.                                                                                     |
|                | xx = 23 hex:                                                                                                    |
|                | Receive error: The telegram buffer memory contains an error.                                                      |
|                | xx = 42 hex:                                                                                                    |
|                | Send error: The telegram buffer memory contains an error.                                                         |
|                | xx = 43 hex:                                                                                                    |
|                | Send error: The telegram buffer memory contains an error.                                                         |

|         | xx = 60 hex:                                                                                 |
|---------|----------------------------------------------------------------------------------------------|
|         | Response received too late during runtime measurement.                                       |
|         | xx = 61 hex:                                                                                 |
|         | Time taken to exchange characteristic data too long.                                         |
| Remedy: | - check the DRIVE-CLiQ wiring (interrupted cable, contacts,).                                |
|         | <ul> <li>check the electrical cabinet design and cable routing for EMC compliance</li> </ul> |
|         | - if required, use another DRIVE-CLiQ socket (p9904).                                        |

- replace the component involved.

# 234895 <location>VSM DRIVE-CLiQ (CU): Alternating cyclic data transfer error

| Message value: | Component number: %1, fault cause: %2                                                                                                    |
|----------------|----------------------------------------------------------------------------------------------------|
| Drive object:  | All objects                                                                                                    |
| Reaction:      | Servo: NONE (OFF1, OFF2)<br>Infeed: OFF2 (NONE, OFF1)                                                                                                    |
| Acknowledge:   | IMMEDIATELY                                                                                                    |
| Cause:         | A DRIVE-CLiQ communications error has occurred from the Voltage Sensing Module (VSM) to the Control Unit.<br>Fault value (r0949, interpret hexadecimal):<br>yyxx hex: yy = component number, xx = fault cause<br>xx = 0B hex:<br>Synchronization error during alternating cyclic data transfer. |
| Remedy:        | Carry out a POWER ON.<br>See also: p9915 (DRIVE-CLiQ data transfer error shutdown threshold master)                                                                                                    |

## 234896 <location>VSM DRIVE-CLiQ (CU): Inconsistent component properties

| Message value:<br>Drive object: | Component number: %1<br>All objects                                                                                                    |
|---------------------------------|----------------------------------------------------------------------------------------------------|
| Reaction:                       | Servo: OFF2 (IASC/DCBRAKE, NONE, OFF1, OFF3, STOP1, STOP2)<br>Infeed: OFF2 (NONE, OFF1)                                                                                                    |
| Acknowledge:                    | IMMEDIATELY                                                                                                    |
| Cause:                          | The properties of the DRIVE-CLiQ component (Voltage Sensing Module), specified by the fault value, have changed<br>in an incompatible fashion with respect to the properties when booted. One cause can be, e.g. that a DRIVE-CLiQ<br>cable or DRIVE-CLiQ component has been replaced.<br>Fault value (r0949, interpret decimal):<br>Component number. |
| Remedy:                         | <ul> <li>when replacing cables, only use cables with the same length as the original cables.</li> <li>when replacing components, use the same components and firmware releases.</li> <li>carry out a POWER ON.</li> </ul>                                                                                                    |

### 234899 <location>VSM: Unknown fault

| Message value: | New message: %1                                                                                                    |
|----------------|----------------------------------------------------------------------------------------------------|
| Drive object:  | All objects                                                                                                    |
| Reaction:      | Servo: NONE (OFF1, OFF2, OFF3)<br>Infeed: NONE (OFF1, OFF2)                                                                                                    |
| Acknowledge:   | IMMEDIATELY (POWER ON)                                                                                                    |
| Cause:         | A fault occurred on the Voltage Sensing Module that cannot be interpreted by the Control Unit firmware.<br>This can occur if the firmware on this component is more recent than the firmware on the Control Unit.<br>Fault value (r0949, interpret decimal):<br>Fault number.<br>Note:<br>If required, the significance of this new fault can be read about in a more recent description of the Control Unit. |

### Remedy:

- replace the firmware on the Voltage Sensing Module by an older firmware version (r0158). - upgrade the firmware on the Control Unit (r0018).

### 234903 <location>VSM: I2C bus error occurred

| Message value: | -                                                                             |
|----------------|-------------------------------------------------------------------------------|
| Drive object:  | CU_CX32, CU_I, CU_LINK, HUB, SERVO, TM15DI_DO, TM31, TM41, TM54F_MA, TM54F_SL |
| Reaction:      | NONE                                                                          |
| Acknowledge:   | NONE                                                                          |
| Cause:         | An error has occurred in while accessing via the internal TM I2C bus.         |
| Remedy:        | Replace the Terminal Module.                                                  |

### 234903 <location>VSM: I2C bus error occurred

| Message value: | -                                                                     |
|----------------|-----------------------------------------------------------------------|
| Drive object:  | A_INF, B_INF, S_INF                                                   |
| Reaction:      | NONE                                                                  |
| Acknowledge:   | NONE                                                                  |
| Cause:         | An error has occurred in while accessing via the internal TM I2C bus. |
| Remedy:        | Replace Voltage Sensing Module (VSM).                                 |

### 234904 <location>VSM: EEPROM

| Message value: | -                                                                               |
|----------------|---------------------------------------------------------------------------------|
| Drive object:  | CU_CX32, CU_I, CU_LINK, HUB, SERVO, TM15DI_DO, TM31, TM41, TM54F_MA, TM54F_SL   |
| Reaction:      | NONE                                                                            |
| Acknowledge:   | NONE                                                                            |
| Cause:         | An error has occurred accessing the non-volatile memory on the Terminal Module. |
| Remedy:        | Replace the Terminal Module.                                                    |

### 234904 <location>VSM: EEPROM

| Message value: | -                                                                               |
|----------------|---------------------------------------------------------------------------------|
| Drive object:  | A_INF, B_INF, S_INF                                                             |
| Reaction:      | NONE                                                                            |
| Acknowledge:   | NONE                                                                            |
| Cause:         | An error has occurred accessing the non-volatile memory on the Terminal Module. |
| Remedy:        | Replace Voltage Sensing Module (VSM).                                           |

### 234905 <location>VSM: Parameter access

| Message value: | -                                                                                                   |
|----------------|----------------------------------------------------------------------------------------------------|
| Drive object:  | All objects                                                                                         |
| Reaction:      | NONE                                                                                                |
| Acknowledge:   | NONE                                                                                                |
| Cause:         | The Control Unit attempted to write an illegal parameter value to the Voltage Sensing Module (VSM). |

Remedy:

- check whether the firmware version of the VSM (r0158) matches the firmware version of Control Unit (r0018). - if required, replace the Voltage Sensing Module. Note:

The firmware versions that match each other are in the readme.txt file on the memory card.

#### 234920 <location>VSM: Temperature sensor fault

| Message value:<br>Drive object:<br>Reaction: | %1<br>All objects<br>NONE                                                                                                    |
|----------------------------------------------|----------------------------------------------------------------------------------------------------|
| Acknowledge:                                 | NONE                                                                                                    |
| Cause:                                       | <ul> <li>When evaluating the temperature sensor, an error occurred.</li> <li>Alarm value (r2124, interpret decimal):</li> <li>1: Wire breakage or sensor not connected (KTY: R &gt; 1630 Ohm).</li> <li>2: Measured resistance too low (PTC: R &lt; 20 Ohm, KTY: R &lt; 50 Ohm).</li> </ul> |
| Remedy:                                      | <ul> <li>check that the sensor is connected correctly.</li> <li>replace sensor.</li> </ul>                                                                                                    |

| 234999 | <location>VSM: Unknown alarm</location> |
|--------|-----------------------------------------|
|        |                                         |

| Message value:<br>Drive object:<br>Reaction:<br>Acknowledge: | New message: %1<br>All objects<br>NONE<br>NONE                                                                                                    |
|--------------------------------------------------------------|----------------------------------------------------------------------------------------------------|
| Cause:                                                       | A fault occurred on the Voltage Sensing Module (VSM) an alarm has occurred that cannot be interpreted by the Control<br>Unit firmware.<br>This can occur if the firmware on this component is more recent than the firmware on the Control Unit.<br>Alarm value (r2124, interpret decimal):<br>Alarm number. |
| Remedy:                                                      | Note:<br>If required, the significance of this new alarm can be read about in a more recent description of the Control Unit.<br>- replace the firmware on the Voltage Sensing Module by an older firmware version (r0148).<br>- upgrade the firmware on the Control Unit (r0018).                            |

#### 235000 <location>TM54F: Sampling time invalid

| Message value:<br>Drive object:<br>Reaction:<br>Acknowledge:<br>Cause: | %1<br>A_INF, B_INF, S_INF, SERVO, TM41, TM54F_MA, TM54F_SL<br>NONE<br>POWER ON<br>The set sampling time is invalid.<br>- not a multiple integer of the DP clock cycle.<br>Fault value (r0949, floating point):<br>Recommended valid sampling time. |
|------------------------------------------------------------------------|----------------------------------------------------------------------------------------------------|
| Remedy:                                                                | Adapt the sampling time (e.g. set the recommended valid sampling time).<br>See also: p10000 (SI sampling time)                                                                                                    |

| 235001                          | <location>TM54F: Parameter value invalid</location>                                                                  |
|---------------------------------|----------------------------------------------------------------------------------------------------|
| Message value:<br>Drive object: | %1<br>A_INF, B_INF, S_INF, SERVO, TM41, TM54F_MA, TM54F_SL                                                           |
| Reaction:<br>Acknowledge:       | NONE<br>IMMEDIATELY (POWER ON)                                                                                       |
| Cause:                          | The entered value is invalid.<br>Fault value (r0949, interpret decimal):<br>Parameter number with the invalid value. |
| Remedy:                         | Correct the parameter value.                                                                                         |

# 235002 <location>TM54F: Commissioning not possible

| Message value: | %1                                                                                                    |
|----------------|----------------------------------------------------------------------------------------------------|
| Drive object:  | A_INF, B_INF, S_INF, SERVO, TM41, TM54F_MA, TM54F_SL                                                                                                    |
| Reaction:      | NONE                                                                                                    |
| Acknowledge:   | IMMEDIATELY                                                                                                    |
| Cause:         | The commissioning mode setting was rejected because for at least one drive belonging to the TM54F, the pulses had not been suppressed.<br>Fault value (r0949, interpret decimal): |
|                | Drive object number of the first drive found without pulse suppression.                                                                                                    |
| Remedy:        | Cancel the pulses for the drive specified in the fault value.                                                                                                    |

# 235003 <location>TM54F: Acknowledgement on the Control Unit is required

| Message value: | -                                                                                                    |
|----------------|----------------------------------------------------------------------------------------------------|
| Drive object:  | A_INF, B_INF, S_INF, SERVO, TM41, TM54F_MA, TM54F_SL                                                                                                    |
| Reaction:      | NONE                                                                                                    |
| Acknowledge:   | IMMEDIATELY                                                                                                    |
| Cause:         | A fault on the Terminal Module 54F (TM54) was acknowledged using the safe acknowledgement (p10006).<br>An additional acknowledgement is also required at the Control Unit. |
| Remedy:        |                                                                                                    |

| 235011         | <location>TM54F: Drive object number assignment illegal</location>                                   |
|----------------|----------------------------------------------------------------------------------------------------|
| Message value: | %1                                                                                                   |
| Drive object:  | A_INF, B_INF, S_INF, SERVO, TM41, TM54F_MA, TM54F_SL                                                 |
| Reaction:      | NONE                                                                                                 |
| Acknowledge:   | IMMEDIATELY (POWER ON)                                                                               |
| Cause:         | A drive object number was assigned twice. Each drive object number can be assigned only once.        |
| Remedy:        | Correct the assignment of the drive object numbers.<br>See also: p10010 (SI drive object assignment) |

| 235012         | <location>TM54F: Test stop active</location>                                                                                              |
|----------------|----------------------------------------------------------------------------------------------------|
| Message value: | -                                                                                                    |
| Drive object:  | A_INF, B_INF, S_INF, SERVO, TM41, TM54F_MA, TM54F_SL                                                                                      |
| Reaction:      | NONE                                                                                                    |
| Acknowledge:   | NONE                                                                                                    |
| Cause:         | The test stop for the Terminal Module 54F (TM54F) is presently being executed. F35013 is output when a error occurs during the test stop. |
| Remedy:        | The alarm disappears automatically after successfully ending or canceling (when a fault condition occurs) the test stop.                  |

#### <location>TM54F: Test stop error 235013

| Message value:<br>Drive object:<br>Reaction:<br>Acknowledge:<br>Cause: | <ul> <li>%1</li> <li>A_INF, B_INF, S_INF, SERVO, TM41, TM54F_MA, TM54F_SL</li> <li>NONE</li> <li>IMMEDIATELY (POWER ON)</li> <li>An error was detected when carrying out the test stop on the TM54F. As fault response fail-safe input terminal signals are transferred to the motion monitoring functions.</li> <li>Fault value (r0949, interpret hexadecimal):</li> <li>0xaaaabcc hex</li> <li>aaaa: Specifies the DOs or F-DIs (dependent on test step cc) for which the expected state was not assumed. The number is bit-coded (bit 0 = F-DI 0 or F-DO 0; bit 3 = F-DI 3 or F-DO 3).</li> <li>bb: Precise problem:</li> <li>0x01 = Internal error (error state on the opposite side).</li> <li>0x21 = Internal error (delay time in the new state has still not expired).</li> <li>cc: Test step of the test stop in which the error has occurred.</li> <li>Test stop step cc for slave (hexadecimal):</li> <li>0x00: Action: L1+ switched out, L2+ switched in - error: Master not in state 0x15.</li> <li>0x12: Action: L1+ switched out, L2+ switched out - error: Master not in state 0x15.</li> <li>0x13: Action: L1+ switched out, L2+ switched out - error: Master not in state 0x16.</li> <li>0x20: Action: L1+ switched out, L2+ switched out - error: Master not in state 0x16.</li> <li>0x20: Action: L1+ switched out, L2+ switched out - error: Folls 04 of the master do not correspond to those of the slave (expected: level 0) or master not in state 0x20.</li> <li>0x20: Action: All slave DOs at OFF - error: Master not in state 0x28.</li> <li>0x33: Action: All slave DOs at OFF - error: Master not in state 0x41.</li> <li>0x41: Action: All slave DOs at OFF - error: Master not in state 0x42.</li> <li>0x42: Action: All slave DOs at OFF - error: Master not in state 0x42.</li> <li>0x42: Action: All slave DOs at OFF - error: Master not in state 0x42.</li> <li>0x47: Action: All slave DOs at OFF - error: State of D1 2023 does not correspond to the expected state (0V) or the master not in state 0x57.</li> <li>0x57: Action: All slave-DOs at ON - error: State of D1 20</li></ul> |
|------------------------------------------------------------------------|----------------------------------------------------------------------------------------------------|
|                                                                        | <ul> <li>0x83: Action: All slave DOs at ON - error: Master not in state 0x8E.</li> <li>0x8E: Action: All slave-DOs at OFF - error: State of DI 2023 does not correspond to the expected state (0V) or the master not in state 0x99.</li> <li>0x99: Action: All slave DOs at OFF - error: Master not in state 0xA4.</li> <li>0xA4: Action: All slave-DOs at OFF - error: State of DI 2023 do not correspond to the expected state 24V) or the master not in state 0xAF.</li> </ul>                                                                                                    |

0xAF: Action: All slave DOs at the original state - error: Master not in state 0xBA. 0xBA: Action: All slave DOs at the original state - error: Master not in state 0xC5. 0xC5: Action: Return to start state, test stop completed on the slave side. Error: Master not in state 0xD0. Test stop step cc for master (hexadecimal): 0x0A: No actions - error: Slave not in initial state 0x00. 0x15: No actions - error: Slave not in initial state 0x0A. 0x20: No actions - error: F-DIs 0...4 of the slave do not correspond with those of the master (expected: level 0) or slave not in state 0x15. 0x2B: No actions - error: Slave not in initial state 0x20. 0x36: No actions - error: F-DIs 0...5 of the slave do not correspond with those of the master (expected: level 0) or slave not in state 0x2B. 0x41: Action: All master DOs at OFF - error: Slave not in state 0x36. 0x4C: Action: All master DOs at OFF - error: Slave not in state 0x41. 0x57: Action: All master-DOs at ON - error: State of DI 20...23 of the slave does not correspond to the expected state (24V) or the slave not in state 0x4C. 0x62: Action: All master DOs at ON - error: Slave not in initial state 0x57. 0x6D: Action: All master-DOs at ON - error: State of DI 20...23 of the slave does not correspond to the expected state (0V) or the slave not in state 0x62. 0x78: Action: All master DOs at ON - error: Slave not in state 0x6D. 0x83: Action: All master-DOs at OFF - error: State of DI 20...23 of the slave does not correspond to the expected state (0V) or the slave not in state 0x78. 0x8E: Action: All master DOs at OFF - error: Slave not in state 0x83. 0x99: Action: All master-DOs at OFF - error: State of DI 20...23 of the slave does not correspond to the expected state (0V) or the slave not in state 0x8E. 0xA4: Action: All master DOs at OFF - error: Slave not in state 0x99. 0xAF: Action: All master-DOs at OFF - error: Status of DI 20...23 of the slave does not correspond to the expected state (24V) or the slave not in state 0xA4. 0xBA: Action: All master DOs at the original state - error: Slave not in state 0xAF. 0xC5: Action: All master DOs at the original state - error: Slave not in state 0xBA. 0xD0: Wait for the end of the test stop and return to the start state Note: A check of the switching state of the F-DIs and DIs always refers to the switching operation of the previous state. The actions in one state are always only carried out after the actual state has been checked. Check the wiring of the F-DIs and F-DOs and restart the test stop. The fault is withdrawn if the test stop is successfully completed.

### 235014 <location>TM54F: Test stop required

Remedy:

| Message value: | -                                                                                                    |
|----------------|----------------------------------------------------------------------------------------------------|
| Drive object:  | A_INF, B_INF, S_INF, SERVO, TM41, TM54F_MA, TM54F_SL                                                                                                    |
| Reaction:      | NONE                                                                                                    |
| Acknowledge:   | NONE                                                                                                    |
| Cause:         | <ul> <li>after powering up the drive, a test stop has still not been carried out.</li> <li>a new test stop is required after commissioning.</li> <li>the time to carry out the forced checking procedure (test stop) has expired (p10003).</li> </ul> |
| Remedy:        | Initiate test stop (BI: p10007).                                                                                                    |

### 235015 <location>TM54F: Communication with drive not established

| Message value: | Fault cause: %1 bin                                  |
|----------------|------------------------------------------------------|
| Drive object:  | A_INF, B_INF, S_INF, SERVO, TM41, TM54F_MA, TM54F_SL |
| Reaction:      | NONE                                                 |
| Acknowledge:   | NONE                                                 |

| Cause:  | Cyclic communication of one or several drives with the Terminal Module 54F (TM54F) is not active.<br>Fault value (r0949, interpret binary):<br>Bit 0 = 1: No communication with drive 1.                                  |
|---------|----------------------------------------------------------------------------------------------------|
|         | <br>Bit 5 = 1: No communication with drive 6.<br>For fault value = 0, the following applies:                                                                                                    |
|         | The number of drive objects specified in p10010 is not equal to the number of drives that have drive-based motion monitoring functions that have been enabled. The drive object number for drive n is set in p10010[n-1]. |
|         | When this fault is present, none of the drives that have drive-based motion monitoring functions operating with TM54F, are enabled.                                                                                       |
| Remedy: | For all drive objects specified in p10010, check whether the drive-based motion monitoring functions with TM54F are enabled (p9601).                                                                                      |

| 235016         | <location>TM54F: Net data communication with drive not established</location>                                                                                                    |
|----------------|----------------------------------------------------------------------------------------------------|
| Message value: | -                                                                                                    |
| Drive object:  | A_INF, B_INF, S_INF, SERVO, TM41, TM54F_MA, TM54F_SL                                                                                                    |
| Reaction:      | NONE                                                                                                    |
| Acknowledge:   | NONE                                                                                                    |
| Cause:         | The cyclic net data communication within the Terminal Module 54F (TM54F) is still not active.<br>This message is output after the TM54F master and TM54F slave have booted and is automatically withdrawn as soon<br>as communications have been established.<br>If a drive does not communicate with the TM54F, then none of the drives parameterized in p10010 are enabled.                                                                                                    |
| Remedy:        | <ul> <li>When replacing a Motor Module, carry out the following steps:</li> <li>start the copy function for the node identifier on the TM54F (p9700 = 1D hex).</li> <li>acknowledge the hardware CRC on the TM54F (p9701 = EC hex).</li> <li>save all parameters (p0977 = 1).</li> <li>carry out a POWER ON (power off/on) for all components.</li> <li>The following always applies:</li> <li>for all drive objects specified in p10010, check whether the drive-based motion monitoring functions with TM54F are enabled (p9601).</li> <li>check whether fault F35150 is present and if required, remove the cause of the fault.</li> <li>See also: r10055 (SI TM54F communication status drive-specific)</li> </ul> |

## 235040 <location>TM54F: 24 V undervoltage

| Message value:<br>Drive object: | Fault cause: %1 bin<br>A_INF, B_INF, S_INF, SERVO, TM41, TM54F_MA, TM54F_SL                                                                                                    |
|---------------------------------|----------------------------------------------------------------------------------------------------|
| Reaction:                       | NONE                                                                                                    |
| Acknowledge:                    | IMMEDIATELY                                                                                                    |
| Cause:                          | For the 24 V power supply for the Terminal Module 54F (TM54F) an undervoltage condition was detected.<br>As fault response fail-safe input terminal signals are transferred to the motion monitoring functions.<br>Fault value (r0949, interpret binary):<br>Bit 0 = 1: Power supply undervoltage at connection X524.<br>Bit 1 = 1: Power supply undervoltage at connection X514. |
| Remedy:                         | <ul> <li>check the 24 V DC power supply for the TM54F.</li> <li>carry out safe acknowledgement (p10006).</li> </ul>                                                                                                    |

| 235043         | <location>TM54F: 24 V overvoltage</location>                                                                                                    |
|----------------|----------------------------------------------------------------------------------------------------|
| Message value: | -                                                                                                    |
| Drive object:  | A_INF, B_INF, S_INF, SERVO, TM41, TM54F_MA, TM54F_SL                                                                                                    |
| Reaction:      | NONE                                                                                                    |
| Acknowledge:   | IMMEDIATELY                                                                                                    |
| Cause:         | For the 24 V power supply for the Terminal Module 54F (TM54F) an overvoltage condition was detected. As fault response fail-safe input terminal signals are transferred to the motion monitoring functions. |
| Remedy:        | <ul> <li>check the 24 V DC power supply for the TM54F.</li> <li>carry out safe acknowledgement (p10006).</li> </ul>                                                                                         |

# 235051 <location>TM54F: Defect in a monitoring channel

|                | ····· · · · · · · · · · · · · · · · ·                                                                             |
|----------------|----------------------------------------------------------------------------------------------------|
| Message value: | %1                                                                                                    |
| Drive object:  | A INF, B INF, S INF, SERVO, TM41, TM54F MA, TM54F SL                                                              |
| Reaction:      | NONE                                                                                                    |
| Acknowledge:   | IMMEDIATELY                                                                                                    |
| Cause:         | The Terminal Module 54F (TM54F) has identified an error in the data cross check between the two control channels. |
| Cause.         | As fault response fail-safe input terminal signals are transferred to the motion monitoring functions.            |
|                | Fault value (r0949, interpret hexadecimal):                                                                       |
|                | aaaabbcc hex                                                                                                    |
|                | aaaa: A value greater than zero indicates an internal software error.                                             |
|                | bb: Data to be cross-checked that resulted in the error.                                                          |
|                | bb = 00 hex: p10000                                                                                               |
|                | bb = 01 hex: p10001                                                                                               |
|                | bb = 02 hex: p10002                                                                                               |
|                | bb = 03 hex: p10006                                                                                               |
|                | bb = 04 hex: p10008                                                                                               |
|                | bb = 05 hex: p10010                                                                                               |
|                | bb = 06 hex: p10011                                                                                               |
|                | bb = 07 hex: p10020                                                                                               |
|                | bb = 08 hex: p10021                                                                                               |
|                | bb = 09 hex: p10022                                                                                               |
|                | bb = 0A hex: p10023                                                                                               |
|                | bb = 0B hex: p10024                                                                                               |
|                | bb = 0C hex: p10025                                                                                               |
|                | bb = 0D hex: p10026<br>bb = 0E hex: p10027                                                                        |
|                | bb = 0F hex: p10028                                                                                               |
|                | bb = 10 hex: p10036                                                                                               |
|                | bb = 11 hex: p10037                                                                                               |
|                | bb = 12 hex: p10038                                                                                               |
|                | bb = 13 hex: p10039                                                                                               |
|                | bb = 14 hex: p10040                                                                                               |
|                | bb = 15 hex: p10041                                                                                               |
|                | bb = 16 hex: p10042                                                                                               |
|                | bb = 17 hex: p10043                                                                                               |
|                | bb = 18 hex: p10044                                                                                               |
|                | bb = 19 hex: p10045                                                                                               |
|                | bb = 1A hex: p10046                                                                                               |
|                | cc: Index of the data to be cross-checked that resulted in the error.                                             |

### Remedy:

- Carry out the following steps on the TM54F:
- activate the safety commissioning mode (p0010 = 95).
- start the copy function for SI parameters (p9700 = 57 hex).
- acknowledge complete data change (p9701 = AC hex).
- exit the safety commissioning mode (p0010 = 0).
- save all parameters (p0977 = 1).
- carry out safe acknowledgement (p10006).
- For an internal software error (aaaa greater than zero):
- upgrade the software on the TM54F.
- contact the Hotline.
- replace the TM54F.

### 235052 <location>TM54F: Internal hardware fault

| Message value:<br>Drive object:<br>Reaction: | %1<br>A_INF, B_INF, S_INF, SERVO, TM41, TM54F_MA, TM54F_SL<br>NONF                                                                                                    |
|----------------------------------------------|----------------------------------------------------------------------------------------------------|
| Acknowledge:                                 | IMMEDIATELY (POWER ON)                                                                                                    |
| Cause:                                       | An internal software/hardware fault on the TM54F was identified.<br>Fault value (r0949, interpret decimal):<br>Only for internal Siemens troubleshooting.                                          |
| Remedy:                                      | <ul> <li>check the electrical cabinet design and cable routing for EMC compliance</li> <li>upgrade the software on the TM54F.</li> <li>contact the Hotline.</li> <li>replace the TM54F.</li> </ul> |

| 235053                                                       | <location>TM54F: Temperature fault threshold exceeded</location>                                                                                                    |
|--------------------------------------------------------------|----------------------------------------------------------------------------------------------------|
| Message value:<br>Drive object:<br>Reaction:<br>Acknowledge: | %1<br>A_INF, B_INF, S_INF, SERVO, TM41, TM54F_MA, TM54F_SL<br>NONE<br>IMMEDIATELY                                                                                                    |
| Cause:                                                       | The temperature measured using the temperature sensing on the TM54F has exceeded the threshold value to initiate this fault.<br>As fault response fail-safe input terminal signals are transferred to the motion monitoring functions.<br>Fault value (r0949, interpret decimal):<br>Only for internal Siemens troubleshooting. |
| Remedy:                                                      | - allow the TM54F to cool down.<br>- carry out safe acknowledgement (p10006).                                                                                                    |

### 235054 <location>TM54F: Temperature alarm threshold exceeded

| Message value: | %1                                                                                                    |
|----------------|----------------------------------------------------------------------------------------------------|
| Drive object:  | A_INF, B_INF, S_INF, SERVO, TM41, TM54F_MA, TM54F_SL                                                                         |
| Reaction:      | NONE                                                                                                    |
| Acknowledge:   | NONE                                                                                                    |
| Cause:         | The temperature measured using the temperature sensing on the TM54F has exceeded the threshold value to initiate this alarm. |
| Remedy:        | - allow the TM54F to cool down.<br>- carry out safe acknowledgement (p10006).                                                |

| 235075         | <location>TM54F: Internal communications</location>                                                                                                    |
|----------------|----------------------------------------------------------------------------------------------------|
| Message value: | %1                                                                                                    |
| Drive object:  | A_INF, B_INF, S_INF, SERVO, TM41, TM54F_MA, TM54F_SL                                                                                                    |
| Reaction:      | NONE                                                                                                    |
| Acknowledge:   | NONE                                                                                                    |
| Cause:         | An internal communications error has occurred in the Terminal Module 54F (TM54F).<br>This alarm can also occur if the TM54F exists and no safety function has yet been parameterized.<br>Alarm value (r2124, interpret decimal):<br>Only for internal Siemens diagnostics.       |
| Remedy:        | For internal communication errors:<br>- check the electrical cabinet design and cable routing for EMC compliance<br>- upgrade the software on the TM54F.<br>- contact the Hotline.<br>- replace the TM54F.<br>If TM54F exists and no safety function has yet been parameterized: |

- None necessary. The alarm disappears automatically after a safety function has been parameterized.

# 235080 <location>TM54F: Checksum error safety parameters

| Message value: | %1                                                                                                    |
|----------------|----------------------------------------------------------------------------------------------------|
| Drive object:  | A_INF, B_INF, S_INF, SERVO, TM41, TM54F_MA, TM54F_SL                                                                                                    |
| Reaction:      | NONE                                                                                                    |
| Acknowledge:   | NONE                                                                                                    |
| Cause:         | <ul> <li>The calculated checksum entered in r10004 over the safety-relevant parameters does not match the reference checksum saved in p10005 at the last machine acceptance.</li> <li>Fault value (r0949, interpret decimal):</li> <li>1: Checksum error for functional SI parameters.</li> <li>2: Checksum error for SI parameters for component assignment.</li> </ul> |
| Remedy:        | <ul> <li>Check the safety-relevant parameters and if required, correct.</li> <li>set the reference checksum to the actual checksum.</li> <li>acknowledge that hardware was replaced</li> <li>carry out a POWER ON.</li> <li>carry out an acceptance test.</li> </ul>                                                                                                    |

# 235081 <location>TM54F: Static 1 signal at F-DI for safe acknowledgement

| Message value: | -                                                                                                    |
|----------------|----------------------------------------------------------------------------------------------------|
| Drive object:  | A_INF, B_INF, S_INF, SERVO, TM41, TM54F_MA, TM54F_SL                                                                                                    |
| Reaction:      | NONE                                                                                                    |
| Acknowledge:   | NONE                                                                                                    |
| Cause:         | A logical "1" signal is present at the F-DI configured in p10006 for more than 10 seconds. A logical "0" signal must be statically applied at the F-DI. This prevents the output of an unintended safe acknowledgement signal (or the "Internal Event Acknowledge" signal) if a wire break occurs or one of the two digital inputs bounces. |
| Remedy:        | Set F-DI (see p10006) to logical "0" signal.                                                                                                    |

| 235150         | <location>TM54F: Communication error</location>                                                                                                    |
|----------------|----------------------------------------------------------------------------------------------------|
| Message value: | %1                                                                                                    |
| Drive object:  | A_INF, B_INF, S_INF, SERVO, TM41, TM54F_MA, TM54F_SL                                                                                                    |
| Reaction:      | NONE                                                                                                    |
| Acknowledge:   | IMMEDIATELY (POWER ON)                                                                                                    |
| Cause:         | A communication error between the TM54F master and Control Unit or between the TM54F slave and the Motor<br>Module was detected.<br>Fault value (r0949, interpret hexadecimal):<br>Only for internal Siemens troubleshooting.                                                                                                    |
| Remedy:        | <ul> <li>When replacing a Motor Module, carry out the following steps:</li> <li>start the copy function for the node identifier on the TM54F (p9700 = 1D hex).</li> <li>acknowledge the hardware CRC on the TM54F (p9701 = EC hex).</li> <li>save all parameters (p0977 = 1).</li> <li>carry out a POWER ON (power off/on) for all components.</li> <li>The following always applies:</li> <li>check the electrical cabinet design and cable routing for EMC compliance</li> <li>upgrade the software on the TM54F.</li> <li>contact the Hotline.</li> </ul> |

- replace the TM54F.

# 235151 <location>TM54F: Discrepancy error

| Message value: | %1                                                                                                    |
|----------------|----------------------------------------------------------------------------------------------------|
| Drive object:  | A_INF, B_INF, S_INF, SERVO, TM41, TM54F_MA, TM54F_SL                                                                                                    |
| Reaction:      | NONE                                                                                                    |
| Acknowledge:   | IMMEDIATELY                                                                                                    |
| Cause:         | The safety input terminals or output terminals show a different state longer than that parameterized in p10002.<br>Fault value (r0949, interpret hexadecimal):<br>yyyyxxx hex<br>xxxx:<br>The safety-relevant input terminals F-DI indicate a discrepancy.<br>Bit 0: Discrepancy for F-DI 0                                                                                                    |
|                | <br>Bit 9: Discrepancy for F-DI 9<br>yyyy:<br>The safety-relevant output terminals F-DO indicate a discrepancy.<br>Bit 0: Discrepancy for F-DO 0                                                                                                    |
| Remedy:        | <ul> <li>Bit 3: Discrepancy for F-DO 3</li> <li>Note:</li> <li>If several discrepancy errors occur consecutively, then this fault is only signaled for the first error that occurs.</li> <li>The following possibilities exist of diagnosing all of the discrepancy errors: <ul> <li>in the commissioning software, evaluate the input states and output states of the TM54F. All discrepancy errors are displayed here.</li> <li>compare parameters p10051 and p10052 from the TM54F master and TM54F slave for discrepancy.</li> </ul> </li> <li>Check the wiring of the F-DI and F-DO (contact problems). <ul> <li>Note:</li> <li>A discrepancy of the F-DO also occurs (in this special case, in conjunction with fault F35150 for the TM54F slave), if, after replacing a Motor Module, it was forgotten to acknowledge this.</li> <li>When replacing a Motor Module, carry out the following steps: <ul> <li>start the copy function for the node identifier on the TM54F (p9700 = 1D hex).</li> <li>acknowledge the hardware CRC on the TM54F (p9701 = EC hex).</li> </ul> </li> </ul></li></ul> |
|                | - save all parameters (p0977 = 1).<br>- carry out a POWER ON (power off/on) for all components.<br>F-DI: Failsafe Digital Input<br>F-DO: Failsafe Digital Output                                                                                                    |

Discrepancy errors of the F-DIs can only be completely acknowledged if, after the cause of the error has been resolved, safe acknowledgement was carried out (refer to p10006). As long as safety acknowledgement was not carried out, the corresponding F-DI stays in the safe state.

### 235200 <location>TM: Calibration data

| Message value: | %1                                                                                                    |
|----------------|----------------------------------------------------------------------------------------------------|
| Drive object:  | All objects                                                                                                    |
| Reaction:      | NONE                                                                                                    |
| Acknowledge:   | NONE                                                                                                    |
| Cause:         | <ul> <li>An error was detected in the calibration data of the Terminal Module.</li> <li>Alarm value (r2124, interpret decimal):</li> <li>The hundred thousands and ten thousands location specifies the component ld of the Terminal Module where the fault occurred.</li> <li>The thousands location specifies whether the analog input 0 (=0) or analog output 1 (= 1) is involved.</li> <li>The hundreds location specifies the fault type:</li> <li>0: No calibration data available.</li> <li>1: Offset too high (&gt; 100 mV).</li> <li>The tens and ones location specifies the number of the input involved.</li> </ul> |
| Remedy:        | Power down the unit and power up again.<br>If the fault is still present, replace the module/board.                                                                                                    |

## 235207 <location>TM: Temperature fault/alarm threshold exceeded

| Message value:<br>Drive object:<br>Reaction: | %1<br>All objects<br>Servo: OFF2 (NONE, OFF1, OFF3)<br>Infeed: OFF2 (NONE, OFF1)                                                                                                    |
|----------------------------------------------|----------------------------------------------------------------------------------------------------|
| Acknowledge:                                 | IMMEDIATELY (POWER ON)                                                                                                    |
| Cause:                                       | The temperature measured using the temperature sensing of the Terminal Module (TM) (r4105) has exceeded the threshold value to initiate this fault (p4102[1]) - or the temperature exceeded the alarm threshold (p4102[0]) for longer than the dead time in parameter p4103.<br>Please note that this fault can only be initiated if the temperature evaluation was activated (p4100 = 2 for KTY sensor or p4100 = 1 for PTC sensor).<br>Fault value (r0949, interpret decimal):<br>The hundred thousands and ten thousands location specifies the component number of the TMxx where the fault occurred.<br>Alarm:<br>Please note that F35207 only causes the drive to be shut down if there is at least one BICO interconnection between the drive and TM31. |
| Remedy:                                      | <ul> <li>- allow the temperature sensor to cool down.</li> <li>- if required, set the fault response to NONE (p2100, p2101).</li> </ul>                                                                                                    |

## 235211 <a></a> <a></a> </a> </a> 235211 235213 235214 235214 235215 235215 235216 235217 235217 235218 235218 235219 235219 235211 235211 235211 235211 235212 235211 235211 235211 235211 235211 235211 235211 235211 235211 235211 235211 235211 235211 235211 235212 235211 235211 235211 235211 235211 235211 235211 235211 235211 235211 235211 235211 235211 235211 235211 235211 235211 235211 235211 235211 235211 235211 235211 235211 <tr/<td>235211 23521 </td

| Message value: | %1          |
|----------------|-------------|
| Drive object:  | All objects |
| Reaction:      | NONE        |
| Acknowledge:   | NONE        |

| Cause:  | The temperature measured using the temperature sensing of the Terminal Module (TM) (r4105) has exceeded the threshold value to initiate this alarm (p4102[0]). |
|---------|----------------------------------------------------------------------------------------------------|
|         | Alarm value (r2124, interpret decimal):                                                                                                    |
|         | The hundred thousands and ten thousands location specifies the component number of the TMxx where the fault                                                    |
|         | occurred.                                                                                                    |
| Remedy: | Allow the temperature sensor to cool down.                                                                                                    |

## 235220 <location>TM: Frequency limit reached for signal output

| Message value: | -                                                                                                    |
|----------------|----------------------------------------------------------------------------------------------------|
| Drive object:  | All objects                                                                                                    |
| Reaction:      | Servo: OFF1 (NONE, OFF2, OFF3)<br>Infeed: OFF1 (NONE, OFF2)                                                                                                    |
| Acknowledge:   | IMMEDIATELY (POWER ON)                                                                                                    |
| Cause:         | The signals output from the Terminal Module 41 (TM41) for tracks A/B have reached the limit frequency. The output signals are no longer in synchronism with the specified setpoint.                                                                                                    |
| Remedy:        | <ul> <li>SIMOTION (p4400 = 0) operating mode:</li> <li>enter a lower speed setpoint (p1155).</li> <li>reduce the encoder pulse number (p0408).</li> <li>if the TM41 is configured as technology object in SIMOTION, then this fault is generated if the A/B signals in connector X520 are short-circuited</li> <li>SINAMICS (p4400 = 1) operating mode:</li> <li>the fine resolution of TM41 in p0418 does not match that of the connector input that was interconnected at p4420</li> <li>the encoder position actual value r0479 interconnected at connector input p4420 has an excessively high actual speed</li> </ul> |

#### 

| Message value: | -                                                                                                    |
|----------------|----------------------------------------------------------------------------------------------------|
| Drive object:  | All objects                                                                                                    |
| Reaction:      | Servo: OFF1 (NONE, OFF2, OFF3)<br>Infeed: OFF1 (NONE, OFF2)                                                                                                    |
| Acknowledge:   | IMMEDIATELY (POWER ON)                                                                                                    |
| Cause:         | The deviation between the setpoint and the output signals (track A/B) exceeds the tolerance of +/-3 %. Difference between internal and external measured values is too high. |
| Remedy:        | - reduce the basic clock cycle (p0110, p0111).<br>- replace the module.                                                                                                    |
|                |                                                                                                    |

| 235222         | <location>TM: Encoder pulse number not permissible</location>                                                                                                    |
|----------------|----------------------------------------------------------------------------------------------------|
| Message value: | %1                                                                                                    |
| Drive object:  | All objects                                                                                                    |
| Reaction:      | NONE                                                                                                    |
| Acknowledge:   | NONE                                                                                                    |
| Cause:         | The encoder pulse number entered does not match the permissible pulse number from a hardware perspective.<br>Fault value (r0949, interpret decimal):<br>1: Encoder pulse number is too high.<br>2: Encoder pulse number is too low.<br>4: Encoder pulse number is less than the zero mark offset (p4426). |
| Remedy:        | Enter the encoder pulse number in the permissible range (p0408).                                                                                                    |

| 235223         | <location>TM: Zero mark offset not permissible</location>                                                                                                    |
|----------------|----------------------------------------------------------------------------------------------------|
| Message value: | %1                                                                                                    |
| Drive object:  | All objects                                                                                                    |
| Reaction:      | NONE                                                                                                    |
| Acknowledge:   | NONE                                                                                                    |
| Cause:         | The entered zero mark offset is not permissible.<br>Fault value (r0949, interpret decimal):<br>1: Zero mark offset is too high.<br>See also: p4426 (Incremental encoder emulation, pulses for zero mark) |
| Remedy:        | Enter the zero mark offset in the permissible range (p4426).                                                                                                    |

| 235224                                                                 | <location>TM: Zero mark synchronization interrupted</location>                                                                                                    |
|------------------------------------------------------------------------|----------------------------------------------------------------------------------------------------|
| Message value:<br>Drive object:<br>Reaction:<br>Acknowledge:<br>Cause: | <ul> <li>%1</li> <li>TM41</li> <li>NONE</li> <li>NONE</li> <li>The zero mark synchronization with the encoder to be emulated was interrupted.</li> <li>Alarm value (r2124, interpret decimal):</li> <li>0: The encoder is not in the ready state (e.g. encoder parked)</li> <li>1: An absolute encoder was connected.</li> <li>2: The encoder r0479[02] interconnected with CI: p4420 is already communicating with another TM41 (precisely one TM41 can be interconnected with a specific r0479[02]).</li> <li>3: The BICO interconnection to Terminal Module 41 (TM41) was removed (CI: p4420 = 0 signal).</li> <li>4: The encoder connected with CI: p4420 has carried out an EDS changeover (this operation is not supported, set p4420 to 0 and interconnect again).</li> <li>5: The maximum number of revolutions of the encoder was exceeded.</li> <li>6: Encoder in an invalid state.</li> <li>7: Encoder in an invalid state.</li> <li>8: Encoder in an invalid state (the encoder is not parameterized or the interconnected signal source is not in the cyclic</li> </ul> |
| Remedy:                                                                | state).<br>None necessary.<br>- if the encoder changes into the ready state, then a synchronization operation that was previously interrupted is<br>carried out again.<br>- if the synchronization was interrupted due to the maximum permissible synchronization duration, then a new<br>synchronization is not carried out.<br>- for an absolute encoder, no synchronization is carried out, the zero mark is always output at the zero revolution of<br>the TM41.                                                                                                    |

| 235225 | <location>TM: Zero mark synchronization held - encoder not in the ready state</location> |
|--------|------------------------------------------------------------------------------------------|
| LOOLLO | soudon's finit. Zero mark synometrical encoder not in the ready state                    |

| Message value: |                                                                                                    |
|----------------|----------------------------------------------------------------------------------------------------|
| Drive object:  | TM41                                                                                                    |
| Reaction:      | NONE                                                                                                    |
| Acknowledge:   | NONE                                                                                                    |
| Cause:         | The zero mark synchronization with the encoder to be emulated was held.<br>The encoder is not in the "ready" state. |
| Remedy:        | Bring the encoder into the "ready" state.                                                                           |

| 235226         | <location>TM: Tracks A/B are de-activated</location>                                                                                                    |
|----------------|----------------------------------------------------------------------------------------------------|
| Message value: | -                                                                                                    |
| Drive object:  | TM41                                                                                                    |
| Reaction:      | NONE                                                                                                    |
| Acknowledge:   | NONE                                                                                                    |
| Cause:         | <ul> <li>The output of tracks A/B of the Terminal Module 41 (TM41) has been held (frozen).</li> <li>The encoder emulation of the TM41 hardware is enabled (this is necessary so that no TRI state of the A/B tracks occurs). The hardware receives a setpoint of zero so that no motion occurs at the A/B tracks.</li> <li>Reasons for this alarm:</li> <li>CI: p4420 was not interconnected (in this case, the encoder emulation of the hardware is de-activated)</li> <li>the encoder is not in the "ready" state (parking encoder or non-parameterized encoder data set).</li> <li>for TM41 there is an additional fault.</li> </ul> |
| Remedy:        | <ul> <li>establish an interconnection from CI: p4420.</li> <li>bring the encoder into the "ready" state.</li> <li>remove any TM41 faults.</li> </ul>                                                                                                    |

### 235227

# <location>EDS changeover not supported

| Message value: | -                                                                                                    |
|----------------|----------------------------------------------------------------------------------------------------|
| Drive object:  | TM41                                                                                                    |
| Reaction:      | NONE                                                                                                    |
| Acknowledge:   | NONE                                                                                                    |
| Cause:         | The interconnected encoder has carried out an EDS changeover.<br>Terminal Module 41 (TM41) does not support this particular application case. |
| Remedy:        | CI: Set p4420 = 0 and re-wire.                                                                                                    |

| 235228         | <location>TM: Sampling time p4099[3] invalid</location> |
|----------------|---------------------------------------------------------|
| Message value: | -                                                       |
| Drive object:  | TM41                                                    |
| Reaction:      | NONE                                                    |

| Acknowledge: | IMMEDIATELY                                                                                                    |
|--------------|----------------------------------------------------------------------------------------------------|
| Cause:       | The value of the cycle time for the incremental encoder emulation, specified in p4099[3] does not correspond to a valid value. The system has already changed p4099[3] to a valid value. The parameters of the TM41 in question must be saved on the memory card and a POWER ON carried out. If necessary, the sampling time can be checked again the next time the system is switched on, taking into account any other TM41s located on the same DRIVE-CLiQ line. The following rules must be observed when setting p4099[3]: - if several TM41 are located on a DRIVE-CLiQ line, the same sampling time in p4099[3] must be set for all components. |
|              | <ul> <li>the sampling time of a TM41 in SINAMICS mode (p4400) must correspond to that of the emulated encoder. The encoder sampling time is normally the same as the parameter value p0115[0] of the drive object used to interconnect the TM41 via connector input p4420.</li> <li>it is not possible to operate two TM41s on one line if they emulate encoders with different cycles.</li> </ul>                                                                                                    |
| Remedy:      | None necessary.                                                                                                    |

| 235229         | <location>TM time slice de-activated</location>                                                                                                    |
|----------------|----------------------------------------------------------------------------------------------------|
| Message value: | %1                                                                                                    |
| Drive object:  | TM41                                                                                                    |
| Reaction:      | NONE                                                                                                    |
| Acknowledge:   | IMMEDIATELY                                                                                                    |
| Cause:         | The required value of a cycle time in p4099[02] is invalid.<br>The corresponding time slice was not activated.<br>Alarm value (r2124, interpret decimal):<br>0: Digital input/outputs (p4099[0])<br>1: Analog inputs (p4099[1])<br>3: Encoder emulation (p4099[3]).<br>4: Encoder emulation speed setpoint (p4099[3]).<br>5: Encoder emulation speed setpoint (p4099[3]).<br>6 Internal sequence control of the TM41 (internal error) |
| Remedy:        | The sampling time p4099[0] may not be zero. Change the sampling time corresponding to the error code.                                                                                                    |

## 235230 <location>HW problem with the TM module

| Message value: | %1                                                                                                    |
|----------------|----------------------------------------------------------------------------------------------------|
| Drive object:  | A_INF, B_INF, S_INF, SERVO, TM15DI_DO, TM31, TM41                                                                                   |
| Reaction:      | Servo: NONE<br>Infeed: OFF1 (NONE, OFF2)                                                                                            |
| Acknowledge:   | POWER ON                                                                                                    |
| Cause:         | The terminal module used has signaled an internal error. Signals of this module may not be evaluated and are potentially incorrect. |
| Remedy:        | The module must be replaced if no other alarms that refer to a communications error are present in the system.                      |

# 235231 <location>TM: Master control by PLC missing

| Message value: | -                                                                                                    |
|----------------|----------------------------------------------------------------------------------------------------|
| Drive object:  | TM41                                                                                                    |
| Reaction:      | NONE                                                                                                    |
| Acknowledge:   | NONE                                                                                                    |
| Cause:         | The "master control by PLC" signal was missing in operation.<br>- interconnection of the binector input for "master control by PLC" is incorrect (p0854).<br>- the higher-level control has withdrawn the "master control by PLC" signal.<br>- data transfer via the fieldbus (master/drive) was interrupted.<br>Note:<br>This alarm is only decisive in the "SIMOTION" operating mode (p4400 = 0).<br>In the "SINAMICS" operating mode, the setpoints at p4420 are evaluated independent of binector input p0854. |
| Remedy:        | <ul> <li>check the interconnection of the binector input for "master control by PLC" (p0854).</li> <li>check the "master control by PLC" signal and, if required, switch in.</li> <li>check the data transfer via the fieldbus (master/drive).</li> </ul>                                                                                                    |

- check the setting of parameter p2037.

| 235232         | <location>TM41: Zero mark no longer synchronous and POWER ON required</location>                                                                                                    |
|----------------|----------------------------------------------------------------------------------------------------|
| Message value: | -                                                                                                    |
| Drive object:  | TM41                                                                                                    |
| Reaction:      | NONE                                                                                                    |
| Acknowledge:   | NONE                                                                                                    |
| Cause:         | <ul> <li>SINAMICS (p4400 = 1) operating mode:</li> <li>When parameterizing a Terminal Module 41 (TM41) or when operating a TM41 module, an operating state was reached which required a POWER ON.</li> <li>These include: <ul> <li>changing the encoder pulse number (p0408).</li> <li>changing the fine resolution (p0418).</li> <li>withdrawing the DRIVE-CLiQ cable without first deactivating TM41 via p0105.</li> <li>If this alarm was output, then the zero mark of the TM41 can no longer be output in synchronism to that of the encoder interconnected at p4420.</li> <li>SIMOTION (p4400 = 0) operating mode:</li> <li>A previously set zero mark position (p4426) no longer matches encoder position r0479 due to the change in the pulse number (p0408).</li> </ul> </li> </ul> |
| Remedy:        | The incremental position at output X520 of TM41 can still be evaluated independent of the zero mark. A POWER ON must be carried out if the TM41 zero mark is evaluated.                                                                                                    |

# 235233 <location>DRIVE-CLiQ component does not support the required function

| Message value:<br>Drive object:<br>Reaction:<br>Acknowledge: | %1<br>A_INF, B_INF, S_INF, SERVO, TM31, TM41<br>OFF2<br>IMMEDIATELY                                                                                                    |
|--------------------------------------------------------------|----------------------------------------------------------------------------------------------------|
| Cause:                                                       | A function requested by the Control Unit is not supported by a DRIVE-CLiQ component.<br>Fault value (r0949, interpret decimal):<br>1: This Terminal Module TM31 does not support the motor overtemperature time stage.                                                                 |
| Remedy:                                                      | Upgrade the firmware of the DRIVE-CLiQ component involved.<br>Re fault value = 1:<br>If the motor overtemperature time stage is to be used, the TM31 must be replaced. The order number of the<br>replacement module should be 6SL3055-0AA00-3AA1 with software version V2.6 or higher |

# 235800 <location>TM: Group signal

| Message value: | -                                                                                       |
|----------------|-----------------------------------------------------------------------------------------|
| Drive object:  | All objects                                                                             |
| Reaction:      | Servo: OFF2 (IASC/DCBRAKE, NONE, OFF1, OFF3, STOP1, STOP2)<br>Infeed: OFF2 (NONE, OFF1) |
| Acknowledge:   | NONE                                                                                    |
| Cause:         | The Terminal Module has detected at least one fault.                                    |
| Remedy:        | Evaluates other current messages.                                                       |

# 235801 <location>TM DRIVE-CLiQ: Sign-of-life missing

| Message value: | Component number: %1, fault cause: %2 |
|----------------|---------------------------------------|
| Drive object:  | All objects                           |
| Reaction:      | NONE                                  |
| Acknowledge:   | NONE                                  |

| Cause:  | A DRIVE-CLiQ communication error has occurred from the Terminal Module to the encoder involved.<br>Alarm value (r2124, interpret hexadecimal):<br>yyxx hex: yy = component number, xx = fault cause<br>xx = 0A hex:<br>The sign-of-life bit in the receive telegram is not set. |
|---------|----------------------------------------------------------------------------------------------------|
| Remedy: | - check the DRIVE-CLiQ connection.<br>- replace the component involved.<br>See also: p9916 (DRIVE-CLiQ data transfer error shutdown threshold slave)                                                                                                    |

# 235802 <location>TM: Time slice overflow

| bjects                               |
|--------------------------------------|
| IE                                   |
| IE                                   |
| e slice overflow on Terminal Module. |
| ace the Terminal Module.             |
|                                      |

# 235803 <location>TM: Memory test

| Message value: | -                                                                                                    |
|----------------|----------------------------------------------------------------------------------------------------|
| Drive object:  | All objects                                                                                                    |
| Reaction:      | NONE                                                                                                    |
| Acknowledge:   | NONE                                                                                                    |
| Cause:         | An error has occurred during the memory test on the Terminal Module.                                                                                     |
| Remedy:        | <ul> <li>check whether the permissible ambient temperature for the Terminal Module is being maintained.</li> <li>replace the Terminal Module.</li> </ul> |

## 235804 <location>TM: CRC

| Message value: | %1                                                                                                    |
|----------------|----------------------------------------------------------------------------------------------------|
| Drive object:  | All objects                                                                                                    |
| Reaction:      | NONE                                                                                                    |
| Acknowledge:   | NONE                                                                                                    |
| Cause:         | A checksum error has occurred when reading-out the program memory on the Terminal Module.<br>Fault value (r0949, interpret hexadecimal):<br>Difference between the checksum at POWER ON and the current checksum. |
| Remedy:        | <ul> <li>check whether the permissible ambient temperature for the component is maintained.</li> <li>replace the Terminal Module.</li> </ul>                                                                      |

## 235805 <location>TM: EPROM checksum error

| Message value: | %1          |
|----------------|-------------|
| Drive object:  | All objects |
| Reaction:      | NONE        |
| Acknowledge:   | NONE        |

| Cause:  | Internal parameter data is corrupted.                                                                                            |
|---------|----------------------------------------------------------------------------------------------------|
|         | Alarm value (r2124, interpret hexadecimal):                                                                                      |
|         | 01: EEPROM access error.                                                                                                    |
|         | 02: Too many blocks in the EEPROM.                                                                                               |
| Remedy: | - check whether the permissible ambient temperature for the component is maintained.<br>- replace the Terminal Module 31 (TM31). |

## 235807

## location>TM: Sequence control time monitoring

| Message value: | -                                                        |
|----------------|----------------------------------------------------------|
| Drive object:  | All objects                                              |
| Reaction:      | NONE                                                     |
| Acknowledge:   | NONE                                                     |
| Cause:         | Error, timeout, sequence control on the Terminal Module. |
| Remedy:        | Replace the Terminal Module.                             |

# 235820 <location>TM DRIVE-CLiQ: Telegram error

| Message value: | Component number: %1, fault cause: %2                                                                                                    |
|----------------|----------------------------------------------------------------------------------------------------|
| Drive object:  | All objects                                                                                                    |
| Reaction:      | OFF1 (OFF2)                                                                                                    |
| Acknowledge:   |                                                                                                    |
| Cause:         | A DRIVE-CLiQ communication error has occurred from the Terminal Module to the encoder involved.<br>Fault value (r0949, interpret hexadecimal):<br>yyxx hex: yy = component number, xx = fault cause<br>xx = 01 hex:<br>CRC error.<br>xx = 02 hex:<br>Telegram is shorter than specified in the length byte or in the receive list.<br>xx = 03 hex: |
|                | Telegram is longer than specified in the length byte or in the receive list.<br>xx = 04 hex:<br>The length of the receive telegram does not match the receive list.                                                                                                    |
|                | xx = 05 hex:                                                                                                    |
|                | The type of the receive telegram does not match the receive list.<br>xx = 06 hex:                                                                                                    |
|                | The address of the component in the telegram and in the receive list do not match. $xx = 07$ hex:                                                                                                    |
|                | A SYNC telegram is expected - but the receive telegram is not a SYNC telegram.<br>xx = 08 hex:                                                                                                    |
|                | No SYNC telegram is expected - but the receive telegram is one.<br>xx = 09 hex:                                                                                                    |
|                | The error bit in the receive telegram is set.                                                                                                    |
|                | xx = 10 hex:                                                                                                    |
| Remedy:        | The receive telegram is too early.<br>- carry out a POWER ON.<br>- check the electrical cabinet design and cable routing for EMC compliance<br>- check the DRIVE-CLiQ wiring (interrupted cable, contacts,).<br>See also: p9916 (DRIVE-CLiQ data transfer error shutdown threshold slave)                                                          |
|                |                                                                                                    |

| 235835         | <location>TM DRIVE-CLiQ: Cyclic data transfer error</location>                                                                                                    |
|----------------|----------------------------------------------------------------------------------------------------|
| Message value: | Component number: %1, fault cause: %2                                                                                                    |
| Drive object:  | All objects                                                                                                    |
| Reaction:      | OFF1 (OFF2)                                                                                                    |
| Acknowledge:   | IMMEDIATELY                                                                                                    |
| Cause:         | A DRIVE-CLiQ communication error has occurred from the Terminal Module to the encoder involved. The nodes do<br>not send and receive in synchronism.<br>Fault value (r0949, interpret hexadecimal):<br>yyxx hex: yy = component number, xx = fault cause<br>xx = 21 hex:<br>The cyclic telegram has not been received.<br>xx = 22 hex:<br>Timeout in the telegram receive list.<br>xx = 40 hex:<br>Timeout in the telegram send list. |
| Remedy:        | - carry out a POWER ON.<br>- replace the component involved.<br>See also: p9916 (DRIVE-CLiQ data transfer error shutdown threshold slave)                                                                                                    |

## 235836 <location>TM DRIVE-CLiQ: Send error for DRIVE-CLiQ data

| Message value: | Component number: %1, fault cause: %2                                                                                                    |
|----------------|----------------------------------------------------------------------------------------------------|
| Drive object:  | All objects                                                                                                    |
| Reaction:      | OFF1 (OFF2)                                                                                                    |
| Acknowledge:   | IMMEDIATELY                                                                                                    |
| Cause:         | A DRIVE-CLiQ communication error has occurred from the Terminal Module to the encoder involved. Data were not<br>able to be sent.<br>Fault value (r0949, interpret hexadecimal):<br>yyxx hex: yy = component number, xx = fault cause<br>xx = 41 hex:<br>Telegram type does not match send list. |
| Remedy:        | Carry out a POWER ON.                                                                                                    |

# 235837 <location>PTM DRIVE-CLiQ: Component fault

| Message value:<br>Drive object:<br>Reaction: | Component number: %1, fault cause: %2<br>All objects<br>OFF1 (OFF2)                                                                                                    |
|----------------------------------------------|----------------------------------------------------------------------------------------------------|
| Acknowledge:                                 | IMMEDIATELY                                                                                                    |
| Cause:                                       | Fault detected on the DRIVE-CLiQ component involved. Faulty hardware cannot be excluded.<br>Fault value (r0949, interpret hexadecimal):<br>yyxx hex: yy = component number, xx = fault cause<br>xx = 20 hex:<br>Error in the telegram header.<br>xx = 23 hex:<br>Receive error: The telegram buffer memory contains an error.<br>xx = 42 hex:<br>Send error: The telegram buffer memory contains an error.<br>xx = 43 hex:<br>Send error: The telegram buffer memory contains an error. |

### Remedy:

- check the DRIVE-CLiQ wiring (interrupted cable, contacts, ...).
- check the electrical cabinet design and cable routing for EMC compliance
- if required, use another DRIVE-CLiQ socket (p9904).
- replace the component involved.

## 235845 <location>TM DRIVE-CLiQ: Cyclic data transfer error

| Message value: | Component number: %1, fault cause: %2                                                                                                    |
|----------------|----------------------------------------------------------------------------------------------------|
| Drive object:  | All objects                                                                                                    |
| Reaction:      | OFF1 (OFF2)                                                                                                    |
| Acknowledge:   | IMMEDIATELY                                                                                                    |
| Cause:         | A DRIVE-CLiQ communication error has occurred from the Terminal Module (TM) to the encoder involved.<br>Fault value (r0949, interpret hexadecimal):<br>yyxx hex: yy = component number, xx = fault cause<br>xx = 0B hex:<br>Synchronization error during alternating cyclic data transfer. |
| Remedy:        | Carry out a POWER ON.<br>See also: p9916 (DRIVE-CLiQ data transfer error shutdown threshold slave)                                                                                                    |

### 235850 <location>TM: Internal software error

| Message value: | %1                                                                                                    |
|----------------|----------------------------------------------------------------------------------------------------|
| Drive object:  | All objects                                                                                                    |
| Reaction:      | Servo: OFF1 (NONE, OFF2, OFF3)<br>Infeed: OFF1 (NONE, OFF2)                                                                                                    |
| Acknowledge:   | POWER ON                                                                                                    |
| Cause:         | An internal software error in the Terminal Module (TM) has occurred.<br>Fault value (r0949, interpret decimal):<br>1: Background time slice is blocked.<br>2: Checksum over the code memory is not OK. |
| Remedy:        | <ul> <li>replace the Terminal Module (TM).</li> <li>if required, upgrade the firmware in the Terminal Module.</li> <li>contact the Hotline.</li> </ul>                                                 |

## 235851 <location>TM DRIVE-CLiQ (CU): Sign-of-life missing

| Message value:<br>Drive object: | Component number: %1, fault cause: %2<br>All objects                                                                                                    |
|---------------------------------|----------------------------------------------------------------------------------------------------|
| Reaction:                       |                                                                                                    |
|                                 |                                                                                                    |
| Acknowledge:                    | IMMEDIATELY                                                                                                    |
| Cause:                          | A DRIVE-CLiQ communication error has occurred from the Terminal Module (TM) to the Control Unit involved.<br>The DRIVE-CLiQ component did not set the sign-of-life to the Control Unit.<br>Fault value (r0949, interpret hexadecimal):<br>yyxx hex: yy = component number, xx = fault cause<br>xx = 0A hex = 10 dec:<br>The sign-of-life bit in the receive telegram is not set. |
| Remedy:                         | Upgrade the firmware of the component involved.                                                                                                    |

| 235860                                       | <location>TM DRIVE-CLiQ (CU): Telegram error</location>                                                                                                    |
|----------------------------------------------|----------------------------------------------------------------------------------------------------|
| Message value:<br>Drive object:<br>Reaction: | Component number: %1, fault cause: %2<br>All objects<br>OFF1 (OFF2)                                                                                                    |
| Acknowledge:<br>Cause:                       | IMMEDIATELY<br>A DRIVE-CLiQ communication error has occurred from the Terminal Module (TM) to the Control Unit involved.<br>Fault value (r0949, interpret hexadecimal):<br>yyxx hex: yy = component number, xx = fault cause<br>xx = 11 hex = 17 dec:                                                                                                    |
|                                              | CRC error and the receive telegram is too early.<br>xx = 01 hex = 01 dec:<br>Checksum error (CRC error).<br>xx = 12 hex = 18 dec:                                                                                                    |
|                                              | The telegram is shorter than that specified in the length byte or in the receive list and the receive telegram is too early.<br>xx = 02 hex = 02 dec:<br>Telegram is shorter than specified in the length byte or in the receive list.<br>xx = 13 hex = 19 dec:<br>The telegram is longer than that specified in the length byte or in the receive list and the receive telegram is too early. |
|                                              | xx = 03 hex = 03 dec:<br>Telegram is longer than specified in the length byte or in the receive list.<br>xx = 14 hex = 20 dec:                                                                                                    |
|                                              | The length of the receive telegram does not match the receive list and the receive telegram is too early.<br>xx = 04 hex = 04 dec:<br>The length of the receive telegram does not match the receive list.<br>xx = 15 hex = 21 dec:                                                                                                    |
|                                              | The type of the receive telegram does not match the receive list and the receive telegram is too early.<br>xx = 05 hex = 05 dec:<br>The type of the receive telegram does not match the receive list.<br>xx = 16 hex = 22 dec:                                                                                                    |
|                                              | The address of the power unit in the telegram and in the receive list does not match and the receive telegram is too early.<br>xx = 06 hex = 06 dec:<br>The address of the power unit in the telegram and in the receive list do not match.                                                                                                    |
|                                              | <ul> <li>xx = 19 hex = 25 dec:</li> <li>The error bit in the receive telegram is set and the receive telegram is too early.</li> <li>xx = 09 hex = 09 dec:</li> <li>The error bit in the receive telegram is set.</li> <li>xx = 10 hex = 16 dec:</li> <li>The receive telegram is too early.</li> </ul>                                                                                        |
| Remedy:                                      | <ul> <li>- carry out a POWER ON.</li> <li>- check the electrical cabinet design and cable routing for EMC compliance</li> <li>- check the DRIVE-CLiQ wiring (interrupted cable, contacts,).</li> <li>See also: p9915 (DRIVE-CLiQ data transfer error shutdown threshold master)</li> </ul>                                                                                                    |

# 235885 <location>TM DRIVE-CLiQ (CU): Cyclic data transfer error

| Message value: | Component number: %1, fault cause: %2                                                                                                    |
|----------------|----------------------------------------------------------------------------------------------------|
| Drive object:  | All objects                                                                                                    |
| Reaction:      | OFF1 (OFF2)                                                                                                    |
| Acknowledge:   | IMMEDIATELY                                                                                                    |
| Cause:         | A DRIVE-CLiQ communication error has occurred from the Terminal Module (TM) to the Control Unit involved.<br>The nodes do not send and receive in synchronism.<br>Fault value (r0949, interpret hexadecimal):<br>yyxx hex: yy = component number, xx = fault cause<br>xx = 1A hex = 26 dec:<br>Sign-of-life bit in the receive telegram not set and the receive telegram is too early. |

235886

|         | xx = 21 hex = 33 dec:<br>The cyclic telegram has not been received.<br>xx = 22 hex = 34 dec:<br>Timeout in the telegram receive list.<br>xx = 40 hex = 64 dec:<br>Timeout in the telegram send list.<br>xx = 62 hex = 98 dec:<br>Error at the transition to cyclic operation. |
|---------|----------------------------------------------------------------------------------------------------|
| Remedy: | <ul> <li>check the power supply voltage of the component involved.</li> <li>carry out a POWER ON.</li> <li>replace the component involved.</li> <li>See also: p9915 (DRIVE-CLiQ data transfer error shutdown threshold master)</li> </ul>                                     |

# 

| Message value: | Component number: %1, fault cause: %2                                                                                                    |
|----------------|----------------------------------------------------------------------------------------------------|
| Drive object:  | All objects                                                                                                    |
| Reaction:      | OFF1 (OFF2)                                                                                                    |
| Acknowledge:   | IMMEDIATELY                                                                                                    |
| Cause:         | A DRIVE-CLiQ communication error has occurred from the Terminal Module (TM) to the Control Unit involved.<br>Data were not able to be sent.<br>Fault value (r0949, interpret hexadecimal):<br>yyxx hex: yy = component number, xx = fault cause<br>xx = 41 hex:<br>Telegram type does not match send list. |
| Remedy:        | Carry out a POWER ON.                                                                                                    |

# 235887 <location>TM DRIVE-CLiQ (CU): Component fault

| Message value: | Component number: %1, fault cause: %2                                                                                                    |
|----------------|----------------------------------------------------------------------------------------------------|
| Drive object:  | All objects                                                                                                    |
| Reaction:      | OFF1 (OFF2)                                                                                                    |
| Acknowledge:   | IMMEDIATELY                                                                                                    |
| Cause:         | <ul> <li>Fault detected on the DRIVE-CLiQ component (Terminal Module) involved. Faulty hardware cannot be excluded.</li> <li>Fault value (r0949, interpret hexadecimal):</li> <li>yyxx hex: yy = component number, xx = fault cause</li> <li>xx = 20 hex:</li> <li>Error in the telegram header.</li> <li>xx = 23 hex:</li> <li>Receive error: The telegram buffer memory contains an error.</li> <li>xx = 42 hex:</li> <li>Send error: The telegram buffer memory contains an error.</li> <li>xx = 43 hex:</li> <li>Send error: The telegram buffer memory contains an error.</li> <li>xx = 60 hex:</li> <li>Response received too late during runtime measurement.</li> </ul> |
|                | xx = 61 hex:                                                                                                    |
|                | Time taken to exchange characteristic data too long.                                                                                                    |
| Remedy:        | <ul> <li>check the DRIVE-CLiQ wiring (interrupted cable, contacts,).</li> <li>check the electrical cabinet design and cable routing for EMC compliance</li> <li>if required, use another DRIVE-CLiQ socket (p9904).</li> <li>replace the component involved.</li> </ul>                                                                                                    |

| 235895         | <location>TM DRIVE-CLiQ (CU): Alternating cyclic data transfer error</location>                                                                                                    |
|----------------|----------------------------------------------------------------------------------------------------|
| Message value: | Component number: %1, fault cause: %2                                                                                                    |
| Drive object:  | All objects                                                                                                    |
| Reaction:      | OFF1 (OFF2)                                                                                                    |
| Acknowledge:   | IMMEDIATELY                                                                                                    |
| Cause:         | A DRIVE-CLiQ communication error has occurred from the Terminal Module (TM) to the Control Unit involved.<br>Fault value (r0949, interpret hexadecimal):<br>yyxx hex: yy = component number, xx = fault cause<br>xx = 0B hex:<br>Synchronization error during alternating cyclic data transfer. |
| Remedy:        | Carry out a POWER ON.<br>See also: p9915 (DRIVE-CLiQ data transfer error shutdown threshold master)                                                                                                    |

## 235896 <location>TM DRIVE-CLiQ (CU): Inconsistent component properties

| Message value:<br>Drive object: | Component number: %1<br>All objects                                                                                                    |
|---------------------------------|----------------------------------------------------------------------------------------------------|
| Reaction:                       | Servo: OFF2 (IASC/DCBRAKE, NONE, OFF1, OFF3, STOP1, STOP2)<br>Infeed: OFF2 (NONE, OFF1)                                                                                                    |
| Acknowledge:                    | IMMEDIATELY                                                                                                    |
| Cause:                          | The properties of the DRIVE-CLiQ component (Terminal Module), specified by the fault value, have changed in an incompatible fashion with respect to the properties when booted. One cause can be, e.g. that a DRIVE-CLiQ cable or DRIVE-CLiQ component has been replaced.<br>Fault value (r0949, interpret decimal):<br>Component number. |
| Remedy:                         | <ul> <li>when replacing cables, only use cables with the same length as the original cables.</li> <li>when replacing components, use the same components and firmware releases.</li> <li>carry out a POWER ON.</li> </ul>                                                                                                    |

## 235899 <location>TM: Unknown fault

| Message value:<br>Drive object: | New message: %1<br>All objects                                                                                                    |
|---------------------------------|----------------------------------------------------------------------------------------------------|
| Reaction:                       | Servo: NONE (IASC/DCBRAKE, OFF1, OFF2, OFF3, STOP1, STOP2)<br>Infeed: NONE (OFF1, OFF2)                                                                                                    |
| Acknowledge:                    | IMMEDIATELY (POWER ON)                                                                                                    |
| Cause:                          | A fault has occurred on the Terminal Module that cannot be interpreted by the Control Unit firmware.<br>This can occur if the firmware on this component is more recent than the firmware on the Control Unit.<br>Fault value (r0949, interpret decimal):<br>Fault number.<br>Note:<br>If required, the significance of this new fault can be read about in a more recent description of the Control Unit. |
| Remedy:                         | <ul> <li>replace the firmware on the Terminal Module by an older firmware version (r0158).</li> <li>upgrade the firmware on the Control Unit (r0018).</li> </ul>                                                                                                    |

#### <location>TM: I2C bus error occurred

| Message value: |                                                                                    |
|----------------|------------------------------------------------------------------------------------|
| Drive object:  | All objects                                                                        |
| Reaction:      | NONE                                                                               |
| Acknowledge:   | NONE                                                                               |
| Cause:         | An error has occurred while accessing the internal I2C bus of the Terminal Module. |
| Remedy:        | Replace the Terminal Module.                                                       |

## 235904 <location>TM: EEPROM

| Message value: | -                                                                               |
|----------------|---------------------------------------------------------------------------------|
| Drive object:  | All objects                                                                     |
| Reaction:      | NONE                                                                            |
| Acknowledge:   | NONE                                                                            |
| Cause:         | An error has occurred accessing the non-volatile memory on the Terminal Module. |
| Remedy:        | Replace the Terminal Module.                                                    |

## 235905

## <location>TM: Parameter access

| Message value: | -                                                                                                    |
|----------------|----------------------------------------------------------------------------------------------------|
| Drive object:  | All objects                                                                                                    |
| Reaction:      | NONE                                                                                                    |
| Acknowledge:   | NONE                                                                                                    |
| Cause:         | The Control Unit attempted to write an illegal parameter value to the Terminal Module.                                                                                                    |
| Remedy:        | <ul> <li>check whether the firmware version of the Terminal Module (r0158) matches the firmware version of Control Unit (r0018).</li> <li>if required, replace the Terminal Module.</li> <li>Note:</li> <li>The firmware versions that match each other are in the readme.txt file on the memory card.</li> </ul> |

## 235906 <location>TM: 24 V power supply missing

| Message value:<br>Drive object:<br>Reaction: | %1<br>All objects<br>NONE<br>NONE                                                                                                    |
|----------------------------------------------|----------------------------------------------------------------------------------------------------|
| Acknowledge:<br>Cause:                       | <ul> <li>The 24 V power supply for the digital outputs is missing.</li> <li>Alarm value (r2124, interpret hexadecimal):</li> <li>01: TM17 24 V power supply for DI/DO 0 7 missing.</li> <li>02: TM17 24 V power supply for DI/DO 8 15 missing.</li> <li>04: TM15 24 V power supply for DI/DO 0 7 (X520) missing.</li> <li>08: TM15 24 V power supply for DI/DO 8 15 (X521) missing.</li> <li>10: TM15 24 V power supply for DI/DO 16 23 (X522) missing.</li> <li>20: TM41 24 V power supply for DI/DO 0 3 missing.</li> </ul> |
| Remedy:                                      | Check the terminals for the power supply voltage (L1+, L2+, L3+, M).                                                                                                    |

| Message value: | %1                                                                                                    |
|----------------|----------------------------------------------------------------------------------------------------|
| Drive object:  | All objects                                                                                                    |
| Reaction:      | NONE                                                                                                    |
| Acknowledge:   | NONE                                                                                                    |
| Cause:         | The Terminal Module was not successfully initialized.<br>Alarm value (r2124, interpret hexadecimal):<br>01: TM17 or TM41 - incorrect configuration request.<br>02: TM17 or TM41 - programming not successful.<br>04: TM17 or TM41 - invalid time stamp |
| Remedy:        | Carry out a POWER ON.                                                                                                    |

## 235907 <location>TM: Hardware initialization error

## 235910 <location>TM: Module overtemperature

| Message value: | -                                                                                         |
|----------------|-------------------------------------------------------------------------------------------|
| Drive object:  | All objects                                                                               |
| Reaction:      | NONE                                                                                      |
| Acknowledge:   | NONE                                                                                      |
| Cause:         | The temperature in the module has exceeded the highest permissible limit.                 |
| Remedy:        | <ul> <li>reduce the ambient temperature.</li> <li>replace the Terminal Module.</li> </ul> |

## 235911 <a><br/> </a> <a><br/> </a> <a><br/> </a> <a><br/> </a> 235911<a><br/> </a> <a><br/> </a> <a><br/> </a> 235911<a><br/> </a> <a><br/> </a> <a><br/> </a> 235911<a><br/> </a> <a><br/> </a> <a><br/> </a> 235912<a><br/> </a> <a><br/> </a> <a><br/> <a><br/> </a> 235911<a><br/> </a> <a><br/> </a> <a><br/> </a> <a><br/> </a> 235911<a><br/> </a> <a><br/> </a> <a><br/> </a> <a><br/> </a> 235911<a><br/> </a> <a><br/> </a> <a><br/> </a> <a><br/> </a> <a><br/> <a><br/> </a> <a><br/> <a><br/>

| Message value: | -                                                                                                    |
|----------------|----------------------------------------------------------------------------------------------------|
| Drive object:  | All objects                                                                                                    |
| Reaction:      | NONE                                                                                                    |
| Acknowledge:   | NONE                                                                                                    |
| Cause:         | The maximum permissible number of errors in the master sign-of-life (clock synchronous operation) has been exceeded in cyclic operation. When the alarm is output, the module outputs are reset up to the next synchronization.                                                                                                |
| Remedy:        | <ul> <li>check the physical bus configuration (terminating resistor, shielding, etc.).</li> <li>check the interconnection of the master sign-of-life (r4201 via p0915).</li> <li>check whether the master correctly sends the sign-of-life (e.g. set up a trace with r4201.12 r4201.15 and trigger signal r4301.9).</li> </ul> |

- check the bus and master for utilization level (e.g. bus cycle time Tdp was set too short).

## 235920 <location>TM: Temperature sensor fault

| Message value: | %1                                                                                                    |
|----------------|----------------------------------------------------------------------------------------------------|
| Drive object:  | All objects                                                                                                    |
| Reaction:      | NONE                                                                                                    |
| Acknowledge:   | NONE                                                                                                    |
| Cause:         | <ul> <li>When evaluating the temperature sensor, an error occurred.</li> <li>Alarm value (r2124, interpret decimal):</li> <li>1: Wire breakage or sensor not connected (KTY: R &gt; 1630 Ohm).</li> <li>2: Measured resistance too low (PTC: R &lt; 20 Ohm, KTY: R &lt; 50 Ohm).</li> </ul> |
| Remedy:        | <ul> <li>check that the sensor is connected correctly.</li> <li>replace sensor.</li> </ul>                                                                                                    |

| 235999         | <location>TM: Unknown alarm</location>                                                                                                    |
|----------------|----------------------------------------------------------------------------------------------------|
| Message value: | New message: %1                                                                                                    |
| Drive object:  | All objects                                                                                                    |
| Reaction:      | NONE                                                                                                    |
| Acknowledge:   | NONE                                                                                                    |
| Cause:         | An alarm has occurred on the Terminal Module that cannot be interpreted by the Control Unit firmware.<br>This can occur if the firmware on this component is more recent than the firmware on the Control Unit.<br>Alarm value (r2124, interpret decimal):<br>Alarm number.<br>Note:<br>If required, the significance of this new alarm can be read about in a more recent description of the Control Unit. |
| Remedy:        | - replace the firmware on the Terminal Module by an older firmware version (r0158).<br>- upgrade the firmware on the Control Unit (r0018).                                                                                                    |

## 236207 <location>Hub: Overtemperature component

| Message value: | %1                                                                                                    |
|----------------|----------------------------------------------------------------------------------------------------|
| Drive object:  | A_INF, B_INF, HUB, S_INF, SERVO, TM41                                                                                                    |
| Reaction:      | NONE (OFF1, OFF2)                                                                                                    |
| Acknowledge:   | IMMEDIATELY (POWER ON)                                                                                                    |
| Cause:         | Temperature on DRIVE-CLiQ Hub Module has exceeded fault threshold.<br>Fault value (r0949, interpret decimal):<br>Current temperature in 0.1°C resolution. |
| Remedy:        | <ul> <li>Check ambient temperature at component installation location.</li> <li>replace the component involved.</li> </ul>                                |

#### 

| Message value: | %1                                                                                                    |
|----------------|----------------------------------------------------------------------------------------------------|
| Drive object:  | A_INF, B_INF, HUB, S_INF, SERVO, TM41                                                                                                    |
| Reaction:      | NONE                                                                                                    |
| Acknowledge:   | NONE                                                                                                    |
| Cause:         | Temperature on DRIVE-CLiQ Hub Module has exceeded alarm threshold.<br>Alarm value (r2124, interpret decimal):<br>Current temperature in 0.1°C resolution. |
| Remedy:        | <ul> <li>Check ambient temperature at component installation location.</li> <li>replace the component involved.</li> </ul>                                |

## 236214 <location>Hub: overvoltage fault 24 V supply

| Message value: | %1                                                                                                    |
|----------------|----------------------------------------------------------------------------------------------------|
| Drive object:  | A_INF, B_INF, HUB, S_INF, SERVO, TM41                                                                                                    |
| Reaction:      | NONE (OFF1, OFF2)                                                                                                    |
| Acknowledge:   | IMMEDIATELY (POWER ON)                                                                                                    |
| Cause:         | 24 V power supply on DRIVE-CLiQ Hub Module has exceeded fault threshold.<br>Fault value (r0949, interpret decimal):<br>Current operating voltage in 0.1 V resolution. |
| Remedy:        | <ul> <li>check the supply voltage of the component involved.</li> <li>replace the component involved.</li> </ul>                                                      |

|                | 5 11 5                                                                                                    |
|----------------|----------------------------------------------------------------------------------------------------|
| Message value: | %1                                                                                                    |
| Drive object:  | A_INF, B_INF, HUB, S_INF, SERVO, TM41                                                                                                    |
| Reaction:      | NONE (OFF1, OFF2)                                                                                                    |
| Acknowledge:   | IMMEDIATELY (POWER ON)                                                                                                    |
| Cause:         | 24 V power supply on DRIVE-CLiQ Hub Module has undershot fault threshold.<br>Fault value (r0949, interpret decimal):<br>Current operating voltage in 0.1 V resolution. |
| Remedy:        | <ul> <li>check the supply voltage of the component involved.</li> <li>replace the component involved.</li> </ul>                                                       |

## 236216 <location>Hub: undervoltage fault 24 V supply

## 236217 <location>Hub: undervoltage alarm 24 V supply

| Message value: | %1                                                                                                    |
|----------------|----------------------------------------------------------------------------------------------------|
| Drive object:  | A_INF, B_INF, HUB, S_INF, SERVO, TM41                                                                                                    |
| Reaction:      | NONE                                                                                                    |
| Acknowledge:   | NONE                                                                                                    |
| Cause:         | 24 V power supply on DRIVE-CLiQ Hub Module has undershot alarm threshold.<br>Alarm value (r2124, interpret decimal):<br>Current operating voltage in 0.1 V resolution. |
| Remedy:        | <ul> <li>check the supply voltage of the component involved.</li> <li>replace the component involved.</li> </ul>                                                       |

| 236800 | <location>Hub: group signal</location> |
|--------|----------------------------------------|
|        |                                        |

| Message value: | -                                                          |
|----------------|------------------------------------------------------------|
| Drive object:  | A_INF, B_INF, HUB, S_INF, SERVO, TM41                      |
| Reaction:      | NONE                                                       |
| Acknowledge:   | NONE                                                       |
| Cause:         | The DRIVE-CLiQ Hub Module has detected at least one fault. |
| Remedy:        | Evaluates other current messages.                          |
|                |                                                            |

## 236801 <location>Hub DRIVE-CLiQ: sign-of-life missing

| Message value: | Component number: %1, fault cause: %2                                                                                                    |
|----------------|----------------------------------------------------------------------------------------------------|
| Drive object:  | All objects                                                                                                    |
| Reaction:      | NONE                                                                                                    |
| Acknowledge:   | NONE                                                                                                    |
| Cause:         | DRIVE-CLiQ communication error from Control Unit to DRIVE-CLiQ Hub Module in question.<br>Alarm value (r2124, interpret hexadecimal):<br>yyxx hex: yy = component number, xx = fault cause<br>xx = 0A hex = 10 dec:<br>The sign-of-life bit in the receive telegram is not set. |
| Remedy:        | - check the DRIVE-CLiQ connection.<br>- replace the component involved.<br>See also: p9916 (DRIVE-CLiQ data transfer error shutdown threshold slave)                                                                                                    |

236802

| Message value: | %1                                                                                                    |
|----------------|----------------------------------------------------------------------------------------------------|
| Drive object:  | A_INF, B_INF, HUB, S_INF, SERVO, TM41                                                                                                    |
| Reaction:      | Servo: NONE<br>Infeed: OFF2 (NONE)                                                                                                    |
| Acknowledge:   | IMMEDIATELY (POWER ON)                                                                                                    |
| Cause:         | A time slice overflow has occurred on the DRIVE-CLiQ Hub Module.<br>Fault value (r0949, interpret decimal):<br>xx: Time slice number xx                                                                 |
| Remedy:        | <ul> <li>reduce the current controller frequency.</li> <li>carry out a POWER ON (power off/on) for all components.</li> <li>upgrade firmware to later version.</li> <li>contact the Hotline.</li> </ul> |

<location>Hub: Time slice overflow

| 236804         | <location>Hub: Checksum error</location>                                                                                                    |
|----------------|----------------------------------------------------------------------------------------------------|
| Message value: | %1                                                                                                    |
| Drive object:  | All objects                                                                                                    |
| Reaction:      | NONE                                                                                                    |
| Acknowledge:   | NONE                                                                                                    |
| Cause:         | A checksum error (CRC) occurred when the program memory on the DRIVE-CLiQ Hub Module was read out.<br>Alarm value (r2124, interpret hexadecimal):<br>Difference between the checksum at POWER ON and the current checksum. |
| Remedy:        | <ul> <li>check whether the permissible ambient temperature for the component is maintained.</li> <li>Replace DRIVE-CLiQ Hub Module.</li> </ul>                                                                             |

| 236805                                                       | <location>Hub: EEPROM checksum incorrect</location>                                                                                                    |
|--------------------------------------------------------------|----------------------------------------------------------------------------------------------------|
| Message value:<br>Drive object:<br>Reaction:<br>Acknowledge: | %1<br>All objects<br>NONE<br>NONE                                                                                                    |
| Cause:                                                       | The internal parameter data on the DRIVE-CLiQ Hub Module are incorrect.<br>Alarm value (r2124, interpret hexadecimal):<br>01: EEPROM access error.<br>02: Too many blocks in the EEPROM. |
| Remedy:                                                      | <ul> <li>check whether the permissible ambient temperature for the component is maintained.</li> <li>Replace DRIVE-CLiQ Hub Module.</li> </ul>                                           |

## 236820 <location>Hub DRIVE-CLiQ: Telegram error

| Message value:<br>Drive object: | Component number: %1, fault cause: %2<br>All objects                                                                                                    |
|---------------------------------|----------------------------------------------------------------------------------------------------|
| Reaction:                       | NONE                                                                                                    |
| Acknowledge:                    | IMMEDIATELY                                                                                                    |
| Cause:                          | DRIVE-CLiQ communication error from Control Unit to DRIVE-CLiQ Hub Module in question.<br>Fault value (r0949, interpret hexadecimal):<br>yyxx hex: yy = component number, xx = fault cause<br>xx = 01 hex = 1 dec:<br>Checksum error (CRC error). |

xx = 02 hex = 2 dec: Telegram is shorter than specified in the length byte or in the receive list. xx = 03 hex = 3 dec: Telegram is longer than specified in the length byte or in the receive list. xx = 04 hex = 4 dec: The length of the receive telegram does not match the receive list. xx = 05 hex = 5 dec: The type of the receive telegram does not match the receive list. xx = 06 hex = 6 dec: The address of the component in the telegram and in the receive list do not match. xx = 07 hex = 7 dec: A SYNC telegram is expected - but the receive telegram is not a SYNC telegram. xx = 08 hex = 8 dec: No SYNC telegram is expected - but the receive telegram is one. xx = 09 hex = 9 dec: The error bit in the receive telegram is set. xx = 10 hex = 16 dec: The receive telegram is too early. - carry out a POWER ON. - check the electrical cabinet design and cable routing for EMC compliance - check the DRIVE-CLiQ wiring (interrupted cable, contacts, ...). See also: p9916 (DRIVE-CLiQ data transfer error shutdown threshold slave)

#### 

Remedy:

| Message value: | Component number: %1, fault cause: %2                                                                                                    |
|----------------|----------------------------------------------------------------------------------------------------|
| Drive object:  | All objects                                                                                                    |
| Reaction:      | NONE                                                                                                    |
| Acknowledge:   | IMMEDIATELY                                                                                                    |
| Cause:         | DRIVE-CLiQ communication error from Control Unit to DRIVE-CLiQ Hub Module in question. The nodes do not send<br>and receive in synchronism.<br>Fault value (r0949, interpret hexadecimal):<br>yyxx hex: yy = component number, xx = fault cause<br>xx = 21 hex = 33 dec:<br>The cyclic telegram has not been received.<br>xx = 22 hex = 34 dec:<br>Timeout in the telegram receive list.<br>xx = 40 hex = 64 dec:<br>Timeout in the telegram send list. |
| Remedy:        | - carry out a POWER ON.<br>- replace the component involved.<br>See also: p9916 (DRIVE-CLiQ data transfer error shutdown threshold slave)                                                                                                    |

## 236836 <location>Hub DRIVE-CLiQ: Send error for DRIVE-CLiQ data

| Message value: | Component number: %1, fault cause: %2                                                                                 |
|----------------|----------------------------------------------------------------------------------------------------|
| Drive object:  | All objects                                                                                                    |
| Reaction:      | NONE                                                                                                    |
| Acknowledge:   | IMMEDIATELY                                                                                                    |
| Cause:         | DRIVE-CLIQ communication error from Control Unit to DRIVE-CLIQ Hub Module in question. Data were not able to be sent. |
|                | Fault value (r0949, interpret hexadecimal):                                                                           |
|                | yyxx hex: yy = component number, xx = fault cause                                                                     |
|                | xx = 41 hex = 65 dec:                                                                                                 |
|                | Telegram type does not match send list.                                                                               |
| Remedy:        | Carry out a POWER ON.                                                                                                 |

| 236837         | <location>Hub DRIVE-CLiQ: Component fault</location>                                                                                                    |
|----------------|----------------------------------------------------------------------------------------------------|
| Message value: | Component number: %1, fault cause: %2                                                                                                    |
| Drive object:  | All objects                                                                                                    |
| Reaction:      | NONE                                                                                                    |
| Acknowledge:   | IMMEDIATELY                                                                                                    |
| Cause:         | Fault detected on the DRIVE-CLiQ component involved. Faulty hardware cannot be excluded.<br>Fault value (r0949, interpret hexadecimal):<br>yyxx hex: yy = component number, xx = fault cause<br>xx = 20 hex = 32 dec:<br>Error in the telegram header.<br>xx = 23 hex = 35 dec:<br>Receive error: The telegram buffer memory contains an error.<br>xx = 42 hex = 66 dec:<br>Send error: The telegram buffer memory contains an error.<br>xx = 43 hex = 67 dec:<br>Send error: The telegram buffer memory contains an error. |
| Remedy:        | <ul> <li>check the DRIVE-CLiQ wiring (interrupted cable, contacts,).</li> <li>check the electrical cabinet design and cable routing for EMC compliance</li> <li>if required, use another DRIVE-CLiQ socket (p9904).</li> </ul>                                                                                                    |

- replace the component involved.

#### <location>Hub DRIVE-CLiQ: Cyclic data transfer error 236845

| Message value: | Component number: %1, fault cause: %2                                                                                                    |
|----------------|----------------------------------------------------------------------------------------------------|
| Drive object:  | All objects                                                                                                    |
| Reaction:      | NONE                                                                                                    |
| Acknowledge:   | IMMEDIATELY                                                                                                    |
| Cause:         | DRIVE-CLiQ communication error from Control Unit to DRIVE-CLiQ Hub Module in question.<br>Fault value (r0949, interpret hexadecimal):<br>yyxx hex: yy = component number, xx = fault cause<br>xx = 0B hex = 11 dec:<br>Synchronization error during alternating cyclic data transfer. |
| Remedy:        | Carry out a POWER ON.<br>See also: p9916 (DRIVE-CLiQ data transfer error shutdown threshold slave)                                                                                                    |

#### 236851 <location>Hub DRIVE-CLiQ (CU): Sign-of-life missing

| Message value: | Component number: %1, fault cause: %2                                                                                                    |
|----------------|----------------------------------------------------------------------------------------------------|
| Drive object:  | All objects                                                                                                    |
| Reaction:      | NONE                                                                                                    |
| Acknowledge:   | IMMEDIATELY                                                                                                    |
| Cause:         | DRIVE-CLiQ communication error from DRIVE-CLiQ Hub Module in question to Control Unit.<br>The DRIVE-CLiQ component did not set the sign-of-life to the Control Unit.<br>Fault value (r0949, interpret hexadecimal):<br>yyxx hex: yy = component number, xx = fault cause<br>xx = 0A hex = 10 dec:<br>The sign-of-life bit in the receive telegram is not set. |
| Remedy:        | Upgrade the firmware of the component involved.                                                                                                    |

| 236860                          | <location>Hub DRIVE-CLiQ (CU): Telegram error</location>                                                                                              |
|---------------------------------|----------------------------------------------------------------------------------------------------|
| Message value:<br>Drive object: | Component number: %1, fault cause: %2<br>All objects                                                                                                  |
| Reaction:                       | NONE                                                                                                    |
| Acknowledge:                    | IMMEDIATELY                                                                                                    |
| Cause:                          | DRIVE-CLiQ communication error from DRIVE-CLiQ Hub Module in question to Control Unit.                                                                |
|                                 | Fault value (r0949, interpret hexadecimal):<br>yyxx hex: yy = component number, xx = fault cause                                                      |
|                                 | xx = 11 hex = 17 dec:                                                                                                    |
|                                 | Checksum error (CRC error) and receive telegram is too early.                                                                                         |
|                                 | xx = 01 hex = 01 dec:                                                                                                    |
|                                 | Checksum error (CRC error).                                                                                                    |
|                                 | xx = 12 hex = 18 dec:<br>The telegram is shorter than that specified in the length byte or in the receive list and the receive telegram is too early. |
|                                 | xx = 02 hex = 02 dec:                                                                                                    |
|                                 | Telegram is shorter than specified in the length byte or in the receive list.                                                                         |
|                                 | xx = 13 hex = 19 dec:                                                                                                    |
|                                 | The telegram is longer than that specified in the length byte or in the receive list and the receive telegram is too early.<br>xx = 03 hex = 03 dec:  |
|                                 | Telegram is longer than specified in the length byte or in the receive list.                                                                          |
|                                 | xx = 14 hex = 20 dec:                                                                                                    |
|                                 | The length of the receive telegram does not match the receive list and the receive telegram is too early.                                             |
|                                 | xx = 04 hex = 04 dec:                                                                                                    |
|                                 | The length of the receive telegram does not match the receive list.<br>xx = 15 hex = 21 dec:                                                          |
|                                 | The type of the receive telegram does not match the receive list and the receive telegram is too early.                                               |
|                                 | xx = 05 hex = 05 dec:                                                                                                    |
|                                 | The type of the receive telegram does not match the receive list.<br>xx = 16 hex = 22 dec:                                                            |
|                                 | The address of the power unit in the telegram and in the receive list does not match and the receive telegram is too                                  |
|                                 | early.                                                                                                    |
|                                 | xx = 06 hex = 06 dec:                                                                                                    |
|                                 | The address of the power unit in the telegram and in the receive list do not match.<br>xx = 19 hex = 25 dec:                                          |
|                                 | The error bit in the receive telegram is set and the receive telegram is too early.                                                                   |
|                                 | xx = 09 hex = 09 dec:                                                                                                    |
|                                 | The error bit in the receive telegram is set.                                                                                                    |
|                                 | xx = 10 hex = 16 dec:                                                                                                    |
|                                 | The receive telegram is too early.                                                                                                    |
| Remedy:                         | - carry out a POWER ON.                                                                                                    |
|                                 | - check the electrical cabinet design and cable routing for EMC compliance                                                                            |
|                                 | - check the DRIVE-CLiQ wiring (interrupted cable, contacts,).                                                                                         |

## 236885

# location>Hub DRIVE-CLiQ (CU): Cyclic data transfer error

| Message value:<br>Drive object: | Component number: %1, fault cause: %2<br>All objects                                                                                                    |
|---------------------------------|----------------------------------------------------------------------------------------------------|
| Reaction:                       | NONE                                                                                                    |
| Acknowledge:                    | IMMEDIATELY                                                                                                    |
| Cause:                          | DRIVE-CLiQ communication error from DRIVE-CLiQ Hub Module in question to Control Unit.<br>The nodes do not send and receive in synchronism.<br>Fault value (r0949, interpret hexadecimal):<br>yyxx hex: yy = component number, xx = fault cause<br>xx = 1A hex = 26 dec:<br>Sign-of-life bit in the receive telegram not set and the receive telegram is too early. |

|         | xx = 21 hex = 33 dec:                                                                                                    |
|---------|----------------------------------------------------------------------------------------------------|
|         | The cyclic telegram has not been received.                                                                                              |
|         | xx = 22 hex = 34 dec:                                                                                                    |
|         | Timeout in the telegram receive list.                                                                                                   |
|         | xx = 40 hex = 64 dec:                                                                                                    |
|         | Timeout in the telegram send list.                                                                                                    |
|         | xx = 62 hex = 98 dec:                                                                                                    |
|         | Error at the transition to cyclic operation.                                                                                            |
| Remedy: | <ul> <li>Check supply voltage of component involved.</li> <li>carry out a POWER ON.</li> <li>replace the component involved.</li> </ul> |

## 236886 <location>Hub DRIVE-CLiQ (CU): Error when sending DRIVE-CLiQ data

| Message value: | Component number: %1, fault cause: %2                                                                                                    |
|----------------|----------------------------------------------------------------------------------------------------|
| Drive object:  | All objects                                                                                                    |
| Reaction:      | NONE                                                                                                    |
| Acknowledge:   | IMMEDIATELY                                                                                                    |
| Cause:         | DRIVE-CLiQ communication error from DRIVE-CLiQ Hub Module in question to Control Unit.<br>Data were not able to be sent.<br>Fault value (r0949, interpret hexadecimal):<br>yyxx hex: yy = component number, xx = fault cause<br>xx = 41 hex = 65 dec:<br>Telegram type does not match send list. |
| Remedy:        | Carry out a POWER ON.                                                                                                    |

## 236887 <location>Hub DRIVE-CLiQ (CU): Component fault

| Maaaana waliwa |                                                                                                    |
|----------------|----------------------------------------------------------------------------------------------------|
| Message value: | Component number: %1, fault cause: %2                                                                                                    |
| Drive object:  | All objects                                                                                                    |
| Reaction:      | NONE                                                                                                    |
| Acknowledge:   | IMMEDIATELY                                                                                                    |
| Cause:         | Fault detected on the DRIVE-CLiQ component (DRIVE-CLiQ Hub Module) involved. Faulty hardware cannot be excluded.<br>Fault value (r0949, interpret hexadecimal):                                                                                                    |
|                | yyxx hex: yy = component number, xx = fault cause                                                                                                    |
|                | xx = 20 hex = 32 dec:                                                                                                    |
|                | Error in the telegram header.                                                                                                    |
|                | xx = 23 hex = 35 dec:                                                                                                    |
|                | Receive error: The telegram buffer memory contains an error.                                                                                                    |
|                | xx = 42 hex = 66 dec:                                                                                                    |
|                | Send error: The telegram buffer memory contains an error.                                                                                                    |
|                | xx = 43 hex = 67 dec:                                                                                                    |
|                | Send error: The telegram buffer memory contains an error.<br>xx = 60 hex = 96 dec:                                                                                                    |
|                | Response received too late during runtime measurement.                                                                                                    |
|                | xx = 61 hex = 97 dec:                                                                                                    |
|                | Time taken to exchange characteristic data too long.                                                                                                    |
| Remedy:        | <ul> <li>check the DRIVE-CLiQ wiring (interrupted cable, contacts,).</li> <li>check the electrical cabinet design and cable routing for EMC compliance</li> <li>if required, use another DRIVE-CLiQ socket (p9904).</li> <li>replace the component involved.</li> </ul> |

# 236895 <location>Hub DRIVE-CLiQ (CU): Alternating cyclic data transfer error

| Message value:<br>Drive object: | Component number: %1, fault cause: %2<br>All objects                                                                                                    |
|---------------------------------|----------------------------------------------------------------------------------------------------|
| Reaction:                       | NONE                                                                                                    |
| Acknowledge:                    | IMMEDIATELY                                                                                                    |
| Cause:                          | DRIVE-CLiQ communication error from DRIVE-CLiQ Hub Module in question to Control Unit.<br>Fault value (r0949, interpret hexadecimal):<br>yyxx hex: yy = component number, xx = fault cause<br>xx = 0B hex = 11 dec:<br>Synchronization error during alternating cyclic data transfer. |
| Remedy:                         | Carry out a POWER ON.<br>See also: p9915 (DRIVE-CLiQ data transfer error shutdown threshold master)                                                                                                    |

## 236896 <location>Hub DRIVE-CLiQ (CU): Inconsistent component properties

| Message value: | Component number: %1                                                                                                    |
|----------------|----------------------------------------------------------------------------------------------------|
| Drive object:  | All objects                                                                                                    |
| Reaction:      | NONE                                                                                                    |
| Acknowledge:   | IMMEDIATELY                                                                                                    |
| Cause:         | The properties of the DRIVE-CLiQ component (DRIVE-CLiQ Hub Module) specified by the fault value have changed<br>in an incompatible fashion with respect to the properties when booted. One cause can be, e.g. that a DRIVE-CLiQ<br>cable or DRIVE-CLiQ component has been replaced.<br>Fault value (r0949, interpret decimal):<br>Component number. |
| Remedy:        | <ul> <li>when replacing cables, only use cables with the same length as the original cables.</li> <li>when replacing components, use the same components and firmware releases.</li> </ul>                                                                                                    |

- carry out a POWER ON.

#### 236899 <location>Hub: Unknown fault

| Message value: | New message: %1                                                                                                    |
|----------------|----------------------------------------------------------------------------------------------------|
| Drive object:  | A_INF, B_INF, HUB, S_INF, SERVO, TM41                                                                                                    |
| Reaction:      | Servo: NONE (IASC/DCBRAKE, OFF1, OFF2, OFF3, STOP1, STOP2)<br>Infeed: NONE (OFF1, OFF2)                                                                                                    |
| Acknowledge:   | IMMEDIATELY (POWER ON)                                                                                                    |
| Cause:         | A fault occurred on the DRIVE-CLiQ Hub Module that cannot be interpreted by the Control Unit firmware.<br>This can occur if the firmware on this component is more recent than the firmware on the Control Unit.<br>Fault value (r0949, interpret decimal):<br>Fault number.<br>Note:<br>If required, the significance of this new fault can be read about in a more recent description of the Control Unit. |
| Remedy:        | - Replace the firmware on the DRIVE-CLiQ Hub Module with older firmware (r0158).<br>- upgrade the firmware on the Control Unit (r0018).                                                                                                    |

#### 236999 <location>Hub: Unknown alarm

| Message value: | New message: %1                       |
|----------------|---------------------------------------|
| Drive object:  | A_INF, B_INF, HUB, S_INF, SERVO, TM41 |
| Reaction:      | NONE                                  |
| Acknowledge:   | NONE                                  |

| Cause:  | An alarm occurred on the DRIVE-CLiQ Hub Module that cannot be interpreted by the Control Unit firmware.<br>This can occur if the firmware on this component is more recent than the firmware on the Control Unit.<br>Alarm value (r2124, interpret decimal): |
|---------|----------------------------------------------------------------------------------------------------|
|         | Alarm number.<br>Note:<br>If required, the significance of this new alarm can be read about in a more recent description of the Control Unit.                                                                                                    |
| Remedy: | <ul> <li>Replace the firmware on the DRIVE-CLiQ Hub Module with older firmware (r0158).</li> <li>upgrade the firmware on the Control Unit (r0018).</li> </ul>                                                                                                |

## 240000 <location>Fault at DRIVE-CLiQ socket X100

| Message value: | %1                                                                                                    |
|----------------|----------------------------------------------------------------------------------------------------|
| Drive object:  | All objects                                                                                                    |
| Reaction:      | NONE                                                                                                    |
| Acknowledge:   | IMMEDIATELY                                                                                                    |
| Cause:         | A fault has occurred at the drive object at the DRIVE-CLiQ socket X100.<br>Fault value (r0949, interpret decimal):<br>First fault that has occurred for this drive object. |
| Remedy:        | Evaluate the fault buffer of the specified object.                                                                                                    |

240001

#### <location>Fault at DRIVE-CLiQ socket X101

| Message value: | %1                                                                                                    |
|----------------|----------------------------------------------------------------------------------------------------|
| Drive object:  | All objects                                                                                                    |
| Reaction:      | NONE                                                                                                    |
| Acknowledge:   | IMMEDIATELY                                                                                                    |
| Cause:         | A fault has occurred at the drive object at the DRIVE-CLiQ socket X101.<br>Fault value (r0949, interpret decimal):<br>First fault that has occurred for this drive object. |
| Remedy:        | Evaluate the fault buffer of the specified object.                                                                                                    |

#### 240002

#### <location>Fault at DRIVE-CLiQ socket X102

| Message value: | %1                                                                                                    |
|----------------|----------------------------------------------------------------------------------------------------|
| Drive object:  | All objects                                                                                                    |
| Reaction:      | NONE                                                                                                    |
| Acknowledge:   | IMMEDIATELY                                                                                                    |
| Cause:         | A fault has occurred at the drive object at the DRIVE-CLiQ socket X102.<br>Fault value (r0949, interpret decimal):<br>First fault that has occurred for this drive object. |
| Remedy:        | Evaluate the fault buffer of the specified object.                                                                                                    |

#### 240003 <location>Fault at DRIVE-CLiQ socket X103

| Message value: | %1          |
|----------------|-------------|
| Drive object:  | All objects |
| Reaction:      | NONE        |
| Acknowledge:   | IMMEDIATELY |

 Cause:
 A fault has occurred at the drive object at the DRIVE-CLiQ socket X103.

 Fault value (r0949, interpret decimal):
 First fault that has occurred for this drive object.

 Remedy:
 Evaluate the fault buffer of the specified object.

#### 240004 <location>Fault at DRIVE-CLiQ socket X104

| Message value: | %1                                                                                                    |
|----------------|----------------------------------------------------------------------------------------------------|
| Drive object:  | All objects                                                                                                    |
| Reaction:      | NONE                                                                                                    |
| Acknowledge:   | IMMEDIATELY                                                                                                    |
| Cause:         | A fault has occurred at the drive object at the DRIVE-CLiQ socket X104.<br>Fault value (r0949, interpret decimal):<br>First fault that has occurred for this drive object. |
| Remedy:        | Evaluate the fault buffer of the specified object.                                                                                                    |

#### 240005

#### <location>Fault at DRIVE-CLiQ socket X105

| Message value: | %1                                                                                                    |
|----------------|----------------------------------------------------------------------------------------------------|
| Drive object:  | All objects                                                                                                    |
| Reaction:      | NONE                                                                                                    |
| Acknowledge:   | IMMEDIATELY                                                                                                    |
| Cause:         | A fault has occurred at the drive object at the DRIVE-CLiQ socket X105.<br>Fault value (r0949, interpret decimal):<br>First fault that has occurred for this drive object. |
| Remedy:        | Evaluate the fault buffer of the specified object.                                                                                                    |

## 240100 <location>Alarm at DRIVE-CLiQ socket X100

| Message value: | %1                                                                                                    |
|----------------|----------------------------------------------------------------------------------------------------|
| Drive object:  | All objects                                                                                                    |
| Reaction:      | NONE                                                                                                    |
| Acknowledge:   | NONE                                                                                                    |
| Cause:         | An alarm has occurred at the drive object at the DRIVE-CLiQ socket X100.<br>Alarm value (r2124, interpret decimal):<br>First alarm that has occurred for this drive object. |
| Remedy:        | Evaluate the alarm buffer of the specified object.                                                                                                    |

#### 240101

#### Alarm at DRIVE-CLiQ socket X101

| Message value: | %1                                                                                                    |
|----------------|----------------------------------------------------------------------------------------------------|
| Drive object:  | All objects                                                                                                    |
| Reaction:      | NONE                                                                                                    |
| Acknowledge:   | NONE                                                                                                    |
| Cause:         | An alarm has occurred at the drive object at the DRIVE-CLiQ socket X101.<br>Alarm value (r2124, interpret decimal):<br>First alarm that has occurred for this drive object. |
| Remedy:        | Evaluate the alarm buffer of the specified object.                                                                                                    |

| tion>Alarm at DRIVE-CLiQ socket X102 exts m has occurred at the drive object at the DRIVE-CLiQ socket X102. value (r2124, interpret decimal): arm that has occurred for this drive object. te the alarm buffer of the specified object. tion>Alarm at DRIVE-CLiQ socket X103 |
|----------------------------------------------------------------------------------------------------|
| m has occurred at the drive object at the DRIVE-CLiQ socket X102.<br>value (r2124, interpret decimal):<br>arm that has occurred for this drive object.<br>te the alarm buffer of the specified object.<br>tion>Alarm at DRIVE-CLiQ socket X103                               |
| m has occurred at the drive object at the DRIVE-CLiQ socket X102.<br>value (r2124, interpret decimal):<br>arm that has occurred for this drive object.<br>te the alarm buffer of the specified object.<br>tion>Alarm at DRIVE-CLiQ socket X103                               |
| value (r2124, interpret decimal):<br>arm that has occurred for this drive object.<br>te the alarm buffer of the specified object.<br>tion>Alarm at DRIVE-CLiQ socket X103                                                                                                    |
| value (r2124, interpret decimal):<br>arm that has occurred for this drive object.<br>te the alarm buffer of the specified object.<br>tion>Alarm at DRIVE-CLiQ socket X103                                                                                                    |
| value (r2124, interpret decimal):<br>arm that has occurred for this drive object.<br>te the alarm buffer of the specified object.<br>tion>Alarm at DRIVE-CLiQ socket X103                                                                                                    |
| arm that has occurred for this drive object.<br>te the alarm buffer of the specified object.<br>tion>Alarm at DRIVE-CLiQ socket X103                                                                                                    |
| te the alarm buffer of the specified object.                                                                                                    |
| tion>Alarm at DRIVE-CLiQ socket X103                                                                                                    |
|                                                                                                    |
| ata                                                                                                    |
| eta                                                                                                    |
| ects                                                                                                    |
|                                                                                                    |
|                                                                                                    |
| m has occurred at the drive object at the DRIVE-CLiQ socket X103.                                                                                                    |
| value (r2124, interpret decimal):                                                                                                    |
| arm that has occurred for this drive object.                                                                                                    |
| te the alarm buffer of the specified object.                                                                                                    |
| tion>Alarm at DRIVE-CLiQ socket X104                                                                                                    |
|                                                                                                    |
| rcts                                                                                                    |
|                                                                                                    |
|                                                                                                    |
| m has occurred at the drive object at the DRIVE-CLiQ socket X104.<br>value (r2124, interpret decimal):<br>arm that has occurred for this drive object.                                                                                                    |
| te the alarm buffer of the specified object.                                                                                                    |
|                                                                                                    |
| tion>Alarm at DRIVE-CLiQ socket X105                                                                                                    |
|                                                                                                    |
|                                                                                                    |
| icts                                                                                                    |
|                                                                                                    |
|                                                                                                    |
|                                                                                                    |
| -                                                                                                    |

|                | -                                                                                                    |
|----------------|----------------------------------------------------------------------------------------------------|
| Message value: | -                                                                                                    |
| Drive object:  | All objects                                                                                               |
| Reaction:      | NONE                                                                                                    |
| Acknowledge:   | IMMEDIATELY                                                                                               |
| Cause:         | The configured transfer end time when transferring the cyclic actual values was exceeded.                 |
| Remedy:        | <ul> <li>carry out a POWER ON (power off/on) for all components.</li> <li>contact the Hotline.</li> </ul> |

<location>CX32: Configured transfer end time exceeded

# 240801 <location>CX32 DRIVE-CLiQ: Sign-of-life missing

240799

| Message value: | Component number: %1, fault cause: %2                                                                                                    |
|----------------|----------------------------------------------------------------------------------------------------|
| Drive object:  | All objects                                                                                                    |
| Reaction:      | OFF2                                                                                                    |
| Acknowledge:   | IMMEDIATELY                                                                                                    |
| Cause:         | A DRIVE-CLiQ communications error has occurred from the Control Unit to the controller extension involved.<br>Fault value (r0949, interpret hexadecimal):<br>yyxx hex: yy = component number, xx = fault cause<br>xx = 0A hex:<br>The sign-of-life bit in the receive telegram is not set. |
| Remedy:        | - carry out a POWER ON.<br>- replace the component involved.<br>See also: p9916 (DRIVE-CLiQ data transfer error shutdown threshold slave)                                                                                                    |

## 240820 <location>CX32 DRIVE-CLiQ: Telegram error

| Message value: | Component number: %1, fault cause: %2                                                                                                    |
|----------------|----------------------------------------------------------------------------------------------------|
| Drive object:  | All objects                                                                                                    |
| Reaction:      | OFF2                                                                                                    |
| Acknowledge:   | IMMEDIATELY                                                                                                    |
| Cause:         | <ul> <li>A DRIVE-CLiQ communications error has occurred from the Control Unit to the controller extension involved.<br/>Fault value (r0949, interpret hexadecimal):</li> <li>yyxx hex: yy = component number, xx = fault cause</li> <li>xx = 01 hex:</li> <li>CRC error.</li> <li>xx = 02 hex:</li> <li>Telegram is shorter than specified in the length byte or in the receive list.</li> <li>xx = 03 hex:</li> <li>Telegram is longer than specified in the length byte or in the receive list.</li> <li>xx = 04 hex:</li> <li>The length of the receive telegram does not match the receive list.</li> <li>xx = 06 hex:</li> <li>The system of the receive telegram does not match the receive list.</li> <li>xx = 06 hex:</li> <li>The address of the component in the telegram and in the receive list do not match.</li> <li>xx = 07 hex:</li> <li>A SYNC telegram is expected - but the receive telegram is not a SYNC telegram.</li> <li>xx = 09 hex:</li> <li>The error bit in the receive telegram is set.</li> <li>xx = 10 hex:</li> <li>The receive telegram is set.</li> <li>xx = 10 hex:</li> </ul> |

Remedy:

#### - carry out a POWER ON.

check the electrical cabinet design and cable routing for EMC compliance
 check the DRIVE-CLiQ wiring (interrupted cable, contacts, ...).
 See also: p9916 (DRIVE-CLiQ data transfer error shutdown threshold slave)

## 240835

## <location>CX32 DRIVE-CLiQ: Cyclic data transfer error

| Message value: | Component number: %1, fault cause: %2                                                                                                    |
|----------------|----------------------------------------------------------------------------------------------------|
| Drive object:  | All objects                                                                                                    |
| Reaction:      | OFF2                                                                                                    |
| Acknowledge:   | IMMEDIATELY                                                                                                    |
| Cause:         | A DRIVE-CLiQ communications error has occurred from the Control Unit to the controller extension involved. The nodes do not send and receive in synchronism.<br>Fault value (r0949, interpret hexadecimal):<br>yyxx hex: yy = component number, xx = fault cause<br>xx = 21 hex:<br>The cyclic telegram has not been received.<br>xx = 22 hex:<br>Timeout in the telegram receive list.<br>xx = 40 hex:<br>Timeout in the telegram send list. |
| Remedy:        | - carry out a POWER ON.<br>- replace the component involved.<br>See also: p9916 (DRIVE-CLiQ data transfer error shutdown threshold slave)                                                                                                    |

#### 240836 <location>CX32 DRIVE-CLiQ: Send error for DRIVE-CLiQ data

| Message value: | Component number: %1, fault cause: %2                                                                                                    |
|----------------|----------------------------------------------------------------------------------------------------|
| Drive object:  | All objects                                                                                                    |
| Reaction:      | OFF2                                                                                                    |
| Acknowledge:   | IMMEDIATELY                                                                                                    |
| Cause:         | A DRIVE-CLiQ communications error has occurred from the Control Unit to the controller extension involved. Data were not able to be sent.<br>Fault value (r0949, interpret hexadecimal):<br>yyxx hex: yy = component number, xx = fault cause<br>xx = 41 hex:<br>Telegram type does not match send list. |
| Remedy:        | Carry out a POWER ON.                                                                                                    |

#### 240837 <location>CX32 DRIVE-CLiQ: Component fault

| Message value:<br>Drive object: | Component number: %1, fault cause: %2<br>All objects                                                                                                    |
|---------------------------------|----------------------------------------------------------------------------------------------------|
| Reaction:                       | OFF2                                                                                                    |
| Acknowledge:                    | IMMEDIATELY                                                                                                    |
| Cause:                          | Fault detected on the DRIVE-CLiQ component involved. Faulty hardware cannot be excluded.<br>Fault value (r0949, interpret hexadecimal):<br>yyxx hex: yy = component number, xx = fault cause<br>xx = 20 hex:<br>Error in the telegram header. |

|         | xx = 23 hex:                                                                                                    |
|---------|----------------------------------------------------------------------------------------------------|
|         | Receive error: The telegram buffer memory contains an error.<br>xx = 42 hex:                                                                                                    |
|         | Send error: The telegram buffer memory contains an error.<br>xx = 43 hex:                                                                                                    |
|         | Send error: The telegram buffer memory contains an error.                                                                                                    |
| Remedy: | <ul> <li>check the DRIVE-CLiQ wiring (interrupted cable, contacts,).</li> <li>check the electrical cabinet design and cable routing for EMC compliance</li> <li>if required, use another DRIVE-CLiQ socket (p9904).</li> <li>replace the component involved.</li> </ul> |

## 240845 <location>CX32 DRIVE-CLiQ: Cyclic data transfer error

| Message value: | Component number: %1, fault cause: %2                                                                                                    |
|----------------|----------------------------------------------------------------------------------------------------|
| Drive object:  | All objects                                                                                                    |
| Reaction:      | OFF2                                                                                                    |
| Acknowledge:   | IMMEDIATELY                                                                                                    |
| Cause:         | A DRIVE-CLiQ communications error has occurred from the Control Unit to the controller extension involved.<br>Fault value (r0949, interpret hexadecimal):<br>yyxx hex: yy = component number, xx = fault cause<br>xx = 0B hex:<br>Synchronization error during alternating cyclic data transfer. |
| Remedy:        | Carry out a POWER ON.<br>See also: p9916 (DRIVE-CLiQ data transfer error shutdown threshold slave)                                                                                                    |

## 240851 <location>CX32 DRIVE-CLiQ (CU): Sign-of-life missing

| Message value: | Component number: %1, fault cause: %2                                                                                                    |
|----------------|----------------------------------------------------------------------------------------------------|
| Drive object:  | All objects                                                                                                    |
| Reaction:      | OFF2                                                                                                    |
| Acknowledge:   | IMMEDIATELY                                                                                                    |
| Cause:         | A DRIVE-CLiQ communications error has occurred from the controller extension involved to the Control Unit.<br>The DRIVE-CLiQ component did not set the sign-of-life to the Control Unit.<br>Fault value (r0949, interpret hexadecimal):<br>yyxx hex: yy = component number, xx = fault cause<br>xx = 0A hex:<br>The sign-of-life bit in the receive telegram is not set. |
| Remedy:        | Upgrade the firmware of the component involved.                                                                                                    |

## 240860 <location>CX32 DRIVE-CLiQ (CU): Telegram error

| Message value:<br>Drive object: | Component number: %1, fault cause: %2<br>All objects                                                                                                    |
|---------------------------------|----------------------------------------------------------------------------------------------------|
| Reaction:                       | OFF2                                                                                                    |
| Acknowledge:                    | IMMEDIATELY                                                                                                    |
| Cause:                          | A DRIVE-CLiQ communications error has occurred from the controller extension involved to the Control Unit.<br>Fault value (r0949, interpret hexadecimal):<br>yyxx hex: yy = component number, xx = fault cause<br>xx = 11 hex:<br>CRC error and the receive telegram is too early.<br>xx = 01 hex:<br>CRC error. |

xx = 12 hex: The telegram is shorter than that specified in the length byte or in the receive list and the receive telegram is too early. xx = 02 hex: Telegram is shorter than specified in the length byte or in the receive list. xx = 13 hex: The telegram is longer than that specified in the length byte or in the receive list and the receive telegram is too early. xx = 03 hex: Telegram is longer than specified in the length byte or in the receive list. xx = 14 hex: The length of the receive telegram does not match the receive list and the receive telegram is too early. xx = 04 hex: The length of the receive telegram does not match the receive list. xx = 15 hex: The type of the receive telegram does not match the receive list and the receive telegram is too early. xx = 05 hex: The type of the receive telegram does not match the receive list. xx = 16 hex: The address of the power unit in the telegram and in the receive list does not match and the receive telegram is too early. xx = 06 hex: The address of the power unit in the telegram and in the receive list do not match. xx = 19 hex: The error bit in the receive telegram is set and the receive telegram is too early. xx = 09 hex: The error bit in the receive telegram is set. xx = 10 hex: The receive telegram is too early. - carry out a POWER ON. - check the electrical cabinet design and cable routing for EMC compliance - check the DRIVE-CLiQ wiring (interrupted cable, contacts, ...).

Remedy:

See also: p9915 (DRIVE-CLiQ data transfer error shutdown threshold master)

#### 

| Message value: | Component number: %1, fault cause: %2                                                                                                    |
|----------------|----------------------------------------------------------------------------------------------------|
| Drive object:  | All objects                                                                                                    |
| Reaction:      | OFF2                                                                                                    |
| Acknowledge:   | IMMEDIATELY                                                                                                    |
| Cause:         | A DRIVE-CLiQ communications error has occurred from the controller extension involved to the Control Unit.<br>The nodes do not send and receive in synchronism.<br>Fault value (r0949, interpret hexadecimal):<br>yyxx hex: yy = component number, xx = fault cause<br>xx = 1A hex:<br>Sign-of-life bit in the receive telegram not set and the receive telegram is too early.<br>xx = 21 hex:<br>The cyclic telegram has not been received.<br>xx = 22 hex:<br>Timeout in the telegram receive list.<br>xx = 40 hex:<br>Timeout in the telegram send list.<br>xx = 62 hex: |
|                | Error at the transition to cyclic operation.                                                                                                    |
| Remedy:        | <ul> <li>check the power supply voltage of the component involved.</li> <li>carry out a POWER ON.</li> <li>replace the component involved.</li> <li>See also: p9915 (DRIVE-CLiQ data transfer error shutdown threshold master)</li> </ul>                                                                                                    |

| 240886         | <location>CX32 DRIVE-CLiQ (CU): Error when sending DRIVE-CLiQ data</location>                                                                                                    |
|----------------|----------------------------------------------------------------------------------------------------|
| Message value: | Component number: %1, fault cause: %2                                                                                                    |
| Drive object:  | All objects                                                                                                    |
| Reaction:      | OFF2                                                                                                    |
| Acknowledge:   | IMMEDIATELY                                                                                                    |
| Cause:         | A DRIVE-CLiQ communications error has occurred from the controller extension involved to the Control Unit.<br>Data were not able to be sent.<br>Fault value (r0949, interpret hexadecimal):<br>yyxx hex: yy = component number, xx = fault cause<br>xx = 41 hex:<br>Telegram type does not match send list. |
| Remedy:        | Carry out a POWER ON.                                                                                                    |

#### location>CX32 DRIVE-CLiQ (CU): Component fault 240887

| Message value: | Component number: %1, fault cause: %2                                                                                                    |
|----------------|----------------------------------------------------------------------------------------------------|
| Drive object:  | All objects                                                                                                    |
| Reaction:      | OFF2                                                                                                    |
| Acknowledge:   | IMMEDIATELY                                                                                                    |
| Cause:         | Fault detected on the DRIVE-CLiQ component involved. Faulty hardware cannot be excluded.<br>Fault value (r0949, interpret hexadecimal):                                                                                                    |
|                | yyxx hex: yy = component number, xx = fault cause                                                                                                    |
|                | xx = 20 hex:                                                                                                    |
|                | Error in the telegram header.<br>xx = 23 hex <sup>-</sup>                                                                                                    |
|                |                                                                                                    |
|                | Receive error: The telegram buffer memory contains an error.<br>xx = 42 hex <sup>-</sup>                                                                                                    |
|                | Send error: The telegram buffer memory contains an error.<br>xx = 43 hex                                                                                                    |
|                | Send error: The telegram buffer memory contains an error.                                                                                                    |
|                | xx = 60 hex:                                                                                                    |
|                | Response received too late during runtime measurement.<br>xx = 61 hex:                                                                                                    |
|                | Time taken to exchange characteristic data too long.                                                                                                    |
| Remedy:        | <ul> <li>check the DRIVE-CLiQ wiring (interrupted cable, contacts,).</li> <li>check the electrical cabinet design and cable routing for EMC compliance</li> <li>if required, use another DRIVE-CLiQ socket (p9904).</li> <li>replace the component involved.</li> </ul> |

## 240895

# <location>CX32 DRIVE-CLiQ (CU): Cyclic data transfer error

| Message value: | Component number: %1, fault cause: %2                                                                                                    |
|----------------|----------------------------------------------------------------------------------------------------|
| Drive object:  | All objects                                                                                                    |
| Reaction:      | OFF2                                                                                                    |
| Acknowledge:   | IMMEDIATELY                                                                                                    |
| Cause:         | A DRIVE-CLiQ communications error has occurred from the controller extension involved to the Control Unit.<br>Fault value (r0949, interpret hexadecimal):<br>yyxx hex: yy = component number, xx = fault cause<br>xx = 0B hex:<br>Synchronization error during alternating cyclic data transfer. |
| Remedy:        | Carry out a POWER ON.<br>See also: p9915 (DRIVE-CLiQ data transfer error shutdown threshold master)                                                                                                    |

| 249150         | <location>Cooling system: Fault occurred</location>                                                                                                    |
|----------------|----------------------------------------------------------------------------------------------------|
| Message value: | -                                                                                                    |
| Drive object:  | A_INF, B_INF, S_INF, SERVO                                                                                                    |
| Reaction:      | OFF2                                                                                                    |
| Acknowledge:   | IMMEDIATELY                                                                                                    |
| Cause:         | The cooling system signals a general fault.                                                                                                    |
| Remedy:        | <ul> <li>check the wiring between the cooling system and the input terminal (Terminal Module).</li> <li>check the external control device for the cooling system.</li> <li>See also: p0266 (Cooling system, feedback signals, signal source)</li> </ul> |

| 249151         | <location>Cooling system: Conductivity has exceeded the fault threshold</location>                                                                                                    |
|----------------|----------------------------------------------------------------------------------------------------|
| Message value: | -                                                                                                    |
| Drive object:  | A_INF, B_INF, S_INF, SERVO                                                                                                    |
| Reaction:      | OFF2                                                                                                    |
| Acknowledge:   | IMMEDIATELY                                                                                                    |
| Cause:         | The conductivity of the cooling liquid has exceeded the selected fault threshold (p0269[2]).<br>See also: p0261 (Cooling system, starting time 2), p0262 (Cooling system, fault conductivity delay time), p0266<br>(Cooling system, feedback signals, signal source) |
| Remedy:        | Check the device to de-ionize the cooling liquid.                                                                                                    |

| 249152 | <location>Cooling system: ON command feedback signal missing</location> |
|--------|-------------------------------------------------------------------------|
|--------|-------------------------------------------------------------------------|

| Message value:<br>Drive object: | -<br>A_INF, B_INF, S_INF, SERVO                                                                                                    |
|---------------------------------|----------------------------------------------------------------------------------------------------|
| Reaction:                       | OFF2                                                                                                    |
| Acknowledge:                    | IMMEDIATELY                                                                                                    |
| Cause:                          | The feedback signal of the ON command of the cooling system is missing.<br>- after the ON command, the feedback signal has not been received within the selected starting time (p0260).<br>- the feedback signal has failed in operation.<br>See also: p0260 (Cooling system, starting time 1), r0267 (Cooling system status word) |
| Remedy:                         | <ul> <li>check the wiring between the cooling system and the input terminal (Terminal Module).</li> <li>check the external control device for the cooling system.</li> </ul>                                                                                                    |

| 249153         | <location>Cooling system: Liquid flow too low</location>                                                                                                    |
|----------------|----------------------------------------------------------------------------------------------------|
| Message value: | -                                                                                                    |
| Drive object:  | A_INF, B_INF, S_INF, SERVO                                                                                                    |
| Reaction:      | OFF2                                                                                                    |
| Acknowledge:   | IMMEDIATELY                                                                                                    |
| Cause:         | The drive converter cooling system signals that the cooling liquid flow is too low.<br>- after the ON command, the feedback signal has not been received within the selected starting time (p0260).<br>- in operation, the feedback signal has failed for longer than the permitted failure time (p0263).<br>See also: p0260 (Cooling system, starting time 1), p0263 (Cooling system fault liquid flow, delay time), r0267 (Cooling<br>system status word) |
| Remedy:        | <ul> <li>check the wiring between the cooling system and the input terminal (Terminal Module).</li> <li>check the external control device for the cooling system.</li> </ul>                                                                                                    |

| Message value: | -                                                                                                    |
|----------------|----------------------------------------------------------------------------------------------------|
| Drive object:  | A_INF, B_INF, S_INF, SERVO                                                                                                    |
| Reaction:      | OFF2                                                                                                    |
| Acknowledge:   | IMMEDIATELY                                                                                                    |
| Cause:         | The liquid leakage monitoring function has responded.<br>Caution:<br>Before this fault is re-parameterized as an alarm, you must ensure that the drive is shut down if cooling water is lost.<br>See also: r0267 (Cooling system status word) |
| Remedy:        | <ul> <li>check the cooling system for leaks in the cooling circuit.</li> <li>check the wiring of the input terminal (Terminal Module) used to monitor leaking fluid.</li> </ul>                                                               |

## 249154 <location>Cooling system: Liquid leak is present

## 249155 <a><br/> </a> 249155 </td

| Message value:<br>Drive object: | -<br>A_INF, B_INF, S_INF, SERVO                                                                           |
|---------------------------------|----------------------------------------------------------------------------------------------------|
| Reaction:                       | OFF2                                                                                                    |
| Acknowledge:                    | POWER ON                                                                                                  |
| Cause:                          | The firmware version in the Power Stack Adapter (PSA) is too old and does not support the liquid cooling. |
| Remedy:                         | Upgrade the firmware. Check EEPROM data.                                                                  |

| 249156         | <location>Cooling system: Cooling liquid temperature has exceeded the fault threshold</location> |
|----------------|--------------------------------------------------------------------------------------------------|
| Message value: | -                                                                                                |
| Drive object:  | A_INF, B_INF, S_INF, SERVO                                                                       |
| Reaction:      | OFF2                                                                                             |
| Acknowledge:   | IMMEDIATELY                                                                                      |
| Cause:         | The cooling liquid intake temperature has exceeded the permanently set fault threshold.          |
| Remedy:        | Check the cooling system and the ambient conditions.                                             |

## 249170 <location>Cooling system: Alarm has occurred

| Message value: | -                                                                                                    |
|----------------|----------------------------------------------------------------------------------------------------|
| Drive object:  | A_INF, B_INF, S_INF, SERVO                                                                                                    |
| Reaction:      | NONE                                                                                                    |
| Acknowledge:   | NONE                                                                                                    |
| Cause:         | The cooling system signals a general alarm.                                                                                                    |
| Remedy:        | <ul> <li>check the wiring between the cooling system and the input terminal (Terminal Module).</li> <li>check the external control device for the cooling system.</li> </ul> |

#### 249171

## <location>Cooling system: Conductivity has exceeded the alarm threshold

| Message value: | -                          |
|----------------|----------------------------|
| Drive object:  | A_INF, B_INF, S_INF, SERVO |
| Reaction:      | NONE                       |
| Acknowledge:   | NONE                       |

 Cause:
 The conductivity of the cooling liquid has exceeded the selected alarm threshold (p0269[1]).

 See also: p0261 (Cooling system, starting time 2), p0262 (Cooling system, fault conductivity delay time), p0266 (Cooling system, feedback signals, signal source)

 Remedy:
 Check the device to de-ionize the cooling liquid.

#### 249172 <location>Cooling system: Conductivity actual value is not valid

| Message value: | -                                                                                                    |
|----------------|----------------------------------------------------------------------------------------------------|
| Drive object:  | A_INF, B_INF, S_INF, SERVO                                                                                                    |
| Reaction:      | NONE                                                                                                    |
| Acknowledge:   | NONE                                                                                                    |
| Cause:         | When monitoring the conductivity of the cooling liquid, there is a fault in the wiring or in the sensor.                                                                  |
| Remedy:        | <ul> <li>check the wiring between the cooling system and the Power Stack Adapter (PSA).</li> <li>check the function of the sensor to measure the conductivity.</li> </ul> |

# 249173 <a><br/> <br/> <br/>

| Message value: | -                                                                                 |
|----------------|-----------------------------------------------------------------------------------|
| Drive object:  | A_INF, B_INF, S_INF, SERVO                                                        |
| Reaction:      | NONE                                                                              |
| Acknowledge:   | NONE                                                                              |
| Cause:         | The cooling liquid intake temperature has exceeded the specified alarm threshold. |
| Remedy:        | Check the cooling system and the ambient conditions.                              |

| 250001         | <location>COMM BOARD: Alarm 1</location>                                                                                                    |
|----------------|----------------------------------------------------------------------------------------------------|
| Message value: | %1                                                                                                    |
| Drive object:  | A_INF, B_INF, CU_LINK, HUB, S_INF, SERVO, TM15DI_DO, TM31, TM41, TM54F_MA, TM54F_SL                                                                                                    |
| Reaction:      | NONE                                                                                                    |
| Acknowledge:   | NONE                                                                                                    |
| Cause:         | CBE20: A PROFINET controller attempts to establish a connection using an incorrect configuring telegram. The                                                                                                    |
| Remedy:        | PROFINET version (V2.1/V2.2) of the project (HW Config) is not compatible with the CBE20 firmware.<br>CBE20: Upgrade the PROFINET version of the project (HW Config) and/or the CBE20 firmware to make them compatible. |

# Drive and I/O alarms

| 300406                   | Problem in the non-cyclic communication for basic address %1, additional information %2, %3, %4                                                                                                    |
|--------------------------|----------------------------------------------------------------------------------------------------|
| Definitions:             | For PROFIdrive only:<br>A problem occured during the non-cyclic communication with the logical start address. The additional information<br>defines the location of the problem. If the logical start address 0 is output, only the additional information is relevant. |
| Reaction:                | Alarm display.<br>Warning display.                                                                                                    |
| Remedy:                  | Please inform the authorized personnel/service department. The alarm can be suppressed with MD11411<br>\$MN_ENABLE_ALARM_MASK bit 1 = 0<br>Place a support request with the error text under: http://www.siemens.com/automation/support-request                         |
| Program<br>Continuation: | Clear alarm with the Delete key or NC START.                                                                                                    |

| 300410       | Axis %1 drive %2 error when storing a file (%3, %4)                                                                                                    |
|--------------|----------------------------------------------------------------------------------------------------|
| Parameters:  | %1 = NC axis number<br>%2 = Drive number<br>%3 = Error code 1<br>%4 = Error code 2                                                                                                    |
| Definitions: | An attempt to save a data block, e. g. the result of a measuring function, in the file system has failed.<br>On error code 1 == 291: An error occurred during preparation of the ACC information. Basic information prepared<br>the drive contains an error or has an unknown format.<br>On error code 1 == 292: Memory shortage during preparation of the ACC information.                                                                                                    |
| Reaction:    | Interface signals are set.<br>Alarm display.                                                                                                    |
| Remedy:      | <ul> <li>Please inform the authorized personnel/service department.</li> <li>Create more space in the file system. It is normally sufficient to delete 2 NC programs or to free 4 - 8 Kbytes of memory. If these remedies do not work, it will be necessary to increase the number of files per directory or the siz the file system itself (this will require a complete data backup).</li> <li>Change settings of machine data</li> <li>18280 \$MM_NUM_FILES_PER_DIR</li> <li>18320 \$MM_NUM_FILES_IN_FILESYSTEM</li> <li>18350 \$MM_USER_FILE_MEM_MINIMUM</li> <li>and, if necessary, of</li> <li>18270 \$MM_NUM_SUBDIR_PER_DIR,</li> <li>18310 \$MM_NUM_DIR_IN_FILESYSTEM,</li> <li>Power On</li> <li>Reload saved data</li> <li>On error code 1 == 291: Replace the drive software and use version with suitable ACC basic information.</li> <li>On error code 1 == 292: Replace the drive software and use fewer different versions of the drive software.</li> </ul> |
| Program      | Clear alarm with the RESET key. Restart part program                                                                                                    |

#### Continuation:

| 300411                   | Axis %1 drive %2 error when reading a file (%3, %4)                                                                                                    |
|--------------------------|----------------------------------------------------------------------------------------------------|
| Parameters:              | %1 = NC axis number<br>%2 = Drive number<br>%3 = Error code 1<br>%4 = Error code 2                                                                                          |
| Definitions:             | An attempt to read a data block, e.g. a drive boot file, from the file system has failed. The data block or the file system is damaged.                                     |
| Reaction:                | Interface signals are set.<br>Alarm display.                                                                                                    |
| Remedy:                  | If the error occurred during power-up, i.e. it is probably connected to a drive boot file, delete all boot files and load them back into the control from the back-up copy. |
| Program<br>Continuation: | Clear alarm with the RESET key. Restart part program                                                                                                    |

| 300412                   | Error when storing a file (%1, %2)                                                                                                    |
|--------------------------|----------------------------------------------------------------------------------------------------|
| Parameters:              | %1 = Error code 1<br>%2 = Error code 2                                                                                                    |
| Definitions:             | An attempt to save a data block, e.g. the result of a measuring function, in the file system has failed.                                                                                                    |
| Reaction:                | Interface signals are set.<br>Alarm display.                                                                                                    |
| Remedy:                  | Please inform the authorized personnel/service department. Create more space in the file system. It is normally<br>sufficient to delete 2 NC programs or to free 4 - 8 Kbytes of memory. If these remedies do not work, it will be necessary<br>to increase the number of files per directory or the size of the file system itself. To do so, proceed as follows:<br>- Save all data<br>- Change settings of machine data<br>- 18280 \$MM_NUM_FILES_PER_DIR<br>- 18320 \$MM_NUM_FILES_IN_FILESYSTEM<br>- 18350 \$MM_USER_FILE_MEM_MINIMUM<br>- and, if necessary, of<br>- 18270 \$MM_NUM_SUBDIR_PER_DIR<br>- 18310 \$MM_NUM_DIR_IN_FILESYSTEM<br>- Power On<br>- Reload saved data |
| Program<br>Continuation: | Clear alarm with the RESET key. Restart part program                                                                                                    |

| 300413                   | Error when reading a file (%1, %2)                                                                                                    |
|--------------------------|----------------------------------------------------------------------------------------------------|
| Parameters:              | %1 = Error code 1<br>%2 = Error code 2                                                                                                    |
| Definitions:             | An attempt to read a data block, e.g. a drive boot file, from the file system has failed. The data block or the file system is damaged.                                     |
| Reaction:                | Interface signals are set.<br>Alarm display.                                                                                                    |
| Remedy:                  | If the error occurred during power-up, i.e. it is probably connected to a drive boot file, delete all boot files and load them back into the control from the back-up copy. |
| Program<br>Continuation: | Clear alarm with the RESET key. Restart part program                                                                                                    |

| 300423                              | Measuring result could not be read (%1)                                                                                                    |
|-------------------------------------|----------------------------------------------------------------------------------------------------|
| Parameters:<br>Definitions:         | %1 = Error code<br>An attempt to read a measurement result has failed:<br>- Error code = 4: Not enough space for test result<br>- Error code = 16: Measurement not yet finished |
| Reaction:                           | Interface signals are set.<br>Alarm display.                                                                                                    |
| Remedy:<br>Program<br>Continuation: | Repeat measurement. Alter measuring time if necessary.<br>Clear alarm with the RESET key. Restart part program                                                                  |

| 380001       | PROFIBUS/PROFINET: Startup error, reason %1 parameter %2 %3 %4.                                                                                                    |
|--------------|----------------------------------------------------------------------------------------------------|
| Parameters:  | %1 = Cause of the error<br>%2 = Parameter 1<br>%3 = Parameter 2<br>%4 = Parameter 3                                                                                                    |
| Definitions: | An error occurred during startup of the PROFIBUS/PROFINET master.<br>Overview: Cause of the error, Par 1, Par 2, Par 3:<br>- 01 = DPM version, DPM version, DPA version,<br>- 02 = DPM ramp-up timeout, DPM actual value status, DPM setpoint value status,<br>- 03 = DPM ramp-up status, DPM actual value status, DPM setpoint value status, DPM error code<br>- 04 = DPM ramp-up error, DPM actual value status, DPM setpoint value status, DPM error code<br>- 05 = DPM-PLL sync error,,,<br>- 07 = Alarm queue too long, Actual number, Setpoint number,<br>- 08 = Unknown client, Client ID,,<br>- 09 = Client version, Client ID, Client version, DPA version<br>- 10 = Too many clients, Client number, max. number of clients,<br>- 11 = Log.basic address used several times; bus no.; slot no.; log.basic address<br>20 = Slave/device address used several times; bus no.; slot no.; log.basic address<br>21 = Slave/device address unknown, slave/device address,<br>- 22 = Erroneous configuration telegram, slave/device address, error code,<br>- 23 = OMI incompatible (data), drive version, CDA version,,<br>- 24 = OMI incompatible (driver), drive version, CDA version,,<br>- 25 = CPI initialization failed, error code,,,<br>- 26 = DMA not active<br>- 27 = Reserved<br>- 28 = Reserved<br>- 29 = Reserved<br>- 29 = Reserved<br>- 29 = Reserved<br>- 29 = Reserved<br>- 29 = Reserved<br>- 29 = Reserved<br>- 29 = Reserved<br>- 20 = Lient cuses in the 5000 range indicate problems with the NCU-LINK communication)<br>Clients are the following components of the control system that use the PROFIBUS/PROFINET:<br>Client ID = 1: PLC<br>Client ID = 1: PLC<br>Client ID = 2: NCK<br>Possible causes are:<br>- Error in contents of SDB<br>- Corruption of parts of the system program<br>- Hardware defect on NC component |
| Reaction:    | Channel not ready.<br>NC Start disable in this channel.<br>Interface signals are set.<br>Alarm display.                                                                                                    |

| Remedy:<br>Program<br>Continuation: | <ul> <li>Remedy for 1-11</li> <li>1. Check the control project, check MD11240 \$MN_PROFIBUS_SDB_NUMBER, and reload it when using a user-specific SDB.</li> <li>2. If the error still occurs, back up data, and restart the control with the standard values as per the as-delivered condition.</li> <li>3. In case of correct ramp-up, reload the user data stage by stage.</li> <li>4. If the error still occurs, replace the hardware.</li> <li>8. If the error still occurs, replace the hardware.</li> <li>Remedy for 22</li> <li>See SINAMICS warning 1903 for a description of the meaning behind the error codes.</li> <li>1. Control the SDB</li> <li>Check the type and length of the message frame</li> <li>Match slot assignment with P978</li> <li>2. Evaluate the drive alarms/warnings</li> <li>Remedy for 25</li> <li>1. Confuse the number of slots</li> <li>3. Reduce the number of slots</li> <li>3. Reduce the number of slots</li> <li>4. Create a new SDB</li> <li>5. Software must be replaced</li> <li>1. The error has still not been able to be rectified after this procedure, send the error text to the control manufacturer.</li> <li>Switch control OFF - ON.</li> </ul> |
|-------------------------------------|----------------------------------------------------------------------------------------------------|
|                                     |                                                                                                    |
| 380003                              | PROFIBUS/PROFINET: Operating error, reason %1 parameter %2 %3 %4.                                                                                                    |
| Parameters:                         | %1 = Cause of the error<br>%2 = Parameter 1<br>%3 = Parameter 2<br>%4 = Parameter 3                                                                                                    |
| Definitions:                        | An operating error occurred on the PROFIBUS/PROFINET in cyclic mode.<br>Overview: Cause of the error, Par 1, Par 2, Par 3:<br>- 01 = unknown alarm, alarm class, logical address,<br>- 02 = DPM cycle timeout, DPM actual value status, DPM setpoint value status,<br>- 03 = DPM cycle status, DPM actual value status, DPM setpoint value status, DPM error code<br>- 04 = DPM cycle error, DPM actual value status, DPM setpoint value status, DPM error code<br>- 05 = Client not registered, client number, max. number of clients,<br>- 06 = Synchronization error, number of sync violation,,<br>- 07 = Spinlock timeout, PLC spinlock, NCK spinlock,<br>- 1000s digit of the error cause = number of the affected bus<br>- (Special case: Error causes in the 5000 range indicate problems with the NCU-LINK communication)<br>Alarm class: (see alarm 380 060)<br>The following can be primary causes:<br>- For error causes 0, 03, 04: Error in contents of SDB<br>- For error causes 02, 03, 04, 05, 07: Corruption of parts of system program<br>- For error cause 06: The PCI bus cycle does not match the expected rate, so synchronization is not possible. The<br>correct PCI bus cycle must be entered.<br>The error can also be caused by a hardware problem on the MCI module.                                                                                                    |
| Reaction:                           | Channel not ready.                                                                                                    |

#### Reaction: Channel not ready. NC Start disable in this channel. Interface signals are set. Alarm display.

| Remedy:                  | <ul> <li>For error cause 01:</li> <li>Check the electrical and fault-related specifications for PROFIBUS/PROFINET, assess the cable installation</li> <li>Check the terminating resistors of the PROFIBUS connectors (ON setting at ends of cables, otherwise OFF setting required)</li> <li>Check slave/device</li> <li>For error causes 02, 03, 04:</li> <li>Check SDB</li> <li>For error causes 02, 03, 04, 05, 07:</li> <li>Follow the procedure described for troubleshooting alarm 380 001</li> <li>For error cause 06:</li> <li>The correct PCI bus cycle must be entered.</li> <li>If the error cannot be eliminated by this procedure, send the error text to the control system manufacturer.</li> <li>Clear alarm with the RESET key. Restart part program</li> </ul> |
|--------------------------|----------------------------------------------------------------------------------------------------|
| Program<br>Continuation: |                                                                                                    |
| 380005                   | PROFIBUS/PROFINET: Bus %3 access conflict, type %1, counter %2                                                                                                    |
| Parameters:              | %1 = Conflict type<br>%2 = Serial number within a conflict sequence<br>%3 = Number of the affected bus                                                                                                    |
| Definitions:             | An access conflict occurred on the PROFIBUS/PROFINET in cyclic mode: An attempt has been made in the NCK to write data to the bus or to read from the bus while cyclic data transfer was active. This may lead to inconsistant data. Type 1: NCK attempts to read data before the cyclic transfer has finished on the bus. Type 2: The NCK has not finished writing its data when the cyclic transfer begins again. Counter %2 contains a serial number starting at 1. A maximum of 10 alarms are output in succession. If no conflicts occur in a DP cycle, the counter is reset and new alarms are output again on the next conflict.                                                                                                    |
| Reaction:                | Alarm display.                                                                                                    |
| Remedy:                  | <ul> <li>Check the timing again, in particular ensure that the settings in MD10050 \$MN_SYSCLOCK_CYCLE_TIME and MD10062 \$MN_POSCTRL_CYCLE_DELAY are correct:<br/>MD10062 \$MN_POSCTRL_CYCLE_DELAY must be larger for type 1.<br/>MD10062 \$MN_POSCTRL_CYCLE_DELAY must be smaller for type 2.</li> <li>If alarm-free operation cannot be achieved with any MD10062 \$MN_POSCTRL_CYCLE_DELAY setting, MD10050 \$MN_SYSCLOCK_CYCLE_TIME must be increased.</li> <li>If the error cannot be eliminated by this procedure, please make a note of the error text and contact the control system manufacturer.</li> </ul>                                                                                                    |
| Program<br>Continuation: | Clear alarm with the Delete key or NC START.                                                                                                    |

#### 380020

## PROFIBUS/PROFINET: Bus %3 SDB %4 error %1 source %2

| Parameters:  | %1 = Error<br>%2 = SDB source<br>%3 = Bus number<br>%4 = SDB number                                                                                                    |
|--------------|----------------------------------------------------------------------------------------------------|
| Definitions: | Error in SDB for configuring PROFIBUS/PROFINET.<br>Causes of the error:<br>- 01 = SDB does not exist in source.<br>- 02 = SDB from source is too large.<br>- 03 = SDB from source cannot be activated.<br>- 04 = Source is empty. |

- 05 = Source is not present.

|               | SDB source:                                                                                                    |
|---------------|----------------------------------------------------------------------------------------------------|
|               | <ul> <li>99 = Passive file system: _N_SDB_DIR</li> </ul>                                                                                                    |
|               | - 100 = CF card: /siemens/sinumerik/sdb/                                                                                                    |
|               | - 101 = CF card: /addon/sinumerik/sdb/                                                                                                    |
|               | - 102 = CF card: /oem/sinumerik/sdb/                                                                                                    |
|               | - 103 = CF card: /user/sinumerik/sdb/                                                                                                    |
|               | Reaction: PROFIBUS/PROFINET is inactive or working with the default SDB.                                                                                                    |
| Reaction:     | Channel not ready.<br>NC Start disable in this channel.<br>Interface signals are set.<br>Alarm display.                                                                                                    |
| Remedy:       | <ul> <li>Check the setting of MD 11240 \$MN_PROFIBUS_SDB_NUMBER.</li> <li>If source = 100: Check directory _N_SDB_DIR in the passive file system.</li> <li>If source = 103-106: Check directories on CF card</li> </ul> |
| Program       | Switch control OFF - ON.                                                                                                    |
| Continuation: |                                                                                                    |

# 380022 PROFIBUS/PROFINET: Configuration of DP master bus %1 has been changed

| Parameters:              | %1 = Number of the affected bus                                                                                                    |
|--------------------------|----------------------------------------------------------------------------------------------------|
| Definitions:             | The PROFIBUS configuration on the DP master was changed during operation, e.g. by downloading a new hardware configuration via STEP 7. As the cycle data may also have changed, operation cannot be continued, and a warm start is required.<br>If the master functionality is within the PLC (as on the 840Di), the PLC will have been stopped for the download, and alarm 2000 (PLC sign-of-life) output. |
| Reaction:                | Channel not ready.<br>NC Start disable in this channel.<br>Interface signals are set.<br>Alarm display.                                                                                                    |
| Remedy:                  | NCK restart<br>If the error cannot be eliminated by this procedure, please make a note of the error text and contact the control system<br>manufacturer.                                                                                                    |
| Program<br>Continuation: | Switch control OFF - ON.                                                                                                    |

| 380040       | PROFIBUS/PROFINET: Bus %3, configuration error %1, parameter %2                                                                                                    |
|--------------|----------------------------------------------------------------------------------------------------|
| Parameters:  | %1 = Cause of the error<br>%2 = Parameter<br>%3 = Number of the affected bus                                                                                                    |
| Definitions: | The generation of the PROFIBUS/PROFINET in the SDB does not conform to the configuration specifications of the NC in use.<br>Overview: Cause of the error, par 1:<br>- 01 = SDB contains slave/device without diagnostics slot, slave/device address<br>- 02 = SDB contains too many slot entries, identifier<br>- 03 = SDB contains no equidistance data, no function<br>- 04 = PNIO: SDB contains different Tdp (also TDC) on one device<br>- 05 = PNIO: SDB contains different Tmapc (also CACF) on one device<br>- 06 = PNIO: SDB contains different TI on one device<br>- 07 = PNIO: SDB contains different TO on one device<br>- 08 = PNIO: SDB contains different TO on one device<br>- 08 = PNIO: SDB contains different TO on one device<br>- 09 = SDB content transferred segmented (too many slots/frames)<br>- 10 = Not enough memory space for segmented SDB content (too many slots/frames)<br>- 11 = The telegram configured in the SDB is too short for the selected telegram acc. to<br>\$MN_DRIVE_TELEGRAM_TYPE. |

|                          | <ul> <li>20 = SDB contains too many slaves/devices, quantity</li> <li>21 = SDB missing or contains invalid data, error code</li> <li>22 = SDB configuration data incorrect, slave/device address, error code</li> <li>23 = Reserved</li> <li>24 = Reserved</li> <li>25 = Reserved</li> <li>26 = Reserved</li> <li>27 = Reserved</li> <li>28 = Reserved</li> <li>29 = Reserved</li> <li>29 = Reserved</li> </ul>                                                                                                    |
|--------------------------|----------------------------------------------------------------------------------------------------|
| Reaction:                | Channel not ready.<br>NC Start disable in this channel.<br>Interface signals are set.<br>Alarm display.                                                                                                    |
| Remedy:                  | <ul> <li>Check that the corresponding SDB: <ul> <li>Contains a diagnostic slot for every slave/device</li> <li>Contains only slave/device entries relevant to the application</li> </ul> </li> <li>In principle, it is possible to include a superset of slaves/devices in the SDB that are partially relevant for different end versions of the product. However, this overloads the NC memory and runtime capacity and should, therefore, always be avoided.</li> <li>If this alarm occurs, reduce the SDB to a minimum.</li> <li>If the code for the error cause is 03, check that equidistance is activated in the SDB (e.g. using STEP 7 HW config).</li> <li>If the code for the error cause is 10, reduce the number of slaves/slots on the bus concerned (e.g. using STEP 7 HW config).</li> <li>If the alarm continues to occur, please send the error text to the control system manufacturer.</li> <li>If the code for the error cause is 11, select a larger telegram as appropriate using STEP 7 HW config or select a smaller telegram under \$MN_DRIVE_TELEGRAM_TYPE.</li> </ul> |
| Program<br>Continuation: | Switch control OFF - ON.                                                                                                    |

## 380050 PROFIBUS/PROFINET: Multiple assignment of inputs on address %1

| Parameters:<br>Definitions: | %1 = Logical address<br>Multiple assignments of input data have been detected in the logical address space. Logical address: Base address<br>of the address area defined several times                                                                                                    |
|-----------------------------|----------------------------------------------------------------------------------------------------|
| Reaction:                   | Channel not ready.<br>NC Start disable in this channel.<br>Interface signals are set.<br>Alarm display.                                                                                                    |
| Remedy:                     | The address partitioning should be checked as follows:<br>Check for multiple assignments in the following machine data:<br>- MD13050 \$MN_DRIVE_LOGIC_ADDRESS[0] - MD13050 \$MN_DRIVE_LOGIC_ADDRESS[n-1] : n = highest axis<br>index on control system<br>- MD12970 \$MN_PLC_DIG_IN_LOGIC_ADDRESS, MD12971 \$MN_PLC_DIG_IN_NUM : PLC address area for<br>digital inputs<br>- MD12978 \$MN_PLC_ANA_IN_LOGIC_ADDRESS, MD12979 \$MN_PLC_ANA_IN_NUM : PLC address area for<br>analog inputs<br>If no inconsistencies can be found in the parameters, compare these machine data with the configuration in SDB<br>(STEP 7 project). In particular, check that the lengths configured for the individual slots do not result in area overlaps.<br>When you find the cause of the error, change the machine data and/or SDB. |
| Program<br>Continuation:    | Switch control OFF - ON.                                                                                                    |

| 380051                   | PROFIBUS/PROFINET: Multiple assignment of outputs on address %1                                                                                                    |
|--------------------------|----------------------------------------------------------------------------------------------------|
| Parameters:              | %1 = Logical address                                                                                                    |
| Definitions:             | Multiple assignments of input data have been detected in the logical address space. Logical address: Base address of the address area defined several times                                                                                                    |
| Reaction:                | Channel not ready.<br>NC Start disable in this channel.<br>Interface signals are set.<br>Alarm display.                                                                                                    |
| Remedy:                  | <ul> <li>The address partitioning should be checked as follows:</li> <li>Check for multiple assignments in the following machine data:</li> <li>- MD13050 \$MN_DRIVE_LOGIC_ADDRESS[0] - MD13050 \$MN_DRIVE_LOGIC_ADDRESS [n-1] : n = highest axis index on control system</li> <li>- MD12974 \$MN_PLC_DIG_OUT_LOGIC_ADDRESS, MD12975 \$MN_PLC_DIG_OUT_NUM : PLC address area for digital outputs</li> <li>- MD12982 \$MN_PLC_ANA_OUT_LOGIC_ADDRESS, MD12983 \$MN_PLC_ANA_OUT_NUM : PLC address area for analog outputs</li> <li>If no inconsistencies can be found in the parameters, compare these machine data with the configuration in the SDB (STEP 7 project). In particular, check that the lengths configured for the individual slots do not result in area overlaps. When you find the cause of the error, change the machine data and/or SDB.</li> </ul> |
| Program<br>Continuation: | Switch control OFF - ON.                                                                                                    |

| 380060                   | PROFIBUS/PROFINET: Alarm %1 on logical address %2 from unassigned slave/device                                                                                                    |
|--------------------------|----------------------------------------------------------------------------------------------------|
| Parameters:              | %1 = Alarm class<br>%2 = Logical address                                                                                                    |
| Definitions:             | <ul> <li>SDB contains a slave/device which is not assigned in the NC via the MD parameters (see also alarm 380050/051). The slave/device is however connected to the PROFIBUS/PROFINET, and has reported an alarm. Alarm class:</li> <li>01 = Station return (or arrival)</li> <li>02 = Station failure</li> <li>Display alarm, further operation with the NC is possible.</li> </ul> |
| Reaction:                | Alarm display.                                                                                                    |
| Remedy:                  | <ul> <li>Enter machine data or</li> <li>Modify SDB or</li> <li>Disconnect the slave/device from the PROFIBUS/PROFINET or</li> <li>Acknowledge the alarm.</li> </ul>                                                                                                    |
| Program<br>Continuation: | Clear alarm with the Delete key or NC START.                                                                                                    |

| 380070       | PROFIBUS/PROFINET: No input slot available for basic address %1 (length %2)                                                                                                    |
|--------------|----------------------------------------------------------------------------------------------------|
| Parameters:  | %1 = Logical base address of the requested area<br>%2 = Size of the area in bytes                                                                                                    |
| Definitions: | An incorrect logical base address was specified for a digital or analog input. Either no slot has been configured for this base address or the requested area extends beyond the end of the slot.<br>Length=1 indicates a digital input.<br>Length=2 indicates a analog input. |
| Reaction:    | Channel not ready.<br>NC Start disable in this channel.<br>Interface signals are set.<br>Alarm display.                                                                                                    |

| Remedy:                  | Enter correct base addresses in the machine data:<br>- For length=1: Correct machine data MN_HW_ASSIGN_DIG_FASTIN.<br>- For length=2: Correct machine data MN_HW_ASSIGN_ANA_FASTIN.<br>- NCK restart<br>If the error cannot be eliminated by this procedure, please make a note of the error text and contact the control system<br>manufacturer. |
|--------------------------|----------------------------------------------------------------------------------------------------|
| Program<br>Continuation: | Switch control OFF - ON.                                                                                                    |

| 380071                   | PROFIBUS/PROFINET: No output slot available for basic address %1 (size %2)                                                                                                    |
|--------------------------|----------------------------------------------------------------------------------------------------|
| Parameters:              | %1 = Logical base address of the requested area<br>%2 = Size of the area in bytes                                                                                                    |
| Definitions:             | An incorrect logical base address was specified for a digital or analog input. Either no slot has been configured for this base address or the requested area extends beyond the end of the slot.<br>For length =1 it is a digital output,<br>For length =2 it is an analog output.                                                                 |
| Reaction:                | Channel not ready.<br>NC Start disable in this channel.<br>Interface signals are set.<br>Alarm display.                                                                                                    |
| Remedy:                  | Enter correct base addresses in the machine data:<br>- For length=1: Correct machine data MN_HW_ASSIGN_DIG_FASTOUT.<br>- For length=2: Correct machine data MN_HW_ASSIGN_ANA_FASTOUT.<br>- NCK restart<br>If the error cannot be eliminated by this procedure, please make a note of the error text and contact the control system<br>manufacturer. |
| Program<br>Continuation: | Switch control OFF - ON.                                                                                                    |

# 380072 PROFIBUS/PROFINET: Output slot for basic address %1 (size %2) not allowed

| Parameters:              | %1 = Logical base address of the requested area<br>%2 = Size of the area in bytes                                                                                                    |
|--------------------------|----------------------------------------------------------------------------------------------------|
| Definitions:             | An incorrect logical base address was set for a digital or analog output, the area is resides in the access range of the PLC (PIQ, base addresses < 256).<br>For length =1 it is a digital output,<br>For length =2 it is an analog output.                                                                                                    |
| Reaction:                | Channel not ready.<br>NC Start disable in this channel.<br>Interface signals are set.<br>Alarm display.                                                                                                    |
| Remedy:                  | Only use addresses outside the PLC process image (e.g. >= 256) for output slots.<br>Enter correct basic addresses in the machine data:<br>- For length=1: Correct machine data MN_HW_ASSIGN_DIG_FASTOUT.<br>- For length=2: Correct machine data MN_HW_ASSIGN_ANA_FASTOUT.<br>- NCK restart<br>If the error cannot be eliminated by this procedure, please make a note of the error text and contact the control system<br>manufacturer. |
| Program<br>Continuation: | Switch control OFF - ON.                                                                                                    |

| 380075      | PROFIBUS/PROFINET: DP I/O failure bus %2 slave/device %1 |
|-------------|----------------------------------------------------------|
| Parameters: | %1 = Slave/device address                                |

| Falameters.   | // 1 - Slave/device address                                                                                      |
|---------------|----------------------------------------------------------------------------------------------------|
|               | %2 = Number of the affected bus                                                                                  |
| Definitions:  | Failure of a PROFIBUS/PROFINET slot used by the NCK for digital or analog I/Os.                                  |
| Reaction:     | Alarm display.                                                                                                   |
| Remedy:       | Check that the slave/device is operating correctly (all slaves/devices must be included in the bus, green LEDs). |
| Program       | Alarm display showing cause of alarm disappears. No further operator action necessary.                           |
| Continuation: |                                                                                                    |

| 380076      | PROFIBUS/PROFINET: No DO1 message frame: Bus %2 slave/device %1 |
|-------------|-----------------------------------------------------------------|
| Parameters: | %1 = Slave/device address<br>%2 = Number of the affected bus    |

| Definitions:             | Note for the system setup engineer: A PROFIBUS slave/PROFINET device used as an NCK drive does not have a valid DO1 message frame assignment (see MD13120 \$MN_CONTROL_UNIT_LOGIC_ADDRESS with the STEP 7 configuration).<br>This alarm is indicating, among other things, that the alarm time-of-day synchronization is not working between the controller and this slave/device. |
|--------------------------|----------------------------------------------------------------------------------------------------|
| Reaction:                | Alarm display.                                                                                                    |
| Remedy:                  | Enter a valid value in MD13120 \$MN_CONTROL_UNIT_LOGIC_ADDRESS.                                                                                                    |
| Program<br>Continuation: | Alarm display showing cause of alarm disappears. No further operator action necessary.                                                                                                    |

| 380077                   | PROFIBUS/PROFINET: Too many DOs: Currently minimum %2, maximum %3 in DO group %1                                                                                                    |
|--------------------------|----------------------------------------------------------------------------------------------------|
| Parameters:              | %1 = DO group<br>%2 = Current number of DOs<br>%3 = Maximum permissible number of DOs                                                                                                    |
| Definitions:             | Note for the system setup engineer: The number of equivalent DOs ("drive objects" group) on all busses (configured<br>and connected) exceeds predefined limit values.<br>The services linked to these DOs (e.g. time synchronization, alarm display, HMI diagnostics, HMI data archiving) can<br>no longer be guaranteed for all DOs in this group.<br>The following different DO groups exist (see parameter %1):<br>0 = Device (CU, DO1)<br>1 = Communications (CU-LINK)<br>2 = Drive (SERVO, VECTOR)<br>3 = Infeed (ALM etc.)<br>4 = Terminal block (TB)<br>5 = Terminal module (TM) |
| Reaction:                | Alarm display.                                                                                                    |
| Remedy:                  | Reduce the number of devices (containing DOs of this type) on the bus.<br>Use a more powerful type of controller (one which supports more DOs).                                                                                                    |
| Program<br>Continuation: | Switch control OFF - ON.                                                                                                    |

#### 380500 PROFIBUS/PROFINET: Fault on drive %1, code %2, value %3, time %4 Parameters: %1 = Axis %2 = Fault code of drive (P947(/945)/P824) %3 = Fault value of drive ((P949/P826) %4 = Fault time of drive (P948/P825) Definitions: Contents of fault memory of assigned drive. Reaction: Alarm display. Remedy: See drive documentation for fault codes/fault values. Program

**Continuation:** 

Alarm display showing cause of alarm disappears. No further operator action necessary.

| 380501                   | PROFIBUS/PROFINET: Fault on bus, slave/device, DO ID %1, code %2, value %3, time %4                                                                                              |
|--------------------------|----------------------------------------------------------------------------------------------------|
| Parameters:              | %1 = 8 bit bus number, 8 bit slave/device number, 16 bit DO ID<br>%2 = Fault code of drive (P947)<br>%3 = Fault value of the drive (P949)<br>%4 = Fault time of the drive (P948) |
| Definitions:             | Contents of the fault memory of the assigned slave/device.                                                                                                    |
| Reaction:                | Alarm display.                                                                                                    |
| Remedy:                  | See drive documentation for fault codes/fault values.                                                                                                    |
| Program<br>Continuation: | Alarm display showing cause of alarm disappears. No further operator action necessary.                                                                                           |

#### 380502 PROFIBUS/PROFINET: Bus %1, slave/device %2 configuration changed

| Parameters:              | %1 = Bus number<br>%2 = Slave/device address                                                                       |
|--------------------------|----------------------------------------------------------------------------------------------------|
| Definitions:             | The bus configuration has changed.<br>Causes:<br>- First commissioning<br>- New slave/device recognized on the bus |
| Reaction:                | Interface signals are set.<br>Alarm display.                                                                       |
| Remedy:                  | In order to operate the bus with the new configuration, an additional restart will be required.                    |
| Program<br>Continuation: | Switch control OFF - ON.                                                                                           |

#### 380503 PROFIBUS/PROFINET: Bus %1 configuration changed

| Parameters:              | %1 = Bus number                                                                                                    |
|--------------------------|----------------------------------------------------------------------------------------------------|
| Definitions:             | A new SDB with a modified configuration has been provided.<br>The new settings will be activated only at the next bus power up. |
| Reaction:                | Interface signals are set.<br>Alarm display.                                                                                    |
| Remedy:                  | In order to operate the bus with the new configuration, an additional restart will be required.                                 |
| Program<br>Continuation: | Switch control OFF - ON.                                                                                                    |

# PLC alarms

| 400000                   | PLC STOP %1                                                                                                    |
|--------------------------|----------------------------------------------------------------------------------------------------|
| Definitions:             | PLC not in cyclic mode. Travel with the machine is not possible.<br>%1: 1 Ready(User program has not been started)                                                                             |
|                          | 2 Break (User program has been interrupted)<br>3 Error (Other PLC alarm with PLC Stop active)                                                                                                  |
| Reaction:                | Alarm display.                                                                                                    |
| Remedy:                  | Rectify other PLC alarm;<br>set PLC stop from Startup menu<br>or test user program.                                                                                                    |
| Program<br>Continuation: | Alarm display showing cause of alarm disappears. No further operator action necessary.                                                                                                    |
| 400001                   | System error %2                                                                                                    |
| Definitions:             | %1 :Type number<br>With this alarm, internal alarm states are displayed that, in conjunction with the transferred error number, provide<br>information on the cause and location of the error. |
| Reaction:                | PLC Stop                                                                                                    |
| Remedy:                  | Notify Siemens of this error together with the error message.                                                                                                    |
| Program<br>Continuation: | Switch control OFF - ON.                                                                                                    |
| 400002                   | System error %1                                                                                                    |
| Definitions:             | %1 :Type number<br>Internal error states are displayed with this alarm. An error number is also specified to provide further details about t<br>cause and location of the error.               |
| Reaction:                | PLC Stop                                                                                                    |
| Remedy:                  | Report this error to Siemens along with the type number.                                                                                                    |
| Program<br>Continuation: | Switch control OFF - ON.                                                                                                    |
| 400004                   | Code error: %2 network %1                                                                                                    |
| Definitions:             | %1 :Network number<br>%2 :Internal error code, module type<br>The user program contains an operation which is not supported by the control.                                                    |
| Reaction:                | PLC Stop                                                                                                    |
| Remedy:                  | Modify and reload user program.                                                                                                    |
| Program<br>Continuation: | Switch control OFF - ON.                                                                                                    |
| 400005                   | PLC stop specified from start-up menu                                                                                                    |
| Definitions:             | User program is not being processed                                                                                                    |
| Reaction:                | Alarm display.                                                                                                    |
| Remedy:                  | Switch controller off/on                                                                                                    |
| Program<br>Continuation: | Switch control OFF - ON.                                                                                                    |

| 400006                   | Loss of remanent PLC data                                                                                                    |
|--------------------------|----------------------------------------------------------------------------------------------------|
| Definitions:             | The following causes are possible:                                                                                                    |
|                          | Control handling (e.g. standard PLC deletion, power up with default values)                                                             |
|                          | Control handling of power up with backed up data without backing up data in advance<br>Support time exceeded                            |
| Reaction:                | Alarm display.                                                                                                    |
| Remedy:                  | Update the data required.                                                                                                    |
| Program                  | Clear alarm with the Delete key or NC START.                                                                                            |
| Continuation:            |                                                                                                    |
| 400007                   | Operand error: %2 network %1                                                                                                    |
| Definitions:             | %1 :Network number<br>%2 :Module type                                                                                                   |
| Reaction:                | PLC Stop                                                                                                    |
| Remedy:                  | The variable displayed must be checked in the user program for violation of the address range, impermissible type and alignment errors. |
| Program                  | Switch control OFF - ON.                                                                                                    |
| Continuation:            |                                                                                                    |
| 400008                   | Programming tool - version is not compatible %1 %2                                                                                      |
| Definitions:             | %1 :Programming tool version<br>This version is not compatible with the product version of the control system.                          |
| Reaction:                | PLC Stop                                                                                                    |
| Remedy:                  | Translate the user program using a suitable programming tool version and load in the control.                                           |
| Program<br>Continuation: | Switch control OFF - ON.                                                                                                    |
| 400009                   | Computing time overrun at PLC level: %2 network %1                                                                                      |
| Definitions:             | %1 :Network number                                                                                                    |
|                          | %2 :Module type                                                                                                    |
|                          | Check user program of the corresponding network displayed.                                                                              |
| Reaction:                | PLC Stop                                                                                                    |
| Remedy:                  | Change user program                                                                                                    |
| Program<br>Continuation: | Switch control OFF - ON.                                                                                                    |
| 400010                   | Arithmetic error in user program: Type %2 network %1                                                                                    |
| Definitions:             | Check user program in the specified network.                                                                                            |
|                          | %1Network number, module ID                                                                                                    |
|                          | %2 = 1:Division by zero using fixed-point arithmetic<br>2:Floating-point arithmetic                                                     |
| Reaction:                | PLC Stop                                                                                                    |
| Remedy:                  | Change user program.                                                                                                    |
| Program                  | Switch control OFF - ON.                                                                                                    |
| Continuation:            |                                                                                                    |
| 400011                   | Maximum number of subroutine levels exceeded: %2 network %1                                                                             |
| Definitions:             | %1Network number                                                                                                    |
|                          | %2Module ID                                                                                                    |
|                          | Check user program in the specified network.                                                                                            |
| Reaction:                | PLC Stop                                                                                                    |
| Remedy:                  | Change user program.                                                                                                    |

| Program<br>Continuation: | Switch control OFF - ON.                                                                                                    |
|--------------------------|----------------------------------------------------------------------------------------------------|
| 400012                   | Error affecting indirect addressing: %2, network %1                                                                                                    |
| Definitions:             | %1Network number<br>%2Module ID<br>Check user program in the specified network.                                                                             |
| Reaction:                | PLC Stop                                                                                                    |
| Remedy:                  | Change user program.                                                                                                    |
| Program<br>Continuation: | Switch control OFF - ON.                                                                                                    |
| 400013                   | PLC user program is incorrect                                                                                                    |
| Definitions:             | The PLC user program in the control is incorrect or is not available.                                                                                       |
| Reaction:                | PLC Stop                                                                                                    |
| Remedy:                  | Reload PLC user program.                                                                                                    |
| Program<br>Continuation: | Switch control OFF - ON.                                                                                                    |
| 400014                   | Profinet - I/O ramp-up fault type: %1                                                                                                    |
| Definitions:             | %1: 1Profinet - I/O not ramped-up<br>2Software version NC - PLC incompatibility<br>3Number of slots per function exceeded<br>4Profinet I/O server not ready |
| Reaction:                | PLC Stop                                                                                                    |
| Remedy:                  | Types 1 to 3:Report error to Siemens<br>Type 4:828D – Check and/or replace PCU hardware and/or check MD 11240                                               |
| Program<br>Continuation: | Switch control OFF - ON.                                                                                                    |
| 400015                   | Profinet - IO I/O fault: log. addr. %1 bus/station: %2                                                                                                    |
| Definitions:             | The PLC-UP is using I/O addresses which are not available.                                                                                                  |
|                          | %1Logical I/O address                                                                                                    |
|                          | %2Bus number/station number                                                                                                    |
|                          | Causes of error:<br>Bus peripheral has no voltage                                                                                                    |
|                          | Bus address set incorrectly                                                                                                    |
|                          | Bus connection faulty                                                                                                    |
|                          | Active MD 11240 (SDB configuration) is set incorrectly                                                                                                    |
| Reaction:                | PLC Stop                                                                                                    |
| Remedy:                  | Rectify the error using the error cause                                                                                                    |
| Program<br>Continuation: | Switch control OFF - ON.                                                                                                    |
| 400017                   | PLC TOOLMAN: missing table in DB9900                                                                                                    |
| Definitions:             | The PLC TOOLMAN cannot find one of the tables 9900, 9901 or 9902.                                                                                           |
| Reaction:                | PLC Stop                                                                                                    |
| Remedy:                  | Create the missing table(s).                                                                                                    |
| Program<br>Continuation: | Switch control OFF - ON.                                                                                                    |

| 400018                   | PLC TOOLMAN: Spindle or load location invalid                                             |
|--------------------------|-------------------------------------------------------------------------------------------|
| Definitions:             | The PLC TOOLMAN does not know the specified spindle or load location number.              |
| Reaction:                | PLC Stop                                                                                  |
| Remedy:                  | Specify the correct number.                                                               |
| Program                  | Switch control OFF - ON.                                                                  |
| Continuation:            |                                                                                           |
| 400019                   | PLC maintenance planner: Error in DB 9903 or 9904                                         |
| Definitions:             | PLC maintenance planner: DBs 9903 and 9904 must be present and must have the same length. |
| Reaction:                | PLC Stop                                                                                  |
| Remedy:                  | Create block(s) correctly.                                                                |
| Program                  | Switch control OFF - ON.                                                                  |
| Continuation:            |                                                                                           |
| 400020                   | PLC mainentance request %1 : Initial data not plausible                                   |
| Definitions:             | Redefine the initial data in accordance with the documentation.                           |
|                          | Error causes:                                                                             |
|                          | Too many alarms for the interval length                                                   |
|                          | Time of first alarm too late<br>Time of first alarm greater than interval                 |
| Reaction:                | Alarm display.                                                                            |
| Remedy:                  | Specify correct initial data according to the documentation.                              |
| Program                  | Clear alarm with the Delete key or NC START.                                              |
| Continuation:            |                                                                                           |
| 400021                   | Wait until I/O access is possible                                                         |
| Definitions:             | I/O access is not possible at the current time.                                           |
| Reaction:                | Alarm display.                                                                            |
| Remedy:                  |                                                                                           |
| Program                  | Clear alarm with the Delete key or NC START.                                              |
| Continuation:            |                                                                                           |
| 400022                   | The PLC functionality: %2 is not permitted.                                               |
| Definitions:             | PLC functionality: %2                                                                     |
|                          | The specified PLC functionality is not supported.                                         |
| Reaction:                | Alarm display.                                                                            |
| Remedy:                  | You are not permitted to use the specified PLC functionality.                             |
| Program<br>Continuation: | Clear alarm with the Delete key or NC START.                                              |
| 400000                   |                                                                                           |
| 400023                   | Arithmetic problem in UP (REAL-Operation) OB/SBR/INT %1 Netzwerk %2                       |
| Definitions:             | Problems with REAL operands during the PLC-UP execution<br>%1Module No.<br>%2Network No.  |
| Reaction:                | Alarm display.                                                                            |
| Remedy:                  | The variables used have to be checked for valid values.                                   |
| Program                  | Clear alarm with the Delete key or NC START.                                              |
|                          | · · · · · · · · · · · · · · · · · · ·                                                     |

| 400024                   | Dynamically managed memory used up, area %1                                                                                                    |
|--------------------------|----------------------------------------------------------------------------------------------------|
| Definitions:             | Memory overflow in area corresponding to memory area identification<br>%1= 1xx: dynamic RAM, xx refers to internal RAM class<br>%1= 2: MMF (user project)<br>%1= 3: buffered RAM<br>%1= 4: UP-RAM |
| Reaction:                | Alarm display.                                                                                                    |
| Remedy:                  | With $\%1 = 1xx$ : Internal error due to too many external communications requirements<br>With $\%1 > 1$ : User project too large or too many operations                                          |
| Program<br>Continuation: | Clear alarm with the Delete key or NC START.                                                                                                    |

## 400025 PLC Ctrl Energy: Error in DB 9906

| Definitions:             | PLC Ctrl Energy: DB 9906 has been deleted.                                     |
|--------------------------|--------------------------------------------------------------------------------|
| Reaction:                | Alarm display.                                                                 |
| Remedy:                  | DB 9906 of the programming tool library must be incorporated into the project. |
| Program<br>Continuation: | Clear alarm with the Delete key or NC START.                                   |

## List of actions

Product: Handbuch\_Sinumerik, Version: V13.0, Language: eng, Objects:

/NON/ No. 0

## /SYSTEM\_SHUTDOWN/ No. 96

Definitions: Switch off system (VDI signal) Should not occur in any alarm

## /SERUPRO\_ON/ No. 97

Definitions: Connect block search PI in mode 5. Block search is simulated in this mode by executing the program under "program test mode" as far as the search target block.

## /ESR/ No. 98

Definitions: Extended Stop and Retract

## /BLOCKSEARCHRUN\_SIGNAL/ No. 99

 Definitions:
 Block search (general) is being activated.

 Should not occur in any alarm as, if necessary, the PI service is acknowledged negatively.

### /BLOCKSEARCHRUN\_INTEGR/ No. 100

Definitions: Integrated block search, this means that a search run is restarted after a stopped program.

## /EXT\_ZERO\_POINT/ No. 101

**Definitions:** 

- External work offset is activated via PLC. To do this the path is stopped, REORG executed, the interpreter changed over, and then selected and continued automatically with REPOS. Not permitted if:
  - 1. The channel is not in AUTO or MDA.
  - 2. The channel has stopped,
  - and the current block cannot be reorganized.
- Possible actions:
  - 1. Select AUTO or MDA.
  - 2. Activate block change until NC block can be reorganized.

## /SINGLEBLOCK\_IPONOSBLOF/ No. 102

Definitions:

Single block type 3 is activated. With single block type 3, there is a stop at all main blocks. In contrast to single block type 1, the part programm command SBLOF is ignored.

## /SINGLEAX\_STOPALL\_MASTER/ No. 103

Definitions:

Stopping a single axis motion (VDI signal) Not permitted if: The axis is not controlled by the PLC (Exception: "old" behavior in the case of a reciprocating axis)

## /SINGLEAX\_STOPALARM\_MASTER/ No. 104

Definitions:

Stopping a single axis motion by an alarm (alarm) Not permitted if: The axis is not controlled by the PLC (Exception: "old" behavior in the case of a reciprocating axis)

#### /SINGLEAX\_RESUME\_MASTER/ No. 105

Definitions:

Continuation of a single axis motion (VDI signal) Not permitted if: The axis has not previously stopped Initially, not for all types of axis

## /SINGLEAX\_RESET\_MASTER/ No. 106

Definitions:

Canceling a single axis motion (VDI signal) Not permitted if: The axis is not controlled by the PLC Initially, not for all types of axis

## /SINGLEAX\_DELDIS\_MASTER/ No. 107

**Definitions:** 

Delete distance-to-go of a single axis motion (VDI signal) Not permitted if: The axis is not controlled by the PLC Initially, not for all types of axis

## /SINGLEAX\_PLCCTRL\_ON\_MASTER/ No. 108

**Definitions:** 

Activate: The axis is now controlled by the PLC (VDI signal) Not permitted if: The axis is not controlled by the PLC Initially, not for all types of axis

## /SINGLEAX\_PLCCTRL\_OFF\_MASTER/ No. 109

**Definitions:** 

Deactivate: The axis is now controlled by the PLC (VDI signal) Not permitted if: The axis is a main run axis or neutral. Initially, not for all types of axis

## /SINGLEAX\_JOG\_WHEEL/ No. 110

**Definitions:** 

Available soon

## /SINGLEAX\_JOG\_PLUS\_MASTER/ No. 111

Definitions:

Available soon

## /SINGLEAX\_JOG\_MINUS\_MASTER/ No. 112

Definitions:

Available soon

## /SINGLEAX\_JOG\_PLUS\_INC\_MASTER/ No. 113

Definitions:

Available soon

## /SINGLEAX\_JOG\_MINUS\_INC\_MASTER/ No. 114

Definitions:

Available soon

## /REPOSMODECHANGE/ No. 115

Definitions:

The event is triggered by the positive PLC edge of the signal "Repos mode edge".
Not permitted if:

The channel is active (program running, block search, loading machine data)

Possible actions:

Cancel the program with the Reset button or stop the program (not with block search, loading machine data)

## /TOOLCHANGECMDON/ No. 116

**Definitions:** 

Enable the tool management commands. (CH VDI signal) Not permitted if: 1. The NCK channel status is not Ready Possible actions: 1. Cancel program or process with reset button or wait for end of program

## /TOOLCHANGECMDOFF/ No. 117

Definitions:

Disable the tool management commands. (CH VDI signal) Not permitted if: 1. The NCK channel status is not Ready Possible actions: 1. Cancel program or process with reset button or wait for end of program

## /SIVLIMCHANGE/ No. 118

**Definitions:** 

Switching over the desired safety limits (SGE) is always permitted

## /STOPRUN/ No. 119

Definitions:

Stop run, that is the NCK stops automatically at a block defined by the OPI. Not permitted if 1. Control is not in Automatic.

## /SINGLEAX\_LIFTFASTOFF\_MASTER/ No. 120

Definitions: Fast retractio Not permitted

Fast retraction with a single axis Not permitted if: The axis is not controlled by the PLC

## /SINGLEAX\_STOPLIFTOFF\_MASTER/ No. 121

Definitions:

Stop fast retraction with a single axis Not permitted if: The axis is not controlled by the PLC and the single axis does not execute a fast retraction

## /TEST\_SYNC\_ASYNC/ No. 122

**Definitions:** For test purposes only, and only in assert systems.

## /START\_LOCK/ No. 123

Definitions: PI\_N\_STRTLK Set global start disable always permitted

#### /START\_UNLOCK/ No. 124

Definitions: PI\_N\_STRTUL Reset global start disable always permitted

#### /FASTMODESWITCHTOAHANDMODE/ No. 125

**Definitions:** 

Implicit change to JOG mode at the start of a "JOG motion" in Automatic See also \$MN\_JOG\_MODE\_MASK Not permitted if:

1. A channel has left the mode group on account of an interrupt.

Overstoring

Possible actions:

1. Cancel the program with the Reset button or wait until the interrupt has finished.

4. Deselect overstore

### /FASTMODESWITCHTOAPROGMODE/ No. 126

Definitions:

Implicit mode change back at the end of a "JOG motion" started in automatic mode. See also  $MN_JOG_MODE_MASK$ 

Not permitted if:

1. A channel has left the mode group on account of an interrupt.

Overstoring

Possible actions:

1. Cancel the program with the Reset button or wait until the interrupt has finished.

4. Deselect overstore

## /SIMULATIONBLOCKSEARCHRUN/ No. 127

Definitions:

Simulation block search is to be started, that means the results of the computation will only be displayed on the HMI, NO traverse after block search. Not permitted if: 1. The NCK channel is not in RESET Possible action:

1. Press reset

## /EXECPROGPART/ No. 128

Definitions:

Execute program area has been rejected. Not permitted if: 1. The channel is not in RESET. 2. The channel is not in Automatic. Possible actions: 1. Press reset. 2. Switch to automatic.

## /SYNTAXCHECK\_SELECT/ No. 129

Definitions:

Selection of PI service syntax check "\_N\_CHKSEL" has been rejected. Not permitted if: 1. The channel is not in RESET Possible action: 1. Press reset

#### /SYNTAXCHECK\_RUN/ No. 130

Definitions:

Starting of PI service syntax check "\_N\_CHKRUN" has been rejected. Not permitted if: 1. The channel is not in RESET Possible action: 1. Press reset

#### /SYNTAXCHECK\_ABORT/ No. 131

Definitions:

Starting of PI service syntax check "\_N\_CHKABO" has been rejected. Not permitted if: Should not occur.

## /REDUCE\_CALC\_TIME/ No. 132

Definitions: PI service \_N\_NCKMOD (BIT-1) has been rejected. Not permitted if: Should not occur.

## /SIMULATION\_ON\_OFF/ No. 133

Definitions:

PI service \_N\_NCKMOD (BIT-1) has been rejected. Not permitted if: Should not occur.

## /\_UPDATE\_LOOKAHEAD/ No. 134

Definitions:

Updating the LOOKAHEAD calculation should always be permitted

## Abort subroutine execution /PROGCANCELSUB/ No. 17

**Definitions:** 

Cancel the subprogram execution. (VDI signal: program level cancel) Not permitted if: 1. The nesting depth is too great 2. If there is a reorganize brake error Possible actions: 1. Cancel program 2. Cancel program

#### Abort subroutine repeat /PROGRESETREPEAT/ No. 16

**Definitions:** 

Cancel the subprogram repetition. (VDI signal: delete subprogram number of passes) Not permitted if: 1. The nesting depth is too great 2. If there is a reorganize brake error Possible actions: 1. Cancel program 2. Cancel program

## Activate block skip /PROGMODESLASHON/ No. 61

Definitions:

Activate skip slash blocks (VDI signal: skip block) Not permitted if: 1. The nesting depth is too great Possible actions: 1. Wait until previous ASUB has finished or cancel program

#### Activate decoding single block /SINGLEBLOCK\_DECODIER/ No. 21

Definitions:

Activate decoding single block. (OPI variable and VDI signal: activate single block) Not permitted if: 1. The nesting depth is too great 2. If there is a reorganize brake error Possible actions: 1. Wait until previous ASUB has finished or cancel program 2. Cancel program

## Activate main program single block /SINGLEBLOCK\_MAINBLOCK/ No. 22

Definitions: Activate main program single block. (OPI variable and VDI signal: activate single block) Should not occur in any alarm

#### Activate main run single block /SINGLEBLOCK\_IPO/ No. 20

**Definitions:** 

Activate main run single block. (OPI variable and VDI signal: activate single block) Should not occur in any alarm

## Activate motion single block /SINGLEBLOCK\_PATH/ No. 23

Definitions:

Activate traversing single block. (OPI variable and VDI signal: activate single block) Should not occur in any alarm

#### Activate program test /PROGTESTON/ No. 69

Definitions:

Activate program test. (VDI signal: program test) Not permitted if: 1. Tool management is active

2. The NCK channel status is not Ready

Possible actions:

1. Backup tool data

2. Cancel program or process with reset button

or wait for end of program

## Activate read-in disable /BLOCKREADINHIBIT\_ON/ No. 65

Definitions:

Activate read-in disable for main run block. (VDI signal: read-in disable) Should not occur in any alarm

## Activate single block /SINGLEBLOCKSTOP/ No. 18

Definitions:

**Definitions:** 

Activate single block. (VDI signal: activate single block) Should not occur in any alarm

## Activate test run /PROGMODEDRYRUNON/ No. 63

| А  | ctivate test run.                                          |
|----|------------------------------------------------------------|
| () | /DI signal: rapid traverse override)                       |
| N  | lot permitted if:                                          |
|    | 1. The nesting depth is too great                          |
|    | 2. If there is a reorganize brake error                    |
| P  | lossible actions:                                          |
|    | 1. Wait until previous ASUB has finished or cancel program |
|    | 2. Cancel program                                          |
|    |                                                            |

#### Activate user data /SET\_USER\_DATA/ No. 93

| Definitions: | Set all user data to active.<br>For example, that means tool lengths newly changed via MMC |
|--------------|--------------------------------------------------------------------------------------------|
|              | become active immediately in the current program.                                          |
|              | Not permitted if:                                                                          |
|              | 1. The NCK channel status is not Stopped                                                   |
|              | 2. The channel has stopped, and the current block cannot be reorganized.                   |

Possible actions:

1. Press stop button/single block/reset/StopAtEnd button (in Auto).

2. Activate block change until NC block can be reorganized

## All MD (NEW\_CONF) active /NEWCONF/ No. 48

**Definitions:** 

Sets all machine data with the attribute (NEW\_CONF) to active (PI command) Should not occur in any alarm

## All MD (NEW\_CONF) active (block search) /BLOCKSEARCHRUN\_NEWCONF/ No. 90

Definitions: Set all machine data with the attribute (NEW\_CONF) to active. (NC\_Satz, NEW\_CONF with block search) Should not occur in any alarm

## All MD (NEW\_CONF) active (program) /NEWCONF\_PREP\_STOP/ No. 89

**Definitions:** 

Set all machine data with the attribute (NEW\_CONF) to active. (NC\_Satz, NEW\_CONF) Should not occur in any alarm

#### Automatic mode change /MODESWITCHTOSAVEDMODE/ No. 6

**Definitions:** 

Automatic change from an internal mode into the externally set mode. E.g: With teach-in: Internal mode = automatic or MDA Should not occur in any alarm

## Change measuring system /CONVERT\_SCALING\_SYSTEM/ No. 95

Definitions: Change over PI service measuring system Should not occur in any alarm as, if necessary, the PI service is acknowledged negatively

## Change to manual mode /MODESWITCHTOAHANDMODE/ No. 7

| <ul> <li>(VDI signal: mode group signals, JOG, TEACH_IN, RE)<br/>Not permitted if: <ol> <li>The nesting depth is too great</li> <li>The current processing procedure can be interrupted by various events.</li> <li>ASUB programs are activated according to the event.</li> <li>These ASUB programs can be interrupted in the same way as the user program.</li> <li>Free nesting depth of the ASUB programs is not possible<br/>for memory reasons.</li> <li>Example:</li> <li>An interrupt interrupts the current program execution.</li> <li>Other higher priority interrupts interrupt the previously activated</li> <li>ASUB program execution.</li> <li>The channel is active (program running, block search, loading machine data)</li> <li>A channel has left the mode group on account of an interrupt.</li> <li>Overstoring</li> </ol> </li> <li>Possible actions: <ol> <li>Cancel the program with the Reset button</li> <li>Cancel the program (not with block search, loading machine data)</li> <li>Cancel the program with the Reset button or wait until the interrupt has finished.</li> <li>Deselect overstore</li> </ol> </li> </ul> | Definitions: | Change the mode to a manual mode                                               |
|----------------------------------------------------------------------------------------------------|--------------|--------------------------------------------------------------------------------|
| <ol> <li>The nesting depth is too great         <ul> <li>The current processing procedure can be interrupted by various events.</li> <li>ASUB programs are activated according to the event.</li> <li>These ASUB programs can be interrupted in the same way as the user program.</li> <li>Free nesting depth of the ASUB programs is not possible             for memory reasons.</li> <li>Example:                 <ul></ul></li></ul></li></ol>                                                                                                    |              | (VDI signal: mode group signals, JOG, TEACH_IN, RE)                            |
| <ul> <li>The current processing procedure can be interrupted by various events.</li> <li>ASUB programs are activated according to the event.</li> <li>These ASUB programs can be interrupted in the same way as the user program.</li> <li>Free nesting depth of the ASUB programs is not possible for memory reasons.</li> <li>Example:</li> <li>An interrupt interrupts the current program execution.</li> <li>Other higher priority interrupts interrupt the previously activated ASUB program execution.</li> <li>2. The channel is active (program running, block search, loading machine data)</li> <li>3. A channel has left the mode group on account of an interrupt.</li> <li>4. Overstoring</li> <li>Possible actions: <ol> <li>Cancel the program with the Reset button</li> <li>Cancel the program (not with block search, loading machine data)</li> <li>Cancel the program with the Reset button or wait until the interrupt has finished.</li> </ol> </li> </ul>                                                                                                    |              | Not permitted if:                                                              |
| ASUB programs are activated according to the event.<br>These ASUB programs can be interrupted in the same way as the user program.<br>Free nesting depth of the ASUB programs is not possible<br>for memory reasons.<br>Example:<br>An interrupt interrupts the current program execution.<br>Other higher priority interrupts interrupt the previously activated<br>ASUB program execution.<br>2. The channel is active (program running, block search, loading machine data)<br>3. A channel has left the mode group on account of an interrupt.<br>4. Overstoring<br>Possible actions:<br>1. Cancel the program with the Reset button<br>2. Cancel the program with the Reset button<br>3. Cancel the program with the Reset button<br>3. Cancel the program (not with block search, loading machine data)<br>3. Cancel the program with the Reset button or wait until the interrupt has finished.                                                                                                    |              | 1. The nesting depth is too great                                              |
| <ul> <li>These ASUB programs can be interrupted in the same way as the user program.</li> <li>Free nesting depth of the ASUB programs is not possible for memory reasons.</li> <li>Example: <ul> <li>An interrupt interrupts the current program execution.</li> <li>Other higher priority interrupts interrupt the previously activated ASUB program execution.</li> </ul> </li> <li>2. The channel is active (program running, block search, loading machine data)</li> <li>3. A channel has left the mode group on account of an interrupt.</li> <li>4. Overstoring</li> </ul> <li>Possible actions: <ul> <li>1. Cancel the program with the Reset button</li> <li>2. Cancel the program (not with block search, loading machine data)</li> <li>3. Cancel the program with the Reset button or wait until the interrupt has finished.</li> </ul> </li>                                                                                                    |              | The current processing procedure can be interrupted by various events.         |
| <ul> <li>Free nesting depth of the ASUB programs is not possible for memory reasons.</li> <li>Example: <ul> <li>An interrupt interrupts the current program execution.</li> <li>Other higher priority interrupts interrupt the previously activated ASUB program execution.</li> <li>The channel is active (program running, block search, loading machine data)</li> <li>A channel has left the mode group on account of an interrupt.</li> <li>Overstoring</li> </ul> </li> <li>Possible actions: <ul> <li>Cancel the program with the Reset button</li> <li>Cancel the program (not with block search, loading machine data)</li> <li>Cancel the program with the Reset button</li> <li>Cancel the program with the Reset button</li> </ul> </li> </ul>                                                                                                    |              | ASUB programs are activated according to the event.                            |
| for memory reasons.<br>Example:<br>An interrupt interrupts the current program execution.<br>Other higher priority interrupts interrupt the previously activated<br>ASUB program execution.<br>2. The channel is active (program running, block search, loading machine data)<br>3. A channel has left the mode group on account of an interrupt.<br>4. Overstoring<br>Possible actions:<br>1. Cancel the program with the Reset button<br>2. Cancel the program with the Reset button<br>or stop the program (not with block search, loading machine data)<br>3. Cancel the program with the Reset button or wait until the interrupt has finished.                                                                                                    |              | These ASUB programs can be interrupted in the same way as the user program.    |
| <ul> <li>Example:<br/>An interrupt interrupts the current program execution.<br/>Other higher priority interrupts interrupt the previously activated<br/>ASUB program execution.</li> <li>2. The channel is active (program running, block search, loading machine data)</li> <li>3. A channel has left the mode group on account of an interrupt.</li> <li>4. Overstoring</li> <li>Possible actions: <ol> <li>Cancel the program with the Reset button</li> <li>Cancel the program with the Reset button</li> <li>Cancel the program (not with block search, loading machine data)</li> <li>Cancel the program with the Reset button</li> </ol> </li> </ul>                                                                                                    |              | Free nesting depth of the ASUB programs is not possible                        |
| An interrupt interrupts the current program execution.<br>Other higher priority interrupts interrupt the previously activated<br>ASUB program execution.<br>2. The channel is active (program running, block search, loading machine data)<br>3. A channel has left the mode group on account of an interrupt.<br>4. Overstoring<br>Possible actions:<br>1. Cancel the program with the Reset button<br>2. Cancel the program with the Reset button<br>or stop the program (not with block search, loading machine data)<br>3. Cancel the program with the Reset button or wait until the interrupt has finished.                                                                                                    |              | for memory reasons.                                                            |
| Other higher priority interrupts interrupt the previously activated<br>ASUB program execution.<br>2. The channel is active (program running, block search, loading machine data)<br>3. A channel has left the mode group on account of an interrupt.<br>4. Overstoring<br>Possible actions:<br>1. Cancel the program with the Reset button<br>2. Cancel the program with the Reset button<br>or stop the program (not with block search, loading machine data)<br>3. Cancel the program with the Reset button or wait until the interrupt has finished.                                                                                                    |              | Example:                                                                       |
| ASUB program execution.<br>2. The channel is active (program running, block search, loading machine data)<br>3. A channel has left the mode group on account of an interrupt.<br>4. Overstoring<br>Possible actions:<br>1. Cancel the program with the Reset button<br>2. Cancel the program with the Reset button<br>or stop the program (not with block search, loading machine data)<br>3. Cancel the program with the Reset button or wait until the interrupt has finished.                                                                                                    |              | An interrupt interrupts the current program execution.                         |
| <ol> <li>2. The channel is active (program running, block search, loading machine data)</li> <li>3. A channel has left the mode group on account of an interrupt.</li> <li>4. Overstoring</li> <li>Possible actions:         <ol> <li>Cancel the program with the Reset button</li> <li>Cancel the program with the Reset button</li> <li>Cancel the program (not with block search, loading machine data)</li> <li>Cancel the program with the Reset button</li> <li>Cancel the program with the Reset button</li> <li>Cancel the program (not with block search, loading machine data)</li> <li>Cancel the program with the Reset button or wait until the interrupt has finished.</li> </ol> </li> </ol>                                                                                                    |              | Other higher priority interrupts interrupt the previously activated            |
| <ul> <li>3. A channel has left the mode group on account of an interrupt.</li> <li>4. Overstoring</li> <li>Possible actions: <ol> <li>Cancel the program with the Reset button</li> <li>Cancel the program with the Reset button</li> <li>Cancel the program (not with block search, loading machine data)</li> <li>Cancel the program with the Reset button or wait until the interrupt has finished.</li> </ol> </li> </ul>                                                                                                    |              | ASUB program execution.                                                        |
| <ul> <li>4. Overstoring Possible actions: <ol> <li>Cancel the program with the Reset button</li> <li>Cancel the program with the Reset button</li> <li>Cancel the program (not with block search, loading machine data)</li> <li>Cancel the program with the Reset button or wait until the interrupt has finished.</li> </ol></li></ul>                                                                                                    |              | 2. The channel is active (program running, block search, loading machine data) |
| <ul> <li>Possible actions:</li> <li>1. Cancel the program with the Reset button</li> <li>2. Cancel the program with the Reset button</li> <li>or stop the program (not with block search, loading machine data)</li> <li>3. Cancel the program with the Reset button or wait until the interrupt has finished.</li> </ul>                                                                                                    |              | 3. A channel has left the mode group on account of an interrupt.               |
| <ol> <li>Cancel the program with the Reset button</li> <li>Cancel the program with the Reset button<br/>or stop the program (not with block search, loading machine data)</li> <li>Cancel the program with the Reset button or wait until the interrupt has finished.</li> </ol>                                                                                                    |              | 4. Overstoring                                                                 |
| <ol> <li>Cancel the program with the Reset button<br/>or stop the program (not with block search, loading machine data)</li> <li>Cancel the program with the Reset button or wait until the interrupt has finished.</li> </ol>                                                                                                    |              | Possible actions:                                                              |
| or stop the program (not with block search, loading machine data)<br>3. Cancel the program with the Reset button or wait until the interrupt has finished.                                                                                                    |              | 1. Cancel the program with the Reset button                                    |
| 3. Cancel the program with the Reset button or wait until the interrupt has finished.                                                                                                    |              | 2. Cancel the program with the Reset button                                    |
|                                                                                                    |              | or stop the program (not with block search, loading machine data)              |
|                                                                                                    |              |                                                                                |
|                                                                                                    |              |                                                                                |

## Change to program mode /MODESWITCHTOAPROGMODE/ No. 5

Definitions:

Change the mode to a program operation mode "MDA or automatic" (VDI signal: mode group signals)

#### Not permitted if:

- 1. The channel is active (program running, block search, loading machine data)
- 2. Has already been started in the other program operation mode.
- 3. A channel has left the mode group on account of an interrupt.

4. Overstoring Possible actions:

- 1. Cancel the program with the Reset button
- or stop the program (not with block search, loading machine data)
- 2. Cancel the program with the Reset button
- 3. Cancel the program with the Reset button or wait until the interrupt has finished.
- 4. Deselect overstore

## Conditional stop at end of block /CONDITIONAL\_STOPATEND/ No. 73

Definitions:

Conditional stop at the block boundary. There is another stop if there is still a stop reason "Stop at end of block" after continuation by an NC start. Should not occur in any alarm

## Conditional stop at end of block (SBL2) /CONDITIONAL\_SBL\_DEC\_STOPATEND/ No. 74

Definitions:

Conditional stop at the block boundary. Despite Start, the interpreter or preprocessing does not bring any blocks into the main run. Should not occur in any alarm

## Continue block search /BLOCKSEARCHRUN\_CONTINUE/ No. 50

Definitions: Continue block search (NC block: = Stopre) Should not occur in any alarm

## Continue block search /BLOCKSEARCHRUN\_RESUME/ No. 52

Definitions: Continue block search (PI command) Should not occur in any alarm

## Continue interpreter processing /CONTINUE\_INTERPR/ No. 91

Definitions: Start the continuation of the interpreter processing (internal preprocessing stop) Should not occur in any alarm

## Continue program execution /RESUMEPROG/ No. 26

**Definitions:** 

Start continue program execution, (VDI signal, NC start)

- Not permitted if:
  - 1. Program status is active,
  - 2. An alarm response is pending:
    - which prevents a start,
    - or compels braking.
  - 3. Reference point approach not yet executed.

Possible actions:

- 1. None
- 2. Execute alarm clear condition.
- 3. Execute reference point approach

## Continue program in Teach-in /RESUME\_TEACHINPROG/ No. 83

Definitions:

Continue a program in the teach-in submode. (VDI signal, NC start) See STARTSIG and MODESWITCHTOAPROGMODE

#### Continue selected processing /RESUMEJOGREFDIGIT/ No. 27

Definitions:

Start continue the selected processing, (VDI signal, NC start) (JOG or reference point) Not permitted if: 1. JOG motion is active, 2. An alarm response is pending: which prevents a start, or compels braking. Possible actions: 1. None 2. Execute alarm clear condition.

## Deactivate block skip /PROGMODESLASHOFF/ No. 62

**Definitions:** 

Deactivate skip slash blocks (VDI signal: skip block) Not permitted if: 1. The nesting depth is too great Possible actions: 1. Wait until previous ASUB has finished or cancel program

#### Deactivate program test /PROGTESTOFF/ No. 70

**Definitions:** 

Deactivate program test. (VDI signal: program test) Not permitted if: 1. The NCK channel status is not Ready Possible actions: 2. Cancel program or process with reset button or wait for end of program

## Deactivate read-in disable /BLOCKREADINHIBIT\_OFF/ No. 66

Definitions:

Deactivate read-in disable for main run block. (VDI signal: read-in disable) Should not occur in any alarm

#### Deactivate single block /SINGLEBLOCKOFF/ No. 19

Definitions: Disable single block. (VDI signal: deactivate single block) Should not occur in any alarm

## Deactivate test run /PROGMODEDRYRUNOFF/ No. 64

Definitions:

Deactivate test run. (VDI signal: rapid traverse override) Not permitted if: 1. The nesting depth is too great 2. If there is a reorganize brake error Possible actions: 1. Wait until previous ASUB has finished or cancel program 2. Cancel program

#### Delete all cancel alarms /CLEARCANCELALARM/ No. 49

**Definitions:** 

Definitions:

Clears all alarms with the clear condition CANCELCLEAR (PI command, Cancel key) Should not occur in any alarm

## Delete distance to go / axis synchronization /DELDISTOGO\_SYNC/ No. 15

Execute delete distance-to-go or axis synchronization. (VDI signal: delete distance-to-go or follow-up mode) Follow-up mode: e.g. on enabling axis control Not permitted if: 1. The nesting depth is too great 2. If there is a reorganize brake error Possible actions: 1. Cancel program 2. Cancel program

## Delete marker /CLEARM/ No. 79

Definitions: Delete marker (NC\_block,CLEARM) Should not occur in any alarm

## Deselect overstore /OVERSTOEROFF/ No. 9

Definitions: Deselect overstore (PI command) Should not occur in any alarm

## Digitizing active /DIGITIZEON/ No. 53

**Definitions:** 

! Digitize function removed ! Activate digitization (PI command) Should not occur in any alarm

## Digitizing inactive /DIGITIZEOFF/ No. 54

Definitions:

! Digitize function removed ! Deactivate digitization (PI command) Should not occur in any alarm

## Digitizing processing /STARTDIGITIZE/ No. 28

**Definitions:** 

! Digitize function removed ! Start processing in digitize submode (VDI signal, NC start) Not permitted if:

- 1. JOG motion is active,
- 2. An alarm response is pending:
  - which prevents a start,
  - or compels braking.
- 3. Reference point approach has not yet been executed.
- Possible actions:
  - 1. None
  - 2. Execute alarm clear condition.
  - 3. Execute reference point approach

## Disable NC program /LOCK\_FOR\_EDIT/ No. 81

Definitions: Block editing of the NC program currently being processed (PI command) Should not occur in any alarm

## End of overstore buffer /OVERSTORE\_BUFFER\_END\_REACHED/ No. 39

Definitions: Stop because the end of the overstore buffer "\_N\_OSTOREXX\_SYF" has been reached Should not occur in any alarm

## Function generator OFF /FUNCTGENOFF/ No. 56

Definitions: 'Disable the function generator (PI command) Should not occur in any alarm

## Function generator ON /FUNCTGENON/ No. 55

Definitions:

Enable the function generator (PI command) Should not occur in any alarm

## Init phase /INIIT/ No. 1

Definitions: Execute initialization phase (internal, after power on, initialization of tasks)

## Locking save data /SAVEDATA/ No. 92

Definitions:

Interlock for data recovery Is not permitted if: The NCK channel status is not Stopped

#### Machine data execution (external) /INITIALINIEXTSTART/ No. 36

Definitions: Start r (INI file

Start machine data processing (PI command) (INI file is located externally (e.g.) on MMC) Should not occur in any alarm

## Machine data processing /INITIALINISTART/ No. 35

Definitions: Start machine data processing (PI command) (INI file is already in the NCK) Should not occur in any alarm

#### Move tool /TM\_MOVETOOL/ No. 14

Definitions: Move tool (only with tool management) (PI command) Should not occur in any alarm

#### Preprocess stop /INTERPRETERSTOP\_ALARM/ No. 75

Definitions: Stop the preprocessing (alarm) Should not occur in any alarm

#### Processing stop /STOPBAG/ No. 88

Definitions: Stop processing (VDI signal, mode group stop) Should not occur in any alarm

## Program selection from other channel /CHANNEL\_PROGSELECT/ No. 46

Definitions: Program selection from another channel (channel communication, NC block INIT) Should not occur in any alarm

## Program selection from other channel /INIT\_SYNC/ No. 59

Definitions:

Program selection from the other channel with synchronization (Channel communication, NC block INIT + SYNC) Should not occur in any alarm

## Program stop /STOPPROG/ No. 30

Definitions: Execute a program stop (NC block M0) Should not occur in any alarm

#### Rapid retract /FASTLIFTOFF/ No. 13

Definitions: Execute a fast retraction Should not occur in any alarm

### Reorganize after block preparation /STOPATIPOBUF\_EMPTY\_ALARM\_REORG/ No. 72

**Definitions:** 

Stop at end of block preparation (alarm)
followed by reorganization of the block preparation.
Not permitted if:

The nesting depth is too great

Possible actions:

Wait until previous ASUB has finished or cancel program

## Reorganize block preparation /PURE\_REORG/ No. 84

Definitions: Reorganize block execution Should not occur in any alarm

## Reset /RESET/ No. 2

Definitions:

Execute reset (VDI signal reset, mode group reset or after power on). Should not occur in any alarm

#### Reset due to end of program /PROG\_END/ No. 4

Definitions: Execute reset. Program end has been detected (NC block M30). Should not occur in any alarm

#### Reset Init blocks /RESET\_INITBLOCK/ No. 3

Definitions: Activate reset INIT blocks. (Is initiated by the VDI signal reset) Should not occur in any alarm

## Retraction movement and stop /RETREAT\_MOVE\_THREAD/ No. 76

Definitions:

Retraction motion with G33 and Stop Should not occur in any alarm

## Save asynchon. subroutine /ASUPDEFINITION/ No. 47

Definitions: Save definition of an activatable ASUB (PI command) Should not occur in any alarm

#### Select external program /PROGSELECTEXT/ No. 45

Definitions: Select program that is still located internally (PI command) Should not occur in any alarm

## Select NC block /BLOCK\_SELECT/ No. 80

Definitions: Select an NC block (PI command) Should not occur in any alarm

#### Select overstore /OVERSTOERON/ No. 8

Definitions: Select overstore (PI command) Should not occur in any alarm

## Select program /PROGSELECT/ No. 44

Definitions: Select program (PI command) Should not occur in any alarm

### Set marker /SETM/ No. 78

Definitions: Set marker (NC\_block,SETM) Should not occur in any alarm

#### Start block search /BLOCKSEARCHRUN\_START/ No. 51

Definitions: Start block search (PI command) Should not occur in any alarm

#### Start preprocessing /PREP\_STOP/ No. 40

Definitions: Start the preprocessing (NC block, Stopre) Should not occur in any alarm

## Start program execution (program) /STARTPROG/ No. 24

**Definitions:** 

Start program execution, (VDI signal, NC start)

#### Not permitted if:

- 1. Program status is active,
- 2. An alarm response is pending:
  - which prevents a start,
  - or compels braking.
- 3. Reference point approach not yet executed

Possible actions:

- 1. None
- 2. Execute alarm clear condition.
- 3. Execute reference point approach

## Start program execution (VDI) /CHANNELSTARTPROG/ No. 25

Definitions:

Start program execution (Channel communication, NC block:START)

Not permitted if:

- 1. Program status is active,
- 2. An alarm response is pending:
- which prevents a start, or compels braking.
- 3. Reference point approach not vet executed.
- 4. An incorrect mode has been selected (automatic only).
- Possible actions:
  - 1. Protect start with WAITE.
  - 2. Execute alarm clear condition.
  - 3. Execute reference point approach
  - 4. Select program operation mode

#### Start program in Teach-in /START\_TEACHINPROG/ No. 82

Definitions: Start a program in the teach-in submode. (VDI signal, NC start) See STARTSIG and MODESWITCHTOAPROGMODE

## Start selected processing /STARTSIG/ No. 33

**Definitions:** 

Start the selected machining (VDI signal, NC start)

## Not permitted if:

- 1. Process switch is active (mode change,
  - enable and disable overstore)
- 2. An alarm response is pending:
  - which prevents a start,
  - or compels braking.
- 3. A process is running (NC program, block search, loading machine data)
- Possible actions:
  - 1. None
  - 2. Execute alarm clear condition.
  - 3. None

## Stop active processing /STOPSIG/ No. 34

Definitions: Stop the active processing. (VDI signal, NC stop) Should not occur in any alarm

## Stop after block preparation /STOPATIPOBUFFER\_ISEMPTY\_ALARM/ No. 71

Definitions: Stop at the end of block preparation (alarm) Should not occur in any alarm

### Stop all axes /STOPALL/ No. 29

Definitions: Stop all axes (VDI signal, stop all or by means of reset button) Should not occur in any alarm

## Stop all axes /STOP\_ALARM/ No. 68

Definitions:

**Definitions:** 

Stop all axes (alarm) Should not occur in any alarm

#### Stop at end of asynchron. subroutine /STOPPROGATASUPEND/ No. 43

| Definitions: | Stop at ASUB end if started from "stopped" (internal command) |
|--------------|---------------------------------------------------------------|
|              | Should not occur in any alarm                                 |

#### Stop at end of block /STOPATEND\_ALARM/ No. 67

Definitions: Stop at the block boundary (alarm) Should not occur in any alarm

## Stop digitizing processing /STOPDIGITIZE/ No. 32

! Digitize function removed ! Stop the digitizer processing. (VDI signal, NC stop) Should not occur in any alarm

## Stop JOG motion /STOPJOGREF/ No. 31

Definitions: Stop the JOG motion Should not occur in any alarm

## Stop processing at block limit (program) /PROG\_STOP/ No. 41

Definitions:

Stop the processing at the block boundary. (NC block, M00/M01) Should not occur in any alarm

#### Stop processing at block limit (VDI) /STOPPROGATBLOCKEND/ No. 42

Definitions: Stop the processing at the block boundary. (Alarm, VDI signal: NC stop at the block boundary) Should not occur in any alarm

### Stop single block because of mode group (type A) /BAGSTOP\_SLBTYPA/ No. 37

Definitions:

Stop on account of mode group single block. (VDI signal: single type A, after stop in another channel of this mode group) Should not occur in any alarm

## Stop single block because of mode group (type B) /BAGSTOPATEND\_SLBTYPB/ No. 38

Definitions:

Stop on account of mode group single block. (VDI signal: single type B, after stop at the block boundary in the other channel of this mode group) Should not occur in any alarm

#### User interrupt /INTERRUPT\_SIGNAL/ No. 87

**Definitions:** 

Execute an "ASUB" user interrupt. (VDI signal, ASUB interface, digital-analog interface) Collective event for all interrupt signals. This event decides which actual interrupt one would like to trigger. Possible candidates are: INTERRUPT INTERRUPT INTERRUPT INTERRUPTASTLIFTOFF INTERRUPTLOPROG\_NOEPOS INTERRUPT\_START See INTERRUPT

## User interrupt (initial setting) /INTERRUPT\_START/ No. 86

Definitions: Activate a user interrupt "ASUB". Is only executed in channel status READY. (VDI signal, ASUB interface, digital-analog interface) See INTERRUPT

## User interrupt ASUP /INTERRUPT/ No. 10

**Definitions:** 

Execute an "ASUB" user interrupt.

(VDI signal, ASUB interface, digital-analog interface)

Alarms can be switched on by machine data "HW\_DEBUG\_MASK" (for test purposes only).

Not permitted if:

- 1. The channel is active on account of block search or loading machine data
- 2. The channel has stopped, and the ASUB "ASUP\_START\_MASK" has to be started,

and the current block cannot be reorganized.

3. Reference point approach has not yet been made

Possible actions:

- 1. Wait until block search or loading machine data has finished, or cancel the program with the Reset button.
- Activate block change until NC block can be reorganized.
- 3. Execute reference point approach, or this status can be
- ignored by means of machine data "ASUP\_START\_MASK".

#### User interrupt at end of block /INTERRUPTBLSYNC/ No. 12

Definitions:

Execute an "ASUB" user interrupt at the block boundary. (VDI signal, ASUB interface, digital-analog interface) as INTERRUPT

## User interrupt in manual mode /INTERRUPT\_TOPROG\_NOREPOS/ No. 85

Definitions:

Activate a user interrupt "ASUB" in a manual mode (JOG, REF,...). (VDI signal, ASUB interface, digital-analog interface) See INTERRUPT

## User interrupt with rapid retract /INTERRUPTFASTLIFTOFF/ No. 11

Definitions: Execute an "ASUB" user interrupt with fast retraction. (VDI signal, ASUB interface, digital-analog interface) as INTERRUPT

## User PLC version file /PLCVERSION/ No. 94

Definitions: Write user PLC version in version file Should not occur in any alarm

## Waiting for acknowledgment /MMCCMD/ No. 60

Definitions: Wait until acknowledgement arrives from MMC (NC block, MMC\_CMD) Should not occur in any alarm

## Waiting for end of program /WAITE/ No. 58

Definitions: Wait for a program end (channel communication, NC block, WAITE) Should not occur in any alarm

## Waiting for program marker /WAITM/ No. 57

Definitions:

Wait for a program marker (channel communication, NC block, WAITM) Should not occur in any alarm

## Waiting for program marker /WAITMC/ No. 77

Definitions: Conditional wait for a program marker (NC block, WAITMC) Should not occur in any alarm

## 9.1 System reactions to SINUMERIK alarms

| Identifier | COMPBLOCKWITHREORG                                                                                                    |
|------------|----------------------------------------------------------------------------------------------------|
| Effects    | <ul><li>Block preparation has detected an error, which can be rectified by modifying the program.</li><li>Reorganization is performed after a program modification.</li><li>Correction block with reorganization.</li></ul> |

| Identifier | COMPENSATIONBLOCK                                                                         |
|------------|-------------------------------------------------------------------------------------------|
| Effects    | Block preparation has detected an error, which can be rectified by modifying the program. |
|            | Correction block.                                                                         |

| Identifier | FOLLOWUP                       |
|------------|--------------------------------|
| Effects    | Follow-up of axes.             |
|            | NC switches to follow-up mode. |

| Identifier | INTERPRETERSTOP                                                                              |
|------------|----------------------------------------------------------------------------------------------|
| Effects    | Program execution is aborted after all the prepared blocks (IPO buffer) have been processed. |
|            | Interpreter stop.                                                                            |

| Identifier | LOCALREACTION         |
|------------|-----------------------|
| Effects    | Local alarm reaction. |

9.1 System reactions to SINUMERIK alarms

| Identifier | NOALARMREACTION    |
|------------|--------------------|
| Effects    | No alarm reaction. |

| Identifier | NOREADY   NCKREACTIONVIEW                                                                                                    |
|------------|----------------------------------------------------------------------------------------------------|
| Effects    | NCK ready off: Active fast braking (i.e. with maximum braking current) of all drives, the controller enable for all NC axes is deleted, the NC ready relay drops out. |
|            | NC not ready.                                                                                                    |

| Identifier | NOREADY   BAGREACTIONVIEW                                                                                                    |
|------------|----------------------------------------------------------------------------------------------------|
| Effects    | <ul> <li>Mode group ready off: Active fast braking (i.e. with maximum braking current) of the drives in this mode group, the controller enable of the NC axes involved is deleted.</li> <li>Mode group not ready.</li> </ul> |

| Identifier | NOREADY                                                                                                    |
|------------|----------------------------------------------------------------------------------------------------|
| Effects    | <ul><li>Channel ready off: Active fast braking (i.e. with maximum braking current) of the drives in this channel, the controller enable of the NC axes involved is deleted.</li><li>Channel not ready.</li></ul> |

| Identifier | NONCSTART                                              |
|------------|--------------------------------------------------------|
| Effects    | It is not possible to start a program in this channel. |
|            | NC start inhibit in this channel.                      |

| Identifier | NOREFMARK                                             |
|------------|-------------------------------------------------------|
| Effects    | The axes in this channel have to be referenced again. |
|            | Re-reference axes in this channel.                    |

| Identifier | SETVDI                             |
|------------|------------------------------------|
| Effects    | VDI interface signal alarm is set. |
|            | Interface signals are set.         |

| Identifier | SHOWALARM                      |
|------------|--------------------------------|
| Effects    | Alarm is displayed on the HMI. |
|            | Alarm display.                 |

| Identifier | STOPBYALARM                    |
|------------|--------------------------------|
| Effects    | Ramp stop of all channel axes. |
|            | NC stop for alarm.             |

| Identifier | STOPATENDBYALARM                   |
|------------|------------------------------------|
| Effects    | Stop at end of block.              |
|            | NC Stop for alarm at end of block. |

| Identifier | SHOWALARMAUTO                                                                                                    |
|------------|----------------------------------------------------------------------------------------------------|
| Effects    | The alarm is displayed whenever bit 0 of machine data ENABLE_ALARM_MASK is set. The reaction should be set whenever an alarm should only occur during automatic mode without manual operation by the user. |
|            | Alarm reaction in automatic mode                                                                                                    |

| Identifier | SHOWWARNING                                                                                                    |
|------------|----------------------------------------------------------------------------------------------------|
| Effects    | The alarm is displayed whenever bit 1 of machine data ENABLE_ALARM_MASK is set. It is used for alarms which should normally be suppressed.  Message display. |

9.1 System reactions to SINUMERIK alarms

| Identifier | ALLBAGS_NOREADY                                                                                                    |
|------------|----------------------------------------------------------------------------------------------------|
| Effects    | The Ready is canceled in all mode groups. The reaction thus corresponds to an NCKREACTIONVIEW   NOREADY, the difference being that the NC READY relay is not canceled and the corresponding VDI bit is not set. This is desirable in the event of an emergency stop for example.<br>• Mode group not ready. |

| Identifier | DELAY_ALARM_REACTION                                                                                                    |
|------------|----------------------------------------------------------------------------------------------------|
| Effects    | If this alarm reaction is configured in the alarm handler, all alarm reactions for alarms, which occur at this point, are buffered channel-specifically and are, therefore, not active. The alarms are displayed on the HMI. Mode group and NCK-wide reactions are transferred. The reaction is cleared by activating the clearDelayReaction call or by an alarm, which has configured NO_DELAY_ALARM_REACTION. This activates all the delayed alarm reactions.<br>• All channel-specific alarm reactions delayed on alarm, alarm display. |

| Identifier | NO_DELAY_ALARM_REACTION                     |
|------------|---------------------------------------------|
| Effects    | The DELAY_ALARM_REACTION state is canceled. |
|            | The alarm reaction delay is canceled.       |

| Identifier | ONE_IPO_CLOCK_DELAY_ALARM_REACTION                                                                                                    |
|------------|----------------------------------------------------------------------------------------------------|
| Effects    | All alarm reactions are delayed by one cycle when an alarm is output. This functionality became necessary as part of ESR development. |
|            | All alarm reactions are delayed by one IPO cycle on alarm.                                                                            |

## 9.2 Cancel criteria for alarms

| Identifier | CANCELCLEAR                                                                                                    |
|------------|----------------------------------------------------------------------------------------------------|
| Effects    | The alarm is cleared in any channel when the Cancel key is pressed. It is also cleared by the Start part program key. |
|            | Clear the alarm with the Clear key or with NC-START.                                                                  |

| Identifier | CLEARHIMSELF                                                                                                    |
|------------|----------------------------------------------------------------------------------------------------|
| Effects    | Self-clearing alarm. The alarm is not cleared by an operator action but explicitly by a "clearAlarm" programmed in the NCK source code. |
|            | <ul> <li>The alarm is no longer displayed when the alarm cause has been removed. No other operator<br/>actions are required.</li> </ul> |

| Identifier | NCSTARTCLEAR                                                                                                    |
|------------|----------------------------------------------------------------------------------------------------|
| Effects    | The alarm is cleared by starting a program in the channel, in which the alarm occurred. The alarm is also cleared by an NC reset. |
|            | Clear the alarm with NC START or the RESET key and continue the program.                                                          |

| Identifier | POWERONCLEAR                                                                  |
|------------|-------------------------------------------------------------------------------|
| Effects    | The alarm is canceled by switching off the control and switching it on again. |
|            | Switch the control OFF - ON.                                                  |

| Identifier | RESETCLEAR                                                                                 |
|------------|--------------------------------------------------------------------------------------------|
| Effects    | The alarm is cleared by pressing the Reset key in the channel in which the alarm occurred. |
|            | Clear the alarm with the RESET key. Restart the part program.                              |

| Identifier | BAGRESETCLEAR                                                                                                    |
|------------|----------------------------------------------------------------------------------------------------|
| Effects    | <ul> <li>The alarm is cleared by a "BAGRESETCLEAR" command or by carrying out a reset in all channels of this mode group.</li> <li>Press the RESET key to clear the alarm in all channels of this mode group. Restart the part program.</li> </ul> |

| Identifier | NCKRESETCLEAR                                                                                  |
|------------|------------------------------------------------------------------------------------------------|
| Effects    | The alarm is cleared by an "NCKRESETCLEAR" command or by carrying out a reset in all channels. |
|            | Clear alarm in all channels with the RESET key. Restart the part program.                      |

| Identifier | NOCLEAR                                                                                          |
|------------|--------------------------------------------------------------------------------------------------|
| Effects    | The clear information is only required for the internal pseudo alarm number EXBSAL_NOMOREALARMS. |

## 9.3 System reactions for SINAMICS alarms

| Designation | NONE                            |
|-------------|---------------------------------|
| Response    | None                            |
| Description | No reaction when a fault occurs |

| Designation | OFF1                                                                                                    |  |
|-------------|----------------------------------------------------------------------------------------------------|--|
| Response    | Brake along the ramp-function generator deceleration ramp followed by pulse disable                                                                                                    |  |
| Description | Closed loop speed control (p1300 = 20, 21)                                                                                                    |  |
|             | • n_set=0 is input immediately to brake the drive along the ramp-function generator deceleration ramp (p1121).                                                                                                 |  |
|             | • Standstill is detected when the motor holding brake (if parameters have been assigned for it) is closed (p1215). The pulses are suppressed when the brake closing time (p1217) expires.                      |  |
|             | The standstill is detected when the speed actual value of the speed threshold (p1226) is undershot or when the monitoring time (p1227) started when speed setpoint $\leq$ speed threshold (p1226) has expired. |  |
|             | Closed loop torque control (p1300 = 23)                                                                                                    |  |
|             | The following applies to closed-loop torque control: Response as for OFF2                                                                                                    |  |
|             | • When the system switches over to closed-loop torque control (p1501), the following applies:                                                                                                    |  |
|             | There is no separate braking reaction.                                                                                                    |  |
|             | If the speed actual value falls below the speed threshold (p1226), then a possibly parameterized motor holding brake is closed. The pulses are suppressed when the brake closing time (p1217) expires.         |  |

| Designation | FF2                                                                  |  |
|-------------|----------------------------------------------------------------------|--|
| Response    | ernal/external pulse disable                                         |  |
| Description | Closed-loop speed and torque control                                 |  |
|             | Instantaneous pulse suppression, the drive "coasts" to a standstill. |  |
|             | The motor holding brake (if parameterized) is closed immediately.    |  |
|             | Switch-on inhibit is activated.                                      |  |

| Designation | OFF3                                                                                                    |  |
|-------------|----------------------------------------------------------------------------------------------------|--|
| Response    | Brake along the OFF3 deceleration ramp followed by pulse disable                                                                                                    |  |
| Description | Closed loop speed control (p1300 = 20, 21)                                                                                                    |  |
|             | • n_set=0 is input immediately to brake the drive along the OFF3 deceleration ramp (p1135).                                                                                                    |  |
|             | • When zero speed is detected, the motor holding brake (if parameterized) is closed. The pulses are suppressed when the closing time of the holding brake (p1217) expires.                             |  |
|             | Standstill is detected when the speed actual value of the speed threshold (p1226) is undershot of when the monitoring time (p1227) started when speed setpoint <= speed threshold (p1226) has expired. |  |
|             | Switch-on inhibit is activated.                                                                                                    |  |
|             | Closed loop torque control (p1300 = 23)                                                                                                    |  |
|             | Switchover to closed-loop speed-controlled operation and other reactions as described for<br>closed-loop speed-controlled operation                                                                    |  |

| Designation | STOP1          |
|-------------|----------------|
| Response    | -              |
| Description | In preparation |

| Designation | STOP2                                                                                                    |  |
|-------------|----------------------------------------------------------------------------------------------------|--|
| Response    | n_set = 0                                                                                                    |  |
| Description | <ul> <li>n_set=0 is input immediately to brake the drive along the OFF3 deceleration ramp (p1135).</li> <li>The drive remains in closed-loop speed control.</li> </ul> |  |

| Designation | ASC/DCBRAKE                                                                                                    |  |
|-------------|----------------------------------------------------------------------------------------------------|--|
| Response    | -                                                                                                    |  |
| Description | For synchronous motors, the following applies:                                                                                              |  |
|             | If a fault occurs with this fault reaction, an internal armature short-circuit is triggered. The conditions for p1231 = 4 must be observed. |  |
|             | For induction motors, the following applies:                                                                                                |  |
|             | If a fault occurs with this fault reaction, DC braking is triggered. DC braking must have been commissioned (p1232, p1233, p1234).          |  |

| Designation | ENCODER                                                                      |  |
|-------------|------------------------------------------------------------------------------|--|
| Response    | Internal/external pulse disable (p0491)                                      |  |
| Description | The fault reaction ENCODER is applied as a function of the setting in p0491. |  |
|             | Factory setting:                                                             |  |
|             | p0491=0 $\rightarrow$ Encoder fault results in OFF2                          |  |

## Acknowledging faults

Specifies the default method of acknowledging faults after the cause has been removed.

| Designation | POWER ON                                                                                             |  |
|-------------|----------------------------------------------------------------------------------------------------|--|
| Description | The fault is acknowledged by a POWER ON process (switch drive unit off and on again).                |  |
|             | Note:                                                                                                |  |
|             | If this action has not removed the fault cause, the fault is displayed again immediately after power |  |
|             | up.                                                                                                  |  |

| Designation | IMMEDIATELY                                                                           |  |
|-------------|---------------------------------------------------------------------------------------|--|
| Description | After the fault has been removed, the alarm can be cleared by pressing the RESET key. |  |

## **Reference to SINAMICS parameters**

In the "Cause" and "Remedy" fields, for several alarms, reference is made to a SINAMICS parameter.

The parameter number consists of a "p" or "r" as prefix, followed by a 4-digit number(xxxx) and optionally an index, e.g. p0918[0...3].

## References

A detailed description of the SINAMICS parameters is provided in the:

SINAMICS S120 List Manual

9.3 System reactions for SINAMICS alarms

# Appendix

## A.1 List of abbreviations

| Abbreviation | Source of abbreviation                                | Meaning                                                  |
|--------------|-------------------------------------------------------|----------------------------------------------------------|
| ALM          | Active Line Module                                    | Infeed module for drives                                 |
| ASCII        | American Standard Code for Information<br>Interchange | American coding standard for the exchange of information |
| ASIC         | Application Specific Integrated Circuit               | User switching circuit                                   |
| AUTO         | Operating mode "Automatic"                            |                                                          |
| ASUB         | Asynchronous subprogram                               |                                                          |
| AUXFU        | Auxiliary Function:                                   | Auxiliary functions                                      |
| BA           | Operating mode                                        |                                                          |
| Mode group   | Mode group                                            |                                                          |
| BERO         | Proximity limit switch with feedback oscillator       |                                                          |
| HHU          | Handheld unit                                         |                                                          |
| BICO         | Binector Connector                                    | Interconnection technology for the drive                 |
| BIN          | Binary files                                          | Binary files                                             |
| BIOS         | Basic Input Output System                             |                                                          |
| BCS          | Basic Coordinate System                               |                                                          |
| OPI          | Operator Panel Interface                              |                                                          |
| CAD          | Computer Aided Design                                 |                                                          |
| CNC          | Computerized Numerical Control                        | Computerized numerical control                           |
| COM board    | Communication Board                                   |                                                          |
| СР           | Communications Processor                              |                                                          |
| CPU          | Central Processing Unit                               | Central processing unit                                  |
| CR           | Carriage Return                                       |                                                          |
| CRC          | Cyclic Redundancy Check                               | Checksum test                                            |
| CRT          | Cathode Ray Tube                                      | picture tube                                             |
| CSB          | Central Service Board                                 | PLC module                                               |
| CTS          | Clear To Send:                                        | Signal from serial data interfaces                       |
| CUTCOM       | Cutter radius Compensation:                           | Tool radius compensation                                 |
| DB           | Data block in the PLC                                 |                                                          |
| DBB          | Data block byte in the PLC                            |                                                          |
| DBW          | Data block word in the PLC                            |                                                          |
| DBX          | Data block bit in the PLC                             |                                                          |
| DDE          | Dynamic Data Exchange                                 | Dynamic Data Exchange                                    |
| DIN          | Deutsche Industrie Norm (German Industry Standard)    |                                                          |

| Abbreviation | Source of abbreviation                 | Meaning                                                                                    |
|--------------|----------------------------------------|--------------------------------------------------------------------------------------------|
| DIR          | Directory                              | Directory                                                                                  |
| DLL          | Dynamic Link Library                   |                                                                                            |
| DO           | Drive Object                           | Drive object                                                                               |
| DPM          | Dual-Port Memory                       |                                                                                            |
| DRAM         | Dynamic Random Access Memory           | Dynamic memory block                                                                       |
| DRF          | Differential Resolver Function         | Differential resolver function (handwheel)                                                 |
| DRY          | DRY run                                | DRY run feedrate                                                                           |
| DRIVE-CLiQ   | Drive Component Link with IQ           |                                                                                            |
| DSB          | Decoding Single Block                  | Decoding single block                                                                      |
| DSR          | Data Send Ready                        | Signals that data is ready to be sent from the serial data interfaces                      |
| DW           | Data word                              |                                                                                            |
| DWORD        | Double word (currently 32 bit)         |                                                                                            |
| E            | Input                                  |                                                                                            |
| I/O          | Input/Output                           |                                                                                            |
| ENC          | Encoder                                | Actual value encoder                                                                       |
| EPROM        | Erasable Programmable Read Only Memory | Erasable, electronically programmable read-only memory                                     |
| Error        | Error from printer                     |                                                                                            |
| ETC          | ETC Key                                | Expansion of the softkey bar in the same menu                                              |
| FB           | Function block                         |                                                                                            |
| FBS          | Slimline screen                        |                                                                                            |
| FC           | Function call                          | Function block in the PLC                                                                  |
| FEPROM       | Flash-EPROM:                           | Read and write memory                                                                      |
| FIFO         | First In - First Out                   | Method of storing and retrieving data in a memory                                          |
| FIPO         | Fine InterPOlator                      |                                                                                            |
| FM           | Function Module                        |                                                                                            |
| FM-NC        | Function Module Numerical Control      | Numerical Control                                                                          |
| FPU          | Floating-point unit                    | Floating Point Unit                                                                        |
| FRA          | Frame block                            |                                                                                            |
| FRAME        | Data set                               | Coordinate conversion with the components zero (work) offset, rotation, scaling, mirroring |
| CRC          | Cutter radius compensation             |                                                                                            |
| FST          | Feed Stop                              | Feed stop                                                                                  |
| CSF          | Function plan (PLC programming method) |                                                                                            |
| BP           | Basic program                          |                                                                                            |
| GUD          | Global User Data                       | Global user data                                                                           |
| HD           | Hard Disk                              | Hard disk                                                                                  |
| HEX          | Abbreviation for hexadecimal number    |                                                                                            |
| AuxF         | Auxiliary function                     |                                                                                            |

| Abbreviation    | Source of abbreviation                         | Meaning                                           |
|-----------------|------------------------------------------------|---------------------------------------------------|
| НМІ             | Human Machine Interface                        | Controller user interface                         |
| MSD             | Main Spindle Drive                             |                                                   |
| HW              | Hardware                                       |                                                   |
| IBN             | Startup                                        |                                                   |
| IF              | Drive module pulse enable                      |                                                   |
| IK (GD)         | Implicit communication (global data)           |                                                   |
| IKA             | Interpolative Compensation                     | Interpolatory compensation                        |
| IM              | Interface module                               | Interconnection module                            |
| INC             | Increment                                      | Increment                                         |
| INI             | Initializing Data                              | Initializing data                                 |
| IGBT            | Insulated Gate Bipolar Transistor              |                                                   |
| IPO             | Interpolator                                   |                                                   |
| ISO             | International Standardization Organization     | International Standards Organization              |
| JOG             | "Jogging" operating mode                       |                                                   |
| C Bus           | Communication bus                              |                                                   |
| KV              | Servo-gain factor                              | Gain factor of control loop                       |
| KDV             | Crosswise data comparison                      | Crosswise data comparison between the NCK and PLC |
| COR             | Coordinate rotation                            |                                                   |
| K <sub>v</sub>  | Servo-gain factor                              |                                                   |
| K <sub>UE</sub> | Speed ratio                                    |                                                   |
| LAD             | Ladder diagram (PLC programming method)        |                                                   |
| LCD             | Liquid Crystal Display: Liquid crystal display |                                                   |
| LED             | Light Emitting Diode                           | Light Emitting Diode                              |
| LF              | Line Feed                                      |                                                   |
| LUD             | Local User Data                                | Local user data                                   |
| МВ              | Megabyte                                       |                                                   |
| MCP             | Machine control panel                          | Machine control panel                             |
| MD              | Machine data                                   |                                                   |
| MDI             | "Manual Data Automatic" operating mode         | Manual input                                      |
| MCS             | Machine coordinate system                      |                                                   |
| MLFB            | Machine-readable product designation           |                                                   |
| MPF             | Main Program File                              | Main program (NC part program)                    |
| MAIN            | Main program                                   | Main program (OB1, PLC)                           |
| MPI             | Multi-Point Interface                          | Multiport Interface                               |
| MCP             | Machine control panel                          |                                                   |
| NC              | Numerical Control                              | Numerical Control                                 |
| NCK             | Numerical Control Kernel                       | Numerical control kernel                          |
| NCU             | Numerical Control Unit                         | Hardware unit of the NCK                          |

| Abbreviation | Source of abbreviation                                  | Meaning                                        |
|--------------|---------------------------------------------------------|------------------------------------------------|
| WO           | Zero offset                                             |                                                |
| OB           | Organization block in the PLC                           |                                                |
| OEM          | Original Equipment Manufacturer                         |                                                |
| OP           | Operator panel                                          | Operating setup                                |
| OPI          | Operator Panel Interface                                | Interface for connection to the operator panel |
| OSI          | Open Systems Interconnection                            | Standard for computer communications           |
| P bus        | Peripheral Bus                                          |                                                |
| PC           | Personal Computer                                       |                                                |
| PCU          | Programmable Control Unit                               |                                                |
| PCMCIA       | Personal Computer Memory Card International Association | Standard for plug-in memory cards              |
| PI           | Program Instance                                        |                                                |
| PG           | Programming device                                      |                                                |
| PLC          | Programmable logic controller                           | Programmable Logic Controller                  |
| POU          | Program Organization Unit                               | in the PLC user program                        |
| PPU          | Panel Processing Unit                                   | Panel-based control                            |
| PZD          | Process data for drives                                 |                                                |
| QEC          | Quadrant Error Compensation                             | Quadrant error compensation                    |
| QEC          |                                                         | Quadrant error compensation                    |
| RAM          | Random Access Memory                                    | Program memory that can be read and written to |
| REF POINT    | "Reference-point approach" in JOG mode                  |                                                |
| REPOS        | "Repositioning" in JOG mode                             |                                                |
| RPA          | R parameter Active                                      | Memory area on the NCK for R parameter numbers |
| RPY          | Roll Pitch Yaw                                          | Rotation type of a coordinate system           |
| RTC          | Real Time Clock                                         | Real-time clock                                |
| RTS          | Request To Send                                         | RTS, control signal of serial data interfaces  |
| SBL          | Single Block                                            | Single block                                   |
| SBR          | Subroutine                                              | Subroutine (PLC)                               |
| SD           | Setting Data                                            |                                                |
| SDB          | System Data Block                                       |                                                |
| SEA          | Setting Data Active                                     | Identifier (file type) for setting data        |
| SK           | Softkey                                                 |                                                |
| SKP          | Skip                                                    | Skip block                                     |
| SLM          | Smart Line Module                                       |                                                |
| SM           | Stepper Motor                                           |                                                |
| SPF          | Subprogram file                                         | Subprogram (NC)                                |
| PLC          | Programmable Logic Controller                           |                                                |
| SRAM         | Static Random Access Memory                             | Static memory block                            |
| TNRC         | Tool Nose Radius Compensation                           |                                                |

| Abbreviation | Source of abbreviation                                                  | Meaning                                                         |
|--------------|-------------------------------------------------------------------------|-----------------------------------------------------------------|
| LEC          | Leadscrew error compensation                                            |                                                                 |
| SSI          | Serial Synchronous Interface                                            | Synchronous serial interface                                    |
| SW           | Software                                                                |                                                                 |
| SYF          | System Files                                                            | System files                                                    |
| TEA          | Testing Data Active                                                     | Identifier for machine data                                     |
| ТО           | Tool offset                                                             | Tool offset                                                     |
| ΤΟΑ          | Tool Offset Active                                                      | Identifier (file type) for tool offsets                         |
| TRANSMIT     | Transform Milling Into Turning                                          | Coordinate conversion on turning machine for milling operations |
| UFR          | User frame                                                              | Zero offset                                                     |
| V24          | Serial interface (definition of the exchange lines between DTE and DCE) |                                                                 |
| FDD          | Feed Drive                                                              |                                                                 |
| VPM          | Voltage Protection Module                                               |                                                                 |
| VSM          | Voltage Sensing Module                                                  |                                                                 |
| WAB          |                                                                         | Smooth approach and retraction                                  |
| Work         | Workpiece coordinate system                                             |                                                                 |
| Т            | Tool                                                                    |                                                                 |
| TLC          | Tool length compensation                                                |                                                                 |
| тс           | Tool change                                                             |                                                                 |
| ТМ           | Tool management                                                         |                                                                 |
| ZOA          | Work Offset Active                                                      | Identifier (file type) for zero offset data                     |

## A.2 Documentation overview

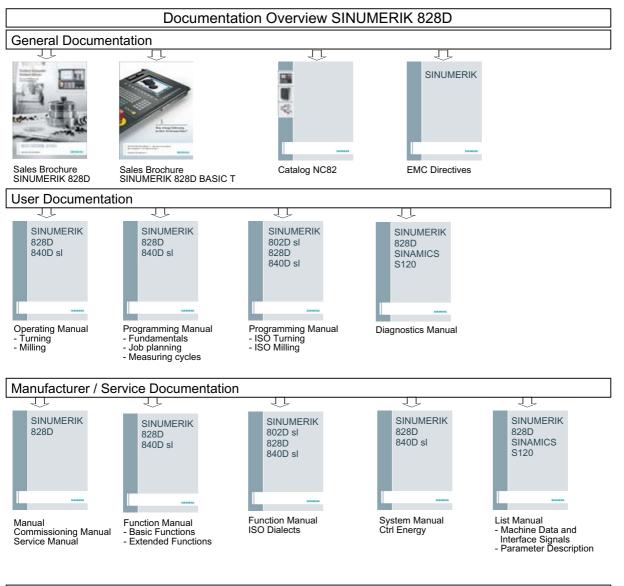

## **Electronic Documentation**

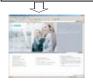

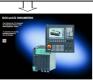

Industry Mall

DOConCD